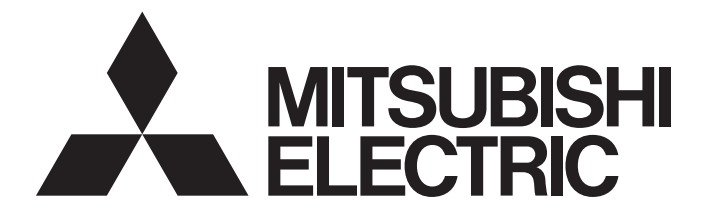

# Personal Computer Embedded Type Servo System Controller

# Simple Motion Board User's Manual (Application)

-MR-EM340GF

# <span id="page-2-0"></span>**SAFETY PRECAUTIONS**

(Read these precautions before using this product.)

Before using this product, please read this manual and the relevant manuals carefully and pay full attention to safety to handle the product correctly.

The precautions given in this manual are concerned with this product only.

In this manual, the safety precautions are classified into two levels: " $\bigwedge$  WARNING" and " $\bigwedge$  CAUTION".

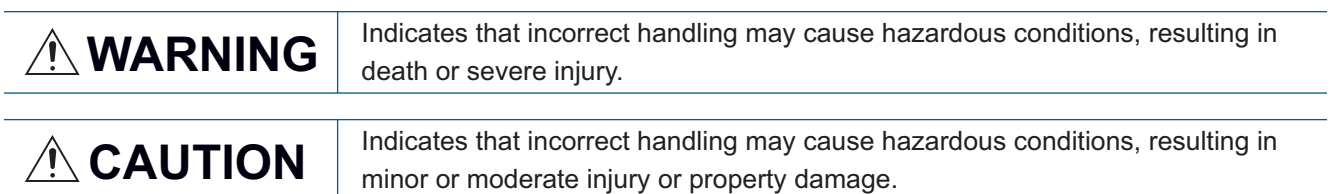

Under some circumstances, failure to observe the precautions given under "  $\bigwedge$  CAUTION" may lead to serious consequences.

Observe the precautions of both levels because they are important for personal and system safety.

Make sure that the end users read this manual and then keep the manual in a safe place for future reference.

# [Design Precautions]

- Configure safety circuits externally to ensure that the entire system operates safely even when a fault occurs in the personal computer. Failure to do so may result in an accident due to an incorrect output or malfunction.
	- (1) Configure external safety circuits, such as an emergency stop circuit, protection circuit, and protective interlock circuit for forward/reverse operation or upper/lower limit positioning.
	- (2) If an incorrect home position return direction is set, motion control may continue without deceleration. To prevent machine damage caused by this, configure an interlock circuit external to the Simple Motion board.
	- (3) When the Simple Motion board detects an error, the motion slows down and stops or the motion rapidly stops, depending on the stop group setting in parameter. Set the parameter to meet the specifications of a positioning control system. In addition, set the home position return parameter and positioning data within the specified setting range.
- For the operating status of each station after a communication failure, refer to manuals relevant to the network. Incorrect output or malfunction due to a communication failure may result in an accident.
- When modifying data of a running Simple Motion board, configure an interlock in the program to ensure that the entire system will always operate safely. For other forms of control (such as program modification, parameter change, forced output, or operating status change) of a running Simple Motion board, read the relevant manuals carefully and ensure that the operation is safe before proceeding. Improper operation may damage machines or cause accidents. Determine corrective actions to be taken in case of a communication failure.
- Especially, when a remote Simple Motion board is controlled, immediate action cannot be taken if a problem occurs in the Simple Motion board due to a communication failure. To prevent this, configure an interlock in the program, and determine corrective actions to be taken in case of a communication failure.
- Do not write any data to the "system area" and "write-protect area" of the buffer memory in the Simple Motion board. Doing so may cause malfunction of the Simple Motion board. For the "system area", and "write-protect area", refer to the user's manual for the Simple Motion board.

# [Design Precautions]

# **WARNING**

- If a communication cable is disconnected, the network may be unstable, resulting in a communication failure of multiple stations. Configure an interlock in the program to ensure that the entire system will always operate safely even if communications fail. Failure to do so may result in an accident due to an incorrect output or malfunction.
- To maintain the safety of the Simple Motion board against unauthorized access from external devices via the network, take appropriate measures. To maintain the safety against unauthorized access via the Internet, take measures such as installing a firewall.
- If safety standards (ex., robot safety rules, etc.,) apply to the system using the Simple Motion board, servo amplifier and servomotor, make sure that the safety standards are satisfied.
- Construct a safety circuit externally of the Simple Motion board or servo amplifier if the abnormal operation of the Simple Motion board or servo amplifier differs from the safety directive operation in the system.

# [Design Precautions]

# **ACAUTION**

- Do not install the control lines or communication cables together with the main circuit lines or power cables. Keep a distance of 100 mm or more between them. Failure to do so may result in malfunction due to noise.
- After the personal computer is powered on or rebooted, the time taken for the Simple Motion board to enter the RUN status varies depending on the system configuration, parameter settings, and/or program size. Design circuits so that the entire system will always operate safely, regardless of the time.
- Do not power off or reboot the personal computer during the setting registration. Doing so will make the data in the flash ROM undefined. The data need to be set in the buffer memory and to be written to the flash ROM again. Doing so may cause malfunction or failure of the Simple Motion board.

# [Installation Precautions]

- Shut off the external power supply (all phases) used in the system before mounting or removing the Simple Motion board to or from the personal computer. Failure to do so may result in electric shock or cause the Simple Motion board to fail or malfunction.
- Do not touch any connectors while power is on. Doing so may cause electric shock or malfunction.

# **ACAUTION**

- Use the Simple Motion board in an environment that meets the general specifications in the Simple Motion Board User's Manual. Failure to do so may result in electric shock, fire, malfunction, or damage to or deterioration of the product.
- Fix the Simple Motion board securely with the board-fixing screw. Tighten the screws within the specified torque range. Undertightening can cause drop of the screw, short circuit, or malfunction. Overtightening can damage the screw and/or Simple Motion board, resulting in drop, short circuit, or malfunction. For the tightening torque of the board-fixing screws, refer to the manual supplied with the personal computer.
- Do not directly touch any conductive parts and electronic components of the Simple Motion board. Hold the front panel or edge of the print board. Not holding by the front panel or edges may cause malfunction or failure of the Simple Motion board.
- Do not disassemble or modify the Simple Motion board. Doing so may cause failure, malfunction, injury, or a fire.
- Before handling the Simple Motion board, touch a conducting object such as a grounded metal to discharge the static electricity from the human body. Failure to do so may cause the Simple Motion board to fail or malfunction.
- $\bullet$  Install the Simple Motion board to a personal computer which is compliant with PCI Express<sup>®</sup> standard. Failure to do so may cause a failure or malfunction.
- Securely insert the Simple Motion board into the slot following the board installation instruction of the personal computer. Incorrect insertion of the Simple Motion board may cause malfunction, failure, or drop of the board.
- When installing the Simple Motion board, take care not to contact with other boards.
- When installing the Simple Motion board, take care not to get injured by an implemented component or a surrounding member.
- Handle the Simple Motion board in a place where static electricity will not be generated. Failure to do so may cause a failure or malfunction.
- The Simple Motion board is included in an antistatic envelope. When storing or transporting it, be sure to put it in the antistatic envelope. Failure to do so may cause a failure or malfunction.
- Do not drop or apply a strong impact to the Simple Motion board. Doing so may cause a failure or malfunction.

# [Wiring Precautions]

- Shut off the external power supply (all phases) used in the system before installation and wiring. Failure to do so may result in electric shock or damage to the Simple Motion board.
- After installation and wiring, attach the cover of the equipment the Simple Motion board is installed to before turning it on for operation. Failure to do so may result in electric shock.

# [Wiring Precautions]

# ACAUTION

- Ground the controllers, servo amplifiers and servo motors embedded with a Simple Motion board with a ground resistance of 100 ohm or less. Do not use a common grounding with other equipment.
- Check the rated voltage and signal layout before wiring to the Simple Motion board, and connect the cables correctly. Connecting a power supply with a different voltage rating or incorrect wiring may cause fire or failure.
- Connectors must be correctly connected. Incomplete connections may cause short circuit, fire, or malfunction.
- Securely connect the connector to the Simple Motion board. Poor contact may cause malfunction.
- Do not install the control lines or communication cables together with the main circuit lines or power cables. Keep a distance of 100 mm or more between them. Failure to do so may result in malfunction due to noise.
- Place the cables in a duct or clamp them. If not, dangling cable may swing or inadvertently be pulled, resulting in damage to the Simple Motion board or cables or malfunction due to poor contact.
- Check the interface type and correctly connect the cable. Incorrect wiring (connecting the cable to an incorrect interface) may cause failure of the Simple Motion board and external device.
- When disconnecting the cable from the Simple Motion board, do not pull the cable by the cable part. For the cable with connector, hold the connector part of the cable. Pulling the cable connected to the Simple Motion board may result in malfunction or damage to the Simple Motion board or cable.
- Prevent foreign matter such as dust or wire chips from entering the personal computer. Such foreign matter can cause a fire, failure, or malfunction.
- For Ethernet cables to be used in the system, select the ones that meet the specifications in the user's manual of the Simple Motion board. If not, normal data transmission is not guaranteed.

# [Startup and Maintenance Precautions]

- Shut off the external power supply (all phases) used in the system before cleaning or retightening the board-fixing screws. Failure to do so may result in electric shock or malfunction.
- Turn off the external power supply for the system in all phases before installing the Simple Motion board to or removing it from the personal computer. Failure to do so may result in electric shock or cause the Simple Motion board to fail or malfunction.
- Do not connect or disconnect any communication cable while power is on. Doing so may result in a malfunction.

# [Startup and Maintenance Precautions]

# **ACAUTION**

- When modifying data of a running Simple Motion board, configure an interlock in the program to ensure that the entire system will always operate safely. For other forms of control (such as program modification, parameter change, forced output, or operating status change) of a running Simple Motion board, read the relevant manuals carefully and ensure that the operation is safe before proceeding. Improper operation may damage machines or cause accidents. Determine corrective actions to be taken in case of a communication failure.
- Especially, when a remote Simple Motion board is controlled, immediate action cannot be taken if a problem occurs in the Simple Motion board due to a communication failure. To prevent this, configure an interlock in the program, and determine corrective actions to be taken in case of a communication failure.
- Do not disassemble or modify the Simple Motion board. Doing so may cause failure, malfunction, injury, or a fire.
- Use any radio communication device such as a cellular phone or PHS (Personal Handyphone System) more than 25 cm away in all directions from the Simple Motion board. Failure to do so may cause malfunction.
- Shut off the external power supply (all phases) used in the system before mounting or removing the Simple Motion board. Failure to do so may cause the Simple Motion board to fail or malfunction.
- Tighten the board-fixing screws within the specified torque range. Undertightening can cause drop of the component or wire, short circuit, or malfunction. Overtightening can damage the screw and/or Simple Motion board, resulting in drop, short circuit, or malfunction. For the tightening torque of the board-fixing screws, refer to the manual supplied with the personal computer.
- After the first use of the product, do not mount/remove the Simple Motion board to/from the personal computer more than 50 times. Exceeding the limit of 50 times may cause malfunction.
- Maintenance must be performed by qualified maintenance personnel with knowledge.
- Before handling the Simple Motion board, touch a conducting object such as a grounded metal to discharge the static electricity from the human body. Failure to do so may cause the Simple Motion board to fail or malfunction.
- The Simple Motion board is included in an antistatic envelope. When storing or transporting it, be sure to put it in the antistatic envelope. Failure to do so may cause a failure or malfunction.
- The microprocessor built in the Simple Motion board will reach a high temperature during operation. Do not touch it directly when replacing the Simple Motion board. Doing so may result in a burn.
- Before testing the operation, set a low speed value for the speed limit parameter so that the operation can be stopped immediately upon occurrence of a hazardous condition.
- Confirm and adjust the program and each parameter before operation. Unpredictable movements may occur depending on the machine.
- When using the absolute position system function, on starting up, and when the Simple Motion board or absolute position motor has been replaced, always perform a home position return.
- Before starting the operation, confirm the brake function.
- Do not perform a megger test (insulation resistance measurement) during inspection.
- After maintenance and inspections are completed, confirm that the position detection of the absolute position detection function is correct.
- Extreme adjustments and changes may lead to unstable operation, so never make them.

# [Startup and Maintenance Precautions]

# **ACAUTION**

● Do not place the Simple Motion board or servo amplifier on metal that may cause a power leakage or wood, plastic or vinyl that may cause static electricity buildup. Doing so can cause malfunction or failure of the Simple Motion board.

# [Operating Precautions]

# **CAUTION**

- When changing data and operating status, and modifying program of the running Simple Motion board, read relevant manuals carefully and ensure the safety before operation. Incorrect change or modification may cause system malfunction, damage to the machines, or accidents.
- Do not power off or reboot the personal computer while the setting values in the buffer memory are being written to the flash ROM in the Simple Motion board. Doing so will make the data in the flash ROM undefined. The values need to be set in the buffer memory and written to the flash ROM again. Doing so also can cause malfunction or failure of the Simple Motion board.
- Note that when the reference axis speed is specified for interpolation operation, the speed of the partner axis (2nd, 3rd, or 4th axis) may exceed the speed limit value.
- Do not go near the machine during test operations or during operations such as teaching. Doing so may lead to injuries.

# [Disposal Precautions]

# **ACAUTION**

● When disposing of this product, treat it as industrial waste.

# [Transportation Precautions]

# **CAUTION**

- The halogens (such as fluorine, chlorine, bromine, and iodine), which are contained in a fumigant used for disinfection and pest control of wood packaging materials, may cause failure of the product. Prevent the entry of fumigant residues into the product or consider other methods (such as heat treatment) instead of fumigation. The disinfection and pest control measures must be applied to unprocessed raw wood.
- The Simple Motion board is a precision machine, so do not drop or apply strong impacts on it.

# <span id="page-8-0"></span>**CONDITIONS OF USE FOR THE PRODUCT**

(1) Mitsubishi Simple Motion board ("the PRODUCT") shall be used in conditions;

i) where any problem, fault or failure occurring in the PRODUCT, if any, shall not lead to any major or serious accident; and

ii) where the backup and fail-safe function are systematically or automatically provided outside of the PRODUCT for the case of any problem, fault or failure occurring in the PRODUCT.

(2) The PRODUCT has been designed and manufactured for the purpose of being used in general industries. MITSUBISHI SHALL HAVE NO RESPONSIBILITY OR LIABILITY (INCLUDING, BUT NOT LIMITED TO ANY AND ALL RESPONSIBILITY OR LIABILITY BASED ON CONTRACT, WARRANTY, TORT, PRODUCT LIABILITY) FOR ANY INJURY OR DEATH TO PERSONS OR LOSS OR DAMAGE TO PROPERTY CAUSED BY the PRODUCT THAT ARE OPERATED OR USED IN APPLICATION NOT INTENDED OR EXCLUDED BY INSTRUCTIONS, PRECAUTIONS, OR WARNING CONTAINED IN MITSUBISHI'S USER, INSTRUCTION AND/OR SAFETY MANUALS, TECHNICAL BULLETINS AND GUIDELINES FOR the PRODUCT.

("Prohibited Application")

Prohibited Applications include, but not limited to, the use of the PRODUCT in;

- Nuclear Power Plants and any other power plants operated by Power companies, and/or any other cases in which the public could be affected if any problem or fault occurs in the PRODUCT.
- Railway companies or Public service purposes, and/or any other cases in which establishment of a special quality assurance system is required by the Purchaser or End User.
- Aircraft or Aerospace, Medical applications, Train equipment, transport equipment such as Elevator and Escalator, Incineration and Fuel devices, Vehicles, Manned transportation, Equipment for Recreation and Amusement, and Safety devices, handling of Nuclear or Hazardous Materials or Chemicals, Mining and Drilling, and/or other applications where there is a significant risk of injury to the public or property.

Notwithstanding the above, restrictions Mitsubishi may in its sole discretion, authorize use of the PRODUCT in one or more of the Prohibited Applications, provided that the usage of the PRODUCT is limited only for the specific applications agreed to by Mitsubishi and provided further that no special quality assurance or fail-safe, redundant or other safety features which exceed the general specifications of the PRODUCTs are required. For details, please contact the Mitsubishi representative in your region.

# <span id="page-8-1"></span>**INTRODUCTION**

Thank you for purchasing the personal computer embedded type servo system controllers.

This manual describes the functions and programming of the relevant products listed below.

Before using this product, please read this manual and the relevant manuals carefully and develop familiarity with the functions and performance of the personal computer embedded type servo system controller to handle the product correctly. When applying the program examples provided in this manual to an actual system, ensure the applicability and confirm that it will not cause system control problems.

Please make sure that the end users read this manual.

### **Relevant products**

MR-EM340GF

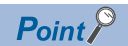

Symbols used in this manual are shown below.

A serial No. is inserted in the "\*\*" mark.

- [Pr.\*\*]: Symbols indicating positioning parameter or home position return parameter items
- [Da.\*\*]: Symbols indicating positioning data or block start data items
- [Md.\*\*]: Symbols indicating monitor data items
- [Cd.\*\*]: Symbols indicating control data items

# <span id="page-9-0"></span>**COMPLIANCE WITH EMC AND LOW VOLTAGE DIRECTIVES**

### **Method of ensuring compliance**

To ensure that this product maintains EMC and Low Voltage Directives, please refer to the following manual.

Simple Motion Board User's Manual (Startup)

# **CONTENTS**

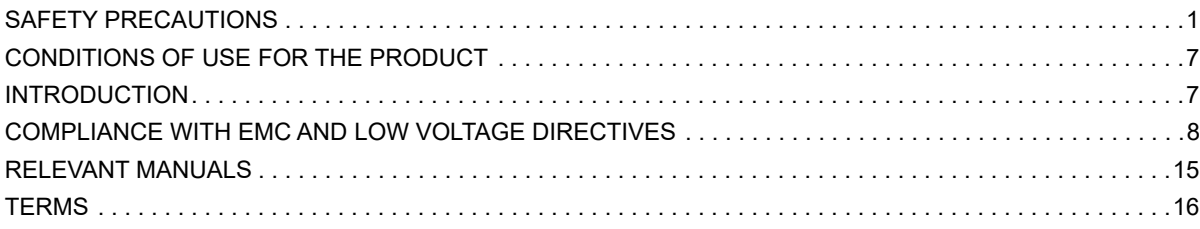

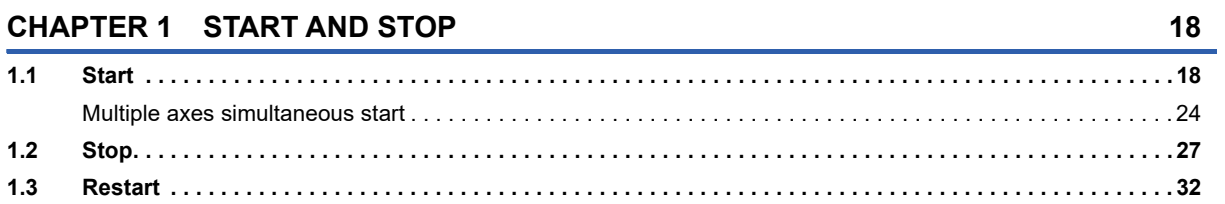

# **[CHAPTER 2 HOME POSITION RETURN CONTROL](#page-35-0) 34**

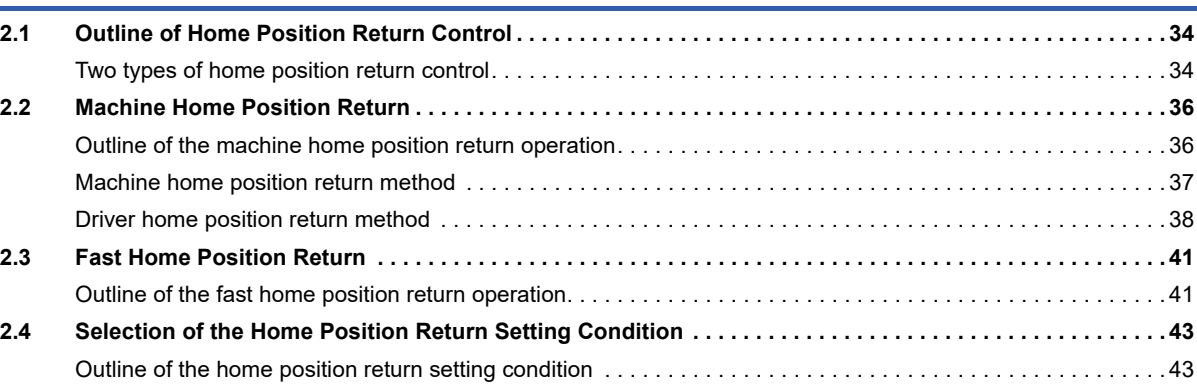

### **[CHAPTER 3 MAJOR POSITIONING CONTROL](#page-45-0) 44**

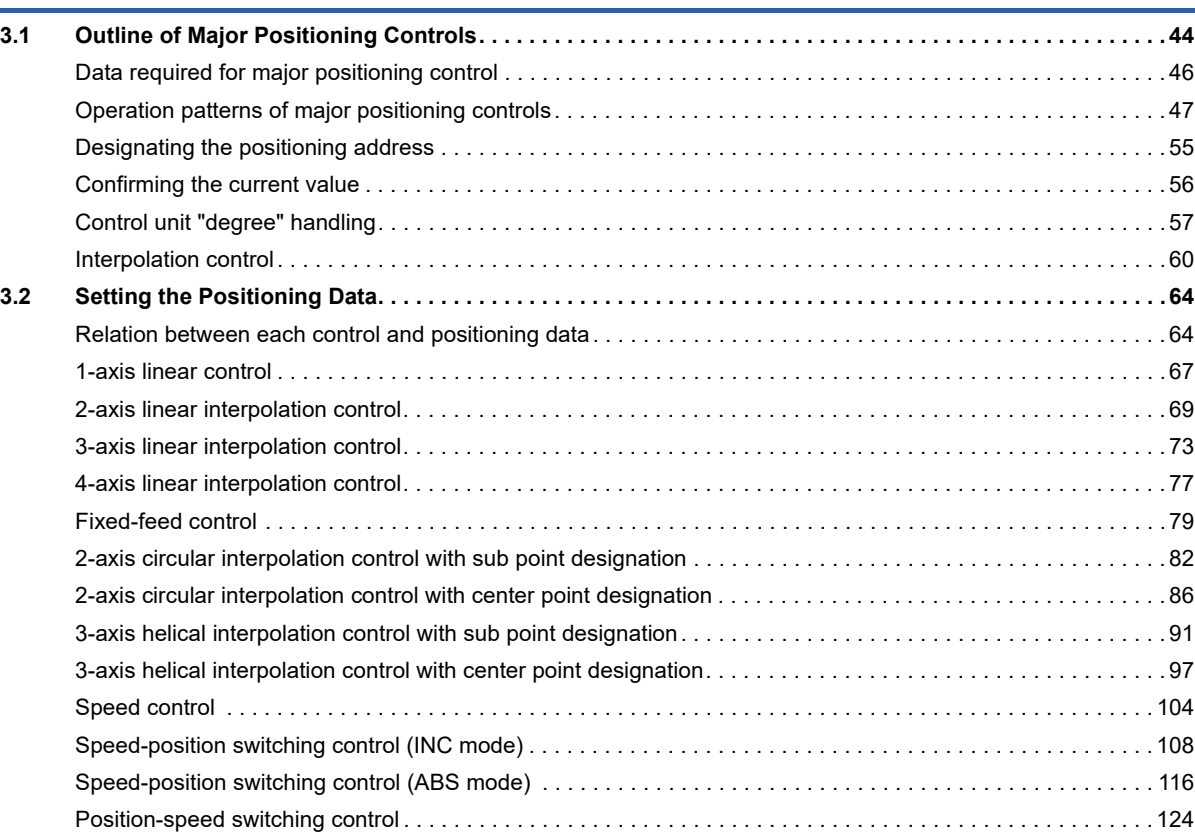

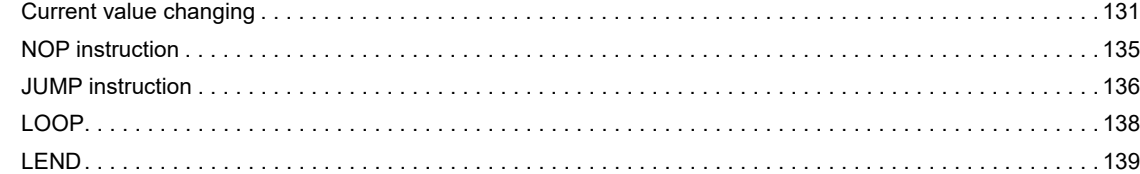

### **[CHAPTER 4 HIGH-LEVEL POSITIONING CONTROL](#page-141-0) 140**

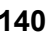

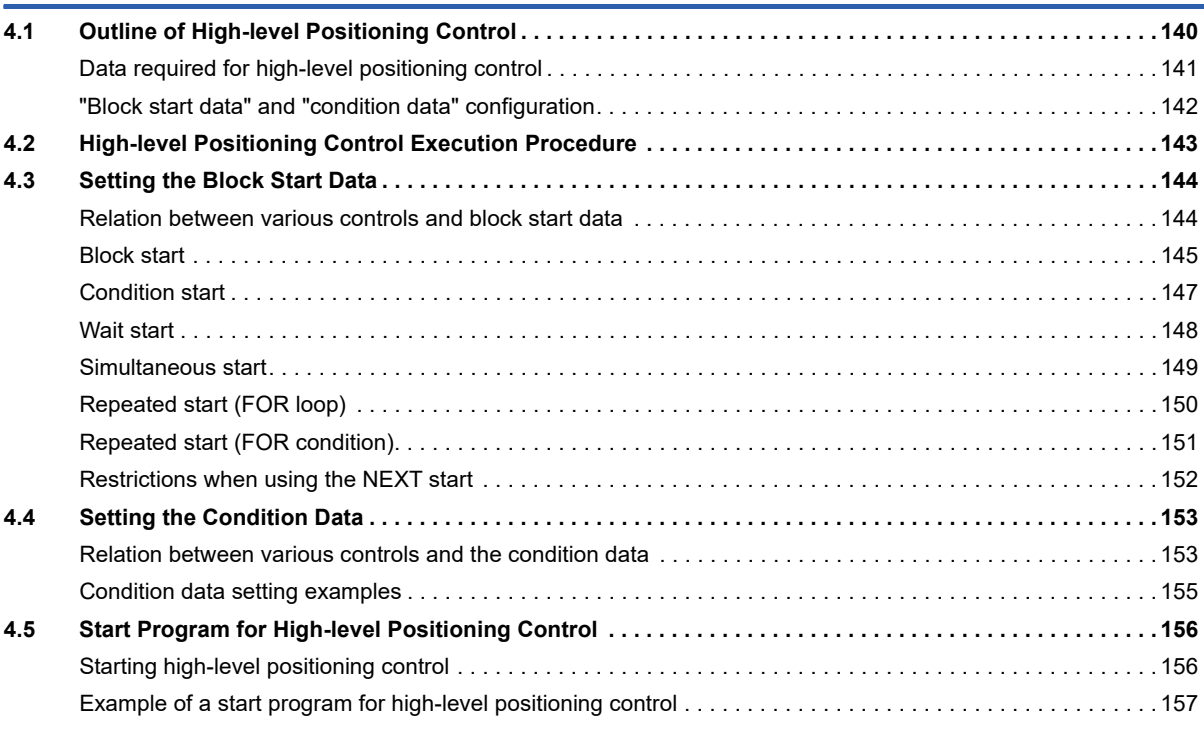

# **[CHAPTER 5 MANUAL CONTROL](#page-161-0) 160**

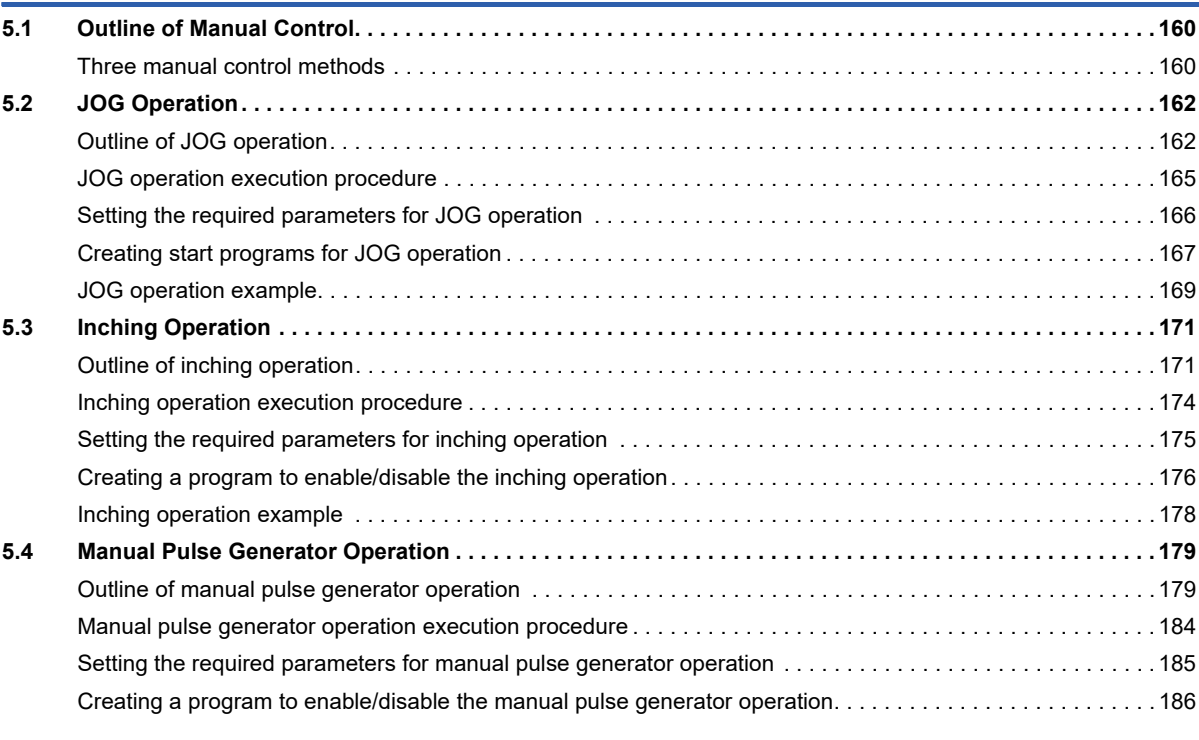

### **[CHAPTER 6 INTER-MODULE SYNCHRONIZATION FUNCTION](#page-189-0) 188**

### **[CHAPTER 7 EXPANSION CONTROL](#page-191-0) 190**

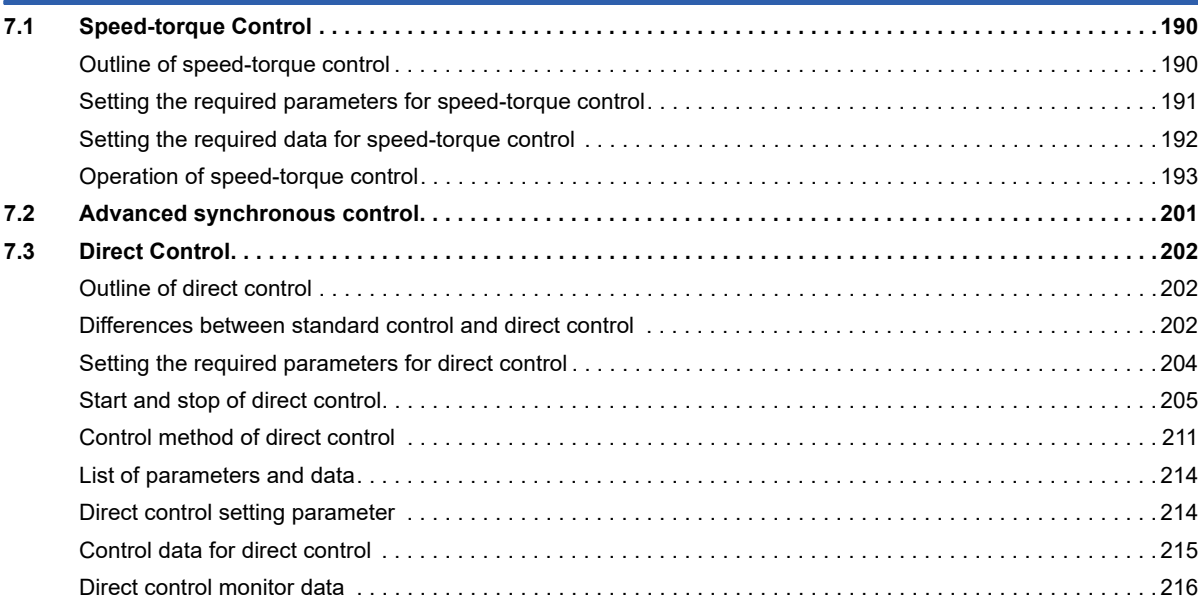

### **[CHAPTER 8 CONTROL SUB FUNCTIONS](#page-219-0) 218**

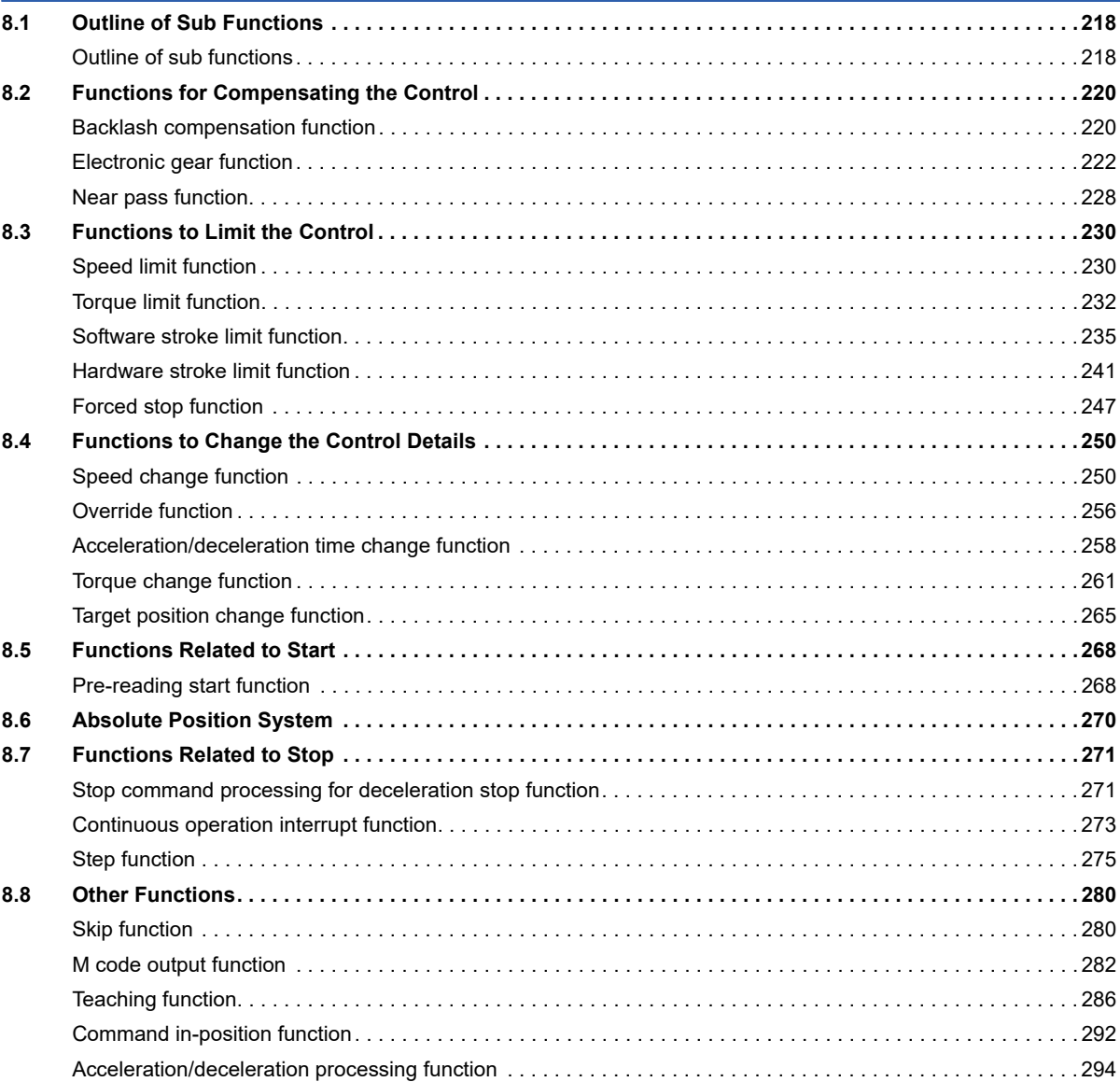

# **CONTENTS 11 CONTENTS**

11

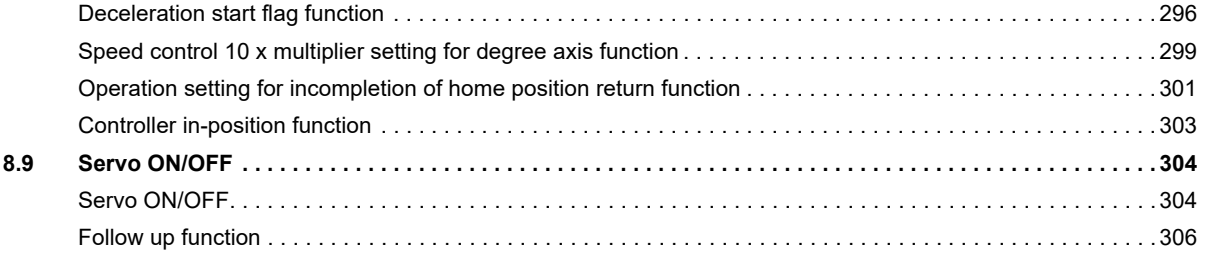

### **[CHAPTER 9 COMMON FUNCTIONS](#page-308-0) 307**

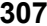

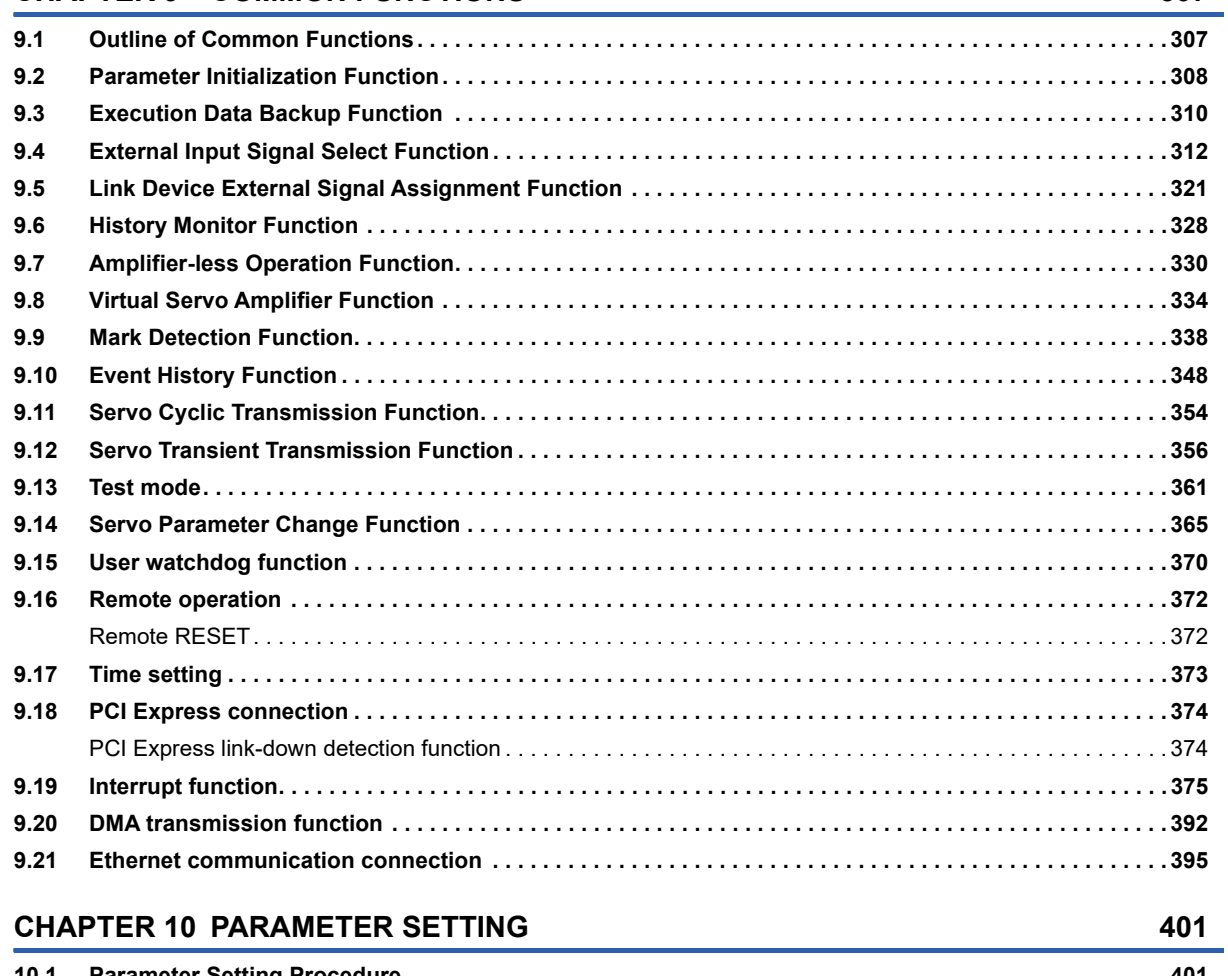

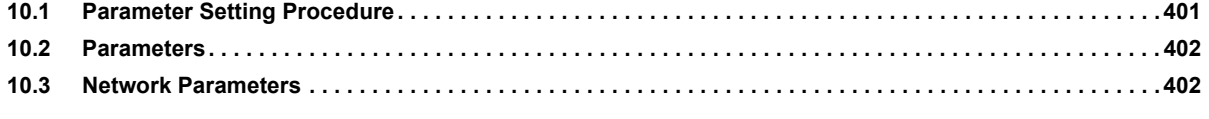

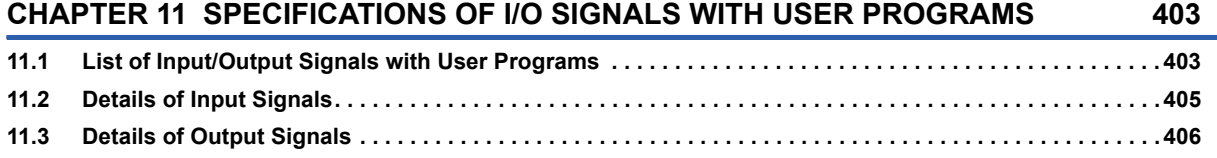

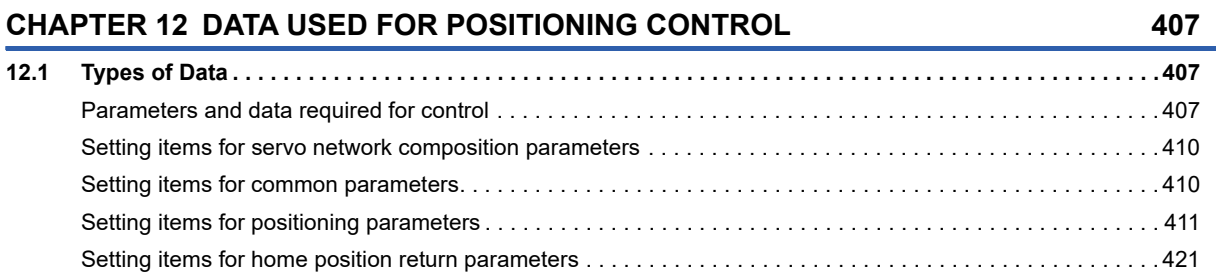

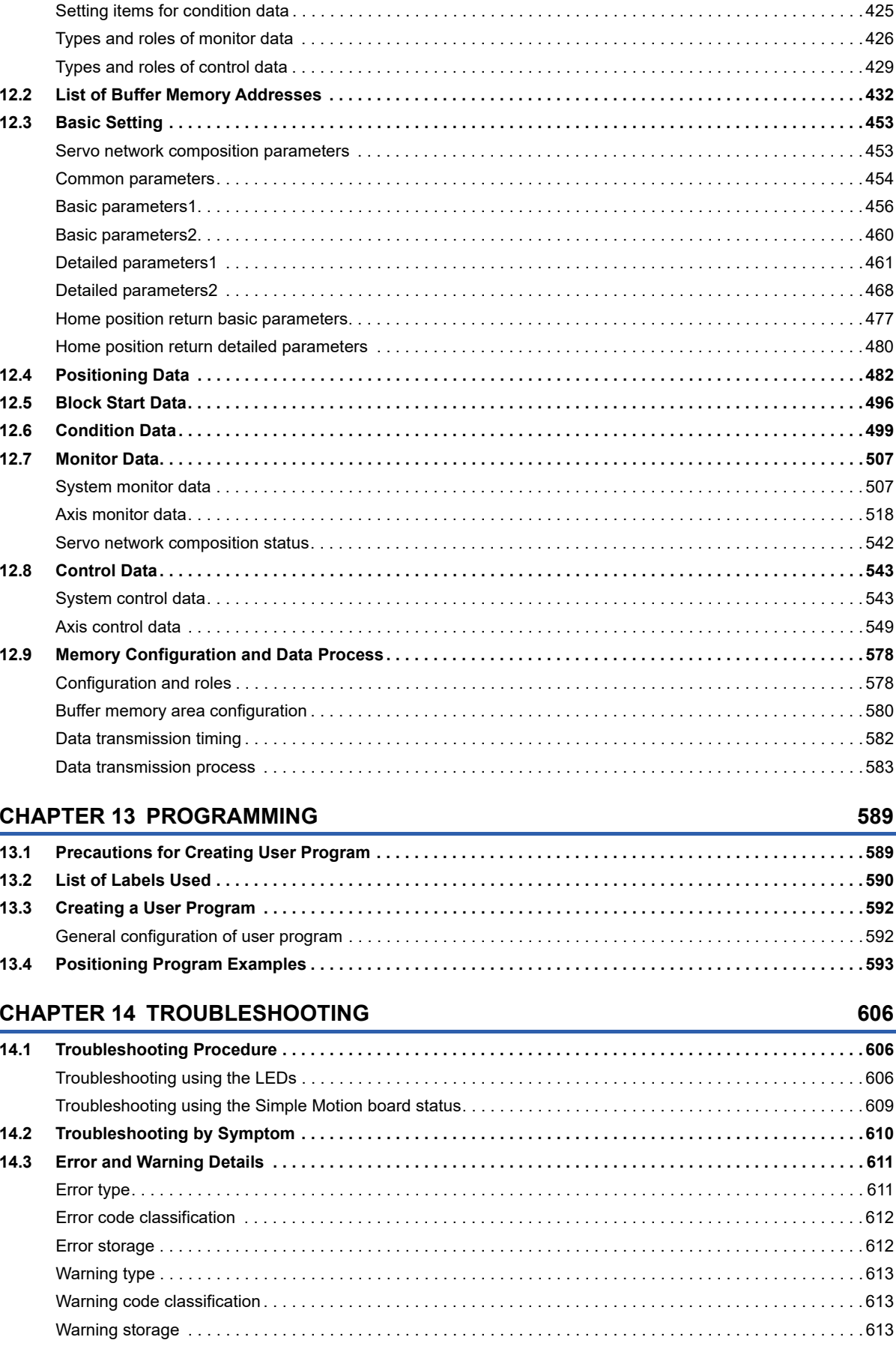

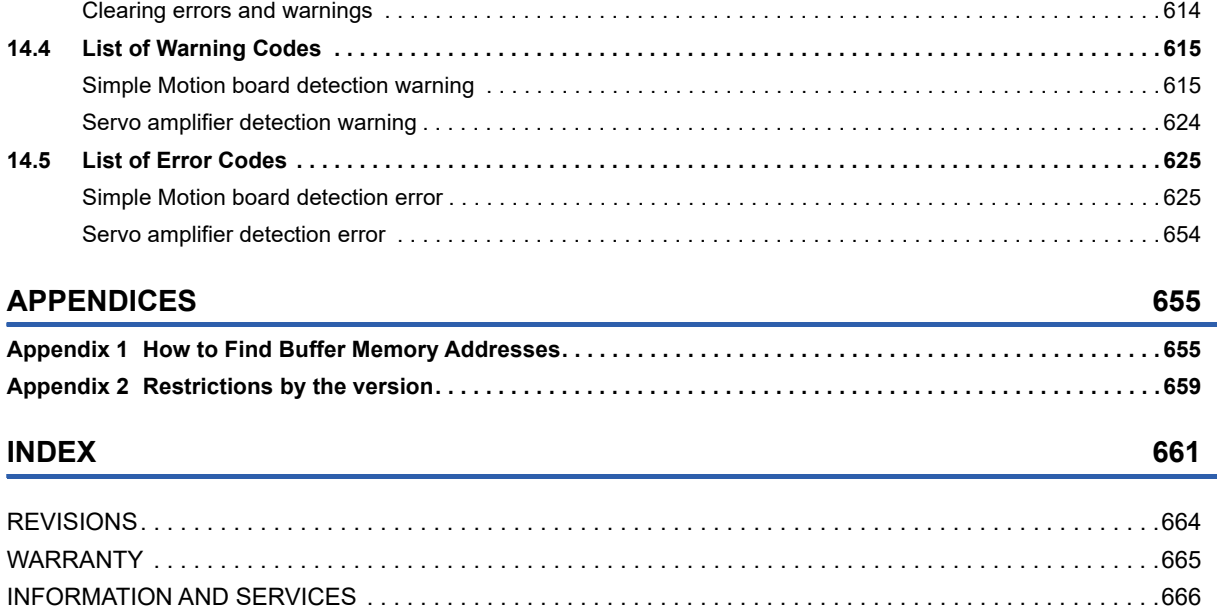

[TRADEMARKS . . . . . . . . . . . . . . . . . . . . . . . . . . . . . . . . . . . . . . . . . . . . . . . . . . . . . . . . . . . . . . . . . . . . . . . . . .666](#page-667-1)

# <span id="page-16-0"></span>**RELEVANT MANUALS**

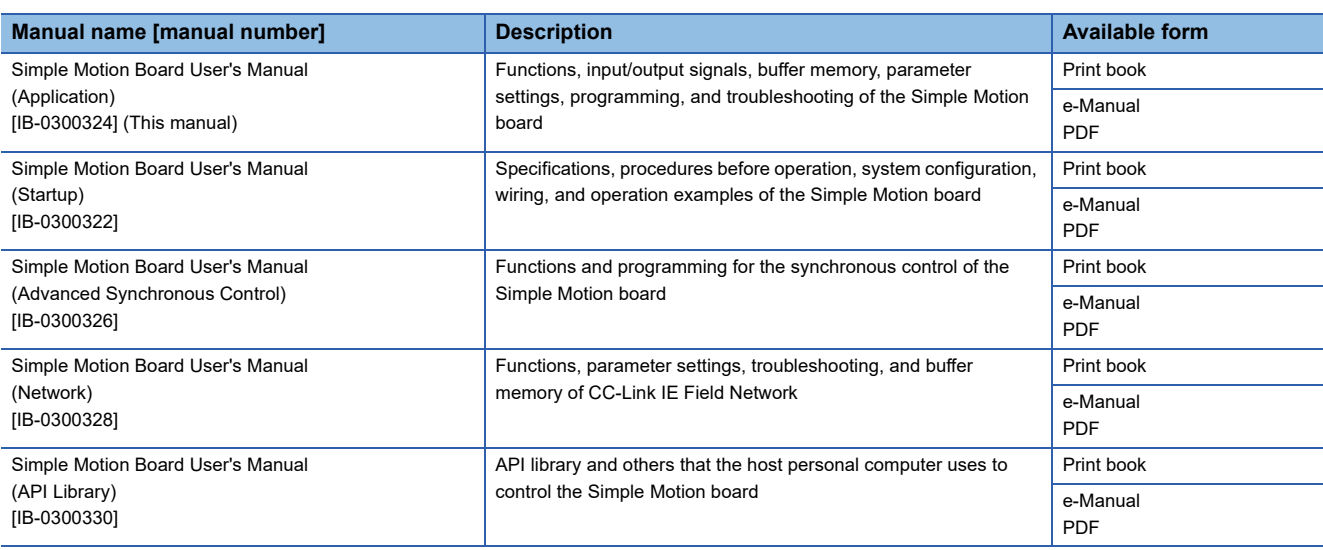

### $Point$

e-Manual refers to the Mitsubishi FA electronic book manuals that can be browsed using a dedicated tool. e-Manual has the following features:

- Required information can be cross-searched in multiple manuals.
- Other manuals can be accessed from the links in the manual.
- The hardware specifications of each part can be found from the product figures.
- Pages that users often browse can be bookmarked.

# <span id="page-17-0"></span>**TERMS**

Unless otherwise specified, this manual uses the following terms.

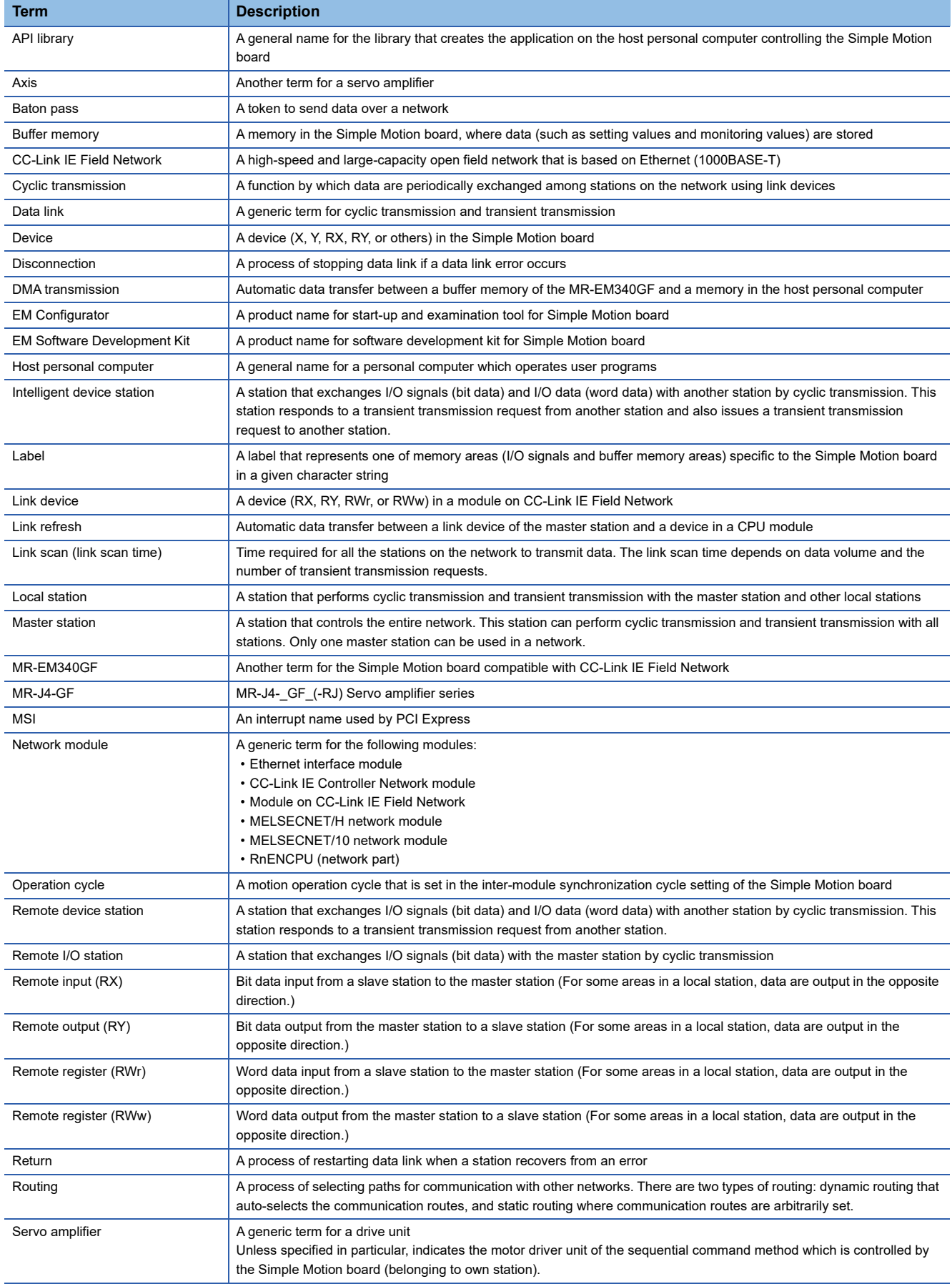

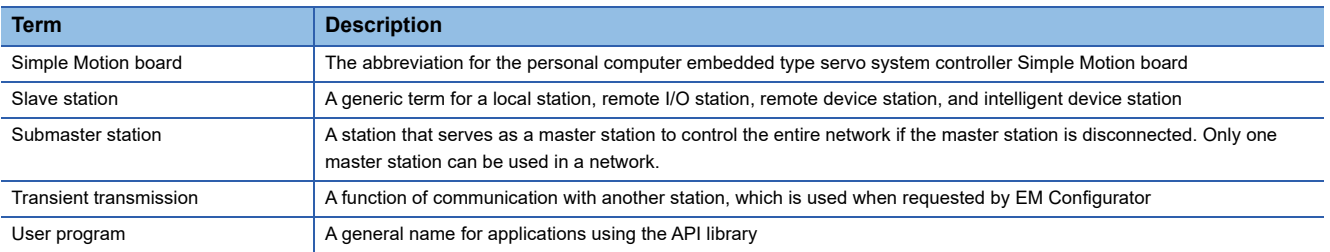

# <span id="page-19-0"></span>**1 START AND STOP**

This chapter describes start and stop methods of the positioning control for the Simple Motion board.

# <span id="page-19-1"></span>**1.1 Start**

The Simple Motion board operates the start trigger in each control, and starts the positioning control. The following table shows the start signals for each control. This section describes the start using the positioning start signal [Y10 to Y1F] and the external command signal.

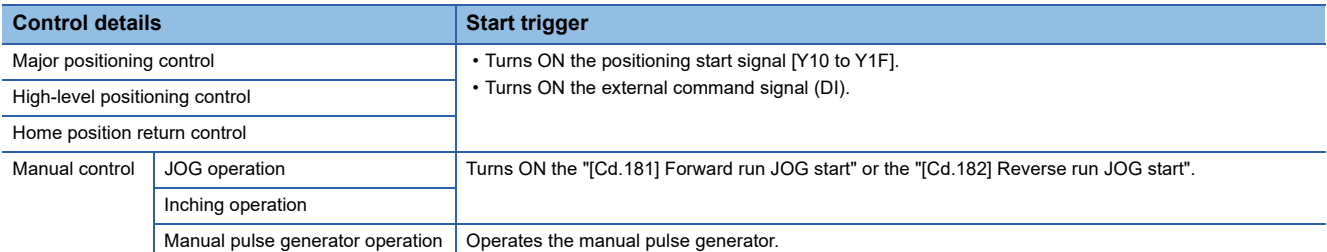

In the control other than the manual control, the following start methods can be selected.

- Normal start (Figure 145 Block start)
- Multiple axes simultaneous start ( $\sqrt{p}$  [Page 24 Multiple axes simultaneous start\)](#page-25-0)

The positioning data, block start data, and condition data are used for the position specified at the control. The data that can be used varies by the start method.

### **Servo ON conditions**

```
Setting of servo parameter
```
↓

User program READY signal [Y0] ON ↓

All axis servo ON [Y1] ON

```
Point<sup>°</sup>
```
### [API library]

To turn the user program READY signal ON, use the MMC\_Controller::SetUserProgramReady method.

### **Starting conditions**

To start the control, the following conditions must be satisfied.

The necessary start conditions must be incorporated in the user program so that the control is not started when the conditions are not satisfied.

• Operation state

n: Axis No. - 1

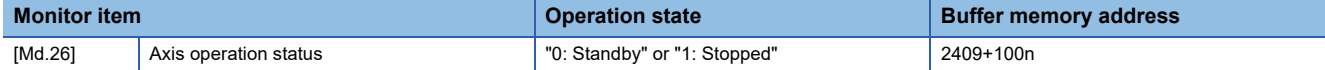

For labels, refer to the following.

**[Page 435 Axis monitor data](#page-436-0)** 

### • Signal state

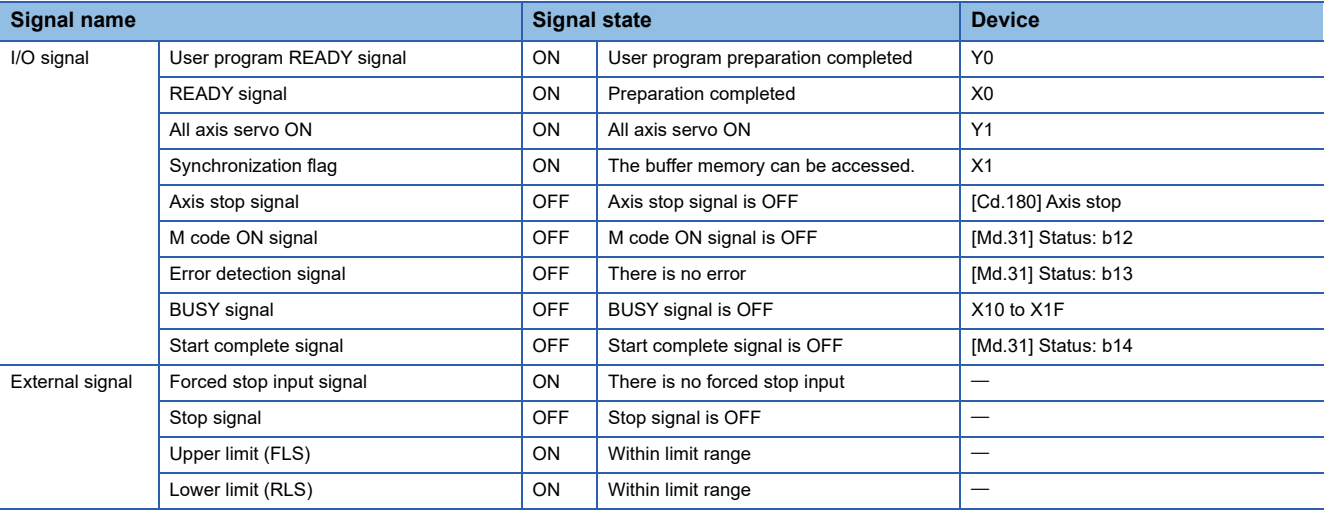

# $Point$

### [API library]

The synchronization flag is checked within the API library, so that it is not required to be checked by the user program.

### **Start by the positioning start signal [Y10 to Y1F]**

The operation at starting by the positioning start signal [Y10 to Y1F] is shown below.

- When the positioning start signal [Y10 to Y1F] turns ON, the start complete signal ([Md.31] Status: b14) and BUSY signal [X10 to X1F] turn ON, and the positioning operation starts. It can be seen that the axis is operating when the BUSY signal [X10 to X1F] is ON.
- When the positioning start signal [Y10 to Y1F] turns OFF, the start complete signal ([Md.31] Status: b14) also turns OFF. If the positioning start signal [Y10 to Y1F] is ON even after positioning is completed, the start complete signal ([Md.31] Status: b14) will remain ON.
- If the positioning start signal turns ON again while the BUSY signal [X10 to X1F] is ON, the warning "Start during operation" (warning code: 0900H)" will occur.
- The process executed when the positioning operation is completed will differ by whether the next positioning control is executed.

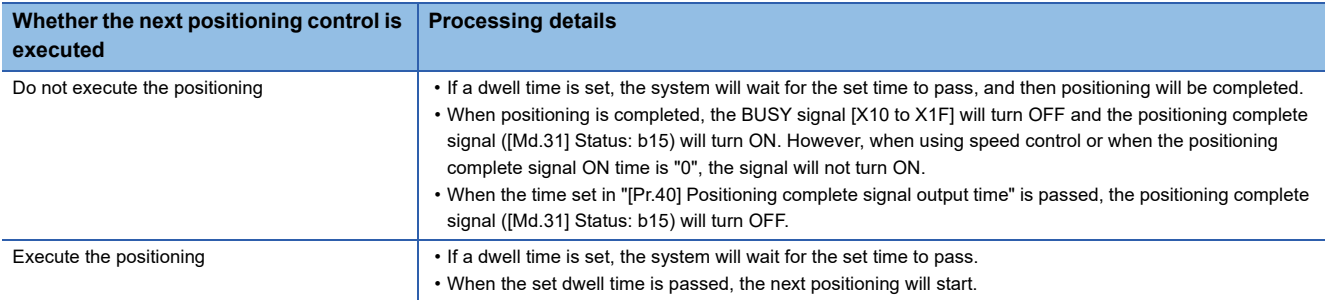

### ■**Axis 1 to 4 operation example**

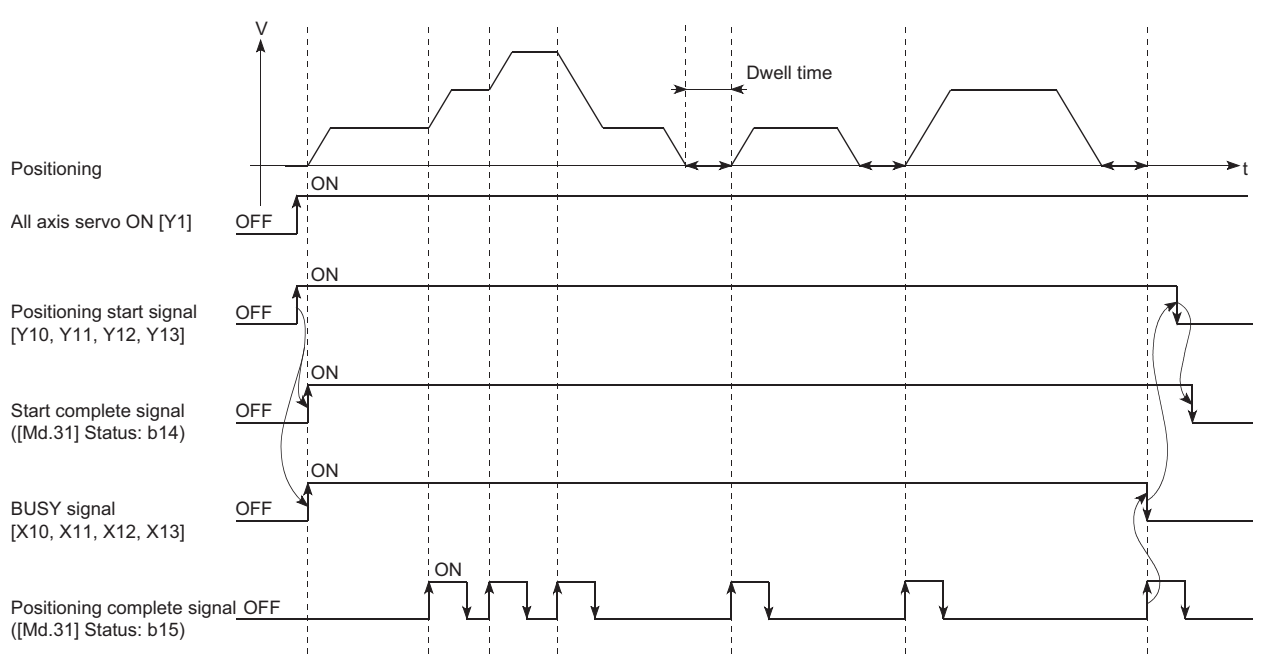

Point $\hat{\mathcal{V}}$ 

The BUSY signal [X10 to X1F] turns ON even when position control of movement amount 0 is executed. However, since the ON time is short, the ON status may not be detected in the user program. (The ON status of the start complete signal ([Md.31] Status: b14), positioning complete signal ([Md.31] Status: b15) and M code ON signal ([Md.31] Status: b12) can be detected in the user program.)

Point $\beta$ 

### [API library]

- To perform the positioning control start, use the MMC Axis::StartPositioning method.
- To wait until the positioning control is completed, use the MMC\_Axis::WaitPositioningDone method or the MMC\_Axis::WaitPositioningDoneIntEvent method.

### ■**Operation timing and processing time**

The following shows details about the operation timing and time during position control.

• Axis 1 to 4 operation example

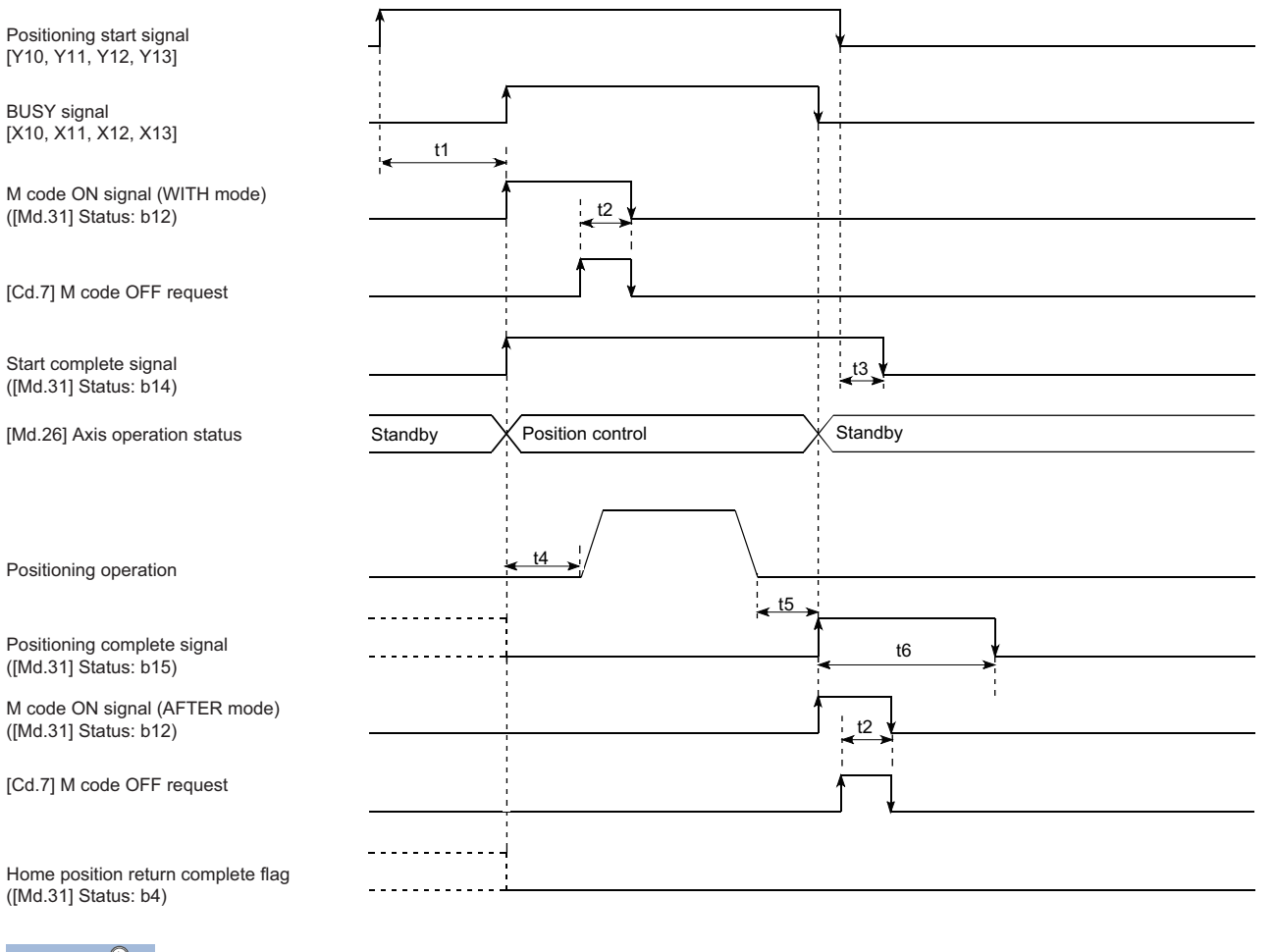

 $Point$ 

When the positioning start signal turns ON, if the "positioning complete signal" or the "home position return complete flag" are already ON, the "positioning complete signal" or the "home position return complete flag" will turn OFF when the positioning start signal turns ON.

### • Normal timing time (Unit: [ms])

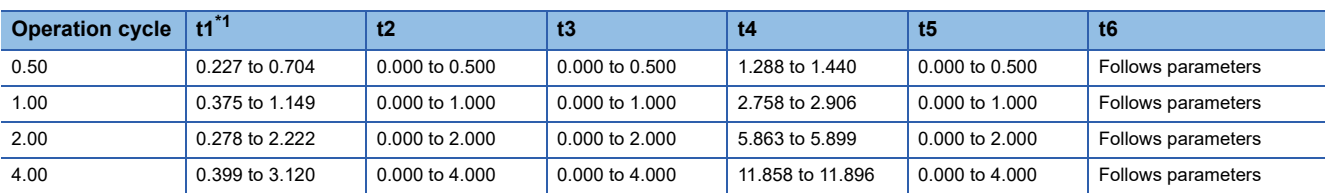

<span id="page-22-0"></span>\*1 The t1 timing time could be delayed by the operation state of other axes.

### **Start by the external command signal (DI)**

When starting positioning control by inputting the external command signal (DI), the start command via link device can be directly input into the Simple Motion board. By using external command signals (block No.7000 to 7004 start), the block start can be executed without user programs.

### ■**Advance setting**

Set the following data in advance. (The setting is carried out using a user program.)

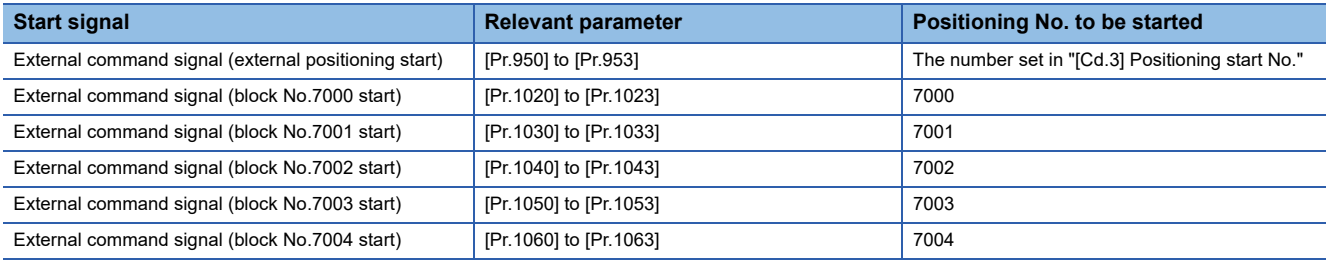

When the start command via link device (block No.7000 to 7004) is executed, the block No. (7000 to 7004) is set in "[Cd.3] Positioning start No." by the Simple Motion board.

Do not overwrite in "[Cd.3] Positioning start No." until the analysis is completed and the operation is started.

Refer to the following for details on the setting method.

Fage 321 Link Device External Signal Assignment Function

### ■**Start method**

Set "[Cd.3] Positioning start No." and enable "[Cd.8] External command valid" with a user program. Then, turn ON the external command signal (DI).

n: Axis No. - 1

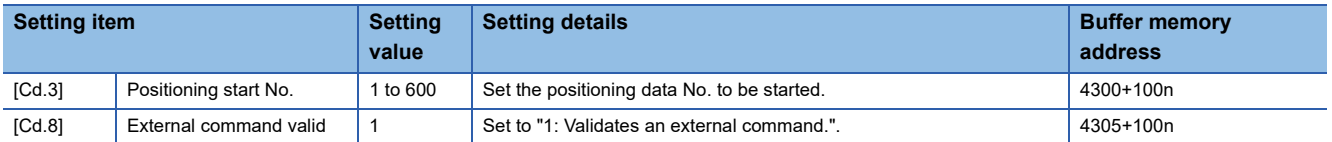

For labels, refer to the following.

**F** [Page 437 Axis control data](#page-438-0)

### ■**Restriction**

When starting by inputting the external command signal (DI), the start complete signal ([Md.31] Status: b14) will not turn ON.

### ■**Starting time chart**

• Axis 1 to 4 operation example

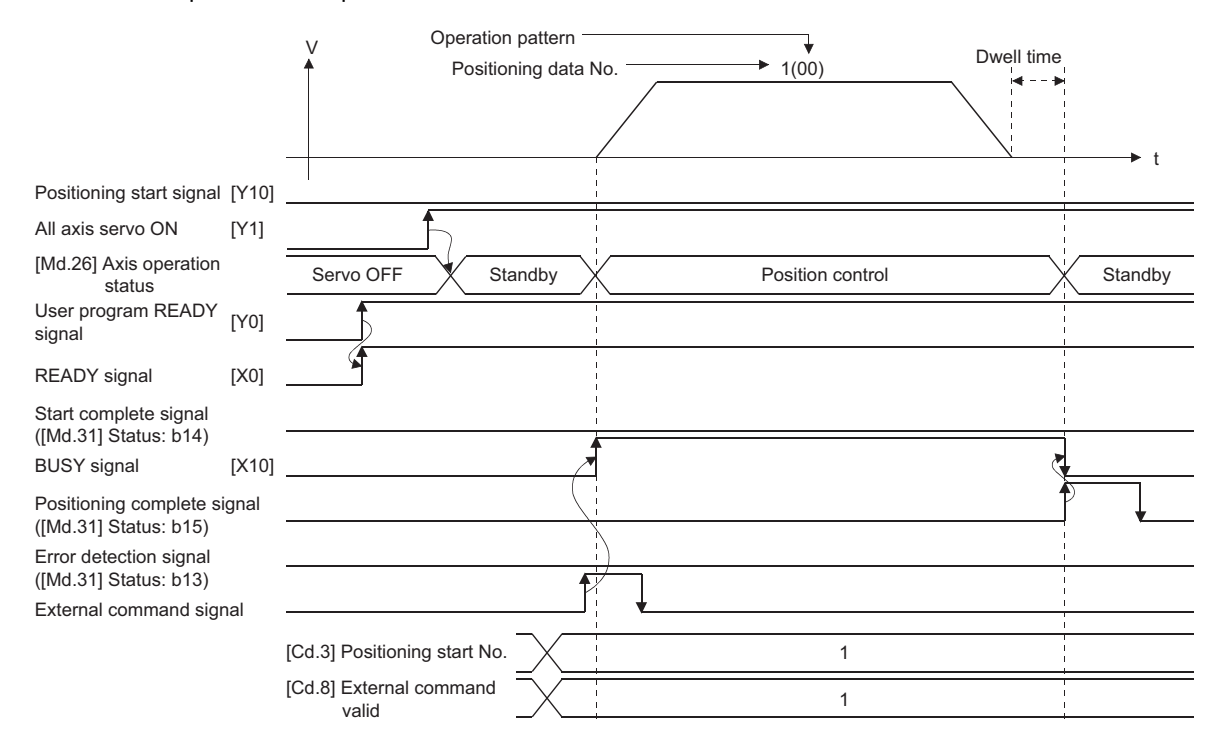

# <span id="page-25-0"></span>**Multiple axes simultaneous start**

The "multiple axes simultaneous start" starts outputting the command to the specified simultaneous starting axis at the same timing as the started axis. The maximum of four axes can be started simultaneously.

### **Control details**

The multiple axes simultaneous start control is carried out by setting the simultaneous start setting data to the multiple axes simultaneous start control buffer memory of the axis control data, "9004" to "[Cd.3] Positioning start No." of the start axis, and then turning ON the positioning start signal.

Set the number of axes to be started simultaneously and axis No. in "[Cd.43] Simultaneous starting axis", and the start data No. of simultaneous starting axis (positioning data No. to be started simultaneously for each axis) in "[Cd.30] Simultaneous starting own axis start data No." and "[Cd.31] Simultaneous starting axis start data No.1" to "[Cd.33] Simultaneous starting axis start data No.3".

### **Restrictions**

- The error "Error before simultaneous start" (error code: 1990H, 1991H) will occur and all simultaneous starting axes will not start if the simultaneous starting axis start data No. is not set to the axis control data on the start axis or set outside the setting range.
- The error "Error before simultaneous start" (error code: 1990H, 1991H) will occur and all simultaneous starting axes will not start if either of the simultaneously started axes is BUSY.
- The error "Error before simultaneous start" (error code: 1990H, 1991H) will occur and all simultaneous starting axes will not start if an error occurs during the analysis of the positioning data on the simultaneous starting axes.
- No error or warning will occur if only the start axis is the simultaneous starting axis.
- This function cannot be used with the sub function  $\mathbb{F}$  [Page 268 Pre-reading start function](#page-269-2).

### **Procedure**

The procedure for multiple axes simultaneous start control is shown below.

- *1.* Set the following axis control data.
- [Cd.43] Simultaneous starting axis
- [Cd.30] Simultaneous starting own axis start data No.
- [Cd.31] Simultaneous starting axis start data No.1
- [Cd.32] Simultaneous starting axis start data No.2
- [Cd.33] Simultaneous starting axis start data No.3
- *2.* Write [9004] in "[Cd.3] Positioning start No.".
- *3.* Turn ON the positioning start signal to be started.

### **Setting method**

The following shows the setting of the data used to execute the multiple axes simultaneous start control with positioning start signals (The axis control data on the start axis is set).

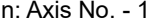

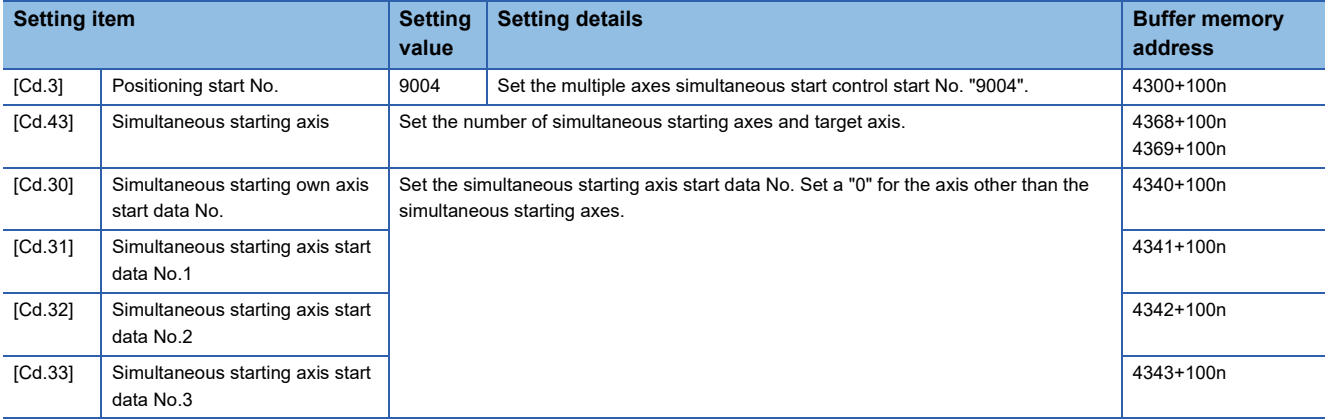

Refer to the following for the setting details.

**F** [Page 543 Control Data](#page-544-2)

For labels, refer to the following.

**[Page 437 Axis control data](#page-438-0)** 

### **Setting examples**

The following shows the setting examples in which the axis 10 is used as the start axis and the axis 12 and axis 14 are used as the simultaneous starting axes.

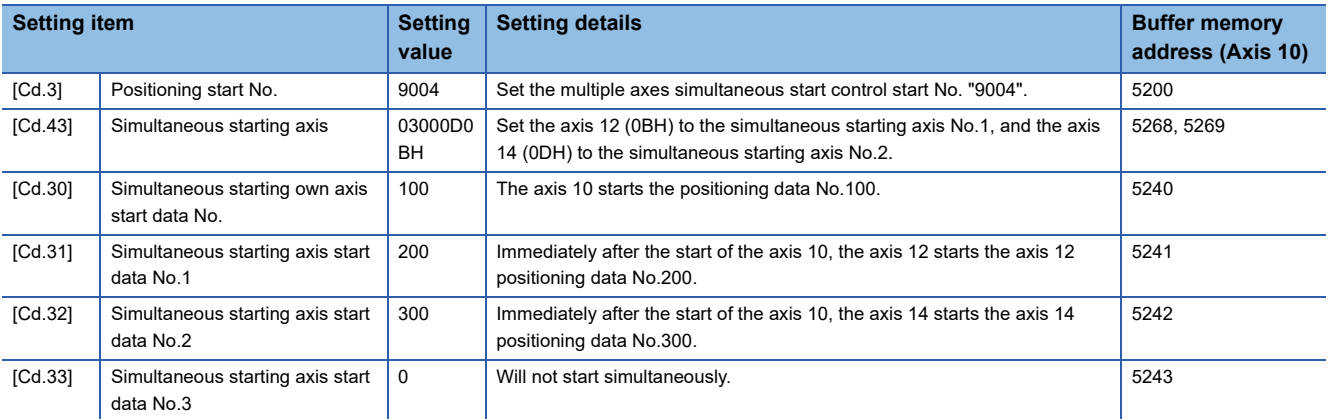

For labels, refer to the following.

**F** [Page 437 Axis control data](#page-438-0)

 $Point$ <sup> $\heartsuit$ </sup>

The "multiple axes simultaneous start control" carries out an operation equivalent to the "simultaneous start" using the "block start data".

The setting of the "multiple axes simultaneous start control" is easier than that of the "simultaneous start" using the "block start data".

- Setting items for "simultaneous start" using "block start data": Positioning start data, block start data, condition data, and positioning data
- Setting items for "multiple axes simultaneous start control": Positioning data and axis control data

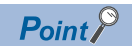

[API library]

- To perform the multiple axes simultaneous start, use the
- MMC\_Axis::StartPositioning(MMC\_STNO\_MULTIPLE\_AXES) method.
- To wait until the multiple axes simultaneous start is completed, use the MMC\_Axis::WaitPositioningDone method or the MMC\_Axis::WaitPositioningDoneIntEvent method.

# <span id="page-28-0"></span>**1.2 Stop**

The axis stop signal or stop signal from external input signal is used to stop the control.

Create a user program to turn ON the axis stop signal [Cd.180] as the stop user program.

Each control is stopped in the following cases.

- When each control is completed normally
- When the Servo READY signal is turned OFF
- When a host personal computer error occurs
- When the user program READY signal is turned OFF
- When an error occurs in Simple Motion board
- When control is intentionally stopped (Stop signal from a host personal computer turned ON, "Stop signal" of external input signal turned ON, etc.)

The stop process for the above cases is shown below.

(Excluding when each control is completed normally.)

Refer to the following for the stop process during speed control mode and torque control mode.

**F** [Page 190 Speed-torque Control](#page-191-3)

Refer to the following for the stop process during test mode operation.

Fage 364 Stop operation of the test mode operation axes

Refer to the following for the host personal computer error.

- **F** [Page 370 User watchdog function](#page-371-1)
- FF [Page 374 PCI Express link-down detection function](#page-375-2)

### **Stop process**

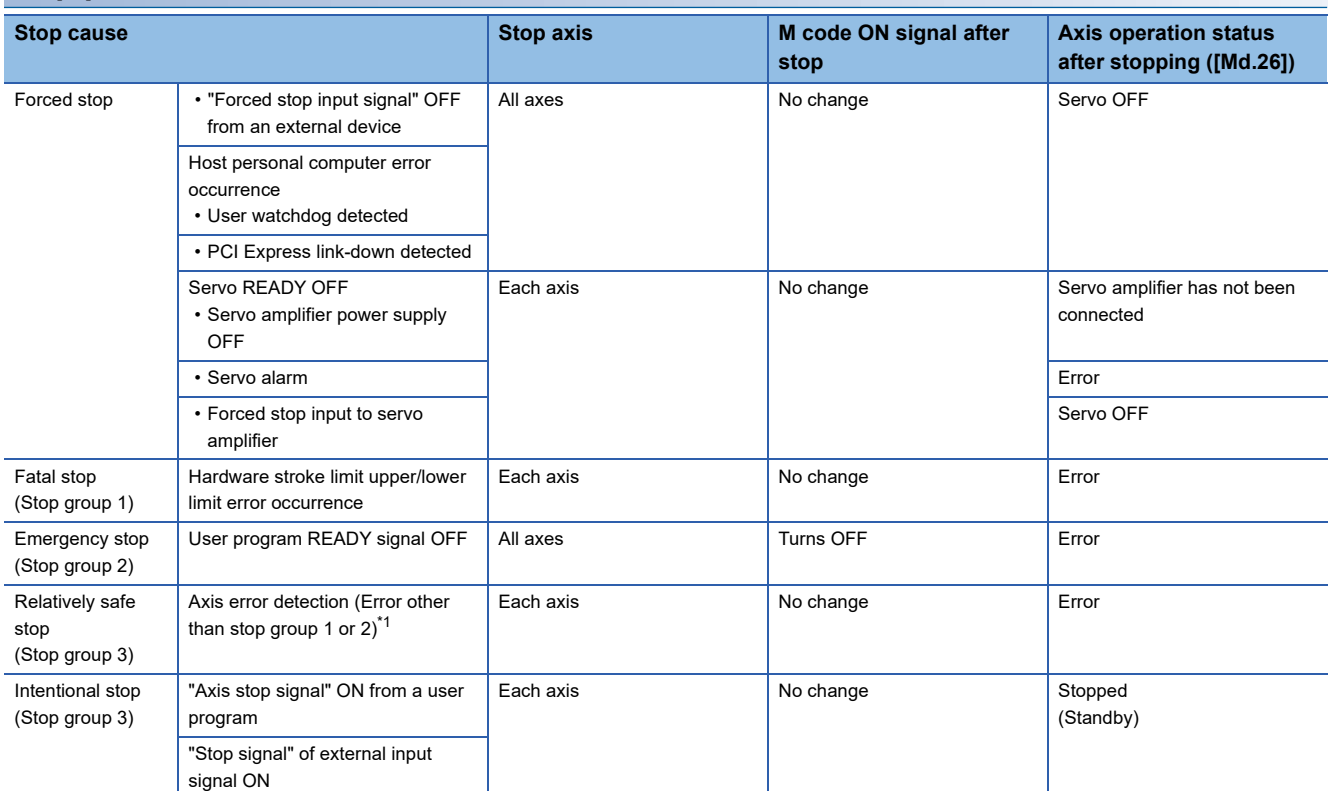

<span id="page-29-0"></span>\*1 If an error occurs in a positioning data due to an invalid setting value, when the continuous positioning control uses multiple positioning data successively, it automatically decelerates at the previous positioning data. It does not stop rapidly even the setting value is rapid stop in stop group 3. If any of the following error occurs, the operation is performed up to the positioning data immediately before the positioning data where an error occurred, and then stops immediately.

No command speed (error code: 1A13H, 1A14H)

Outside linear movement amount range (error code: 1A15H, 1A16H)

Large arc error deviation (error code: 1A17H)

Software stroke limit + (error code: 1A18H, 1A19H)

Software stroke limit - (error code: 1A1AH, 1A1BH)

Sub point setting error (error code: 1A27H, 1A28H, 1A29H, 1A2AH, 1A37H)

End point setting error (error code: 1A2BH, 1A2CH)

Center point setting error (error code: 1A2DH, 1A2EH, 1A2FH)

Outside radius range (error code: 1A32H)

Illegal setting of ABS direction in unit of degree (error code: 19A4H, 19A5H)

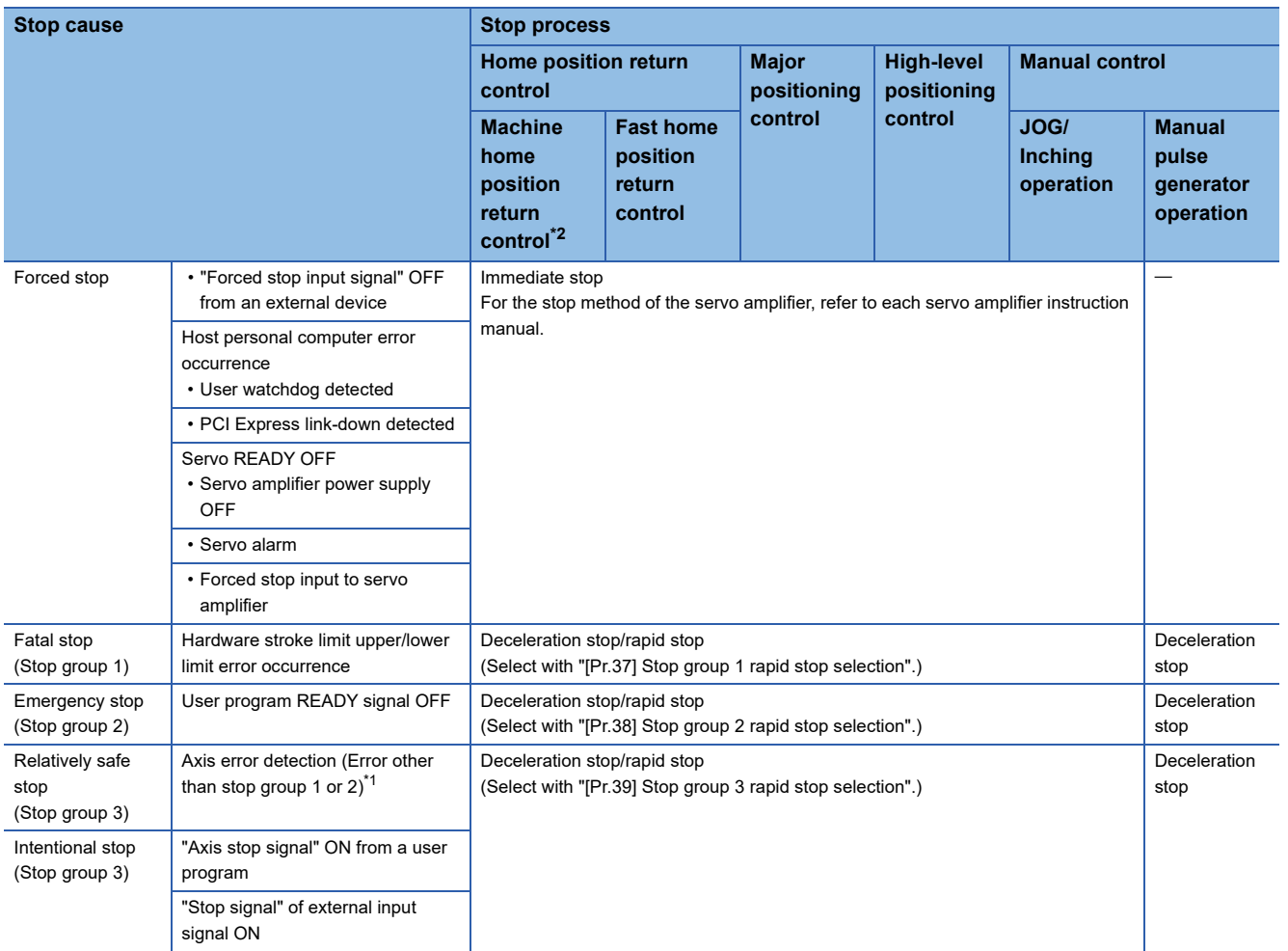

<span id="page-30-1"></span>\*1 If an error occurs in a positioning data due to an invalid setting value, when the continuous positioning control uses multiple positioning data successively, it automatically decelerates at the previous positioning data. It does not stop rapidly even the setting value is rapid stop in stop group 3. If any of the following error occurs, the operation is performed up to the positioning data immediately before the positioning data where an error occurred, and then stops immediately. No command speed (error code: 1A13H, 1A14H) Outside linear movement amount range (error code: 1A15H, 1A16H)

Large arc error deviation (error code: 1A17H)

Software stroke limit + (error code: 1A18H, 1A19H)

- Software stroke limit (error code: 1A1AH, 1A1BH)
- Sub point setting error (error code: 1A27H, 1A28H, 1A29H, 1A2AH, 1A37H)
- End point setting error (error code: 1A2BH, 1A2CH)

Center point setting error (error code: 1A2DH, 1A2EH, 1A2FH)

Outside radius range (error code: 1A32H)

Illegal setting of ABS direction in unit of degree (error code: 19A4H, 19A5H)

<span id="page-30-0"></span>\*2 When the driver home position return method is used, the stop process is performed according to the specification of the servo amplifier.

 $Point <sup>9</sup>$ 

Provide the emergency stop circuits outside the servo system to prevent cases where danger may result from abnormal operation of the overall system in the event of an external power supply fault or servo system failure.

 $Point<sup>8</sup>$ 

[API library]

To perform the axis stop, use the MMC\_Axis::StopPositioning method.

### **Types of stop processes**

The operation can be stopped with deceleration stop, rapid stop or immediate stop.

### ■**Deceleration stop**

The operation stops with "deceleration time 0 to 3" ([Pr.10], [Pr.28], [Pr.29], [Pr.30]). Which time from "deceleration time 0 to 3" to use for control is set in positioning data ([Da.4]).

### ■**Rapid stop**

The operation stops with "[Pr.36] Rapid stop deceleration time".

### ■**Immediate stop**

The operation does not decelerate.

The Simple Motion board immediately stops the command. For the stop method of the servo amplifier, refer to each servo amplifier instruction manual.

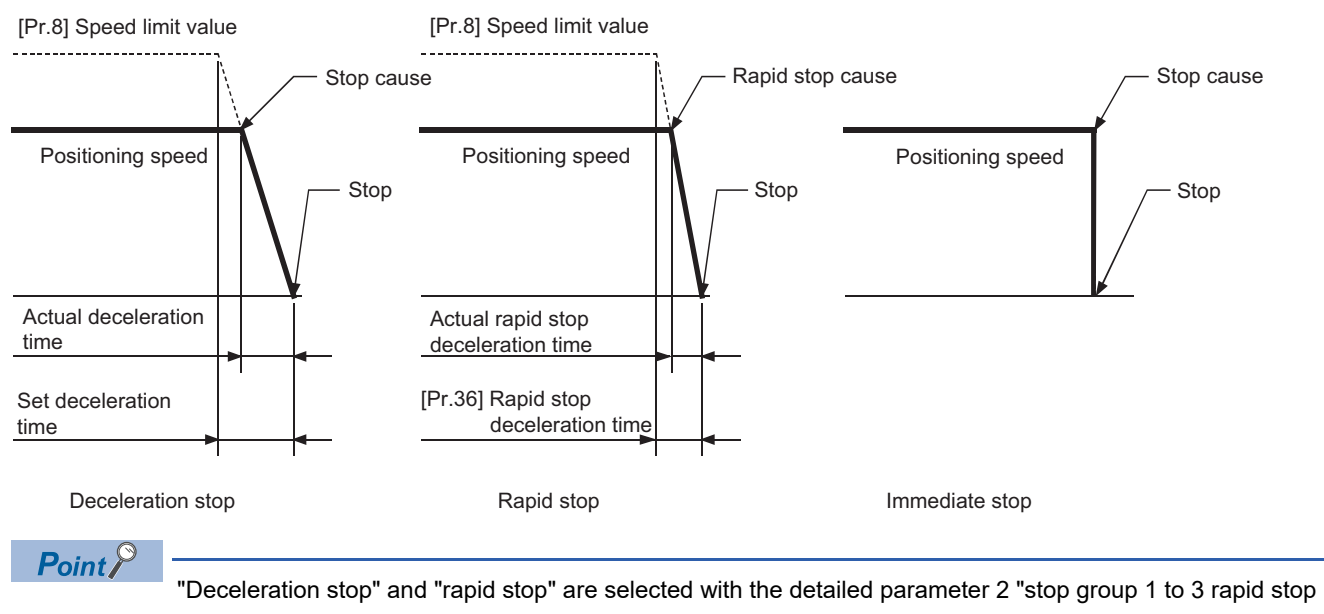

selection". (The default setting is "deceleration stop".)

### **Order of priority for stop process**

The order of priority for the Simple Motion board stop process is as follows.

(Deceleration stop) < (Rapid stop) < (Immediate stop)

 • If the deceleration stop command ON (stop signal ON) or deceleration stop cause occurs during deceleration to speed 0 (including automatic deceleration), operation changes depending on the setting of "[Cd.42] Stop command processing for deceleration stop selection". ( $\sqrt{p}$  [Page 271 Stop command processing for deceleration stop function](#page-272-2))

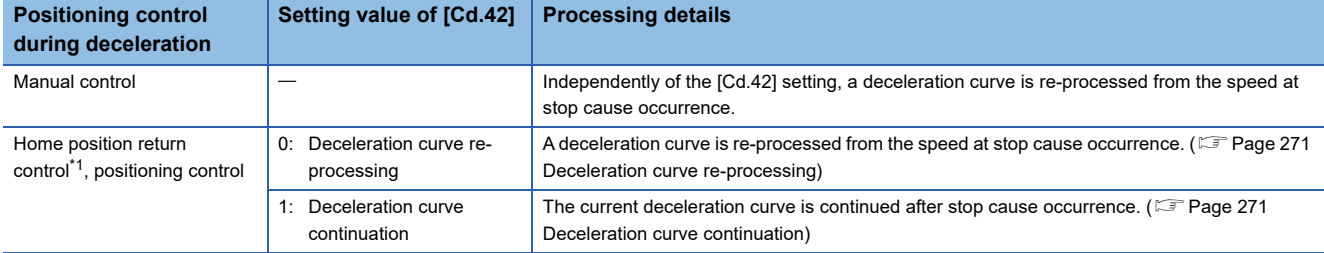

<span id="page-32-0"></span>\*1 When the driver home position return method is used, the stop process is performed according to the specification of the servo amplifier.

 • If the stop signal designated for rapid stop turns ON or a stop cause occurs during deceleration, the rapid stop process will start from that point. However, if the rapid stop deceleration time is longer than the deceleration time, the deceleration stop process will be continued even if a rapid stop cause occurs during the deceleration stop process.

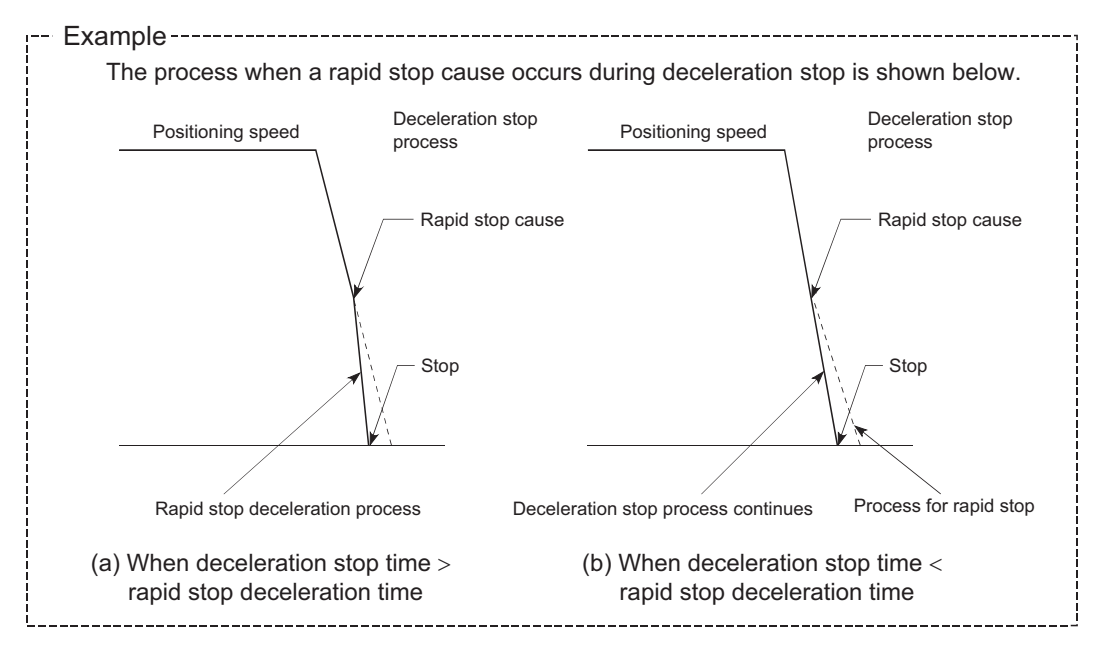

### **Inputting the stop signal during deceleration**

- Even if stop is input during deceleration (including automatic deceleration), the operation will stop at that deceleration speed.
- If stop is input during deceleration for home position return, the operation will stop at that deceleration speed. If input at the creep speed, the operation will stop immediately. When the driver home position return method is used, the stop process is performed according to the specification of the servo amplifier.
- If a stop cause, designated for rapid stop, occurs during deceleration, the rapid stop process will start from that point. The rapid stop process during deceleration is carried out only when the rapid stop time is shorter than the deceleration stop time.

# <span id="page-33-0"></span>**1.3 Restart**

When a stop factor occurs during position control and the operation stops, the positioning can be restarted from the stopped position to the position control end point by using the "restart command" ([Cd.6] Restart command). ("Restarting" is not possible when "continuous operation is interrupted.")

This instruction is efficient when performing the remaining positioning from the stopped position in the positioning control of incremental method such as INC linear 1. (Calculation of remaining distance is not required.)

### **Operation**

After a deceleration stop by the stop command is completed, write "1: Restarts" to the "[Cd.6] Restart command" with "[Md.26] Axis operation status" is "stopped" and the positioning restarts.

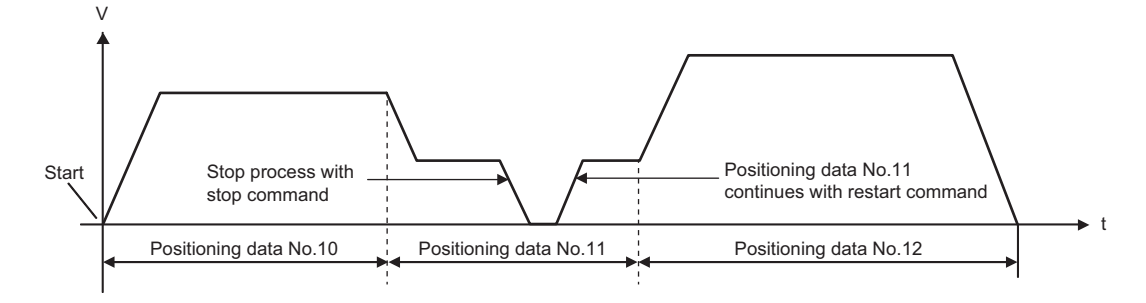

### **Restrictions**

- Restarting can be executed only when the "[Md.26] Axis operation status" is "stopped (the deceleration stop by stop command is completed)". If the axis operation is not "stopped", restarting is not possible. In this case, the warning "Restart not possible" (warning code: 0902H) will occur, and the process at that time will be continued.
- Do not execute restart while the stop command is ON. If restart is executed while stopped, the error "Stop signal ON at start" (error code: 1908H) will occur, and the "[Md.26] Axis operation status" will change to "Error". Thus, even if the error is reset, the operation cannot be restarted.
- Restarting can be executed even while the positioning start signal is ON. However, make sure that the positioning start signal does not change from OFF to ON while stopped.
- If the positioning start signal is changed from OFF to ON while "[Md.26] Axis operation status" is "stopped", the normal positioning (the positioning data set in "[Cd.3] Positioning start No.") is started.
- If positioning is ended with the continuous operation interrupt request, the operation cannot be restarted. If restart is requested, the warning "Restart not possible" (warning code: 0902H) will occur.
- When stopped with interpolation operation, write "1: Restarts" into "[Cd.6] Restart command" for the reference axis, and then restart.
- If the user program READY signal is changed from OFF to ON while stopped, restarting is not possible. If restart is requested, the warning "Restart not possible" (warning code: 0902H) will occur.
- When the machine home position return and fast home position return is stopped, the error "Home position return restart not possible" (error code: 1946H) will occur and the positioning cannot restarts.
- If any of reference partner axes executes the positioning operation once after interpolation operation stop, the warning "Restart not possible" (warning code: 0902H) will occur, and the positioning cannot restarts.

### **Setting method**

Set the following data to execute restart.

n: Axis No. - 1

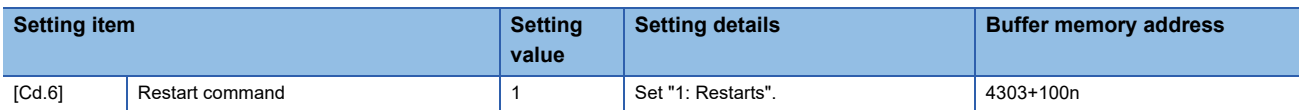

Refer to the following for the setting details.

**[Page 543 Control Data](#page-544-2)** 

For labels, refer to the following.

**[Page 437 Axis control data](#page-438-0)** 

### **Time chart for restarting**

### ■**Axis 1 to 4 operation example**

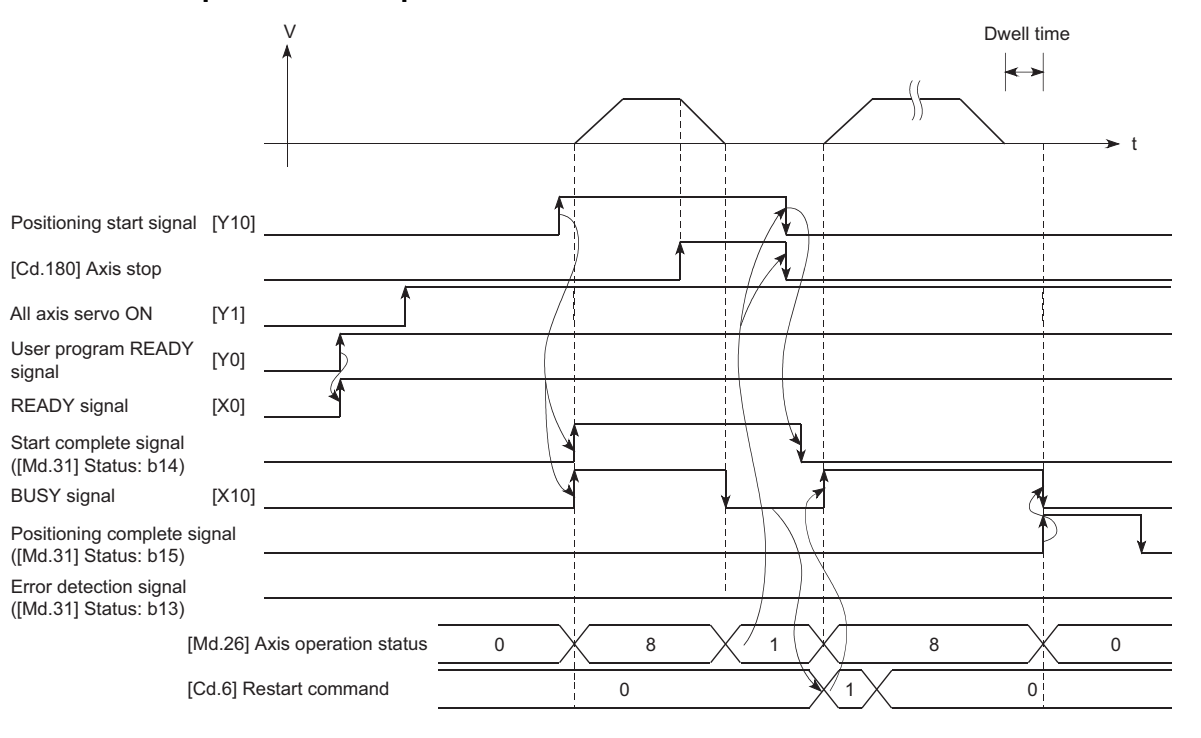

 $Point$ <sup> $\degree$ </sup>

### [API library]

- To perform the restart of the stopped axis, use the MMC\_Controller::RestartPositioning method.
- To wait until the positioning control is completed, use the MMC\_Axis::WaitPositioningDone method or the MMC\_Axis::WaitPositioningDoneIntEvent method.

### Program example

Refer to the following for the user program example of restart. **F** [Page 603 Restart program](#page-604-0)

# <span id="page-35-0"></span>**2 HOME POSITION RETURN CONTROL**

The details and usage of "home position return control" are explained in this chapter.

# <span id="page-35-1"></span>**2.1 Outline of Home Position Return Control**

# <span id="page-35-2"></span>**Two types of home position return control**

In "home position return control", a position is established as the starting (or "home position") when carrying out positioning control, and positioning is carried out toward that starting point.

It is used to return a machine system at any position other than the home position to the home position when the Simple Motion board issues a "home position return request" with the power turned ON or others, or after a positioning stop. In the Simple Motion board, the following two control types are defined as "home position return control", following the flow of the home position return work. These two types of home position return control can be executed by setting the "home position return parameters", setting "Positioning start No.9001" and "positioning start No.9002" prepared beforehand in the Simple Motion board to "[Cd.3] Positioning start No.", and turning ON the positioning start signal.

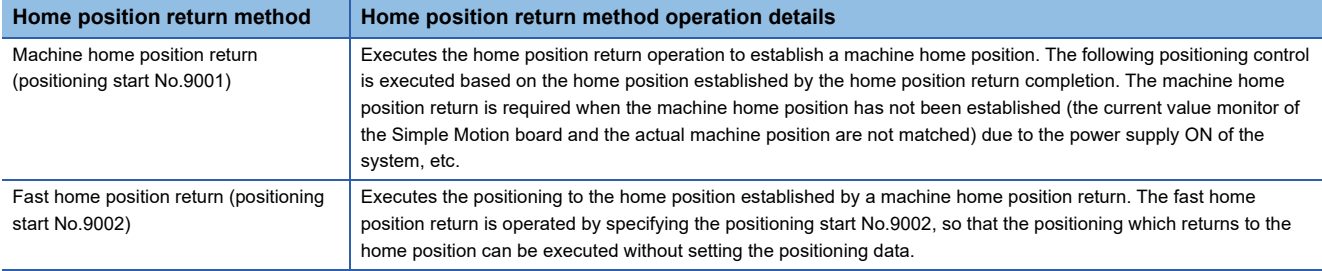

The "machine home position return" above must be carried out in advance to execute the "fast home position return".

# $\wedge$ CAUTION

• When using an absolute position system, execute a home position return always at the following cases: on starting up and when the controller or absolute position motor has been replaced. Check the home position return request signal using the user program, etc. before performing the positioning control. Failure to observe this could lead to an accident such as a collision.

The address information stored in the Simple Motion board cannot be guaranteed while the "home position return request flag" is ON.

The "home position return request flag" turns OFF and the "home position return complete flag" ([Md.31] Status: b4) turns ON if the machine home position return is executed and is completed normally.

The "home position return request flag" ([Md.31] Status: b3) must be turned ON in the Simple Motion board, and a machine home position return must be executed in the following cases.

 $\mathsf{Point} \mathcal{P}$ 

The reason of the home position return request flag is ON is recorded in event history.

### **When not using an absolute position system**

• This flag turns on in the following cases:

• System's power supply on or reset

• Servo amplifier power supply on

- Machine home position return start (Unless a machine home position return is completed normally, the home position return request flag does not turn off.)
- This flag turns off by the completion of machine home position return.
#### **When using an absolute position system**

• This flag turns on in the following cases:

- When not executing a machine home position return even once after the system starts
- Machine home position return start (Unless a machine home position return is completed normally, the home position return request flag does not turn off.)
- When an absolute position data in the Simple Motion board is erased due to a memory error, etc. (occurrence of the warning "Home position return data incorrect" (warning code: 093CH))
- When the "Rotation direction selection/travel direction selection (PA14)" of servo parameter is changed
- The servo alarm "Absolute position erased" (alarm No.: 25) occurs. ([Md.108] Servo status1: b14 ON) ( $\mathbb{F}$  [Page 435 Axis monitor data\)](#page-436-0)
- The servo warning "Absolute position counter warning" (warning No.: E3) occurs. ([Md.108] Servo status1: b14 ON) ( $\mathbb{CP}$  [Page 435 Axis monitor data\)](#page-436-0) • When changes of servo amplifiers or motor encoders are detected
- When the MR-J4-GF was not connected at the previous establishment of the home position for virtual servo amplifier connection
- This flag turns off by the completion of the machine home position return.

#### **When a home position return is not required**

Control can be carried out ignoring the "home position return request flag" ([Md.31] Status: b3) in systems that do not require a home position return.

In this case, the "home position return parameters ([Pr.43] to [Pr.55])" must all be set to their initial values or a value at which an error does not occur.

#### **Wiring the proximity dog**

When using the proximity dog signal, wire the signal terminals corresponding to the proximity dog of the device to be used as follows.

#### ■**External input signal of the servo amplifier**

Refer to the servo amplifier instruction manual for details on signal input availability and wiring.

Wire the MR-J4-GF as shown in the following drawing. As for the 24 V DC power supply, the direction of current can be switched.

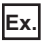

When the servo parameter "Function selection T-3 (PT29)" is set to the initial value

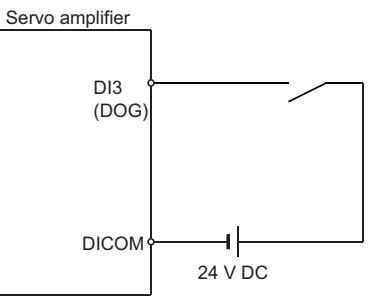

■**External input signal via host personal computer (buffer memory of the Simple Motion board)** 

Refer to the manual of the input module to be used for wiring.

#### ■**Link device**

Refer to the manual of the remote input module to be used for wiring.

The logic setting of the stroke limit signal is configured according to "[Pr.913] Upper limit signal (FLS): Link device logic setting" and "[Pr.933] Proximity dog signal (DOG): Link device logic setting".

#### **Home position return sub functions**

Refer to the following for details on "sub functions" that can be combined with home position return control.

Simple Motion Board User's Manual (Startup)

Also refer to the following for details on each sub function.

**Fage 218 CONTROL SUB FUNCTIONS** 

# **2.2 Machine Home Position Return**

### **Outline of the machine home position return operation**

#### **Machine home position return operation**

In a machine home position return, a home position is established.

None of the address information stored in the Simple Motion board or servo amplifier is used at this time.

The position mechanically established after the machine home position return is regarded as the "home position" to be the starting point for positioning control.

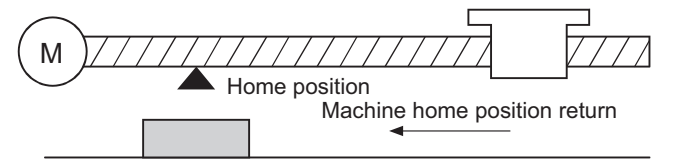

Proximity dog

The following shows the operation of "Driver home position return method".

- *1.* Set the home position return parameters of the servo amplifier. (Change the setting using the servo transient transmission as required. Refer to the servo amplifier instruction manual for the change method of the setting.)
- *2.* The "machine home position return" is started.
- *3.* The operation starts according to the speed and direction set in the servo amplifier.
- *4.* The "home position" is established and the machine stops.
- *5.* "[Pr.45] Home position address" will be stored as the current position in the "[Md.20] Feed current value" and "[Md.21] Feed machine value" which are monitoring the position.
- **6.** The machine home position return is completed.

 $Point$ 

The method for establishing a "home position" by a driver home position return method differs according to the setting of the servo amplifier. For details, refer to the servo amplifier instruction manual.

Point $\mathcal P$ 

[API library]

- To start the machine home position return, use the MMC\_Axis::StartPositioning(MMC\_STNO\_HOMING) method.
- To wait until the machine home position return is completed, use the MMC\_Axis::WaitPositioningDone method or the MMC\_Axis::WaitPositioningDoneIntEvent method.

# **Machine home position return method**

The method by which the machine home position is established (method for judging the home position and machine home position return completion) is designated in the machine home position return according to the configuration and application of the positioning method.

The following table shows the methods that can be used for this home position return method. (The home position return method is one of the items set in the home position return parameters. It is set in "[Pr.43] Home position return method" of the basic parameters for home position return.)

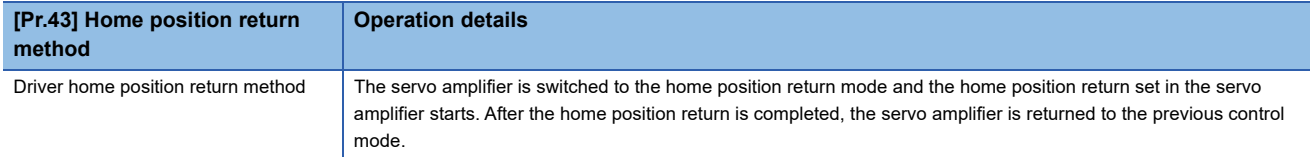

The following shows the signals used for machine home position return.

: Necessary as required

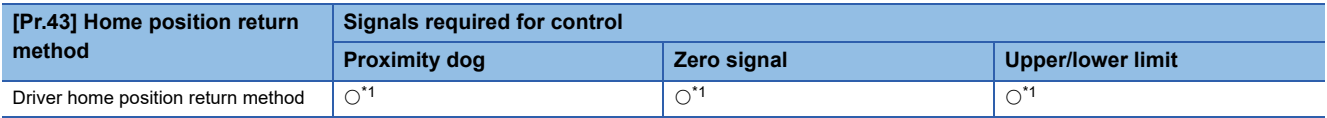

<span id="page-38-0"></span>\*1 Confirm to the home position return specification of the servo amplifier for the signals required for control.

# **Driver home position return method**

The home position return is executed based on the positioning pattern set on the driver (servo amplifier) side (hereafter called the "driver side"). Set the setting values of home position return in the parameters of the driver side. Refer to the manual of the driver because the home position return operation and parameters depend on the specification of the driver.

#### **Operation chart**

- *1.* The machine home position return is started. (The machine executes the home position return based on the positioning pattern set on the driver side.)
- *2.* The feed current value is continuously updated by follow up processing during the home position return.
- *3.* The home position return complete flag ([Md.31] Status: b4) turns from OFF to ON and the home position return request flag ([Md.31] Status: b3) turns from ON to OFF.

#### ■**Operation chart**

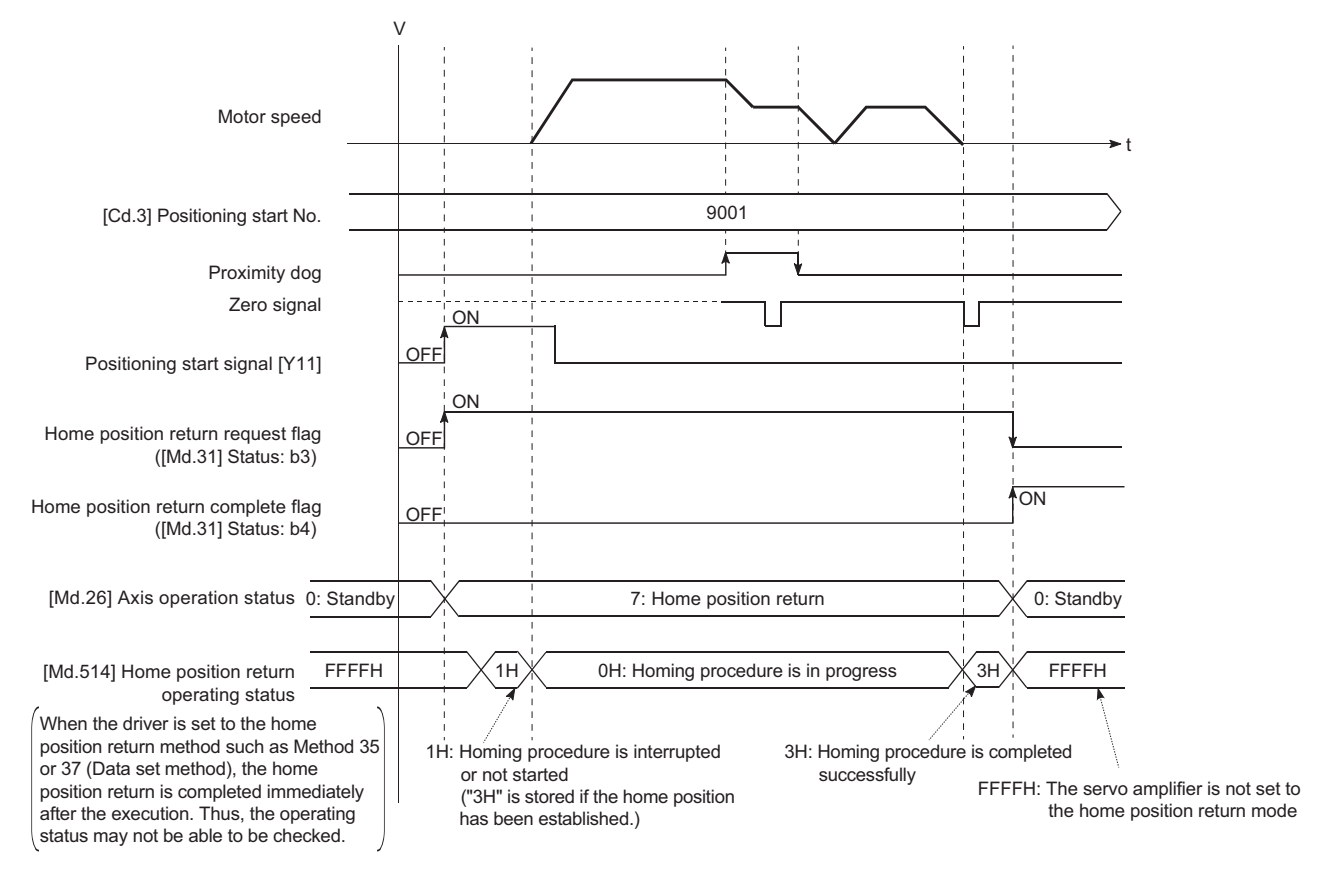

#### When the machine home position return is stopped

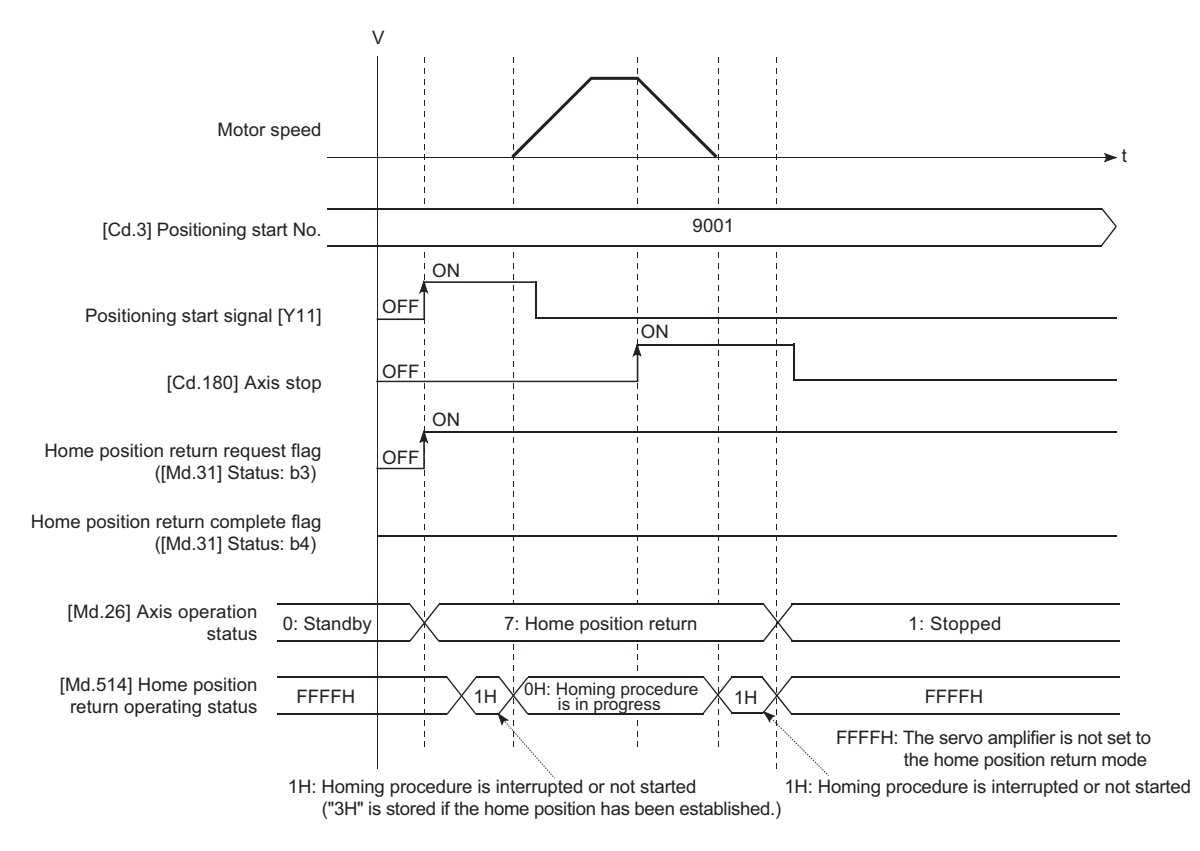

#### **Parameter setting required after the driver home position return method**

#### Refer to the following.

Fage 421 Setting items for home position return parameters

#### **Start of the driver home position return method**

Set "9001" in "[Cd.3] Positioning start No.", and start the axis.

The control mode of the servo amplifier is set to "Home mode".

If Zero speed is not ON ([Md.119] Servo status 2: b3 is not ON) at start for the MR-J4-GF, the home position return operation does not start until Zero speed turns ON. Even in this case, "7: Home position return" is set in "[Md.26] Axis operation status".

#### **Axis stop of the driver home position return method**

When "[Cd.180] Axis stop" is turned ON during the home position return, the "HALT" signal is sent to the servo amplifier. If the servo amplifier which does not support the "HALT" signal is used, the axis is not stopped by this signal. Use the forced stop signal instead. Refer to the servo amplifier instruction manual for support information on the HALT signal and forced stop signal.

The MR-J4-GF supports the HALT signal.

#### **Backlash compensation after the driver home position return method**

When "[Pr.11] Backlash compensation amount" is set in the Simple Motion board, whether the backlash compensation is necessary or not is judged from "[Pr.44] Home position return direction" of the Simple Motion board in the axis operation such as positioning after the driver home position return. When the positioning is executed in the same direction as "[Pr.44] Home position return direction", the backlash compensation is not executed. However, when the positioning is executed in the reverse direction against "[Pr.44] Home position return direction", the backlash compensation is executed.

Note that the home position return is executed based on the home position return direction of the parameter of the driver side during the driver home position return. Therefore, set the same direction to "[Pr.44] Home position return direction" of the Simple Motion board and the last home position return direction of the drive side.

#### **Restrictions**

- The home position return cannot be started with the Simple Motion board during servo-off. Thus, the servo amplifier home position return method, Method 35 and 37 (Data set method), cannot be executed during servo-off.
- When the synchronous control is executed with the axis where the MR-J4-GF software version A0 is used as the servo input axis, do not perform the home position return. The alarms (error excessive and command frequency error) might occur in the servo amplifier of the output axis.
- To use the home position return method which uses the proximity dog signal and is not based on the Z-phase, it is recommended to use the servo amplifier built-in DI.

# **2.3 Fast Home Position Return**

### **Outline of the fast home position return operation**

#### **Fast home position return operation**

After establishing home position by a machine home position return, positioning control to the home position is executed without using a proximity dog or a zero signal.

The following shows the operation during a basic fast home position return start.

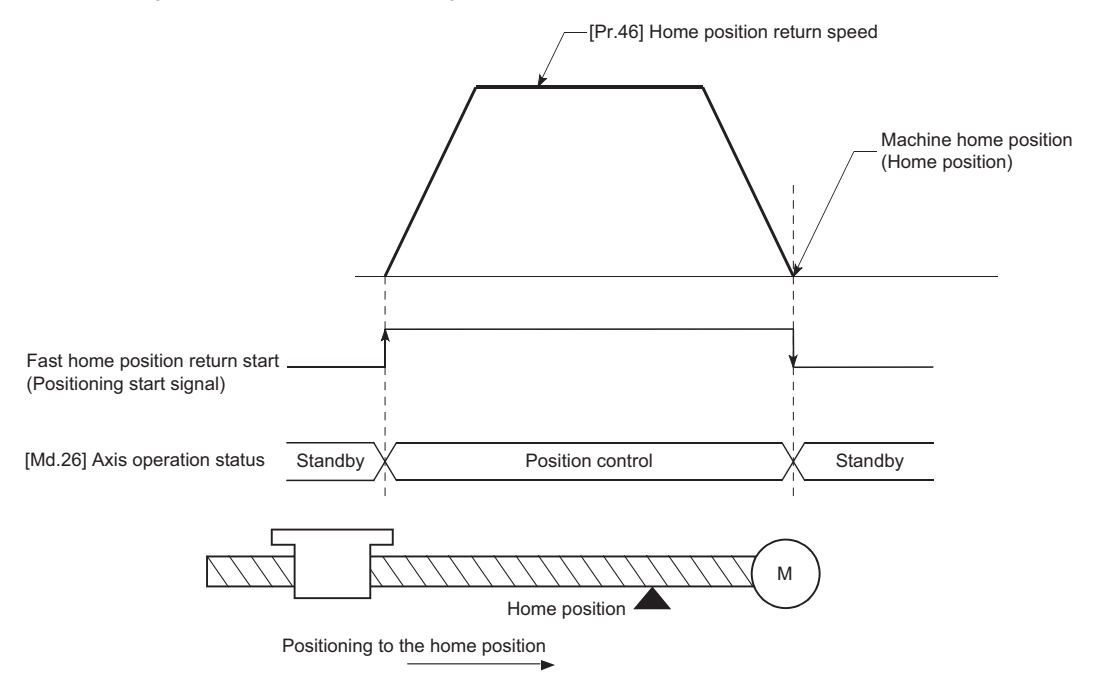

- *1.* The fast home position return is started.
- *2.* Positioning control to the home position established by a machine home position return begins at speed set in "[Pr.46] Home position return speed".
- **3.** The fast home position return is completed.

#### $Point$

#### [API library]

- To use the fast home position return, use the MMC\_Axis::StartPositioning(MMC\_STNO\_FAST\_HOMING) method.
- To wait until the fast home position return is completed, use the MMC\_Axis::WaitPositioningDone method or the MMC\_Axis::WaitPositioningDoneIntEvent method.

#### **Operation timing and processing time**

The following shows details about the operation timing and time during fast home position return.

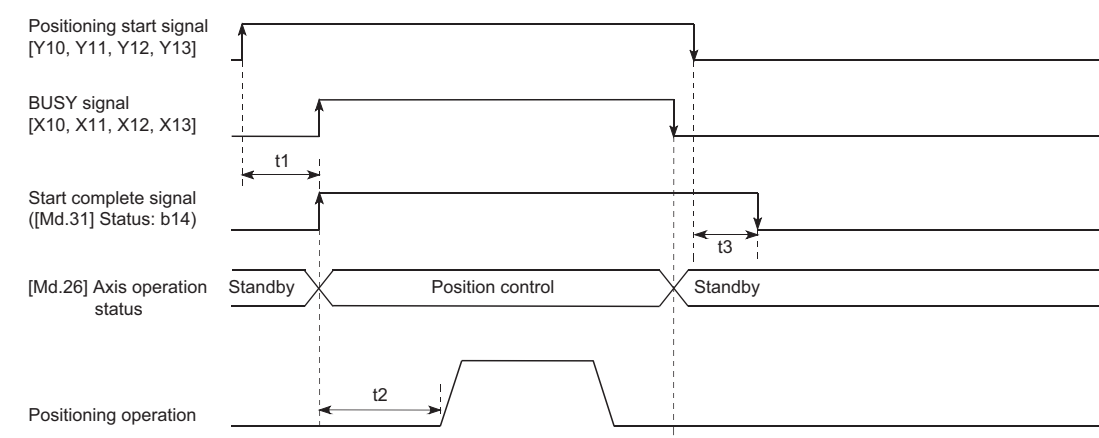

• Normal timing time (Unit: [ms])

[Axis 1 to 4 operation example]

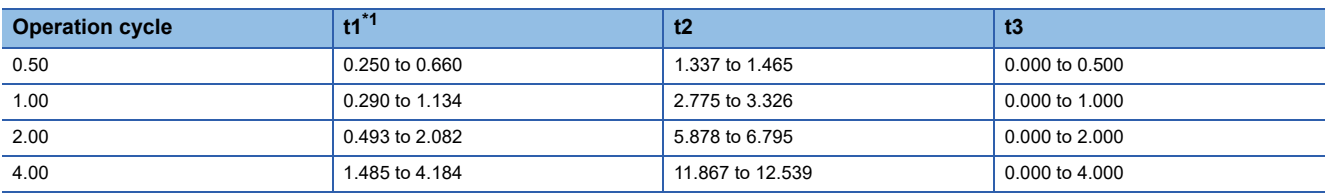

<span id="page-43-0"></span>\*1 The t1 timing time could be delayed by the operation state of other axes.

#### **Operating restrictions**

- The fast home position return can only be executed after the home position is established by executing the machine home position return. If not, the error "Home position return request ON" (error code: 1945H) will occur. (Home position return request flag ([Md.31] Status: b3) must be turned OFF).
- If the fraction pulse is cleared to zero using current value changing or fixed-feed control, execute the fast home position return and an error will occur by a cleared amount.
- When unlimited length feed is executed by speed control and the feed machine value overflows or underflows once, the fast home position return cannot be executed normally.
- The home position return complete flag ([Md.31] Status: b4) is not turned ON.
- The axis operation status during fast home position return is "in position control".

# **2.4 Selection of the Home Position Return Setting Condition**

## **Outline of the home position return setting condition**

To execute the home position return when selecting "0: Need to pass servo motor Z-phase after power on" with the servo parameter of the servo amplifier "Function selection C-4 (PC17)", it is necessary that the servomotor has been rotated more than one revolution and passed the Z phase (Motor reference position signal) and that the zero point pass signal ([Md.119] Servo status2: b0) has turned ON.

When selecting "1: Not need to pass servo motor Z-phase after power on" with "Function selection C-4 (PC17)", it is possible to turn the zero point pass signal ([Md.119] Servo status2: b0) ON without passing the zero point. n: Axis No. - 1

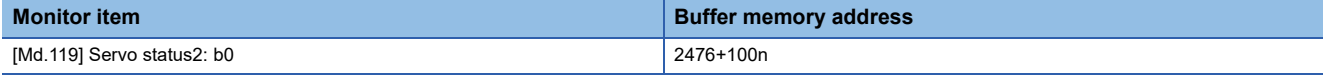

For labels, refer to the following.

**F** [Page 435 Axis monitor data](#page-436-0)

#### **Data setting**

To select the "home position return setting condition", set the "servo amplifier" shown in the following table. Servo parameters are set for each axis.

The "home position return setting condition" is stored into the following buffer memory addresses.

n: Axis No. - 1

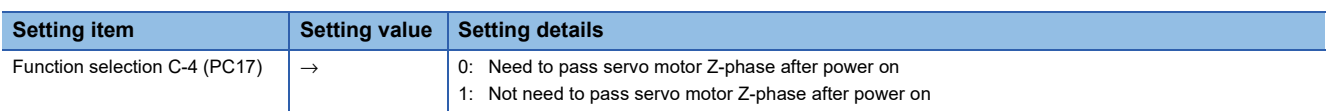

Refer to each servo amplifier instruction manual for information on the setting details.

#### **Precautions during operation**

 • Set "Function selection C-4 (PC17)", and then turn off the power supply of the servo amplifier once and switch it on again to make that parameter setting valid.

# **3 MAJOR POSITIONING CONTROL**

The details and usage of the major positioning controls (control functions using the "positioning data") are explained in this chapter.

The major positioning controls include such controls as "positioning control" in which positioning is carried out to a designated position using the address information, "speed control" in which a rotating object is controlled at a constant speed, "speedposition switching control" in which the operation is shifted from "speed control" to "position control" and "position-speed switching control" in which the operation is shifted from "position control" to "speed control".

Execute the required settings to match each control.

# <span id="page-45-0"></span>**3.1 Outline of Major Positioning Controls**

"Major positioning controls" are carried out using the "positioning data" stored in the Simple Motion board. The basic controls such as position control and speed control are executed by setting the required items in this "positioning data", and then starting that positioning data.

The control method for the "major positioning controls" is set in setting item "[Da.2] Control method" of the positioning data. Control defined as a "major positioning control" carries out the following types of control according to the "[Da.2] Control method" setting. However, the position loop is included for commanding to servo amplifier in the speed control set in "[Da.2] Control method". Use the "speed-torque control" to execute the speed control not including position loop. ( $\mathbb{F}$  Page 190 [Speed-torque Control\)](#page-191-0)

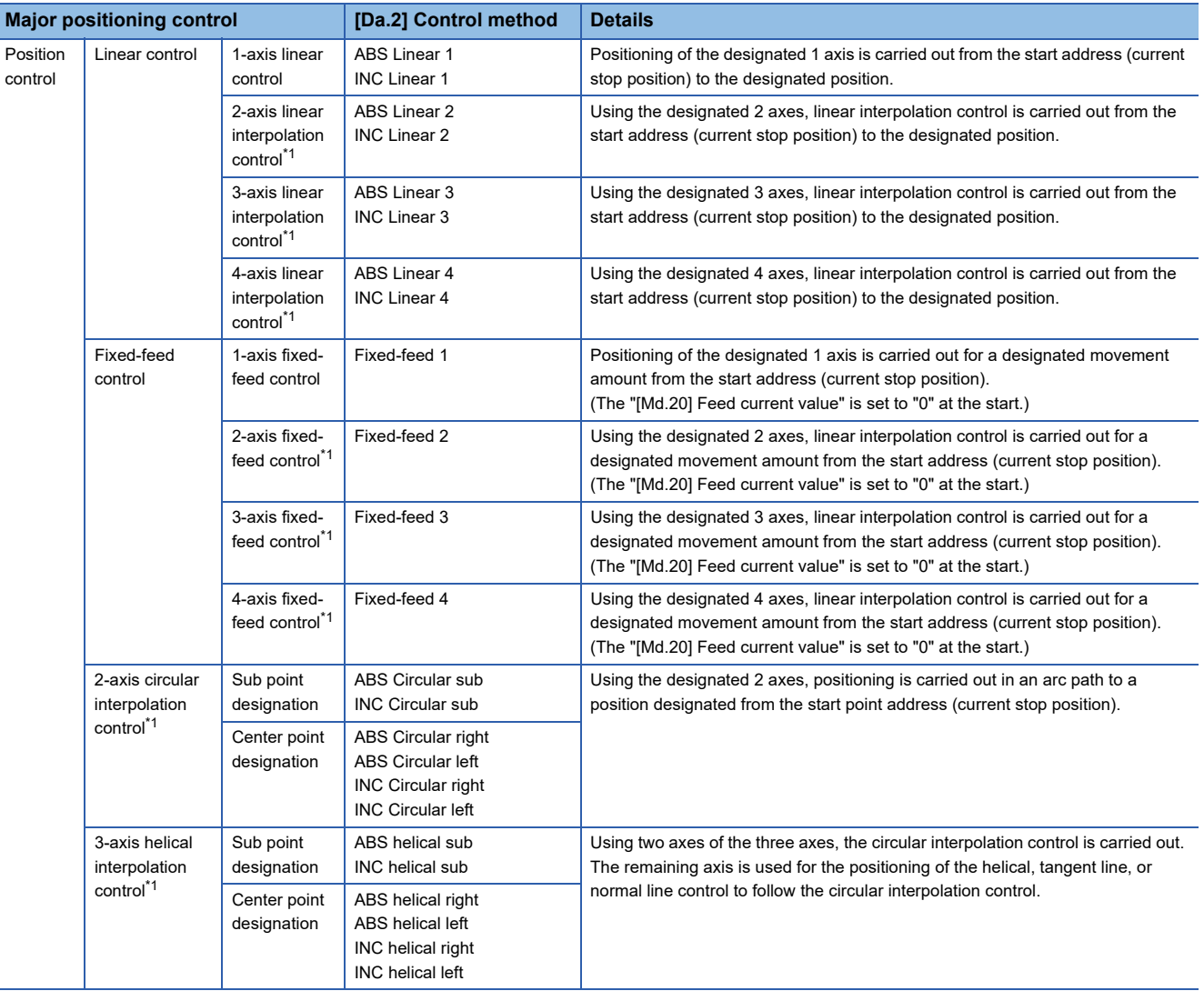

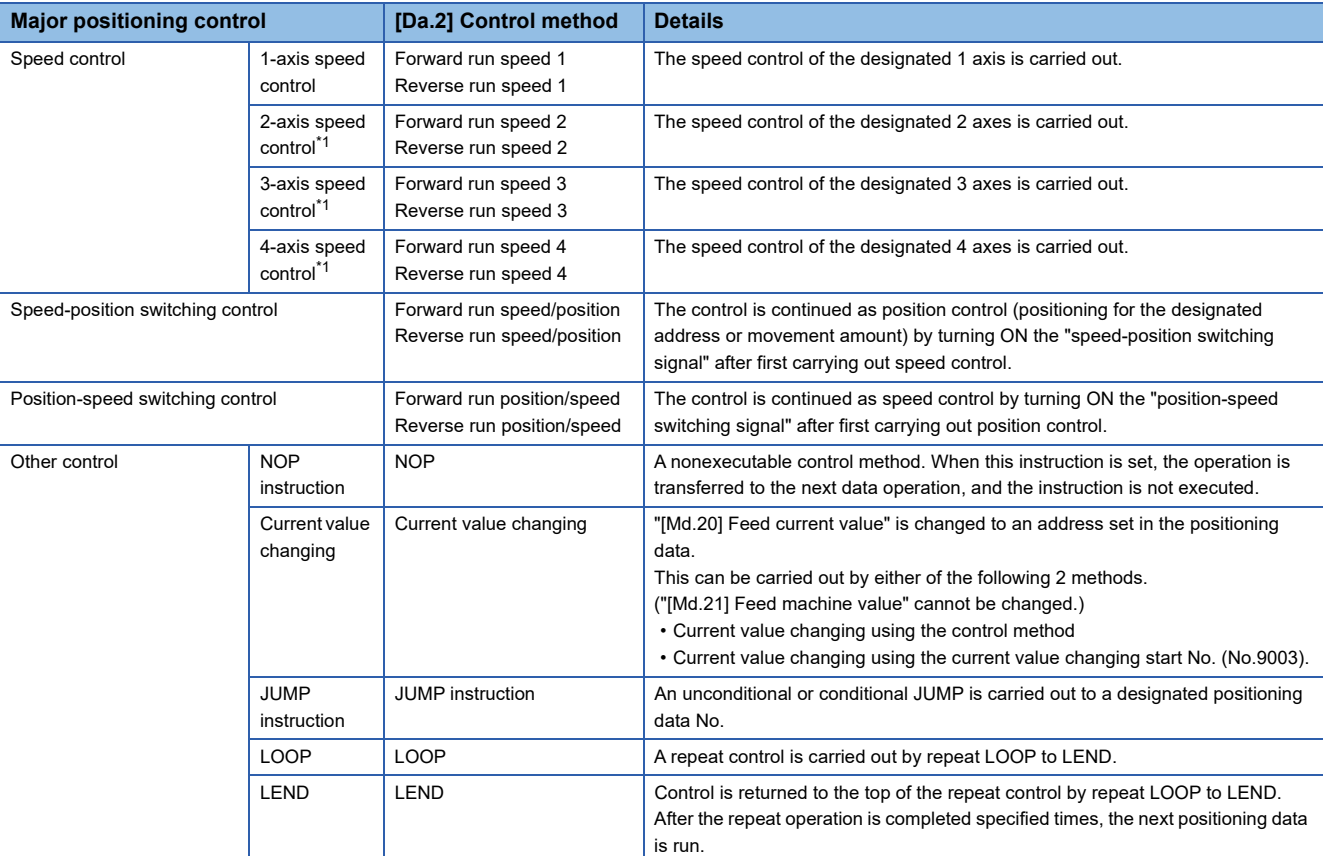

<span id="page-46-0"></span>\*1 Control is carried out so that linear and arc paths are drawn using a motor set in two or more axes directions. This kind of control is called "interpolation control". (Figure 60 Interpolation control)

# **Data required for major positioning control**

The following table shows an outline of the "positioning data" configuration and setting details required to carry out the "major positioning controls".

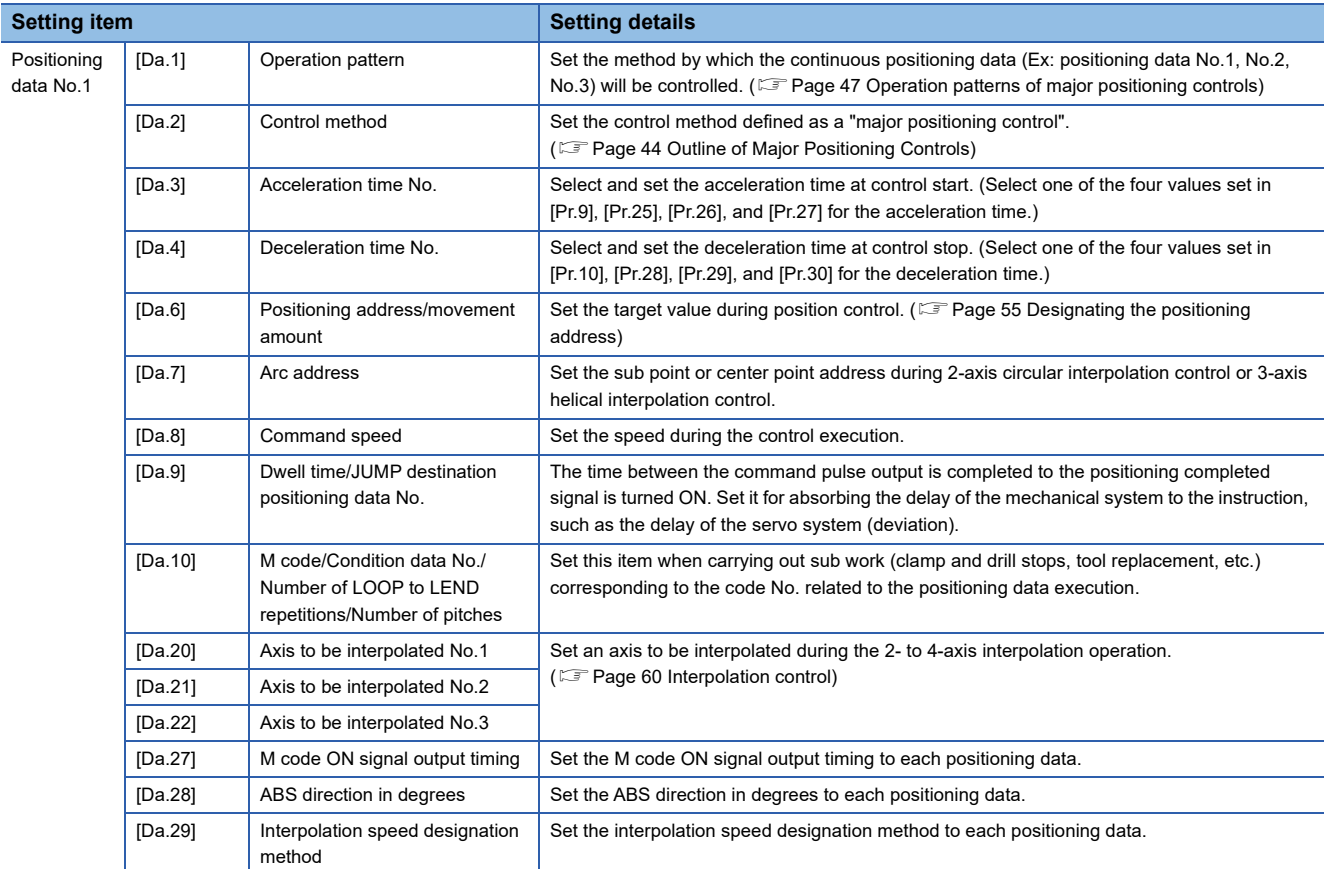

The settings and setting requirement for the setting details of [Da.1] to [Da.10], [Da.20] to [Da.22] and [Da.27] to [Da.29] differ according to the "[Da.2] Control method".

**[Page 64 Setting the Positioning Data](#page-65-0)** 

#### **Major positioning control sub functions**

Refer to the following for details on "sub functions" that can be combined with the major positioning control.

Simple Motion Board User's Manual (Startup)

Also refer to the following for details on each sub function.

**EF [Page 218 CONTROL SUB FUNCTIONS](#page-219-0)** 

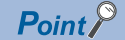

600 positioning data (positioning data No.1 to 600) items can be set per axis.

# <span id="page-48-0"></span>**Operation patterns of major positioning controls**

In "major positioning control" (high-level positioning control), "[Da.1] Operation pattern" can be set to designate whether to continue executing positioning data after the started positioning data. The "operation pattern" includes the following 3 types.

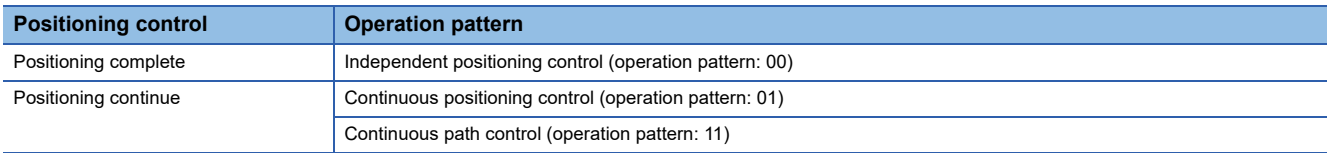

#### **Independent positioning control (Positioning complete)**

This control is set when executing only one designated data item of positioning. If a dwell time is designated, the positioning completes after the designated time elapses.

This data (operation pattern [00] data) becomes the end of block data when carrying out block positioning. (The positioning stops after this data is executed.)

[Axis 1 to 4 operation example]

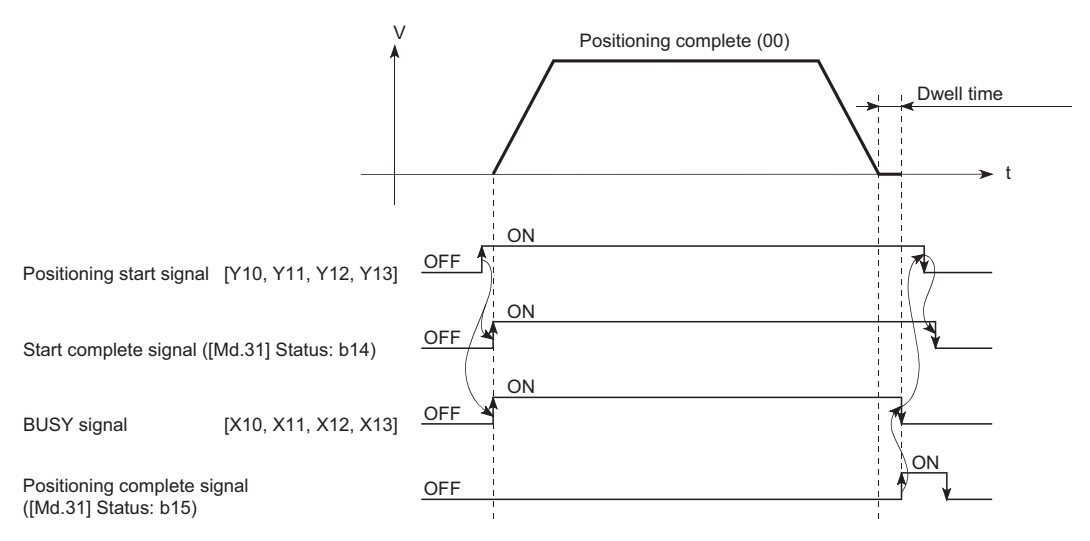

#### **Continuous positioning control**

- The machine always automatically decelerates each time the positioning is completed. Acceleration is then carried out after the Simple Motion board command speed reaches 0 to carry out the next positioning data operation. If a dwell time is designated, the acceleration is carried out after the designated time elapses.
- In operation by continuous positioning control (operation pattern "01"), the next positioning No. is automatically executed. Always set operation pattern "00" in the last positioning data to complete the positioning. If the operation pattern is set to positioning continue ("01" or "11"), the operation will continue until operation pattern "00" is found. If the operation pattern "00" cannot be found, the operation may be carried out until the positioning data No.600. If the operation pattern of the positioning data No.600 is not completed, the operation will be started again from the positioning data No.1.

[Axis 1 to 4 operation example]

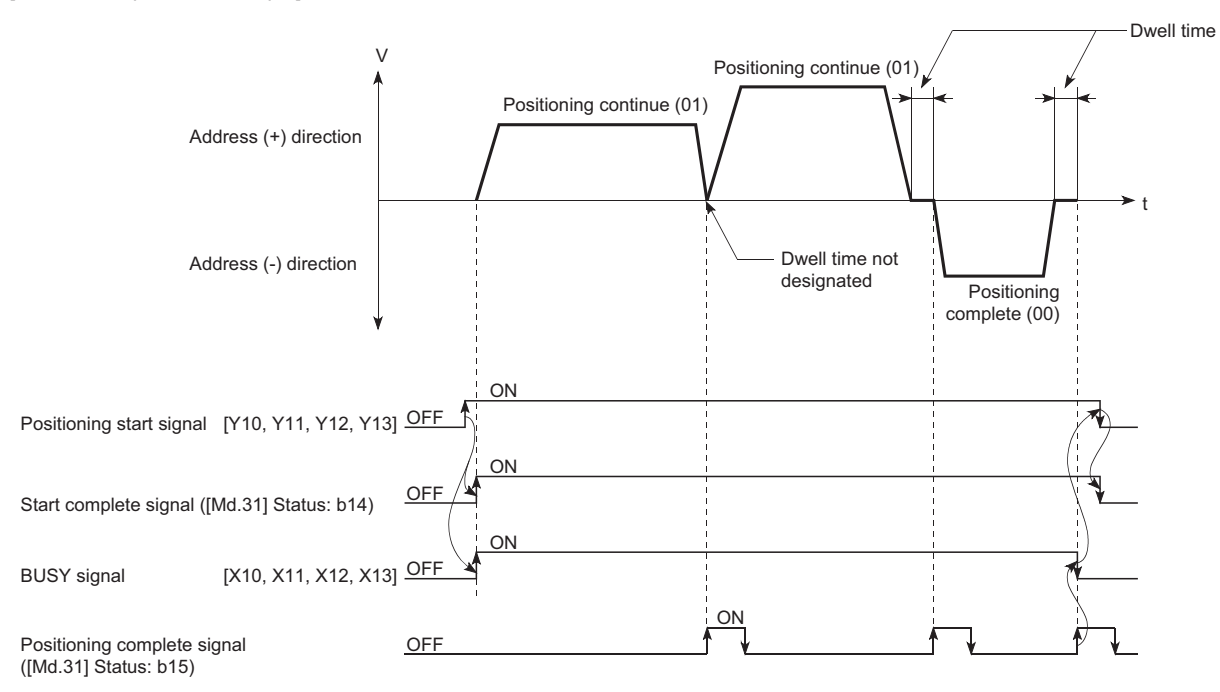

#### **Continuous path control**

#### ■**Continuous path control**

- The speed is changed without deceleration stop between the command speed of the "positioning data No. currently being executed" and the speed of the "positioning data No. to carry out the next operation". The speed is not changed if the current speed and the next speed are equal.
- The speed used in the previous positioning operation is continued when the command speed is set to "-1".
- Dwell time is ignored, even if it is set.
- The next positioning No. is executed automatically in operations by continuous path control (operation pattern "11"). Always complete the positioning by setting operation pattern "00" in the last positioning data. If the operation pattern is set to positioning continue ("01" or "11"), the operation will continue until operation pattern "00" is found. If the operation pattern "00" cannot be found, the operation may be carried out until the positioning data No.600. If the operation pattern of the positioning data No.600 is not complete, the operation will be started again from the positioning data No.1.
- The speed switching includes the "front-loading speed switching mode" in which the speed is changed at the end of the current positioning side, and the "standard speed switching mode" in which the speed is at the start of the next positioning side. ( $\sqrt{p}$  [Page 465 \[Pr.19\] Speed switching mode\)](#page-466-0)
- In the continuous path control, the positioning may be completed before the set address/movement amount and the current data may be switched to the "positioning data that will be run next". This is because a preference is given to the positioning at a command speed. In actuality, the positioning is completed before the set address/movement amount by an amount of remaining distance at speeds less than the command speed. The remaining distance (Δ1) at speeds less than the command speed is  $0 \leq \Delta T \leq$  (distance moved in operation cycle at a speed at the time of completion of the positioning). The remaining distance  $(Δ1)$  is output at the next positioning data No.

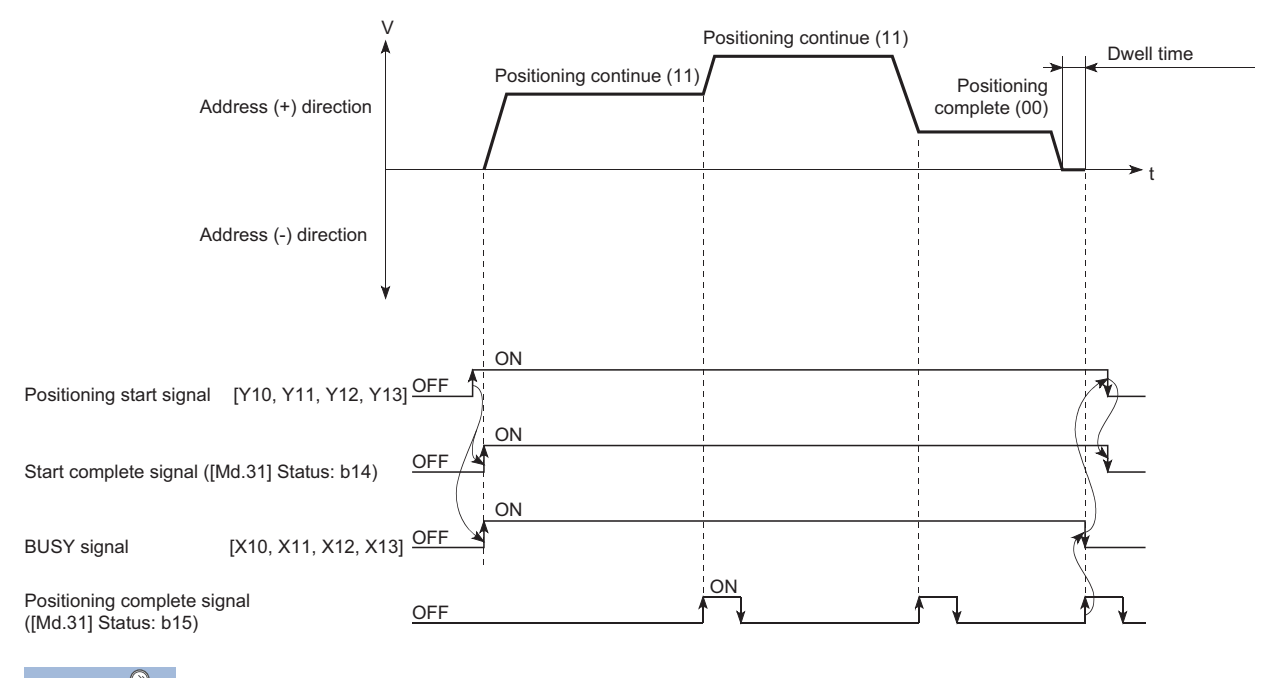

#### ■**Axis 1 to 4 operation example**

Point $\mathcal P$ 

In the continuous path control, a speed variation will not occur using the near-pass function when the positioning data No. is switched.

( $E =$ [Page 228 Near pass function\)](#page-229-0)

#### ■**Deceleration stop conditions during continuous path control**

Deceleration stops are not carried out in continuous path control, but the machine will carry out a deceleration stop to speed "0" in the following 3 cases.

 • When the operation pattern of the positioning data currently being executed is "continuous path control: 11", and the movement direction of the positioning data currently being executed differs from that of the next positioning data. (Only for 1-axis positioning control (Refer to the next point.))

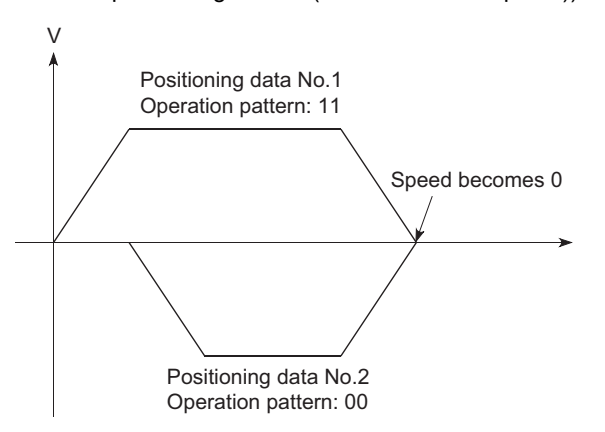

- During operation by step operation. ( $E =$  [Page 275 Step function\)](#page-276-0)
- When there is an error in the positioning data to carry out the next operation.

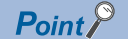

 • The movement direction is not checked during interpolation operations. Thus, automatic deceleration to a stop will not be carried out even if the movement direction is changed (See the figures below). Because of this, the interpolation axis may rapidly reverse direction. To avoid this rapid direction reversal in the interpolation axis, set the pass point to continuous positioning control "01" instead of setting it to continuous path control "11".

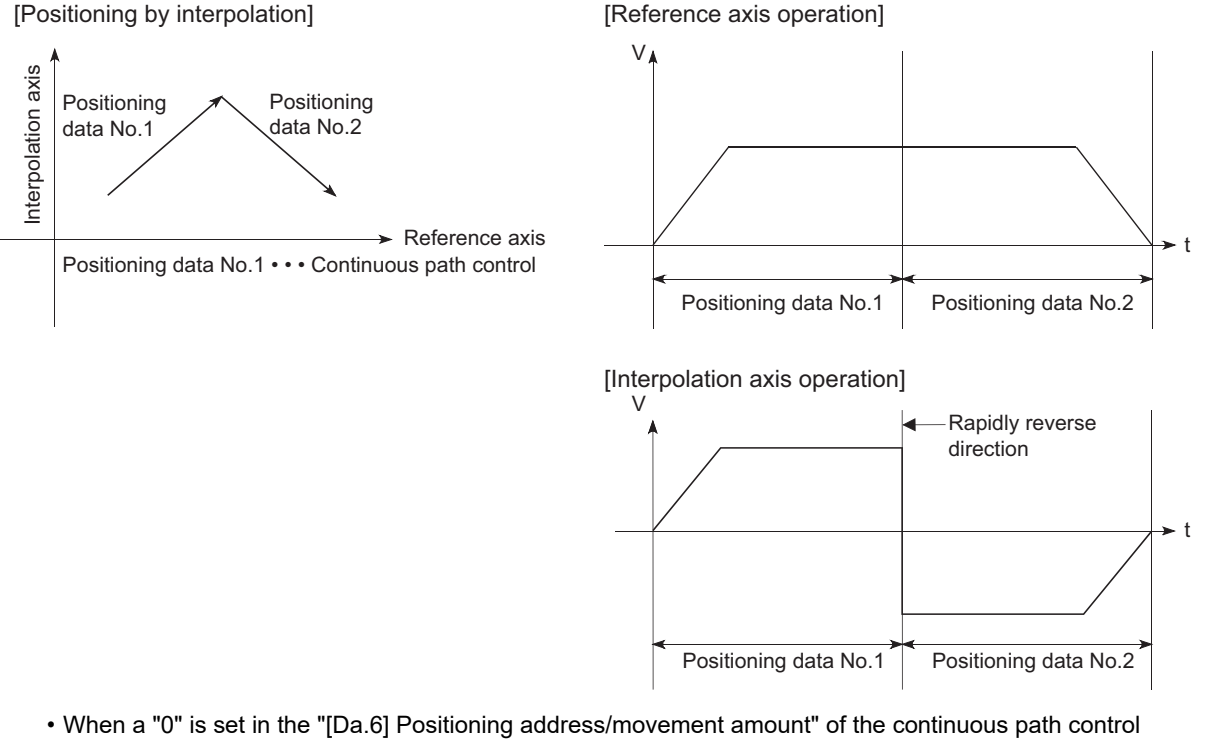

- positioning data, the command speed is reduced to 0 in an operation cycle. When a "0" is set in the "[Da.6] Positioning address/movement amount" to increase the number of speed change points in the future, change the "[Da.2] Control method" to the "NOP" to make the control nonexecutable. ( $\sqrt{P}$  Page 135 NOP [instruction\)](#page-136-0)
- In the continuous path control positioning data, assure a movement distance so that the execution time with that data is 100 ms or longer, or lower the command speed.

#### ■**Speed handling**

- Continuous path control command speeds are set with each positioning data. The Simple Motion board carries out the positioning at the speed designated with each positioning data.
- The command speed can be set to "-1" in continuous path control. The control will be carried out at the speed used in the previous positioning data No. if the command speed is set to "-1". The "current speed" will be displayed in the command speed when the positioning data is set with EM Configurator. The current speed is the speed of the positioning control being executed currently.
- The speed does not need to be set in each positioning data when carrying out uniform speed control if "-1" is set beforehand in the command speed.
- If the speed is changed or the override function is executed, in the previous positioning data when "-1" is set in the command speed, the operation can be continued at the new speed.
- The error "No command speed" (error code: 1A12H to 1A14H) occurs and positioning cannot be started if "-1" is set in the command speed of the first positioning data at start.

[Relation between the command speed and current speed]

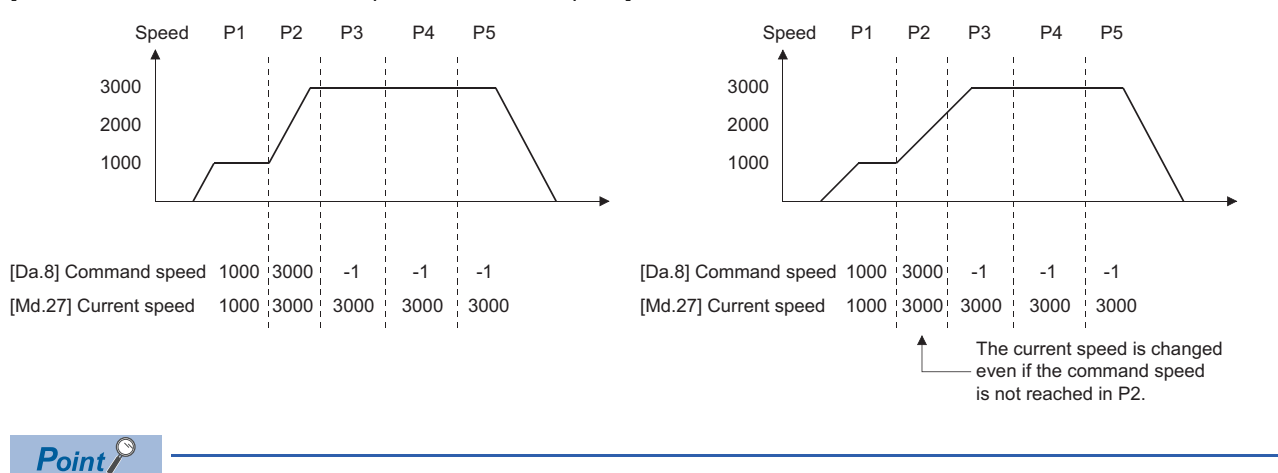

- In the continuous path control, a speed variation will not occur using the near-pass function when the positioning data is switched. ( $\sqrt{p}$  [Page 228 Near pass function\)](#page-229-0)
- The Simple Motion board holds the command speed set with the positioning data, and the latest value of the speed set with the speed change request as the "[Md.27] Current speed". It controls the operation at the "current speed" when "-1" is set in the command speed. (Depending on the relation between the movement amount and the speed, the feedrate may not reach the command speed value, but even then the current speed will be updated.)
- When the address for speed change is identified beforehand, generate and execute the positioning data for speed change by the continuous path control to carry out the speed change without requesting the speed change with a user program.

#### ■Speed switching (Standard speed switching mode: Switch the speed when executing the next **positioning data.) ([Page 465 \[Pr.19\] Speed switching mode](#page-466-0))**

- If the respective command speeds differ in the "positioning data currently being executed" and the "positioning data to carry out the next operation", the machine will accelerate or decelerate after reaching the positioning point set in the "positioning data currently being executed" and the speed will change over to the speed set in the "positioning data to carry out the next operation".
- The parameters used in acceleration/deceleration to the command speed set in the "positioning data to carry out the next operation" are those of the positioning data to carry out acceleration/deceleration. Speed switching will not be carried out if the command speeds are the same.

#### ■**Axis 1 to 4 operation example**

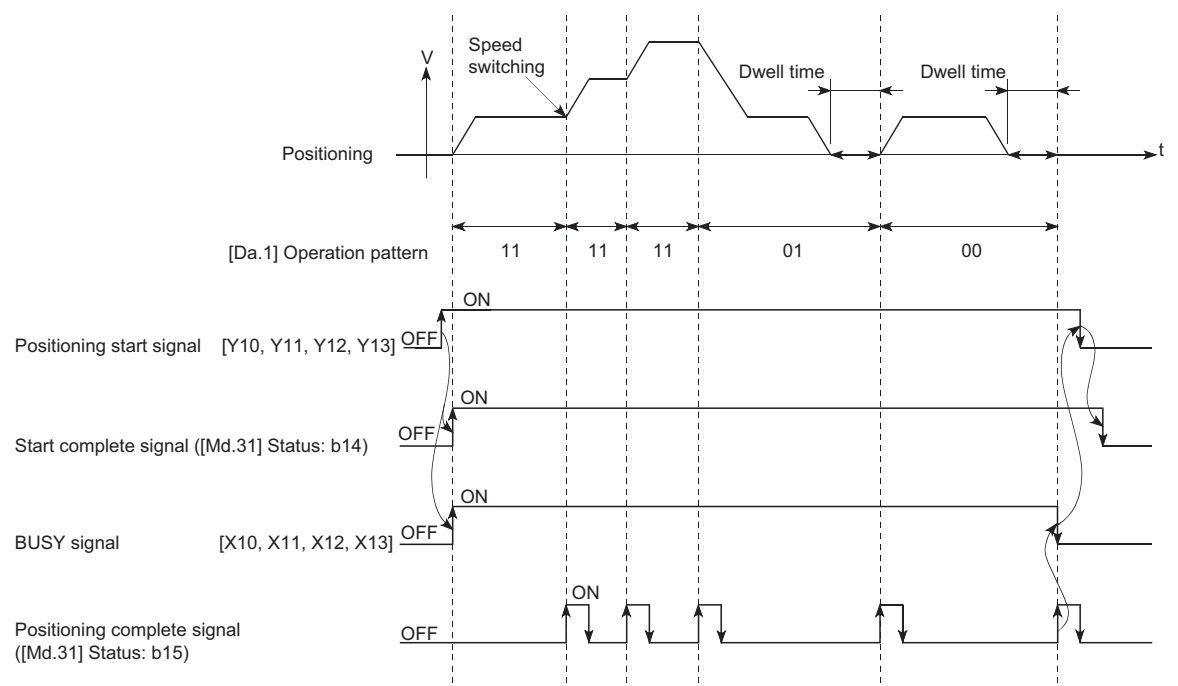

 • If the movement amount is small in regard to the target speed, the current speed may not reach the target speed even if acceleration/deceleration is carried out. In this case, the machine is accelerated/decelerated so that it nears the target speed. If the movement amount will be exceeded when automatic deceleration is required (Ex. Operation patterns "00", "01", etc.), the machine will immediately stop at the designated positioning address, and the warning "Insufficient movement amount" (warning code: 0998H) will occur.

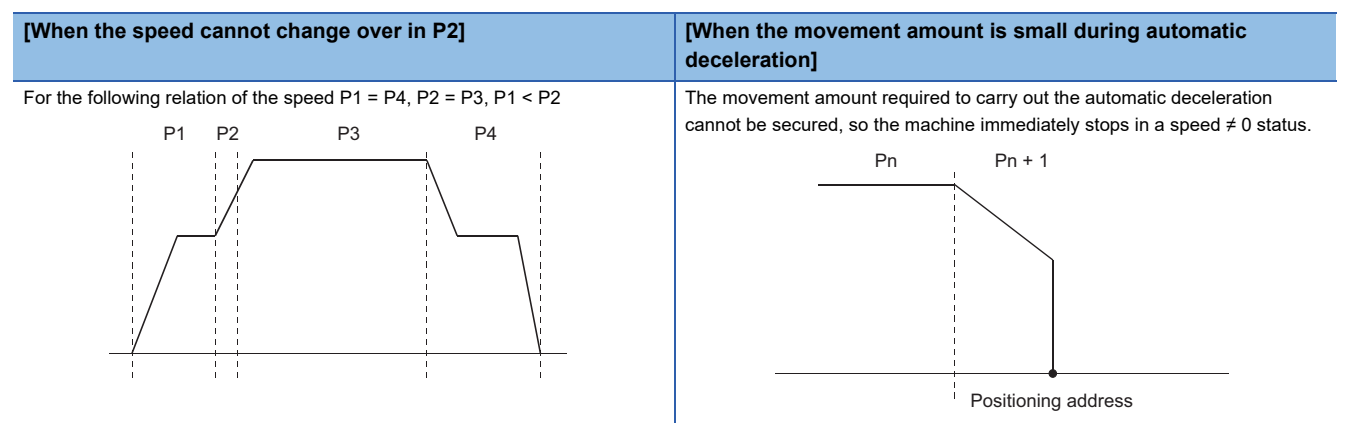

#### ■Speed switching (Front-loading speed switching mode: The speed switches at the end of the **positioning data currently being executed.) (** $\mathbb{F}$  **[Page 465 \[Pr.19\] Speed switching mode](#page-466-0))**

- If the respective command speeds differ in the "positioning data currently being executed" and the "positioning data to carry out the next operation", the speed will change over to the speed set in the "positioning data to carry out the next operation" at the end of the "positioning data currently being executed".
- The parameters used in acceleration/deceleration to the command speed set in the "positioning data to carry out the next operation" are those of the positioning data to carry out acceleration/deceleration. Speed switching will not be carried out if the command speeds are the same.

t

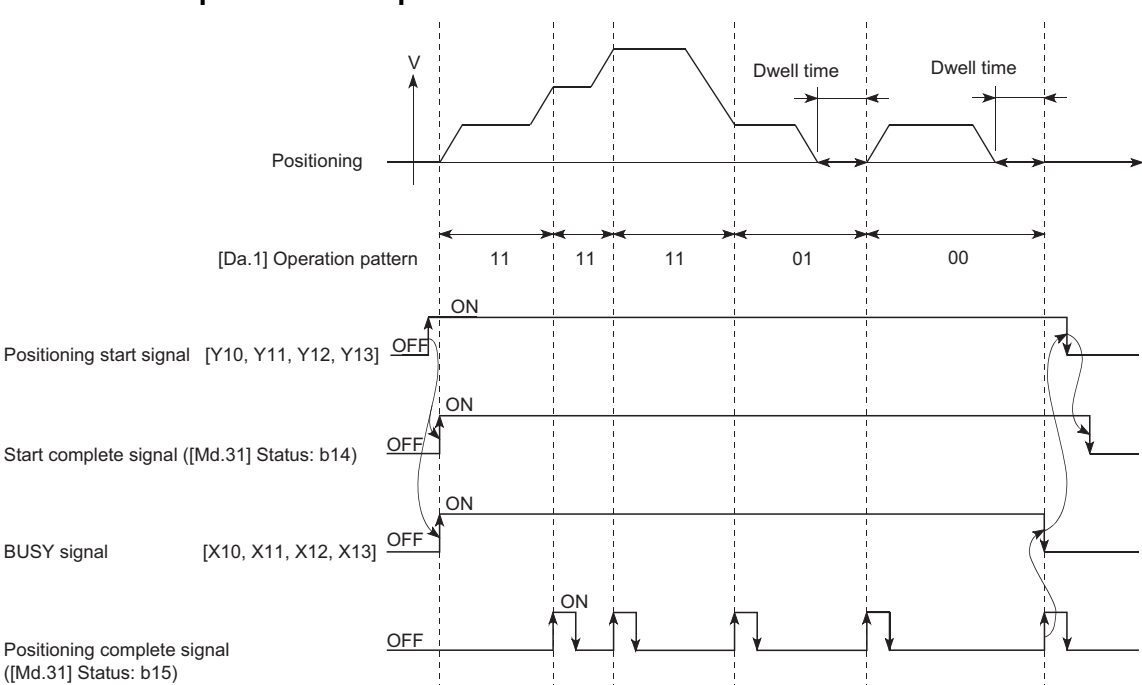

#### ■**Axis 1 to 4 operation example**

 • If the movement amount is small in regard to the target speed, the current speed may not reach the target speed even if acceleration/deceleration is carried out. In this case, the machine is accelerated/decelerated so that it nears the target speed. If the movement amount will be exceeded when automatic deceleration is required (Ex. Operation patterns "00", "01", etc.), the machine will immediately stop at the designated positioning address, and the warning "Insufficient movement amount" (warning code: 0998H) will occur.

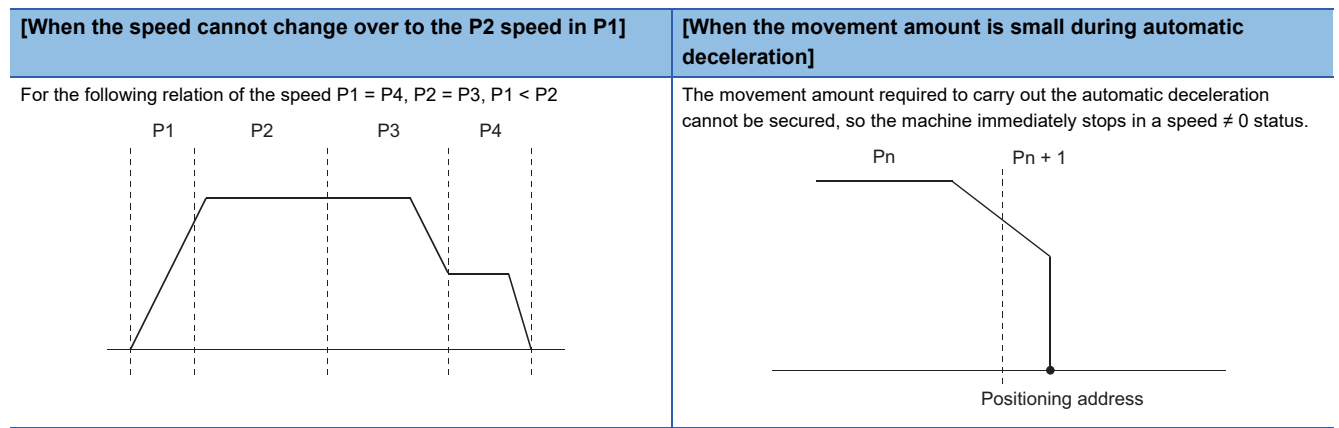

# <span id="page-56-0"></span>**Designating the positioning address**

The following shows the two methods for commanding the position in control using positioning data.

#### **Absolute system**

Positioning is carried out to a designated position (absolute address) having the home position as a reference. This address is regarded as the positioning address. (The start point can be anywhere.)

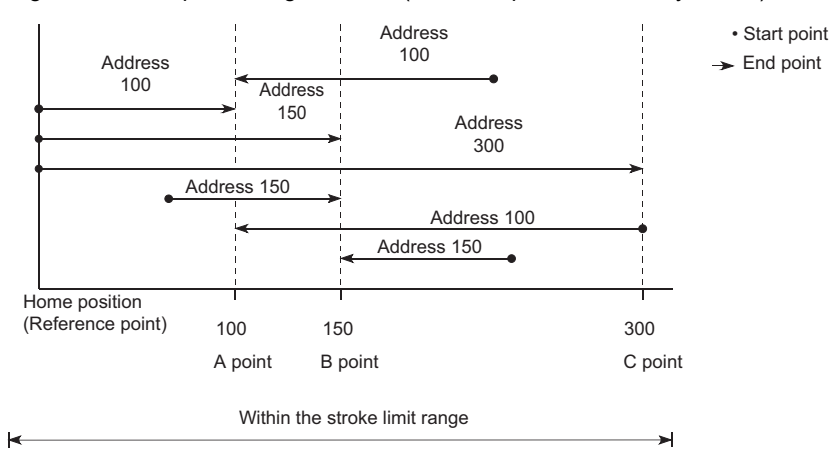

#### **Incremental system**

The position where the machine is currently stopped is regarded as the start point, and positioning is carried out for a designated movement amount in a designated movement direction.

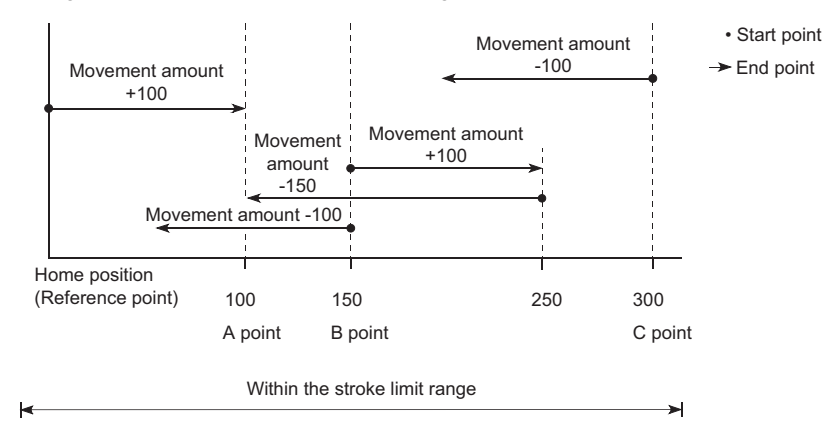

#### **Values showing the current value**

The following two types of addresses are used as values to show the position in the Simple Motion board.

These addresses ("feed current value" and "feed machine value") are stored in the monitor data area, and used in monitoring the current value display, etc.

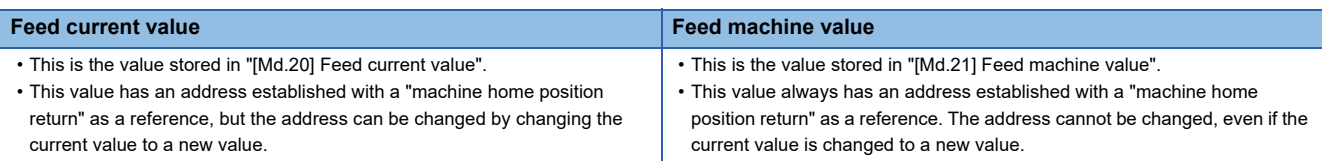

The "feed current value" and "feed machine value" are used in monitoring the current value display, etc.

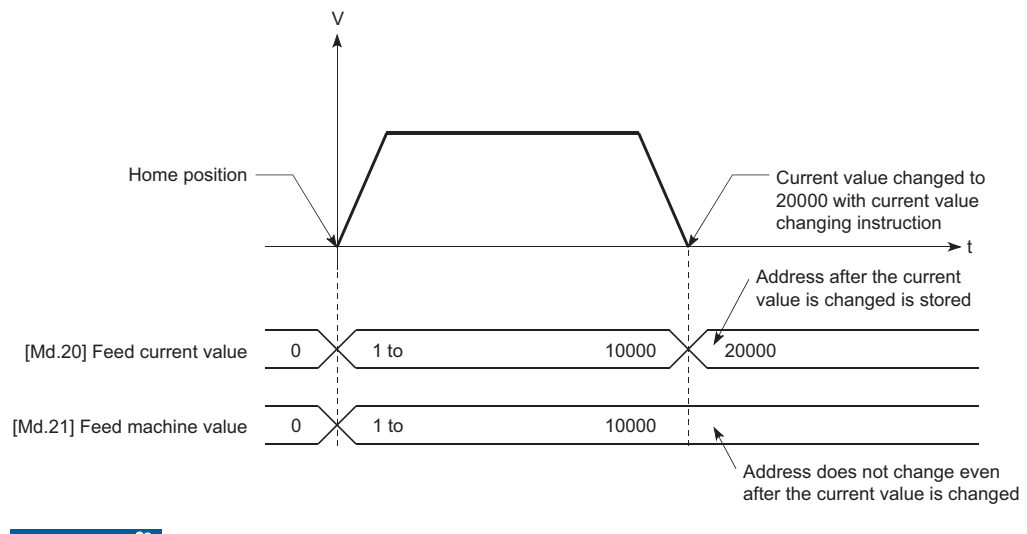

 $Restraction$ <sup> $\binom{n}{2}$ </sup>

Operation cycle error will occur in the current value refresh cycle when the stored "feed current value" and "feed machine value" are used in the control.

#### **Monitoring the current value**

The "feed current value" and "feed machine value" are stored in the following buffer memory addresses, and can be read using labels from the user program.

#### n: Axis No. - 1

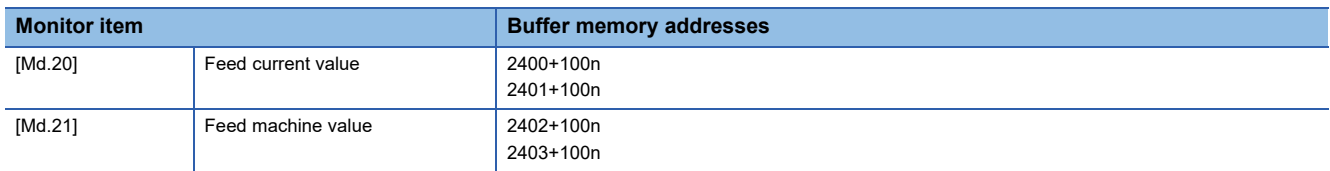

For labels, refer to the following.

[Page 435 Axis monitor data](#page-436-0)

# **Control unit "degree" handling**

When the control unit is set to "degree", the following items differ from when other control units are set.

#### **Feed current value and feed machine value addresses**

The address of "[Md.20] Feed current value" becomes a ring address from 0 to 359.99999°. The address of "[Md.21] Feed machine value" will become a cumulative value. (They will not have a ring structure for values between 0 and 359.99999°.) However, "[Md.21] Feed machine value" is restored with cumulating the machine feed value before the power supply OFF (the rounded value within the range of 0 to 359.99999°) to the movement amount during the power supply OFF at the communication start with servo amplifier after the power supply of the Simple Motion board ON or the remote RESET.

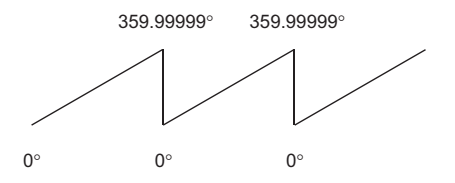

#### **Software stroke limit valid/invalid setting**

With the control unit set to "degree", the software stroke limit upper and lower limit values are 0° to 359.99999°.

#### ■**Setting to validate software stroke limit**

To validate the software stroke limit, set the software stroke limit lower limit value and the upper limit value in a clockwise direction.

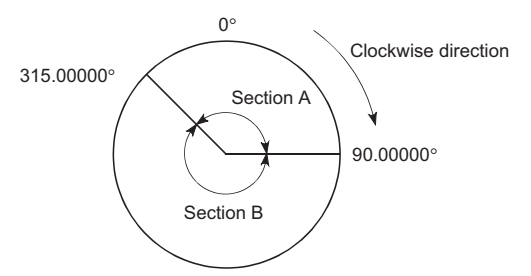

• To set the movement range A, set as follows.

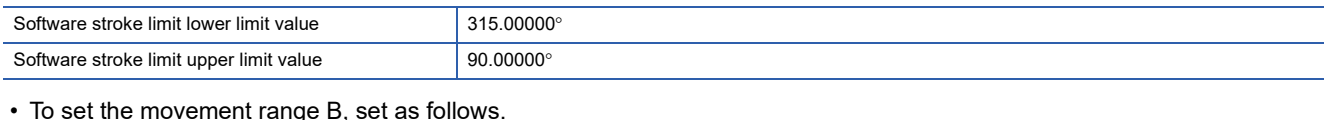

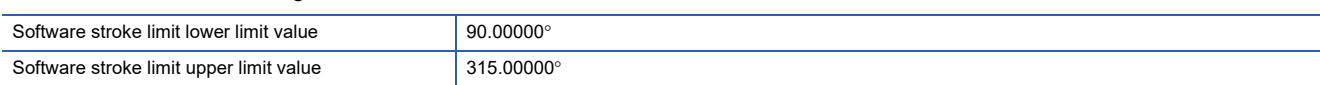

#### ■**Setting to invalidate software stroke limit**

To invalidate the software stroke limit, set the software stroke limit lower limit value equal to the software stroke limit upper limit value.

The control can be carried out irrespective of the setting of the software stroke limit.

#### $\mathsf{Point} \mathcal{P}$

- When the upper/lower limit value of the axis which set the software stroke limit as valid are changed, perform the machine home position return after that.
- When the software stroke limit is set as valid in the incremental data system, perform the machine home position return after power supply on.

#### **Positioning control method when the control unit is set to "degree"**

#### ■**Absolute system (When the software stroke limit is invalid)**

Positioning is carried out in the nearest direction to the designated address, using the current value as a reference. (This is called "shortcut control".)

**Ex.**

- 1) Positioning is carried out in a clockwise direction when the current value is moved from 315 $^{\circ}$  to 45 $^{\circ}$ .
- 2) Positioning is carried out in a counterclockwise direction when the current value is moved from  $45^{\circ}$  to  $315^{\circ}$ .

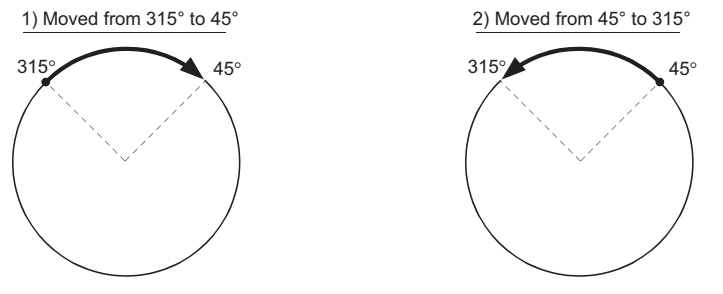

To designate the positioning direction (not carrying out the shortcut control), the shortcut control is invalidated and positioning in a designated direction is carried out by the "[Cd.40] ABS direction in degrees".

This function can perform only when the software stroke limit is invalid. When the software stroke limit is valid, the error "Illegal setting of ABS direction in unit of degree" (error code: 19A5H) occurs and positioning is not started.

To designate the movement direction in the ABS control, a "1" or "2" is written to the "[Cd.40] ABS direction in degrees" of the buffer memory (initial value: 0).

The value written to the "[Cd.40] ABS direction in degrees" becomes valid only when the positioning control is started. In the continuous positioning control and continuous path control, the operation is continued with the setting set at the time of start even if the setting is changed during the operation.

n: Axis No. - 1

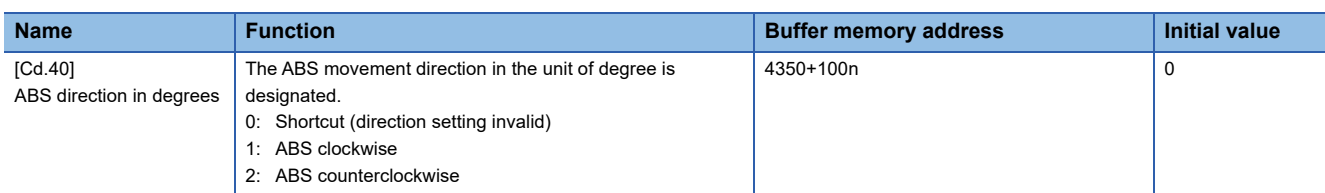

For labels, refer to the following.

**F** [Page 437 Axis control data](#page-438-0)

#### ■**Absolute system (When the software stroke limit is valid)**

The positioning is carried out in a clockwise/counterclockwise direction depending on the software stroke limit range setting method.

Because of this, positioning with "shortcut control" may not be possible.

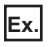

When the current value is moved from  $0^\circ$  to 315°, positioning is carried out in the clockwise direction if the software stroke limit lower limit value is 0° and the upper limit value is 345°.

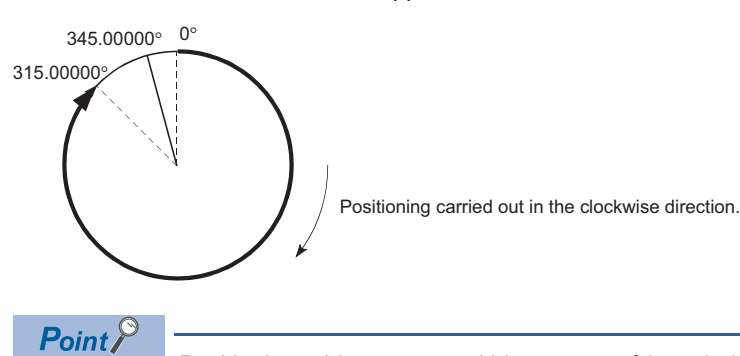

Positioning addresses are within a range of 0° to 359.99999°. Use the incremental system to carry out positioning of one rotation or more.

#### ■**Incremental system**

Positioning is carried out for a designated movement amount in a designated movement direction when in the incremental system of positioning.

The movement direction is determined by the sign (+, -) of the movement amount.

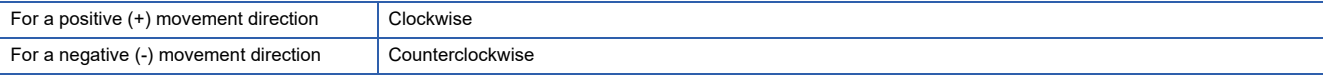

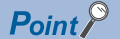

Positioning of 360° or more can be carried out with the incremental system. At this time, set as shown below to invalidate the software stroke limit. [Software stroke limit upper limit value = Software stroke limit lower limit value] Set the value within the setting range (0° to 359.99999°).

# <span id="page-61-0"></span>**Interpolation control**

#### **Meaning of interpolation control**

In "2-axis linear interpolation control", "3-axis linear interpolation control", "4-axis linear interpolation control", "2-axis fixedfeed control", "3-axis fixed-feed control", "4-axis fixed-feed control", "2-axis speed control", "3-axis speed control", "4-axis speed control", "2-axis circular interpolation control", and "3-axis helical interpolation control", each control is performed so that linear and arc paths are drawn using a motor set in two to four axis directions. This kind of control is called "interpolation control".

In interpolation control, the axis in which the control method is set is defined as the "reference axis", and the other axis is defined as the "interpolation axis".

The Simple Motion board controls the "reference axis" following the positioning data set in the "reference axis", and controls the "interpolation axis" corresponding to the reference axis control so that a linear or arc path is drawn.

The following table shows the reference axis and interpolation axis combinations.

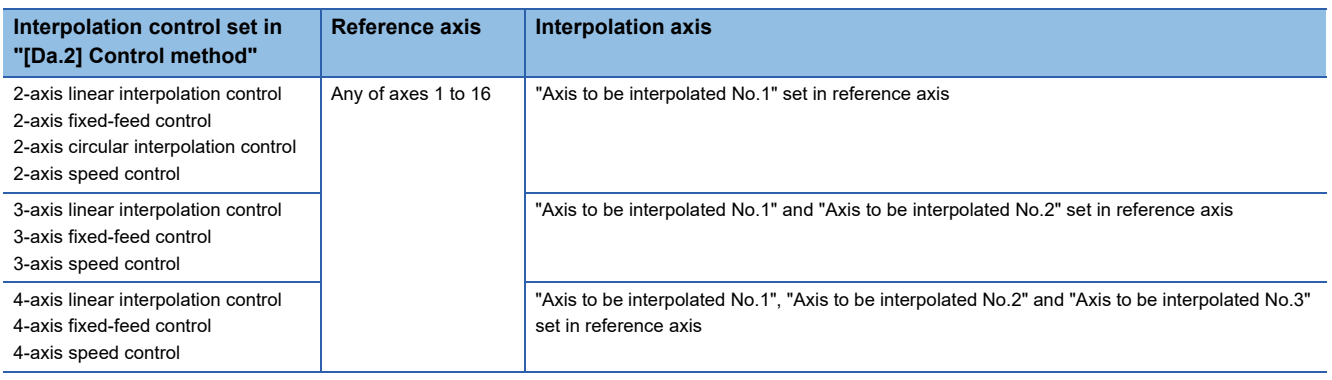

The combinations of axes available for the 3-axis helical interpolation control are the same as the ones for the "3-axis linear interpolation control", "3-axis fixed-feed control", and "3-axis speed control". The following table shows the combinations of the reference axis, circular interpolation axis, and linear interpolation axis for the 3-axis helical interpolation control.

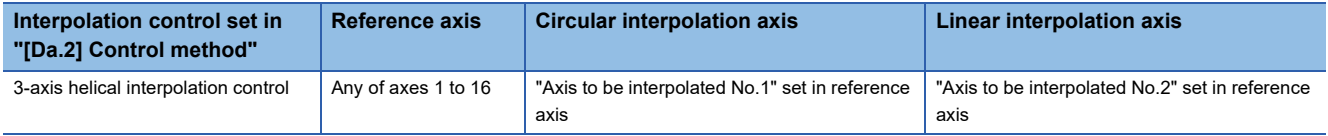

#### **Setting positioning data**

When carrying out interpolation control, the same positioning data Nos. are set for the "reference axis" and the "interpolation axis". The following table shows the "positioning data" setting items for the reference axis and interpolation axis.

 $\circledcirc$ : Setting always required,  $\circlearrowright$ : Set according to requirements (Set to "—" when not used.),  $\triangle$ : Setting restrictions exist : Setting not required (Use the initial value or a value within the setting range.)

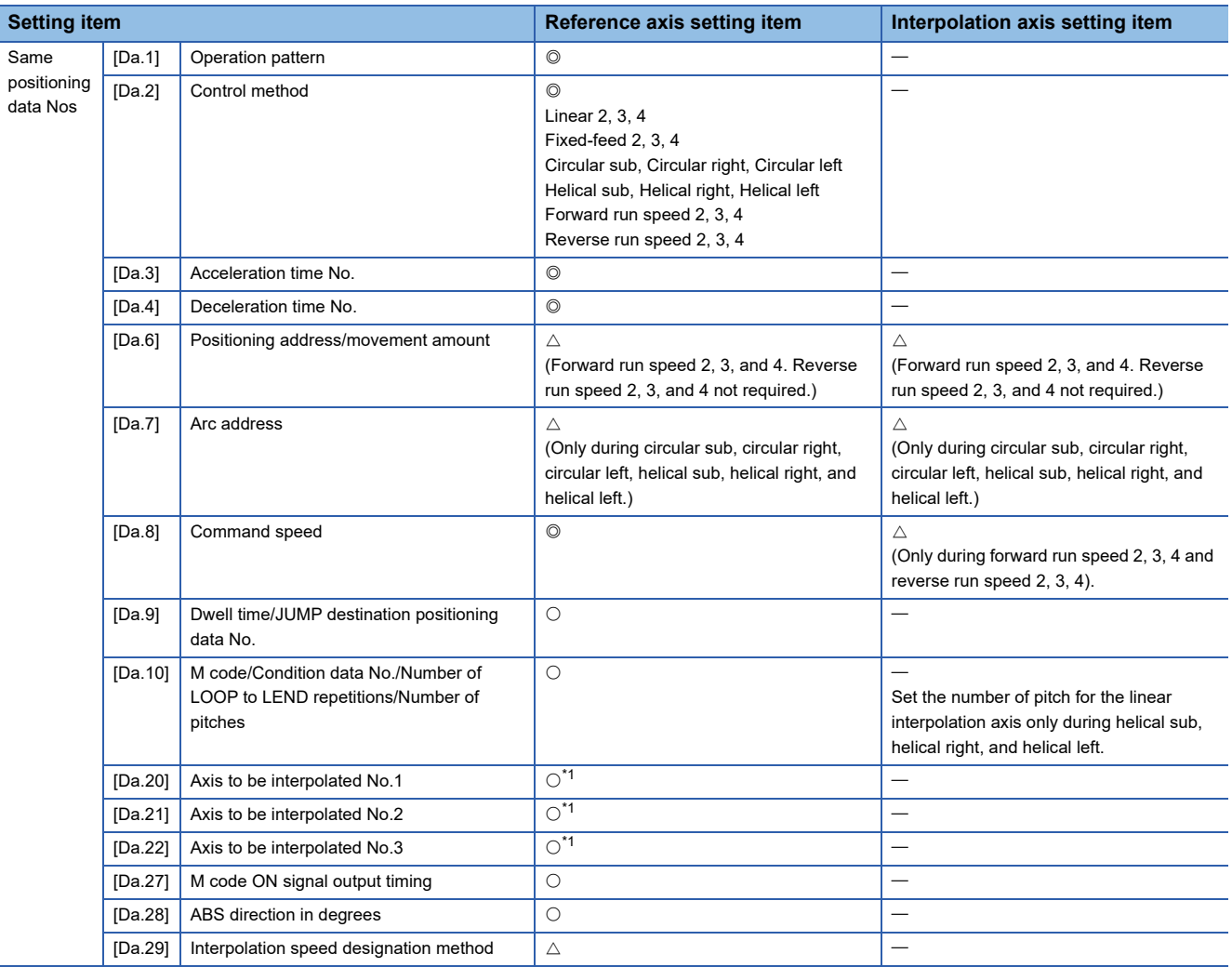

<span id="page-62-0"></span>\*1 The axis No. is set to axis to be interpolated No.1 for 2-axis linear interpolation, to axis to be interpolated No.1 and No.2 for 3-axis linear interpolation, and to axis to be interpolated No.1 to No.3 for 4-axis linear interpolation.

If the self-axis is set, the error "Illegal interpolation description command" (error code: 1A22H) will occur. The axes that are not used are not required.

Refer to the following for information on the setting details.

[Page 482 Positioning Data](#page-483-0)

#### **Starting the interpolation control**

The positioning data Nos. of the reference axis (axis in which interpolation control was set in "[Da.2] Control method") are started when starting the interpolation control. (Starting of the interpolation axis is not required.)

The following errors or warnings will occur and the positioning will not start if both reference axis and the interpolation axis are started.

- Reference axis: Interpolation while interpolation axis BUSY (error code: 1998H)
- Interpolation axis: Control method setting error (error code: 1A24H), start during operation (warning code: 0900H).

#### **Interpolation control continuous positioning**

When carrying out interpolation control in which "continuous positioning control" and "continuous path control" are designated in the operation pattern, the positioning method for all positioning data from the started positioning data to the positioning data in which "positioning complete" is set must be set to interpolation control.

The number of the interpolation axes and axes to be interpolated cannot be changed from the intermediate positioning data. When the number of the interpolation axes and axes to be interpolated are changed, the error "Control method setting error" (error code: 1A25H) will occur and the positioning will stop.

#### **Speed during interpolation control**

Either the "composite speed" or "reference axis speed" can be designated as the speed during interpolation control. ([Pr.20] Interpolation speed designation method)

Only the "Reference axis speed" can be designated in the following interpolation control.

When a "composite speed" is set and positioning is started, the error "Interpolation mode error" (error code: 199AH) occurs, and the system will not start.

- 4-axis linear interpolation
- 2-axis speed control
- 3-axis speed control
- 4-axis speed control

#### **Cautions**

- If any axis exceeds "[Pr.8] Speed limit value" during 2- to 4-axis speed control, the axis exceeding the speed limit value is controlled with the speed limit value. The speeds of the other axes being interpolated are suppressed by the command speed ratio.
- If the reference axis exceeds "[Pr.8] Speed limit value" during 2-axis circular interpolation control, the reference axis is controlled with the speed limit value. (The speed limit does not function on the interpolation axis side.)
- If any axis exceeds "[Pr.8] Speed limit value" during 2- to 4-axis linear interpolation control or 2- to 4-axis fixed-feed control, the axis exceeding the speed limit value is controlled with the speed limit value. The speeds of the other axes being interpolated are suppressed by the movement amount ratio.
- In the 3-axis helical interpolation control, the composite speed of the circular interpolation axis or the speed of the linear interpolation axis is controlled not to exceed "[Pr.8] Speed limit value". (However, when the movement amount of the linear interpolation axis is more than the composite movement amount of the circular interpolation axis, such as when the number of pitches ("[Da.10] M code/Condition data No./Number of LOOP to LEND repetitions/Number of pitches") set in the linear interpolation axis is less, the speed of the linear interpolation axis cannot be suppressed with "[Pr.8] Speed limit value".)
- In 2- to 4-axis interpolation, you cannot change the combination of interpolated axes midway through operation.

#### $Point<sup>8</sup>$

When the "reference axis speed" is set during interpolation control, set so the major axis side becomes the reference axis. If the minor axis side is set as the reference axis, the major axis side speed may exceed the "[Pr.8] Speed limit value".

#### **Limits to interpolation control**

There are limits to the interpolation control that can be executed and speed ([Pr.20] Interpolation speed designation method) that can be set, depending on the "[Pr.1] Unit setting" of the reference axis and interpolation axis. (For example, 2-axis circular interpolation control cannot be executed if the reference axis and interpolation axis units differ.)

The following table shows the interpolation control and speed designation limits.

 $\bigcirc$ : Setting possible,  $\times$ : Setting not possible

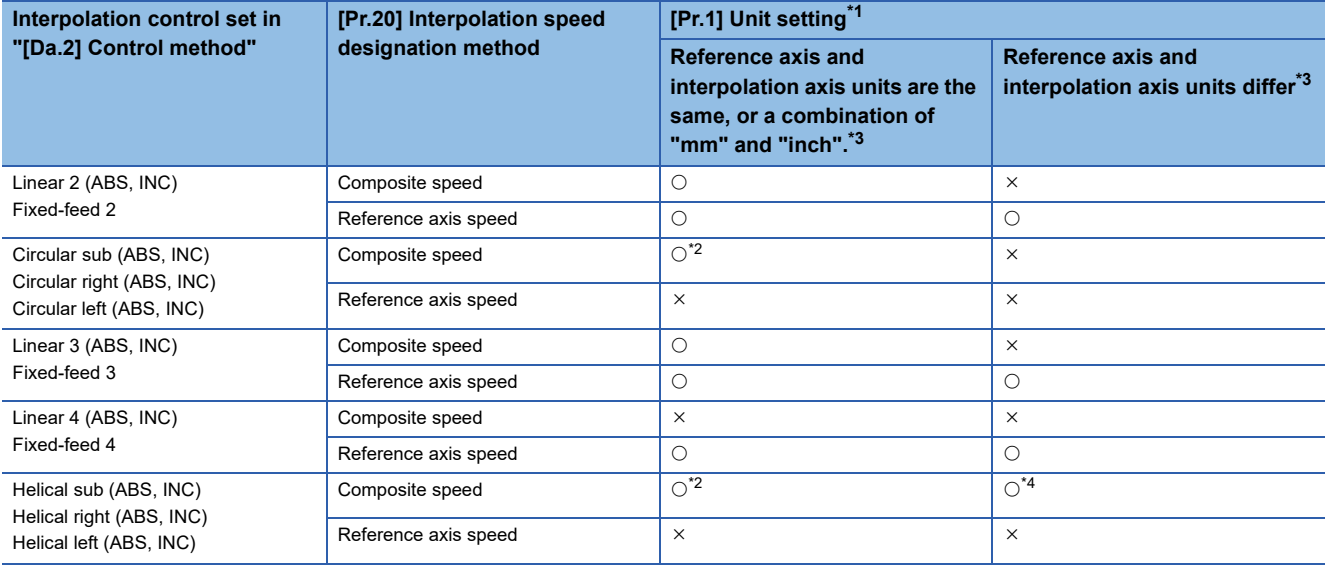

<span id="page-64-0"></span>\*1 "mm" and "inch" unit mix possible.

When "mm" and "inch" are mixed, convert as follows for the positioning.

If interpolation control units are "mm", positioning is controlled by calculating position commands from the address, travel value, positioning speed and electronic gear, which have been converted to "mm" using the formula: inch setting value  $\times$  25.4 = mm setting value.

If interpolation control units are "inch", positioning is controlled by calculating position commands from the address, travel value, positioning speed and electronic gear, which have been converted to "inch" using the formula: mm setting value/25.4 = inch setting value.

<span id="page-64-2"></span>\*2 "degree" setting not possible.

The error "Circular interpolation not possible" (error code: 199FH) will occur and the positioning control does not start if 2-axis circular interpolation control and 3-axis helical interpolation control is set when the unit is "degree".

- The machine will carry out a deceleration stop if "degree" is set during positioning control.
- <span id="page-64-1"></span>\*3 The unit set in the reference axis will be used for the speed unit during control if the units differ or if "mm" and "inch" are combined.
- <span id="page-64-3"></span>\*4 Only linear interpolation axis can use a unit different from that of the reference axis.

#### **Axis operation status during interpolation control**

"Interpolation" will be stored in the "[Md.26] Axis operation status" during interpolation control. "Standby" will be stored when the interpolation operation is terminated. Both the reference axis and interpolation axis will carry out a deceleration stop if an error occurs during control, and "Error" will be stored in the operation status.

# <span id="page-65-0"></span>**3.2 Setting the Positioning Data**

# **Relation between each control and positioning data**

The setting requirements and details for the setting items of the positioning data to be set differ according to the "[Da.2] Control method".

The following table shows the positioning data setting items corresponding to the different types of control.

(In this section, it is assumed that the positioning data setting is carried out using EM Configurator.)

: Always set

 $\bigcirc$ : Set as required ("-" when not required)

: Setting not possible (If set, the error "Continuous path control not possible" (error code: 1A1EH to 1A20H) will occur at start.)

 $\triangle$ : Setting limited

 $\overline{-}$ : Setting not required (Use the initial value or a value within the setting range.)

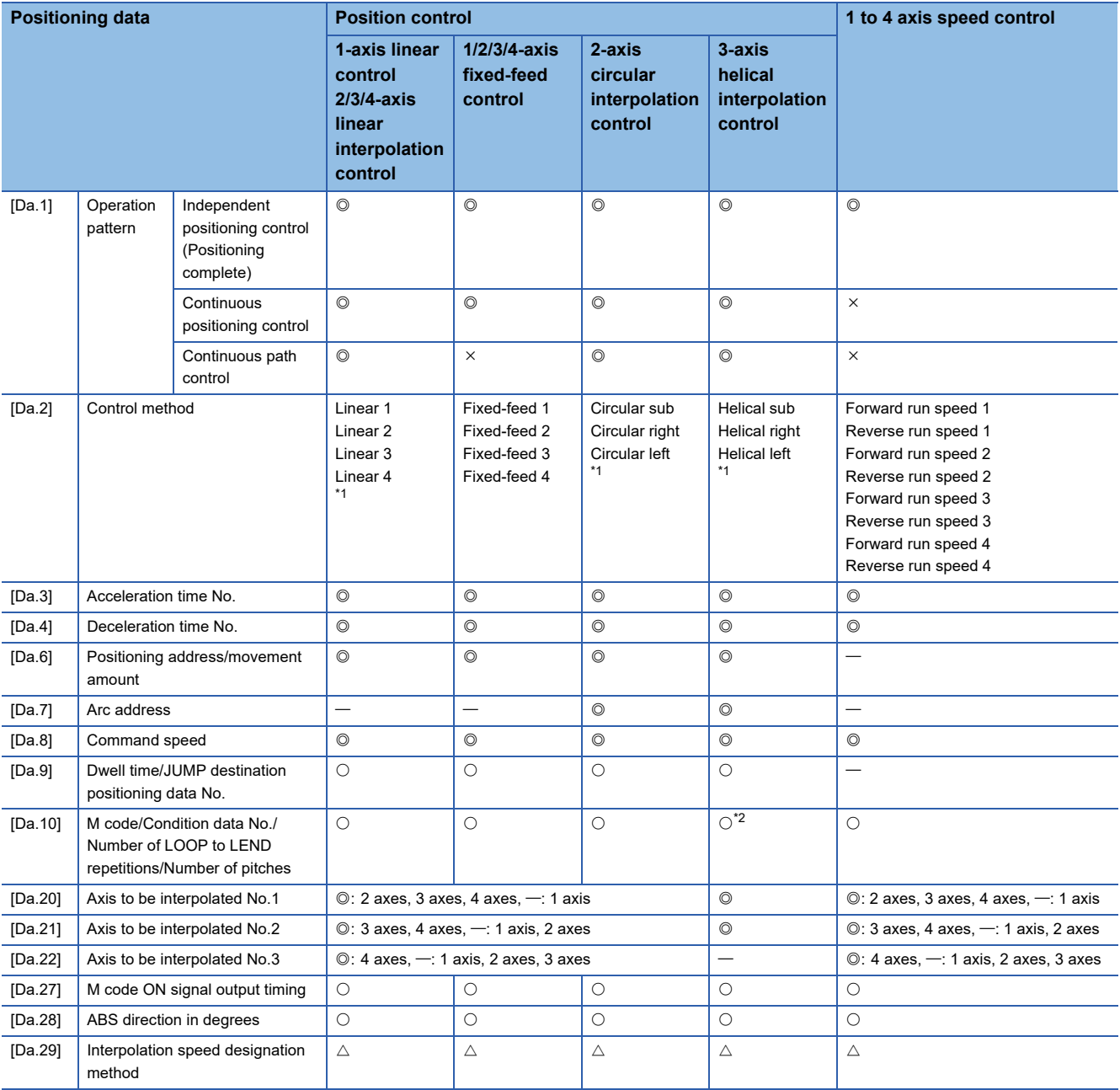

<span id="page-65-1"></span>\*1 Two control systems are available: the absolute (ABS) system and incremental (INC) system.

<span id="page-65-2"></span>\*2 Set an M code for the reference axis and set the number of pitches for the linear interpolation axis.

#### : Always set

 $\bigcirc$ : Set as required ("-" when not required)

: Setting not possible (If set, the error "Continuous path control not possible" (error code: 1A1EH to 1A20H) will occur at start.)

: Setting not required (Use the initial value or a value within the setting range.)

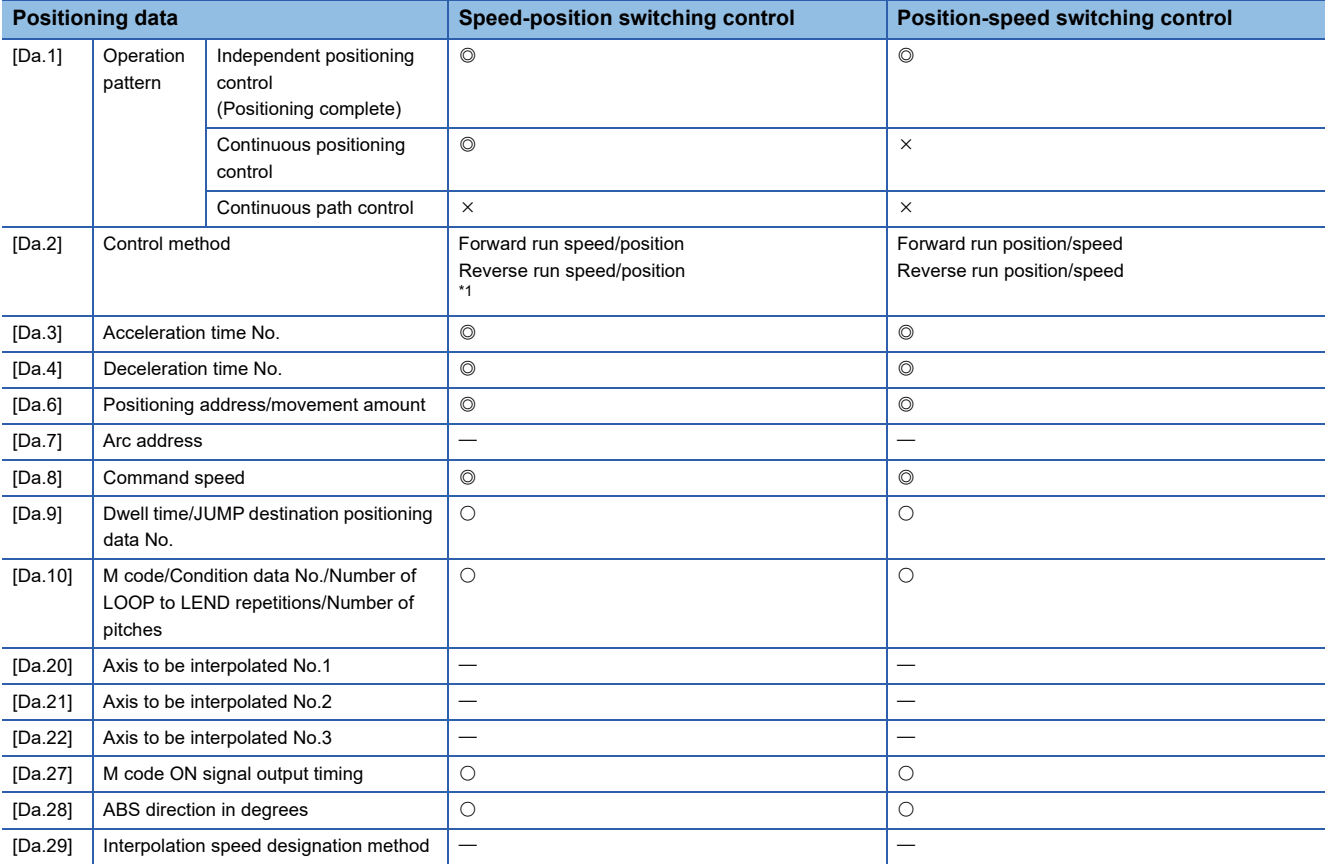

<span id="page-66-0"></span>\*1 Two control systems are available: the absolute (ABS) system and incremental (INC) system.

#### : Always set

 $\bigcirc$ : Set as required ("-" when not required)

: Setting not possible (If set, the error "Continuous path control not possible" (error code: 1A1EH to 1A20H) will occur at start.)

 $-$ : Setting not required (Use the initial value or a value within the setting range.)

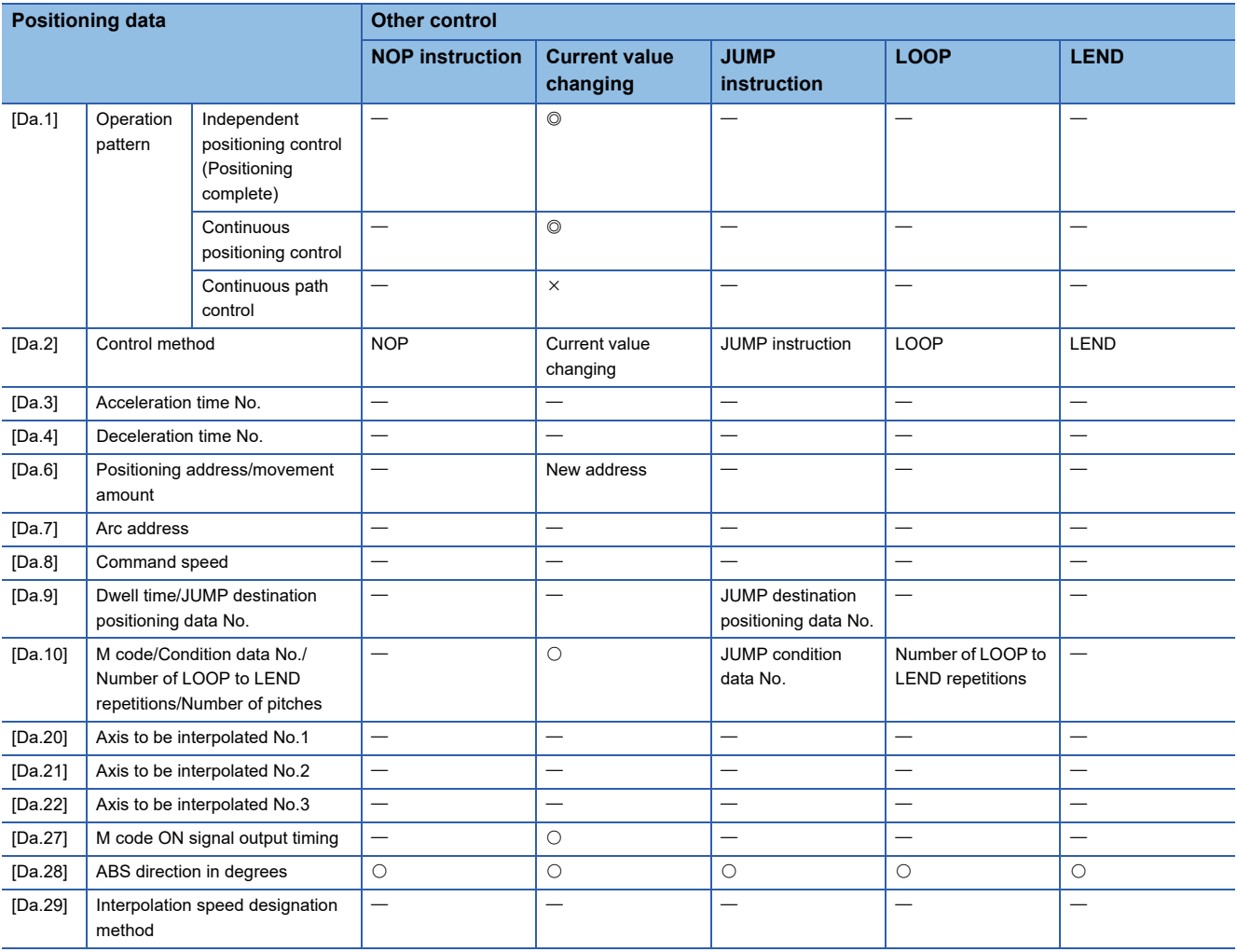

### $Point<sup>9</sup>$

[API library]

- Store the positioning data in the positioning data structure MMST\_PositioningData.
- To set the positioning data, use the MMC\_Axis::SetPositioningData method.
- To check the positioning data, use the MMC\_Axis::GetPositioningData method.

## **1-axis linear control**

In "1-axis linear control" ("[Da.2] Control method" = ABS linear 1, INC linear 1), one motor is used to carry out position control in a set axis direction.

#### **1-axis linear control (ABS linear 1)**

#### ■**Operation chart**

In absolute system 1-axis linear control, positioning is carried out from the current stop position (start point address) to the address (end point address) set in "[Da.6] Positioning address/movement amount".

#### **Ex.**

When the start point address (current stop position) is 1000, and the end point address (positioning address) is 8000, positioning is carried out in the positive direction for a movement amount of 7000 (8000 - 1000)

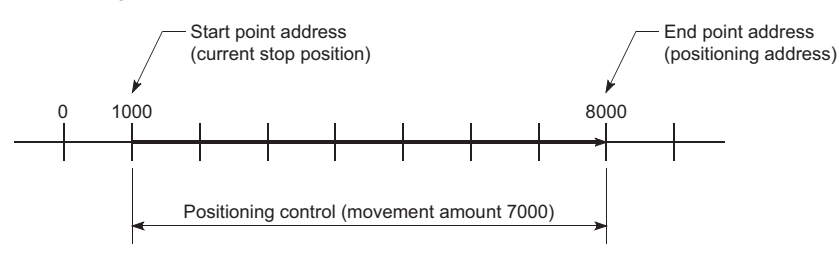

#### ■**Setting positioning data**

When using 1-axis linear control (ABS linear 1), set the following positioning data.

 $\circledcirc$ : Always set,  $\circ$ : Set as required,  $\triangle$ : Setting restricted,  $\rightarrow$ : Setting not required

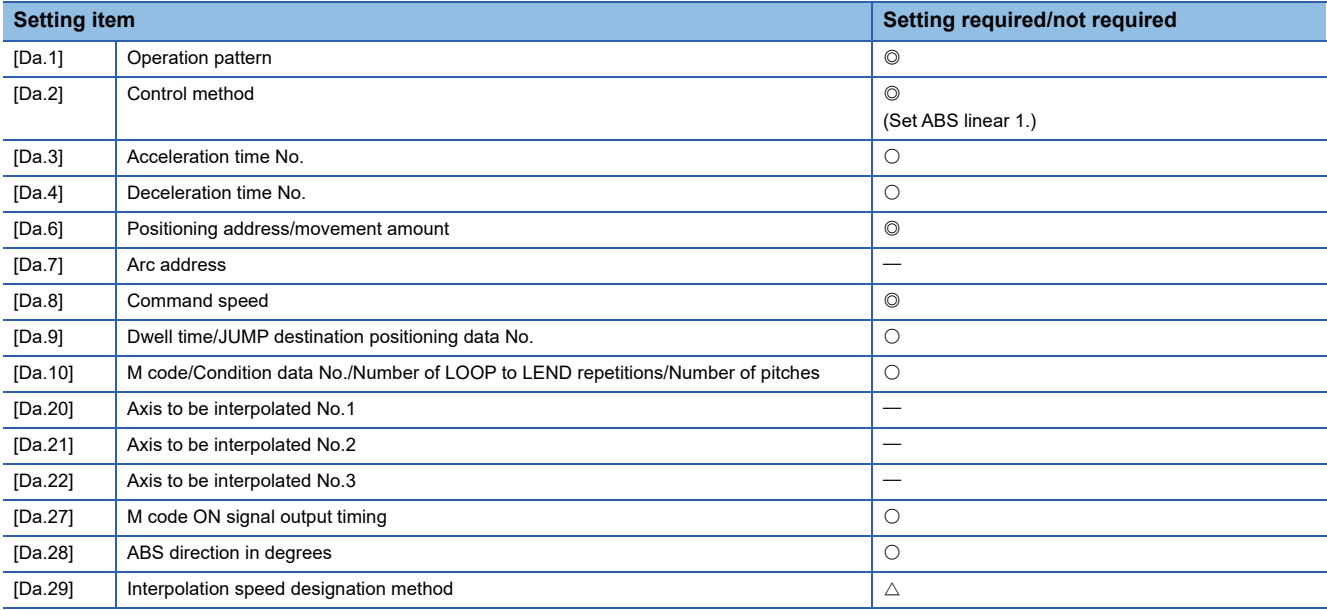

Refer to the following for information on the setting details.

**F** [Page 482 Positioning Data](#page-483-0)

#### **1-axis linear control (INC linear 1)**

#### ■**Operation chart**

In incremental system 1-axis linear control, positioning is carried out from the current stop position (start point address) to a position at the end of the movement amount set in "[Da.6] Positioning address/movement amount". The movement direction is determined by the sign of the movement amount.

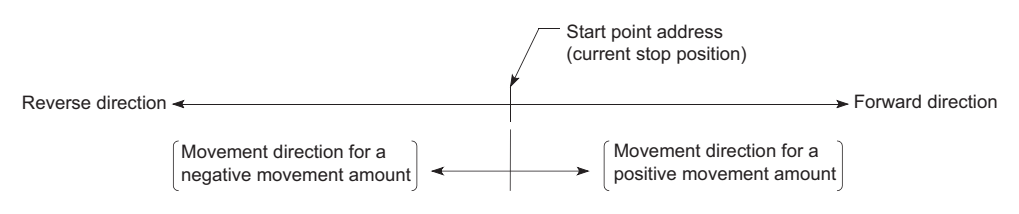

**Ex.**

When the start point address is 5000, and the movement amount is -7000, positioning is carried out to the -2000 position.

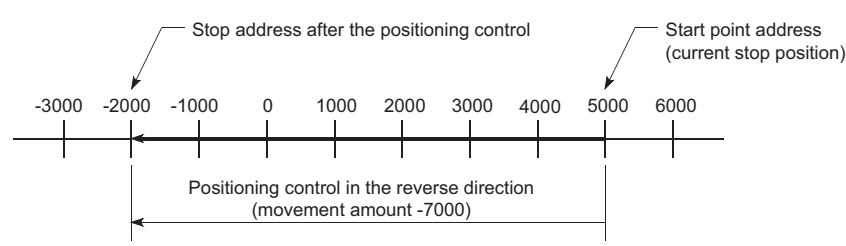

#### ■**Setting positioning data**

When using 1-axis linear control (INC linear 1), set the following positioning data.

 $\circledcirc$ : Always set,  $\circlearrowright$ : Set as required,  $\triangle$ : Setting restricted,  $\rightarrow$ : Setting not required

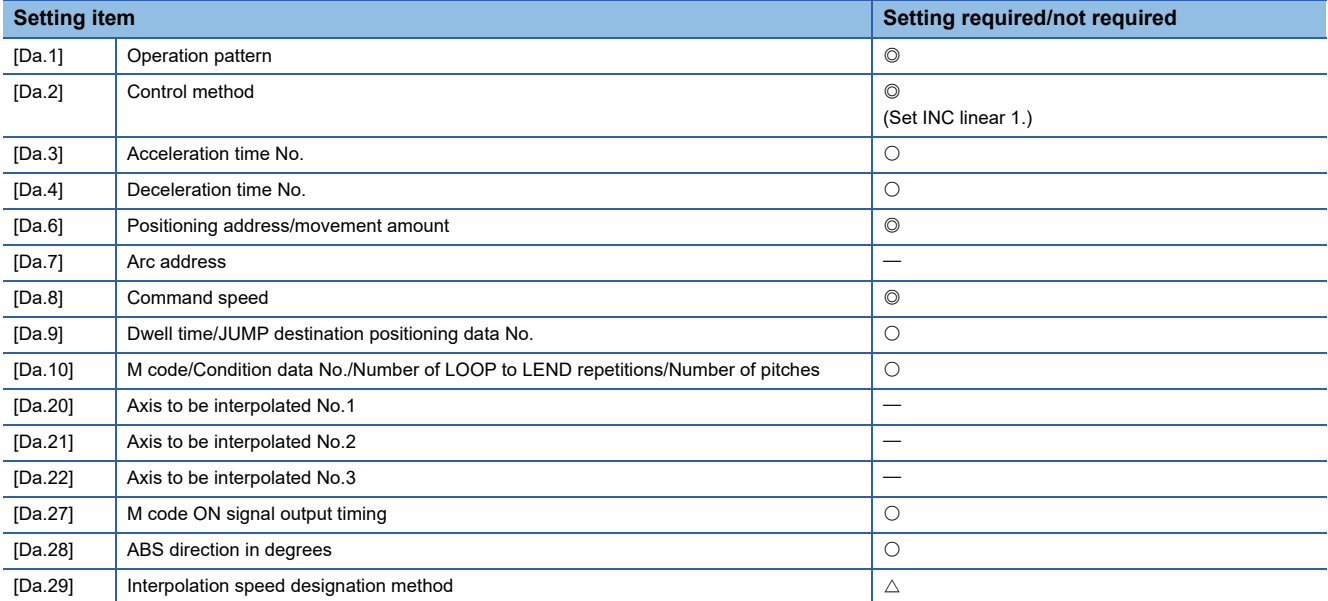

Refer to the following for information on the setting details.

**F** [Page 482 Positioning Data](#page-483-0)

## **2-axis linear interpolation control**

In "2-axis linear interpolation control" ("[Da.2] Control method" = ABS linear 2, INC linear 2), two motors are used to carry out position control in a linear path while carrying out interpolation for the axis directions set in each axis. (Refer to  $\Box$  Page 60 [Interpolation control](#page-61-0) for details on interpolation control.)

#### **2-axis linear interpolation control (ABS linear 2)**

#### ■**Operation chart**

In absolute system 2-axis linear interpolation control, the designated 2 axes are used. Linear interpolation positioning is carried out from the current stop position (start point address) to the address (end point address) set in "[Da.6] Positioning address/movement amount".

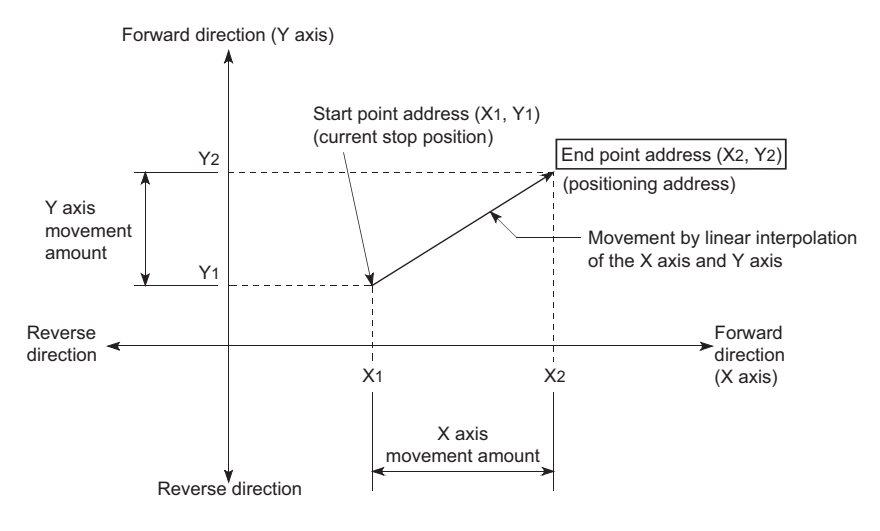

**Ex.**

When the start point address (current stop position) is (1000, 1000) and the end point address (positioning address) is (10000, 4000), positioning is carried out as follows.

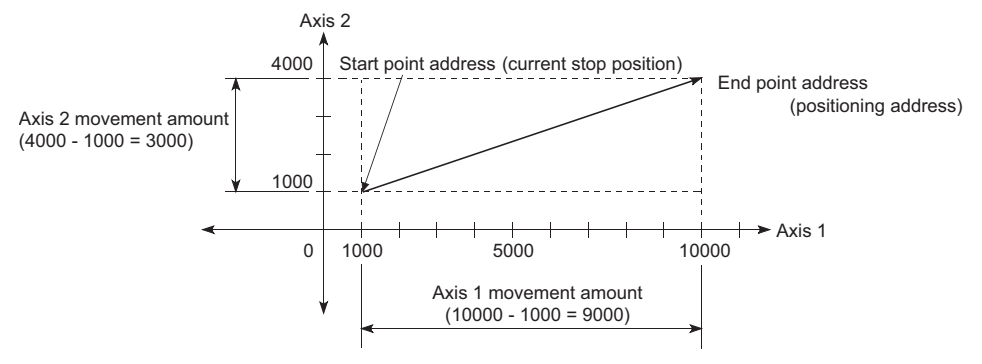

#### ■**Restrictions**

An error will occur and the positioning will not start in the following cases. The machine will immediately stop if the error is detected during a positioning control.

• If the movement amount of each axis exceeds "1073741824 (=  $2^{30}$ )" when "0: Composite speed" is set in "[Pr.20] Interpolation speed designation method", the error "Outside linear movement amount range" (error code: 1A15H, 1A16H) occurs at a positioning start. (The maximum movement amount that can be set in "[Da.6] Positioning address/movement amount" is "1073741824 (=  $2^{30}$ )".)

#### ■**Setting positioning data**

When using 2-axis linear interpolation control (ABS linear 2), set the following positioning data.

 $\circledcirc$ : Always set,  $\circlearrowright$ : Set as required,  $\triangle$ : Setting restricted,  $\multimap$ : Setting not required

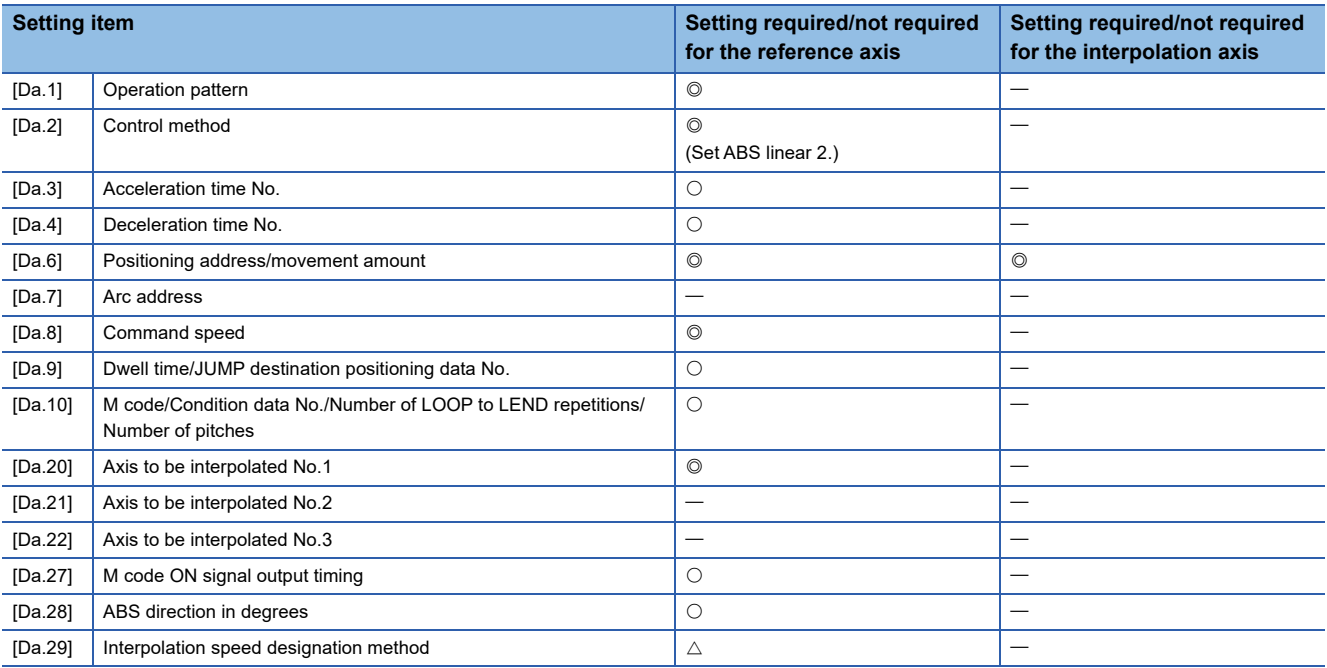

Refer to the following for information on the setting details.

**F** [Page 482 Positioning Data](#page-483-0)

#### Restriction<sup>(17</sup>)

When the "reference axis speed" is set during 2-axis linear interpolation control, set so the major axis side becomes the reference axis. If the minor axis side is set as the reference axis, the major axis side speed may exceed the "[Pr.8] Speed limit value".
# **2-axis linear interpolation control (INC linear 2)**

#### ■**Operation chart**

In incremental system 2-axis linear interpolation control, the designated 2 axes are used. Linear interpolation positioning is carried out from the current stop position (start point address) to a position at the end of the movement amount set in "[Da.6] Positioning address/movement amount". The movement direction is determined by the sign of the movement amount.

- Positive movement amount: Positioning control to forward direction (Address increase direction)
- Negative movement amount: Positioning control to reverse direction (Address decrease direction)

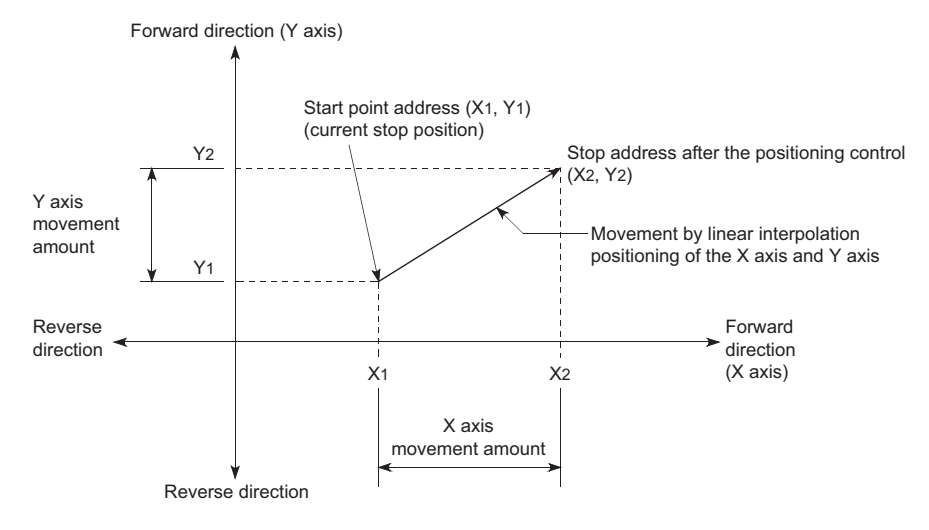

# **Ex.**

When the axis 1 movement amount is 9000 and the axis 2 movement amount is -3000, positioning address (10000, 4000) is carried out as follows.

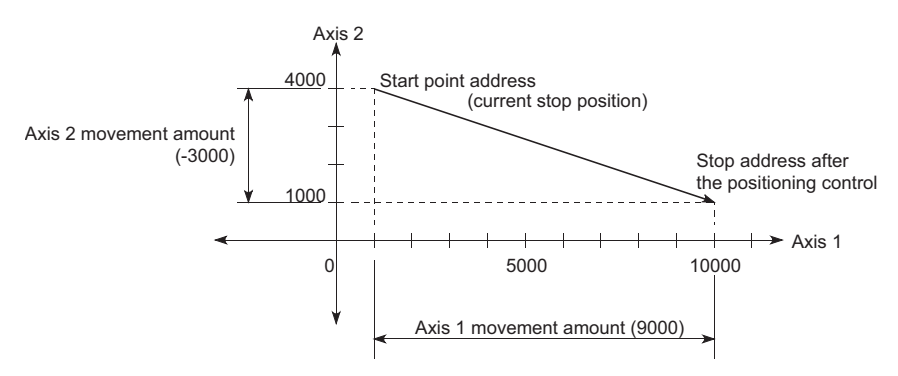

#### ■**Restrictions**

An error will occur and the positioning will not start in the following cases. The machine will immediately stop if the error is detected during a positioning operation.

• If the movement amount of each axis exceeds "1073741824 (=  $2^{30}$ )" when "0: Composite speed" is set in "[Pr.20] Interpolation speed designation method", the error "Outside linear movement amount range" (error code: 1A15H, 1A16H) occurs at a positioning start. (The maximum movement amount that can be set in "[Da.6] Positioning address/movement amount" is "1073741824 (=  $2^{30}$ )".)

# ■**Setting positioning data**

When using 2-axis linear interpolation control (INC linear 2), set the following positioning data.

 $\circledcirc$ : Always set,  $\circlearrowright$ : Set as required,  $\triangle$ : Setting restricted,  $\multimap$ : Setting not required

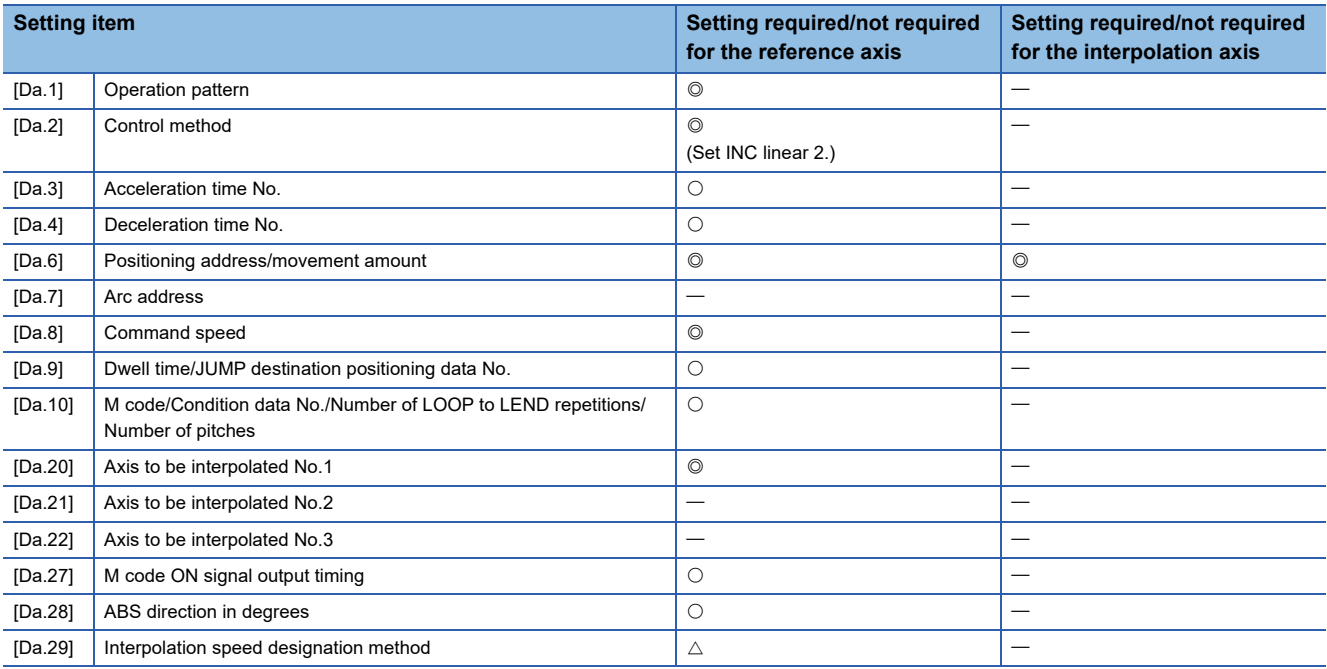

Refer to the following for information on the setting details.

**F** [Page 482 Positioning Data](#page-483-0)

# Restriction<sup>(17</sup>)

When the "reference axis speed" is set during 2-axis linear interpolation control, set so the major axis side becomes the reference axis. If the minor axis side is set as the reference axis, the major axis side speed may exceed the "[Pr.8] Speed limit value".

# **3-axis linear interpolation control**

In "3-axis linear interpolation control" ("[Da.2] Control method" = ABS linear 3, INC linear 3), three motors are used to carry out position control in a linear path while carrying out interpolation for the axis directions set in each axis. (Refer to  $E =$  [Page 60 Interpolation control](#page-61-0) for details on interpolation control.)

# **3-axis linear interpolation control (ABS linear 3)**

#### ■**Operation chart**

In the absolute system 3-axis linear interpolation control, the designated 3 axes are used. Linear interpolation positioning is carried out from the current stop position (start point address) to the address (end point address) set in the "[Da.6] Positioning address/movement amount".

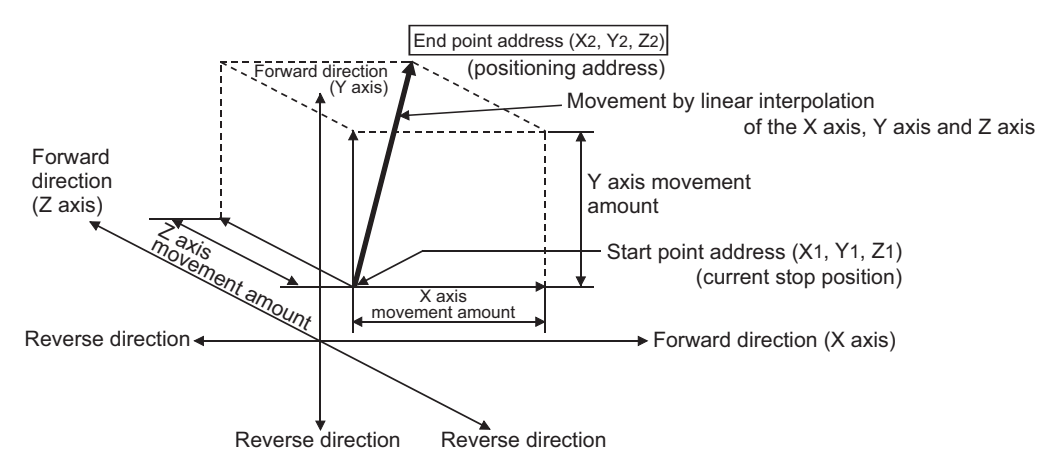

### **Ex.**

When the start point address (current stop position) is (1000, 2000, 1000) and the end point address (positioning address) is (4000, 8000, 4000), positioning is carried out as follows.

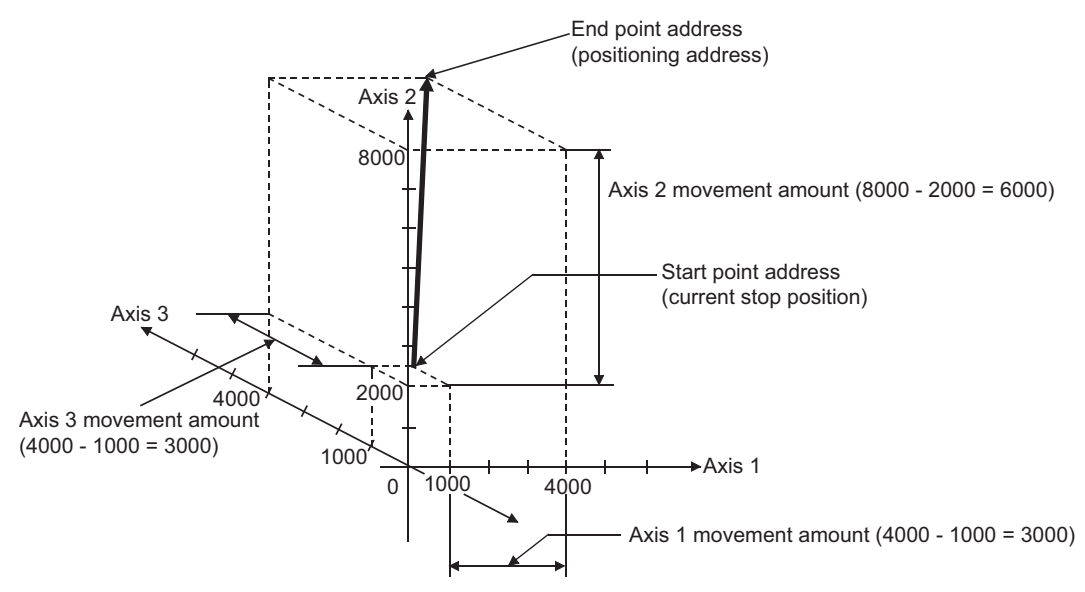

## ■**Restrictions**

An error will occur and the positioning will not start in the following cases. The machine will immediately stop if the error is detected during a positioning control.

• If the movement amount of each axis exceeds "1073741824 (=  $2^{30}$ )" when "0: Composite speed" is set in "[Pr.20] Interpolation speed designation method", the error "Outside linear movement amount range" (error code: 1A15H, 1A16H) occurs at a positioning start. (The maximum movement amount that can be set in "[Da.6] Positioning address/movement amount" is "1073741824 (=  $2^{30}$ )".)

# ■**Setting positioning data**

When using 3-axis linear interpolation control (ABS linear 3), set the following positioning data.

 $\circledcirc$ : Always set,  $\circlearrowright$ : Set as required,  $\triangle$ : Setting restricted,  $\multimap$ : Setting not required

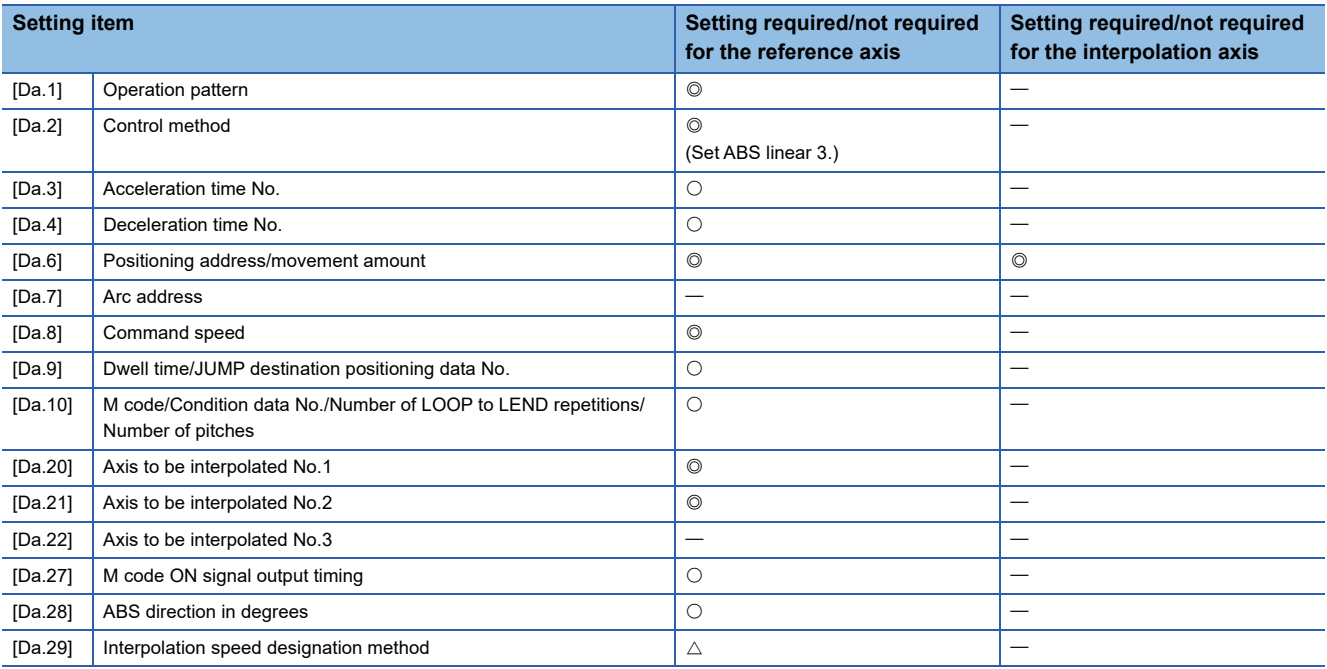

Refer to the following for information on the setting details.

**F** [Page 482 Positioning Data](#page-483-0)

#### Restriction<sup>(17</sup>)

- When the "reference axis speed" is set during 3-axis linear interpolation control, set so the major axis side becomes the reference axis. If the minor axis side is set as the reference axis, the major axis side speed may exceed the "[Pr.8] Speed limit value".
- Refer to  $\mathbb{F}$  [Page 60 Interpolation control](#page-61-0) for the reference axis and interpolation axis combinations.

## **3-axis linear interpolation control (INC linear 3)**

#### ■**Operation chart**

In the incremental system 3-axis linear interpolation control, the designated 3 axes are used. Linear interpolation positioning is carried out from the current stop position (start point address) to a position at the end of the movement amount set in the "[Da.6] Positioning address/movement amount". The movement direction is determined the sign of the movement amount.

- Positive movement amount: Positioning control to forward direction (Address increase direction)
- Negative movement amount: Positioning control to reverse direction (Address decrease direction)

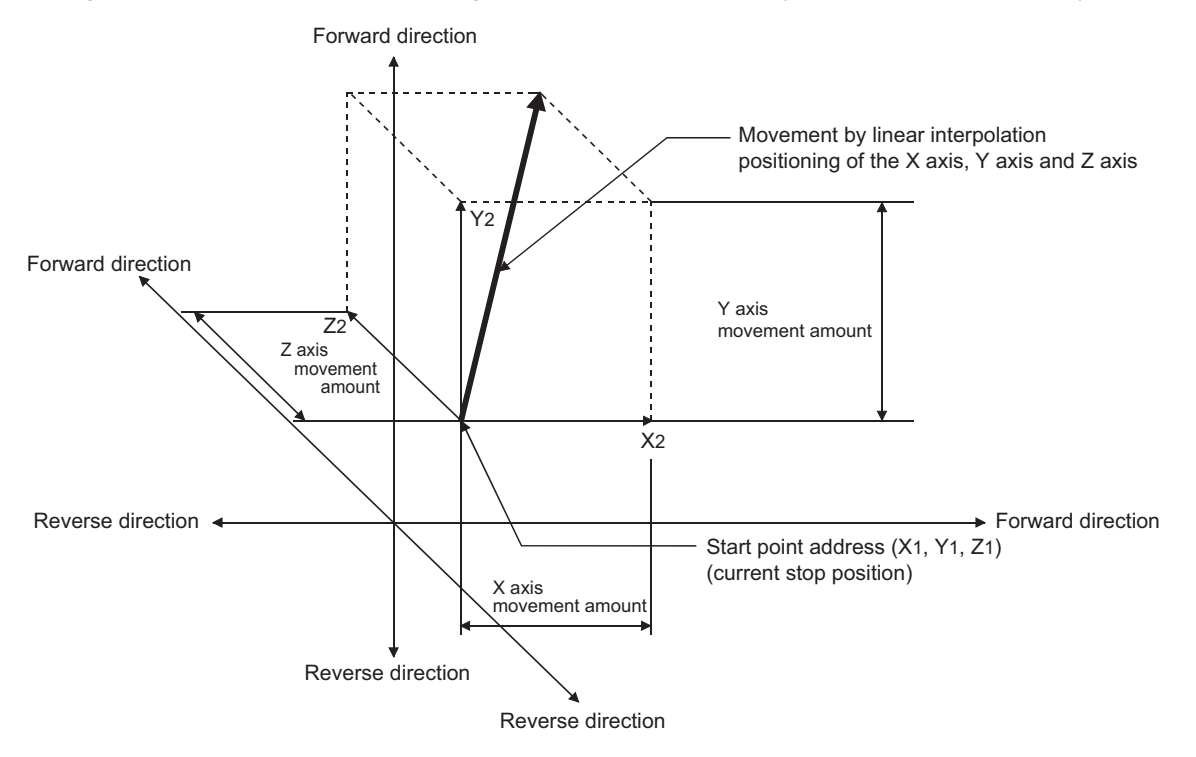

#### **Ex.**

When the axis 1 movement amount is 10000, the axis 2 movement amount is 5000 and the axis 3 movement amount is 6000, positioning is carried out as follows.

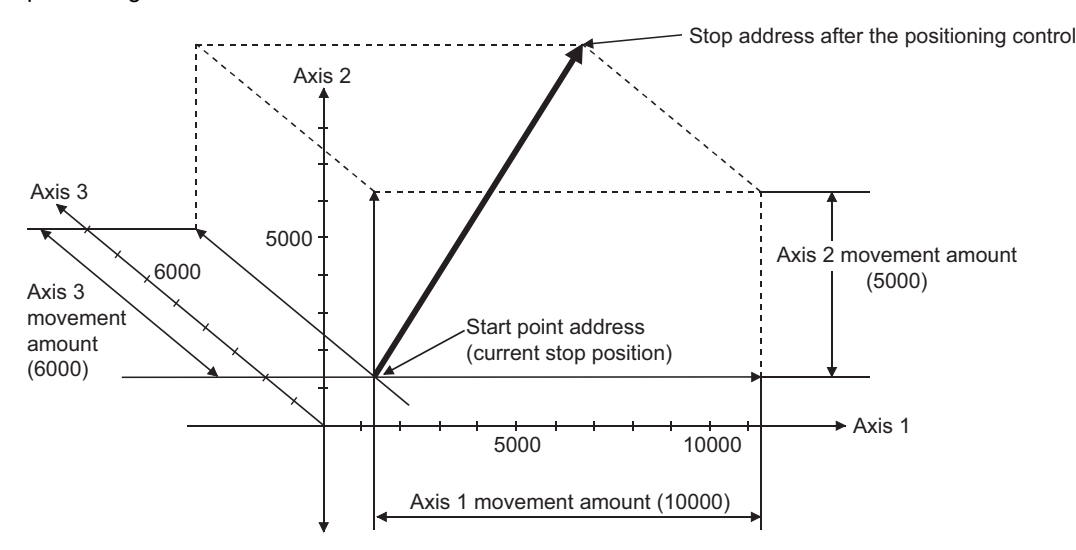

#### ■**Restrictions**

An error will occur and the positioning will not start in the following cases. The machine will immediately stop if the error is detected during a positioning operation.

• If the movement amount of each axis exceeds "1073741824 (=  $2^{30}$ )" when "0: Composite speed" is set in "[Pr.20] Interpolation speed designation method", the error "Outside linear movement amount range" (error code: 1A15H, 1A16H) occurs at a positioning start. (The maximum movement amount that can be set in "[Da.6] Positioning address/movement amount" is "1073741824 (=  $2^{30}$ )".)

# ■**Setting positioning data**

When using 3-axis linear interpolation control (INC linear 3), set the following positioning data.

 $\circledcirc$ : Always set,  $\circlearrowright$ : Set as required,  $\triangle$ : Setting restricted,  $\multimap$ : Setting not required

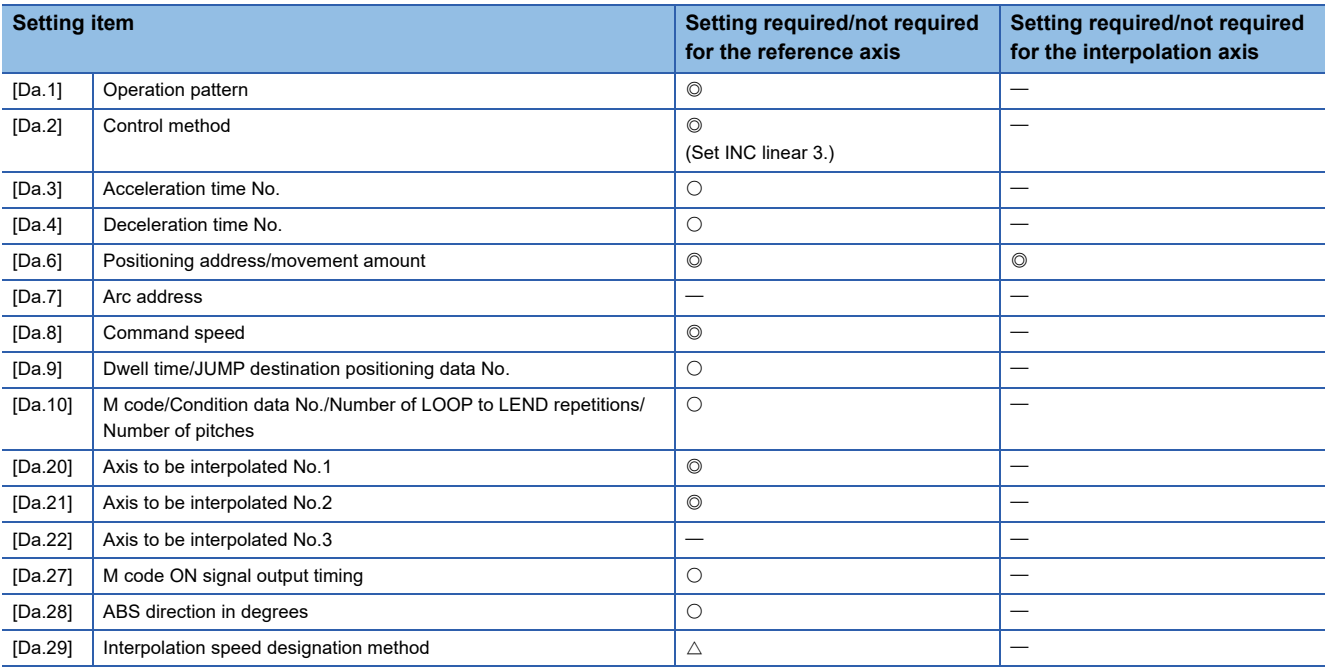

Refer to the following for information on the setting details.

**F** [Page 482 Positioning Data](#page-483-0)

#### Restriction<sup>(17</sup>)

- When the "reference axis speed" is set during 3-axis linear interpolation control, set so the major axis side becomes the reference axis. If the minor axis side is set as the reference axis, the major axis side speed may exceed the "[Pr.8] Speed limit value".
- Refer to  $\mathbb{F}$  [Page 60 Interpolation control](#page-61-0) for the reference axis and interpolation axis combinations.

# **4-axis linear interpolation control**

In "4-axis linear interpolation control" ("[Da.2] Control method" = ABS linear 4, INC linear 4), four motors are used to carry out position control in a linear path while carrying out interpolation for the axis directions set in each axis. (Refer to  $\Xi$  Page 60 [Interpolation control](#page-61-0) for details on interpolation control.)

# **4-axis linear interpolation control (ABS linear 4)**

In the absolute system 4-axis linear interpolation control, the designated 4 axes are used. Linear interpolation positioning is carried out from the current stop position (start point address) to the address (end point address) set in the "[Da.6] Positioning address/movement amount".

#### ■**Setting positioning data**

When using 4-axis linear interpolation control (ABS linear 4), set the following positioning data.

 $\circledcirc$ : Always set,  $\circlearrowright$ : Set as required,  $\triangle$ : Setting restricted,  $\multimap$ : Setting not required

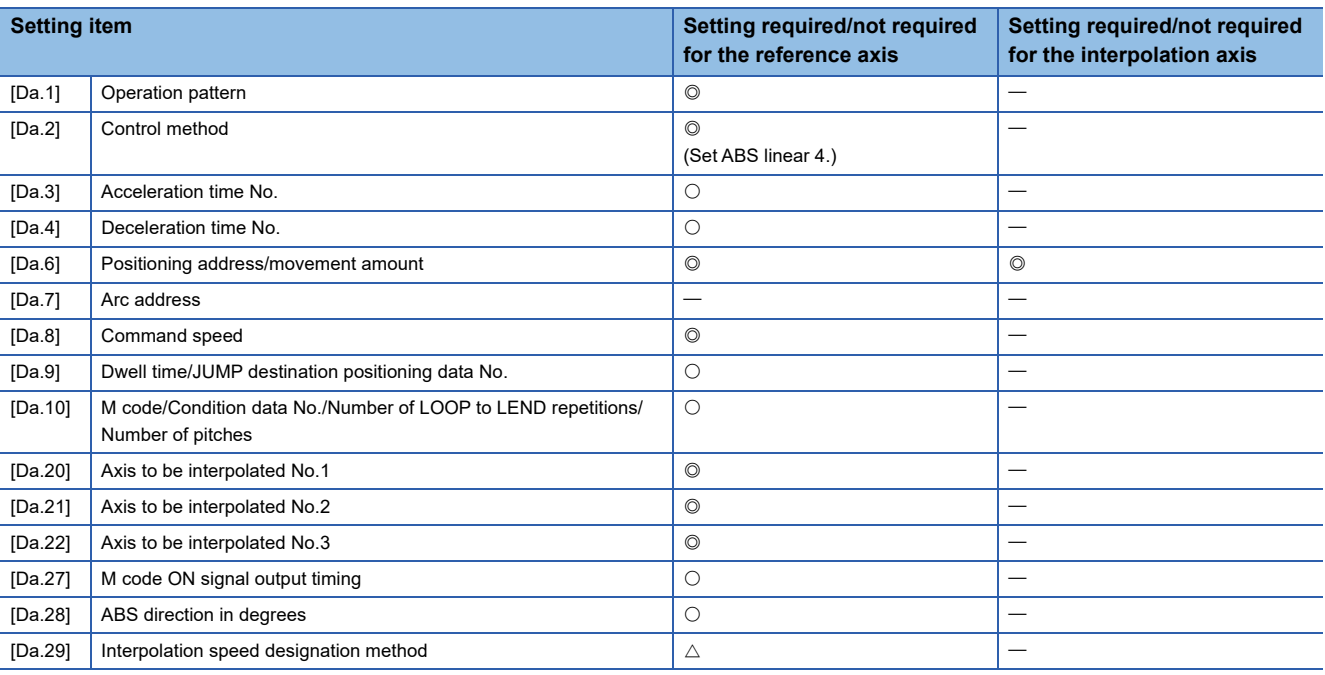

Refer to the following for information on the setting details.

**F** [Page 482 Positioning Data](#page-483-0)

#### Restriction<sup>(1</sup>

- When the "reference axis speed" is set during 4-axis linear interpolation control, set so the major axis side becomes the reference axis. If the minor axis side is set as the reference axis, the major axis side speed may exceed the "[Pr.8] Speed limit value".
- Refer to  $\mathbb{F}$  [Page 60 Interpolation control](#page-61-0) for the reference axis and interpolation axis combinations.

# **4-axis linear interpolation control (INC linear 4)**

In the incremental system 4-axis linear interpolation control, the designated 4 axes are used. Linear interpolation positioning is carried out from the current stop position (start point address) to a position at the end of the movement amount set in the "[Da.6] Positioning address/movement amount". The movement direction is determined by the sign of the movement amount.

## ■**Restrictions**

An error will occur and the positioning will not start in the following cases. The machine will immediately stop if the error is detected during a positioning operation.

• When the movement amount for each axis exceeds "1073741824 (=  $2^{30}$ )", the error "Outside linear movement amount range" (error code: 1A15H, 1A16H) will occur at the positioning start. (The maximum movement amount that can be set in "[Da.6] Positioning address/movement amount" is "1073741824 (=  $2^{30}$ )".)

## ■**Setting positioning data**

When using 4-axis linear interpolation control (INC linear 4), set the following positioning data.

 $\circledcirc$ : Always set,  $\circlearrowright$ : Set as required,  $\triangle$ : Setting restricted,  $\multimap$ : Setting not required

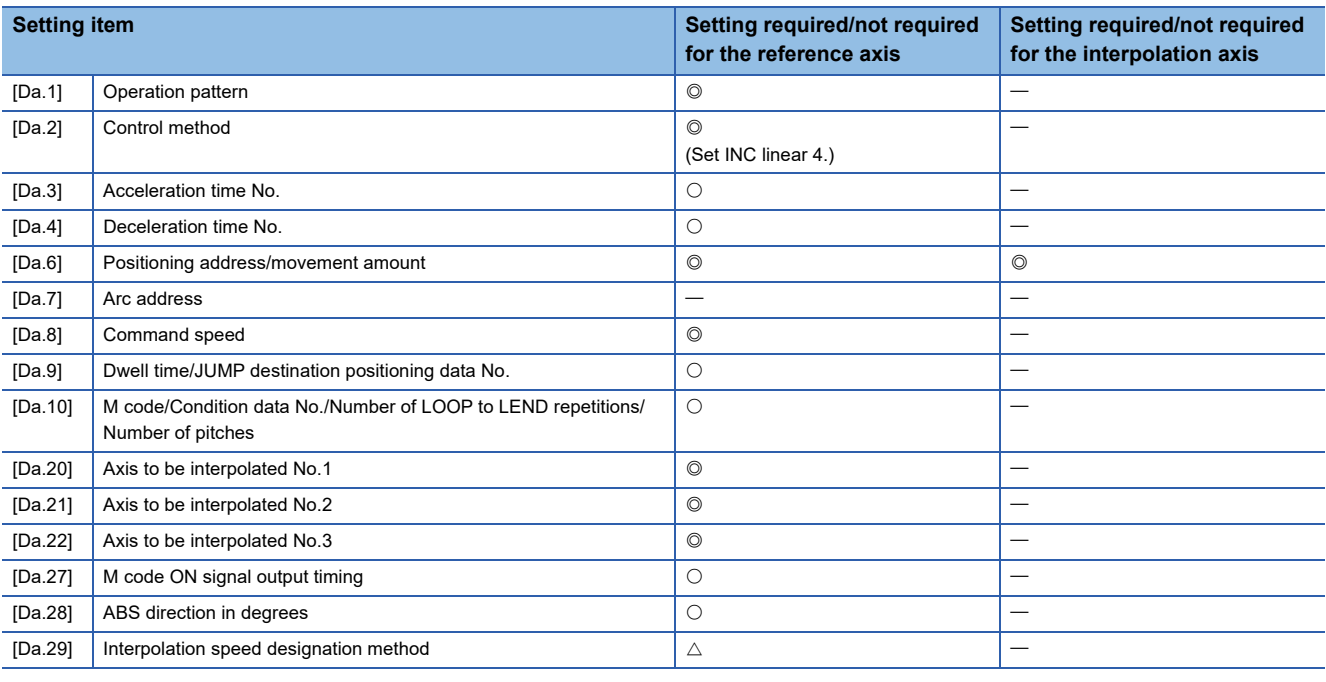

Refer to the following for information on the setting details.

**[Page 482 Positioning Data](#page-483-0)** 

#### $Restraction<sup>{N}</sup>$

- When the "reference axis speed" is set during 4-axis linear interpolation control, set so the major axis side becomes the reference axis. If the minor axis side is set as the reference axis, the major axis side speed may exceed the "[Pr.8] Speed limit value".
- Refer to  $\mathbb{F}$  [Page 60 Interpolation control](#page-61-0) for the reference axis and interpolation axis combinations.

# **Fixed-feed control**

In "fixed-feed control" ("[Da.2] Control method" = fixed-feed 1, fixed-feed 2, fixed-feed 3, fixed-feed 4), the motor of the specified axis is used to carry out fixed-feed control in a set axis direction.

In fixed-feed control, any remainder of below control accuracy is rounded down to convert the movement amount designated in the positioning data into the command value to servo amplifier.

### **Operation chart**

In fixed-feed control, the address ([Md.20] Feed current value) of the current stop position (start point address) is set to "0". Positioning is then carried out to a position at the end of the movement amount set in "[Da.6] Positioning address/movement amount". The movement direction is determined by the movement amount sign.

- Positive movement amount: Positioning control to forward direction (Address increase direction)
- Negative movement amount: Positioning control to reverse direction (Address decrease direction)

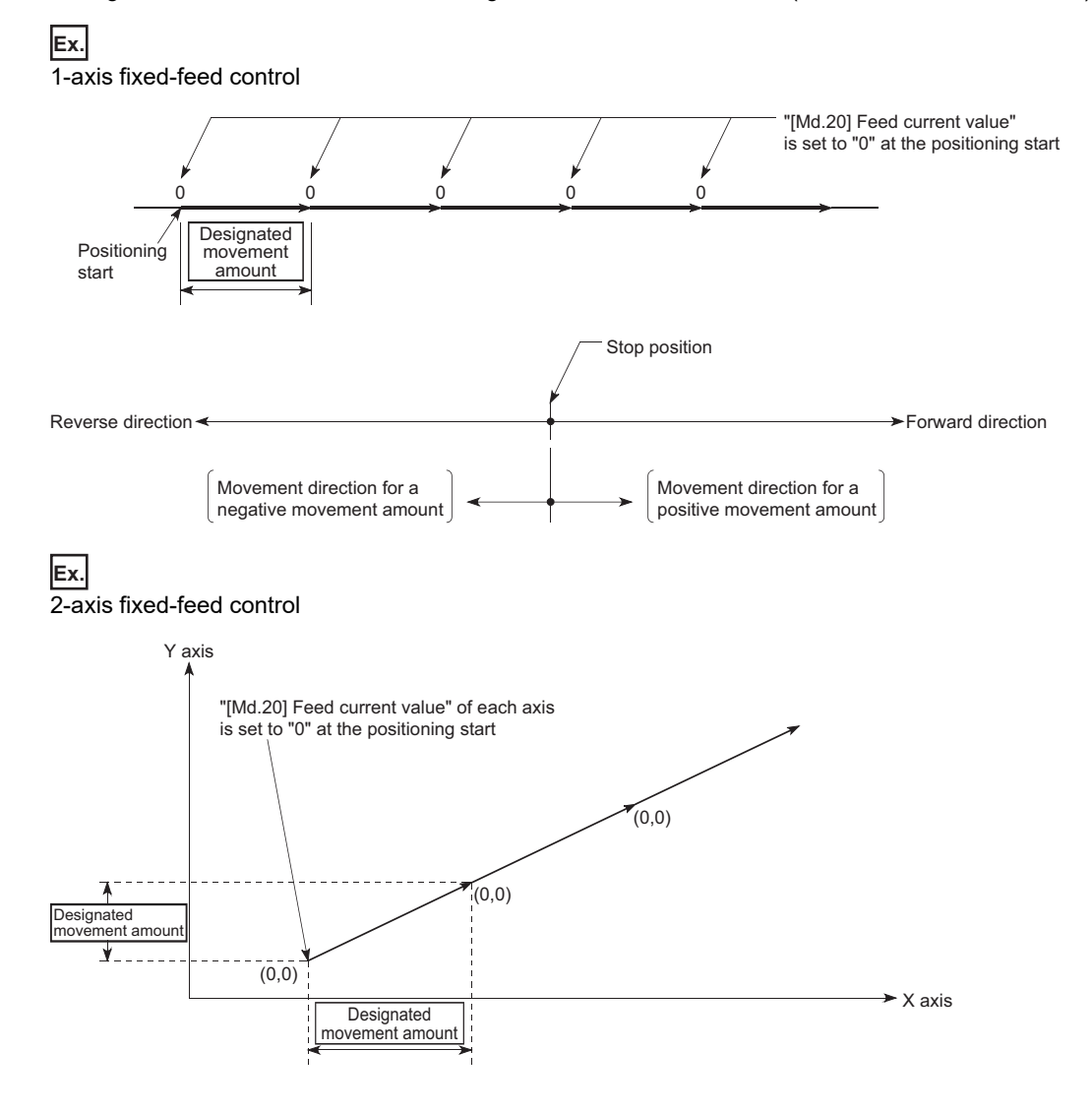

## ■**Restrictions**

- The error "Continuous path control not possible" (error code: 1A1EH to 1A20H) will occur and the operation cannot start if "continuous path control" is set in "[Da.1] Operation pattern". ("Continuous path control" cannot be set in fixed-feed control.)
- "Fixed-feed" cannot be set in "[Da.2] Control method" in the positioning data when "continuous path control" has been set in "[Da.1] Operation pattern" of the immediately prior positioning data. (For example, if the operation pattern of positioning data No.1 is "continuous path control", fixed-feed control cannot be set in positioning data No.2.) The error "Continuous path control not possible" (error code: 1A1EH to 1A20H) will occur and the machine will carry out a deceleration stop if this type of setting is carried out.
- In 2- or 3-axis fixed-feed control, if the movement amount of each axis exceeds "1073741824 (= $2^{30}$ )" when "0: Composite speed" is set in "[Pr.20] Interpolation speed designation method", the error "Outside linear movement amount range" (error code: 1A15H, 1A16H) occurs at a positioning start and the positioning cannot be started. (The maximum movement amount that can be set in "[Da.6] Positioning address/movement amount" is "1073741824 (=  $2^{30}$ )".
- In 4-axis fixed-feed control, set "1: Reference axis speed" in "[Pr.20] Interpolation speed designation method". If "0: Composite speed" is set, the error "Interpolation mode error" (error code: 199AH) occurs and the positioning cannot be started.

# **Setting positioning data**

When using fixed-feed control (fixed-feed 1), set the following positioning data.

 $\circledcirc$ : Always set,  $\circlearrowright$ : Set as required,  $\triangle$ : Setting restricted,  $\rightarrow$ : Setting not required

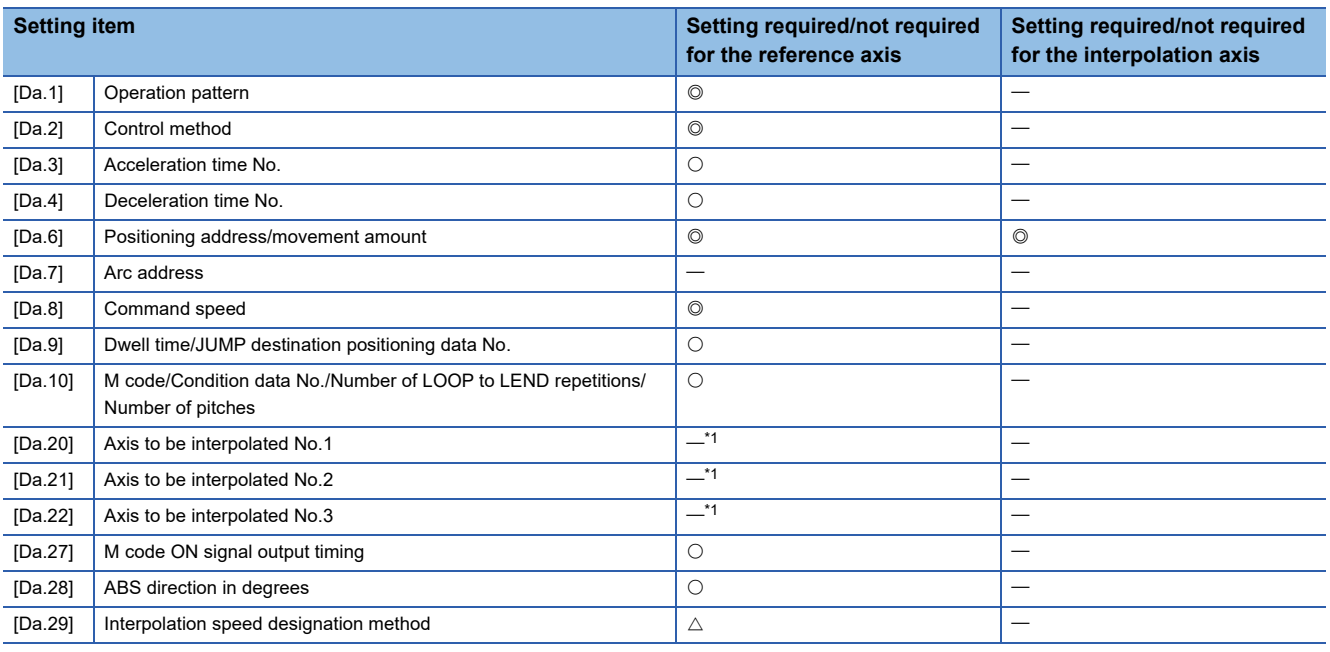

<span id="page-81-0"></span>\*1 To use the 2- to 4-axis fixed-feed control (interpolation), it is required to set the axis used as the interpolation axis. Refer to the following for information on the setting details.

**F** [Page 482 Positioning Data](#page-483-0)

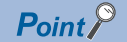

When the movement amount is converted to the actual number of command pulses, a fraction appears after the decimal point, according to the movement amount per pulse. This fraction is normally retained in the Simple Motion board and reflected at the next positioning. For the fixed-feed control, since the movement distance is maintained constant (= the command number of pulses is maintained constant), the control is carried out after the fraction pulse is cleared to zero at start.

[Accumulation/cutoff for fractional pulses]

When movement amount per pulse is 1.0 [μm] and movement for 2.5 [μm] is executed two times.

 $\rightarrow$  Conversion to command pulses: 2.5  $\text{[µm]}/1.0 = 2.5 \text{ [pulse]}$ 

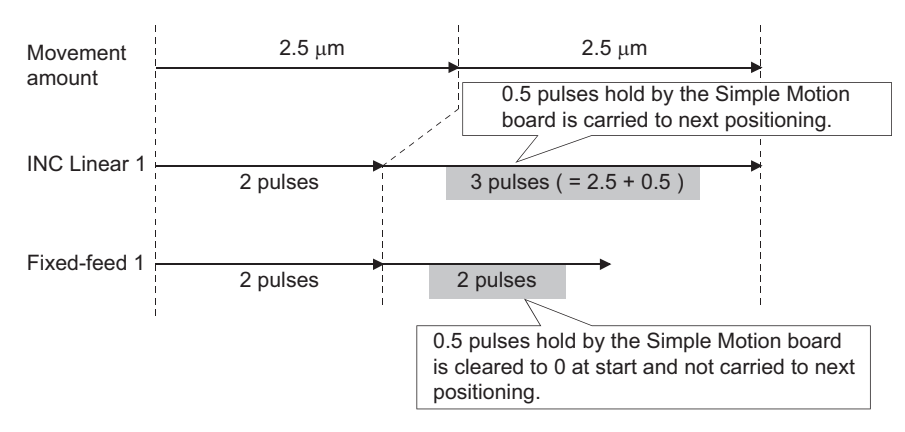

When the "reference axis speed" is set in 2- to 4-axis fixed-feed control, set so the major axis side becomes the reference axis. If the minor axis side is set as the reference axis, the major axis side speed may exceed the "[Pr.8] Speed limit value".

Refer to the following for the combination of the reference axis and the interpolation axis.

Fage 60 Interpolation control

# **2-axis circular interpolation control with sub point designation**

In "2-axis circular interpolation control" ("[Da.2] Control method" = ABS circular sub, INC circular sub), two motors are used to carry out position control in an arc path passing through designated sub points, while carrying out interpolation for the axis directions set in each axis. (Refer to  $\sqrt{P}$  [Page 60 Interpolation control](#page-61-0) for details on interpolation control.)

# **2-axis circular interpolation control with sub point designation (ABS circular sub)**

#### ■**Operation chart**

In the absolute system, 2-axis circular interpolation control with sub point designation, positioning is carried out from the current stop position (start point address) to the address (end point address) set in "[Da.6] Positioning address/movement amount", in an arc path that passes through the sub point address set in "[Da.7] Arc address".

The resulting control path is an arc having as its center the intersection point of perpendicular bisectors of a straight line between the start point address (current stop position) and sub point address (arc address), and a straight line between the sub point address (arc address) and end point address (positioning address).

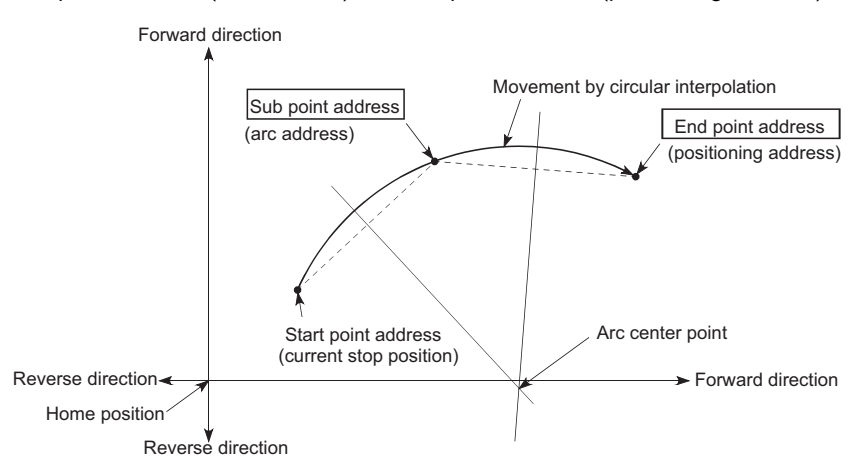

#### ■**Restrictions**

2-axis circular interpolation control cannot be set in the following cases.

- When "degree" is set in "[Pr.1] Unit setting"
- When the units set in "[Pr.1] Unit setting" are different for the reference axis and interpolation axis. ("mm" and "inch" combinations are possible.)
- When "reference axis speed" is set in "[Pr.20] Interpolation speed designation method"

An error will occur and the positioning start will not be possible in the following cases. The machine will immediately stop if the error is detected during positioning control.

- When the radius exceeds "536870912 (=  $2^{29}$ )" (the maximum radius for which 2-axis circular interpolation control is possible is "536870912 (=  $2^{29}$ )"): The error "Outside radius range" (error code: 1A32H) will occur at positioning start.
- When the center point address is outside the range of "-2147483648 (- $2^{31}$ ) to 2147483647 ( $2^{31}$  1)": The error "Sub point setting error" (error code: 1A27H to 1A2AH) will occur at positioning start.
- When the start point address is the same as the end point address: The error "End point setting error" (error code: 1A2BH, 1A2CH) will occur.
- When the start point address is the same as the sub point address: The error "Sub point setting error" (error code: 1A27H to 1A2AH) will occur.
- When the end point address is the same as the sub point address: The error "Sub point setting error" (error code: 1A27H to 1A2AH) will occur.
- When the start point address, sub point address, and end point address are in a straight line: The error "Sub point setting error" (error code: 1A27H to 1A2AH) will occur.

# ■**Setting positioning data**

When using 2-axis circular interpolation control with sub point designation (ABS circular sub), set the following positioning data.

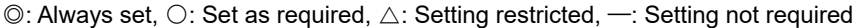

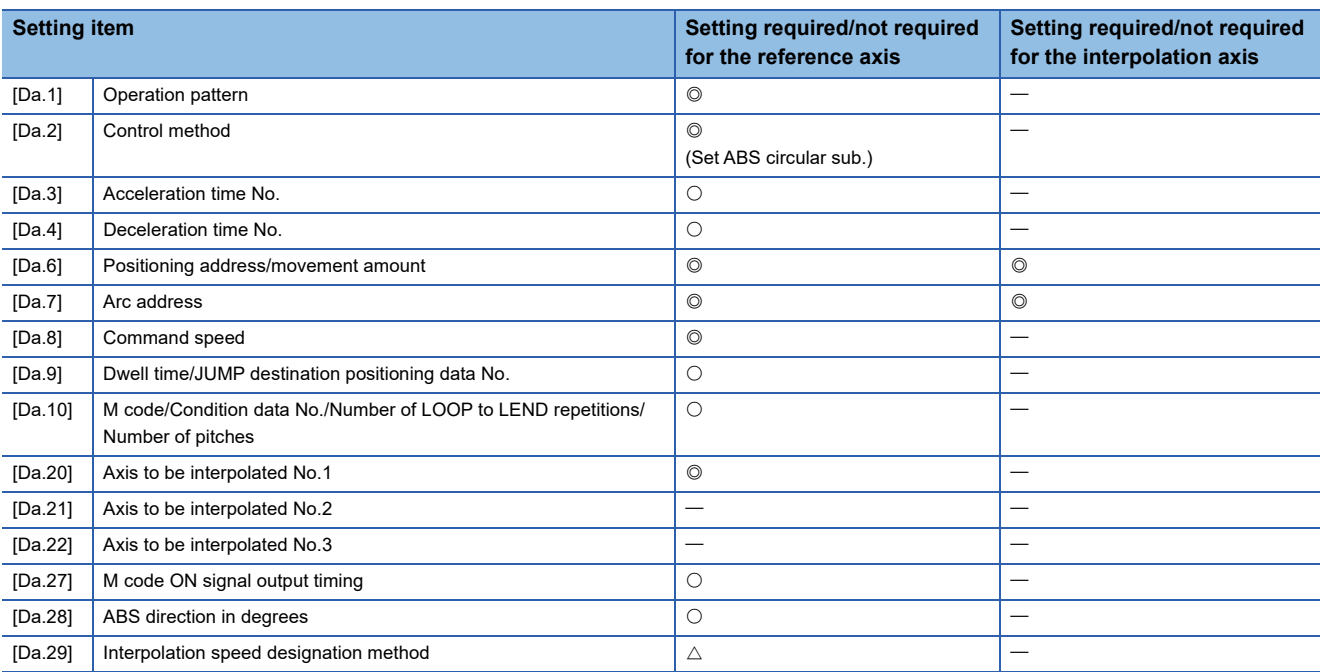

Refer to the following for information on the setting details.

**F** [Page 482 Positioning Data](#page-483-0)

#### Restriction<sup>(17</sup>)

Set a value in "[Da.8] Command speed" so that the speed of each axis does not exceed the "[Pr.8] Speed limit value". (The speed limit does not function for the speed calculated by the Simple Motion board during interpolation control.)

# **2-axis circular interpolation control with sub point designation (INC circular sub)**

#### ■**Operation chart**

In the incremental system, 2-axis circular interpolation control with sub point designation, positioning is carried out from the current stop position (start point address) to a position at the end of the movement amount set in "[Da.6] Positioning address/ movement amount" in an arc path that passes through the sub point address set in "[Da.7] Arc address". The movement direction depends on the sign (+ or -) of the movement amount.

The resulting control path is an arc having as its center the intersection point of perpendicular bisectors of the straight line between the start point address (current stop position) and sub point address (arc address) calculated from the movement amount to the sub point, and a straight line between the sub point address (arc address) and end point address (positioning address) calculated from the movement amount to the end point.

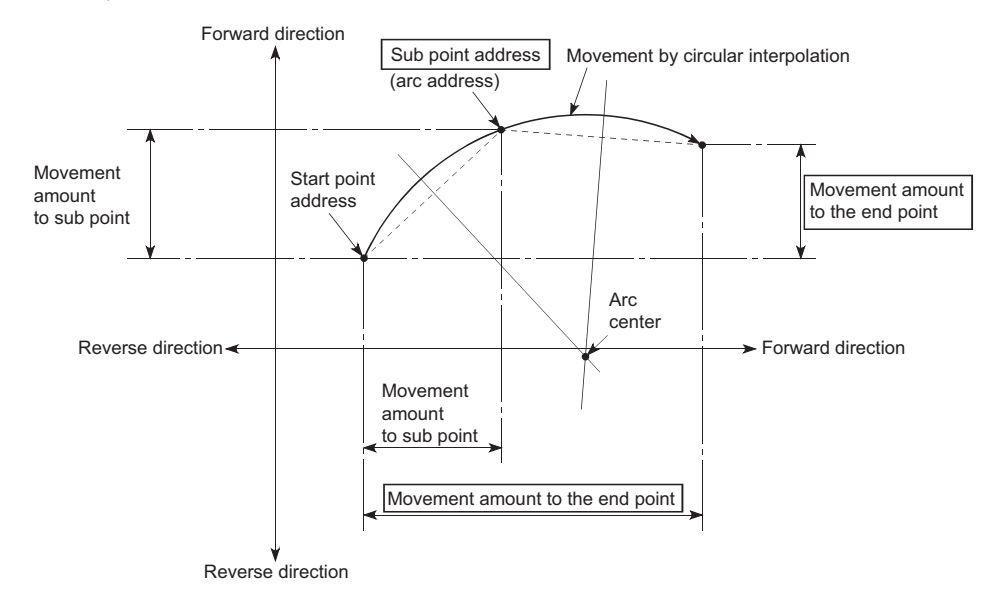

#### ■**Restrictions**

2-axis circular interpolation control cannot be set in the following cases.

- When "degree" is set in "[Pr.1] Unit setting"
- When the units set in "[Pr.1] Unit setting" are different for the reference axis and interpolation axis. ("mm" and "inch" combinations are possible.)
- When "reference axis speed" is set in "[Pr.20] Interpolation speed designation method"

An error will occur and the positioning start will not be possible in the following cases. The machine will immediately stop if the error is detected during positioning control.

- When the radius exceeds "536870912 (=  $2^{29}$ )" (the maximum radius for which 2-axis circular interpolation control is possible is "536870912 (= 2<sup>29</sup>)"): The error "Outside radius range" (error code: 1A32H) will occur at positioning start.
- When the sub point address is outside the range of "-2147483648 (-2<sup>31</sup>) to 2147483647 (2<sup>31</sup> 1)": The error "Sub point setting error" (error code: 1A27H to 1A2AH) will occur.
- When the end point address is outside the range of "-2147483648 (-2<sup>31</sup>) to 2147483647 (2<sup>31</sup> 1)": The error "End point setting error" (error code: 1A2BH, 1A2CH) will occur.
- When the center point address is outside the range of "-2147483648 (-2<sup>31</sup>) to 2147483647 (2<sup>31</sup> 1)": The error "Sub point setting error" (error code: 1A27H to 1A2AH) will occur at positioning start.
- When the start point address is the same as the end point address: The error "End point setting error" (error code: 1A2BH, 1A2CH) will occur.
- When the start point address is the same as the sub point address: The error "Sub point setting error" (error code: 1A27H to 1A2AH) will occur.
- When the end point address is the same as the sub point address: The error "Sub point setting error" (error code: 1A27H to 1A2AH) will occur.
- When the start point address, sub point address, and end point address are in a straight line: The error "Sub point setting error" (error code: 1A27H to 1A2AH) will occur.

# ■**Setting positioning data**

When using 2-axis circular interpolation control with sub point designation (INC circular sub), set the following positioning data.

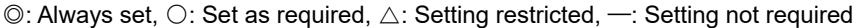

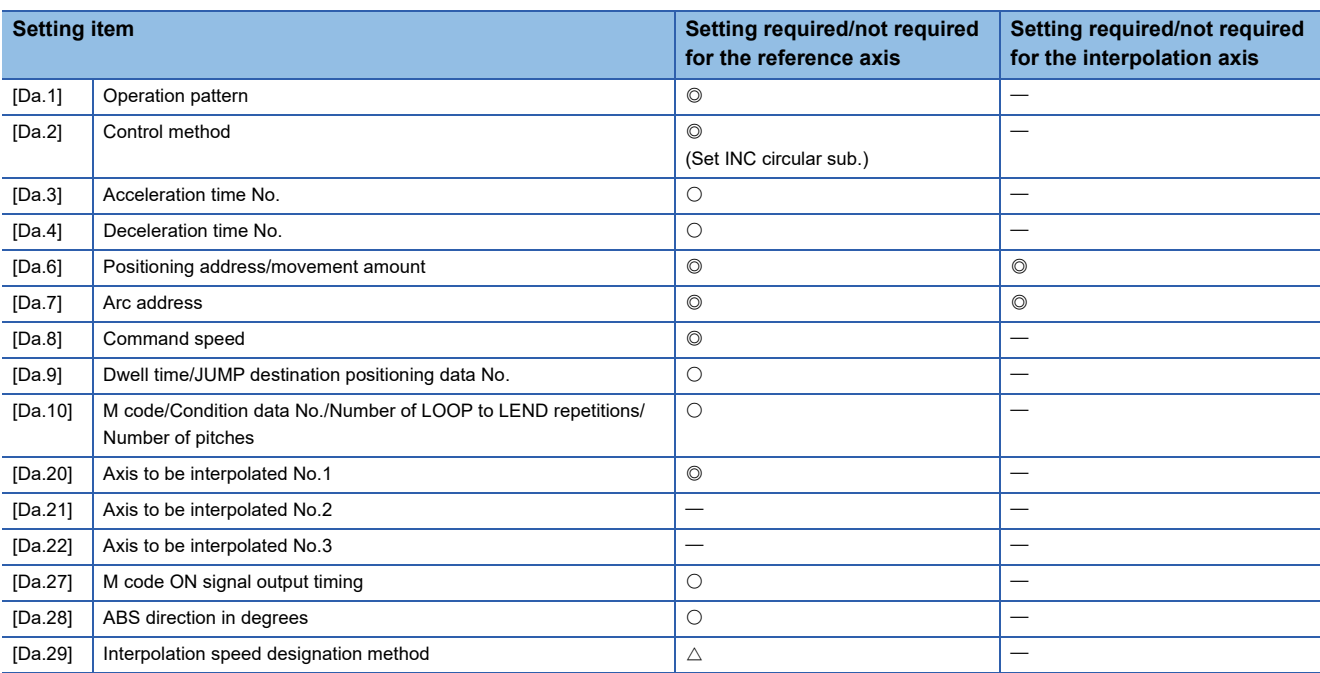

Refer to the following for information on the setting details.

**F** [Page 482 Positioning Data](#page-483-0)

#### Restriction<sup>(17</sup>)

Set a value in "[Da.8] Command speed" so that the speed of each axis does not exceed the "[Pr.8] Speed limit value". (The speed limit does not function for the speed calculated by the Simple Motion board during interpolation control.)

# **2-axis circular interpolation control with center point designation**

In "2-axis circular interpolation control" ("[Da.2] Control method" = ABS circular right, INC circular right, ABS circular left, INC circular left), two motors are used to carry out position control in an arc path having an arc address as a center point, while carrying out interpolation for the axis directions set in each axis. (Refer to  $E =$  [Page 60 Interpolation control](#page-61-0) for details on interpolation control.)

The following table shows the rotation directions, arc center angles that can be controlled, and positioning paths for the different control methods.

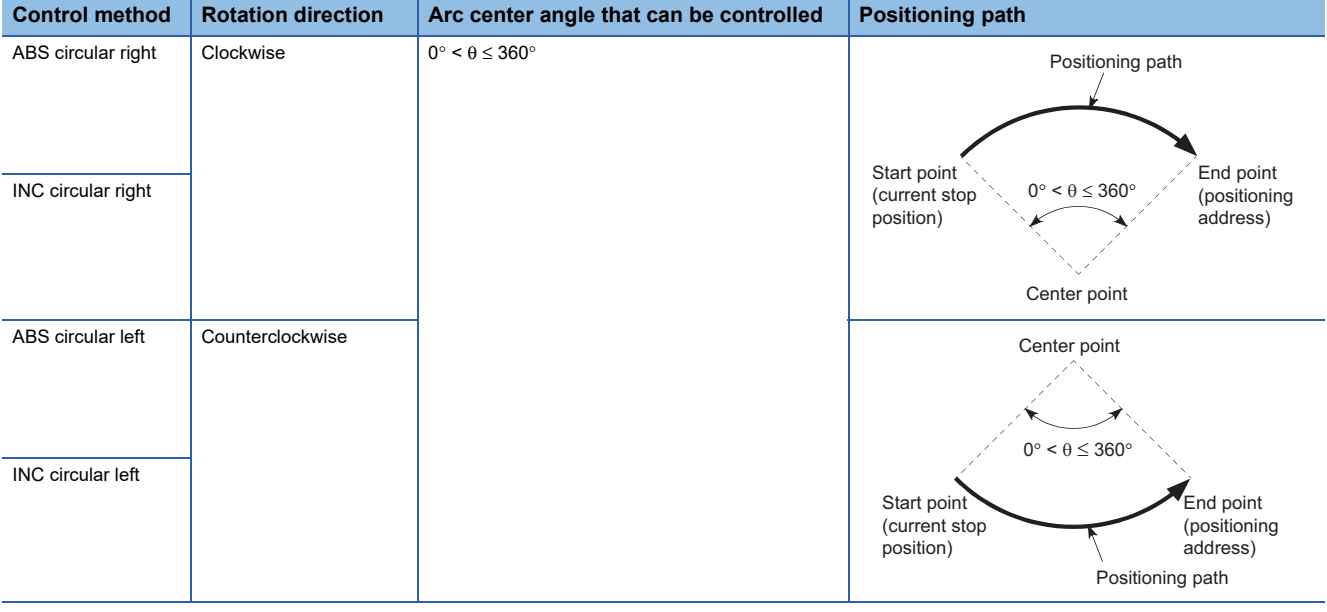

### **Circular interpolation error compensation**

In 2-axis circular interpolation control with center point designation, the arc path calculated from the start point address and center point address may deviate from the position of the end point address set in "[Da.6] Positioning address/movement amount". (Refer to  $\sqrt{P}$  [Page 473 \[Pr.41\] Allowable circular interpolation error width](#page-474-0).)

#### ■**Calculated error** ≤ **"[Pr.41] Allowable circular interpolation error width"**

2-axis circular interpolation control to the set end point address is carried out while the error compensation is carried out. (This is called "spiral interpolation".)

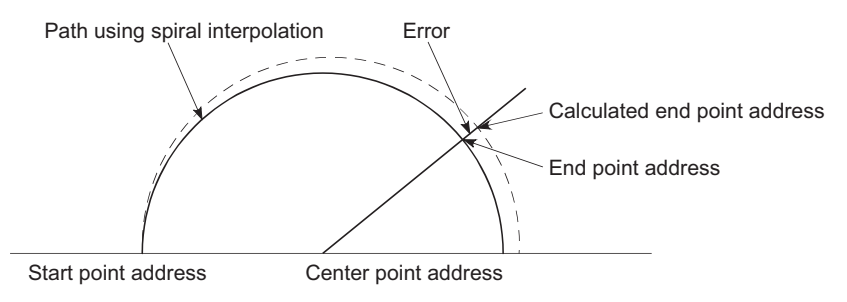

In 2-axis circular interpolation control with center point designation, an angular velocity is calculated on the assumption that operation is carried out at a command speed on the arc using the radius calculated from the start point address and center point address, and the radius is compensated in proportion to the angular velocity deviated from that at the start point. Thus, when there is a difference (error) between a radius calculated from the start point address and center point address (start point radius) and a radius calculated from the end point address and center point address (end point radius), the composite speed differs from the command speed as follows.

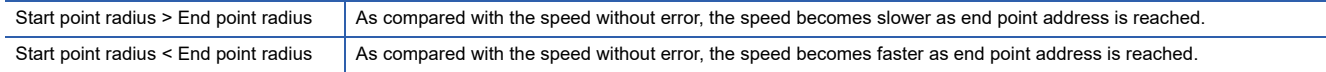

#### ■**Calculated error > "[Pr.41] Allowable circular interpolation error width"**

At the positioning start, the error "Large arc error deviation" (error code: 1A17H) will occur and the control will not start. The machine will immediately stop if the error is detected during positioning control.

### **2-axis circular interpolation control with center point designation (ABS circular)**

#### ■**Operation chart**

In the absolute system, 2-axis circular interpolation control with center point designation positioning is carried out from the current stop position (start point address) to the address (end point address) set in "[Da.6] Positioning address/movement amount", in an arc path having as its center the address (arc address) of the center point set in "[Da.7] Arc address".

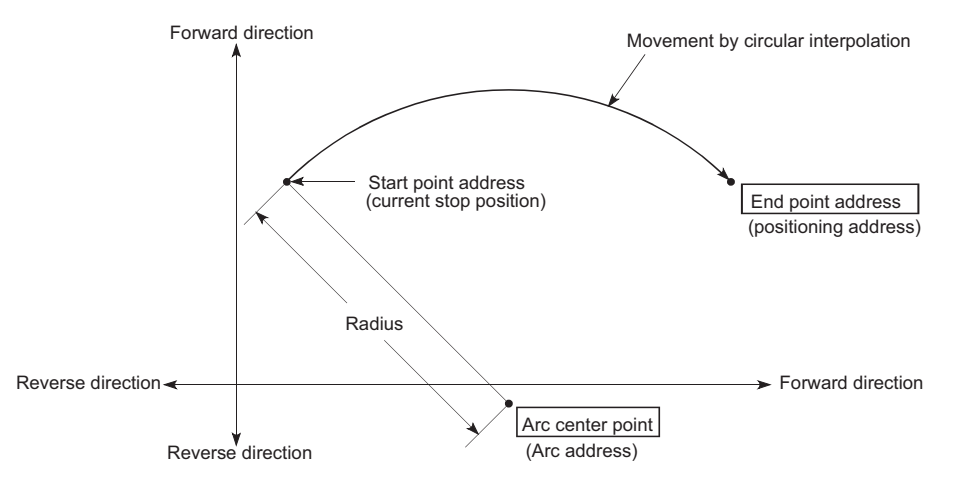

Positioning of a complete round with a radius from the start point address to the arc center point can be carried out by setting the end point address (positioning address) to the same address as the start point address.

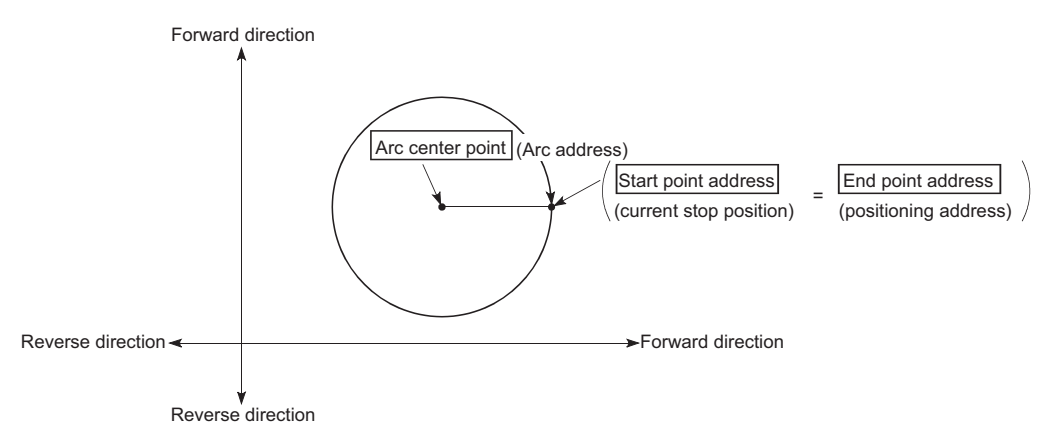

In 2-axis circular interpolation control with center point designation, an angular velocity is calculated on the assumption that operation is carried out at a command speed on the arc using the radius calculated from the start point address and center point address, and the radius is compensated in proportion to the angular velocity deviated from that at the start point. Thus, when there is a difference (error) between a radius calculated from the start point address and center point address (start point radius) and a radius calculated from the end point address and center point address (end point radius), the composite speed differs from the command speed as follows.

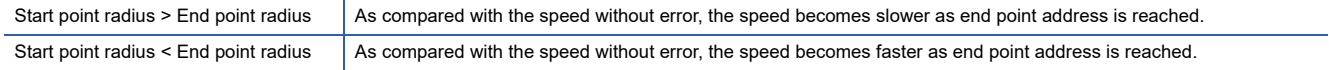

## ■**Restrictions**

2-axis circular interpolation control cannot be set in the following cases.

- When "degree" is set in "[Pr.1] Unit setting"
- When the units set in "[Pr.1] Unit setting" are different for the reference axis and interpolation axis. ("mm" and "inch" combinations are possible.)
- When "reference axis speed" is set in "[Pr.20] Interpolation speed designation method"

An error will occur and the positioning start will not be possible in the following cases. The machine will immediately stop if the error is detected during positioning control.

- When the radius exceeds "536870912 (=  $2^{29}$ )" (the maximum radius for which 2-axis circular interpolation control is possible is "536870912 (=  $2^{29}$ )"): The error "Outside radius range" (error code: 1A32H) will occur at positioning start.
- When the start point address is the same as the center point address: The error "Center point setting error" (error code: 1A2DH) will occur.
- When the end point address is the same as the center point address: The error "Center point setting error" (error code: 1A2EH) will occur.
- When the center point address is outside the range of -2147483648 (-2 $^{31}$ ) to 2147483647 (2 $^{31}$  1): The error "Center point setting error" (error code: 1A2FH) will occur.

### ■**Setting positioning data**

When using 2-axis circular interpolation control with center point designation (ABS circular right, ABS circular left), set the following positioning data.

 $\circledcirc$ : Always set,  $\circlearrowright$ : Set as required,  $\triangle$ : Setting restricted,  $\rightarrow$ : Setting not required

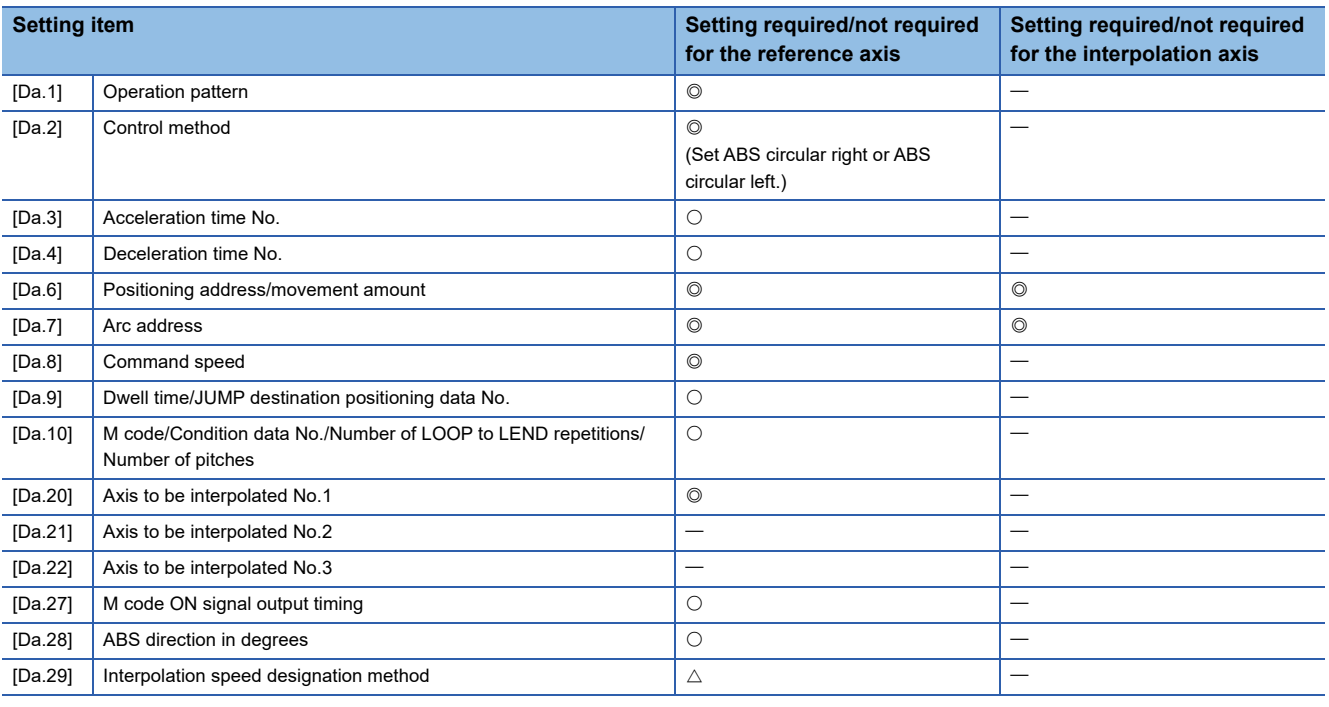

Refer to the following for information on the setting details.

**F** [Page 482 Positioning Data](#page-483-0)

**Restriction**<sup>V</sup>

Set a value in "[Da.8] Command speed" so that the speed of each axis does not exceed the "[Pr.8] Speed limit value". (The speed limit does not function for the speed calculated by the Simple Motion board during interpolation control.)

## **2-axis circular interpolation control with center point designation (INC circular)**

#### ■**Operation chart**

In the incremental system, 2-axis circular interpolation control with center point designation, positioning is carried out from the current stop position (start point address) to a position at the end of the movement amount set in "[Da.6] Positioning address/ movement amount", in an arc path having as its center the address (arc address) of the center point set in "[Da.7] Arc address".

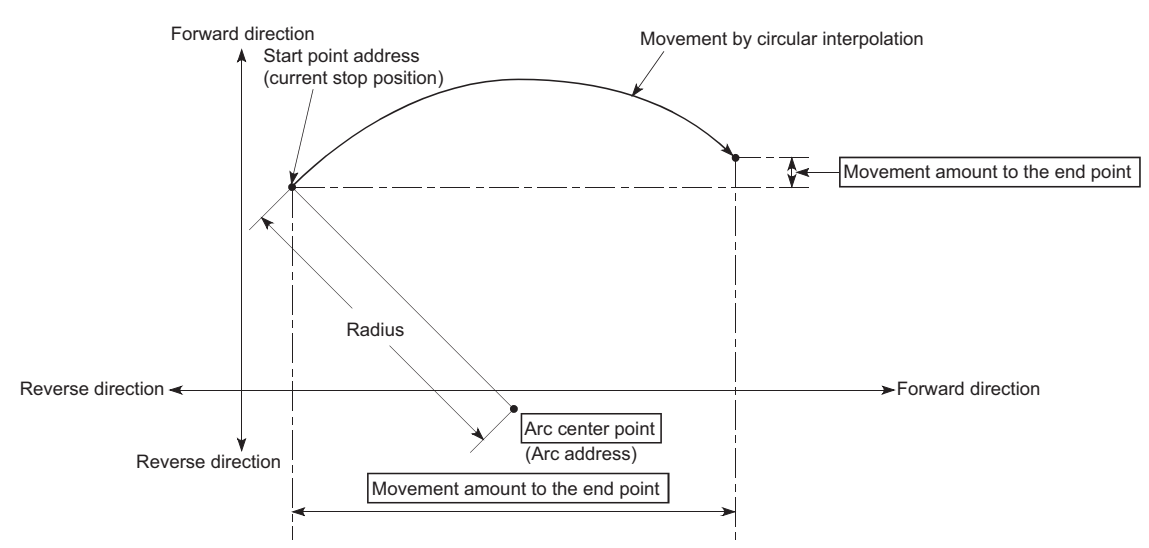

Positioning of a complete round with a radius of the distance from the start point address to the arc center point can be carried out by setting the movement amount to "0".

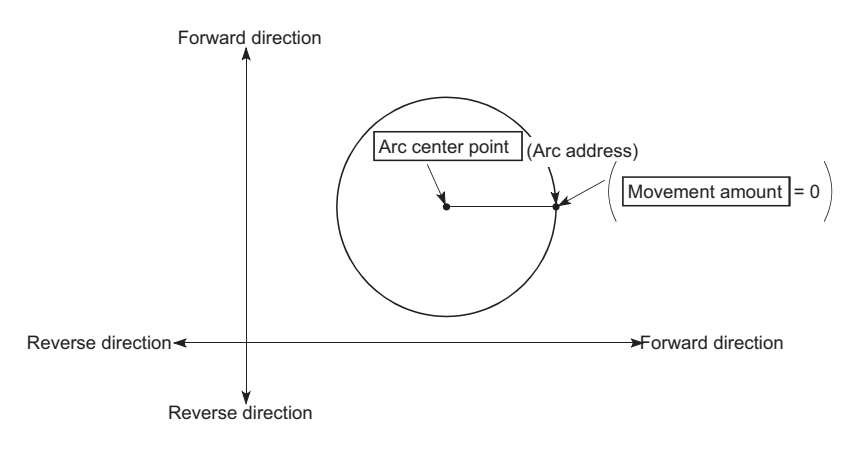

In 2-axis circular interpolation control with center point designation, an angular velocity is calculated on the assumption that operation is carried out at a command speed on the arc using the radius calculated from the start point address and center point address, and the radius is compensated in proportion to the angular velocity deviated from that at the start point. Thus, when there is a difference (error) between a radius calculated from the start point address and center point address (start point radius) and a radius calculated from the end point address and center point address (end point radius), the composite speed differs from the command speed as follows.

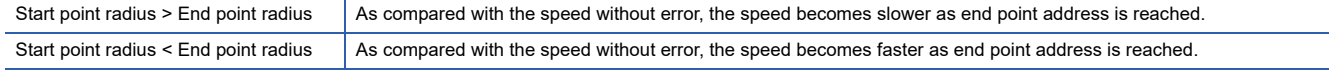

## ■**Restrictions**

2-axis circular interpolation control cannot be set in the following cases.

- When "degree" is set in "[Pr.1] Unit setting"
- When the units set in "[Pr.1] Unit setting" are different for the reference axis and interpolation axis. ("mm" and "inch" combinations are possible.)
- When "reference axis speed" is set in "[Pr.20] Interpolation speed designation method"

An error will occur and the positioning start will not be possible in the following cases. The machine will immediately stop if the error is detected during positioning control.

- When the radius exceeds "536870912 (=  $2^{29}$ )" (the maximum radius for which 2-axis circular interpolation control is possible is "536870912 (=  $2^{29}$ )"): The error "Outside radius range" (error code: 1A32H) will occur at positioning start.
- When the end point address is outside the range of -2147483648 (-2<sup>31</sup>) to 2147483647 (2<sup>31</sup> 1): The error "End point setting error" (error code: 1A2BH, 1A2CH) will occur.
- When the start point address is the same as the center point address: The error "Center point setting error" (error code: 1A2DH) will occur.
- When the end point address is the same as the center point address: The error "Center point setting error" (error code: 1A2EH) will occur.
- When the center point address is outside the range of -2147483648 (-2<sup>31</sup>) to 2147483647 (2<sup>31</sup> 1): The error "Center point setting error" (error code: 1A2FH) will occur.

### ■**Setting positioning data**

When using 2-axis circular interpolation control with center point designation (INC circular right, INC circular left), set the following positioning data.

 $\circledcirc$ : Always set,  $\circlearrowright$ : Set as required,  $\triangle$ : Setting restricted,  $\rightarrow$ : Setting not required

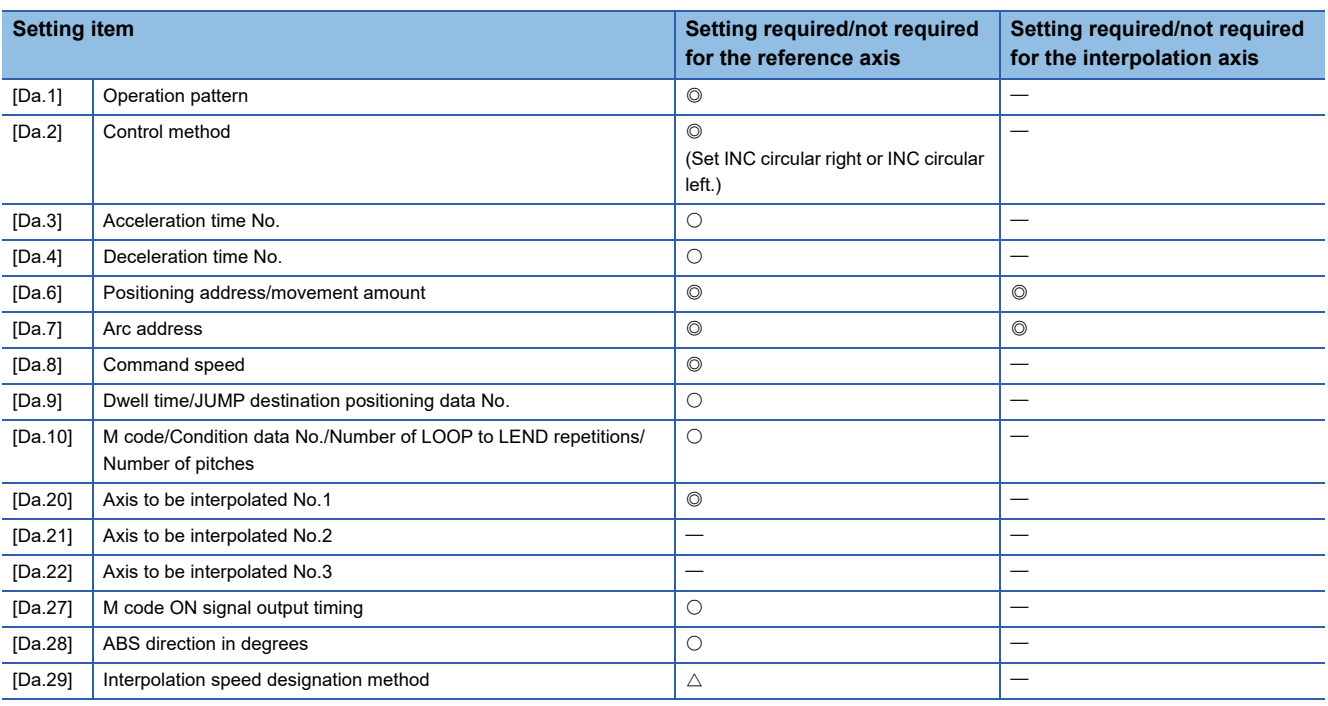

Refer to the following for information on the setting details.

**F** [Page 482 Positioning Data](#page-483-0)

Restriction<sup>(1</sup>

Set a value in "[Da.8] Command speed" so that the speed of each axis does not exceed the "[Pr.8] Speed limit value". (The speed limit does not function for the speed calculated by the Simple Motion board during interpolation control.)

# **3-axis helical interpolation control with sub point designation**

In "3-axis helical interpolation control" ("[Da.2] Control method" = ABS helical sub, INC helical sub), three motors are used to carry out the circular interpolation control of 2 axes. The remaining axis is used for "helical control" or "tangent control and normal line control".

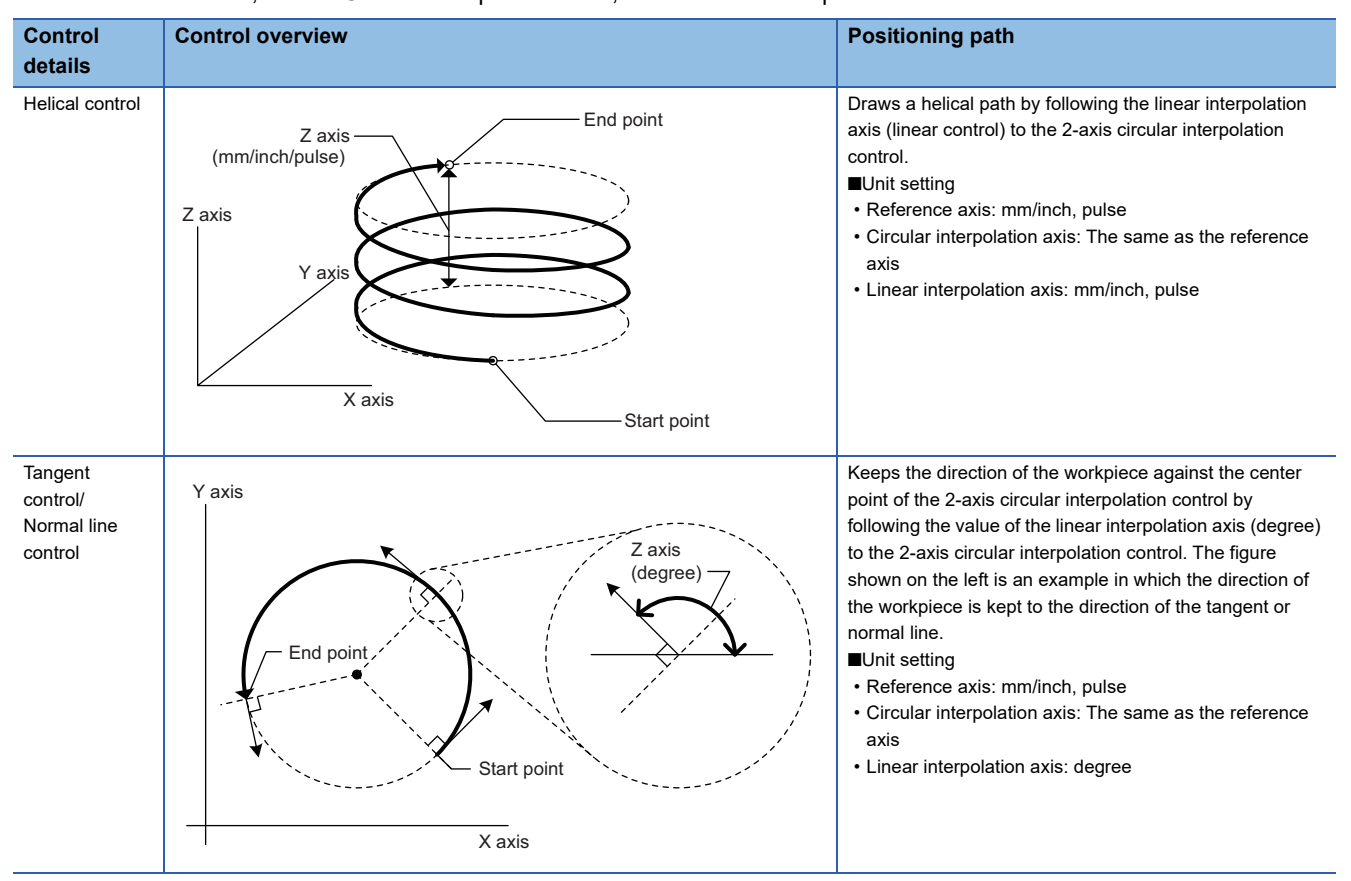

X axis: Reference axis, Y axis: Circular interpolation axis, Z axis: Linear interpolation axis

## **Speed of the 3-axis helical interpolation control**

The 2-axis circular interpolation control (Reference axis-Composite speed of the circular interpolation axis) is the target of the command speed of the 3-axis helical interpolation control.

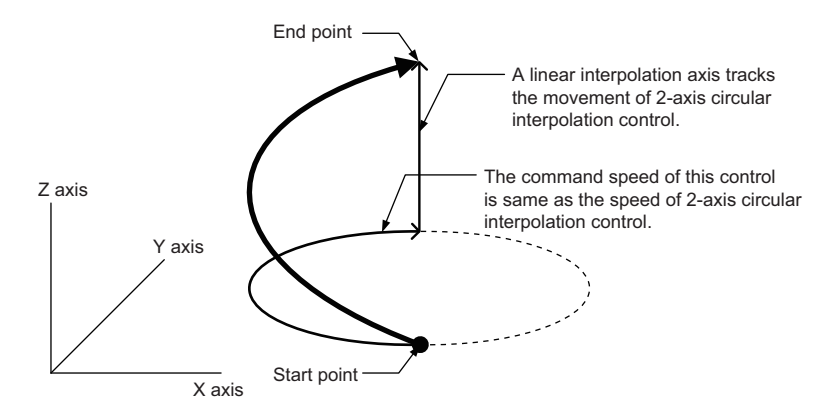

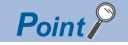

- When the movement amount of the linear interpolation axis is more than the composite movement amount of the circular interpolation axis, the speed of the linear interpolation axis cannot be suppressed with "[Pr.8] Speed limit value".
- When "0: Composite speed" is set in "[Pr.20] Interpolation speed designation method" or "1: Composite speed" is set in "[Da.29] Interpolation speed designation method", the command speed of ABS3/INC3 is the composite speed of the three axes  $(X \text{ axis} - Y \text{ axis} - Z \text{ axis})$ . The command speed of the 3-axis helical interpolation control is the composite speed of the two axes  $(X \text{ axis} \rightarrow Y \text{ axis})$ . When the continuous path control is performed using ABS3/INC3 and the 3-axis helical interpolation control, the movement speed of the workpiece may change at the positioning data switching; therefore, adjust the command speed not to shake the workpiece.

## **Rotation angle of circular interpolation axis (X axisY axis)**

The rotation angle of the circular interpolation axis in the 3-axis helical interpolation control is as follows.

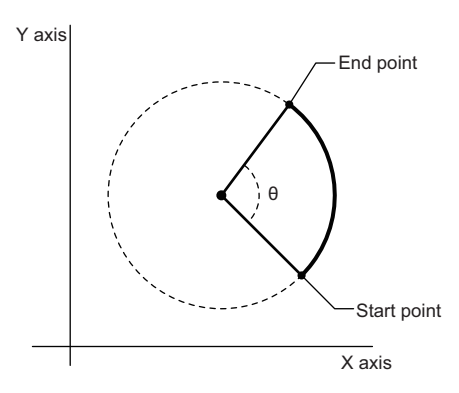

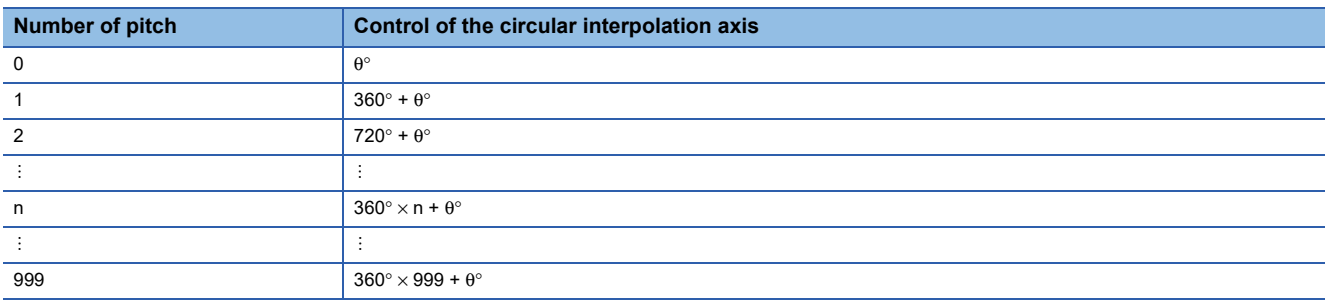

#### $Res$ *riction* $\mathsf{f}'$

When "degree" is set to "[Pr.1] Unit setting", the positioning range of the absolute system is 0 to 359.99999°. If the rotation angle is 360 $^{\circ}$  or larger in the circular interpolation axis (X axis—Y axis), the tangent control and normal line control cannot be performed because 360° or larger angle cannot be set for "[Da.6] Positioning address/movement amount" of the linear interpolation axis (Z axis: degree). To perform the tangent control or normal line control with the rotation of 360° or larger angle, use the incremental system.

# **Rotation direction when the linear interpolation axis (Z axis) is set in degrees**

When "degree" is set to "[Pr.1] Unit setting" for the linear interpolation axis, the rotation direction is determined depending on the axis control data in "[Cd.40] ABS direction in degrees" of the reference axis. To set a rotation direction for each positioning data, set "[Da.28] ABS direction in degrees" of each positioning data.

## **3-axis helical interpolation control with sub point designation (ABS helical sub)**

#### ■**Operation chart**

In the absolute system and 3-axis helical interpolation control with sub point designation, the positioning is performed from the current stop position (X0, Y0, Z0) to the position indicated with the arc end point address (X1 and Y1) and the linear interpolation axis end point address (Z1) set in "[Da.6] Positioning address/movement amount". As the positioning to the commanded position, the linear interpolation with the other linear interpolation axes is performed and the positioning target is rotated helically for the number of pitches set in "[Da.10] M code/Condition data No./Number of LOOP to LEND repetitions/ Number of pitches" of the linear interpolation axis while the circular interpolation through the sub point address (sub point address) set in "[Da.7] Arc address" is performed.

The resulting path is an arc whose center is the intersection point of the perpendicular bisectors of a straight line between the start point address (current stop position) and sub point address (arc address) and a straight line between the sub point address (arc address) and end point address (positioning address).

Operation chart Contract Contract Contract Contract Contract Contract Contract Contract Contract Contract Contract Contract Contract Contract Contract Contract Contract Contract Contract Contract Contract Contract Contract

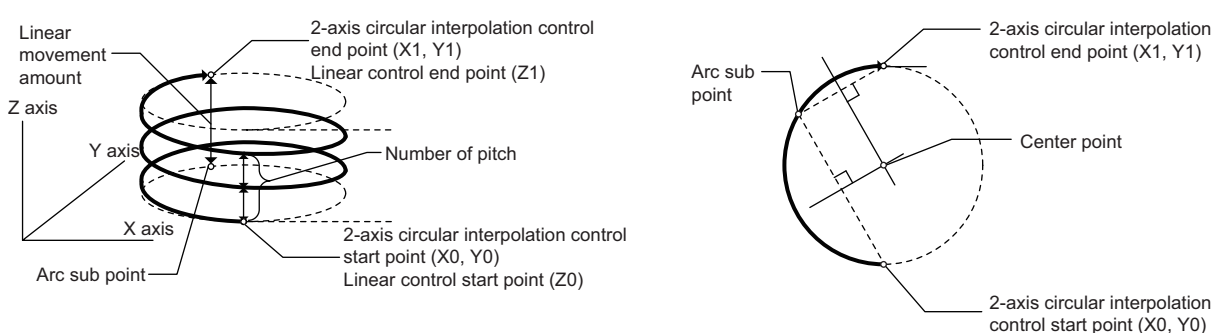

#### ■**Restrictions**

In the following cases, the 3-axis helical interpolation control cannot be set.

- When "degree" is set in "[Pr.1] Unit setting" of the reference axis and circular interpolation axis
- When the units set in "[Pr.1] Unit setting" are different between the reference axis and circular interpolation axis (The combination of "mm" and "inch" is possible.)
- When "reference axis speed" is set in "[Pr.20] Interpolation speed designation method"
- When the value out of the range of "0 to 999" is set in the number of pitches ("[Da.10] M code/Condition data No./Number of LOOP to LEND repetitions/Number of pitches")

In the following case, an error occurs and the positioning will not start. During the positioning control, the operation stops immediately at the detection of the error.

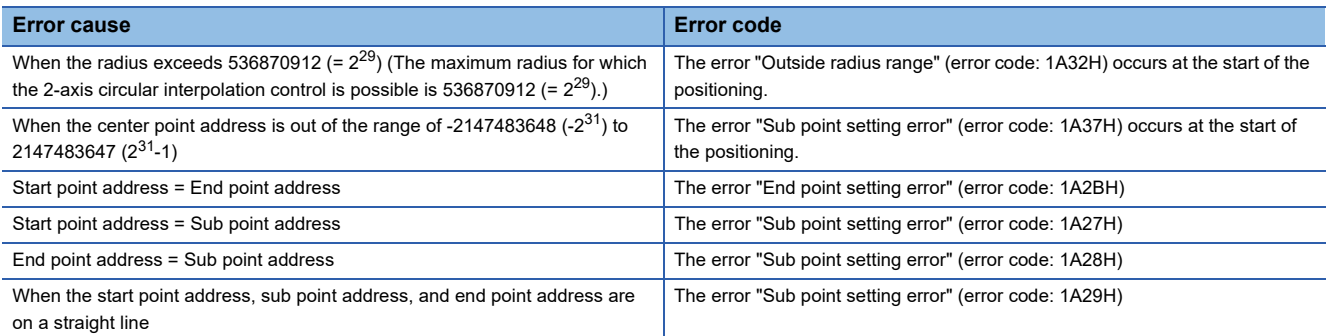

## ■**Positioning data to be set**

When using 3-axis helical interpolation control with sub point designation (ABS helical sub), set the following positioning data.  $\circledcirc$ : Always set,  $\circlearrowright$ : Set as required,  $\triangle$ : Setting restricted,  $\multimap$ : Setting not required

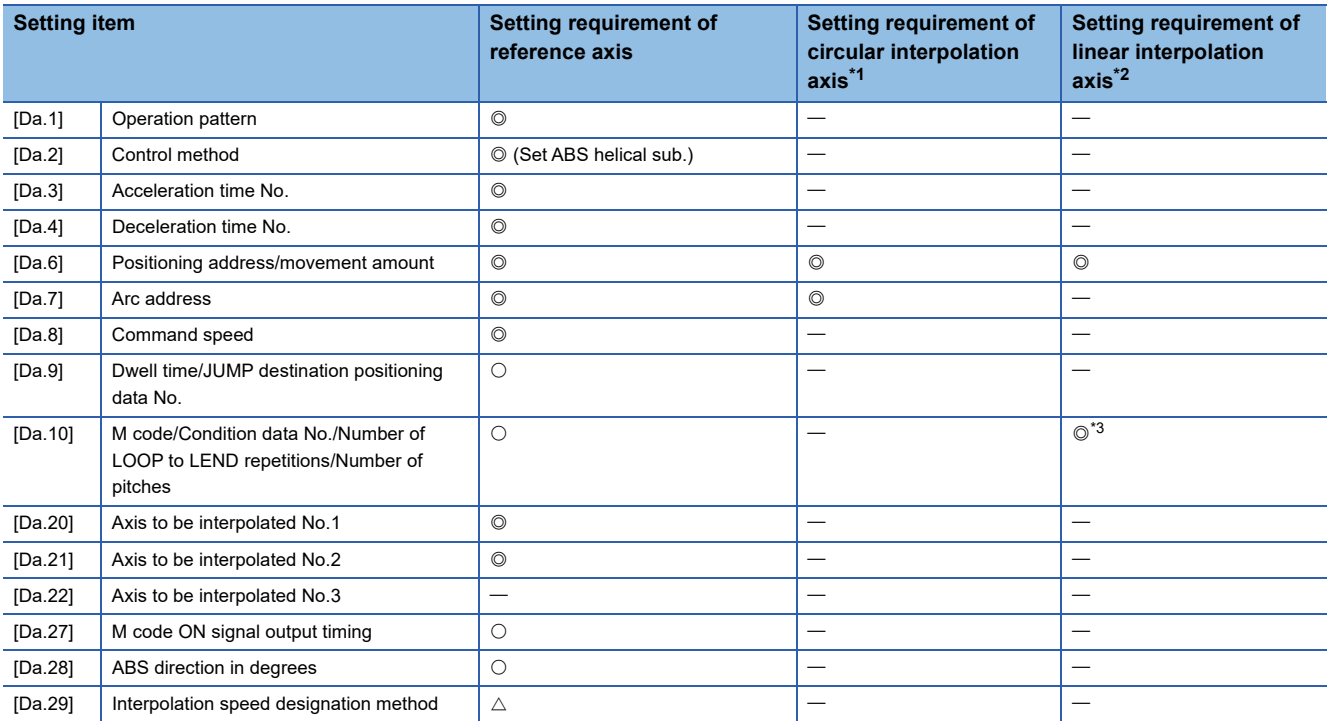

<span id="page-95-0"></span>\*1 Specified in "[Da.20] Axis to be interpolated No.1" of the reference axis.

<span id="page-95-1"></span>\*2 Specified in "[Da.21] Axis to be interpolated No.2" of the reference axis.

<span id="page-95-2"></span>\*3 Set the number of pitches for the linear interpolation axis.

Refer to the following for the setting details.

**F** [Page 482 Positioning Data](#page-483-0)

#### Restriction<sup>(17</sup>)

Set a value in "[Da.8] Command speed" so that the speed of each axis does not exceed the value in "[Pr.8] Speed limit value". (The speed limit does not function for the speed calculated by the Simple Motion board.)

## **3-axis helical interpolation control with sub point designation (INC helical sub)**

#### ■**Operation chart**

In the incremental system and 3-axis helical interpolation control with sub point designation, the positioning is performed from the current stop position (X0, Y0, Z0) to the position (X1, Y1, Z1) for the movement amount set in "[Da.6] Positioning address/ movement amount". As the positioning to the commanded position, the linear interpolation with the other linear interpolation axes is performed and the positioning target is rotated helically for the number of pitches set in "[Da.10] M code/Condition data No./Number of LOOP to LEND repetitions/Number of pitches" of the linear interpolation axis while the circular interpolation through the sub point address (sub point address) set in "[Da.7] Arc address" is performed. The movement direction is determined by the sign of the movement amount.

The resulting path is an arc whose center is the intersection point of the perpendicular bisectors of a straight line between the start point address (current stop position) and the sub point address (arc address) calculated from the movement amount to the sub point, and a straight line between the sub point address (arc address) and the end point address (positioning address) calculated from the movement amount to the end point.

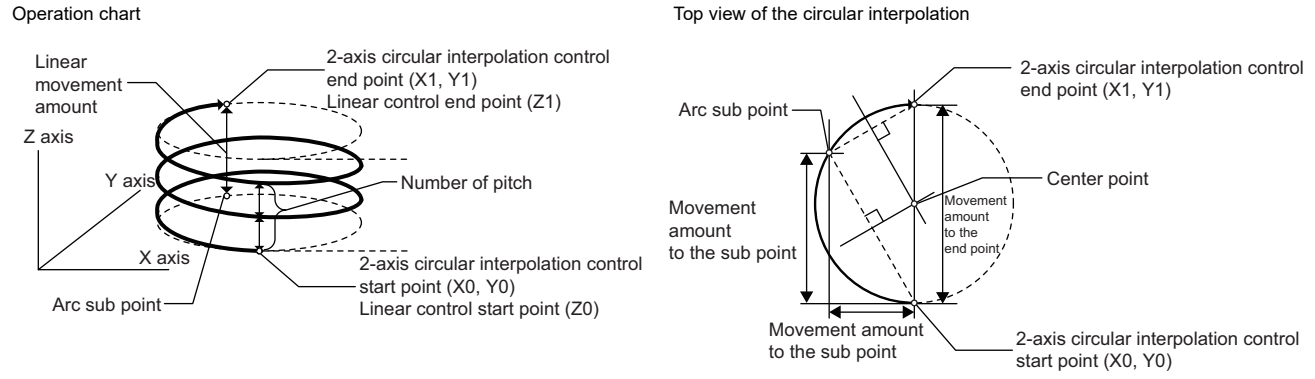

#### ■**Restrictions**

In the following cases, the 3-axis helical interpolation control cannot be set.

- When "degree" is set in "[Pr.1] Unit setting" of the reference axis and circular interpolation axis
- When the units set in "[Pr.1] Unit setting" are different between the reference axis and circular interpolation axis (The combination of "mm" and "inch" is possible.)
- When "reference axis speed" is set in "[Pr.20] Interpolation speed designation method"
- When the value out of the range of "0 to 999" is set in the number of pitches ("[Da.10] M code/Condition data No./Number of LOOP to LEND repetitions/Number of pitches")

In the following case, an error occurs and the positioning will not start. During the positioning control, the operation stops immediately at the detection of the error.

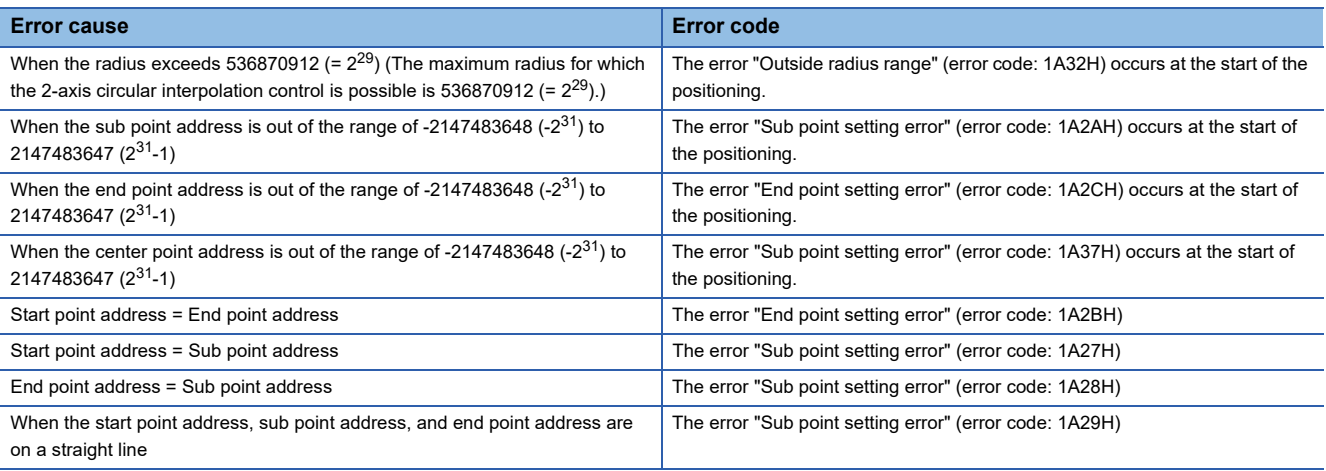

# ■**Positioning data to be set**

When using the 3-axis helical interpolation control with sub point designation (INC helical sub), set the following positioning data.

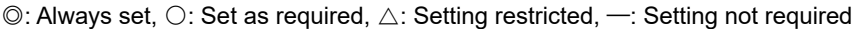

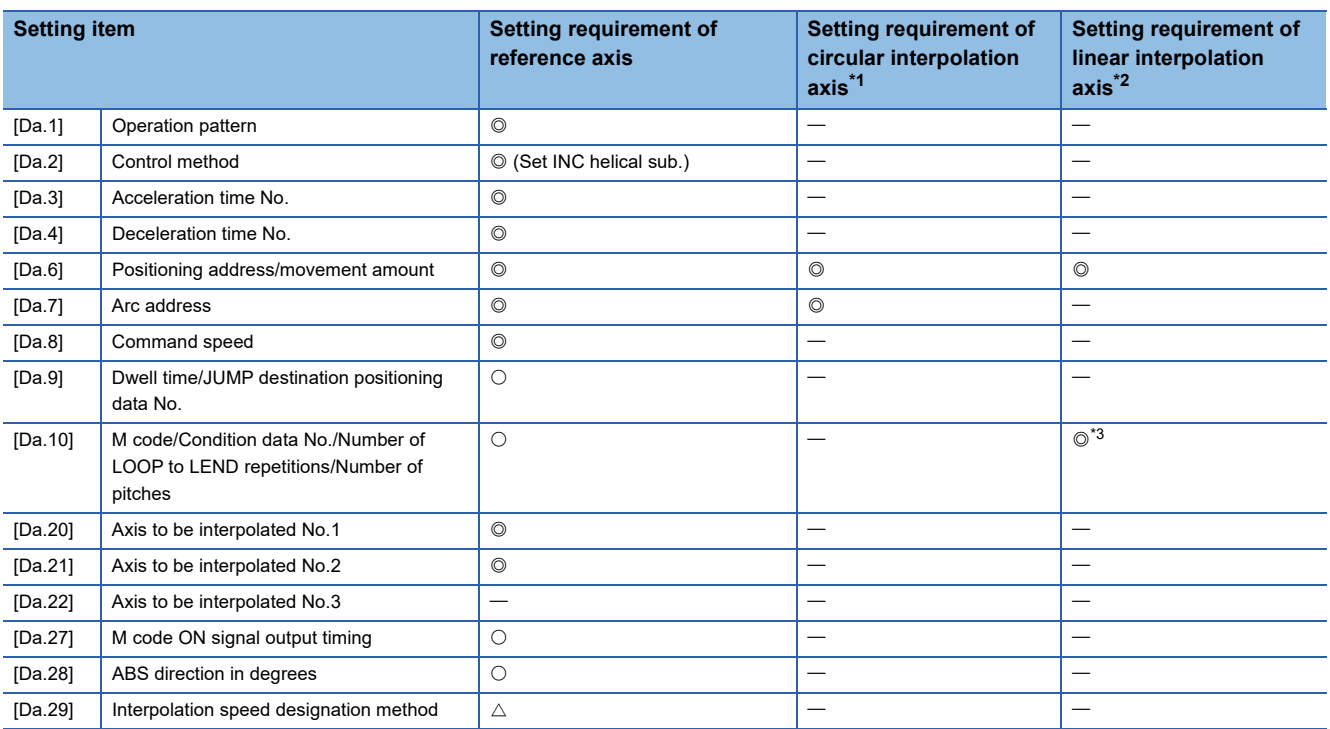

<span id="page-97-0"></span>\*1 Specified in "[Da.20] Axis to be interpolated No.1" of the reference axis.

<span id="page-97-1"></span>\*2 Specified in "[Da.21] Axis to be interpolated No.2" of the reference axis.

<span id="page-97-2"></span>\*3 Set the number of pitches for the linear interpolation axis.

Refer to the following for the setting details.

**[Page 482 Positioning Data](#page-483-0)** 

### Restriction<sup>(17</sup>)

Set a value in "[Da.8] Command speed" so that the speed of each axis does not exceed the value in "[Pr.8] Speed limit value". (The speed limit does not function for the speed calculated by the Simple Motion board.)

# **3-axis helical interpolation control with center point designation**

In "3-axis helical interpolation control" ("[Da.2] Control method" = ABS helical right, INC helical right, ABS helical left, INC helical left), three motors are used to carry out the circular interpolation control of 2 axes. The remaining axis is used for "helical control" or "tangent control and normal line control".

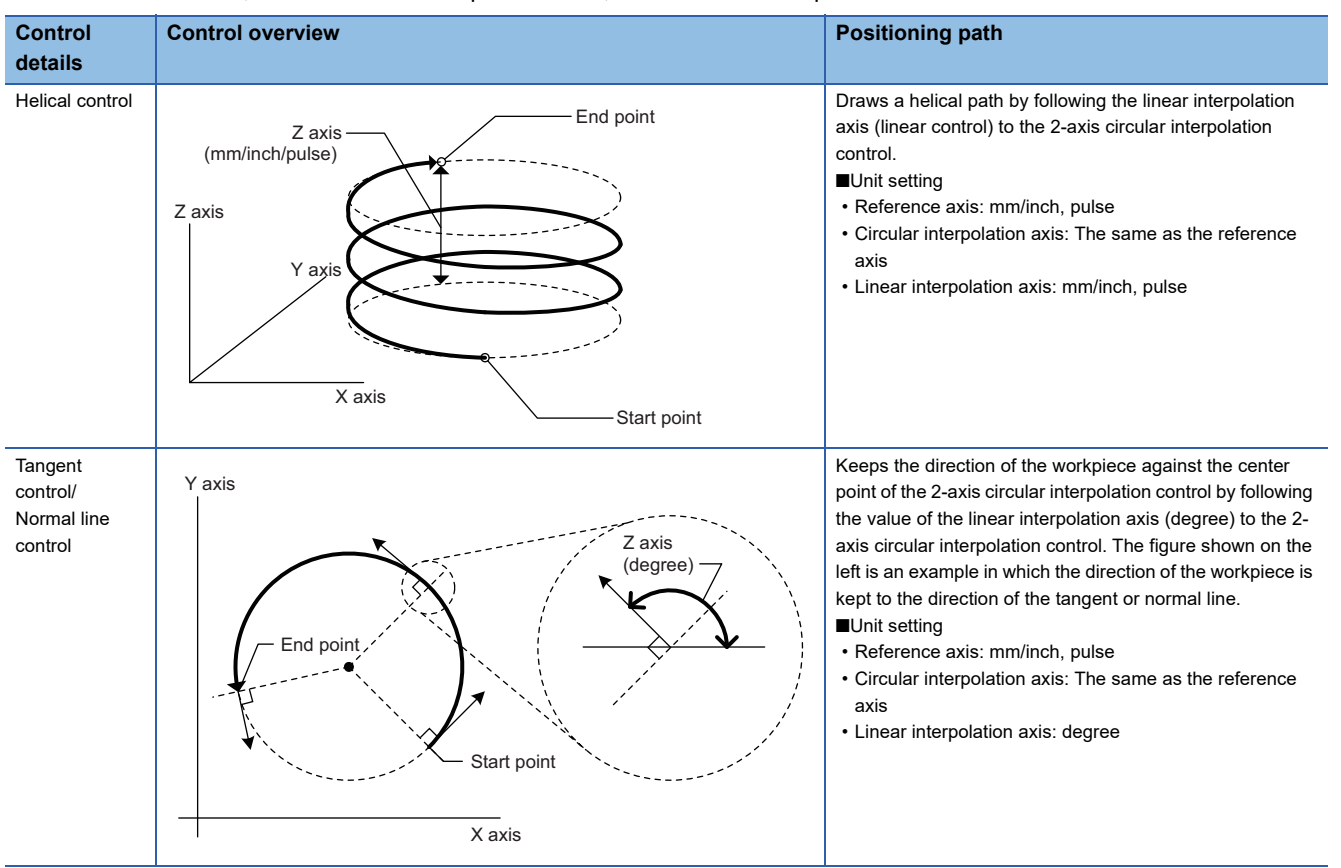

X axis: Reference axis, Y axis: Circular interpolation axis, Z axis: Linear interpolation axis

# **Speed of the 3-axis helical interpolation control**

The 2-axis circular interpolation control (Reference axis—Composite speed of the circular interpolation axis) is the target of the command speed of the 3-axis helical interpolation control.

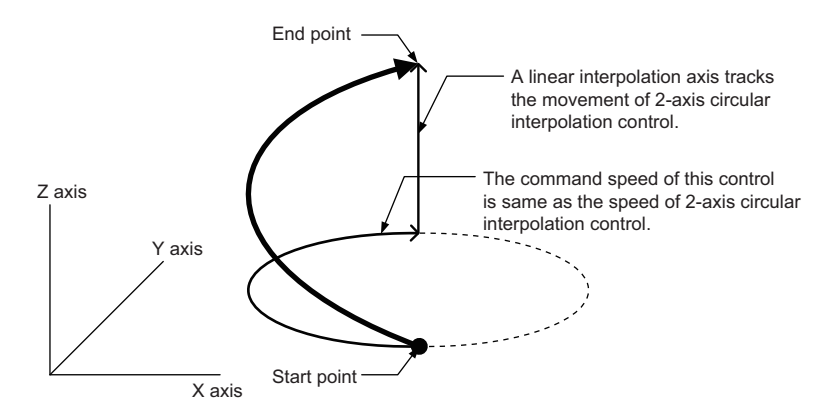

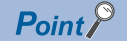

- When the movement amount of the linear interpolation axis is more than the composite movement amount of the circular interpolation axis, the speed of the linear interpolation axis cannot be suppressed with "[Pr.8] Speed limit value".
- When "0: Composite speed" is set in "[Pr.20] Interpolation speed designation method" or "1: Composite speed" is set in "[Da.29] Interpolation speed designation method", the command speed of ABS3/INC3 is the composite speed of the three axes  $(X \text{ axis} - Y \text{ axis} - Z \text{ axis})$ . The command speed of the 3-axis helical interpolation control is the composite speed of the two axes  $(X \text{ axis—} Y \text{ axis})$ . When the continuous path control is performed using ABS3/INC3 and the 3-axis helical interpolation control, the movement speed of the workpiece may change at the positioning data switching; therefore, adjust the command speed not to shake the workpiece.

## **Rotation angle of circular interpolation axis (X axisY axis)**

The rotation angle of the circular interpolation axis in the 3-axis helical interpolation control is as follows. True circle **True circle** Other than the true circle

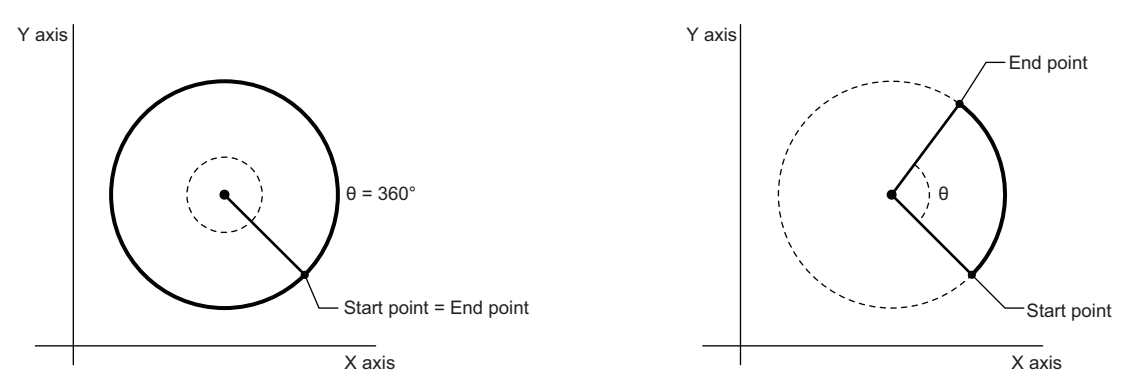

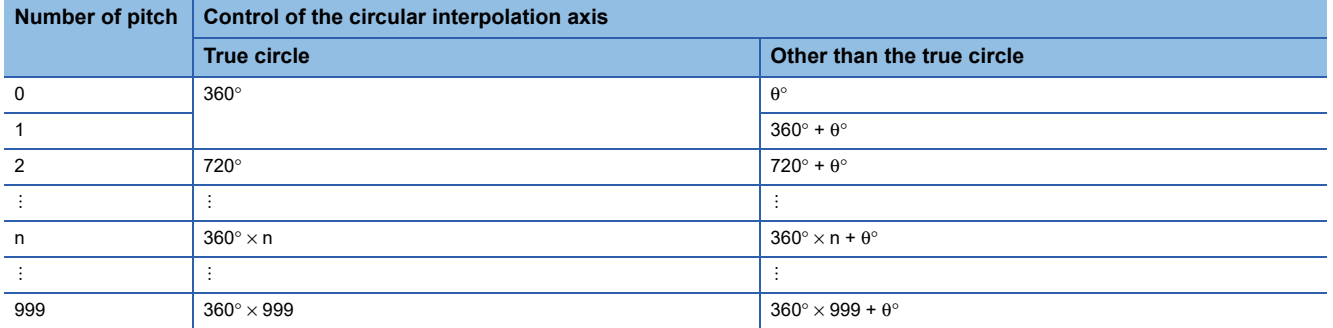

The setting of the true circle is available only when "Start point = End point" is set for the 3-axis helical interpolation (ABS/INC, center point).

#### $Res$ *riction* $<sup>07</sup>$ </sup>

When "degree" is set to "[Pr.1] Unit setting", the positioning range of the absolute system is 0 to 359.99999°. If the rotation angle is 360 $^{\circ}$  or larger in the circular interpolation axis (X axis-Y axis), the tangent control and normal line control cannot be performed because 360° or larger angle cannot be set for "[Da.6] Positioning address/movement amount" of the linear interpolation axis (Z axis: degree). To perform the tangent control or normal line control with the rotation of 360° or larger angle, use the incremental system.

# **Error compensation of the circular interpolation axis**

In the 3-axis helical interpolation control with center point designation, as well as the 2-axis circular interpolation control, "[Pr.41] Allowable circular interpolation error width" is enabled. When a circular interpolation error occurs, the path of the 2 axis circular interpolation control  $(X axis - Y axis)$  becomes spiral as shown below.

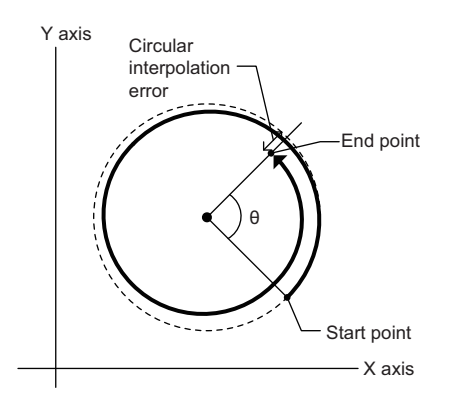

# **Rotation direction when the linear interpolation axis (Z axis) is set in degrees**

When "degree" is set to "[Pr.1] Unit setting" for the linear interpolation axis, the rotation direction is determined depending on the axis control data in "[Cd.40] ABS direction in degrees" of the reference axis. To set a rotation direction for each positioning data, set "[Da.28] ABS direction in degrees" of each positioning data.

# **ABS helical right, ABS helical left**

#### ■**Operation chart**

In the absolute system and 3-axis helical interpolation control with center point designation, the positioning is performed from the current stop position (X0, Y0, Z0) to the position indicated with the arc end point address (X1 and Y1) and the linear interpolation axis end point address (Z1) set in "[Da.6] Positioning address/movement amount". As the positioning to the commanded position, the linear interpolation with the other linear interpolation axes is performed and the positioning target is rotated helically for the number of pitches set in "[Da.10] M code/Condition data No./Number of LOOP to LEND repetitions/ Number of pitches" of the linear interpolation axis while the circular interpolation of the circle whose center is the center point address (arc address) set in "[Da.7] Arc address" is performed. Operation chart Contract Contract Contract Top view of the circular interpolation

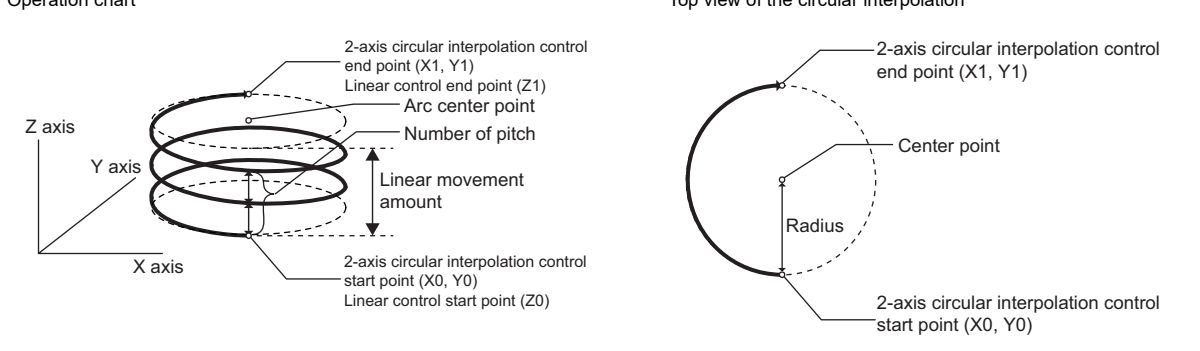

If the end point address (positioning address) of the circular interpolation axis is set to be the same as the start point address, the positioning of a true circle whose radius is from the start point address to the center point of the arc can be performed. Operation chart Top view of the circular interpolation

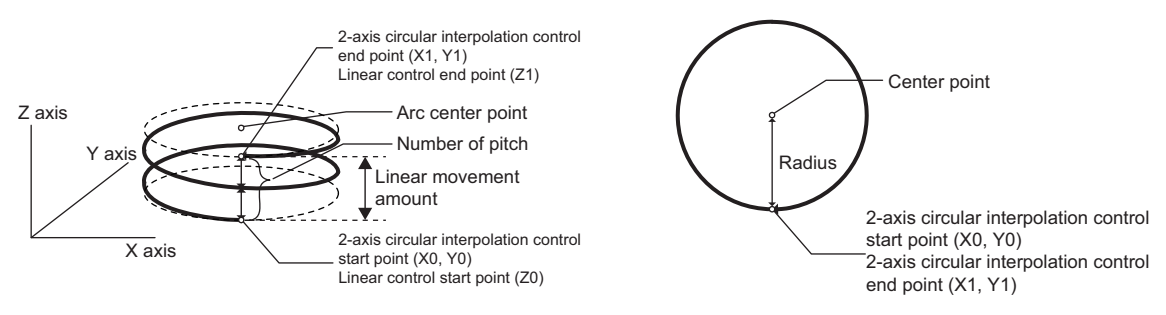

#### ■**Restrictions**

In the following cases, the 3-axis helical interpolation control cannot be set.

- When "degree" is set in "[Pr.1] Unit setting" of the reference axis and circular interpolation axis
- When the units set in "[Pr.1] Unit setting" are different between the reference axis and circular interpolation axis (The combination of "mm" and "inch" is possible.)
- When "reference axis speed" is set in "[Pr.20] Interpolation speed designation method"
- When the value out of the range of "0 to 999" is set in the number of pitches ("[Da.10] M code/Condition data No./Number of LOOP to LEND repetitions/Number of pitches")

In the following case, an error occurs and the positioning will not start. During the positioning control, the operation stops immediately at the detection of the error.

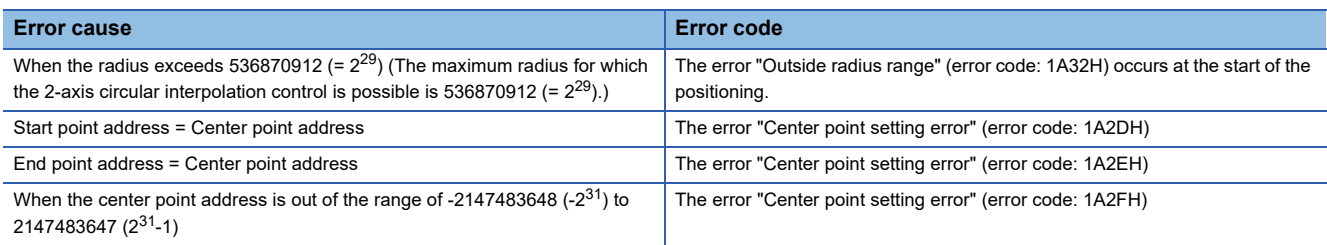

# ■**Positioning data to be set**

When using the 3-axis helical interpolation control with center point designation (ABS helical right, ABS helical left), set the following positioning data.

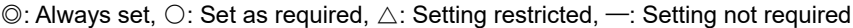

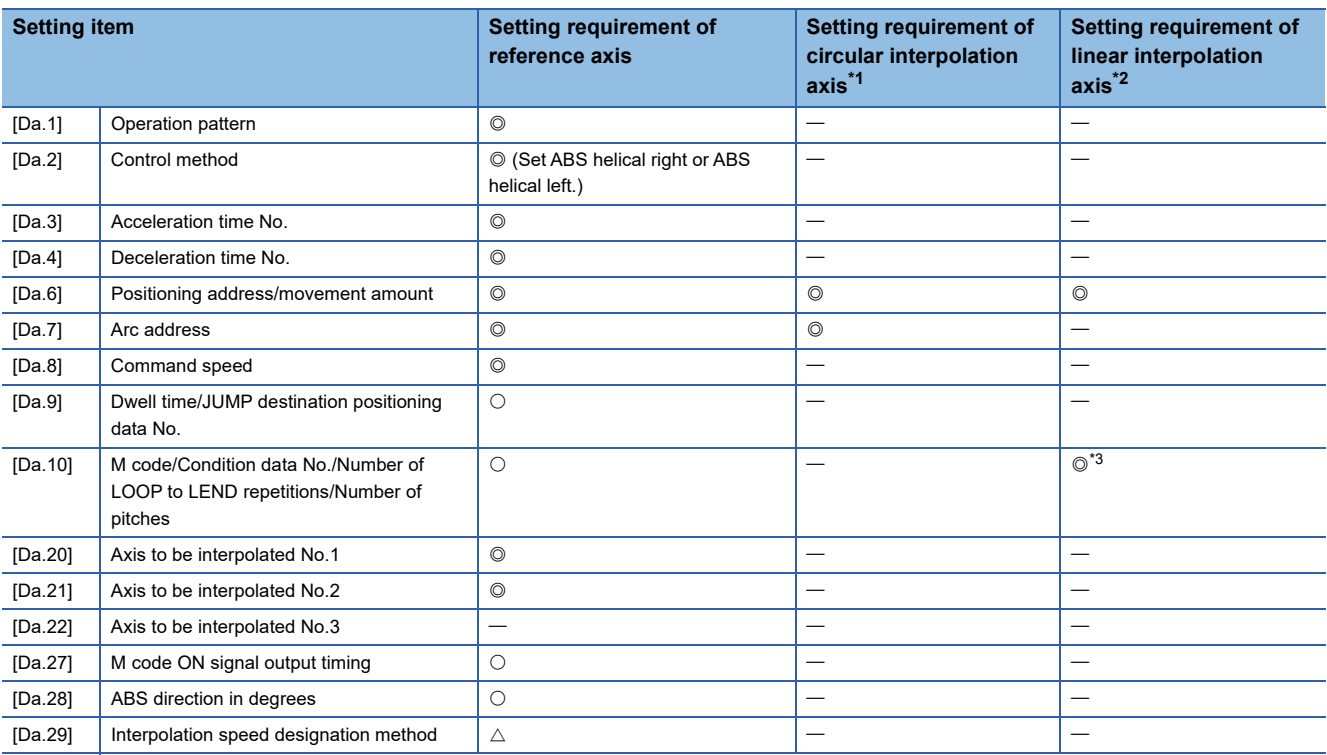

<span id="page-102-0"></span>\*1 Specified in "[Da.20] Axis to be interpolated No.1" of the reference axis.

<span id="page-102-1"></span>\*2 Specified in "[Da.21] Axis to be interpolated No.2" of the reference axis.

<span id="page-102-2"></span>\*3 Set the number of pitches for the linear interpolation axis.

Refer to the following for the setting details.

**F** [Page 482 Positioning Data](#page-483-0)

#### Restriction<sup>(17</sup>)

Set a value in "[Da.8] Command speed" so that the speed of each axis does not exceed the value in "[Pr.8] Speed limit value". (The speed limit does not function for the speed calculated by the Simple Motion board.)

# **INC helical right, INC helical left**

#### ■**Operation chart**

In the incremental system and 3-axis helical interpolation control with center point designation, the positioning is performed from the current stop position (X0, Y0, Z0) to the position (X1, Y1, Z1) for the movement amount set in "[Da.6] Positioning address/movement amount". As the positioning to the commanded position, the linear interpolation with the other linear interpolation axes is performed and the positioning target is rotated helically for the number of pitches set in "[Da.10] M code/ Condition data No./Number of LOOP to LEND repetitions/Number of pitches" of the linear interpolation axis while the circular interpolation of the circle whose center is the center point address (arc address) set in "[Da.7] Arc address" is performed. Operation chart Top view of the circular interpolation

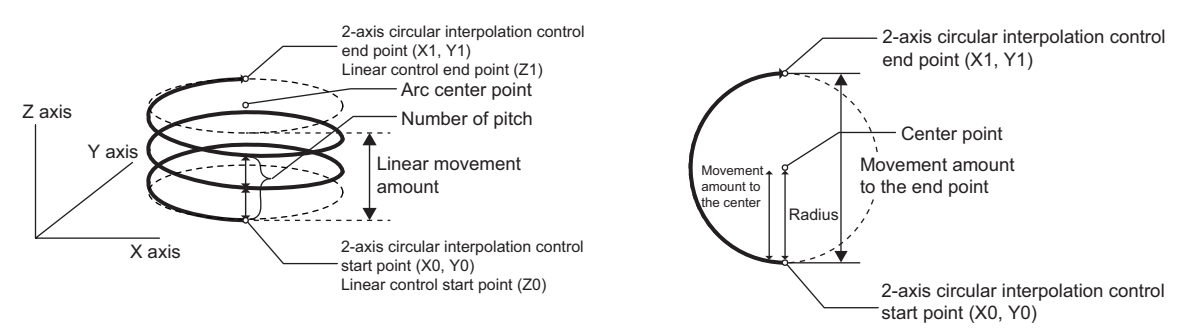

If "0" is set for the movement amount of the circular interpolation axis, the positioning of a true circle whose radius is from the start point address to the center point address of the arc can be performed. Operation chart Contract Contract Contract Top view of the circular interpolation

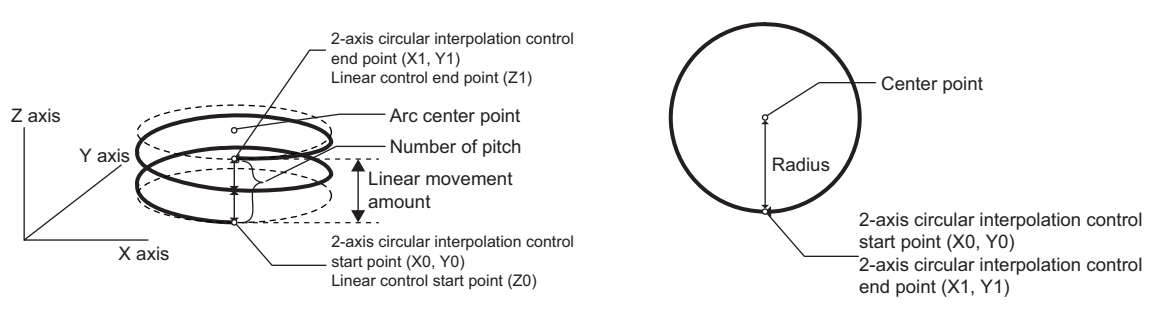

#### ■**Restrictions**

In the following cases, the 3-axis helical interpolation control cannot be set.

- When "degree" is set in "[Pr.1] Unit setting" of the reference axis and circular interpolation axis
- When the units set in "[Pr.1] Unit setting" are different between the reference axis and circular interpolation axis (The combination of "mm" and "inch" is possible.)
- When "reference axis speed" is set in "[Pr.20] Interpolation speed designation method"
- When the value out of the range of "0 to 999" is set in the number of pitches ("[Da.10] M code/Condition data No./Number of LOOP to LEND repetitions/Number of pitches")

In the following case, an error occurs and the positioning will not start. During the positioning control, the operation stops immediately at the detection of the error.

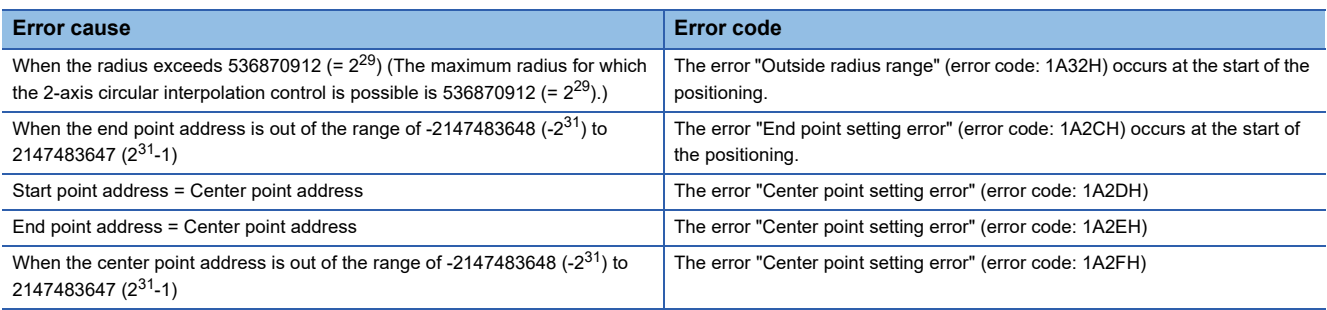

# ■**Positioning data to be set**

When using the 3-axis helical interpolation control with center point designation (INC helical right, INC helical left), set the following positioning data.

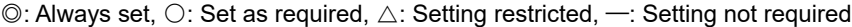

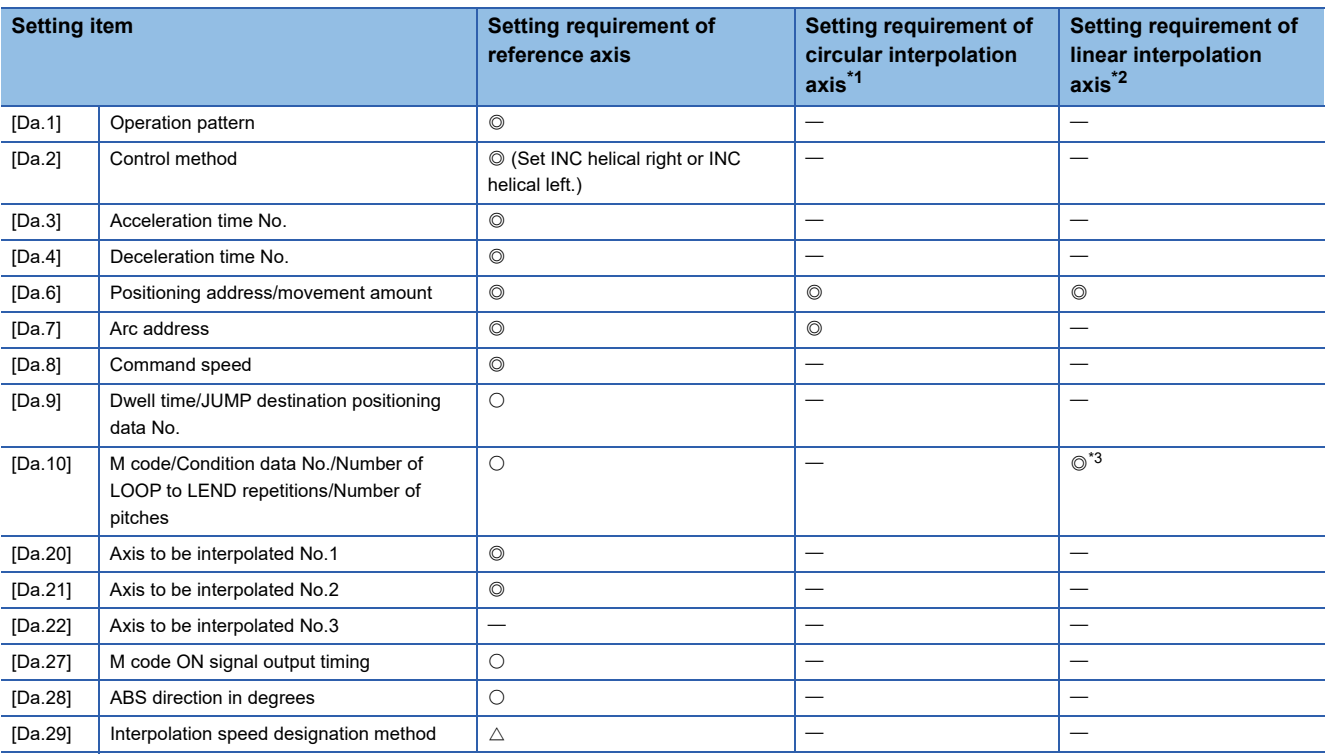

<span id="page-104-0"></span>\*1 Specified in "[Da.20] Axis to be interpolated No.1" of the reference axis.

<span id="page-104-1"></span>\*2 Specified in "[Da.21] Axis to be interpolated No.2" of the reference axis.

<span id="page-104-2"></span>\*3 Set the number of pitches for the linear interpolation axis.

Refer to the following for the setting details.

**F** [Page 482 Positioning Data](#page-483-0)

#### Restriction<sup>(17</sup>)

Set a value in "[Da.8] Command speed" so that the speed of each axis does not exceed the value in "[Pr.8] Speed limit value". (The speed limit does not function for the speed calculated by the Simple Motion board.)

# **Speed control**

In "speed control" ("[Da.2] Control method" = Forward run: speed 1 to 4, Reverse run: speed 1 to 4), control is carried out in the axis direction in which the positioning data has been set by continuously outputting pulses for the speed set in "[Da.8] Command speed" until the input of a stop command.

The eight types of speed control includes "Forward run: speed 1 to 4" in which the control starts in the forward run direction, and "Reverse run: speed 1 to 4" in which the control starts in the reverse run direction.

Refer to the following for the combination of the reference axis and the interpolation axis.

**F** [Page 60 Interpolation control](#page-61-0)

## **Operation chart**

The following charts show the operation timing for 1-axis speed control with axis 1 and 2-axis speed control with axis 2 when the axis 1 is set as the reference axis.

The "in speed control" flag ([Md.31] Status: b0) is turned ON during speed control.

The "Positioning complete signal" is not turned ON.

#### ■**1-axis speed control**

Axis 1 to 4 operation example

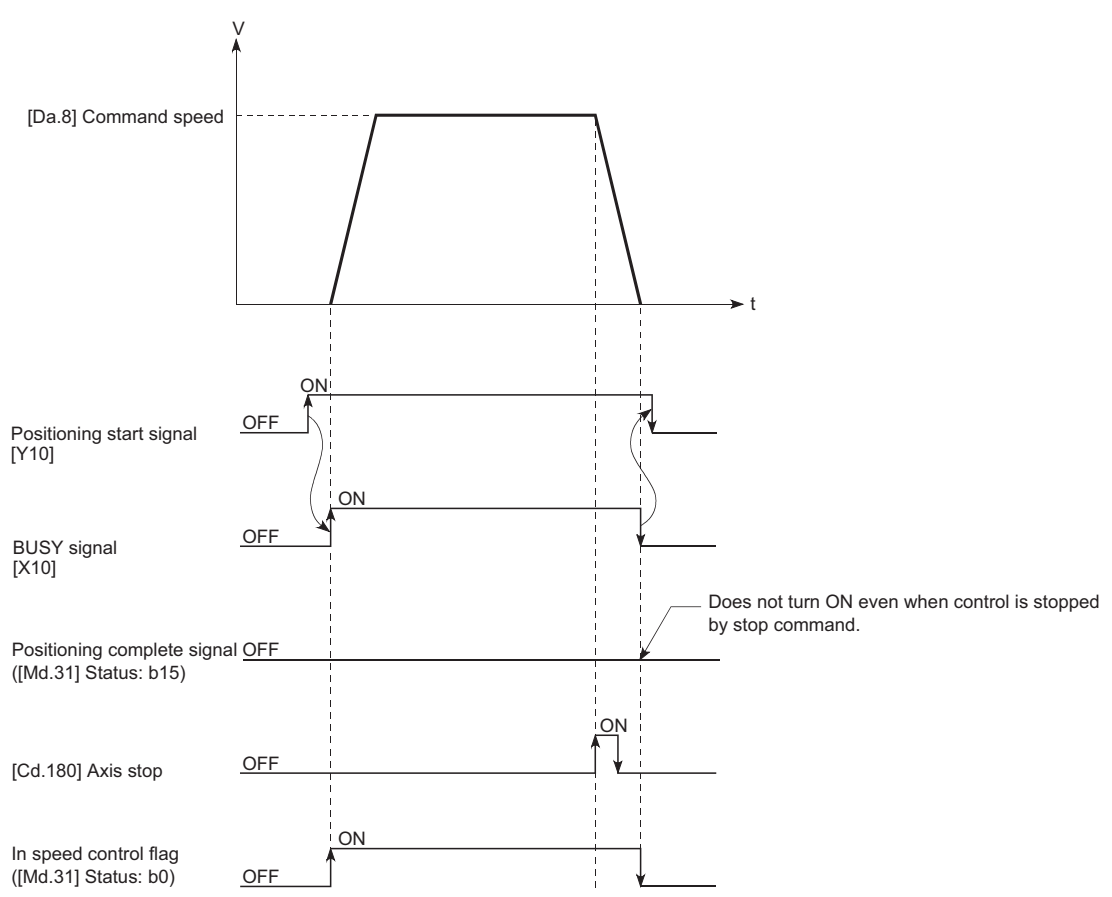

# ■**2-axis speed control**

Axis 1 to 4 operation example

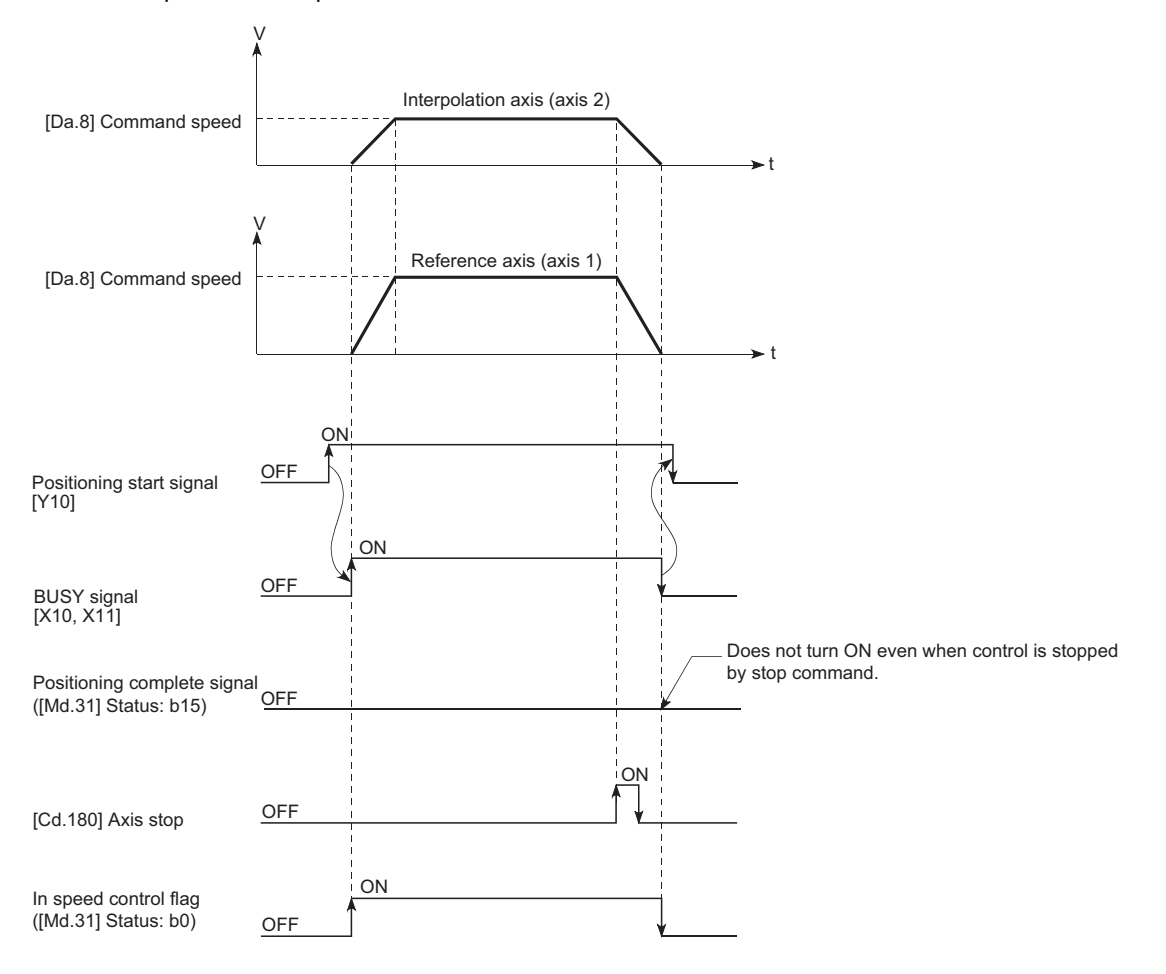

## **Feed current value**

The following table shows the "[Md.20] Feed current value" during speed control corresponding to the "[Pr.21] Feed current value during speed control" settings. (However, the parameters use the set value of the reference axis.)

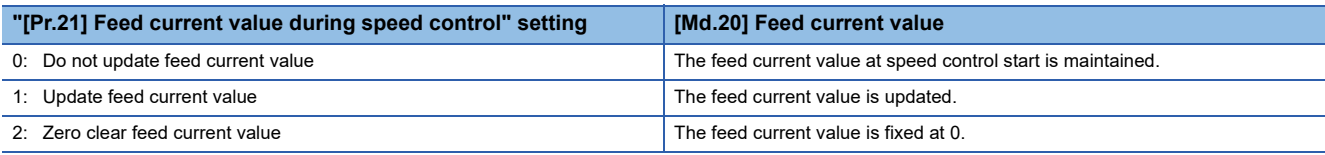

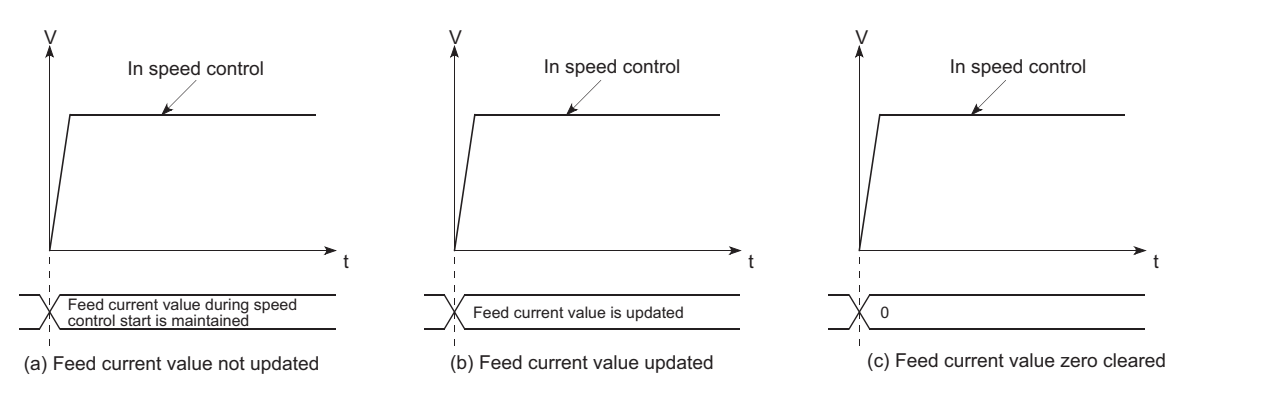

## **Restrictions**

- Set "Positioning complete" in "[Da.1] Operation pattern". The error "Continuous path control not possible" (error code: 1A1EH to 1A20H) will occur and the operation cannot start if "continuous positioning control" or "continuous path control" is set in "[Da.1] Operation pattern". ("Continuous positioning control" and "continuous path control" cannot be set in speed control.)
- Set the WITH mode in the output timing when using an M code. The M code will not be output, and the M code ON signal will not turn ON if the AFTER mode is set.
- The error "No command speed" (error code: 1A12H to 1A14H) will occur if the current speed (-1) is set in "[Da.8] Command speed".
- Set "1: Reference axis speed" in "[Pr.20] Interpolation speed designation method". If "0: Composite speed" is set, the error "Interpolation mode error" (error code: 199AH) occurs and the positioning will not start.
- The software stroke limit check is not carried out if the control unit is set to "degree".

#### ■**Restriction for the speed limit value**

When either of control axes (1 to 4 axes) exceeds the speed limit, that axis is controlled with the speed limit value. The speeds of the other axes are limited at the ratios of "[Da.8] Command speed".

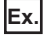

When the axis 1 and the axis 2 are used

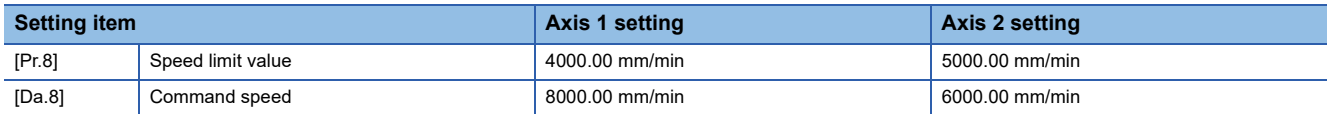

With the settings shown above, the operation speed in speed control is as follows.

• Axis 1: 4000.00 mm/min (Speed is limited by [Pr.8].)

• Axis 2: 3000.00 mm/min (Speed is limited at a ratio of an axis 1 command speed to an axis 2 command speed.)

Operation runs at speed 1 when a reference axis speed is less than 1 as a result of speed limit. In addition, when the bias speed is set, the set value will be the minimum speed.
## **Setting positioning data**

When using speed control (forward run: speed 1 to 4, reverse run: speed 1 to 4), set the following positioning data.  $\circledcirc$ : Always set,  $\circlearrowright$ : Set as required,  $\triangle$ : Setting restricted,  $\multimap$ : Setting not required

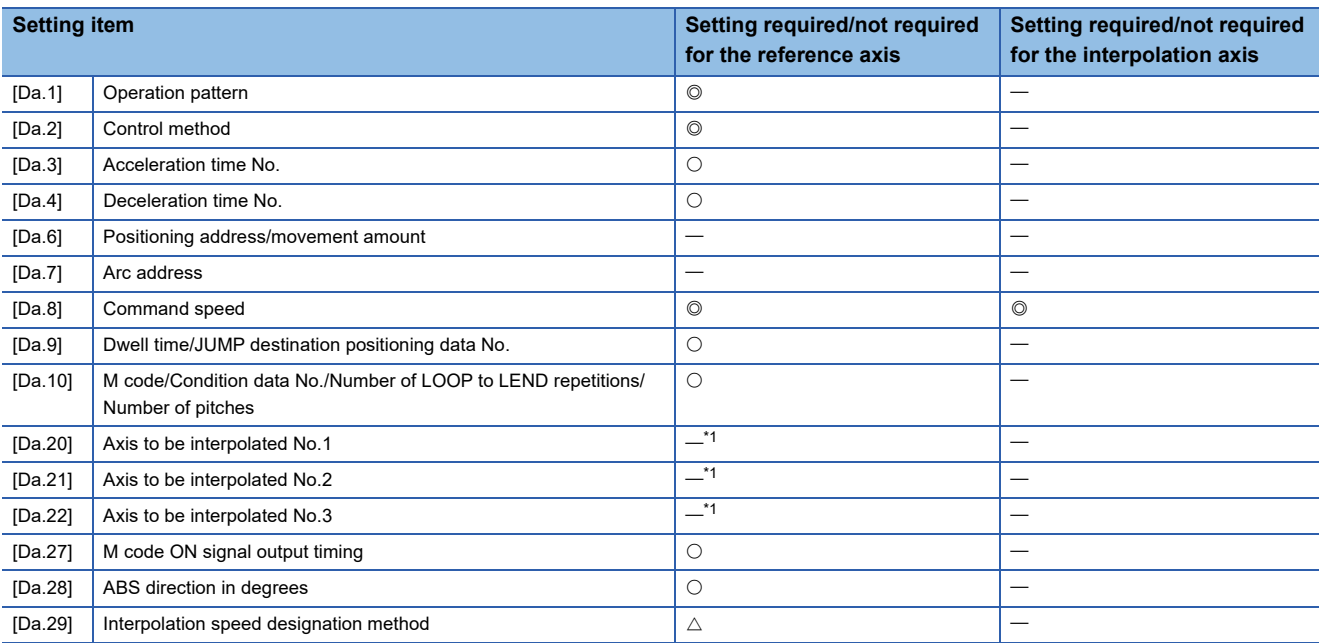

<span id="page-108-0"></span>\*1 When using 2- to 4-axis speed control, it is necessary to set the axis to be used as the interpolation axis.

Refer to the following for information on the setting details.

Sam [Page 482 Positioning Data](#page-483-0)

## **Speed-position switching control (INC mode)**

In "speed-position switching control (INC mode)" ("[Da.2] Control method" = Forward run: speed/position, Reverse run: speed/position), the pulses of the speed set in "[Da.8] Command speed" are kept output on the axial direction set to the positioning data. When the "speed-position switching signal" is input, position control of the movement amount set in "[Da.6] Positioning address/movement amount" is exercised.

"Speed-position switching control (INC mode)" is available in two different types: "forward run: speed/position" which starts the axis in the forward run direction and "reverse run: speed/position" which starts the axis in the reverse run direction. Use the detailed parameter 1 "[Pr.81] Speed-position function selection" with regard to the choice for "speed-position switching control (INC mode)".

n: Axis No. - 1

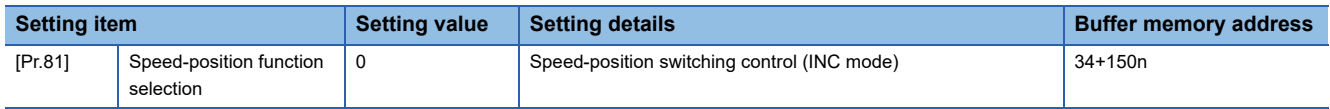

If the set value is other than 0 and 2, it is regarded as 0 and operation is performed in the INC mode.

For details of the setting, refer to the following.

**F** [Page 453 Basic Setting](#page-454-0)

For labels, refer to the following.

[Page 432 Positioning parameters: Detailed parameters 1](#page-433-0)

## **Switching over from speed control to position control**

 • The control is selected the switching method from speed control to position control by the setting value of "[Cd.45] Speedposition switching device selection".

n: Axis No. - 1

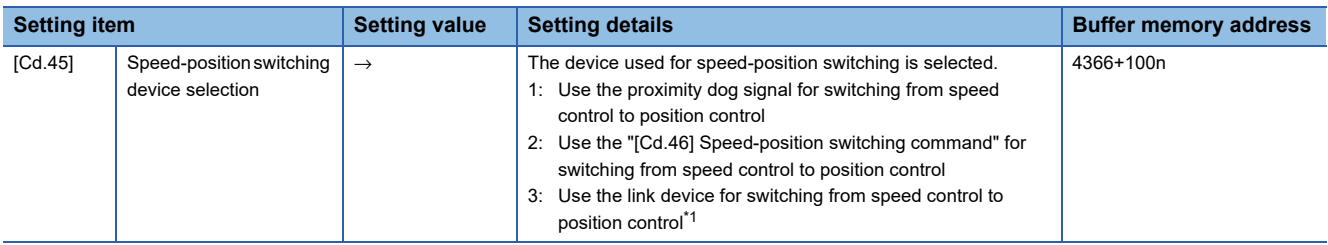

<span id="page-109-0"></span>\*1 For details of the setting, refer to the following.

**Fage 321 Link Device External Signal Assignment Function** 

For labels, refer to the following.

**F** [Page 437 Axis control data](#page-438-0)

The switching is performed by using the following device when "2" is set.

n: Axis No. - 1

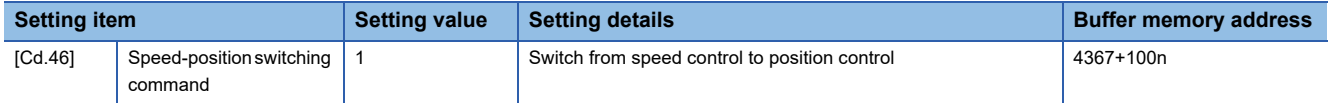

For labels, refer to the following.

**F** [Page 437 Axis control data](#page-438-0)

 • "[Cd.24] Speed-position switching enable flag" must be turned ON to switch over from speed control to position control. (If the "[Cd.24] Speed-position switching enable flag" turns ON after the speed-position switching signal turns ON, the control will continue as speed control without switching over to position control. The control will be switched over from position control to speed control when the speed-position switching signal turns from OFF to ON again. Only position control will be carried out when the "[Cd.24] Speed-position switching enable flag" and speed-position switching signal are ON at the operation start.)

n: Axis No. - 1

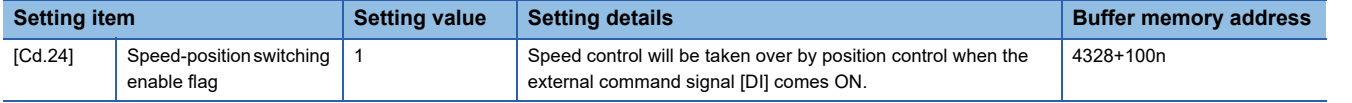

For labels, refer to the following.

**F** [Page 437 Axis control data](#page-438-0)

## **Operation chart**

The following chart shows the operation timing for speed-position switching control (INC mode).

The "in speed control flag" ([Md.31] Status: b0) is turned ON during speed control of speed-position switching control (INC mode).

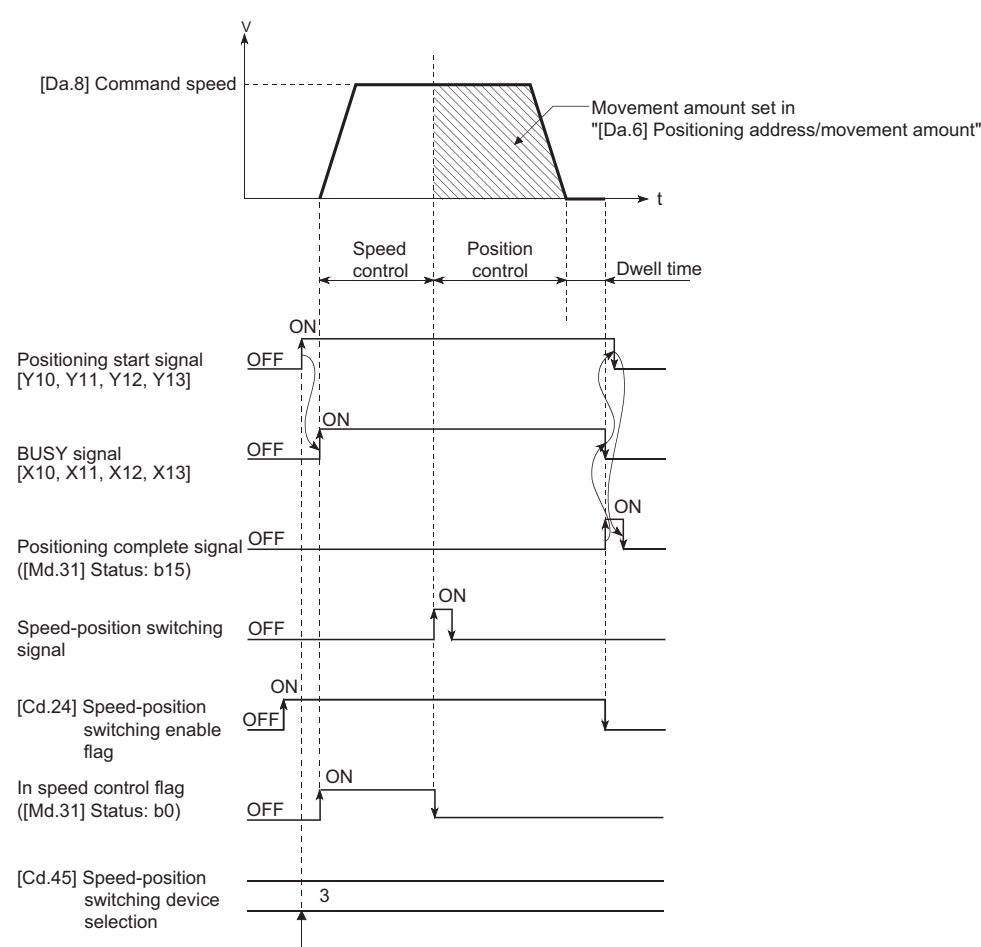

#### ■**Axis 1 to 4 operation example**

Setting details are taken in at positioning start.

#### ■**Operation example**

The following operation assumes that the speed-position switching signal is input at the position of the feed current value of 90.00000 [degree] during execution of "[Da.2] Control method" "Forward run: speed/position" at "[Pr.1] Unit setting" of "2: degree" and "[Pr.21] Feed current value during speed control" setting of "1: Update feed current value".

(The value set in "[Da.6] Positioning address/movement amount" is 270.00000 [degree])

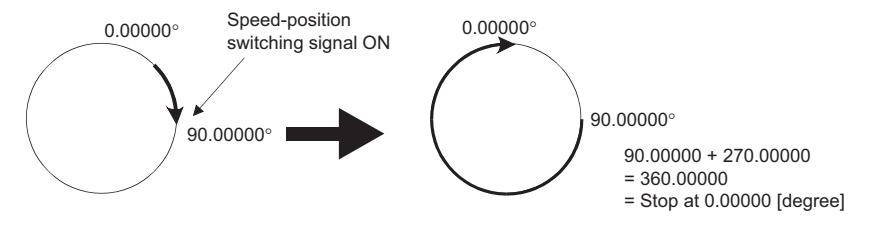

## **Operation timing and processing time**

[Axis 1 to 4 operation example]

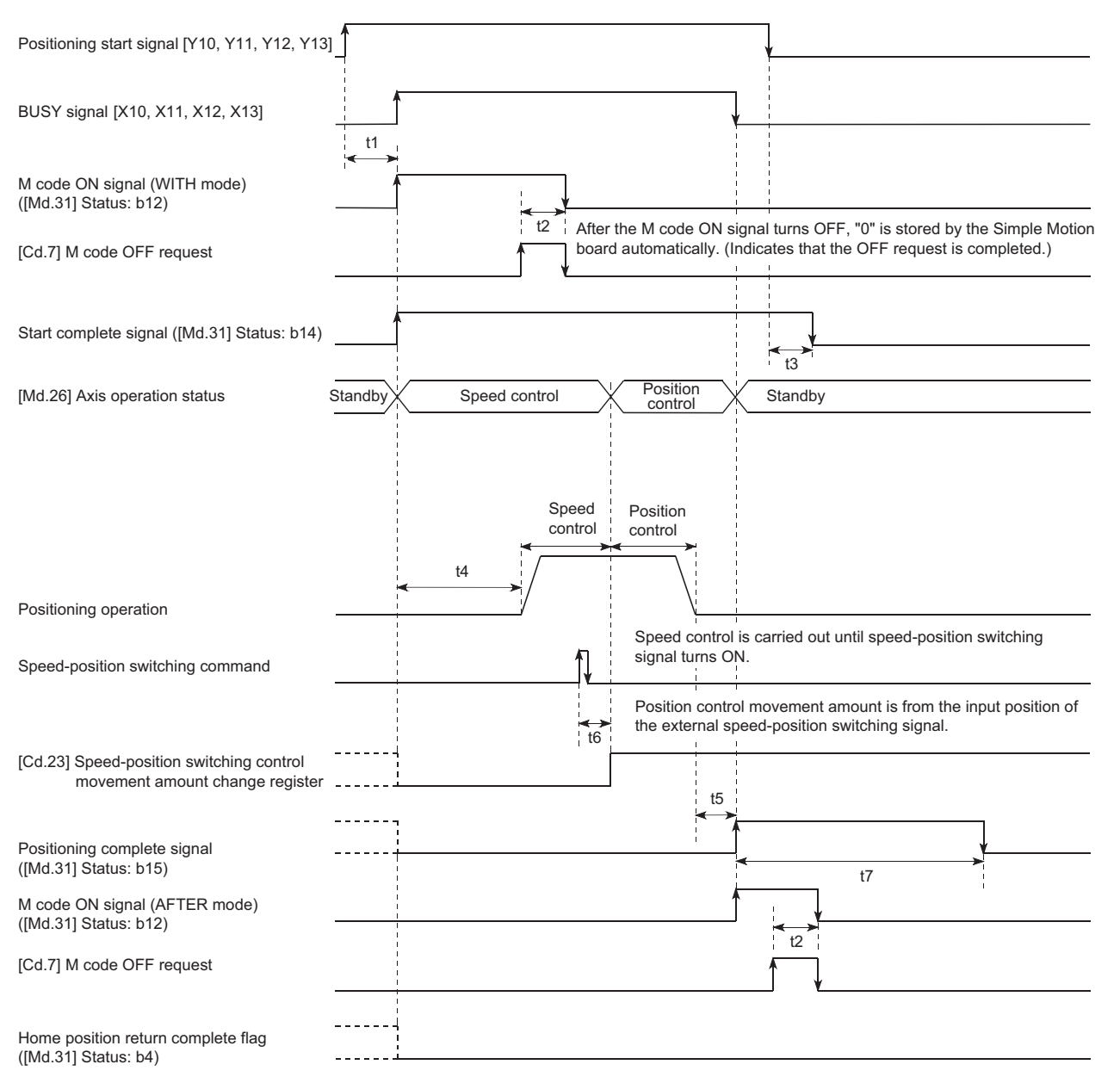

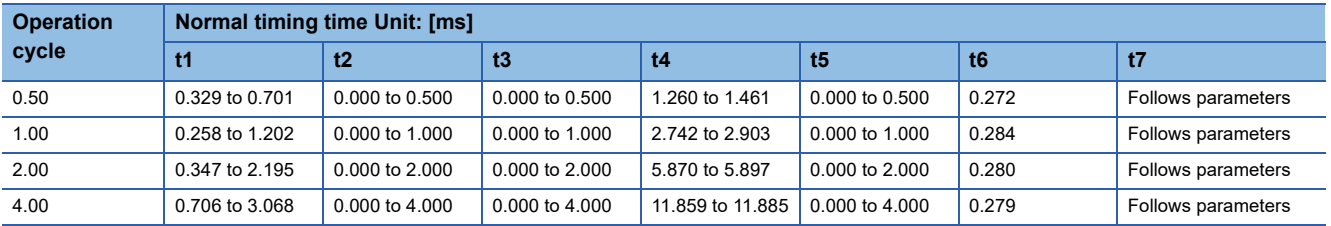

• The t1 timing time could be delayed by the operation state of other axes.

 • When using the proximity dog signal or "[Cd.46] Speed-position switching command", the t6 timing time could be delayed or vary influenced by the operation cycle of the Simple Motion board or the communication with the slave device.

## **Feed current value**

The following table shows the "[Md.20] Feed current value" during speed-position switching control (INC mode) corresponding to the "[Pr.21] Feed current value during speed control" settings.

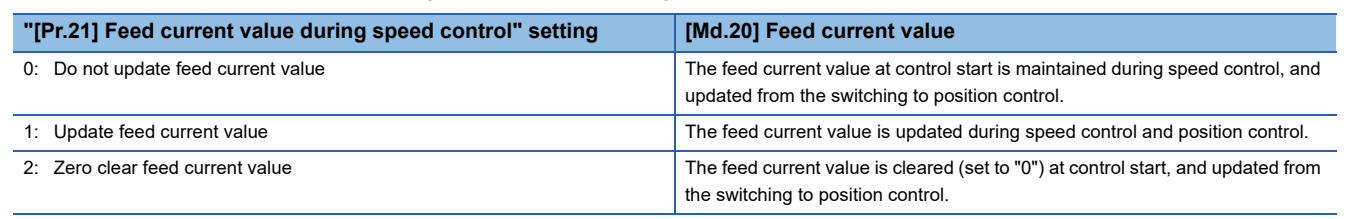

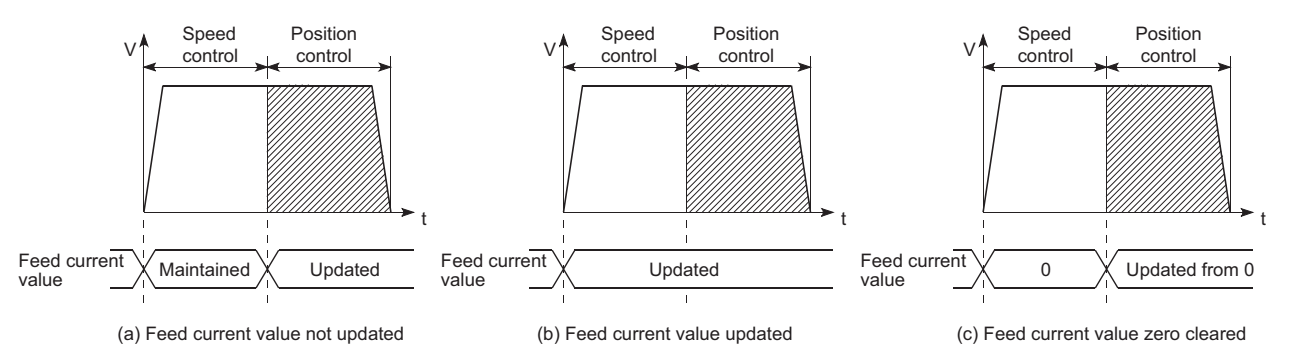

## **Switching time from speed control to position control**

It takes 1 ms from the time the speed-position switching signal is turned ON to the time the speed-position switching latch flag ([Md.31] Status: b1) turns ON.

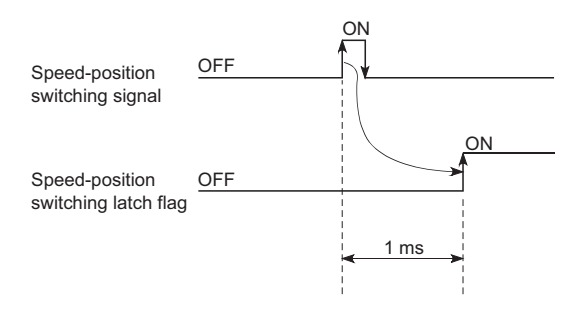

## **Speed-position switching signal setting**

 • The following table shows the items that must be set to use the external command signals [DI] as speed-position switching signals.

n: Axis No. - 1

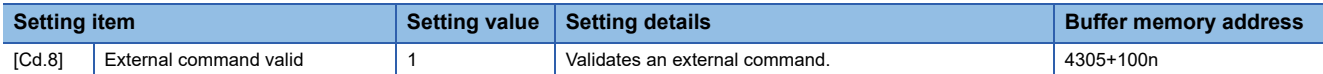

For labels, refer to the following.

**[Page 437 Axis control data](#page-438-0)** 

 • The following table shows the items that must be set to use the proximity dog signal (DOG) as speed-position switching signals.

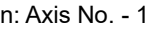

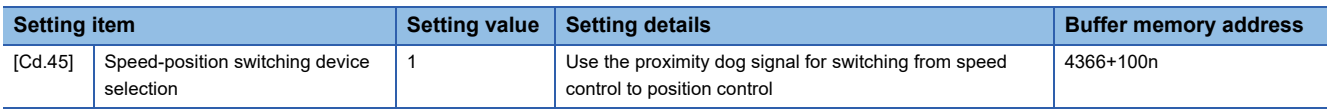

The setting is not required for "[Cd.8] External command valid". Refer to the following for information on the setting details. **[Page 543 Control Data](#page-544-0)** 

For labels, refer to the following.

**[Page 437 Axis control data](#page-438-0)** 

 • The following table shows the items that must be set to use "[Cd.46] Speed-position switching command" as speed-position switching signals.

n: Axis No. - 1

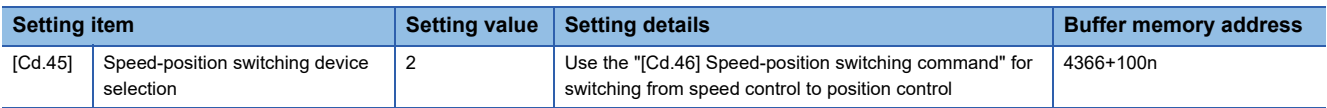

The setting is not required for "[Cd.8] External command valid". Refer to the following for information on the setting details. **[Page 543 Control Data](#page-544-0)** 

For labels, refer to the following.

**[Page 437 Axis control data](#page-438-0)** 

• The following table shows the items that must be set to use link devices as speed-position switching signals.

#### n: Axis No. - 1

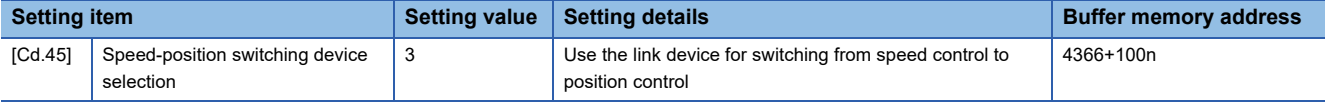

For details of the setting, refer to the following.

Fage 321 Link Device External Signal Assignment Function

For labels, refer to the following.

**F** [Page 437 Axis control data](#page-438-0)

## **Changing the position control movement amount**

In "speed-position switching control (INC mode)", the position control movement amount can be changed during the speed control section.

- The position control movement amount can be changed during the speed control section of speed-position switching control (INC mode). A movement amount change request will be ignored unless issued during the speed control section of the speed-position switching control (INC mode).
- The "new movement amount" is stored in "[Cd.23] Speed-position switching control movement amount change register" by the user program during speed control. When the speed-position switching signal is turned ON, the movement amount for position control is stored in "[Cd.23] Speed-position switching control movement amount change register".
- The movement amount is stored in the "[Md.29] Speed-position switching control positioning movement amount" of the axis monitor area from the point where the control changes to position control by the input of a speed-position switching signal from an external device.

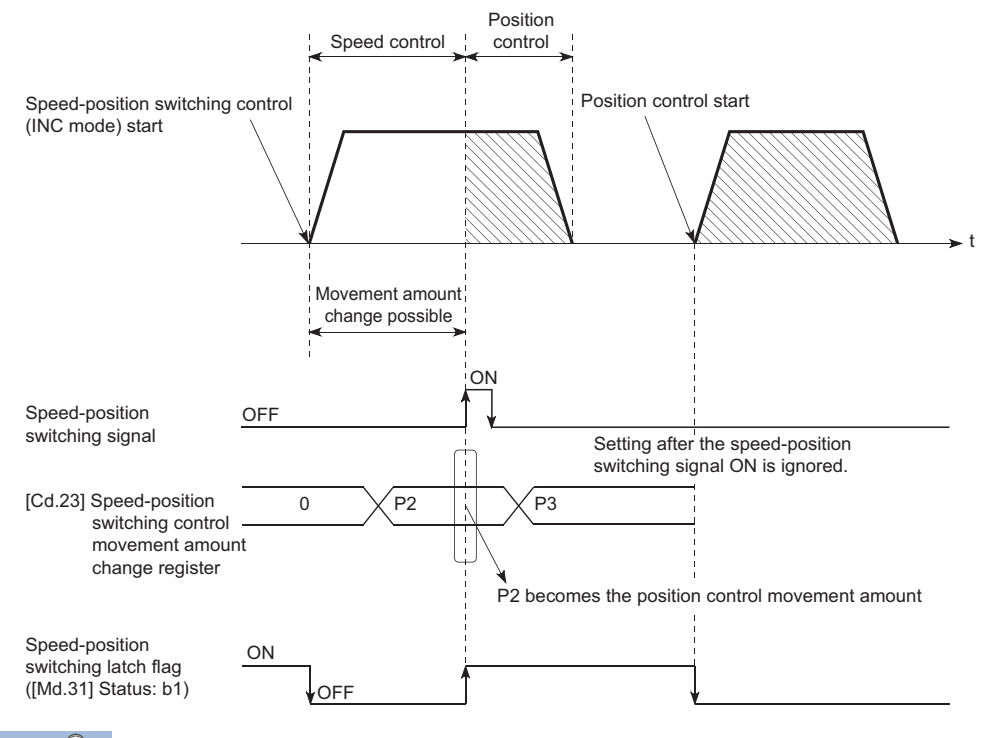

Point $\widehat{\mathcal{E}}$ 

- The machine recognizes the presence of a movement amount change request when the data is written to "[Cd.23] Speed-position switching control movement amount change register" with the user program.
- The new movement amount is validated after execution of the speed-position switching control (INC mode), before the input of the speed-position switching signal.
- The movement amount change can be enable/disable with the interlock function in position control using the "speed-position switching latch flag" ([Md.31] Status: b1) of the axis monitor area.

#### **Restrictions**

- The error "Continuous path control not possible" (error code: 1A1EH to 1A20H) will occur and the operation cannot start if "continuous positioning control" or "continuous path control" is set in "[Da.1] Operation pattern".
- "Speed-position switching control" cannot be set in "[Da.2] Control method" of the positioning data when "continuous path control" has been set in "[Da.1] Operation pattern" of the immediately prior positioning data. (For example, if the operation pattern of positioning data No.1 is "continuous path control", "speed-position switching control" cannot be set in positioning data No.2.) The error "Continuous path control not possible" (error code: 1A1EH to 1A20H) will occur and the machine will carry out a deceleration stop if this type of setting is carried out.
- The error "No command speed" (error code: 1A12H to 1A14H) will occur if "current speed (-1)" is set in "[Da.8] Command speed".
- The software stroke limit range check during speed control is made only when the followings are satisfied:

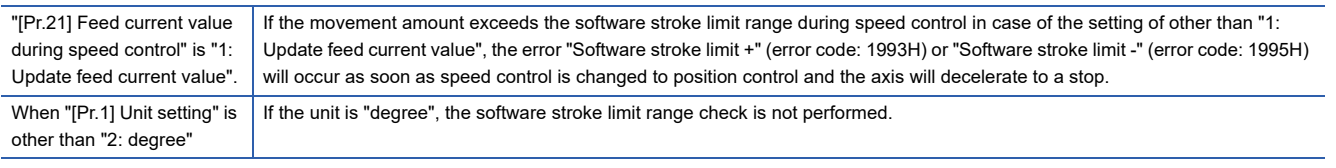

- If the value set in "[Da.6] Positioning address/movement amount" is negative, the error "Outside address range" (error code: 1A30H, 1A31H) will occur.
- Deceleration processing is carried out from the point where the speed-position switching signal is input if the position control movement amount set in "[Da.6] Positioning address/movement amount" is smaller than the deceleration distance from the "[Da.8] Command speed".
- Turn ON the speed-position switching signal in the speed stabilization region (constant speed status). The warning "Speedposition switching (during acceleration) signal ON" (warning code: 0993H) will occur because of large deviation in the droop pulse amount if the signal is turned ON during acceleration. During use of the servo motor, the movement amount is "[Da.6] Positioning address/movement amount" from the assumed motor position based on "[Md.101] Real current value" at switching of speed control to position control. Therefore, if the signal is turned ON during acceleration/deceleration, the stop position will vary due to large variation of the droop pulse amount. Even though "[Md.29] Speed-position switching control positioning movement amount" is the same, the stop position will change due to a change in droop pulse amount when "[Da.8] Command speed" is different.

## **Setting positioning data**

When using speed-position switching control (INC mode), set the following positioning data.  $\circledcirc$ : Always set,  $\circlearrowright$ : Set as required,  $\leftarrow$ : Setting not required

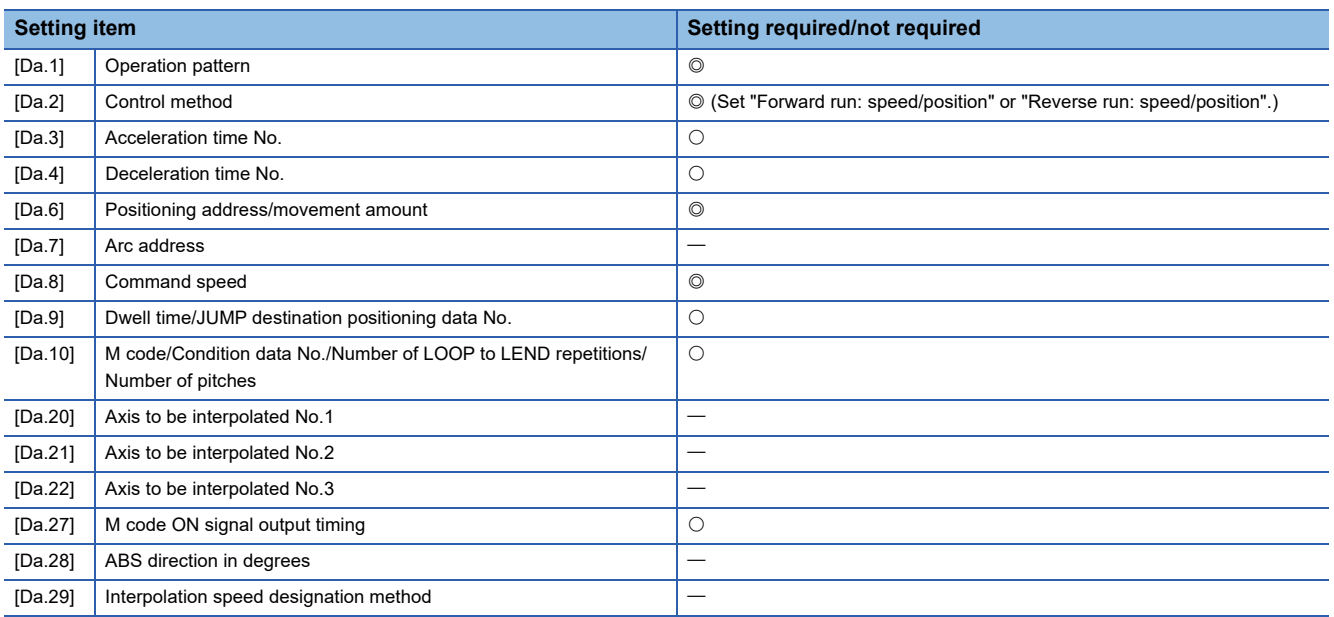

Refer to the following for information on the setting details.

**F** [Page 482 Positioning Data](#page-483-0)

## **Speed-position switching control (ABS mode)**

In case of "speed-position switching control (ABS mode)" ("[Da.2] Control method" = Forward run: speed/position, Reverse run: speed/position), the pulses of the speed set in "[Da.8] Command speed" are kept output in the axial direction set to the positioning data. When the "speed-position switching signal" is input, position control to the address set in "[Da.6] Positioning address/movement amount" is exercised.

"Speed-position switching control (ABS mode)" is available in two different types: "forward run: speed/position" which starts the axis in the forward run direction and "reverse run: speed/position" which starts the axis in the reverse run direction.

"Speed-position switching control (ABS mode)" is valid only when "[Pr.1] Unit setting" is "2: degree".

 $\circ$ : Setting allowed,  $\times$ : Setting disallowed (If setting is made, the error "Speed-position function selection error" (error code: 1AAEH) will occur when the user program READY signal [Y0] turns ON.)

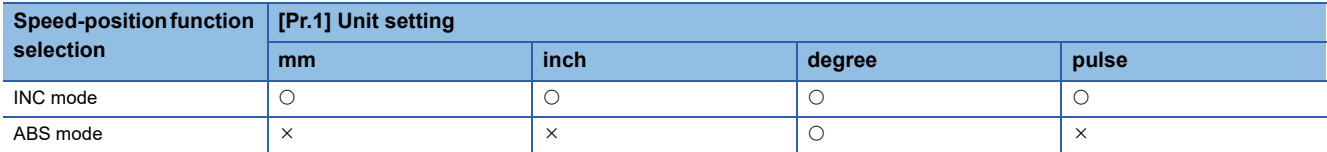

Use the detailed parameter 1 "[Pr.81] Speed-position function selection" to choose "speed-position switching control (ABS mode)".

#### n: Axis No. - 1

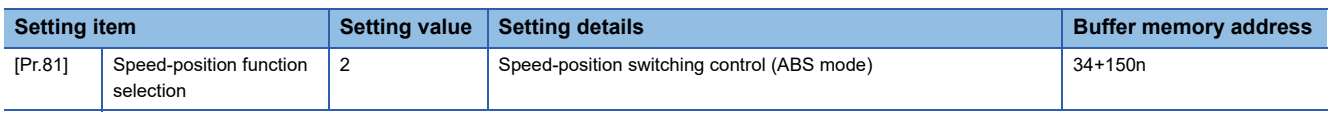

If the set value is other than 0 and 2, it is regarded as 0 and operation is performed in the INC mode. For details of the setting, refer to the following.

**F** [Page 453 Basic Setting](#page-454-0)

For labels, refer to the following.

[Page 432 Positioning parameters: Detailed parameters 1](#page-433-0)

## **Switching over from speed control to position control**

 • The control is selected the switching method from speed control to position control by the setting value of "[Cd.45] Speedposition switching device selection".

n: Axis No. - 1

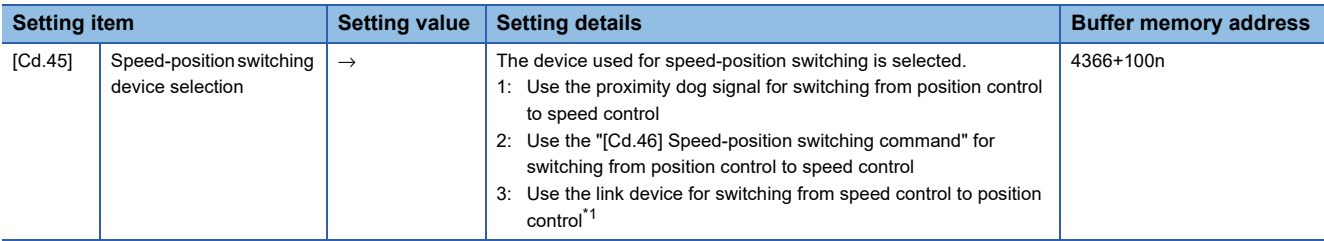

<span id="page-117-0"></span>\*1 For details of the setting, refer to the following.

**[Page 321 Link Device External Signal Assignment Function](#page-322-0)** 

For labels, refer to the following.

**F** [Page 437 Axis control data](#page-438-0)

The switching is performed by using the following device when "2" is set.

#### n: Axis No. - 1

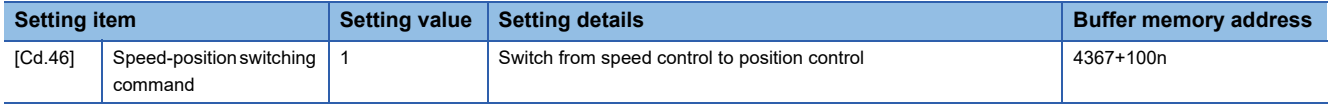

For labels, refer to the following.

**F** [Page 437 Axis control data](#page-438-0)

 • "[Cd.24] Speed-position switching enable flag" must be turned ON to switch over from speed control to position control. (If the "[Cd.24] Speed-position switching enable flag" turns ON after the speed-position switching signal turns ON, the control will continue as speed control without switching over to position control. The control will be switched over from speed control to position control when the speed-position switching signal turns from OFF to ON again. Only position control will be carried out when the "[Cd.24] Speed-position switching enable flag" and speed-position switching signal are ON at the operation start.)

n: Axis No. - 1

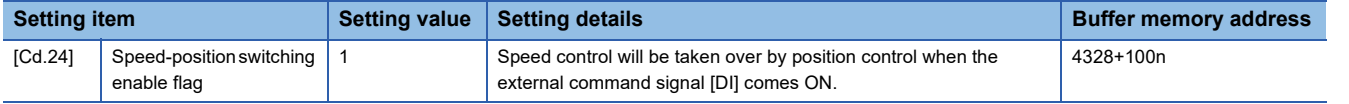

For labels, refer to the following.

**F** [Page 437 Axis control data](#page-438-0)

## **Operation chart**

The following chart shows the operation timing for speed-position switching control (ABS mode).

The "in speed control flag" ([Md.31] Status: b0) is turned ON during speed control of speed-position switching control (ABS mode).

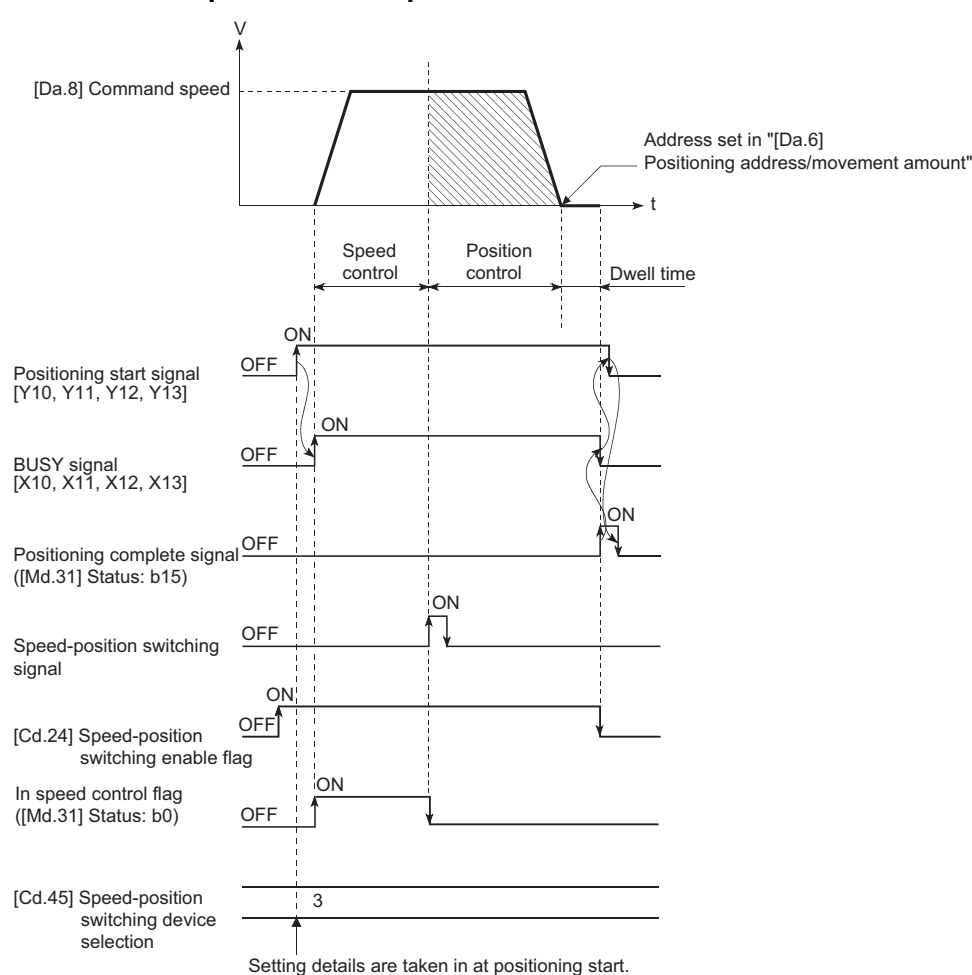

## ■**Axis 1 to 4 operation example**

## ■**Operation example**

The following operation assumes that the speed-position switching signal is input at the position of the feed current value of 90.00000 [degree] during execution of "[Da.2] Control method" "Forward run: speed/position" at "[Pr.1] Unit setting" of "2: degree" and "[Pr.21] Feed current value during speed control" setting of "1: Update feed current value". (The value set in "[Da.6] Positioning address/movement amount" is 270.00000 [degree])

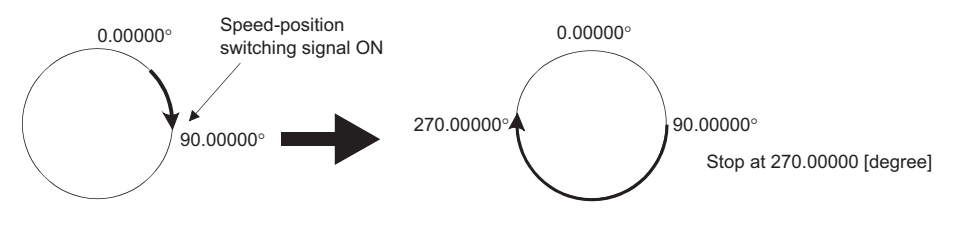

## **Operation timing and processing time**

## ■**Axis 1 to 4 operation example**

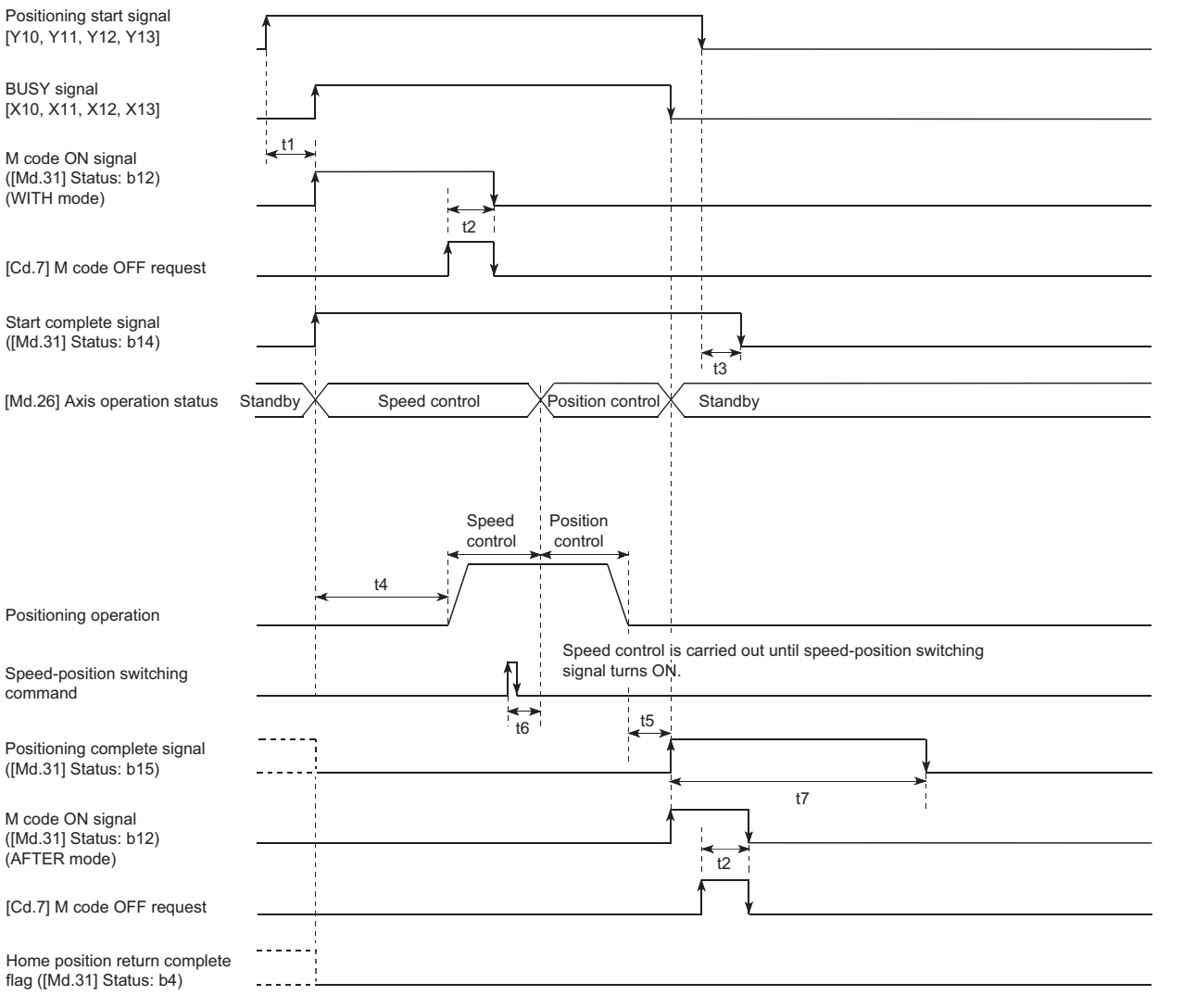

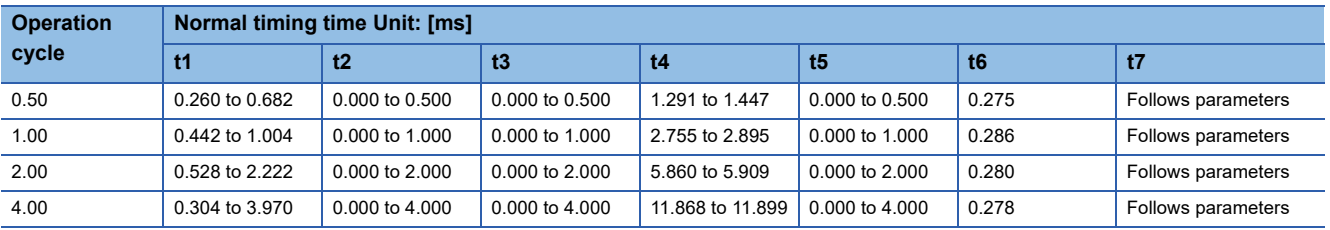

• The t1 timing time could be delayed by the operation state of other axes.

 • When using the proximity dog signal and "[Cd.46] Speed-position switching command", the t6 timing time could be delayed or vary influenced by the operation cycle of the Simple Motion board or the communication with the slave device.

## **Feed current value**

The following table shows the "[Md.20] Feed current value" during speed-position switching control (ABS mode) corresponding to the "[Pr.21] Feed current value during speed control" settings.

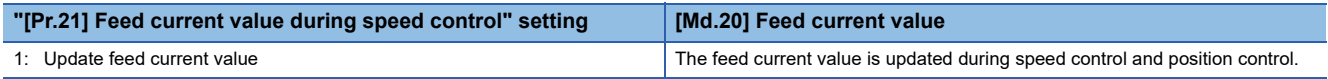

Only "1: Update current value" is valid for the setting of "[Pr.21] Feed current value during speed control" in speed-position switching control (ABS mode).

The error "Speed-position function selection error" (error code: 1AAEH) will occur if the "[Pr.21] Feed current value during speed control" setting is other than 1.

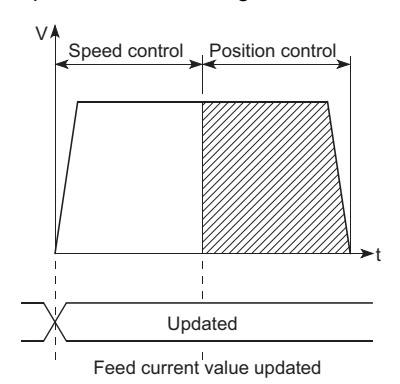

## **Switching time from speed control to position control**

It takes 1 ms from the time the speed-position switching signal is turned ON to the time the speed-position switching latch flag ([Md.31] Status: b1) turns ON.

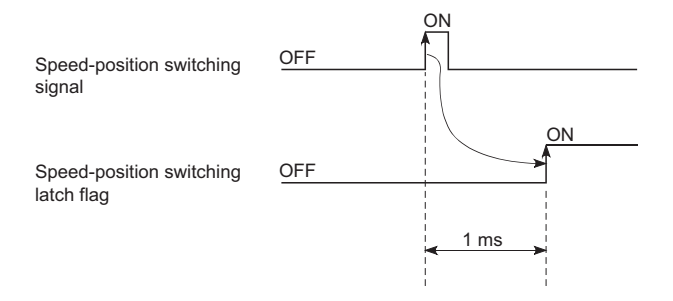

## **Speed-position switching signal setting**

 • The following table shows the items that must be set to use the external command signals [DI] as speed-position switching signals.

n: Axis No. - 1

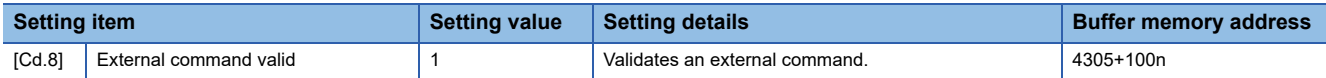

For labels, refer to the following.

**[Page 437 Axis control data](#page-438-0)** 

 • The following table shows the items that must be set to use the proximity dog signal (DOG) as speed-position switching signals.

n: Axis No. - 1

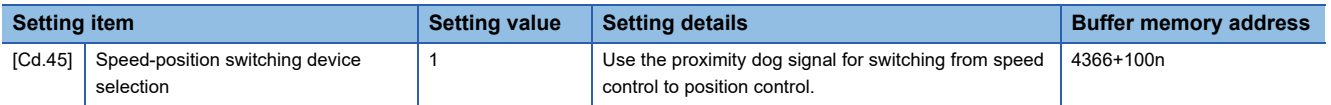

The setting is not required for "[Cd.8] External command valid". Refer to the following for information on the setting details. **F** [Page 543 Control Data](#page-544-0)

For labels, refer to the following.

**[Page 437 Axis control data](#page-438-0)** 

 • The following table shows the items that must be set to use "[Cd.46] Speed-position switching command" as speed-position switching signals.

n: Axis No. - 1

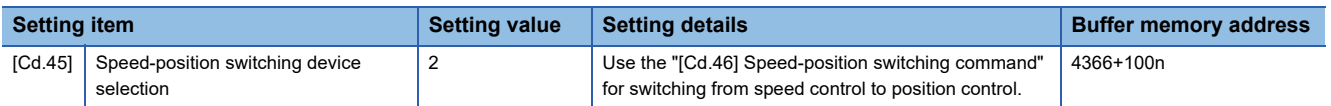

The setting is not required for "[Cd.8] External command valid". Refer to the following for information on the setting details. **[Page 543 Control Data](#page-544-0)** 

For labels, refer to the following.

**[Page 437 Axis control data](#page-438-0)** 

• The following table shows the items that must be set to use link devices as speed-position switching signals.

#### n: Axis No. - 1

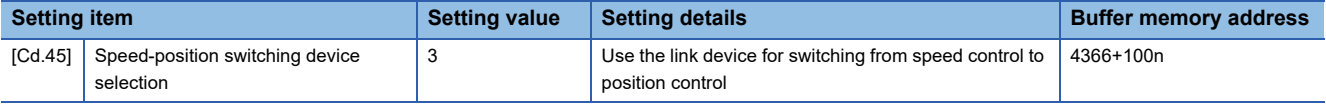

For details of the setting, refer to the following.

Fage 321 Link Device External Signal Assignment Function

For labels, refer to the following.

**F** [Page 437 Axis control data](#page-438-0)

#### **Restrictions**

- The error "Continuous path control not possible" (error code: 1A1EH to 1A20H) will occur and the operation cannot start if "continuous positioning control" or "continuous path control" is set in "[Da.1] Operation pattern".
- "Speed-position switching control" cannot be set in "[Da.2] Control method" of the positioning data when "continuous path control" has been set in "[Da.1] Operation pattern" of the immediately prior positioning data. (For example, if the operation pattern of positioning data No.1 is "continuous path control", "speed-position switching control" cannot be set in positioning data No.2.) The error "Continuous path control not possible" (error code: 1A1EH to 1A20H) will occur and the machine will carry out a deceleration stop if this type of setting is carried out.
- The error "No command speed" (error code: 1A12H to 1A14H) will occur if "current speed (-1)" is set in "[Da.8] Command speed".
- If the value set in "[Da.6] Positioning address/movement amount" is negative, the error "Outside address range" (error code: 1A30H, 1A31H) will occur.
- Even though the axis control data "[Cd.23] Speed-position switching control movement amount change register" was set in speed-position switching control (ABS mode), it would not function. The set value is ignored.
- To exercise speed-position switching control (ABS mode), the following conditions must be satisfied:

- 5) The "[Pr.81] Speed-position function selection" setting is "2: Speed-position switching control (ABS mode)".
- If any of the conditions in 1) to 3) is not satisfied in the case of 5), the error "Speed-position function selection error" (error code: 1AAEH) will occur when the user program READY signal [Y0] turns from OFF to ON.
- If the axis reaches the positioning address midway through deceleration after automatic deceleration started at the input of the speed-position switching signal, the axis will not stop immediately at the positioning address. The axis will stop at the positioning address after N revolutions so that automatic deceleration can always be made. (N: Natural number) In the following example, since making deceleration in the path of dotted line will cause the axis to exceed the positioning addresses twice, the axis will decelerate to a stop at the third positioning address.

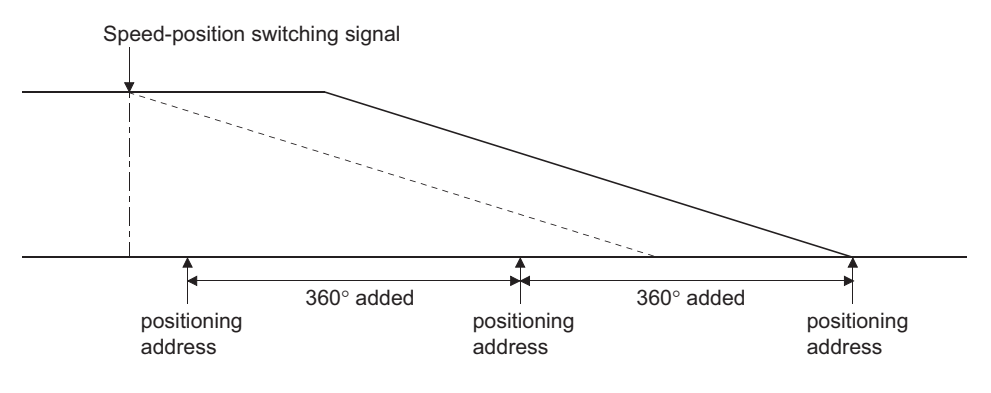

<sup>1) &</sup>quot;[Pr.1] Unit setting" is "2: degree"

<sup>2)</sup> The software stroke limit function is invalid (upper limit value = lower limit value)

<sup>3) &</sup>quot;[Pr.21] Feed current value during speed control" is "1: Update feed current value"

<sup>4)</sup> The "[Da.6] Positioning address/movement amount" setting range is 0 to 359.99999 (degree). If the value is outside of the range, the error "Outside address range" (error code: 1A30H, 1A31H) will occur at a start.

## **Setting positioning data**

When using speed-position switching control (ABS mode), set the following positioning data.

 $\circledcirc$ : Always set,  $\circlearrowright$ : Set as required,  $\rightarrow$ : Setting not required

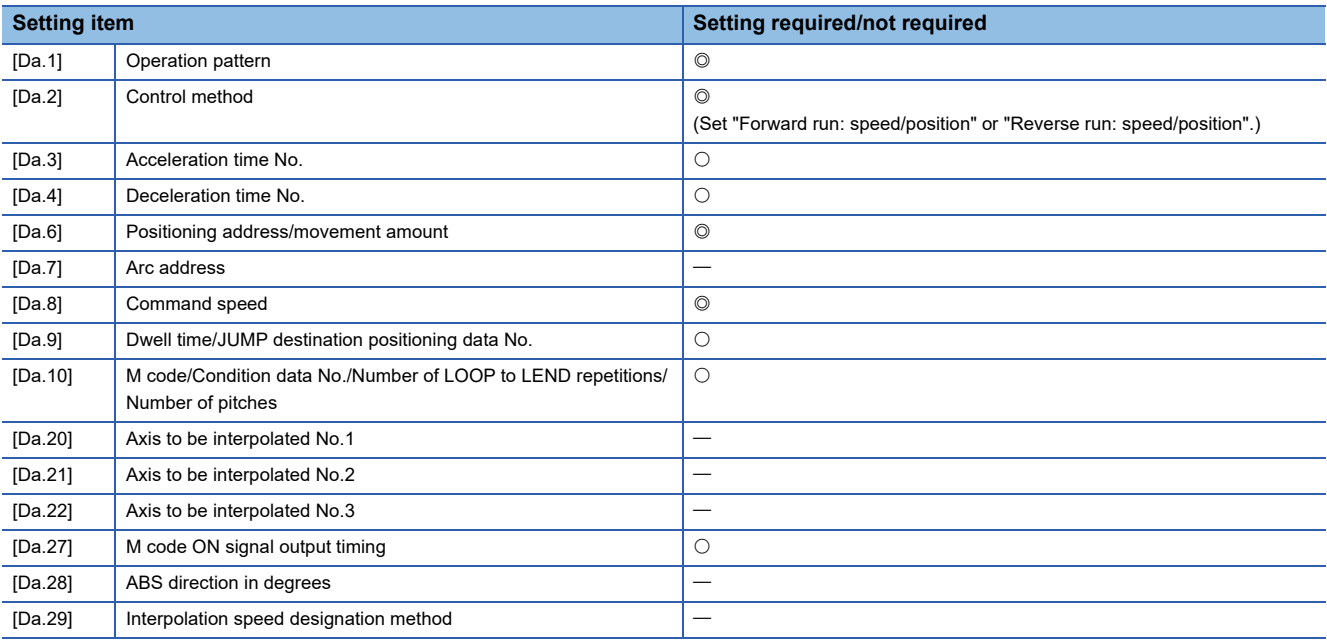

Refer to the following for information on the setting details.

**F** [Page 482 Positioning Data](#page-483-0)

## **Position-speed switching control**

In "position-speed switching control" ("[Da.2] Control method" = Forward run: position/speed, Reverse run: position/speed), before the position-speed switching signal is input, position control is carried out for the movement amount set in "[Da.6] Positioning address/movement amount" in the axis direction in which the positioning data has been set. When the positionspeed switching signal is input, the position control is carried out by continuously outputting the pulses for the speed set in "[Da.8] Command speed" until the input of a stop command.

The two types of position-speed switching control are "Forward run: position/speed" in which the control starts in the forward run direction, and "Reverse run: position/speed" in which control starts in the reverse run direction.

## **Switching over from position control to speed control**

 • The control is selected the switching method from position control to speed control by the setting value of "[Cd.45] Speedposition switching device selection".

#### n: Axis No. - 1

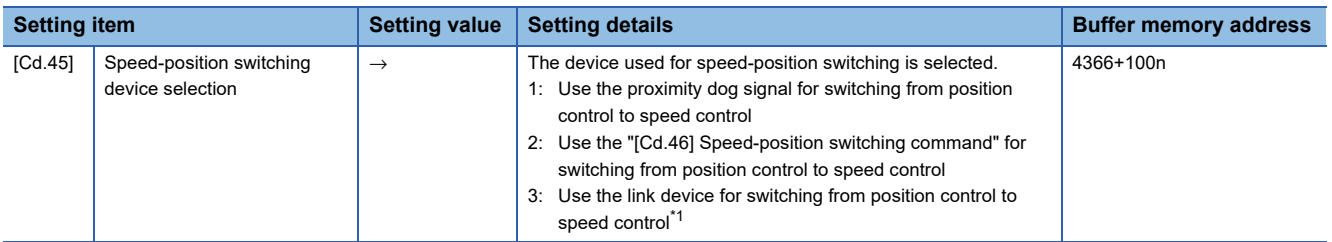

<span id="page-125-0"></span>\*1 For details of the setting, refer to the following.

Fage 321 Link Device External Signal Assignment Function

For labels, refer to the following.

**F** [Page 437 Axis control data](#page-438-0)

The switching is performed by using the following device when "2" is set.

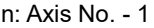

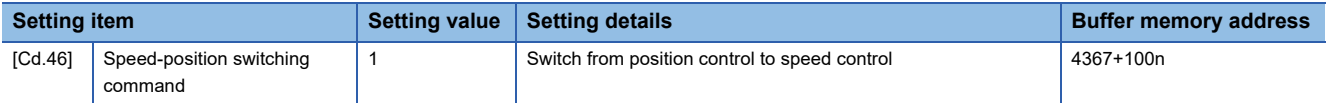

For labels, refer to the following.

**F** [Page 437 Axis control data](#page-438-0)

 • "[Cd.26] Position-speed switching enable flag" must be turned ON to switch over from position control to speed control. (If the "[Cd.26] Position-speed switching enable flag" turns ON after the position-speed switching signal turns ON, the control will continue as position control without switching over to speed control. The control will be switched over from position control to speed control when the position-speed switching signal turns from OFF to ON again. Only speed control will be carried out when the "[Cd.26] Position-speed switching enable flag" and position-speed switching signal are ON at the operation start.)

n: Axis No. - 1

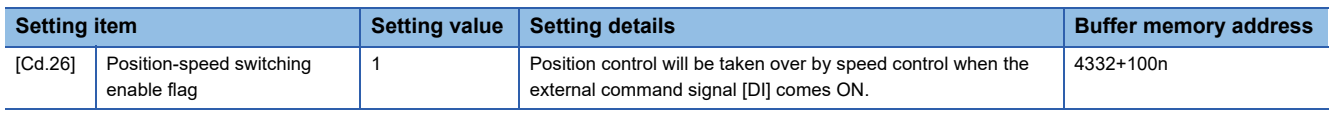

For labels, refer to the following.

**F** [Page 437 Axis control data](#page-438-0)

## **Operation chart**

The following chart shows the operation timing for position-speed switching control.

The "in speed control" flag ([Md.31] Status: b0) is turned ON during speed control of position-speed switching control.

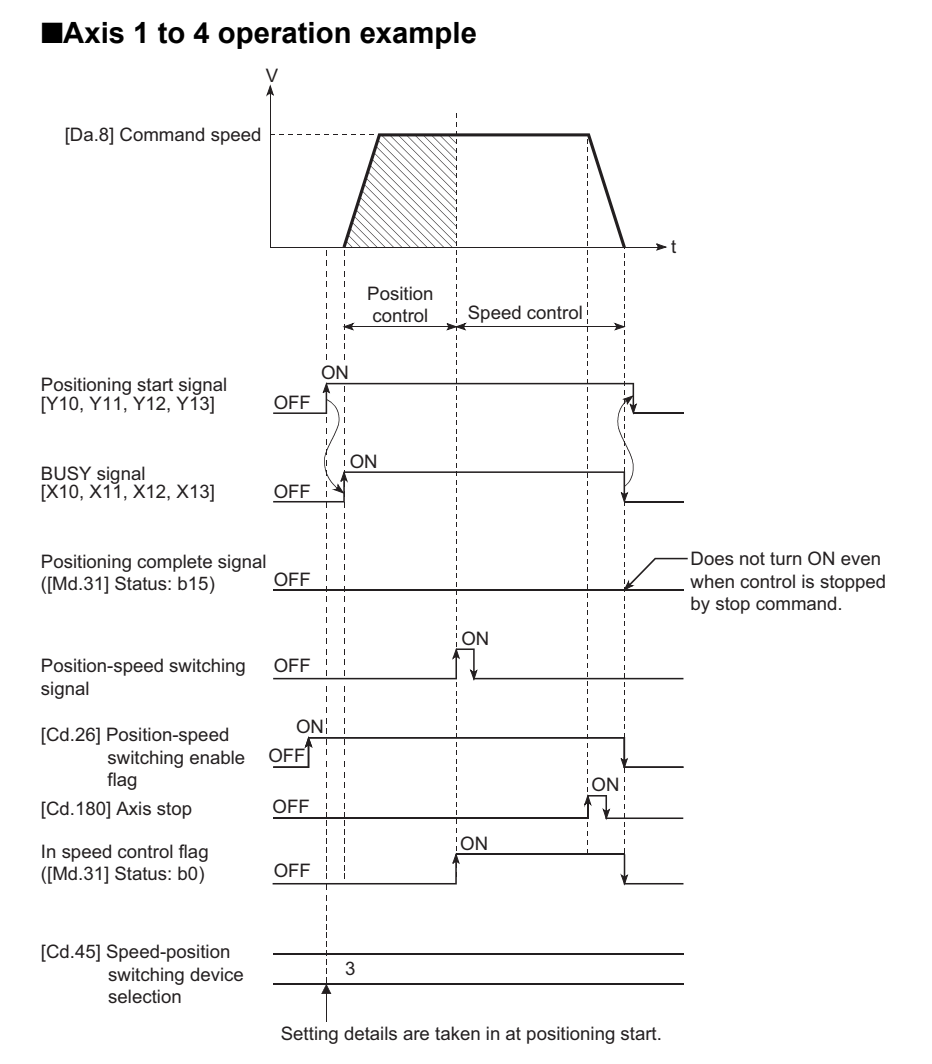

**3**

## **Operation timing and processing time**

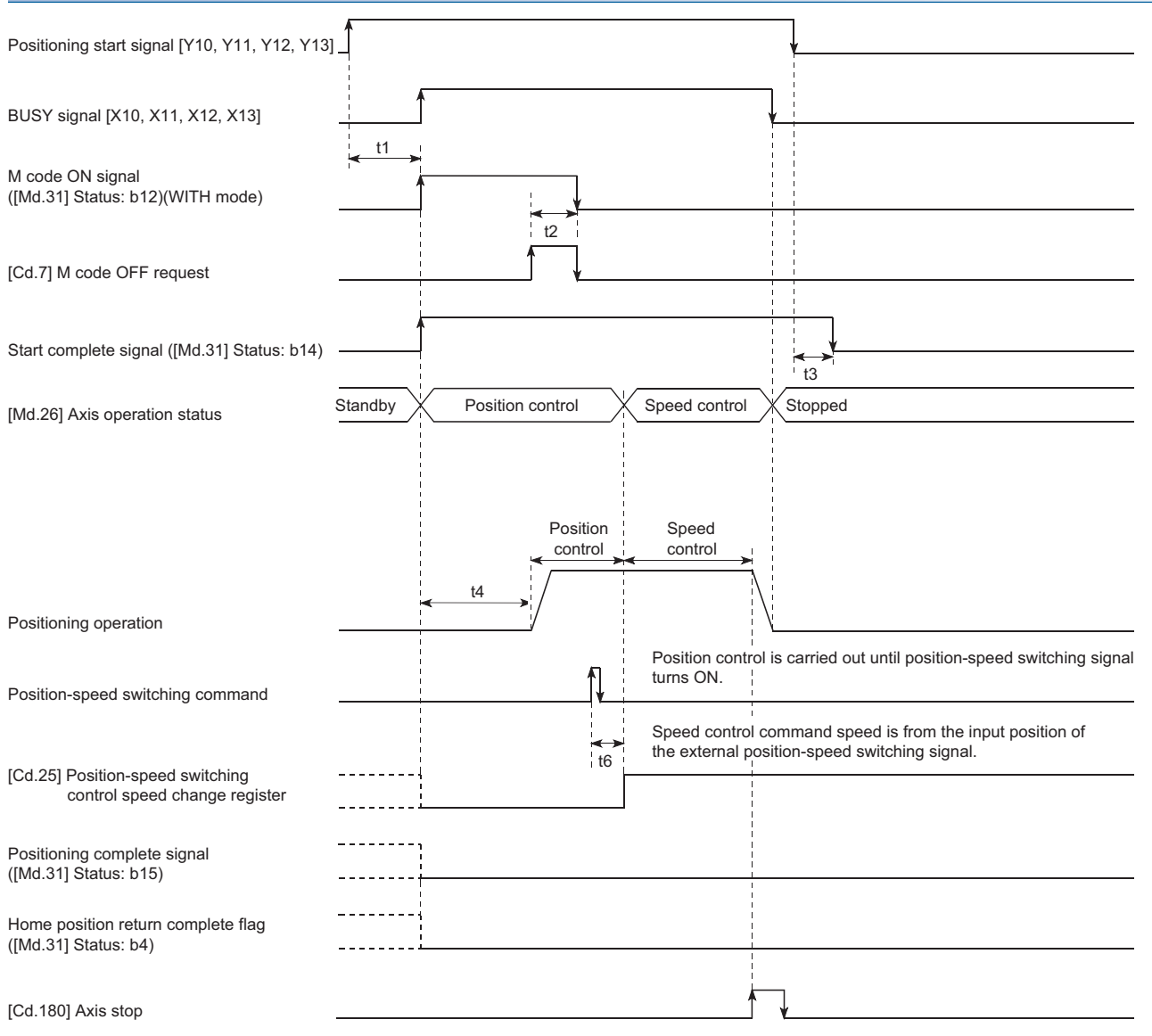

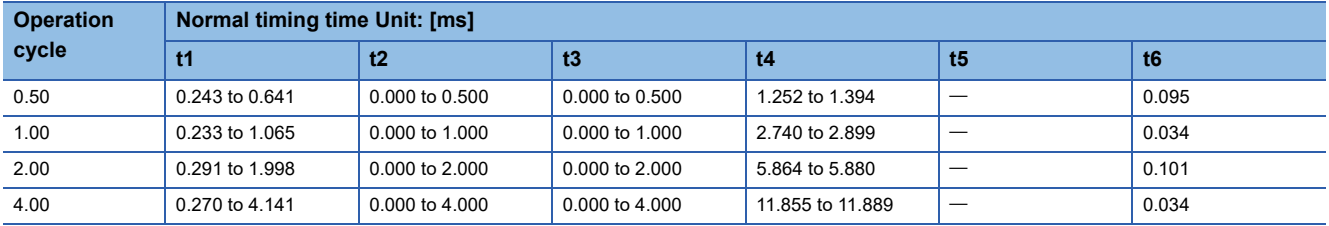

• The t1 timing time could be delayed by the operation state of other axes.

 • When using the proximity dog signal and "[Cd.46] Speed-position switching command", the t6 timing time could be delayed or vary influenced by the operation cycle of the Simple Motion board or the communication with the slave device.

### **Feed current value**

The following table shows the "[Md.20] Feed current value" during position-speed switching control corresponding to the "[Pr.21] Feed current value during speed control" settings.

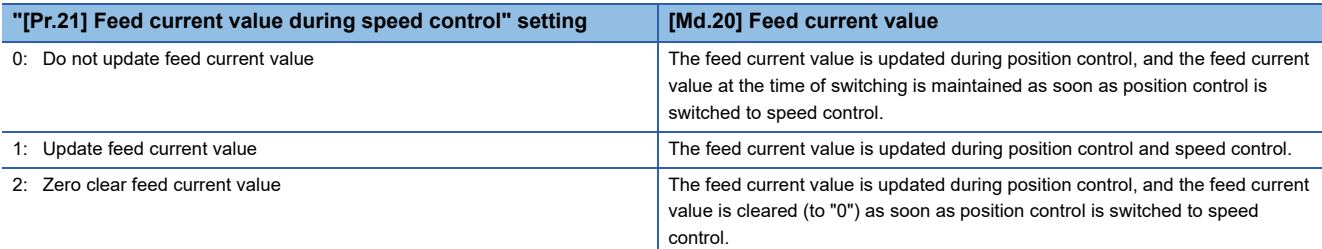

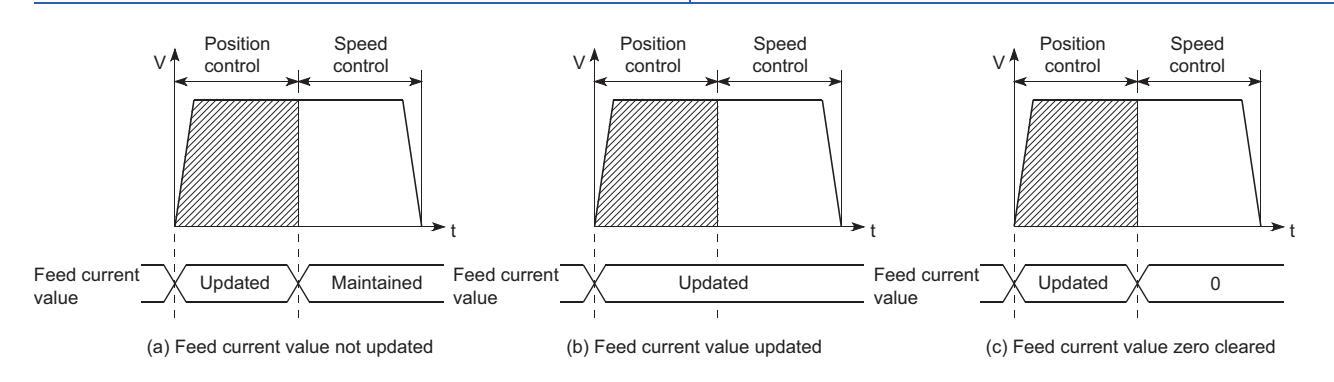

## **Switching time from position control to speed control**

It takes 1 ms from the time the position-speed switching signal is turned ON to the time the position-speed switching latch flag ([Md.31] Status: b5) turns ON.

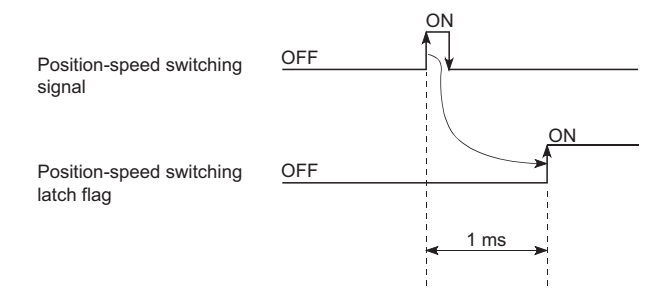

## **Position-speed switching signal setting**

 • The following table shows the items that must be set to use the external command signals [DI] as position-speed switching signals.

n: Axis No. - 1

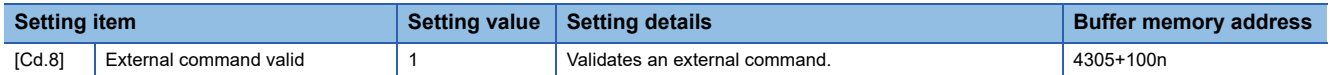

For labels, refer to the following.

**[Page 437 Axis control data](#page-438-0)** 

 • The following table shows the items that must be set to use the proximity dog signal (DOG) as position-speed switching signals.

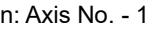

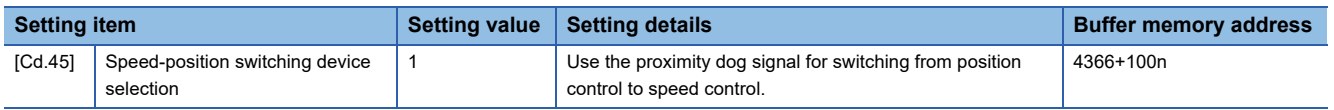

The setting is not required for "[Cd.8] External command valid". Refer to the following for information on the setting details. **[Page 543 Control Data](#page-544-0)** 

For labels, refer to the following.

**[Page 437 Axis control data](#page-438-0)** 

 • The following table shows the items that must be set to use "[Cd.46] Speed-position switching command" as position-speed switching signals.

n: Axis No. - 1

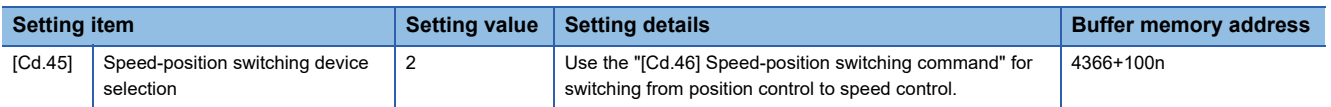

The setting is not required for "[Cd.8] External command valid". Refer to the following for information on the setting details. **[Page 543 Control Data](#page-544-0)** 

For labels, refer to the following.

**[Page 437 Axis control data](#page-438-0)** 

• The following table shows the items that must be set to use link devices as position-speed switching signals.

#### n: Axis No. - 1

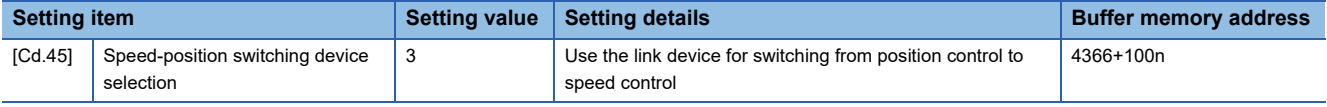

For details of the setting, refer to the following.

Fage 321 Link Device External Signal Assignment Function

For labels, refer to the following.

**[Page 437 Axis control data](#page-438-0)** 

### **Changing the speed control command speed**

In "position-speed switching control", the speed control command speed can be changed during the position control.

- The speed control command speed can be changed during the position control of position-speed switching control. A command speed change request will be ignored unless issued during the position control of the position-speed switching control.
- The "new command speed" is stored in "[Cd.25] Position-speed switching control speed change register" by the user program during position control. This value then becomes the speed control command speed when the position-speed switching signal turns ON.

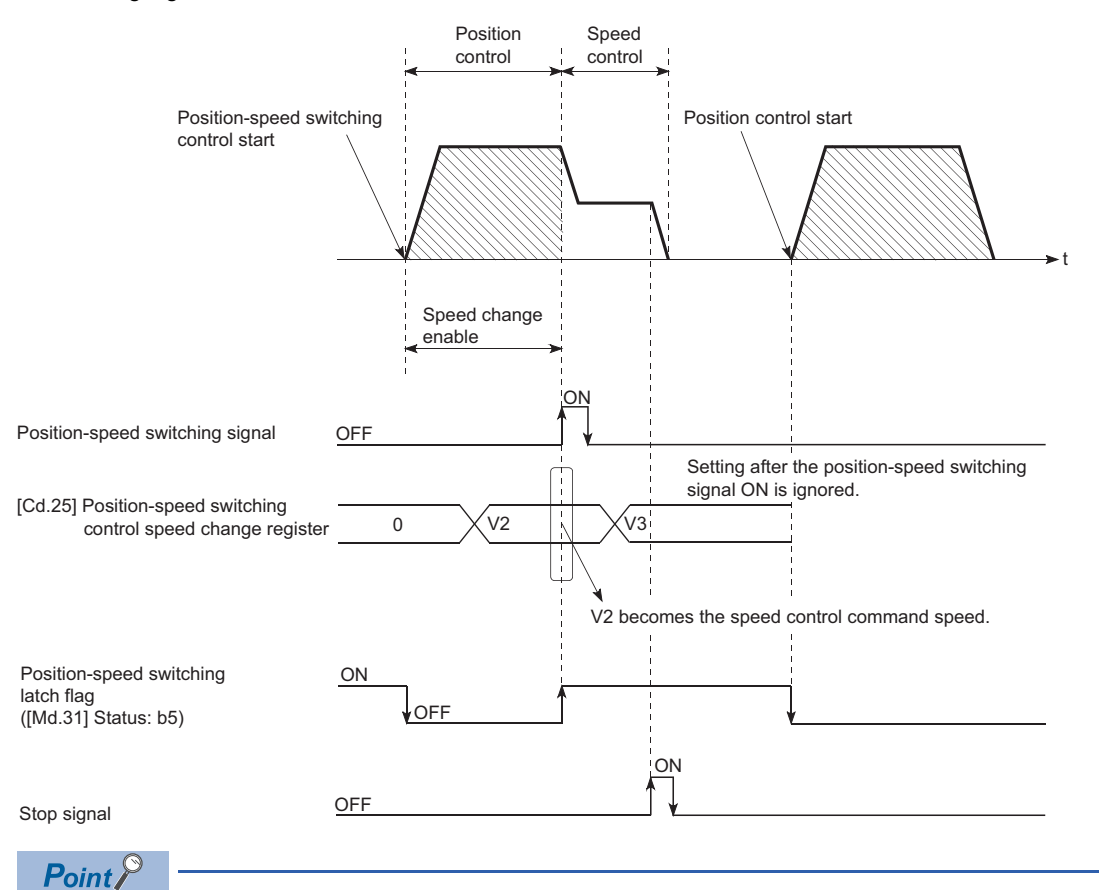

- The machine recognizes the presence of a command speed change request when the data is written to "[Cd.25] Position-speed switching control speed change register" with the user program.
- The new command speed is validated after execution of the position-speed switching control before the input of the position-speed switching signal.
- The command speed change can be enabled/disabled with the interlock function in speed control using the "position-speed switching latch flag" ([Md.31] Status: b5) of the axis monitor area.

### **Restrictions**

- The error "Continuous path control not possible" (error code: 1A1EH to 1A20H) will occur and the operation cannot start if "continuous positioning control" or "continuous path control" is set in "[Da.1] Operation pattern".
- "Position-speed switching control" cannot be set in "[Da.2] Control method" of the positioning data when "continuous path control" has been set in "[Da.1] Operation pattern" of the immediately prior positioning data. (For example, if the operation pattern of positioning data No.1 is "continuous path control", "position-speed switching control" cannot be set in positioning data No.2.) The error "Continuous path control not possible" (error code: 1A1EH to 1A20H) will occur and the machine will carry out a deceleration stop if this type of setting is carried out.
- The software stroke limit range is only checked during speed control if the "1: Update feed current value" is set in "[Pr.21] Feed current value during speed control". The software stroke limit range is not checked when the control unit is set to "degree".
- The error "Software stroke limit +" (error code: 1993H) or "Software stroke limit -" (error code: 1995H) will occur and the operation cannot start if the start point address or end point address for position control exceeds the software stroke limit range.
- Deceleration stop will be carried out if the position-speed switching signal is not input before the machine is moved by a specified movement amount. When the position-speed switching signal is input during automatic deceleration by positioning control, acceleration is carried out again to the command speed to continue speed control. When the positionspeed switching signal is input during deceleration to a stop with the stop signal, the control is switched to the speed control to stop the machine. Restart is carried out by speed control using the restart command.
- The warning "Speed limit value over" (warning code: 0991H) will occur and control is continued by "[Pr.8] Speed limit value" if a new speed exceeds "[Pr.8] Speed limit value" at the time of change of the command speed.
- If the value set in "[Da.6] Positioning address/movement amount" is negative, the error "Outside address range" (error code: 1A30H, 1A31H) will occur.
- Set WITH mode in the output timing at M code use. The M code will not be output, and the M code ON signal will not turn ON if the AFTER mode is set.

## **Setting positioning data**

When using position-speed switching control, set the following positioning data.

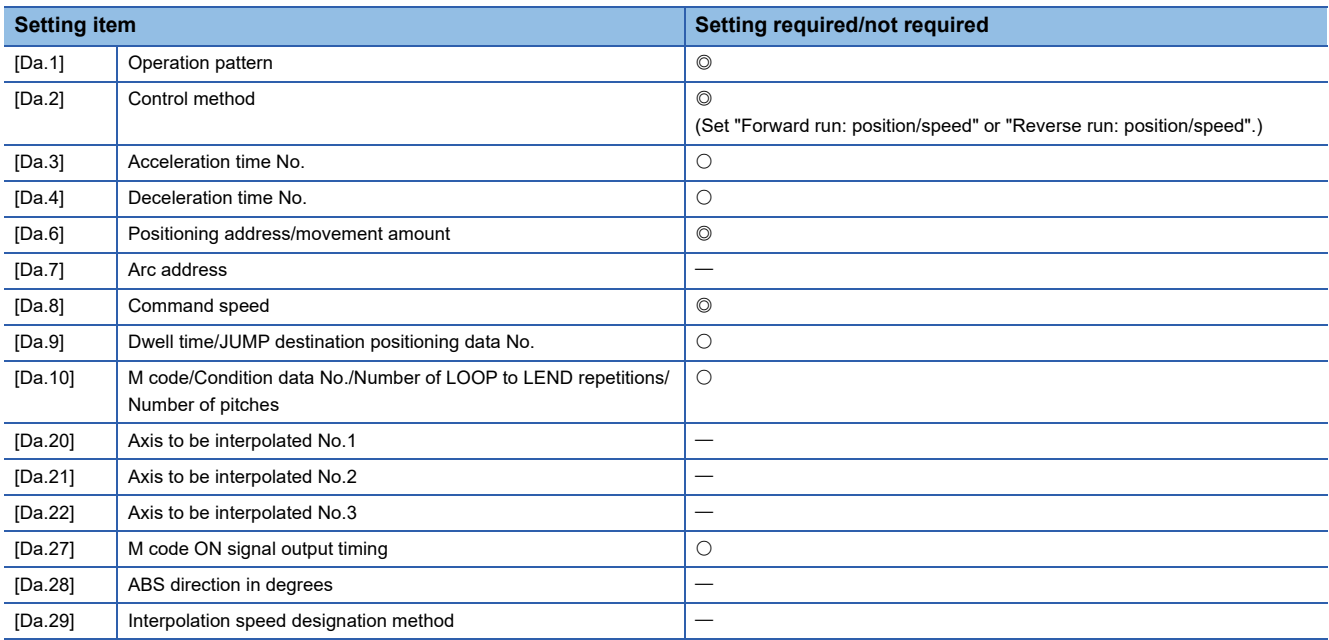

 $\circledcirc$ : Always set,  $\circlearrowright$ : Set as required,  $\rightarrow$ : Setting not required

Refer to the following for information on the setting details.

**F** [Page 482 Positioning Data](#page-483-0)

## **Current value changing**

When the current value is changed to a new value, control is carried out in which the "[Md.20] Feed current value" of the stopped axis is changed to a random address set by the user. (The "[Md.21] Feed machine value" is not changed when the current value is changed.)

The two methods for changing the current value are shown below.

- Changing to a new current value using the positioning data
- Changing to a new current value using the start No. (No.9003) for a current value changing

The current value changing using method [1] is used during continuous positioning of multiple blocks, etc.

## **Changing to a new current value using the positioning data**

In "current value changing" ("[Da.2] Control method" = current value changing), "[Md.20] Feed current value" is changed to the address set in "[Da.6] Positioning address/movement amount".

#### ■**Operation chart**

The following chart shows the operation timing for a current value changing. The "[Md.20] Feed current value" is changed to the value set in "[Da.6] Positioning address/movement amount" when the positioning start signal turns ON.

#### ■**Axis 1 to 4 operation example**

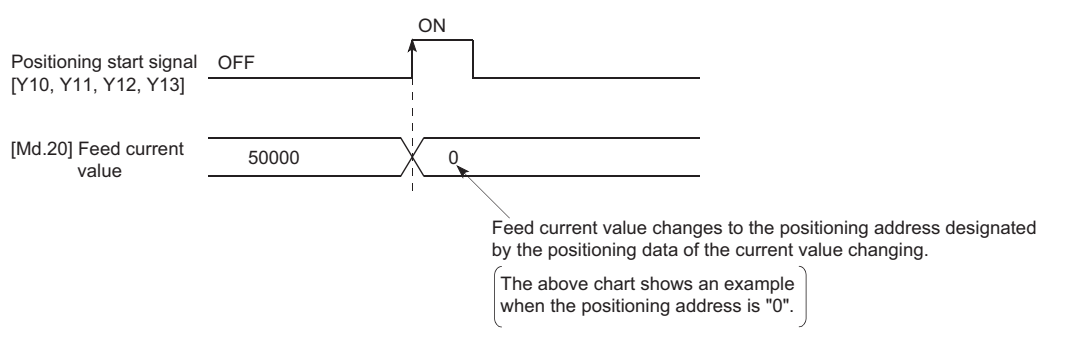

#### ■**Restrictions**

- The error "New current value not possible" (error code: 1A1CH, 1A1DH) will occur and the operation cannot start if "continuous path control" is set in "[Da.1] Operation pattern". ("Continuous path control" cannot be set in current value changing.)
- "Current value changing" cannot be set in "[Da.2] Control method" of the positioning data when "continuous path control" has been set in "[Da.1] Operation pattern" of the immediately prior positioning data. (For example, if the operation pattern of positioning data No.1 is "continuous path control", "current value changing" cannot be set in positioning data No.2.) The error "New current value not possible" (error code: 1A1CH, 1A1DH) will occur and the machine will carry out a deceleration stop if this type of setting is carried out.
- The error "Outside new current value range" (error code: 1997H) will occur and the operation cannot start if "degree" is set in "[Pr.1] Unit setting" and the value set in "[Da.6] Positioning address/movement amount (0 to 359.99999 [degree])" is outside the setting range.
- If the value set in "[Da.6] Positioning address/movement amount" is outside the software stroke limit ([Pr.12], [Pr.13]) setting range, the error "Software stroke limit +" (error code: 1A18H) or "Software stroke limit -" (error code: 1A1AH) will occur at the positioning start, and the operation will not start.
- The error "Software stroke limit +" (error code: 1994H) or "Software stroke limit -" (error code: 1996H) will occur if the new current value is outside the software stroke limit range.
- The new current value using the positioning data (No.1 to 600) cannot be changed, if "0: Positioning control is not executed" is set in "[Pr.55] Operation setting for incompletion of home position return" and "home position return request flag" ON. The error "Start at home position return incomplete" (error code: 19A6H) will occur.

## ■**Setting positioning data**

When using current value changing, set the following positioning data.

 $@:$  Always set,  $\bigcirc$ : Set as required,  $-$ : Setting not required

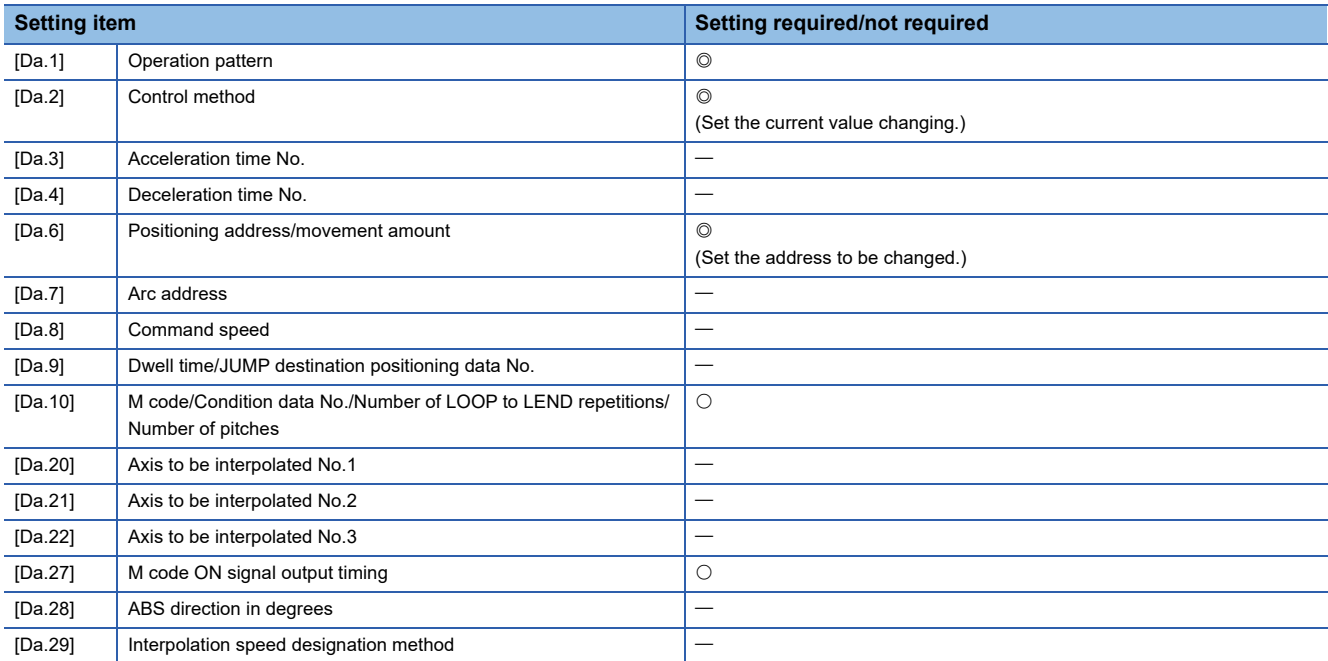

Refer to the following for information on the setting details.

Sam [Page 482 Positioning Data](#page-483-0)

### **Changing to a new current value using the current value changing start No. (No.9003)**

In "current value changing" ("[Cd.3] Positioning start No." = 9003), "[Md.20] Feed current value" is changed to the address set in "[Cd.9] New current value".

#### ■**Operation chart**

The current value is changed by setting the new current value in the current value changing buffer memory "[Cd.9] New current value", setting "9003" in the "[Cd.3] Positioning start No.", and turning ON the positioning start signal.

#### ■**Axis 1 to 4 operation example**

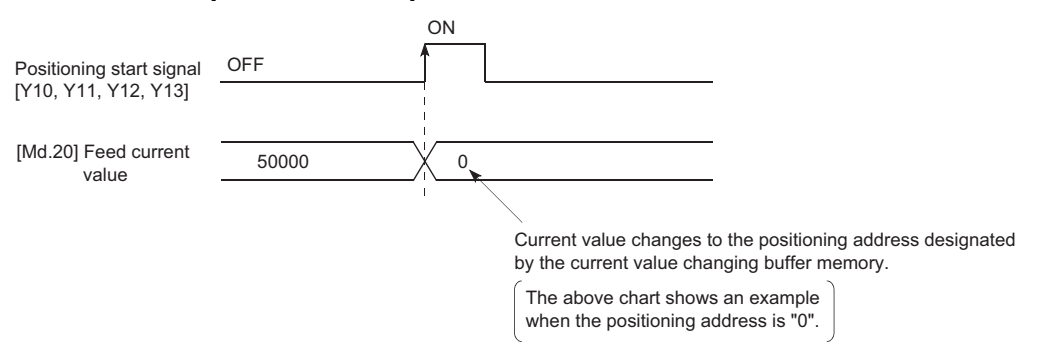

#### ■**Restrictions**

- The error "Outside new current value range" (error code: 1997H) will occur if the designated value is outside the setting range when "degree" is set in "Unit setting".
- The error "Software stroke limit +" (error code: 1994H) or "Software stroke limit -" (error code: 1996H) will occur if the designated value is outside the software stroke limit range.
- The current value cannot be changed during stop commands and while the M code ON signal is ON.
- The M code output function is made invalid.

## $Point$

The new current value can be changed using the current value changing start No. (No.9003) if "0: Positioning control is not executed" is set in "[Pr.55] Operation setting for incompletion of home position return" and home position return request flag is ON.

#### ■**Current value changing procedure**

The following shows the procedure for changing the current value to a new value.

- *1.* Write the current value to "[Cd. 9] New current value".
- *2.* Write "9003" in "[Cd. 3] Positioning start No.".
- *3.* Turn ON the positioning start signal.

## $Point<sup>0</sup>$

#### [API library]

- To use the current value change, use the MMC\_Axis::StartPositioning(MMC\_STNO\_CHANGE\_VALUE) method.
- To wait until the current value change is completed, use the MMC\_Axis::WaitPositioningDone method.

#### ■**Setting method for the current value changing function**

The following shows an example of a user program and data setting to change the current value to a new value with the positioning start signal. (The "[Md.20] Feed current value" value is changed to "5000.0 μm" in the example shown.) • Set the following data. (Set using the user program referring to the start time chart.) n: Axis No. - 1

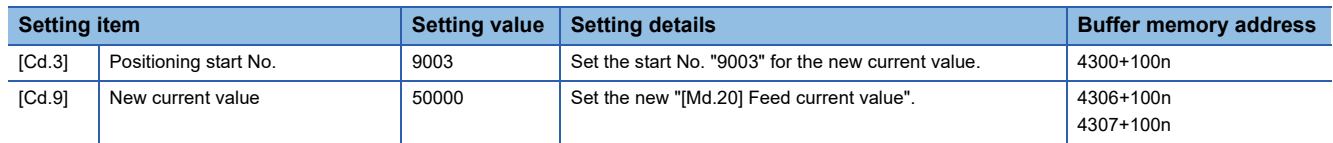

Refer to the following for details on the setting details.

**F** [Page 543 Control Data](#page-544-0)

For labels, refer to the following.

**F** [Page 437 Axis control data](#page-438-0)

• The following shows a start time chart.

#### ■**Axis 1 to 4 operation example**

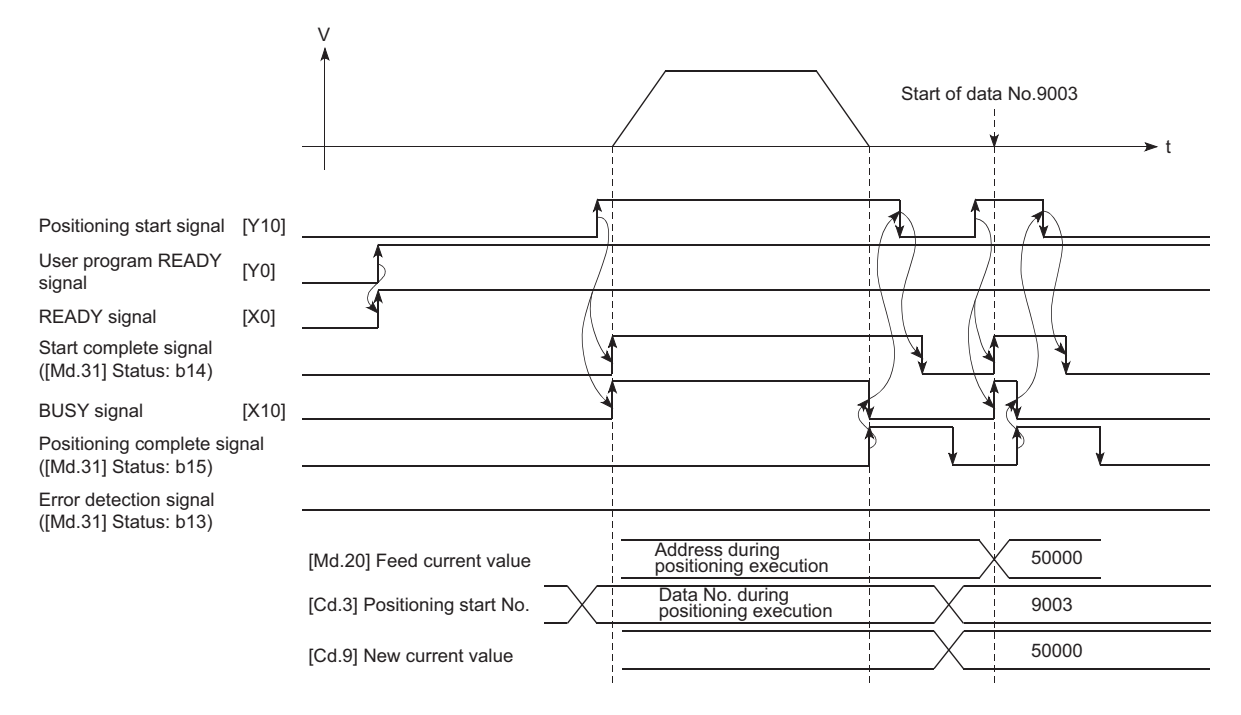

#### Program example

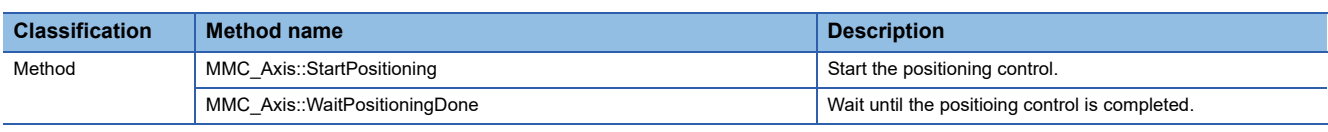

#### **C++**

void ChangeCurrentFeedValueSample( MMC\_Axis \*axis1, long newPosition )

{

unsigned long retCode;

/\* Set the current value change value \*/ axis1->AxCtrl1.NewPosition = newPosition;

/\* Current value change \*/ retCode = axis1->StartPositioning( MMC\_STNO\_CHANGE\_VALUE ); if( retCode != MMC\_OK ) { /\* Error process \*/ }

/\* Wait until the positioning control is completed \*/

retCode = axis1->WaitPositioningDone( MMC\_POSITIONING\_DONE\_BUSY, 10000 );

if( retCode != MMC\_OK ) { /\* Error process \*/ }

## **NOP instruction**

The NOP instruction is used for the nonexecutable control method.

### **Operation**

The positioning data No. to which the NOP instruction is set transfers, without any processing, to the operation for the next positioning data No.

## **Setting positioning data**

When using the NOP instruction, set the following positioning data.

 $@:$  Always set,  $\bigcirc$ : Set as required,  $-$ : Setting not required

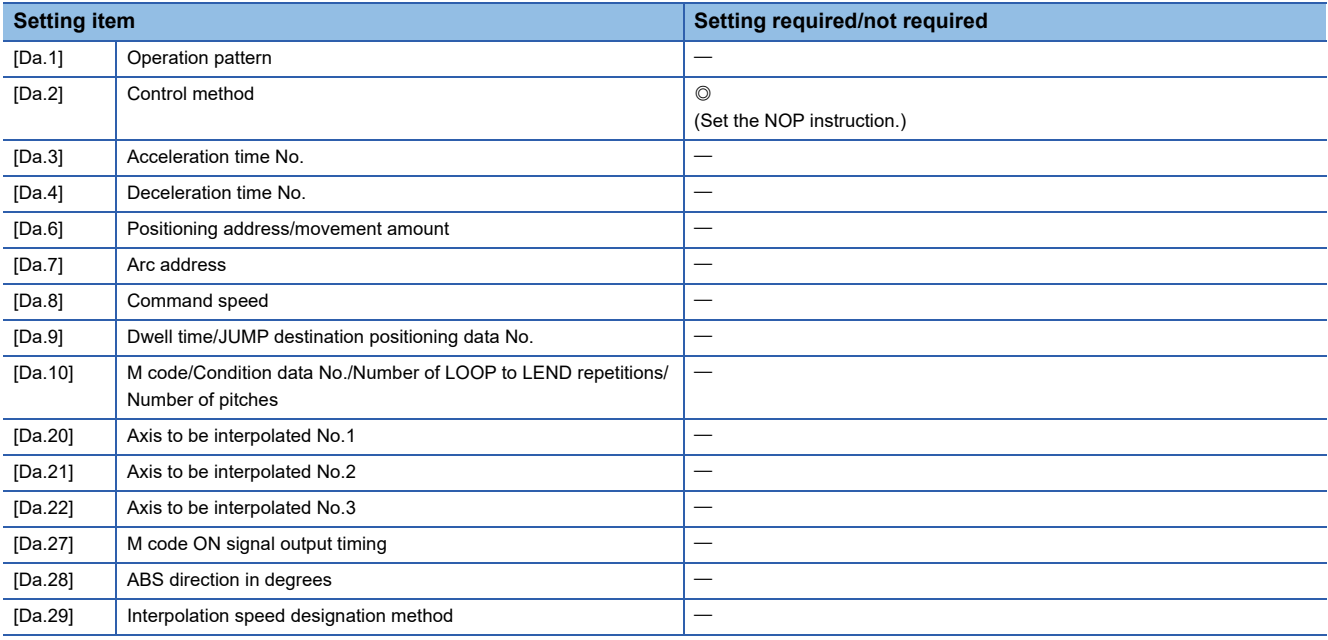

Refer to the following for information on the setting details.

[Page 482 Positioning Data](#page-483-0)

## **Restrictions**

The error "Control method setting error" (error code: 1A26H) will occur if the "NOP instruction" is set for the control method of the positioning data No.600.

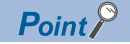

Use example of NOP instruction

If there is a possibility of speed switching or temporary stop (automatic deceleration) at a point between two points during positioning, that data can be reserved with the NOP instruction to change the data merely by the replacement of the identifier.

## **JUMP instruction**

The JUMP instruction is used to control the operation so it jumps to a positioning data No. set in the positioning data during "continuous positioning control" or "continuous path control".

JUMP instruction includes the following two types of JUMP.

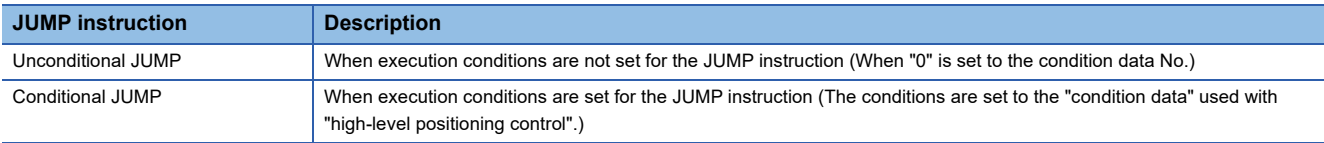

Using the JUMP instruction enables repeating of the same positioning control, or selection of positioning data by the execution conditions during "continuous positioning control" or "continuous path control".

## **Operation**

### ■**Unconditional JUMP**

The JUMP instruction is unconditionally executed. The operation jumps to the positioning data No. set in "[Da.9] Dwell time/ JUMP destination positioning data No.".

### ■**Conditional JUMP**

The block start condition data is used as the JUMP instruction execution conditions.

- When block positioning data No.7000 to 7004 is started: Each block condition data is used.
- When positioning data No.1 to 600 is started: Start block 0 condition data is used.
- When the execution conditions set in "[Da.10] M code/Condition data No./Number of LOOP to LEND repetitions/Number of pitches" of the JUMP instruction have been established: the JUMP instruction is executed to jump the operation to the positioning data No. set in "[Da.9] Dwell time/JUMP destination positioning data No.".
- When the execution conditions set in "[Da.10] M code/Condition data No./Number of LOOP to LEND repetitions/Number of pitches" of the JUMP instruction have not been established: the JUMP instruction is ignored, and the next positioning data No. is executed.

## **Restrictions**

- When using a conditional JUMP instruction, establish the JUMP instruction execution conditions by the 4th positioning data No. before the JUMP instruction positioning data No. If the JUMP instruction execution conditions are not established by the time the 4th positioning control is carried out before the JUMP instruction positioning data No., the operation will be processed as an operation without established JUMP instruction execution conditions. (During execution of continuous path control/continuous positioning control, the Simple Motion board calculates the positioning data of the positioning data No. four items ahead of the current positioning data.)
- Set JUMP instruction to positioning data No. that "continuous positioning control" or "continuous path control" is set in operation pattern. It cannot set to positioning data No. that "positioning complete" is set in operation pattern.
- Positioning control such as loops cannot be executed by conditional JUMP instructions alone until the conditions have been established. When loop control is executed using JUMP instruction, an axis operation status is "analyzing" during loop control, and the positioning data analysis (start) for other axes are not executed. As the target of the JUMP instruction, specify a positioning data that is controlled by other than JUMP and NOP instructions.

### **Setting positioning data**

When using the JUMP instruction, set the following positioning data.  $\circledcirc$ : Always set,  $\circlearrowright$ : Set as required,  $\leftarrow$ : Setting not required

**Setting item Setting item Setting required/not required** [Da.1] Operation pattern [Da.2] Control method (Set the JUMP instruction.) [Da.3] Acceleration time No. [Da.4] Deceleration time No. [Da.6] Positioning address/movement amount | —  $[Da.7]$  Arc address [Da.8] Command speed and command speed and command speed and communication of  $\vert -$ [Da.9] Dwell time/JUMP destination positioning data No. (Set the positioning data No.1 to 600 for the JUMP destination.) [Da.10] M code/Condition data No./Number of LOOP to LEND repetitions/ Number of pitches  $\overline{\circ}$ (Set the JUMP instruction execution conditions with the condition data No. 0: Unconditional JUMP 1 to 10: Condition data No. ("Simultaneous start" condition data cannot be set.))  $[Da.20]$  Axis to be interpolated No.1  $| [Da.21]$  Axis to be interpolated No.2 [Da.22]  $|$  Axis to be interpolated No.3  $|$  – [Da.27] M code ON signal output timing  $\vert - \vert$ [Da.28] ABS direction in degrees **ACCO EXECUTE:** [Da.29] | Interpolation speed designation method | —

Refer to the following for information on the setting details.

[Page 482 Positioning Data](#page-483-0)

The LOOP is used for loop control by the repetition of LOOP to LEND.

### **Operation**

The LOOP to LEND loop is repeated by set repeat cycles.

### **Setting positioning data**

When using the LOOP, set the following positioning data.

 $\circledcirc$ : Always set,  $\circlearrowright$ : Set as required,  $\rightarrow$ : Setting not required

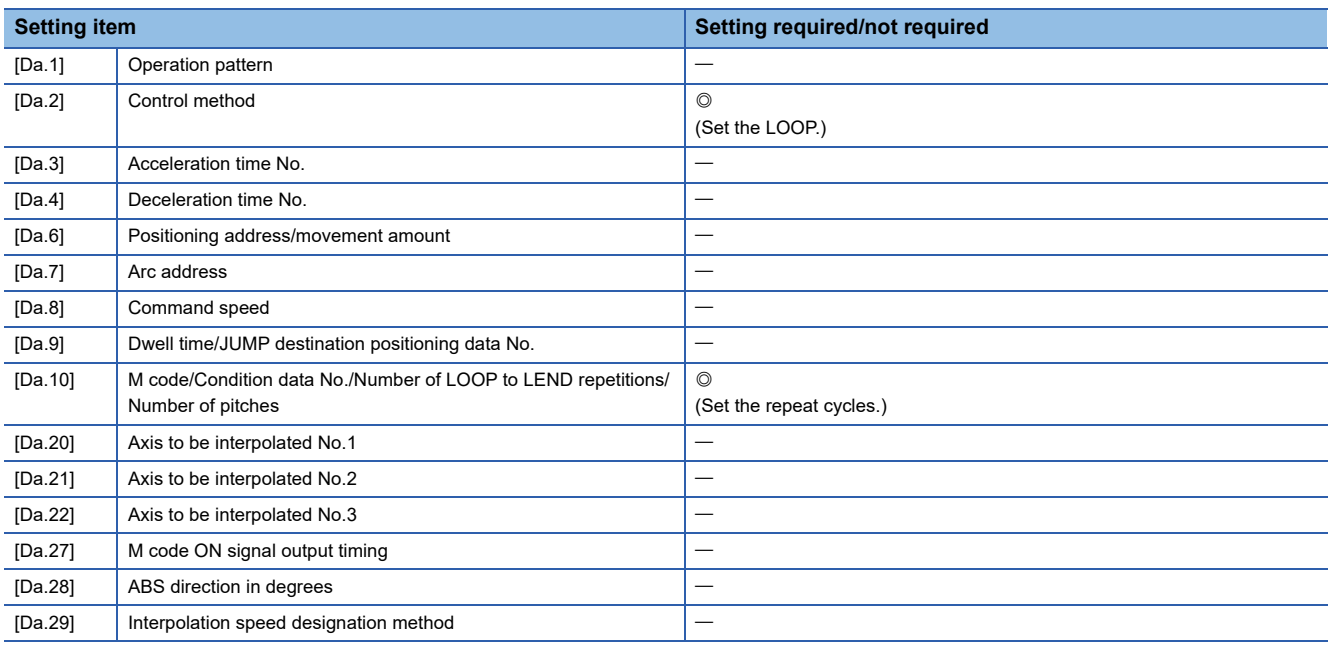

Refer to the following for information on the setting details.

**F** [Page 482 Positioning Data](#page-483-0)

#### **Restrictions**

- The error "Control method LOOP setting error" (error code: 1A33H) will occur if a "0" is set for the repeat cycles.
- Even if LEND is absent after LOOP, no error will occur, but repeat processing will not be carried out.
- Nesting is not allowed between LOOP-LEND's. If such setting is made, only the inner LOOP-LEND is processed repeatedly.

## $Point<sup>0</sup>$

The setting by this control method is easier than that by the special start "FOR loop". ( $\Box$  Page 150 [Repeated start \(FOR loop\)](#page-151-0))

• For special start: Positioning start data, special start data, condition data, and positioning data

• For control method: Positioning data

For the special start FOR to NEXT, the positioning data is required for each of FOR and NEXT points. For the control method, loop can be executed even only by one data.

Also, nesting is enabled by using the control method LOOP to LEND in combination with the special start FOR to NEXT. However LOOP to LEND cannot be set across block. Always set LOOP to LEND so that the processing ends within one block.

For details of the "block", refer to the following.

**EF [Page 140 HIGH-LEVEL POSITIONING CONTROL](#page-141-0)** 

The LEND is used to return the operation to the top of the repeat (LOOP to LEND) loop.

## **Operation**

When the repeat cycle designated by the LOOP becomes 0, the loop is terminated, and the next positioning data No.

processing is started. (The operation pattern, if set to "Positioning complete", will be ignored.)

When the operation is stopped after the repeat operation is executed by designated cycles, the dummy positioning data (for example, incremental positioning without movement amount) is set next to LEND.

The following table shows the operation when the positioning complete (00) is set to LOOP and LEND.

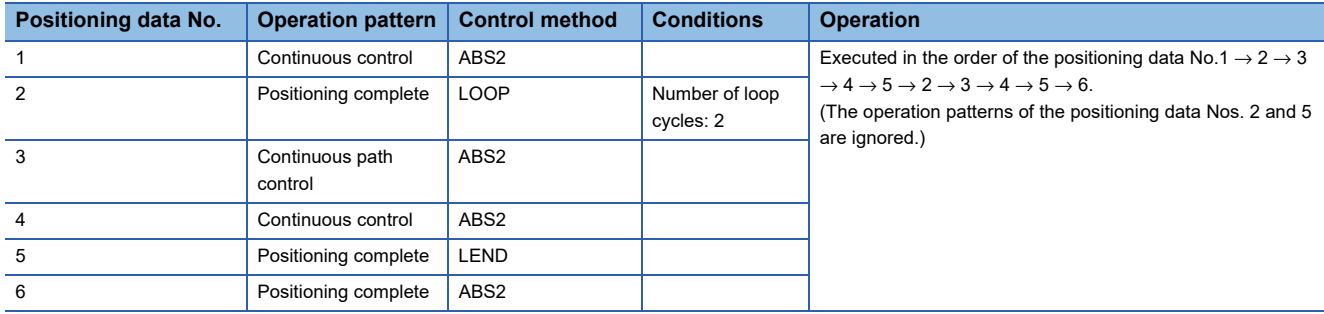

## **Setting positioning data**

When using the LEND, set the following positioning data.

 $\circledcirc$ : Always set,  $\circlearrowright$ : Set as required,  $\leftarrow$ : Setting not required

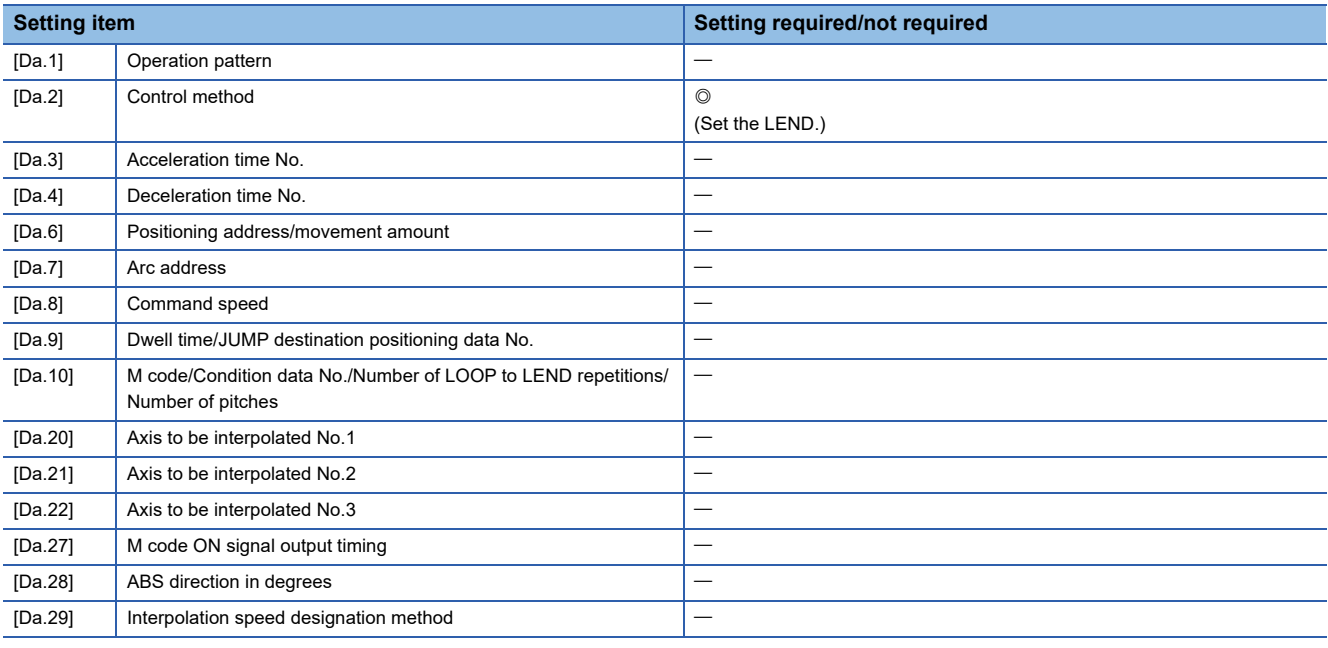

Refer to the following for information on the setting details.

[Page 482 Positioning Data](#page-483-0)

#### **Restrictions**

- Ignore the "LEND" before the "LOOP" is executed.
- When the operation pattern "Positioning complete" has been set between LOOP and LEND, the positioning control is completed after the positioning data is executed, and the LOOP control is not executed.

<span id="page-141-0"></span>**4 HIGH-LEVEL POSITIONING CONTROL**

The details and usage of high-level positioning control (control functions using the "block start data") are explained in this chapter.

High-level positioning control is used to carry out applied control using the "positioning data". Examples of applied control are using conditional judgment to control "positioning data" set with the major positioning control, or simultaneously starting "positioning data" for several different axes.

Read the execution procedures and settings for each control, and set as required.

# **4.1 Outline of High-level Positioning Control**

In "high-level positioning control" the execution order and execution conditions of the "positioning data" are set to carry out more applied positioning. (The execution order and execution conditions are set in the "block start data" and "condition data".) The following applied positioning controls can be carried out with "high-level positioning control".

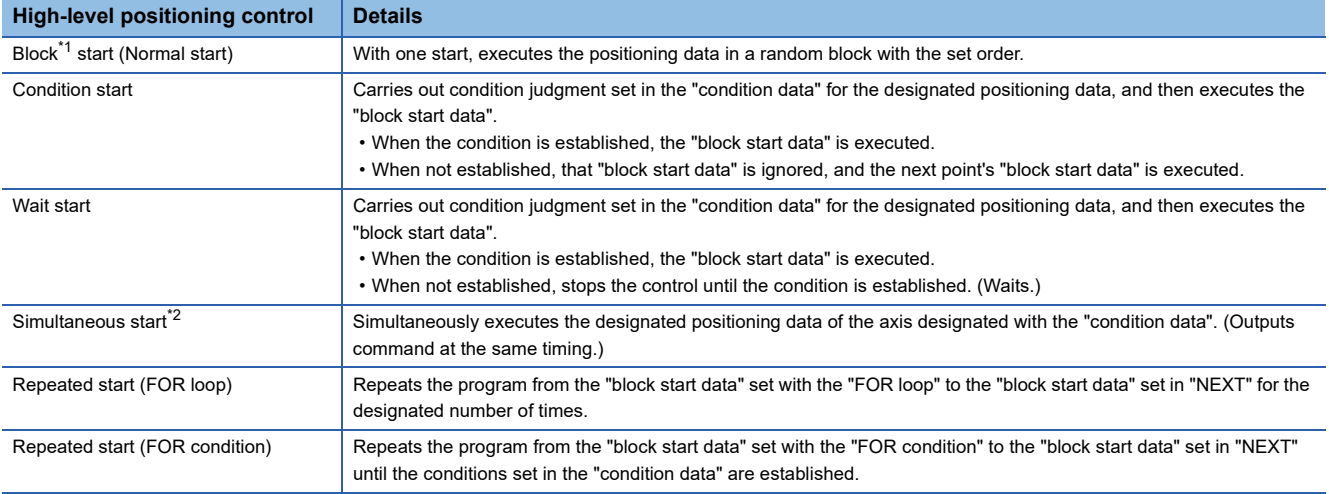

<span id="page-141-1"></span>\*1 "1 block" is defined as all the data continuing from the positioning data in which "continuous positioning control" or "continuous path control" is set in the "[Da.1] Operation pattern" to the positioning data in which "independent positioning control (Positioning complete)" is set.

<span id="page-141-2"></span>\*2 Besides the simultaneous start of "block start data" system, the "simultaneous starts" include the "multiple axes simultaneous start control" of control method. Refer to the following for details.

**Fage 24 Multiple axes simultaneous start** 

If link devices and external input signals are used in combination, more applied positioning start can be carried out only with a parameter setting.

## **Ex.**

⋅ Repeat the same operation pattern while the switch is ON.

⋅ Start an operation after setting the pattern with a touch panel.

⋅ Start an operation after selecting the positioning No. to be started.

## **High-level positioning control sub functions**

"High-level positioning control" uses the "positioning data" set with the "major positioning control". Refer to the following for details on sub functions that can be combined with the major positioning control.

Simple Motion Board User's Manual (Startup)

Note that the pre-reading start function cannot be used together with "high-level positioning control".

## **Data required for high-level positioning control**

"High-level positioning control" is executed by setting the required items in the "block start data" and "condition data", then starting that "block start data". Judgment about whether execution is possible, etc., is carried out at execution using the "condition data" designated in the "block start data".

"Block start data" can be set for each No. from 7000 to 7004 (called "block Nos."), and up to 50 points can be set for each axis. (This data is controlled with Nos. called "points" to distinguish it from the positioning data. For example, the 1st block start data item is called the "1st point block start data" or "point No.1 block start data".)

"Condition data" can be set for each No. from 7000 to 7004 (called "block Nos."), and up to 10 data items can be set for each axis.

The "block start data" and "condition data" are set as 1 set for each block No.

The following table shows an outline of the "block start data" and "condition data" stored in the Simple Motion board.

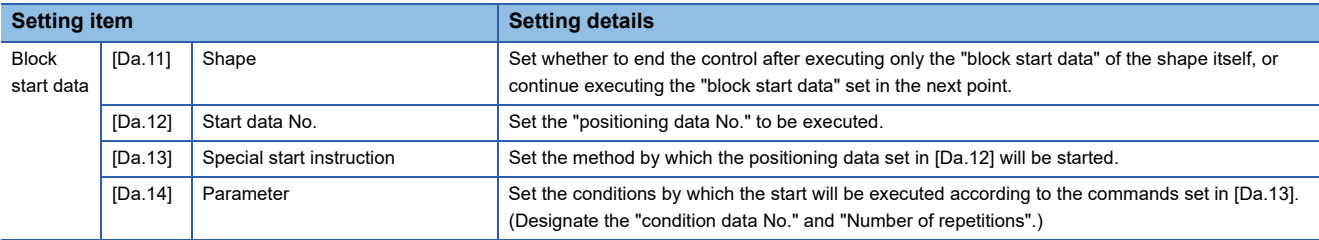

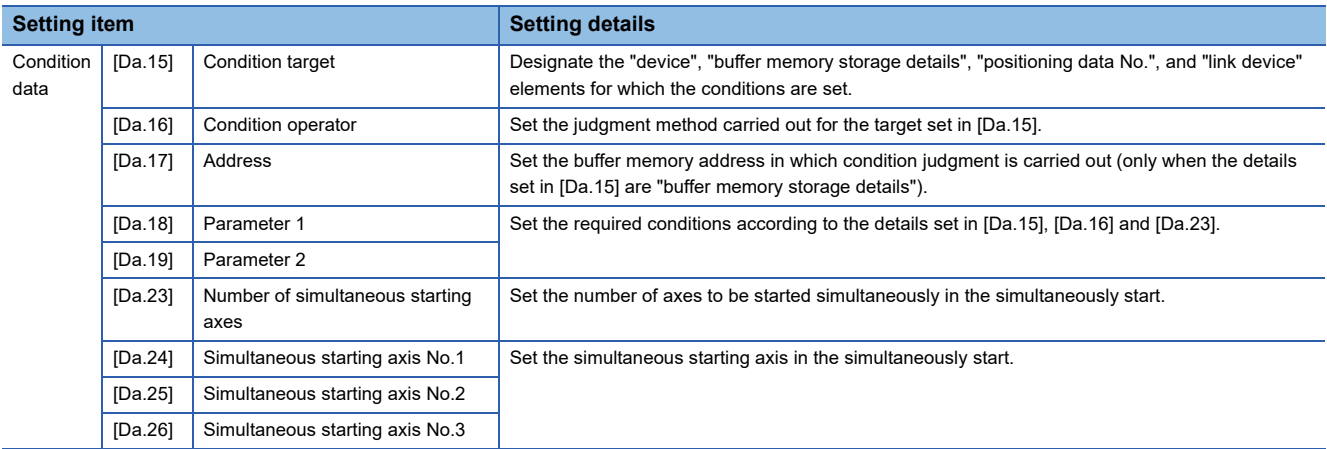

## **"Block start data" and "condition data" configuration**

The "block start data" and "condition data" corresponding to "block No.7000" can be stored in the buffer memory.

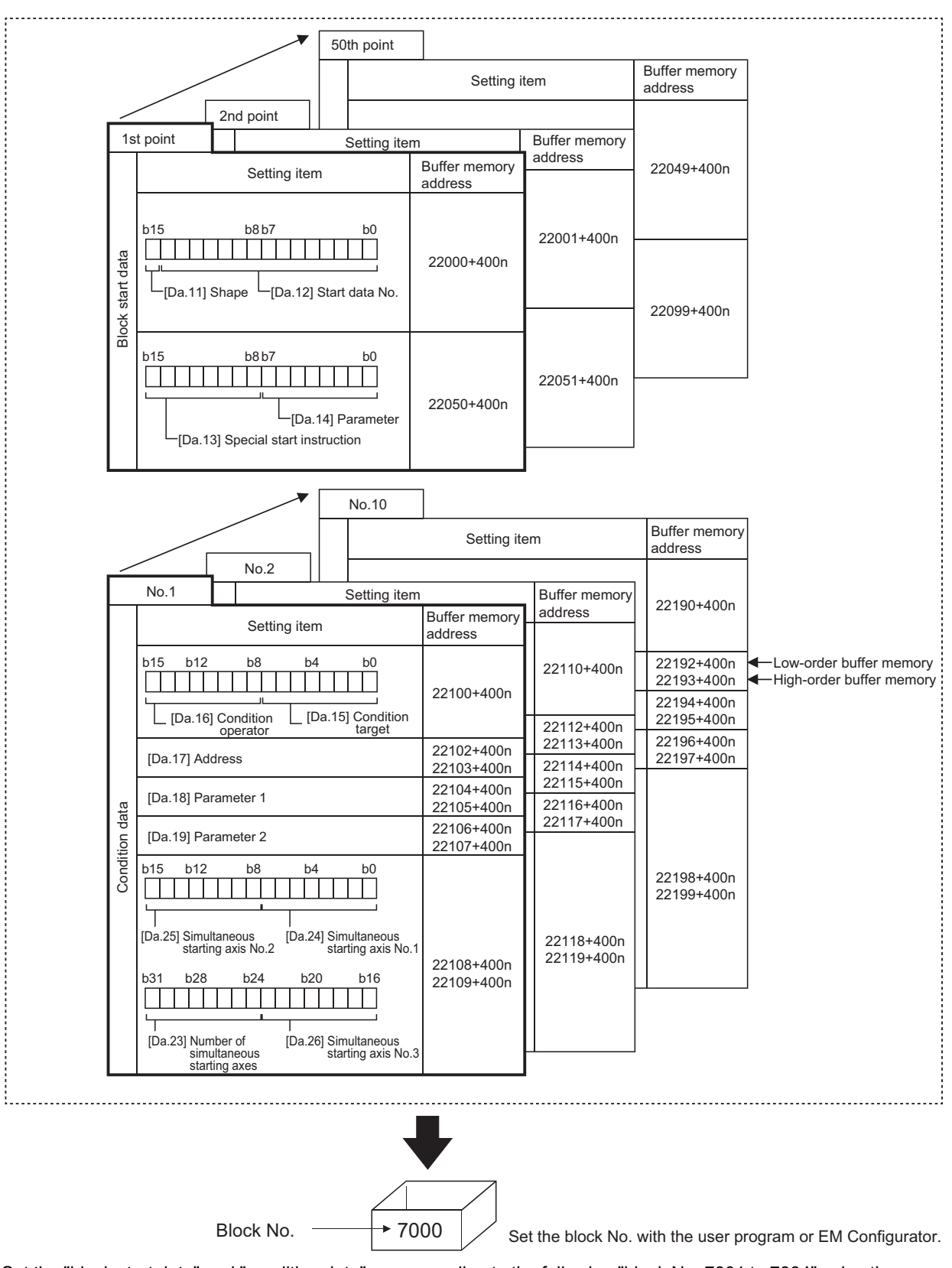

Set the "block start data" and "condition data" corresponding to the following "block No. 7001 to 7004" using the user program or EM Configurator to Simple Motion board.
## **4.2 High-level Positioning Control Execution Procedure**

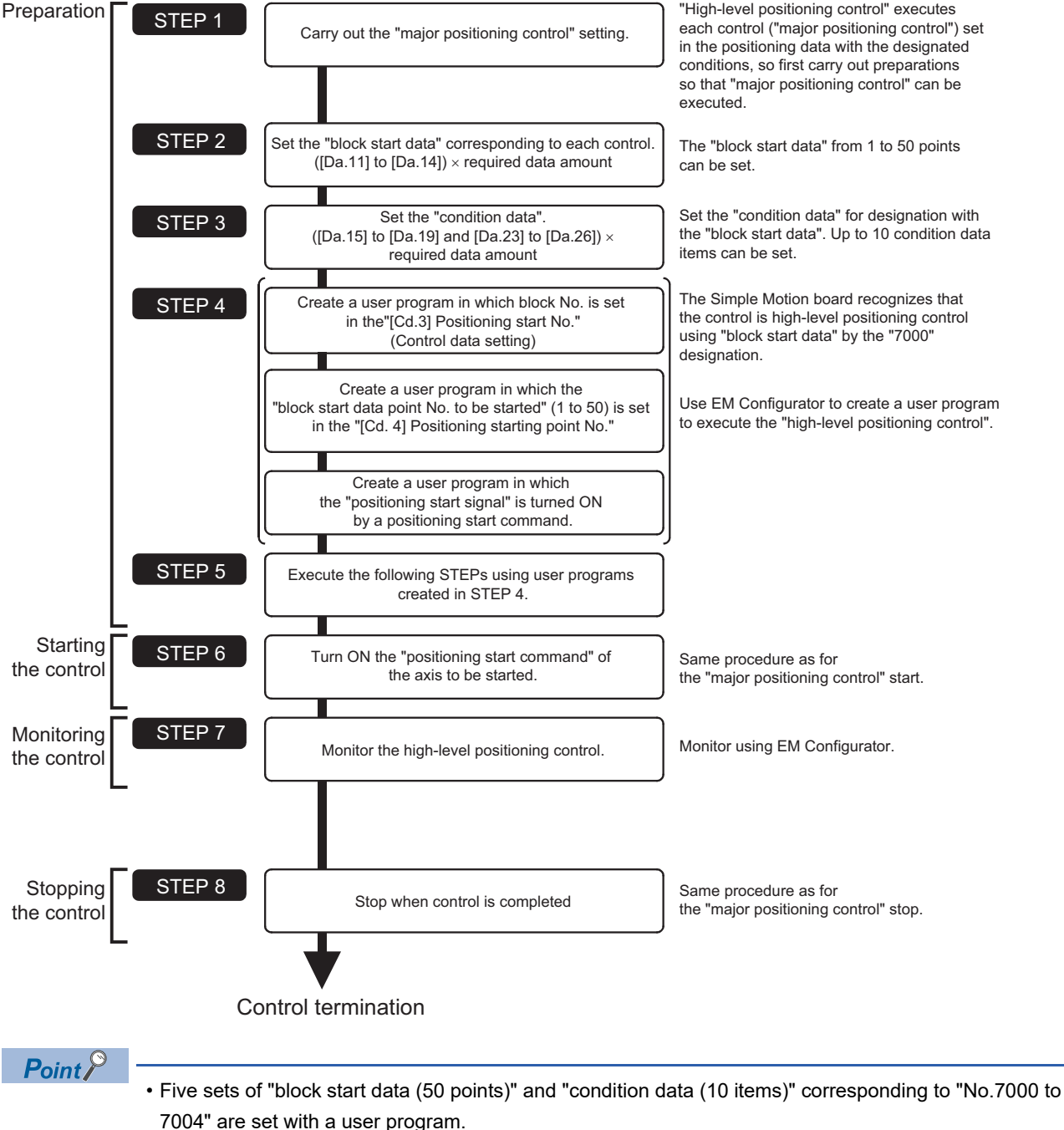

High-level positioning control is carried out using the following procedure.

 • Five sets corresponding to "7000" to "7004" can be set with EM Configurator as well. When writing to the Simple Motion board after setting the "block start data" and the "condition data" corresponding to "7000" to "7004" using EM Configurator, "7000" to "7004" can be set in "[Cd.3] Positioning start No." on STEP4.

## **4.3 Setting the Block Start Data**

## **Relation between various controls and block start data**

The "block start data" must be set to carry out "high-level positioning control".

The setting requirements and details of each "block start data" item to be set differ according to the "[Da.13] Special start instruction" setting.

The following shows the "block start data" setting items corresponding to various control methods.

Also refer to the following for details on "condition data" with which control execution is judged.

- **F** [Page 153 Setting the Condition Data](#page-154-0)
- (The "block start data" settings in this chapter are assumed to be carried out using EM Configurator.)
- : One of the two setting items must be set.
- $\bigcirc$ : Set as required (Set to "-" when not used.)
- $\times$ : Setting not possible
- $\overline{-}$ : Setting not required (Set the initial value or a value within the setting range.)

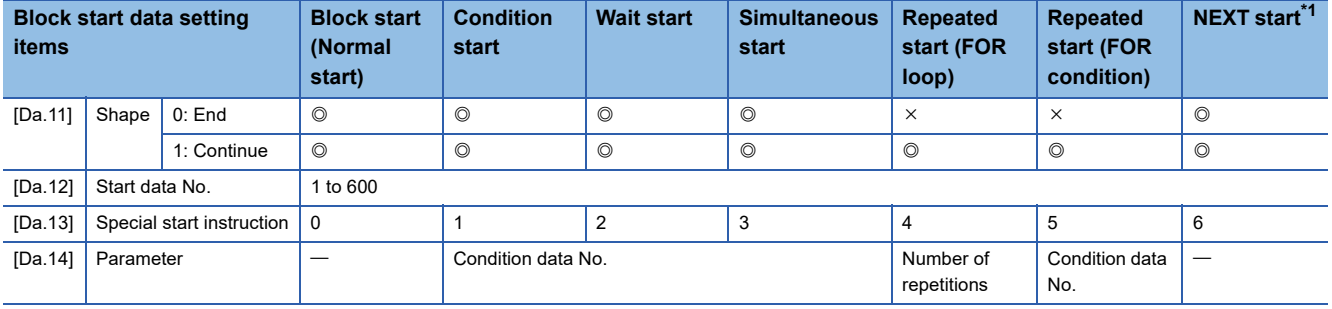

<span id="page-145-0"></span>\*1 The "NEXT start" instruction is used in combination with "repeated start (FOR loop)" and "repeated start (FOR condition)". Control using only the "NEXT start" will not be carried out.

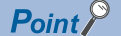

[API library]

- Store the block start data in the block start data structure MMST\_BlockStartData. Refer to the following for details.
- **F** [Page 496 Block Start Data](#page-497-0)
- To set the block start data, use the MMC\_Axis::SetBlockStartData method.
- To check the block start data, use the MMC\_Axis::GetBlockStartData method.

## **Block start**

In a "block start (normal start)", the positioning data groups of a block are continuously executed in a set PLC starting from the positioning data set in "[Da.12] Start data No." by one start.

The control examples are shown when the "block start data" and "positioning data" are set as shown in the setting examples.

### **Setting examples**

### ■**Block start data setting example**

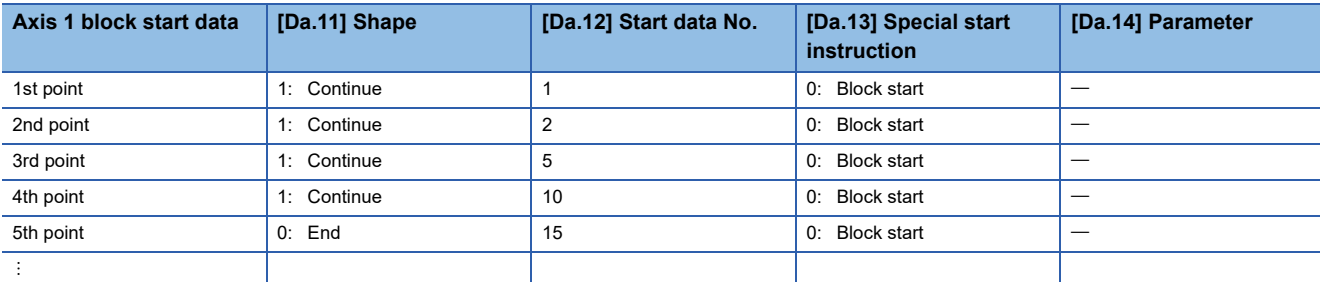

### ■**Positioning data setting example**

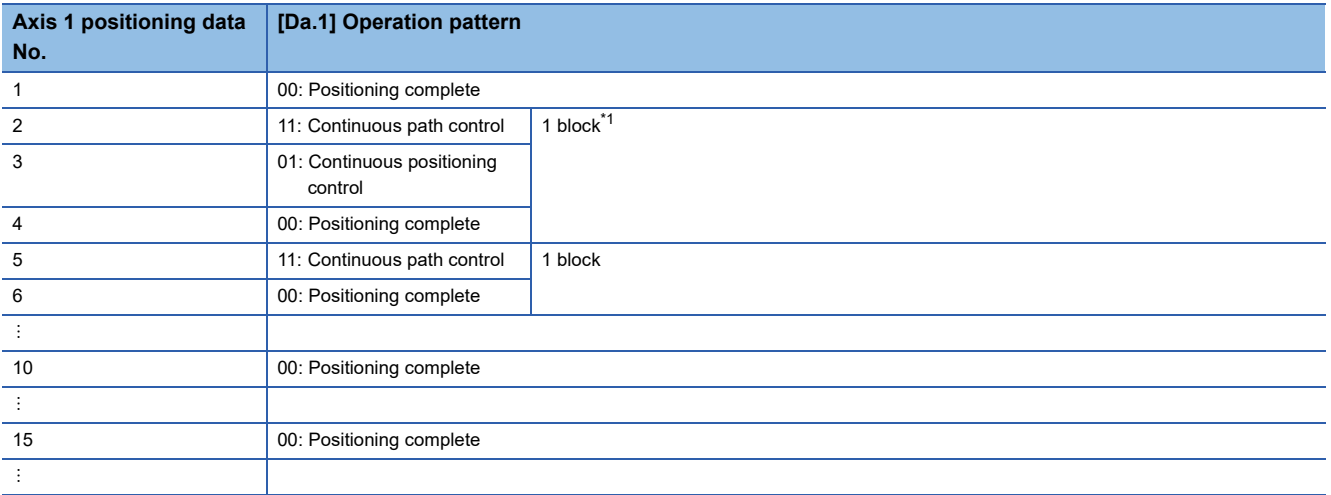

<span id="page-146-0"></span>\*1 "1 block" is defined as all the data continuing from the positioning data in which "continuous positioning control" or "continuous path control" is set in the "[Da.1] Operation pattern" to the positioning data in which "independent positioning control (Positioning complete)" is set.

### **Control examples**

The following shows the control executed when the "block start data" of the 1st point of axis 1 is set as shown in the setting examples and started.

• The positioning data is executed in the following order before stopping. Axis 1 positioning data No.1  $\rightarrow$  2  $\rightarrow$  3  $\rightarrow$  4  $\rightarrow$  5  $\rightarrow$  $6 \rightarrow 10 \rightarrow 15$ .

### ■**Axis 1 to 4 operation example**

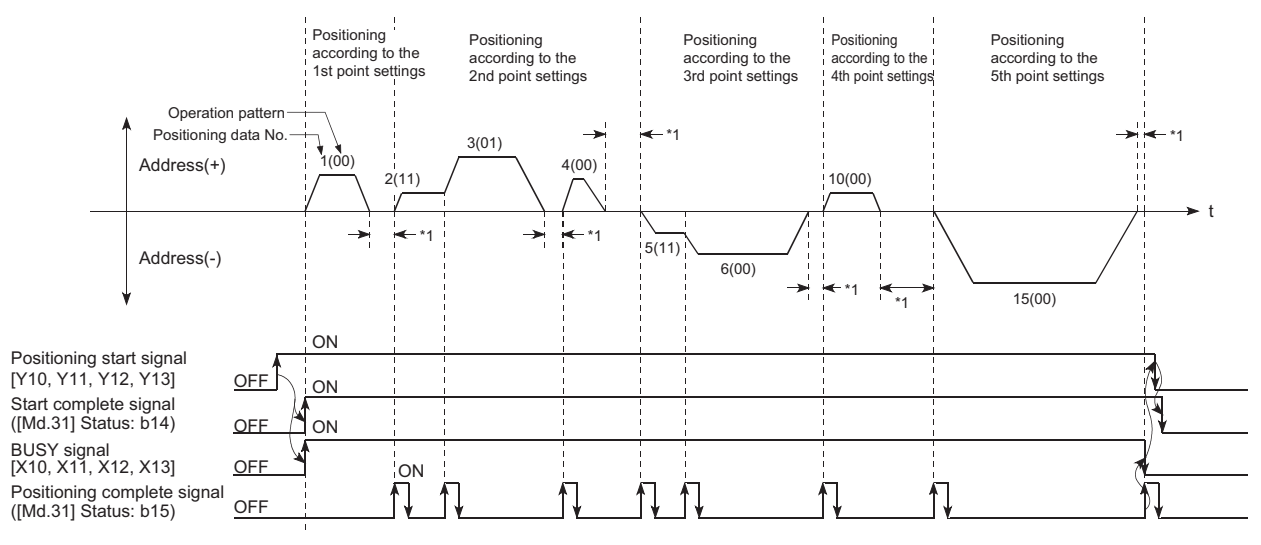

\*1 Dwell time of corresponding positioning data

## **Condition start**

In a "condition start", the "condition data" conditional judgment designated in "[Da.14] Parameter" is carried out for the positioning data set in "[Da.12] Start data No.". If the conditions have been established, the "block start data" set in "1: condition start" is executed. If the conditions have not been established, that "block start data" will be ignored, and the "block start data" of the next point will be executed.

The control examples are shown when the "block start data" and "positioning data" are set as shown in the setting examples.

### **Setting examples**

#### ■**Block start data setting example**

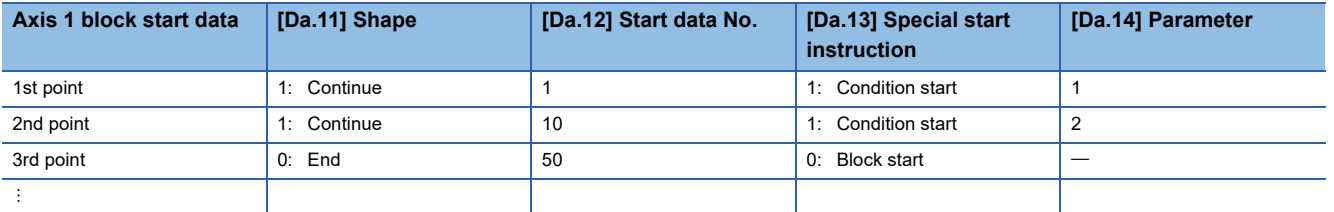

The "condition data Nos." have been set in "[Da.14] Parameter".

#### ■**Positioning data setting example**

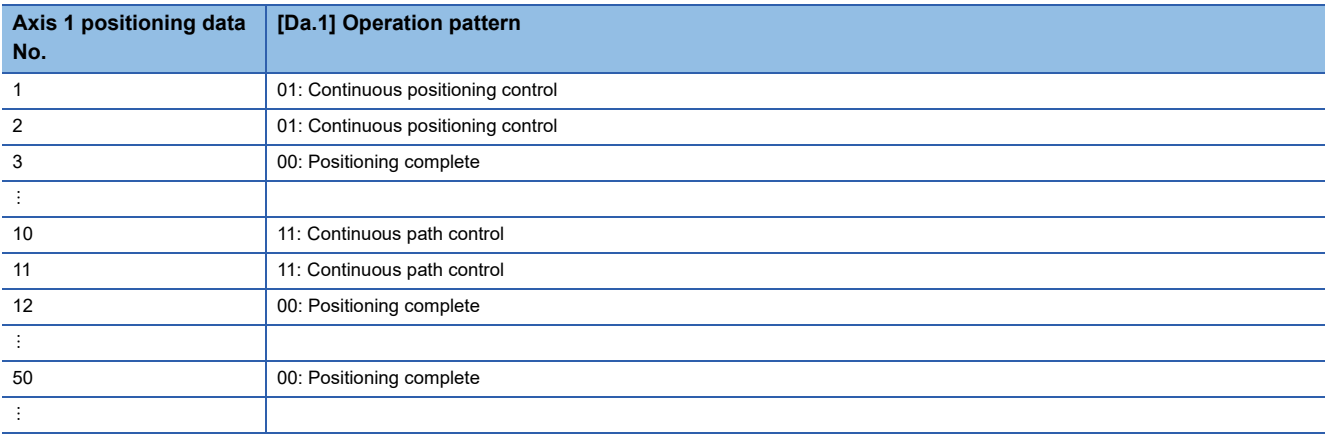

### **Control examples**

The following shows the control executed when the "block start data" of the 1st point of axis 1 is set as shown in the setting examples and started.

- *1.* The conditional judgment set in "condition data No.1" is carried out before execution of the axis 1 "positioning data No.1".
- $\rightarrow$  Conditions established  $\rightarrow$  Execute positioning data No.1, 2, and 3  $\rightarrow$  Go to the next 2.
- $\rightarrow$  Conditions not established  $\rightarrow$  Go to the next 2.
- *2.* The conditional judgment set in "condition data No.2" is carried out before execution of the axis 1 "positioning data No.10".
- $\rightarrow$  Conditions established  $\rightarrow$  Execute positioning data No.10, 11, and 12  $\rightarrow$  Go to the next 3.
- $\rightarrow$  Conditions not established  $\rightarrow$  Go to the next 3.
- *3.* Execute axis 1 "positioning data No.50" and stop the control.

## **Wait start**

In a "wait start", the "condition data" conditional judgment designated in "[Da.14] Parameter" is carried out for the positioning data set in "[Da.12] Start data No.". If the conditions have been established, the "block start data" is executed. If the conditions have not been established, the control stops (waits) until the conditions are established.

The control examples are shown when the "block start data" and "positioning data" are set as shown in the setting examples.

### **Setting examples**

### ■**Block start data setting example**

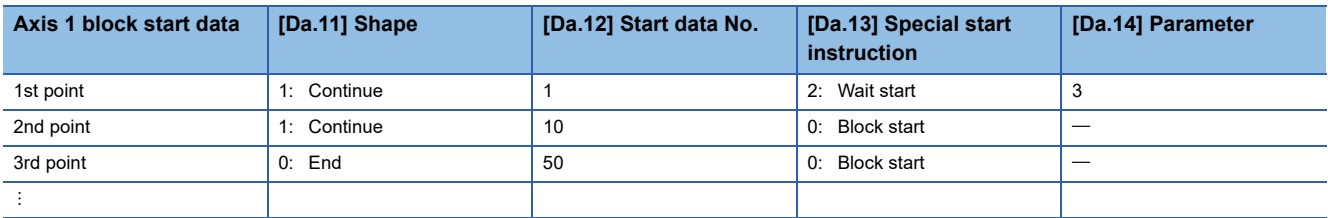

The "condition data Nos." have been set in "[Da.14] Parameter".

### ■**Positioning data setting example**

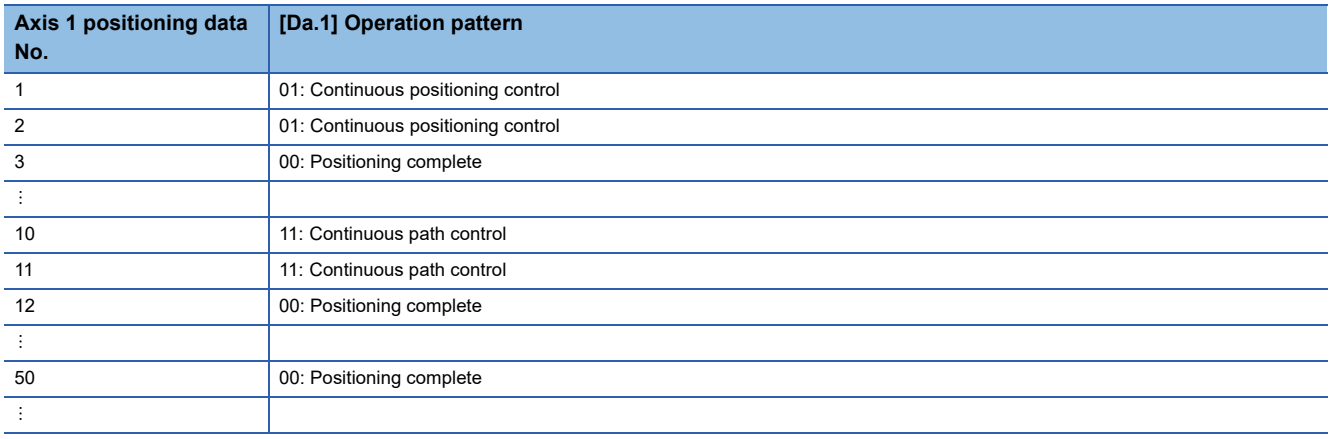

### **Control examples**

The following shows the control executed when the "block start data" of the 1st point of axis 1 is set as shown in the setting examples and started.

- *1.* The conditional judgment set in "condition data No.3" is carried out before execution of the axis 1 "positioning data No.1".
- $\rightarrow$  Conditions established  $\rightarrow$  Execute positioning data No.1, 2, and 3  $\rightarrow$  Go to the next 2.
- $\rightarrow$  Conditions not established  $\rightarrow$  Control stops (waits) until conditions are established  $\rightarrow$  Go to the above 1.
- *2.* Execute the axis 1 "positioning data No.10, 11, 12, and 50" and stop the control.

## **Simultaneous start**

In a "simultaneous start", the positioning data set in the "[Da.12] Start data No." and positioning data of other axes set in the "condition data" are simultaneously executed (commands are output with the same timing). (The "condition data" is designated with "[Da.14] Parameter".)

The control examples are shown when the "block start data" and "positioning data" are set as shown in the setting examples.

### **Setting examples**

### ■**Block start data setting example**

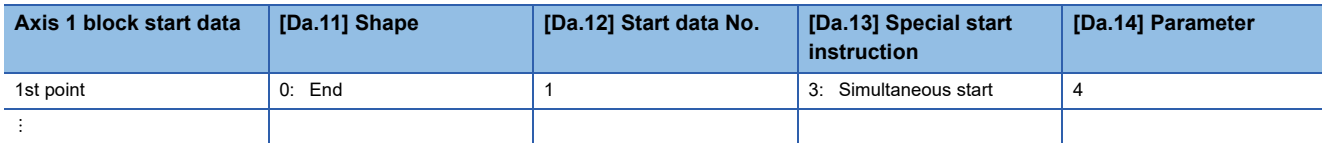

It is assumed that the "axis 2 positioning data" for simultaneous starting is set in the "condition data" designated with "[Da.14] Parameter".

#### ■**Positioning data setting example**

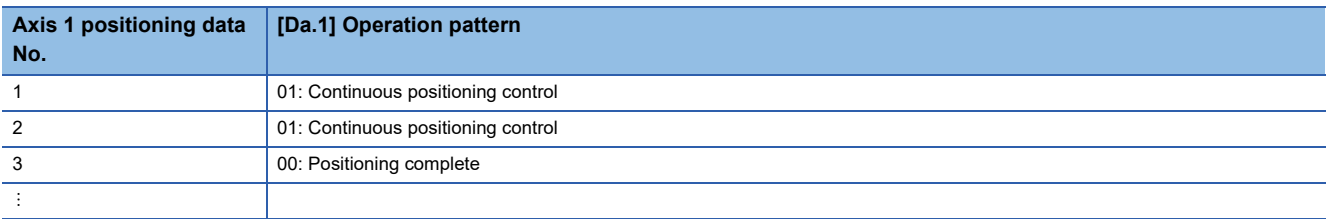

### **Control examples**

The following shows the control executed when the "block start data" of the 1st point of axis 1 is set as shown in the setting examples and started.

- **1.** Check the axis operation status of axis 2 which is regarded as the simultaneously started axis.
- $\rightarrow$  Axis 2 is standing by  $\rightarrow$  Go to the next 2.
- $\rightarrow$  Axis 2 is carrying out positioning.  $\rightarrow$  An error occurs and simultaneous start will not be carried out.
- *2.* Simultaneously start the axis 1 "positioning data No.1" and axis 2 positioning data set in "condition data No. 4.

### **Precautions**

Positioning data No. executed by simultaneous starting axes is set to condition data ("[Da.18] Parameter 1", "[Da.19]

Parameter 2"), but the setting value of start axis (the axis which carries out positioning start) should be "0". If the setting value is set to other than "0", the positioning data set in "[Da.18] Parameter 1", "[Da.19] Parameter 2" is given priority to be executed rather than "[Da.12] Start data No.".

For details, refer to the following.

**F** [Page 499 Condition Data](#page-500-0)

**4**

## <span id="page-151-0"></span>**Repeated start (FOR loop)**

In a "repeated start (FOR loop)", the data between the "block start data" in which "4: FOR loop" is set in "[Da.13] Special start instruction" and the "block start data" in which "6: NEXT start" is set in "[Da.13] Special start instruction " is repeatedly executed for the number of times set in "[Da.14] Parameter". An endless loop will result if the number of repetitions is set to "0".

(The number of repetitions is set in "[Da.14] Parameter" of the "block start data" in which "4: FOR loop" is set in "[Da.13] Special start instruction".)

The control examples are shown when the "block start data" and "positioning data" are set as shown in the setting examples.

### **Setting examples**

### ■**Block start data setting example**

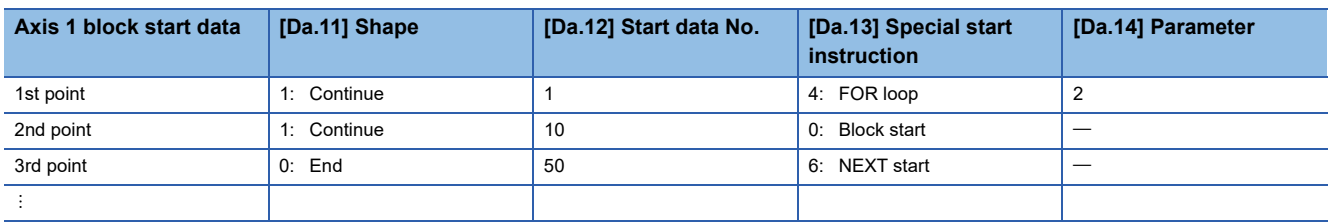

The "condition data Nos." have been set in "[Da.14] Parameter".

### ■**Positioning data setting example**

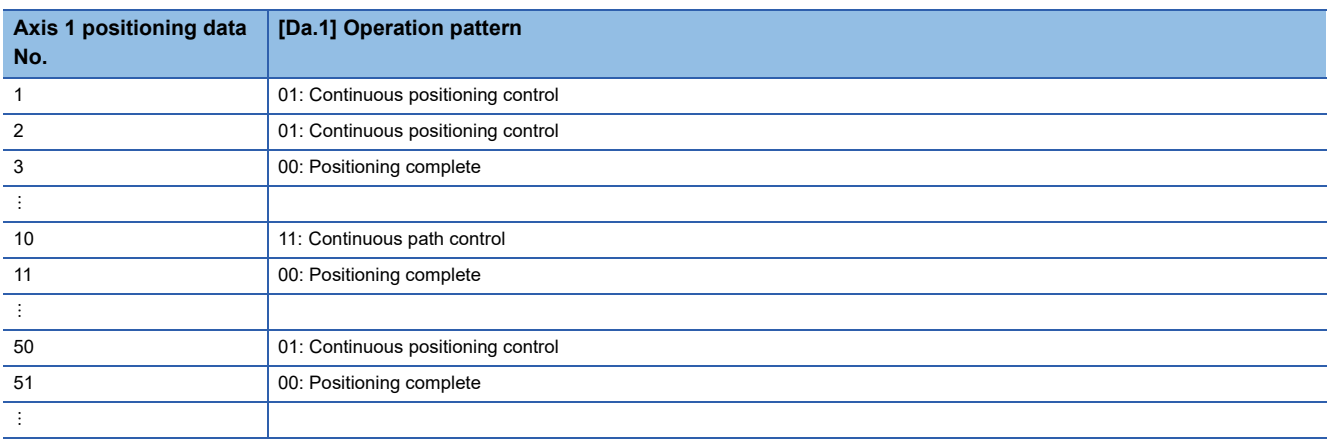

### **Control examples**

The following shows the control executed when the "block start data" of the 1st point of axis 1 is set as shown in the setting examples and started.

- *1.* Execute the axis 1 "positioning data No.1, 2, 3, 10, 11, 50, and 51".
- *2.* Return to the axis 1 "1st point block start data". Again execute the axis 1 "positioning data No.1, 2, 3, 10, 11, 50 and 51", and then stop the control. (Repeat for the number of times (2 times) set in [Da.14].)

## <span id="page-152-0"></span>**Repeated start (FOR condition)**

In a "repeated start (FOR condition)", the data between the "block start data" in which "5: FOR condition" is set in "[Da.13] Special start instruction" and the "block start data" in which "6: NEXT start" is set in "[Da.13] Special start instruction" is repeatedly executed until the establishment of the conditions set in the "condition data".

Conditional judgment is carried out as soon as switching to the point of "6: NEXT start" (before positioning of NEXT start point).

(The "condition data" designation is set in "[Da.14] Parameter" of the "block start data" in which "5: FOR condition" is set in "[Da.13] Special start instruction".)

The control examples are shown when the "block start data" and "positioning data" are set as shown in the setting examples.

### **Setting examples**

### ■**Block start data setting example**

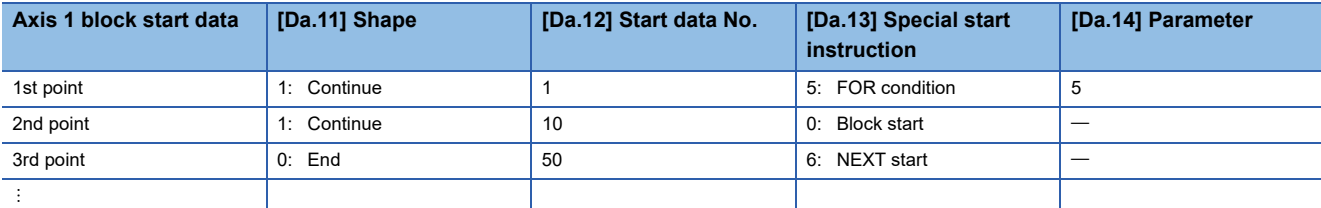

The "condition data Nos." have been set in "[Da.14] Parameter".

#### ■**Positioning data setting example**

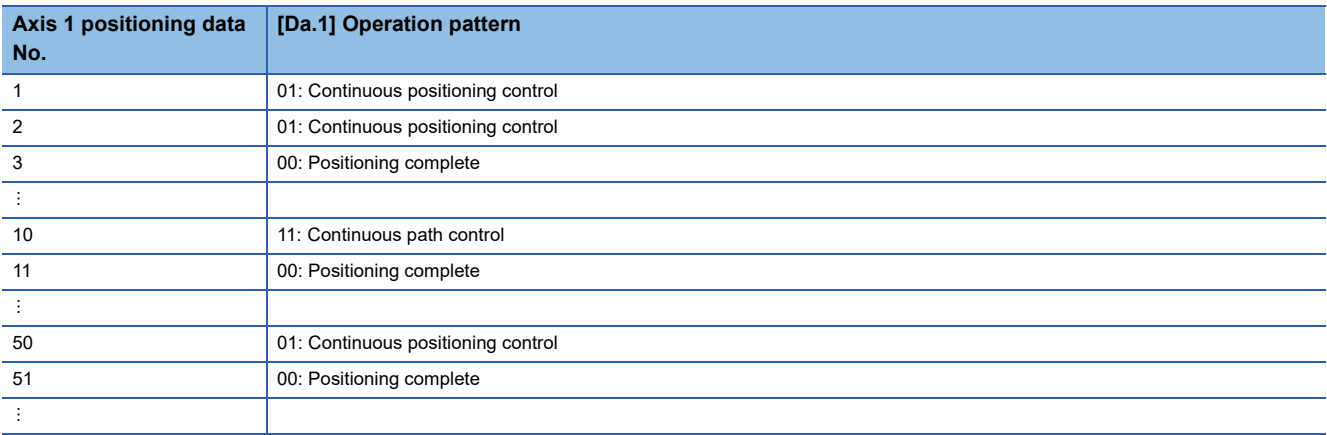

### **Control examples**

The following shows the control executed when the "block start data" of the 1st point of axis 1 is set as shown in the setting examples and started.

*1.* Execute the axis 1 "positioning data No.1, 2, 3, 10, and 11".

*2.* Carry out the conditional judgment set in axis 1 "condition data No.5".\*1

→ Conditions not established → Execute "Positioning data No.50, 51". Go to the above 1.

 $\rightarrow$  Conditions established  $\rightarrow$  Execute "Positioning data No.50, 51" and complete the positioning.

\*1 Conditional judgment is carried out as soon as switching to NEXT start point (before positioning of NEXT start point).

## **Restrictions when using the NEXT start**

The "NEXT start" is an instruction indicating the end of the repetitions when executing the repeated start (FOR loop) and the repeated start (FOR condition).

( $\sqrt{P}$  [Page 150 Repeated start \(FOR loop\)](#page-151-0), [Page 151 Repeated start \(FOR condition\)](#page-152-0))

The following shows the restrictions when setting "6: NEXT start" in the "block start data".

- The processing when "6: NEXT start" is set before execution of "4: FOR loop" or "5: FOR condition" is the same as that for a "0: block start".
- Repeated processing will not be carried out if there is no "6: NEXT start" instruction after the "4: FOR loop" or "5: FOR condition" instruction. (Note that an "error" will not occur.)
- Nesting is not possible between "4: FOR loop" and "6: NEXT start", or between "5: FOR condition" and "6: NEXT start". The warning "FOR to NEXT nest construction" (warning code: 09F1H) will occur if nesting is attempted.

[Operating examples without nesting structure]

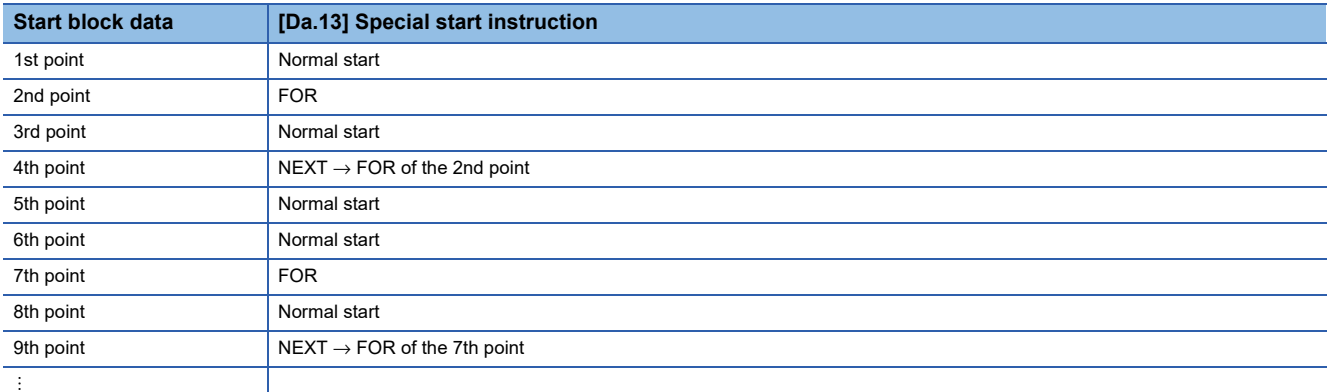

[Operating examples with nesting structure]

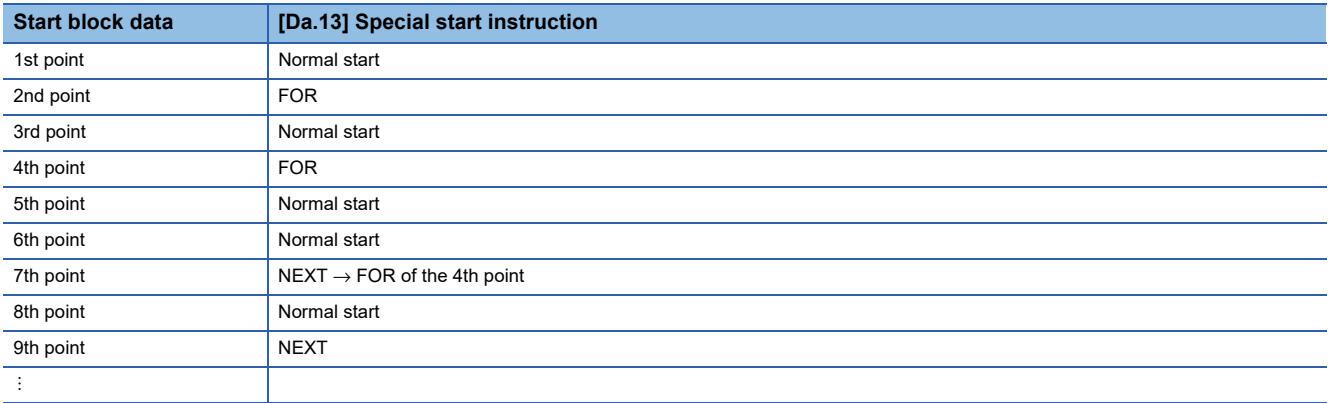

A warning will occur when starting the 4th point "FOR". The JUMP destination of the 7th point "NEXT" is the 4th point. The 9th point "NEXT" is processed as normal start.

## <span id="page-154-0"></span>**4.4 Setting the Condition Data**

### **Relation between various controls and the condition data**

"Condition data" is set in the following cases.

• When setting conditions during execution of JUMP instruction (major positioning control)

• When setting conditions during execution of "high-level positioning control"

The "condition data" to be set includes the setting items from [Da.15] to [Da.19] and [Da.23] to [Da.26], but the setting requirements and details differ according to the control method and setting conditions.

The following shows the "condition data" "[Da.15] Condition target" corresponding to the different types of control.

: One of the setting items must be set.

 $\times$ : Setting not possible

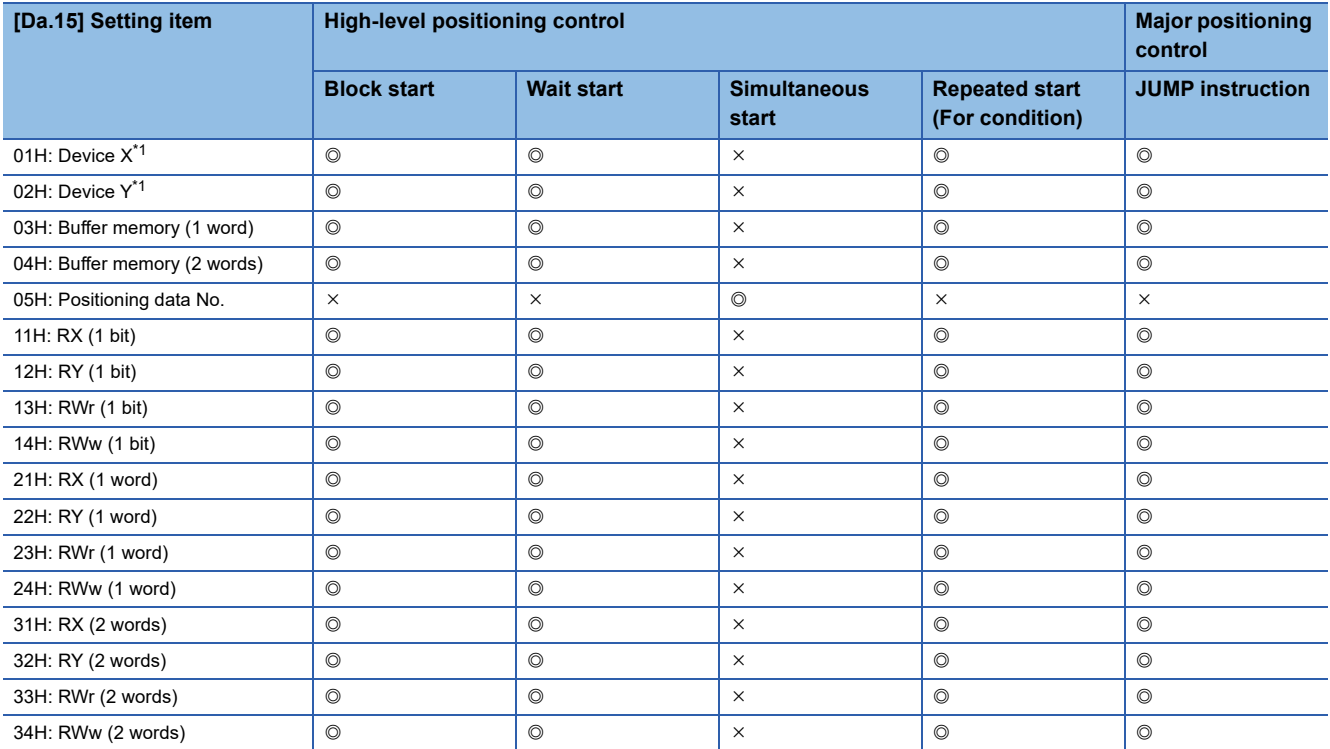

<span id="page-154-1"></span>\*1 Refer to devices X/Y which belongs to Simple Motion board.

### $Point<sup>8</sup>$

[API library]

 • Store the condition data in the condition data structure MMST\_BlockConditionData. Refer to the following for details.

[Page 499 Condition Data](#page-500-0)

- To set the condition data, use the MMC\_Axis::SetBlockConditionData method.
- To check the condition data, use the MMC\_Axis::GetBlockConditionData method.

The setting requirements and details of the following "condition data" [Da.16] to [Da.19] and [Da.23] setting items differ according to the "[Da.15] Condition target" setting.

The following shows the [Da.16] to [Da.19] and [Da.23] setting items corresponding to the "[Da.15] Condition target".

 $-$ : Setting not required (Set the initial value or a value within the setting range.)

\*\*: Value stored in buffer memory designated in [Da.17]

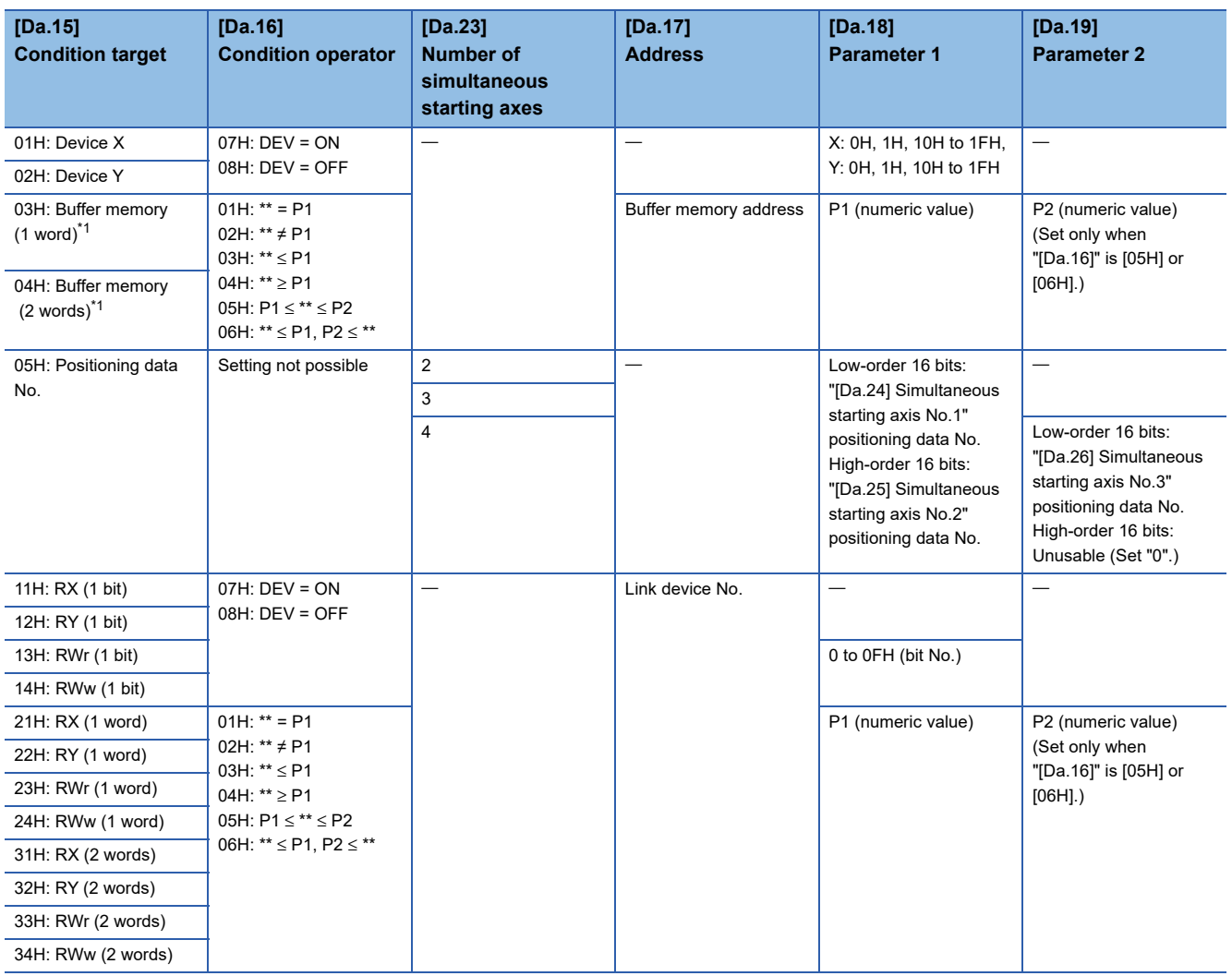

<span id="page-155-0"></span>\*1 Comparison of ≤ and ≥ is judged as signed values. ( $\sqrt{2}$  [Page 503 \[Da.16\] Condition operator](#page-504-0))

### **Judgment whether the condition operator is "=" or "" at the start of wait.**

Judgment on data is carried out for each operation cycle of the Simple Motion board. Thus, in the judgment on the data such as feed current value which varies continuously, the operator "=" may not be detected. If this occurs, use a range operator.

## **Condition data setting examples**

The following shows the setting examples for "condition data".

### **Setting the device ON/OFF as a condition**

### [Condition]

Device "X10" (Axis 1 BUSY signal) is OFF

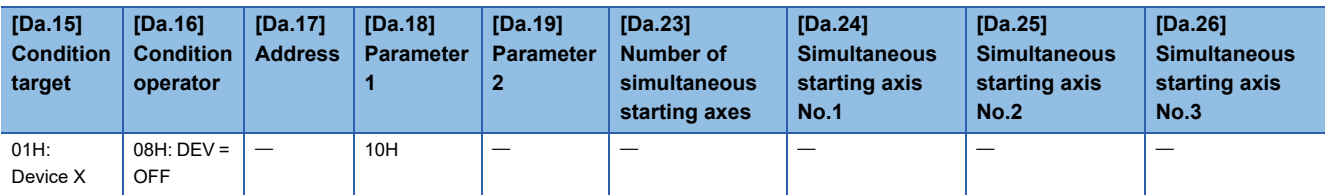

### **Setting the numeric value stored in the "buffer memory" as a condition**

[Condition]

The value stored in buffer memory addresses "2400, 2401" ([Md.20] Feed current value) is "1000" or larger.

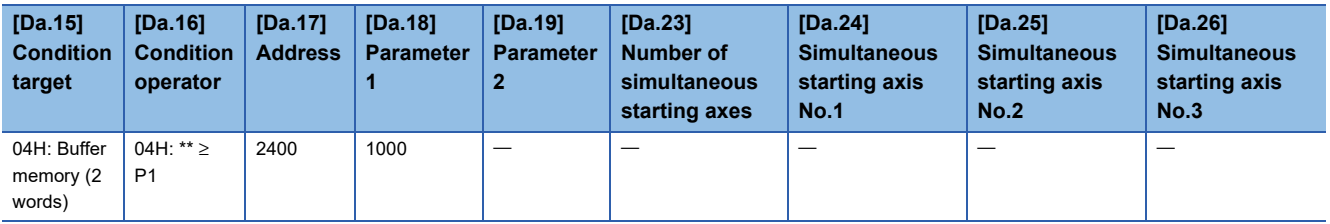

### **Designating the axis and positioning data No.\*1**

\*1 The axis and positioning data No. are to be simultaneously started in "simultaneous start".

[Condition]

Simultaneously starting "axis 2 positioning data No.3"

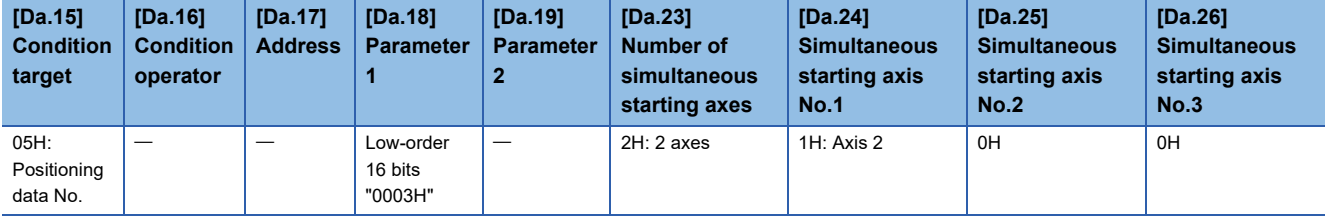

# **4.5 Start Program for High-level Positioning Control**

## **Starting high-level positioning control**

To execute high-level positioning control, a user program must be created to start the control in the same method as for major positioning control.

The following shows the procedure for starting the "1st point block start data" (regarded as block No.7000) set in axis 1.

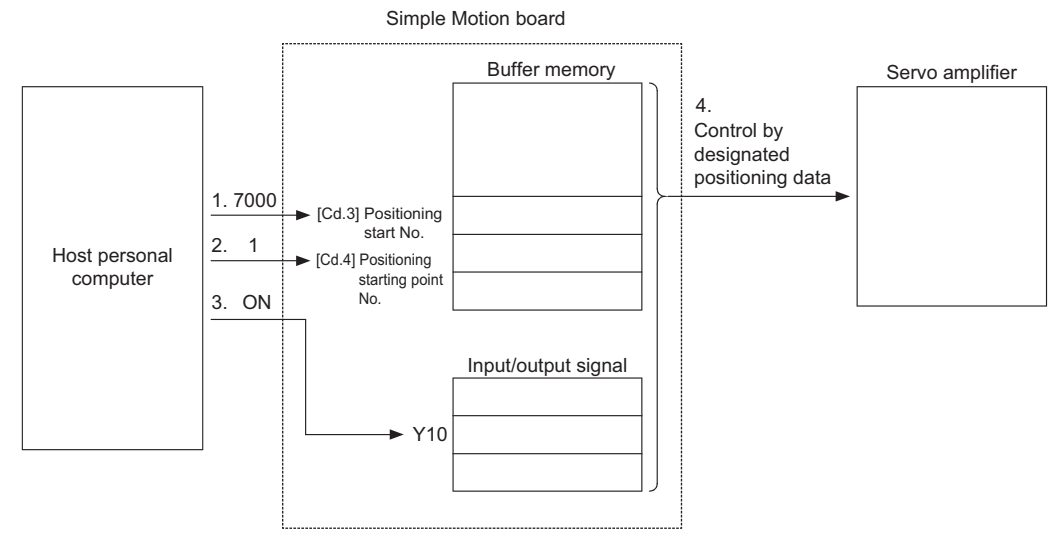

*1.* Set "7000" in "[Cd.3] Positioning start No.".

(This establishes that the control as "high-level positioning control" using block start data.)

- *2.* Set the point No. of the "block start data" to be started. (In this case "1".)
- *3.* Turn ON the start signal.
- *4.* The positioning data set in the "1st point block start data" is started.

 $Point$ 

### [API library]

- To start the positioning control, use the MMC\_Axis::StartBlockPositioning method.
- To wait until the positioning control is completed, use the MMC\_Axis::WaitPositioningDone method or the MMC\_Axis::WaitPositioningDoneIntEvent method.

## **Example of a start program for high-level positioning control**

The following shows an example of a start program for high-level positioning control in which the 1st point "block start data" of axis 1 is started. (The block No. is regarded as "7000".)

### **Control data that require setting**

The following control data must be set to execute high-level positioning control. The setting is carried out using a user program.

n: Axis No. - 1

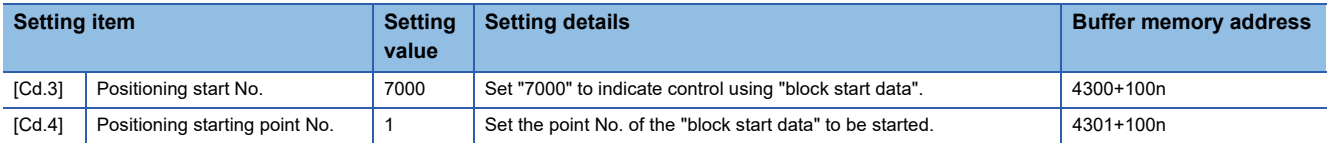

Refer to the followings for details on the setting details.

**F** [Page 543 Control Data](#page-544-0)

For labels, refer to the following.

**[Page 437 Axis control data](#page-438-0)** 

### **Start conditions**

The following conditions must be fulfilled when starting the control. The required conditions must also be integrated into the user program, and configured so the control does not start unless the conditions are fulfilled.

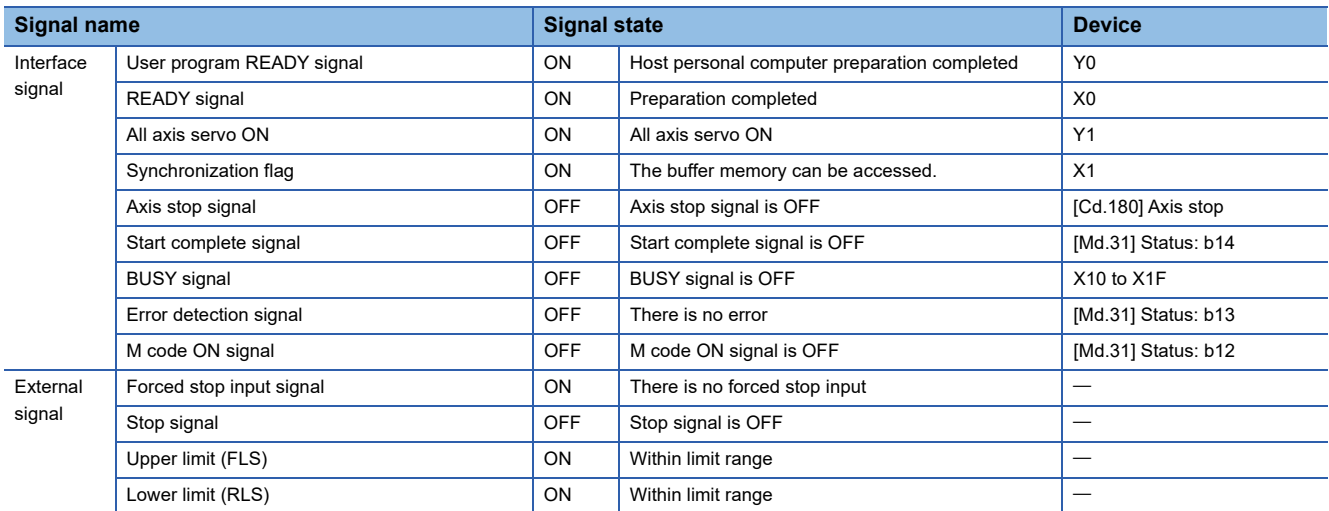

### **Start time chart**

The following chart shows a time chart in which the positioning data No.1, 2, 10, 11, and 12 of the axis 1 are continuously executed as an example.

### ■**Block start data setting example**

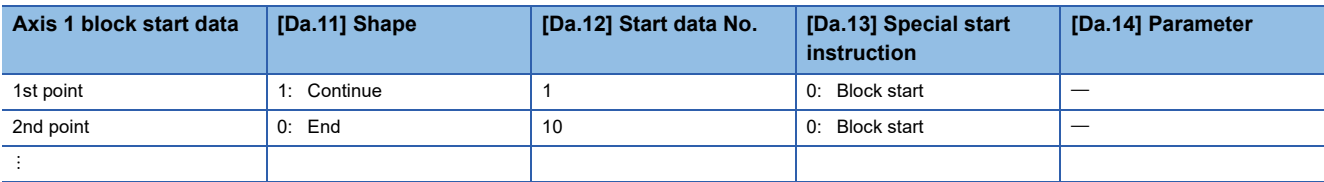

### ■**Positioning data setting example**

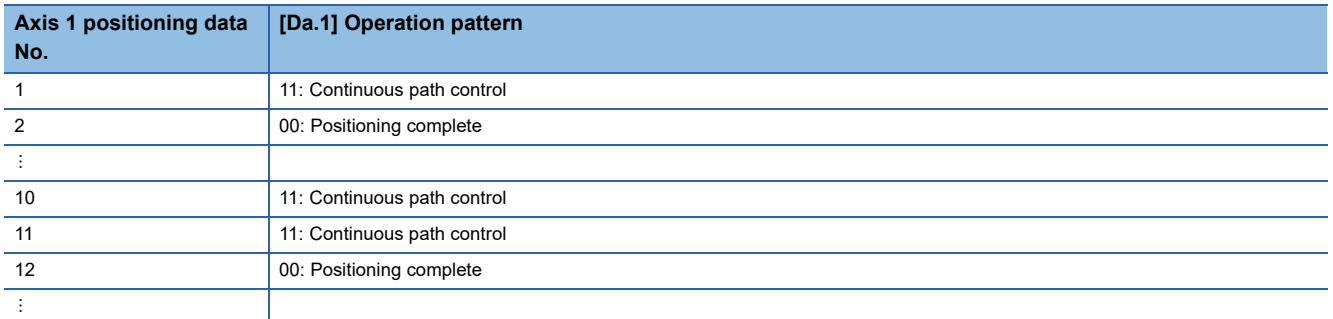

### ■**Start time chart**

[Axis 1 to 4 operation example]

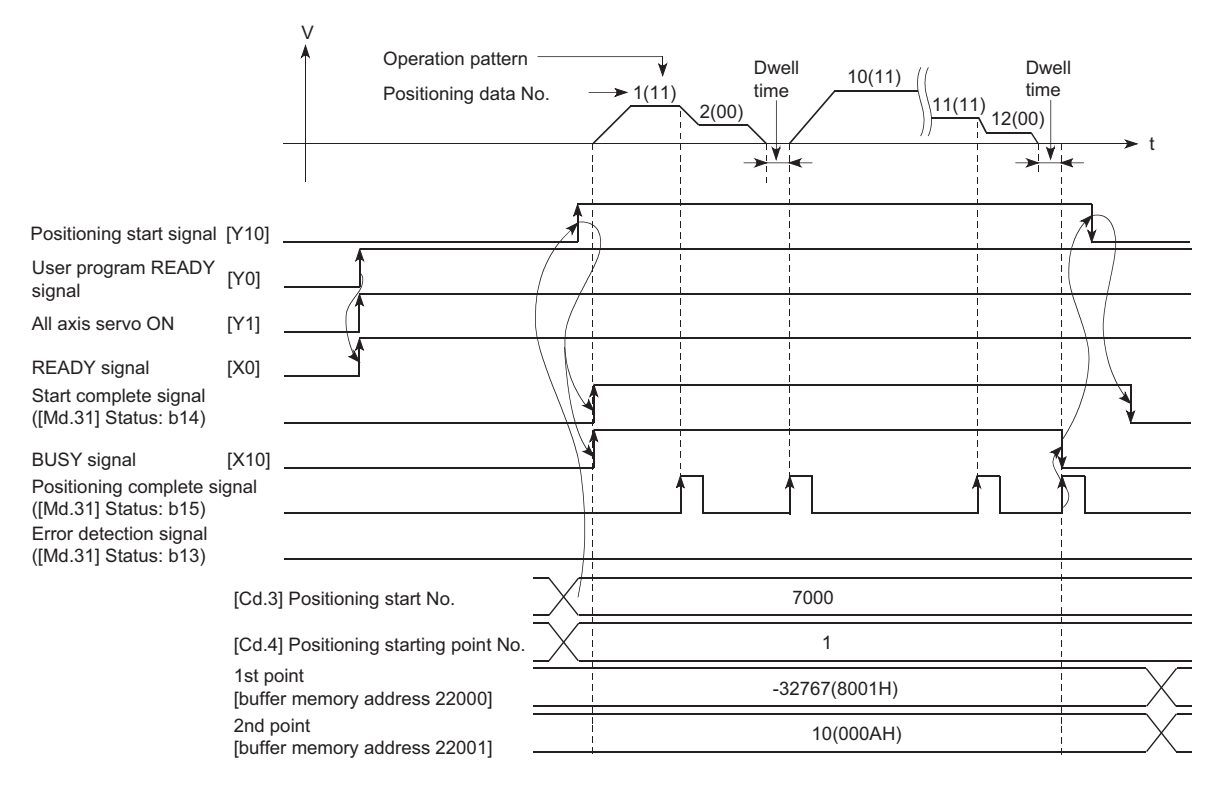

### Program example

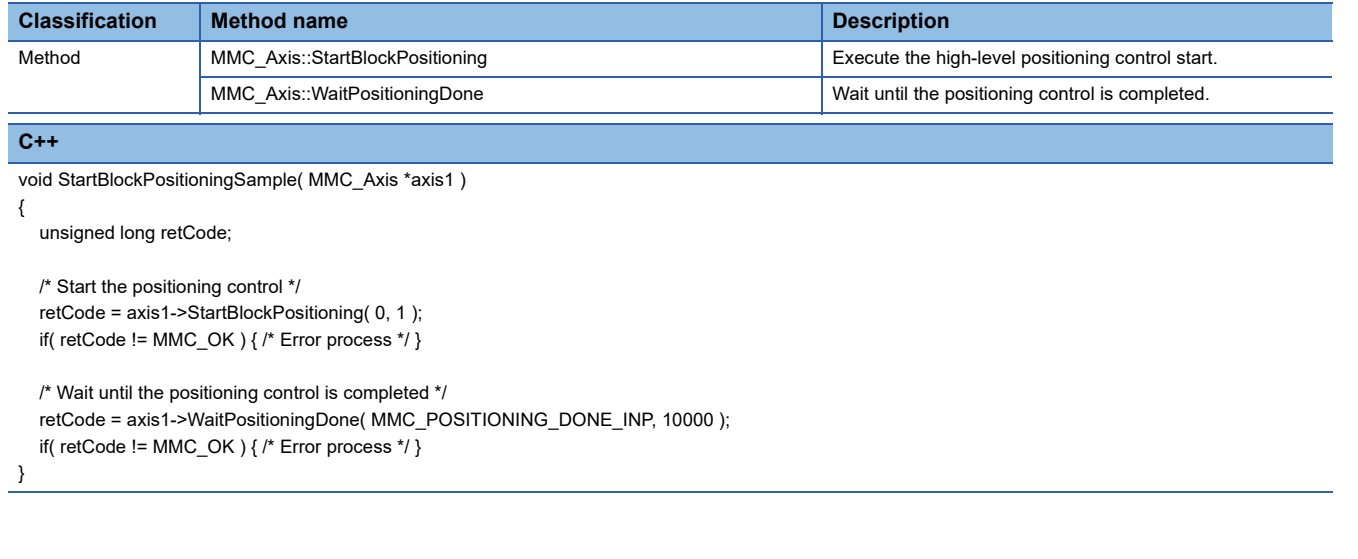

**5 MANUAL CONTROL**

The details and usage of manual control are explained in this chapter.

In manual control, commands are issued during a JOG operation and an inching operation executed by the turning ON of the JOG start signal, or from a manual pulse generator connected to the Simple Motion board or the CC-Link IE Field Network device.

Manual control using a user program from the host personal computer is explained in this chapter.

## **5.1 Outline of Manual Control**

## **Three manual control methods**

"Manual control" refers to control in which positioning data is not used, and a positioning operation is carried out in response to signal input from an external device.

The three types of this "manual control" are explained below.

### **[JOG operation]**

"JOG operation" is a control method in which the machine is moved by only a movement amount (commands are continuously output while the JOG start signal is ON). This operation is used to move the workpiece in the direction in which the limit signal is ON, when the operation is stopped by turning the limit signal OFF to confirm the positioning system connection and obtain the positioning data address ( $\mathbb{F}$  [Page 286 Teaching function\)](#page-287-0).

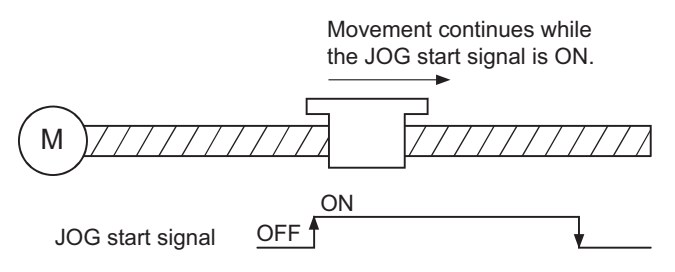

### **[Inching operation]**

"Inching operation" is a control method in which a minute movement amount of command is output manually in operation cycle. When the "inching movement amount" of the axis control data is set by JOG operation, the workpiece is moved by a set movement amount. (When the "inching movement amount" is set to "0", the machine operates as JOG operation.)

M JOG start signal ON OFF JOG start signal is turned ON to move the workpiece by the movement amount of pulses which is output in operation cycle.

### **[Manual pulse generator operation]**

"Manual pulse generator operation" is a control method in which positioning is carried out in response to the number of pulses input from a manual pulse generator (the number of input command is output). This operation is used for manual fine adjustment, etc., when carrying out accurate positioning to obtain the positioning address.

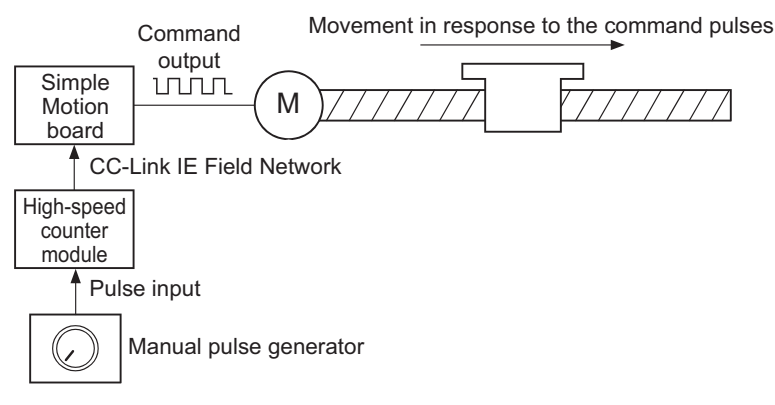

### ■**Manual control sub functions**

Refer to the following for details on "sub functions" that can be combined with manual control.

Simple Motion Board User's Manual (Startup)

Also refer to the following for details on each sub function.

**[Page 218 CONTROL SUB FUNCTIONS](#page-219-0)** 

### ■**Monitoring manual control**

Refer to the following for directly monitoring the buffer memory using EM Configurator.

**[Page 507 Monitor Data](#page-508-0)** 

Also refer to the "EM Configurator Help" when monitoring with the monitor functions of EM Configurator.

## <span id="page-163-0"></span>**Outline of JOG operation**

### **Operation**

In JOG operation, the forward run JOG start signal [Cd.181] or reverse run JOG start signal [Cd.182] turns ON, causing pulses to be output to the servo amplifier from the Simple Motion board while the signal is ON. The workpiece is then moved in the designated direction.

The following shows examples of JOG operation.

### ■**Axis 1 to 4 operation example**

- *1.* When the start signal turns ON, acceleration begins in the direction designated by the start signal, and continues for the acceleration time designated in "[Pr.32] JOG operation acceleration time selection". At this time, the BUSY signal changes from OFF to ON.
- *2.* When the workpiece being accelerated reaches the speed set in "[Cd.17] JOG speed", the movement continues at this speed. The constant speed movement takes place at 2. and 3.
- *3.* When the start signal is turned OFF, deceleration begins from the speed set in "[Cd.17] JOG speed", and continues for the deceleration time designated in "[Pr.33] JOG operation deceleration time selection".
- *4.* The operation stops when the speed becomes "0". At this time, the BUSY signal changes from ON to OFF.

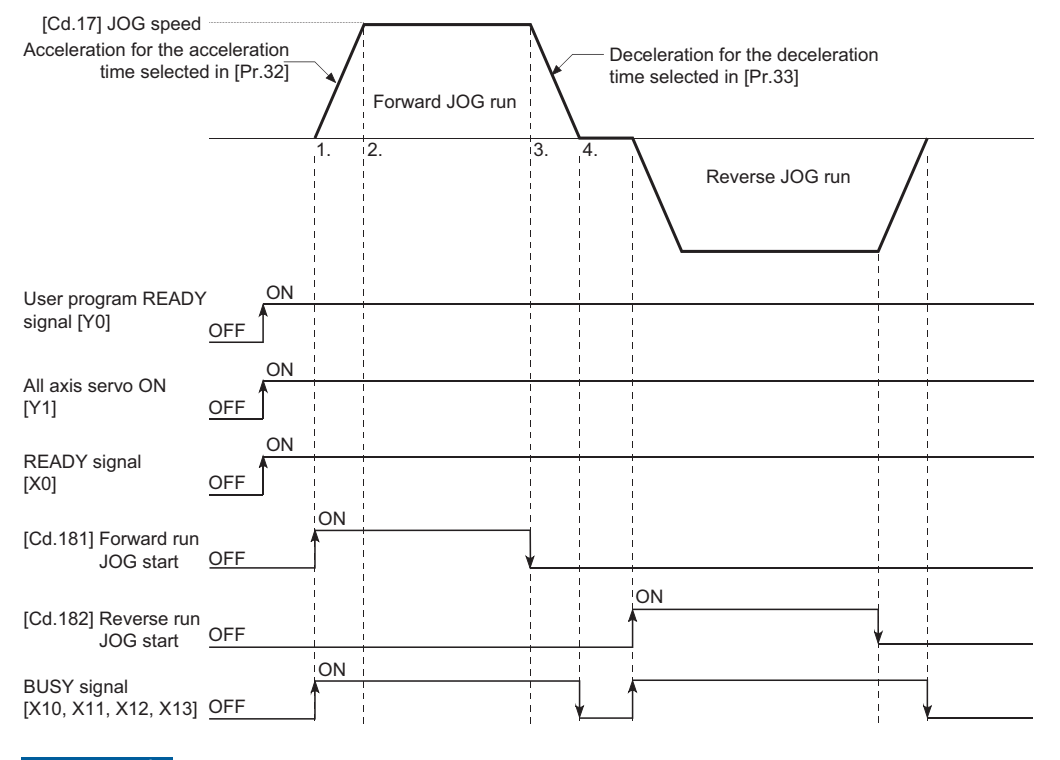

 $Restraction<sup>{V'}</sup>$ 

Use the hardware stroke limit function when carrying out JOG operation near the upper or lower limits.

( $\sqrt{p}$  [Page 241 Hardware stroke limit function](#page-242-0))

If the hardware stroke limit function is not used, the workpiece may exceed the moving range, causing an accident.

**5**

### **Precautions during operation**

The following details must be understood before carrying out JOG operation.

- For safety, set a small value to "[Cd.17] JOG speed" at first and check the movement. Then gradually increase the value.
- The error "Outside JOG speed range" (error code: 1980H) will occur and the operation will not start if the "JOG speed" is outside the setting range at the JOG start.
- The error "JOG speed limit value error" (error code: 1AB7H, 1AB8H) will occur and the operation will not start if "[Pr.31] JOG speed limit value" is set to a value larger than "[Pr.8] Speed limit value".
- If "[Cd.17] JOG speed" exceeds the speed set in "[Pr.31] JOG speed limit value", the workpiece will move at the "[Pr.31] JOG speed limit value" and the warning "JOG speed limit value" (warning code: 0981H, 0982H) will occur in the Simple Motion board.
- The JOG operation can be continued even if an "Axis warning" has occurred.
- Set a "0" in "[Cd.16] Inching movement amount". If a value other than "0" is set, the operation will become an inching operation. ( $\sqrt{p}$  [Page 171 Inching Operation\)](#page-172-0)

### **Operations when stroke limit error occurs**

When the operation is stopped by hardware stroke limit error or software stroke limit error, the JOG operation can execute in an opposite way (direction within normal limits) after an error reset. (An error will occur again if JOG start signal is turned ON in a direction to outside the stroke limit.)

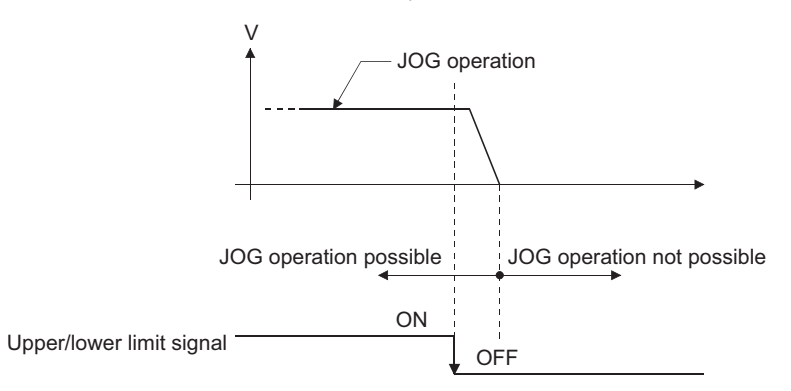

### **Operation timing and processing time**

The following drawing shows details of the JOG operation timing and processing time.

### ■**Axis 1 to 4 operation example**

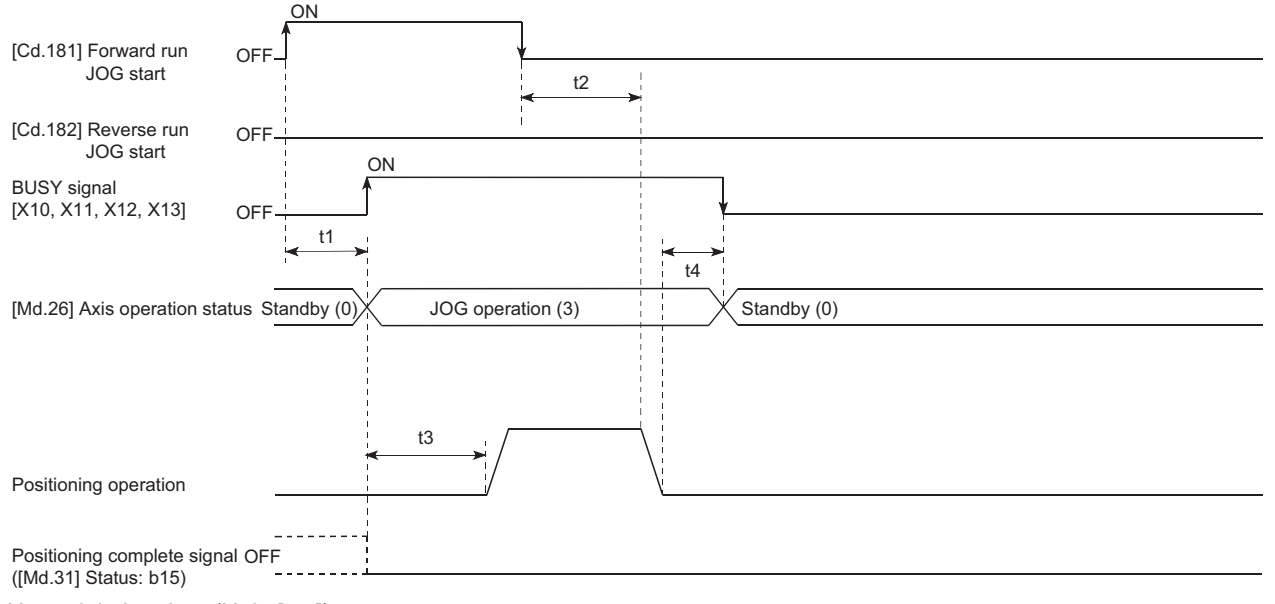

### Normal timing time (Unit: [ms])

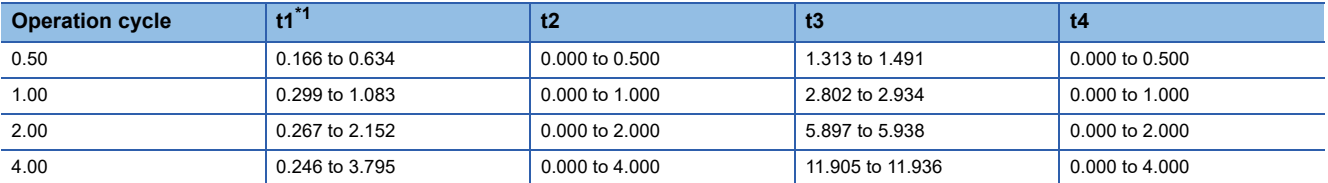

<span id="page-165-0"></span>\*1 Delays may occur in the t1 timing time due to the operation status of other axes.

## **JOG operation execution procedure**

The JOG operation is carried out by the following procedure.

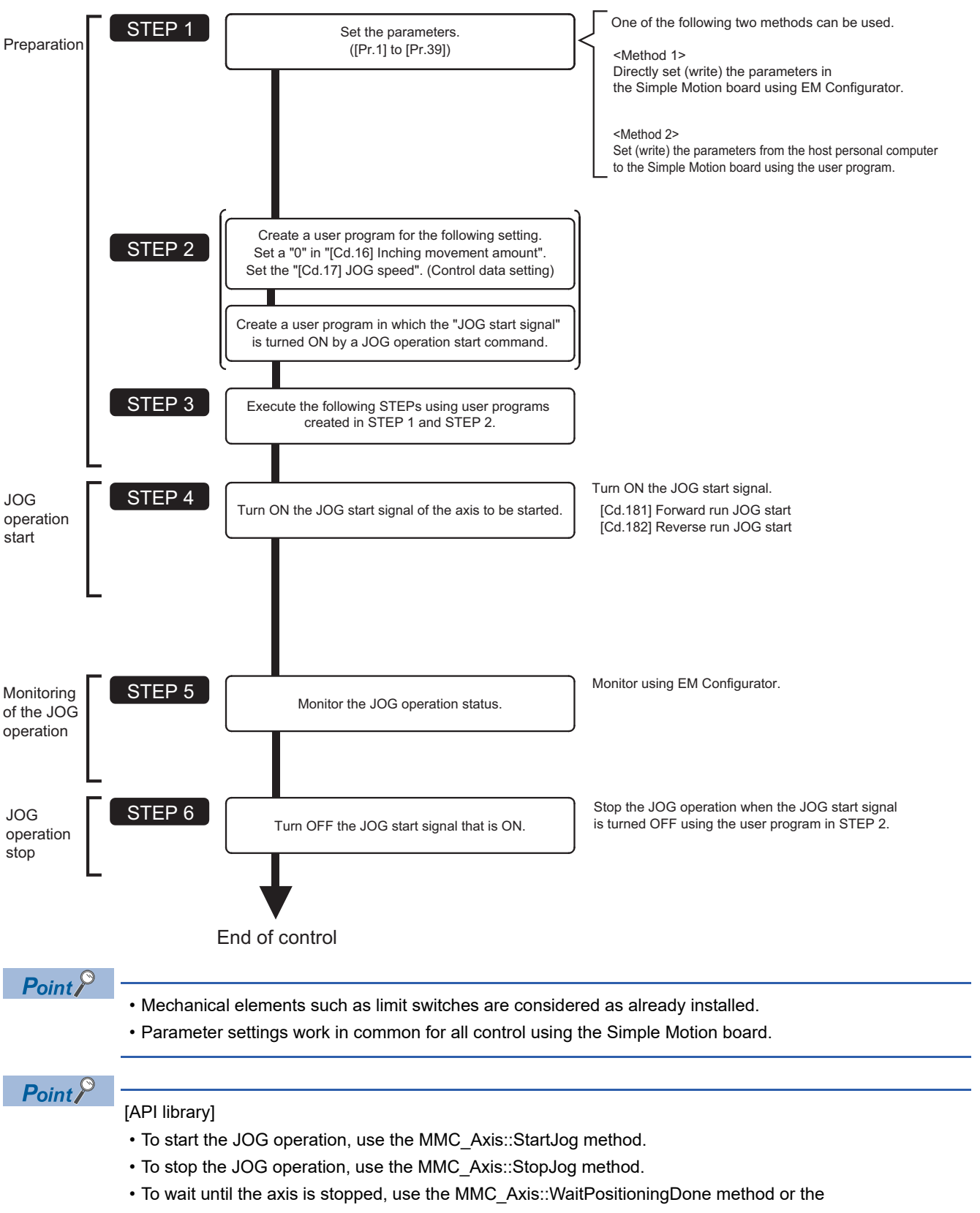

MMC\_Axis::WaitPositioningDoneIntEvent method.

## **Setting the required parameters for JOG operation**

The "Positioning parameters" must be set to carry out JOG operation.

The following table shows the setting items of the required parameters for carrying out JOG operation. Parameters not shown below are not required to be set for carrying out only JOG operation. (Set the initial value or a value within the setting range.) : Setting always required.

: Set according to requirements (Set the initial value or a value within the setting range when not used.)

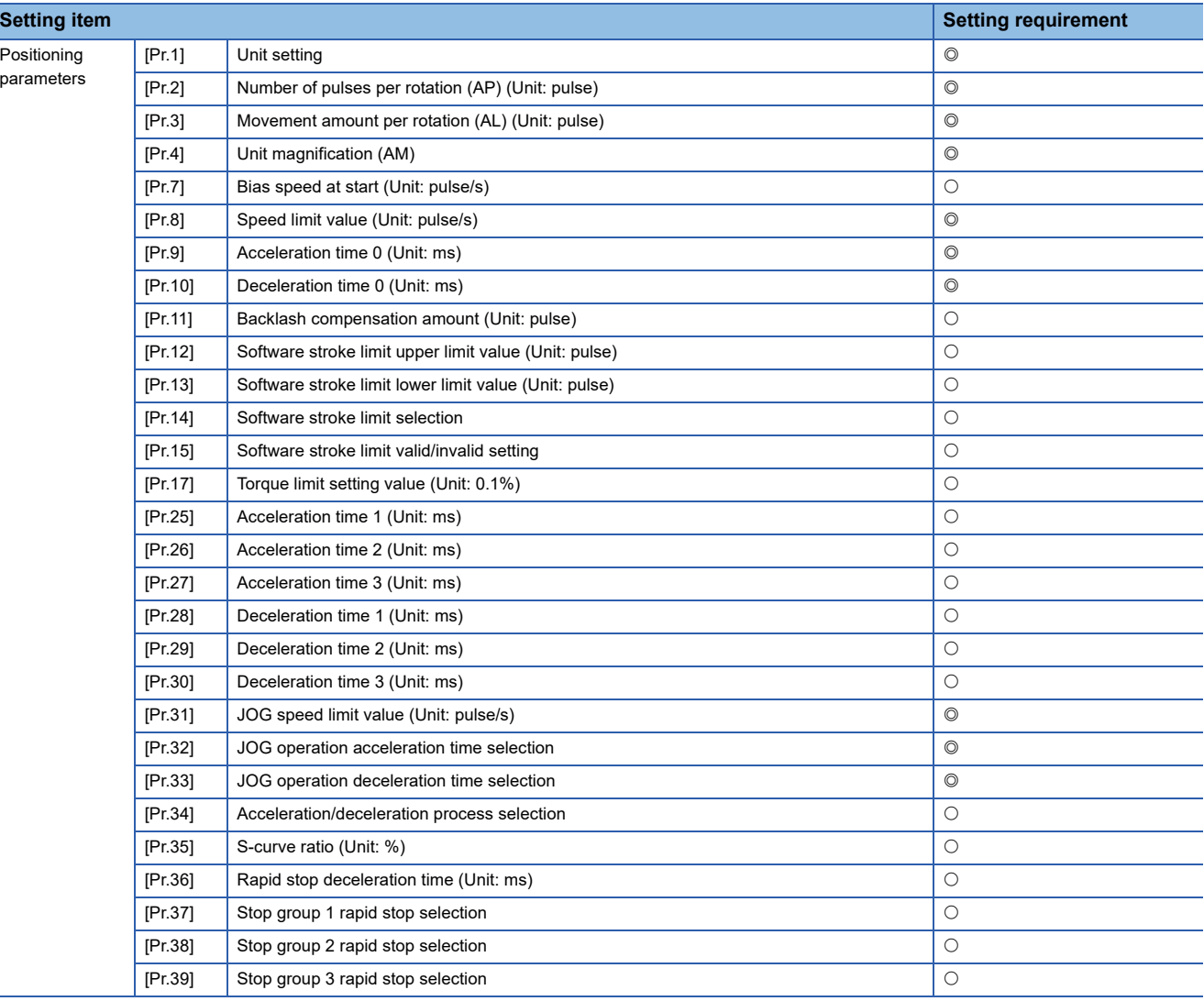

Refer to the following for the setting details.

**F** [Page 453 Basic Setting](#page-454-0)

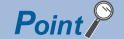

- Parameter settings work in common for all controls using the Simple Motion board. When carrying out other controls ("major positioning control", "high-level positioning control", "home position return positioning control"), set the respective setting items as well.
- Parameters are set for each axis.

## **Creating start programs for JOG operation**

A user program must be created to execute a JOG operation. Consider the "required control data setting", "start conditions" and "start time chart" when creating the user program.

The following shows an example when a JOG operation is started for axis 1. ("[Cd.17] JOG speed" is set to "100.00 mm/min" in the example shown.)

### **Required control data setting**

The control data shown below must be set to execute a JOG operation. The setting is carried out with the user program. n: Axis No. - 1

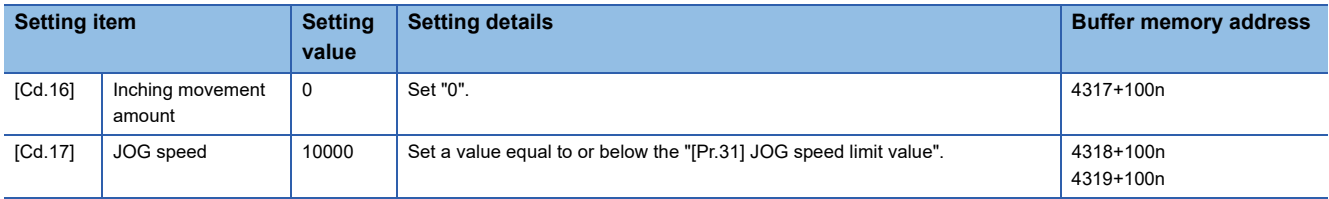

Refer to the followings for the setting details.

**F** [Page 543 Control Data](#page-544-0)

For labels, refer to the following.

**F** [Page 437 Axis control data](#page-438-0)

### **Start conditions**

The following conditions must be fulfilled when starting. The required conditions must also be assembled in the user program, and the user program must be configured so the operation will not start if the conditions are not fulfilled.

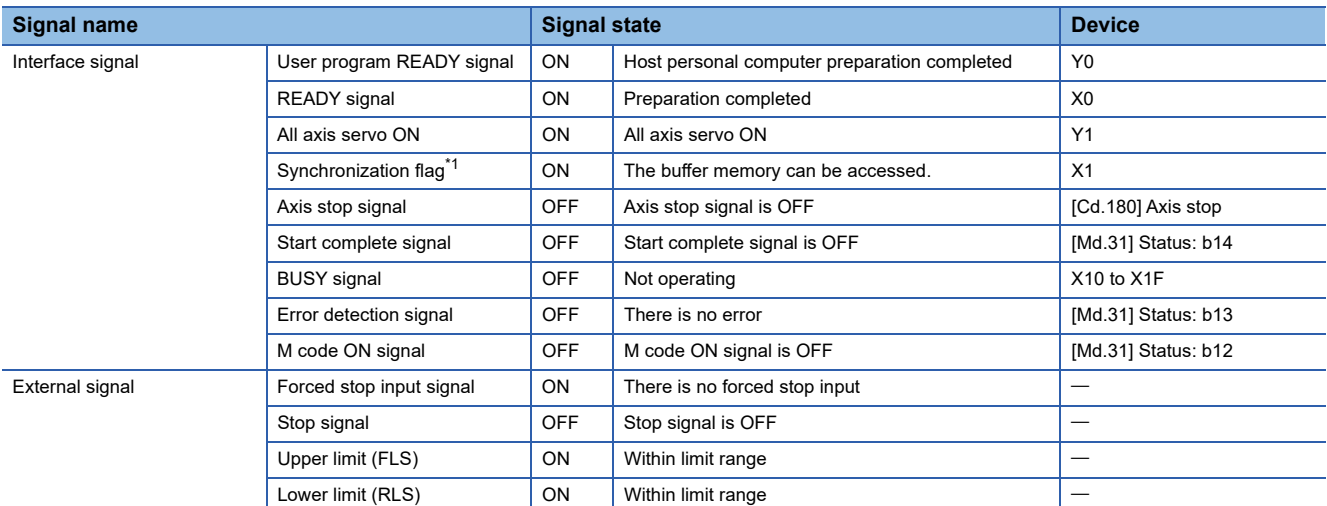

<span id="page-168-0"></span>\*1 The interlock must be provided so that the buffer memory is accessed after Synchronization flag [X1] turns on. When no interlock is provided, an unexpected value may be read or written.

### **Start time chart**

### ■**Axis 1 to 4 operation example**

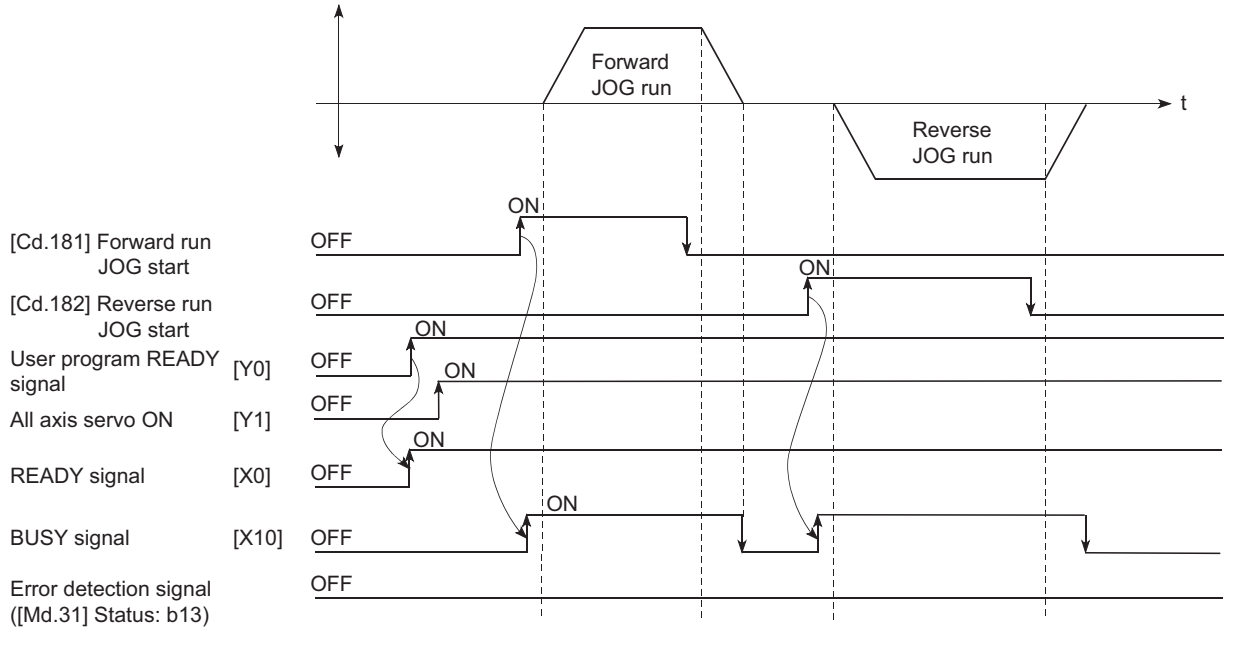

### Program example

Refer to the followings for the user program example of the JOG operation.

Fage 600 JOG operation setting program/JOG operation execution program

## **JOG operation example**

### **Example 1**

When the "stop signal" is turned ON during JOG operation, the JOG operation will stop by the "deceleration stop" method. If the JOG start signal is turned ON while the stop signal is ON, the error "Stop signal ON at start" (error code: 1908H) will occur.

The inching operation can be re-started when the stop signal is turned OFF and the JOG start signal is turned ON from OFF.

### ■**Axis 1 to 4 operation example**

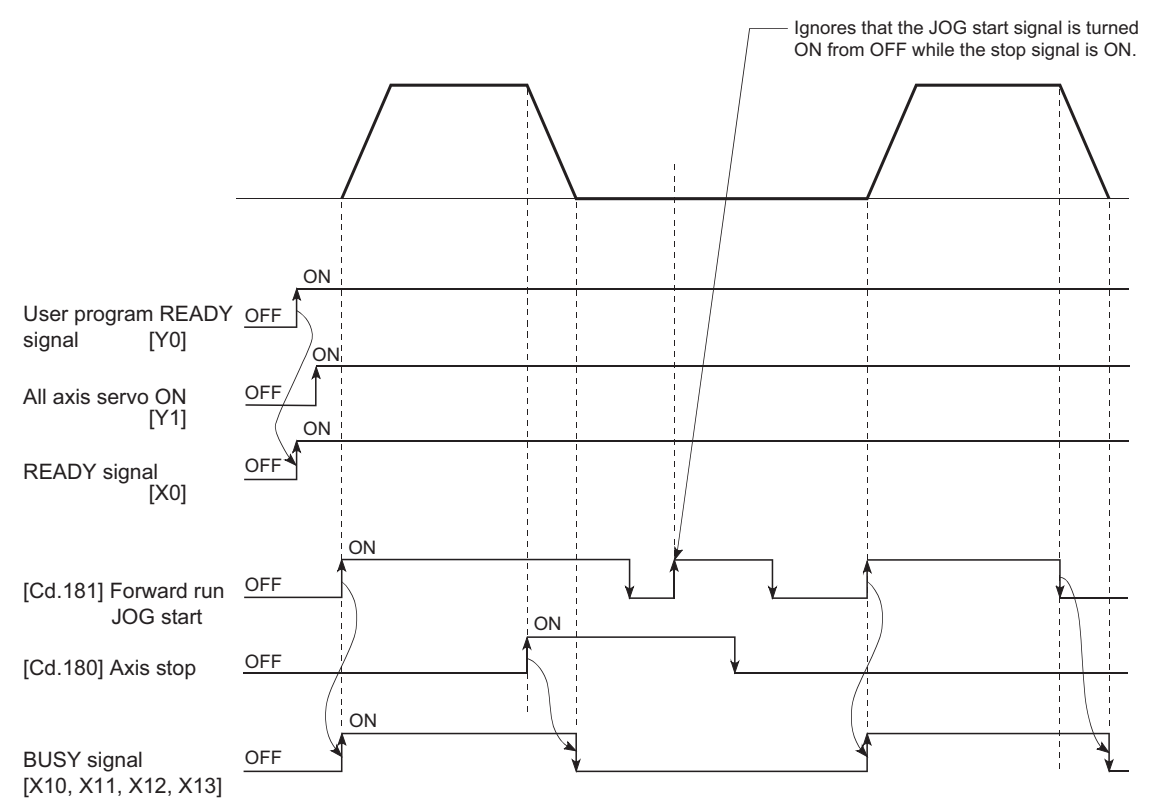

### **Example 2**

When both the "forward run JOG start signal" and "reverse run JOG start signal" are turned ON simultaneously for one axis, the "forward run JOG start signal" is given priority. In this case, the "reverse run JOG start signal" is validated when the BUSY signal of Simple Motion board is turned OFF. If the forward run JOG operation is stopped due to stop by a stop signal or axis error, the reverse run JOG operation will not be executed even if the "reverse run JOG start signal" turns ON.

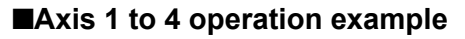

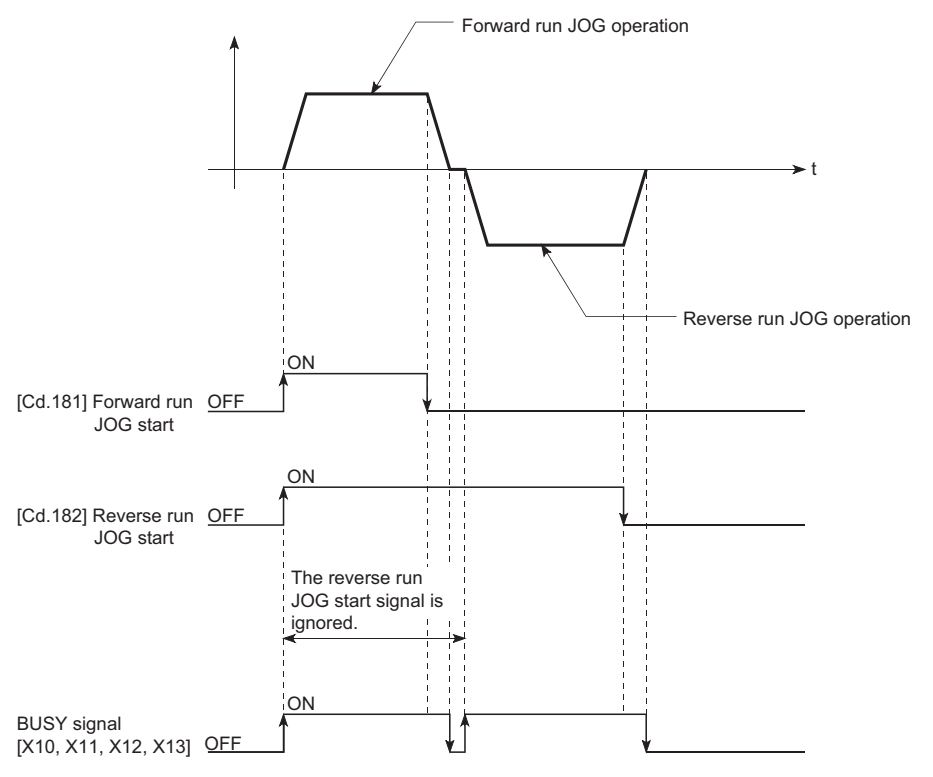

### **Example 3**

When the "JOG start signal" is turned ON again during deceleration caused by the ON  $\rightarrow$  OFF of the "JOG start signal", the JOG operation will be carried out from the time the "JOG start signal" is turned ON.

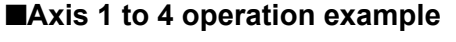

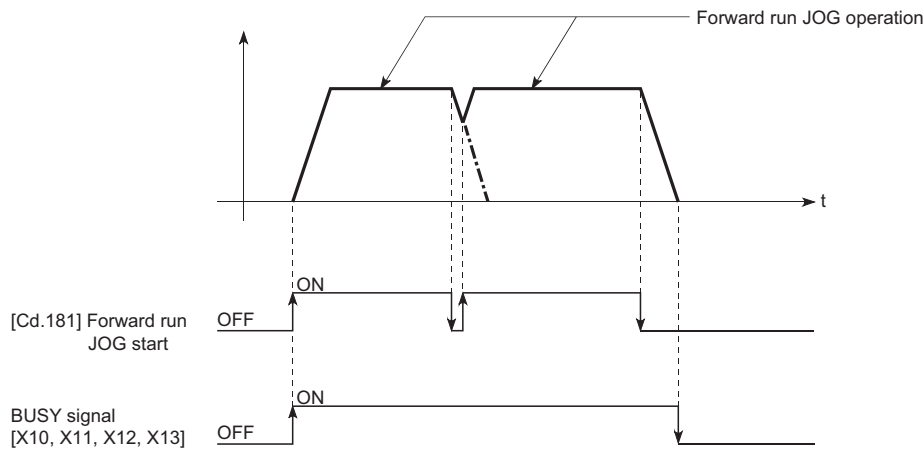

## <span id="page-172-0"></span>**Outline of inching operation**

### **Operation**

In inching operation, pulses are output to the servo amplifier at operation cycle to move the workpiece by a designated movement amount after the forward run JOG start signal [Cd.181] or reverse JOG start signal [Cd.182] is turned ON. The following shows the example of inching operation.

- *1.* When the start signal is turned ON, inching operation is carried out in the direction designated by the start signal. In this case, BUSY signal is turned from OFF to ON.
- *2.* The workpiece is moved by a movement amount set in "[Cd.16] Inching movement amount".
- *3.* The workpiece movement stops when the speed becomes "0". In this case, BUSY signal is turned from ON to OFF. The positioning complete signal is turned from OFF to ON.
- *4.* The positioning complete signal is turned from ON to OFF after a time set in "[Pr.40] Positioning complete signal output time" has been elapsed.

### ■**Axis 1 to 4 operation example**

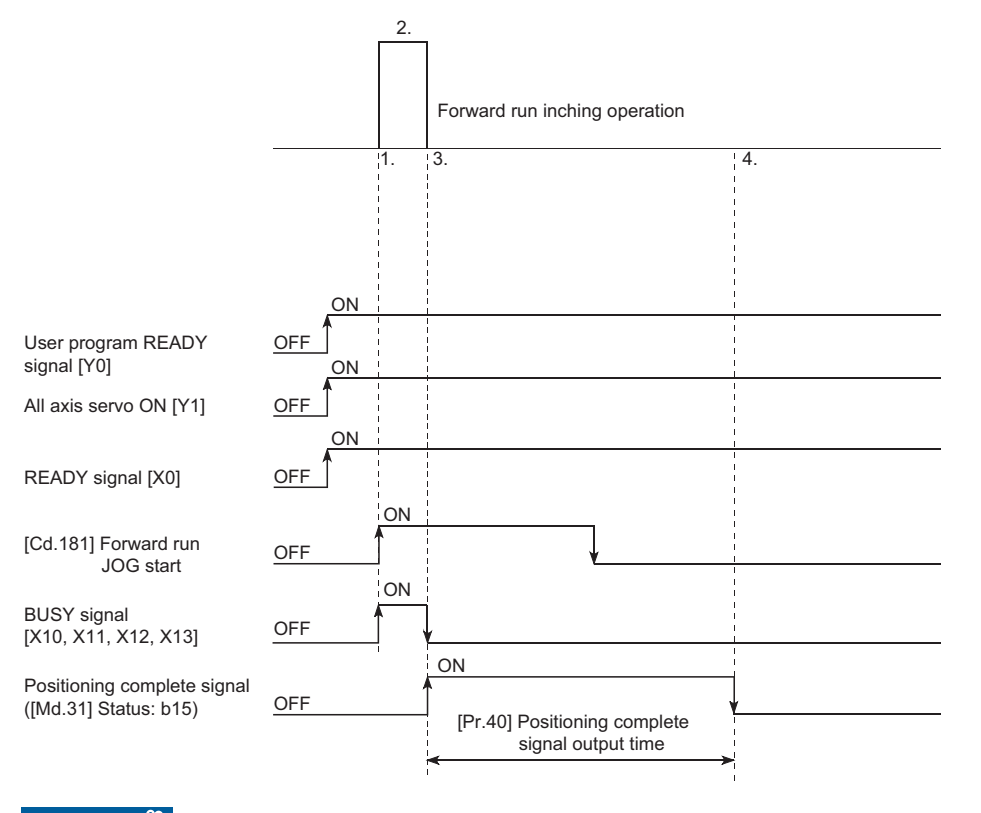

Restriction<sup>V</sup>

When the inching operation is carried out near the upper or lower limit, use the hardware stroke limit function. ( $\sqrt{p}$  [Page 241 Hardware stroke limit function](#page-242-0))

If the hardware stroke limit function is not used, the workpiece may exceed the movement range, and an accident may result.

### **Precautions during operation**

The following details must be understood before inching operation is carried out.

• Acceleration/deceleration processing is not carried out during inching operation.

(Commands corresponding to the designated inching movement amount are output at operation cycle. When the movement direction of inching operation is reversed and backlash compensation is carried out, the backlash compensation amount and inching movement amount are output at the same operation cycle.)

The "[Cd.17] JOG speed" is ignored even if it is set. The error "Inching movement amount error" (error code: 1981H) will occur in the following case.

( $[Cd.16]$  Inching movement amount)  $\times$  (A)  $>$  ( $[Pr.31]$  JOG speed limit value)

However, (A) is as follows.

Unit: [ms]

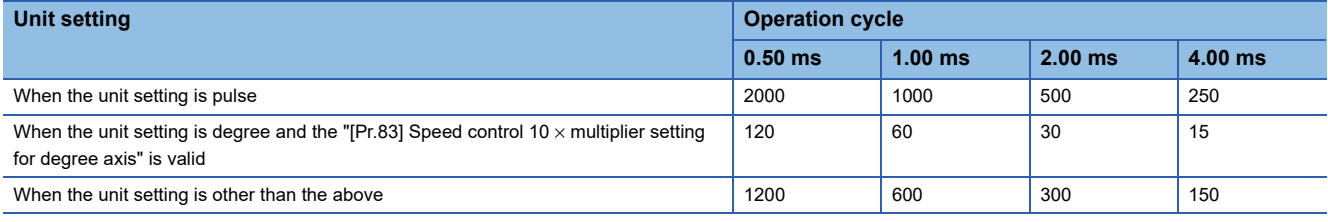

• Set a value other than a "0" in "[Cd.16] Inching movement amount".

If a "0" is set, the operation will become JOG operation. ( $\mathbb{F}$  [Page 162 JOG Operation\)](#page-163-0)

### **Operations when stroke limit error occurs**

When the operation is stopped by hardware stroke limit error or software stroke limit error, the inching operation can be performed in an opposite way (direction within normal limits) after an error reset. (An error will occur again if JOG start signal is turned ON in a direction to outside the stroke limit.)

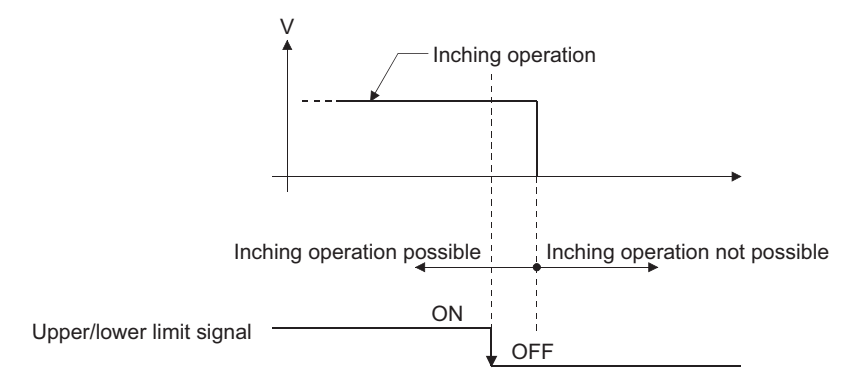

### **Operation timing and processing times**

The following drawing shows the details of the inching operation timing and processing time.

### ■**Axis 1 to 4 operation example**

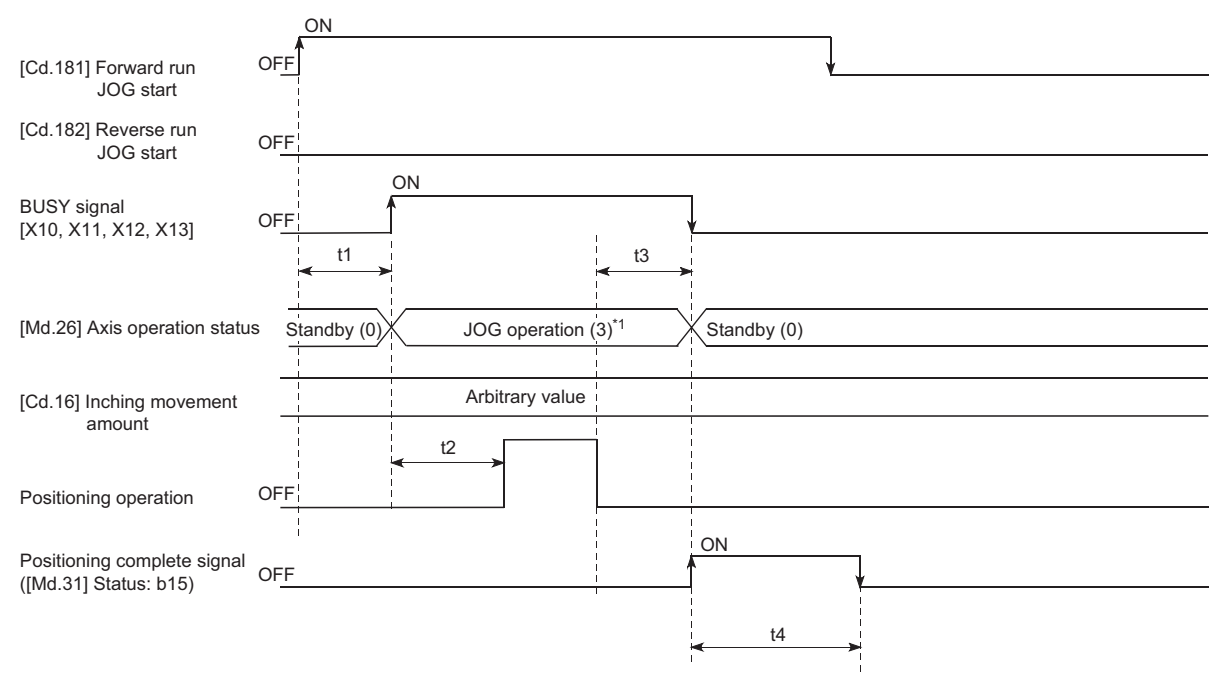

\*1 "JOG operation" is set in "[Md.26] Axis operation status" even during inching operation. Normal timing time (Unit: [ms])

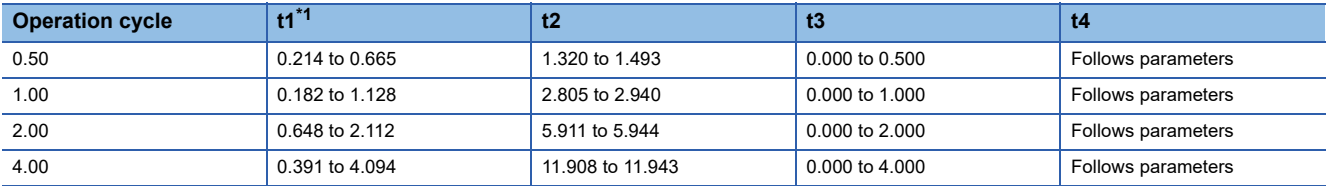

<span id="page-174-0"></span>\*1 Depending on the operating statuses of the other axes, delay may occur in the t1 timing time.

## **Inching operation execution procedure**

The inching operation is carried out by the following procedure.

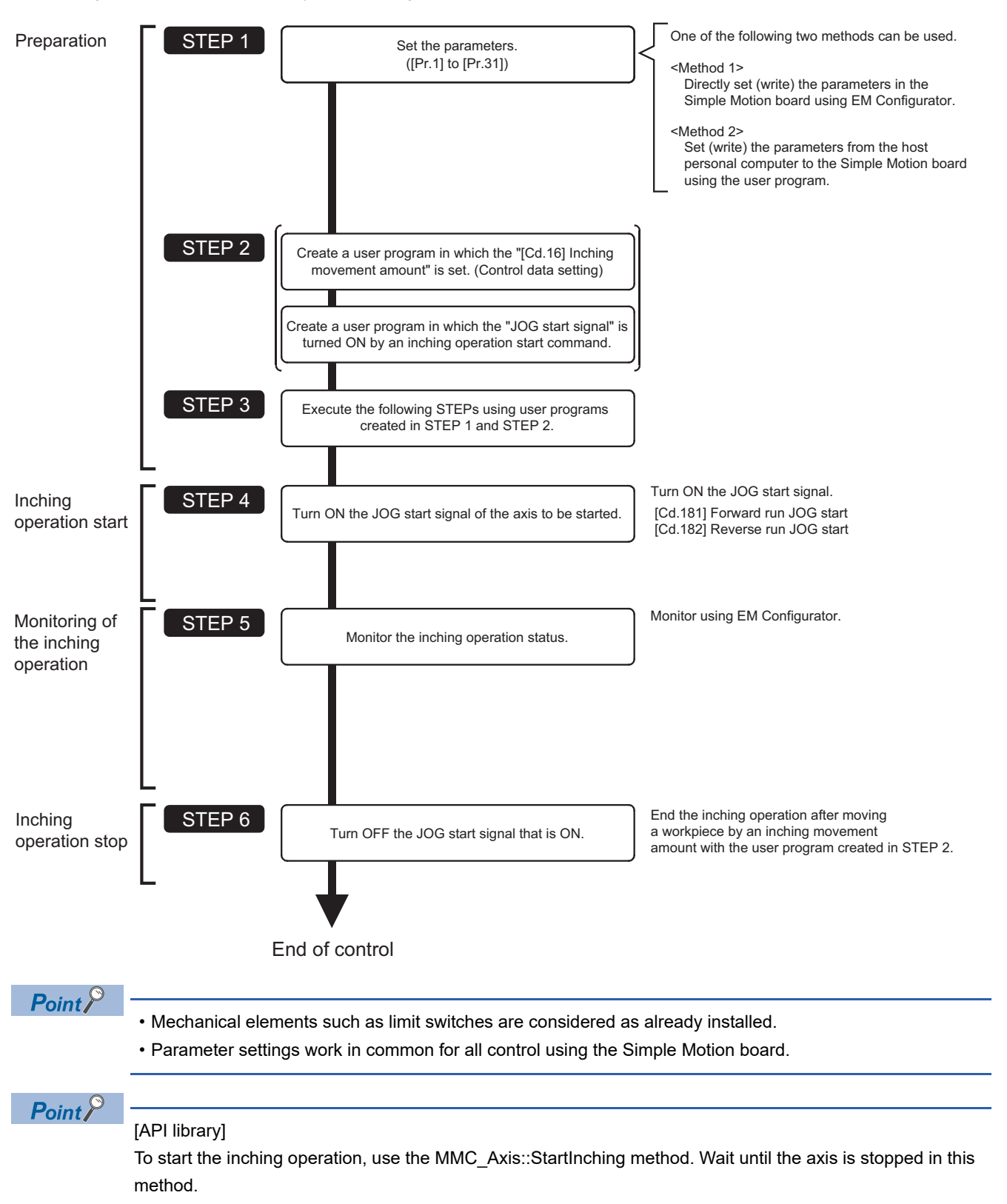

## **Setting the required parameters for inching operation**

The "Positioning parameters" must be set to carry out inching operation.

The following table shows the setting items of the required parameters for carrying out inching operation. Parameters not shown below are not required to be set for carrying out only inching operation. (Set the initial value or a value within the setting range.)

: Setting always required.

: Set according to requirements (Set the initial value or a value within the setting range when not used.)

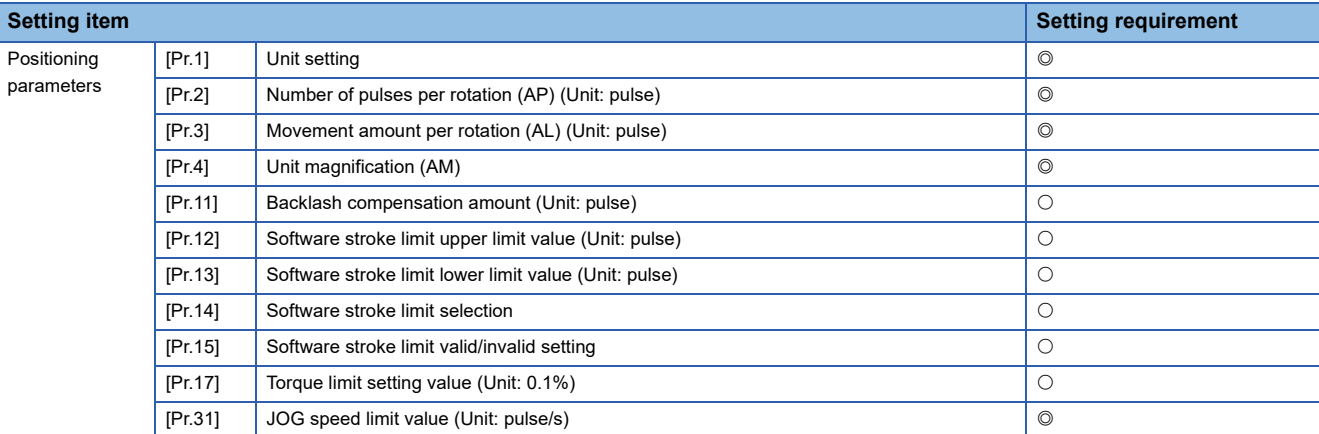

Refer to the following for the setting details.

**F** [Page 453 Basic Setting](#page-454-0)

 $Point<sup>0</sup>$ 

- Positioning parameter settings work in common for all controls using the Simple Motion board. When carrying out other controls ("major positioning control", "high-level positioning control", and "home position return control"), set the respective setting items as well.
- Parameters are set for each axis.

## **Creating a program to enable/disable the inching operation**

A user program must be created to execute an inching operation. Consider the "required control data setting", "start conditions", and "start time chart" when creating the user program.

The following shows an example when an inching operation is started for axis 1. (The example shows the inching operation when a "10.0 μm" is set in "[Cd.16] Inching movement amount".)

### **Required control data setting**

The control data shown below must be set to execute an inching operation. The setting is carried out with the user program. n: Axis No. - 1

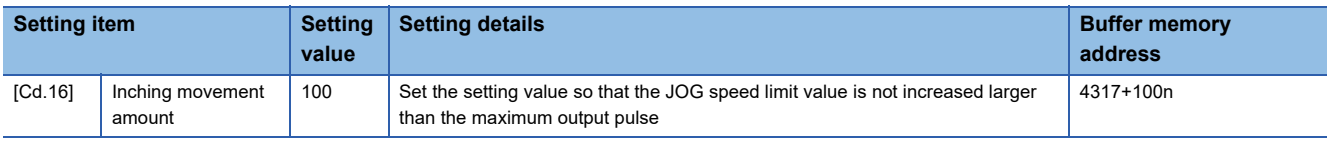

Refer to the following for the setting details.

**F** [Page 543 Control Data](#page-544-0)

For labels, refer to the following.

**F** [Page 437 Axis control data](#page-438-0)

### **Start conditions**

The following conditions must be fulfilled when starting. The required conditions must also be assembled in the user program, and the user program must be configured so the operation will not start if the conditions are not fulfilled.

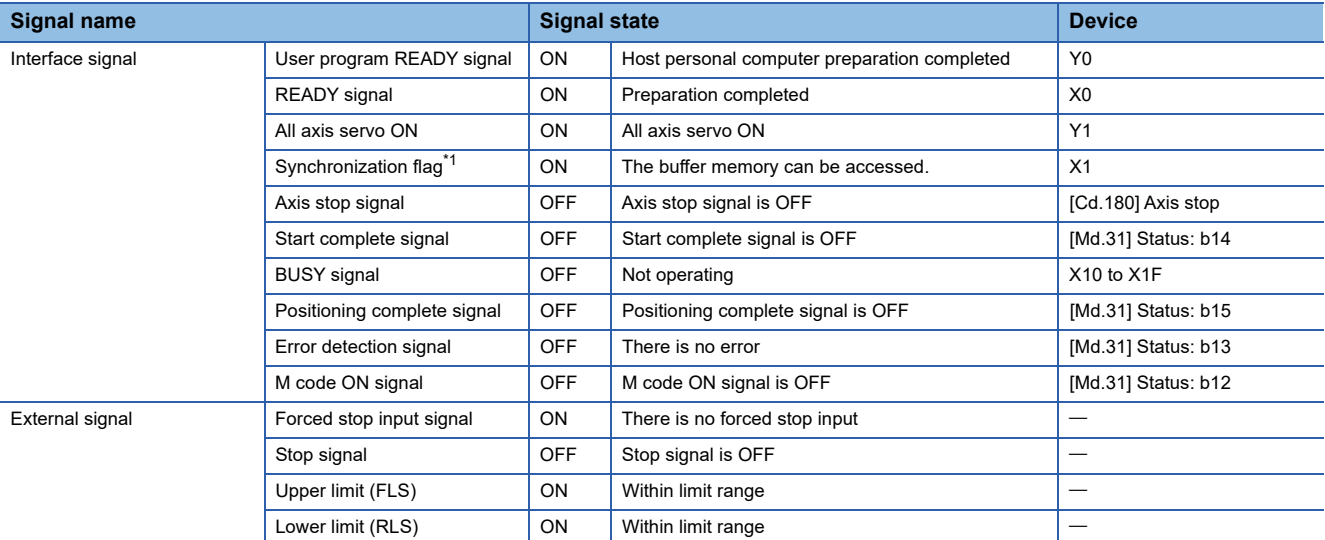

<span id="page-177-0"></span>\*1 The interlock must be provided so that the buffer memory is accessed after Synchronization flag [X1] turns on. When no interlock is provided, an unexpected value may be read or written.

### **Start time chart**

### ■**Axis 1 to 4 operation example**

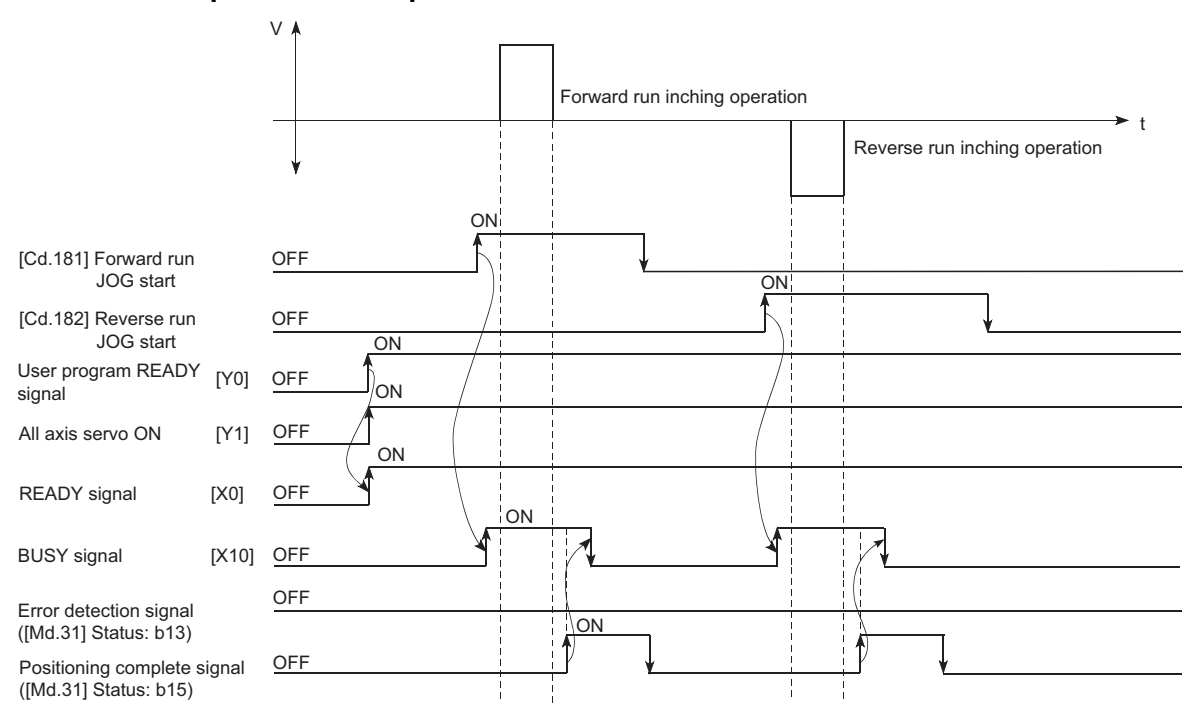

### Program example

Refer to the followings for the user program example of the inching operation.

Fage 600 Inching operation setting program/Inching operation execution program

## **Inching operation example**

### **Example 1**

If the JOG start signal is turned ON while the stop signal is ON, the error "Stop signal ON at start" (error code: 1908H) will occur.

The inching operation can be re-started when the stop signal is turned OFF and the JOG start signal is turned ON from OFF.

### ■**Axis 1 to 4 operation example**

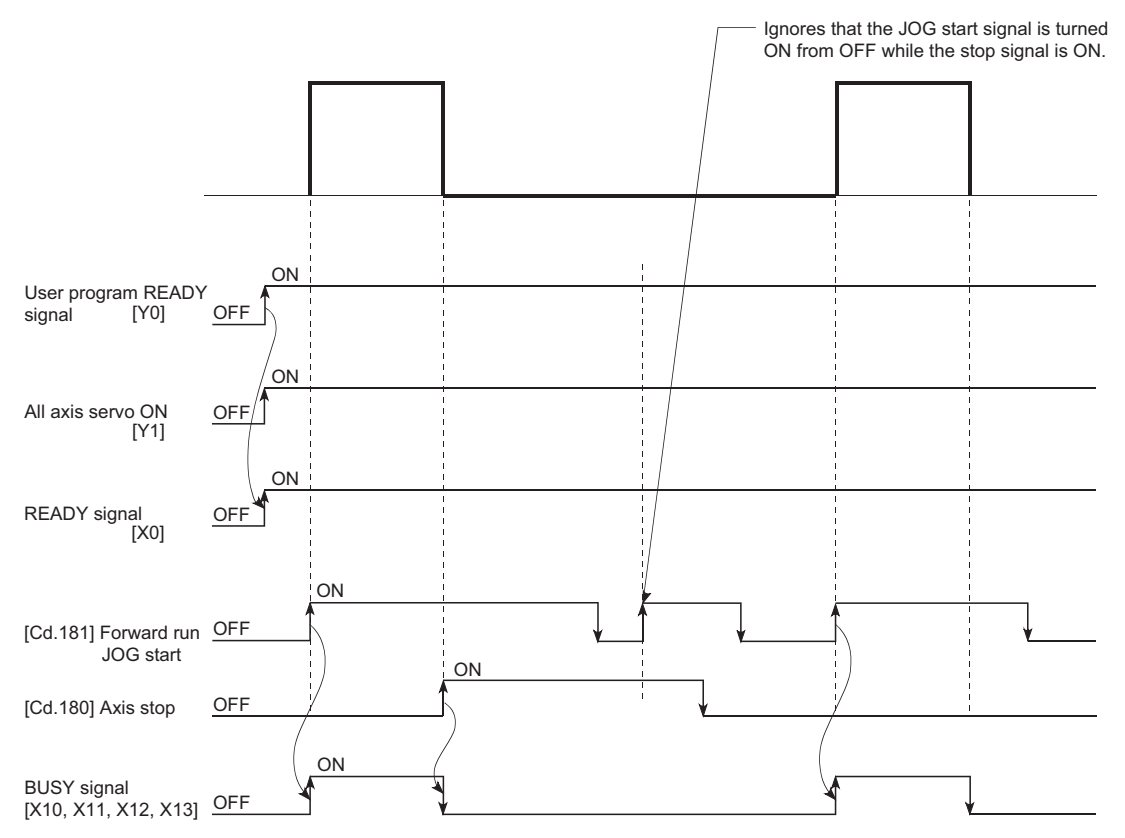
# **5.4 Manual Pulse Generator Operation**

### **Outline of manual pulse generator operation**

#### **Operation**

In manual pulse generator operations, pulses are input to the Simple Motion board or the CC-Link IE Field Network device from the manual pulse generator. This causes the same number of input command to be output from the Simple Motion board to the servo amplifier, and the workpiece is moved in the designated direction.

The following shows an example of manual pulse generator operation.

- *1.* When "[Cd.21] Manual pulse generator enable flag" is set to "1", the BUSY signal turns ON and the manual pulse generator operation is enabled.
- *2.* The workpiece is moved corresponding to the number of pulses input from the manual pulse generator.
- *3.* The workpiece movement stops when no more pulses are input from the manual pulse generator.
- *4.* When "[Cd.21] Manual pulse generator enable flag" is set to "0", the BUSY signal turns OFF and the manual pulse generator operation is disabled.

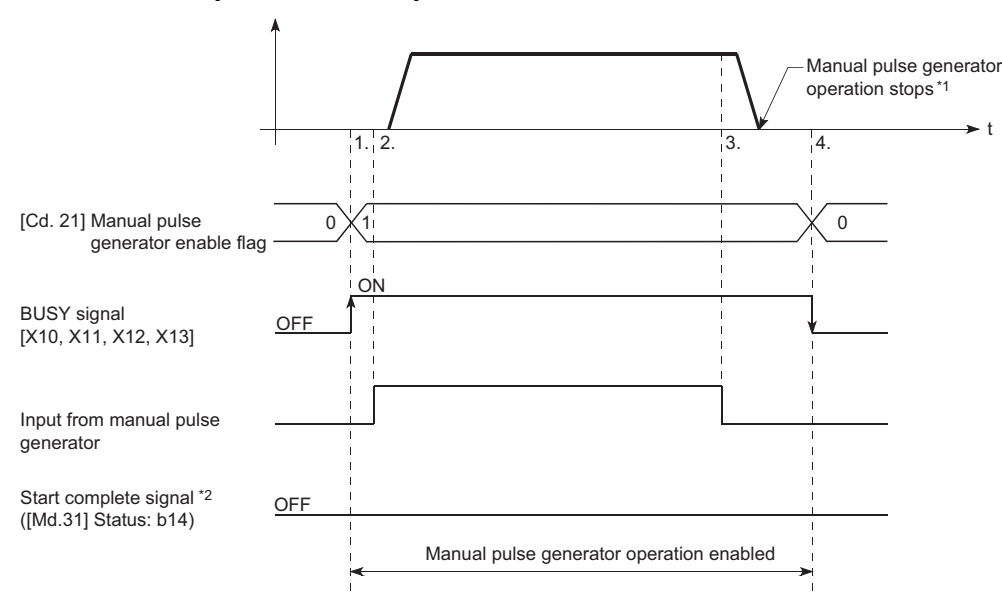

#### ■**Axis 1 to 4 operation example**

- \*1 If the input from the manual pulse generator stops or "0" is set in "[Cd.21] Manual pulse generator enable flag" during manual pulse generator operation, the machine will decelerate to a stop.
- \*2 The start complete signal does not turn ON in manual pulse generator operation.

#### Restriction<sup>(1</sup>

- Create the user program so that "[Cd.21] Manual pulse generator enable flag" is always set to "0" (disabled) when a manual pulse generator operation is not carried out. Mistakenly touching the manual pulse generator when the "manual pulse generator enable flag" is set to "1" (enable) can cause accidents or incorrect positioning.
- A pulse generator such as a manual pulse generator is required to carry out manual pulse generator operation.

#### **Precautions during operation**

The following details must be understood before carrying out manual pulse generator operation.

- If "[Pr.123] Manual pulse generator speed limit value" is set to a value larger than "[Pr.8] Speed limit value", the error "Manual pulse generator speed limit value error" (error code: 1ABBH) will occur and the operation will not start.
- If "[Cd.21] Manual pulse generator enable flag" is turned ON while the Simple Motion board is BUSY (BUSY signal ON), the warning "Start during operation" (warning code: 0900H) will occur.
- If a stop factor occurs during manual pulse generator operation, the operation will stop, and the BUSY signal will turn OFF. At this time, "[Cd.21] Manual pulse generator enable flag" will remain ON. However, manual pulse generator operation will not be possible. To carry out manual pulse generator operation again, measures must be carried out to eliminate the stop factor. Once eliminated, the operation can be carried out again by turning "[Cd.21] Manual pulse generator enable flag" ON  $\rightarrow$  OFF  $\rightarrow$  ON. (Note that this excludes hardware/software stroke limit error.)
- Command will not be output if an error occurs when the manual pulse generator operation starts.

#### $Restraction$ <sup> $\binom{1}{2}$ </sup>

The speed command is issued according to the input from the manual pulse generator irrelevant of the speed limit setting. When the speed command is larger than 62914560 [pulse/s], the servo alarm "Command frequency error" (alarm No.: 35) will occur.

The following calculation formula is used to judge whether or not a servo alarm will occur.

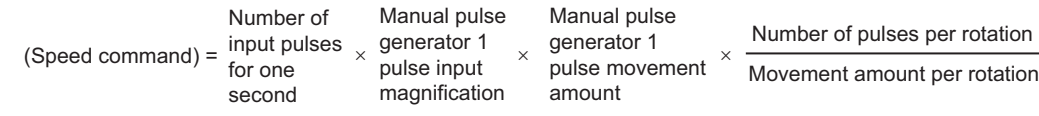

If a large value is set to the manual pulse generator 1 pulse input magnification, there is a high possibility of the servo alarm "Command frequency error" (alarm No.: 35) occurrence. Note that the servomotor does not work rapidly by rapid pulse input even if the servo alarm does not occur.

Point $\ell^\circ$ 

- Connect a manual pulse generator to the CC-Link IE Field Network device set with the link device external signal assignment parameter.
- The Simple Motion board can simultaneously command to multiple servo amplifiers by one manual pulse generator. (Axis 1 to the number of maximum control axes)

#### **Manual pulse generator speed limit mode**

In "[Pr.122] Manual pulse generator speed limit mode", the output operation which exceeds "[Pr.123] Manual pulse generator speed limit value" can be set during manual pulse generator operation.

The setting value and operation for "[Pr.122] Manual pulse generator speed limit mode" are shown below.

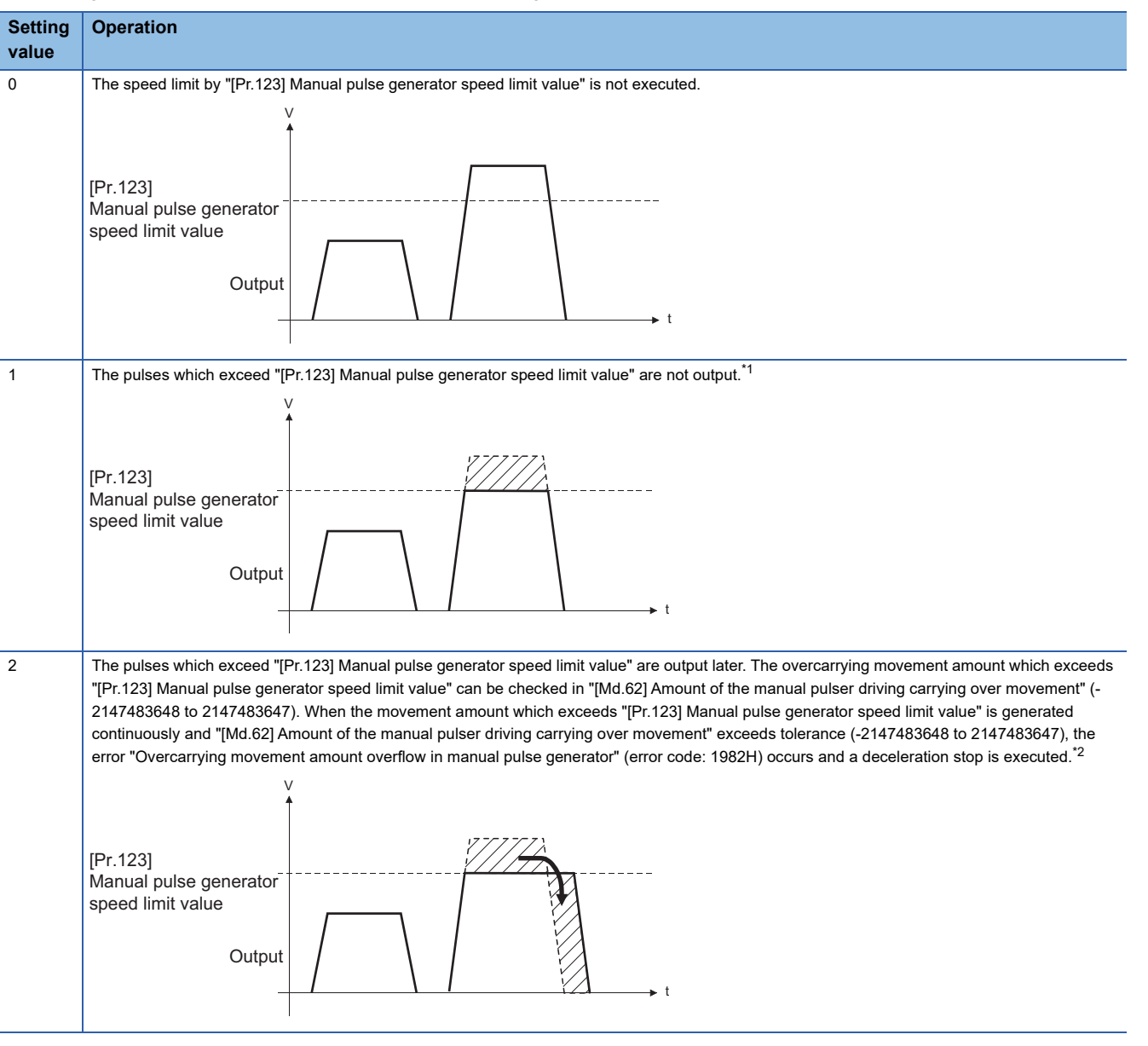

<span id="page-182-0"></span>\*1 When exceeding "[Pr.123] Manual pulse generator speed limit value", the input from the manual pulse generator is not the same as the output from the Simple Motion board.

<span id="page-182-1"></span>\*2 When the pulses which exceed "[Pr.123] Manual pulse generator speed limit value" are large, it takes time between when the input from the manual pulse generator stops and when the output from the Simple Motion board stops.

When "1: Don't output over value of speed limit" or "2: Output over value of speed limit later" is set in "[Pr.122] Manual pulse generator speed limit mode", the warning "Outside manual pulse generator speed limit value" (warning code: 0989H) occurs at exceeding "[Pr.123] Manual pulse generator speed limit value".

#### **Operations when stroke limit error occurs**

When the hardware stroke limit error or the software stroke limit error is detected<sup>\*1</sup> during operation, the operation will decelerate to a stop. However, in case of "[Md.26] Axis operation status", "Manual pulse generator operation" will continue<sup>\*1</sup>. After stopping, input pulses from a manual pulse generator to the outside direction of the limit range are not accepted, but operation can be executed within the range.

\*1 Only when the feed current value or the feed machine value overflows or underflows during deceleration, the manual pulse generator operation will terminate as "error occurring". To carry out manual pulse generator operation again, "[Cd.21] Manual pulse generator enable flag" must be turned OFF once and turn ON.

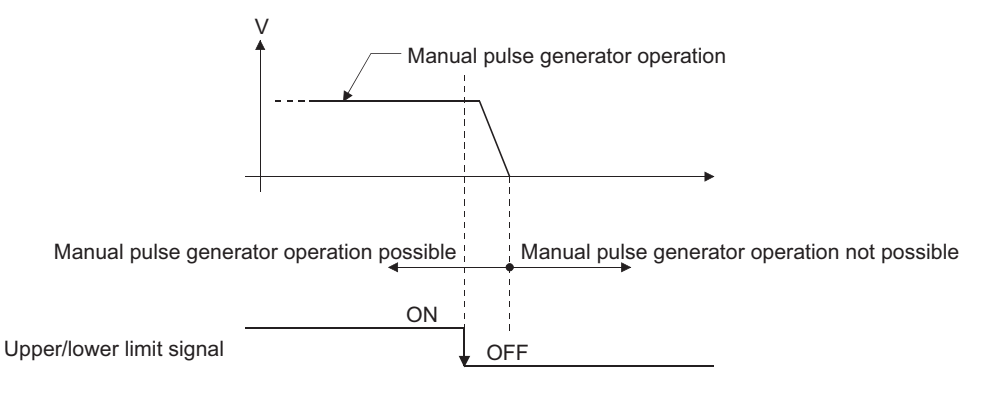

#### **Operation timing**

The following drawing shows details of the manual pulse generator operation timing.

#### ■**Axis 1 to 4 operation example**

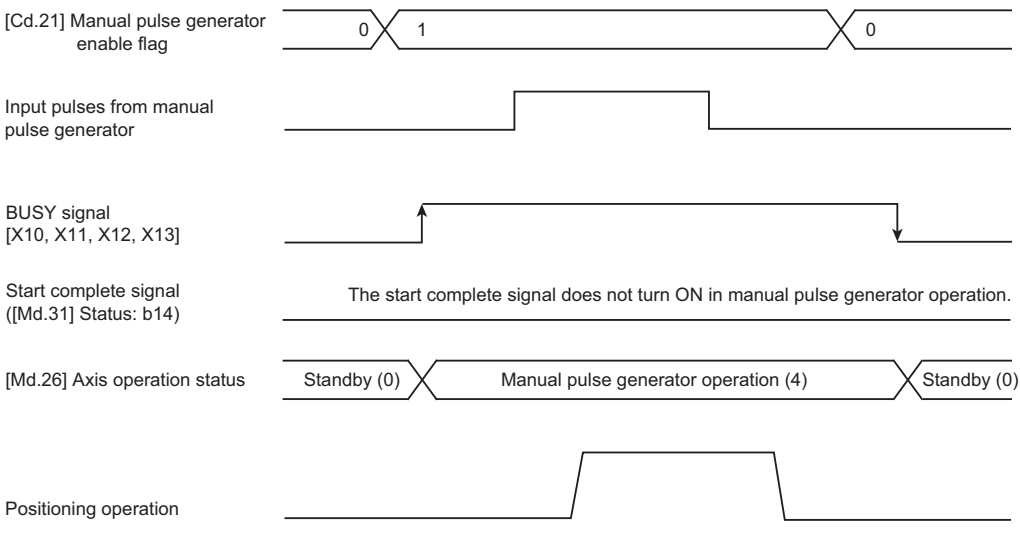

#### **Position control by manual pulse generator operation**

In manual pulse generator operation, the position is moved by a "manual pulse generator 1 pulse movement amount" per pulse. The feed current value in the positioning control by manual pulse generator operation can be calculated using the expression shown below.

Feed current value = Number of input pulses  $\times$  [Cd.20] Manual pulse generator 1 pulse input magnification  $\times$  Manual pulse generator 1 pulse movement amount

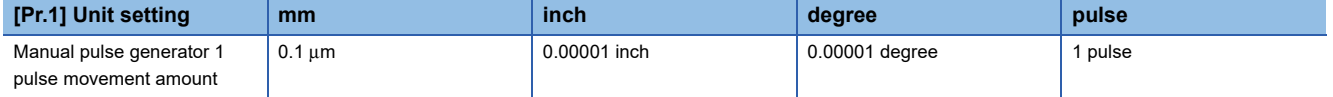

For example, when "[Pr.1] Unit setting" is mm and "[Cd.20] Manual pulse generator 1 pulse input magnification" is 2, and 100 pulses are input from the manual pulse generator, the feed current value is as follows.

 $100 \times 2 \times 0.1 = 20$  [µm] ("[Md.20] Feed current value" = 200)

The number of pulses output actually to the servo amplifier is "Manual pulse generator 1pulse movement amount/movement amount per pulse".

The movement amount per pulse can be calculated using the expression shown below.

Movement amount per pulse =  $\frac{[Pr.3] \text{ Movement amount per rotation(AL)}}{[Pr.2] \text{ Number of pulses per rotation(AP)}} \times [Pr.4] \text{ Unit magnification(AM)}$ 

For example, when "[Pr.1] Unit setting" is mm and the movement amount per pulse is 1  $\mu$ m, 0.1/1 = 1/10, i.e., the output to the servo amplifier per pulse from the manual pulse generator is 1/10 pulse. Thus, the Simple Motion board outputs 1 pulse to the servo amplifier after receiving 10 pulses from the manual pulse generator.

#### **Speed control by manual pulse generation operation**

The speed during positioning control by manual pulse generator operation is a speed corresponding to the number of input pulses per unit time, and can be obtained using the following equation.

Output command frequency = Input frequency  $\times$  [Cd.20] Manual pulse generator 1 pulse input magnification

### **Manual pulse generator operation execution procedure**

The manual pulse generator operation is carried out by the following procedure.

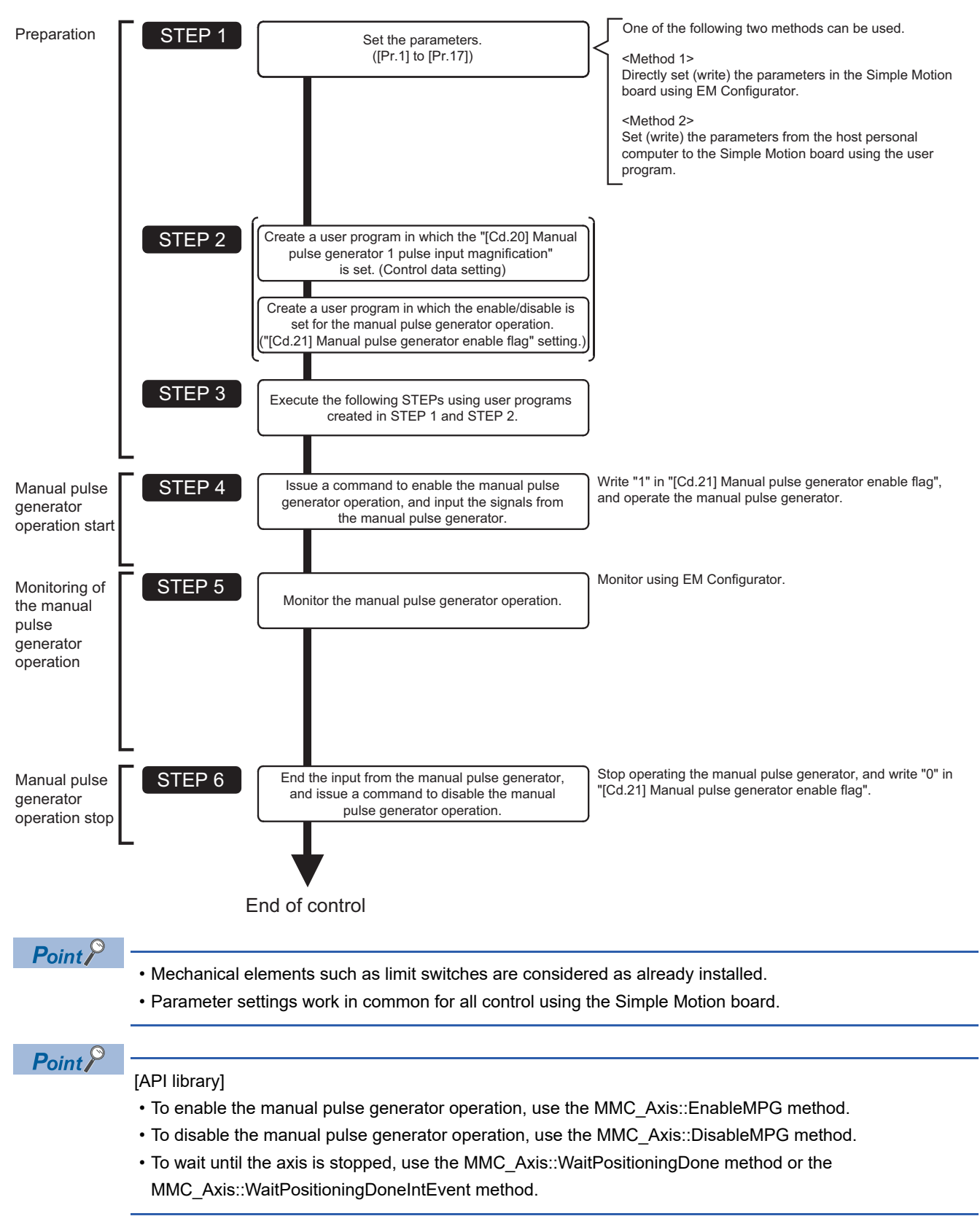

# **Setting the required parameters for manual pulse generator operation**

The "Positioning parameters" and "Link device external signal assignment parameters" must be set to carry out manual pulse generator operation.

The following table shows the setting items of the required parameters for carrying out manual pulse generator operation.

Parameters not shown below are not required to be set for carrying out only manual pulse generator operation. (Set the initial value or a value within the setting range.)

: Setting always required.

: Set according to requirements (Set the initial value or a value within the setting range when not used.)

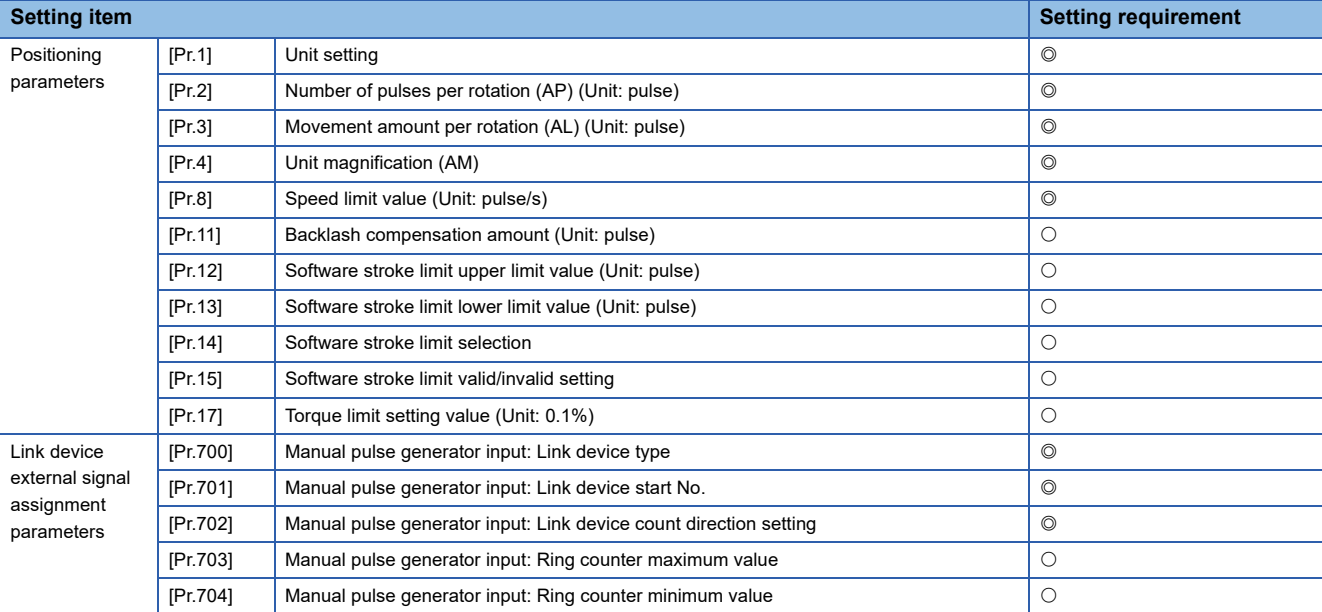

Refer to the following for the setting details.

**[Page 453 Basic Setting](#page-454-0)** 

 $Point$ 

 • Positioning parameter settings and link device external signal assignment parameters settings work in common for all controls using the Simple Motion board. When carrying out other controls ("major positioning control", "high-level positioning control", "home position return control"), set the respective setting items as well.

• "Positioning parameters" are set for each axis.

# **Creating a program to enable/disable the manual pulse generator operation**

A user program must be created to execute a manual pulse generator operation. Consider the "required control data setting", "start conditions" and "start time chart" when creating the user program.

The following shows an example when a manual pulse generator operation is started for axis 1.

#### **Required control data setting**

The control data shown below must be set to execute a manual pulse generator operation. The setting is carried out with the user program.

#### n: Axis No. - 1

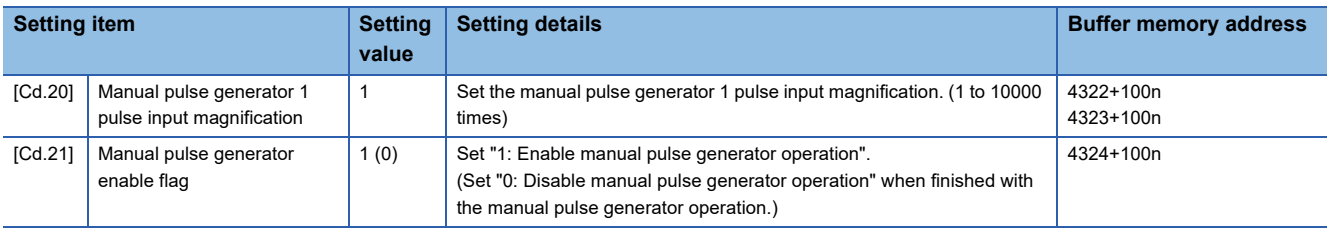

Refer to the following for the setting details.

**F** [Page 543 Control Data](#page-544-0)

For labels, refer to the following.

**F** [Page 437 Axis control data](#page-438-0)

#### **Start conditions**

The following conditions must be fulfilled when starting. The required conditions must also be assembled in the user program, and the user program must be configured so the operation will not start if the conditions are not fulfilled.

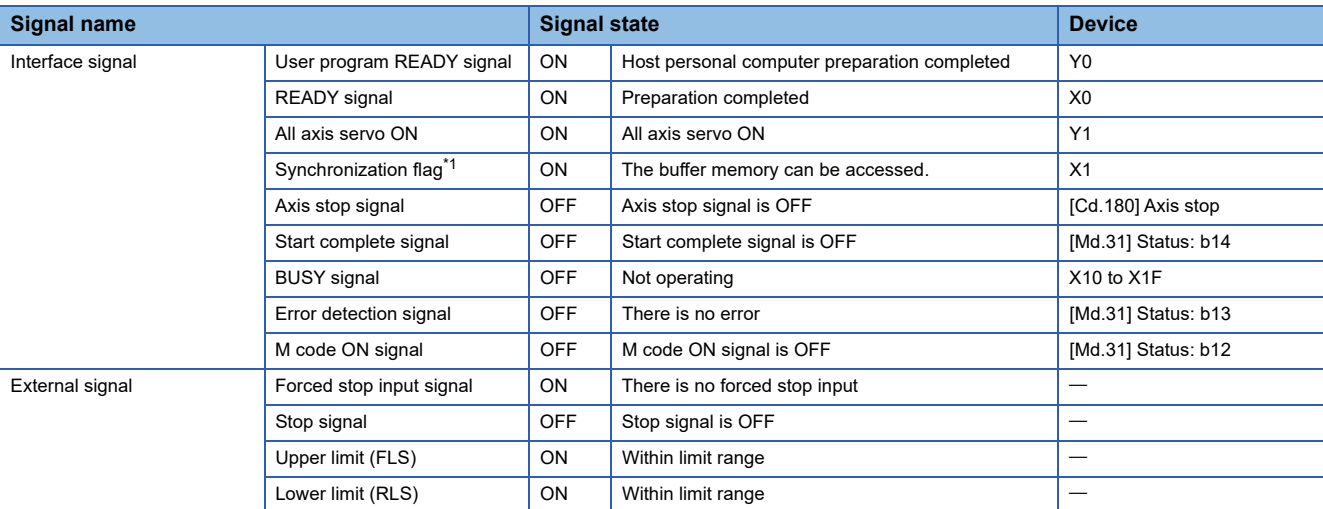

<span id="page-187-0"></span>\*1 The interlock must be provided so that the buffer memory is accessed after Synchronization flag [X1] turns on. When no interlock is provided, an unexpected value may be read or written.

#### **Start time chart**

#### ■**Axis 1 to 4 operation example**

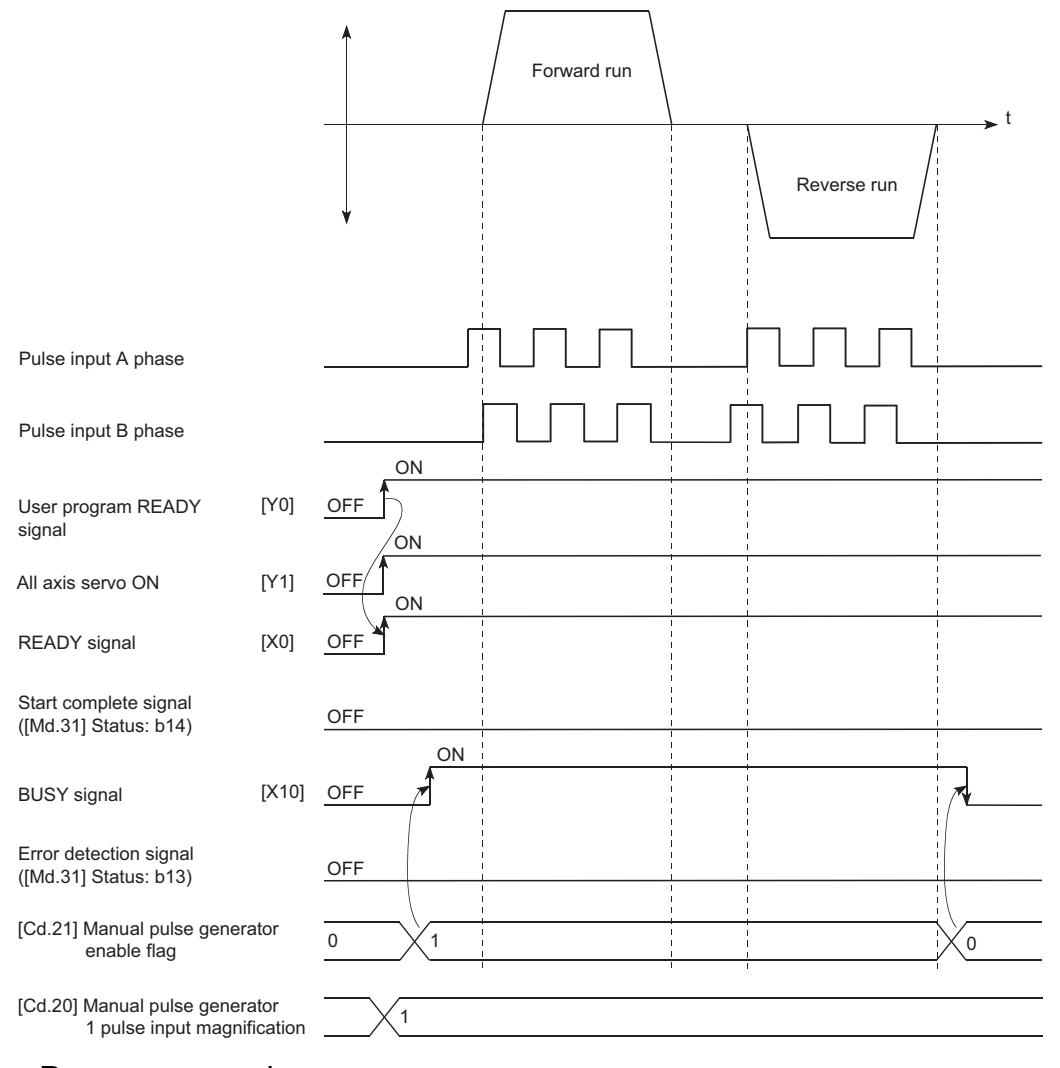

#### Program example

Refer to the following for the user program example of the manual pulse generator operation.

Fage 600 Manual pulse generator operation program

# **6 INTER-MODULE SYNCHRONIZATION FUNCTION**

This function can perform the CC-Link IE Field Network synchronous communication with the Simple Motion board as the inter-module synchronization master.

#### **Control details**

This function can synchronize other slave stations connected to the same network according to the inter-module operation cycle using the CC-Link IE Field Network synchronous communication function.

#### **Precautions during control**

The following shows the available synchronization cycle to synchronize within the Simple Motion boards. 0.50 ms, 1.00 ms, 2.00 ms, 4.00 ms

When the synchronization cycle except above, the error "Unit synchronization cycle setting unsupported" (error code: 18C0H) will occur.

When the multiple Simple Motion boards are installed to the host personal computer, the inter-module synchronization between the Simple Motion boards cannot be executed. Each Simple Motion board operates as the inter-module synchronization master independently.

#### **Setting method for inter-module synchronization**

The operation cycle can be set by the inter-module synchronization setting of the Simple Motion board. Refer to the following for details.

Simple Motion Board User's Manual (Network)

**6**

# **7 EXPANSION CONTROL**

The details and usage of expansion control are explained in this chapter.

Expansion control includes following controls.

- Speed-torque control to execute the speed control and torque control not including position loop
- Advanced synchronous control to synchronize with input axis using software with "advanced synchronous control parameter" instead of controlling mechanically with gear, shaft, speed change gear or cam, etc.

 • Direct control to control the servo amplifier based on the arbitrary position command data written to the buffer memory Execute the required settings to match each control.

# **7.1 Speed-torque Control**

# **Outline of speed-torque control**

This function is used to execute the speed control or torque control that does not include the position loop for the command to servo amplifier.

Switch the control mode from "position control mode" to "speed control mode" or "torque control mode" to execute the "Speed-torque control".

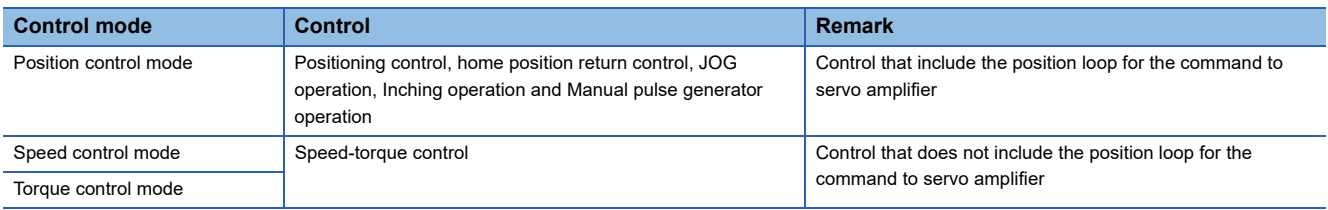

Use the servo amplifiers whose software versions are compatible with each control mode to execute the "Speed-torque control".

For the support information, refer to the instruction manual of the servo amplifier to be used.

# $\hat{\mathbb{C}}$ CAUTION

• If operation that generates torque more than 100% of the rating is performed with an abnormally high frequency in a servomotor stop status (servo lock status) or in a 30 r/min or less low-speed operation status, the servo amplifier may malfunction regardless of the electronic thermal relay protection.

# **Setting the required parameters for speed-torque control**

The "Positioning parameters" must be set to carry out speed-torque control.

The following table shows the setting items of the required parameters for carrying out speed-torque control. Parameters not shown below are not required to be set for carrying out only speed-torque control. (Set the initial value or a value within the setting range.)

: Setting always required.

: Set according to requirements (Set the initial value or a value within the setting range when not used.)

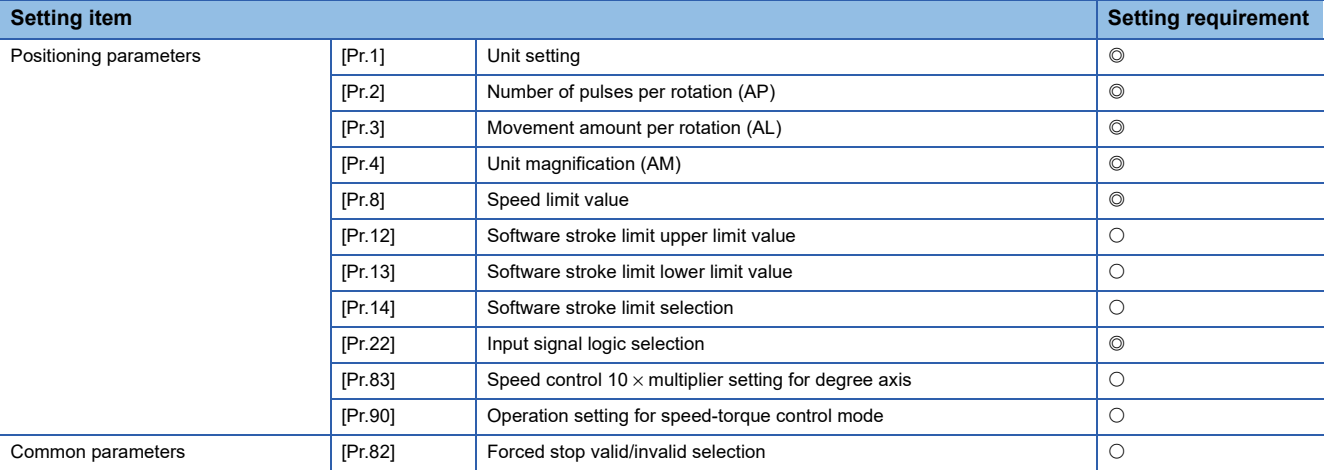

Refer to the following for the setting details.

**F** [Page 453 Basic Setting](#page-454-0)

 $Point$ 

 • Positioning parameter settings and common parameters settings work in common for all controls using the Simple Motion board. When carrying out other controls ("major positioning control", "high-level positioning control", "home position return control"), set the respective setting items as well.

• "Positioning parameters" are set for each axis.

### **Setting the required data for speed-torque control**

#### **Required control data setting for the control mode switching**

The control data shown below must be set to execute the control mode switching. n: Axis No. - 1

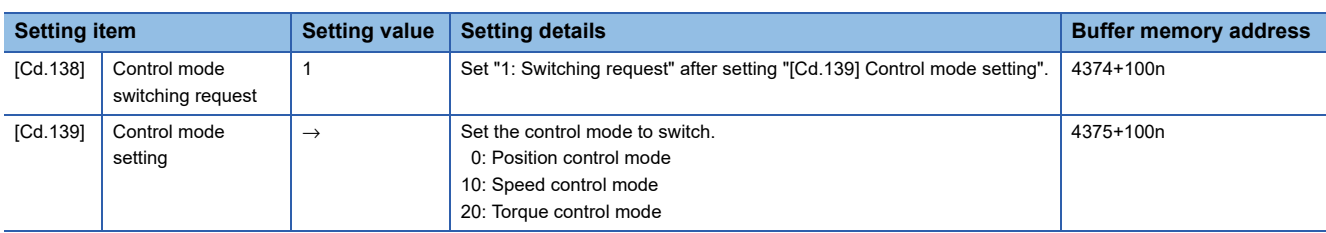

Refer to the following for the setting details.

**F** [Page 543 Control Data](#page-544-0)

For labels, refer to the following.

**[Page 437 Axis control data](#page-438-0)** 

#### **Required control data setting for the speed control mode**

The control data shown below must be set to execute the speed control.

n: Axis No. - 1

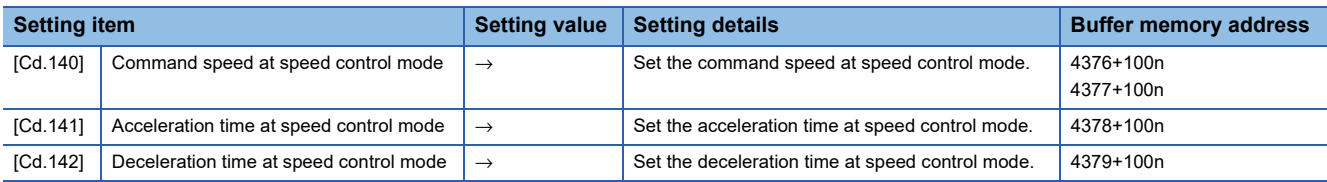

Refer to the following for the setting details.

**F** [Page 543 Control Data](#page-544-0)

For labels, refer to the following.

**F** [Page 437 Axis control data](#page-438-0)

#### **Required control data setting for the torque control mode**

#### The control data shown below must be set to execute the torque control.

n: Axis No. - 1

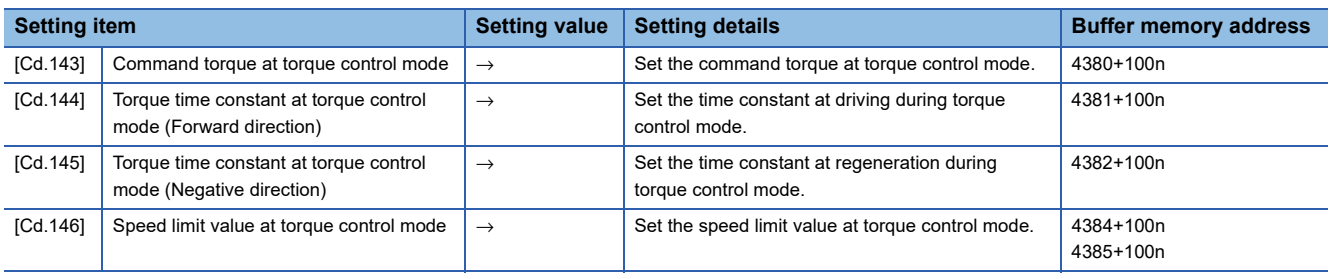

Refer to the following for the setting details.

**F** [Page 543 Control Data](#page-544-0)

For labels, refer to the following.

**F** [Page 437 Axis control data](#page-438-0)

#### **Switching of control mode (Speed control/Torque control)**

#### ■**Switching method of control mode**

To switch the control mode to the speed control or the torque control, set "1" in "[Cd.138] Control mode switching request" after setting the control mode in "[Cd.139] Control mode setting".

When the mode is switched to the speed control mode or the torque control mode, the control data used in each control mode must be set before setting "1" in "[Cd.138] Control mode switching request".

When the switching condition is satisfied at control mode switching request, "30: Control mode switch" is set in "[Md.26] Axis operation status", and the BUSY signal turns ON. "0" is automatically stored in "[Cd.138] Control mode switching request" by Simple Motion board after completion of switching.

The warning "Control mode switching during BUSY" (warning code: 09E6H) or "Control mode switching during zero speed OFF" (warning code: 09E7H) occurs if the switching condition is not satisfied, and the control mode is not switched. The following shows the switching condition of each control mode.

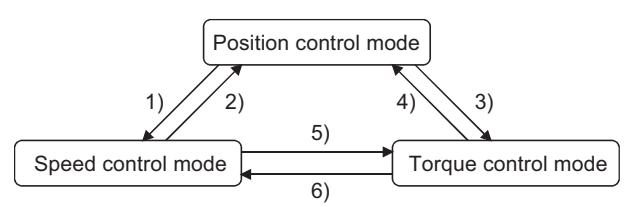

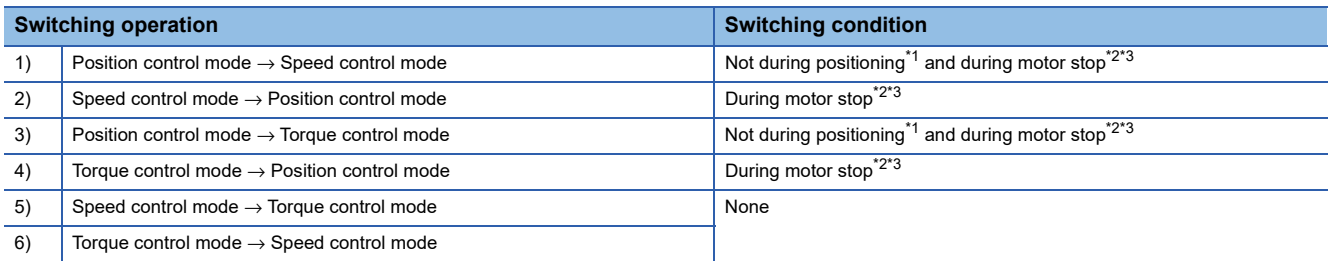

<span id="page-194-0"></span>\*1 BUSY signal is OFF.

<span id="page-194-1"></span>\*2 ZERO speed ([Md.119] Servo status2: b3) is ON.

#### n: Axis No. - 1

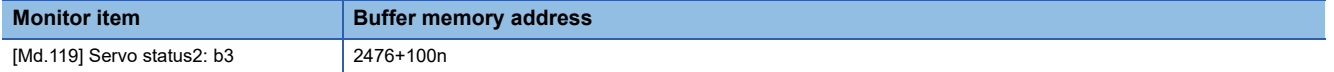

#### For labels, refer to the following.

**F** [Page 435 Axis monitor data](#page-436-0)

<span id="page-194-2"></span>\*3 Change the setting of "Condition selection at mode switching (b12 to b15)" in "[Pr.90] Operation setting for speed-torque control mode" when switching the control mode without waiting for the servomotor to stop. Note that it may cause vibration or impact at control switching.

The history of control mode switching is stored to the start history at request of control mode switching. ( $\mathbb{F}$  Page 507 [System monitor data](#page-508-0))

Confirm the control mode with "control mode ([Md.108] Servo status1: b2, b3)" of "[Md.108] Servo status". ( $\mathbb{F}$  Page 518

#### [Axis monitor data](#page-519-0))

n: Axis No. - 1

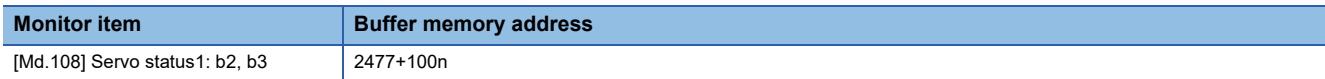

#### For labels, refer to the following.

[Page 435 Axis monitor data](#page-436-0)

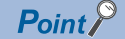

#### [API library]

To switch the control mode, use the MMC\_Axis::ChangeControlMode method.

#### ■**Precautions at control mode switching**

- The start complete signal and the positioning complete signal do not turn ON at control mode switching.
- When "30: Control mode switch", "31: Speed control", or "32: Torque control" is set in "[Md.26] Axis operation status", the BUSY signal turns ON.
- The motor speed might change momentarily at switching from the speed control mode to the torque control mode. Therefore, it is recommended that the control mode is switched from the speed control to the torque control after the servomotors stop.
- "In speed control flag" ([Md.31] Status: b0) does not turn ON during the speed control mode in the speed-torque control.

#### ■**Operation for "Position control mode** ⇔ **Speed control mode switching"**

When the position control mode is switched to the speed control mode, the command speed immediately after the switching is the speed set in "speed initial value selection (b8 to b11)" of "[Pr.90] Operation setting for speed-torque control mode".

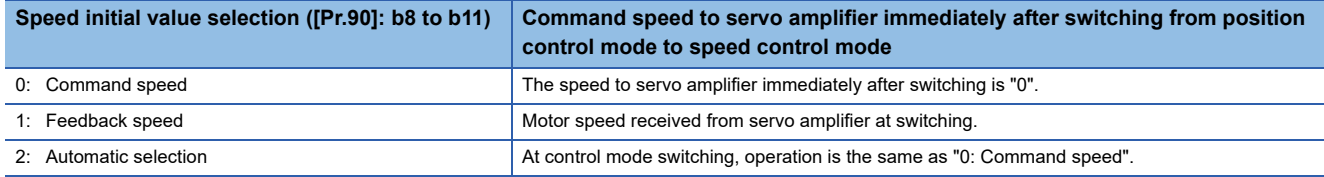

When the speed control mode is switched to the position control mode, the command position immediately after the switching is the feed current value at switching.

The following chart shows the operation timing for axis 1.

#### ■**Axis 1 to 4 operation example**

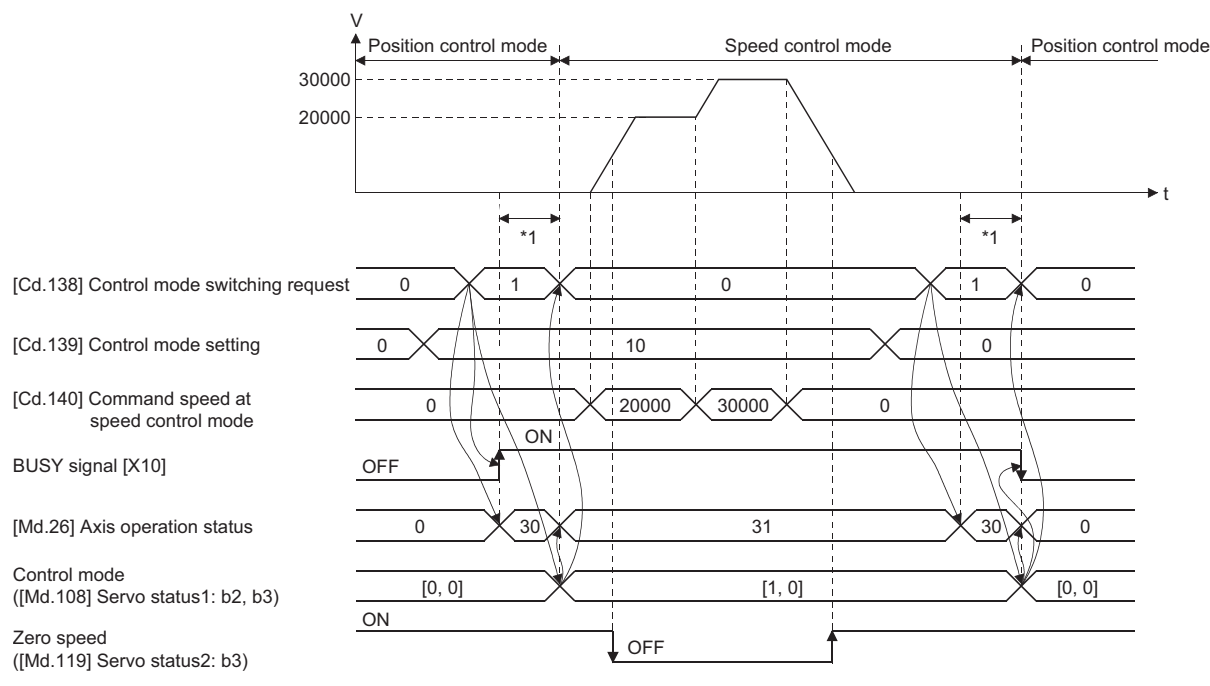

\*1 The switching time differs by the specification of the servo amplifier. When "ZSP disabled selection at control switching" of the servo parameter "Function selection C-E (PC76)" is set to "0: Enabled" at MR-J4-GF use, the control mode switches after the motor speed becomes zero.

#### ■**Operation for "Position control mode** ⇔ **Torque control mode switching"**

When the position control mode is switched to the torque control mode, the command torque immediately after the switching is the torque set in "Torque initial value selection (b4 to b7)" of "[Pr.90] Operation setting for speed-torque control mode".

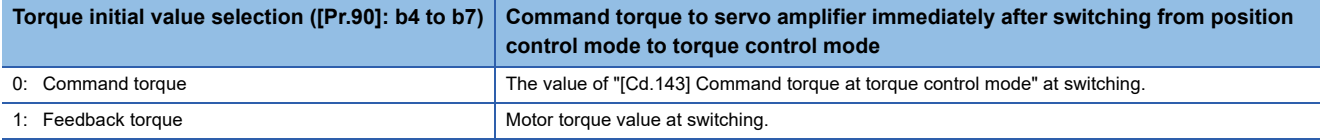

 $Point<sup>°</sup>$ 

When the servo parameter "Function selection C-B POL reflection selection at torque control (PC29)" is set to "0: Enabled" and "Torque initial value selection" is set to "1: Feedback torque", the warning "Torque initial value selection invalid" (warning code: 09E5H) will occur at control mode switching, and the command value immediately after switching is the same as the case of selecting "0: Command torque". If the feedback torque is selected, set "1: Disabled" in the servo parameter "Function selection C-B POL reflection selection at torque control (PC29)".

When the torque control mode is switched to the position control mode, the command position immediately after the switching is the feed current value at switching.

The following chart shows the operation timing for axis 1.

#### ■**Axis 1 to 4 operation example**

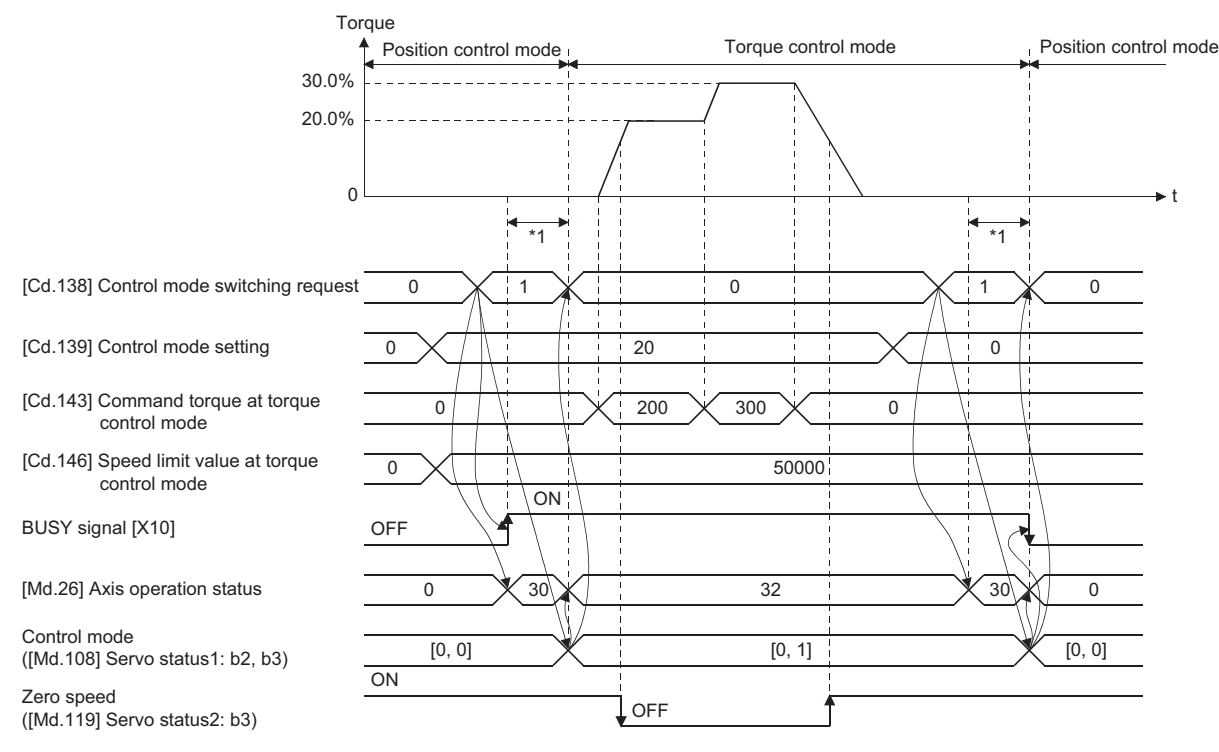

\*1 The switching time differs by the specification of the servo amplifier. When "ZSP disabled selection at control switching" of the servo parameter "Function selection C-E (PC76)" is set to "0: Enabled" at MR-J4-GF use, the control mode switches after the motor speed becomes zero.

#### ■**Operation for "Speed control mode** ⇔ **Torque control mode switching"**

When the speed control mode is switched to the torque control mode, the command torque immediately after the switching is the torque set in "Torque initial value selection (b4 to b7)" of "[Pr.90] Operation setting for speed-torque control mode".

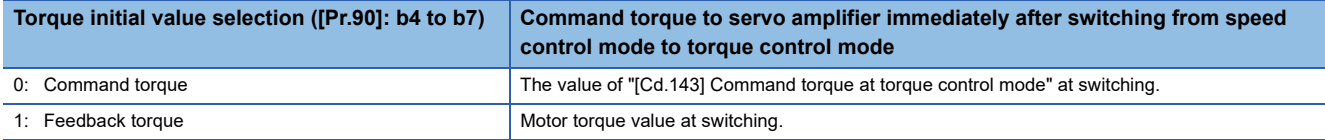

 $Point<sup>°</sup>$ 

When the servo parameter "Function selection C-B POL reflection selection at torque control (PC29)" is set to "0: Enabled" and "Torque initial value selection" is set to "1: Feedback torque", the warning "Torque initial value selection invalid" (warning code: 09E5H) will occur at control mode switching, and the command value immediately after switching is the same as the case of selecting "0: Command torque". If the feedback torque is selected, set "1: Disabled" in the servo parameter "Function selection C-B POL reflection selection at torque control (PC29)".

When the torque control mode is switched to the speed control mode, the command speed immediately after the switching is the motor speed at switching.

The following chart shows the operation timing for axis 1.

#### ■**Axis 1 to 4 operation example**

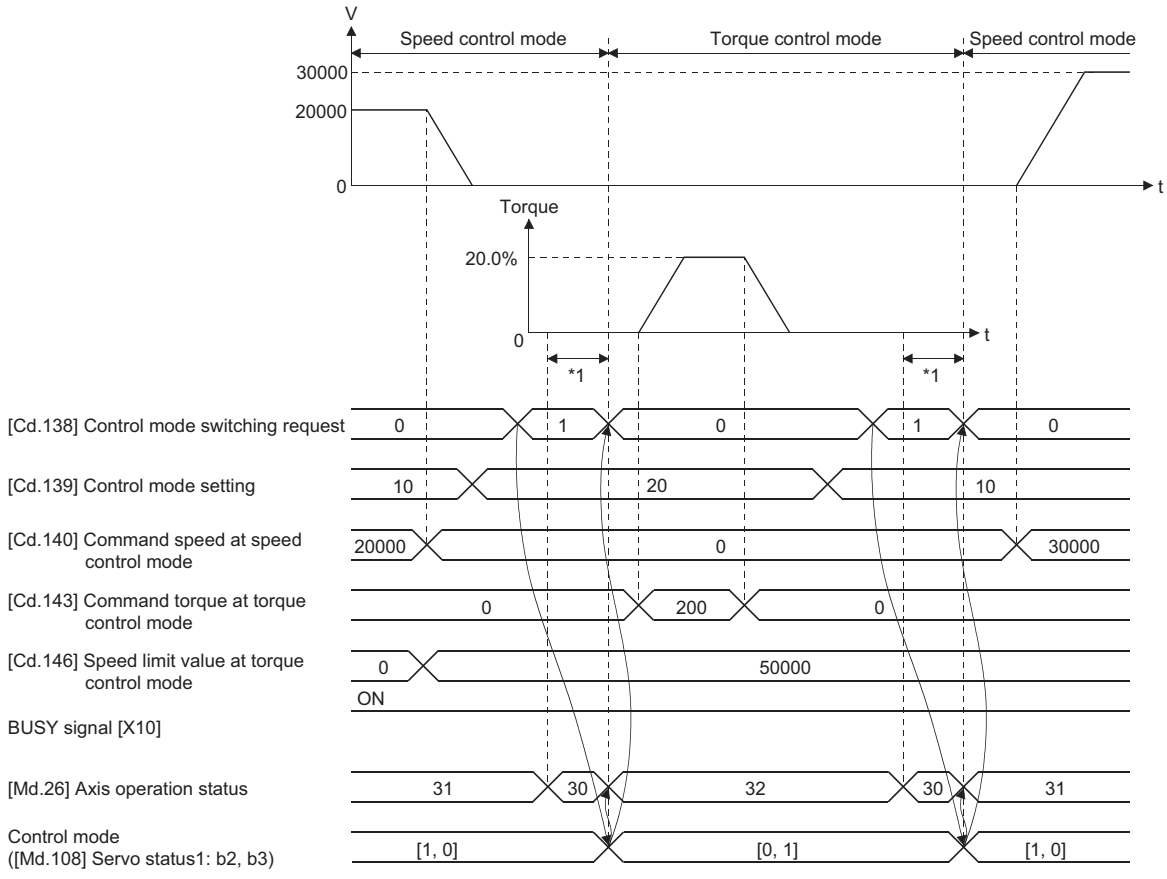

\*1 The switching time differs by the specification of the servo amplifier. When "ZSP disabled selection at control switching" of the servo parameter "Function selection C-E (PC76)" is set to "0: Enabled" at MR-J4-GF use, the control mode switches after the motor speed becomes zero.

#### **Speed control mode**

#### ■**Operation for speed control mode**

The speed control is executed at the speed set in "[Cd.140] Command speed at speed control mode" in the speed control mode.

Set a positive value for forward rotation and a negative value for reverse rotation. "[Cd.140]" can be changed any time during the speed control mode.

Acceleration/deceleration is performed based on a trapezoidal acceleration/deceleration processing. Set acceleration/ deceleration time toward "[Pr.8] Speed limit value" in "[Cd.141] Acceleration time at speed control mode" and "[Cd.142] Deceleration time at speed control mode". The value at speed control mode switching request is valid for "[Cd.141]" and "[Cd.142]".

The command speed during the speed control mode is limited with "[Pr.8] Speed limit value". If the speed exceeding the speed limit value is set, the warning "Speed limit value over" (warning code: 0991H) occurs, and the operation is controlled with the speed limit value.

Confirm the command speed to servo amplifier with "[Md.122] Speed during command".

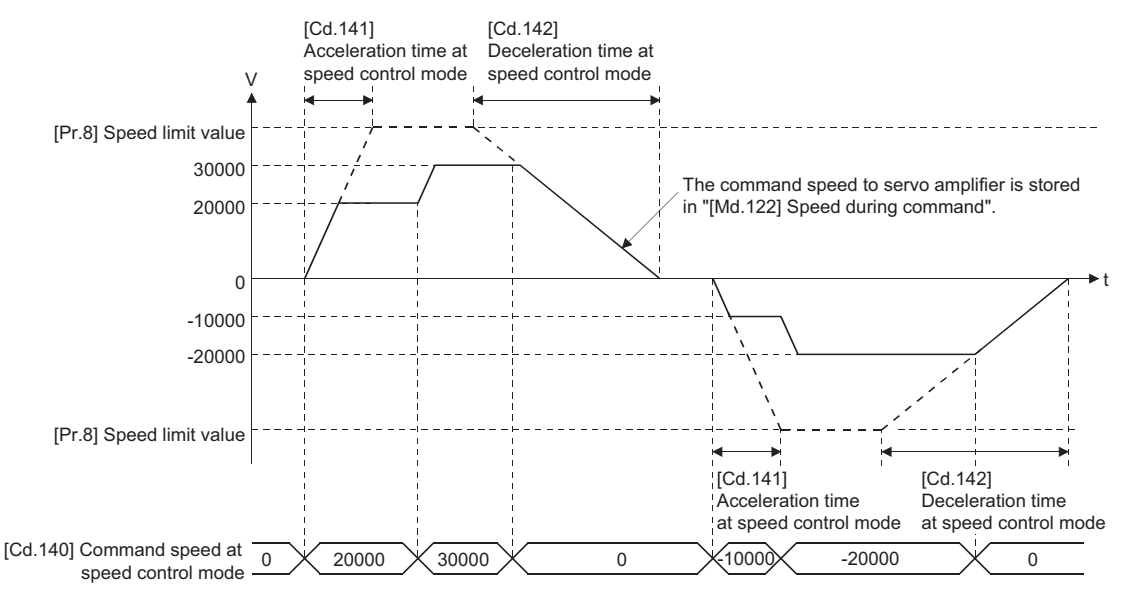

#### ■**Feed current value during speed control mode**

"[Md.20] Feed current value", "[Md.21] Feed machine value" and "[Md.101] Real current value" are updated even in the speed control mode.

If the feed current value exceeds the software stroke limit, the error "Software stroke limit +" (error code: 1993H) or "Software stroke limit -" (error code: 1995H) occurs and the operation switches to the position control mode. Invalidate the software stroke limit to execute one-way feed.

#### ■**Stop cause during speed control mode**

The operation for stop cause during speed control mode is shown below.

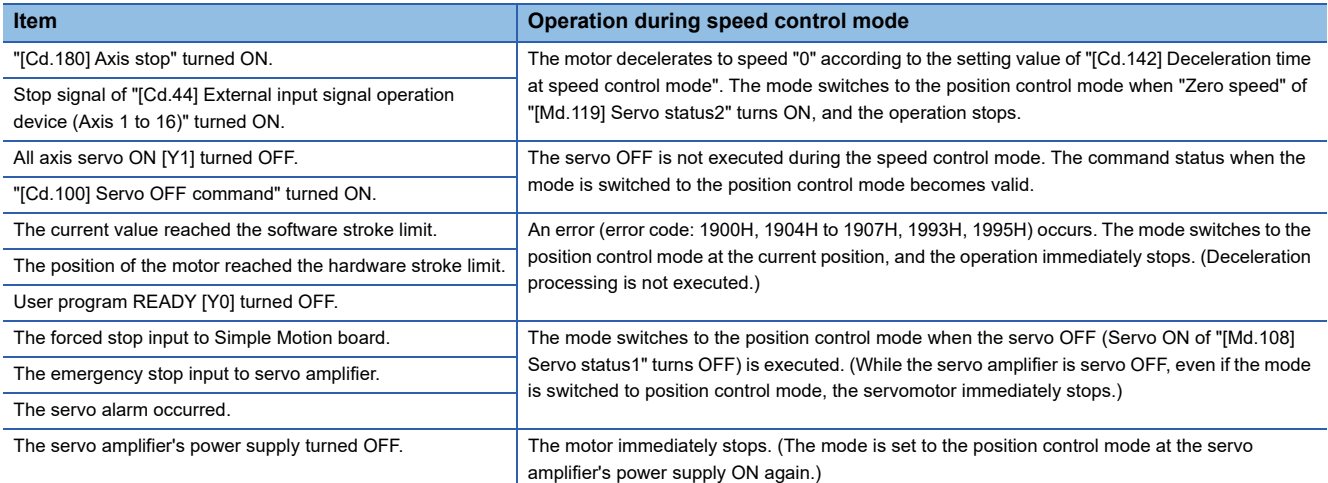

#### **Torque control mode**

#### ■**Operation for torque control mode**

The torque control is executed at the command torque set in "[Cd.143] Command torque at torque control mode" in the torque control mode.

"[Cd.143] Command torque at torque control mode" can be changed any time during torque control mode. The relation between the setting of command torque and the torque generation direction of servomotor varies depending on the setting of servo parameters "Rotation direction selection/travel direction selection (PA14)" and "Function selection C-B POL reflection selection at torque control (PC29)".

• When servo parameter "Function selection C-B POL reflection selection at torque control (PC29)" is set to "0: Enabled"

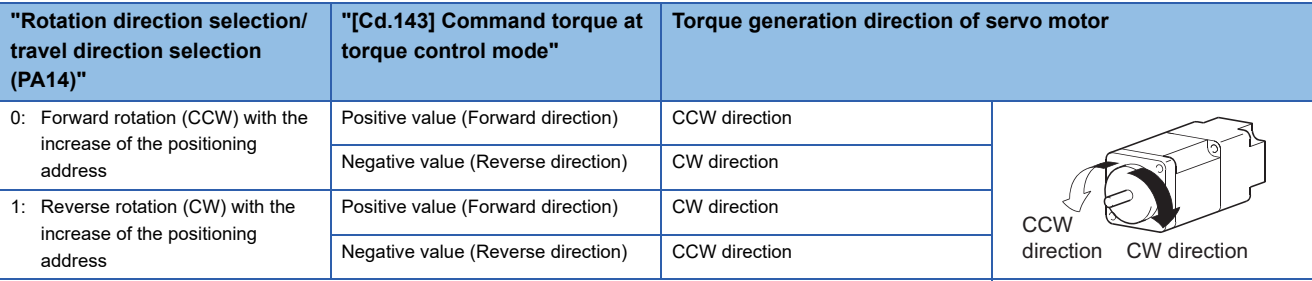

• When servo parameter "Function selection C-B POL reflection selection at torque control (PC29)" is set to "1: Disabled"

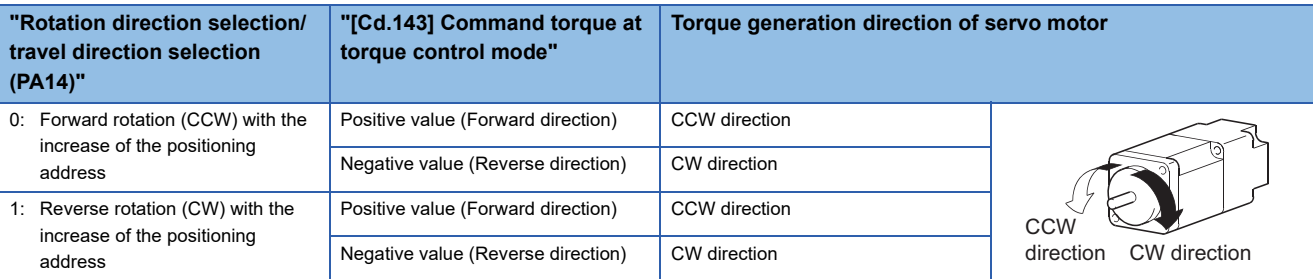

Set time for the command torque to increase from 0% to "[Pr.17] Torque limit setting value" in "[Cd.144] Torque time constant at torque control mode (Forward direction)" and for the command torque to decrease from "[Pr.17] Torque limit setting value" to 0% in "[Cd.145] Torque time constant at torque control mode (Negative direction)". The value at torque control mode switching request is valid for "[Cd.144]" and "[Cd.145]".

The command torque during the torque control mode is limited with "[Pr.17] Torque limit setting value". If the torque exceeding the torque limit setting value is set, the warning "Torque limit value over" (warning code: 09E4H) occurs, and the operation is controlled with the torque limit setting value.

Confirm the command torque to servo amplifier with "[Md.123] Torque during command".

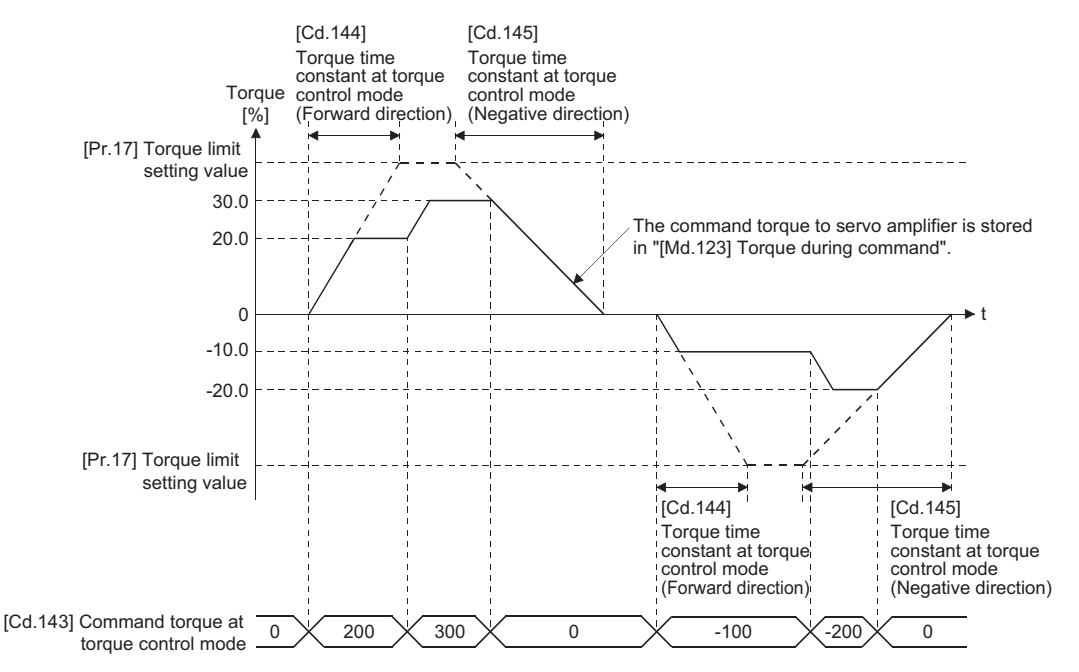

#### ■**Speed during torque control mode**

The speed during the torque control mode is controlled with "[Cd.146] Speed limit value at torque control mode". At this time, "Speed limit" ("[Md.119] Servo status2": b4) turns ON.

#### n: Axis No. - 1

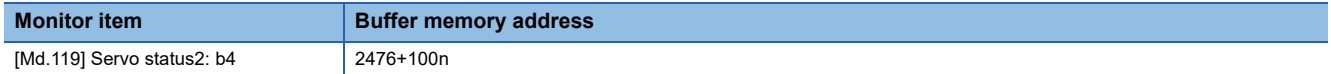

For labels, refer to the following.

**F** [Page 435 Axis monitor data](#page-436-0)

"[Cd.146] Speed limit value at torque control mode" is set to a positive value regardless of the rotation direction. (Controlled by the same value for forward and reverse directions.)

In addition, "[Cd.146] Speed limit value at torque control mode" is limited with "[Pr.8] Speed limit value". If the speed

exceeding the speed limit value is set, the warning "Speed limit value over" (warning code: 0991H) occurs, and the operation is controlled with the speed limit value.

The acceleration/deceleration processing is invalid for "[Cd.146] Speed limit value at torque control mode".

 $Point$ 

The actual motor speed may not reach the speed limit value depending on the machine load situation during the torque control.

#### ■**Feed current value during torque control mode**

"[Md.20] Feed current value", "[Md.21] Feed machine value" and "[Md.101] Real current value" are updated even in the torque control mode.

If the feed current value exceeds the software stroke limit, the error "Software stroke limit +" (error code: 1993H) or "Software stroke limit -" (error code: 1995H) occurs and the operation switches to the position control mode. Invalidate the software stroke limit to execute one-way feed.

#### ■**Stop cause during torque control mode**

The operation for stop cause during torque control mode is shown below.

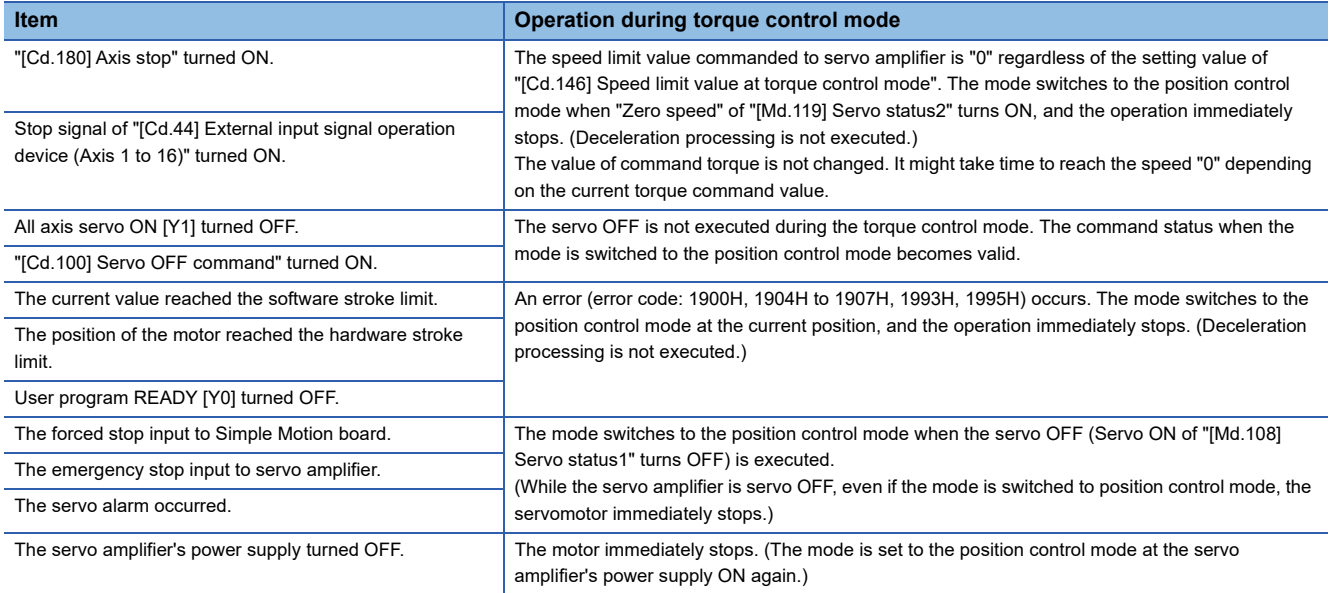

# **7.2 Advanced synchronous control**

"Advanced synchronous control" can be achieved using software instead of controlling mechanically with gear, shaft, speed change gear or cam, etc.

"Advanced synchronous control" synchronizes movement with the input axis (servo input axis or synchronous encoder axis),

by setting "advanced synchronous control parameters" and starting synchronous control on each output axis.

Refer to the following for details of advanced synchronous control.

Simple Motion Board User's Manual (Advanced Synchronous Control)

# **7.3 Direct Control**

# **Outline of direct control**

"Direct control" controls the servo amplifier based on the arbitrary position command data written to the buffer memory. In standard control which uses data such as the positioning data, the Simple Motion board executes the motion control operation based on the designated positioning address and the acceleration/deceleration time, and determines the acceleration/deceleration pattern, etc. In direct control, the position command data written by the user program is sent to the servo amplifier, so that the arbitrary acceleration/deceleration pattern can be set.

### **Differences between standard control and direct control**

#### **Differences of control method in user program**

#### ■**Standard control**

Controls the servo amplifier by turning the positioning start signal [Y10 to Y1F] ON after setting the positioning data.

#### ■**Direct control**

Controls the servo amplifier by executing the motion control operation in the user program and writing the position command data to the buffer memory in each operation cycle.

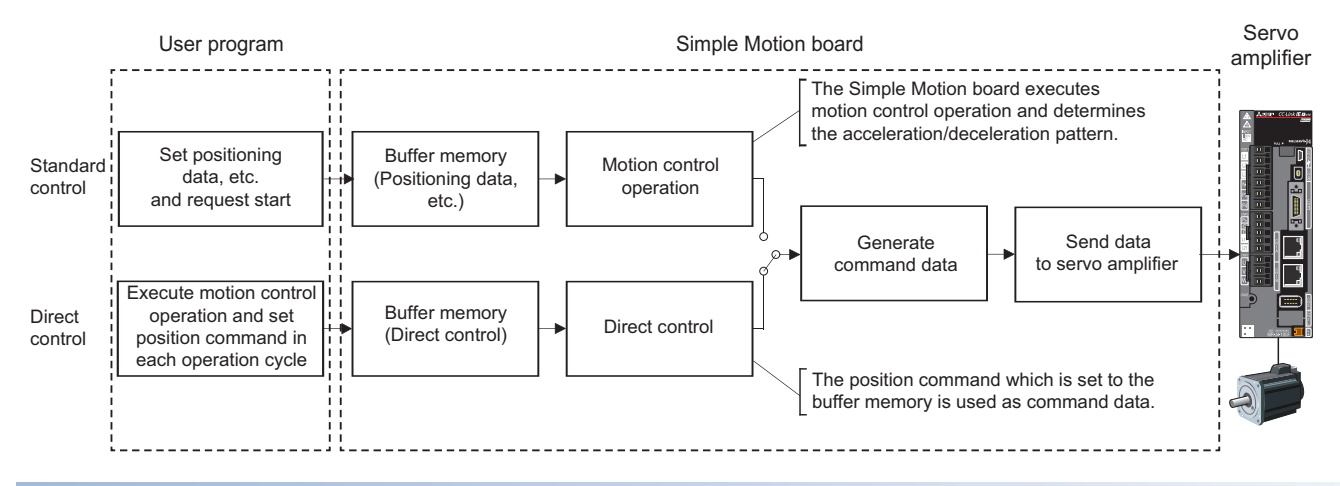

#### **Differences of available functions**

The available control functions of the Simple Motion board are different between the standard control and the direct control.

#### ■**Differences of available main functions**

 $\bigcirc$ : Available,  $\times$ : Not available,  $\bigtriangleup$ : Restricted

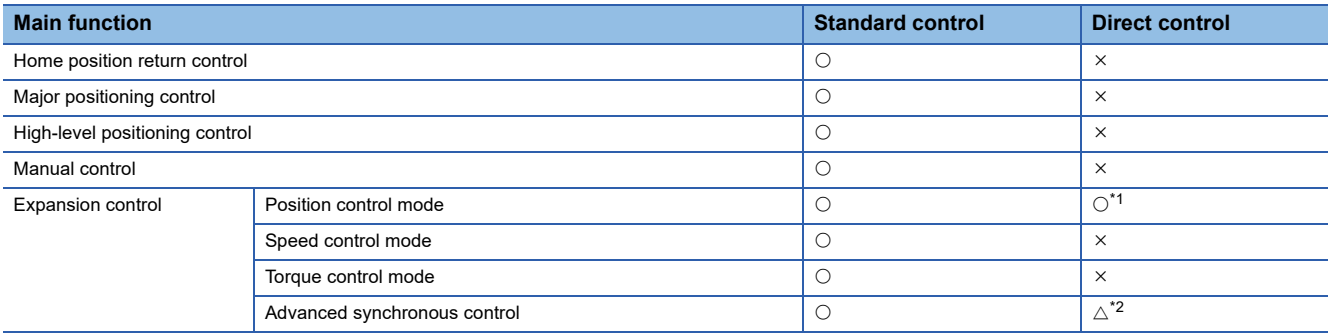

<span id="page-203-0"></span>\*1 This control method is valid only for direct control. Refer to the following for details of control method. [Page 211 Control method of direct control](#page-212-0)

<span id="page-203-1"></span><sup>\*2</sup> The control is not available as the output axis. When "[Cd.380] Synchronous control start" is turned ON from OFF, the warning "Start during operation" (warning code: 0900H) occurs.

#### ■**Differences of available sub functions**

 $\bigcirc$ : Available,  $\times$ : Not available,  $\triangle$ : Restricted,  $\rightarrow$ : Not reflected to axis control

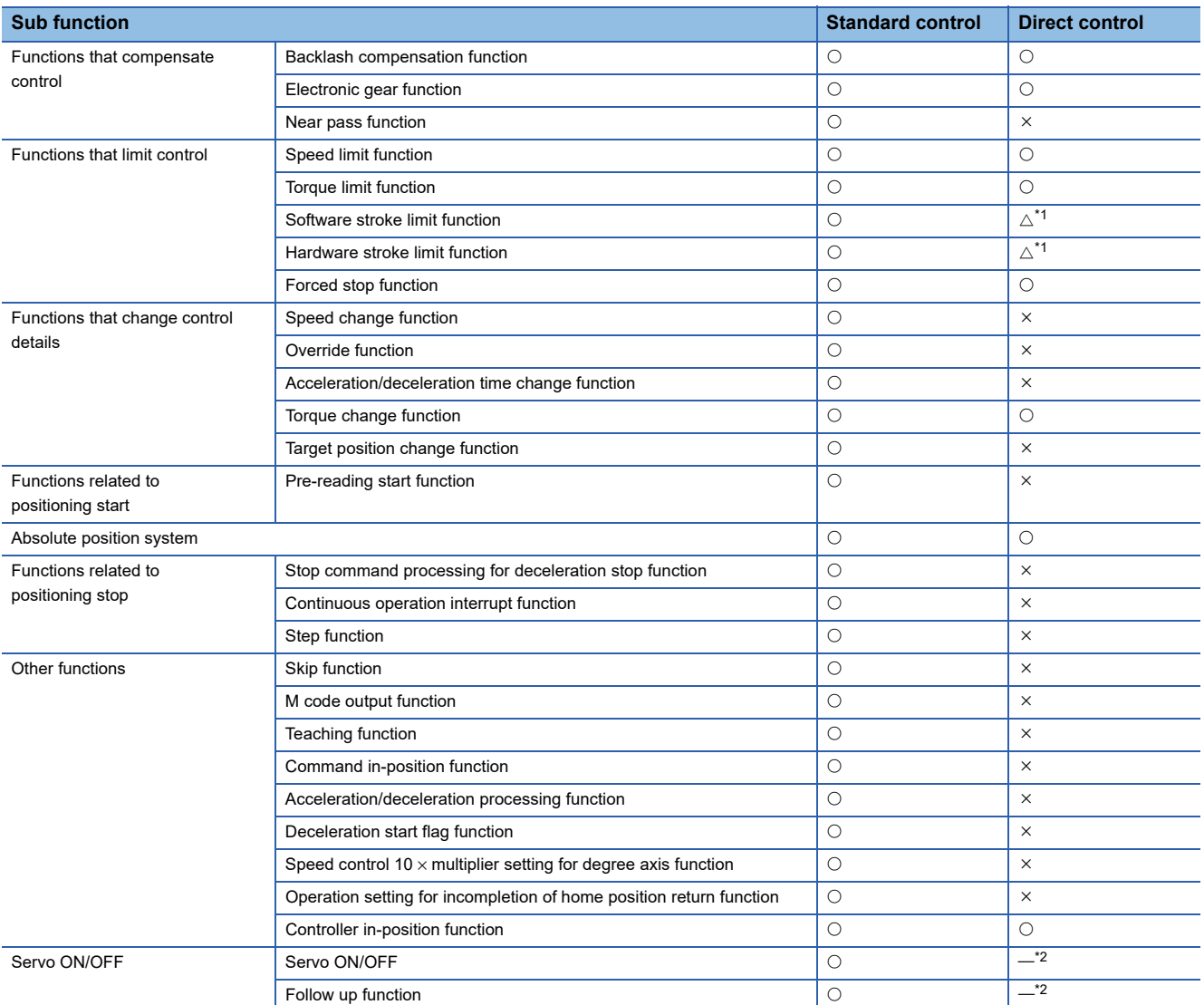

<span id="page-204-0"></span>\*1 Refer to the following for details of restrictions.

**[Page 210 Precautions during direct control](#page-211-0)** 

<span id="page-204-1"></span>\*2 During direct control, the servo OFF is not executed by the all axis servo ON signal [Y1] or "[Cd.100] Servo OFF command".

#### ■**Differences of available main functions**

 $\bigcirc$ : Available,  $\longrightarrow$ : Not reflected to axis control

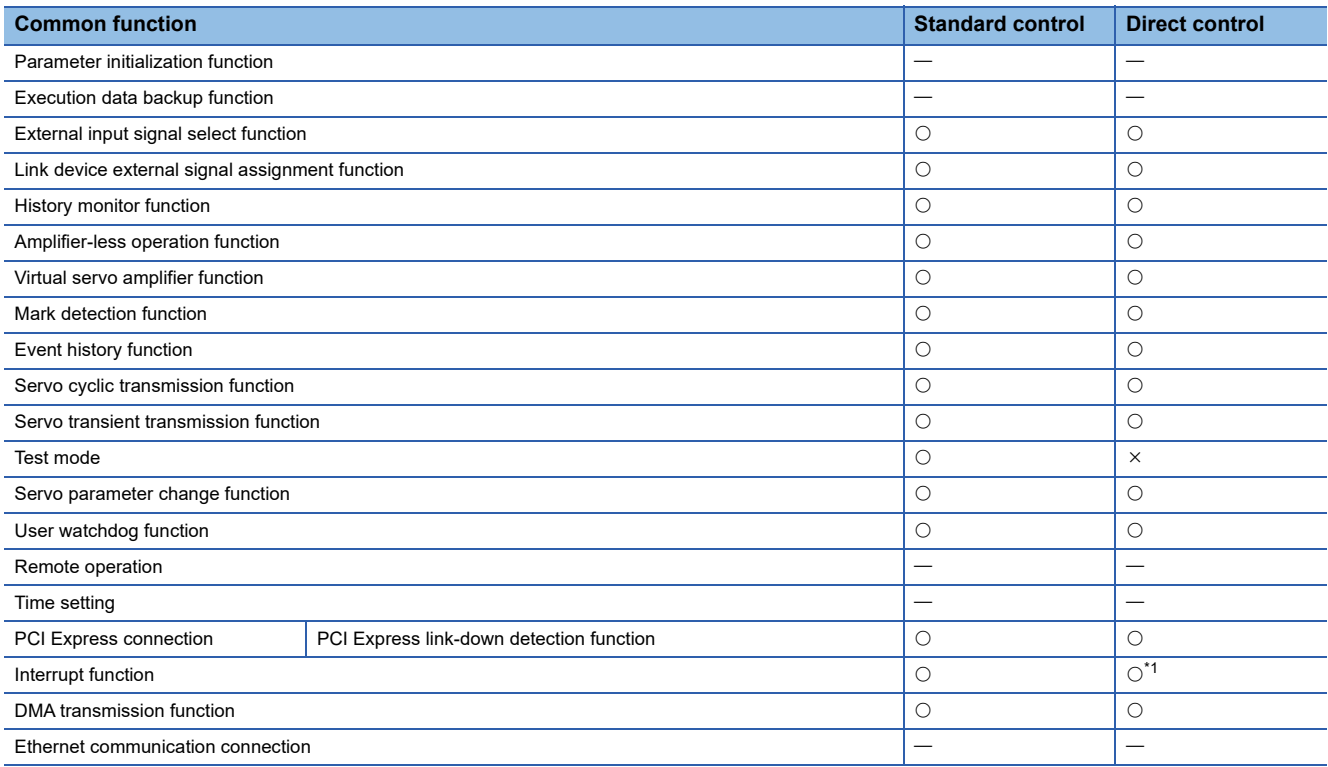

<span id="page-205-0"></span>\*1 It is recommended to use the operation cycle interrupt in order to write the position command every operation cycle. Refer to the following for details of the interrupt function. **F** [Page 375 Interrupt function](#page-376-0)

### **Setting the required parameters for direct control**

The following table shows the setting items of the required parameters for carrying out direct control.

Set the positioning parameters and the common parameters other than the direct control parameters as required. : Setting always required.

: Set according to requirements (Set the initial value or a value within the setting range when not used.)

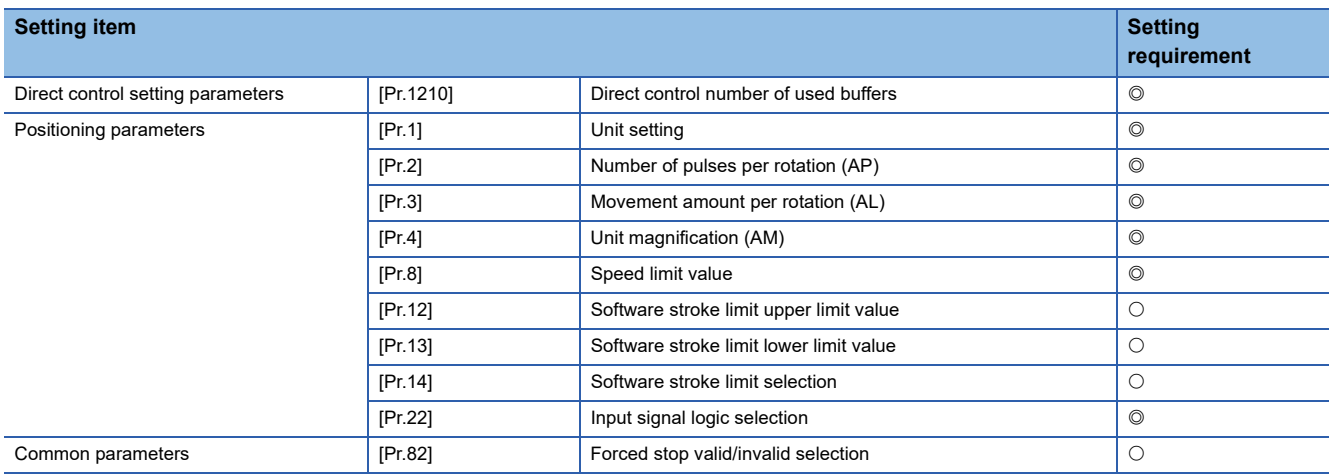

Refer to the following for the setting details.

**[Page 214 Direct control setting parameter](#page-215-0)** 

**F** [Page 453 Basic Setting](#page-454-0)

# **Start and stop of direct control**

#### **Start of direct control**

Start the direct control by setting "[Cd.1210] Direct control start request".

When the direct control is started, the standard control is switched to the direct control and the direct control can be executed.

#### ■**Required control data setting for start of direct control**

The control data shown below must be set to switch to the direct control.

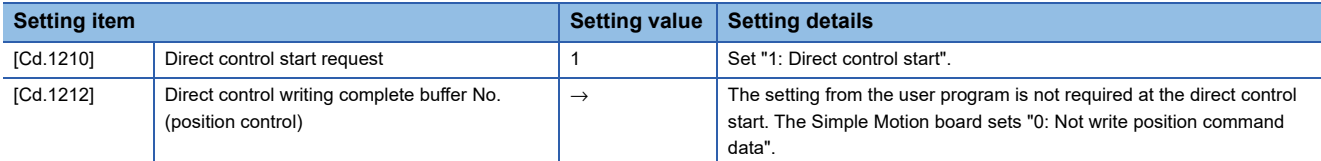

Refer to the following for the setting details.

**[Page 215 Control data for direct control](#page-216-0)** 

#### <span id="page-206-0"></span>■**Switching conditions of direct control**

When the switching conditions shown below are satisfied at direct control start request, "1: Direct control" is set in "[Md.1210] Direct control operation status". Besides, "40: Direct control (position control)" is set in "[Md.26] Axis operation status" and the BUSY signal turns ON.

When the conditions are not satisfied, the error "Direct control start not possible" (error code: 1E06H) occurs and the operation cannot be switched to the direct control.

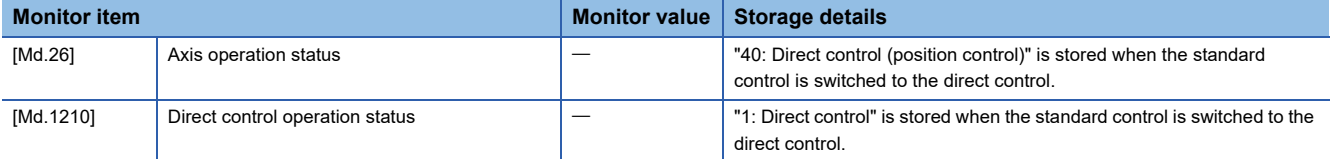

Refer to the following for information on the storage details.

**[Page 216 Direct control monitor data](#page-217-0)** 

**[Page 518 Axis monitor data](#page-519-0)** 

#### $Point<sup>9</sup>$

- If the user program READY signal [Y0] has never been turned ON from OFF after the power supply of the Simple Motion board is turned ON from OFF or the remote RESET is executed, an error does not occur.
- If the direct control start is executed during positioning control, the warning "Start during operation" (warning code: 0900H) occurs.

The following shows the switching conditions of direct control.

#### • The switching conditions of direct control

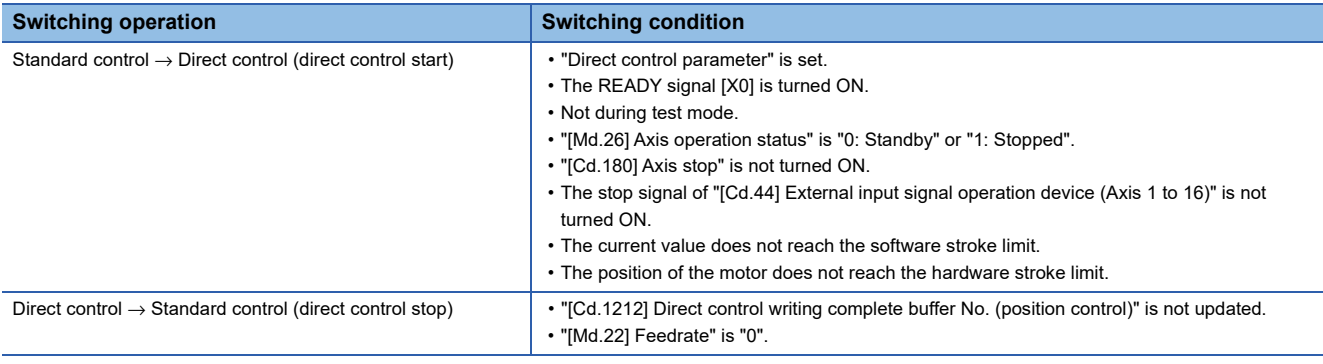

#### ■**Operation after switching from standard control to direct control**

After switching from standard control to direct control, direct control controls the servo amplifier using control data and monitor data for direct control.

• Required control data for control

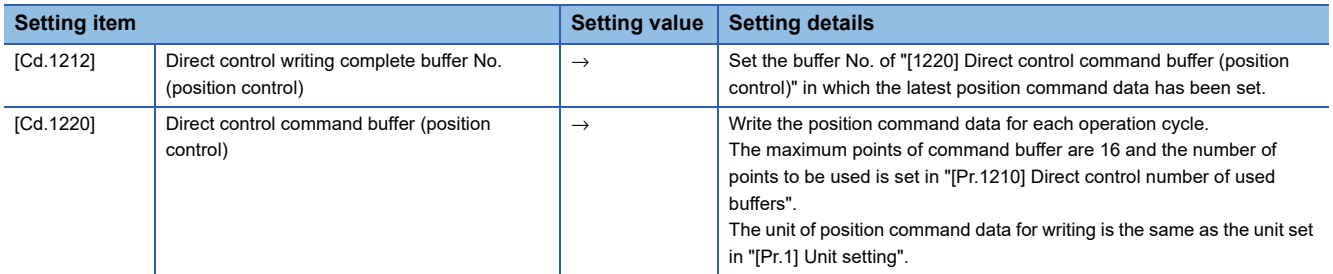

Refer to the following for the setting details.

**[Page 215 Control data for direct control](#page-216-0)** 

Refer to the following for the usage methods.

**F** [Page 211 Control method of direct control](#page-212-0)

• Required monitor data for control.

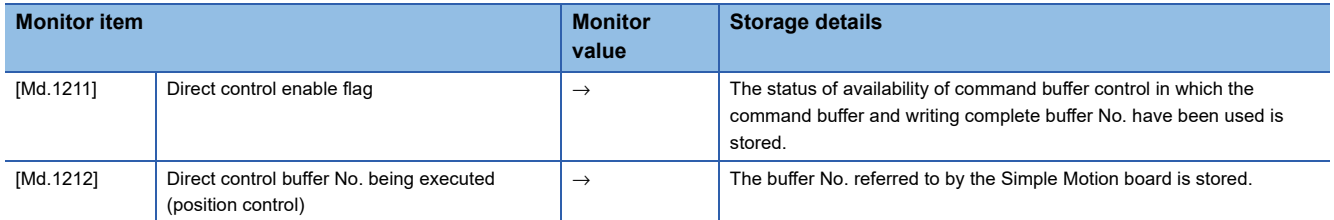

Refer to the following for information on the storage details.

**[Page 216 Direct control monitor data](#page-217-0)** 

Refer to the following for the usage methods.

Fage 211 Control method of direct control

#### • Operation example

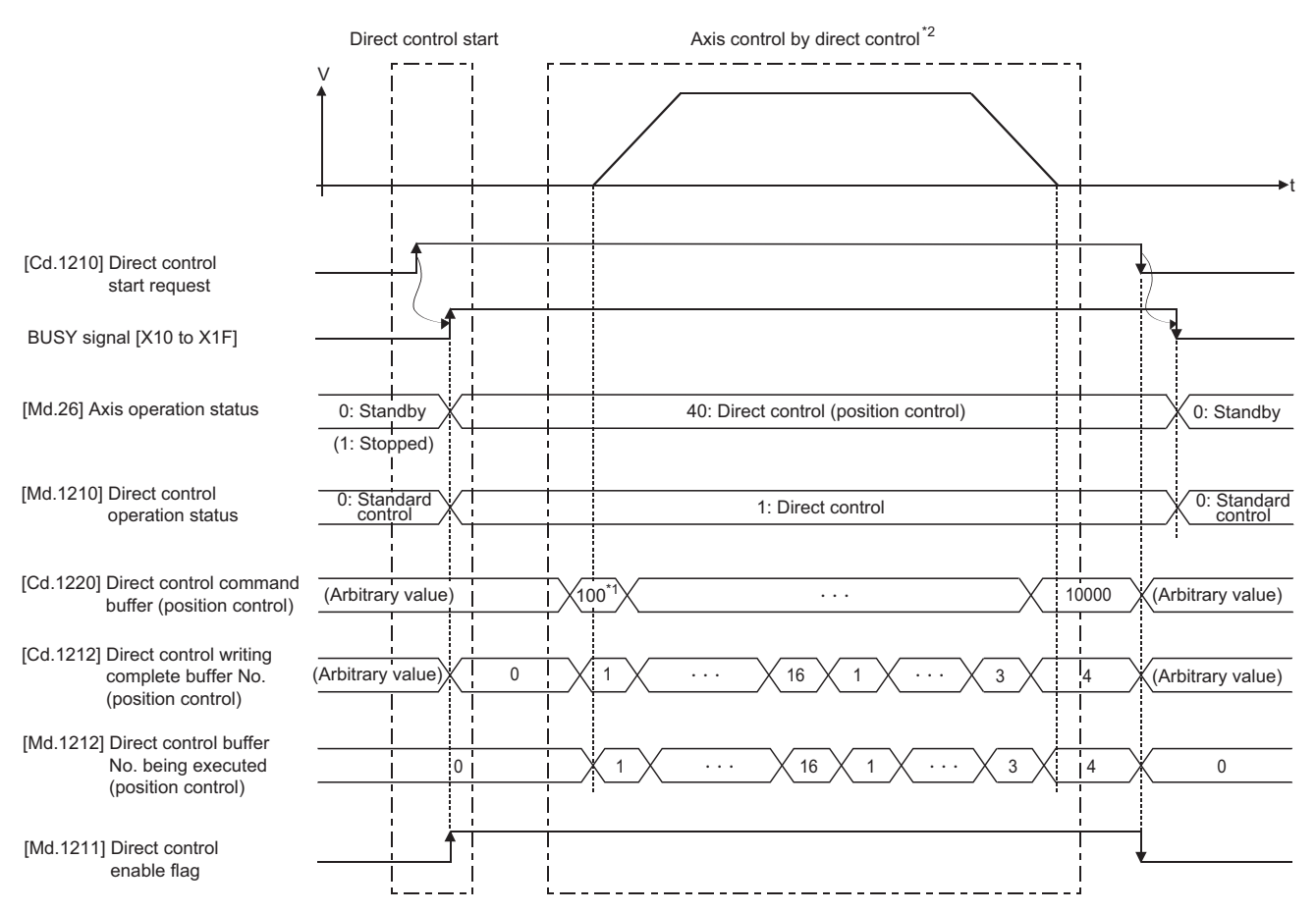

\*1 After switching to the direct control, the first position command data is set based on "[Md.20] Feed current value".

\*2 After writing the position command data to "[Cd.1220] Direct control command buffer (position control)", the axis can be controlled by updating "[Cd.1212] Direct control writing complete buffer No. (position control)".

#### **Stop of direct control**

To stop the direct control, use the stop signals such as direct control stop and the axis stop signal.

#### ■**Stop cause during direct control**

The operation for stop cause during direct control is shown below.

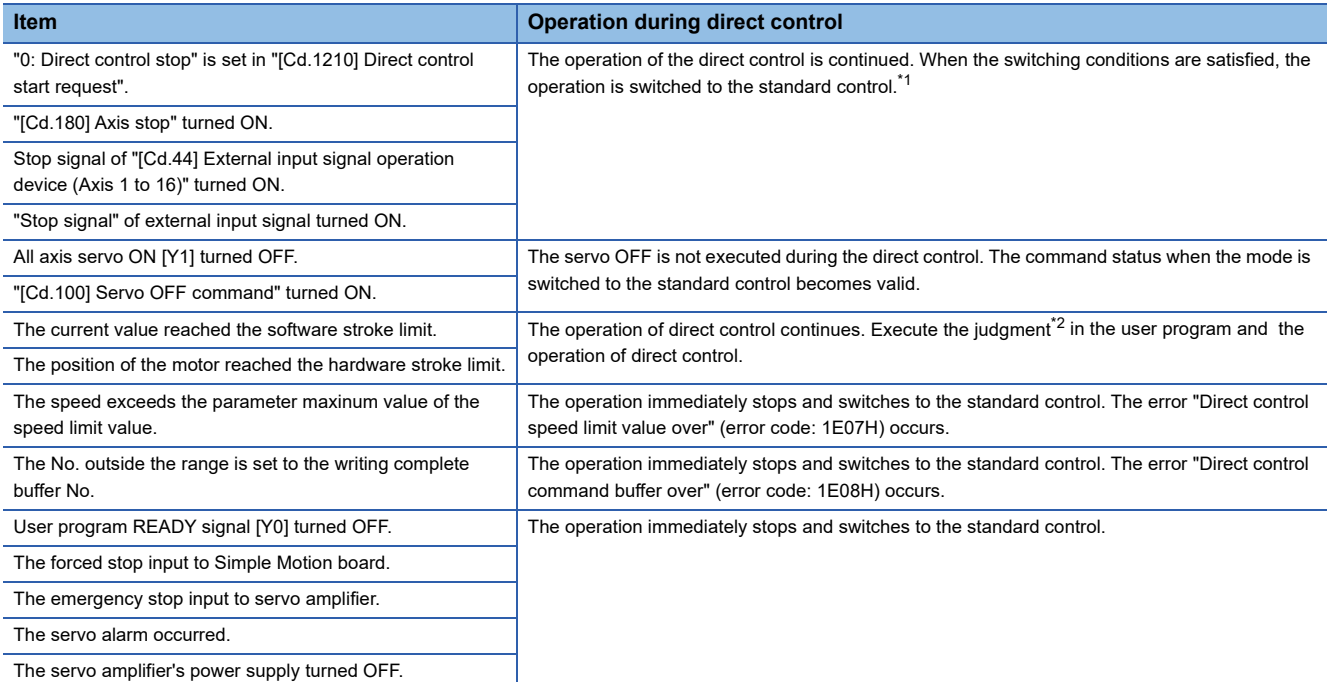

<span id="page-209-0"></span>\*1 If the switching conditions are not satisfied, the warning "Direct control stop error" (warning code: 0E01H) occurs.

<span id="page-209-1"></span>\*2 Execute the judgment of the software stroke limit based on "[Pr.12] Software stroke limit upper limit value"/"[Pr.13] Software stroke limit lower limit value". For the judgment of the hardware stroke limit, refer to "[Md.30] External input signal".

Refer to the following for the precautions during direct control.

F[Page 210 Precautions during direct control](#page-211-0)

Refer to the following for details on switching conditions of direct control.

Fage 205 Switching conditions of direct control

#### ■**Operation example**

When "[Cd.1210] Direct control start request" is set to "0: Direct control stop" while the axis stops, the operation is executed as follows.

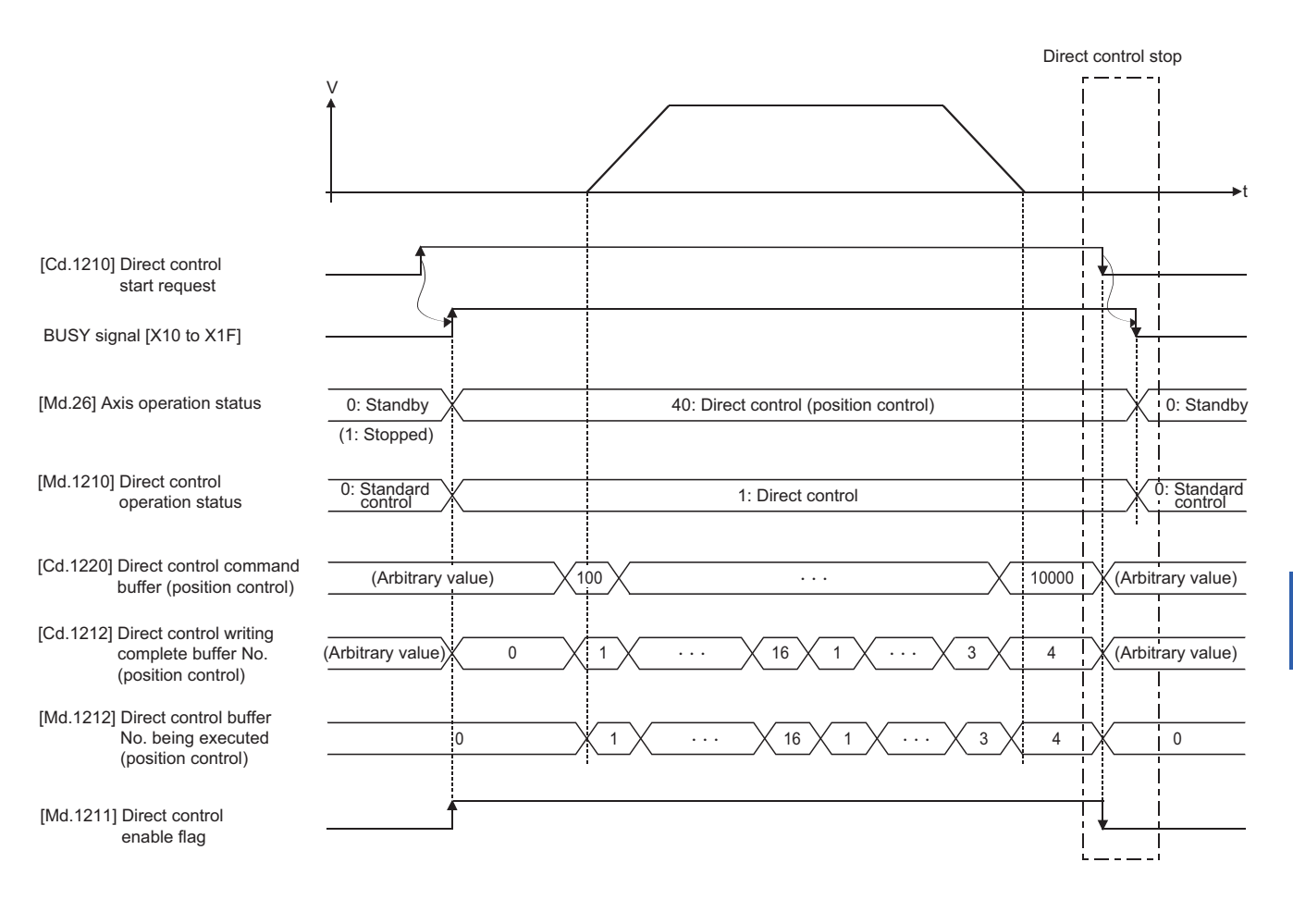

When "[Cd.1210] Direct control start request" is set to "0: Direct control stop" while the axis operates, the operation is executed as follows.

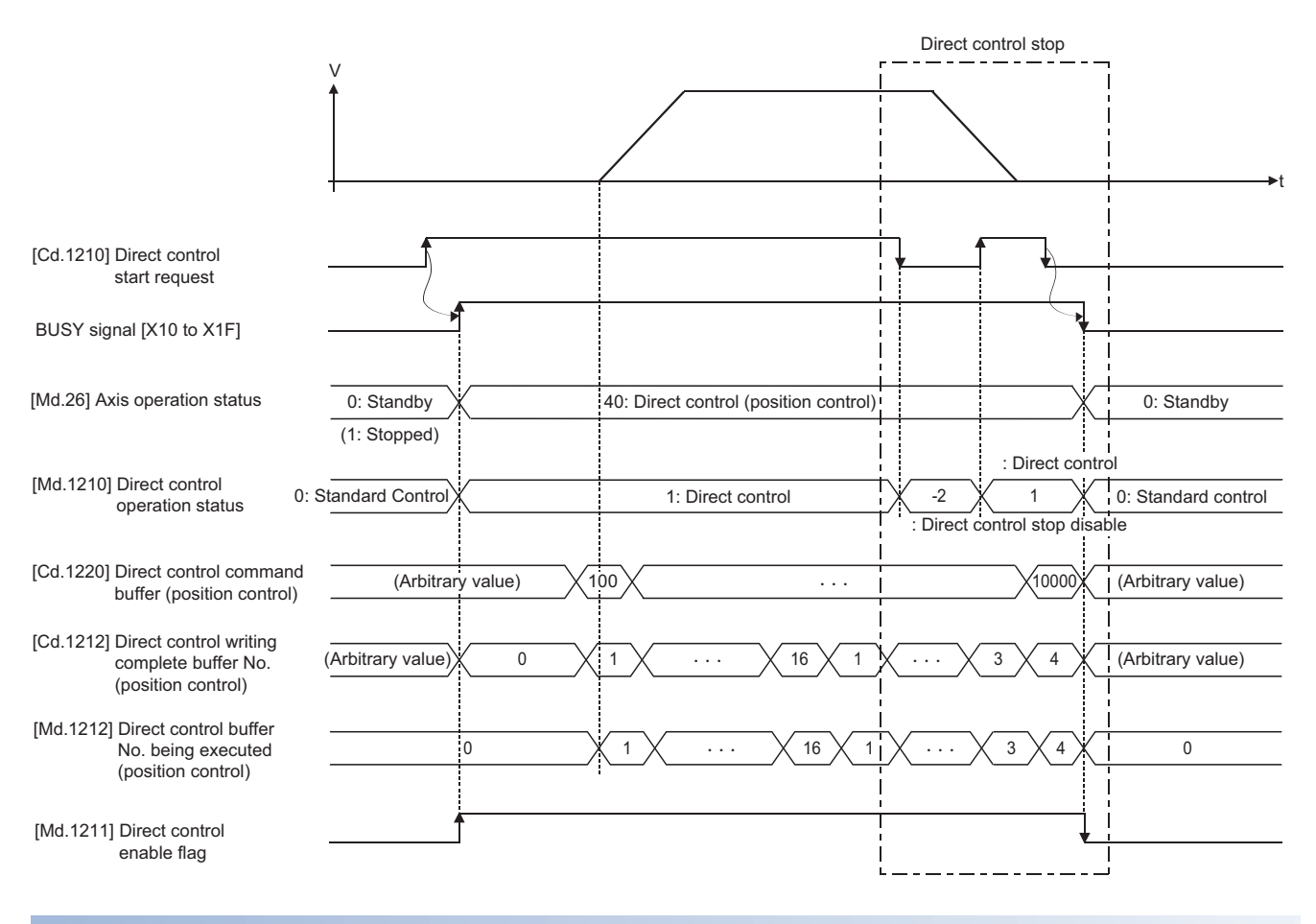

#### <span id="page-211-0"></span>**Precautions during direct control**

#### The functions shown below are invalid.

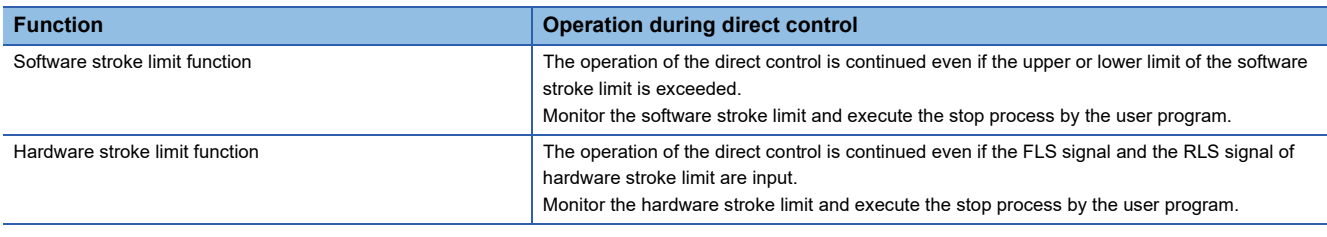

The operation of the functions shown below differs from the operation during standard control.

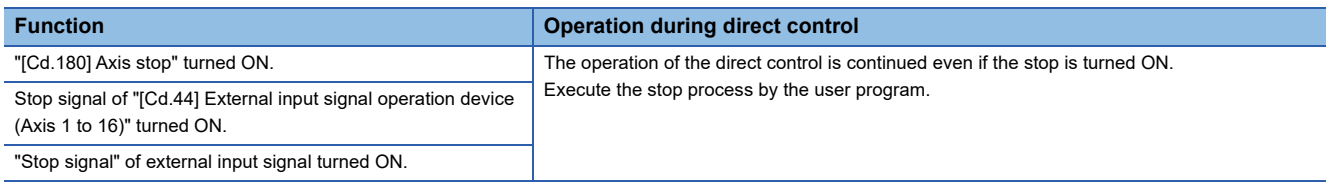

#### <span id="page-212-0"></span>**Outline of command buffer control**

Direct control controls the servo amplifier based on the arbitrary position command data written to the buffer memory. The position command data is set by the command buffer.

The command buffer which sets the position command data is a ring buffer up to 16 buffers. It is controlled by using the writing

complete buffer No. and the buffer No. being executed.

Refer to the following for the setting details.

**F** [Page 215 Control data for direct control](#page-216-0)

Refer to the following for information on the storage details.

**[Page 216 Direct control monitor data](#page-217-0)** 

#### ■**Writing position command data**

The Simple Motion board sends the set position command data to the servo amplifier by writing the position command data of each operation cycle to "[Cd.1220] Direct control command buffer (position control)". Doing so may enable the position control of the servo amplifier.

The following shows the operation when the position command data is set.

• Operation example

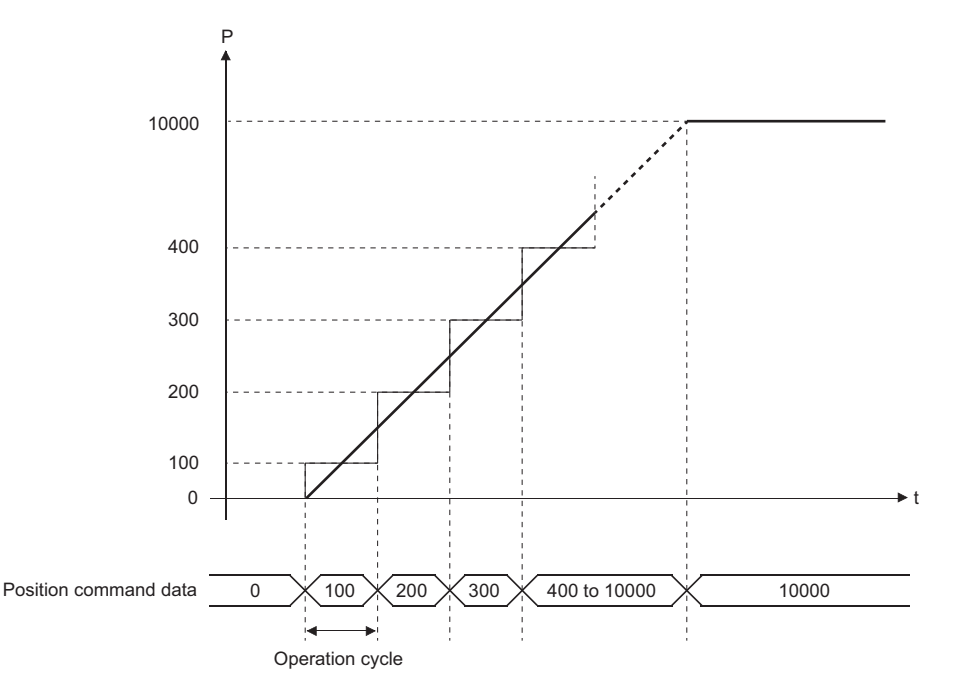

#### ■**Updating command buffer**

The Simple Motion board refers to the availability of the command buffer from the writing complete buffer No. and the buffer No. being executed, and writes the position command data. After writing the position command data, the position command data is sent to the servo amplifier in each operation cycle by setting the buffer No. set in "[Cd.1212] Direct control writing complete buffer No. (position control)".

The following shows the operation when 12 command buffers are used.

• Operation example

The Simple Motion board updates the buffer No. being executed in each operation cycle and operates direct control using the position command data of the command buffer that is indicated by the buffer No. being executed.

When there is a buffer which has been written, the axis operates because the position command data is sent to the servo amplifier in order.

When there is no buffer which has been written (the buffer No. being executed and the writing complete buffer No. are matched), the axis stops because the same position command data is sent to the servo amplifier continuously.

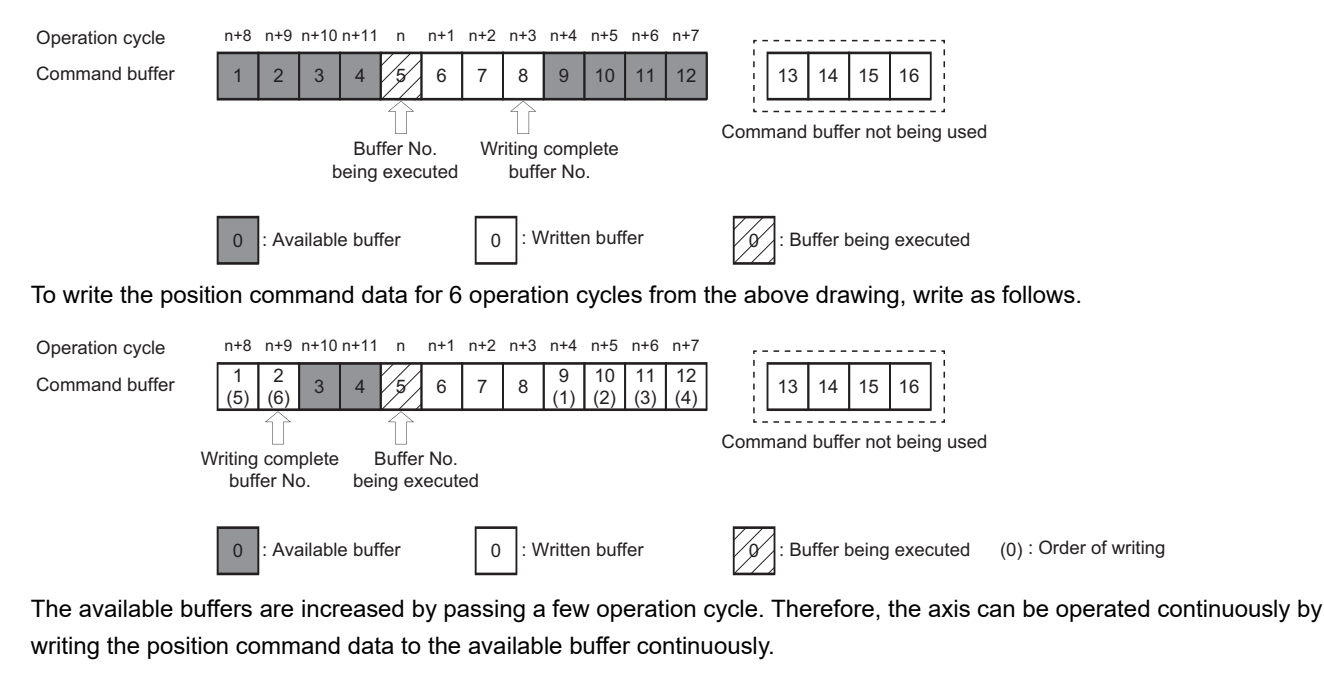

1 | 2 | 3 | 4 | 5 | 6 | 7 | 8 | 9 | 10 | 11 | 12 | 13 | 14 | 15 | 16 n+2 n+3 n+4 n+5 n+6 n+7 n+8 n+9 n+10 n+11 n n+1 0  $\vert$ : Available buffer  $\vert$  0  $\vert$ : Written buffer Operation cycle Command buffer Writing complete buffer No. Buffer No. being executed Buffer being executed Command buffer not being used

#### ■**How to remain the servo amplifier stopped at the same position**

The methods to remain the servo amplifier stopped at the same position during direct control are shown below.

(1) Not to update the command buffer.

(2) Write the same value of the position command data and update the command buffer continuously.

It is recommended to use the (1) above because the command buffer does not need to be updated by the user program and the load of the user program is reduced.

#### **Precautions of command buffer control**

When "[Cd.1212] Direct control writing complete buffer No. (position control)" is set to "0: Not write position command data", the address stored in "[Md.20] Feed current value" is used as the position command data. When "[Pr.1] Unit setting" is set to "2: degree", the operation by the position command data takes a shortcut. When a value larger than 359.99999° is set as the position command data, it is regarded as a rounded address within 359.99999°.

#### **Control method when using operation cycle interrupt**

The command buffer can be updated with an interrupt as a trigger by using the operation cycle interrupt of the interrupt function.

The command buffer can be controlled by 2 buffers in a minimum by the operation cycle interrupt, so that the position command data can be sent to the servo amplifier with checking the axis status. Thus, the position control corresponding to the situation can be executed.

When using the operation cycle interrupt, write the position command data within the operation cycle after the interrupt handler processing.

The following shows the timings that the position command data is written and that the written position command data is sent to the servo amplifier.

#### ■**Operation example**

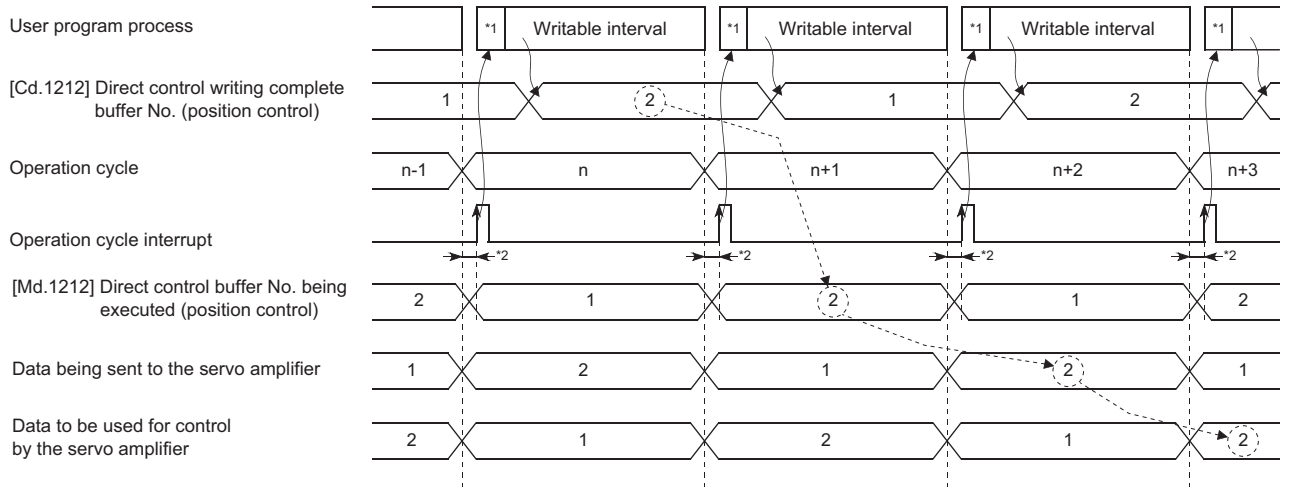

\*1 Handler

\*2 The Simple Motion board updates the buffer No. being executed right before the operation cycle interrupt. Thus, it may not be reflected correctly if the position command data is updated right before of the operation cycle switching (right before the next operation cycle interrupt is output).

#### **Control method when not using operation cycle interrupt**

The command buffer can be updated at any timing by using up to 16 command buffers.

The command buffer can be updated at any timing, so that the load of the user program can be reduced. Because the multiple command buffers are used, a delay occurs according to the number of command buffers to be used until the position command data is executed.

To keep operating the axis, update the command buffer before the written command buffer is nonexistence.

# **List of parameters and data**

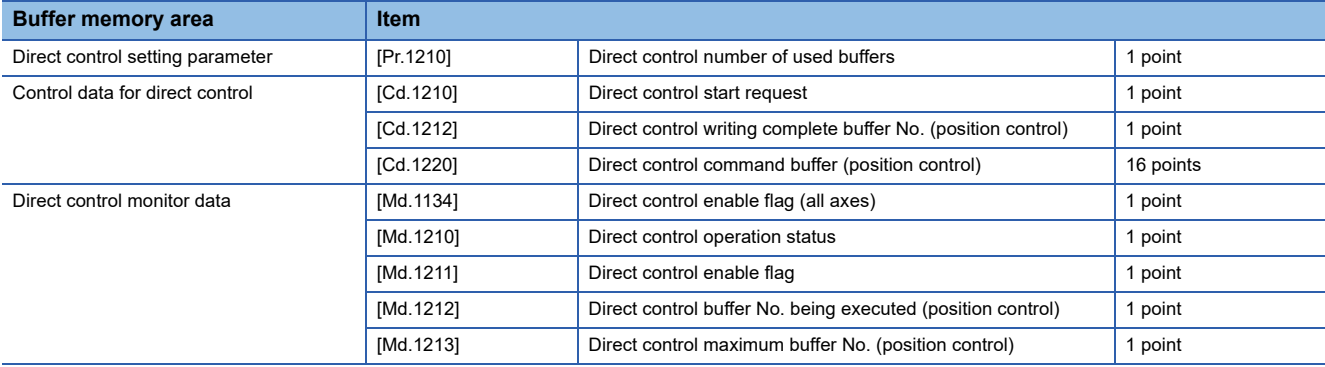

The following shows the configuration of parameters and data for direct control.

# <span id="page-215-0"></span>**Direct control setting parameter**

n: Axis No. - 1

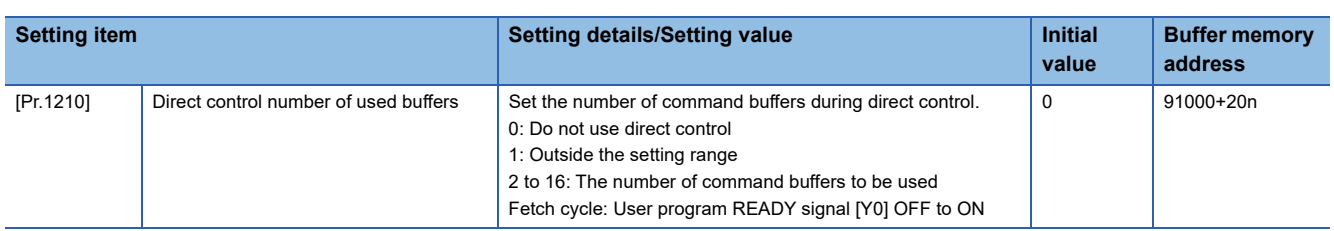

For labels, refer to the following.

**F** [Page 452 Direct control setting parameter](#page-453-0)

#### **[Pr.1210] Direct control number of used buffers**

Set the number of command buffers when using direct control.

Setting the number of command buffers enables update of the command buffers at an arbitrary timing.

However, the execution of the position command data will delay according to the number of command buffers.
### **Control data for direct control**

#### n: Axis No. - 1

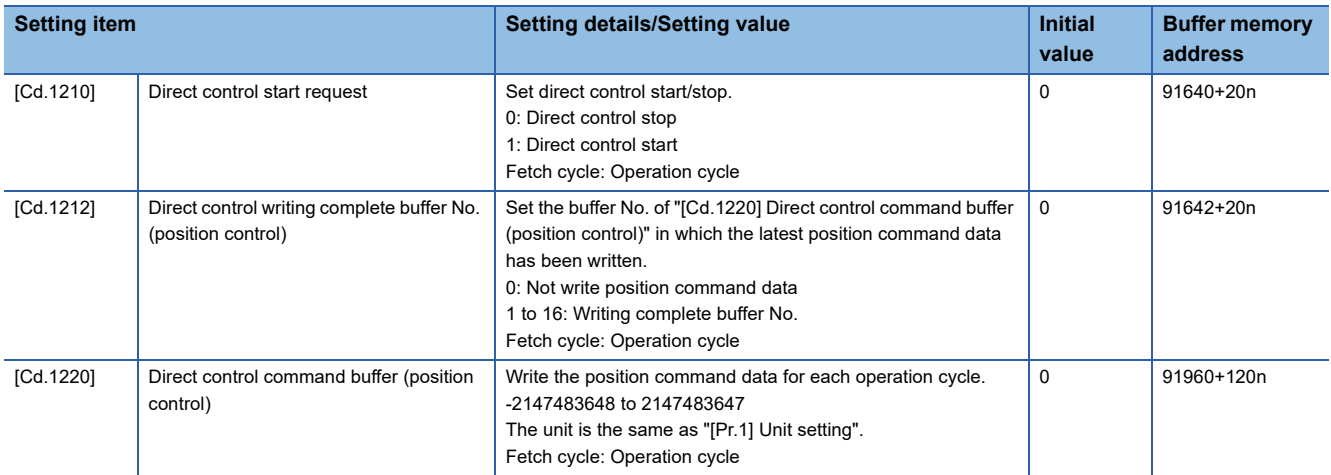

For labels, refer to the following.

**F** [Page 452 Control data for direct control](#page-453-0)

#### **[Cd.1210] Direct control start request**

Execute the switching between standard control and direct control by direct control start/stop.

Check the switching conditions of direct control and execute direct control start/stop.

When the conditions are not satisfied, the error "Direct control start not possible" (error code: 1E06H) occurs and the operation cannot be switched to the direct control.

Refer to the following for details on switching conditions of direct control.

 $E =$ [Page 205 Switching conditions of direct control](#page-206-0)

#### **[Cd.1212] Direct control writing complete buffer No. (position control)**

After writing the position command data to "[Cd.1220] Direct control command buffer (position control)", set the command buffer No. that has written the position command data. The position command data can be sent to the servo amplifier by updating the writing complete buffer No.

The available writing complete buffer No. is determined according to "[Pr.1210] Direct control number of used buffers". When the command buffer No. outside the range is set, the error "Direct control command buffer over" (error code: 1E08H) occurs and the operation stops immediately.

The Simple Motion board sets "0: Not write position command data" at direct control start. When "0: Not write position command data" is set during direct control, the address stored in "[Md.20] Feed current value" is used as the position command data.

#### **[Cd.1220] Direct control command buffer (position control)**

Write the position command data to be sent to the servo amplifier.

The unit of the position command data to be written and the position sending to the servo amplifier are determined according to the parameters shown below.

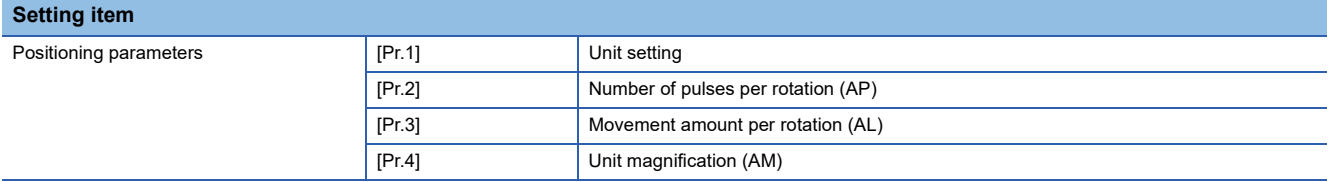

### **Direct control monitor data**

#### n: Axis No. - 1

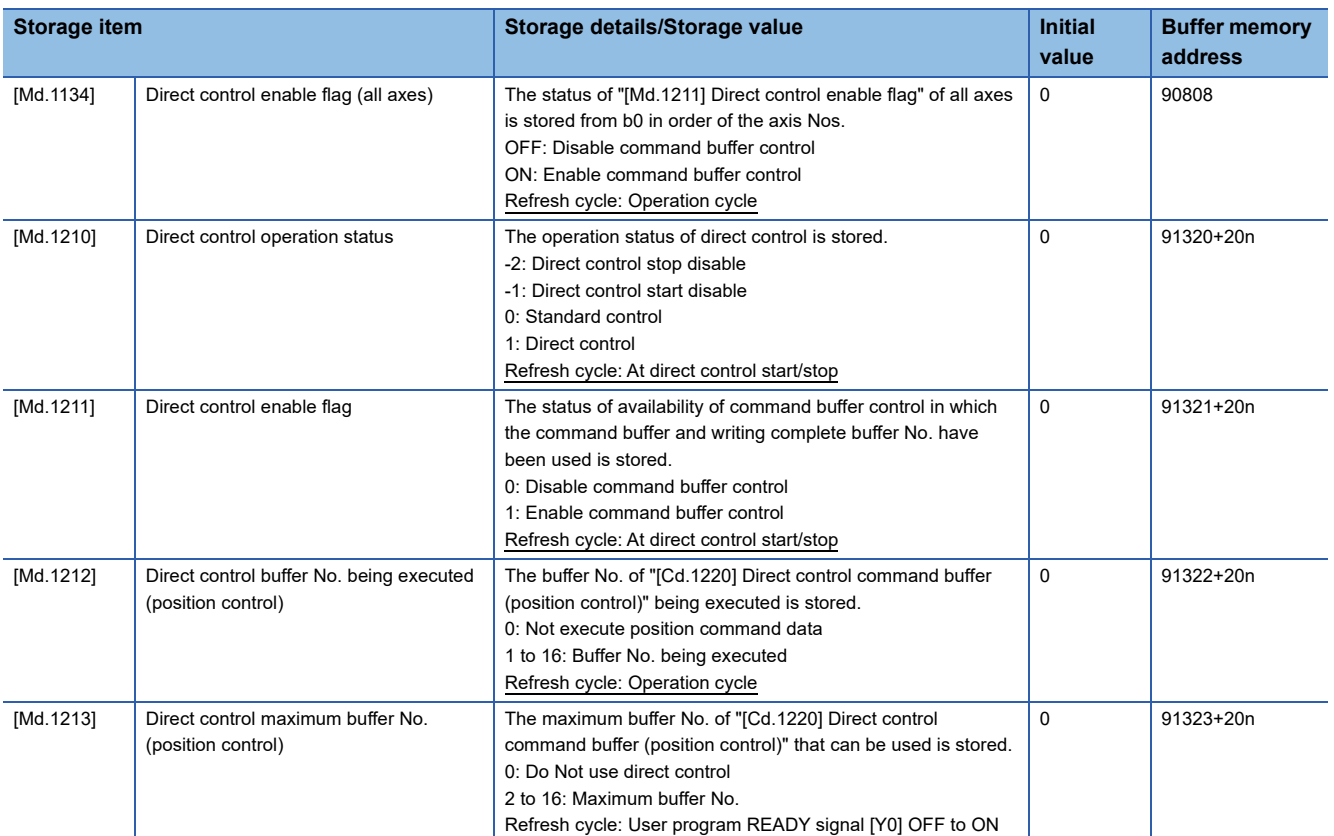

For labels, refer to the following.

**[Page 452 Direct control monitor data](#page-453-1)** 

#### **[Md.1134] Direct control enable flag (all axes)**

The status of "[Md.1211] Direct control enable flag" of all axes is stored from b0 in order of the axis Nos.

#### **[Md.1210] Direct control operation status**

The operation status of direct control is stored.

When the conditions are not satisfied at direct control start, "-1: Direct control start disable" is set. If stop cause occurs during direct control, "-2: Direct control stop disable" is stored.

#### **Conditions for "-2: Direct control stop disable"**

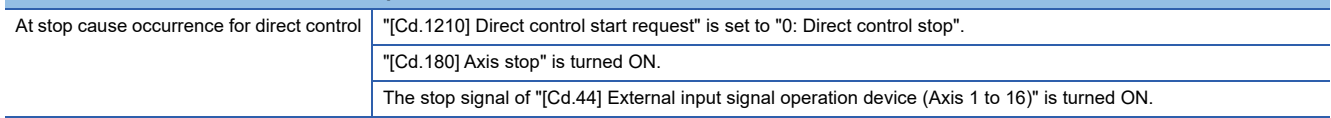

Refer to the following for details of switching conditions of direct control and stop cause.

**[Page 205 Switching conditions of direct control](#page-206-0)** 

Fage 208 Stop cause during direct controls

#### **[Md.1211] Direct control enable flag**

The status of availability of command buffer control in which the command buffer and writing complete buffer No. have been used is stored.

If stop cause occurs during standard control or direct control, "0: Disable command buffer control" is stored.

**Conditions for "0: Disable command buffer control"**

During standard control

#### **[Md.1212] Direct control buffer No. being executed (position control)**

The buffer No. of "[Cd.1220] Direct control command buffer (position control)" which stores the position command data being executed is stored.

When direct control does not execute the position command data of command buffer at direct control start or stop cause occurrence, "0: Not execute position command data" is stored.

#### **Conditions for "0: Not execute position command data"**

During standard control

At direct control start

#### **[Md.1213] Direct control maximum buffer No. (position control)**

The maximum buffer No. of "[Cd.1220] Direct control command buffer (position control)" that can be used during direct control is stored. Available number of buffers is set by "[Pr.1210] Direct control number of used buffers".

# **8 CONTROL SUB FUNCTIONS**

The details and usage of the "sub functions" added and used in combination with the main functions are explained in this chapter.

A variety of sub functions are available, including functions specifically for machine home position return and generally related functions such as control compensation, etc. More appropriate, finer control can be carried out by using these sub functions. Each sub function is used together with a main function by creating matching parameter settings and user programs. Read the execution procedures and settings for each sub function, and set as required.

## **8.1 Outline of Sub Functions**

"Sub functions" are functions that compensate, limit, add functions, etc., to the control when the main functions are executed. These sub functions are executed by parameter settings, operation from EM Configurator, sub function user programs, etc.

### **Outline of sub functions**

The following table shows the types of sub functions available.

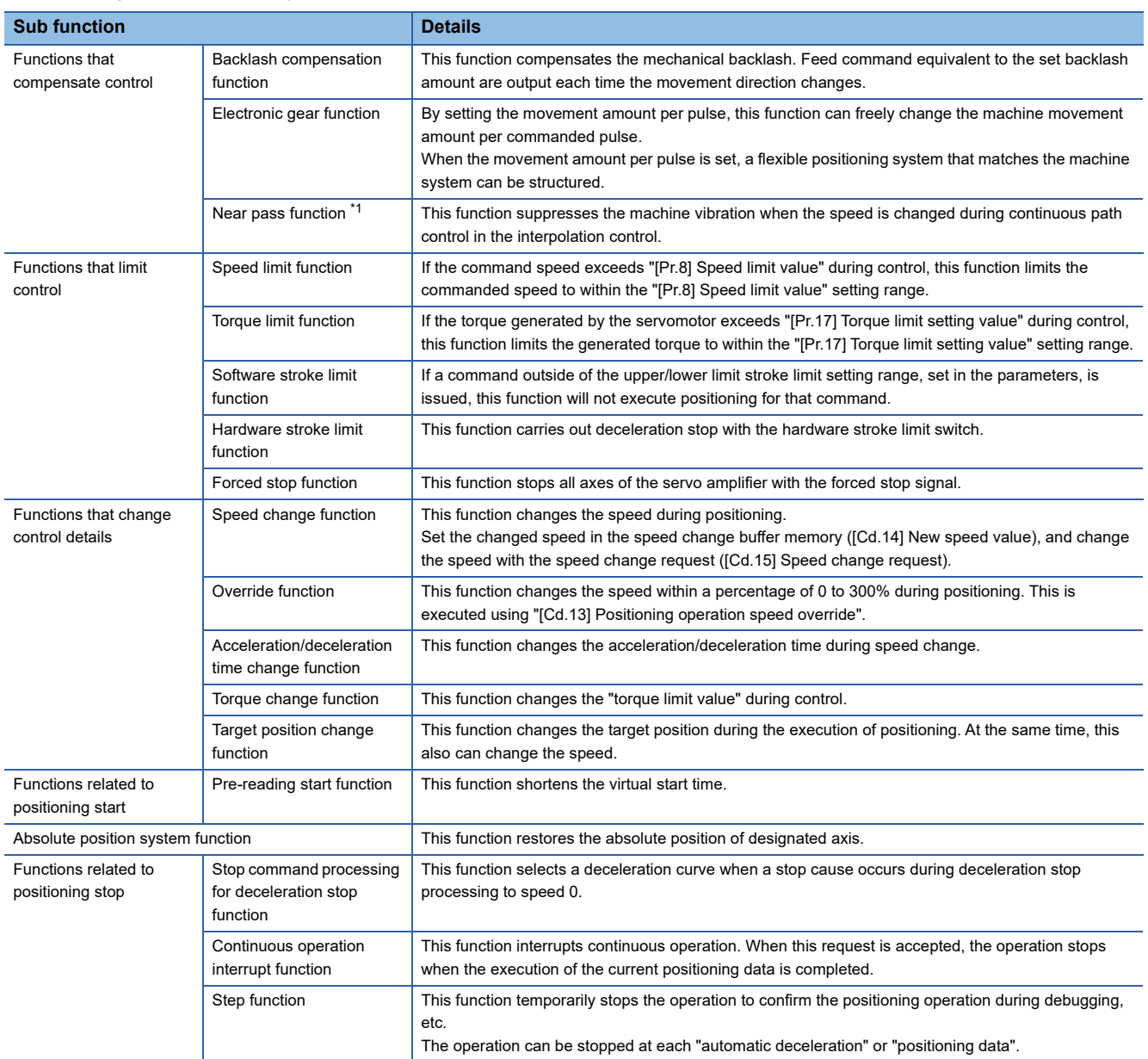

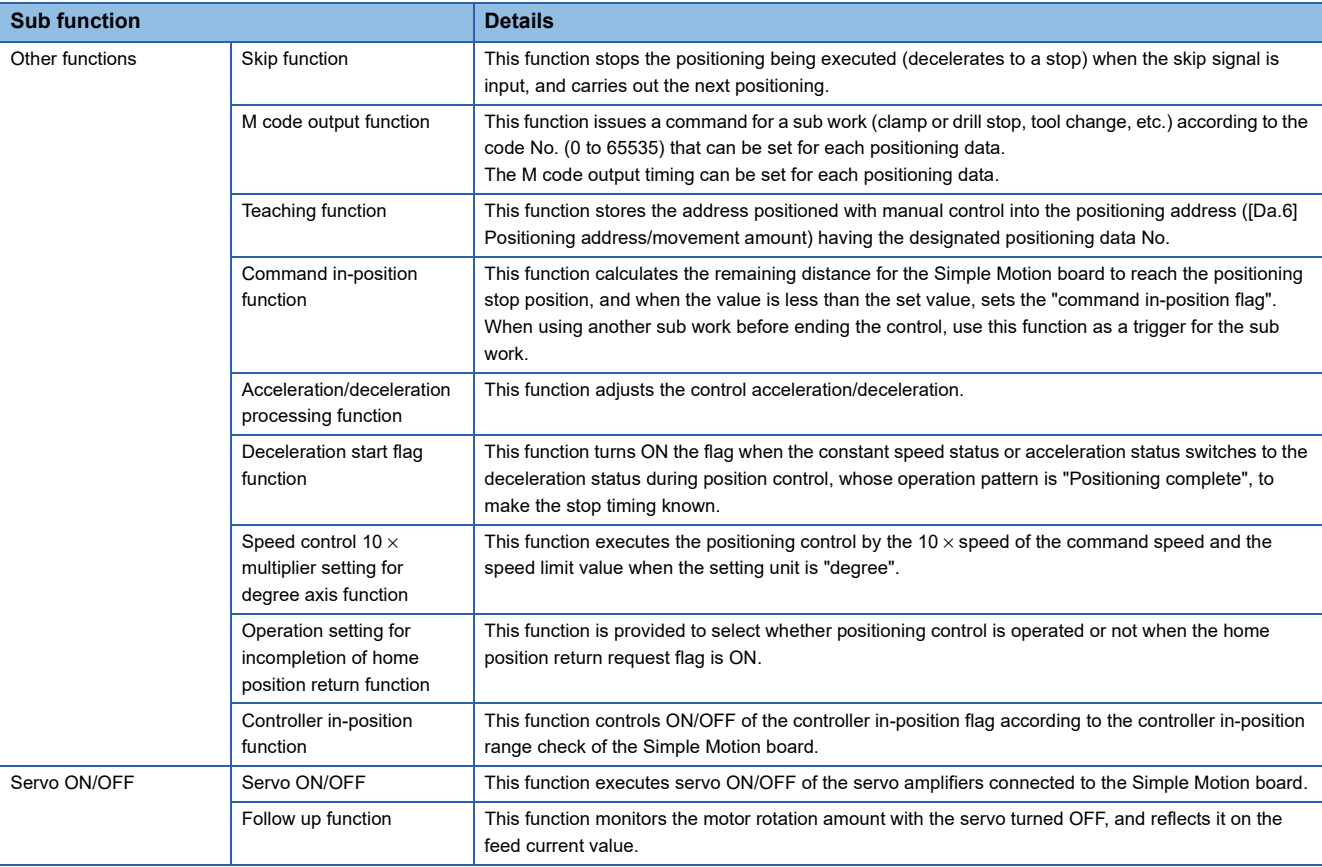

<span id="page-220-0"></span><sup>\*1</sup> The near pass function is featured as standard and is valid only for setting continuous path control for position control. It cannot be set to **8** be invalid with parameters.

# **8.2 Functions for Compensating the Control**

The sub functions for compensating the control include the "backlash compensation function", "electronic gear function", and "near pass function". Each function is executed by parameter setting or user program creation and writing.

### **Backlash compensation function**

The "backlash compensation function" compensates the backlash amount in the mechanical system.

#### **Control details**

When the backlash compensation amount is set, an extra amount of command equivalent to the set backlash amount is output every time the movement direction changes.

The following drawing shows the operation of the backlash compensation function.

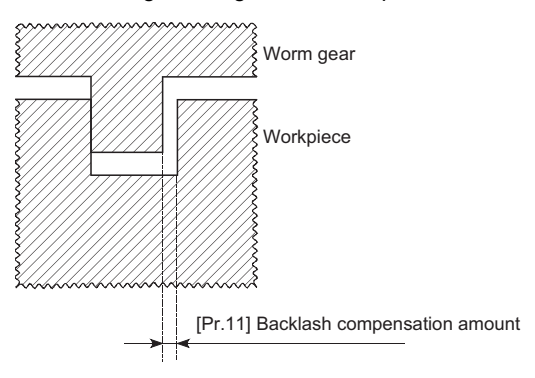

#### **Precautions during control**

- The feed command of the backlash compensation amount are not added to the "[Md.20] Feed current value" or "[Md.21] Feed machine value".
- Always carry out a machine home position return before starting the control when using the backlash compensation function (when "[Pr.11] Backlash compensation amount" is set). The backlash in the mechanical system cannot be correctly compensated if a machine home position return is not carried out.
- Backlash compensation, which includes the movement amount and "[Pr.11] Backlash compensation amount", is output the moment at the moving direction changes.
- Backlash compensation cannot be made when the speed control mode or torque control mode.
- In an axis operation such as positioning after home position return, whether the backlash compensation is necessary or not is judged from "[Pr.44] Home position return direction" of the Simple Motion board. When the positioning is executed in the same direction as "[Pr.44] Home position return direction", the backlash compensation is not executed. However, when the positioning is executed in the reverse direction against "[Pr.44] Home position return direction", the backlash compensation is executed.

#### **Setting method**

To use the "backlash compensation function", set the "backlash compensation amount" in the parameter shown in the following table, and write it to the Simple Motion board.

The set details are validated at the rising edge (OFF  $\rightarrow$  ON) of the user program READY signal [Y0].

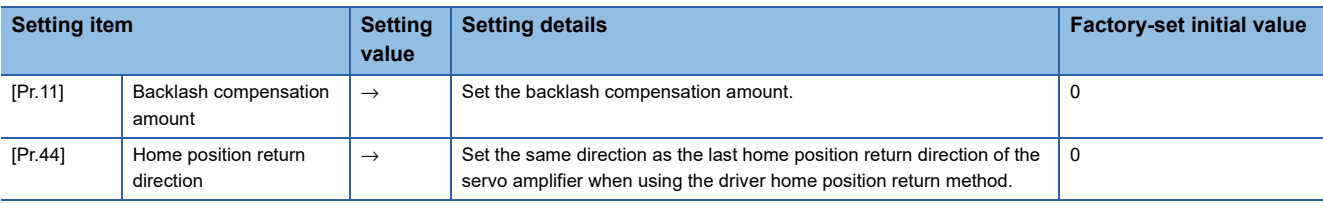

Refer to the following for the setting details.

**F** [Page 453 Basic Setting](#page-454-0)

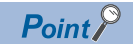

Parameters are set for each axis.

### **Electronic gear function**

The "electronic gear function" adjusts the actual machine movement amount and number of pulse output to servo amplifier according to the parameters set in the Simple Motion board.

The "electronic gear function" has the following three functions ([A] to [C]).

[A] During machine movement, the function increments in the Simple Motion board values less than one pulse that could not be output, and outputs the incremented amount when the total incremented value reached one pulse or more.

[B] When machine home position return is completed, current value changing is completed, speed control is started (except when feed current value is updated), or fixed-feed control is started, the function clears to "0" the cumulative values of less than one pulse which could not be output. (If the cumulative value is cleared, an error will occur by a cleared amount in the feed machine value. Control can be constantly carried out at the same machine movement amount, even when the fixed-feed control is continued.)

[C] The function compensates the mechanical system error of the command movement amount and actual movement amount by adjusting the "electronic gear". (The "movement amount per pulse" value is defined by "[Pr.2] Number of pulses per rotation (AP)", "[Pr.3] Movement amount per rotation (AL)" and "[Pr.4] Unit magnification (AM)".) The Simple Motion board automatically carries out the processing for [A] and [B].

#### **Basic concept of the electronic gear**

The electronic gear is an item which determines how many rotations (rotations by how many pulses) the motor must make in order to move the machine according to the movement amount specified by the user program.

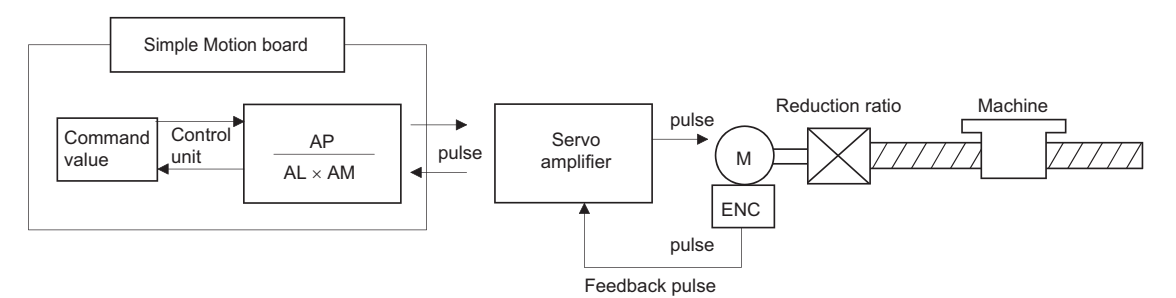

The basic concept of the electronic gear is represented by the following expression.

[Pr.2] (Number of pulses per rotation) = AP

[Pr.3] (Movement amount per rotation) = AL

[Pr.4] (Unit magnification) = AM

Movement amount of the machine per rotation that considered unit magnification =  $\Delta S$ 

$$
Electronic gear = \frac{AP}{\Delta S} = \frac{AP}{AL \times AM} \cdot \cdot \cdot (1)
$$

Set values for AP, AL and AM so that this related equation is established.

However, because values to be set for AP, AL and AM have the settable range, values calculated (reduced) from the above related equation must be contained in the setting range for AP, AL and AM.

#### ■**For "Ball screw" + "Reduction gear"**

When the ball screw pitch is 10 mm, the motor is the HG-KR (4194304 pulses/rev) and the reduction ratio of the reduction gear is 9/44.

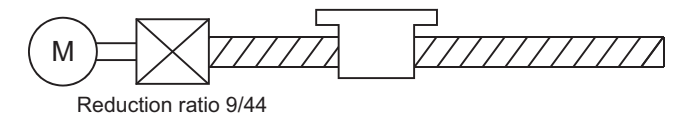

First, find how many millimeters the load (machine) will travel (ΔS) when the motor turns one revolution (AP).

AP (Number of pulses per rotation) = 4194304 [pulse]

 $\Delta S$  (Movement amount of the machine per rotation) = Ball screw pitch  $\times$  Reduction ratio

 $= 10$  [mm]  $\times$  9/44 When the control unit is "mm", the minimum

command unit is 0.1 μm.  $= 10000.0$  [ $\mu$ m] × 9/44  $\leftarrow$ 

Substitute this for the above expression (1).

At this time, make calculation with the reduction ratio 9/44 remaining as a fraction.

$$
\frac{\text{AP}}{\text{AS}} = \frac{4194304 \text{ [pulse]}}{10000.0 \text{ [µm]} \times 9/44}
$$
\n
$$
= \frac{4194304 \times 44}{10000.0 \times 9}
$$
\n
$$
= \frac{184549376}{90000.0}
$$
\n
$$
= \frac{23068672}{11250.0} = \frac{23068672(\text{AP})}{11250.0(\text{AL}) \times 1(\text{AM})}
$$
\n
$$
= \frac{23068672(\text{AP})}{1125.0(\text{AL}) \times 10(\text{AM})}
$$

Thus, AP, AL and AM to be set are as follows. These two examples of settings are only examples. There are settings other than these examples.

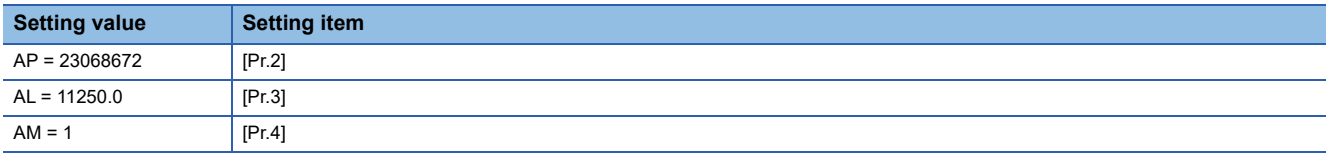

or

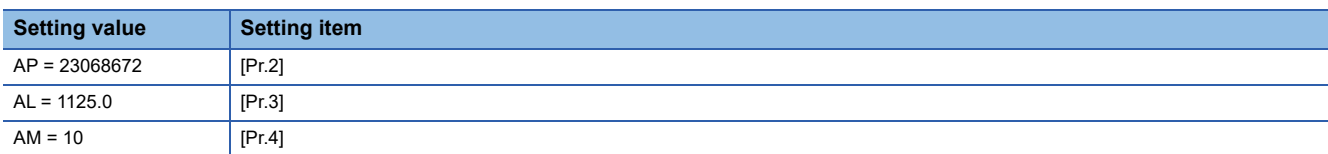

#### ■**When "pulse" is set as the control unit**

When using pulse as the control unit, set the electronic gear as follows.

AP = "Number of pulses per rotation"

AL = "Movement amount per rotation"

 $AM = 1$ 

**Ex.** When the motor is the HG-KR (4194304 pulses/rev)

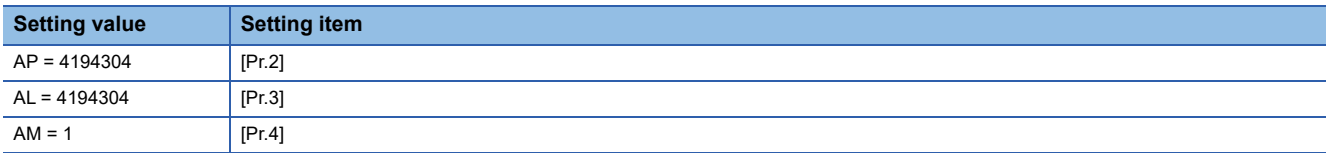

8 CONTROL SUB FUNCTIONS 8.2 Functions for Compensating the Control **223**

#### ■ When "degree" is set as the control unit for a rotary axis

When the rotary axis is used, the motor is HG-KR (4194304 pulses/rev) and the reduction ratio of the reduction gear is 3/11.

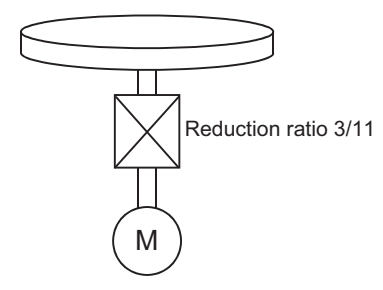

First, find how many degrees the load (machine) will travel (ΔS) when the motor turns one revolution (AP).

AP (Number of pulses per rotation) = 4194304 [pulse]

ΔS (Movement amount of the machine per rotation)

= 360.00000 [degree]  $\times$  Reduction ratio

 $= 360.00000 \times 3/11$ 

Substitute this for the above expression (1).

At this time, make calculation with the reduction ratio 3/11 remaining as a fraction.

$$
\frac{AP}{\Delta S} = \frac{4194304 \text{ [pulse]}}{360.00000 \text{ [degree]} \times 3/11}
$$
\n
$$
= \frac{4194304 \text{ [pulse]} \times 11}{360.00000 \text{ [degree]} \times 3}
$$
\n
$$
= \frac{46137344}{1080.00000}
$$
\n
$$
= \frac{2883584}{67.50000} = \frac{2883584 \text{(AP)}}{67.50000 \text{(AL)} \times 1 \text{(AM)}}
$$
\n
$$
= \frac{2883584 \text{(AP)}}{0.06750 \text{(AL)} \times 1000 \text{(AM)}}
$$

Thus, AP, AL and AM to be set are as follows. These two examples of settings are only examples. There are settings other than these examples.

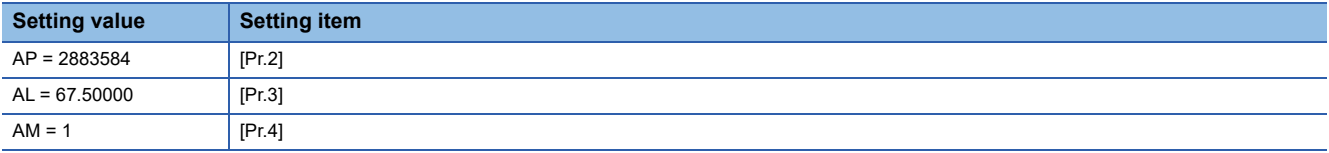

or

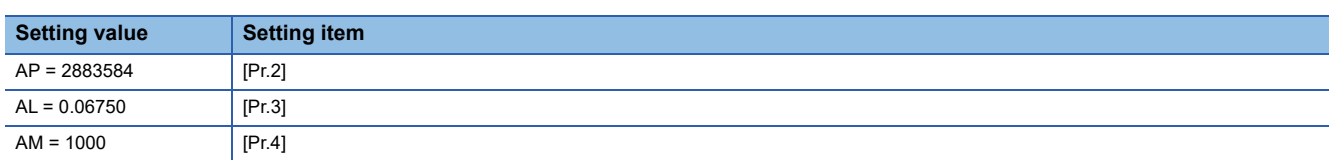

#### ■**When "mm" is set as the control unit for conveyor drive (calculation including** π**)**

When the belt conveyor drive is used, the conveyor diameter is 135 mm, the pulley ratio is 1/3, the motor is HG-KR (4194304 pulses/rev) and the reduction ratio of the reduction gear is 7/53.

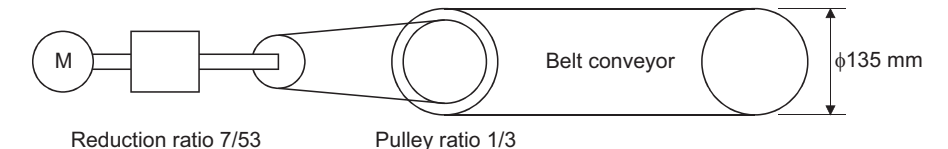

As the travel value of the conveyor is used to exercise control, set "mm" as the control unit.

First, find how many millimeters the load (machine) will travel (ΔS) when the motor turns one revolution (AP).

AP (Number of pulses per rotation) = 4194304 [pulse]

ΔS (Movement amount of the machine per rotation)

= 135000.0 [ $\mu$ m]  $\times \pi \times$  Reduction ratio

$$
= 135000.0 \; [\mu m] \times \pi \times 7/53 \times 1/3
$$

Substitute this for the above expression (1).

At this time, make calculation with the reduction ratio  $7/53 \times 1/3$  remaining as a fraction.

$$
\frac{\text{AP}}{\text{AS}} = \frac{\text{AP}}{\text{AL} \times \text{AM}} = \frac{4194304 \text{ [pulse]}}{135000.0 \text{ [µm]} \times \pi \times 7/53 \times 1/3}
$$

$$
= \frac{4194304 \times 53 \times 3}{135000.0 \times \pi \times 7}
$$

$$
= \frac{166723584}{236250 \times \pi}
$$

Here, make calculation on the assumption that  $\pi$  is equal to 3.141592654.

$$
\frac{\text{AP}}{\text{AS}} = \frac{\text{AP}}{\text{AL} \times \text{AM}} = \frac{166723584}{742201.2645075}
$$

AL has a significant number to first decimal place, round down numbers to two decimal places.

$$
\frac{\text{AP}}{\text{AS}} = \frac{\text{AP}}{\text{AL} \times \text{AM}} = \frac{166723584}{742201.2} = \frac{166723584(\text{AP})}{742201.2(\text{AL}) \times 1(\text{AM})}
$$

Thus, AP, AL and AM to be set are as follows.

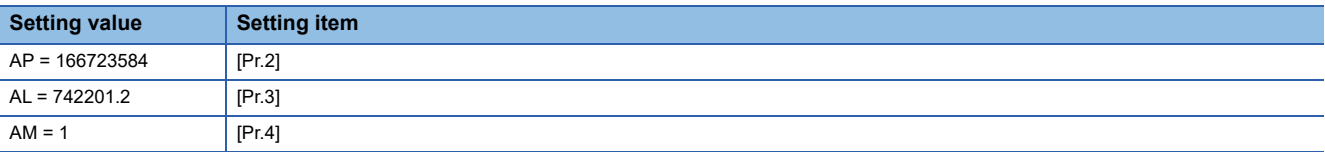

This setting will produce an error for the true machine value, but it cannot be helped. This error is as follows.

$$
\frac{7422012/166723584}{2362500\pi/166723584} - 1 \qquad \qquad \boxed{\phantom{\Big|}} \times 100 = -8.69 \times 10^6 \, [\%]
$$

AP (Number of pulses per rotation) = 4194304 [pulse]

ΔS (Movement amount of the machine per rotation)

= 135000.0 [ $\mu$ m]  $\times \pi \times$  Reduction ratio

= 135000.0 [μm]  $\times \pi \times 7/53 \times 1/3$ 

It is equivalent to an about 86.9 [μm] error in continuous 1 km feed.

#### ■**Number of pulses/movement amount at linear servo use**

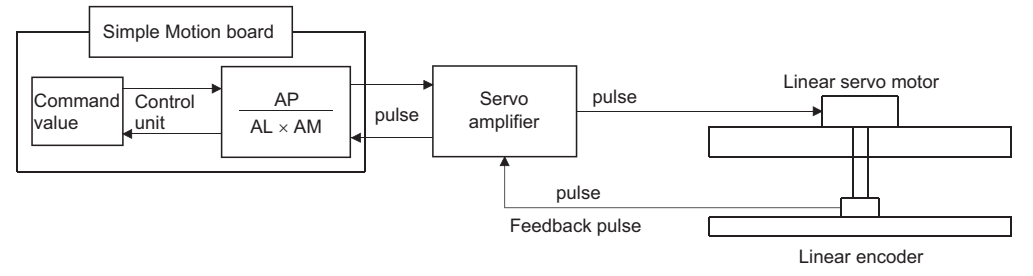

Calculate the number of pulses (AP) and movement amount ( $AL \times AM$ ) for the linear encoder in the following conditions.

Linear encoder resolution =  $\frac{\text{Number of pulses (AP)}}{\text{Mean (AP)}}$ Movement amount  $(AL \times AM)$ 

Linear encoder resolution: 0.05 [μm] per pulse

 $= 20$ 1.0 1 [ $pulsel$ ] =  $\frac{1}{0.05 \text{ [µm]}}$ Number of pulses (AP) [pulse] Movement amount  $(AL \times AM)$  [µm]

Set the number of pulses in "[Pr.2] Number of pulses per rotation (AP)", the movement amount in "[Pr.3] Movement amount per rotation (AL)", and the unit magnification in "[Pr.4] Unit magnification (AM)" in the actual setting.

Set the same value in AP, AL, and AM as the value set in the servo parameter "Linear encoder resolution - Numerator (PL02)" and "Linear encoder resolution - Denominator (PL03)". Refer to each servo amplifier instruction manual for details.

When "Linear encoder resolution - Numerator (PL02)" is set to 1 [μm] and "Linear encoder resolution - Denominator (PL03)" is set to 20 [μm], the values of AP, AL and AM are shown below.

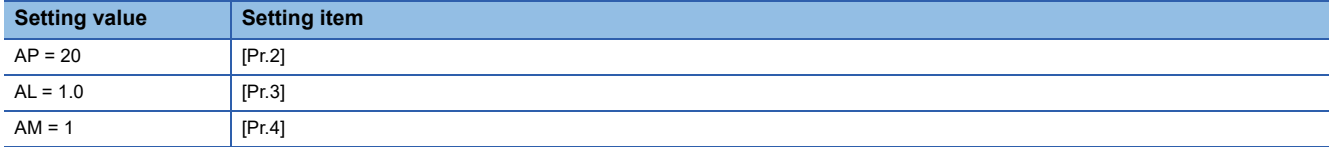

#### **The method for compensating the error**

When the position control is carried out using the "Electronic gear" set in a parameter, this may produce an error between the command movement amount (L) and the actual movement amount (L'). With Simple Motion board, this error is compensated by adjusting the electronic gear.

The "Error compensation amount", which is used for error compensation, is defined as follows:

Error compensation amount =  $\frac{\text{Command movement amount (L)}}{\text{7}}$ Actual movement amount (L')

The electronic gear including an error compensation amount is shown below.

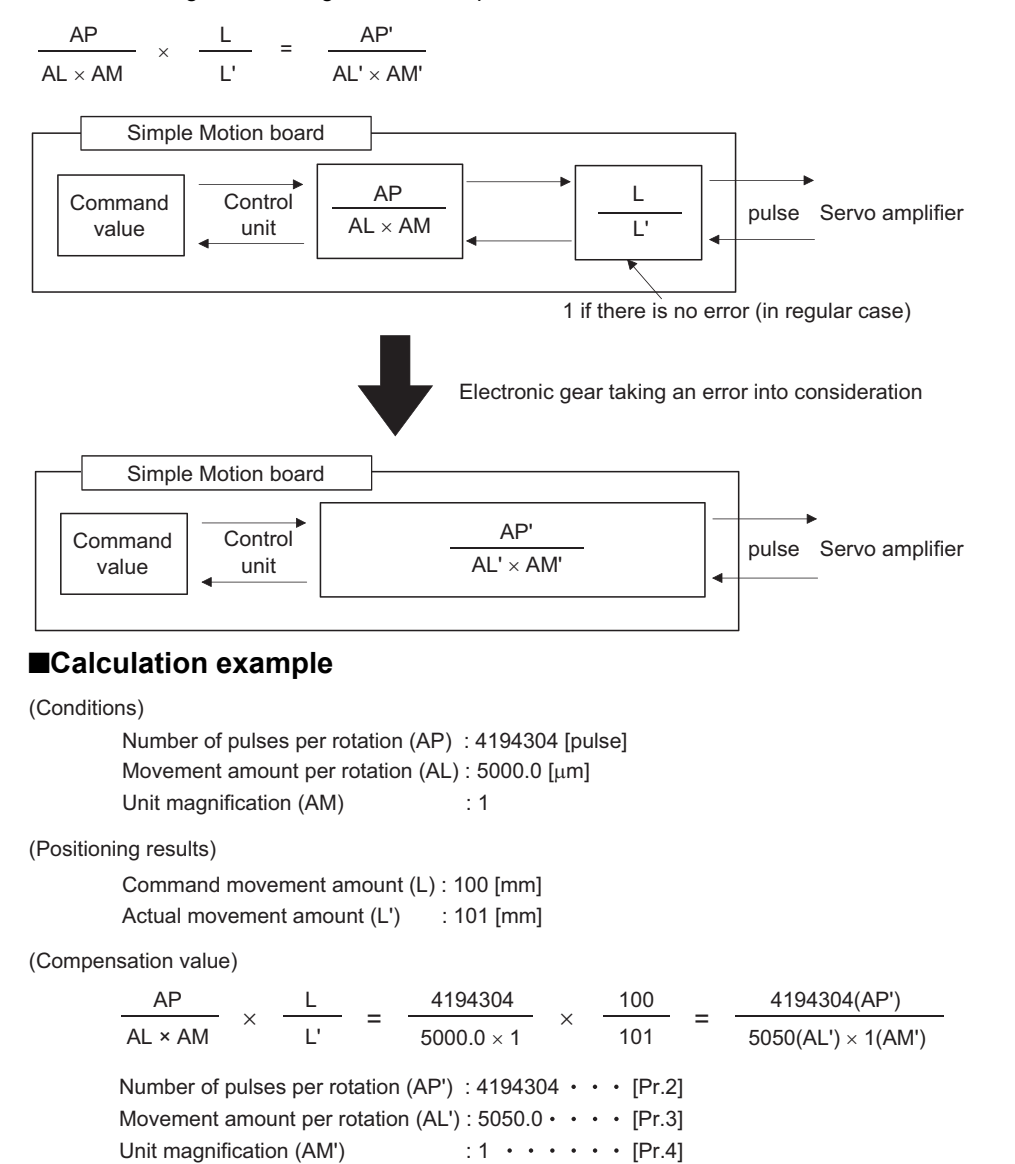

Set the post-compensation "[Pr.2] Number of pulses per rotation (AP')", "[Pr.3] Movement amount per rotation (AL')", and "[Pr.4] Unit magnification (AM')" in the parameters, and write them to the Simple Motion board. The set details are validated at the rising edge (OFF  $\rightarrow$  ON) of the user program READY signal [Y0].

### **Near pass function**

When continuous pass control is carried out using interpolation control, the near pass function is carried out.

The "near pass function" is a function to suppress the mechanical vibration occurring at the time of switching the positioning data when continuous pass control is carried out using interpolation control.

#### [Near pass function]

The extra movement amount occurring at the end of each positioning data unit being continuously executed is carried over to the next positioning data unit. Alignment is not carried out, and thus the output speed drops are eliminated, and the mechanical vibration occurring during speed changes can be suppressed.

Because alignment is not carried out, the operation is controlled on a path that passes near the position set in "[Da.6] Positioning address/movement amount".

#### **Control details**

The following drawing shows the path of the continuous path control by the 2-axis linear interpolation control.

#### ■**The path of the near pass**

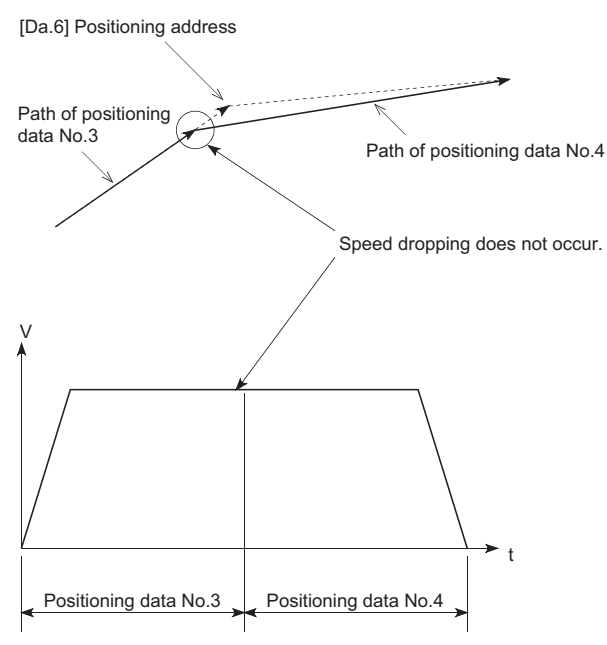

#### **Precautions during control**

- If the movement amount designated by the positioning data is small when the continuous path control is executed, the output speed may not reach the designated speed.
- The movement direction is not checked during interpolation operation. Therefore, a deceleration stops are not carried out even if the movement direction changes. (See below) For this reason, the output will rapidly reverse when the reference axis movement direction changes. To prevent the rapid output reversal, assign not the continuous path control "11", but the continuous positioning control "01" to the positioning data of the passing point.

#### ■**Positioning by interpolation**

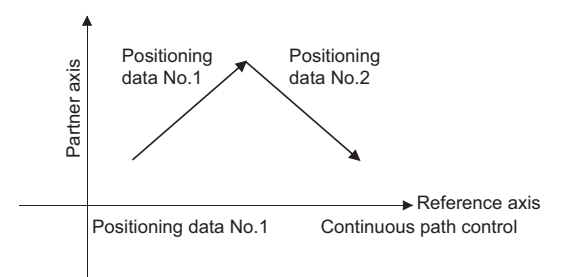

#### ■**Operation of reference axis**

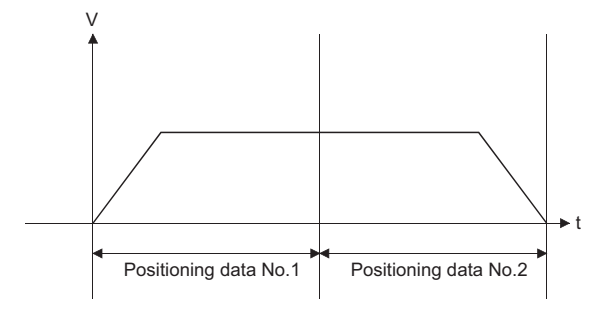

#### ■**Operation of partner axis for interpolation**

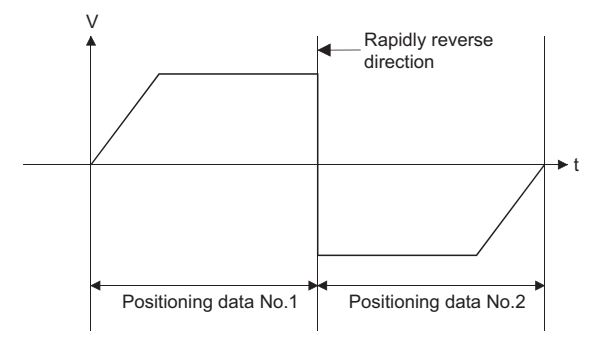

# **8.3 Functions to Limit the Control**

Functions to limit the control include the "speed limit function", "torque limit function", "software stroke limit function", "hardware stroke limit function", and "forced stop function". Each function is executed by parameter setting or user program creation and writing.

### **Speed limit function**

The speed limit function limits the command speed to a value within the "speed limit value" setting range when the command speed during control exceeds the "speed limit value".

#### **Relation between the speed limit function and various controls**

The following table shows the relation of the "speed limit function" and various controls.

: Always set

: Setting not required (Use the initial value or a value within the setting range.)

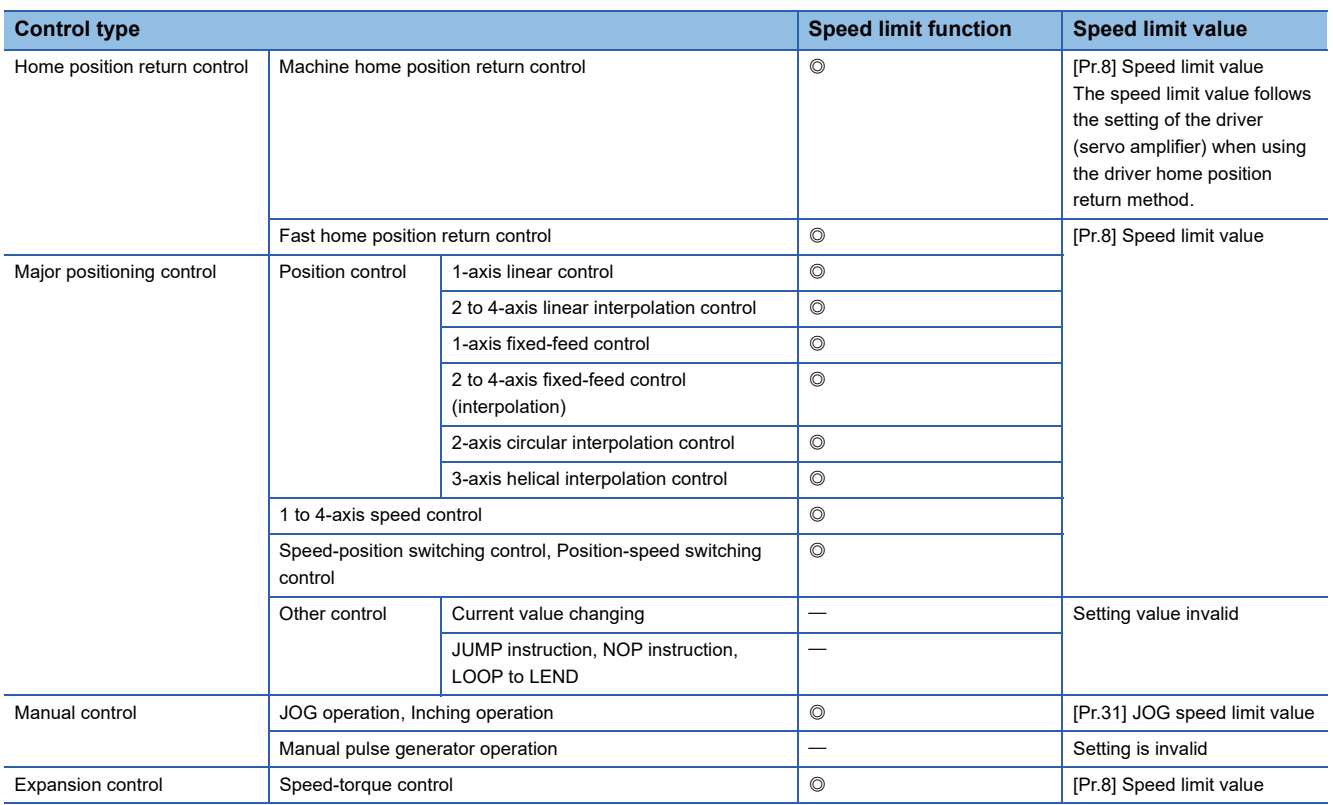

#### **Precautions during control**

- If any axis exceeds "[Pr.8] Speed limit value" during 2- to 4-axis speed control, the axis exceeding the speed limit value is controlled with the speed limit value. The speeds of the other axes being interpolated are suppressed by the command speed ratio.
- If the reference axis exceeds "[Pr.8] Speed limit value" during 2-axis circular interpolation control, the reference axis is controlled with the speed limit value (The speed limit does not function on the interpolation axis side.)
- If any axis exceeds "[Pr.8] Speed limit value" during 2- to 4-axis linear interpolation control or 2- to 4-axis fixed-feed control, the axis exceeding the speed limit value is controlled with the speed limit value. The speeds of the other axes being interpolated are suppressed by the movement amount ratio.
- In the 3-axis helical interpolation control, the composite speed of the circular interpolation axis or the speed of the linear interpolation axis is controlled not to exceed "[Pr.8] Speed limit value". (However, when the movement amount of the linear interpolation axis is more than the composite movement amount of the circular interpolation axis, such as when the number of pitches ("[Da.10] M code/Condition data No./Number of LOOP to LEND repetitions/Number of pitches") set in the linear interpolation axis is less, the speed of the linear interpolation axis cannot be suppressed with "[Pr.8] Speed limit value".)

#### $\mathsf{Point} \mathcal{P}$

When the "reference axis speed" is set during interpolation control, set so the major axis side becomes the reference axis. If the minor axis side is set as the reference axis, the major axis side speed may exceed the "[Pr.8] Speed limit value".

#### **Setting method**

To use the "speed limit function", set the "speed limit value" in the parameters shown in the following table, and write them to the Simple Motion board.

The set details are validated at the next start after they are written to the Simple Motion board.

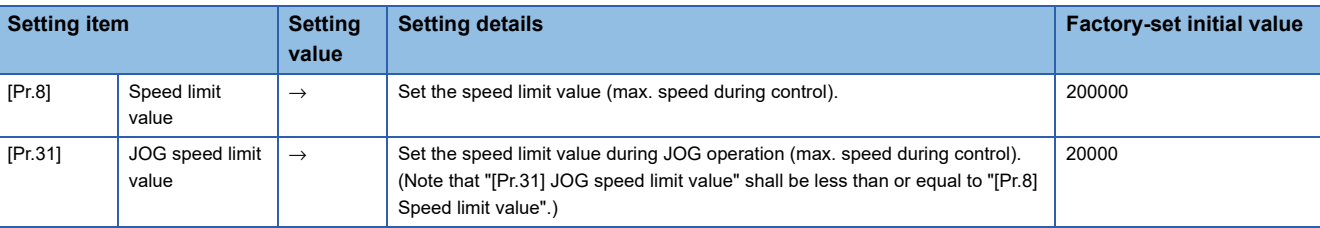

Refer to the following for the setting details.

**[Page 453 Basic Setting](#page-454-0)** 

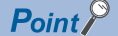

Parameters are set for each axis.

### <span id="page-233-3"></span>**Torque limit function**

The "torque limit function" limits the generated torque to a value within the "torque limit value" setting range when the torque generated in the servomotor exceeds the "torque limit value".

The "torque limit function" protects the deceleration function, limits the power of the operation pressing against the stopper, etc. It controls the operation so that unnecessary force is not applied to the load and machine.

#### **Relation between the torque limit function and various controls**

The following table shows the relation of the "torque limit function" and various controls.

 $\bigcirc$ : Set when required (Set to "  $-$  " when not used.)

: Setting not required (Use the initial value or a value within the setting range.)

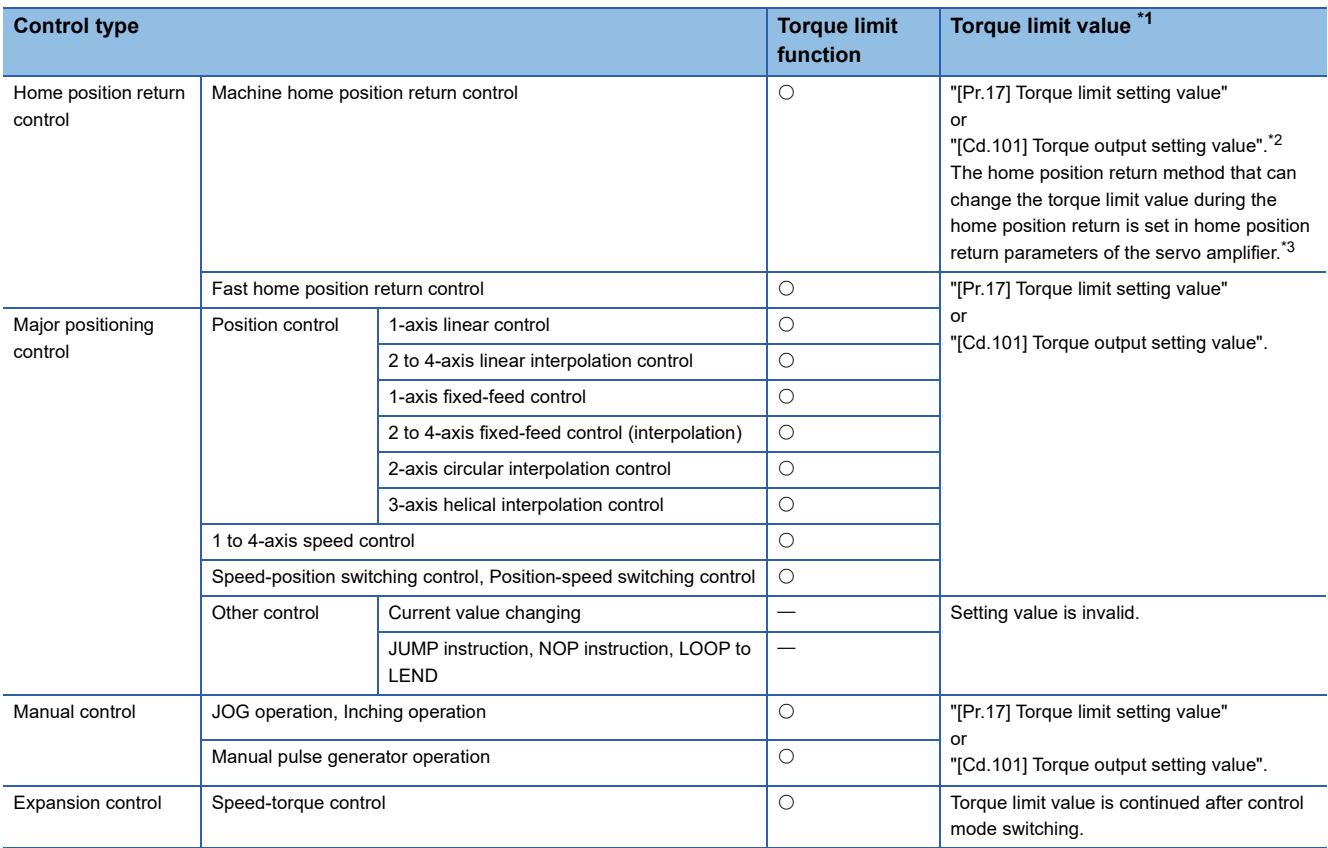

<span id="page-233-0"></span>\*1 Shows the torque limit value when "[Cd.22] New torque value/forward new torque value" or "[Cd.113] New reverse torque value" is set to "0".

<span id="page-233-1"></span>\*2 Valid for the value set at start only. It cannot be changed during the home position return.

<span id="page-233-2"></span>\*3 Refer to the servo amplifier instruction manual for the setting method.

#### **Control details**

The following drawing shows the operation of the torque limit function.

#### ■**Axis 1 to 4 operation example**

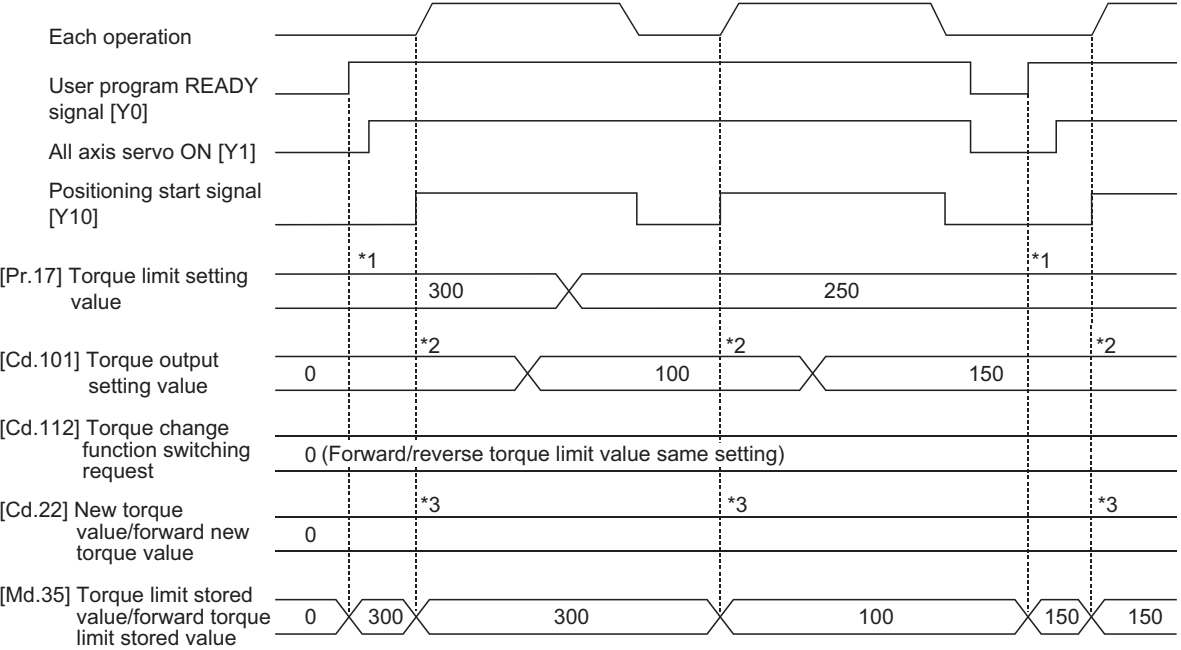

\*1 The torque limit setting value or torque output setting value becomes effective at the user program READY signal [Y0] rising edge (however, after the servo is turned ON.)

If the torque output setting value is "0" or larger than the torque limit setting value, the torque limit setting value will be its value. \*2 The torque limit setting value or torque output setting value becomes effective at the positioning start signal [Y10] rising edge.

- If the torque output setting value is "0" or larger than the torque limit setting value, the torque limit setting value will be its value.
- \*3 The torque change value is cleared to "0" at the positioning start signal [Y10] rising edge.

#### **Precautions during control**

- When limiting the torque at the "[Pr.17] Torque limit setting value", confirm that "[Cd.22] New torque value/forward new torque value" or "[Cd.113] New reverse torque value" is set to "0". If this parameter is set to a value besides "0", the setting value will be validated, and the torque will be limited at that value. (Refer to  $\mathbb{CP}$  [Page 261 Torque change function](#page-262-0) for details about the "new torque value".)
- When the operation is stopped by torque limiting, the droop pulse will remain in the deviation counter. If the load torque is eliminated, operation for the amount of droop pulses will be carried out. Note that the movement might start rapidly as soon as the load torque is eliminated.

#### **Setting method**

 • To use the "torque limit function", set the "torque limit value" in the parameters shown in the following table, and write them to the Simple Motion board.

The set details are validated at the rising edge (OFF  $\rightarrow$  ON) of the user program READY signal [Y0].

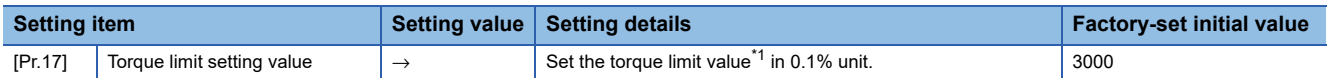

The set details are validated at the rising edge (OFF  $\rightarrow$  ON) of the positioning start signal [Y10].

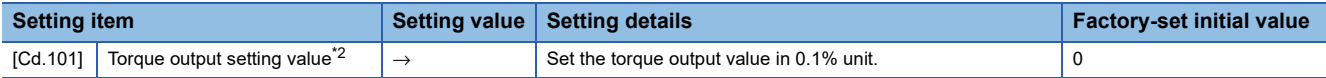

<span id="page-235-0"></span>\*1 Torque limit value: Will be an upper limit value of the torque change value. If a larger value has been mistakenly input for the torque change value, it is restricted within the torque limit setting values to prevent an erroneous entry. (Even if a value larger than the torque limit setting value has been input to the torque change value, the torque value is not changed.)

<span id="page-235-1"></span>\*2 Torque output setting value: Taken at the positioning start and used as a torque limit value. If the value is "0" or the torque limit setting value or larger, the parameter "torque limit setting value" is taken at the start.

Refer to the followings for the setting details.

**Fage 453 Basic Setting, [Page 543 Control Data](#page-544-0)** 

 • The "torque limit value" set in the Simple Motion board is set in the "[Md.35] Torque limit stored value/forward torque limit stored value" or "[Md.120] Reverse torque limit stored value".

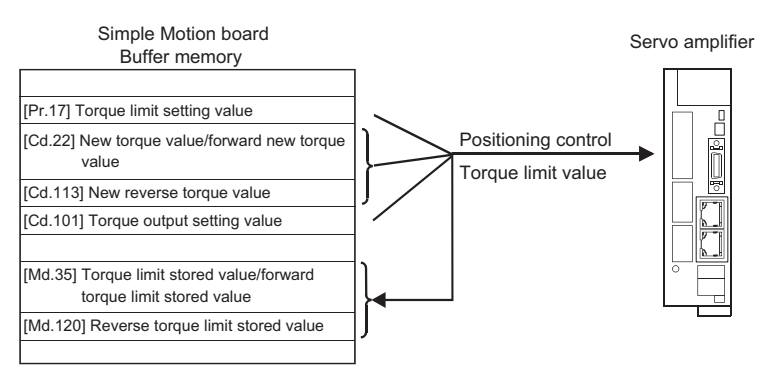

 • The following table shows the storage details of "[Md.35] Torque limit stored value/forward torque limit stored value" and "[Md.120] Reverse torque limit stored value".

n: Axis No. - 1

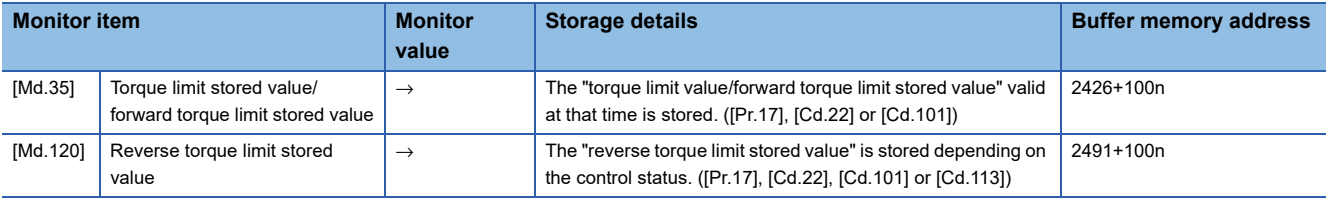

Refer to the following for information on the storage details.

**F** [Page 507 Monitor Data](#page-508-0)

For labels, refer to the following.

**F** [Page 435 Axis monitor data](#page-436-0)

 $\mathsf{Point} \mathcal{P}$ 

• Parameters are set for each axis.

 • Use "[Md.120] Reverse torque limit stored value" and "[Cd.113] New reverse torque value" only when "1: Forward/reverse torque limit value individual setting" is set in "[Cd.112] Torque change function switching request". ( $\sqrt{P}$  [Page 261 Torque change function\)](#page-262-0)

### **Software stroke limit function**

In the "software stroke limit function" the address established by a machine home position return is used to set the upper and lower limits of the moveable range of the workpiece. Movement commands issued to addresses outside that setting range will not be executed.

In the Simple Motion board, the "feed current value" and "feed machine value" are used as the addresses indicating the current position. However, in the "software stroke limit function", the address used to carry out the limit check is designated in the "[Pr.14] Software stroke limit selection". Refer to the following for details on the "feed current value" and "feed machine value".

**F** [Page 56 Confirming the current value](#page-57-0)

The upper and lower limits of the moveable range of the workpiece are set in "[Pr.12] Software stroke limit upper limit value"/ "[Pr.13] Software stroke limit lower limit value".

#### **Differences in the moveable range**

The following drawing shows the moveable range of the workpiece when the software stroke limit function is used.

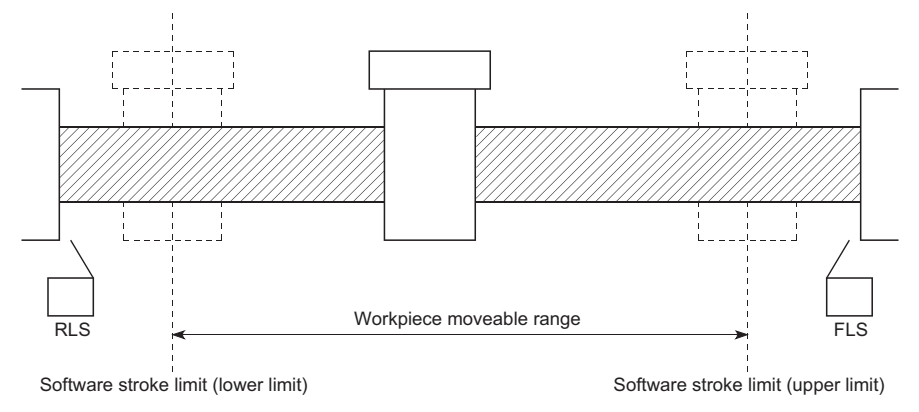

The following drawing shows the differences in the operation when "[Md.20] Feed current value" and "[Md.21] Feed machine value" are used in the moveable range limit check.

#### ■**Conditions**

Assume the current stop position is 2000, and the upper stroke limit is set to 5000.

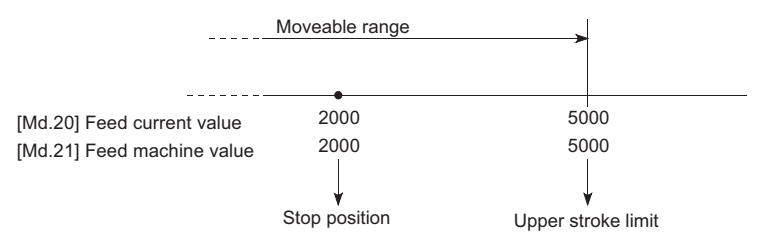

#### ■**Current value changing**

When the current value is changed by a new current value command from 2000 to 1000, the current value will change to

1000, but the feed machine value will stay the same at 2000.

• When the feed machine value is set at the limit

The feed machine value of 5000 (feed current value: 4000) becomes the upper stroke limit.

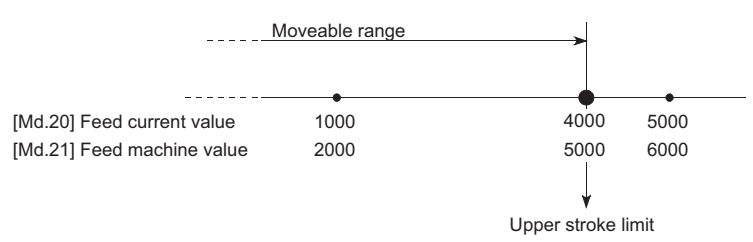

• When the feed current value is set at the limit

The feed current value of 5000 (feed machine value: 6000) becomes the upper stroke limit.

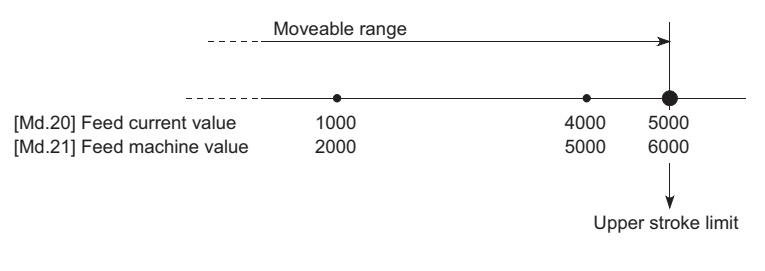

 $Point<sup>9</sup>$ 

When "feed machine value" is set in "[Pr.14] Software stroke limit selection", the moveable range becomes an absolute range referenced on the home position. When "feed current value" is set, the moveable range is the relative range from the "feed current value".

<span id="page-237-2"></span>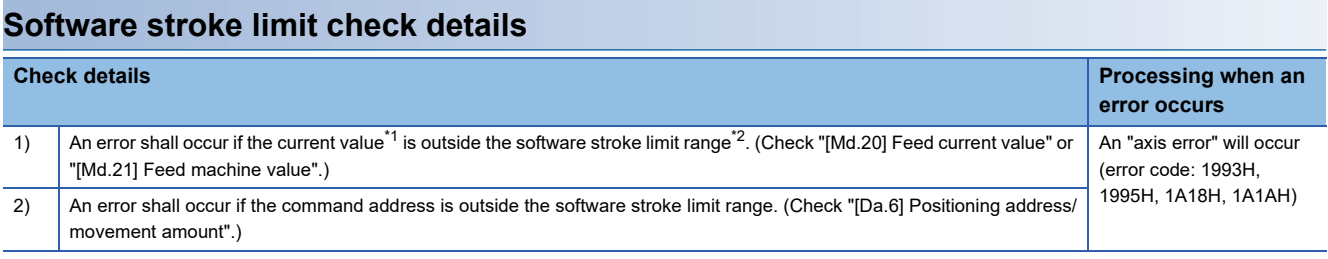

<span id="page-237-0"></span>\*1 Check whether the "[Md.20] Feed current value" or "[Md.21] Feed machine value" is set in "[Pr.14] Software stroke limit selection".

<span id="page-237-1"></span>\*2 Moveable range from the "[Pr.12] Software stroke limit upper limit value" to the "[Pr.13] Software stroke limit lower limit value".

#### **Relation between the software stroke limit function and various controls**

: Check valid

 $\circ$ : Check is not made when the feed current value is not updated ( $\subseteq$  Page 466 [Pr.21] Feed current value during speed [control\)](#page-467-0) at the setting of "feed current value" in "[Pr.14] Software stroke limit selection" during speed control.

: Check not carried out (check invalid).

 $\triangle$ : Valid only when "0: valid" is set in the "[Pr.15] Software stroke limit valid/invalid setting".

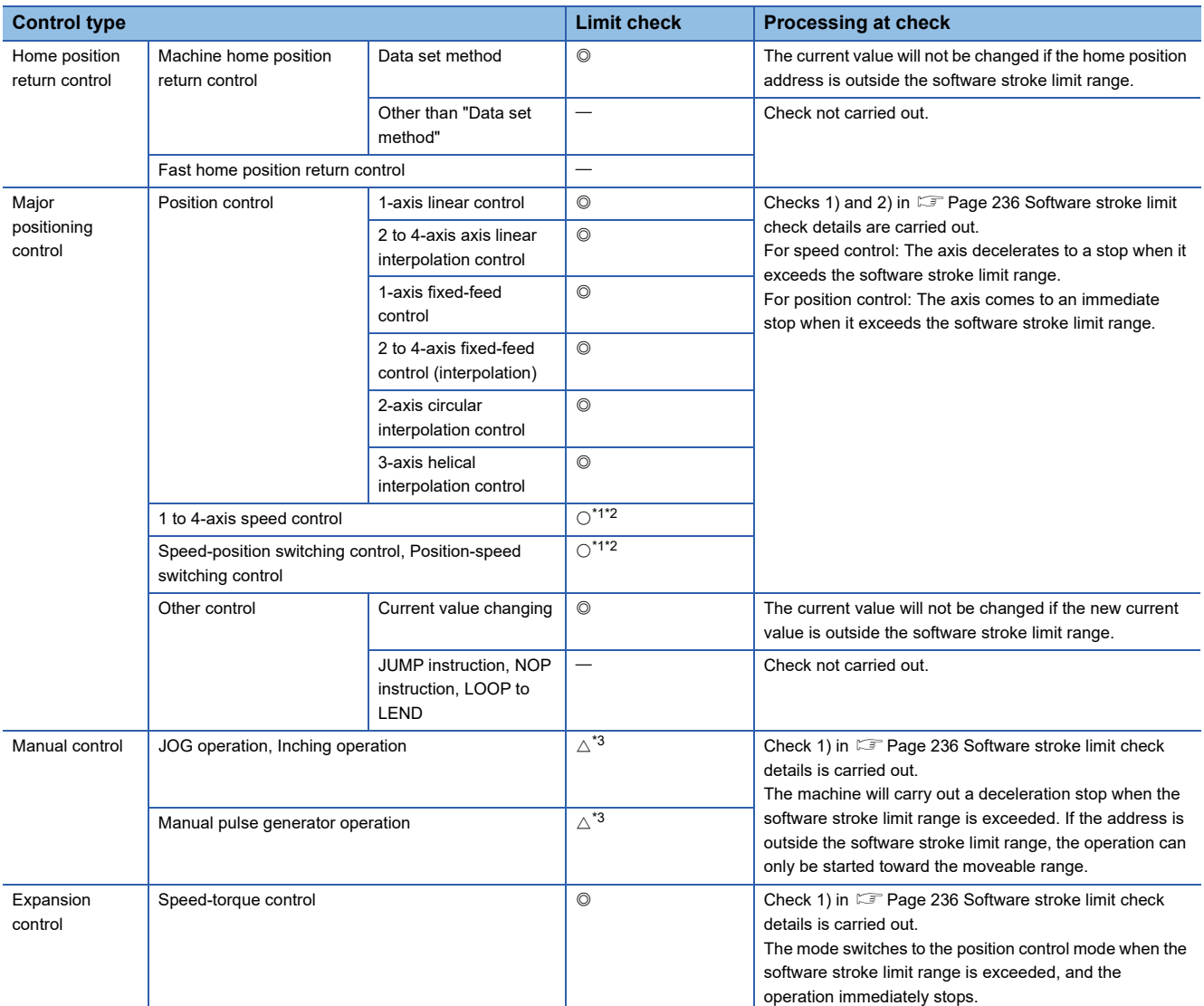

<span id="page-238-0"></span>\*1 The value in "[Md.20] Feed current value" will differ according to the "[Pr.21] Feed current value during speed control" setting.

<span id="page-238-1"></span>\*2 When the unit is "degree", check is not made during speed control.

<span id="page-238-2"></span>\*3 When the unit is "degree", check is not carried out.

#### **Precautions during software stroke limit check**

- A machine home position return must be executed beforehand for the "software stroke limit function" to function properly.
- During interpolation control, a stroke limit check is carried out for the every current value of both the reference axis and the interpolation axis. Every axis will not start if an error occurs, even if it only occurs in one axis.
- During 2-axis circular interpolation control and 3-axis helical interpolation control (reference axis and interpolation axis), the "[Pr.12] Software stroke limit upper limit value"/"[Pr.13] Software stroke limit lower limit value" may be exceeded. In this case, a deceleration stop will not be carried out even if the stroke limit is exceeded. Always install an external limit switch if there is a possibility the stroke limit will be exceeded.

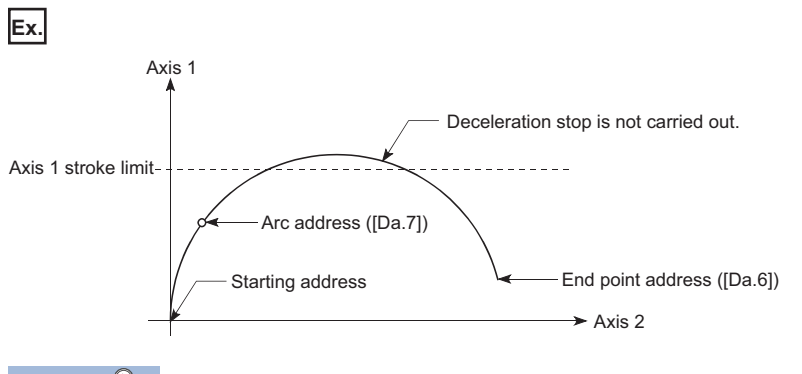

 $Point<sup>0</sup>$ 

**Ex.**

The software stroke limit check is carried out for the following addresses during 2-axis circular interpolation control.

(Note that "[Da.7] Arc address" is carried out only for 2-axis circular interpolation control with sub point designation.)

Current value/end point address ([Da.6])/arc address ([Da.7])

 • If an error is detected during continuous path control, the axis stops immediately on completion of execution of the positioning data located right before the positioning data in error.

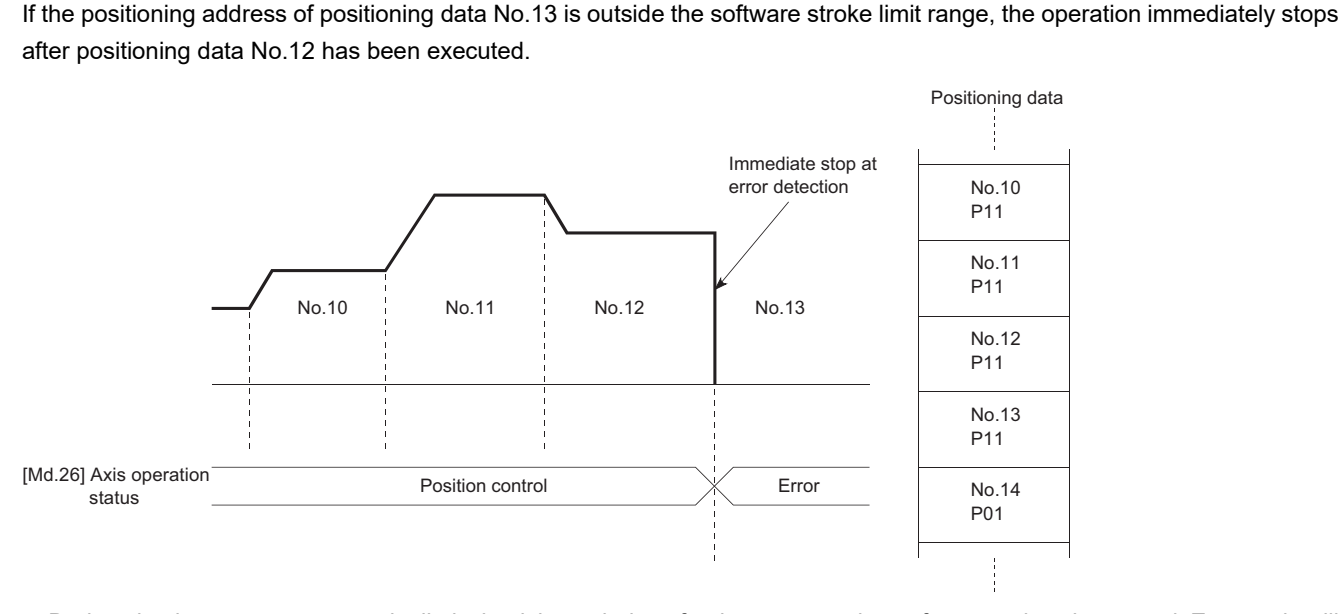

 • During simultaneous start, a stroke limit check is carried out for the current values of every axis to be started. Every axis will not start if an error occurs, even if it only occurs in one axis.

#### **Setting method**

To use the "software stroke limit function", set the required values in the parameters shown in the following table, and write them to the Simple Motion board.

The set details are validated at the rising edge (OFF  $\rightarrow$  ON) of the user program READY signal [Y0].

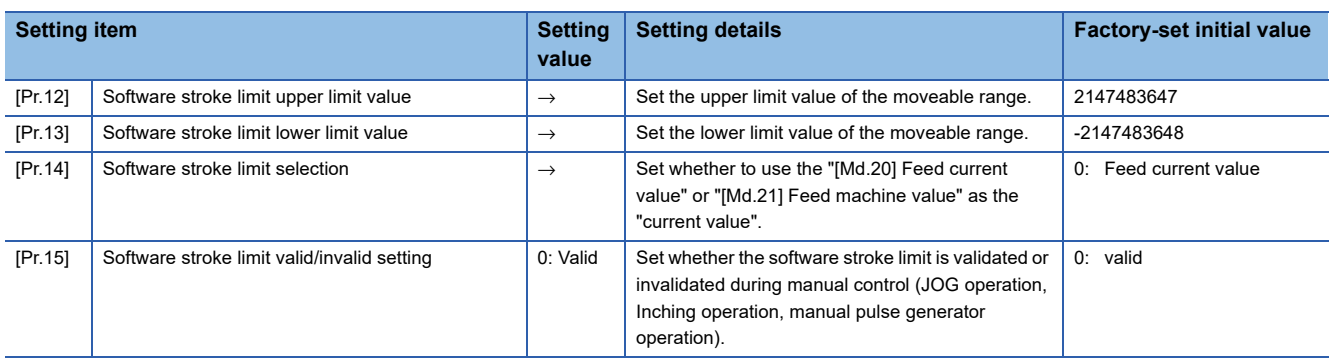

Refer to the following for the setting details.

**F** [Page 453 Basic Setting](#page-454-0)

#### **Invalidating the software stroke limit**

To invalidate the software stroke limit, set the following parameters as shown, and write them to the Simple Motion board. (Set the value within the setting range.)

(To invalidate only the manual operation, set "1: software stroke limit invalid" in the "[Pr.15] Software stroke limit valid/invalid setting".)

The set details are validated at the rising edge (OFF  $\rightarrow$  ON) of the user program READY signal [Y0].

When the unit is "degree", the software stroke limit check is not performed during speed control (including speed control in speed-position switching control or position-speed switching control) or during manual control, independently of the values set in [Pr.12], [Pr.13] and [Pr.15].

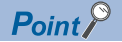

Parameters are set for each axis.

#### **Setting when the control unit is "degree"**

#### ■**Current value address**

The "[Md.20] Feed current value" address is a ring address between 0 and 359.99999°.

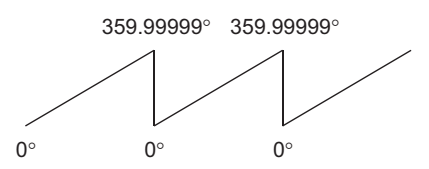

#### ■**Setting the software stroke limit**

The upper limit value/lower limit value of the software stroke limit is a value between 0 and 359.99999°.

• Setting when the software stroke limit is to be validated.

When the software stroke limit is to be validated, set the upper limit value in a clockwise direction from the lower limit value.

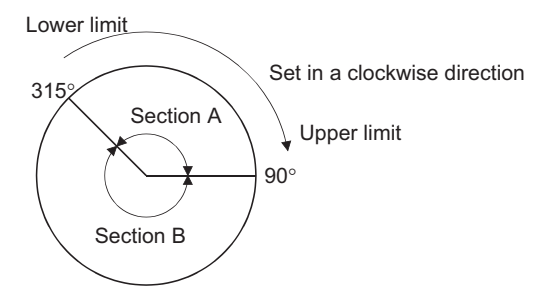

Set as follows to set the movement range of section A or B in the above figure.

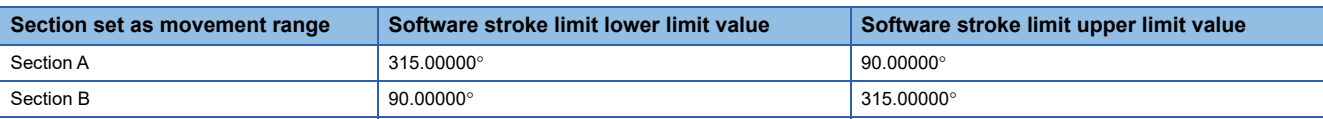

### **Hardware stroke limit function**

### **WARNING**

• When the hardware stroke limit is required to be wired, ensure to wire it in the negative logic using b-contact. If it is set in positive logic using a-contact, a serious accident may occur.

In the "hardware stroke limit function", limit switches are set at the upper/lower limit of the physical moveable range, and the control is stopped (by deceleration stop) by the input of a signal from the limit switch.

Damage to the machine can be prevented by stopping the control before the upper/lower limit of the physical moveable range is reached.

The hardware stroke limit is able to use the following signals. ( $E =$  Page 467 [Pr.116] to [Pr.119] FLS/RLS/DOG/STOP signal [selection](#page-468-0))

- External input signal of servo amplifier
- External input signal via host personal computer (buffer memory of Simple Motion board)
- Input signal on CC-Link IE Field Network (link device)

#### <span id="page-242-0"></span>**Control details**

The following drawing shows the operation of the hardware stroke limit function.

#### ■**External input signal of servo amplifier**

For the operation when the servo amplifier stroke limit is detected, confirm the specifications of the servo amplifier to be used. The following shows the case of MR-J4-GF use.

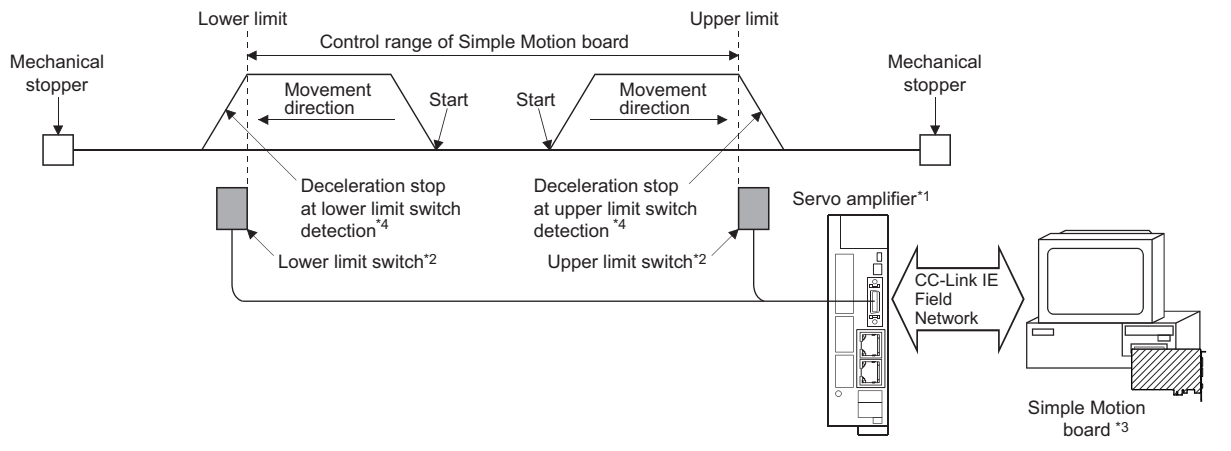

\*1 Set the following servo parameters properly.

- Set "0: Input from servo amplifier" to "sensor input method selection" of the servo parameter "Function selection D-4 (PD41)".
- Assign the LSP/LSN signals with the servo parameter "Input device selection 1 to 3 (PD03 to 05)".
- For details, refer to the following.
- **[Page 244 Servo parameter setting](#page-245-0)**
- \*2 The signal to be wired differs by the servo parameter "Rotation direction selection/travel direction selection (PA14)".

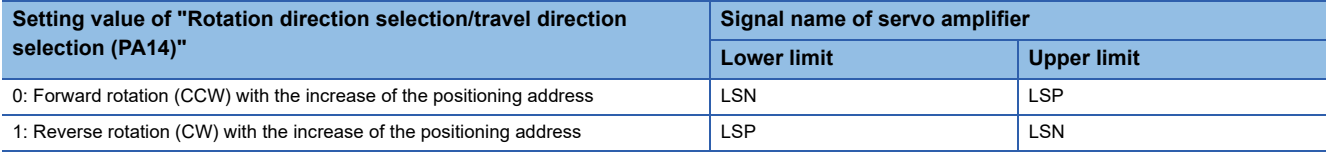

\*3 Set the same value in "[Pr.22] Input signal logic selection" as the value set in the input logic setting of the servo amplifier. For the input logic specification of the servo amplifier, refer to the instruction manual of the servo amplifier to be used.

\*4 The stop process differs by the setting of "Stroke limit enabling condition selection" of the servo parameter "Function selection D-4 (PD41)". Refer to the following for details.

[Page 232 Torque limit function](#page-233-3)

#### ■**External input signal via host personal computer (buffer memory of Simple Motion board)**

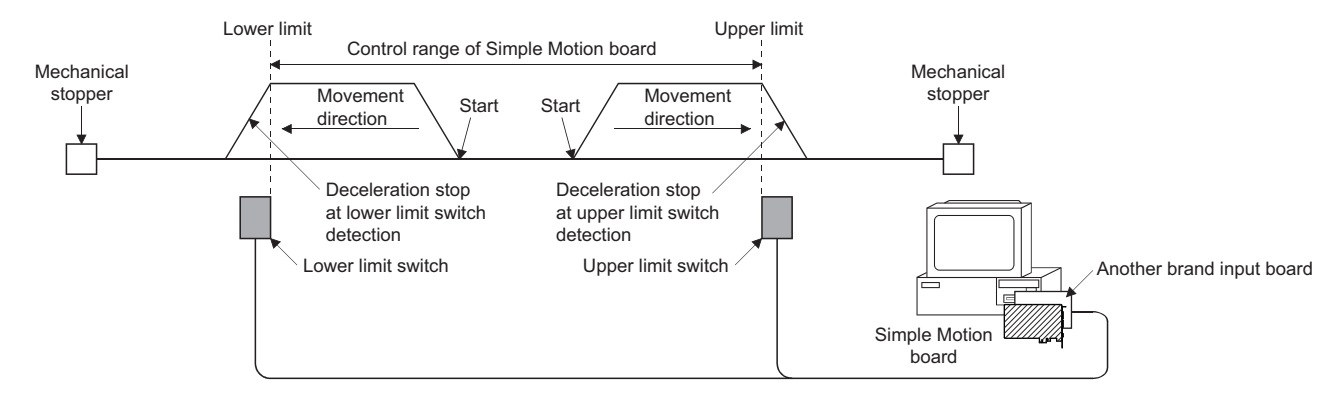

Set the servo parameter properly. For details, refer to the following. **F** [Page 244 Servo parameter setting](#page-245-0)

#### ■**Link device**

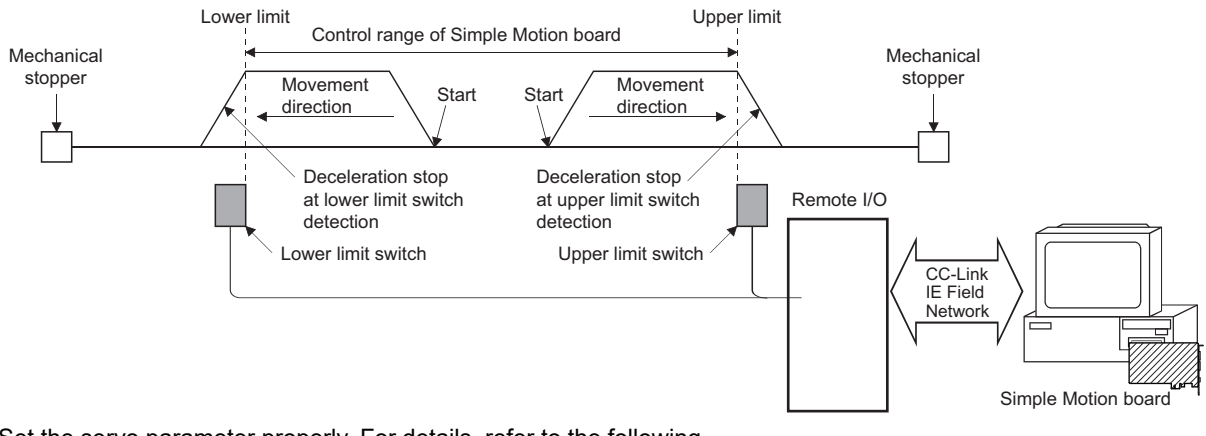

Set the servo parameter properly. For details, refer to the following.

**[Page 244 Servo parameter setting](#page-245-0)** 

#### **Wiring the hardware stroke limit**

When using the hardware stroke limit function, wire the signal terminals corresponding to the upper/lower stroke limit of the device to be used as shown in the following drawing.

#### ■**External input signal of the servo amplifier**

Refer to the manual of the servo amplifier to be used for details on input and wiring of the signal.

When using the MR-J4-GF, execute the parameter setting and wiring related to the LSP/LSN signals. ( $\Box$  Page 241 Control [details\)](#page-242-0)

**Ex.**

When "[Pr.22] Input signal logic selection" is set to the initial value

Servo amplifier

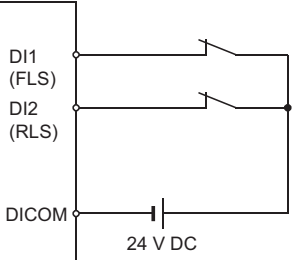

#### ■**External input signal via host personal computer (buffer memory of the Simple Motion board)**

For the wiring, refer to the manual of the input module to be used.

#### ■**Link device**

For the wiring, refer to the manual of the remote input module to be used.

The logic setting of the stroke limit signal follows "[Pr.913] Upper limit signal (FLS): Link device logic setting" and "[Pr.923] Lower limit signal (RLS): Link device logic setting".

#### $Point P$

Wire the limit switch installed in the direction to which "Feed current value" increases as upper limit switch and the limit switch installed in the limit switch installed in the direction to which "Feed current value" decreases as lower limit switch.

If inverting the install positions of upper/lower limit switches, hardware stroke limit function cannot be operated properly. In addition, the servomotor does not stop.

The increase/decrease of "Feed current value" and the motor rotation direction/travel direction can be changed by the parameters depending on the servo amplifier. Refer to the servo amplifier instruction manual for details.

#### **When the hardware stroke limit function is not used**

Set the logic of FLS and RLS to the "negative logic" (initial value) with "[Pr.22] Input signal logic selection" and input the signal which always turns ON. Otherwise, set the logic of FLS and RLS to the "positive logic" with "[Pr.22] Input signal logic selection" and always turn OFF the input.

#### <span id="page-245-0"></span>**Servo parameter setting**

Set "Sensor input type selection" of the servo parameter "Function selection D-4 (PD41)" appropriately at MR-J4-GF use. Otherwise, the stroke limit signal cannot be released. The operation at stroke limit detection according to each setting is as follows.

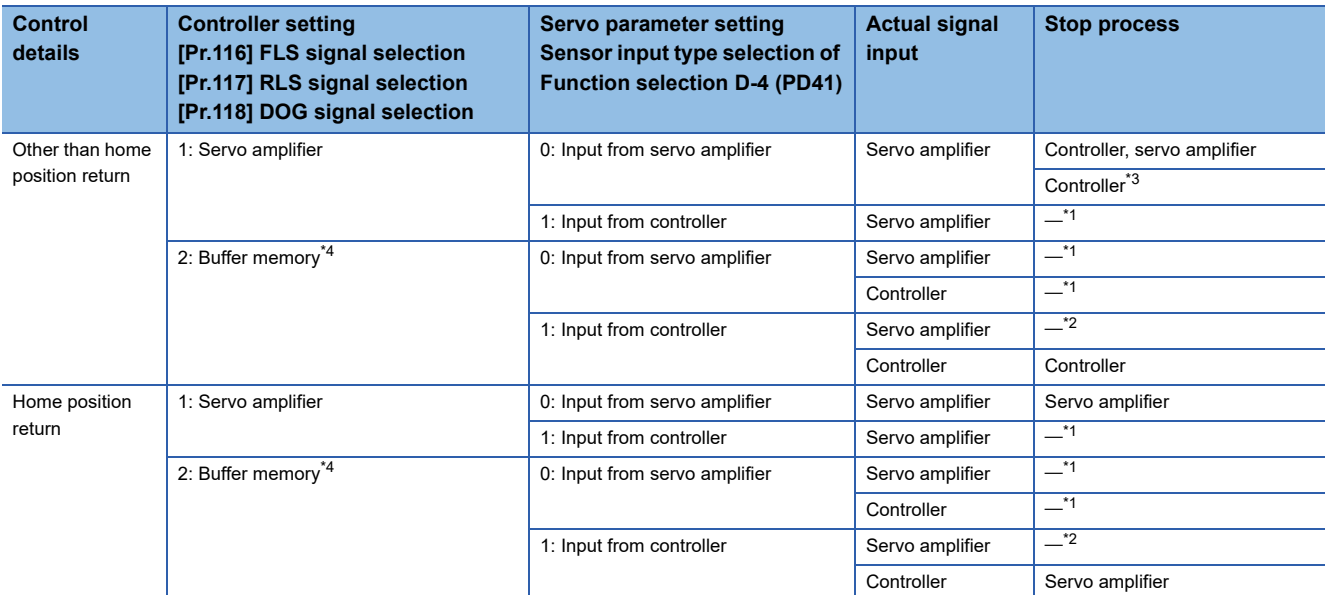

<span id="page-245-2"></span>\*1 The error "Servo amplifier external input signal select error" (error code: 1AD4H) occurs. The stroke limit signal can not be released and the servo ON is not possible.

- <span id="page-245-4"></span>\*2 The stroke limit signal cannot be released.
- <span id="page-245-1"></span>\*3 When "1: Enabled only for home position return mode" is set to "Stroke limit enabling condition selection" of the servo parameter "Function selection D-4 (PD41)"
- <span id="page-245-3"></span>\*4 The consistency is checked even when "15: Invalid" is set.

 $Point$ 

The consistency between "[Pr.116] FLS signal selection", "[Pr.117] RLS signal selection" and "[Pr.118] DOG signal selection" in controller setting and the servo parameter "Function selection D-4 (PD41)" is checked at the start of connection with the servo amplifier.

- At the diagnostic error, the error "Servo amplifier external input signal select error" (error code: 1AD4H) occurs and the stroke limit can not be released. (The cyclic transmission with the servo amplifier of the corresponding axis is performed.) In addition, the connected servo amplifier cannot be the servo ON status. Change the setting of the Simple Motion board and the connected servo amplifier, and connect again.
- To specify"1: Servo amplifier" in the controller setting, it is required to set "1: Servo amplifier" in all of the "[Pr.116] FLS signal selection", "[Pr.117] RLS signal selection" and "[Pr.118] DOG signal selection". If the setting is incorrect, the error occurs in the consistency diagnostics.
- When "1: Servo amplifier" is set in the controller setting, ON/OFF may be displayed repeatedly in "[Md.30] External input signal" during the consistency diagnostics. When the external signal of the servo amplifier is operated before the current value restoration completion of the corresponding axis (can be checked with "[Md.190] Controller current value restoration completion status"), the consistency error may be detected incorrectly.

#### **Precautions during control**

- If the machine is stopped outside the Simple Motion board control range (outside the upper/lower limit switches), or if stopped by hardware stroke limit detection, the starting for the "home position return control", "major positioning control", and "high-level positioning control" and the control mode switching cannot be executed. To carry out these types of control again, return the workpiece to the Simple Motion board control range by a "JOG operation", "inching operation" or "manual pulse generator operation".
- When "[Pr.22] Input signal logic selection" is set to the initial value, the Simple Motion board cannot carry out the positioning control if FLS (limit switch for upper limit) is separated from DICOM or RLS (limit switch for lower limit) is separated from DICOM (including when wiring is not carried out).
- When the MR-J4-GF is connected, the operation at the hardware stroke limit stop differs by the setting of "Stroke limit enabling condition selection" of the servo parameter "Function selection D-4 (PD41)".

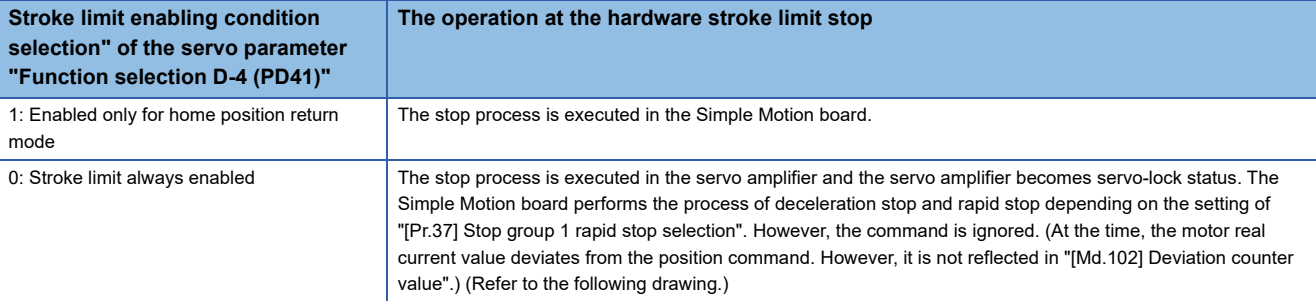

#### When "0: Stroke limit always enabled" is set to the servo parameter "Function selection D-4 (PD41)"

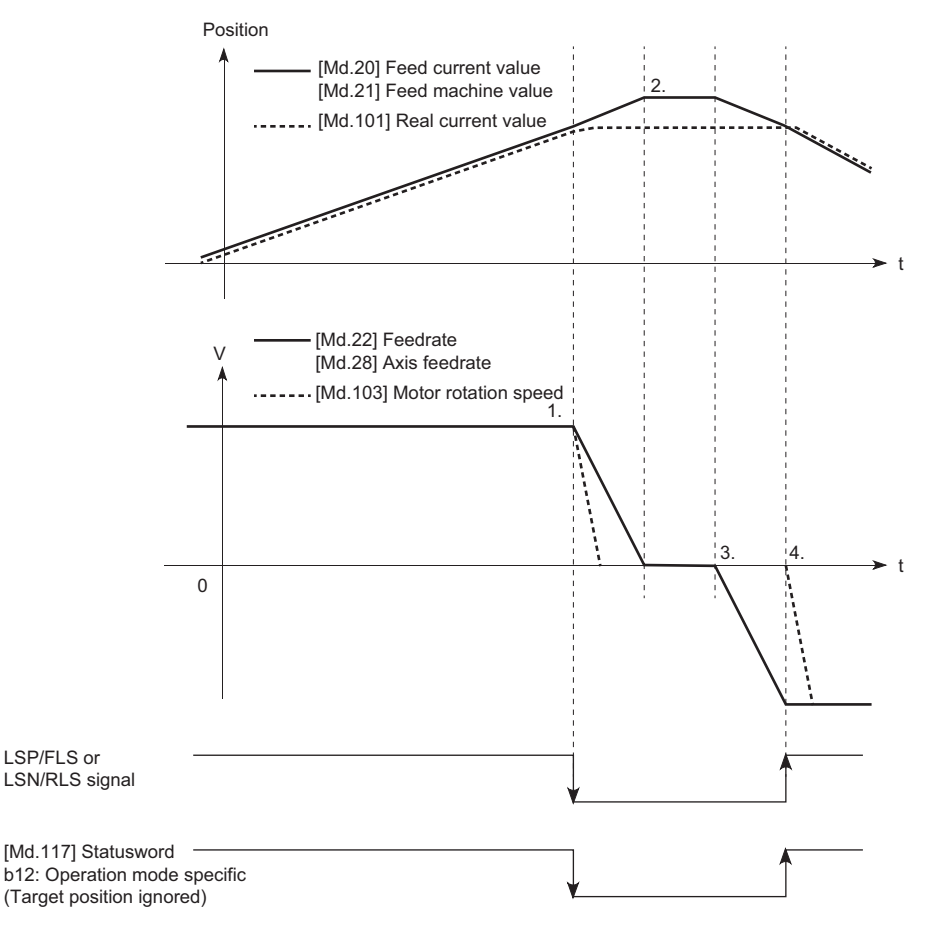

- *1.* When the LSP/FLS or LSN/RLS signal is detected, the sop process is executed in both the Simple Motion board and the servo amplifier.
- *2.* After completion of the stop process of Simple Motion board, it stops with the status where the motor real current value deviates from the position command. (The position command from the Simple Motion board to the outside of the stroke limit is ignored in the servo amplifier.)
- *3.* After stopped and when manual operation is performed to the direction toward the inside of the stroke limit, the position command (feed current value and feed machine value) and speed command of the Simple Motion board are updated. However, the servo motor does not operate.
- *4.* When the position command from the Simple Motion board becomes "the command position where the LSP/FLS or LSN/ RLS signal is detected", the servo motor starts operation to the inside of the stroke limit.

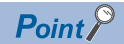

- To stop the motor holding the interpolation status and the relation between input axis and output axis at the stroke limit detection of the servo amplifier, set "Stroke limit enabling condition selection" of the servo parameter "Function selection D-4 (PD41)" to "1: Enabled only for home position return mode".
- When the external input signal is turned ON (limit signal OFF) in the status where the real motor current value deviates from the position command with the stop by the hardware stroke limit, the motor makes rapid movement to the position command of the Simple Motion board. Restore the deviation between the motor real current value and the position command by manual operation to the inside of the stroke limit. (Set the servo OFF status in "[Cd.100] Servo OFF command", so that restoring the position command to the motor real current value by follow up is possible. After the restoration, set the servo ON again and move the motor to the inside of the stroke limit with manual operation.)
- When the command position of the Simple Motion board stops at the stroke limit side closer than the motor real current value by the stroke limit detection and the manual operation is performed to the inside of the stroke limit, the operation of the motor real current value follows the command position from the controller.

### **Forced stop function**

### **WARNING**

• When the forced stop is required to be wired, ensure to wire it in the negative logic using b-contact.

• Provided safety circuit outside the Simple Motion board so that the entire system will operate safety even when the "[Pr.82] Forced stop valid/invalid selection" is set "1: Invalid". Be sure to use the forced stop signal (EMI) of the servo amplifier.

"Forced stop function" stops all axes of the servo amplifier with the forced stop signal (The initial value is set to "0: Valid (External input signal)".)

The forced stop input valid/invalid is selected by "[Pr.82] Forced stop valid/invalid selection".

#### **Control details**

When "[Pr.82] Forced stop valid/invalid selection" is set to other than "1: Invalid", the forced stop signal is sent to all axes after the forced stop input is turned on.

Refer to the servo amplifier instruction manual for the operation of the servo amplifier after the forced stop signal is sent. The outline of the forced stop process is shown below.

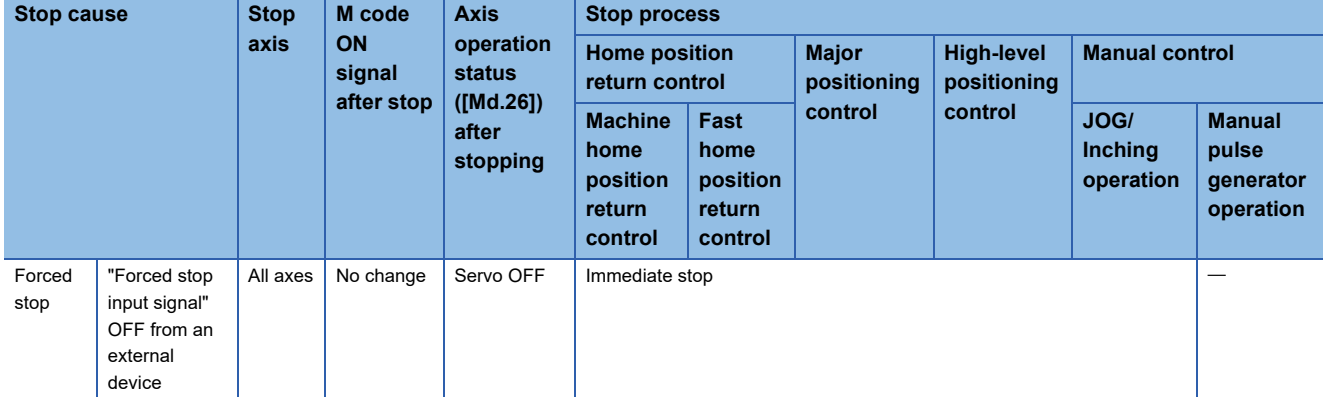

The following drawing shows the operation of the forced stop function.

#### ■**Axis 1 to 4 operation example**

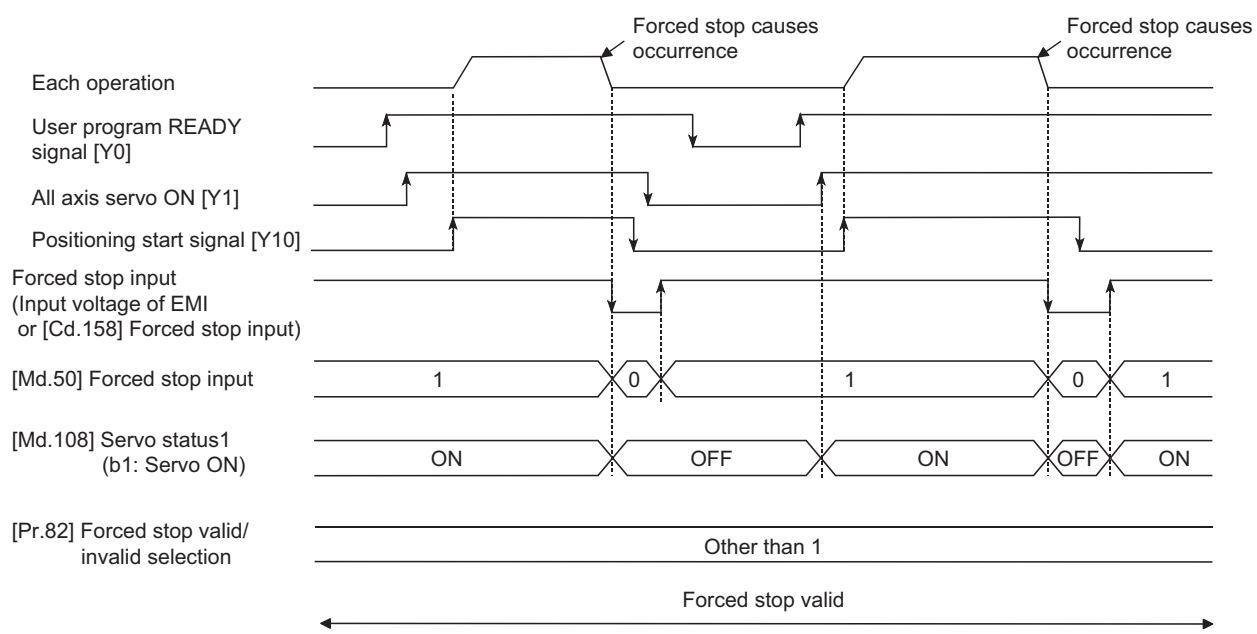

#### **Wiring the forced stop**

When using the forced stop function with the external input signal, wire the terminals of the Simple Motion board forced stop input as shown in the following drawing. As for the 24 V DC power supply, the direction of current can be switched.

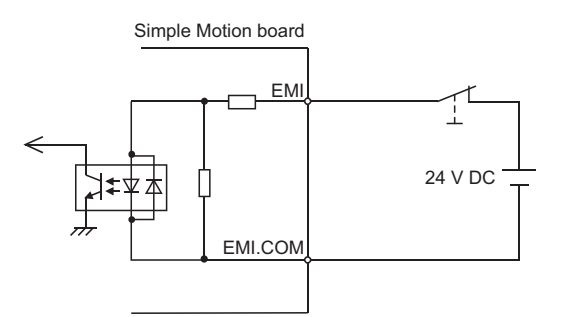

For the wiring for using the forced stop function, refer to the manual of the remote input module to be used.

#### **Setting the forced stop**

To use the "Forced stop function", set the following data using a user program.

"[Pr.82] Forced stop valid/invalid selection" is validated at the rising edge (OFF  $\rightarrow$  ON) of the user program READY signal [Y0] and "[Cd.158] Forced stop input" checks in the operation cycle.

When "[Pr.82] Forced stop valid/invalid selection" is set to "3: Valid (Link device)", set the link device external signal assignment function.

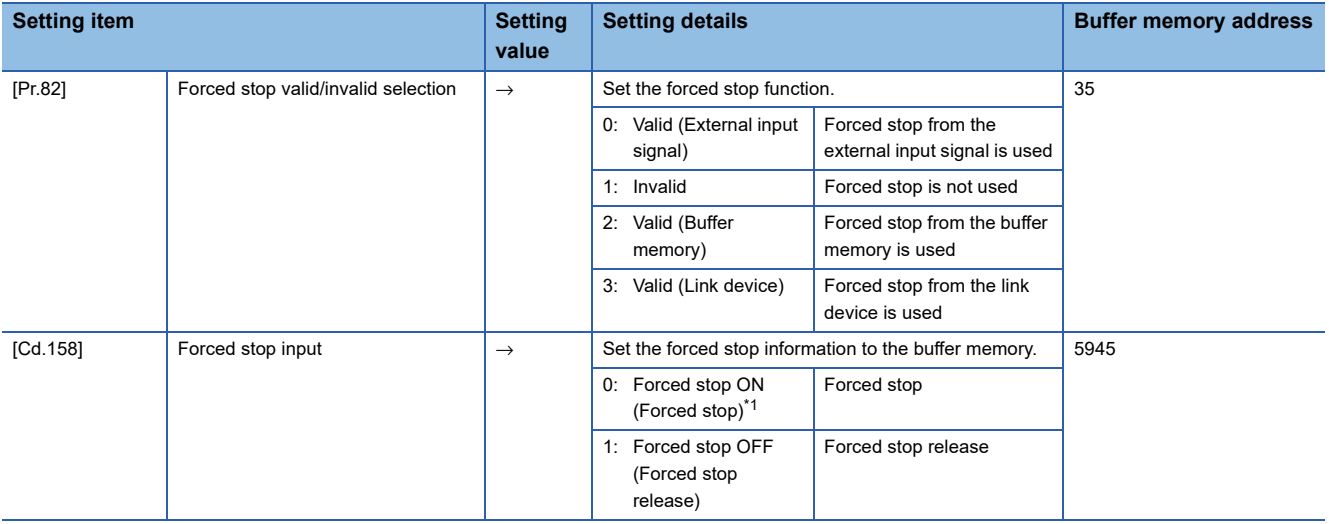

<span id="page-249-0"></span>\*1 A value other than "1" is regarded as "0".

Refer to the following for the setting details.

**F** [Page 453 Basic Setting](#page-454-0)

For labels, refer to the following.

**F** [Page 432 Common parameters,](#page-433-0) **F** [Page 437 System control data](#page-438-0)

#### **How to check the forced stop**

To use the states (ON/OFF) of forced stop input, set the parameters shown in the following table.

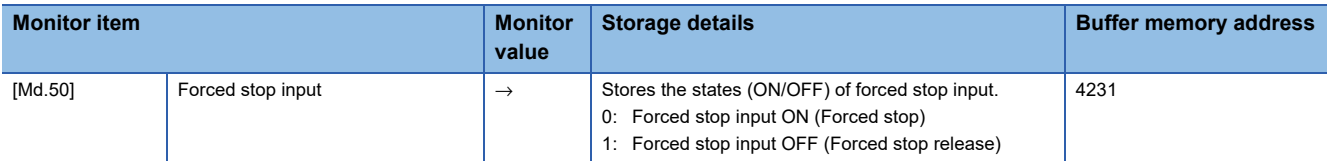

Refer to the following for information on the storage details.

**F** [Page 507 Monitor Data](#page-508-0)

For labels, refer to the following.

**F** [Page 434 System monitor data](#page-435-0)

#### **Precautions during control**

- After the "Forced stop input" is released, the servo ON/OFF is valid for the status of all axis servo ON [Y1].
- If the setting value of "[Pr.82] Forced stop valid/invalid selection" is outside the range, the error "Forced stop valid/invalid setting error" (error code: 1B71H) occurs.
- The "[Md.50] Forced stop input" is stored "1" by setting "[Pr.82] Forced stop valid/invalid selection" to "1: invalid".
- When the "Forced stop input" is turned ON during operation, the error "Servo READY signal OFF during operation" (error code: 1902H) does not occur.
- The status of the signal that is not selected in "[Pr.82] Forced stop valid/invalid selection" is ignored.
- The stop could be delayed up to one operation cycle compared to the forced stop by the external input signal, because "[Cd.158] Forced stop input" is checked in operation cycle.
- Errors cannot be cleared by "[Cd.5] Axis error reset" during forced stop. Clear errors after forced stop is released.

# **8.4 Functions to Change the Control Details**

Functions to change the control details include the "speed change function", "override function", "acceleration/deceleration time change function", "torque change function" and "target position change function". Each function is executed by parameter setting or user program creation and writing.

Refer to the following for combination with main function.

Simple Motion Board User's Manual (Startup)

Both the "speed change function" or "override function" change the speed, but the differences between the functions are shown below. Use the function that corresponds to the application.

"Speed change function"

- The speed is changed at any time, only in the control being executed.
- The new speed is directly set.

"Override function"

- The speed is changed for all control to be executed.
- The new speed is set as a percent (%) of the command speed.

 $Point$ <sup> $\beta$ </sup>

"Speed change function" and "Override function" cannot be used in the manual pulse generator operation and speed-torque control.

### **Speed change function**

The speed control function is used to change the speed during control to a newly designated speed at any time.

The new speed is directly set in the buffer memory, and the speed is changed by a speed change command ([Cd.15] Speed change request) or external command signal.

During the machine home position return, a speed change to the creep speed cannot be carried out after deceleration start because the proximity dog ON is detected. When the speed change function is enabled and the speed is slower than the creep speed, the speed change is disabled and the speed accelerates to the creep speed after the proximity dog ON is detected.

#### **Control details**

The following drawing shows the operation during a speed change.

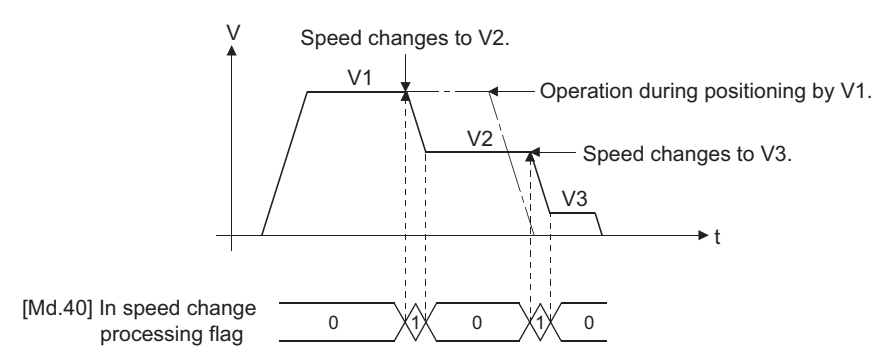
### **Precautions during control**

 • At the speed change during continuous path control, when no speed designation (current speed) is provided in the next positioning data, the next positioning data is controlled at the "[Cd.14] New speed value". Also, when a speed designation is provided in the next positioning data, the next positioning data is controlled at its "[Da.8] Command speed".

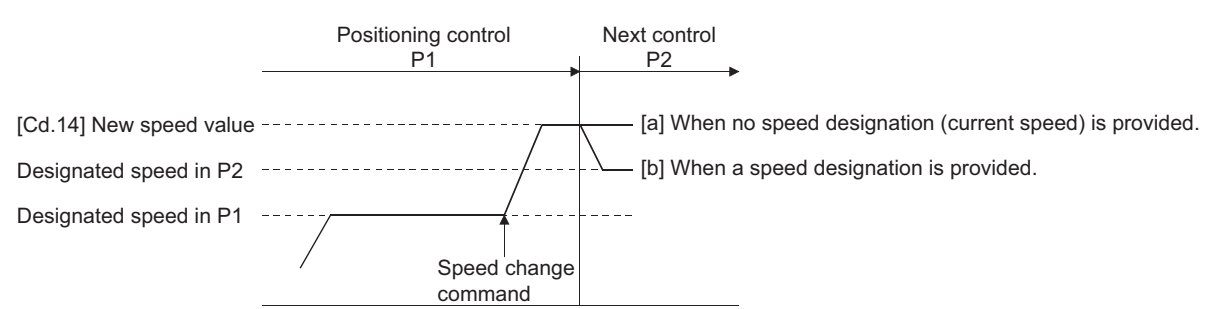

- When changing the speed during continuous path control, the speed change will be ignored if there is not enough distance remaining to carry out the change.
- When the stop command was given to make a stop after a speed change that had been made during position control, the restarting speed depends on the "[Cd.14] New speed value".

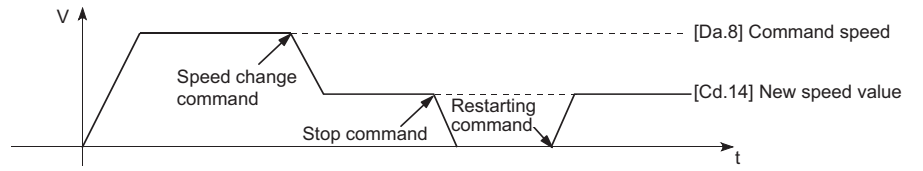

• When the speed is changed by setting "[Cd.14] New speed value" to "0", the operation is carried out as follows.

- When "[Cd.15] Speed change request" is turned ON, the speed change 0 flag ([Md.31] Status: b10) turns ON. (During interpolation control, the speed change 0 flag on the reference axis side turns ON.)
- The axis stops, but "[Md.26] Axis operation status" does not change, and the BUSY signal remains ON. (If a stop signal is input, the BUSY signal will turn OFF, and "[Md.26] Axis operation status" will change to "stopped".) In this case, setting the "[Cd.14] New speed value" to a value besides "0" will turn OFF the speed change 0 flag ([Md.31] Status: b10), and enable continued operation.

# ■**Axis 1 to 4 operation example**

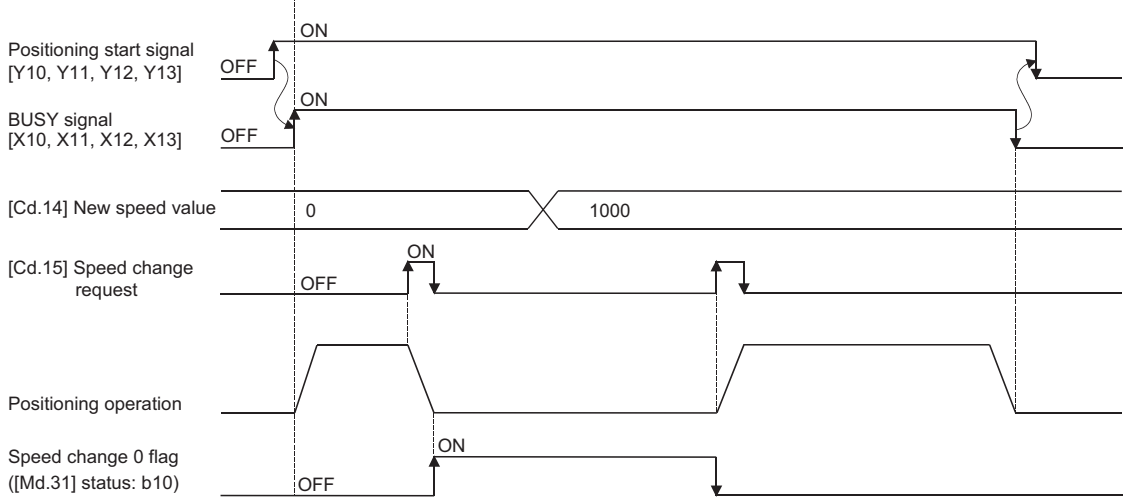

 • The warning "Deceleration/stop speed change" (warning code: 0990H) occurs and the speed cannot be changed in the following cases.

• During deceleration by a stop command

• During automatic deceleration during positioning control

- The warning "Speed limit value over" (warning code: 0991H) occurs and the speed is controlled at the "[Pr.8] Speed limit value" when the value set in "[Cd.14] New speed value" is larger than the "[Pr.8] Speed limit value".
- When the speed is changed during interpolation control, the required speed is set in the reference axis.
- When carrying out consecutive speed changes, be sure there is an interval between the speed changes of 10 ms or more. (If the interval between speed changes is short, the Simple Motion board will not be able to track, and it may become impossible to carry out commands correctly.)
- When a speed change is requested simultaneously for multiple axes, change the speed one by one. Therefore, the start timing of speed change is different for each axis.
- Speed change cannot be carried out during the machine home position return. A request for speed change is ignored.
- When deceleration is started by the speed change function, the deceleration start flag does not turn ON.
- The speed change function cannot be used during speed control mode or torque control mode. Refer to the following for the speed change during speed control mode.
- **[Page 190 Speed-torque Control](#page-191-0)**

### **Setting method from the user program**

The following shows the data settings and user program example for changing the control speed of axis 1 by the command from the user program. (In this example, the control speed is changed to "20.00 mm/min".)

• Set the following data.

(Set using the user program referring to the speed change time chart.)

#### n: Axis No. - 1

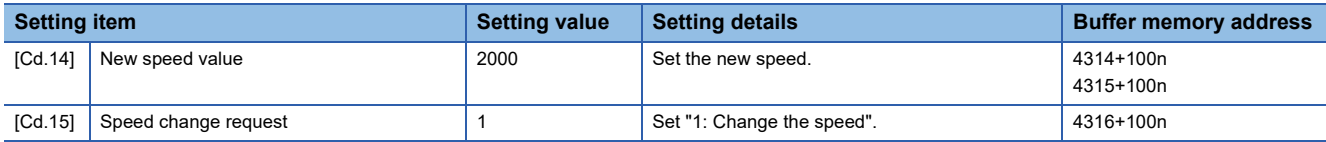

Refer to the following for the setting details.

**F** [Page 543 Control Data](#page-544-0)

For labels, refer to the following.

**F** [Page 437 Axis control data](#page-438-0)

• The following shows the speed change time chart.

### ■**Axis 1 to 4 operation example**

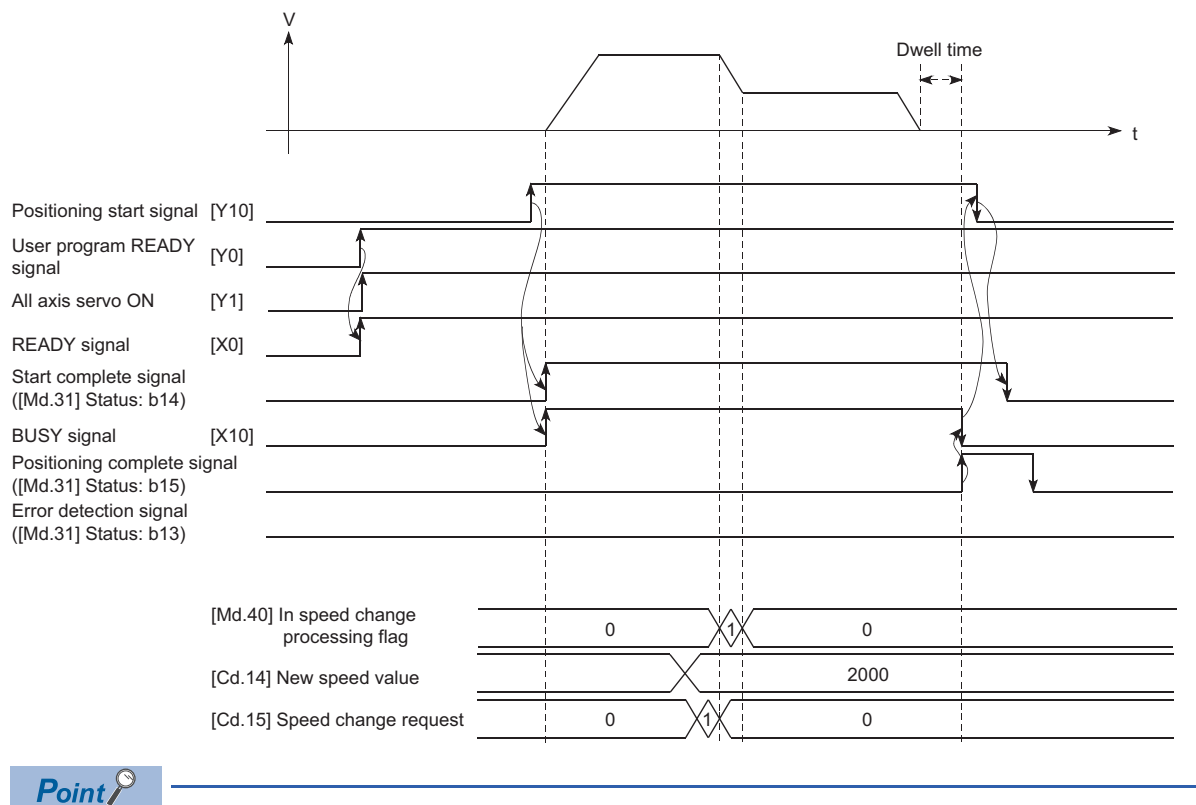

[API library]

To perform the speed change, use the MMC\_Axis::ChangeSpeed method.

#### Program example

Refer to the following for the user program example of the speed change program.

**F** [Page 600 Speed change program](#page-601-0)

**8**

# **Setting method using an external command signal**

The speed can also be changed using an "external command signal".

The following shows the data settings and user program example for changing the control speed of axis 1 using an "external command signal". (In this example, the control speed is changed to "10000.00 mm/min".)

 • Set the following data to change the speed using an external command signal. (Set using the user program referring to the speed change time chart.)

#### n: Axis No. - 1

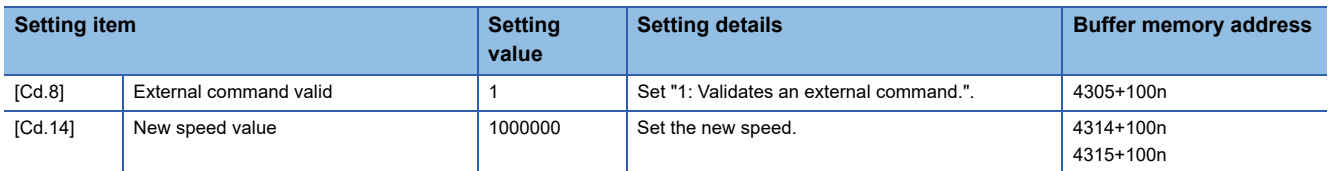

For labels, refer to the following.

**F** [Page 437 Axis control data](#page-438-0)

Set the link device to be used in "[Pr.960] External speed change request: Link device type" to "[Pr.963] External speed change request: Link device logic setting".

Refer to the following for the setting details.

- Fage 321 Link Device External Signal Assignment Function
- The following shows the speed change time chart.

### ■**Axis 1 to 4 operation example**

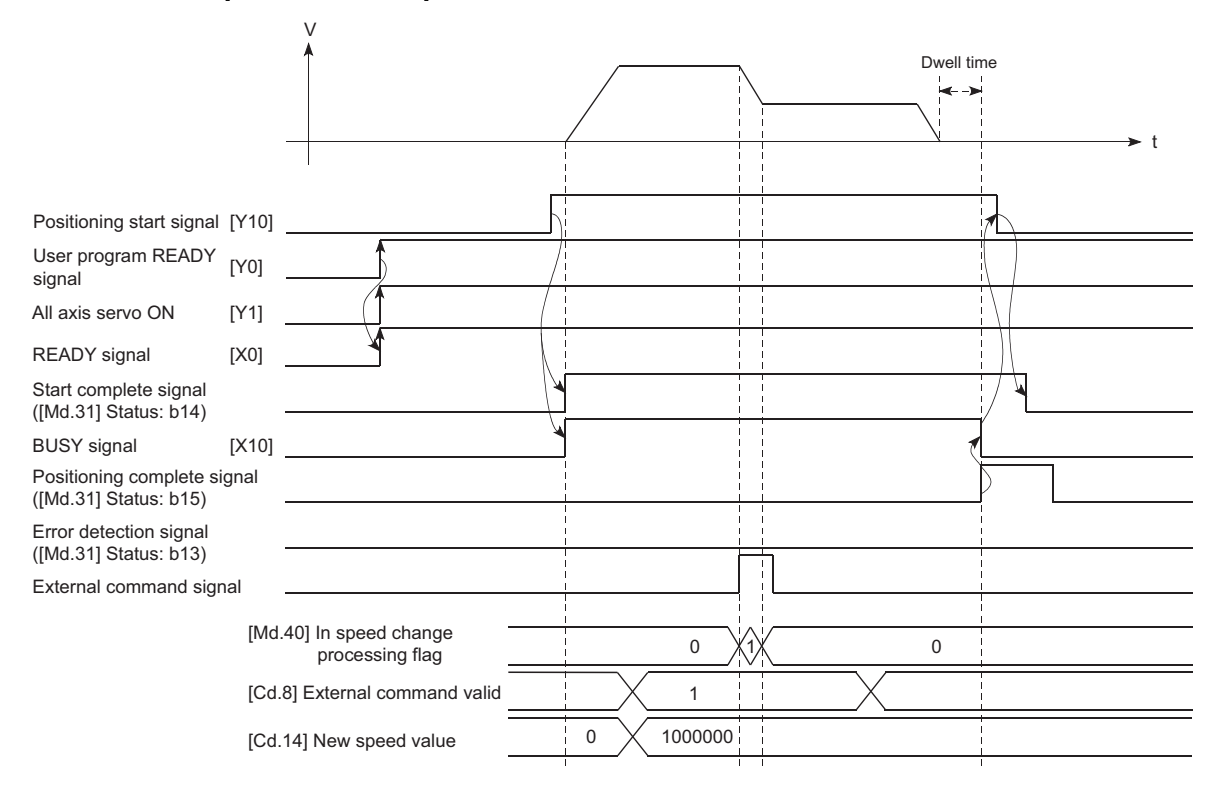

# Program example

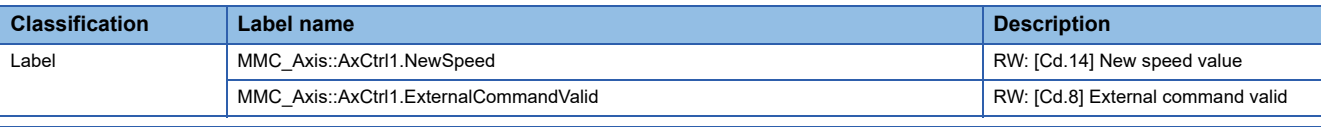

**C++**

void ExternalChangeSpeedSample( MMC\_Axis \*axis1, long newSpeed )

{

/\* Set the new speed value \*/

axis1->AxCtrl1.NewSpeed = newSpeed;

/\* External command valid: Validate the external command \*/ axis1->AxCtrl1.ExternalCommandValid = 1;

}

# **Override function**

The override function changes the command speed by a designated percentage (0 to 300%) for all control to be executed. The speed can be changed by setting the percentage (%) by which the speed is changed in "[Cd.13] Positioning operation speed override".

# **Control details**

The following shows that operation of the override function.

- A value changed by the override function is monitored by "[Md.22] Feedrate".
- If "[Cd.13] Positioning operation speed override" is set to 100%, the speed will not change.
- If "[Cd.13] Positioning operation speed override" is set with a value less than "100 (%)" and "[Md.22] Feedrate" is less than "1", the warning "Less than minimum speed" (warning code: 0904H) occurs and "[Md.22] Feedrate" is set with "1" in any speed unit.
- If "[Cd.13] Positioning operation speed override" is set to "0 (%)", the speed is set to "0" and the speed change 0 flag ([Md.31] Status: b10) is set to "1". At the time, the warning "Less than minimum speed" (warning code: 0904H) does not occur.
- If there is not enough remaining distance to change the speed due to the "override function", when the speed is changed during the position control of speed-position switching control or position-speed switching control, the operation will be carried out at the speed that could be changed.
- If the speed changed by the override function is greater than the "[Pr.8] Speed limit value", the warning "Speed limit value over" (warning code: 0991H) will occur and the speed will be controlled at the "[Pr.8] Speed limit value". The "[Md.39] In speed limit flag" will turn ON.

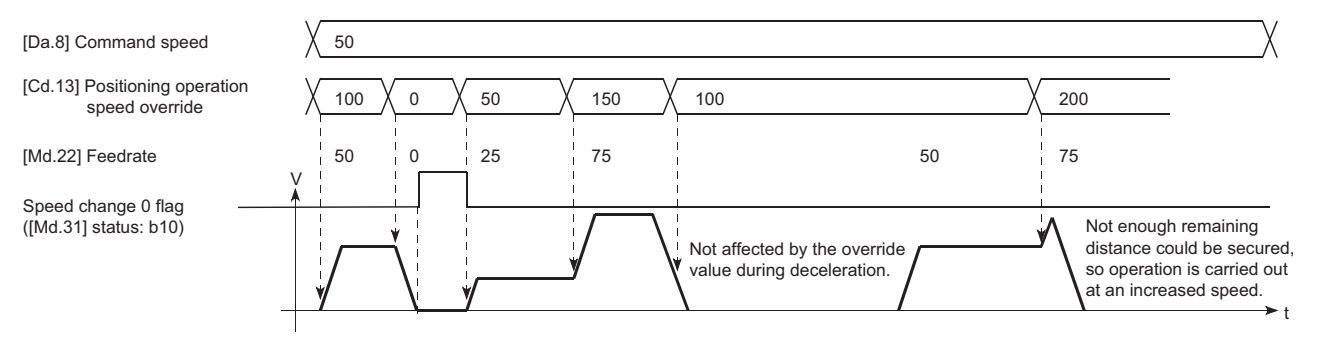

# **Precaution during control**

- When changing the speed by the override function during continuous path control, the speed change will be ignored if there is not enough distance remaining to carry out the change.
- The warning "Deceleration/stop speed change" (warning code: 0990H) occurs and the speed cannot be changed by the override function in the following cases. (The value set in "[Cd.13] Positioning operation speed override" is validated after a deceleration stop.)

• During deceleration by a stop command

• During automatic deceleration during positioning control

- When the speed is changed by the override function during interpolation control, the required speed is set in the reference axis.
- When carrying out consecutive speed changes by the override function, be sure there is an interval between the speed changes of 10 ms or more. (If the interval between speed changes is short, the Simple Motion board will not be able to track, and it may become impossible to carry out commands correctly.)
- When deceleration is started by the override function, the deceleration start flag does not turn ON.
- The override function cannot be used during speed control mode or torque control mode.
- The override function cannot be used during driver home position return.

# **Setting method**

The following shows the data settings and user program example for setting the override value of axis 1 to "200%".

• Set the following data. (Set using the user program referring to the speed change time chart.)

#### n: Axis No. - 1

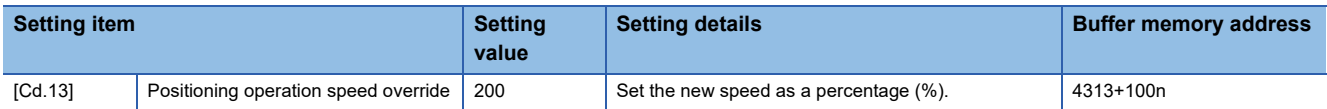

Refer to the following for the setting details.

**F** [Page 543 Control Data](#page-544-0)

For labels, refer to the following.

**[Page 437 Axis control data](#page-438-0)** 

• The following shows a time chart for changing the speed using the override function.

### ■**Axis 1 to 4 operation example**

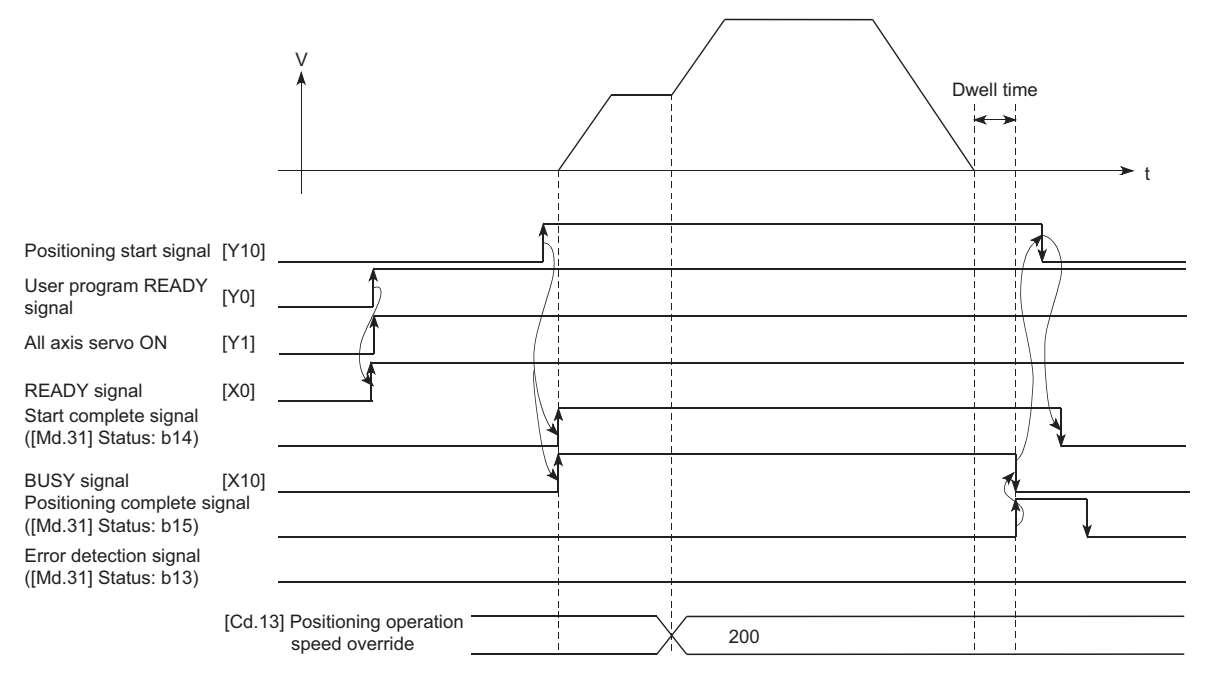

# Program example

Refer to the following for the user program example.

F [Page 601 Override program](#page-602-0)

# **Acceleration/deceleration time change function**

The "acceleration/deceleration time change function" is used to change the acceleration/deceleration time during a speed change to a random value when carrying out the speed change by the "speed change function" and "override function". In a normal speed change (when the acceleration/deceleration time is not changed), the acceleration/deceleration time previously set in the parameters ([Pr.9], [Pr.10], and [Pr.25] to [Pr.30] values) is set in the positioning parameter data items [Da.3] and [Da.4], and control is carried out with that acceleration/deceleration time. However, by setting the new acceleration/ deceleration time ([Cd.10], [Cd.11]) in the control data, and issuing an acceleration/deceleration time change enable command ([Cd.12] Acceleration/deceleration time change value during speed change, enable/disable) to change the speed when the acceleration/deceleration time change is enabled, the speed will be changed with the new acceleration/deceleration time ([Cd.10], [Cd.11]).

# **Control details**

After setting the following two items, carry out the speed change to change the acceleration/deceleration time during the speed change.

- Set change value of the acceleration/deceleration time ("[Cd.10] New acceleration time value", "[Cd.11] New deceleration time value")
- Setting acceleration/deceleration time change to enable ("[Cd.12] Acceleration/deceleration time change value during speed change, enable/disable")

The following drawing shows the operation during an acceleration/deceleration time change.

[For an acceleration/deceleration time change disable setting]

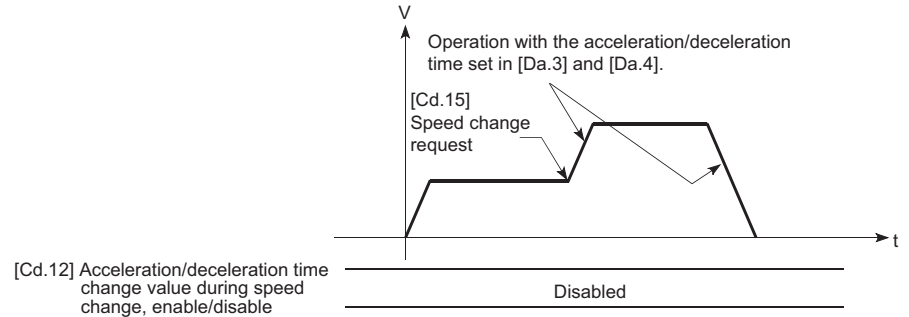

[For an acceleration/deceleration time change enable setting]

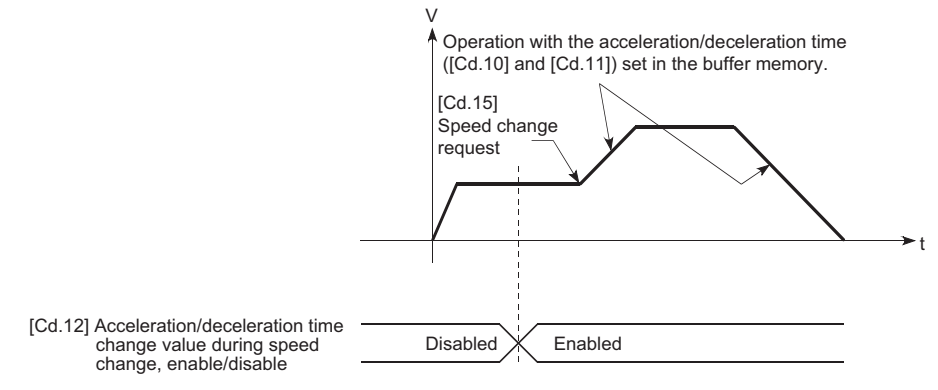

### **Precautions during control**

- When "0" is set in "[Cd.10] New acceleration time value" and "[Cd.11] New deceleration time value", the acceleration/ deceleration time will not be changed even if the speed is changed. In this case, the operation will be controlled at the acceleration/deceleration time previously set in the parameters.
- The "new acceleration/deceleration time" is valid during execution of the positioning data for which the speed was changed. In continuous positioning control and continuous path control, the speed is changed and control is carried out with the previously set acceleration/deceleration time at the changeover to the next positioning data, even if the acceleration/ deceleration time is changed to the "new acceleration/deceleration time ([Cd.10], [Cd.11])".
- Even if the acceleration/deceleration time change is set to disable after the "new acceleration/deceleration time" is validated, the positioning data for which the "new acceleration/deceleration time" was validated will continue to be controlled with that value. (The next positioning data will be controlled with the previously set acceleration/deceleration time.)

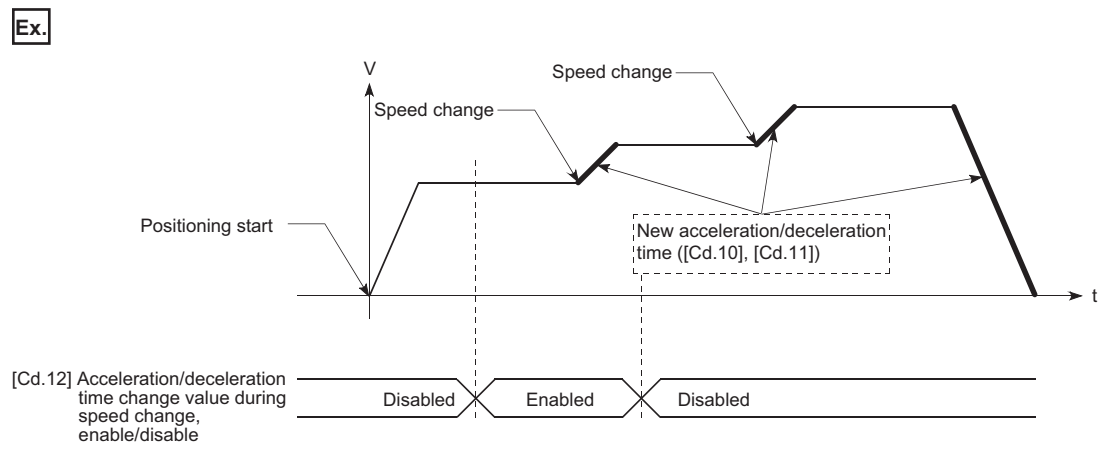

 • If the "new acceleration/deceleration time" is set to "0" and the speed is changed after the "new acceleration/deceleration time" is validated, the operation will be controlled with the previous "new acceleration/deceleration time".

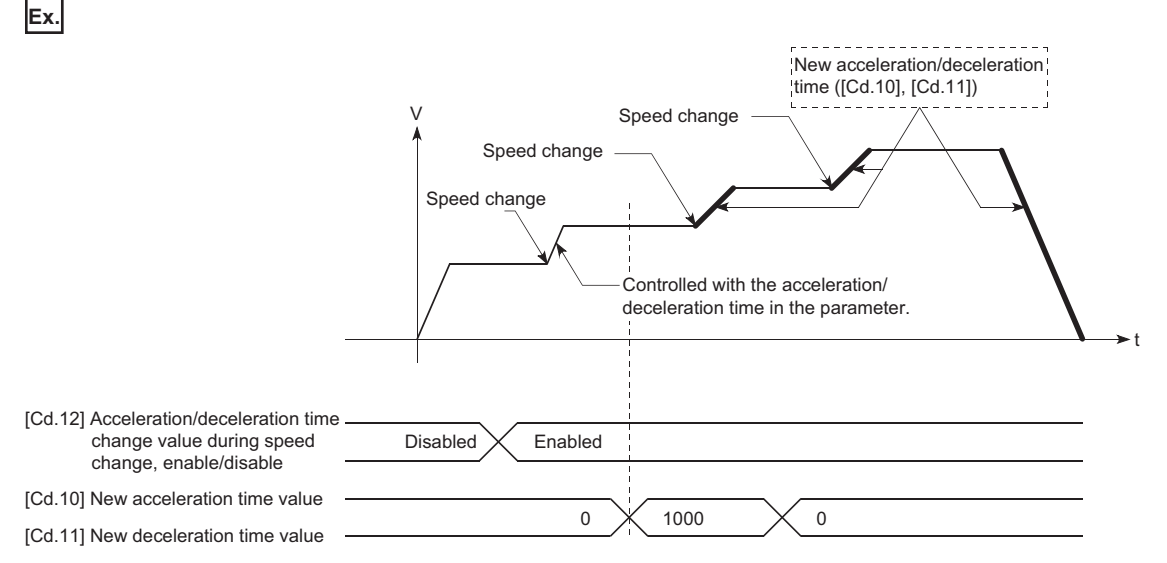

 • The acceleration/deceleration change function cannot be used during speed control mode or torque control mode. Refer to the following for the acceleration/deceleration processing during speed control mode.

**F** [Page 190 Speed-torque Control](#page-191-0)

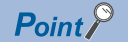

If the speed is changed when an acceleration/deceleration change is enabled, the "new acceleration/ deceleration time" will become the acceleration/deceleration time of the positioning data being executed. The "new acceleration/deceleration time" remains valid until the changeover to the next positioning data. (The automatic deceleration processing at the completion of the positioning will also be controlled by the "new acceleration/deceleration time".)

### **Setting method**

To use the "acceleration/deceleration time change function", write the data shown in the following table to the Simple Motion board using the user program.

The set details are validated when a speed change is executed after the details are written to the Simple Motion board. n: Axis No. - 1

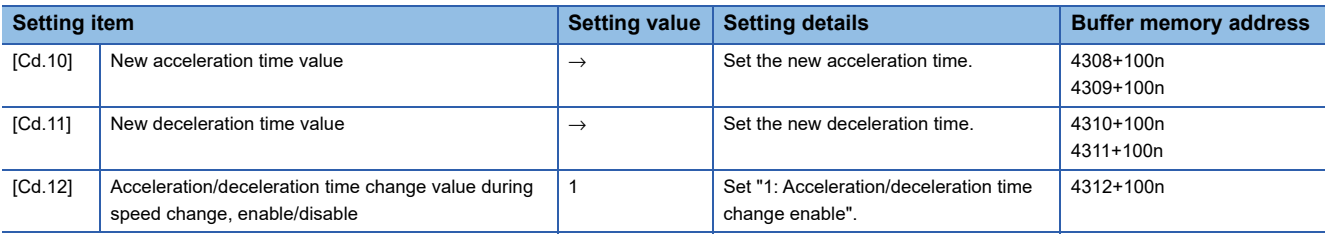

Refer to the following for the setting details.

**F** [Page 543 Control Data](#page-544-0)

For labels, refer to the following.

**F** [Page 437 Axis control data](#page-438-0)

 $Point$ 

[API library]

To perform the acceleration/deceleration time change, use the MMC\_Axis::ChangeSpeed method.

### Program example

Refer to the following for the user program example.

F<sub>age</sub> 601 Acceleration/deceleration time change program

# **Torque change function**

The "torque change function" is used to change the torque limit value during torque limiting.

The torque limit value at the control start is the value set in the "[Pr.17] Torque limit setting value" or "[Cd.101] Torque output setting value".

The following two change methods in the torque change function.

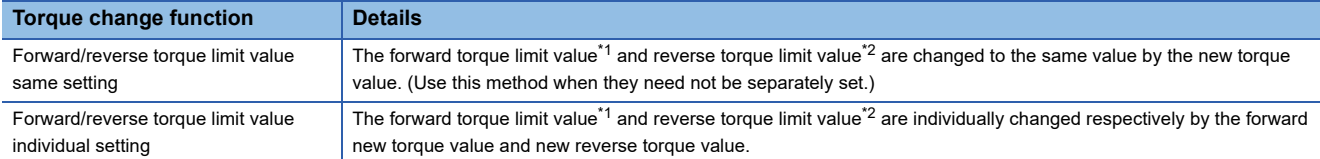

<span id="page-262-1"></span><span id="page-262-0"></span>\*1 Forward torque limit value: The limit value to the generated torque during CW regeneration at the CCW driving of the servo motor. \*2 Reverse torque limit value: The limit value to the generated torque during CCW regeneration at the CW driving of the servo motor. Set previously "same setting" or "individual setting" of the forward/reverse torque limit value in "[Cd.112] Torque change function switching request". Set the new torque value (forward new torque value/new reverse torque value) in the axis control

data ([Cd.22] or [Cd.113]) shown below.

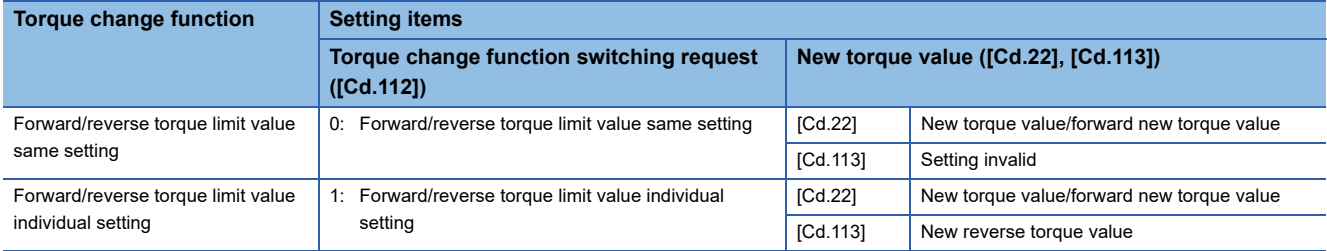

# **Control details**

The torque value (forward new torque value/new reverse torque value) of the axis control data can be changed at all times. The torque can be limited with a new torque value from the time the new torque value has been written to the Simple Motion board.

Note that the delay time until a torque control is executed is max. operation cycle after torque change value was written. The toque limiting is not carried out from the time the power supply is turned ON to the time the user program READY signal [Y0] is turned ON.

The new torque value ([Cd.22], [Cd.113]) is cleared to zero at the leading edge (OFF to ON) of the positioning start signal [Y10].

The torque setting range is from 0 to "[Pr.17] Torque limit setting value". (When the setting value is 0, a torque change is considered not to be carried out, and it becomes to the value set in "[Pr.17] Torque limit setting value" or "[Cd.101] Torque output setting value". The torque change range is 1 to "[Pr.17] Torque limit setting value".)

The following drawing shows the operation at the same setting and the operation at the individual setting for the forward new torque value and new reverse torque value.

### ■**Axis 1 to 4 operation example**

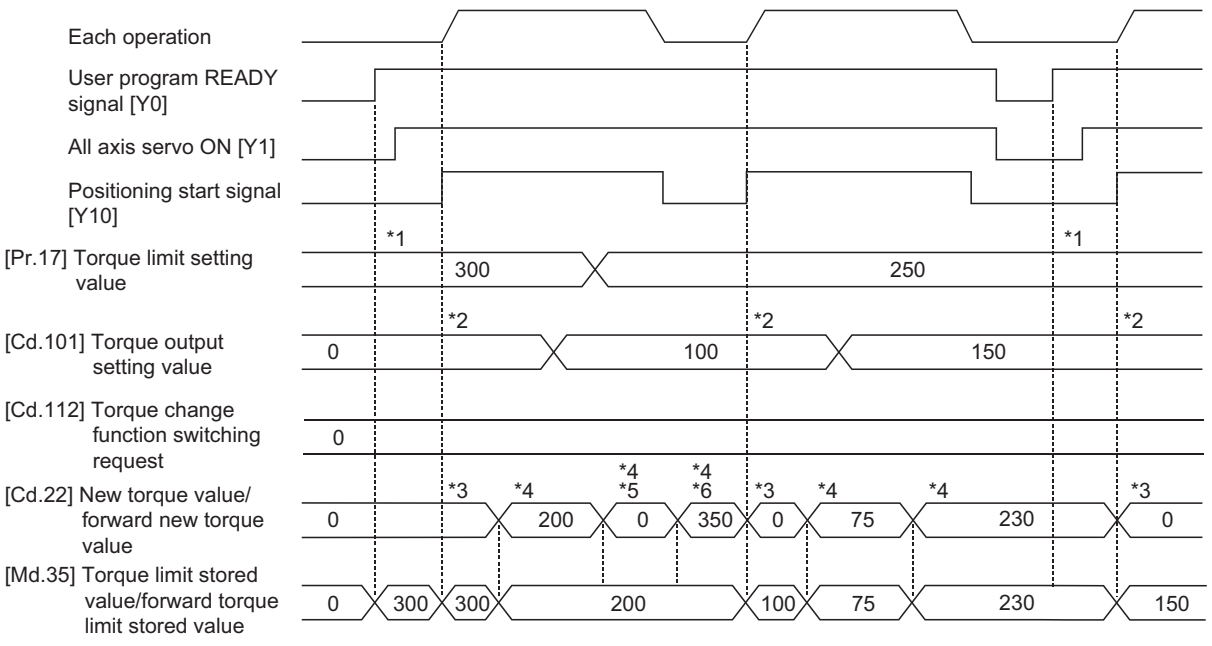

- \*1 The torque limit setting value or torque output setting value becomes effective at the user program READY signal [Y0] rising edge (however, after the servo is turned ON.)
- If the torque output setting value is "0" or larger than the torque limit setting value, the torque limit setting value will be its value. \*2 The torque limit setting value or torque output setting value becomes effective at the positioning start signal [Y10] rising edge, and the torque limit value is updated.

If the torque output setting value is "0" or larger than the torque limit setting value, the torque limit setting value will be its value.

- \*3 The torque change value is cleared to "0" at the positioning start signal [Y10] rising edge.
- \*4 The torque limit value is changed by the torque changed value.
- \*5 When the new torque value is 0, a torque change is considered not to be carried out.
- \*6 When the change value exceeds the torque limit value, a torque change is considered not to be carried out.

# ■**Axis 1 to 4 operation example**

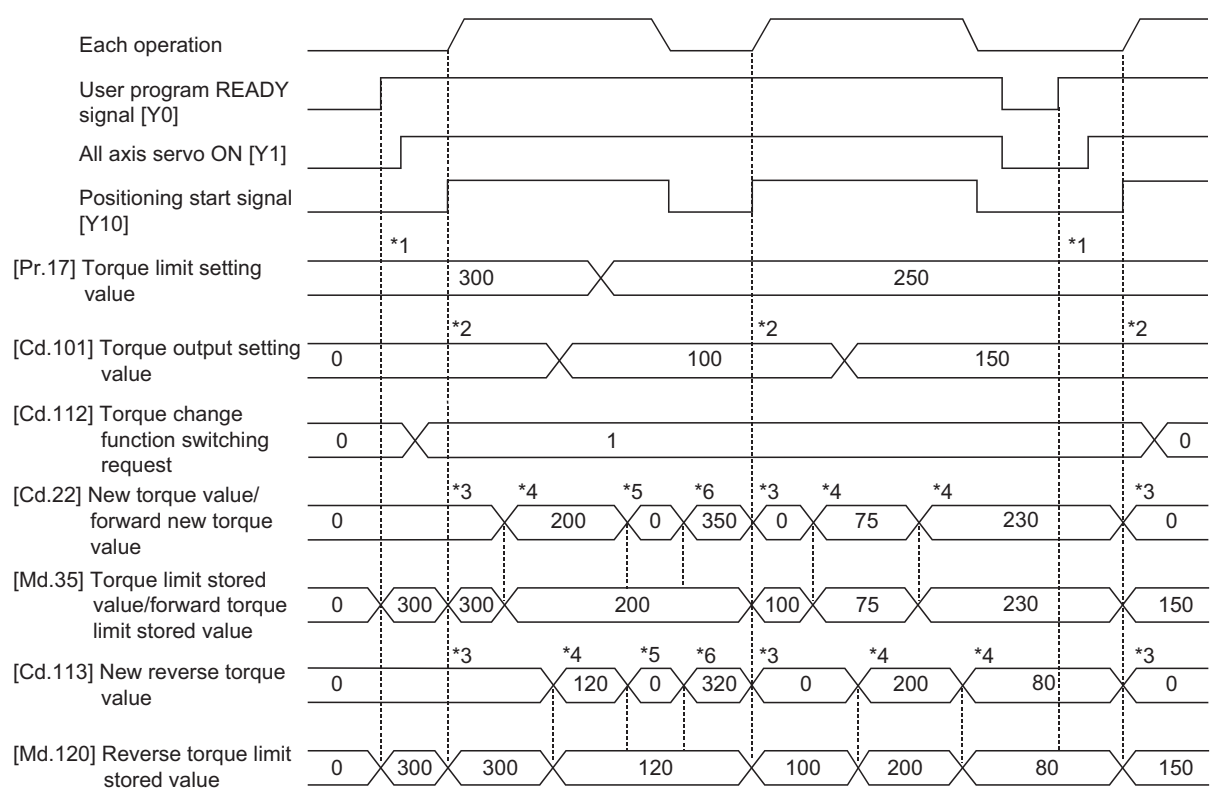

- \*1 The torque limit setting value or torque output setting value becomes effective at the user program READY signal [Y0] rising edge (however, after the servo is turned ON.)
- \*2 The torque limit setting value or torque output setting value becomes effective at the positioning start signal [Y10] rising edge, and the torque limit value is updated.
- \*3 The torque change value is cleared to "0" at the positioning start signal [Y10] rising edge.
- \*4 The torque limit value is changed by the torque changed value.
- \*5 When the new torque value is 0, a torque change is considered not to be carried out.
- \*6 When the change value exceeds the torque limit value, a torque change is considered not to be carried out.

# **Precautions during control**

 • If a value besides "0" is set in the new torque value, the torque generated by the servomotor will be limited by the setting value. To limit the torque with the value set in "[Pr.17] Torque limit setting value" or "[Cd.101] Torque output setting value", set "0" to the new torque value.

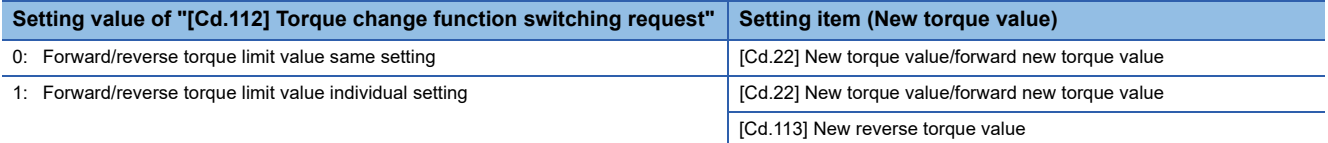

- The "[Cd.22] New torque value/forward new torque value" or "[Cd.113] New reverse torque value" is validated when written to the Simple Motion board. (Note that it is not validated from the time the power supply is turned ON to the time the user program READY signal [Y0] is turned ON.)
- If the setting value of "[Cd.22] New torque value/forward new torque value" is outside the setting range, the warning "Outside new torque value range/outside forward new torque value range" (warning code: 0907H) will occur and the torque will not be changed. If the setting value of "[Cd.113] New reverse torque value" is outside the setting range, the warning "Outside new reverse torque value range" (warning code: 0932H) will occur and the torque will not be changed.
- If the time to hold the new torque value is not more than 10 ms, a torque change may not be executed.
- When changing from "0: Forward/reverse torque limit value same setting" to "1: Forward/reverse torque limit value individual setting" by the torque change function, set "0" or same value set in "[Cd.22] New torque value/forward new torque value" in "[Cd.113] New reverse torque value" before change.

# **Setting method**

To use the "torque change function", write the data shown in the following table to the Simple Motion board using the user program.

The set details are validated when written to the Simple Motion board.

n: Axis No. - 1

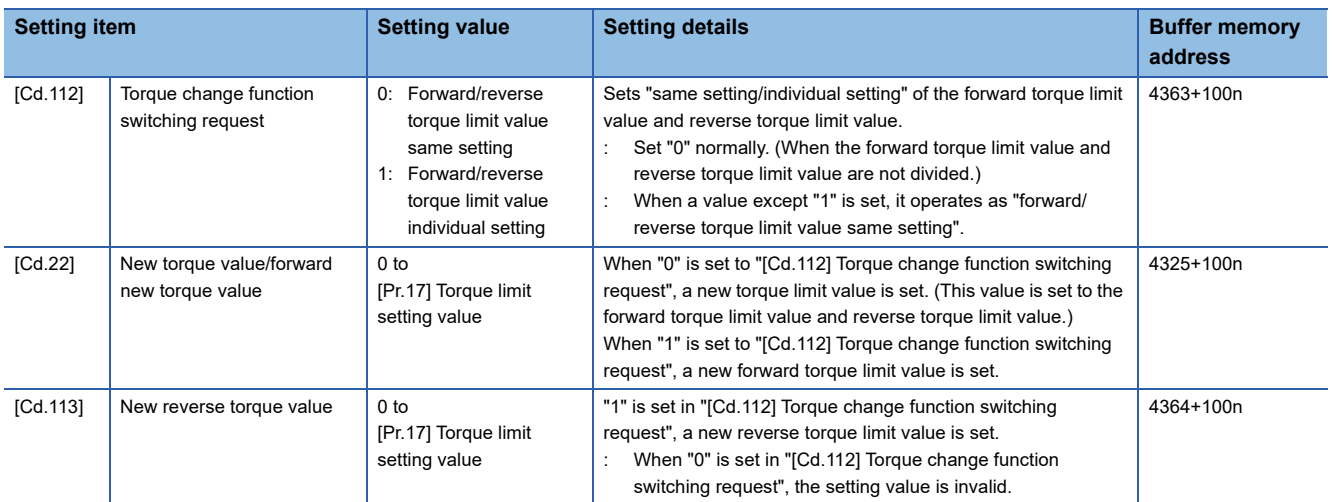

Refer to the following for the setting details.

[Page 543 Control Data](#page-544-0)

For labels, refer to the following.

**F** [Page 437 Axis control data](#page-438-0)

# **Target position change function**

The "target position change function" is a function to change a target position to a newly designated target position at any timing during the position control (1-axis linear control). A command speed can also be changed simultaneously. The target position and command speed changed are set directly in the buffer memory, and the target position change is executed by "[Cd.29] Target position change request flag".

### **Details of control**

The following charts show the details of control of the target position change function.

# ■**When the address after change is positioned away from the start point more than the positioning address:**

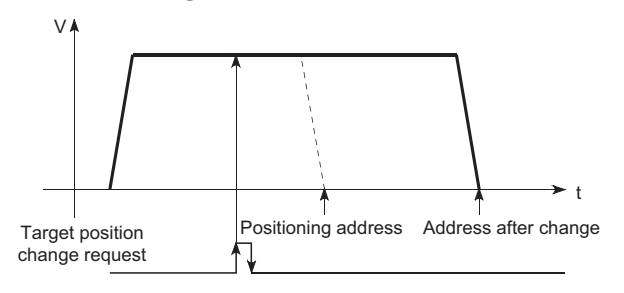

■**When the speed is changed simultaneously with changing the address:** 

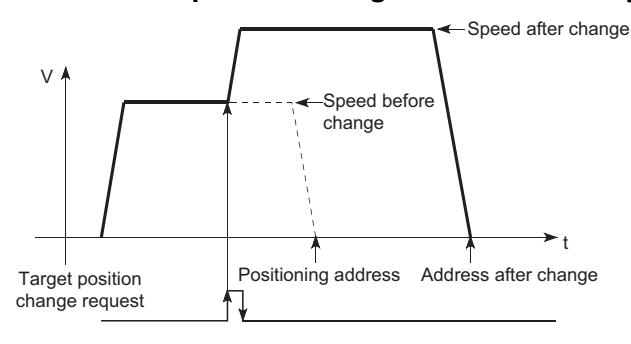

### <span id="page-266-0"></span>■**When the direction of the operation is changed:**

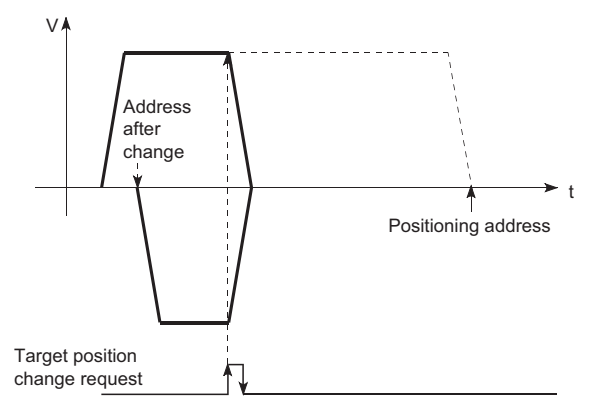

### **Precautions during operation**

- If the positioning movement direction from the stop position to a new target position is reversed, stop the operation once and then position to the new target position. ( $\sqrt{2}$  [Page 265 When the direction of the operation is changed:](#page-266-0))
- If a command speed exceeding the speed limit value is set to change the command speed, the warning "Speed limit value over" (warning code: 0991H) will occur and the new command speed will be the speed limit value. Also, if the command speed change disables the remaining distance to the target value from being assured, the warning "Insufficient remaining distance" will occur (warning code: 0994H, 0995H).
- In the following cases, a target position change request given is ignored and the warning "Target position change not possible" (warning code: 099BH to 09A1H) occurs.

- While a new target position value (address) is outside the software stroke limit range
- While decelerating to a stop by a stop cause
- While the positioning data whose operation pattern is continuous path control is executed
- While the speed change 0 flag ([Md.31] Status: b10) is turned ON
- When a command speed is changed, the current speed is also changed. When the next positioning speed uses the current speed in the continuous positioning, the next positioning operation is carried out at the new speed value. When the speed is set with the next positioning data, the speed becomes the current speed and the operation is carried out at the current speed.
- When a target position change request is given during automatic deceleration in position control and the movement direction is reversed, the positioning control to a new position is performed after the positioning has stopped once. If the movement direction is not reversed, the speed accelerates to the command speed again and the positioning to the new position is performed.
- If the constant speed status is regained or the output is reversed by a target position change made while "[Md.48] Deceleration start flag" is ON, the deceleration start flag remains ON. ( $\epsilon$ [Page 296 Deceleration start flag function\)](#page-297-0)
- Carrying out the target position change to the ABS linear 1 in degrees may carry out the positioning to the new target position after the operation decelerates to stop once, even the movement direction is not reversed.

#### Restriction<sup>(1</sup>

When carrying out the target position change continuously, take an interval of 10 ms or longer between the times of the target position changes. Also, take an interval of 10 ms or longer when the speed change and override is carried out after changing the target position or the target position change is carried out after the speed change and override.

<sup>•</sup> During interpolation control

# **Setting method from the user program**

The following shows the data settings and user program example for changing the target position of axis 1 by the command from the user program. (In this example, the target position value is changed to "300.0 μm" and the command speed is changed to "10000.00 mm/min".)

 • The following data is set. (Set using the user program referring to the target position change time chart.) n: Axis No. - 1

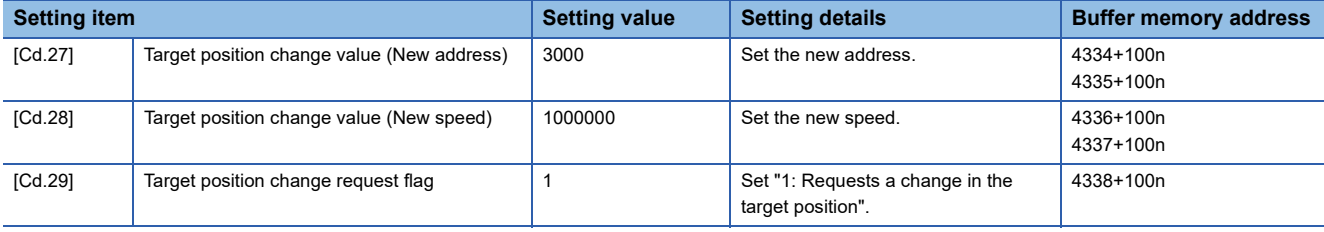

#### Refer to the following for the setting details.

**F** [Page 543 Control Data](#page-544-0)

For labels, refer to the following.

**F** [Page 437 Axis control data](#page-438-0)

• The following shows the time chart for target position change.

### ■**Axis 1 to 4 operation example**

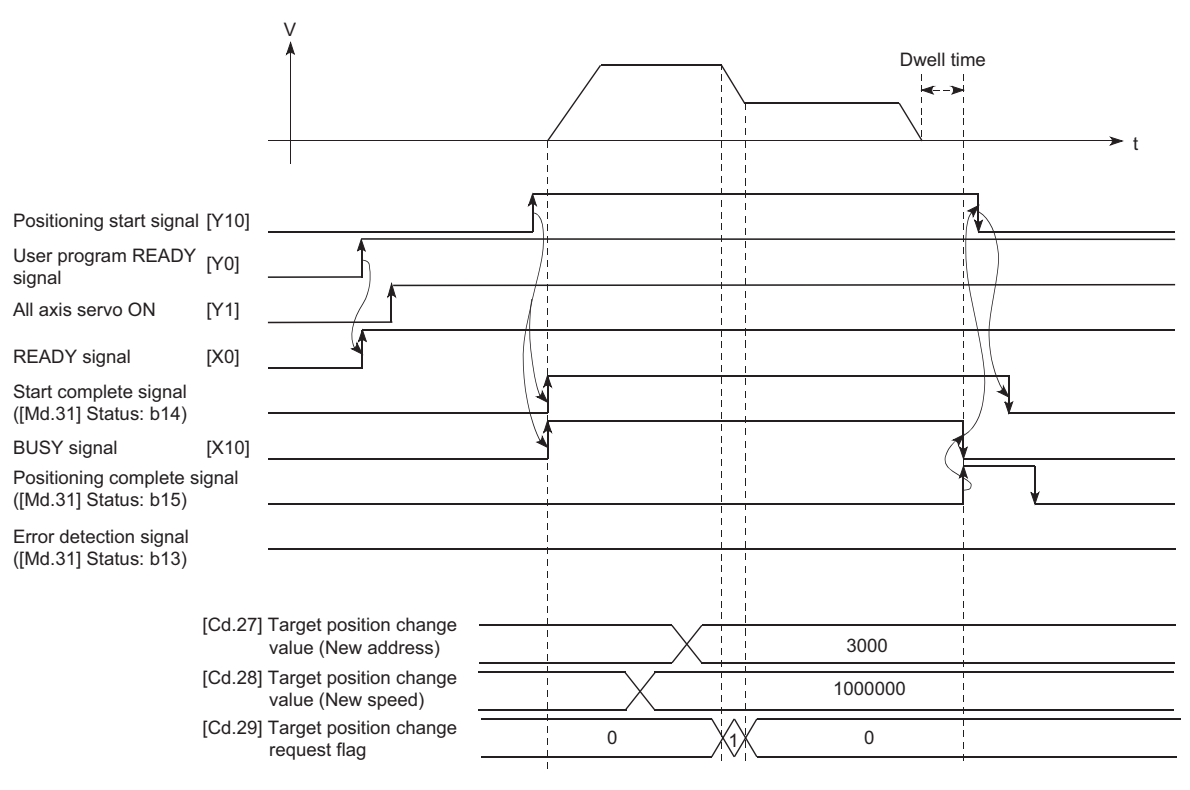

 $Point$ 

#### [API library]

To perform the target position change, use the MMC\_Axis::ChangePosition method.

#### Program example

Refer to the following for the user program example. **F** [Page 603 Target position change program](#page-604-0)

**8**

# **8.5 Functions Related to Start**

A function related to start includes the "pre-reading start function". This function is executed by parameter setting or user program creation and writing.

# **Pre-reading start function**

The "pre-reading start function" does not start servo while the execution prohibition flag is ON if a positioning start request is given with the execution prohibition flag ON, and starts servo within operation cycle after OFF of the execution prohibition flag is detected. The positioning start request is given when the axis is in a standby status, and the execution prohibition flag is turned OFF at the axis operating timing.

# **Controls**

The pre-reading start function is performed by turning ON the positioning start signal with the execution prohibition flag ([Cd.183]) ON. However, if positioning is started with the execution prohibition flag ON, the positioning data is analyzed but servo start is not provided. While the execution prohibition flag is ON, "[Md.26] Axis operation status" remains unchanged from "5: Analyzing". The servo starts within operation cycle after the execution prohibition flag has turned OFF, and "[Md.26] Axis operation status" changes to the status (e.g. position control, speed control) that matches the control method. Turn OFF the execution prohibition flag after "2: Completed" is set to "[Md.503] Pre-reading data analysis status". (Refer to the following figure.)

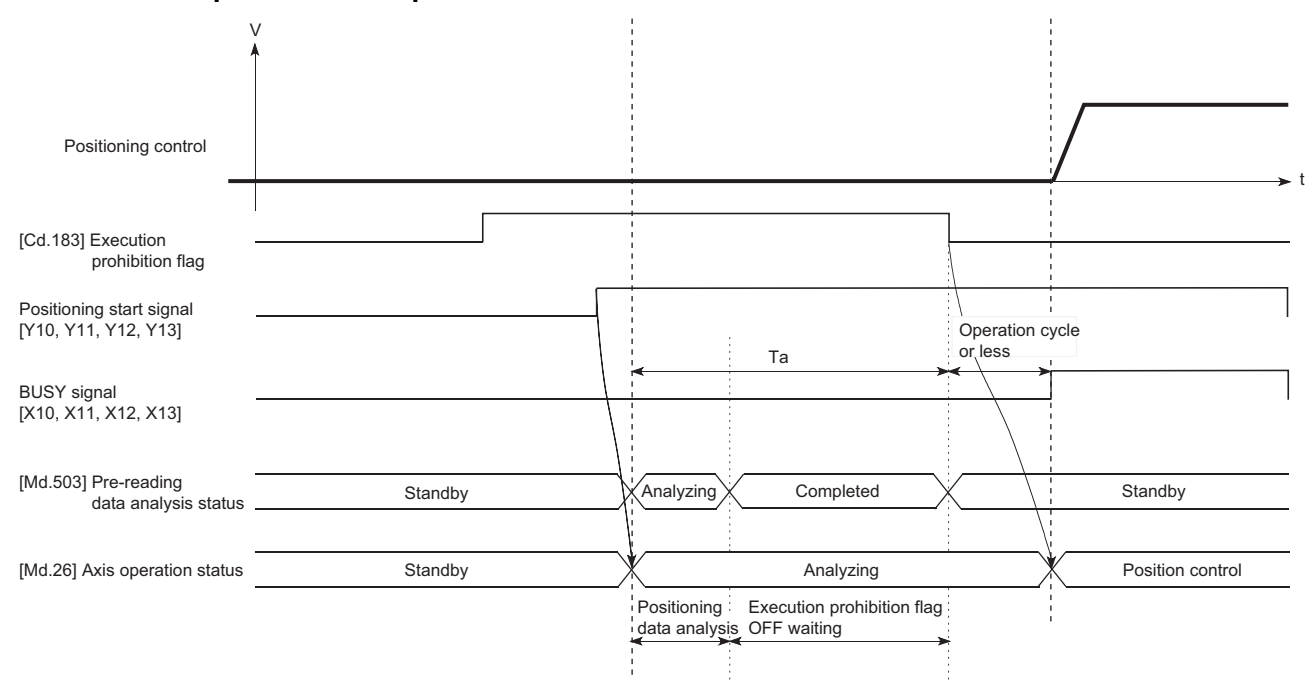

# ■**Axis 1 to 4 operation example**

### **Precautions during control**

- After positioning data analysis, the system is put in an execution prohibition flag OFF waiting status. Any change made to the positioning data in the execution prohibition flag OFF waiting status is not reflected on the positioning data. Change the positioning data before turning ON the positioning start signal.
- The pre-reading start function is invalid if the execution prohibition flag is turned OFF between when the positioning start signal has turned ON and when positioning data analysis is completed (Ta < start time, Ta: Reference to the above figure).
- The data No. which can be executed positioning start using "[Cd.3] Positioning start No." with the pre-reading start function are No.1 to 600 only. Performing the pre-reading start function at the setting of No.7000 to 7004 or 9001 to 9004 will result in the error "Outside start No. range" (error code: 19A3H).
- Always turn ON the execution prohibition flag at the same time or before turning ON the positioning start signal. Prereading may not be started if the execution prohibition flag is turned ON during Ta after the positioning start signal is turned ON. The pre-reading start function is invalid if the execution prohibition flag is turned ON after positioning start with the execution prohibition flag OFF. (It is made valid at the next positioning start.)

### Program example

Refer to the following for the user program example.

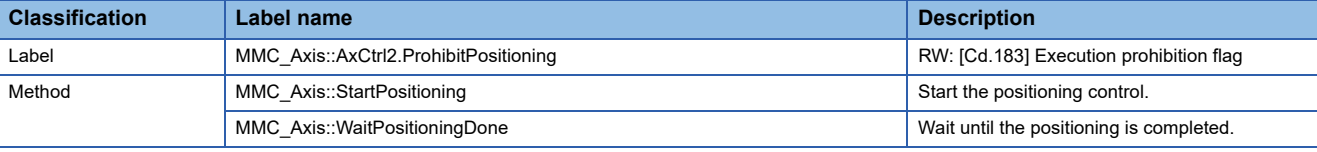

```
void StartPreReadingSample( MMC_Axis *axis1 )
```
unsigned long retCode;

**C++**

{

}

```
/* Execution prohibition flag: During execution prohibition */
axis1->AxCtrl2.ProhibitPositioning = 1;
```

```
/* Start the positioning control */
retCode = axis1->StartPositioning( 1 );
if( retCode != MMC_OK ) { /* Error process */ }
```
/\* Arbitrary process \*/

/\* Execution prohibition flag: Not during execution prohibition \*/ axis1->AxCtrl2.ProhibitPositioning = 0;

/\* Wait until the positioning control is completed \*/ retCode = axis1->WaitPositioningDone( MMC\_POSITIONING\_DONE\_INP, 10000 ); if( retCode != MMC\_OK ) { /\* Error process \*/ }

# **8.6 Absolute Position System**

The Simple Motion board can construct an absolute position system by installing the absolute position system and connecting it through SSCNETII/H.

The following describes precautions when constructing the absolute position system.

The configuration of the absolute position system is shown below.

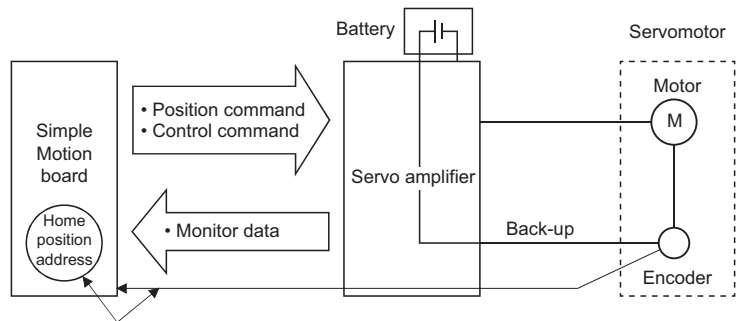

Restoration of the current value

# **Setting for absolute positions**

For constructing an absolute position system, use a servo amplifier and a servomotor which enable absolute position detection.

It is also necessary to install a battery for retaining the location of the home position return in the servo amplifier. To use the absolute position system, select "1: Enabled (absolute position detection system)" in "Absolute position detection system (PA03)" in the amplifier setting for the servo parameters (basic setting). In addition, select "0: Invalid" in "Absolute position counter warning (AL.E3) selection (PC18)". Refer to each servo amplifier instruction manual for details of the

absolute position system.

# **Home position return**

In the absolute position system, a home position can be determined through home position return. The stop position at the home position return execution is stored as the home position.

# **8.7 Functions Related to Stop**

Functions related to stop include the "stop command processing for deceleration stop function", "Continuous operation interrupt function" and "step function". Each function is executed by parameter setting or user program creation and writing.

# **Stop command processing for deceleration stop function**

The "stop command processing for deceleration stop function" is provided to set the deceleration curve if a stop cause occurs during deceleration stop processing (including automatic deceleration).

This function is valid for both trapezoidal and S-curve acceleration/deceleration processing methods.

Refer to the following for details of the stop cause.

**F** [Page 28 Stop process](#page-29-0)

The "stop command processing for deceleration stop function" performs the following two operations.

# **Control**

The operation of "stop command processing for deceleration stop function" is explained below.

#### ■**Deceleration curve re-processing**

A deceleration curve is re-processed starting from the speed at stop cause occurrence until at a stop, according to the preset deceleration time.

If a stop cause occurs during automatic deceleration of position control, the deceleration stop processing stops as soon as the target has reached the positioning address specified in the positioning data that is currently executed.

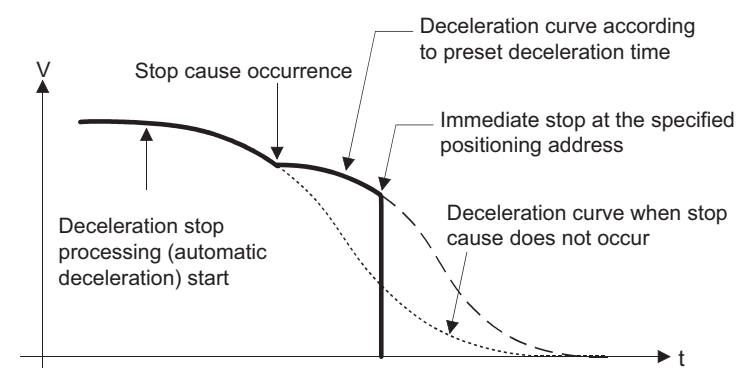

# ■**Deceleration curve continuation**

The current deceleration curve is continued after a stop cause has occurred.

If a stop cause occurs during automatic deceleration of position control, the deceleration stop processing may be complete before the target has reached the positioning address specified in the positioning data that is currently executed.

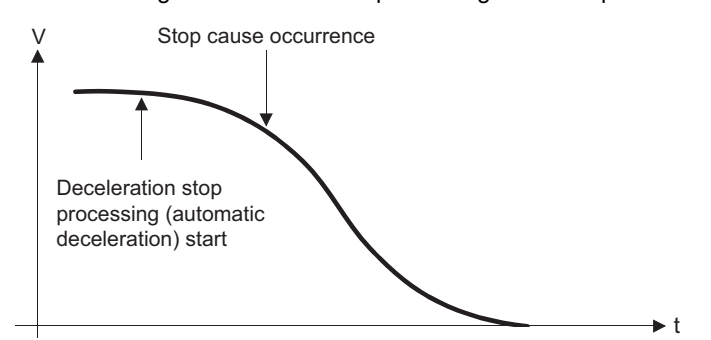

# **Precautions for control**

- In manual control (JOG operation, inching operation, manual pulse generator operation) and speed-torque control, the stop command processing for deceleration stop function is invalid.
- The stop command processing for deceleration stop function is valid when "0: Normal deceleration stop" is set in "[Pr.37] Stop group 1 rapid stop selection" to "[Pr.39] Stop group 3 rapid stop selection" as the stopping method for stop cause occurrence.
- The stop command processing for deceleration stop function is invalid when "1: Rapid stop" is set in "[Pr.37] Stop group 1 rapid stop selection" to "[Pr.39] Stop group 3 rapid stop selection". (A deceleration curve is re-processed starting from the speed at stop cause occurrence until at a stop, according to the "[Pr.36] Rapid stop deceleration time".) In the position control (including position control of speed/position changeover control or position/speed changeover control) mode, positioning may stop immediately depending on the stop cause occurrence timing and "[Pr.36] Rapid stop deceleration time" setting.

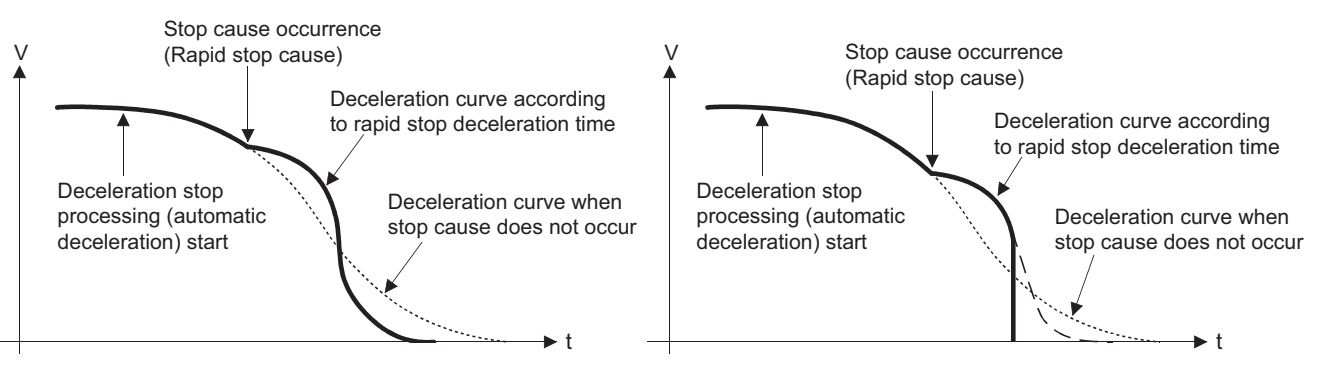

(Rapid stop in front of the specified positioning address)

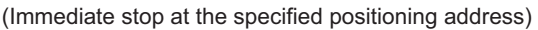

# **Setting method**

To use the "stop command processing for deceleration stop function", set the following control data in a user program. The set data are made valid as soon as they are written to the buffer memory. The user program READY signal [Y0] is irrelevant.

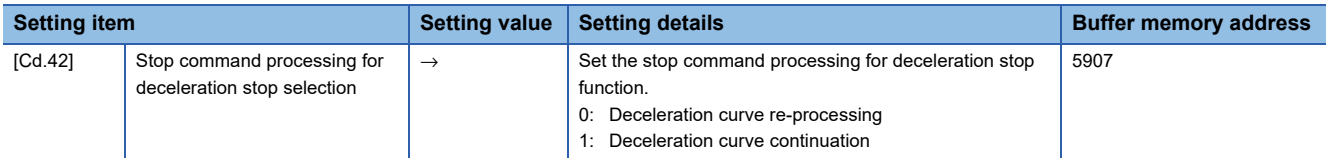

Refer to the following for the setting details.

**F** [Page 543 Control Data](#page-544-0)

For labels, refer to the following.

**F** [Page 437 System control data](#page-438-1)

# **Continuous operation interrupt function**

During positioning control, the control can be interrupted during continuous positioning control and continuous path control (continuous operation interrupt function). When "continuous operation interruption" is execution, the control will stop when the operation of the positioning data being executed ends. To execute continuous operation interruption, set "1: Interrupts continuous operation control or continuous path control." for "[Cd.18] Interrupt request during continuous operation".

# **Operation during continuous operation interruption**

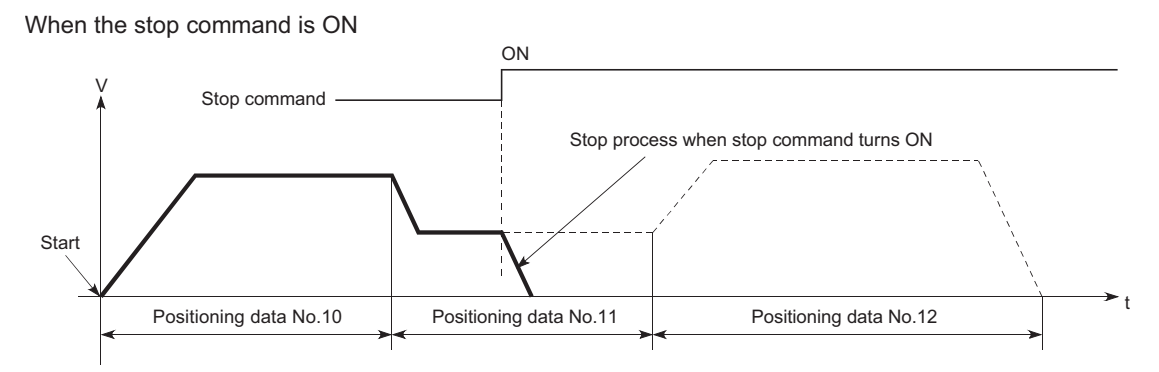

When "1" is set in [Cd.18]

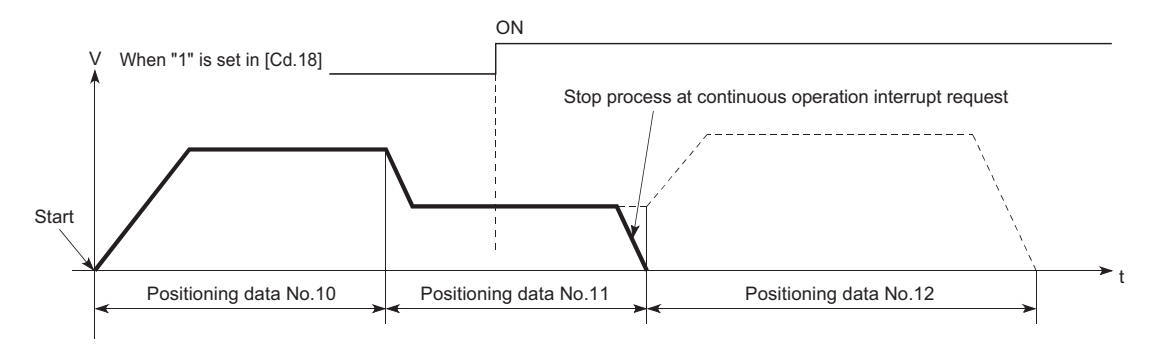

### **Restrictions**

- When the "continuous operation interrupt request" is executed, the positioning will end. Thus, after stopping, the operation cannot be "restarted". When "[Cd.6] Restart command" is issued, the warning "Restart not possible" (warning code: 0902H) will occur.
- Even if the stop command is turned ON after executing the "continuous operation interrupt request", the "continuous operation interrupt request" cannot be canceled. Thus, if "restart" is executed after stopping by turning the stop command ON, the operation will stop when the positioning data No. where "continuous operation interrupt request" was executed is completed.

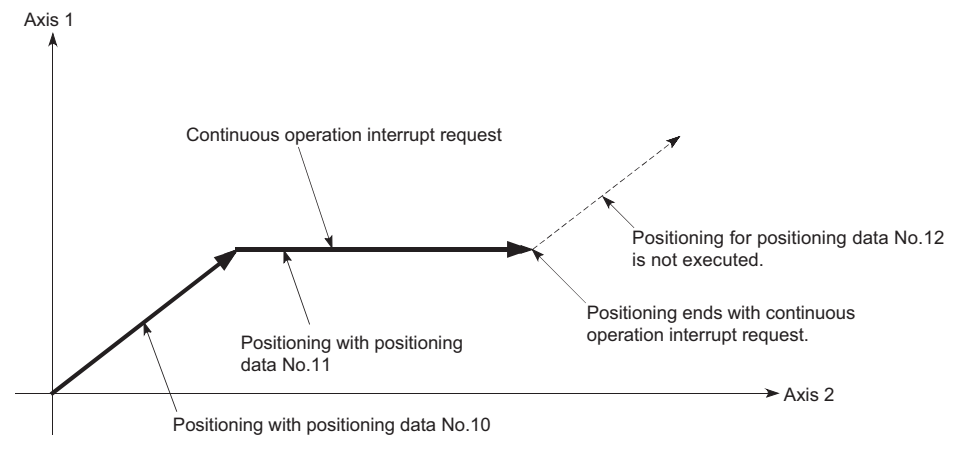

- If the operation cannot be decelerated to a stop because the remaining distance is insufficient when "continuous operation interrupt request" is executed with continuous path control, the interruption of the continuous operation will be postponed until the positioning data shown below.
- Positioning data No. have sufficient remaining distance
- Positioning data No. for positioning complete (pattern: 00)
- Positioning data No. for continuous positioning control (pattern: 01)

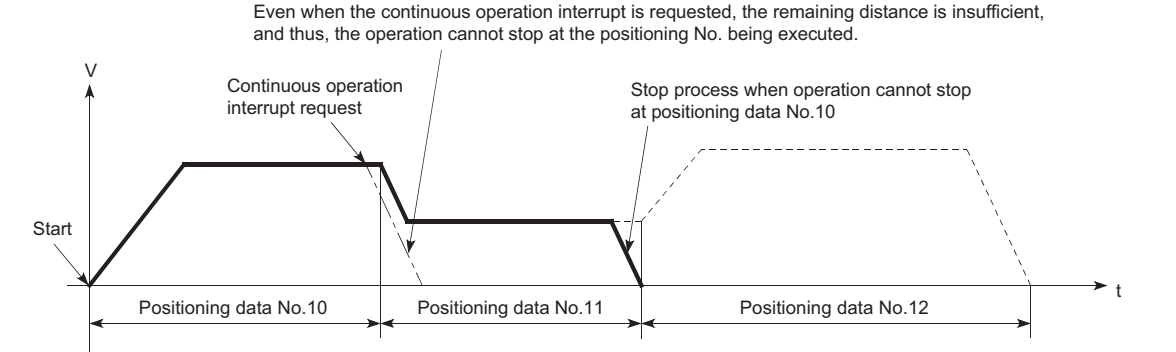

 • When operation is not performed (BUSY signal is OFF), the interrupt request during continuous operation is not accepted. It is cleared to 0 at a start or restart.

### **Control data requiring settings**

Set the following data to interrupt continuous operation.

n: Axis No. - 1

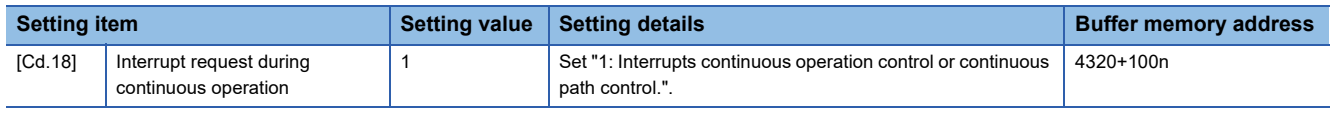

Refer to the following for the setting details.

**F** [Page 543 Control Data](#page-544-0)

For labels, refer to the following.

**F** [Page 437 Axis control data](#page-438-0)

# **Step function**

The "step function" is used to confirm each operation of the positioning control one by one.

It is used in debugging work for major positioning control, etc.

A positioning operation in which a "step function" is used is called a "step operation".

In step operations, the timing for stopping the control can be set. (This is called the "step mode".) Control stopped by a step operation can be continued by setting "step continues (to continue the control)" in the "step start information".

# **Relation between the step function and various controls**

The following table shows the relation between the "step function" and various controls.

 $\bigcirc$ : Set when required,  $\times$ : Setting not possible

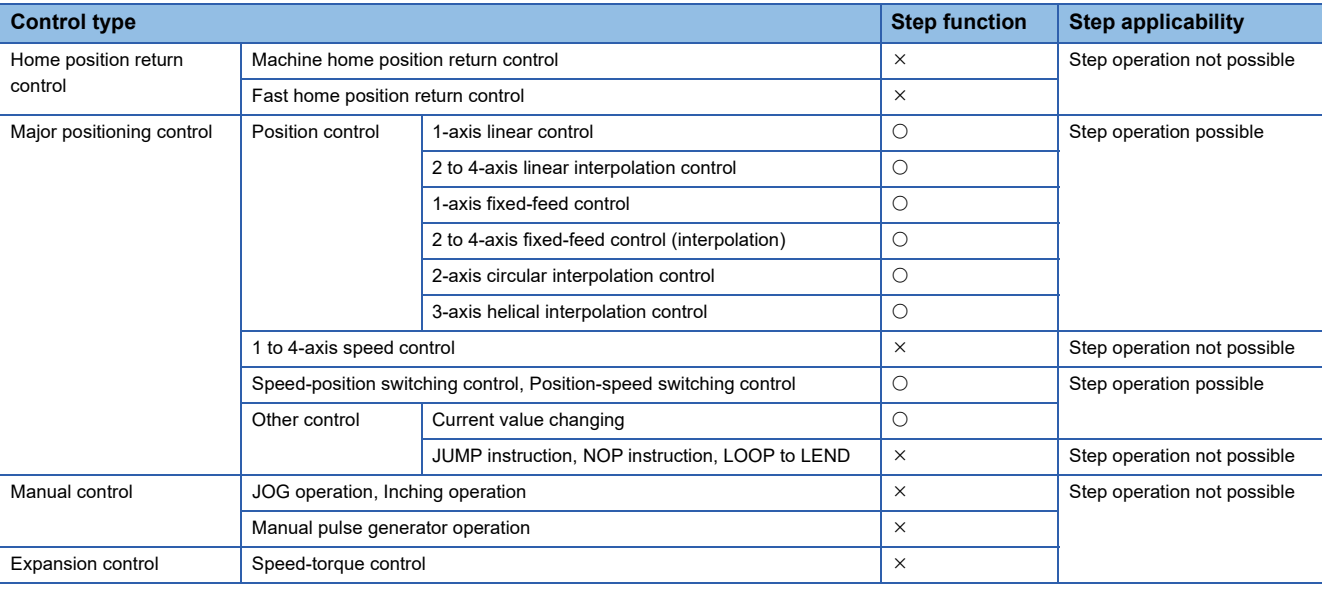

# **Step mode**

In step operations, the timing for stopping the control can be set. This is called the "step mode". (The "step mode" is set in the control data "[Cd.34] Step mode".)

The following shows the two types of "step mode" functions.

#### ■**Deceleration unit step**

The operation stops at positioning data requiring automatic deceleration. (A normal operation will be carried out until the positioning data requiring automatic deceleration is found. Once found, that positioning data will be executed, and the operation will then automatically decelerate and stop.)

### ■**Data No. unit step**

The operation automatically decelerates and stops for each positioning data. (Even in continuous path control, an automatic deceleration and stop will be forcibly carried out.)

# **Step start request**

Control stopped by a step operation can be continued by setting "step continues" (to continue the control) in the "step start information". (The "step start information" is set in the control data "[Cd.36] Step start information".)

The following table shows the results of starts using the "step start information" during step operation.

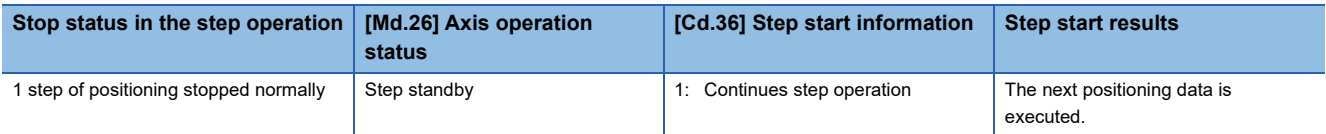

The warning "Step not possible" (warning code: 0996H) will occur if the "[Md.26] Axis operation status" is as shown below or the step valid flag is OFF when step start information is set.

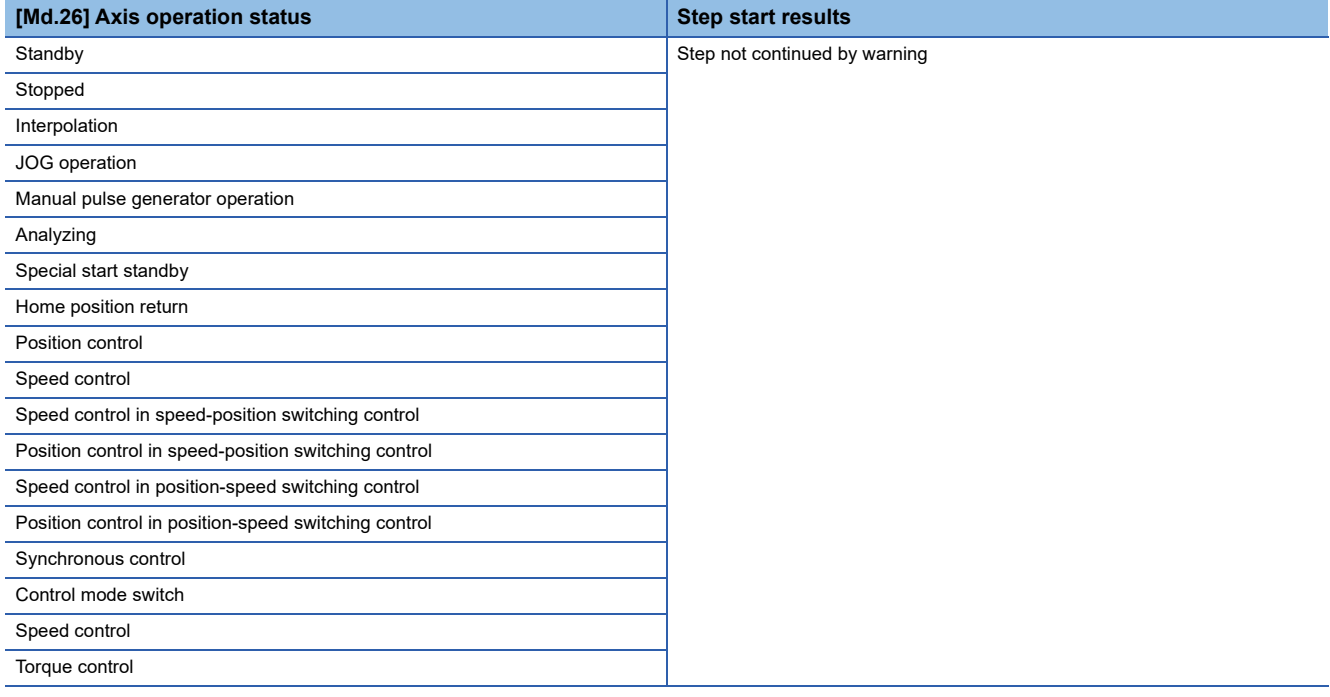

# <span id="page-278-0"></span>**Using the step operation**

The following shows the procedure for checking positioning data using the step operation.

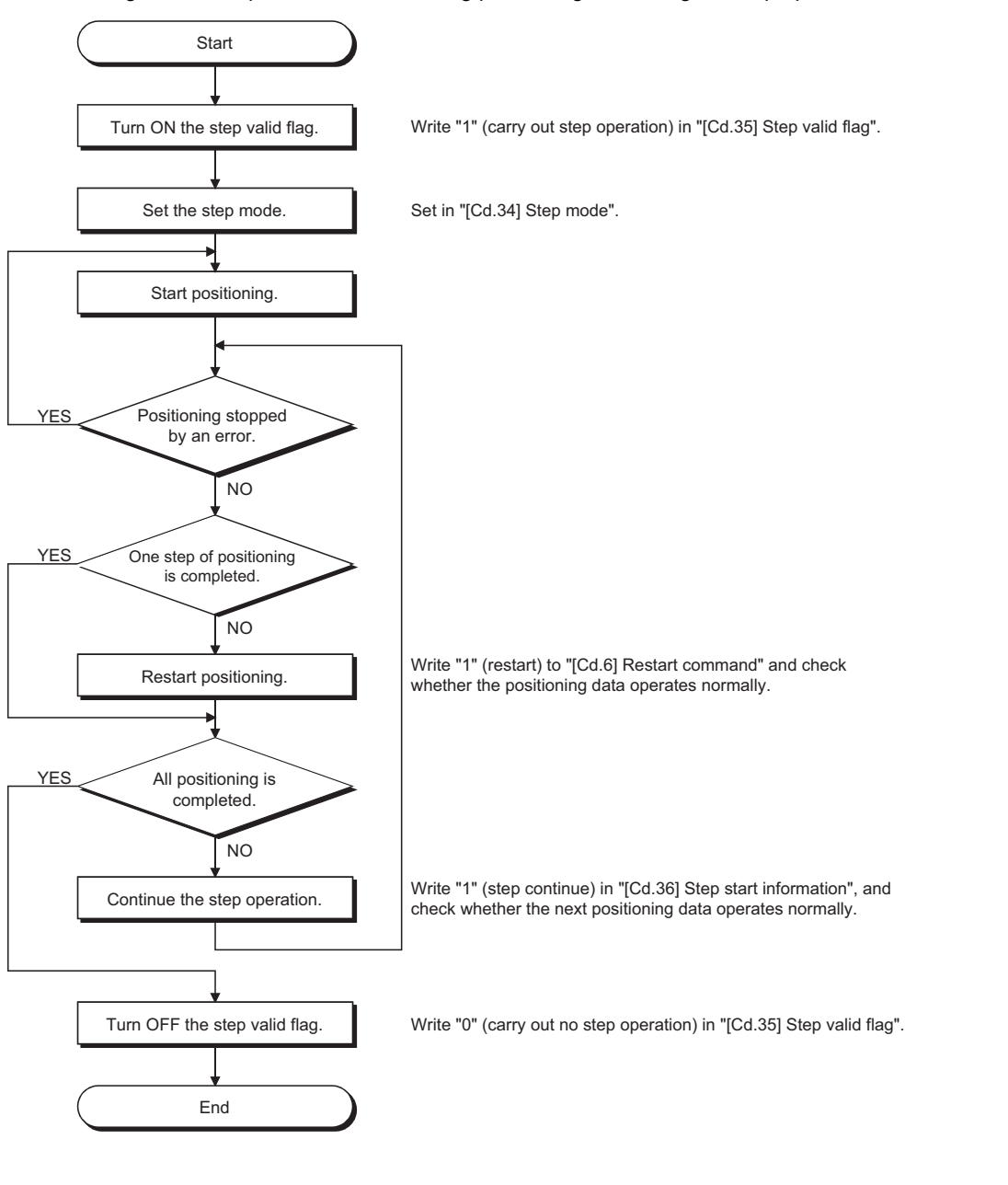

# **Control details**

• The following drawing shows a step operation during a "deceleration unit step".

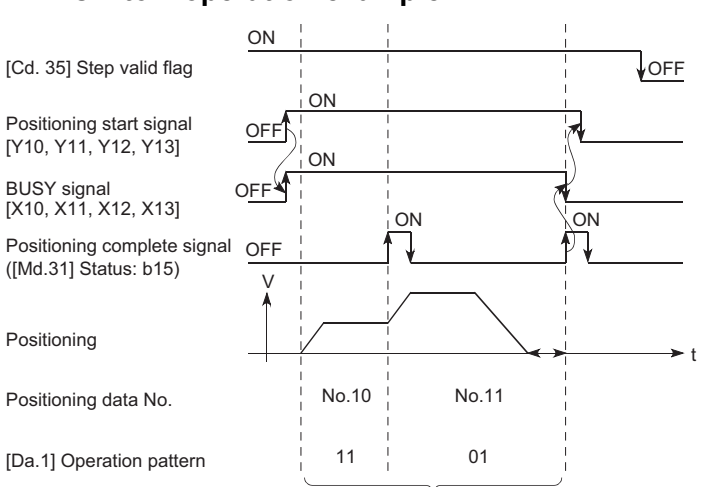

### ■**Axis 1 to 4 operation example**

No positioning data No. unit, so operation pattern becomes one step of unit for carrying out automatic deceleration.

• The following drawing shows a step operation during a "data No. unit step".

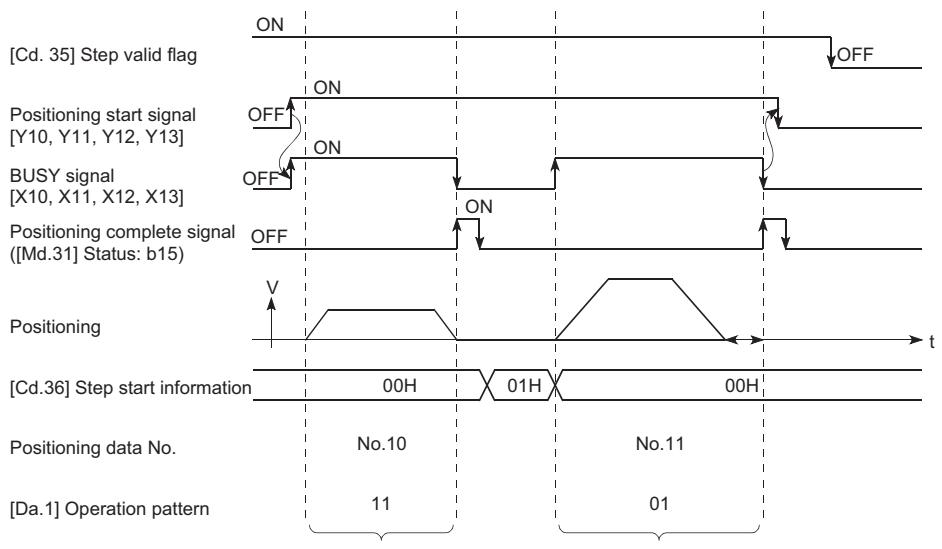

### ■**Axis 1 to 4 operation example**

Operation pattern becomes one step of positioning data No. unit, regardless of continuous path control (11).

### **Precautions during control**

 • When step operation is carried out using interpolation control positioning data, the step function settings are carried out for the reference axis.

 • When the step valid flag is ON, the step operation will start from the beginning if the positioning start signal is turned ON while "[Md.26] Axis operation status" is "step standby". (The step operation will be carried out from the positioning data set in "[Cd.3] Positioning start No.".)

# **Step function settings**

To use the "step function", write the data shown in the following table to the Simple Motion board using the user program. Refer to the following for the timing of the settings.

**F** [Page 277 Using the step operation](#page-278-0)

The set details are validated after they are written to the Simple Motion board.

n: Axis No. - 1

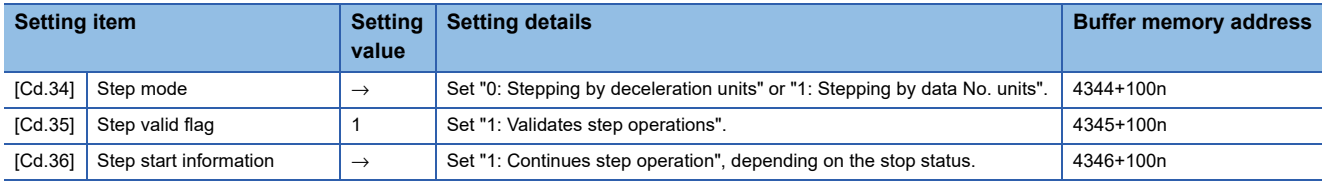

Refer to the following for the setting details.

**F** [Page 543 Control Data](#page-544-0)

For labels, refer to the following.

**[Page 437 Axis control data](#page-438-0)** 

# **8.8 Other Functions**

Other functions include the "skip function", "M code output function", "teaching function", "command in-position function", "acceleration/deceleration processing function", "deceleration start flag function", "speed control 10 × multiplier setting for degree axis function", "operation setting for incompletion of home position return function" and "controller in-position function". Each function is executed by parameter setting or user program creation and writing.

# **Skip function**

The "skip function" is used to stop (deceleration stop) the control of the positioning data being executed at the time of the skip signal input, and execute the next positioning data.

A skip is executed by a skip command ([Cd.37] Skip command) or external command signal.

The "skip function" can be used during control in which positioning data is used.

# **Relation between the skip function and various controls**

The following table shows the relation between the "skip function" and various controls.

 $\bigcirc$ : Set when required,  $\times$ : Setting not possible

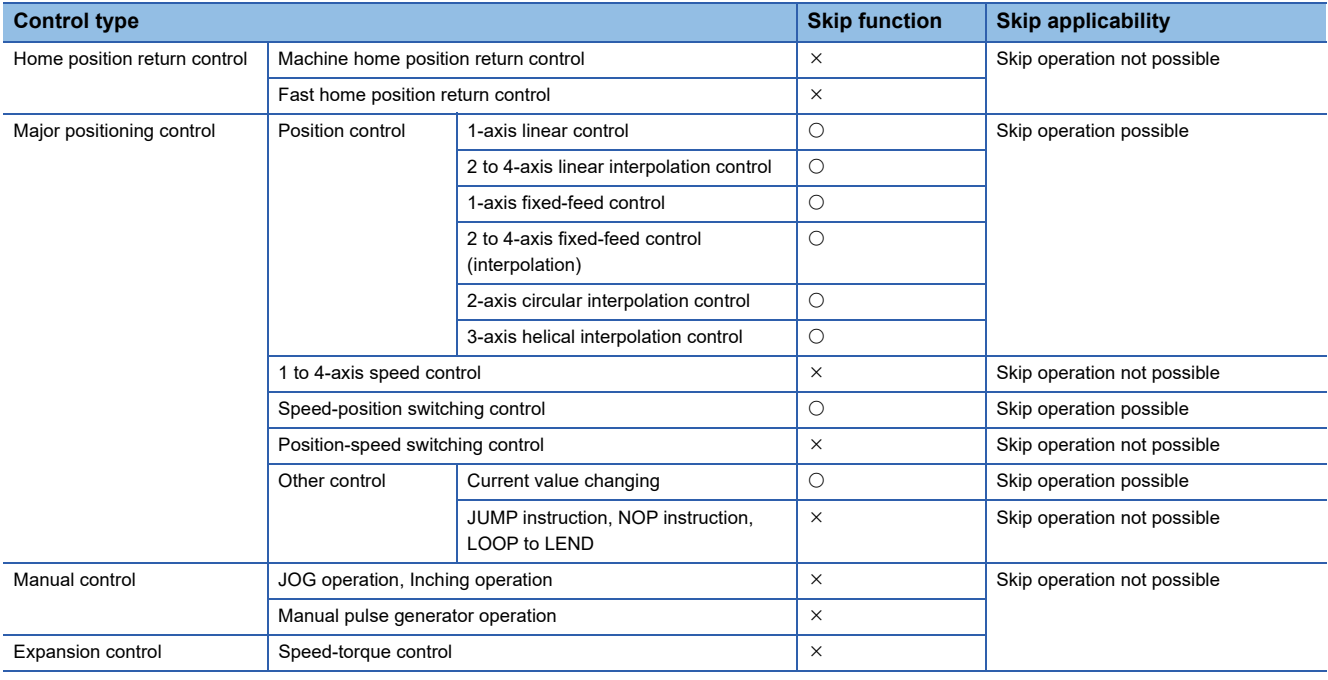

# **Control details**

The following drawing shows the skip function operation.

# ■**Axis 1 to 4 operation example**

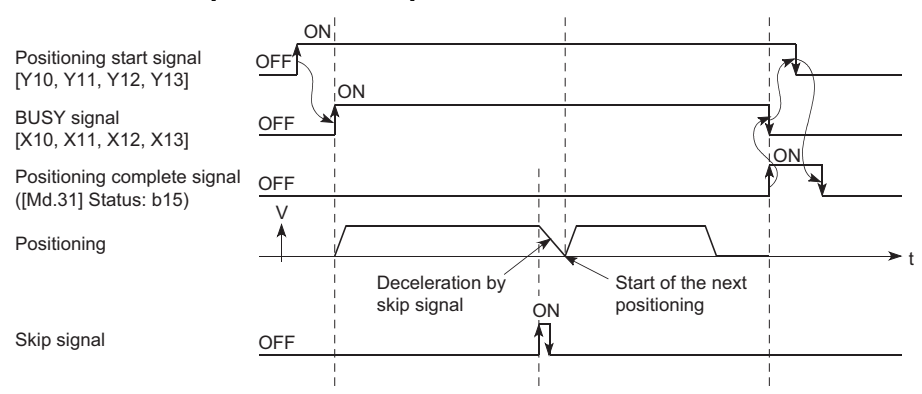

# **Precautions during control**

- If the skip signal is turned ON at the last of an operation, a deceleration stop will occur and the operation will be terminated.
- When a control is skipped (when the skip signal is turned ON during a control), the positioning complete signals will not turn ON.
- When the skip signal is turned ON during the dwell time, the remaining dwell time will be ignored, and the next positioning data will be executed.
- When a control is skipped during interpolation control, the reference axis skip signal is turned ON. When the reference axis skip signal is turned ON, a deceleration stop will be carried out for every axis, and the next reference axis positioning data will be executed.
- The M code ON signals will not turn ON when the M code output is set to the AFTER mode. (In this case, the M code will not be stored in "[Md.25] Valid M code".)
- The skip cannot be carried out by the speed control and position-speed switching control.
- If the skip signal is turned ON with the M code signal turned ON, the transition to the next data is not carried out until the M code signal is turned OFF.

### **Setting method from the user program**

The following shows the settings and user program example for skipping the control being executed in axis 1 with a command from the user program.

### ■**Setting data**

Set the following data.

#### n: Axis No. - 1

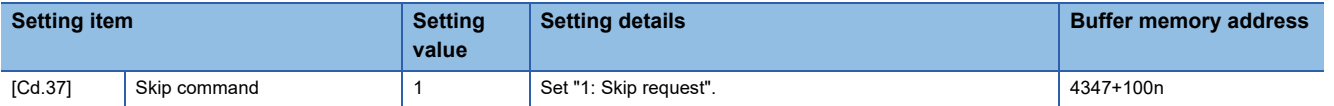

Refer to the following for the setting details.

**F** [Page 543 Control Data](#page-544-0)

For labels, refer to the following.

**F** [Page 437 Axis control data](#page-438-0)

When the "skip command" is input, the value "1" (skip request) set in "[Cd.37] Skip command" is written to the buffer memory of the Simple Motion board.

### Program example

Refer to the following for the user program example.

[Page 602 Skip program](#page-603-0)

### **Setting method using an external command signal**

The skip function can also be executed using an "external command signal".

The following shows the settings for skipping the control being executed in axis 1 using an "external command signal".

- Set the following data to execute the skip function using an external command signal. (The setting is carried out using the user program.)
- n: Axis No. 1

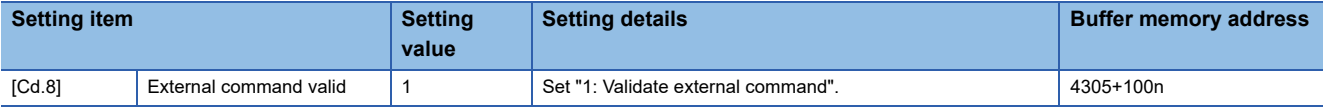

For labels, refer to the following.

**F** [Page 437 Axis control data](#page-438-0)

Set the link device to be used in "[Pr.970] Skip request: Link device type" to "[Pr.973] Skip request: Link device logic setting". Refer to the following for the setting details.

**[Page 321 Link Device External Signal Assignment Function](#page-322-0)** 

# **M code output function**

The "M code output function" is used to command sub work (clamping, drill rotation, tool replacement, etc.) related to the positioning data being executed.

When the M code ON signal ([Md.31] Status: b12) is turned ON during positioning execution, a No. called the M code is stored in "[Md.25] Valid M code".

These "[Md.25] Valid M code" are read from the host personal computer, and used to command auxiliary work. M codes can be set for each positioning data. (Set in setting item "[Da.10] M code/Condition data No./Number of LOOP to LEND repetitions/Number of pitches" of the positioning data.)

The timing for outputting (storing) the M codes can also be set in the "M code output function".

# **M code ON signal output timing**

The timing for outputting (storing) the M codes can be set in the "M code output function". (The M code is stored in "[Md.25] Valid M code" when the M code ON signal is turned ON.)

The following shows the two types of timing for outputting M codes: the "WITH mode" and the "AFTER mode".

### ■**WITH mode**

The M code ON signal is turned ON at the positioning start, and the M code is stored in "[Md.25] Valid M code".

# ■**Axis 1 to 4 operation example**

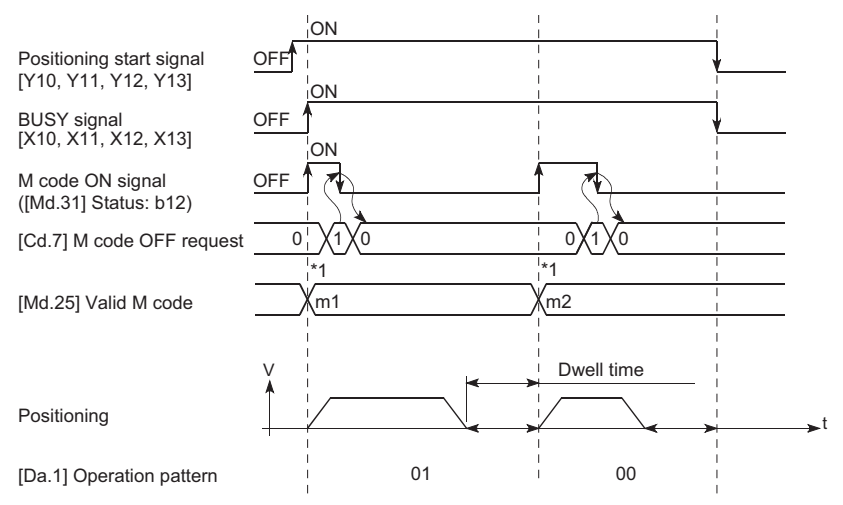

\*1 m1 and m2 indicate set M codes.

# ■**AFTER mode**

The M code ON signal is turned ON at the positioning completion, and the M code is stored in "[Md.25] Valid M code".

# ■**Axis 1 to 4 operation example**

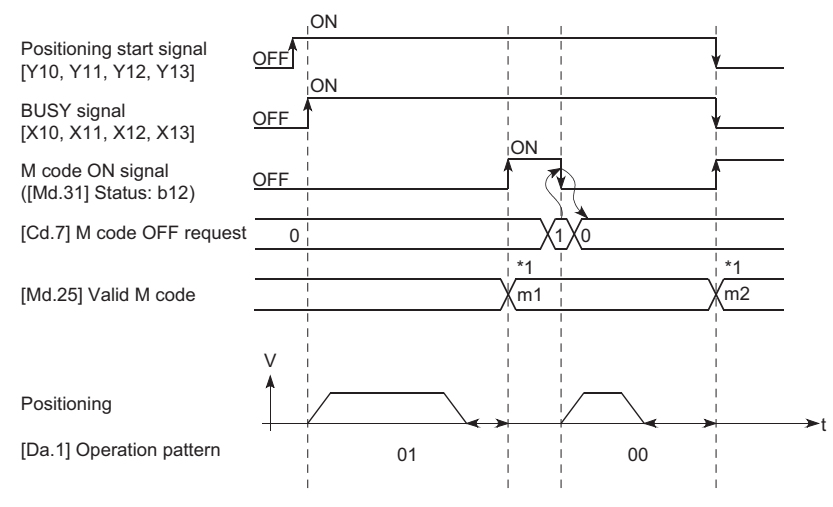

\*1 m1 and m2 indicate set M codes.

# **M code ON signal OFF request**

When the M code ON signal is ON, it must be turned OFF by the user program.

To turn OFF the M code ON signal, set "1" (turn OFF the M code signal) in "[Cd.7] M code OFF request".

#### n: Axis No. - 1

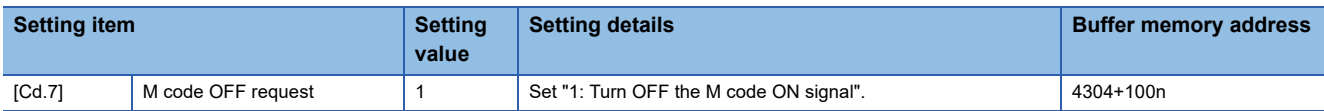

Refer to the following for the setting details.

**F** [Page 543 Control Data](#page-544-0)

For labels, refer to the following.

**F** [Page 437 Axis control data](#page-438-0)

The next positioning data will be processed as follows if the M code ON signal is not turned OFF. (The processing differs according to the "[Da.1] Operation pattern".)

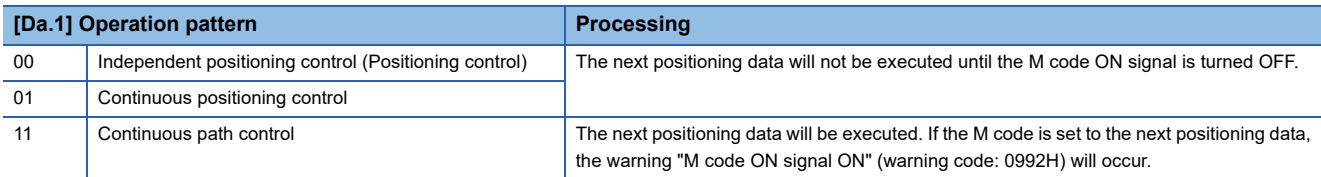

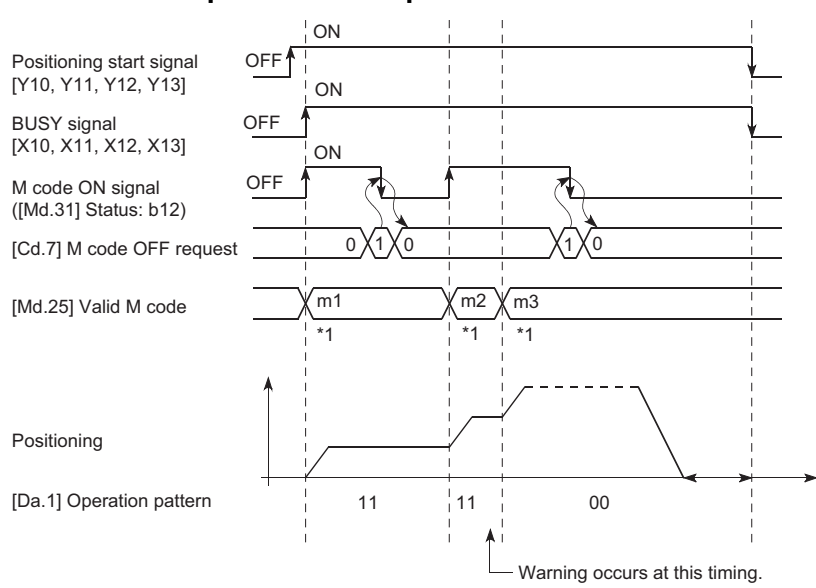

### ■**Axis 1 to 4 operation example**

\*1 m1 and m3 indicate set M codes.

# Point $\mathcal P$

If the M code output function is not required, set "0" in the setting item of the positioning data "[Da.10] M code/ Condition data No./Number of LOOP to LEND repetitions/Number of pitches".

t

# **Precautions during control**

- During interpolation control, the reference axis M code ON signal is turned ON.
- The M code ON signal will not turn ON if "0" is set in "[Da.10] M code/Condition data No./Number of LOOP to LEND repetitions/Number of pitches". (The M code will not be output, and the previously output value will be held in "[Md.25] Valid M code".)
- If the M code ON signal is ON at the positioning start, the error "M code ON signal start" (error code: 19A0H) will occur, and the positioning will not start.
- If the user program READY signal [Y0] is turned OFF, the M code ON signal will turn OFF and "0" will be stored in "[Md.25] Valid M code".
- If the positioning operation time is short during continuous path control, there will not be enough time to turn OFF the M code ON signal and the warning "M code ON signal ON" (warning code: 0992H) may occur. In this case, set a "0" in the "[Da.10] M code/Condition data No./Number of LOOP to LEND repetitions/Number of pitches" of that section's positioning data to prevent the M code from being output for avoiding the warning occurrence.
- In the AFTER mode during speed control, the M code is not output and the M code ON signal does not turn ON.
- If current value changing where "9003" has been set to "[Cd.3] Positioning start No." is performed, the M code output function is made invalid.

# **Setting method**

The following shows the settings to use the "M code output function".

 • Set the M code No. in the positioning data "[Da.10] M code/Condition data No./Number of LOOP to LEND repetitions/ Number of pitches".

 • Set the timing to output the M code ON signal. The "WITH mode/AFTER mode" also can be set for each positioning data. Set the required value in the following parameter, and write it to the Simple Motion board. The set details are validated at the rising edge (OFF  $\rightarrow$  ON) of the user program READY signal [Y0].

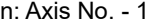

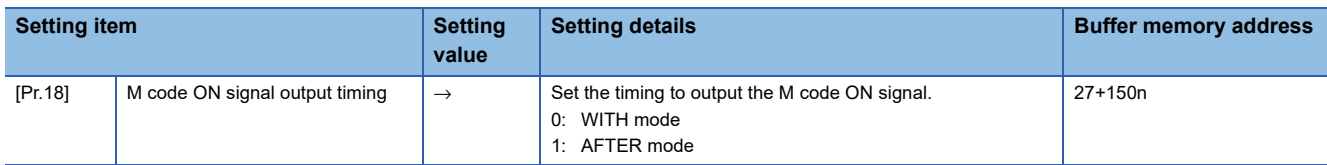

Refer to the following for the setting details.

**F** [Page 453 Basic Setting](#page-454-0)

For labels, refer to the following.

[Page 432 Positioning parameters: Detailed parameters 1](#page-433-0)

# **Reading M codes**

"M codes" are stored in the following buffer memory when the M code ON signal turns ON.

n: Axis No. - 1

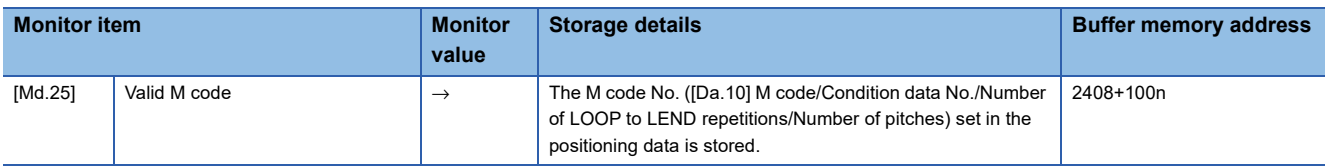

Refer to the following for information on the storage details.

[Page 507 Monitor Data](#page-508-0)

For labels, refer to the following.

**F** [Page 435 Axis monitor data](#page-436-0)

The following shows a user program example for reading the "[Md.25] Valid M code". (The read value is used to command the sub work.)

### Program example

**C++**

Refer to the following for the user program example.

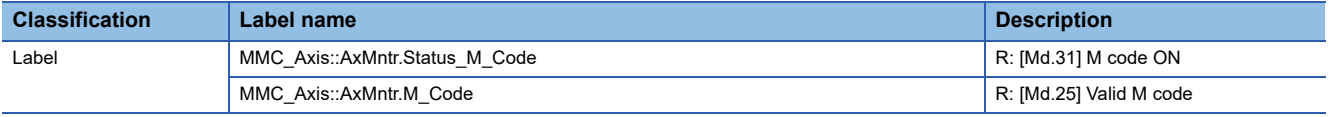

unsigned short GetMcodeSample( MMC\_Axis \*axis1 ) {

```
unsigned short mcode = 0;
  /* When M code is turned ON */
  if( axis1->AxMntr.Status_M_Code != MMC_OFF )
  {
    mcode = axis1->AxMntr.M_Code;
  }
  return( mcode );
}
```
**8**

# **Teaching function**

The "teaching function" is used to set addresses aligned using the manual control (JOG operation, inching operation manual pulse generator operation) in the positioning data addresses ("[Da.6] Positioning address/movement amount", "[Da.7] Arc address").

# **Control details**

### ■**Teaching timing**

Teaching is executed using the user program when the BUSY signal [X10 to X1F] is OFF. (During manual control, teaching can be carried out as long as the axis is not BUSY, even when an error or warning has occurred.)

### ■**Addresses for which teaching is possible**

The addresses for which teaching is possible are "feed current values" ([Md.20] Feed current value) having the home position as a reference. The settings of the "movement amount" used in incremental system positioning cannot be used. In the teaching function, these "feed current values" are set in the "[Da.6] Positioning address/movement amount" or "[Da.7] Arc address".

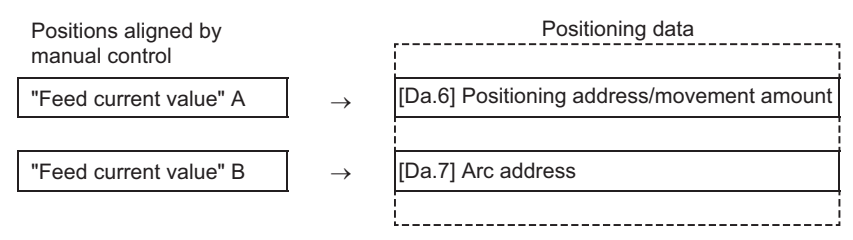

# **Precautions during control**

- Before teaching, a "machine home position return" must be carried out to establish the home position. (When a current value changing, etc., is carried out, "[Md.20] Feed current value" may not show absolute addresses having the home position as a reference.)
- Teaching cannot be carried out for positions to which movement cannot be executed by manual control (positions to which the workpiece cannot physically move). (During 2-axis circular interpolation control with center point designation, etc., teaching of "[Da.7] Arc address" cannot be carried out if the center point of the arc is not within the moveable range of the workpiece.)
- Writing to the flash ROM can be executed up to 100,000 times. If writing to the flash ROM exceeds 100,000 times, the writing may become impossible (assured value is up to 100,000 times). If the error "Flash ROM write number error" (error code: 1080H) occurs when writing to the flash ROM has been completed, check whether or not the user program is created so as to write continuously to the flash ROM.
# **Data used in teaching**

The following control data is used in teaching.

n: Axis No. - 1

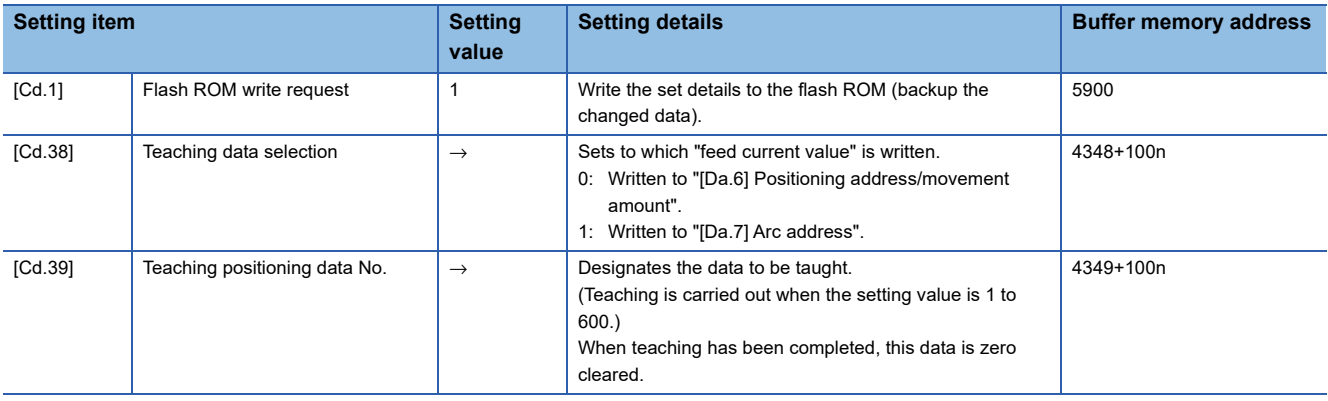

Refer to the following for the setting details.

**[Page 543 Control Data](#page-544-0)** 

For labels, refer to the following.

**F** [Page 437 System control data,](#page-438-0) **F** [Page 437 Axis control data](#page-438-1)

# **Teaching procedure**

The following shows the procedure for a teaching operation.

• When teaching to the "[Da.6] Positioning address/movement amount" (Teaching example on axis 1)

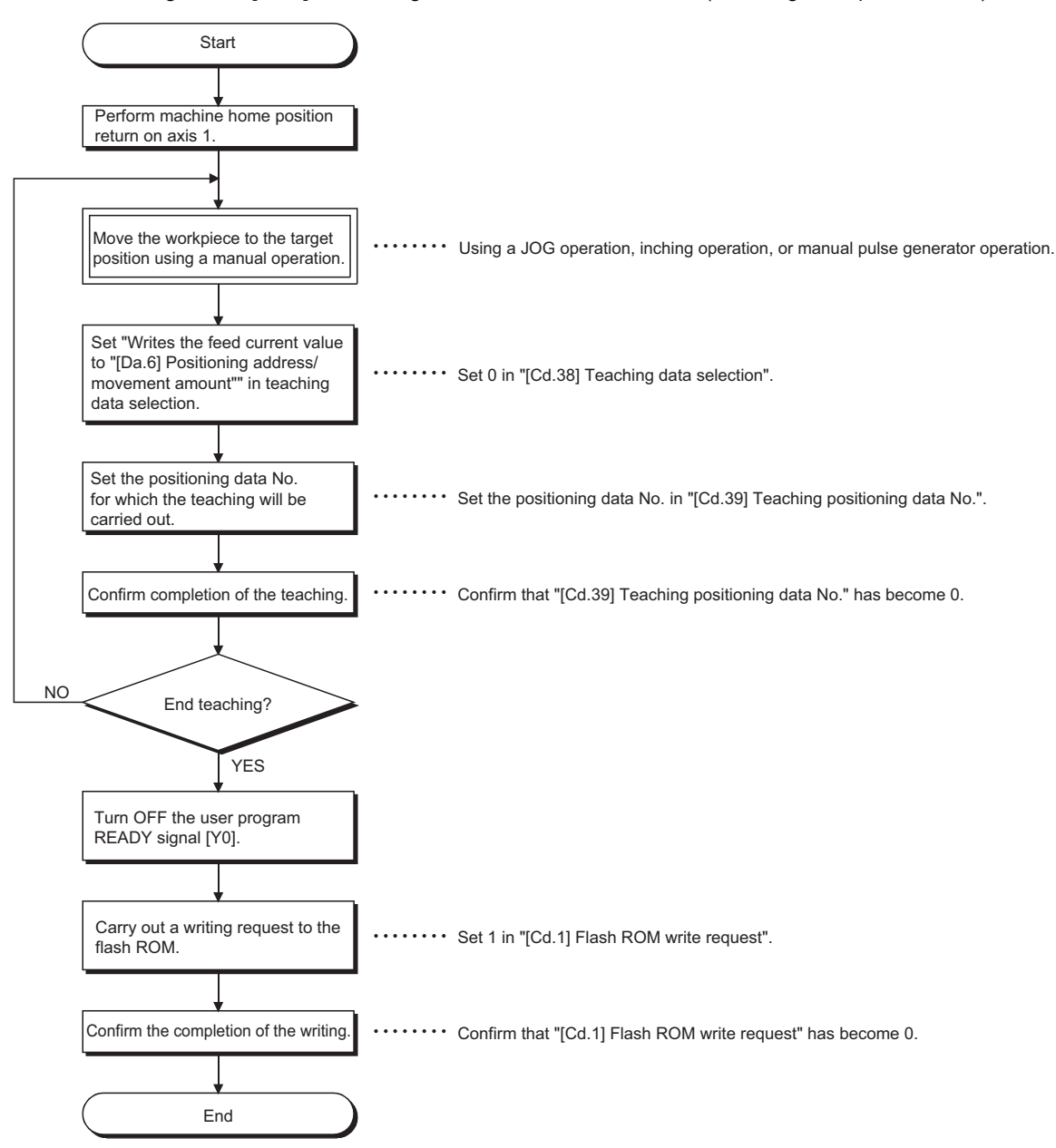

 • When teaching to the "[Da.7] Arc address", then teaching to the "[Da.6] Positioning address/movement amount" (Teaching example for 2-axis circular interpolation control with sub point designation on axis 1 and axis 2)

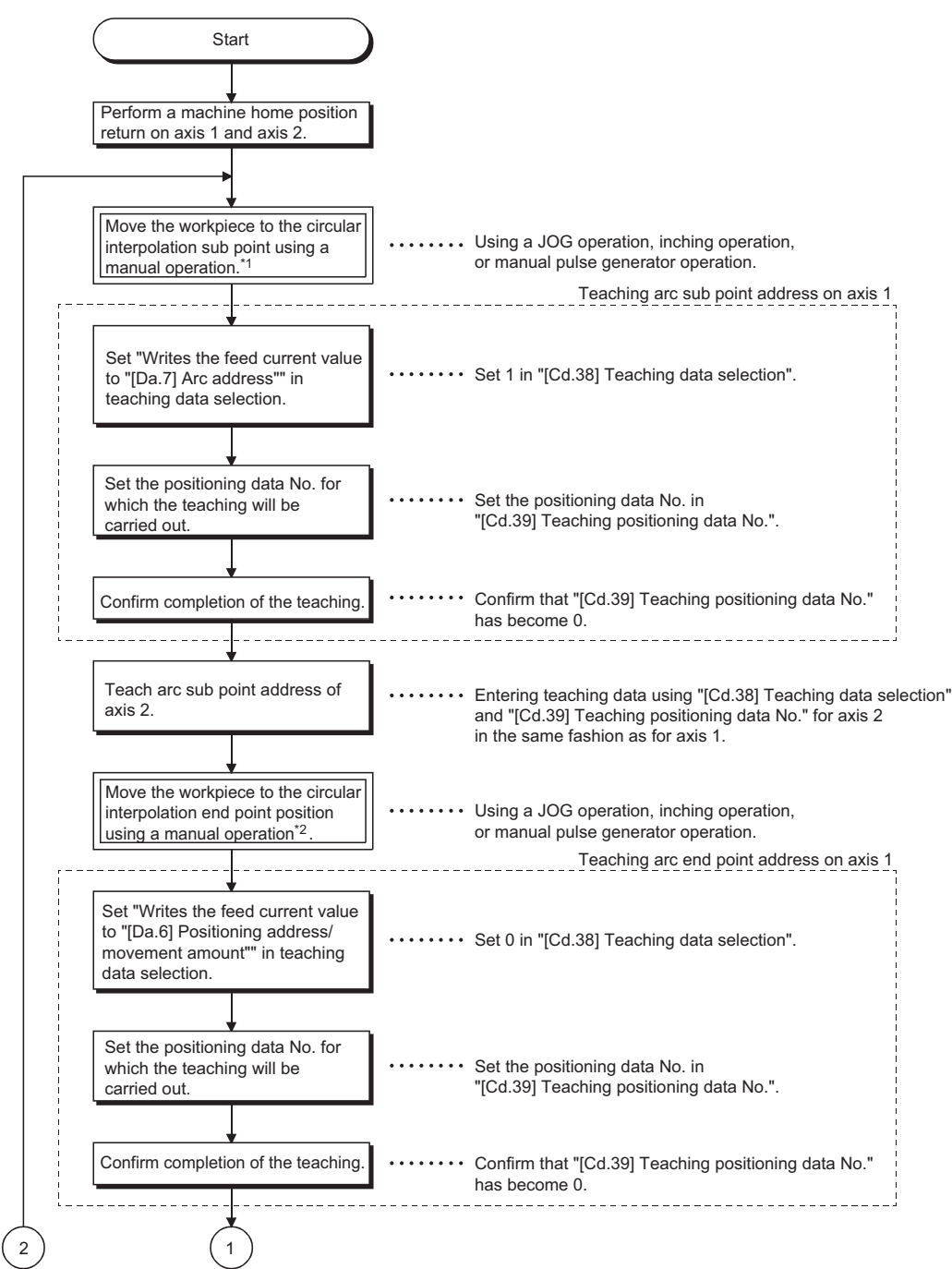

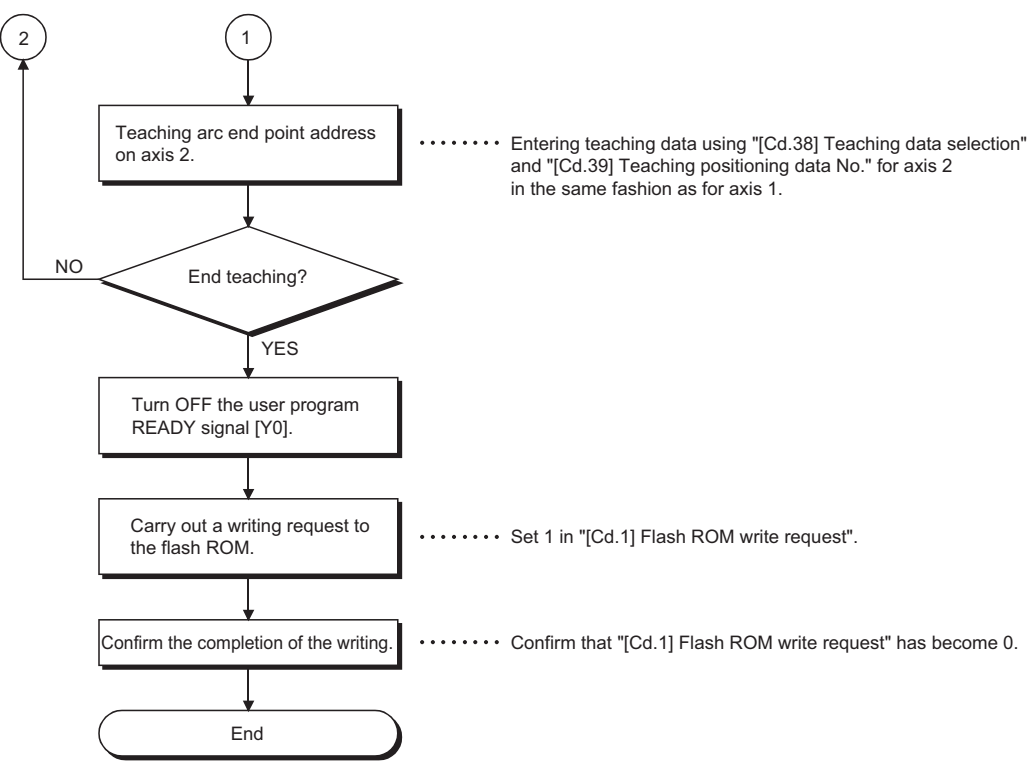

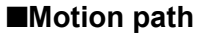

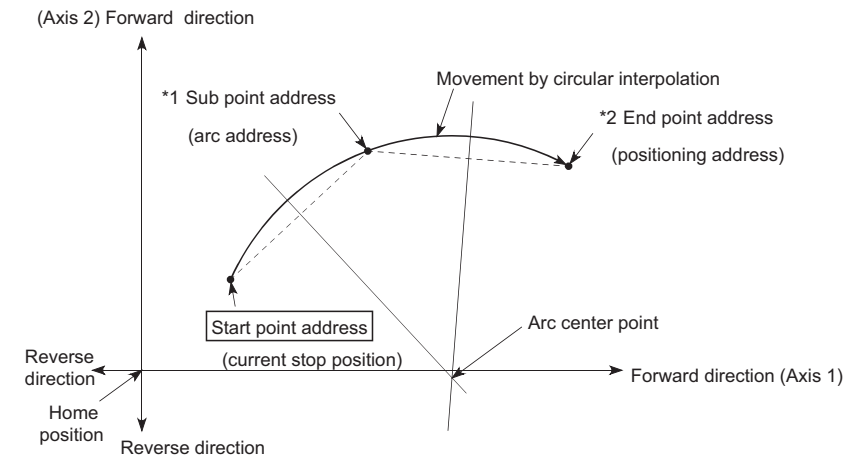

- \*1 The sub point address is stored in the arc address.
- \*2 The end point address is stored in the positioning address.

#### **Teaching user program example**

The following shows a user program example for setting (writing) the positioning data obtained with the teaching function to the Simple Motion board.

#### ■**Setting conditions**

When setting the feed current value as the positioning address, write it when the BUSY signal is OFF.

#### ■**Axis 1 to 4 operation example**

The following example shows a program to carry out the teaching of axis 1.

 • Move the workpiece to the target position using a JOG operation (or an inching operation, a manual pulse generator operation).

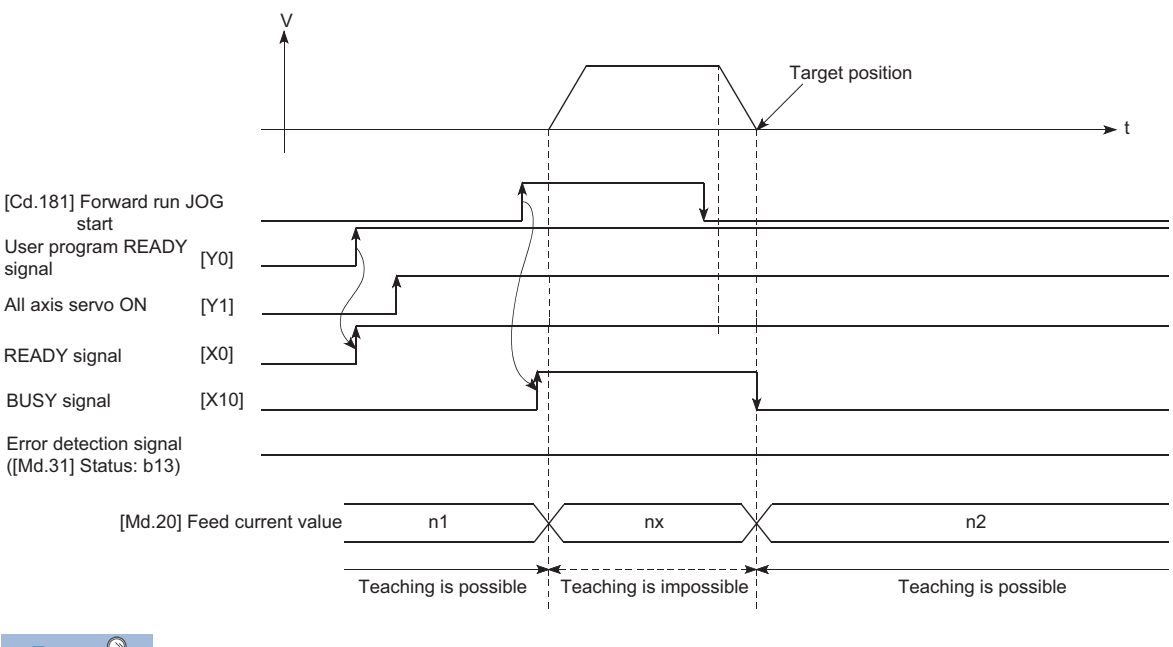

 $Point$ 

- Confirm the teaching function and teaching procedure before setting the positioning data.
- The positioning addresses that are written are absolute address (ABS) values.
- The positioning data written by the teaching function overwrites the data of buffer memory only. Therefore, read from buffer memory and write to flash ROM before turning the power OFF as necessary.

#### Program example

Refer to the following for the user program example.

**F** [Page 603 Teaching program](#page-604-0)

# **Command in-position function**

The "command in-position function" checks the remaining distance to the stop position during the automatic deceleration of positioning control, and sets "1". This flag is called the "command in-position flag". The command in-position flag is used as a front-loading signal indicating beforehand the completion of the position control.

# **Control details**

The following shows control details of the command in-position function.

 • When the remaining distance to the stop position during the automatic deceleration of positioning control becomes equal to or less than the value set in "[Pr.16] Command in-position width", "1" is stored in the command in-position flag ([Md.31] Status: b2).

#### ■**Command in-position width check**

Remaining distance ≤ "[Pr.16] Command in-position width" setting value

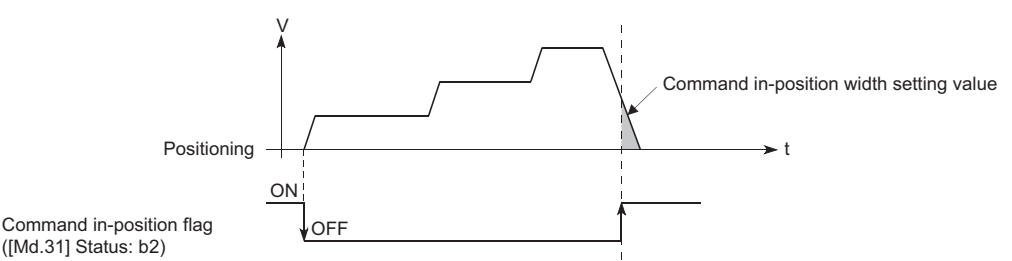

• A command in-position width check is carried out every operation cycle.

# **Precautions during control**

- A command in-position width check will not be carried out in the following cases.
- During speed control
- During speed control in speed-position switching control
- During speed control in position-speed switching control
- During speed control mode
- During torque control mode

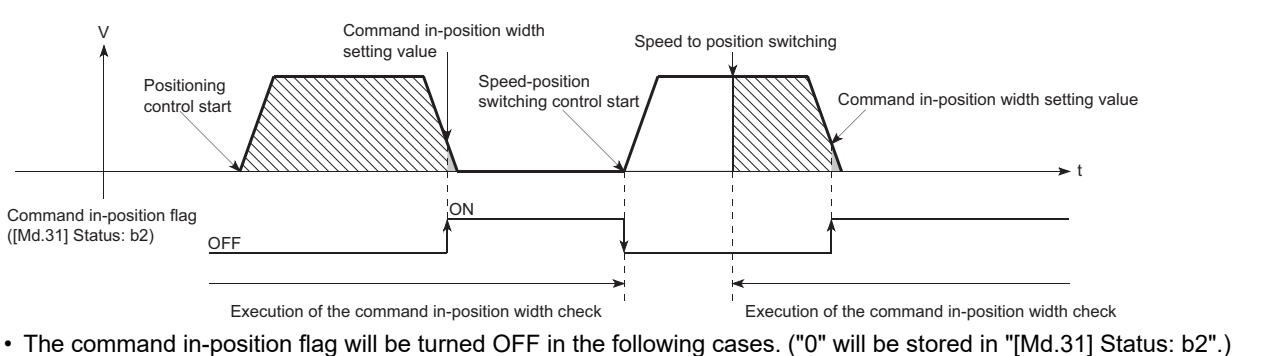

- 
- At the positioning control start
- At the speed control start
- At the speed-position switching control, position-speed switching control start
- At the home position return control start
- At the JOG operation start
- At the inching operation start
- When the manual pulse generator operation is enabled

 • The "[Pr.16] Command in-position width" and command in-position flag ([Md.31] Status: b2) of the reference axis are used during interpolation control. When the "[Pr.20] Interpolation speed designation method" is "Composite speed", the command in-position width check is carried out in the remaining distance on the composite axis (line/arc connecting the start point address and end point address).

# **Setting method**

To use the "command in-position function", set the required value in the parameter shown in the following table, and write it to the Simple Motion board.

The set details are validated at the rising edge (OFF  $\rightarrow$  ON) of the user program READY signal [Y0].

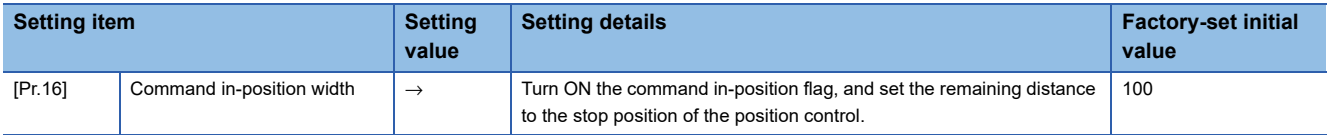

Refer to the following for the setting details.

**F** [Page 453 Basic Setting](#page-454-0)

For labels, refer to the following.

[Page 432 Positioning parameters: Detailed parameters 1](#page-433-0)

# **Confirming the command in-position flag**

The "command in-position flag" is stored in the following buffer memory.

#### n: Axis No. - 1

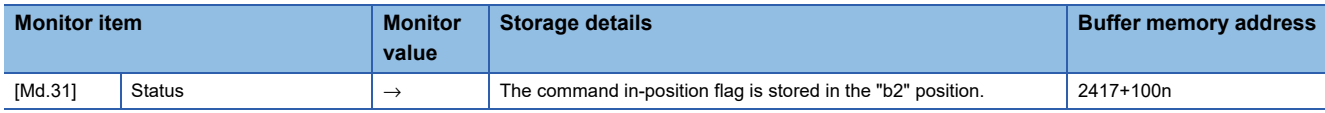

Refer to the following for information on the storage details.

**F** [Page 507 Monitor Data](#page-508-0)

For labels, refer to the following.

[Page 435 Axis monitor data](#page-436-0)

 $Point$ 

Parameters are set for each axis.

# **Acceleration/deceleration processing function**

The "acceleration/deceleration processing function" adjusts the acceleration/deceleration of each control to the acceleration/ deceleration curve suitable for device.

Setting the acceleration/deceleration time changes the slope of the acceleration/deceleration curve.

The following two methods can be selected for the acceleration/deceleration curve:

- Trapezoidal acceleration/deceleration
- S-curve acceleration/deceleration
- Refer to the following for acceleration/deceleration processing of speed-torque control.
- **F** [Page 190 Speed-torque Control](#page-191-0)

# **"Acceleration/deceleration time 0 to 3" control details and setting**

In the Simple Motion board, four types each of acceleration time and deceleration time can be set. By using separate acceleration/deceleration times, control can be carried out with different acceleration/deceleration times for positioning control, JOG operation, home position return, etc.

Set the required values for the acceleration/deceleration time in the parameters shown in the following table, and write them to the Simple Motion board.

The set details are validated when written to the Simple Motion board.

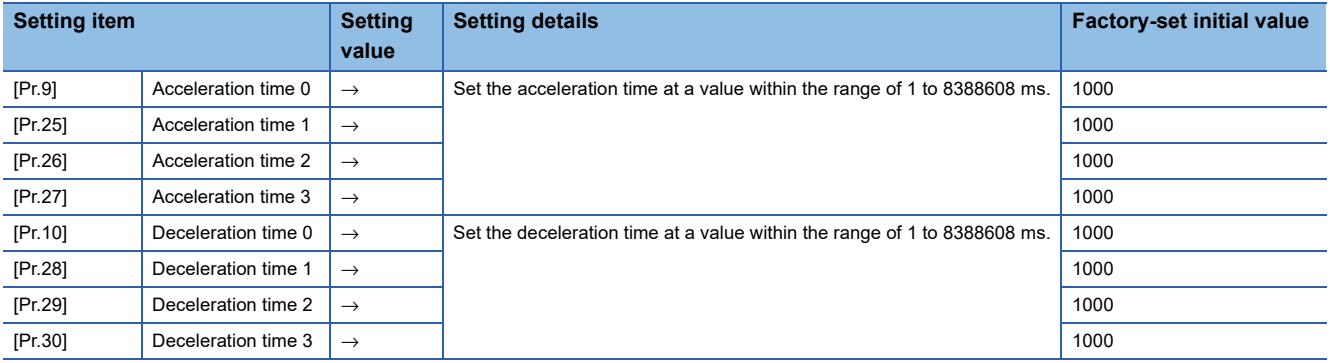

Refer to the following for the setting details.

**[Page 453 Basic Setting](#page-454-0)** 

# **"Acceleration/deceleration method setting" control details and setting**

In the "acceleration/deceleration method setting", the acceleration/deceleration processing method is selected and set. The set acceleration/deceleration processing is applied to all acceleration/deceleration. (except for inching operation, manual pulse generator operation and speed-torque control.)

The two types of "acceleration/deceleration processing method" are shown below.

#### ■**Trapezoidal acceleration/deceleration processing method**

This is a method in which linear acceleration/deceleration is carried out based on the acceleration time, deceleration time, and speed limit value set by the user.

t V

#### ■**S-curve acceleration/deceleration processing method**

In this method, the motor burden is reduced during starting and stopping.

This is a method in which acceleration/deceleration is carried out gradually, based on the acceleration time, deceleration time, speed limit value, and "[Pr.35] S-curve ratio" (1 to 100%) set by the user.

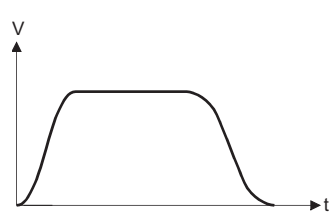

When a speed change request or override request is given during S-curve acceleration/deceleration processing, S-curve acceleration/deceleration processing begins at a speed change request or override request start.

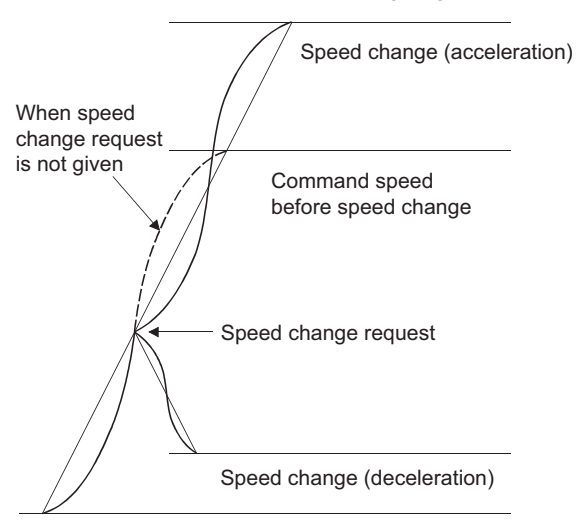

Set the required values for the "acceleration/deceleration method setting" in the parameters shown in the following table, and write them to the Simple Motion board.

The set details are validated when written to the Simple Motion board.

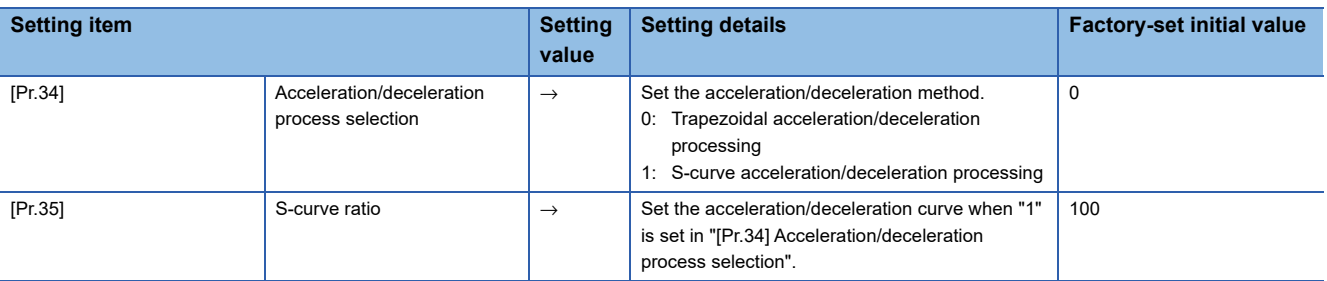

Refer to the following for the setting details.

**F** [Page 453 Basic Setting](#page-454-0)

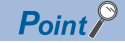

Parameters are set for each axis.

# **Deceleration start flag function**

The "deceleration start flag function" turns ON the flag when the constant speed status or acceleration status switches to the deceleration status during position control whose operation pattern is "Positioning complete". This function can be used as a signal to start the operation to be performed by other equipment at each end of position control or to perform preparatory operation, etc. for the next position control.

# **Control details**

When deceleration for a stop is started in the position control whose operation pattern is "Positioning complete", "1" is stored into "[Md.48] Deceleration start flag". When the next operation start is made or the manual pulse generator operation enable status is gained, "0" is stored. (Reference to the figure below)

#### ■**Start made with positioning data No. specified**

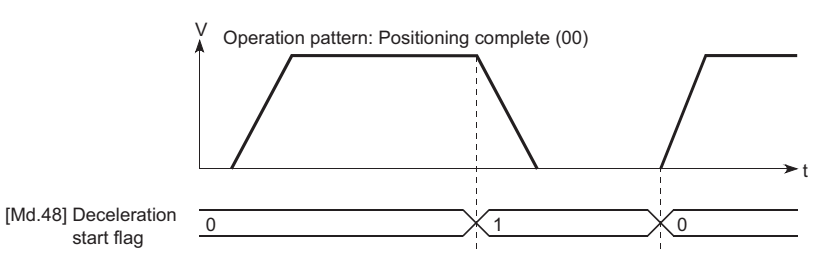

#### ■**Block start**

At a block start, this function is valid for only the position control whose operation pattern is "Positioning complete" at the point whose shape has been set to "End". (Reference to the figure below)

The following table indicates the operation of the deceleration start flag in the case of the following block start data and positioning data.

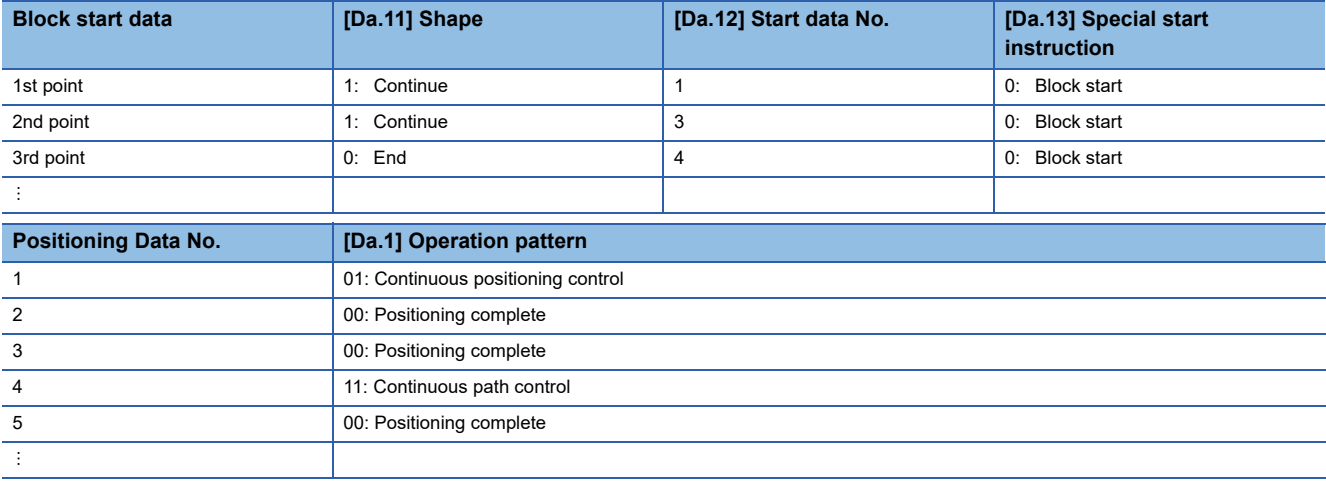

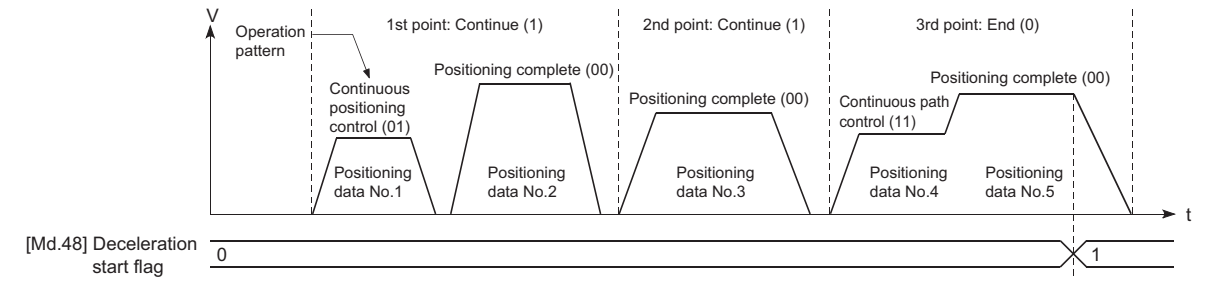

### **Precautions during control**

- The deceleration start flag function is valid for the control method of "1-axis linear control", "2-axis linear interpolation control", "3-axis linear interpolation control", "4-axis linear interpolation control", "speed-position switching control" or "position-speed switching control". In the case of linear interpolation control, the function is valid for only the reference axis. (CalSimple Motion Board User's Manual (Startup))
- The deceleration start flag does not turn ON when the operation pattern is "continuous positioning control" or "continuous path control".
- The deceleration start flag function is invalid for a home position return, JOG operation, inching operation, manual pulse generator operation, speed-torque control and deceleration made with a stop signal.
- The deceleration start flag does not turn ON when a speed change or override is used to make deceleration.
- If a target position change is made while the deceleration start flag is ON, the deceleration start flag remains ON.

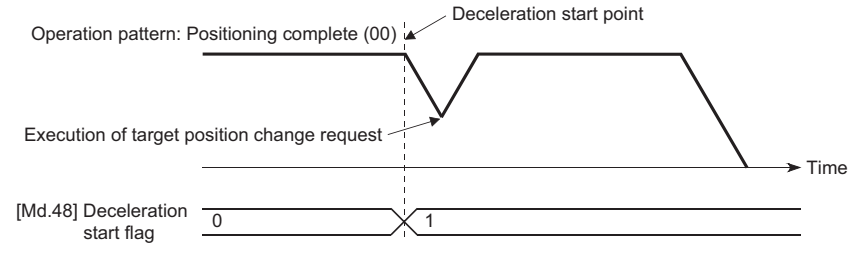

• When the movement direction is reversed by a target position change, the deceleration start flag turns ON.

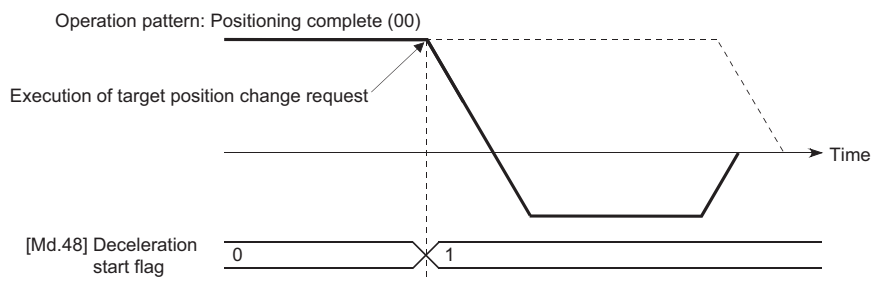

- During position control of position-speed switching control, the deceleration start flag is turned ON by automatic deceleration. The deceleration start flag remains ON if position control is switched to speed control by the position-speed switching signal after the deceleration start flag has turned ON.
- If the condition start of a block start is not made since the condition is not satisfied, the deceleration start flag turns ON when the shape is "End".
- When an interrupt request during continuous operation is issued, the deceleration start flag turns ON at a start of deceleration in the positioning data being executed.

#### **Setting method**

To use the "deceleration start flag function", set "1" to the following control data using a user program. The set data is made valid on the rising edge (OFF to ON) of the user program READY signal [Y0].

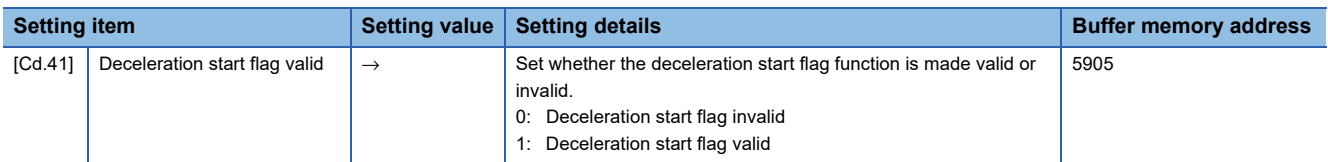

Refer to the following for the setting details.

**F** [Page 543 Control Data](#page-544-0)

For labels, refer to the following.

**[Page 437 System control data](#page-438-0)** 

# **Checking of deceleration start flag**

The "deceleration start flag" is stored into the following buffer memory addresses. n: Axis No. - 1

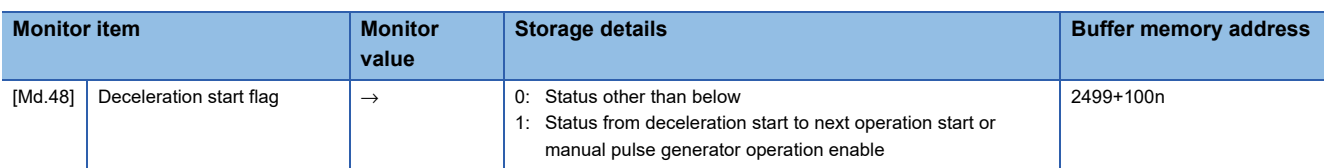

Refer to the following for information on the storage details.

[Page 507 Monitor Data](#page-508-0)

For labels, refer to the following.

**F** [Page 435 Axis monitor data](#page-436-0)

# **Speed control 10 x multiplier setting for degree axis function**

The "Speed control 10  $\times$  multiplier setting for degree axis function" is provided to execute the positioning control by 10  $\times$ speed of the setting value in the command speed and the speed limit value when the setting unit is "degree".

### **Control details**

When "Speed control 10 multiplier specifying function for degree axis" is valid, this function related to the command speed, monitor data, speed limit value, is shown below.

#### ■**Command speed**

• Parameters

- "[Pr.7] Bias speed at start"
- "[Pr.46] Home position return speed"
- "[Cd.14] New speed value"
- "[Cd.17] JOG speed"
- "[Cd.25] Position-speed switching control speed change register"
- "[Cd.28] Target position change value (New speed)"
- "[Cd.140] Command speed at speed control mode"
- "[Da.8] Command speed"

• Major positioning control

• For "2 to 4 axis linear interpolation control" and "2 to 4 axis fixed-feed control", the positioning control is performed at decuple speed of command speed, when "[Pr.83] Speed control 10  $\times$  multiplier setting for degree axis" of reference axis is valid.

• For "2 to 4 axis speed control", "[Pr.83] Speed control 10 × multiplier setting for degree axis" is evaluated whether it is valid for each axis. If valid, the positioning control will be performed at decuple speed of command speed.

#### ■**Monitor data**

- "[Md.22] Feedrate"
- "[Md.27] Current speed"
- "[Md.28] Axis feedrate"
- "[Md.33] Target speed"
- "[Md.122] Speed during command"

For the above monitoring data, "[Pr.83] Speed control 10  $\times$  multiplier setting for degree axis" is evaluated whether it is valid for each axis. If valid, unit conversion value is changed  $(x10^{-3} \to x10^{-2})$ . The unit conversion table of monitor value is shown below.

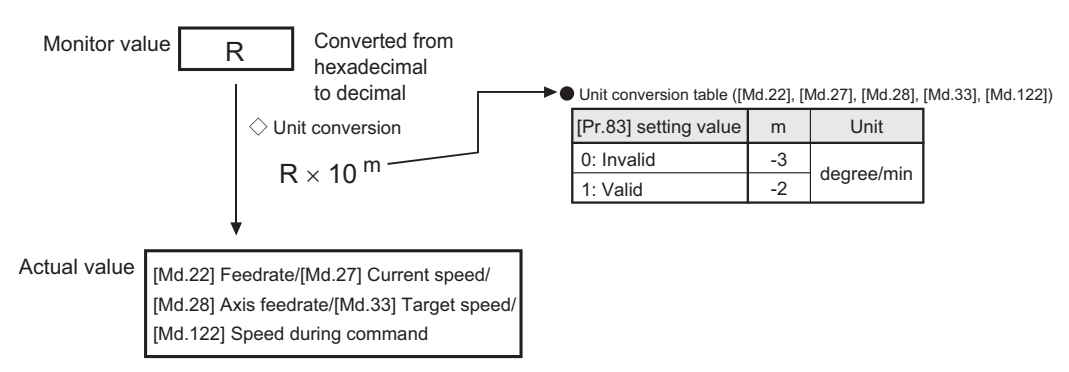

#### ■**Speed limit value**

- "[Pr.8] Speed limit value"
- "[Pr.31] JOG speed limit value"
- "[Cd.146] Speed limit value at torque control mode"

For the speed limit value, "[Pr.83] Speed control 10  $\times$  multiplier setting for degree axis" is evaluated whether it is valid for each axis. If valid, the positioning control will be performed at decuple speed of setting value (max. speed).

# **Setting method**

Set "Valid/Invalid" by "[Pr.83] Speed control 10  $\times$  multiplier setting for degree axis".

Normally, the speed specification range is 0.001 to 2000000.000 [degree/min], but it will be decupled and become 0.01 to 20000000.00 [degree/min] by setting "[Pr.83] Speed control 10 x multiplier setting for degree axis" to valid.

To use the "Speed control 10  $\times$  multiplier setting for degree axis function", set the parameters shown in the following table. n: Axis No. - 1

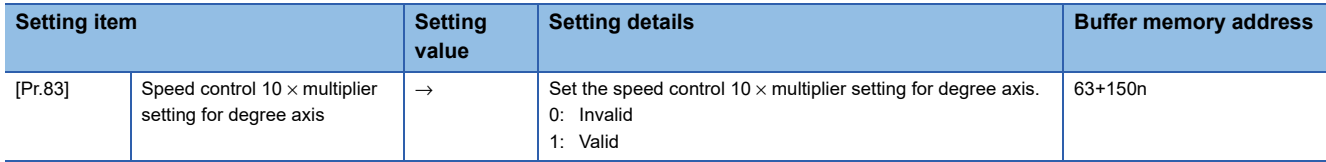

Refer to the following for the setting details.

**F** [Page 453 Basic Setting](#page-454-0)

For labels, refer to the following.

Fage 433 Positioning parameters: Detailed parameters 2

# **Operation setting for incompletion of home position return function**

The "Operation setting for incompletion of home position return function" is provided to select whether positioning control is operated or not when the home position return request flag is ON.

# **Control details**

When "[Pr.55] Operation setting for incompletion of home position return" is valid, this function related to the command speed, monitor data, speed limit value, is shown below.

 $\circ$ : Positioning start possible (Execution possible),  $\times$ : Positioning start impossible (Execution not possible)

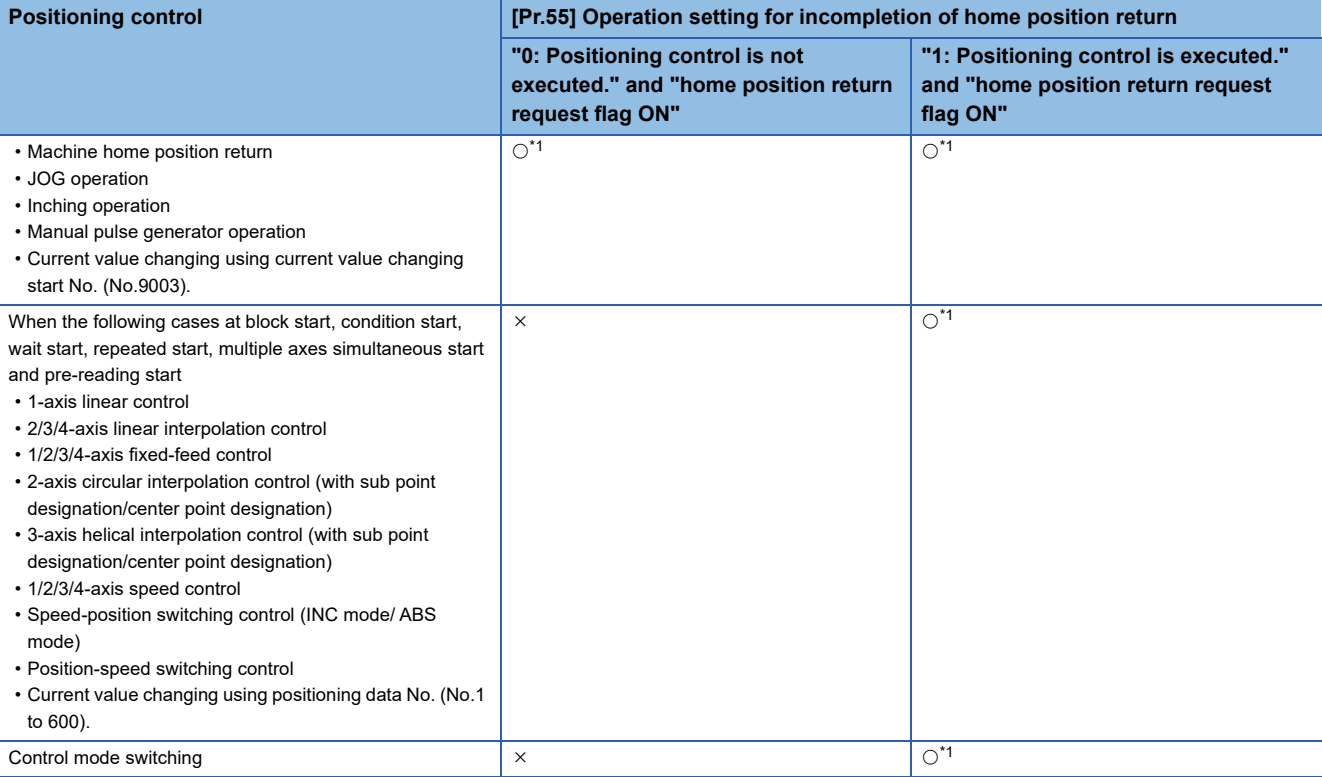

<span id="page-302-0"></span>\*1 There may be restrictions in the operation for incompletion of home position return depending on the setting or specifications of the servo amplifier. Refer to the servo amplifier instruction manual for details.

# **Precautions during control**

- The error "Start at home position return incomplete" (error code: 19A6H) occurs if the home position return request flag ([Md.31] Status: b3) is executed the positioning control by turning on, when "0: Positioning control is not executed" is selected the operation setting for incompletion of home position return setting, and positioning control will not be performed. At this time, operation with the manual control (JOG operation, inching operation, manual pulse generator operation) is available.
- When the home position return request flag ([Md.31] Status: b3) is ON, starting Fast home position return will result in the error "Home position return request ON" (error code: 1945H) despite the setting value of "[Pr.55] Operation setting for incompletion of home position return", and Fast home position return will not be performed.

# **Setting method**

To use the "Operation setting for incompletion of home position return", set the following parameters using a user program. n: Axis No. - 1

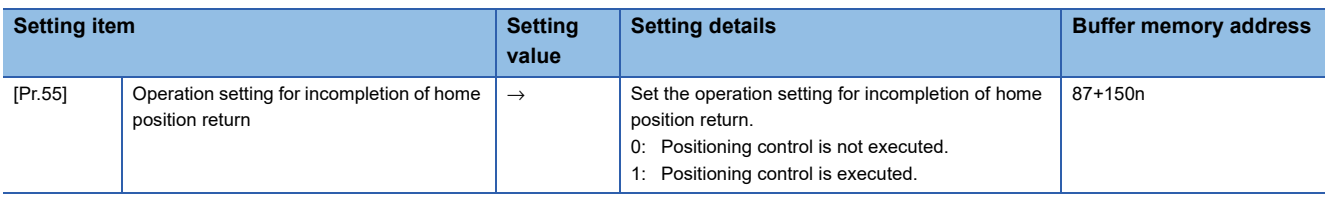

Refer to the following for the setting details.

**[Page 453 Basic Setting](#page-454-0)** 

For labels, refer to the following.

Fage 434 Home position return parameters: Home position return detailed parameters

# **Controller in-position function**

This function controls ON/OFF of the controller in-position flag according to the controller in-position range check of the Simple Motion board.

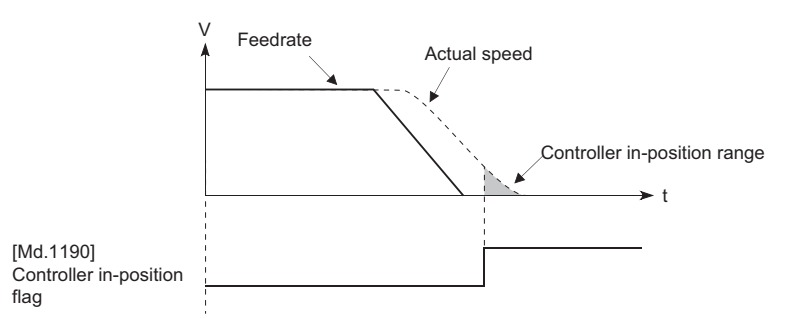

# **Controller in-position range**

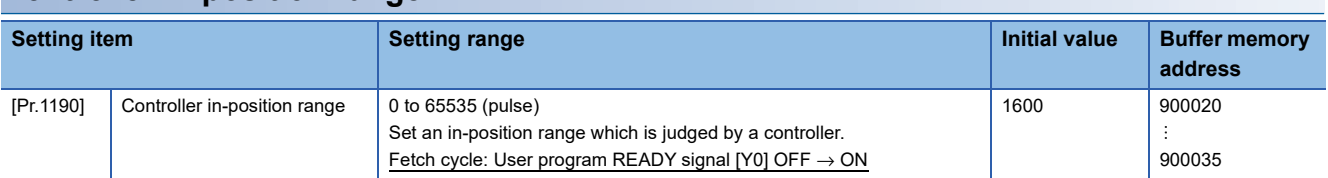

For labels, refer to the following.

**Fage 444 Controller in-position parameters** 

# **Controller in-position flag**

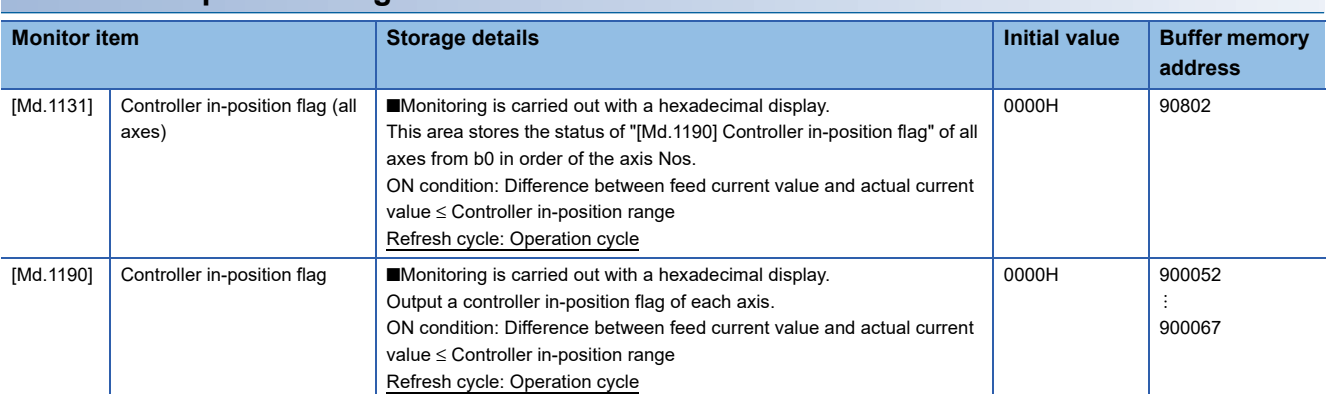

For labels, refer to the following.

**F** [Page 444 Controller in-position monitor data](#page-445-1)

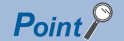

Do not refer to the controller in-position flag except during home position return and positioning control.

# **8.9 Servo ON/OFF**

# **Servo ON/OFF**

This function executes servo ON/OFF of the servo amplifiers connected to the Simple Motion board.

By establishing the servo ON status with the servo ON command, servo motor operation is enabled.

The following two signals can be used to execute servo ON/OFF.

- All axis servo ON [Y1]
- [Cd.100] Servo OFF command

n: Axis No. - 1

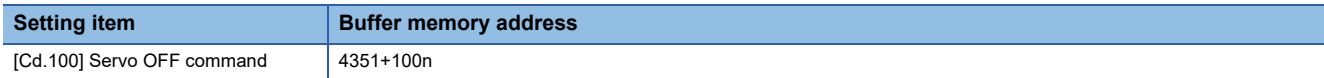

- For labels, refer to the following.
- **F** [Page 437 Axis control data](#page-438-1)

A list of the "All axis servo ON [Y1]" and "[Cd.100] Servo OFF command" is given below.

- : Servo ON (Servo operation enabled)
- : Servo OFF (Servo operation disabled)

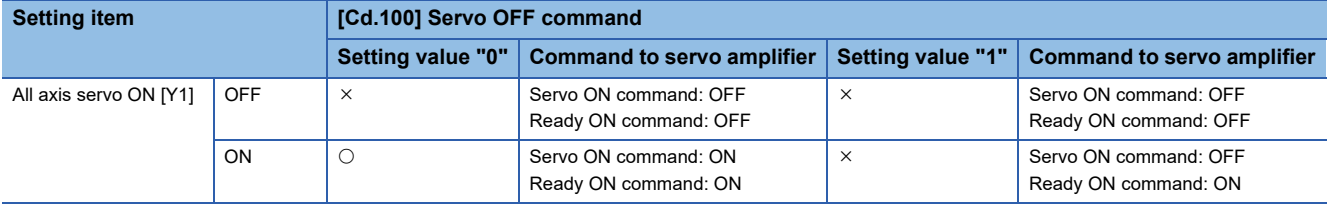

# $Point<sup>9</sup>$

When the delay time of "Electromagnetic brake sequence output (PC02)" is used, execute the servo ON to OFF by "[Cd.100] Servo OFF command". (When all axis servo ON [Y1] is turned ON to OFF, set "1" in "[Cd.100] Servo OFF command" and execute the servo OFF. Then, turn off [Y1] after delay time passes.) Refer to each servo amplifier instruction manual for details of servo ON command OFF and ready ON command OFF from Simple Motion board.

The status of the current value restoration can be checked with the following monitor data. n: Axis No. - 1

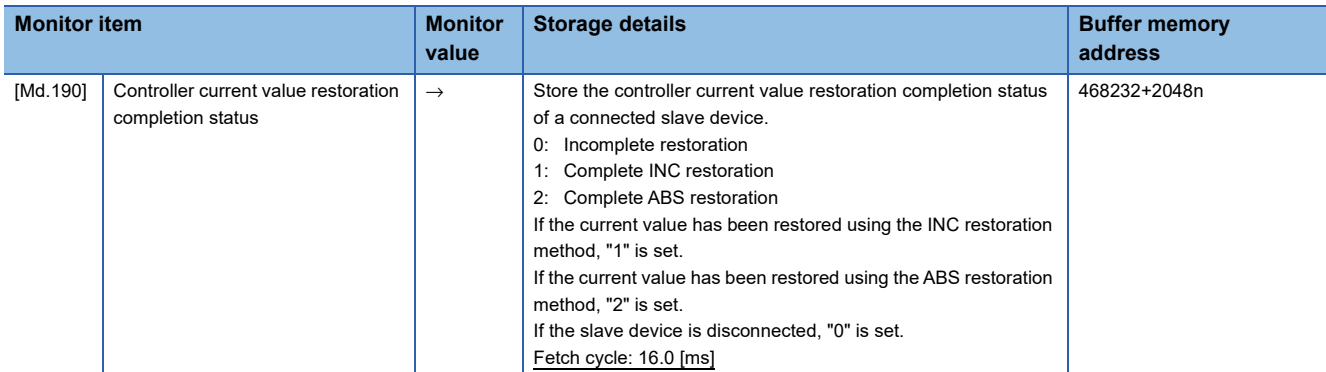

For labels, refer to the following.

Fage 448 Monitor data for slave device operation

After the initial communication with the servo amplifier is completed, the servo ON status is not established if the status is one of the following conditions.

• The error "Servo amplifier external input signal select error" (error code: 1AD4H) occurs at the consistency check of the external input signal.<sup>\*1</sup> • The current value restoration is not completed.<sup>[\\*2](#page-306-1)</sup>

<span id="page-306-0"></span>\*1 Refer to the following for details. **[Page 244 Servo parameter setting](#page-245-0)** 

<span id="page-306-1"></span>\*2 After the initial communication with the servo amplifier is completed, the current value is restored in the Simple Motion board.

# **Servo ON (Servo operation enabled)**

The following shows the procedure for servo ON.

*1.* Make sure that the servo LED indicates "b\_".

(The initial value for "All axis servo ON [Y1]" is "OFF".)

- *2.* Set "0" for "[Cd.100] Servo OFF command".
- *3.* Turn ON "All axis servo ON [Y1]".

Now the servo amplifier turns ON the servo (servo operation enabled state). (The servo LED indicates "d\_".)

# **Servo OFF (Servo operation disabled)**

The following shows the procedure for servo OFF.

*1.* Set "1" for "[Cd.100] Servo OFF command". (The servo LED indicates "c\_".)

(If the "[Cd.100] Servo OFF command" set "0" again, after the servo operation enabled.)

*2.* Turn OFF "All axis servo ON [Y1]".

(The servo LED indicates "b\_".)

# $Point$ <sup> $\degree$ </sup>

- If the servomotor is rotated by external force during the servo OFF status, follow up processing is performed.
- Change between servo ON or OFF status while operation is stopped (position control mode). The servo OFF command of during positioning in position control mode, manual pulse control, home position return, speed control mode and torque control mode will be ignored.
- When the servo OFF is given to all axes, "All axis servo ON [Y1]" is applied even if all axis servo ON command is turned ON to OFF with "[Cd.100] Servo OFF command" set "0".

# **Follow up function**

# **Follow up function**

The follow up function monitors the number of motor rotations (actual current value) with the servo OFF and reflects the value in the feed current value.

If the servomotor rotates during the servo OFF, the servomotor will not just rotate for the amount of droop pulses at switching the servo ON next time, so that the positioning can be performed from the stop position.

# **Execution of follow up**

Follow up function is executed continually during the servo OFF status.

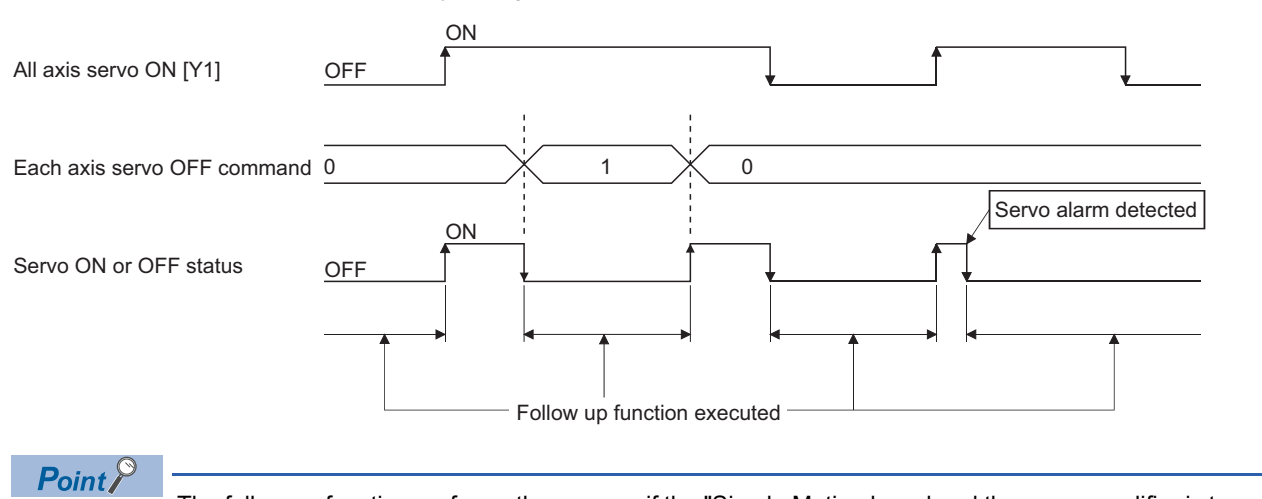

The follow up function performs the process if the "Simple Motion board and the servo amplifier is turned ON" and "servo OFF" regardless of the presence of the absolute position system.

The details and usage of the "common functions" executed according to the user's requirements are explained in this chapter. Common functions include functions required when using the Simple Motion board, such as parameter initialization and execution data backup.

Read the setting and execution procedures for each common function indicated in this chapter thoroughly, and execute the appropriate function where required.

# **9.1 Outline of Common Functions**

"Common functions" are executed according to the user's requirements, regardless of the control method, etc. These common functions are executed by EM Configurator or user programs.

The following table shows the functions included in the "common functions".

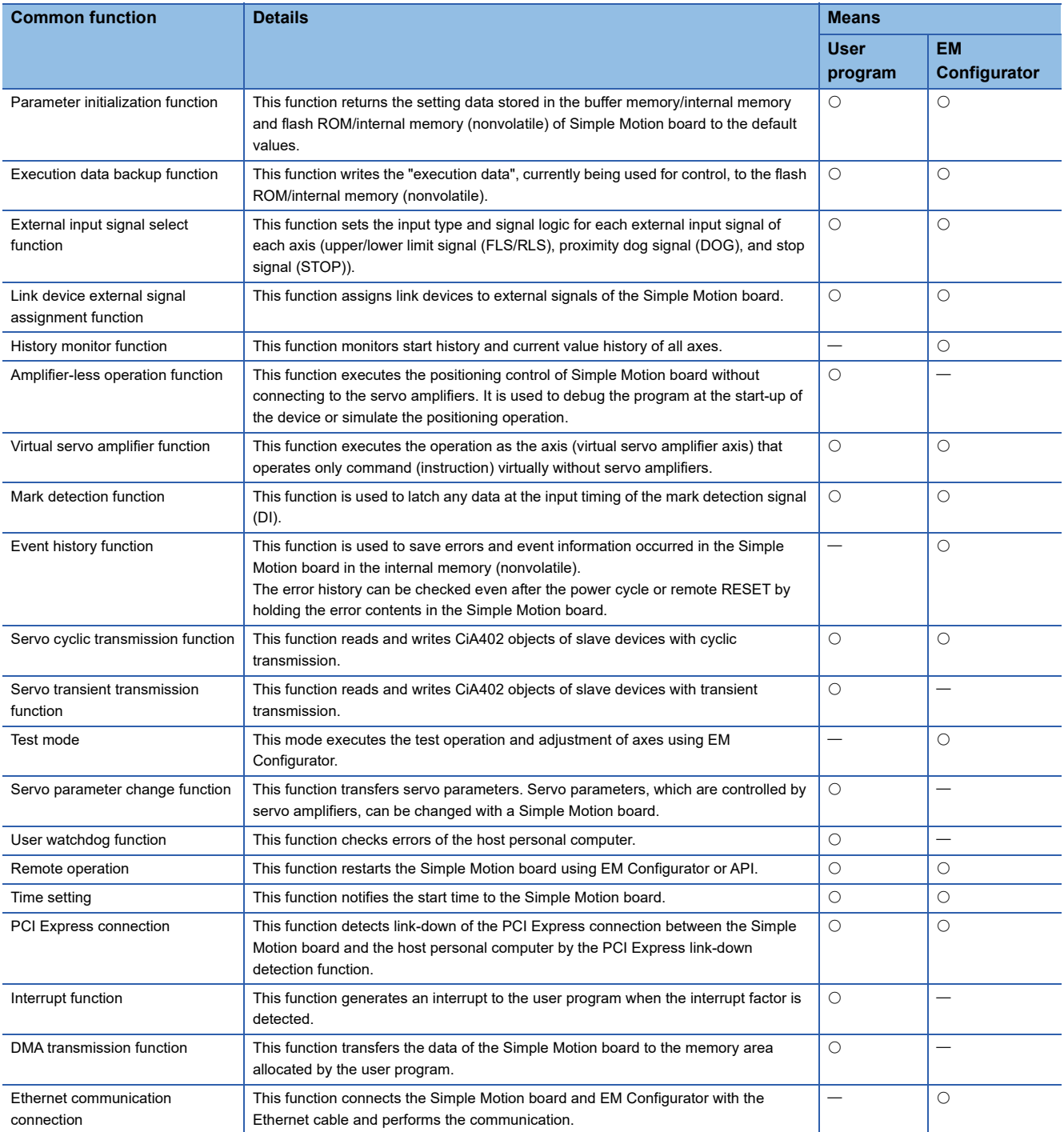

# **9.2 Parameter Initialization Function**

The "parameter initialization function" is used to return the setting data set in the buffer memory/internal memory and flash ROM/internal memory (nonvolatile) of Simple Motion board to the default values.

#### **Parameter initialization means**

- Initialization is executed with a user program.
- Initialization is executed by EM Configurator.

Refer to the "EM Configurator Help" for the execution method by EM Configurator.

#### **Control details**

The following table shows the setting data initialized by the "parameter initialization function".

(The data initialized are "buffer memory/internal memory" and "flash ROM/internal memory (nonvolatile)" setting data.)

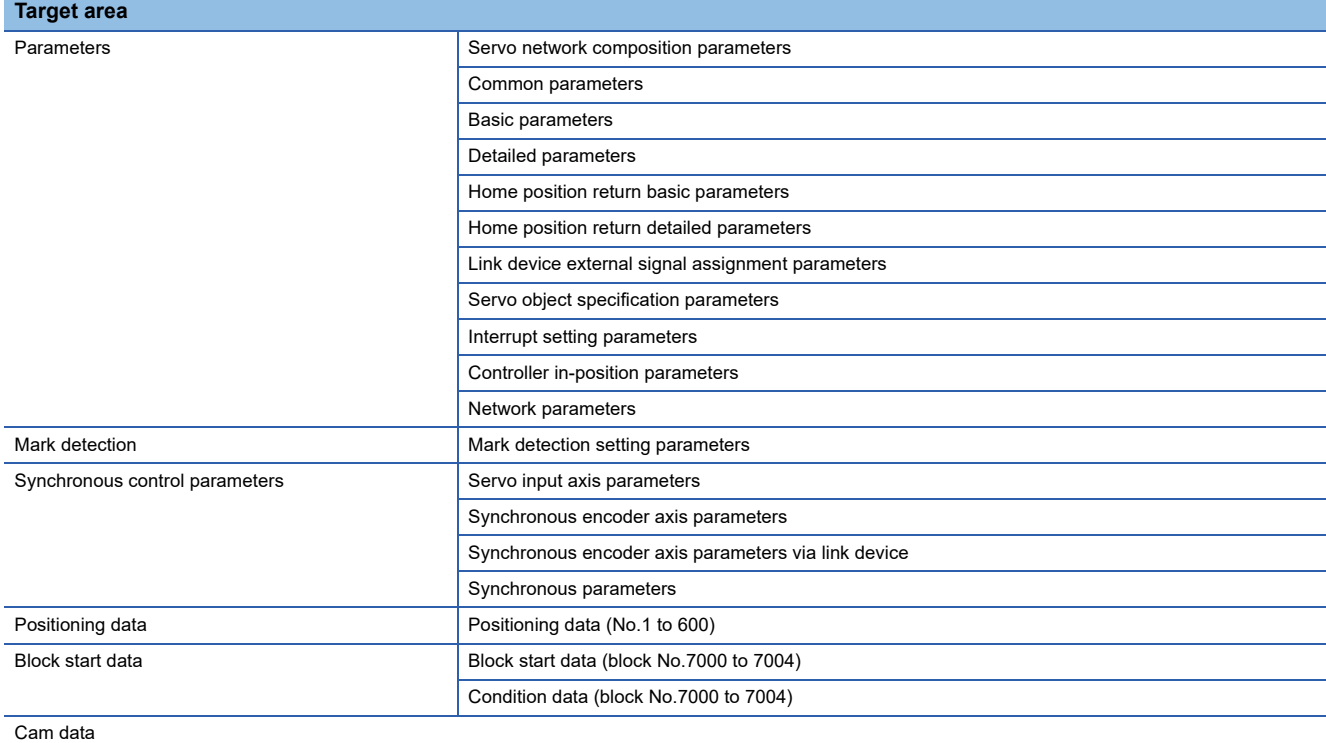

# **Precautions during control**

- Parameter initialization is only executed when the positioning control is not carried out (when the user program READY signal [Y0] is OFF). The warning "In user program READY" (warning code: 0905H) will occur if executed when the user program READY signal [Y0] is ON.
- Writing to the flash ROM is up to 100,000 times. If writing to the flash ROM exceeds 100,000 times, the writing may become impossible, and the error "Flash ROM write error" (error code: 1931H) will occur.
- A "Simple Motion board remote RESET" or "Simple Motion board power restart" must be carried out after the parameters are initialized.
- If an error occurs on the parameter set in the Simple Motion board when the user program READY signal [Y0] is turned ON, the READY signal [X0] will not be turned ON and the control cannot be carried out.

#### Restriction<sup>(17</sup>

The writing time to the flash ROM and the time for parameter initialization are shown below.

- The writing time to the flash ROM: up to 5 seconds
- The time for parameter initialization: approximately 30 seconds

Do not turn the power supply of the Simple Motion board OFF to ON or execute the remote RESET during parameter initialization.

If the power supply of the Simple Motion board is turned OFF to ON or the remote RESET is executed to forcibly end the process, the data backed up in the flash ROM/internal memory (nonvolatile) will be lost.

# **Parameter initialization method**

 • Parameter initialization can be carried out by writing the data shown in the table below to the buffer memory of Simple Motion board. The initialization of the parameter is executed at the time point the data is written to the buffer memory of Simple Motion board.

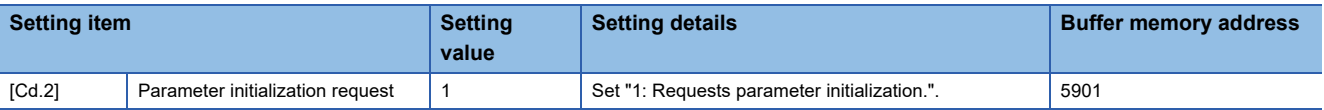

Refer to the following for the setting details.

**[Page 543 Control Data](#page-544-0)** 

For labels, refer to the following.

**[Page 437 System control data](#page-438-0)** 

When the initialization is complete, "0" will be set in "[Cd.2] Parameter initialization request" by the Simple Motion board automatically.

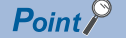

[API library]

To initialize the parameter, use the MMC\_Controller::InitializeParameter method.

# **9.3 Execution Data Backup Function**

When the buffer memory data of Simple Motion board is rewritten from the host personal computer, "the data backed up in the flash ROM/internal memory (nonvolatile)" of Simple Motion board may differ from "the execution data being used for control (buffer memory data)". In this case, the execution data will be lost when the power supply of the Simple Motion board is turned OFF or the remote RESET is executed.

The "execution data backup function" is used to back up the execution data by writing to the flash ROM/internal memory (nonvolatile). The data backed up will be written to the buffer memory when the power is turned ON next time.

 $Point$ <sup> $\odot$ </sup>

When the Simple Motion board is replaced, all the data in the Simple Motion board including absolute position data can be backed up (read to) in the personal computer and restored to (written to) the Simple Motion board again by using the backup/restore function of EM Configurator. Refer to the "EM Configurator Help" for details.

# **Execution data backup means**

- The backup is executed with a user program.
- The data is written to the flash ROM by EM Configurator.

Refer to the "EM Configurator Help" for the flash ROM write method by EM Configurator.

#### **Control details**

 • The following shows the data that can be written to the flash ROM/internal memory (nonvolatile) using the "execution data backup function".

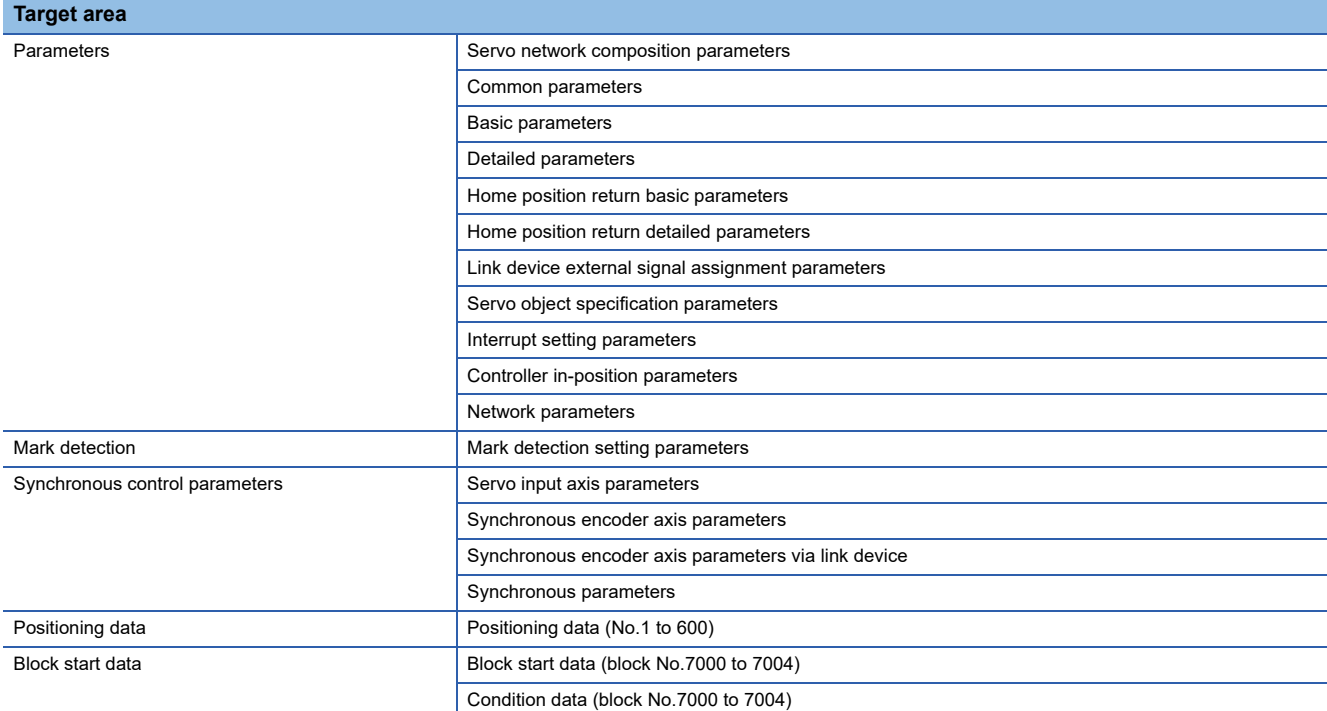

 • The cam data (cam storage area) is separately saved in the flash ROM/internal memory (nonvolatile). Therefore, it is not a target of the backup function.

# **Precautions during control**

- Data can only be written to the flash ROM when the positioning control is not carried out (when the user program READY signal [Y0] is OFF). The warning "In user program READY" (warning code: 0905H) will occur if executed when the user program READY signal [Y0] is ON.
- Writing to the flash ROM can be executed up to 100,000 times. If writing to the flash ROM exceeds 100,000 times, the writing may become impossible, and the error "Flash ROM write error" (error code: 1931H) will occur.
- After the power supply of the Simple Motion board is turned ON or the remote RESET is executed once, writing to the flash ROM using a user program is limited to up to 25 times. If the 26th writing is executed, the error "Flash ROM write number error" (error code: 1080H) will occur. If this error occurs, carry out the error reset or the power supply of the Simple Motion board OFF to ON/remote RESET again.

#### $Restriction<sup>(n)</sup>$

The writing time to the flash ROM is shown below.

• The writing time to the flash ROM: up to 5 seconds

Do not turn the power supply of the Simple Motion board OFF to ON or execute the remote RESET during executing the flash ROM writing.

If the power supply of the Simple Motion board is turned OFF to ON or the remote RESET is executed to forcibly end the process, the data backed up in the flash ROM/internal memory (nonvolatile) will be lost.

# **Execution data backup method**

• Refer to the following for the data transmission processing at the backup of the execution data.

- **F** [Page 583 Data transmission process](#page-584-0)
- Execution data backup can be carried out by writing the data shown in the table below to the buffer memory of Simple Motion board. The writing to the flash ROM/internal memory (nonvolatile) is executed at the time point the data is written to the buffer memory of Simple Motion board.

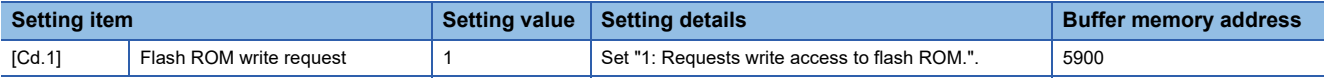

Refer to the following for the setting details.

**F** [Page 543 Control Data](#page-544-0)

For labels, refer to the following.

**F** [Page 437 System control data](#page-438-0)

When the writing to the flash ROM/internal memory (nonvolatile) is complete, "0" will be set in "[Cd.1] Flash ROM write request" by the Simple Motion board automatically.

#### $Point P$

[API library]

To backup the execution data, use the MMC\_Controller::BackupParameter method.

# **9.4 External Input Signal Select Function**

The "external input signal select function" sets the input type and the signal logic for each external input signal of each axis (upper/lower stroke limit signal (FLS/RLS), proximity dog signal (DOG), and stop signal (STOP)).

# **Input type setting method**

This function sets the input type used for the external input signals used in each axis (upper/lower stroke limit signal (FLS/ RLS), proximity dog signal (DOG), and stop signal (STOP)). The setting method is shown below.

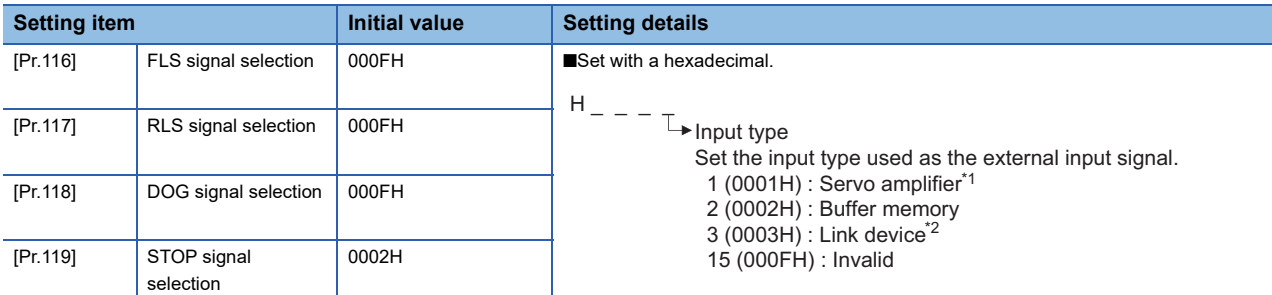

\*1 The setting is not available in "[Pr.119] STOP signal selection". If it is set, the error "STOP signal selection error" (error code: 1AD3H) occurs and the user program READY signal [Y0] is not turned ON.

#### \*2 For details, refer to the following.

Fage 321 Link Device External Signal Assignment Function

# $Point<sup>°</sup>$

 • When the connection with the servo amplifier is started, the consistency between "[Pr.116] FLS signal selection", "[Pr.117] RLS signal selection", "[Pr.118] DOG signal selection" and the setting of the servo parameter is checked. For detail, refer to the following.

**Fage 241 Hardware stroke limit function** 

- To specify "1: Servo amplifier" in the controller setting, it is required to set "1: Servo amplifier" in all of the "[Pr.116] FLS signal selection", "[Pr.117] RLS signal selection" and "[Pr.118] DOG signal selection". If the setting is incorrect, the error occurs in the consistency diagnostics.
- To change "[Pr.116] FLS signal selection", "[Pr.117] RLS signal selection" and "[Pr.118] DOG signal selection" after connecting with the servo amplifier, connect with the corresponding servo amplifier again after changing and execute the consistency diagnostics again. If the axis operates without the consistency diagnostics for the reconnection, the external input signal may not be input correctly.

# ■**When "1: Servo amplifier" is set to the input type**

For the external input signals of the servo amplifier to be used, refer to the servo amplifier instruction manual. The stop signal cannot be input from the external input signal of the servo amplifier.

#### ■**When "2: Buffer memory" is set to the input type**

Uses the control data shown below to operate the external input signals (upper/lower stroke limit signal, proximity dog signal, and stop signal).

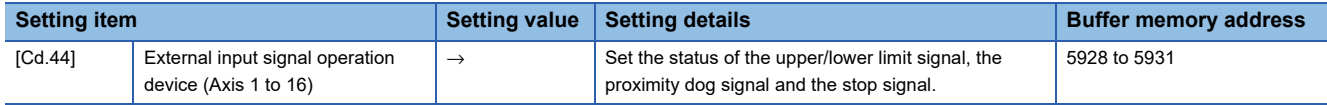

#### Refer to the following for the setting details.

**F** [Page 543 Control Data](#page-544-0)

For labels, refer to the following.

**F** [Page 437 System control data](#page-438-0)

# ■**When "3: Link device" is set to the input type**

Refer to the following for the setting details.

**[Page 321 Link Device External Signal Assignment Function](#page-322-0)** 

Refer to the following for the setting details.

**F** [Page 453 Basic Setting](#page-454-0)

When the external input signal of the servo amplifier is used, set the same value as the value set in the input logic setting of the servo amplifier. If the value is not same as the value of the input logic setting, the limit signal may be detected during the home position return. For the input logic specification of the servo amplifier, refer to the instruction manual of the servo amplifier to be used.

# **Input logic setting method for external input signals**

The signal logic can be switched according to the external input signals (upper/lower stroke limit signal (FLS/RLS), proximity dog signal (DOG), stop signal (STOP), and external command signal/switching signal (DI)) of the servo amplifier.

For the system that does not use the upper/lower limit signal with b-contact, this function enables the control without wiring by setting "Positive logic" to the parameter logic setting.

When using the upper/lower limit signal, be sure to use in the negative logic (b-contact).

For the interface of the logic selection, the setting area varies depending on the input type and signal type of the external signal.

The logic setting method for external input signals (upper/lower limit signal, proximity dog signal and stop signal) is shown below.

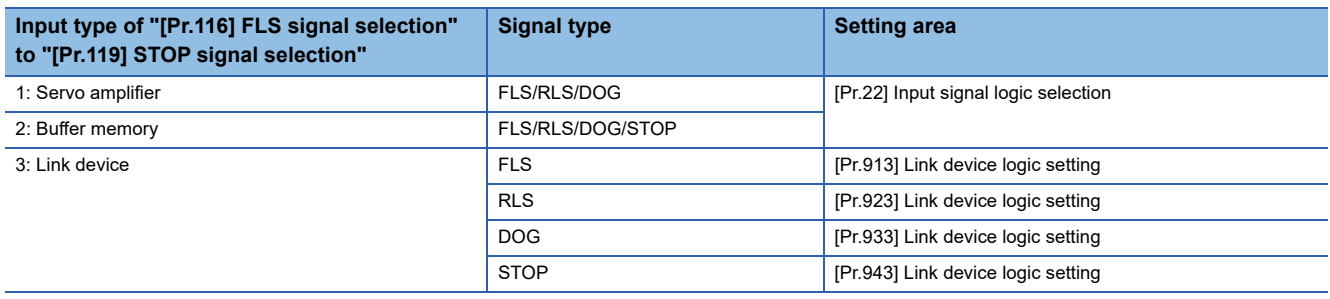

# **Precautions**

When the MR-J4-GF is connected, set the logic of the upper/lower limit signal (FLS/RLS) and proximity dog signal (DOG) as shown below. If the setting is incorrect, the external input signal may be detected incorrectly during the home position return or positioning operation. For the input logic specification of the servo amplifier, refer to the instruction manual of the servo

#### amplifier to be used.

• When the external input signal of the servo amplifier is used

Set the same value in "[Pr.22] Input signal logic selection" as the value set in the input logic setting of the servo amplifier to be connected.

• When other than the external input signal of the servo amplifier is used

Change the servo parameter "Function selection T-3 (PT29)" to "1: Dog detection with on".

# ■**External input signals from the servo amplifier and buffer memory (upper/lower stroke limit signal (FLS/RLS), proximity dog signal (DOG), and stop signal (STOP))**

Use the following parameter to switch the logic of the external input signals from the servo amplifier and buffer memory (upper/lower stroke limit signal (FLS/RLS), proximity dog signal (DOG), and stop signal (STOP)).

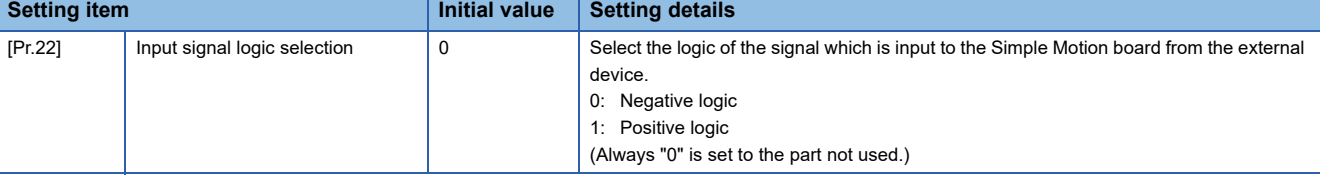

**9**

# ■**External input signals when the MR-J4-GF is connected**

The data exchanging of the external input signal when the Simple Motion board is connected with the MR-J4-GF is shown below.

 • When the external input signal of the servo amplifier is used [The process of upper/lower limit switch (FLS/RLS) signal]

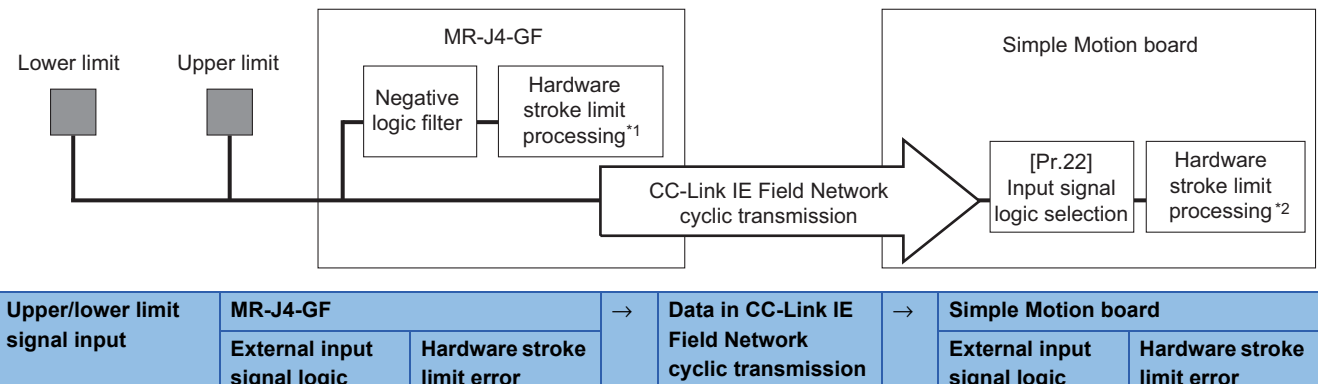

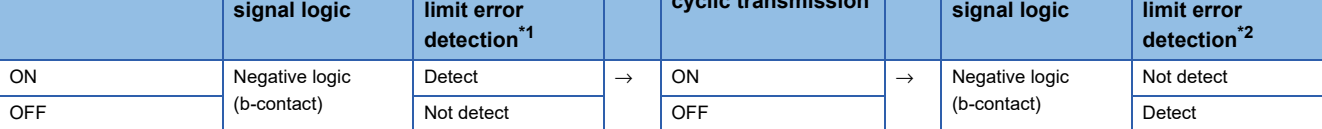

<span id="page-315-0"></span>\*1 When the servo parameter "Function selection D-4 (PD41)" is set to "0: Stroke limit always enabled", the error stop is performed in the servo amplifier side not even during home position return.

<span id="page-315-1"></span>\*2 The hardware stroke limit error processing is not performed in the Simple Motion board side during home position return.

#### **Precautions**

Do not establish the setting in the following cases because the operation of the servo amplifier differs from the operation of the Simple Motion board.

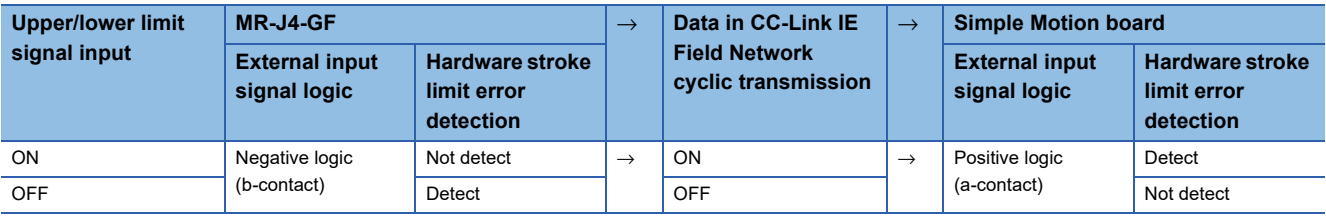

#### [The process of proximity dog (DOG) signal]

with off

1: Dog detection with on

**External input signal logic (PT29)**

1: Dog detection with on

1: Dog detection with on

with off

with off

**Precautions** 

Simple Motion board.

ON 0: Dog detection

OFF 0: Dog detection

**Proximity dog signal input**

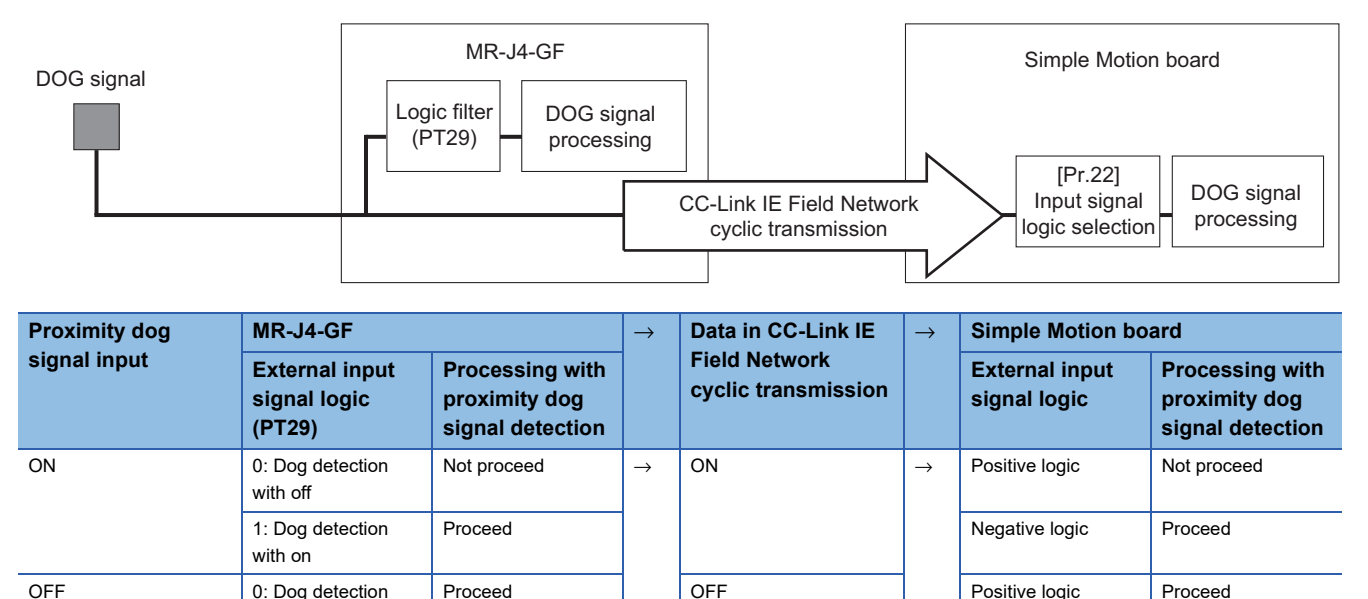

Do not establish the setting in the following cases because the operation of the servo amplifier differs from the operation of the

**Field Network cyclic transmission**

 $MR-J4-GF$  **Data in CC-Link IE** 

**Processing with proximity dog signal detection**

Not proceed Negative logic Not proceed

Not proceed  $\rightarrow$  ON  $\rightarrow$  Negative logic Proceed

Proceed **Proceed Proceed Proceed Proceed Proceed Proceed Proceed** 

Proceed **OFF** OFF Negative logic Not proceed

Not proceed **Positive logic** Proceed

**Simple Motion board** 

**Processing with proximity dog signal detection**

**External input signal logic**

#### • When other than the external input signal of the servo amplifier is used

[The process of upper/lower limit switch (FLS/RLS) signal]

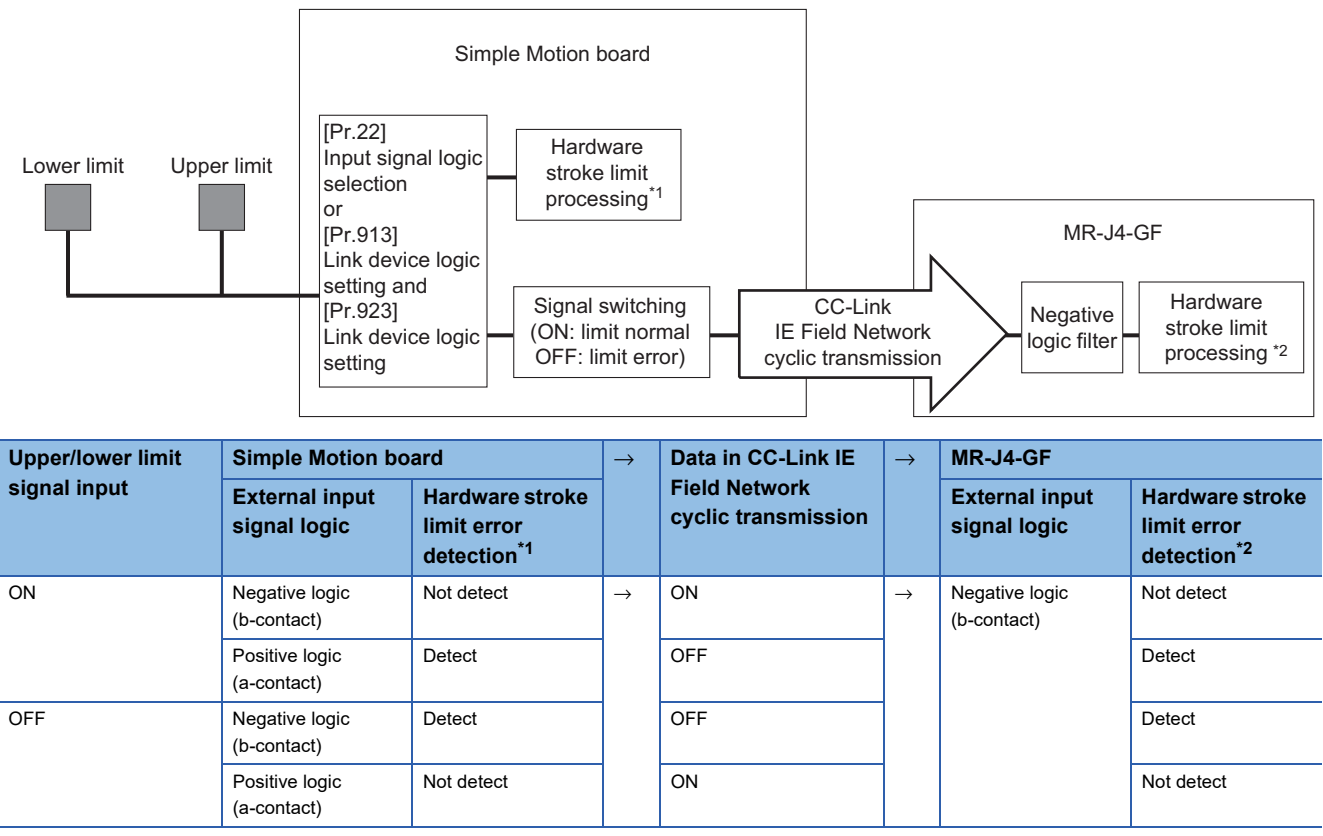

<span id="page-317-0"></span>\*1 The hardware stroke limit error processing is not performed in the Simple Motion board side during home position return.

<span id="page-317-1"></span>\*2 When the servo parameter "Function selection D-4 (PD41)" is set to "0: Stroke limit always enabled", the error stop is performed in the servo amplifier side not even during home position return.

#### [The process of proximity dog (DOG) signal]

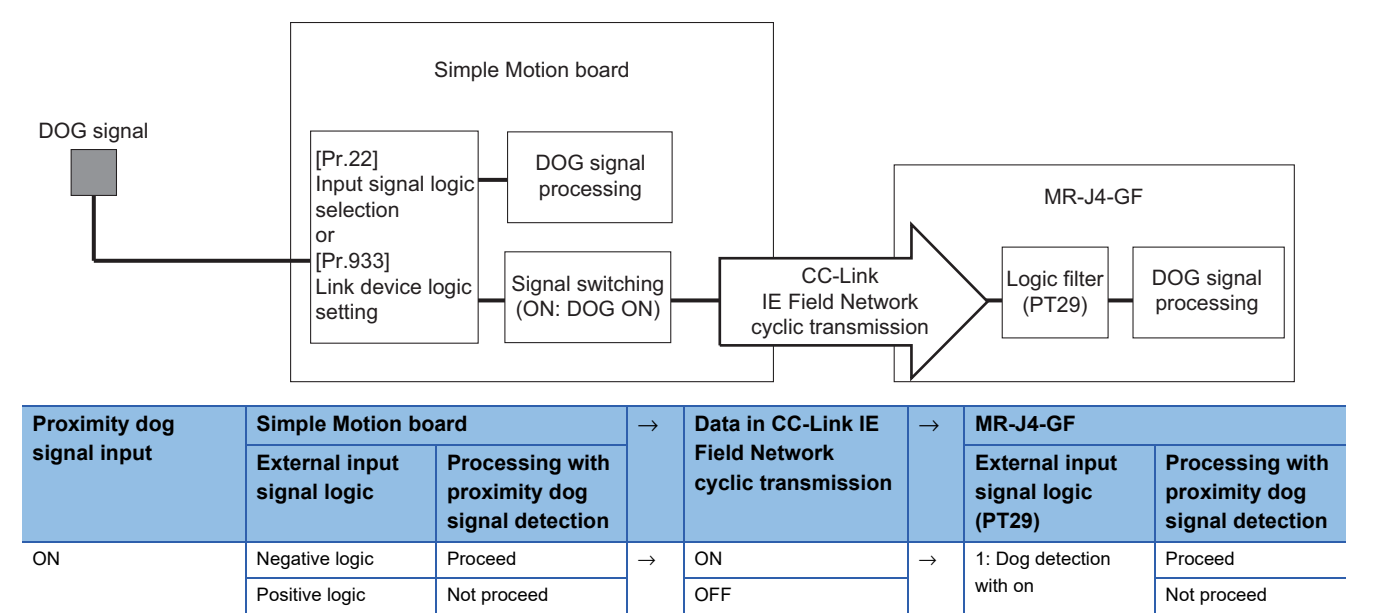

### **Precautions**

Do not establish the setting in the following cases because the operation of the servo amplifier differs from the operation of the Simple Motion board.

Positive logic Proceed ON ON Proceed Proceed ON Proceed Proceed Proceed ON Proceed Proceed Proceed Proceed Proceed Proceed Proceed Proceed Proceed Proceed Proceed Proceed Proceed Proceed Proceed Proceed Proceed Proceed Pro

OFF | Negative logic | Not proceed | | OFF | Not proceed

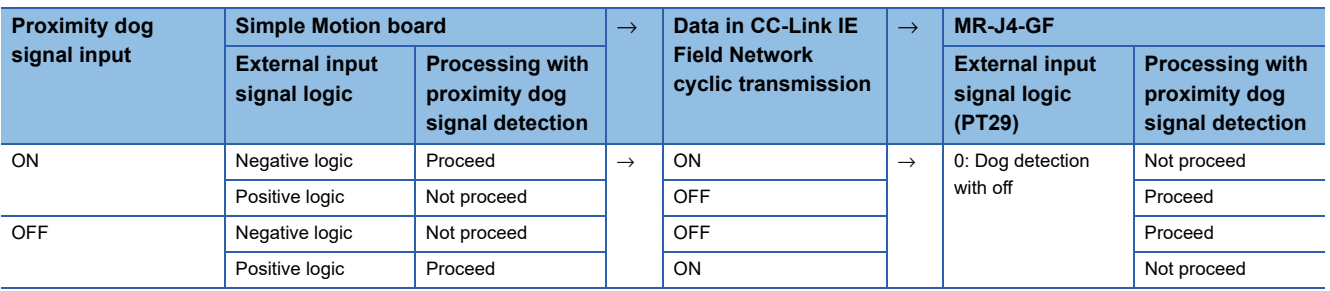

#### ■**External input signals and external command signals via link device**

Use the following parameters to switch the logic for inputting various external input signals and external command signals from link devices of the CC-Link IE Field Network.

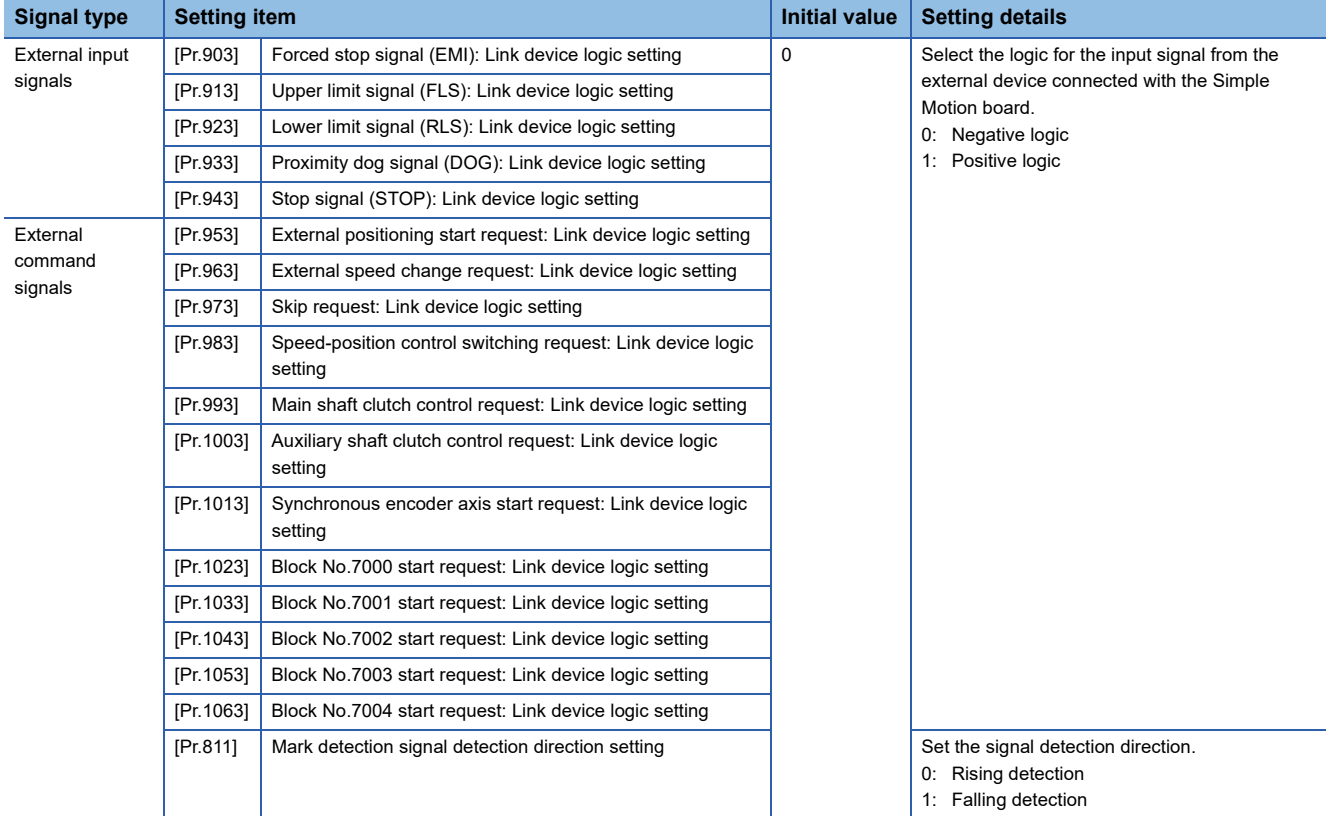

Refer to the following for the setting details.

**F** [Page 453 Basic Setting](#page-454-0)

#### ■**Precautions on parameter setting**

- The logic switching parameters are validated when the user program READY signal [Y0] is turned OFF to ON. (The logic is negative right after power-on.)
- If the logic of each signal is set erroneously, the operation may not be carried out correctly. Before setting, check the specifications of the equipment to be used.

#### **Input filter setting method for external input signals**

The input filter is used to suppress chattering when the external input signal is chattering by noise, etc.

The setting area of the input filter varies by the input type of "[Pr.116] FLS signal selection" to "[Pr.119] STOP signal selection".

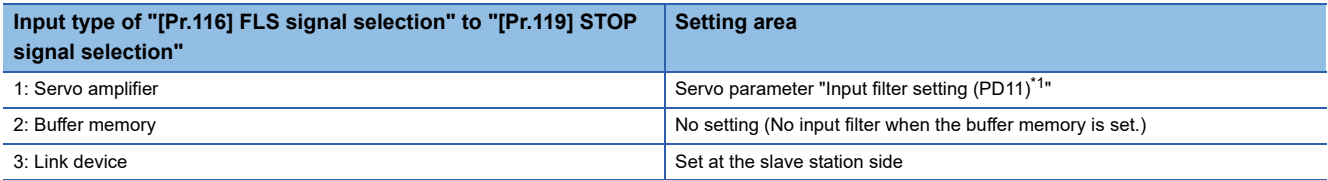

<span id="page-319-0"></span>\*1 Refer to the instruction manual of the servo amplifier to be used.

### ■**External input signals from the servo amplifier (upper/lower stroke limit signal (FLS/RLS) and proximity dog signal (DOG))**

Use the following parameter to set the input filter of the external input signals from the servo amplifier (upper/lower stroke limit signal (FLS/RLS) and proximity dog signal (DOG)).

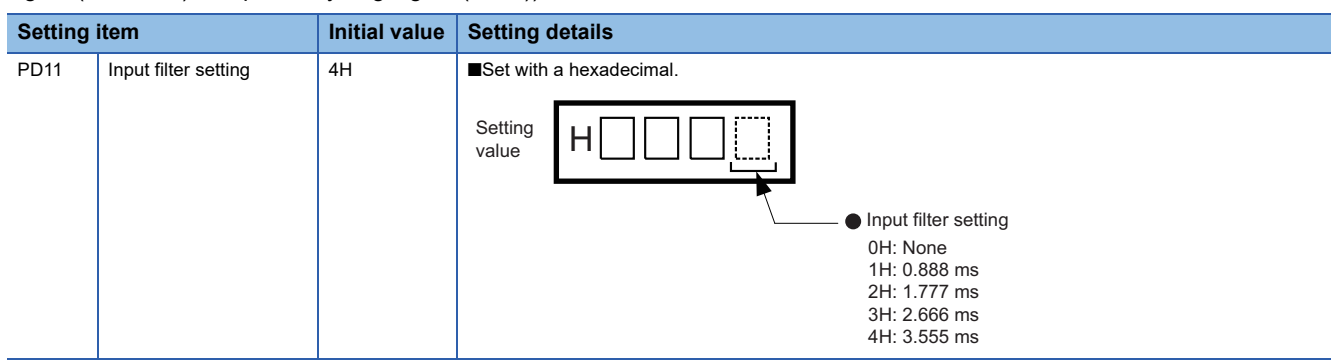

Refer to the instruction manual of the servo amplifier to be used for details.

#### **Precautions**

- The servo parameter is transferred from the Simple Motion board to the servo amplifier after the power supply of the Simple Motion board is turned ON or the remote RESET is executed.
- The input filter setting of the servo parameter (PD11) becomes valid when the power supply of the servo amplifier is turned ON from OFF. After executing the above process, turn the power supply of the servo amplifier ON from OFF and turn the power supply of the system or execute the remote RESET again.

#### **User program example**

The following shows the program example to operate "[Cd.44] External input signal operation device (Axis 1 to 16)" of axis 1, axis 4, axis 8, and axis 16 using the limit switch connected to another brand input board when "2: Buffer memory" is set in "[Pr.116] FLS signal selection" to "[Pr.119] STOP signal selection".

#### ■**System configuration**

The following figure shows the system configuration used for the user program examples.

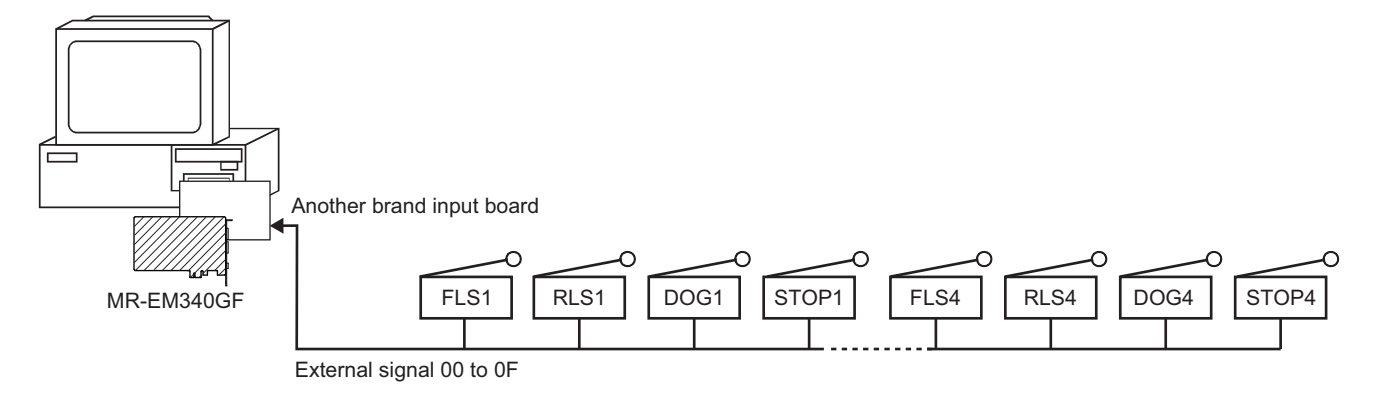

#### ■**List of labels to be used**

In the user program examples, the labels to be used are assigned as follows.

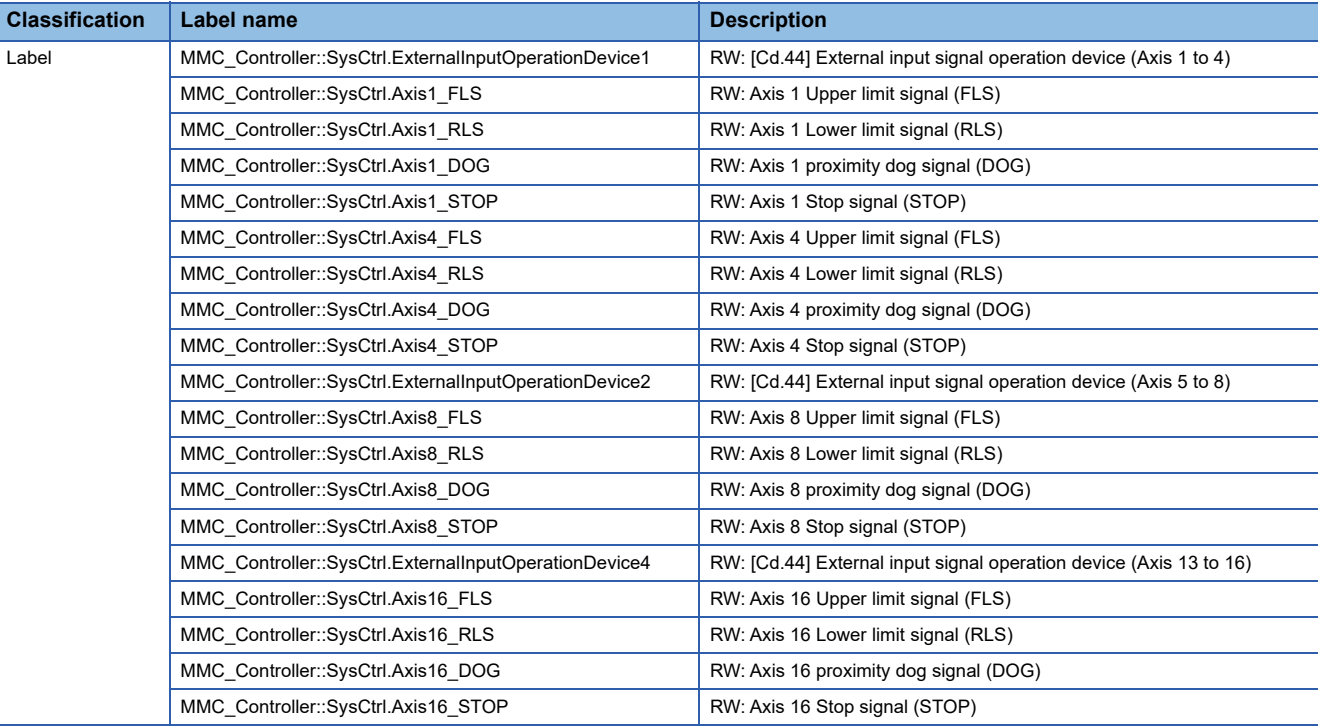

# Program example

**C++**

void UpdateExternalInputOperationDeviceSample( MMC\_Controller \*controller, unsigned short input\_data )

{

/\* Execute this function periodically \*/

/\* Update the external input signal via buffer memory \*/

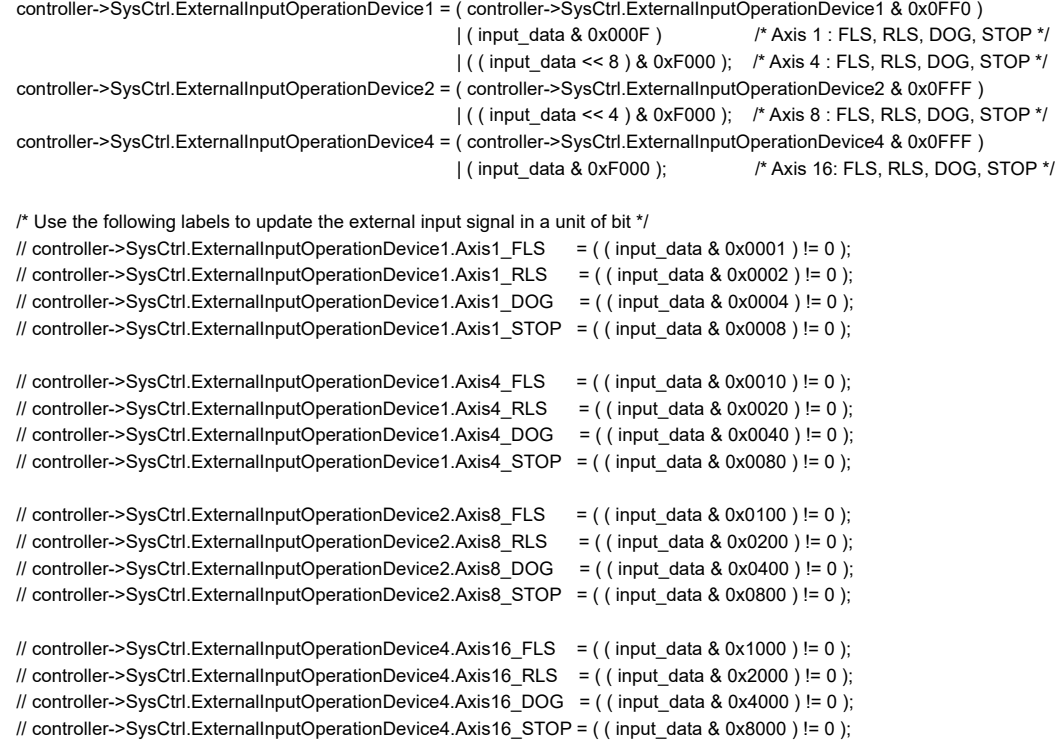

}

# <span id="page-322-0"></span>**9.5 Link Device External Signal Assignment Function**

This function assigns link devices to the external signals of the Simple Motion board. Signals such as the upper/lower limit signal and proximity dog signal can be assigned to link devices.

# **Signals that can be assigned**

The following signals used in the Simple Motion board can be assigned to the link devices of the CC-Link IE Field Network. Multiple external signals can be assigned to the same link device.

#### ■**Bit device**

- External input signal
- $\bigcirc$ : Setting possible  $\times$ : Setting not possible

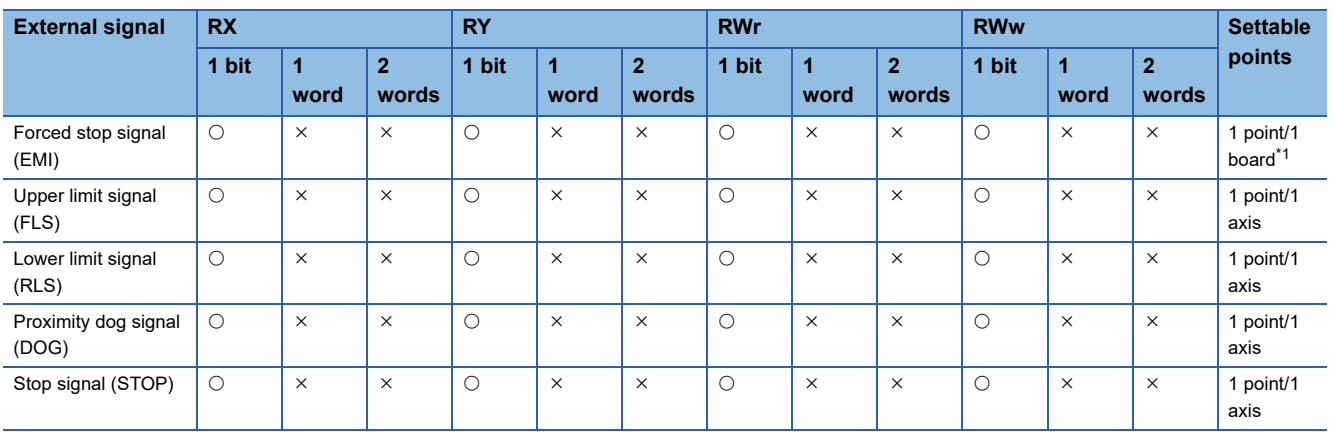

<span id="page-322-1"></span>\*1 Only the setting value for the axis 1 is valid.

#### • External command signal

#### $\bigcirc$ : Setting possible  $\times$ : Setting not possible

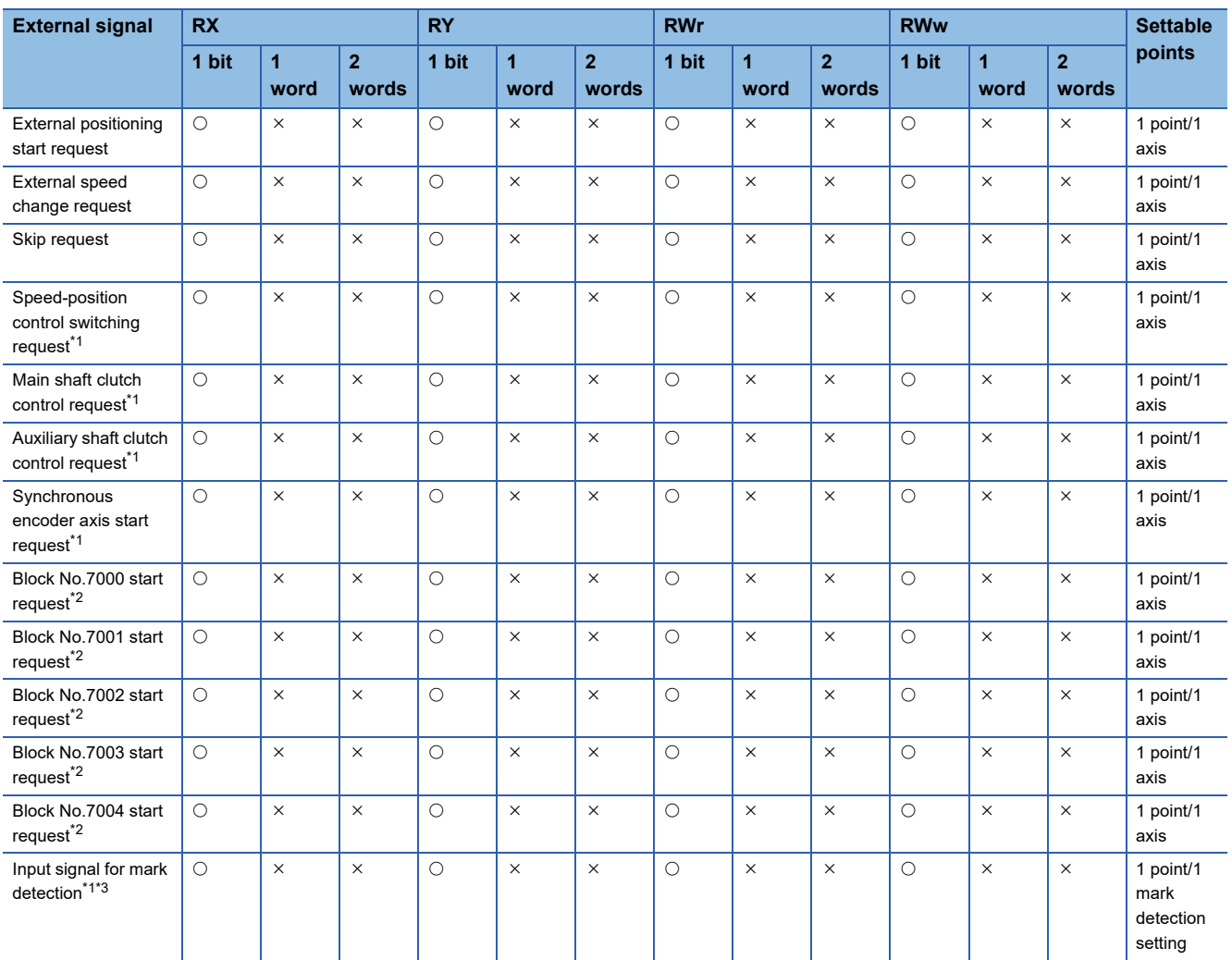

<span id="page-323-0"></span>\*1 The high-accuracy processing is executed with these signals using synchronous input timing information only when the following conditions are satisfied. When the following conditions are not satisfied, the processing is performed with the link scan cycle. For the synchronous input timing acquisition function, refer to the following.

CC-Link IE Field Network Remote I/O Module User's Manual

[Conditions for high-accuracy processing]

- RX of the remote input module that supports the "synchronous input timing acquisition function" is assigned.
- The synchronous input timing acquisition function is enabled.
- Link refresh is executed for the synchronous input timing information of the input signal used.
- <span id="page-323-1"></span>\*2 The block start can be executed from any link device directly by using the signals for block No.7000 to 7004 start. **[Page 18 Start](#page-19-0)**
- <span id="page-323-2"></span>\*3 The input signal for mark detection is set with mark detection parameters. For details, refer to the following. [Page 338 Mark Detection Function](#page-339-0)

#### ■**Word device**

- External input signal
- $\bigcirc$ : Setting possible  $\times$ : Setting not possible

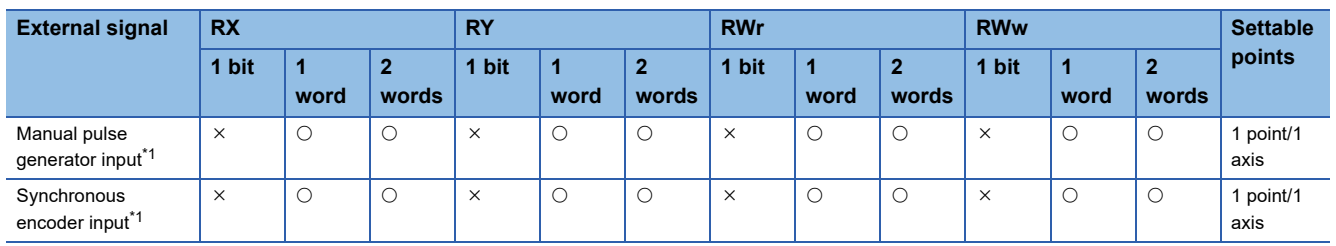

<span id="page-323-3"></span>\*1 When RX or RY is assigned, the setting must be configured in increments of 16 points.
#### **Operation when a data link error occurs during communication**

#### ■**Bit device**

Signals turn OFF regardless of the logic setting.

#### ■**Word device**

Manual pulse generator operation: When manual pulse generator operation start is in operation, the operation stops. Synchronous encoder axis: When the axis is on counter enabling status, it is changed to counter disabling status.

#### **Setting method**

Set this function with link device external signal assignment parameters. The setting becomes valid when the user program READY signal [Y0] is turned ON.

#### **Monitoring method**

The input status of each bit device signal can be monitored with the following signals.

- External input signal
- n: Axis No. 1

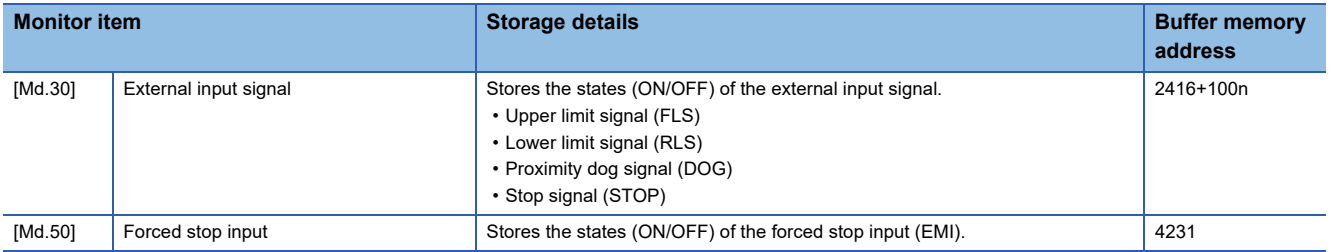

For labels, refer to the following.

**F** [Page 435 Axis monitor data](#page-436-0), **F** [Page 434 System monitor data](#page-435-0)

• External command signal

j: Synchronous encoder axis No. - 1, k: Mark detection setting No. - 1, n: Axis No. - 1

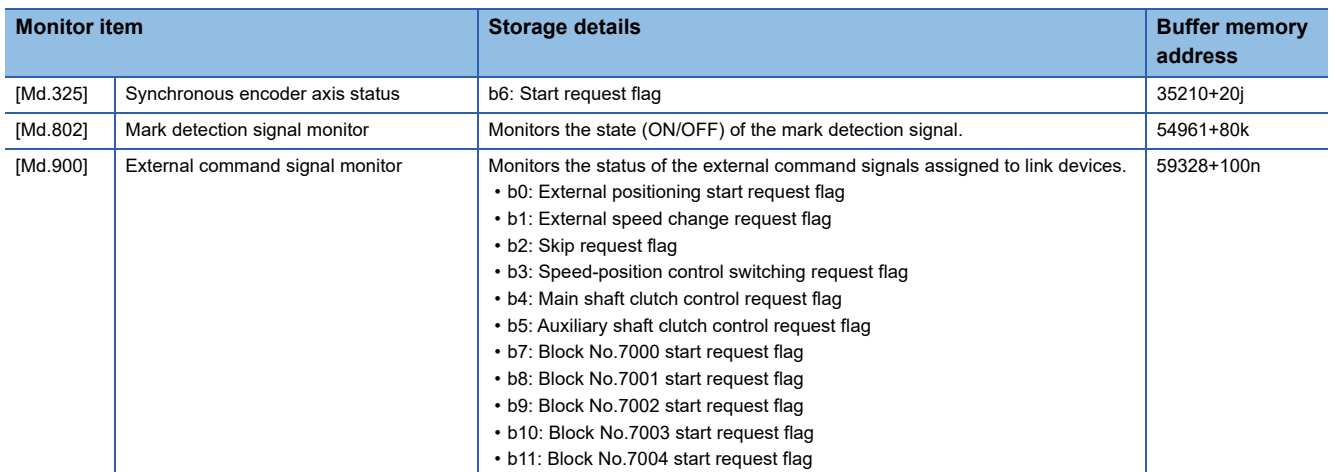

For labels, refer to the following.

**F** [Page 447 Mark detection monitor data,](#page-448-0) **[Page 446 Axis monitor](#page-447-0)** 

Simple Motion Board User's Manual (Advanced Synchronous Control)

## **Related buffer memory areas**

Each external signal can be assigned by setting the following buffer memory areas. Assigning the forced stop signal (EMI) is valid only for the setting value of the axis 1.

## ■**For bit device setting**

• Link device type

n: Axis No. - 1

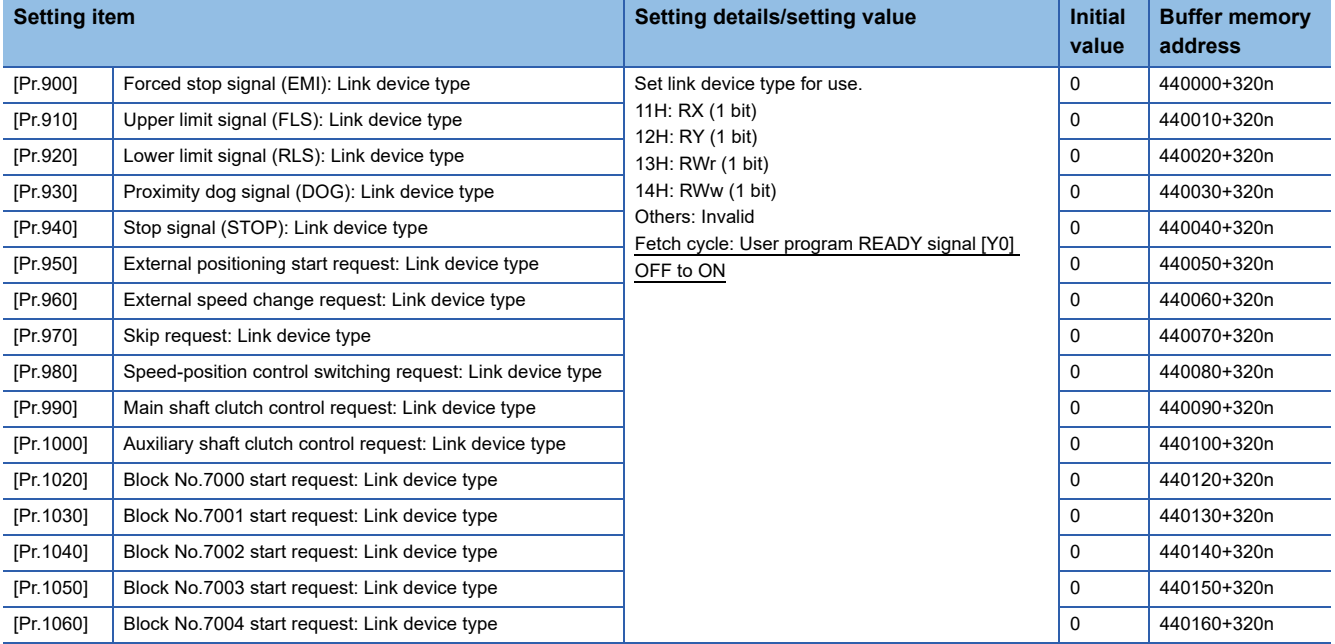

For labels, refer to the following.

**F** [Page 444 Link device external signal assignment parameters \(bit device\)](#page-445-0)

• Link device start No.

n: Axis No. - 1

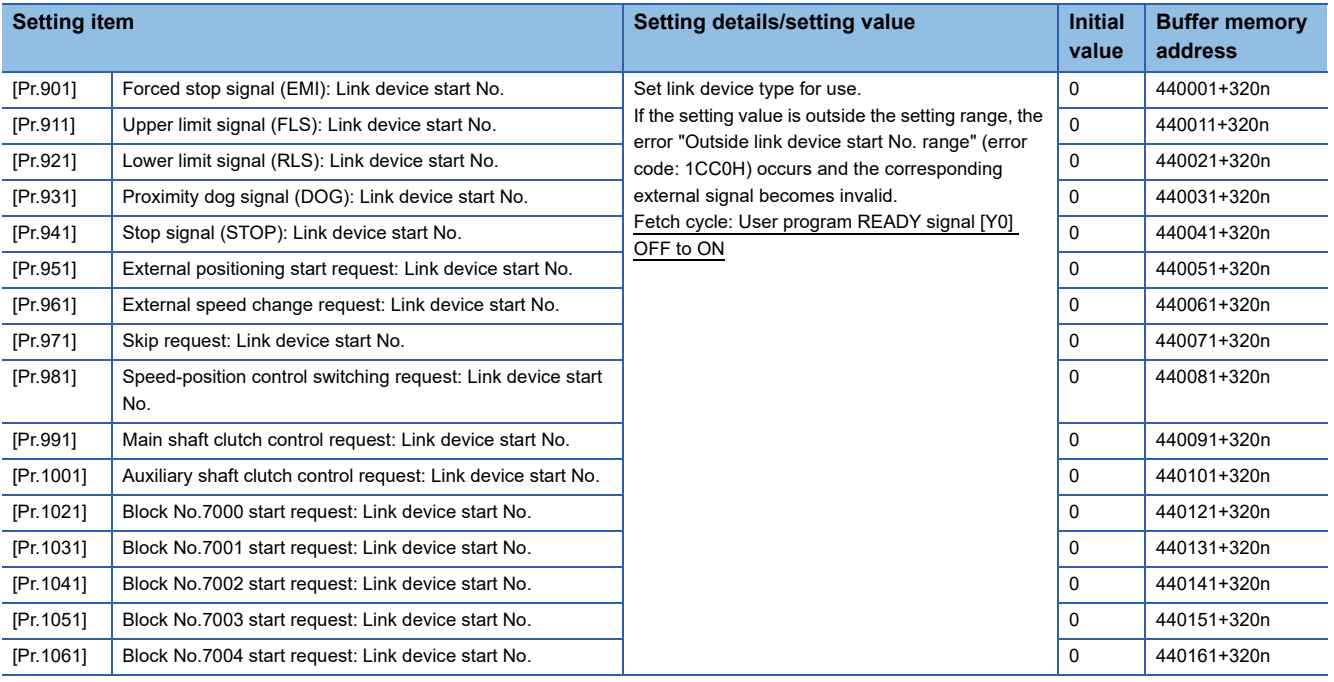

For labels, refer to the following.

**F** [Page 444 Link device external signal assignment parameters \(bit device\)](#page-445-0)

#### • Link device bit specification

#### n: Axis No. - 1

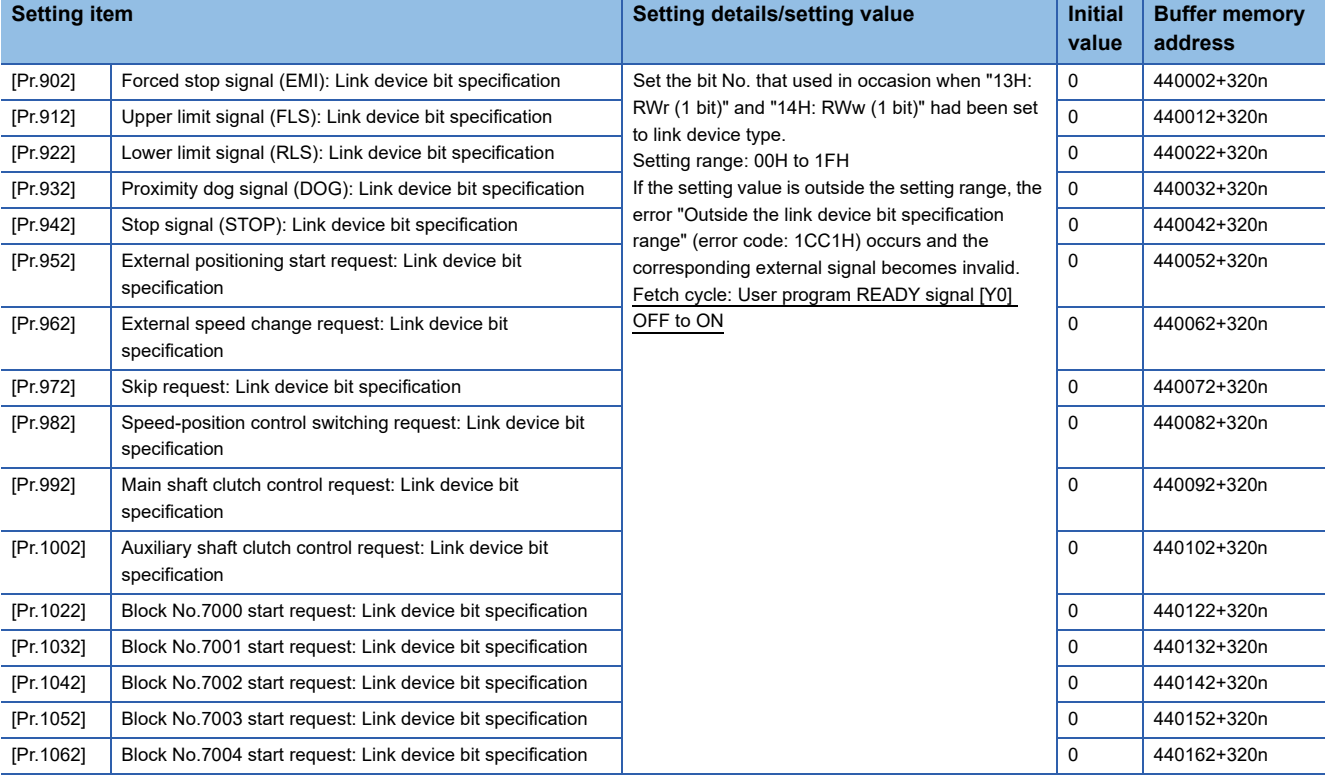

#### For labels, refer to the following.

**F** [Page 444 Link device external signal assignment parameters \(bit device\)](#page-445-0)

• Link device logic setting

#### n: Axis No. - 1

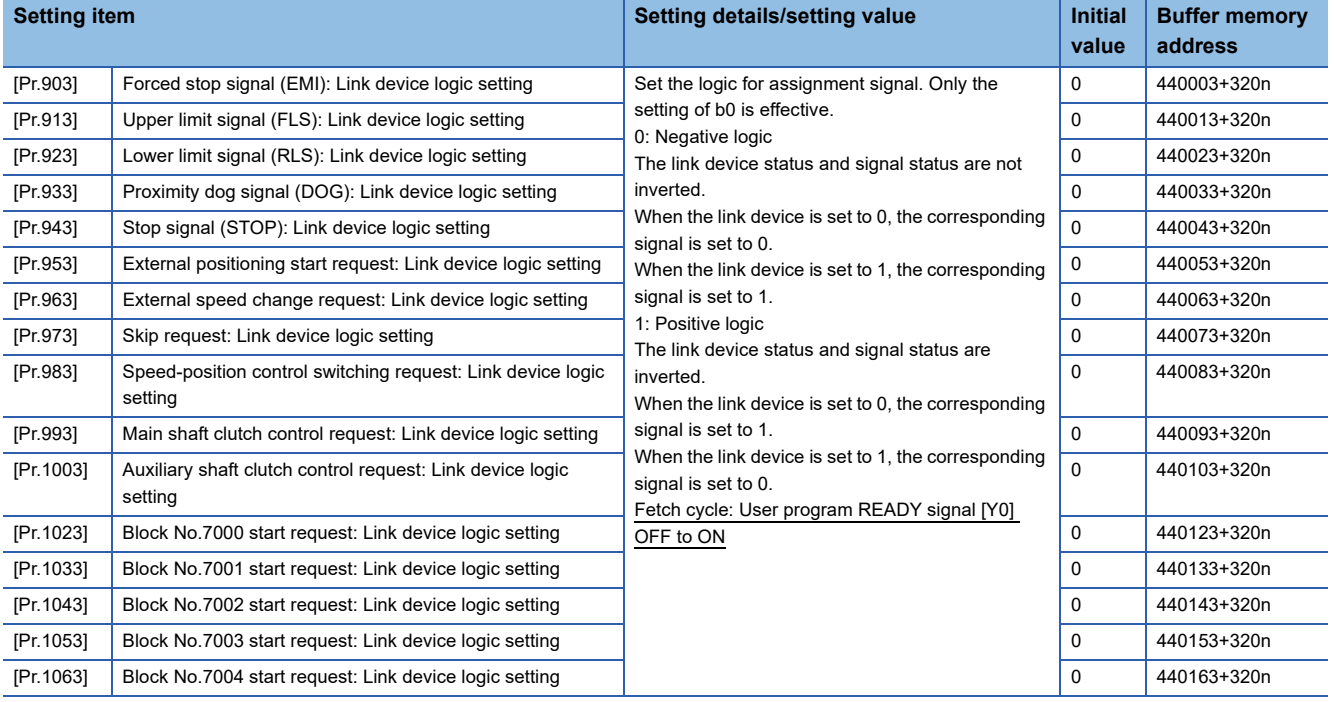

For labels, refer to the following.

**F** [Page 444 Link device external signal assignment parameters \(bit device\)](#page-445-0)

## ■**For bit device monitor**

n: Axis No. - 1

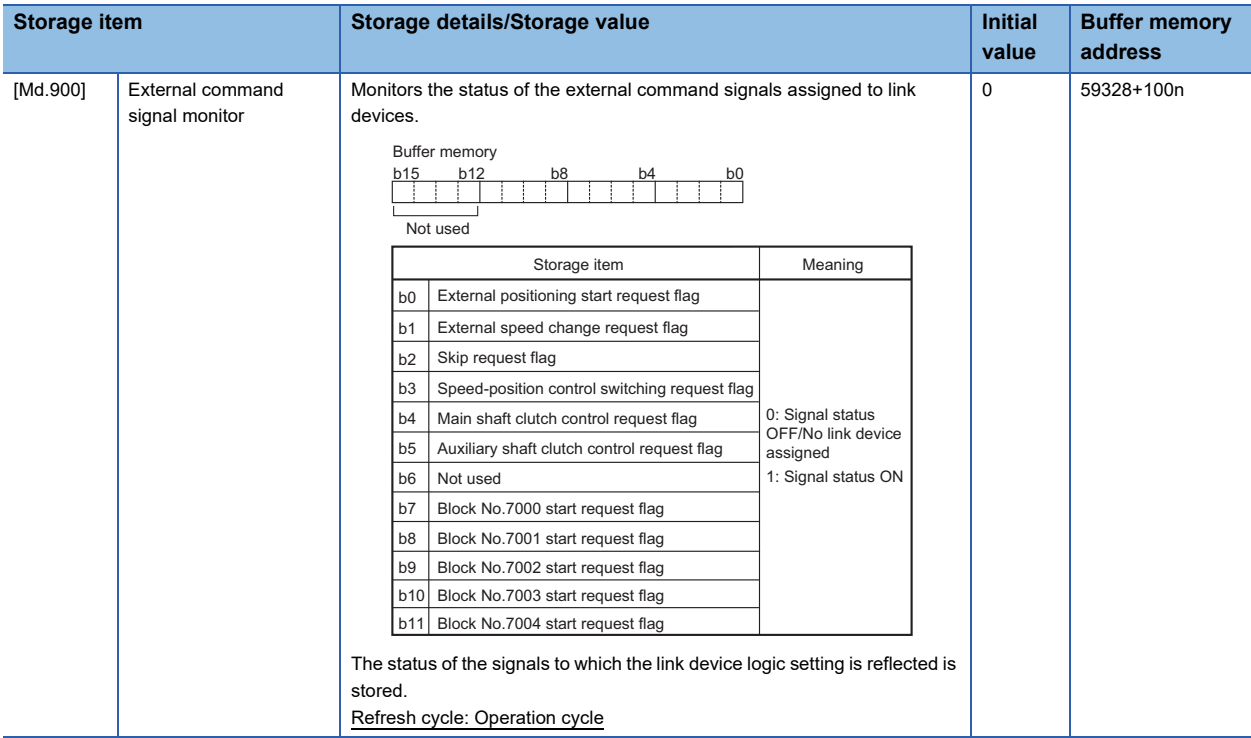

For labels, refer to the following.

**[Page 446 Axis monitor](#page-447-0)** 

## ■**For word device setting**

## n: Axis No. - 1

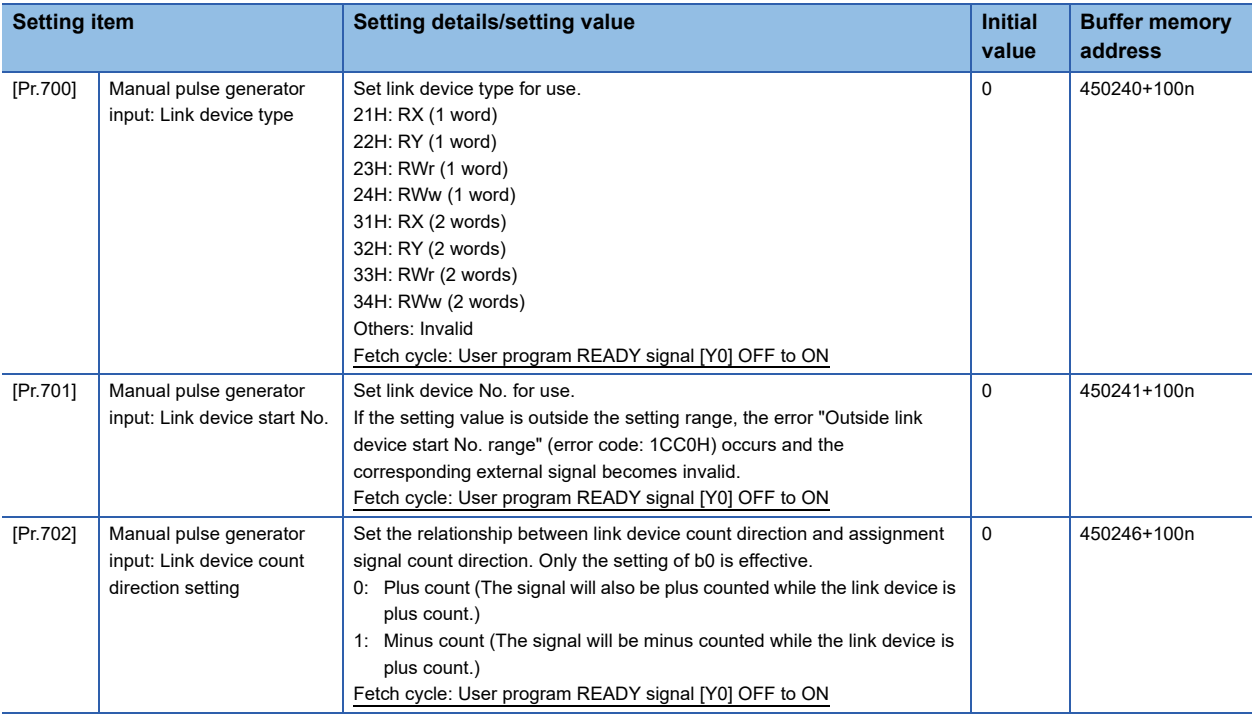

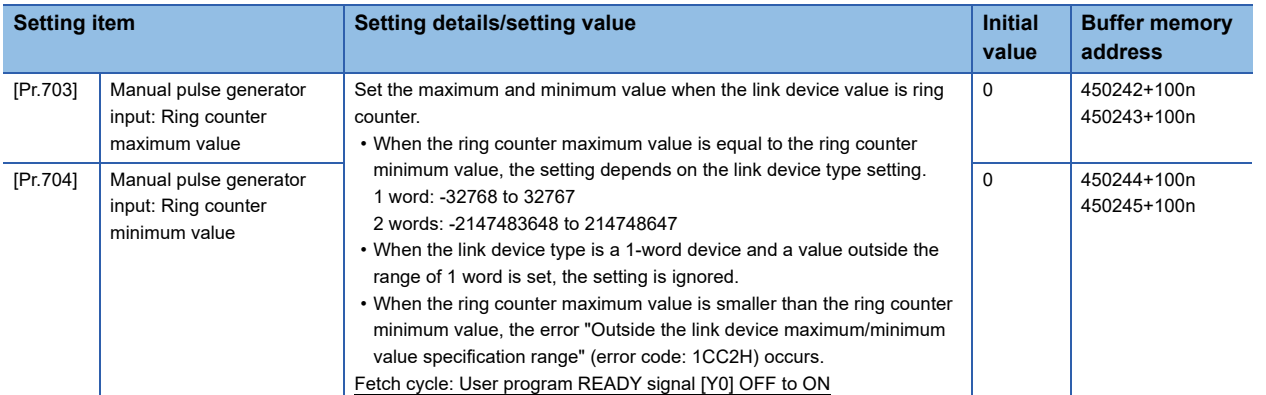

For labels, refer to the following.

Fage 446 Link device external signal assignment parameters (word device)

## $Point<sup>9</sup>$

For the mark detection assignment parameters, refer to the following.

[Page 338 Mark Detection Function](#page-339-0)

For the parameters related to the synchronous encoder axis, refer to the following.

Simple Motion Board User's Manual (Advanced Synchronous Control)

#### **Restrictions**

- When using the link device, the fetch timing of the signal disperses in one link scan cycle.
- Set the movement amount per link scan so that the following formula is satisfied. If not, the actual movement amount of the synchronous encoder and the movement amount counted by the Simple Motion board may not be matched.

(Movement amount per link scan)

=  $\int \frac{|\text{Ring counter maximum value}) - \text{(Ring counter minimum value)} + 1|}{\text{[Ring counter minimum value]} + 1}$ 2

# **9.6 History Monitor Function**

This function monitors start history and current value history stored in the buffer memory of the Simple Motion board on the operation monitor of EM Configurator.

## **Start history**

The start history logs of operations such as positioning operation, JOG operation, and manual pulse generator operation can be monitored. The latest 64 logs are stored all the time. This function allows users to check the operation sequence (whether the operations have been started in a predetermined sequence) at system start-up.

For the start history check method, refer to the "EM Configurator Help" of EM Configurator.

## $Point$

Set the clock of the host personal computer.

There may be an error in tens of ms between the clock data of the host personal computer and the time data of the Simple Motion board.

## **Current value history**

The current value history data of each axis can be monitored. The following shows about the current value history data of each axis.

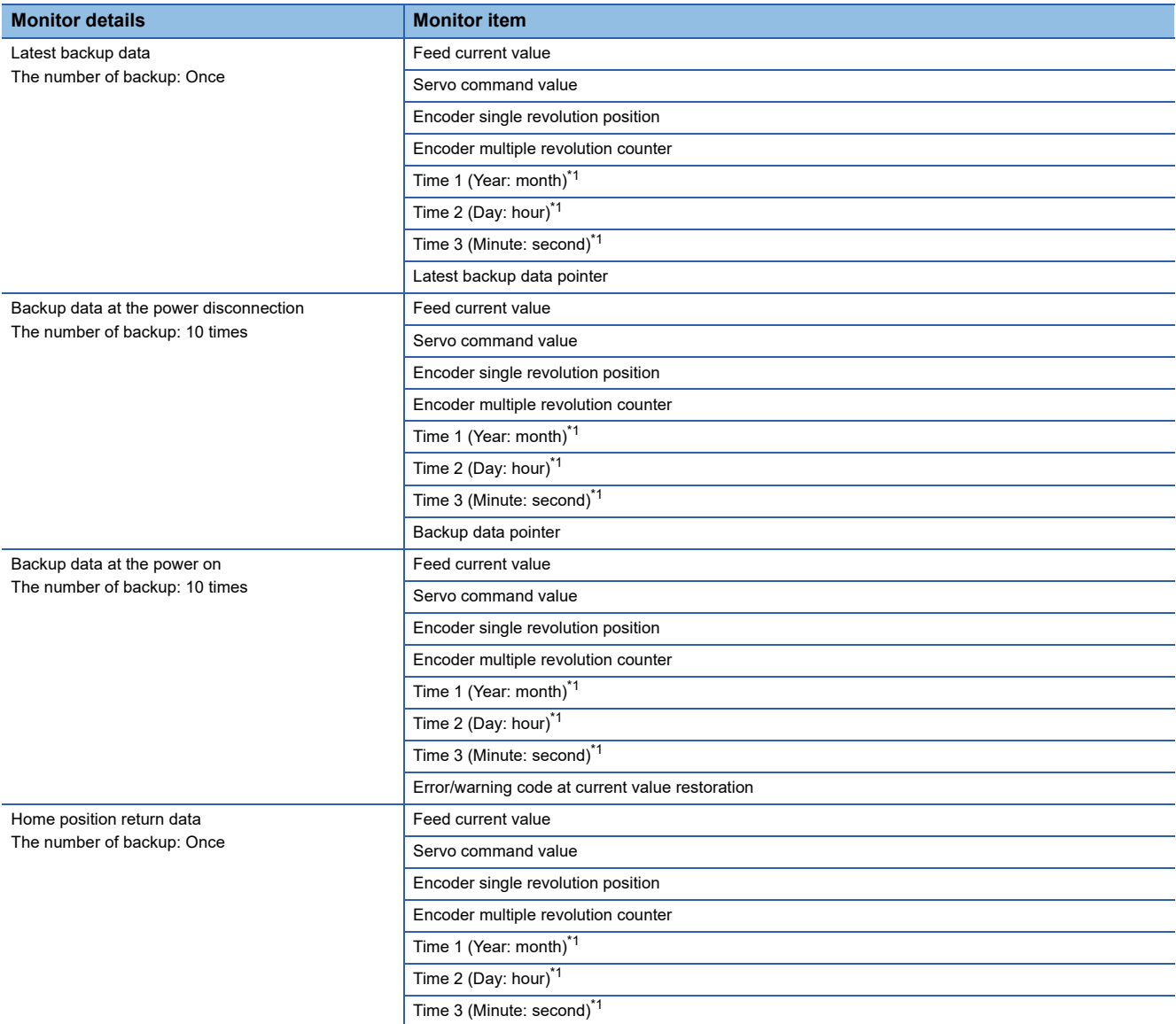

<span id="page-329-0"></span>\*1 Displays a value set by the clock function of the host personal computer.

#### ■**Latest backup data**

The latest backup data outputs the following data saved in the fixed cycle to the buffer memory.

- Feed current value
- Servo command value
- Encoder single revolution position
- Encoder multiple revolution counter
- Time 1 (Year: month) data
- Time 2 (Day: hour) data
- Time 3 (Minute: second) data
- Latest backup data pointer

The latest backup data starts outputting the data after the power on.

After the home position is established in the absolute system, the data becomes valid and outputs the current value. The following servo amplifier and servo motor are connected artificially during amplifier-less operation. Therefore, the encoder single revolution position and encoder multiple revolution counter made virtually by the command value are output.

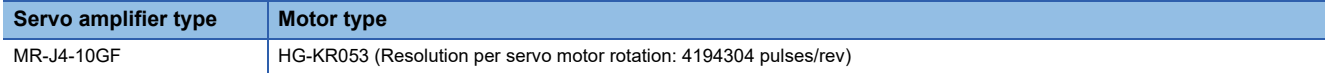

#### ■**Backup data at the power disconnection**

The detail of the latest backup data right before the power disconnection is output to the buffer memory.

The backup data at the power disconnection starts being output after the power on.

The detail of the latest backup data right before the power disconnection used in the absolute system setting is output, regardless of the setting of the absolute system or incremental system.

If the data has never been used in the absolute system in the incremental system setting, "0" is output in all storage items.

#### ■**Backup data at the power on**

After the power on, the detail of the data which restored the current value is output to the buffer memory.

The backup data at the power on starts being output after the power on.

If the current value cannot be restored in the absolute system, "0" is set to the feed current value and servo command value. The warning "Home position return data incorrect" (warning code: 093CH) is set in the error/warning code at current value restoration.

When the incremental system is set, the detail of the backup data at the power on used in the absolute system setting is output. If the data has never been used in the absolute system, "0" is output in all storage items.

#### ■**Home position return data**

The following data saved at home position return completion to the buffer memory.

- Feed current value at home position return completion
- Servo command value at home position return completion
- Encoder single revolution position of absolute position reference point data
- Encoder multiple revolution counter of absolute position reference point data
- Time 1 (Year: month) data
- Time 2 (Day: hour) data
- Time 3 (Minute: second) data

The data becomes valid only when the absolute system is set.

If the data has never been used in the absolute system in the incremental system setting, "0" is output in all storage items.

# <span id="page-331-0"></span>**9.7 Amplifier-less Operation Function**

The positioning control of Simple Motion board without servo amplifiers connection can be executed in the amplifier-less function. This function is used to debug of user program or simulate of positioning operation at the start.

## **Control details**

Switch the mode from the normal operation mode (with servo amplifier connection) to the amplifier-less operation mode (without servo amplifier connection) to use the amplifier-less operation function.

Operation for each axis without servo amplifier connection as the normal operation mode can be executed by connecting a virtual servo amplifier during amplifier-less operation mode. The start method of positioning control is also the same procedure of normal operation mode.

#### ■**Point for control details**

- Switch of the normal operation mode and amplifier-less operation mode is executed by the batch of all axes.
- An axis in the amplifier-less operation mode is connected as a "virtual servo amplifier axis". For operations and restrictions of the virtual servo amplifier axis, refer to the following.
	- Fage 334 Virtual Servo Amplifier Function

#### **Restrictions**

• Some monitor data differ from the actual servo amplifier during amplifier-less operation mode.

n: Axis No. - 1

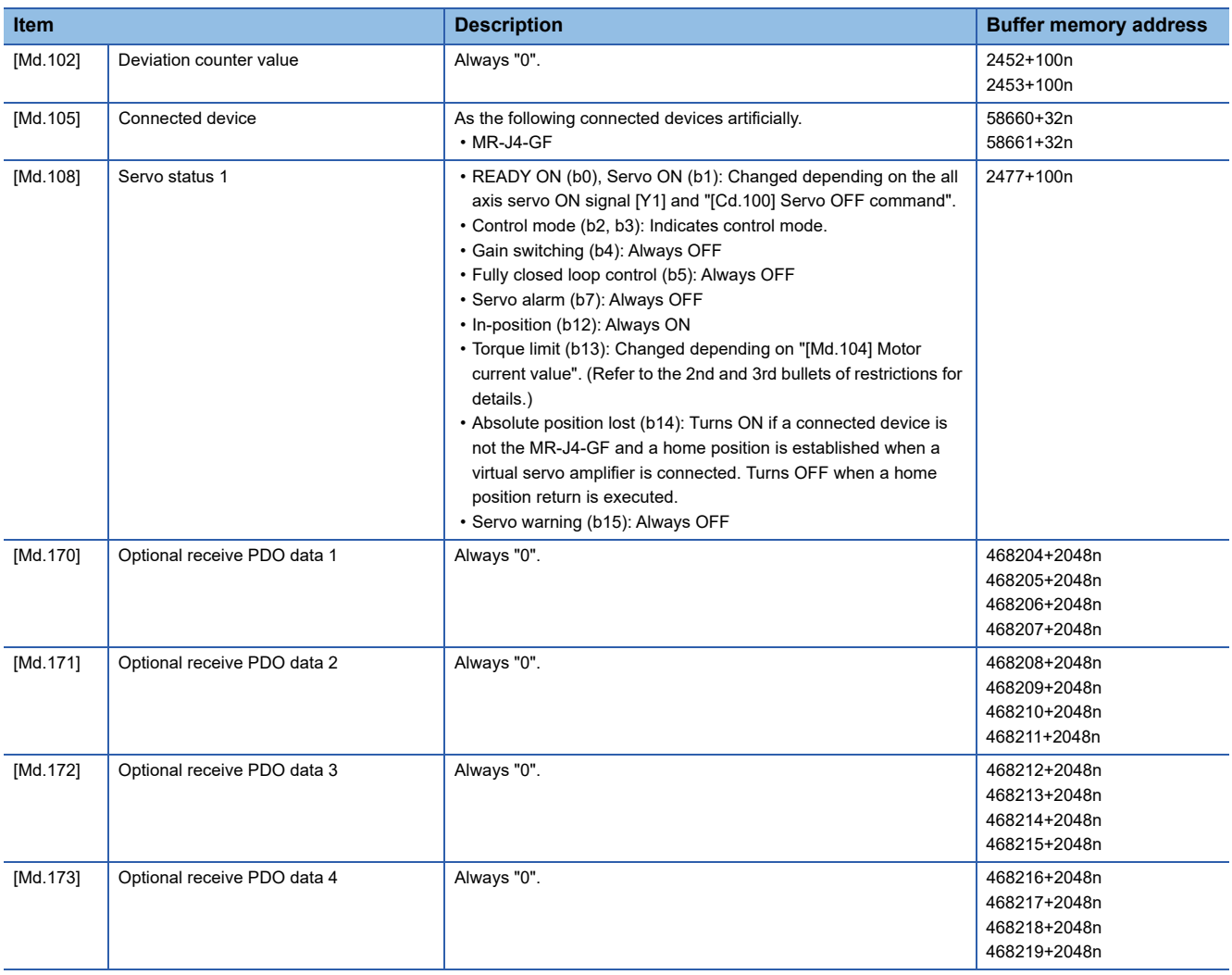

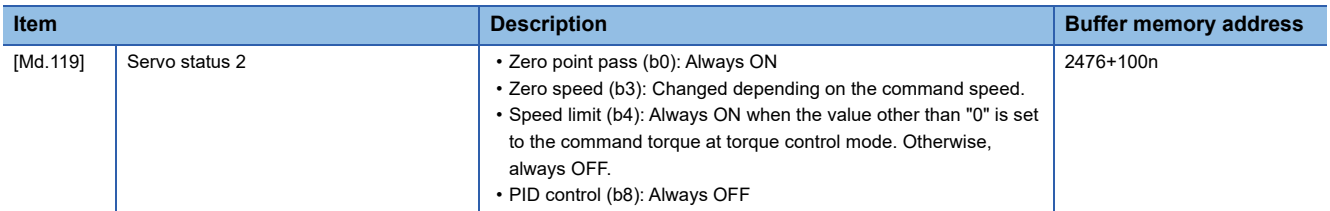

For labels, refer to the following.

 $\square$  [Page 435 Axis monitor data](#page-436-0),  $\square$  [Page 437 Servo network composition status](#page-438-0),  $\square$  Page 448 Monitor data for slave [device operation](#page-449-0)

• The operation of the following function differs from the normal operation mode during amplifier-less operation mode.

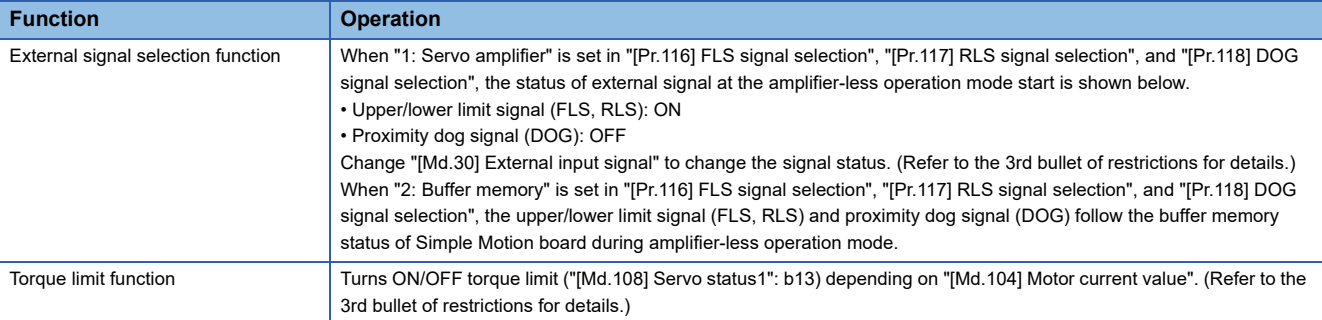

 • The operation of the following monitor data differs from the normal operation mode during amplifier-less operation mode. n: Axis No. - 1

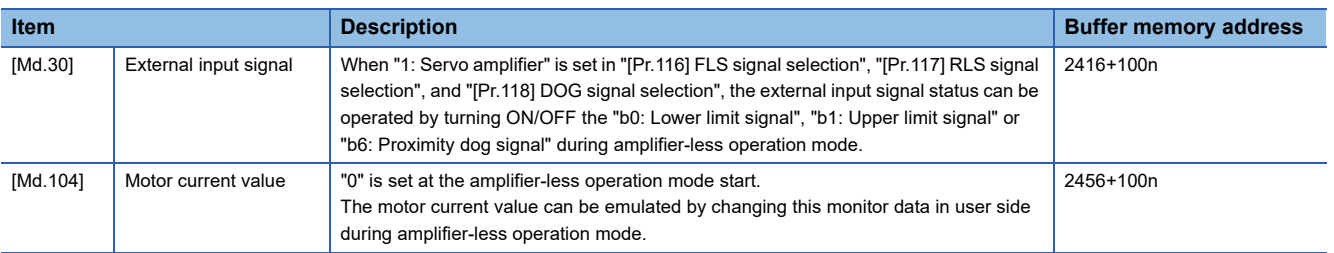

For labels, refer to the following.

**F** [Page 435 Axis monitor data](#page-436-0)

- When the power supply of the Simple Motion board is turned OFF  $\rightarrow$  ON or the remote RESET is executed during amplifier-less operation mode, the mode is switched to the normal operation mode.
- The operation of servo motor or the timing of operation cycle, etc. at the amplifier-less operation is different from the case where the servo amplifiers are connected at the normal operation mode. Confirm the operation finally with a real machine.
- The operation mode cannot be switched to the amplifier-less operation mode in the test mode. Do not request to switch to the amplifier-less operation mode during test mode.
- The amplifier-less operation cannot be used in the fully closed loop system, linear servo or direct drive motor.
- The synchronous encoder via servo amplifier cannot be used during amplifier-less operation mode.
- When the normal operation mode is switched to the amplifier-less operation mode, only the axes which are not connected to the CC-Link IE Field Network are switched to virtual servo amplifier axes. When axes (stations) which are connected to the CC-Link IE Field Network exist, the axes (stations) are not switched to virtual servo amplifier axes. (The value of "[Md.51] Amplifier-less operation mode status" is not changed from "0: Normal operation mode".) When the amplifier-less operation mode is switched to the normal operation mode, virtual servo amplifier axes are disconnected only for the axes (stations) which are not connected to the CC-Link IE Field Network.
- When the amplifier-less operation mode is switched to the normal operation mode, reconnecting the CC-Link IE Field Network is required to connect axes.

#### **Data list**

The data used in the amplifier-less operation function is shown below.

#### • System control data

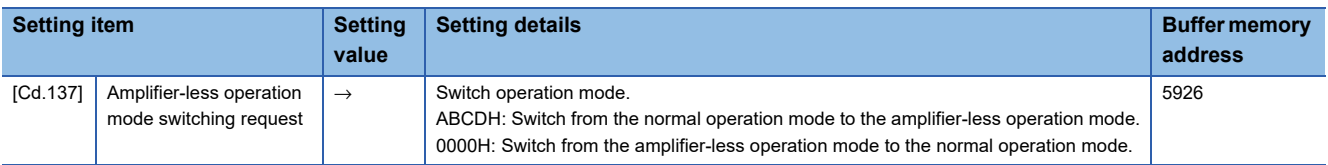

For labels, refer to the following.

**F** [Page 437 System control data](#page-438-1)

## $\mathsf{Point} \, \mathsf{P}$

- Changing the setting of "[Cd.137] Amplifier-less operation mode switching request" from "0000H" to "ABCDH" is equivalent to setting "FFFFH" in "[Cd.701] Virtual servo amplifier operation station specification" and setting "0001H" in "[Cd.700] Virtual servo amplifier operation command".
- Changing the setting of "[Cd.137] Amplifier-less operation mode switching request" from "ABCDH" to "0000H" is equivalent to setting "FFFFH" in "[Cd.701] Virtual servo amplifier operation station specification" and setting "0011H" in "[Cd.700] Virtual servo amplifier operation command".

#### • System monitor data

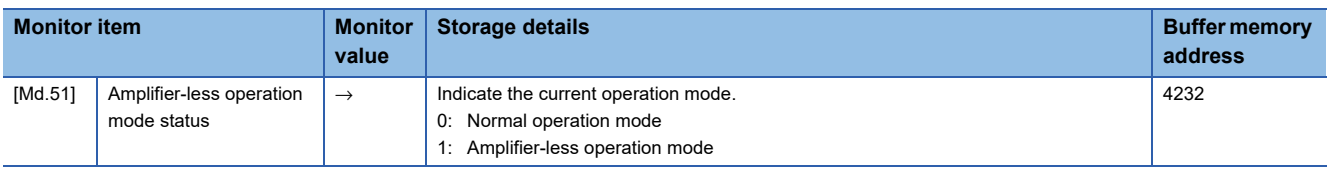

For labels, refer to the following.

**F** [Page 434 System monitor data](#page-435-0)

 $\mathsf{Point} \mathcal{P}$ 

- Only when virtual servo amplifiers are connected to all axes set in the network configuration settings, "1: Amplifier-less operation mode" is set in "[Md.51] Amplifier-less operation mode status".
- When all axes are connected as virtual servo amplifier axes at power ON, "1: Amplifier-less operation mode" is set in "[Md.51] Amplifier-less operation mode status" and the operation mode cannot be switched to the normal operation mode.

#### **Operation mode switching procedure**

- Switch from the normal operation mode to the amplifier-less operation mode
- *1.* Confirm that all axes are disconnected from the network.
- *2.* Set "ABCDH" in "[Cd.137] Amplifier-less operation mode switching request".
- *3.* Confirm that "1: Amplifier-less operation mode" was set in "[Md.51] Amplifier-less operation mode status".
- Switch from the amplifier-less operation mode to the normal operation mode
- *1.* Stop all operating axes, and then confirm that the BUSY signal for all axes turned OFF.
- *2.* Confirm that the axes are disconnected from the network.
- *3.* Set "0000H" in "[Cd.137] Amplifier-less operation mode switching request".
- *4.* Confirm that "0: Normal operation mode" was set in "[Md.51] Amplifier-less operation mode status".

The servo amplifier can be directly switched to a virtual servo amplifier with "[Cd.700] Virtual servo amplifier operation command". Refer to the following for details.

**Fage 334 Virtual Servo Amplifier Function** 

#### ■**Operation chart**

The following drawing shows the operation for the switching of the normal operation mode and amplifier-less operation mode. [Axis 1 to 4 operation example]

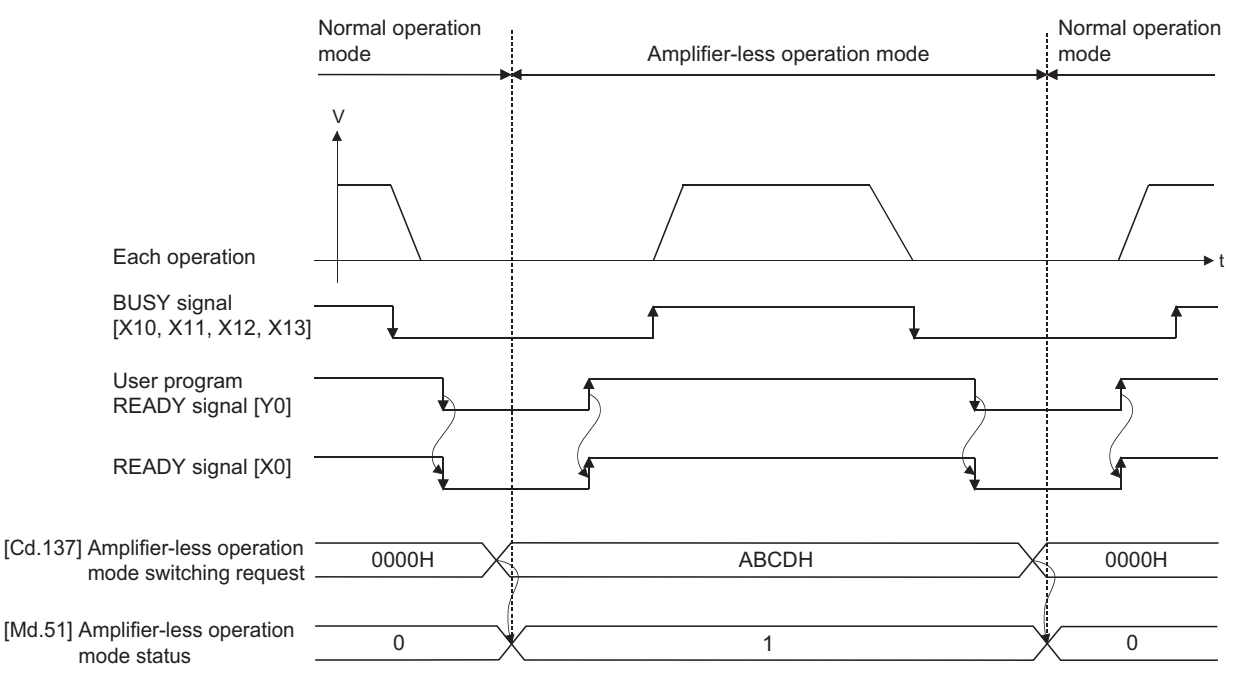

#### ■**Point for operation mode switching procedure**

- The forced stop is invalid regardless of the setting in "[Pr.82] Forced stop valid/invalid selection" during the amplifier-less operation mode.
- Only "0000H" and "ABCDH" are valid for "[Cd.137] Amplifier-less operation mode switching request". Switching to the amplifier-less operation mode can be accepted only when "[Cd.137] Amplifier-less operation mode switching request" is switched from "0000H" to "ABCDH". Switching to the normal operation mode can be accepted only when "[Cd.137] Amplifier-less operation mode switching request" is switched from "ABCDH" to "0000H".

## <span id="page-335-0"></span>**9.8 Virtual Servo Amplifier Function**

This function executes the operation virtually without connecting servo amplifiers (regarded as connected). The synchronous control with virtually input command is possible by using the virtual servo amplifier axis as servo input axis of synchronous control. Also, it can be used as simulation operation for axes without servo amplifiers.

## **Control details**

 • The operation that actual servo amplifiers and virtual servo amplifiers are connected is possible following the classification shown in the table below.

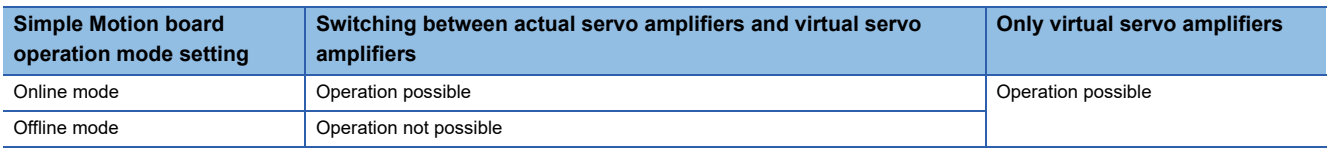

- In the offline mode, virtual servo amplifiers are connected to all the stations to which "MR-J4-GF" is set in the network configuration settings when the power supply of the Simple Motion board is ON.
- In the online mode, whether virtual servo amplifiers can be connected or not and how to connect virtual servo amplifiers vary according to the network configuration settings. The following shows the connecting/disconnecting methods of virtual servo amplifiers.

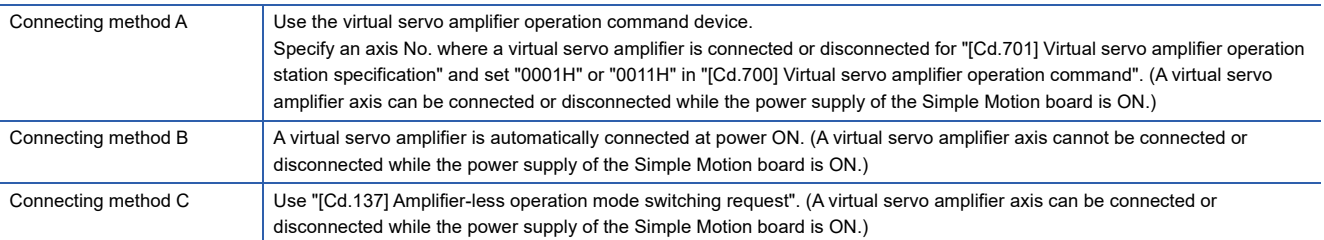

The connecting method of virtual servo amplifiers is determined by the parameter combinations at power ON as shown below.

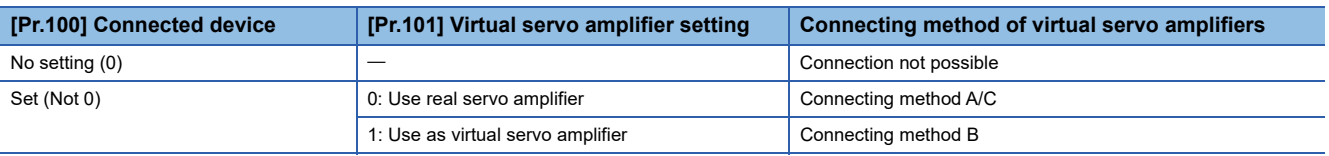

- The connecting status of virtual servo amplifiers can be monitored using the connecting status monitor device of virtual servo amplifiers.
- Virtual servo amplifiers are connected with the absolute position detection system enabled. The feed current value and feed machine value at connection are as follows.

• The address at the latest power supply of the Simple Motion board OFF is set if the home position has been established. • Both the feed current value and feed machine value are set to "0" if the home position has not been established.

 • Switching to virtual servo amplifiers is also possible in the amplifier-less operation function. When virtual servo amplifiers are connected to all axes, "1: Amplifier-less operation mode" is set in "[Md.51] Amplifier-less operation mode status". For details, refer to the following.

Fage 330 Amplifier-less Operation Function

#### **Restrictions**

• The following monitor data of virtual servo amplifier differs from the actual servo amplifier.

n: Axis No. - 1

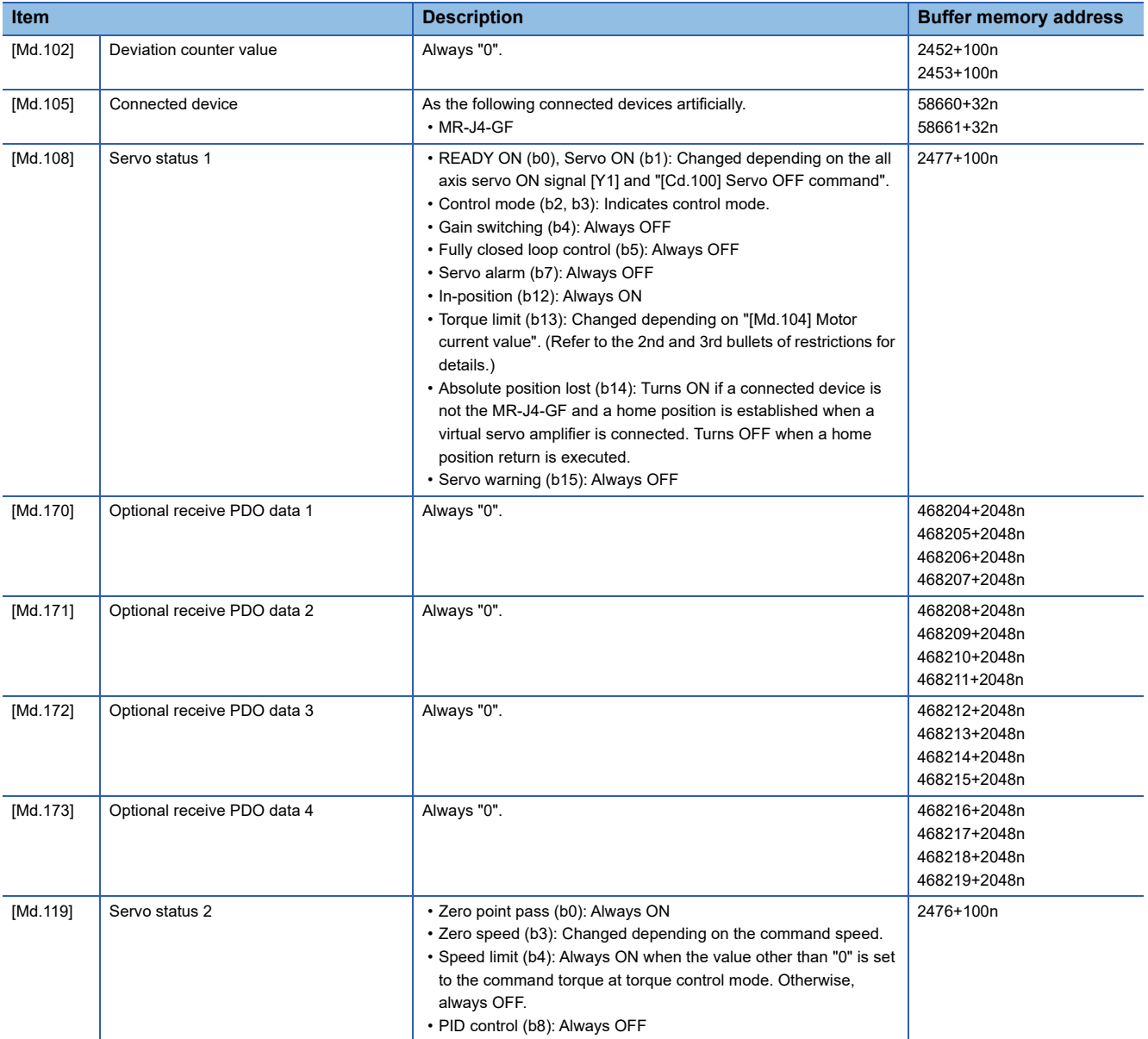

For labels, refer to the following.

F [Page 435 Axis monitor data](#page-436-0), F [Page 437 Servo network composition status](#page-438-0), F Page 448 Monitor data for slave [device operation](#page-449-0)

• The operation of the following function of virtual servo amplifier differs from the actual servo amplifier.

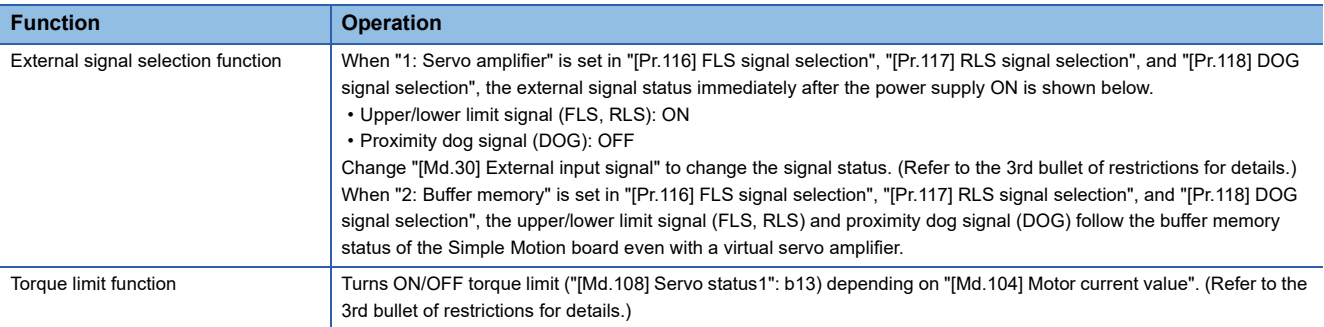

 • The following monitor data of virtual servo amplifier differ from the actual servo amplifiers. The writing operation is possible in the virtual servo amplifier.

n: Axis No. - 1

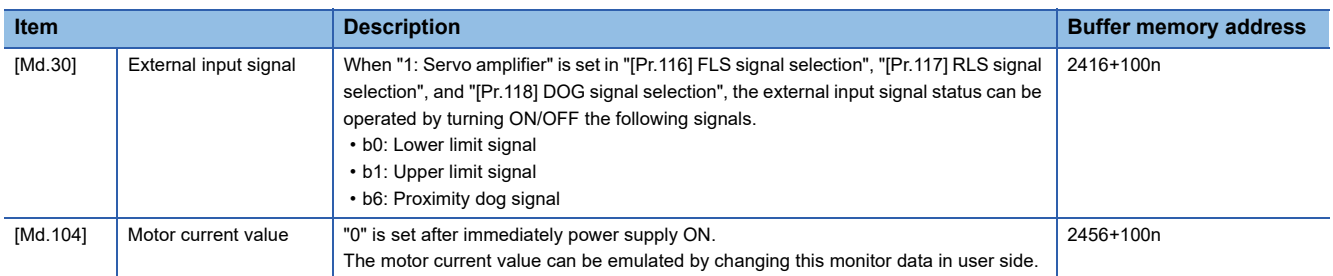

For labels, refer to the following.

**F** [Page 435 Axis monitor data](#page-436-0)

- When a slave device is connected to the axis (station) operating as a virtual servo amplifier, the slave device is connected to the CC-Link IE Field Network. However, the synchronous communication is not in operation.
- When a virtual servo amplifier is disconnected, reconnecting the CC-Link IE Field Network is required to reconnect the slave stations.
- The axis operating as a virtual servo amplifier are artificially connected to the following types of servo amplifier and servo motor.

Servo amplifier type: MR-J4-10GF

Motor type: HG-KR053 (Resolution per servo motor rotation: 4194304 pulses/rev)

Additionally, the axis operates regarded as the following values of servo parameters are set.

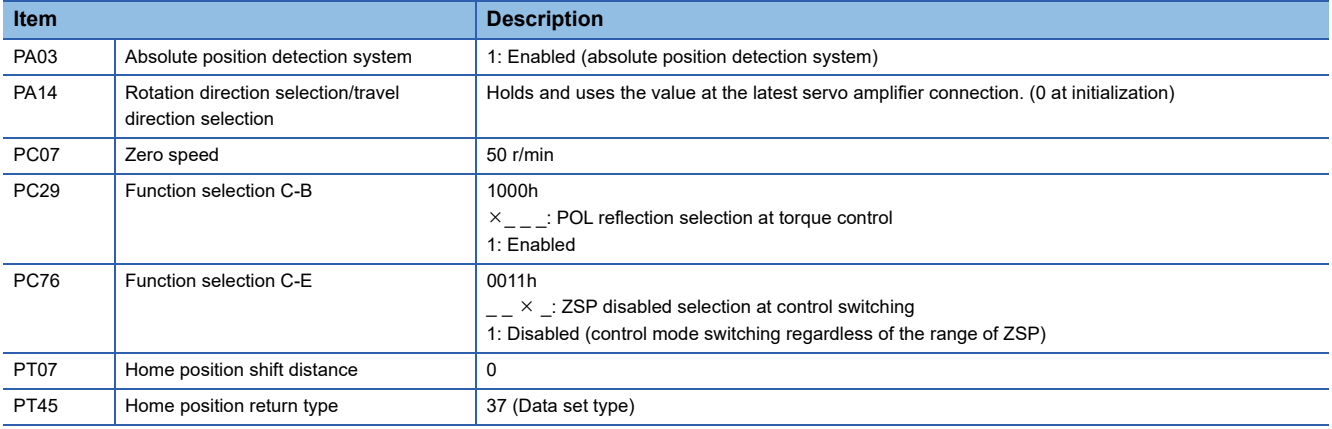

## **Setting method**

Set "[Pr.101] Virtual servo amplifier setting" as follows. n: Axis No. - 1

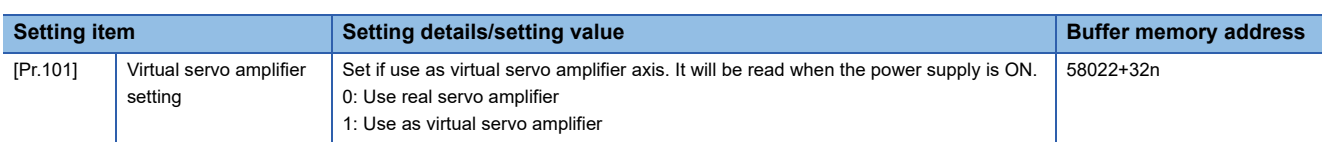

For labels, refer to the following.

**F** [Page 446 Servo network composition parameters](#page-447-2)

• Virtual servo amplifier operation command

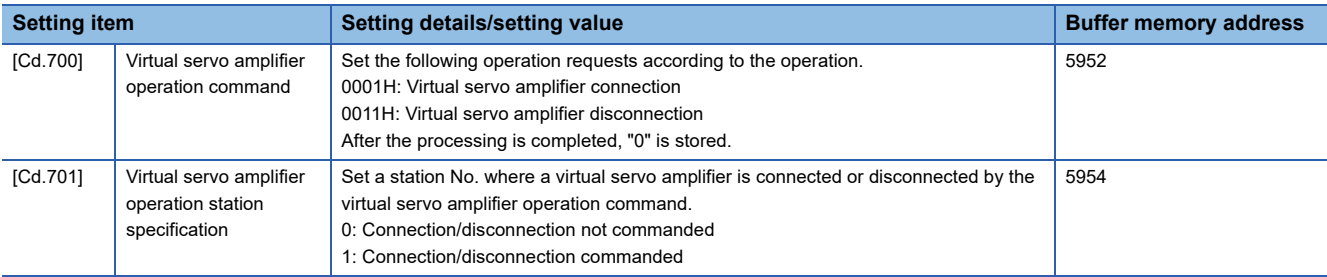

For labels, refer to the following.

[Page 437 System control data](#page-438-1)

#### • Virtual servo amplifier connection status monitor data

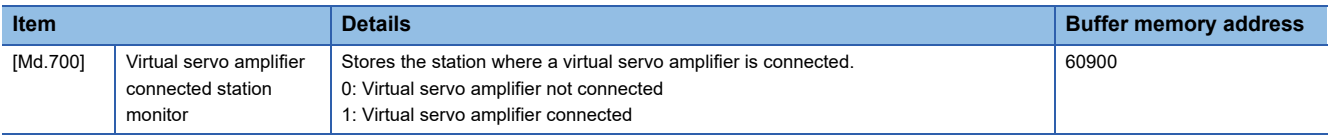

For labels, refer to the following.

**F** [Page 434 System monitor data](#page-435-0)

# <span id="page-339-0"></span>**9.9 Mark Detection Function**

Any data can be latched at the input timing of the mark detection signal (DI).

Also, only data within a specific range can be latched by specifying the data detection range.

The following three modes are available for execution of mark detection.

## **Continuous detection mode**

The latched data is always stored to the first of mark detection data storage area at mark detection.

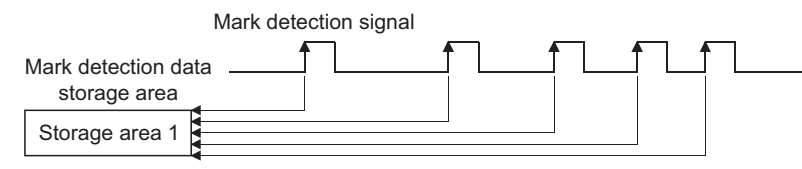

## **Specified number of detections mode**

The latched data from a specified number of detections is stored.

The detected position for a specified number of detections can be collected when the mark detection signal is continuously input at high speed.

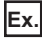

Number of detections: 3

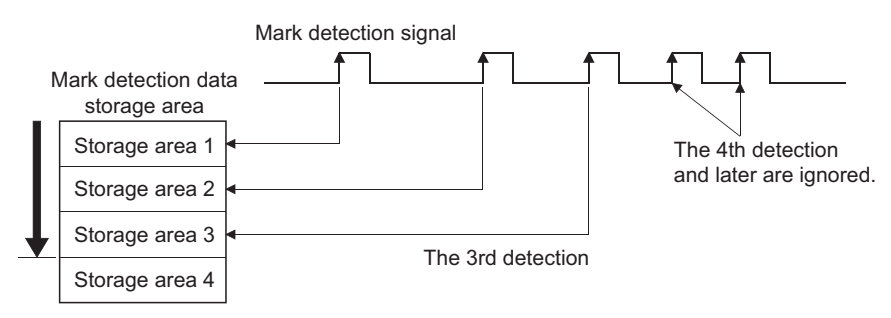

## **Ring buffer mode**

The latched data is stored in a ring buffer for a specified number of detections. The latched data is always stored at mark detection.

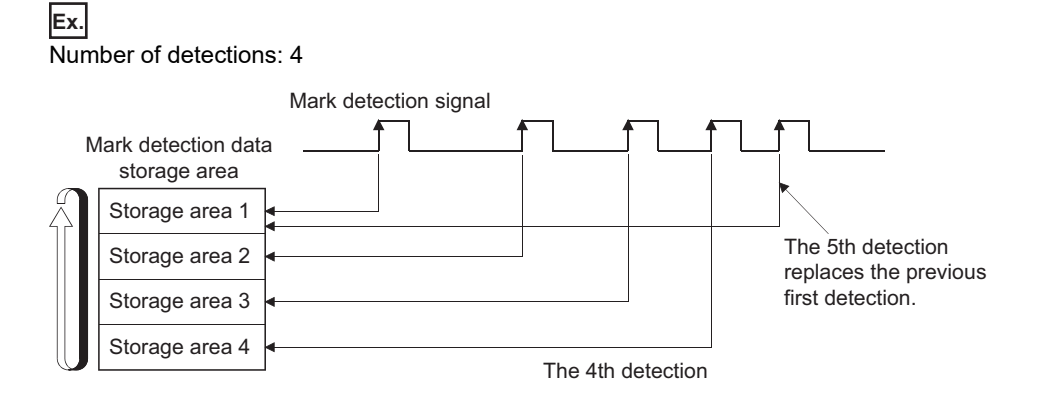

#### <span id="page-340-1"></span>**Performance specifications**

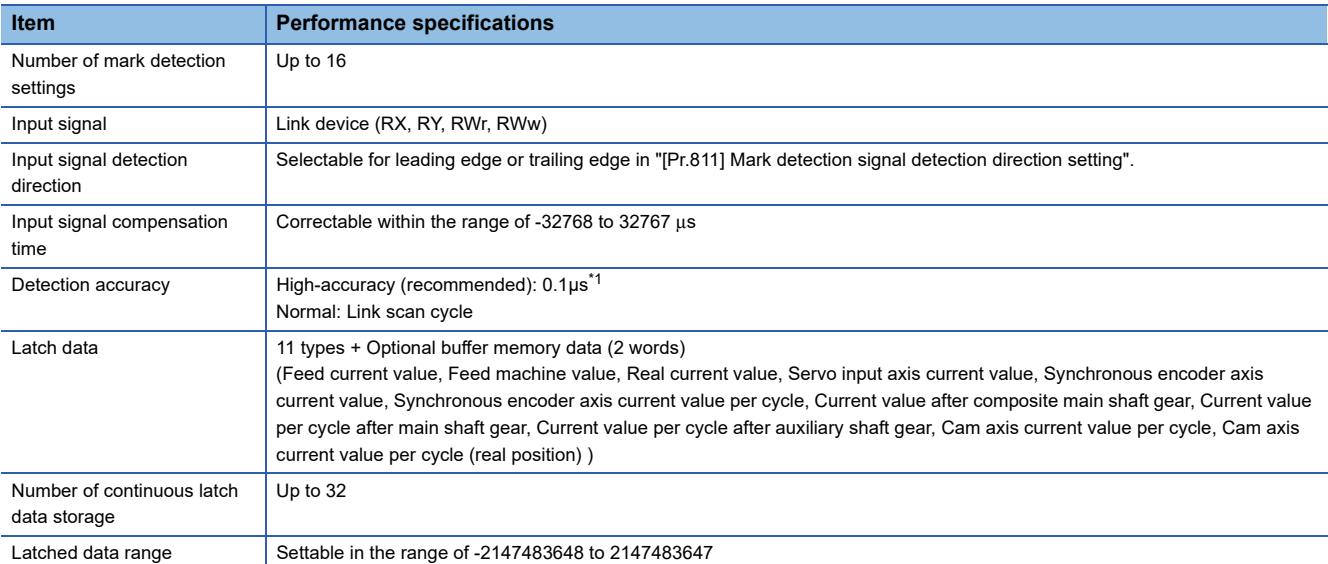

<span id="page-340-0"></span>\*1 When all the following conditions are satisfied, the high-accuracy detection is possible.

- RX of the remote input module that supports the "synchronous input timing acquisition function" is assigned.
- The "synchronous input timing acquisition function" is enabled.

- Link refresh is executed for the synchronous input timing information of the input signal used.

For the "synchronous input timing acquisition function", refer to the following.

CC-Link IE Field Network Remote I/O Module User's Manual

#### **Operation for mark detection function**

Operations done at mark detection are shown below.

- Calculations for the mark detection data are estimated at leading edge/trailing edge of the mark detection signal. However, when the specified number of detections mode is set, the current number of mark detection is checked, and then it is judged whether to execute the mark detection.
- When a mark detection data range is set, it is first confirmed whether the mark detection data is within the range or not. Data outside the range are not detected.
- The mark detection data is stored in the mark detection data storage area according to the mark detection mode, and then the number of mark detection is updated.

#### ■**Continuous detection mode**

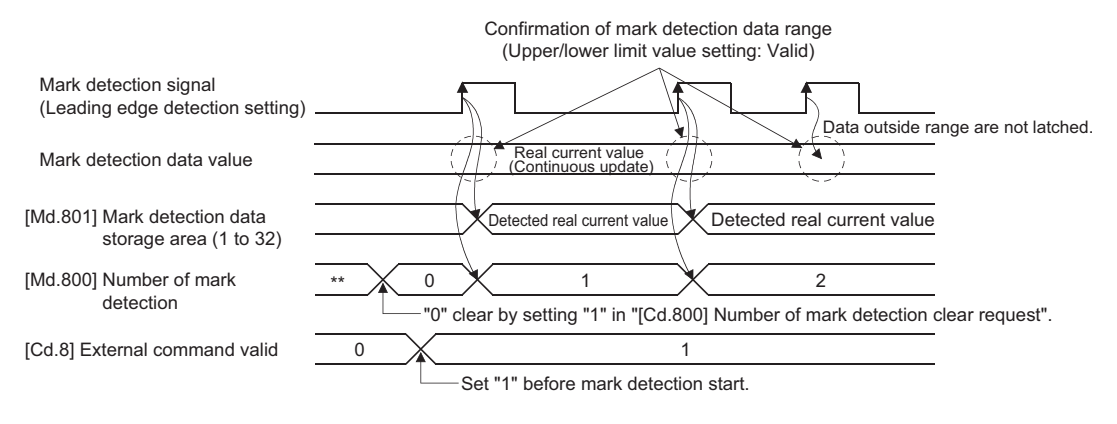

## ■**Specified number of detection mode (Number of detections: 2)**

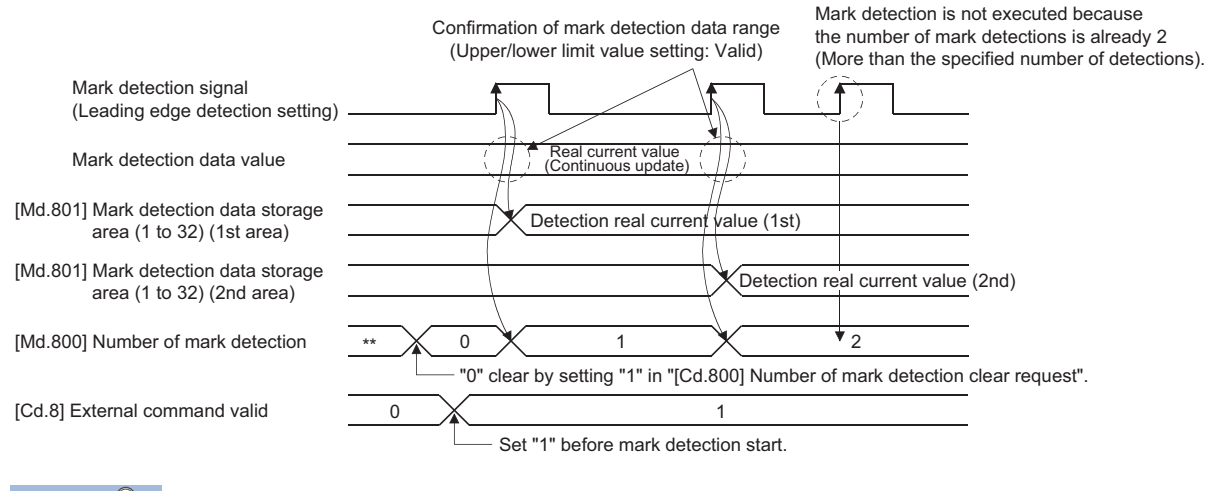

 $Point  $\ell$$ 

A delay for one link scan occurs from the mark detection signal input to the update of "[Md.800] Number of mark detection" and "[Md.801] Mark detection data storage area (1 to 32)".

#### **How to use mark detection function**

An example for mark detection using the following link device is shown below.

• RX100

The mark detection target is axis 1 real current value, and the all range is detected in continuous detection mode.

• Set the following mark detection setting parameters. The optional mark detection setting No. can be set.

k: Mark detection setting No. - 1

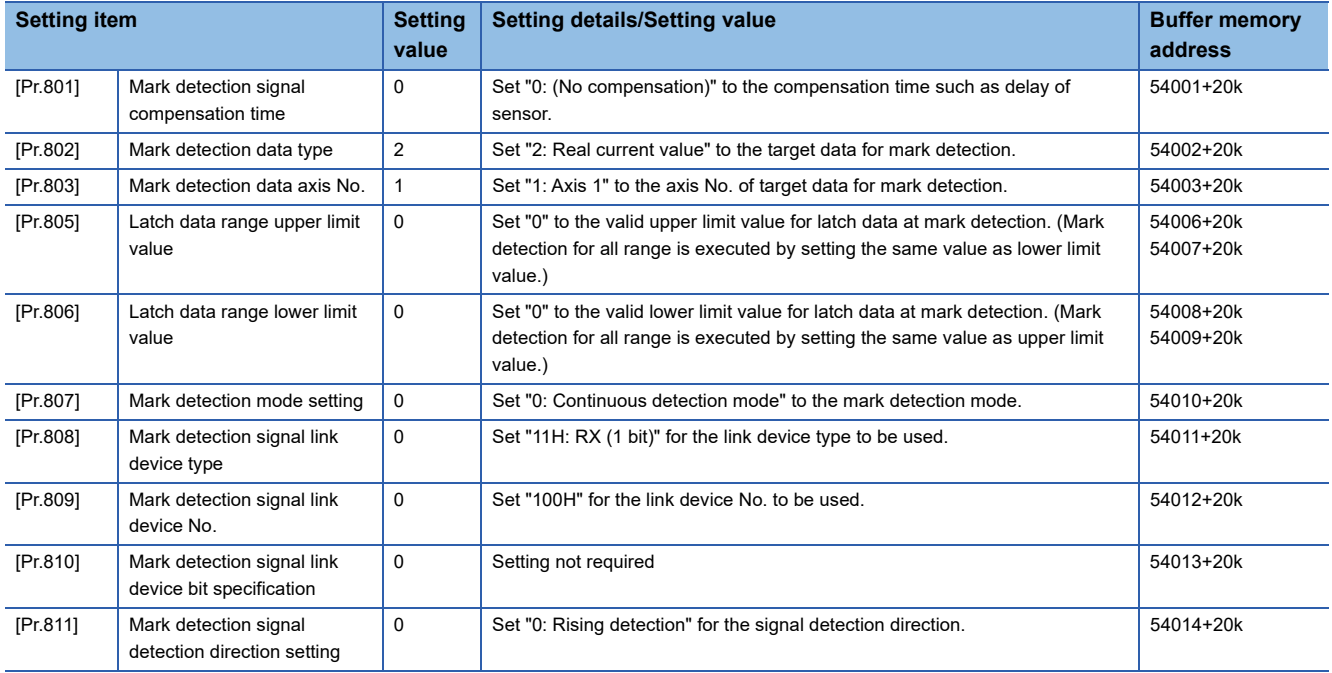

For labels, refer to the following.

 $E =$  [Page 447 Mark detection setting parameters](#page-448-1)

• Turn the power supply of the Simple Motion board OFF or execute the remote RESET to validate the setting parameters.

 • The mark detection starts by setting "1: Validates an external command." in "[Cd.8] External command valid" of axis 2 with the user program. Refer to "[Md.800] Number of mark detection" or "[Md.801] Mark detection data storage area (1 to 32)" of the set detection setting No. for the number of mark detections and mark detection data.

## **List of parameters and data**

The following shows the configuration of parameters and data for mark detection function.

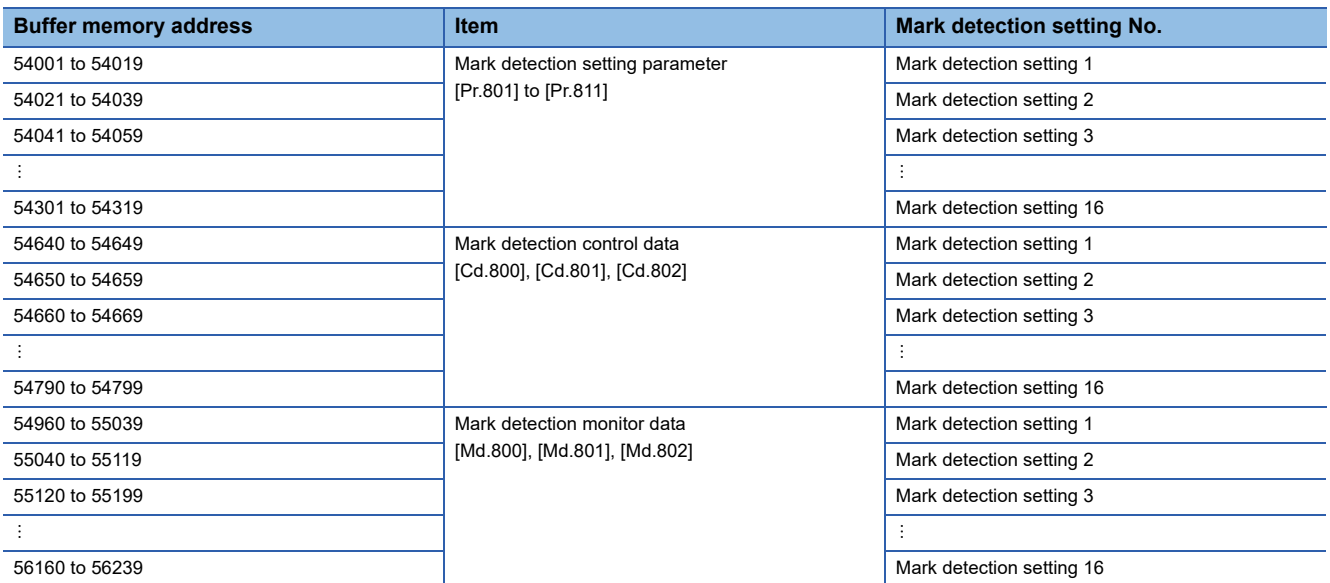

Refer to the following for the range of mark detection setting No. that can be used for each module.

**F** [Page 339 Performance specifications](#page-340-1)

The following shows the parameters and data used in the mark detection function.

## **Mark detection setting parameters**

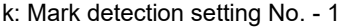

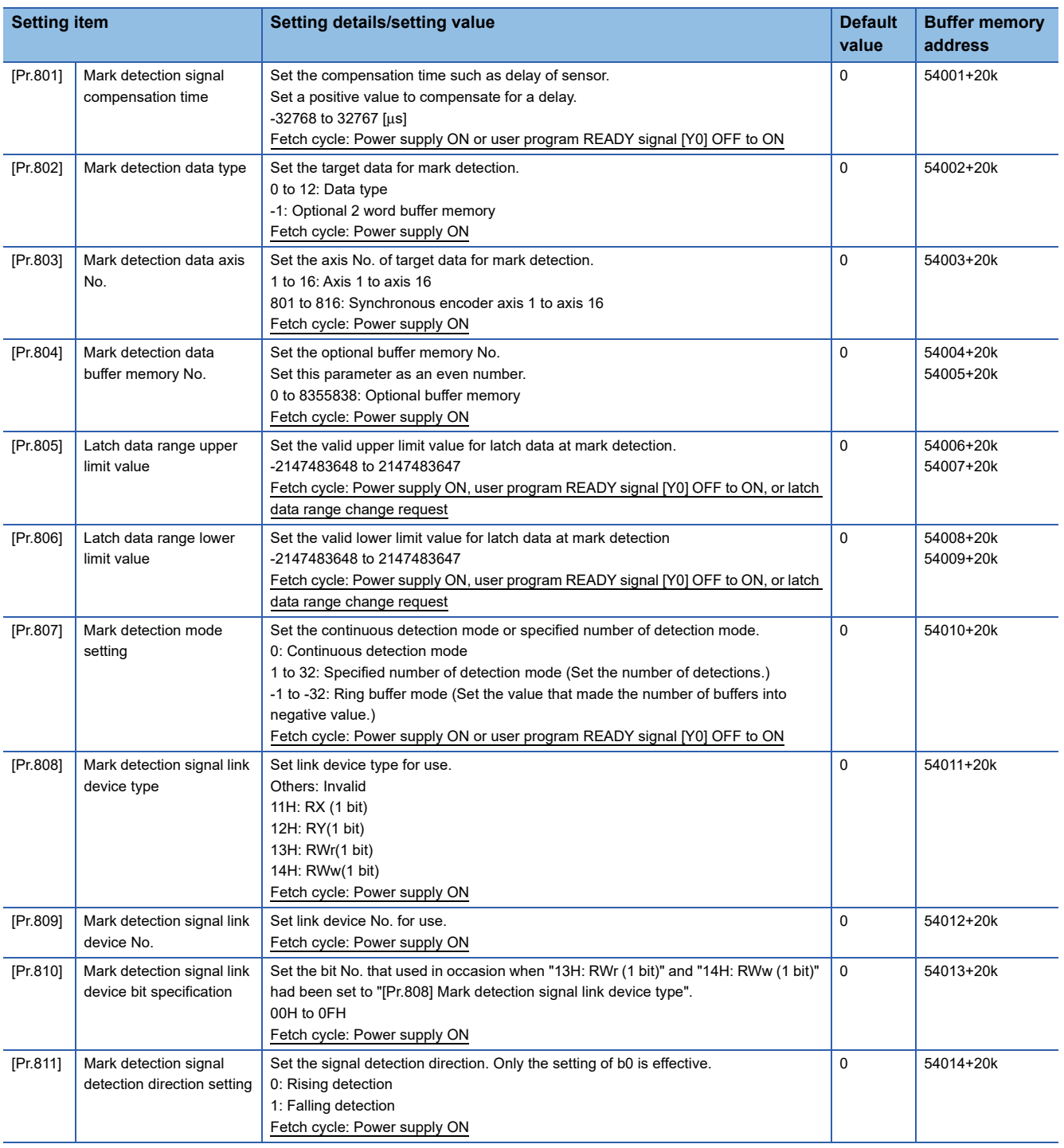

For labels, refer to the following.

E [Page 447 Mark detection setting parameters](#page-448-1)

 $Point<sup>0</sup>$ 

The above parameters are valid with the value set in the flash ROM of the Simple Motion board when the power supply of the Simple Motion board is turned ON or the remote RESET is executed. Except for a part, the value is not fetched by turning the user program READY signal [Y0] ON from OFF. Therefore, write to the flash ROM after setting the value in the buffer memory to change.

## **[Pr.801] Mark detection signal compensation time**

Compensate the input timing of the mark detection signal.

Set this parameter to compensate such as delay of sensor input. (Set a positive value to compensate for a delay.)

#### **[Pr.802] Mark detection data type**

Set the data that latched at mark detection.

The target data is latched by setting "0 to 12". Set the axis No. in "[Pr.803] Mark detection data axis No.".

Optional 2 word buffer memory is latched by setting "-1". Set the buffer memory No. in "[Pr.804] Mark detection data buffer memory No.".

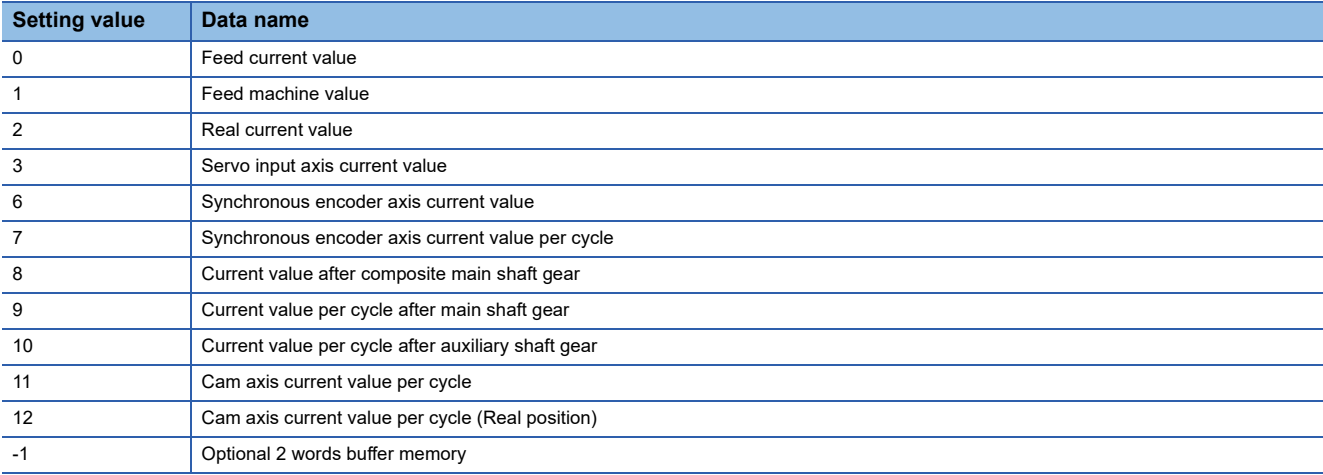

If a value other than the above is set, the warning "Outside mark detection data type setting range" (warning code: 0937H) occurs and the target mark detection is not available.

## **[Pr.803] Mark detection data axis No.**

Set the axis No. of data that latched at mark detection.

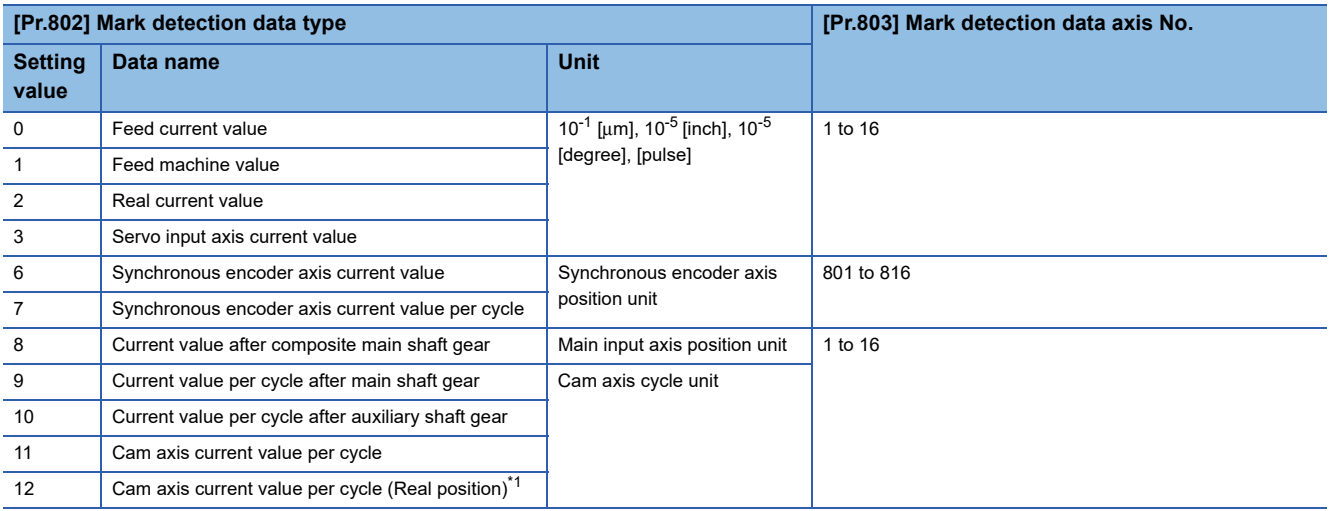

<span id="page-344-0"></span>\*1 Cam axis current value per cycle that considered delay of the servo system.

If a value other than the above is set, the warning "Outside mark detection data axis No. setting range" (warning code: 0938H) occurs and the target mark detection is not available.

## **[Pr.804] Mark detection data buffer memory No.**

Set the No. of optional 2 words buffer memory that latched at mark detection. Set this No. as an even No.

If a value other than the above is set, the warning "Outside mark detection data buffer memory No. setting range" (warning code: 0939H) occurs and the target mark detection is not available.

#### **[Pr.805] Latch data range upper limit value, [Pr.806] Latch data range lower limit value**

Set the upper limit value and lower limit value of the latch data at mark detection.

When the data at mark detection is within the range, they are stored in "[Md.801] Mark detection data storage area (1 to 32)" and the "[Md.800] Number of mark detection" is incremented by 1. The mark detection processing is not executed.

• Upper limit value > Lower limit value

The mark detection is executed when the mark detection data is "greater or equal to the lower limit value and less than the upper limit value".

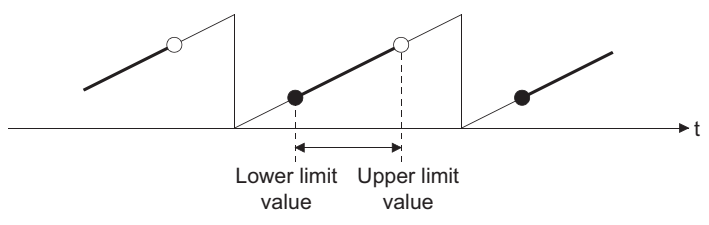

• Upper limit value < Lower limit value

The mark detection is executed when the mark detection data is "greater or equal to the lower limit value or less than the upper limit value".

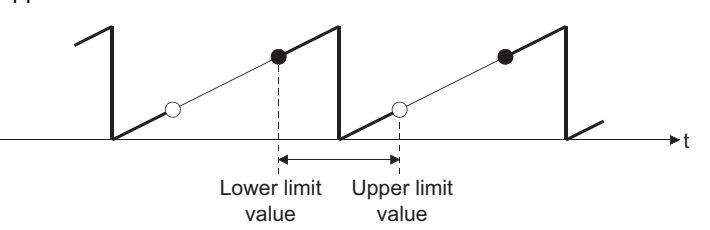

• Upper limit value = Lower limit value

The mark detection range is not checked. The mark detection is executed for all range.

## **[Pr.807] Mark detection mode setting**

Set the data storage method of mark detection.

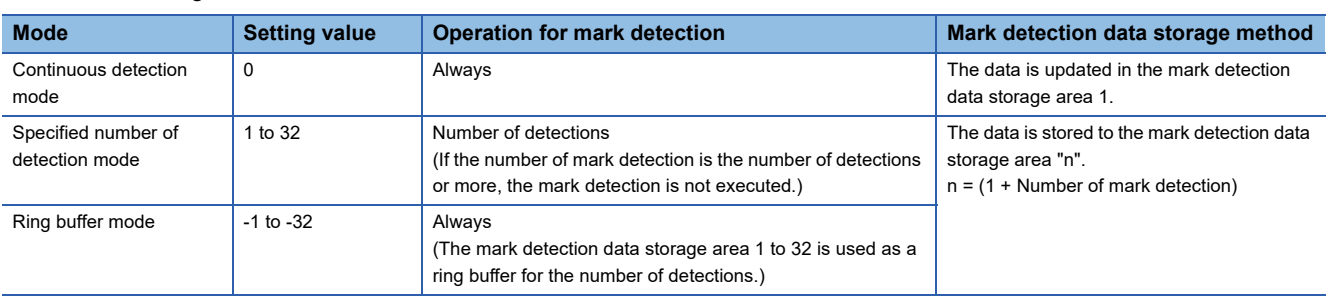

## **[Pr.808] Mark detection signal link device type**

Set link device type for use.

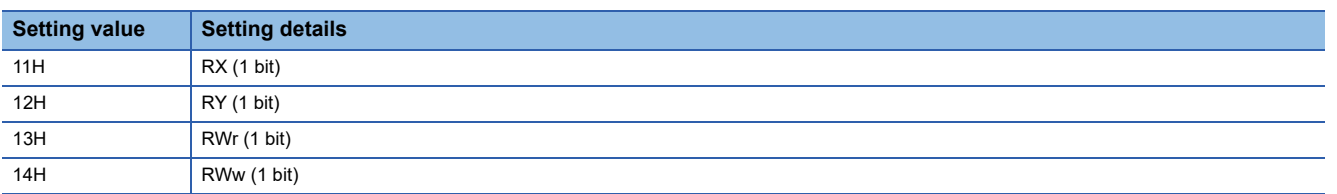

Values other than the above are invalid.

#### **[Pr.809] Mark detection signal link device No.**

Set link device No. for use.

When a link device No. out of the range is set, the warning "Mark detection link device start No. specification" (warning code: 092EH) occurs and mark detection for the specified No. cannot be used.

### **[Pr.810] Mark detection signal link device bit specification**

Set the bit No. that used in occasion when "13H: RWr (1 bit)" and "14H: RWw (1 bit)" had been set to "[Pr.808] Mark detection signal link device type".

When a value out of the range is set, the warning "Mark detection link device bit specification" (warning code: 092FH) occurs and mark detection for the specified No. cannot be used.

#### **[Pr.811] Mark detection signal detection direction setting**

Set the signal detection direction. Only the setting of b0 is effective.

- 0: Rising detection
- 1: Falling detection

## **Mark detection control data**

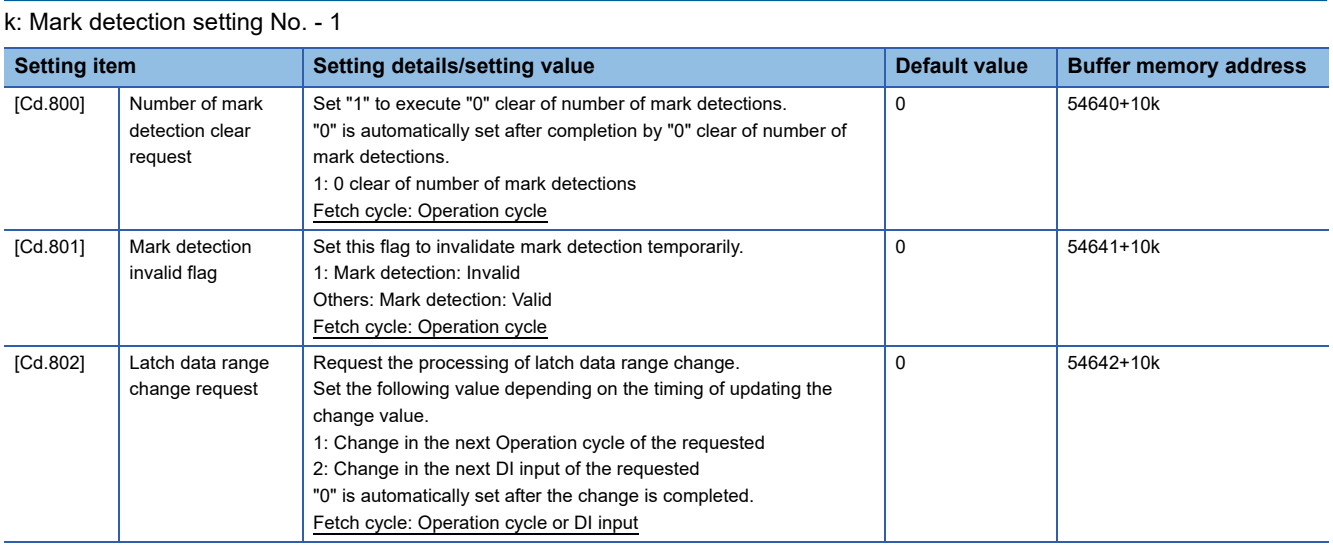

For labels, refer to the following.

**F** [Page 447 Mark detection control data](#page-448-2)

#### **[Cd.800] Number of mark detection clear request**

Set "1" to execute "0" clear of "[Md.800] Number of mark detection". "0" is automatically set after completion by "0" clear of "[Md.800] Number of mark detection".

## **[Cd.801] Mark detection invalid flag**

Set "1" to invalidate mark detection temporarily. The mark detection signal during invalidity is ignored.

#### **[Cd.802] Latch data range change request**

Request the processing of latch data range change. Set the following value depending on the timing of updating the change value.

- 1: Change in the next Operation cycle of the requested
- 2: Change in the next DI input of the requested
- "0" is automatically set after receiving the latch data range change request. (It indicates that the latch data range change is completed.)
- "[Pr.805] Latch data range upper limit value" and "[Pr.806] Latch data range lower limit value" at latch data range change request are used as the change value.
- Restrictions according to the type of latch data range change request are shown below.

#### $\bigcirc$ : Possible,  $\times$ : Not possible

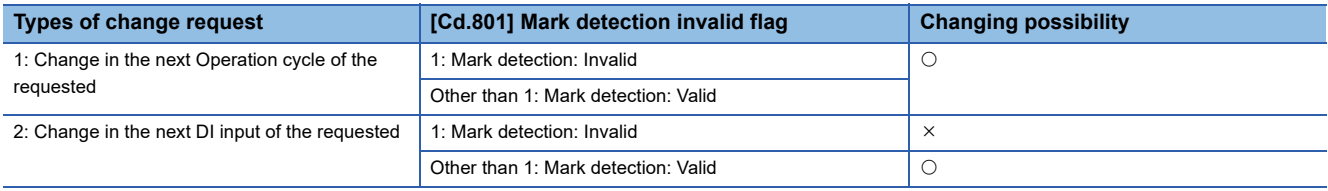

## **Mark detection monitor data**

k: Mark detection setting No. - 1

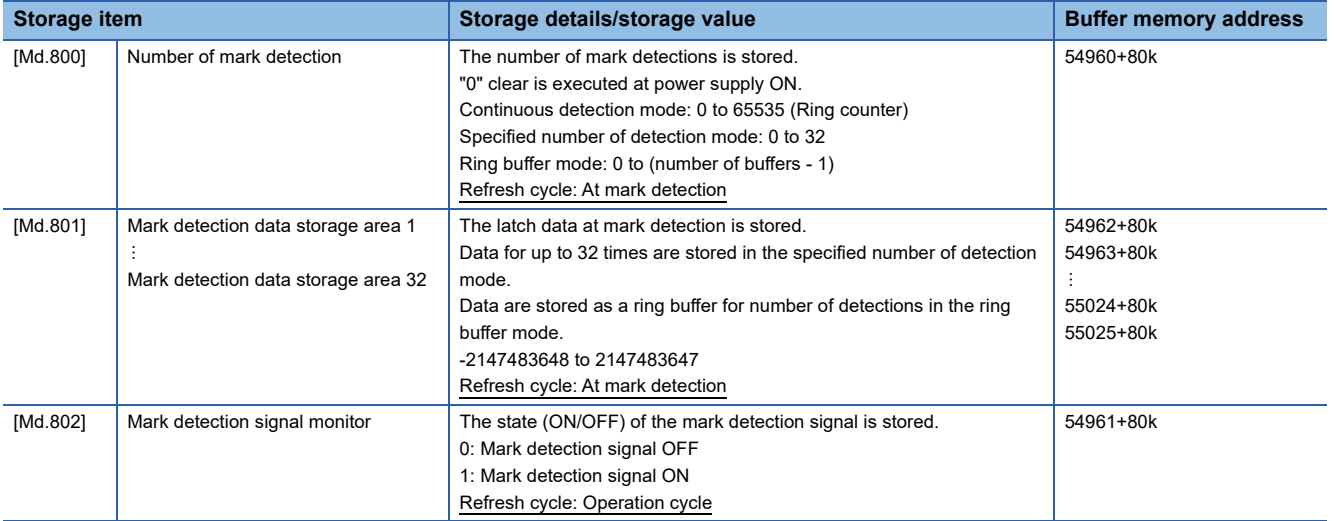

For labels, refer to the following.

**[Page 447 Mark detection monitor data](#page-448-0)** 

#### **[Md.800] Number of mark detection**

The counter value is incremented by 1 at mark detection. Preset "0" clear in "[Cd.800] Number of mark detection clear request" to execute the mark detection in specified number of detections mode or ring buffer mode.

#### **[Md.801] Mark detection data storage area (1 to 32)**

The latch data at mark detection is stored. Data for up to 32 times can be stored in the specified number of detection mode or ring buffer mode.

#### **[Md.802] Mark detection signal monitor**

The state (ON/OFF) of the mark detection signal is stored.

#### **Precautions**

- When the data of "[Pr.802] Mark detection data type" or "[Pr.803] Mark detection data axis No." is selected incorrectly, the incorrect latch data is stored. For the data of "[Pr.802] Mark detection data type", set the item No. instead of specifying the buffer memory No. directly.
- When "9: Current value per cycle after main shaft gear" or "10: Current value per cycle after auxiliary shaft gear" is set to "[Pr.802] Mark detection data type" and the mark detection is executed right after the cam axis length per cycle is changed during synchronous control, the data before the cam axis length per cycle is changed may be latched. At the time, the latch data is calculated based on the executing cam axis length per cycle. Therefore, the value different from the actual output monitor data may be latched.
- The mark detection function of the Simple Motion board is not linked to the touch probe function of the servo amplifier. To use the touch probe function, access the related object of the touch probe using the servo cyclic transmission function or the servo transient transmission function.

# **9.10 Event History Function**

The "event history function" is used to save the error information and the operation for the board as an event in the internal memory (nonvolatile) of the Simple Motion board. The saved event information can be displayed with EM Configurator and the occurrence history can be checked in chronological order. The detail information of the error also can be checked by referring to "Optional information" in event history.

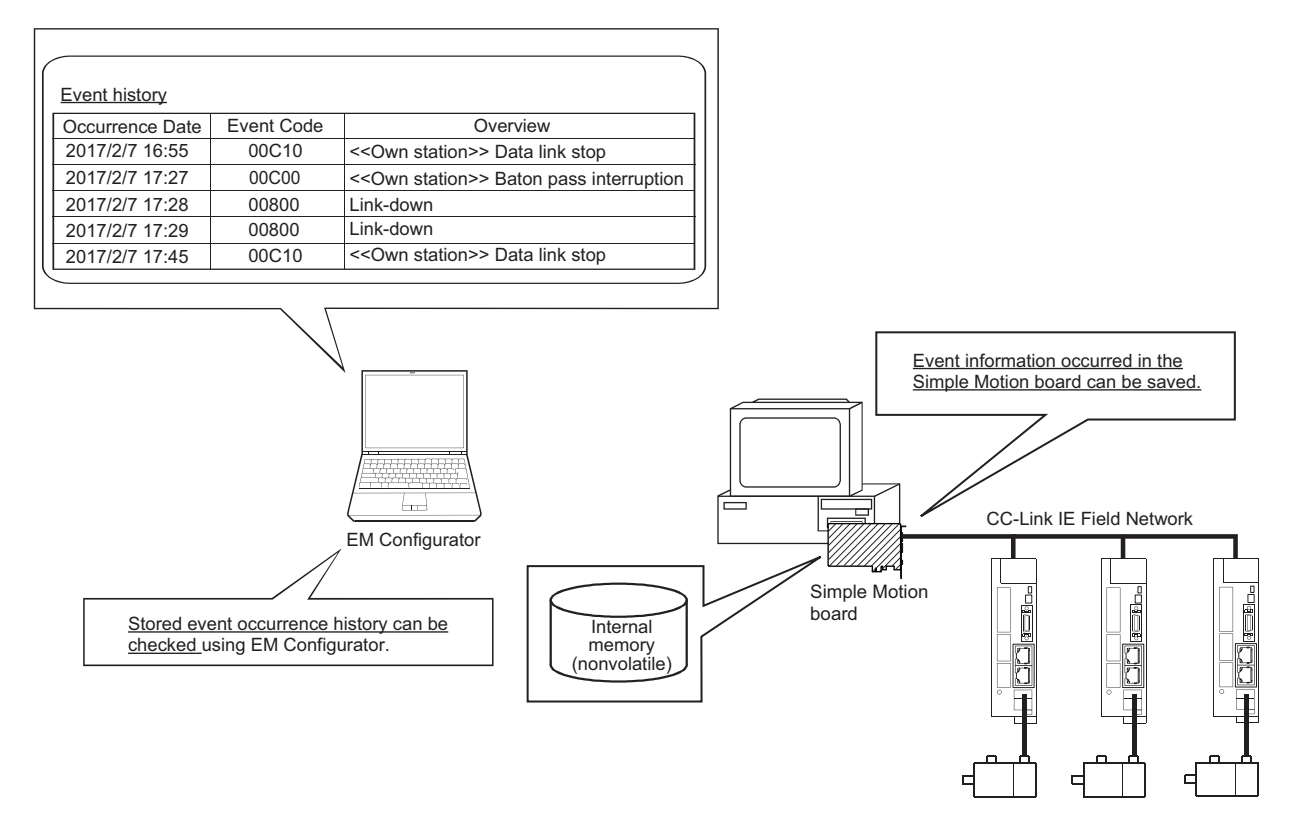

## **Event occurred in the Simple Motion board**

The items saved in the event history are shown in the table below.

For events related to the CC-Link IE Field Network, refer to the following.

Simple Motion Board User's Manual (Network)

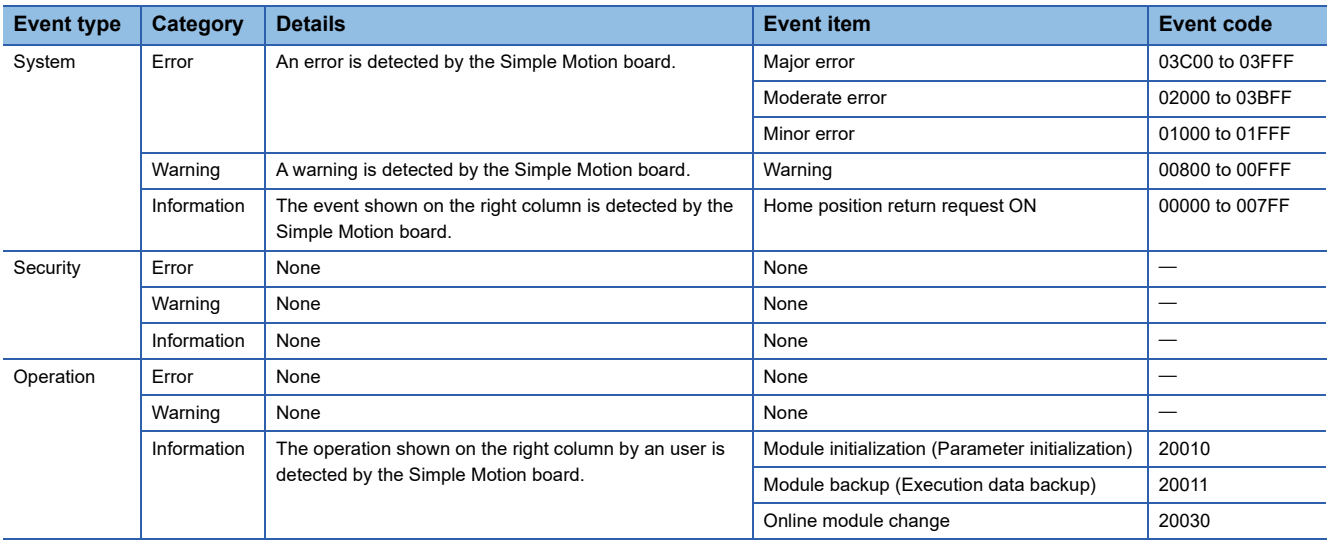

## **Detailed information of error/warning event**

The items displayed in the detailed information, which vary depending on each error category, are configured by the items shown in the table below.

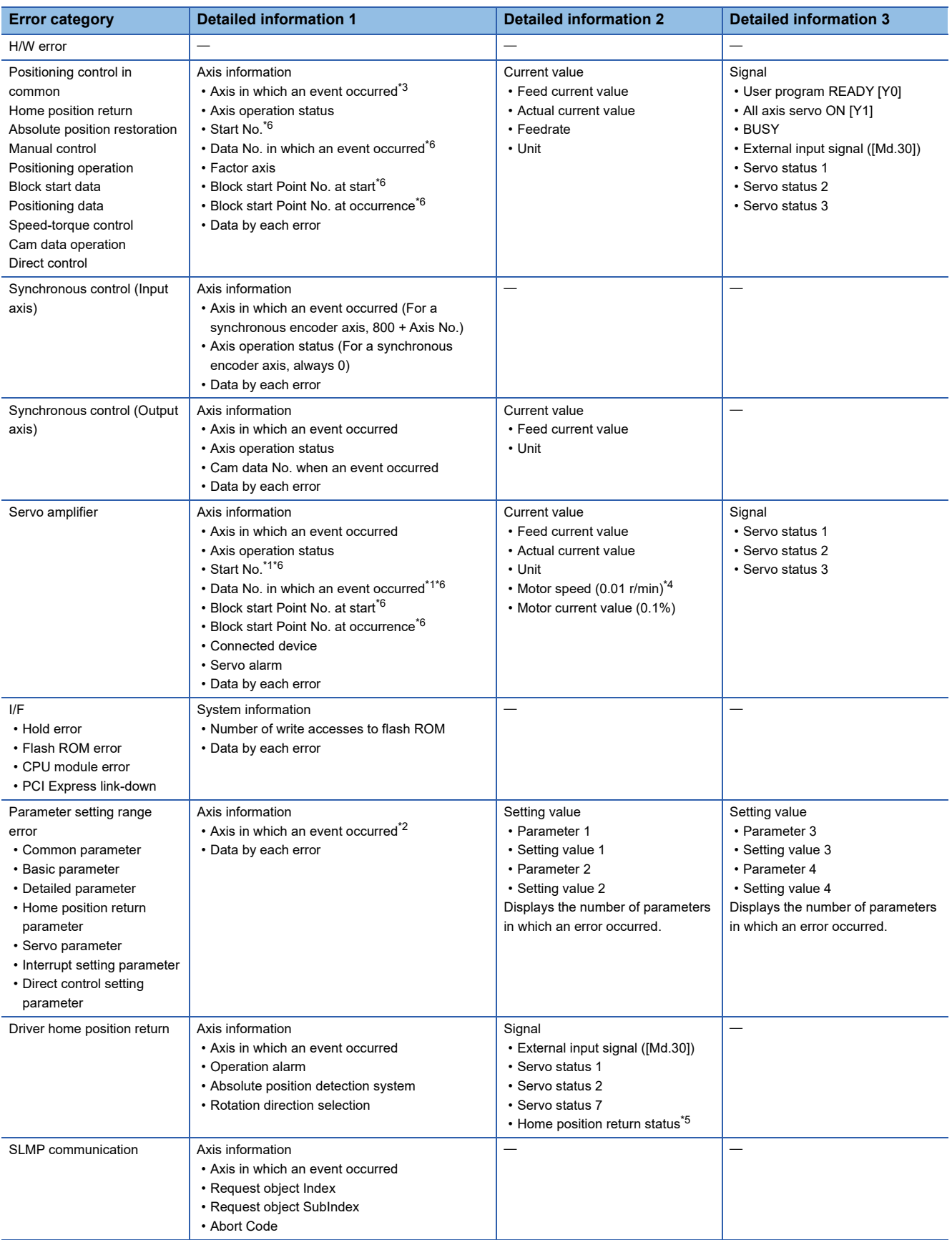

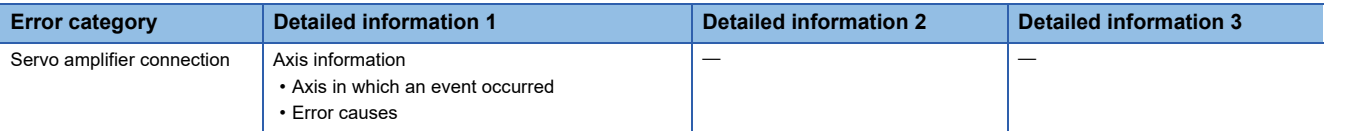

<span id="page-352-2"></span>\*1 Output only at positioning control. Otherwise, "-" is output.

At the time other than the positioning control (during home position return or JOG operation, etc.), judge the timing of when an error occurred by the axis operation status.

<span id="page-352-4"></span>\*2 For common parameters, an axis in which an event occurred is set to "Axis 1".

<span id="page-352-0"></span>\*3 For an error code which is independent of an axis, the information for an axis in which an event occurred is not displayed. (For an error code which is independent of an axis, refer to the following. **FRage 606 TROUBLESHOOTING)** 

- <span id="page-352-3"></span>\*4 The unit is mm/s at a linear servo motor use.
- <span id="page-352-5"></span>\*5 Home position return status (Statusword: b10, b12, b13) The home position return status is displayed based on the bit values of Statusword.

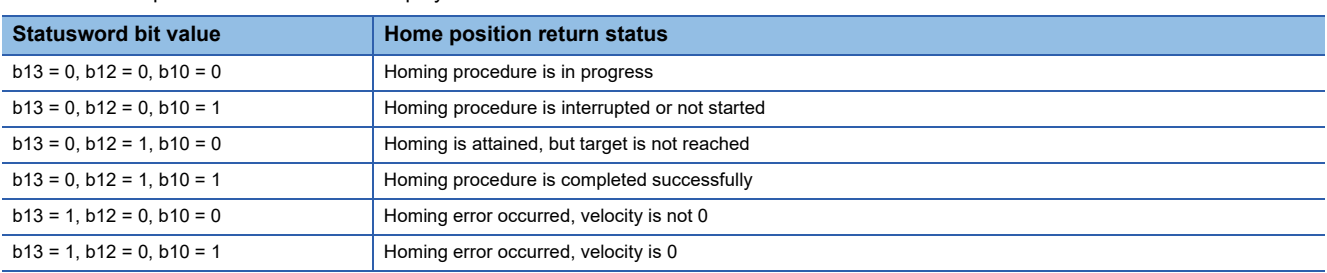

<span id="page-352-1"></span>\*6 The following table shows the display of the start No., data No. in which an event occurred, block start point No. at start, and block start point No. at occurrence.

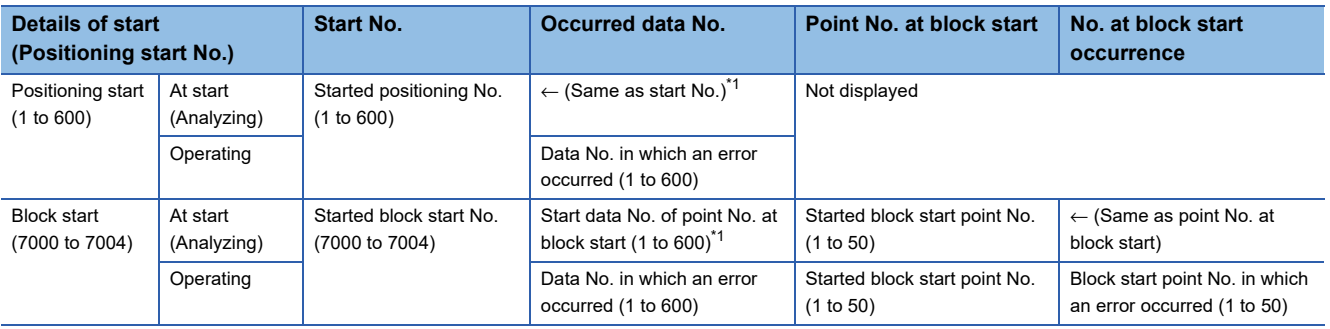

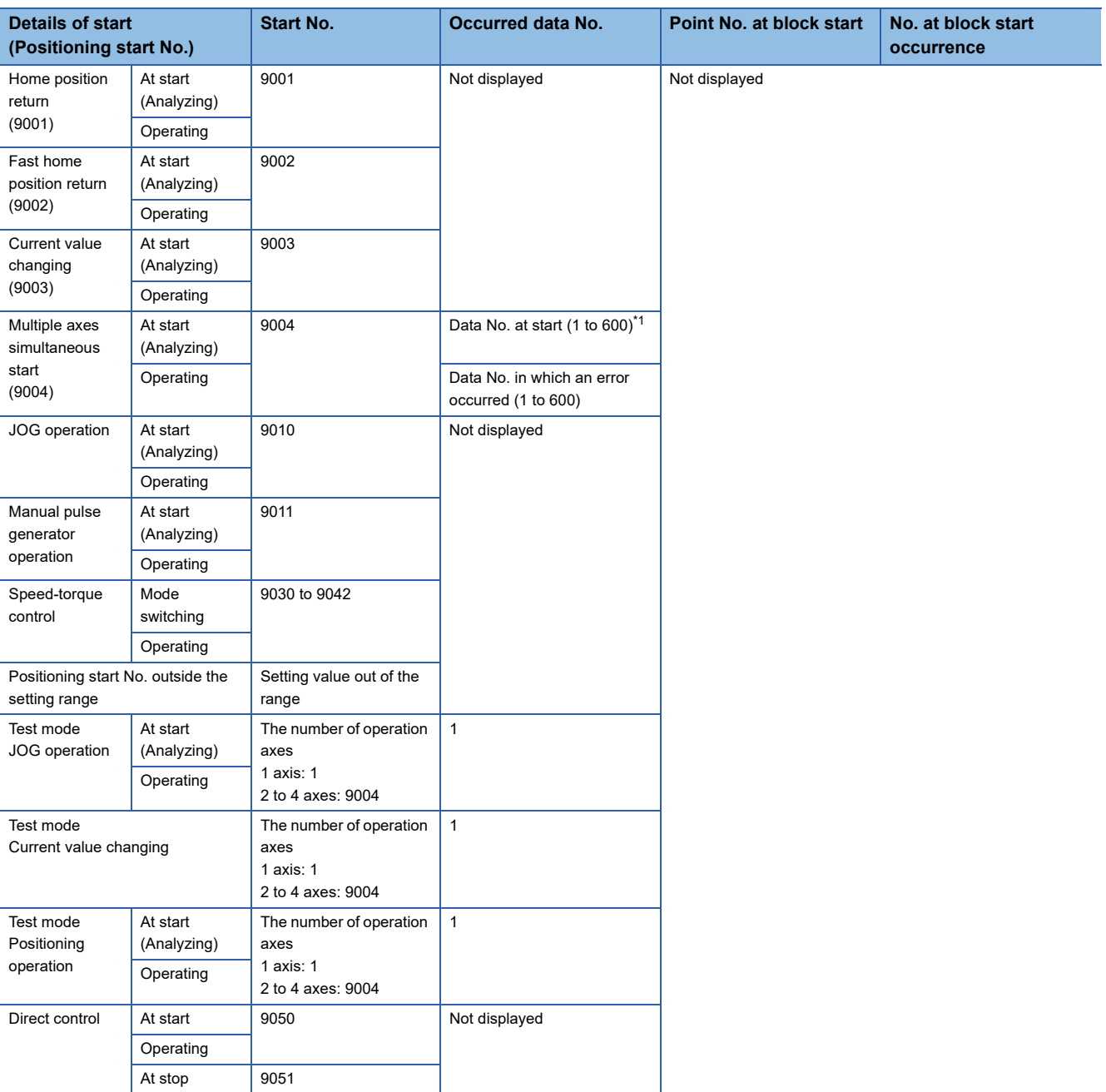

<span id="page-353-0"></span>\*1 At start (during analyzing), "0" is displayed when the error processing is executed before fetching the start data No. from the buffer memory.

When a value outside the setting range is set, a setting value outside the range is displayed.

## **Detailed information of event**

The items displayed in the detailed information, which vary depending on each operation, are configured by the items shown in the table below.

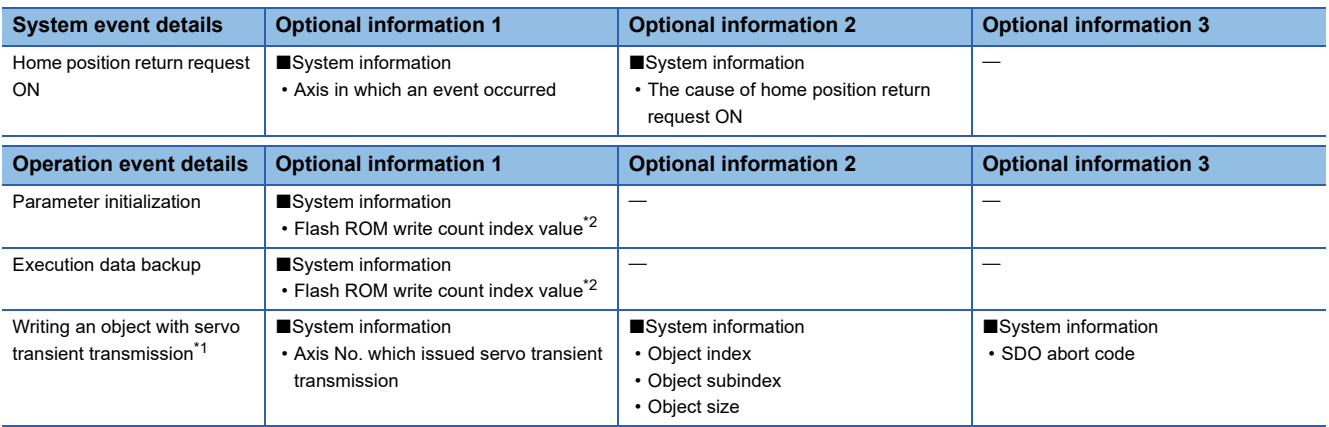

<span id="page-354-1"></span>\*1 When continuous writing is requested, the event is stored only at the first communication.

<span id="page-354-0"></span>\*2 The life of the flash ROM is indicated by the flash ROM write count index value and the flash ROM can be written until the flash ROM write count index value reaches 100,000. However, the system performs the process to be longer of the life of the flash ROM, so that the flash ROM write count index value differs from the actual write counts.

The operation of the flash ROM is tested prior to shipping, so that the initial value of the flash ROM write count index value is not set to "0".

## $Point<sup>0</sup>$

If the flash ROM write count index value exceeds 100,000, it is required to exchange the Simple Motion board because the following symptoms may occur.

- Decrease of the writing speed to the flash ROM
- Writing impossible to the flash ROM

If the flash ROM write count index value exceeds 100,000, it is registered to event history.

#### **Saving of event history**

The Simple Motion board saves the event history in the internal memory (nonvolatile). Up to 1024 of the event history can be saved. When an event occurs, the event history is overwritten in chronological order. If more than 1024 events occur, the event history is overwritten from the 1st event again.

#### **Event history initialization**

Execute the initialization using the event history" function of EM Configurator.

# **9.11 Servo Cyclic Transmission Function**

The "servo cyclic transmission function" reads and writes CiA402 objects of a slave device with cyclic transmission. The cyclic transmission is appropriate for communication of fixed cycle data.

For the CiA402 objects that can be read and written with the cyclic transmission, refer to the manual of the slave device. With the servo cyclic transmission, up to four points can be set per axis.

## **Control details**

The following shows the parameters and data used in the "servo cyclic transmission function".

The data to be sent with the settings of "[Pr.500] Optional send PDO 1" to "[Pr.503] Optional send PDO 4" is set with "[Cd.170] Optional send PDO data 1" to "[Cd.173] Optional send PDO data 4". (Up to 16 bytes of data can be sent in total.) The data received with the settings of "[Pr.506] Optional receive PDO 1" to "[Pr.509] Optional receive PDO 4" can be monitored with "[Md.170] Optional receive PDO data 1" to "[Md.173] Optional receive PDO data 4". (Up to 16 bytes of data can be received in total.)

n: Axis No. - 1

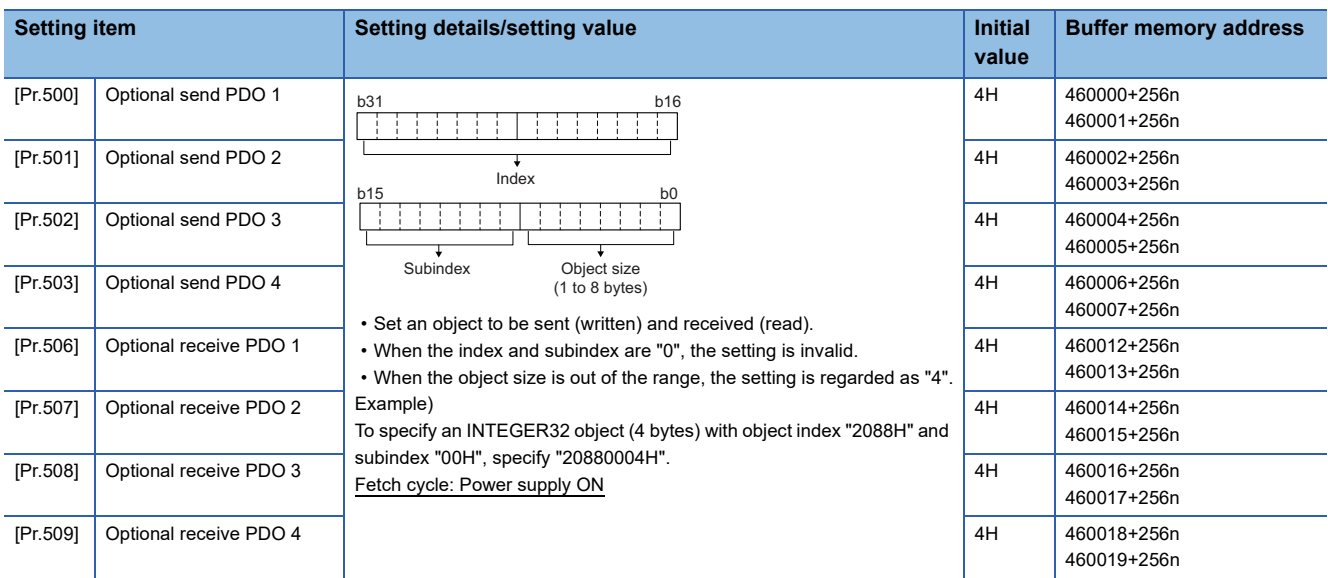

For labels, refer to the following.

**Fage 449 Servo object specification parameters** 

 $Point<sup>9</sup>$ 

 • Objects read and written with the servo cyclic transmission are registered in the slave devices at communication initialization that is executed after the power supply of the Simple Motion board is turned ON or the remote RESET is executed.

• When the object size exceeds 4 bytes, use any of the following parameters.

"[Pr.500] Optional send PDO 1" (Set "0" for "[Pr.501] Optional send PDO 2".)

"[Pr.502] Optional send PDO 3" (Set "0" for "[Pr.503] Optional send PDO 4".)

"[Pr.506] Optional receive PDO 1" (Set "0 for "[Pr.507] Optional receive PDO 2".)

"[Pr.508] Optional receive PDO 3" (Set "0 for "[Pr.509] Optional receive PDO 4".)

When the above setting is not configured, the warning "Servo cyclic transmission setting warning" (warning code: 0933H) occurs after the power supply of the Simple Motion board is turned ON or the remote RESET is executed and the servo cyclic transmission is not executed. ("[Cd.170] Optional receive PDO data 1" to "[Cd.173] Optional send PDO data 4" are not sent. "0" is stored in "[Md.170] Optional receive PDO data 1" to "[Md.173] Optional receive PDO data 4".)

 • For the index, subindex, and object size that can be specified, refer to the manual of the slave device. When an object not supported by the slave device is specified, the error "SLMP communication error" (error code: 1CB2H) occurs at cyclic transmission start and the connection to the slave device cannot be executed.

## ■**Axis control data**

n: Axis No. - 1

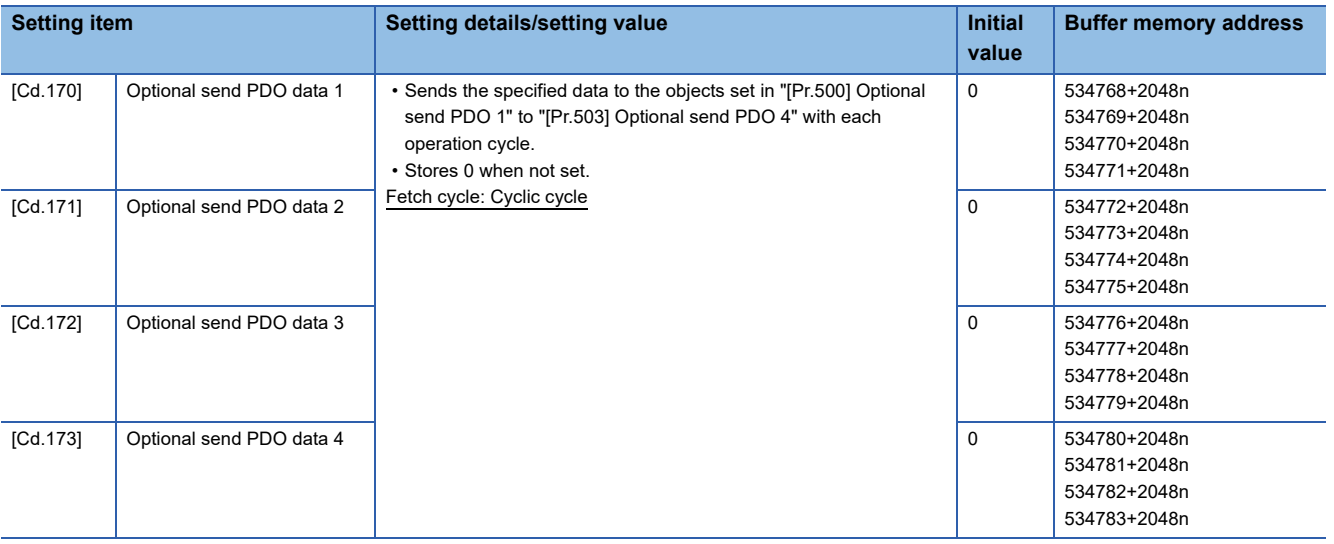

For labels, refer to the following.

Fage 448 Control data for slave device operation

#### ■**Axis monitor data**

n: Axis No. - 1

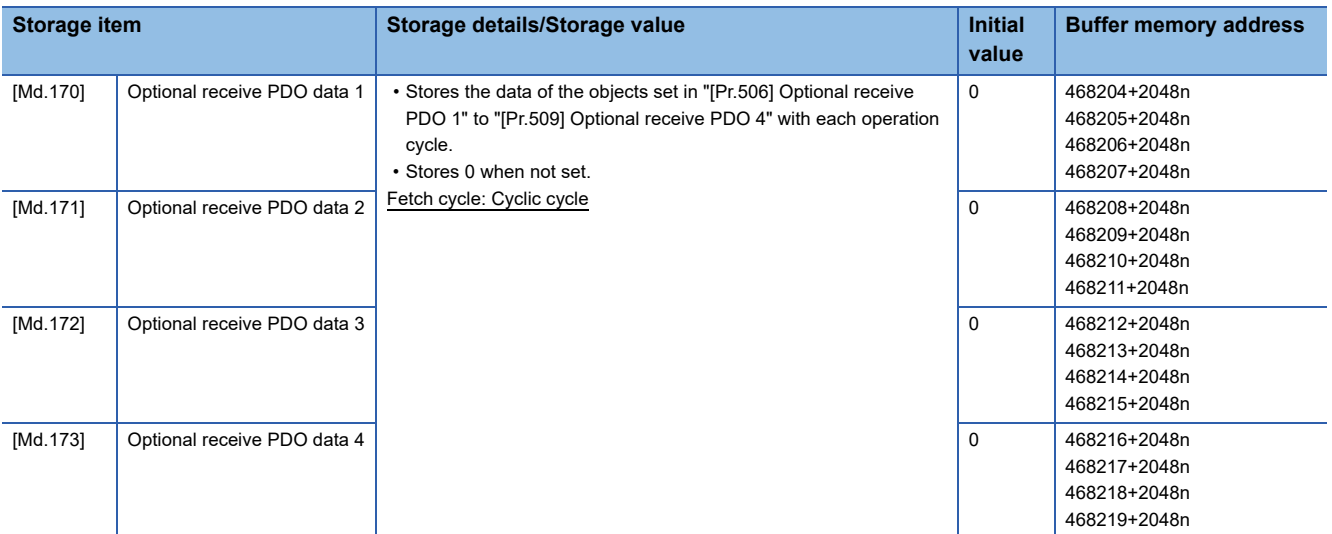

For labels, refer to the following.

Fage 448 Monitor data for slave device operation

 $Point<sup>°</sup>$ 

When the communication interrupted due to power supply OFF of the slave device or disconnection of a communication cable, "0" is stored in "[Md.170] Optional receive PDO data 1" to "[Md.173] Optional receive PDO data 4". However, the contents in remote registers (RWr, RWw) are held.

# **9.12 Servo Transient Transmission Function**

The "servo transient transmission function" reads and writes CiA402 objects of a slave device with transient transmission. The transient transmission is appropriate for communication of the data that does not need to be read or written at a fixed cycle and the large data.

For the CiA402 objects that can be read and written with the transient transmission, refer to the manual of the slave device. With the servo transient transmission, up to four points can be set per axis and the setting can be changed at any time.

## **Control details**

The following shows the parameters and data used in the "servo transient transmission function". n: Axis No. - 1

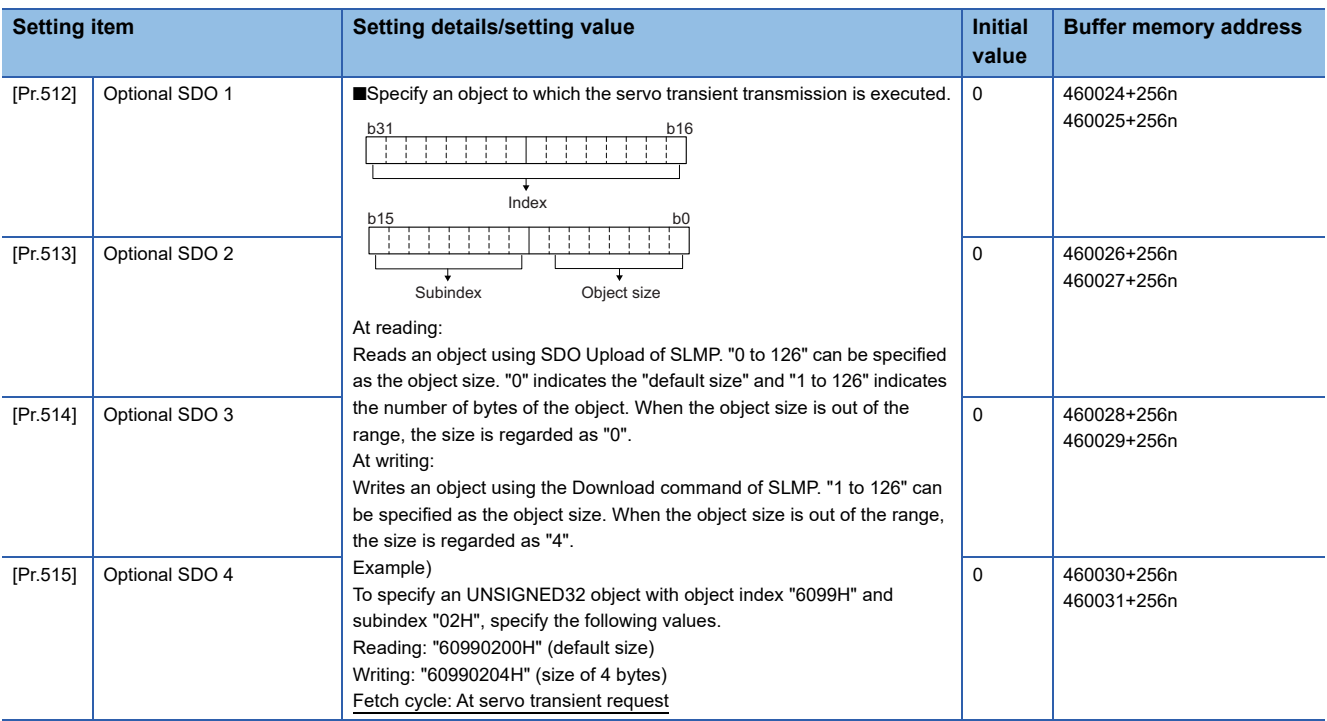

For labels, refer to the following.

**Fage 449 Servo object specification parameters** 

 $Point<sup>0</sup>$ 

- The servo transient processing is a set of operations from a request send to a response reception. This operation is performed in the order of setting Nos.
- For the index, subindex, and object size that can be specified, refer to the manual of the slave device. When an object not supported by the slave device is specified, the processing is completed with an error.

## ■**Axis control data**

n: Axis No. - 1

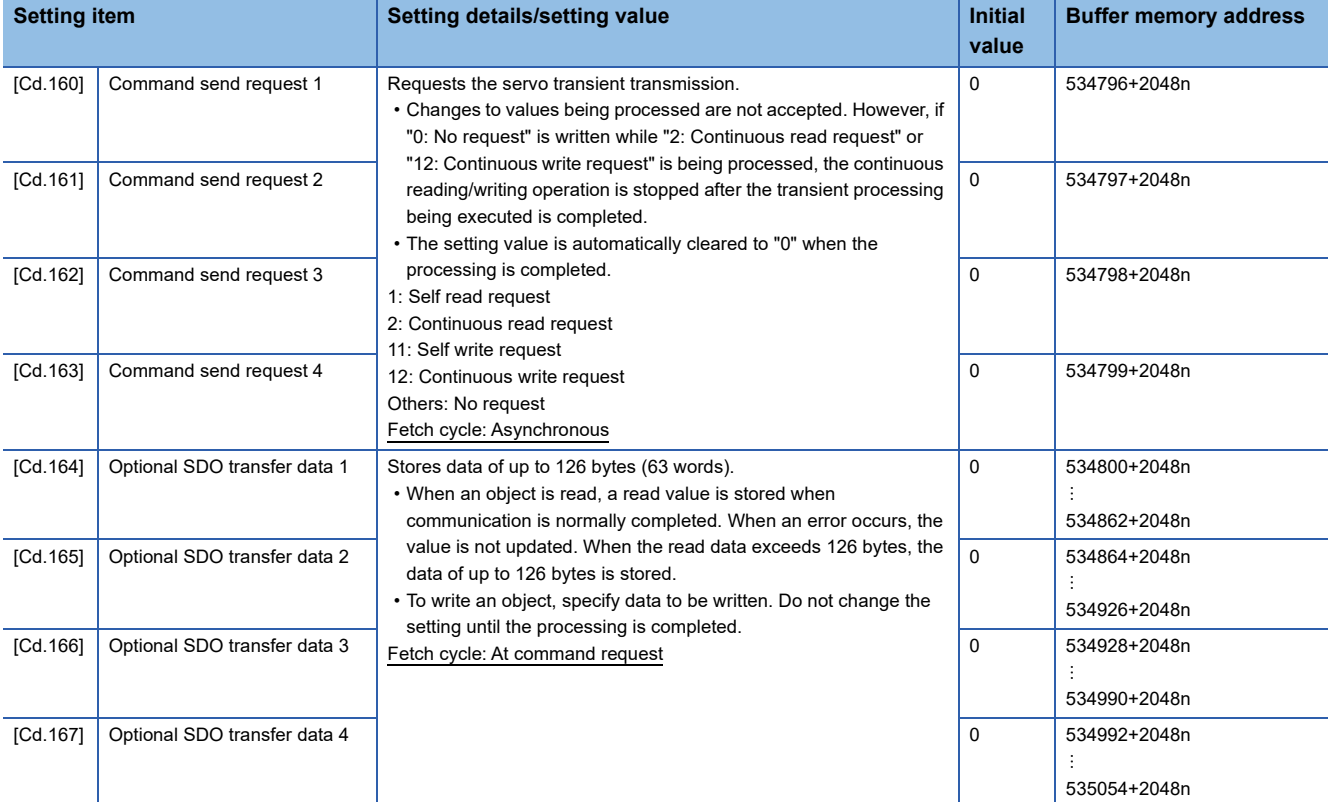

For labels, refer to the following.

Fage 448 Control data for slave device operation

## ■**Axis monitor data**

n: Axis No. - 1

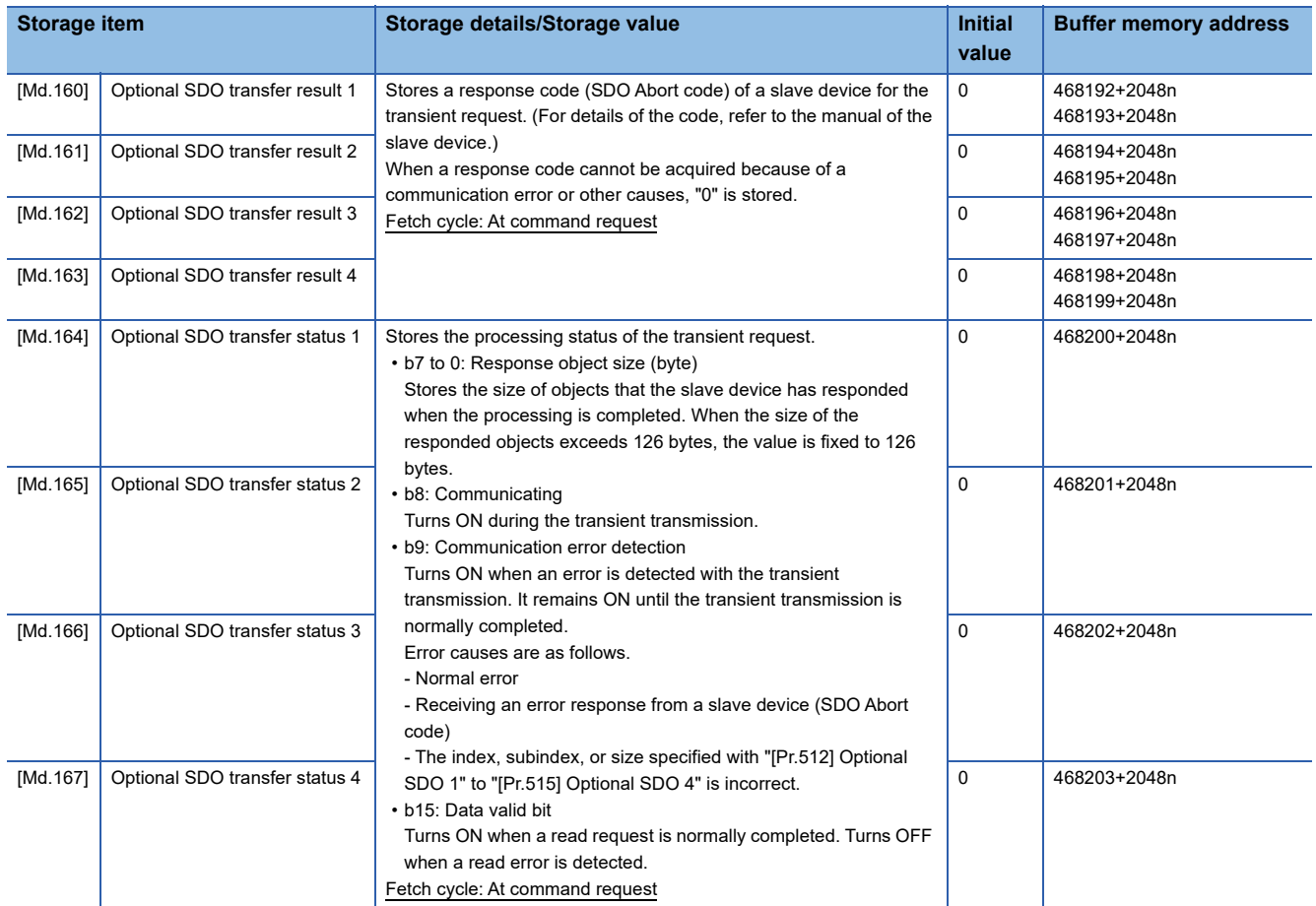

For labels, refer to the following.

Fage 448 Monitor data for slave device operation
# ■**Sending/receiving timing**

The following shows sending/receiving timing of the servo transient transmission.

• Sending/receiving timing of self read/write (Normal operation)

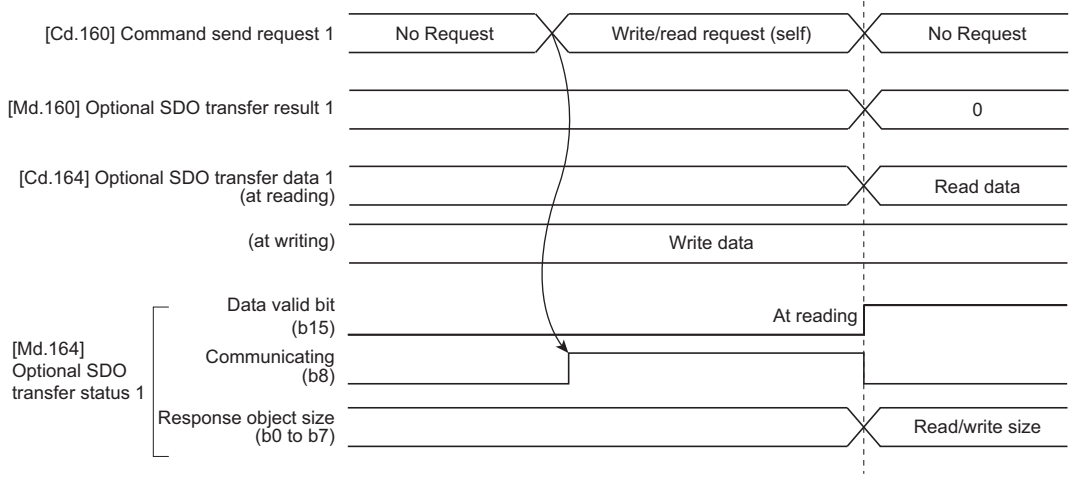

 $\mathcal{L}$ 

l,

### • Sending/receiving timing of self read/write (Operation failure)

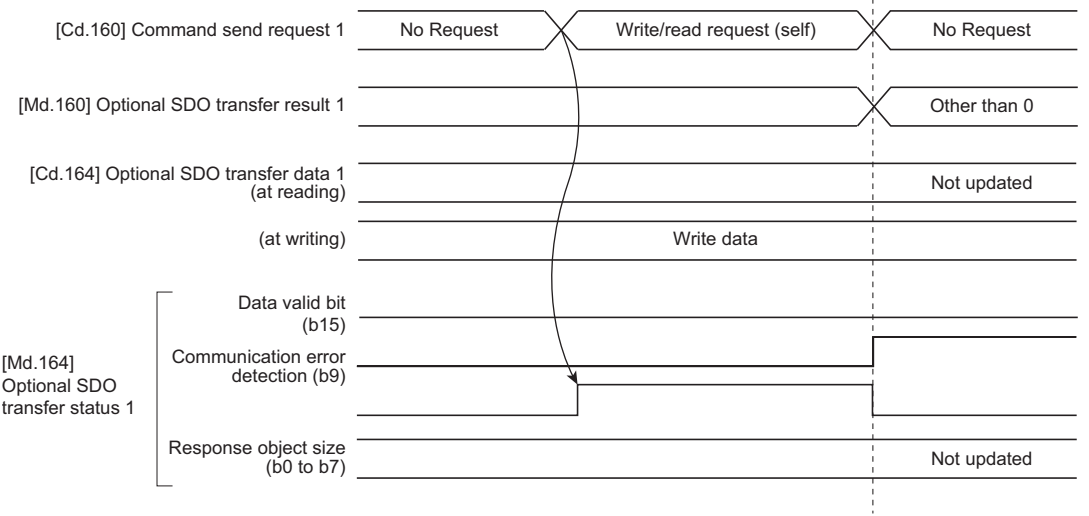

• Sending/receiving timing of continuous read/write (Normal operation)

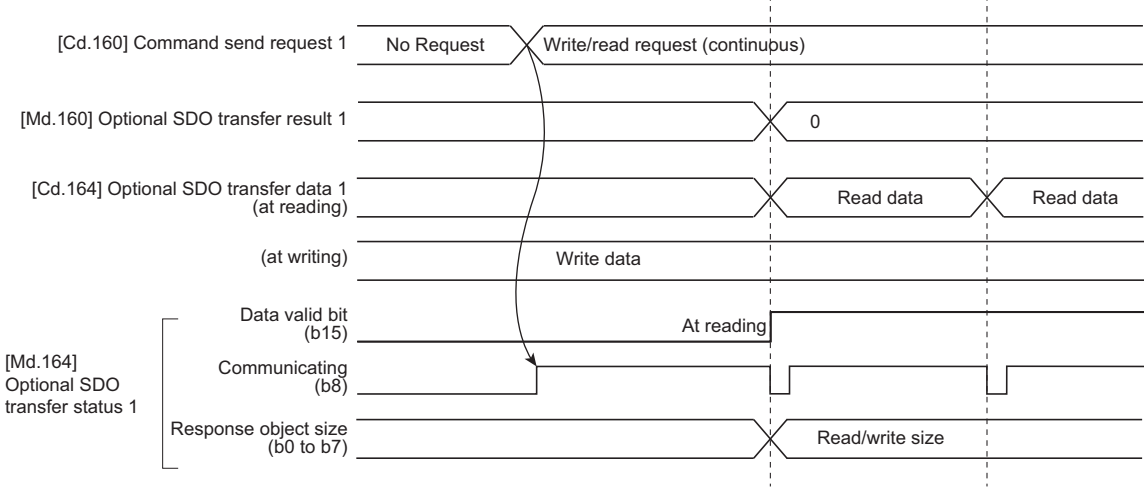

• Sending/receiving timing of continuous read/write (Operation failure)

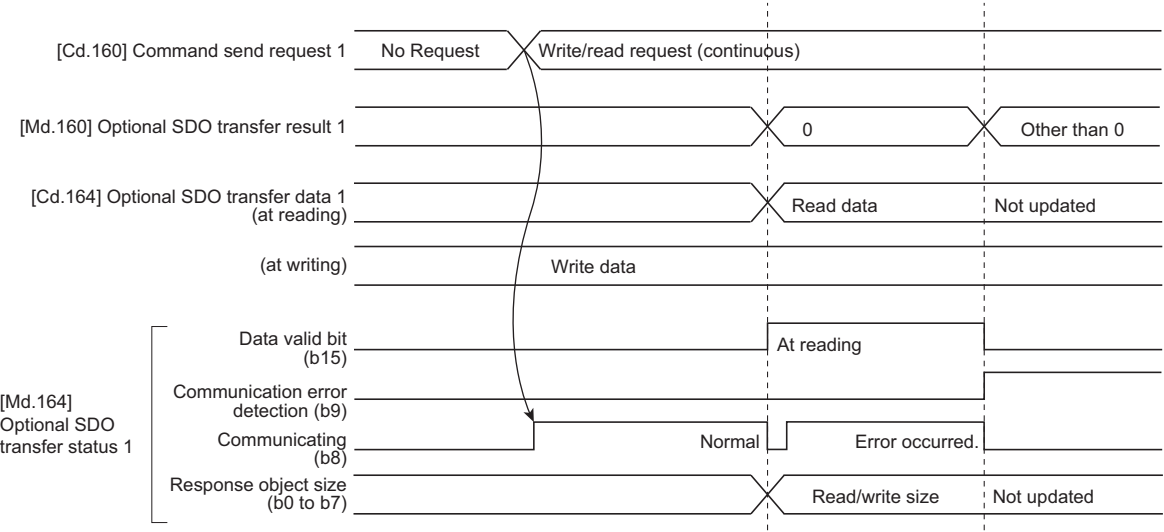

# **Data transmission order**

With the servo transient transmission, up to four points can be registered per axis and the transient transmission is executed one by one in order.

The processing performance of when transient send requests are executed for multiple axes at the same time depends on the network communication mode as follows.

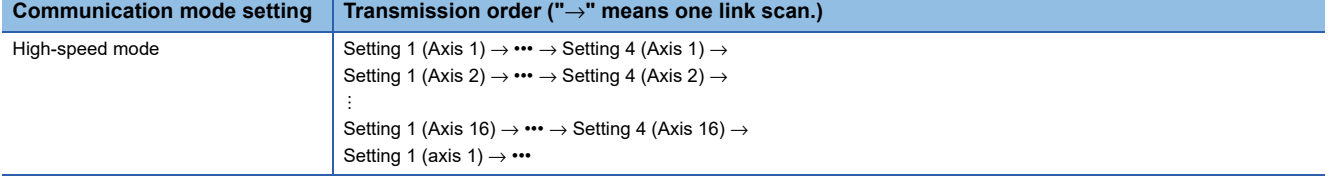

# **9.13 Test mode**

The "test mode" is used to execute the test operation and adjustment of axes using EM Configurator. This mode can execute the test operation and adjustment for multiple axes simultaneously. Therefore, a system such as a tandem configuration can be started up smoothly.

The test mode request for the Simple Motion board is carried out by starting the test operation using EM Configurator. When the test mode request is accepted correctly, the test display is displayed and each function of the test mode can be selected.

For details of the operation method of the test mode, refer to the "EM Configurator Help" of EM Configurator.

 $Point P$ 

To switch to the test mode, it is required that the user program READY signal [Y0] is turned ON once after the power supply of the Simple Motion board is turned OFF or the remote RESET is executed. Then, turn the user program READY signal [Y0] OFF.

# **List of specifications**

The following shows the list of function specifications of the test mode.

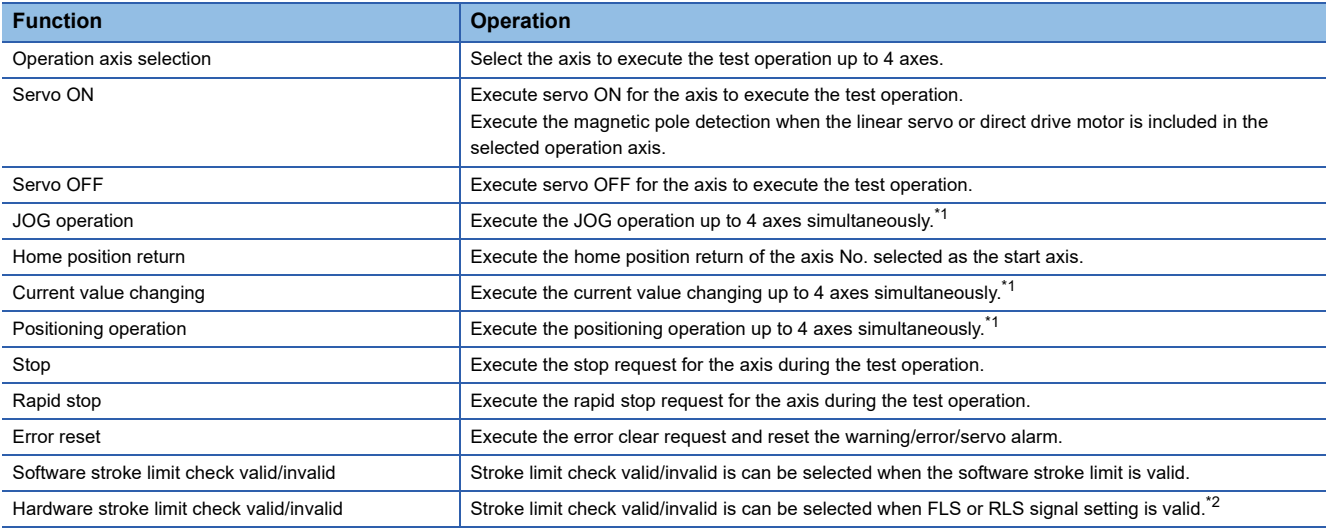

<span id="page-362-0"></span>\*1 If the operation axis selection is set to 2 to 4 axes, the operation starts at multiple axes simultaneous start (9004).

<span id="page-362-1"></span>\*2 For the MR-J4-GF, when the LSP/LSN signal of the servo amplifier is used for the stroke limit signal and stop process is executed on the servo amplifier side, hardware stroke limit check cannot be invalidated with this function. (Servo parameters need to be changed.) For details, refer to the following.

[Page 241 Hardware stroke limit function](#page-242-0)

#### **Precautions**

When the JOG operation or the positioning operation from the test mode is started, "1" is stored in "[Md.44] Positioning data No. being executed". However, the positioning data No.1 of buffer memory is not used.

## **Differences from normal operation**

The following shows differences between the normal operation and the operation during the test mode.

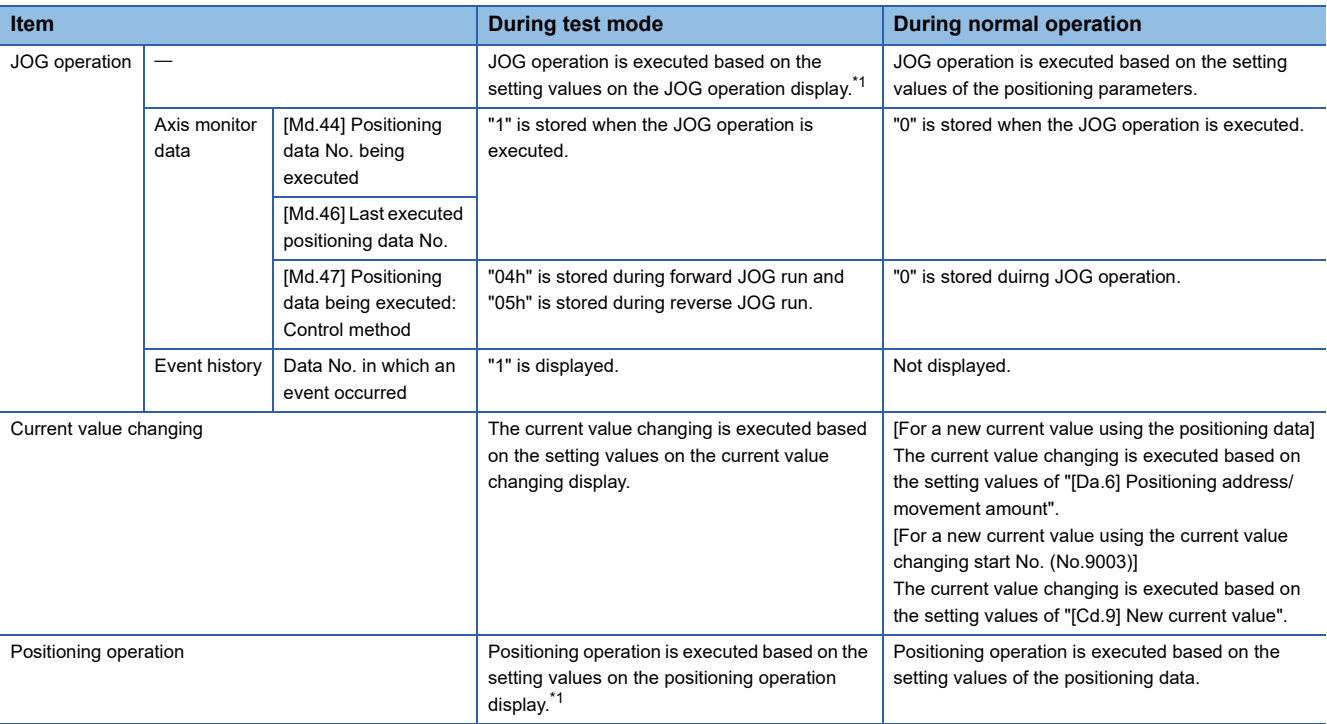

<span id="page-363-0"></span>\*1 Refer to the following for the parameters used in JOG operation and positioning operation. Fage 362 Parameters to be used during the test mode

# <span id="page-363-1"></span>**Parameters to be used during the test mode**

During the test mode, the test operation is executed using the parameters set on each test function display of EM Configurator.

### ■**List of the parameters to be used during JOG operation**

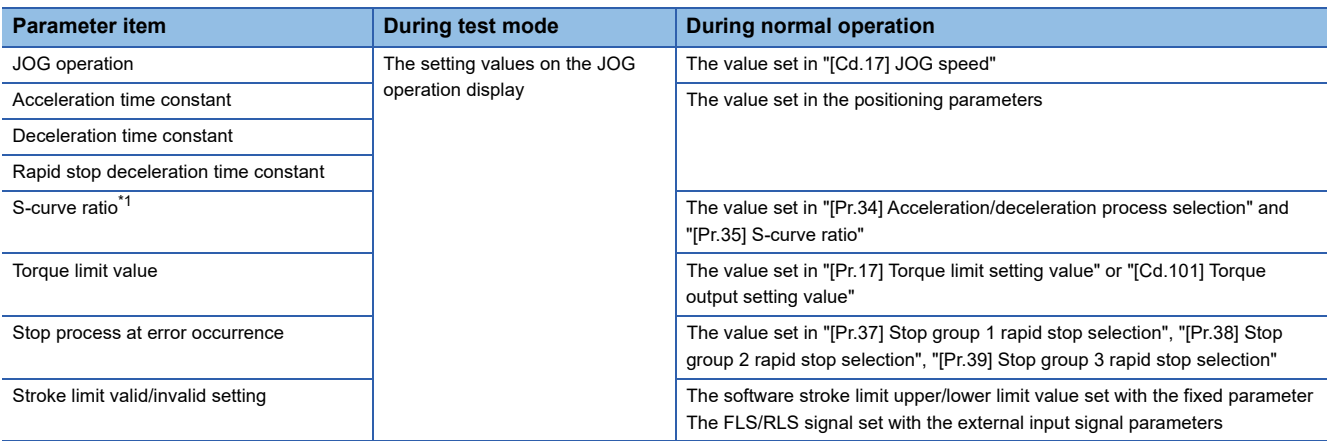

<span id="page-363-2"></span>\*1 During the test mode operation, the operation differs depending on the S-curve ratio setting. 0%: Trapezoidal acceleration/deceleration, 1 to 100%: S-curve acceleration/deceleration

## ■**List of the parameters to be used during positioning operation**

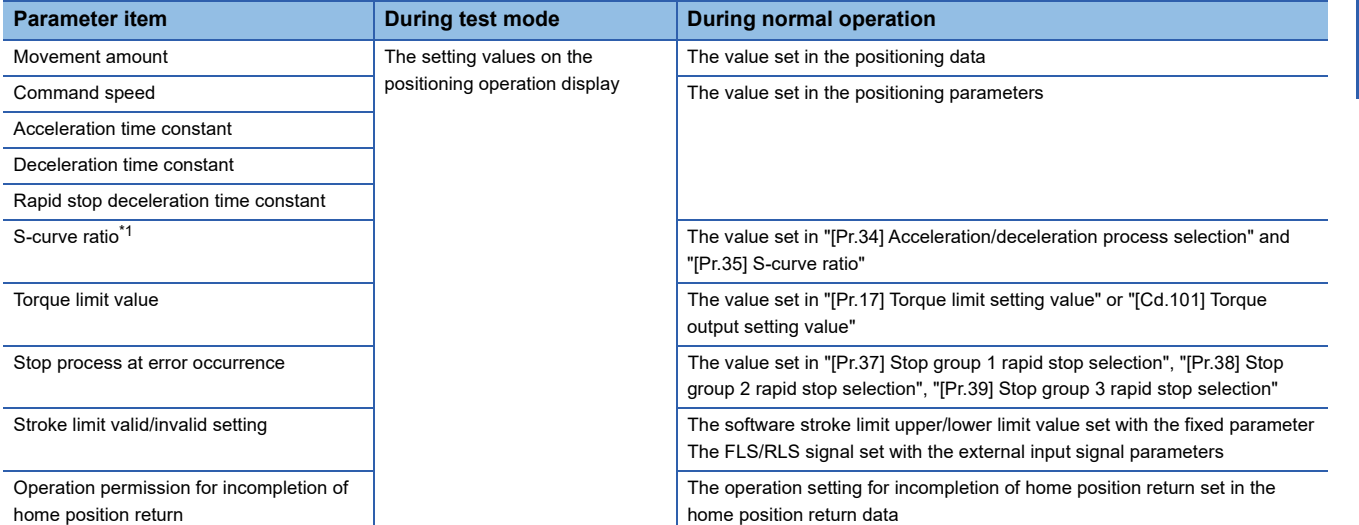

<span id="page-364-0"></span>\*1 During the test mode operation, the operation differs depending on the S-curve ratio setting. 0%: Trapezoidal acceleration/deceleration, 1 to 100%: S-curve acceleration/deceleration

## **Precautions**

- Parameters not described above operate with the value set in the buffer memory before the shift to the test mode.
- The torque limit value cannot be changed during JOG/positioning operation that is started from the test mode.

## **Request of the shift to/cancel of the test mode**

The data transmission process of parameters is executed when the shift to the test mode is requested.

Refer to the following for the parameters whose data is transferred.

 $\square$  [Page 584 \(3\) Valid after writing data](#page-585-0)

The operation cannot be shifted to the test mode in the following cases.

- When the user program READY signal [Y0] is ON
- When any of axes is in operation
- When a parameter error occurs during the shift to the test mode

When canceling the test mode, execute the cancel request after stopping all axes. The test mode cannot be canceled if any of axes is in operation.

## **Precautions**

- When the data transmission process is executed, "b0: READY ON" is turned ON and "b1: Servo ON" is turned OFF in "[Md.108] Servo status1". (The servo amplifier LED indicates "C\_".)
- When the cancel request of the test mode is executed, "b0: READY ON" ([Md.108] Servo status1) and "b1: Servo ON" ([Md.108] Servo status1) are turned ON/OFF following to the setting of all axis servo ON [Y1] and "[Cd.100] Servo OFF command".

## **Stop operation of the test mode operation axes**

When the following stop causes occur for the test mode operation axes, the stop process is performed for the all axes in which the test mode is in operation.

When the test operation is executed for multiple axes, the stop process is performed for the test mode operation axes in which a stop command or stop cause does not occur even if a stop command or stop cause occurs for each test mode operation axis.

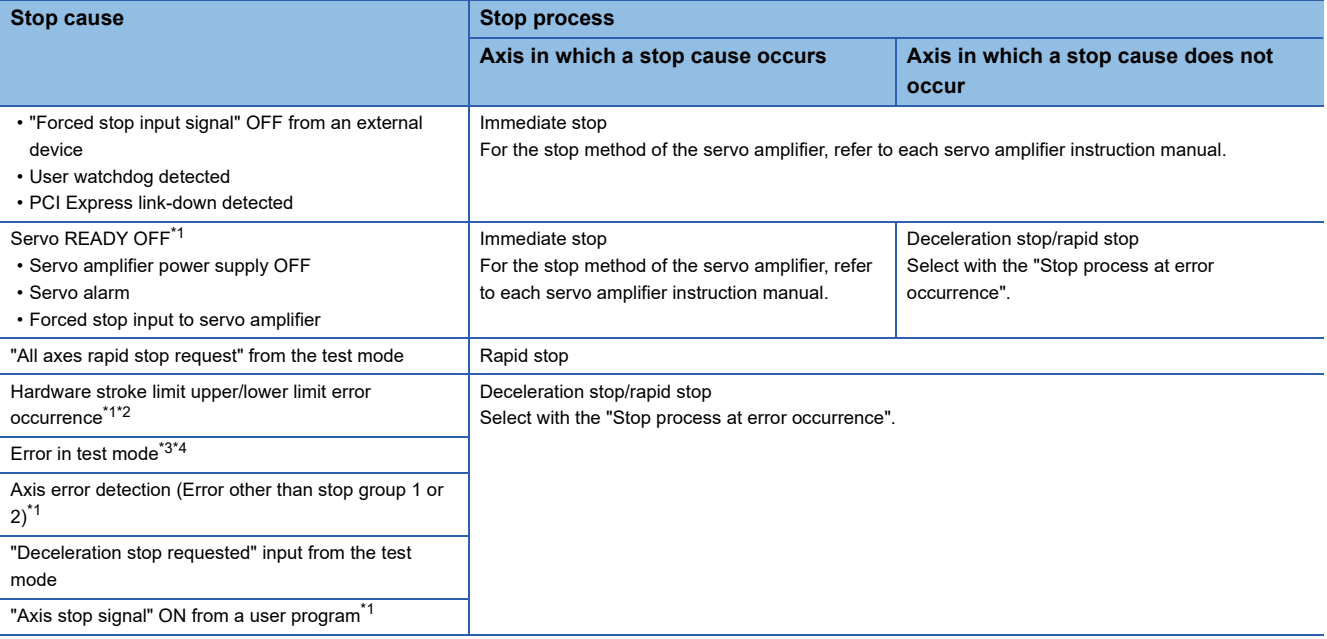

<span id="page-365-0"></span>\*1 The stop process is not executed for the axes in which a stop cause does not occur during home position return.

<span id="page-365-1"></span>\*2 When the hardware stroke limit function is not used, the software stroke limit range check is not performed.

<span id="page-365-2"></span>\*3 If a stop cause occurs, the test mode is canceled.

<span id="page-365-3"></span>\*4 An error in test mode occurs when the personal computer cannot communicate with the Simple Motion board.

## **Precautions**

When the test mode operation axis is servo OFF by servo OFF from the test display or the servo alarm occurrence, etc, "b0: READY ON" is turned ON and "b1: Servo ON" is turned OFF in "[Md.108] Servo status1". (The servo amplifier LED indicates

#### "C\_".)

To execute the test operation again, execute servo ON of the test mode operation axis from the test display.

# **9.14 Servo Parameter Change Function**

This function transfers servo parameters. Servo parameters, which are controlled by servo amplifiers, can be changed with a Simple Motion board.

# **Control details**

The following shows the storage destination and the transfer timing of servo parameters.

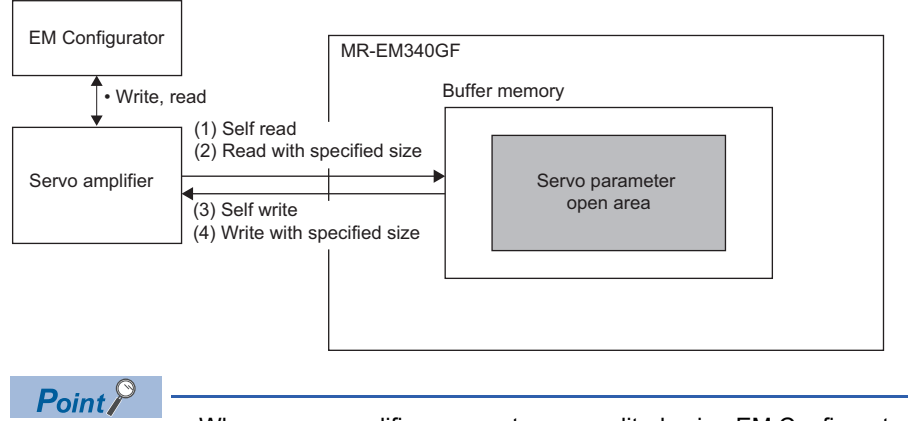

 • When servo amplifier parameters are edited using EM Configurator, write to the servo amplifier using EM Configurator.

• With the Simple Motion board, the parameters in the servo amplifier can be read or written.

## ■**(1) [Servo amplifier** → **Open area] Self read**

- *1.* Specify the object index of a parameter to be read for "[Cd.131] Parameter No.".
- *2.* Set "100" in "[Cd.130] Servo parameter read/write request".
- The Simple Motion board reads the parameter using the SDO Upload command of SLMP.
- *3.* Confirm that "0" is set in "[Cd.130] Servo parameter read/write request".

(Reading is completed.)

- *4.* The read value is set in "[Cd.132] Change data".
- For the size of the data to be stored, refer to the servo amplifier instruction manual.

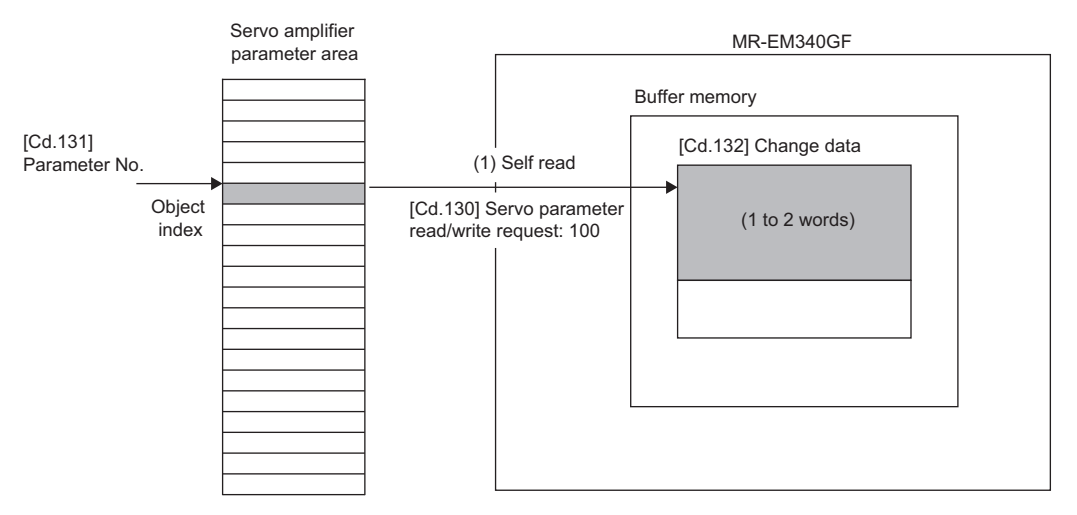

# ■**(2) [Open area** → **Servo amplifier] Self write**

- *1.* Specify the object index of a parameter to be read for "[Cd.131] Parameter No.".
- *2.* Set the data to be written for "[Cd.132] Change data".
- For the size of the object to be written, refer to the servo amplifier instruction manual.
- **3.** Set "1" or "2" (number of the words of the object) in "[Cd.130] Servo parameter read/write request".
- The Simple Motion board writes the parameter using the SDO Download command of SLMP.

*4.* Confirm that "0" is set in "[Cd.130] Servo parameter read/write request".

### (Writing is completed.)

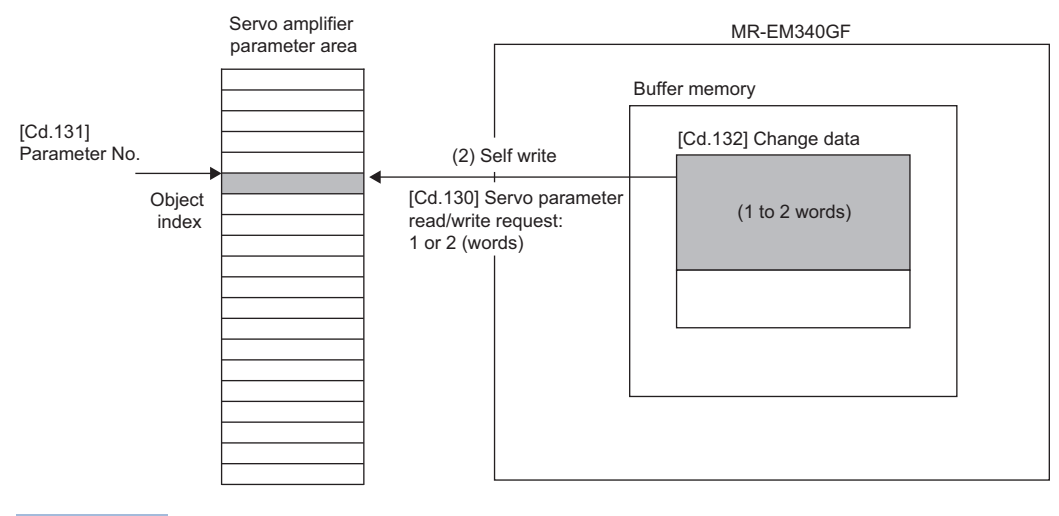

 $Point  $\ell$$ 

To save the written parameter to the nonvolatile memory of the servo amplifier, operate the Store parameters (1010H) object using the servo transient transmission function. For details, refer to the servo amplifier instruction manual.

## ■**(3) [Servo amplifier** → **Open area] Read with specified size**

- *1.* Specify the number of parameters to be read for "[Cd.121] Parameter size". Specify the start object of the parameters to be read for "[Cd.122] Parameter offset".
- *2.* Set "1000" in "[Cd.120] Servo parameter operation request".
- The Simple Motion board reads the parameters using the SDO Upload command of SLMP.
- *3.* Confirm that "0" is set in "[Cd.120] Servo parameter operation request".

(Reading is completed.)

- *4.* The read value is set in "[Cd.125] Request data".
- The arrangement of the data to be stored in the buffer memory depends on the object size. For the object size of the data to be read, refer to the servo amplifier instruction manual.

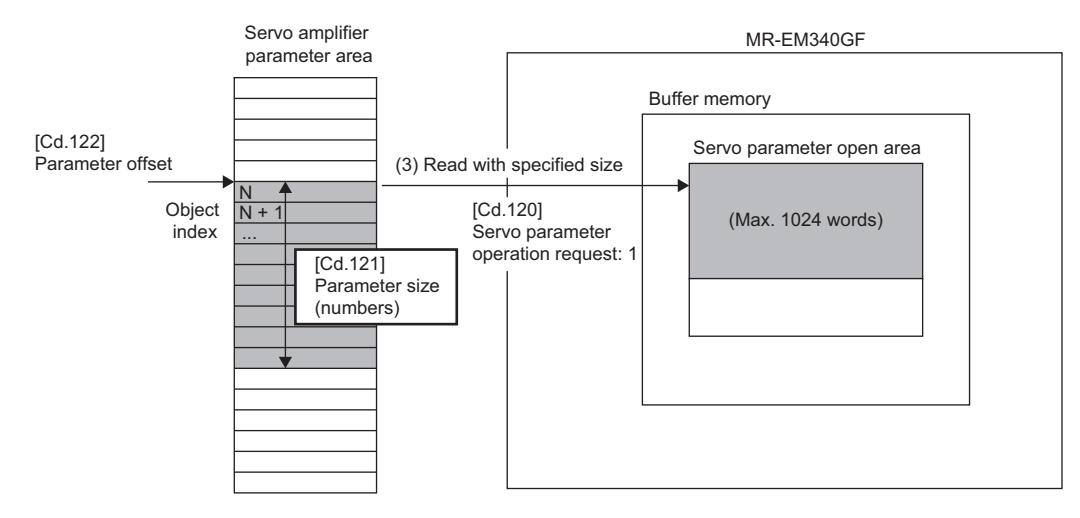

# ■**(4) [Open area** → **Servo amplifier] Write with specified size**

- *1.* Specify the number of parameters to be written and the size (number of bytes) per object for "[Cd.121] Parameter size". Specify the start object of the parameters to be written for "[Cd.122] Parameter offset".
- *2.* Set the data to be written for "[Cd.125] Request data".
- The arrangement of the data to be stored in the buffer memory depends on the object size. For the object size of the data to be written, refer to the servo amplifier instruction manual.
- *3.* Set "1000" in "[Cd.120] Servo parameter operation request".
- The Simple Motion board writes the parameters using the SDO Download command of SLMP.
- *4.* Check that "0" is set in "[Cd.120] Servo parameter operation request".

### (Writing is completed.)

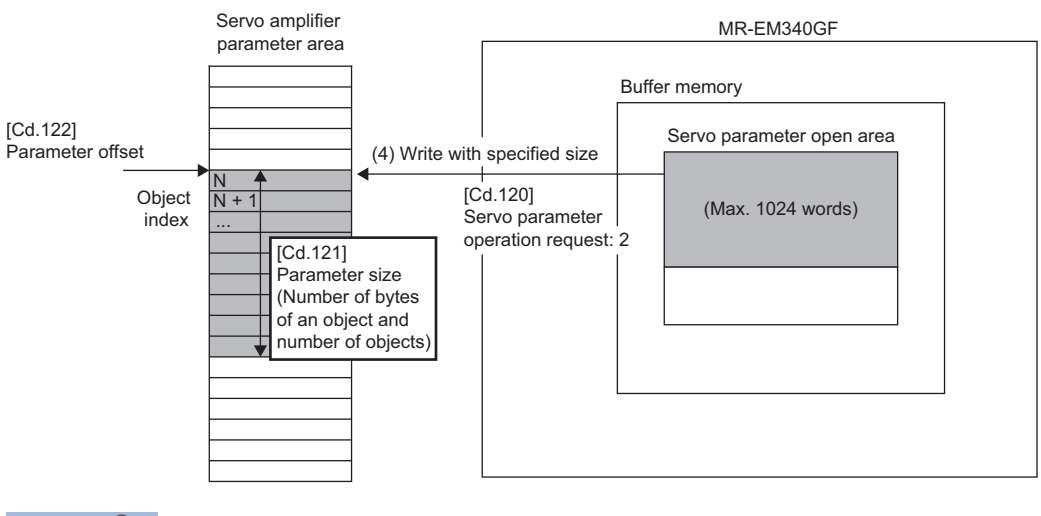

# $Point<sup>9</sup>$

To save the written parameters to the nonvolatile memory of the servo amplifier, operate the Store parameters (1010H) object using the servo transient transmission function. For details, refer to the servo amplifier instruction manual.

# **Restrictions**

## ■**When "[Cd.130] Servo parameter read/write request" is used**

- When a request is sent in the following status, "3: Error" is stored in "[Cd.130] Servo parameter read/write request".
- Communication with the servo amplifier is not established or a communication error occurs.
- The servo amplifier does not support the SLMP command.
- An error response is received from the servo amplifier.
- Even though the value of "[Cd.130] Servo parameter read/write request" is changed during a servo parameter transmission, the change is not accepted. Change the value of "[Cd.130] Servo parameter read/write request" after it is set to "0".
- The maximum size of the parameter area that can be transferred is 2 words per axis.

## ■**When "[Cd.120] Servo parameter operation request" is used**

- When a request is sent in the following status, "-1: Operation error" is stored in "[Cd.120] Servo parameter operation request".
- Communication with the servo amplifier is not established or a communication error occurs.

• "[Cd.121] Parameter size" is outside the range.

- The servo amplifier does not support the SLMP command.
- An error response is received from the servo amplifier.
- Even though the value of "[Cd.120] Servo parameter operation request" is changed during a servo parameter transmission, the change is not accepted. Change the value of "[Cd.120] Servo parameter operation request" after it is set to "0".
- The maximum size of the parameter area that can be transferred is 1024 words per axis.
- When both "[Cd.130] Servo parameter read/write request" and "[Cd.120] Servo parameter operation request" are requested at the same time, "[Cd.130] Servo parameter read/write request" is accepted first.

## **Data list**

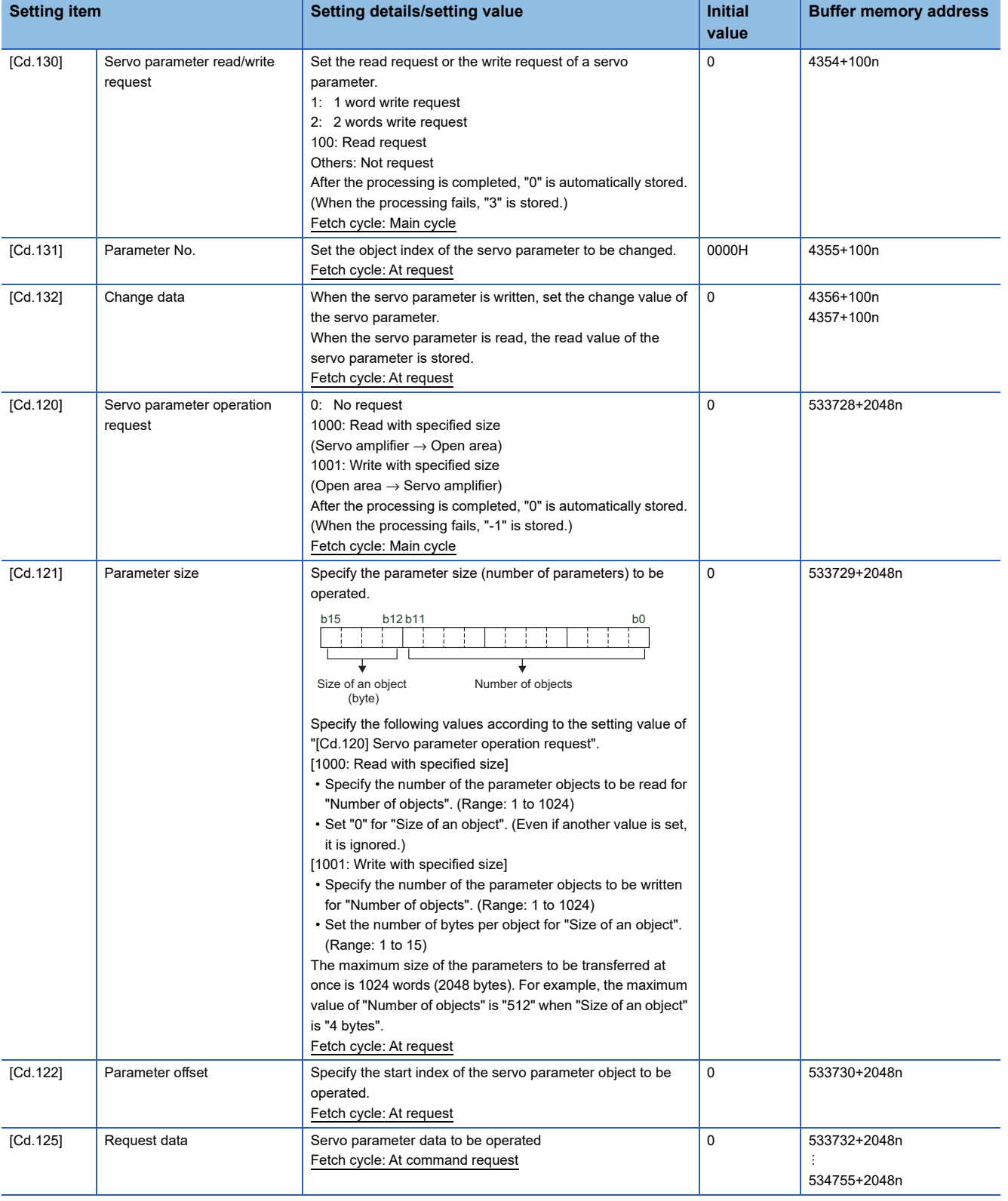

For labels, refer to the following.

**F** [Page 437 Axis control data](#page-438-0), F [Page 448 Control data for slave device operation](#page-449-0)

# **9.15 User watchdog function**

This function checks errors of the host personal computer.

# **Control details**

Update the value of "[Cd.1141] Watchdog check counter" on the buffer memory from a user program periodically. If the value of "[Cd.1141] Watchdog check counter" is not updated within the specified time ("[Md.1140] Watchdog timer" is set to "0"), it is regarded as the host personal computer error. The error "Watchdog timer error" (error code: 1E04H) occurs and all axes are stopped.

The Simple Motion board decrements "[Md.1140] Watchdog timer" per operation cycle until the value of "[Cd.1141] Watchdog check counter" is updated. After the value of "[Cd.1141] Watchdog check counter" is updated, the value is returned to the value set in "[Cd.1140] Watchdog timer start counter".

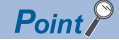

• When "0" is set in "[Cd.1140] Watchdog timer start counter", the user watchdog is not executed.

 • To clear the error "Watchdog timer error" (error code: 1E04H), update "[Cd.1141] Watchdog check counter" before error reset. Then, execute error reset.

## ■**Normal operation**

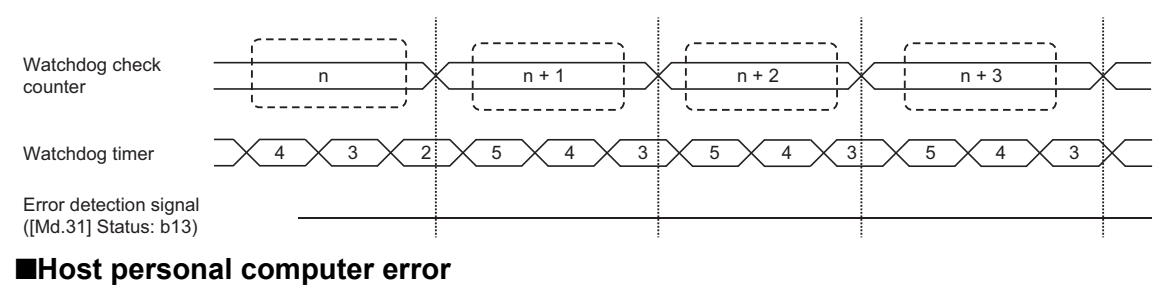

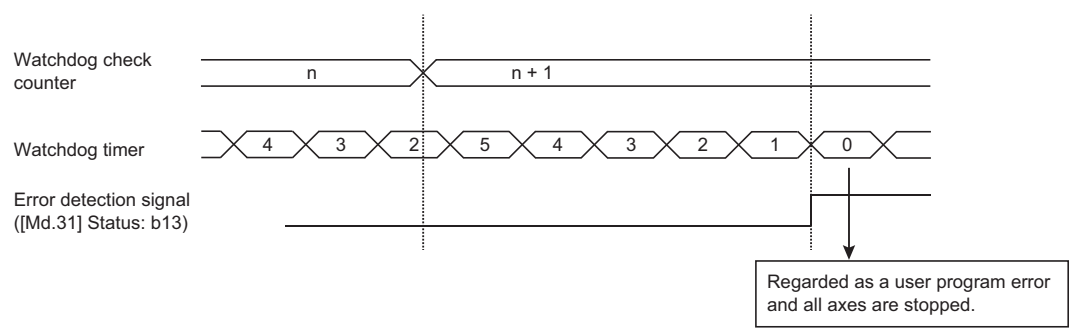

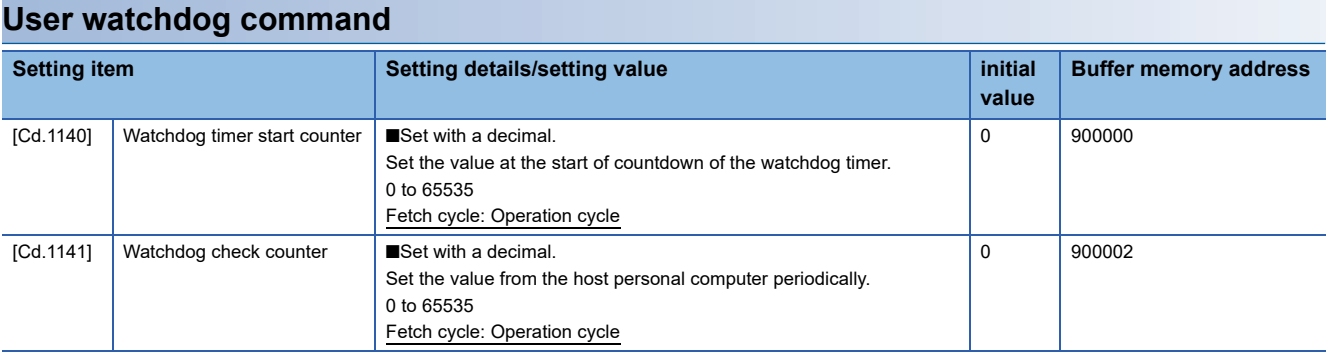

For labels, refer to the following.

**[Page 450 User watchdog control data](#page-451-0)** 

# **[Cd.1140] Watchdog timer start counter**

Set the value at the start of countdown of the watchdog timer.

# **[Cd.1141] Watchdog check counter**

Set the value from the host personal computer periodically.

When the watchdog timer is not updated before "0" is set, it is regarded as the host personal computer error and all axes are stopped.

# **User watchdog monitor**

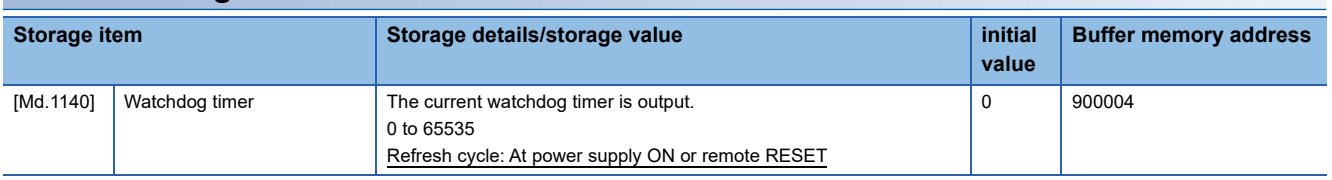

For labels, refer to the following.

**Fage 450 User watchdog monitor data** 

# **[Md.1140] Watchdog timer**

The current watchdog timer is output.

Monitoring is carried out with a decimal display.

# **9.16 Remote operation**

This function restarts the Simple Motion board using EM Configurator or API.

# **Remote RESET**

The Simple Motion board can be reset.

# **Operation**

When "1EA5H" is set in "[Cd.1180] Remote RESET start", the buffer memory status is cleared and the backed up execution data is opened. Also, all axes of the slave stations stop and return to the status before the communication starts.

 $Point$ <sup> $\degree$ </sup>

• When the remote RESET is executed, the CC-Link IE communication with the slave station is disconnected.

# **Operation method (EM Configurator)**

Execute the following operation by the watch function.

- *1.* Register "[Cd.1180] Remote RESET start" (U0\G6300100) to the watch function of EM Configurator and write "H1EA5".
- *2.* Wait until "[Cd.1180] Remote RESET start" (U0\G6300100) is set to "0".
- **3.** Wait until the synchronization flag [X1] (bit1 of U0\G6300120) is turned ON.

 $\mathsf{Point} \mathcal{P}$ 

When performing the Ethernet communication, click the "Start Watching" and restart the watch function of EM Configurator after confirming that 10 seconds have passed since "H1EA5" is set to "[Cd.1180] Remote RESET start". When using the monitor, start the monitor again.

Point $\mathcal P$ 

[API library]

To execute the remote RESET, use the MMC\_Controller::ResetController method.

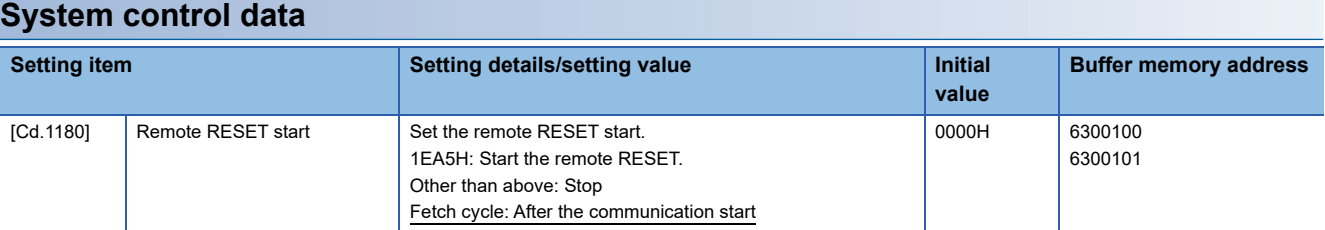

For labels, refer to the following.

**[Page 450 Remote operation control data](#page-451-2)** 

Restriction<sup>(17</sup>)

When the Simple Motion board is installed in the PCI Express slot connected with chipset supported for 6th Generation Intel<sup>®</sup> Core<sup>™</sup> processors (such as Intel<sup>®</sup> Q170 and H170), do not access to the Simple Motion board via PCI Express using a user program or the monitor or watch function of EM Configurator during the remote RESET.

# **9.17 Time setting**

This function notifies the start time to the Simple Motion board.

The Simple Motion board reflects the external time when the user program READY signal [Y0] is turned ON at the first time after the power supply ON or the remote RESET. The setting time is the number of seconds passed since 0000 hrs, January 1, 1970 in local time. In the case that an event occurs before "[Pr.1160] Startup time" is set or the case that "[Pr.1160] Startup time" is not set, the date and time is set to 0000 hrs, January 1, 2016.

# **Time setting**

Set the following details to the buffer memory address used for the setting of date and time.

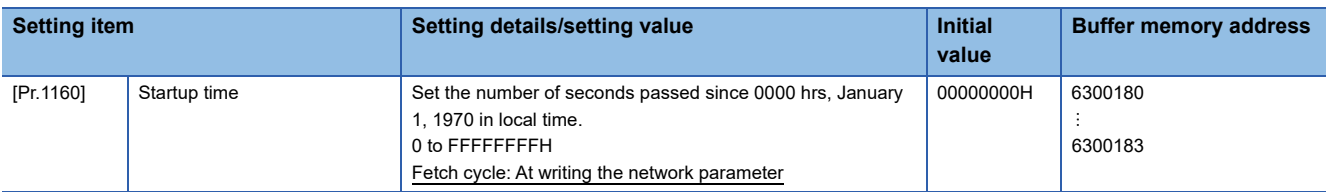

For labels, refer to the following.

**[Page 450 Time setting parameters](#page-451-3)** 

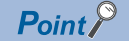

[API library]

When the API library is used, perform the time setting automatically in the MMC\_Controller::SetUserProgramReady method.

# **9.18 PCI Express connection**

The following shows the specifications and buffer memory map of the Simple Motion board compatible with PCI Express.

## **PCI Express specifications**

The following shows the list of specifications of PCI Express.

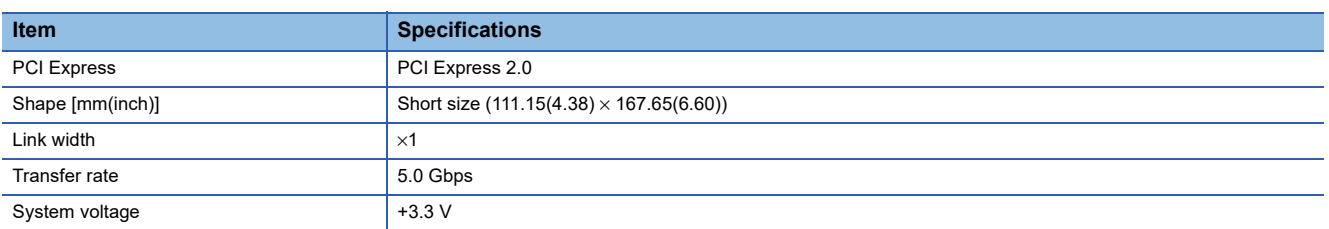

## **PCI Express memory map**

The following shows the buffer memory map of the Simple Motion board.

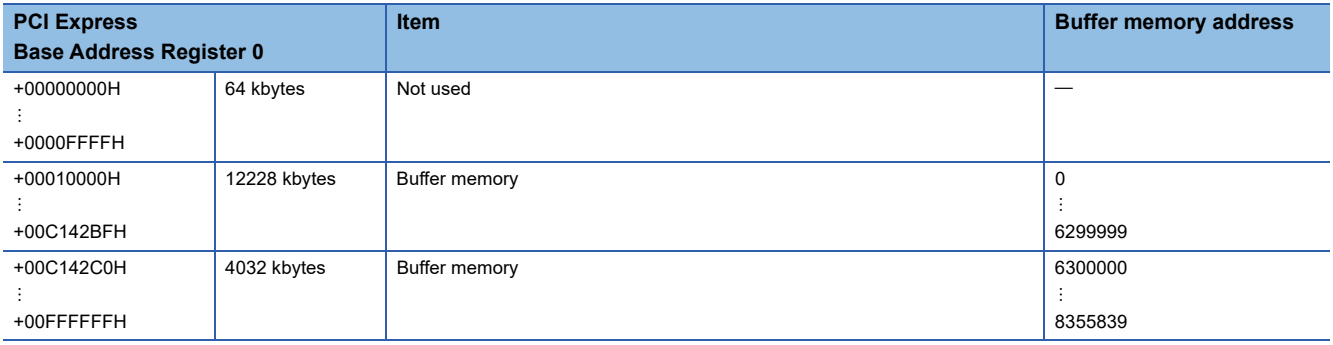

 $Point<sup>°</sup>$ 

[API library]

- To access to the Simple Motion board via PCI Express connection, use the MMC\_DeviceDriver::Open method and open the device.
- To close the device, use the MMC\_DeviceDriver::Close method.

# **PCI Express link-down detection function**

This function detects the link-down of the PCI Express connection between the Simple Motion board and the host personal computer.

## **Operation at PCI Express link-down detection**

When the status is changed to the PCI Express link-down from the PCI Express link-up, the error "PCI Express link-down" (error code: 30FCH) occurs and all axes stop. When "PCI Express link-down" occurs, check the mounting status of the Simple Motion board. If the status is not changed, the Simple Motion board failure might have occurred. Please consult your local Mitsubishi representative.

When the PCI Express link-down occurs, the error "PCI Express link-down" (error code: 30FCH) cannot be checked via PCI Express. Check the error via Ethernet.

## **PCI Express LED**

The connection status of PCI Express can be checked by the PCI Express LED.

## ■**PCI Express link-up**

The PCI Express LED of display LEDs (system status) is turned ON (green).

#### ■**PCI Express link-down**

The PCI Express LED of display LEDs (system status) is turned OFF and the ERR LED is turned ON (red).

# **9.19 Interrupt function**

This function generates an interrupt to the user program when the interrupt factor is detected. The interrupt occurs under the conditions such as positioning complete or the current value, so that the event-driven programming can be performed. There are the following interrupt methods: event interrupt and operation cycle interrupt.

# **When setting a bit on the buffer memory for the interrupt condition**

An interrupt occurs based on the bit status.

# **Ex.**

When the positioning complete signal is set for the interrupt condition

Use "0A: Any one of the bits masked by the interrupt condition judge value 1 is turned ON" for the interrupt condition of "[Pr.1103] Interrupt judge condition". Then, it can confirm that the positioning has been completed by the interrupt function.

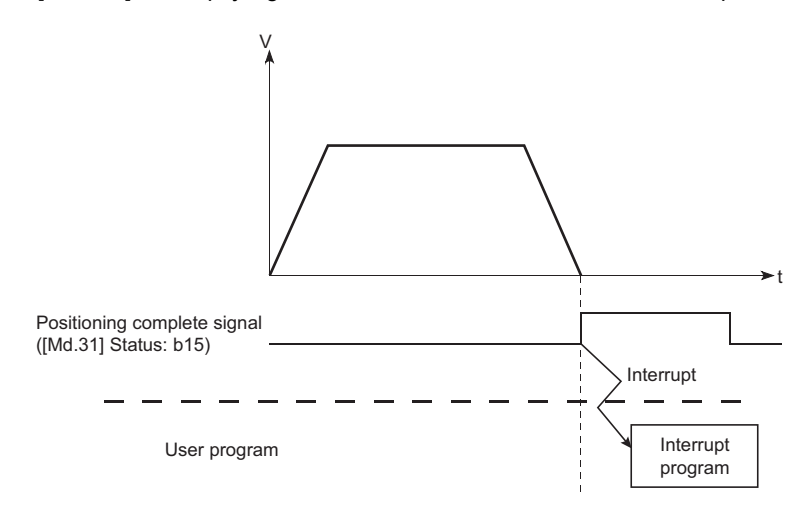

# **When setting data on the buffer memory for the interrupt condition**

An interrupt occurs based on the data on the buffer memory.

**Ex.**

When the feed current value is set for the interrupt condition

Use "03: Larger than the interrupt condition judge value 1" for the interrupt condition of "[Pr.1103] Interrupt judge condition". Then, it can confirm that the specified position has been passed by the interrupt function.

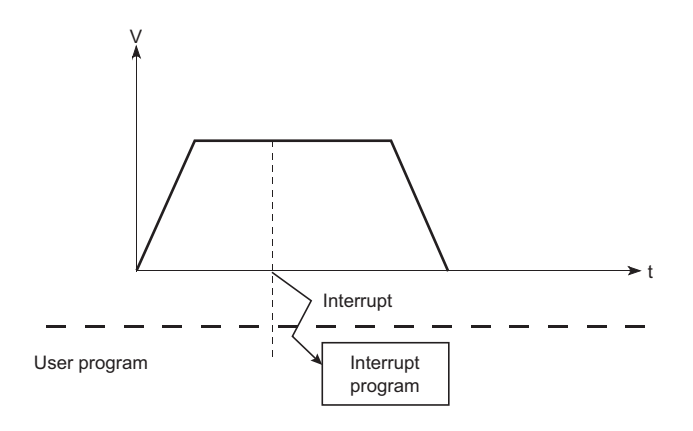

## **When the interrupt occurs after the fixed time passed**

An interrupt occurs after the interrupt condition is satisfied and the fixed time is passed. If the condition is not satisfied after the condition is satisfied once, there are the following 2 methods: the method which performs the new count after the interrupt condition is satisfied again and the method which continues the count.

# **Ex.**

When the interrupt occurs after the torque is converged in the interrupt condition range

Use "0: Start the new count after the interrupt condition is satisfied again" as the condition for condition completion continuous of "[Pr.1103] Interrupt judge condition". Then, it can confirm that the torque has been converged by the torque control by the interrupt function.

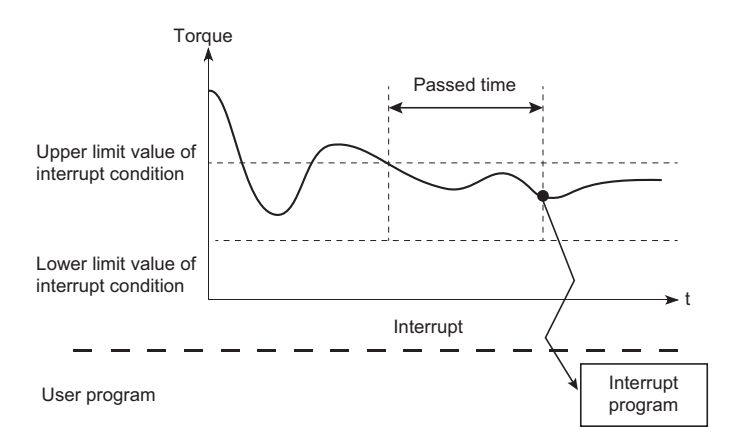

# **Ex.**

When the interrupt occurs after the torque moves to the interrupt condition range once and the fixed time is passed Use "1: Continue the count" as the condition for condition completion continuous of "[Pr.1103] Interrupt judge condition". Then, it can confirm that the torque has been pressed for the fixed time by the torque control by the interrupt function.

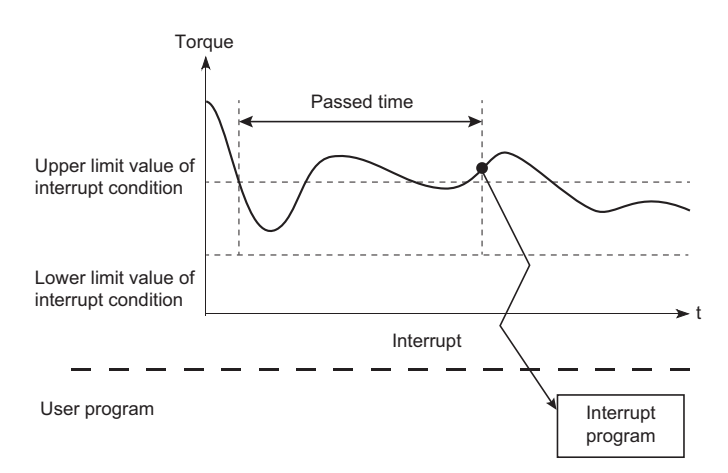

# **When using the operation cycle interrupt**

An interrupt occurs every operation cycle.

# **Ex.**

When using the interrupt in every operation cycle during the direct control

Set the operation cycle interrupt. Then, it can start the interrupt program in every operation cycle.

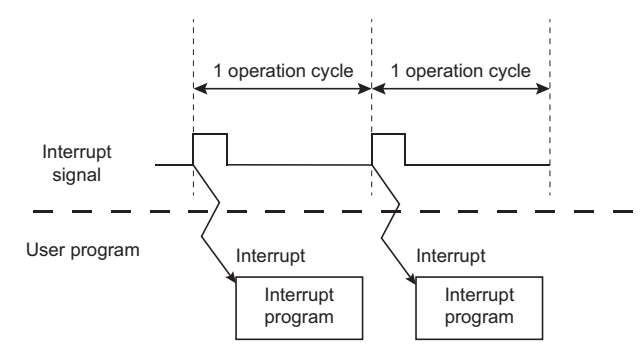

### The following shows the performance specifications.

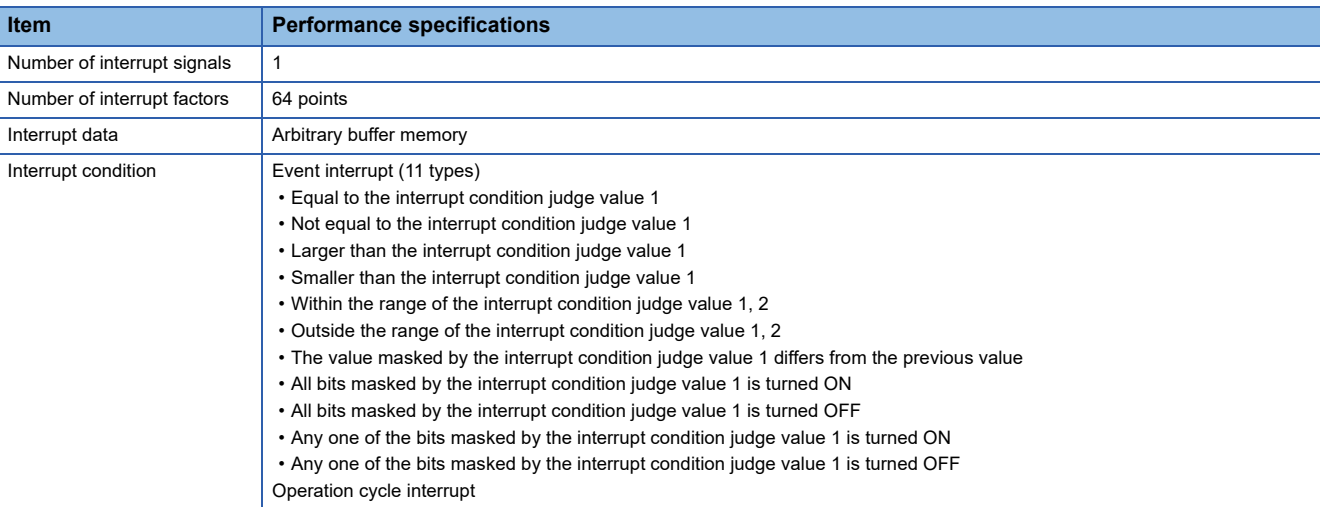

The following shows the supported status of the interrupt conditions and the interrupt data conditions.  $\bigcirc$ : Setting possible,  $\times$ : Setting not possible

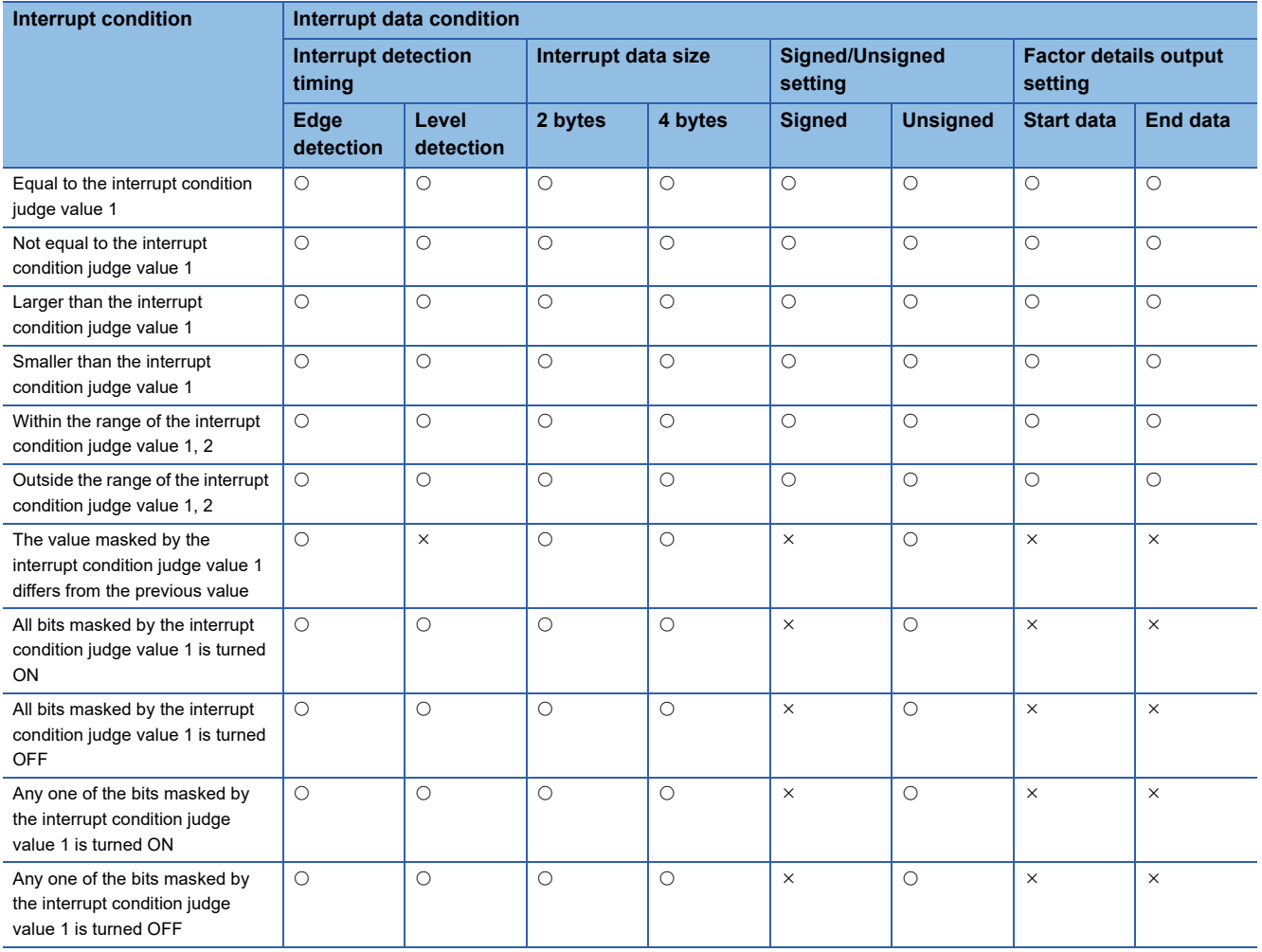

### ■**Event interrupt operation chart**

The following shows the operation chart of the interrupt function.

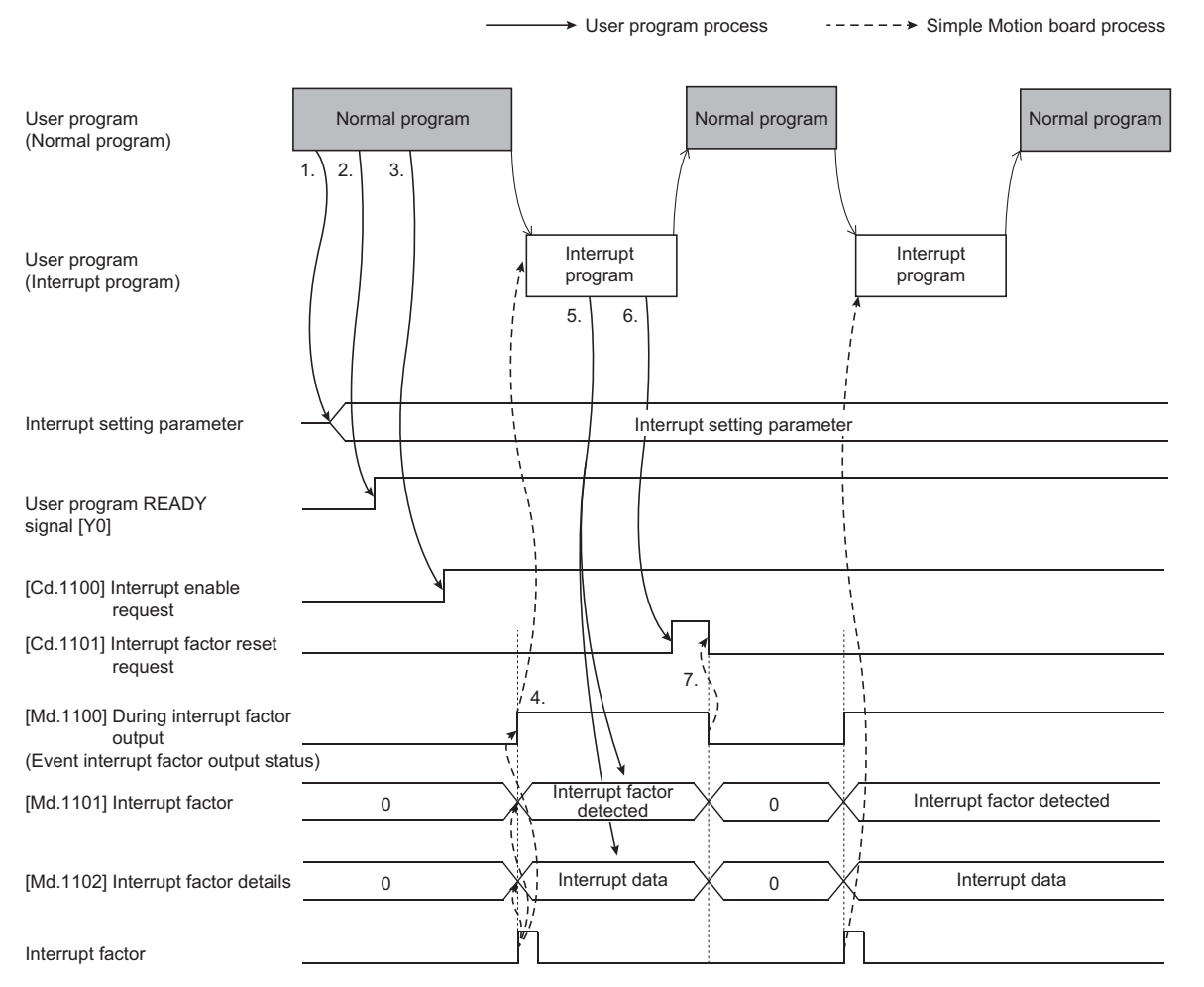

The following shows the procedure from the interrupt function setting to the factor output.

- 1. Set the interrupt setting parameters configured with "[Pr.1100] Interrupt mode selection", "[Pr.1101] Interrupt factor setting", "[Pr.1102] Interrupt data condition", "[Pr.1103] Interrupt judge condition", "[Pr.1104] Interrupt condition judge value 1", "[Pr.1105] Interrupt condition judge value 2", and "[Pr.1106] Time for condition completion".
- **2.** Turn the user program READY signal [Y0] OFF  $\rightarrow$  ON and enable the parameters.
- **3.** Set "1: Enable" in "[Cd.1100] Interrupt enable request" and enable the interrupt.
- *4.* After the Simple Motion board detects the interrupt factor, output "[Md.1100] During interrupt factor output", "[Md.1101] Interrupt factor", and "[Md.1102] Interrupt factor details". Then, the interrupt occurs.
- 5. After receiving the interrupt, confirm "[Md.1100] During interrupt factor output", "[Md.1101] Interrupt factor", and "[Md.1102] Interrupt factor details".

The following shows the procedure for clearing the interrupt which has occurred.

- *6.* Set "1: Reset start" in "[Cd.1101] Interrupt factor reset request".
- *7.* The Simple Motion board clears "[Md.1100] During interrupt factor output", "[Md.1101] Interrupt factor", and "[Md.1102] Interrupt factor details". Then, set "0: Reset stop" in "[Cd.1101] Interrupt factor reset request".

# ■**Event interrupt factor hold operation chart**

The following shows the operation chart when holding the interrupt factor and outputting the holding factor.

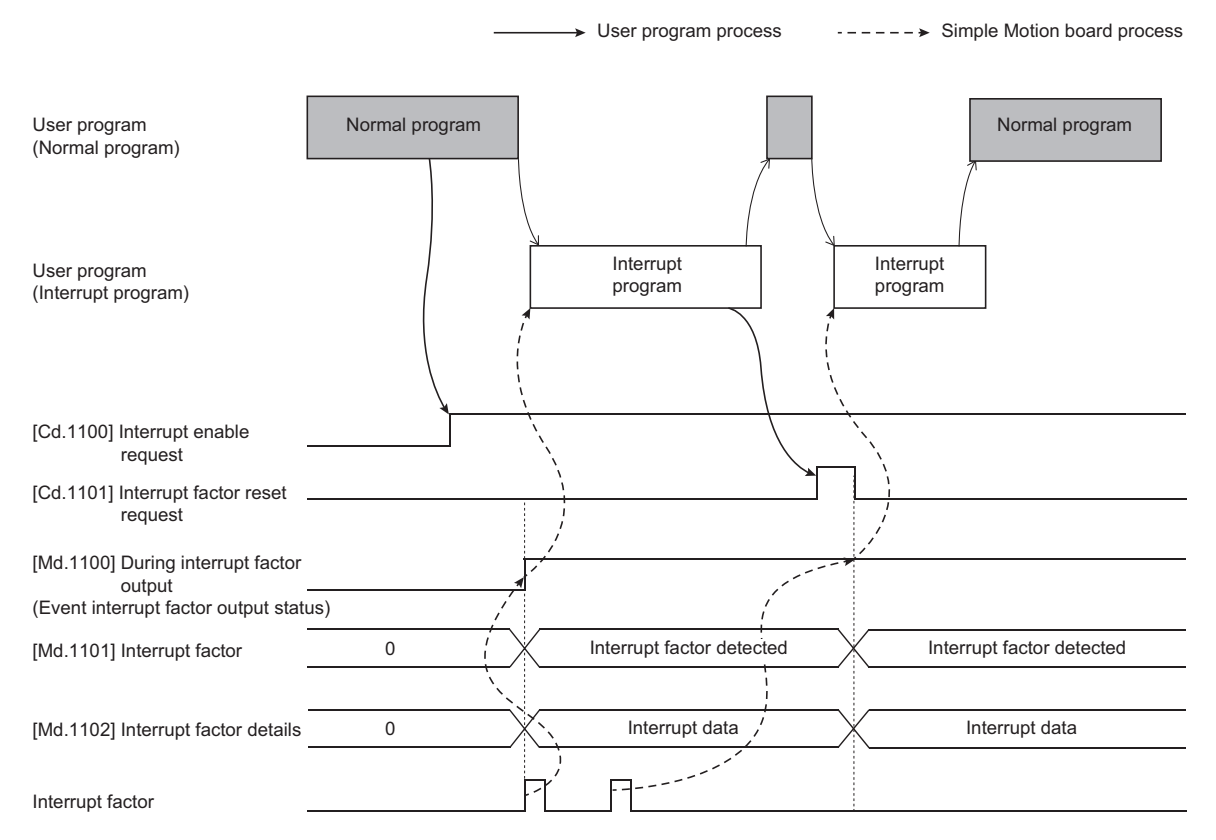

The following shows the procedure for outputting the interrupt factor which has been held.

- *1.* Set "1: Reset start" in "[Cd.1101] Interrupt factor reset request".
- *2.* The Simple Motion board updates "[Md.1100] During interrupt factor output", "[Md.1101] Interrupt factor", and "[Md.1102] Interrupt factor details". Then, set "0: Reset stop" in "[Cd.1101] Interrupt factor reset request".

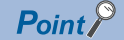

- When "[Cd.1100] Interrupt enable request" is set to "0: Disable", the interrupt is not output to the user program.
- When another interrupt condition is satisfied while the interrupt factor is output, the interrupt factor is held until the interrupt reset signal is turned  $ON \rightarrow$  OFF.
- When the same interrupt condition is satisfied multiple times during holding, the value output to "[Md.1102] Interrupt factor details" differs depending on "[Pr.1103] Interrupt judge condition". When a value from "01H" to "07H" is set to the interrupt condition of "[Pr.1103] Interrupt judge condition", the first or last value where the condition is satisfied during holding is output according to the specification of the factor details output setting in "[Pr.1102] Interrupt data condition". When a value from "08H" to "0BH" is set to the interrupt condition of "[Pr.1103] Interrupt judge condition", the value of the all bits ON where the condition is satisfied during holding is output.
- When the illegal value is set in "[Pr.1100] Interrupt mode selection", the error "Outside interrupt mode selection setting range" (error code: 1815H) occurs.
- When the illegal value is set in "[Pr.1101] Interrupt factor setting", the error "Interrupt factor setting error" (error code: 1816H) occurs.
- When the illegal value is set in "[Pr.1102] Interrupt data condition", the error "Interrupt data condition setting error" (error code: 1817H) occurs.
- When the illegal value is set in "[Pr.1103] Interrupt judge condition", the error "Interrupt judge condition error" (error code: 1818H) occurs.
- When MSI (message signaled interrupt) is not available and "[Cd.1100] Interrupt enable request" is set to "1: Enable", the error "Interrupt not available" (error code: 1819H) occurs.
- When "[Cd.1100] Interrupt enable request" is set to "1: Enable" and the user program READY signal [Y0] is turned OFF, the interrupt function is disabled. When "[Cd.1100] Interrupt enable request" is set to "1: Enable" and the user program READY signal [Y0] is turned OFF  $\rightarrow$  ON, the interrupt is enabled after the user program READY signal [Y0] is turned ON.
- When the event interrupt factor output status of "[Md.1100] During interrupt factor output" is set to "1: During interrupt factor output" and "[Cd.1100] Interrupt enable request" is set to "0: Disable", clear "[Md.1100] During interrupt factor output", "[Md.1101] Interrupt factor", "[Md.1102] Interrupt factor details", and the held interrupt factor.
- When the interrupt condition is changed as not satisfied  $\rightarrow$  satisfied  $\rightarrow$  not satisfied within a operation cycle, the interrupt does not occur.
- When "[Pr.1102] Interrupt data condition" is set to "  $\,$  0 : 2 bytes" and "[Pr.1104] Interrupt condition judge value 1" or "[Pr.1105] Interrupt condition judge value 2" is set to the value larger than 2 bytes, the error "Interrupt condition judge value setting error" (error code: 181AH) occurs.
- When the interrupt is output multiple times while waiting for passing the time for condition completion, the value output to "[Md.1102] Interrupt factor details" differs depending on "[Pr.1103] Interrupt judge condition". When a value from "01H" to "07H" is set to the interrupt condition of "[Pr.1103] Interrupt judge condition", the value where the condition is satisfied for the first time is output. When a value from "08H" to "0BH" is set to the interrupt condition of "[Pr.1103] Interrupt judge condition", the value of the all bits ON where the condition is satisfied during the time for condition completion is output.

# **Operation example**

The following shows the operation example for setting the command in-position flag ([Md.31] Status: b2) of the axis 1 in "[Pr.1101] Interrupt factor setting" and detecting the interrupt factor at the command in-position leading edge.

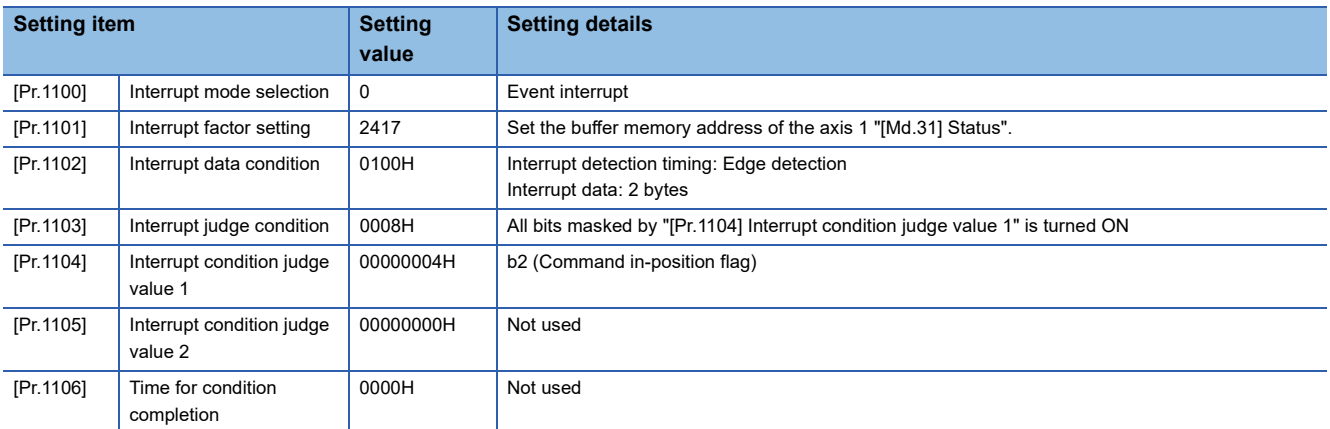

1. Set the above values in "[Pr.1100] Interrupt mode selection", "[Pr.1101] Interrupt factor setting", "[Pr.1102] Interrupt data condition", "[Pr.1103] Interrupt judge condition", and "[Pr.1104] Interrupt condition judge value 1".

- *2.* Start the interrupt driver.
- **3.** Turn the user program READY signal [Y0] OFF  $\rightarrow$  ON and enable the parameters.
- *4.* Set "1: Enable" in "[Cd.1100] Interrupt enable request" and enable the interrupt.
- **5.** Perform the positioning control.
- **6.** After the command in-position flag ([Md.31] Status: b2) is turned ON and the Simple Motion board detects the interrupt factor, output "[Md.1100] During interrupt factor output", "[Md.1101] Interrupt factor", and "[Md.1102] Interrupt factor details". Then, the interrupt occurs.
- *7.* After receiving the interrupt, confirm the event interrupt factor output status of "[Md.1100] During interrupt factor output" is set to "1: During interrupt factor output", b3 of "[Md.1101] Interrupt factor" is turned ON, and "[Md.1102] Interrupt factor details".
- *8.* Set "1: Reset start" in "[Cd.1101] Interrupt factor reset request".
- *9.* The Simple Motion board clears "[Md.1100] During interrupt factor output", b3 of "[Md.1101] Interrupt factor", and "[Md.1102] Interrupt factor details". Then, set "0: Reset stop" in "[Cd.1101] Interrupt factor reset request".
- *10.* To complete the user program, set "0: Disable" in "[Cd.1100] Interrupt enable request" and complete the interrupt driver.

# $Point$ <sup> $\degree$ </sup>

#### [API library]

- To perform the procedure 1, use the MMC\_Controller::SetInterruptParameter method or the MMC\_Axis::SetInterruptParameter method. Set "[Pr.1100] Interrupt mode selection" using the MMC\_Controller::Interrupt.IntMode method or EM Configurator.
- To perform the procedure 2, use the MMC\_DeviceDriver::StartInterrupt method.
- To perform the procedure 3, turn the user program READY signal [Y0] ON using the MMC\_Controller::SetUserProgramReady method.
- To perform the procedure 4, use the MMC\_Controller::EnableInterrupt method.
- To wait until the interrupt event is set to be the signaled state with the procedure 7, use the MMC\_Controller::WaitIntEvent method or the MMC\_Axis::WaitIntEvent method.
- The procedure 8 is automatically performed by the API library.
- To perform the procedure 10, use the MMC\_Controller::DisableInterrupt method and the MMC\_DeviceDriver::EndInterrupt method.
- The interrupt factor Nos. (1 to 8) are used in the internal of the API library. Therefore, those cannot be used in the user program.

# ■**Operation chart**

The following shows the operation chart of the procedure above.

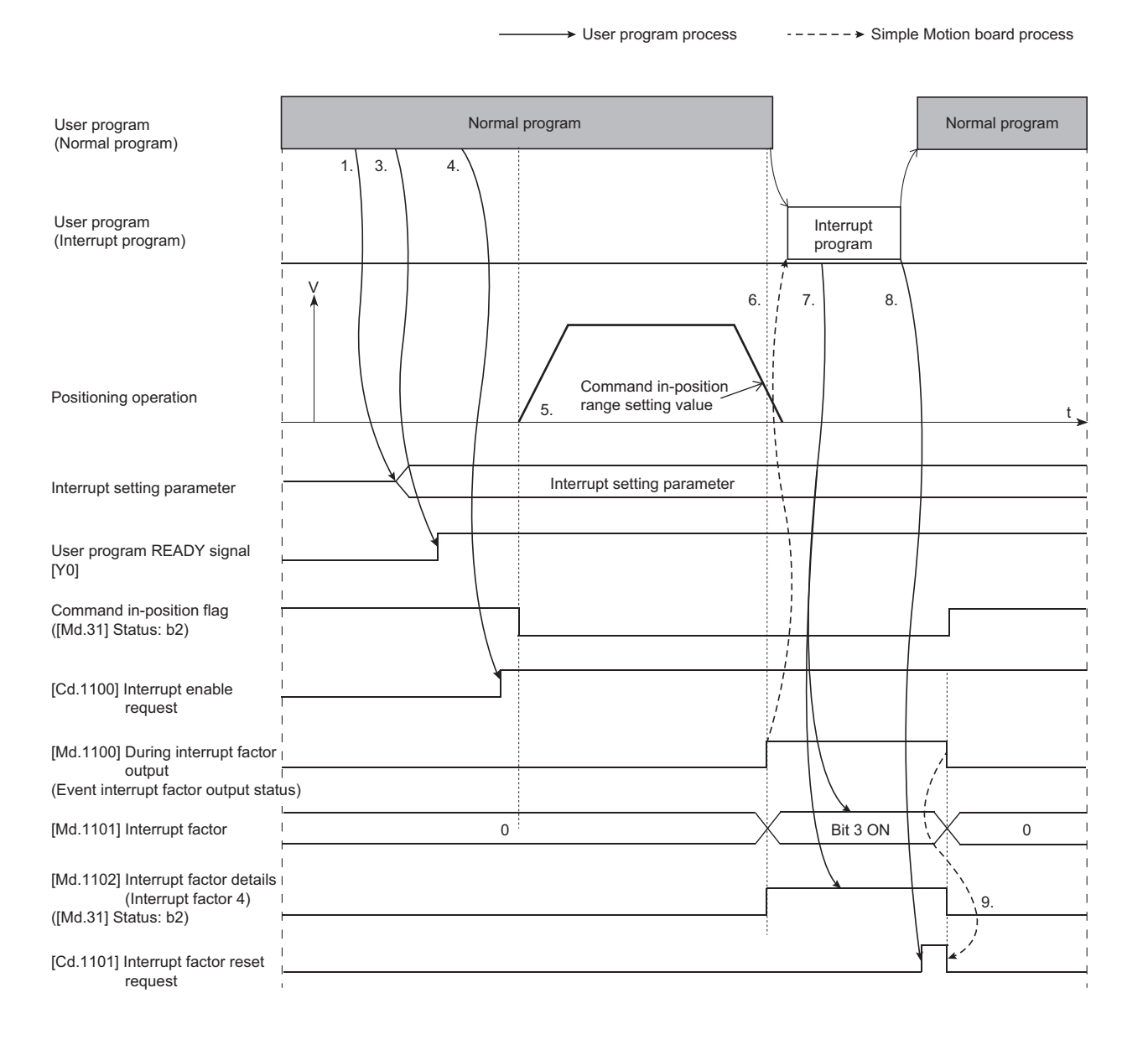

# **Operation cycle interrupt factor output**

### ■**Operation cycle interrupt operation chart**

The following shows the operation chart of the operation cycle interrupt function.

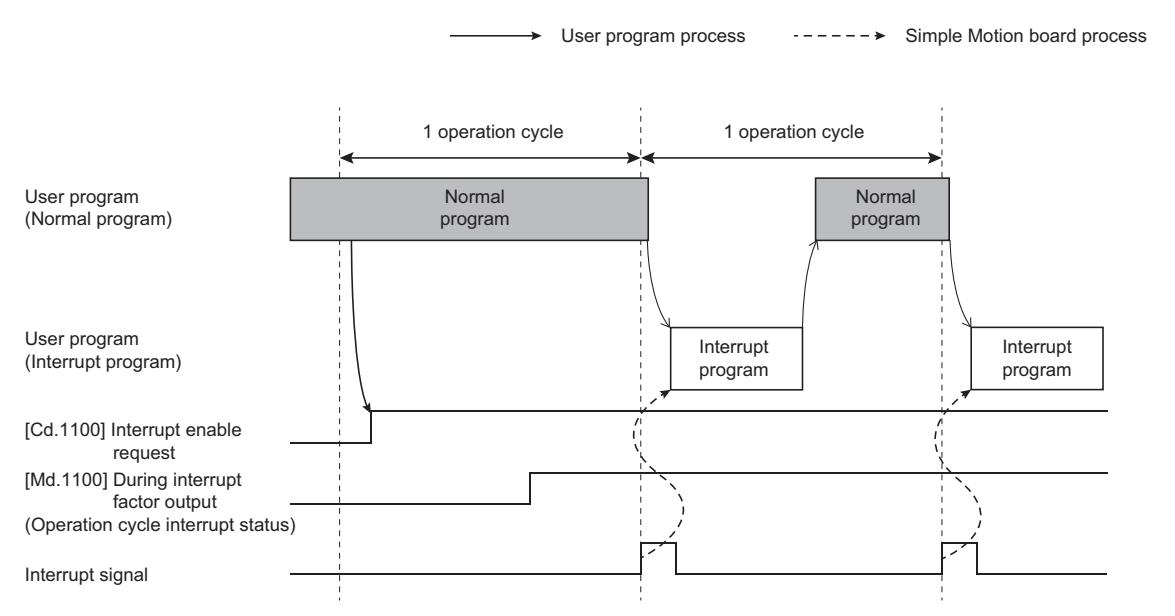

The following shows the procedure from the setting of the operation cycle interrupt function to the factor output.

- *1.* Set "1: Operation cycle interrupt" in "[Pr.1100] Interrupt mode selection".
- *2.* Start the interrupt driver.
- **3.** Turn the user program READY signal [Y0] OFF  $\rightarrow$  ON and enable the parameters.
- *4.* Register the interrupt callback function.
- *5.* Set "1: Enable" in "[Cd.1100] Interrupt enable request" and enable the interrupt.
- *6.* Execute the interrupt callback function by the operation cycle interrupt.
- *7.* To complete the user program, set "0: Disable" in "[Cd.1100] Interrupt enable request" and clear the interrupt callback function. Then, complete the interrupt driver.

# Point $\hat{\mathcal{P}}$

### [API library]

- To perform the procedure 1, set it using the MMC\_Controller::Interrupt.IntMode method or EM Configurator.
- To perform the procedure 2, use the MMC\_DeviceDriver::StartInterrupt method.
- To perform the procedure 3, turn the user program READY signal [Y0] ON using the MMC\_Controller::SetUserProgramReady method.
- To perform the procedure 4, use the MMC\_Controller::RegisterIntCallback method.
- To perform the procedure 5, use the MMC\_Controller::EnableInterrupt method.
- To perform the procedure 7, use the MMC\_Controller::DisableInterrupt method, the MMC\_Controller::UnregisterIntCallback method, or the MMC\_DeviceDriver::EndInterrupt method.
- When OS response of the host personal computer is late due to the load status of the user program, set the operation cycle longer.

## ■**Operation chart when using the event detection**

The following shows the operation chart of the operation cycle interrupt function using the event detection.

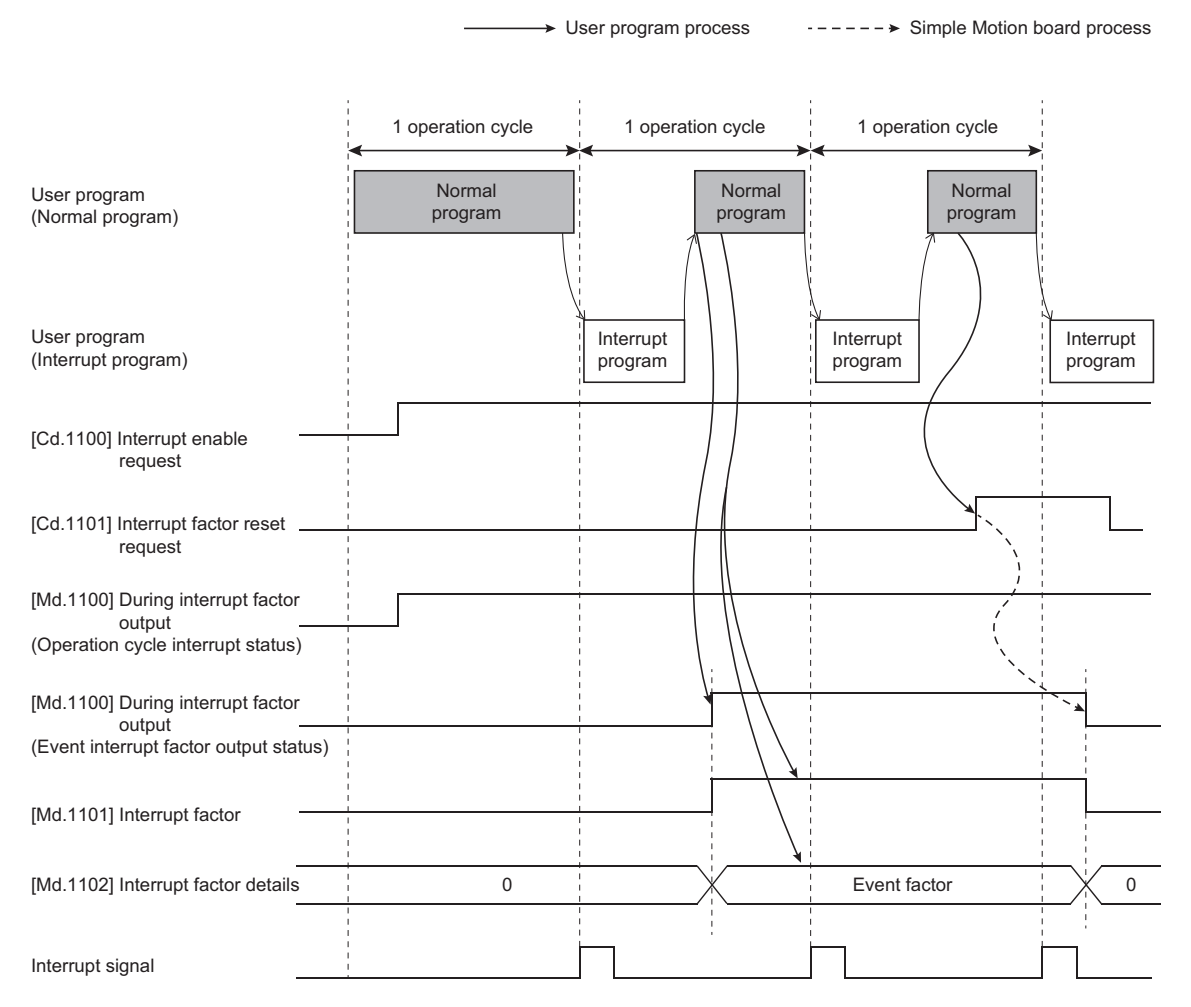

The following shows the event detection procedure of the user program.

- *1.* Confirm that the event interrupt factor output status of "[Md.1100] During interrupt factor output" is turned ON.
- *2.* The user program confirms "[Md.1101] Interrupt factor" and "[Md.1102] Interrupt factor details".

# Point $\beta$

When the operation cycle interrupt is used, the interrupt at the condition completion does not occur. However, the event can be detected by setting "[Pr.1100] Interrupt mode selection", "[Pr.1101] Interrupt factor setting", "[Pr.1102] Interrupt data condition", "[Pr.1103] Interrupt judge condition", "[Pr.1104] Interrupt condition judge value 1", "[Pr.1105] Interrupt condition judge value 2", and "[Pr.1106] Time for condition completion" and monitoring "[Md.1101] Interrupt factor" referring to "[Md.1100] During interrupt factor output" by the user program.

# $\mathsf{Point} \mathcal{P}$

[API library]

Even while the operation cycle interrupt, it is possible to wait for the event using the MMC\_Controller::WaitIntEvent method and the MMC\_Axis::WaitIntEvent method.

# **List of parameters and data**

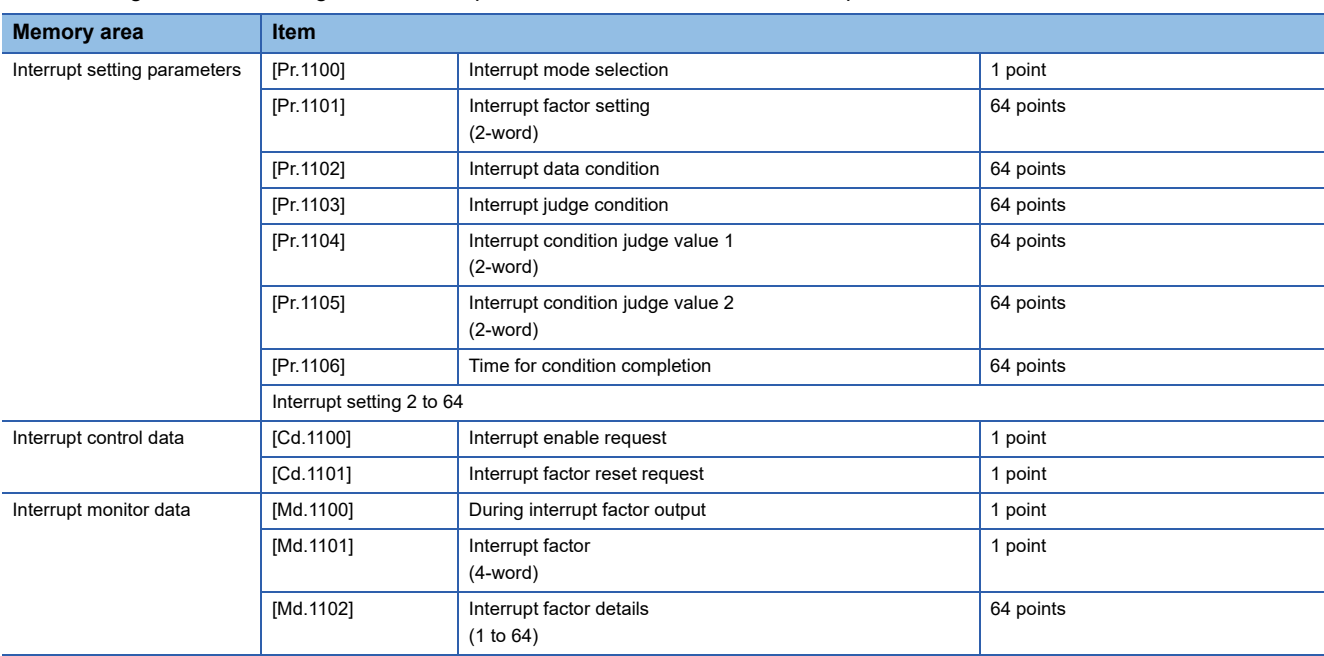

The following shows the configuration of the parameters and data for the interrupt function.

# **Interrupt setting parameters**

w: Interrupt setting No. - 1

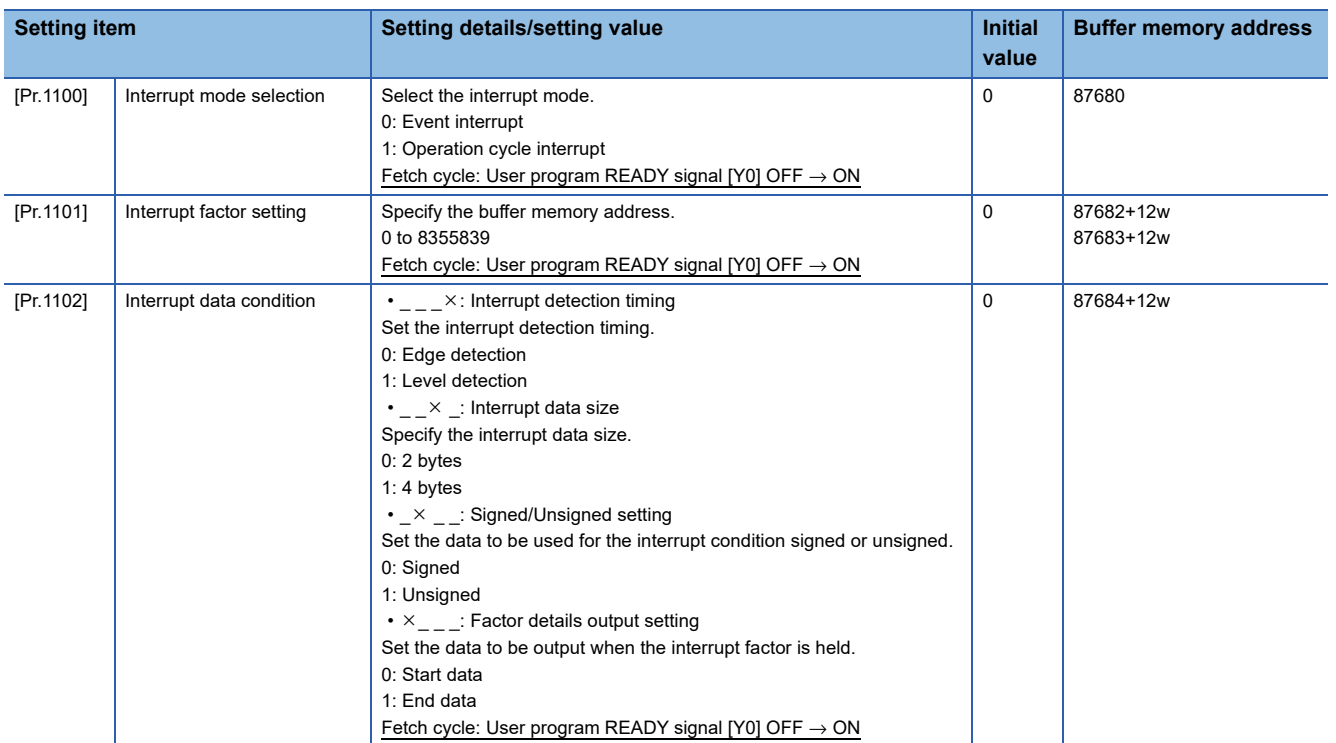

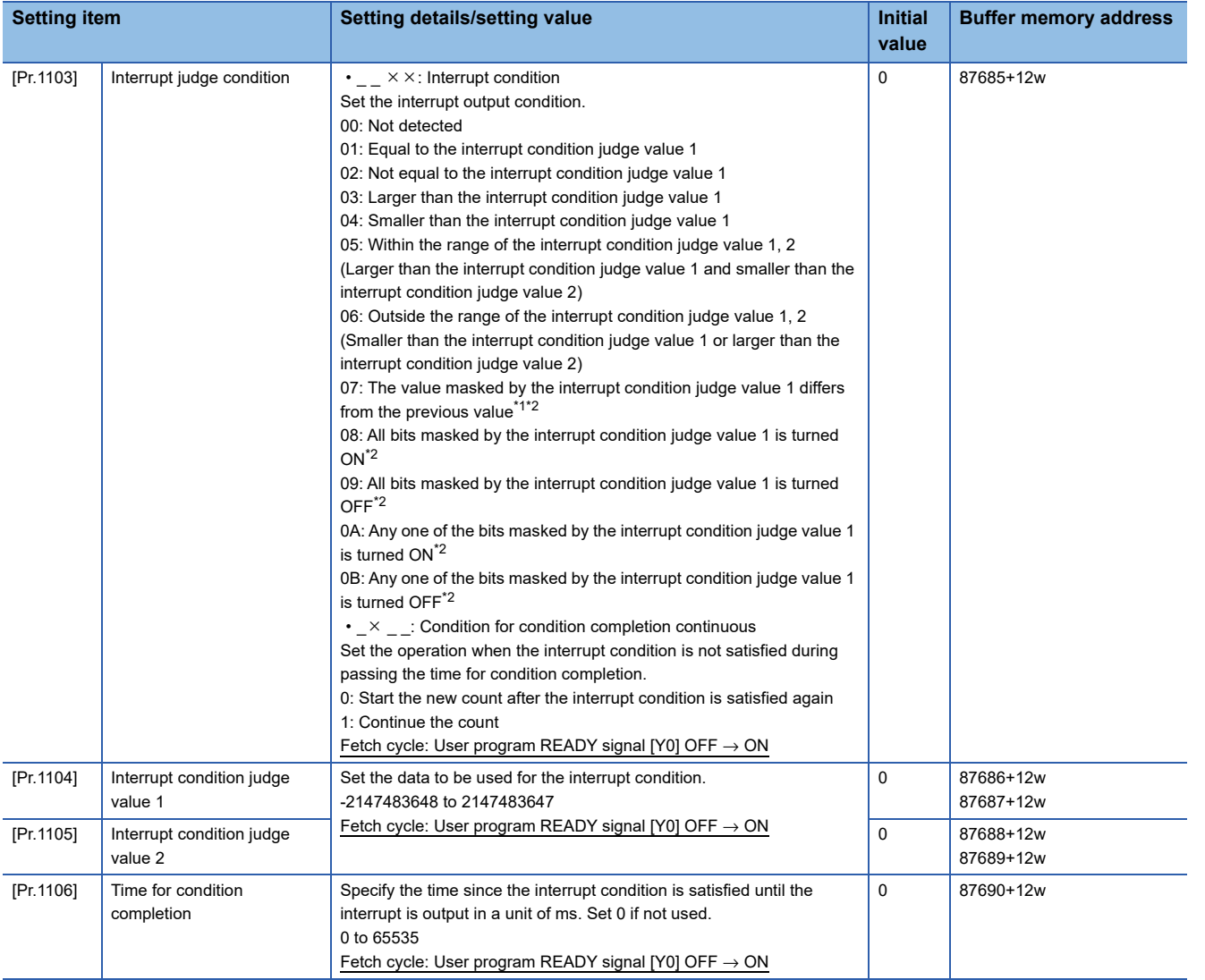

<span id="page-388-0"></span>\*1 The setting of the interrupt detection timing is disabled.

<span id="page-388-1"></span>\*2 The signed/unsigned setting is set to "Unsigned".

For labels, refer to the following.

**Fage 450 Interrupt setting parameters** 

# $Point<sup>0</sup>$

- If the interrupt condition is satisfied when "[Pr.1102] Interrupt data condition" is set to "\_\_\_ 0: Edge detection" and "[Cd.1100] Interrupt enable request" is set to "1: Enable", the interrupt occurs at the interrupt condition completion again after the interrupt condition is not satisfied once.
- The judgement of the interrupt condition starts after the next operation cycle where "[Cd.1100] Interrupt enable request" is set to "1: Enable".
- When "[Pr.1106] Time for condition completion" is not the integer multiple of the operation cycle, the interrupt occurs at the timing where it becomes the integer multiple of the operation cycle just after passing the specified time.
- When "0005H" or "0006H" is set to "[Pr.1103] Interrupt judge condition" and the status is set to "an interrupt occurs always" or "an interrupt does not occur" according to the setting of "[Pr.1104] Interrupt condition judge value 1" and "[Pr.1105] Interrupt condition judge value 2", execute the judgement by exchanging "[Pr.1104] Interrupt condition judge value 1" and "[Pr.1105] Interrupt condition judge value 2".
- When the values of "[Pr.1104] Interrupt condition judge value 1" and "[Pr.1105] Interrupt condition judge value 2" are the same, the interrupt condition judgement is not executed.

**9**

# **[Pr.1100] Interrupt mode selection**

Select the interrupt mode. To control the user program using an interrupt factor as a trigger, set "0: Event interrupt". To control per operation cycle such as direct operation, set "1: Operation cycle interrupt".

- 0: Event interrupt
- 1: Operation cycle interrupt

If a value other than the above is set, the error "Outside interrupt mode selection setting range" (error code: 1815H) occurs.

# **[Pr.1101] Interrupt factor setting**

Specify the buffer memory address to be used for the interrupt condition judgement.

Execute the settings of the interrupt data size of "[Pr.1102] Interrupt data condition" and signed/unsigned depending on the target buffer memory address.

If an illegal value is set, the error "Interrupt factor setting error" (error code: 1816H) occurs.

# **[Pr.1102] Interrupt data condition**

Execute the setting of the data which is to be used for the interrupt condition judgement and the data which executes output. When any one of the following settings is outside the range of the parameter, the error "Interrupt data condition setting error" (error code: 1817H) occurs.

## ■**Interrupt detection timing**

Set the interrupt detection timing.

- 0: Edge detection
- 1: Level detection

## ■**Interrupt data size**

Specify the size of "[Pr.1101] Interrupt factor setting", "[Pr.1104] Interrupt condition judge value 1", and "[Pr.1105] Interrupt condition judge value 2". Execute the setting according to the data size of the buffer memory address set in "[Pr.1101] Interrupt factor setting".

- 0: 2 bytes
- 1: 4 bytes

## ■**Signed/Unsigned setting**

Set the data to be used for the interrupt condition signed or unsigned. Execute the setting according to the signed/unsigned setting of the buffer memory address set in "[Pr.1101] Interrupt factor setting".

- 0: Signed
- 1: Unsigned

## ■**Factor details output setting**

Set the data to be output when the interrupt factor is held. The setting is enabled only when a value from "01H" to "07H" is set to the interrupt condition of "[Pr.1103] Interrupt judge condition".

- 0: Start data
- 1: End data

# **[Pr.1103] Interrupt judge condition**

Execute the setting of the interrupt occurrence judgement. If an illegal value is set, the error "Interrupt judge condition error" (error code: 1818H) occurs.

### ■**Interrupt condition**

Set the interrupt output condition. To specify data in a unit of word for the interrupt condition, set "01H" to "07H". To specify a bit for the interrupt condition, set "08H" to "0BH". To set both edges of ON/OFF for the interrupt condition, specify "07H". 00: Not detected

- 01: Equal to the interrupt condition judge value 1
- 02: Not equal to the interrupt condition judge value 1
- 03: Larger than the interrupt condition judge value 1
- 04: Smaller than the interrupt condition judge value 1
- 05: Within the range of the interrupt condition judge value 1, 2
- (Larger than the interrupt condition judge value 1 and smaller than the interrupt condition judge value 2)
- 06: Outside the range of the interrupt condition judge value 1, 2
- (Smaller than the interrupt condition judge value 1 or larger than the interrupt condition judge value 2)
- 07: The value masked by the interrupt condition judge value 1 differs from the previous value
- 08: All bits masked by the interrupt condition judge value 1 is turned ON
- 09: All bits masked by the interrupt condition judge value 1 is turned OFF
- 0A: Any one of the bits masked by the interrupt condition judge value 1 is turned ON
- 0B: Any one of the bits masked by the interrupt condition judge value 1 is turned OFF

### ■**Condition for condition completion continuous**

Set the operation when the interrupt condition is not satisfied during passing the time for condition completion. It is enabled only when the value larger than 0 is set in "[Pr.1106] Time for condition completion".

- 0: Start the new count after the interrupt condition is satisfied again
- 1: Continue the count

## **[Pr.1104] Interrupt condition judge value 1**

Used for the interrupt condition completion judgement. When "01H" to "06H" is set to the interrupt condition of "[Pr.1103] Interrupt judge condition", set the data compared to the buffer memory data. When "07H" to "0BH" is set to the interrupt condition of "[Pr.1103] Interrupt judge condition", set the mask pattern. Set "1" for the bit used as the interrupt condition. When "[Pr.1102] Interrupt data condition" is set to "  $0$  : 2 bytes" and "[Pr.1104] Interrupt condition judge value 1" is set to the value larger than 2 bytes, the error "Interrupt condition judge value setting error" (error code: 181AH) occurs.

## **[Pr.1105] Interrupt condition judge value 2**

Used for the interrupt condition completion judgement. It is enabled only when "05H" or "06H" is set to the interrupt condition of "[Pr.1103] Interrupt judge condition".

When "[Pr.1102] Interrupt data condition" is set to " $\qquad 0 \quad : 2$  bytes" and "[Pr.1105] Interrupt condition judge value 2" is set to the value larger than 2 bytes, the error "Interrupt condition judge value setting error" (error code: 181AH) occurs.

## **[Pr.1106] Time for condition completion**

Specify the time since the interrupt condition is satisfied until the interrupt is output in a unit of ms. When executing this setting, set the condition for condition completion continuous of "[Pr.1103] Interrupt judge condition". Also, if the waiting time until output is not needed, set "0".

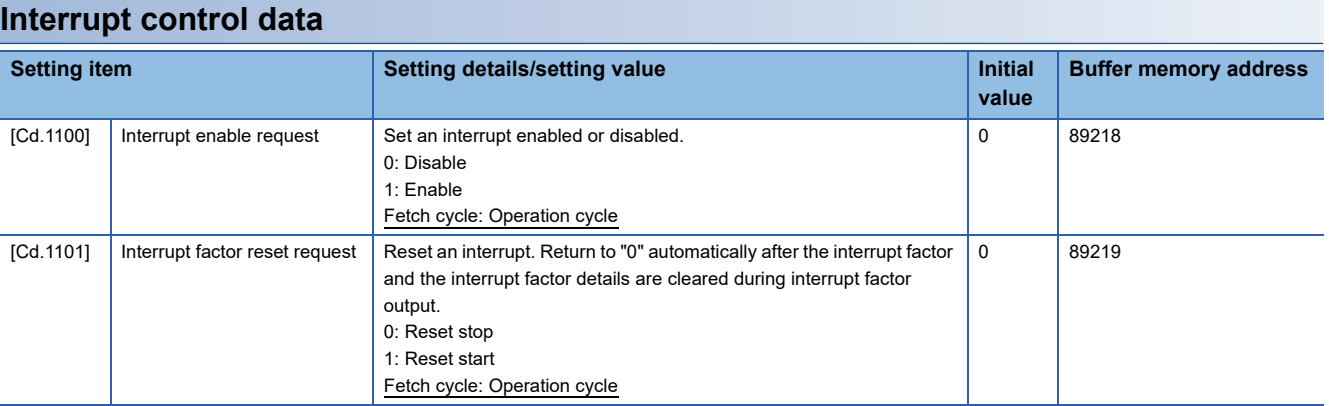

For labels, refer to the following.

[Page 450 Interrupt control data](#page-451-5)

# **[Cd.1100] Interrupt enable request**

Set an interrupt enabled or disabled. To use the interrupt function, set "1: Enable". If this bit is turned OFF in the state where the event interrupt output status of "[Md.1100] During interrupt factor output" is turned ON, "[Md.1100] During interrupt factor output", "[Md.1101] Interrupt factor", "[Md.1102] Interrupt factor details", and the holding factor are cleared to 0.

0: Disable

1: Enable

# **[Cd.1101] Interrupt factor reset request**

To reset the event which has occurred, set "1: Reset start". Return to "0: Reset stop" automatically after "[Md.1100] During interrupt factor output", "[Md.1101] Interrupt factor", and "[Md.1102] Interrupt factor details" are cleared.

- 0: Reset stop
- 1: Reset start

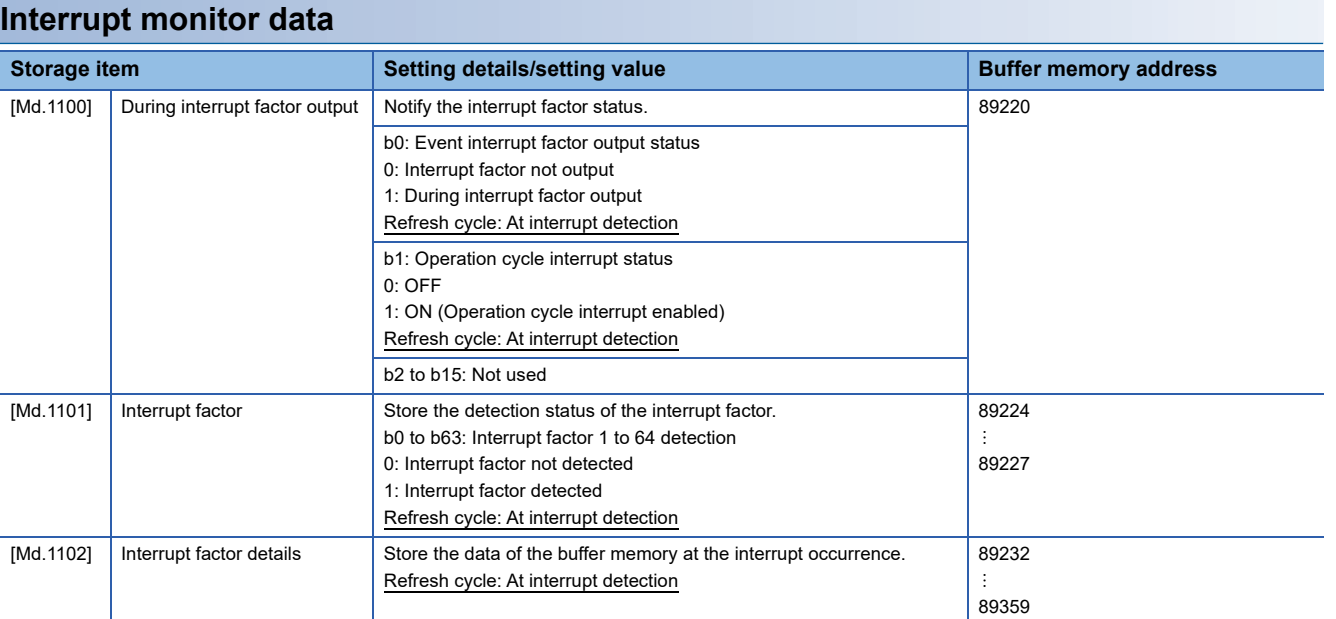

For labels, refer to the following.

[Page 451 Interrupt monitor data](#page-452-0)

# **[Md.1100] During interrupt factor output**

The area where notifies the interrupt factor status. The b0 outputs the output status of the event interrupt factor. The b1 outputs the status enabled or disabled at the operation cycle interrupt use.

## **[Md.1101] Interrupt factor**

Output the factor satisfied with the interrupt condition.

## **[Md.1102] Interrupt factor details**

When the interrupt condition of "[Pr.1103] Interrupt judge condition" is set to "01H" to "07H", output the value of the interrupt factor at the interrupt occurrence. When the interrupt factor output is held, output the value of the timing set to the factor details output setting of "[Pr.1102] Interrupt data condition".

When the interrupt condition of "[Pr.1103] Interrupt judge condition" is set to "08H" to "0BH", all bits where the interrupt condition is satisfied are turned ON including the holding factor at the interrupt occurrence.

# **9.20 DMA transmission function**

This function transfers the data of the Simple Motion board to the memory area allocated by the user program. The reading time of the buffer memory from the user program can be shorter by using DMA transmission.

The following shows the operation of DMA transmission use.

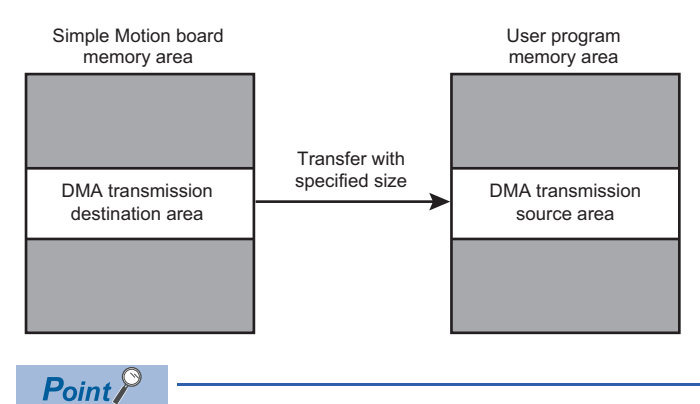

[API library]

The setting of DMA transmission and the memory allocation are executed by the API library automatically.

# **DMA transmission items**

The data of the Simple Motion board is transferred to the memory of the user program.

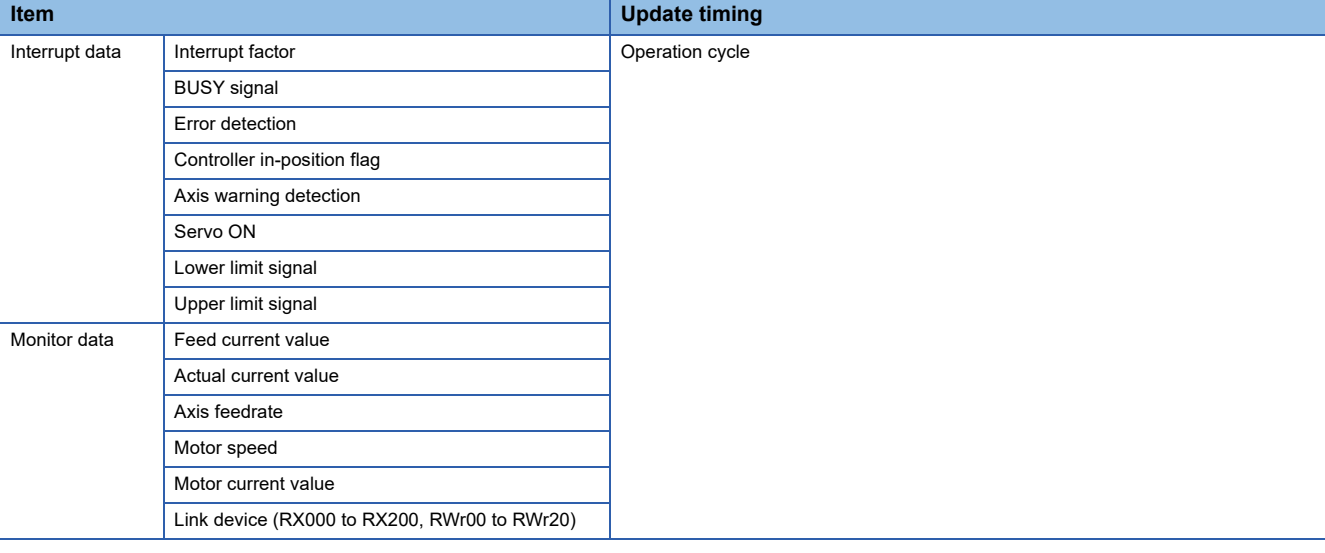

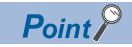

[API library]

When the above items are read by the API library, the reading time can be shorter.

## **DMA transmission of interrupt data and monitor data**

### ■**DMA transmission start and end procedure**

The following shows the procedure for enabling DMA transmission.

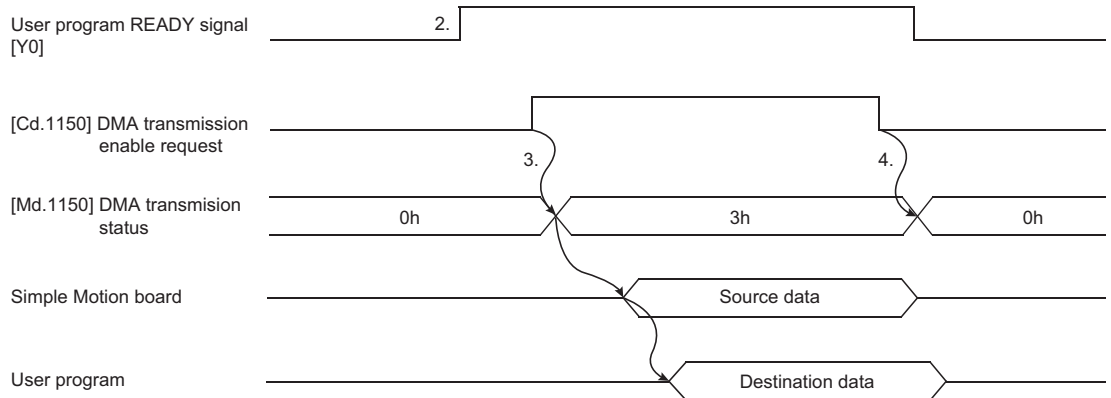

- *1.* Use the MMC\_DeviceDriver::StartDMA method and start the DMA transmission driver.
- **2.** Turn the user program READY signal [Y0] OFF  $\rightarrow$  ON.
- *3.* Set "1: Enable" to "b0: Interrupt data transmission enable request" of "[Cd.1150] DMA transmission enable request" by using the MMC\_Controller::EnableDMA method. Confirm that b0 of "[Md.1150] DMA transmission status" is set to "1: Interrupt data transmission enabled" and b1 is set to "1: Monitor data transmission enabled".
- The following shows the procedure for DMA transmission.
- *4.* Set "0: Disable" to "b0: Interrupt data transmission enable request" and "b1: Monitor data transmission enable request" of "[Cd.1150] DMA transmission enable request" by using the MMC\_Controller::DisableDMA method. Confirm that b0 is set to "0: Interrupt data transmission disabled" and b1 is set to "0: Monitor data transmission disabled" in "[Md.1150] DMA transmission status".
- **5.** Use the MMC DeviceDriver::EndDMA method and completes the DMA transmission driver.

 $Point<sup>0</sup>$ 

- Use the continuous area of the user program as the area for DMA transmission. To use the DMA transmission function, the required continuous memory area is 512 bytes or more.
- To complete the user program using DMA transmission, it is required to execute the end processing of DMA transmission function. If the end processing of DMA transmission function is not executed, the host personal computer failure may occur.
- When the user program READY signal [Y0] is turned OFF, the DMA transmission function stops. Furthermore, b0 is set to "0: Interrupt data transmission disabled" and b1 is set to "0: Monitor data transmission disabled" in "[Md.1150] DMA transmission status".
- When the user program READY signal [Y0] is turned OFF → ON in the status where "b0: Interrupt data transmission enable request" of "[Cd.1150] DMA transmission enable request" is set to "1: Enable", b0 of "[Md.1150] DMA transmission status" is set to "1: Interrupt data transmission enabled" after the parameter is enabled. It is the same as "1: Monitor data transmission enabled".

# **List of data**

The following shows the configuration of data for DMA transmission.

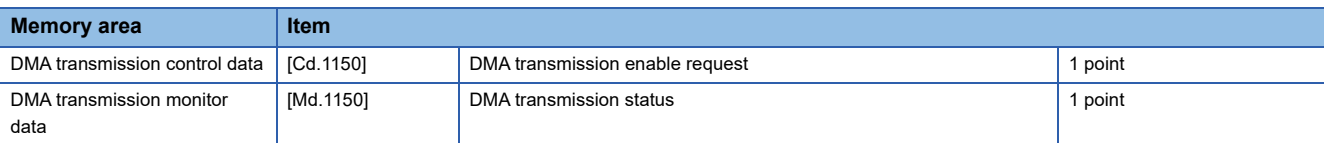

# **DMA transmission control data**

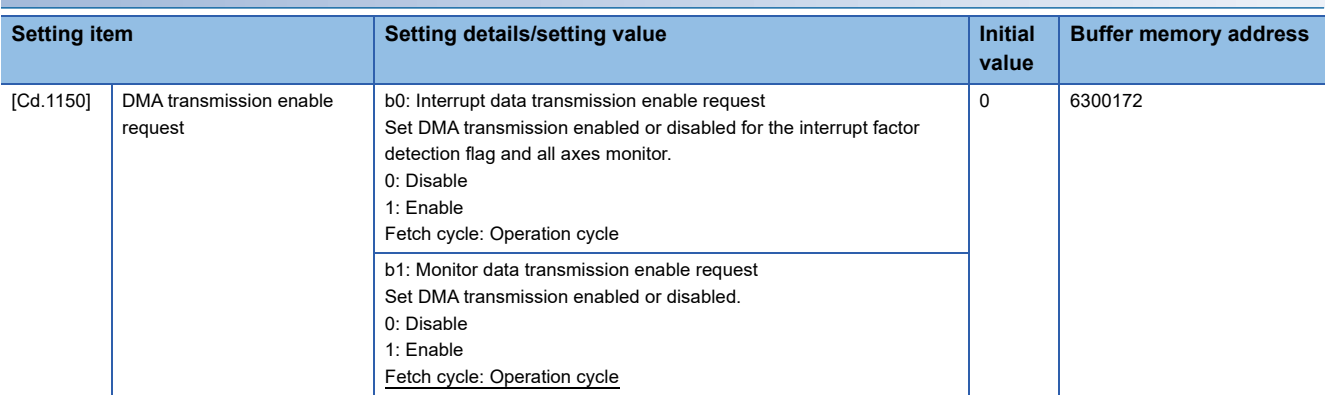

For labels, refer to the following.

**F** [Page 451 DMA transmission control data](#page-452-1)

## **[Cd.1150] DMA transmission enable request**

To transfer the interrupt data using DMA transmission, set "1: Enable" to b0 of "[Cd.1150] DMA transmission enable request". To transfer the monitor data using DMA transmission, set "1: Enable" to b1 of "[Cd.1150] DMA transmission enable request".

## **DMA transmission monitor data**

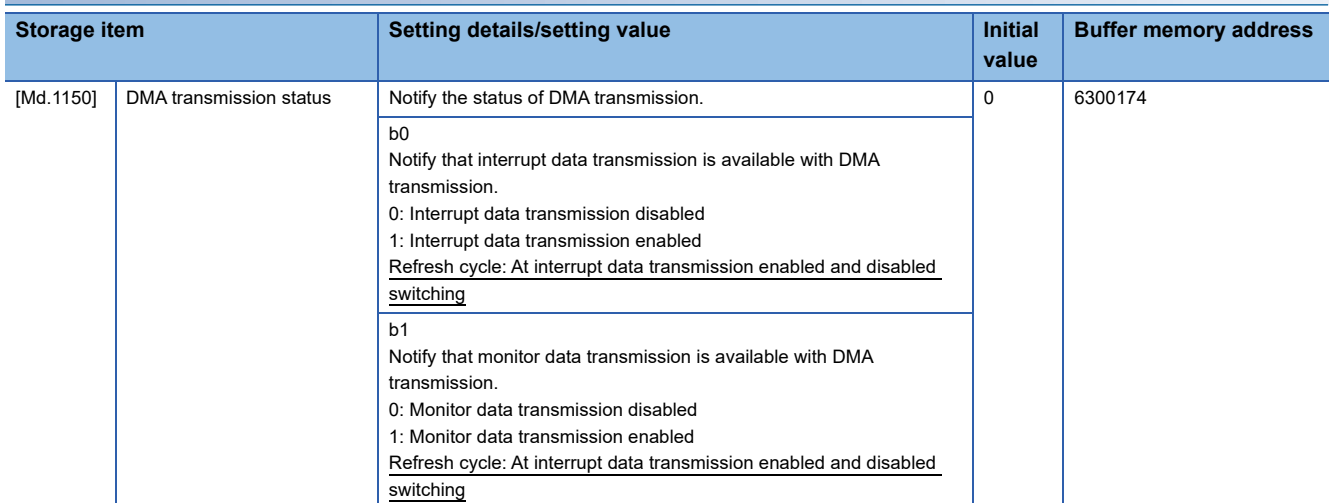

For labels, refer to the following.

**F** [Page 451 DMA transmission monitor data](#page-452-2)

## **[Md.1150] DMA transmission status**

Output the DMA transmission status. When b0 of "[Md.1150] DMA transmission status" is set to "1: Interrupt data transmission enabled", notify that DMA transmission of the interrupt data is enabled.
# **9.21 Ethernet communication connection**

This function connects the Simple Motion board and EM Configurator with the Ethernet cable and performs the communication.

There are the following Ethernet communication connections between the Simple Motion board and EM Configurator: "direct connection" that connects directly and "connection via hub" that connects via hub.

### **Ethernet communication specifications**

The following shows the Ethernet communication specifications.

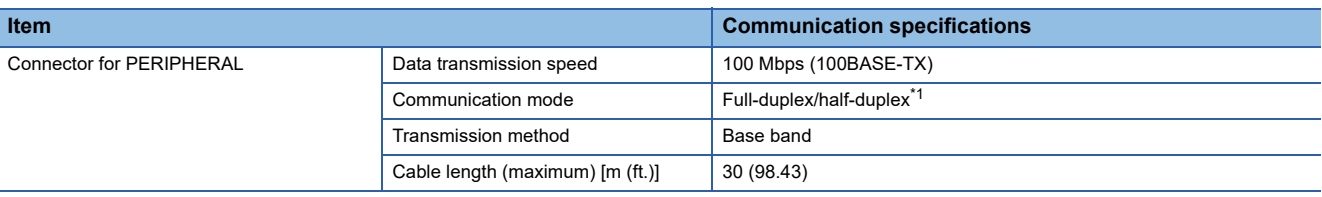

<span id="page-396-0"></span>\*1 When the half-duplex communication is used, the response time might be longer depending on the external device.

```
Point<sup>\degree</sup>
```
When the host personal computer supports a straight cable, a straight cable can be used. Use a crossover cable for the host personal computer which does not support a straight cable.

### **Direct connection**

The Simple Motion board and EM Configurator can be directly connected only with a single Ethernet cable, without using a hub. In direct connection, communications can be performed simply by the transfer setup, without setting IP address.

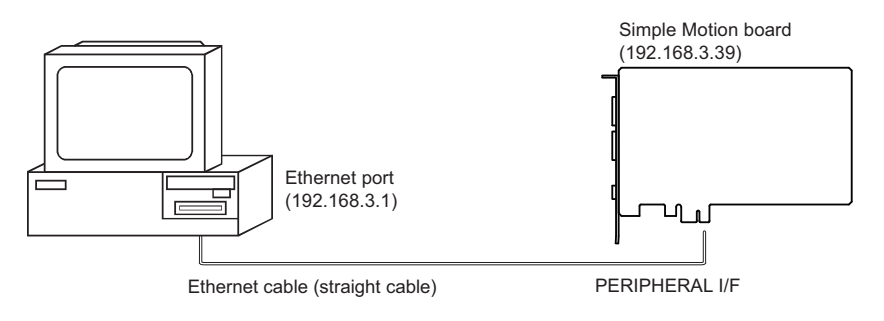

 $Point<sup>0</sup>$ 

Direct connection can cause an unauthorized connection from a remote location.

The direct connection can be prohibited by setting "[Pr.1173] Prohibit the direct connection" which disables the direct connection with MELSOFT.

#### **Precautions**

The following shows precautions for direct connection.

### ■**Connection with a LAN network**

Do not communicate in direct connection by connecting with a LAN network. The load of the network will be high and the communication of other devices may be affected.

### ■**Connection that is not in direct connection**

 • Do not set direct connection in the configuration where a Simple Motion board and an external device are connected via hub as following drawing.

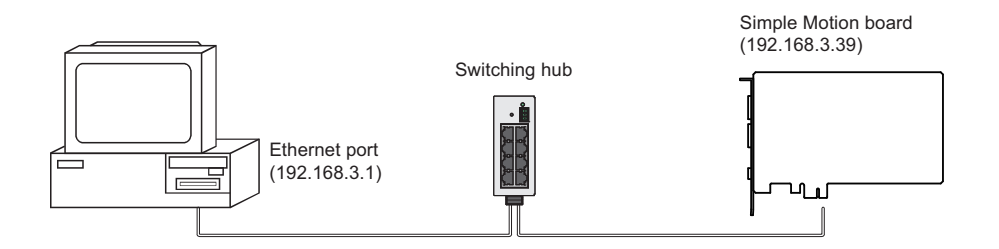

 • When 2 or more Ethernet ports are set to "Enabled" in the network connection on the host personal computer side, the communication cannot be performed in direct connection. Review the setting of the host personal computer to be "Enabled" only for ports which to be in direct connection and "Disabled" for other Ethernet ports.

### ■**Conditions that disable communication of direct connection**

When matching the following conditions, the communication cannot be performed in direct connection.

- Review the settings of the Simple Motion board and the host personal computer if the communication cannot be performed. • When all bits which are corresponded to 0 of the subnet mask on the host personal computer are turned ON or OFF in each
- bit of the IP address on the Simple Motion board

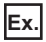

IP address on the Simple Motion board sides: 64. 64.255.255

IP address on the host personal computer side: 64. 64. 1. 1

Subnet mask on the host personal computer side: 255.255. 0. 0

 • When all bits which are corresponded to the host address of each class of the IP address on the host personal computer are turned ON or OFF in each bit of the IP address on the Simple Motion board

### **Ex.**

IP address on the Simple Motion board side: 64. 64.255.255

IP address on the host personal computer side: 192.168. 0. 1

Subnet mask on the host personal computer side: 255. 0. 0. 0

### **Connection via hub**

The Simple Motion board and EM Configurator can be connected via hub.

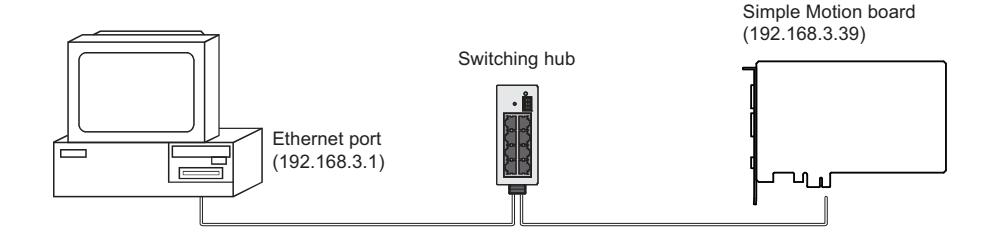

### **Precautions**

The following shows precautions for connection via hub.

 • When using the host personal computer which can be connected with a LAN network, set the IP address of the Simple Motion board as same as the IP address of the host personal computer as follows.

Simple Motion board side IP address 192.168.3.39

Set the same IP address as the host personal computer side

- One device can access one Simple Motion board at the same time.
- Hubs with 100BASE-TX ports can be used. (Use hubs that are compatible with standards of the IEEE802.3 100BASE-TX.)
- An Ethernet cable and a power cable must be wired separately.
- The operation of commercial devices used for the following applications is not guaranteed. Check the operation before using the board.
- Internet (general public line)
- Firewall device(s)
- Broadband router(s)
- Wireless LAN

• Note the followings when communicating with multiple Simple Motion boards and EM Configurator.

• Set the IP addresses separately.

• Open the EM Configurator projects of the number of the Simple Motion boards to be used.

### **IP address setting**

#### ■**Setting of the Simple Motion board**

Set the IP address setting as follows.

Set the IP address of the Simple Motion board. Change "[Pr.1170] IP address" and "[Pr.1172] Default gateway" if necessary. Initial value of IP address: 192.168.3.39

#### ■**Parameter enabled operation**

Set "1" in "[Cd.1170] Ethernet communication parameter backup request" using Ethernet direct connection or PCI Express connection and write parameters. After writing, enable parameters by the power supply of the Simple Motion board ON again or the remote RESET.

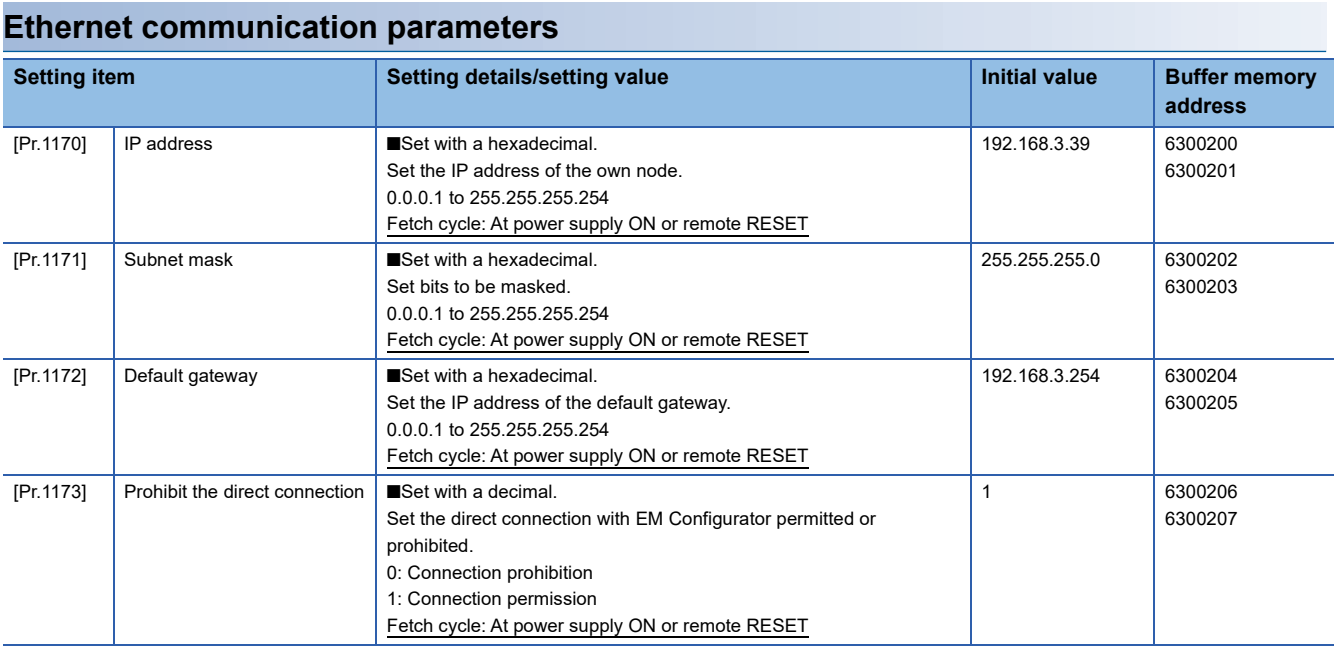

For labels, refer to the following.

Fage 451 Ethernet communication parameters

### **[Pr.1170] IP address**

Set the IP address of the own node. Endure that the own node and the external device to be communicated with have the same class and subnet address. Set the IP address in the range of class A/class B/class C. If the IP address is not set, it operates regarded as "192.168.3.39" is set.

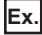

When 192.168.3.39 is set, the setting value is set as follows. C0A80327H

### **[Pr.1171] Subnet mask**

Set to determine how many bits of the IP address are used as the network address, which is used to identify the network. Marked bit has been specified from top between the top bit and bit 2. For example, set "255.255.255.0" to assign the upper 24 bits of IP address to the subnet mask.

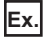

When 255.255.255.0 is set, the setting value is set as follows. FFFFFF00H

### **[Pr.1172] Default gateway**

Set the IP address of the default gateway (the device which the own node passes through to access a device of another network). Set the subnet address of default gateway so that it is the same with the one of host station.

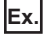

When 192.168.3.254 is set, the setting value is set as follows. C0A803FEH

### **[Pr.1173] Prohibit the direct connection**

Set the direct connection with EM Configurator permitted or prohibited.

- 0: Connection prohibition
- 1: Connection permission

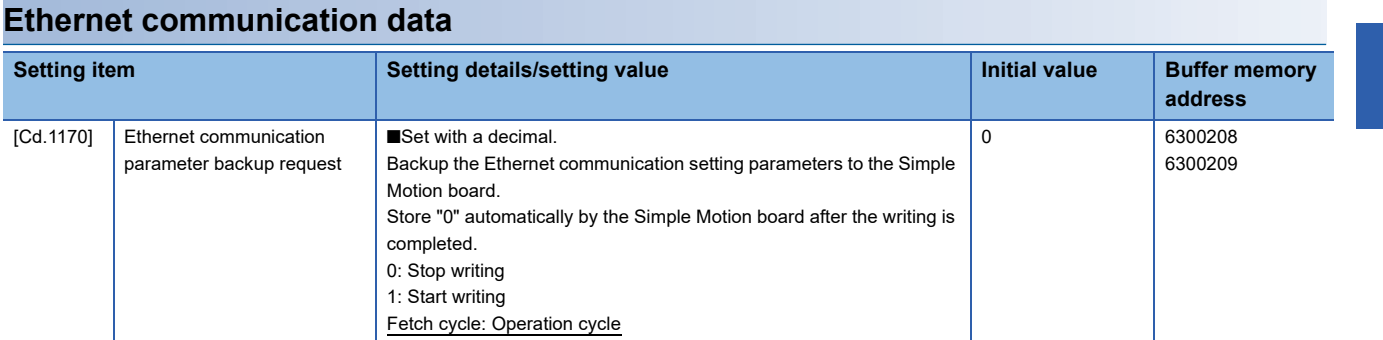

For labels, refer to the following.

**F** [Page 451 Ethernet communication control data](#page-452-1)

### **[Cd.1170] Ethernet communication parameter backup request**

Backup the Ethernet communication setting parameters to the Simple Motion board. The backed up Ethernet communication parameters are reflected at the power supply of the Simple Motion board ON or the remote RESET.

- 0: Stop writing
- 1: Start writing

### **Ethernet communication monitor**

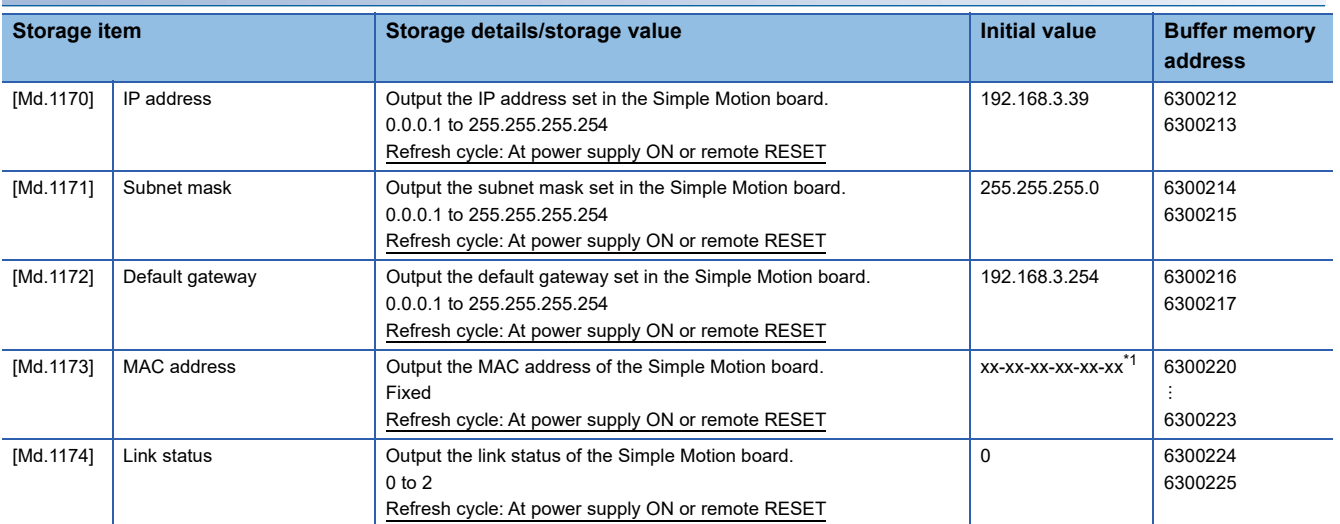

<span id="page-400-0"></span>\*1 "xx" is a unique value.

For labels, refer to the following.

Fage 451 Ethernet communication monitor data

#### **[Md.1170] IP address**

Output the IP address set in the Simple Motion board.

Monitoring is carried out by 1 byte with a hexadecimal display.

**Ex.** When 192.168.3.39 is set, the value is displayed as follows. C0A80327H

### **[Md.1171] Subnet mask**

Output the subnet mask set in the Simple Motion board. Monitoring is carried out by 1 byte with a hexadecimal display.

### **Ex.**

When 255.255.255.0 is set, the value is displayed as follows. FFFFFF00H

### **[Md.1172] Default gateway**

Output the default gateway set in the Simple Motion board. Monitoring is carried out by 1 byte with a hexadecimal display.

#### **Ex.**

When 192.168.3.254 is set, the value is displayed as follows. C0A803FEH

### **[Md.1173] MAC address**

Output the MAC address of the Simple Motion board. Monitoring is carried out by 1 byte with a hexadecimal display.

**Ex.** When 12-34-56-78-90-12 is set, the value is displayed as follows. Upper: 00001234H Lower: 56789012H

### **[Md.1174] Link status**

Output the link status of the Simple Motion board.

Monitoring is carried out with a decimal display.

- 0: Disconnecting
- 1: Connecting (100 Mbps full-duplex communication)
- 2: Connecting (100 Mbps half-duplex communication)

# **10 PARAMETER SETTING**

This chapter describes the parameter setting of the Simple Motion board. By setting parameters, the parameter setting by the user program is not needed.

The parameter setting has two types including "Parameter" and "Network Parameter".

## **10.1 Parameter Setting Procedure**

- *1.* Add the Simple Motion board to EM Configurator.
- $\mathcal{L}$  [Project]  $\Rightarrow$  [New]  $\Rightarrow$  [Board Name]  $\Rightarrow$  Select MR-EM340GF  $\Rightarrow$  [OK] button
- *2.* The parameter setting has two types including "Parameter" and "Network Parameter". Select either of them from the tree on the following window.
- **T** Navigation window  $\Rightarrow$  "Parameter" or "Network Parameter"
- *3.* Write the settings to the Simple Motion board with EM Configurator or API.
- $\textcircled{x}$  [Online]  $\Rightarrow$  [Write to Board]

[API library]

*4.* The settings are reflected by the remote RESET of the Simple Motion board or powering off and on the system.

### $Point  $\ell$$

The parameters [Pr.\*\*] can be set by labels of the controller class or axis class. The read timing differs depending on the parameters. Therefore, change the parameters from a user program before read. Set network parameters using EM Configurator.

# **10.2 Parameters**

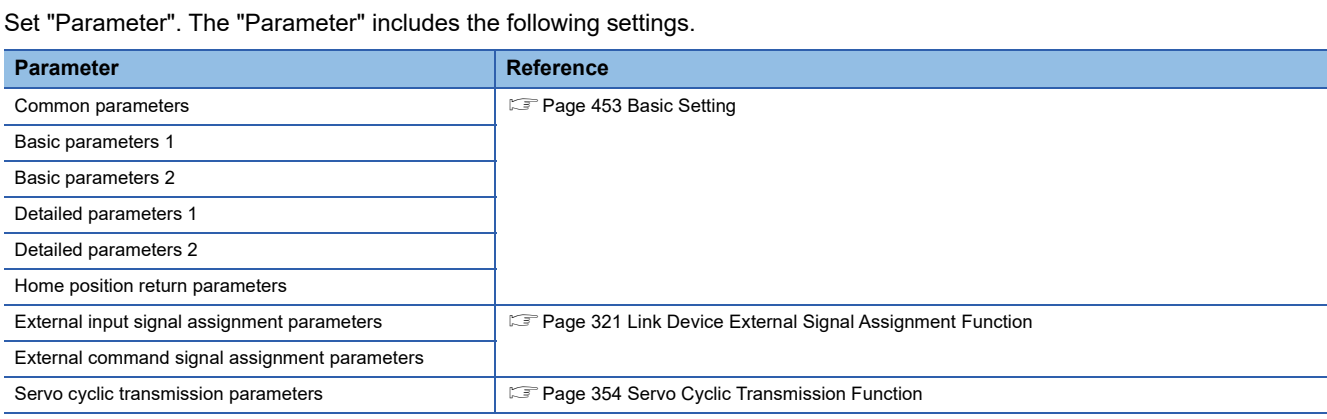

Select "Parameter" from the tree on the following window.

 $\mathcal{R}$  Navigation window  $\Rightarrow$  "Parameter"

## **10.3 Network Parameters**

Set "Network Parameter". The "Network Parameter" includes the following settings.

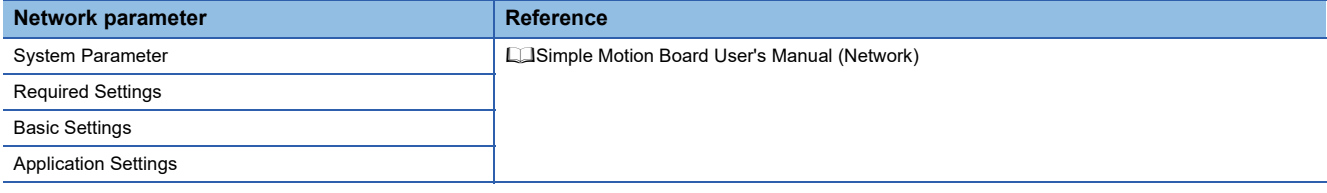

Select "Network Parameter" from the tree on the following window.

**T** Navigation window  $\phi$  "Network Parameter"

# **11 SPECIFICATIONS OF I/O SIGNALS WITH USER PROGRAMS**

# **11.1 List of Input/Output Signals with User Programs**

The Simple Motion board uses 32 input points and 32 output points for exchanging data with the user program. The input/output signals of the Simple Motion board are shown below.

### $Point$ <sup> $\circ$ </sup>

- The following input/output Nos. (X/Y) are shown in the case that the start input/output No. of the Simple Motion board is 0.
- The use prohibited signals are used by the system, and cannot be used by a customer. If these devices are used, the function of the Simple Motion board will not be guaranteed.

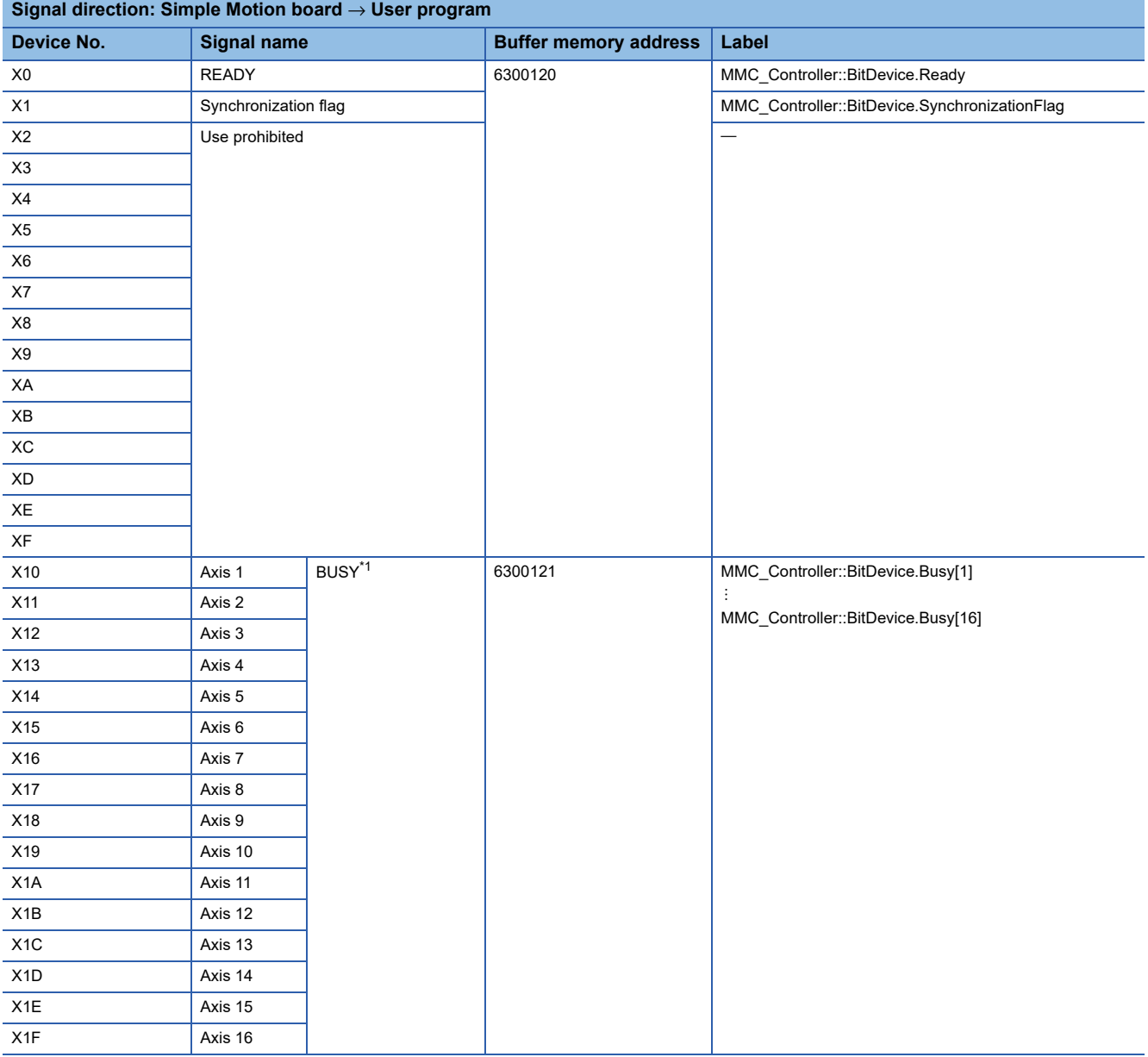

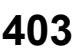

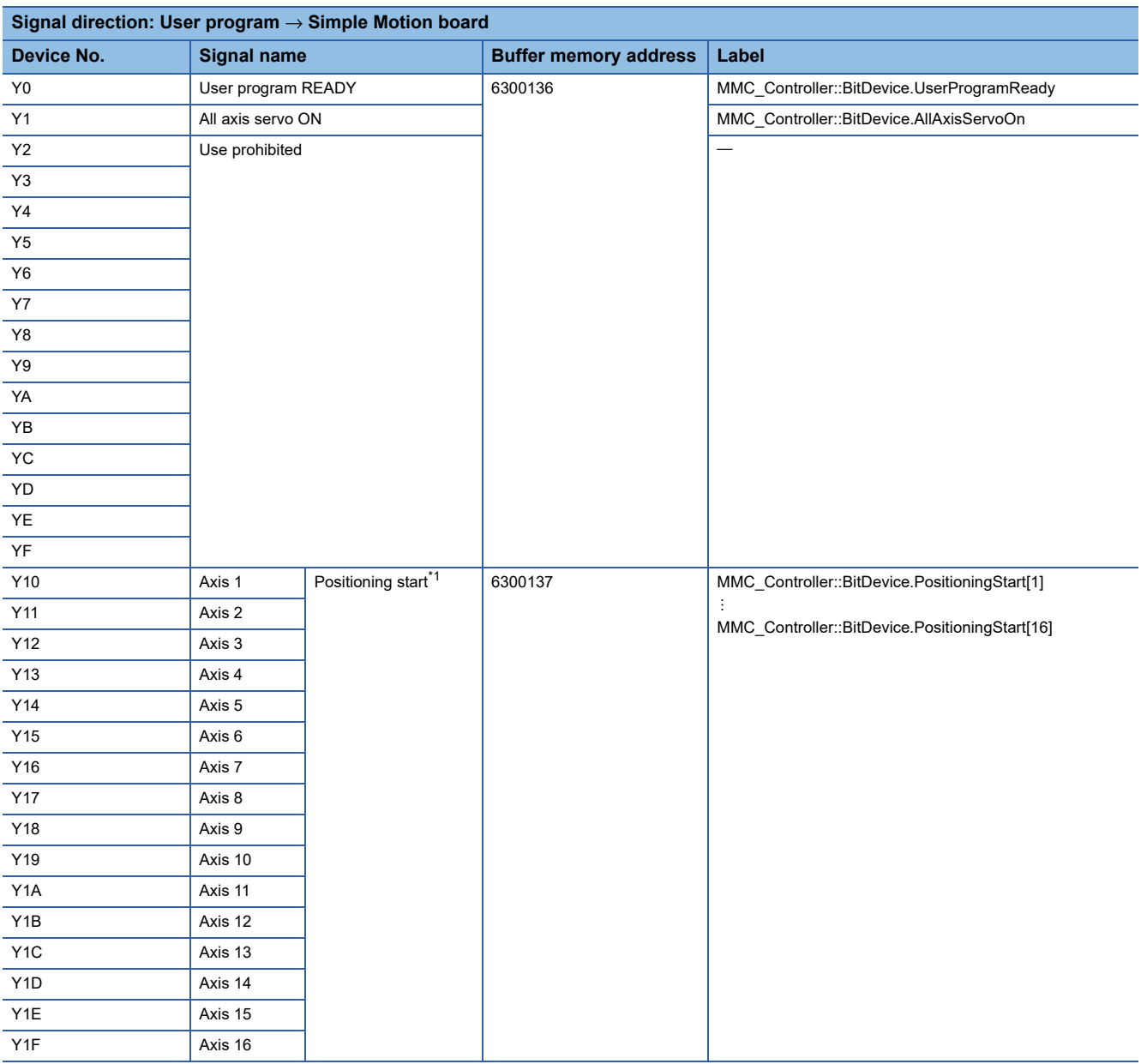

<span id="page-405-0"></span>\*1 The BUSY signal and positioning start signal, whose axis Nos. exceed the number of controlled axes, cannot be used.

### $Point$

- The M code ON signal, error detection signal, start complete signal and positioning complete signal are assigned to the bit of "[Md.31] Status".
- The axis stop signal, forward run JOG start signal, reverse run JOG start signal, execution prohibition flag are assigned to the buffer memory [Cd.180] to [Cd.183].

# **11.2 Details of Input Signals**

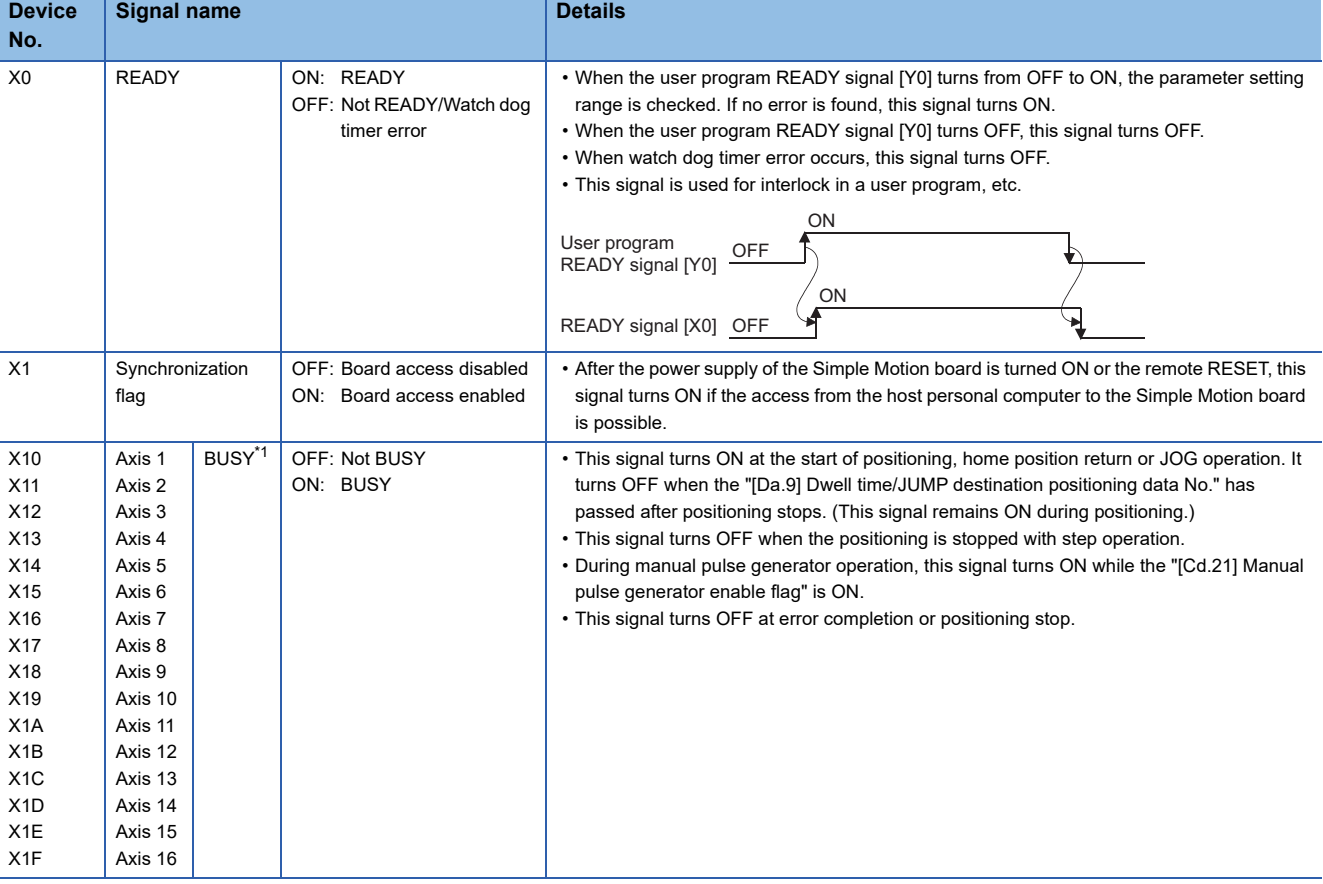

The ON/OFF timing and conditions of the input signals are shown below.

<span id="page-406-0"></span>\*1 The BUSY signal, whose axis No. exceeds the number of controlled axes, cannot be used.

 $Point$ 

The BUSY signal turns ON even when position control of movement amount 0 is executed. However, since the ON time is short, the ON status may not to be detected in the user program.

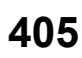

# **11.3 Details of Output Signals**

The ON/OFF timing and conditions of the output signals are shown below.

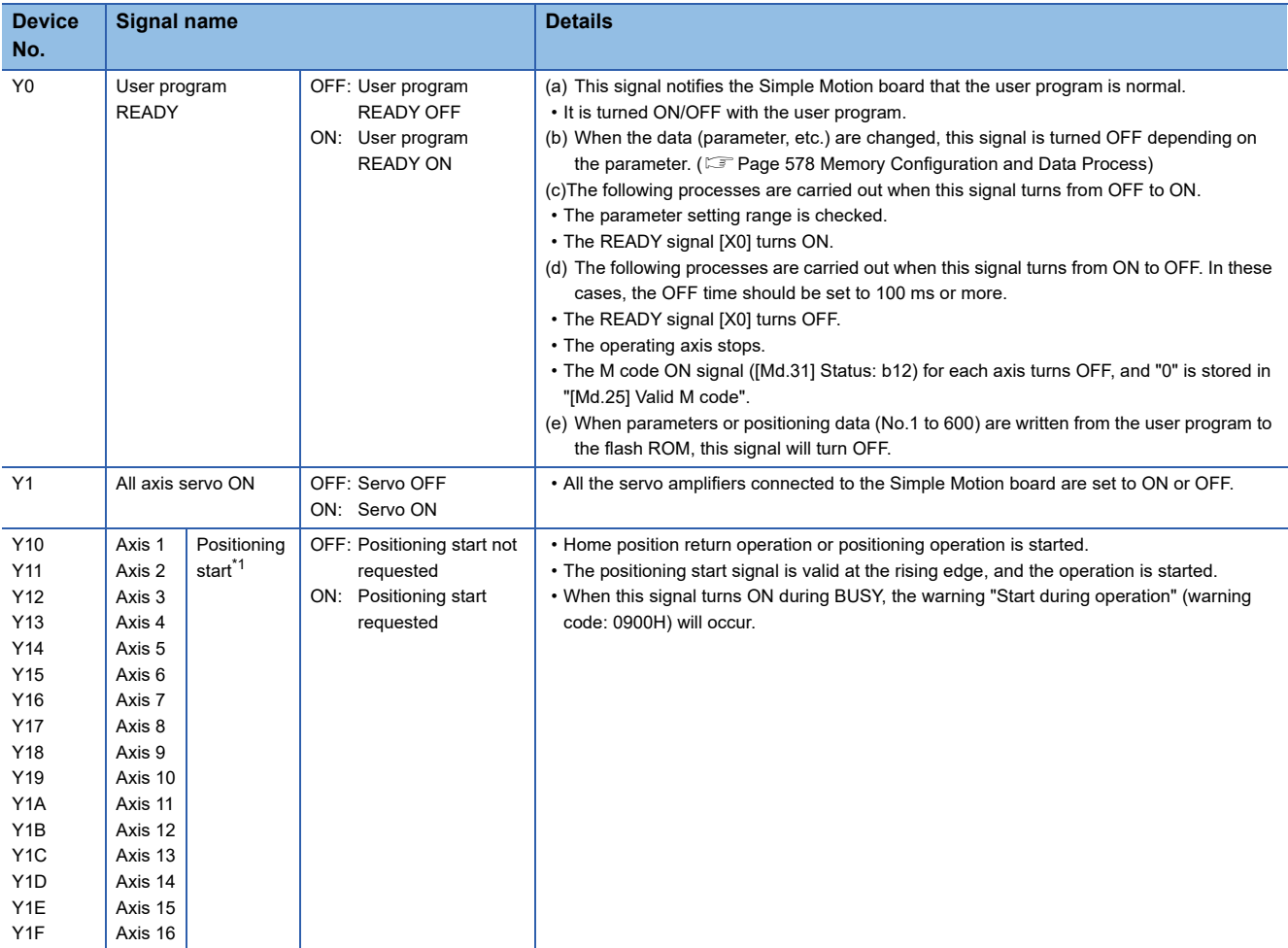

<span id="page-407-0"></span>\*1 The positioning signal, whose axis No. exceeds the number of controlled axes, cannot be used.

# **12 DATA USED FOR POSITIONING CONTROL**

The parameters and data used to carry out positioning control with the Simple Motion board are explained in this chapter. With the positioning system using the Simple Motion board, the various parameters and data explained in this chapter are used for control. The parameters and data include parameters set according to the device configuration, such as the system configuration, and parameters and data set according to each control.

Read this section thoroughly and make settings according to each control or application.

# **12.1 Types of Data**

### **Parameters and data required for control**

The parameters and data required to carry out control with the Simple Motion board include the "setting data", "monitor data" and "control data" shown below.

### **Setting data**

The data is set beforehand according to the machine and application. Set the data with user programs or EM Configurator. The data set for the buffer memory can also be saved in the flash ROM or internal memory (nonvolatile) in the Simple Motion board.

The setting data is classified as follows.

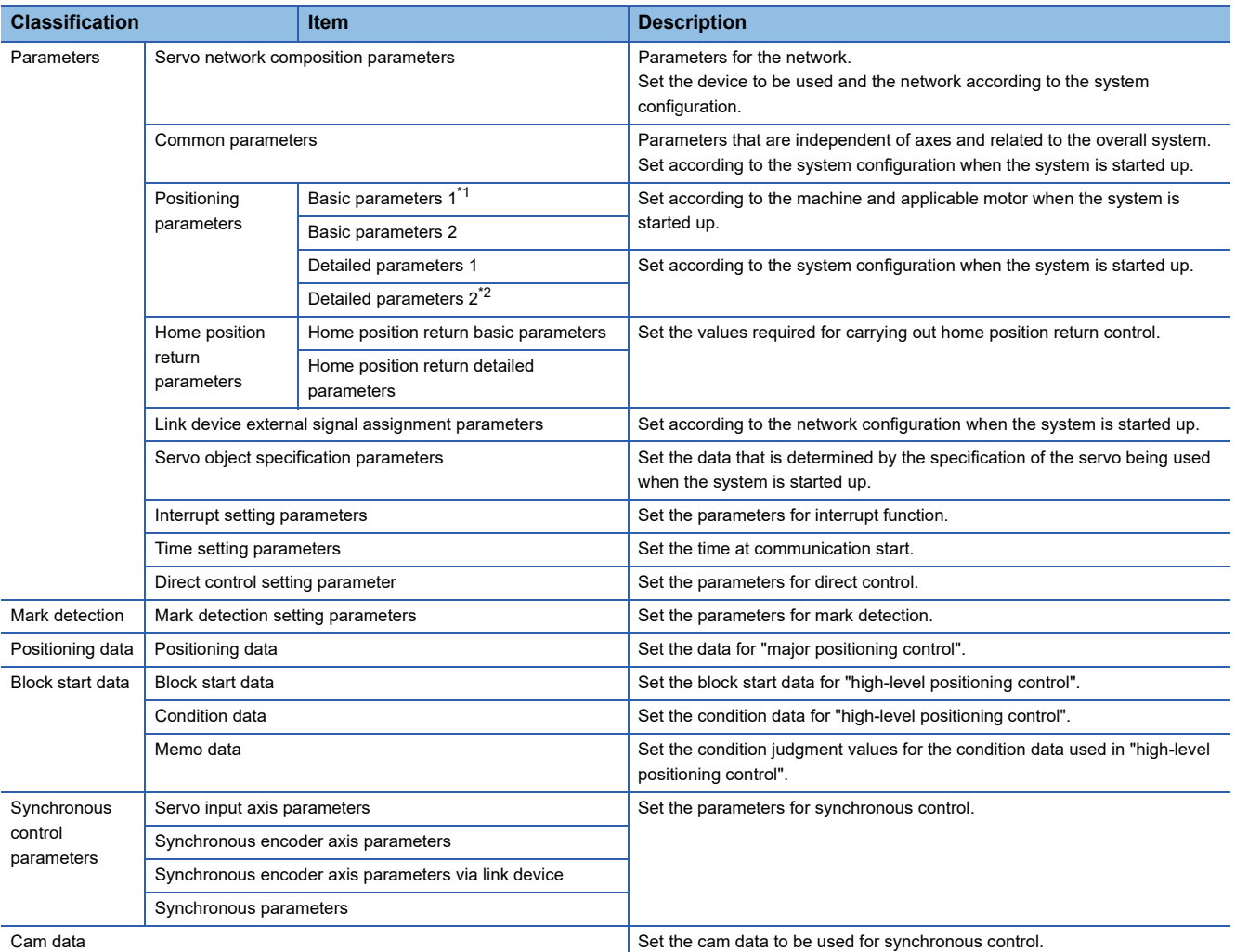

<span id="page-408-0"></span>\*1 If the setting of the basic parameters 1 is incorrect, the rotation direction may be reversed, or no operation may take place.

<span id="page-408-1"></span>\*2 Detailed parameters 2 are data items for using the functions of Simple Motion board to the fullest. Set as required.

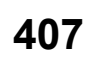

- The following methods are available for data setting. In this manual, the method using EM Configurator will be explained. (Refer to the next "Point".)
- Set using EM Configurator.

• Create the user program for data setting and execute it.

- The basic parameters 1, detailed parameters 1, home position return parameters, "[Pr.83] Speed control 10  $\times$  multiplier setting for degree axis", "[Pr.90] Operation setting for speed-torque control mode", "[Pr.122] Manual pulse generator speed limit mode" and "[Pr.123] Manual pulse generator speed limit value" become valid when the user program READY signal [Y0] turns from OFF to ON.
- The basic parameters 2, detailed parameters 2 (excluding "[Pr.83] Speed control 10 x multiplier setting for degree axis", "[Pr.90] Operation setting for speed-torque control mode", "[Pr.122] Manual pulse generator speed limit mode" and "[Pr.123] Manual pulse generator speed limit value") become valid immediately when they are written to the buffer memory, regardless of the state of the user program READY signal [Y0].
- Even when the user program READY signal [Y0] is ON, the values or contents of the following can be changed: basic parameters 2, detailed parameters 2, positioning data, and block start data.
- The only valid data assigned to basic parameter 2, detailed parameter 2, positioning data or block start data are the data read at the moment when a positioning or JOG operation is started. Once the operation has started, any modification to the data is ignored. Exceptionally, however, modifications to the following are valid even when they are made during a positioning operation: acceleration time 0 to 3, deceleration time 0 to 3, and external command function.

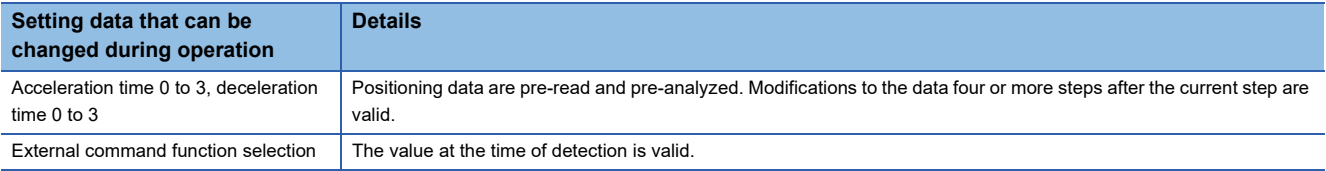

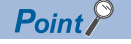

• The "setting data" is created for each axis.

- The "setting data" parameters have determined default values, and are set to the default values before shipment from the factory. (Parameters related to axes that are not used are left at the default value.)
- The "setting data" can be initialized with EM Configurator or the user program.

### **Monitor data**

The data indicates the control status. The data is stored in the buffer memory. Monitor the data as necessary. The monitor data is classified as follows.

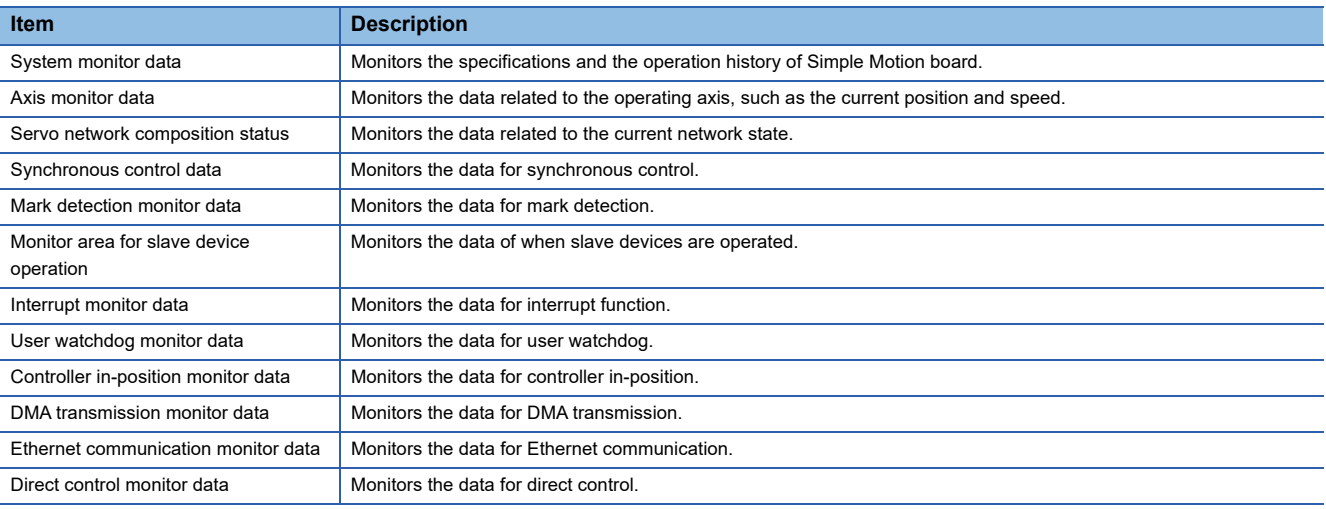

• The following methods are available for data monitoring:

• Set using EM Configurator.

• Create the user program for monitoring and execute it.

• In this manual, the method using EM Configurator will be explained.

### **Control data**

The data is used by users to control the positioning system.

The control data is classified as follows.

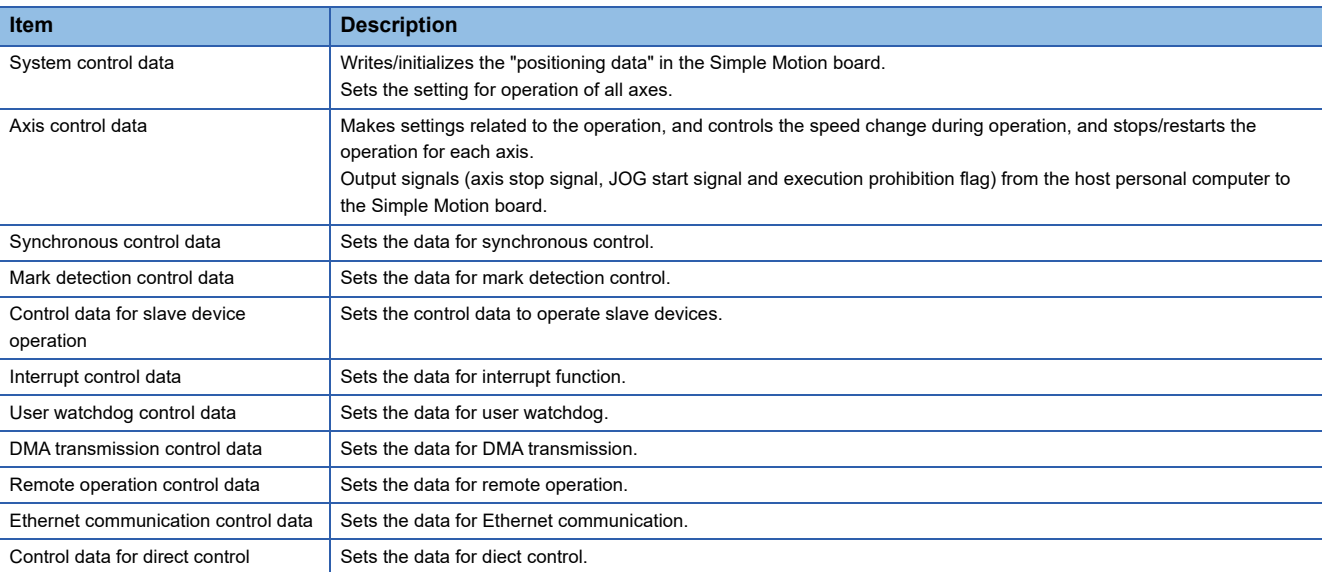

 • Control using the control data is carried out with the user program. "[Cd.41] Deceleration start flag valid" is valid for only the value at the time when the user program READY signal [Y0] turns from OFF to ON.

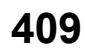

### **Setting items for servo network composition parameters**

The setting items for the "servo network composition parameters" are shown below.

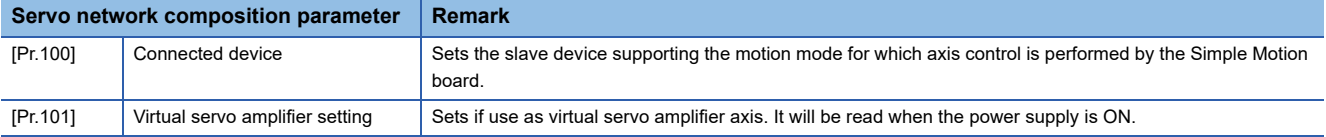

### **Setting items for common parameters**

The setting items for the "common parameters" are shown below. The "common parameters" are independent of axes and related to the overall system.

 $\bigcirc$ : Set as required ("-" when not required)

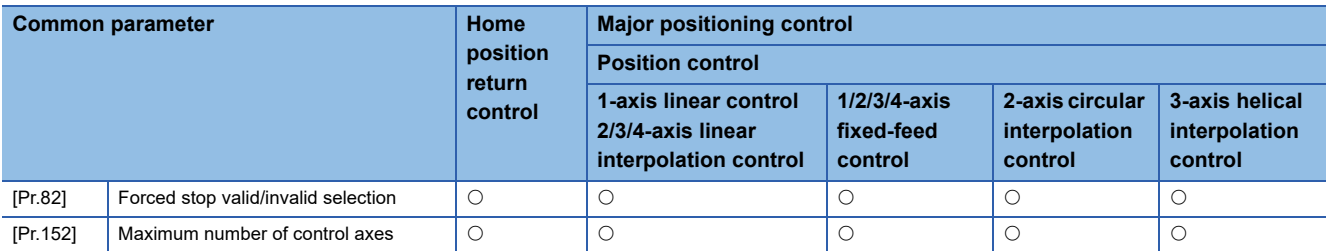

 $\bigcirc$ : Set as required ("-" when not required)

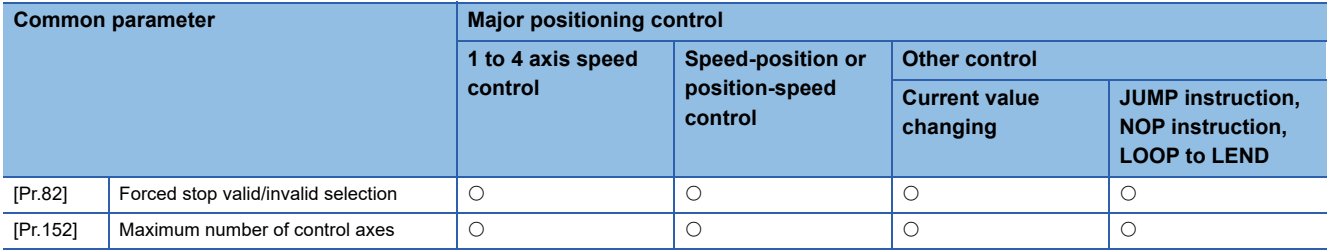

 $\bigcirc$ : Set as required ("-" when not required)

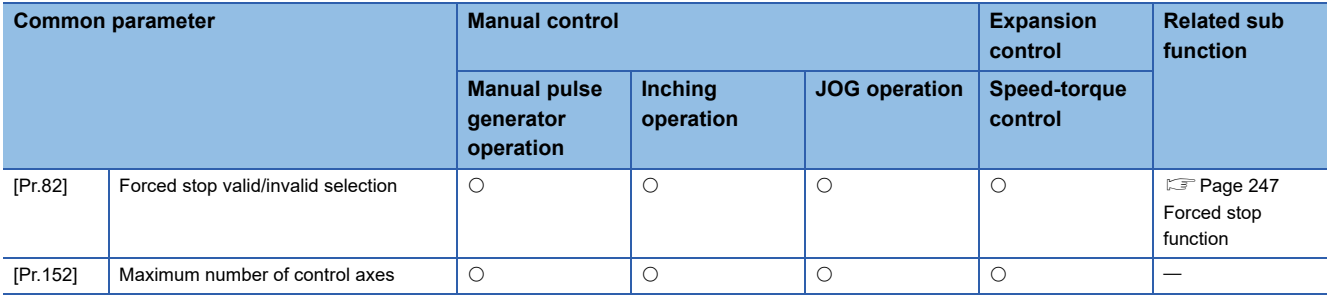

### **Setting items for positioning parameters**

The setting items for the "positioning parameters" are shown below. The "positioning parameters" are set for each axis for all controls achieved by the Simple Motion board.

### **Home position return control**

 $\circledcirc$ : Always set,  $\circlearrowright$ : Set as required ("-" when not required),  $\triangle$ : Setting restricted,  $\times$ : Setting not possible

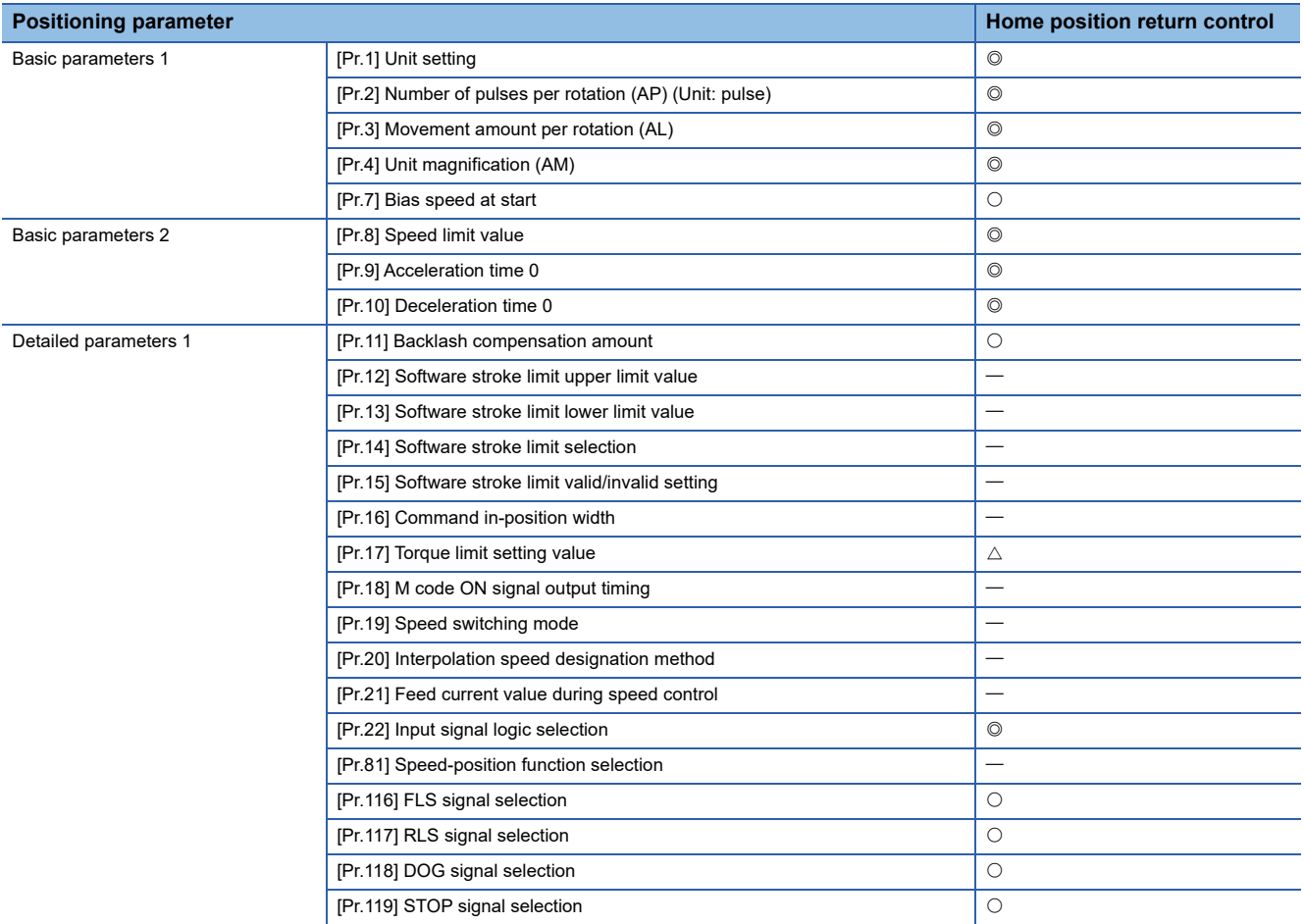

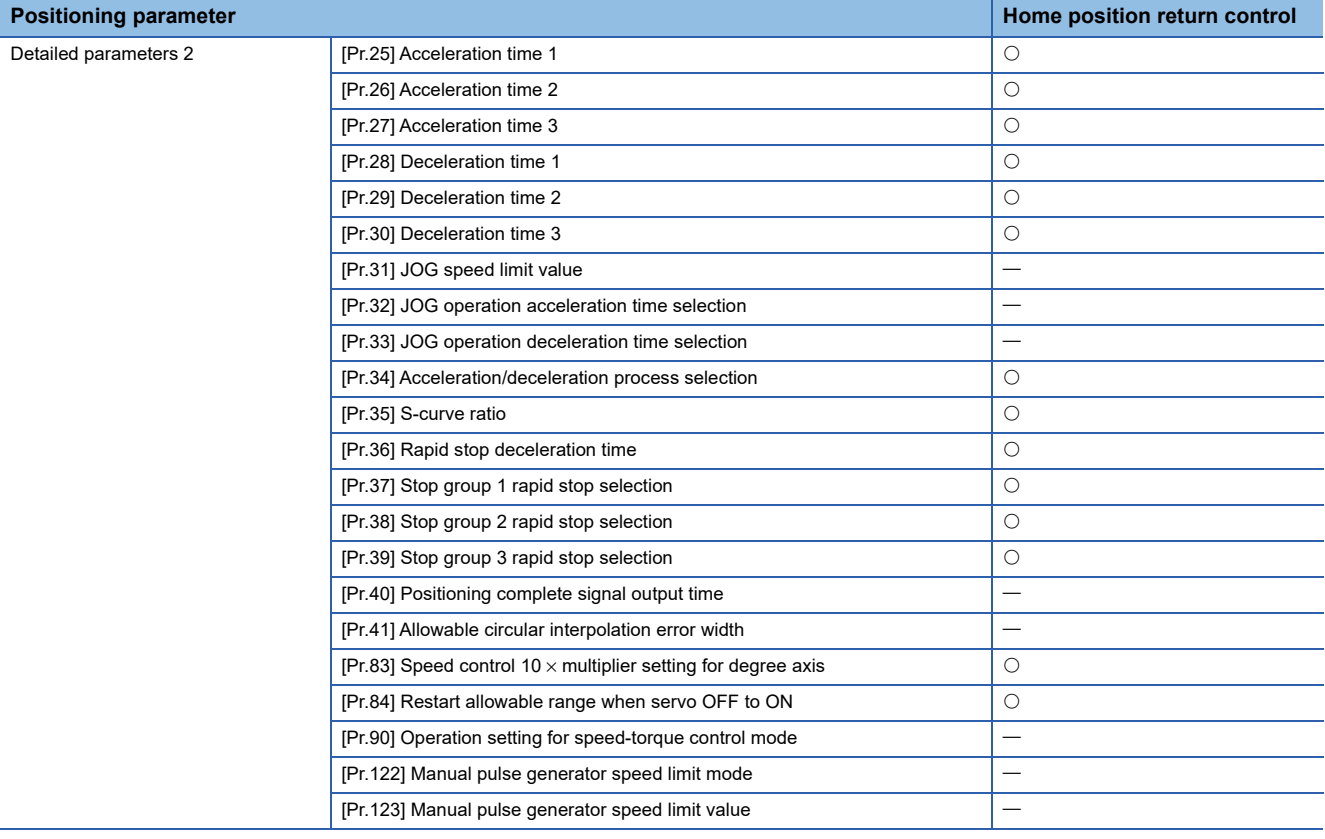

### **Major positioning control**

 $\circledcirc$ : Always set,  $\circlearrowright$ : Set as required ("-" when not required),  $\triangle$ : Setting restricted,  $\times$ : Setting not possible

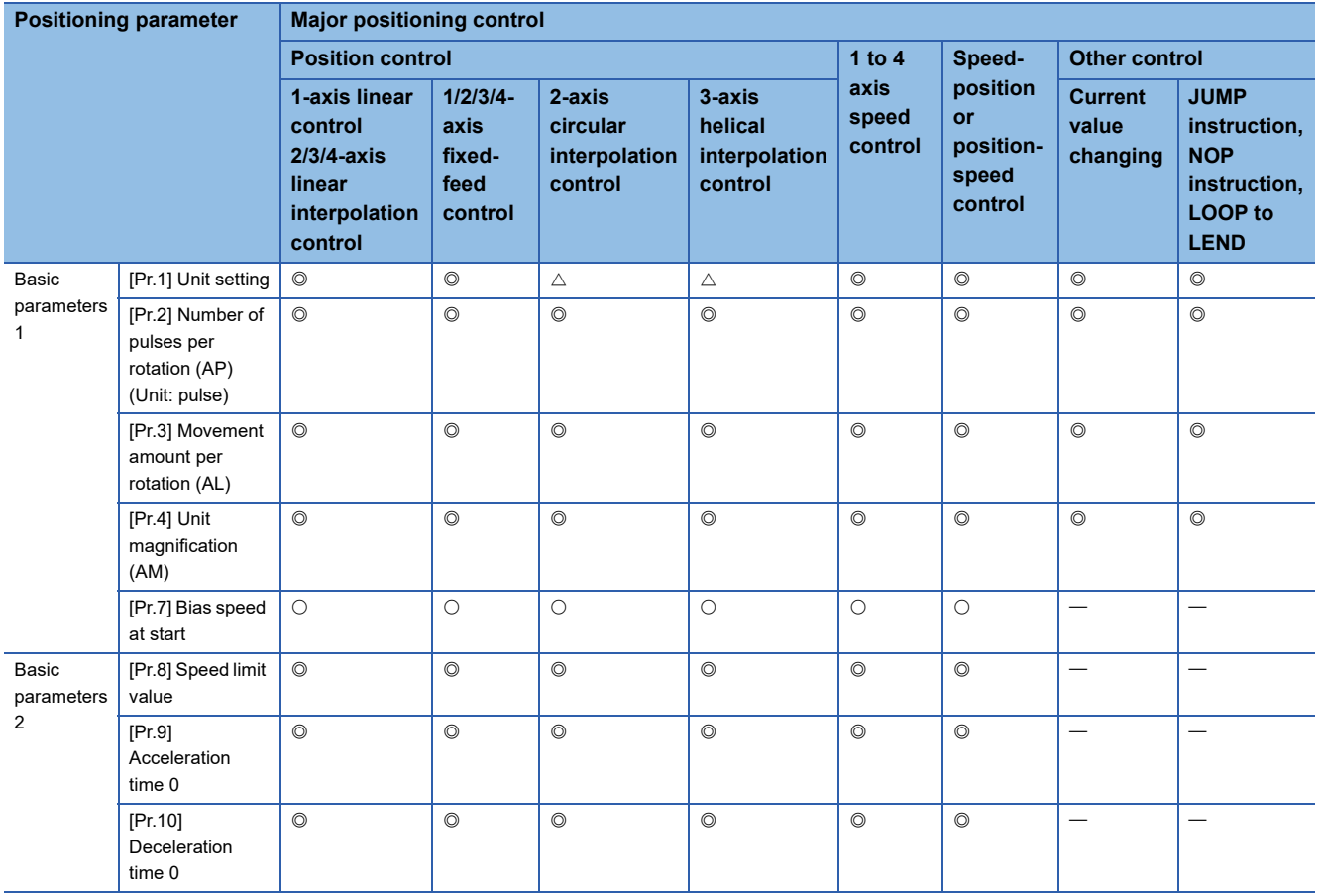

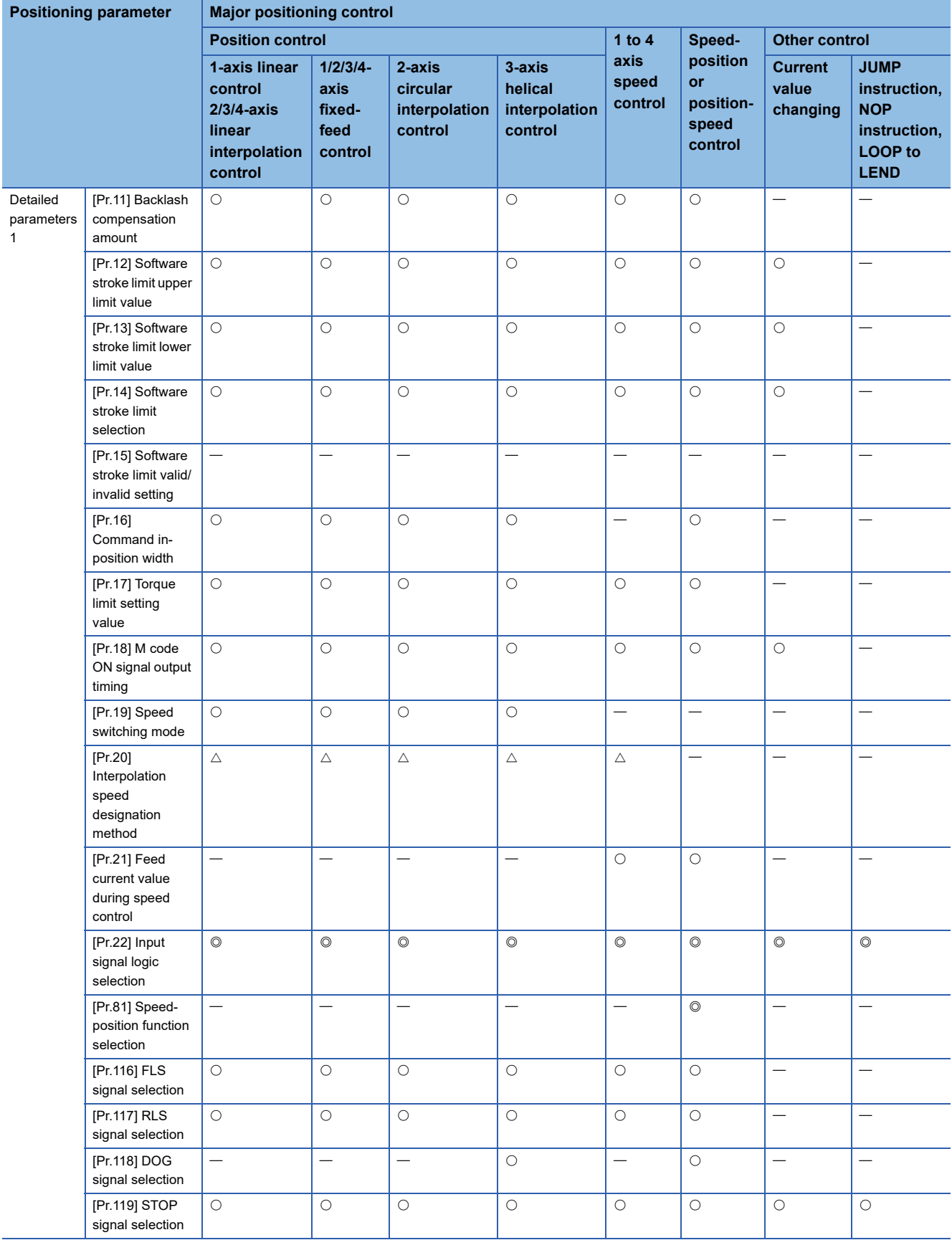

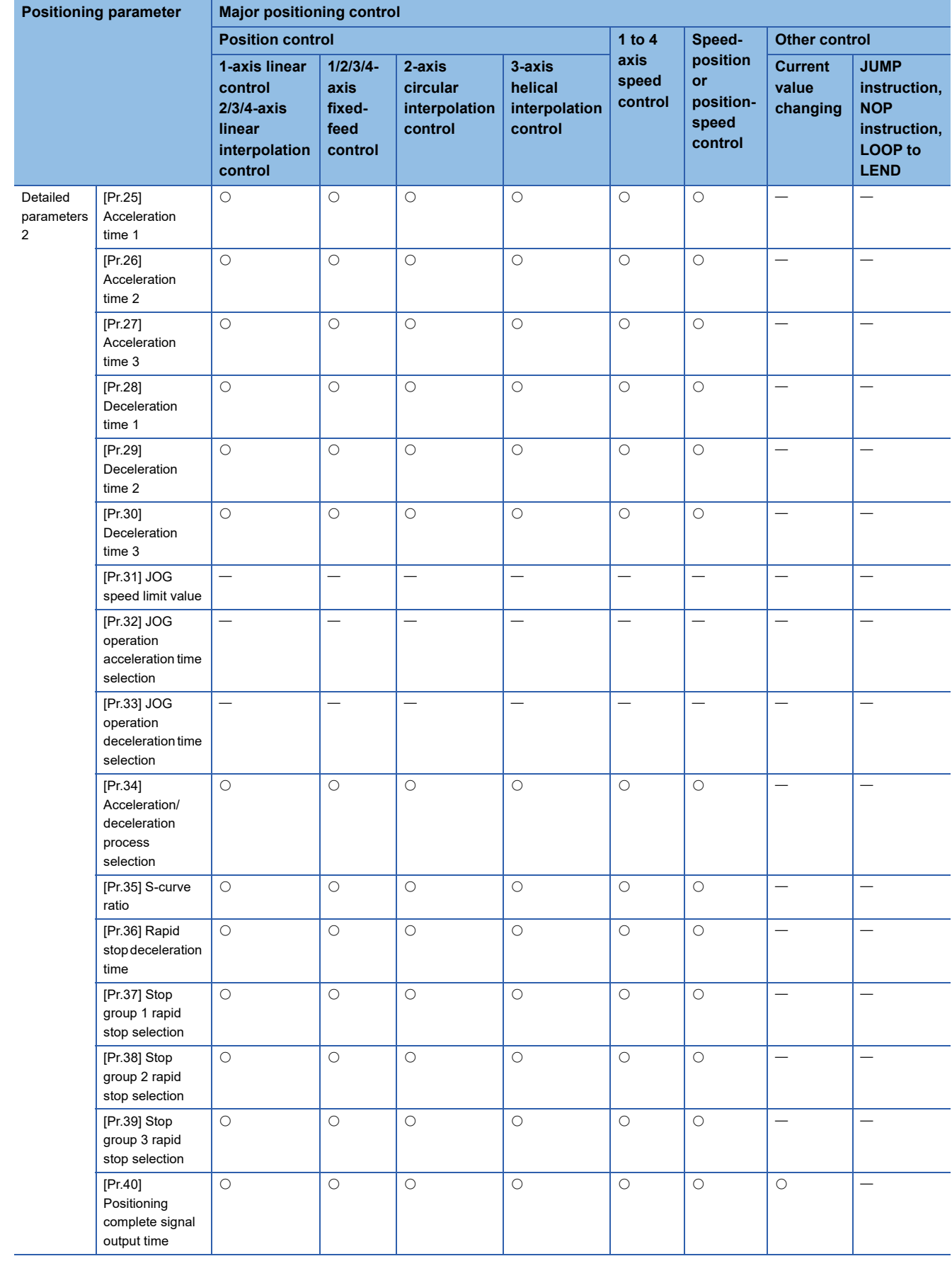

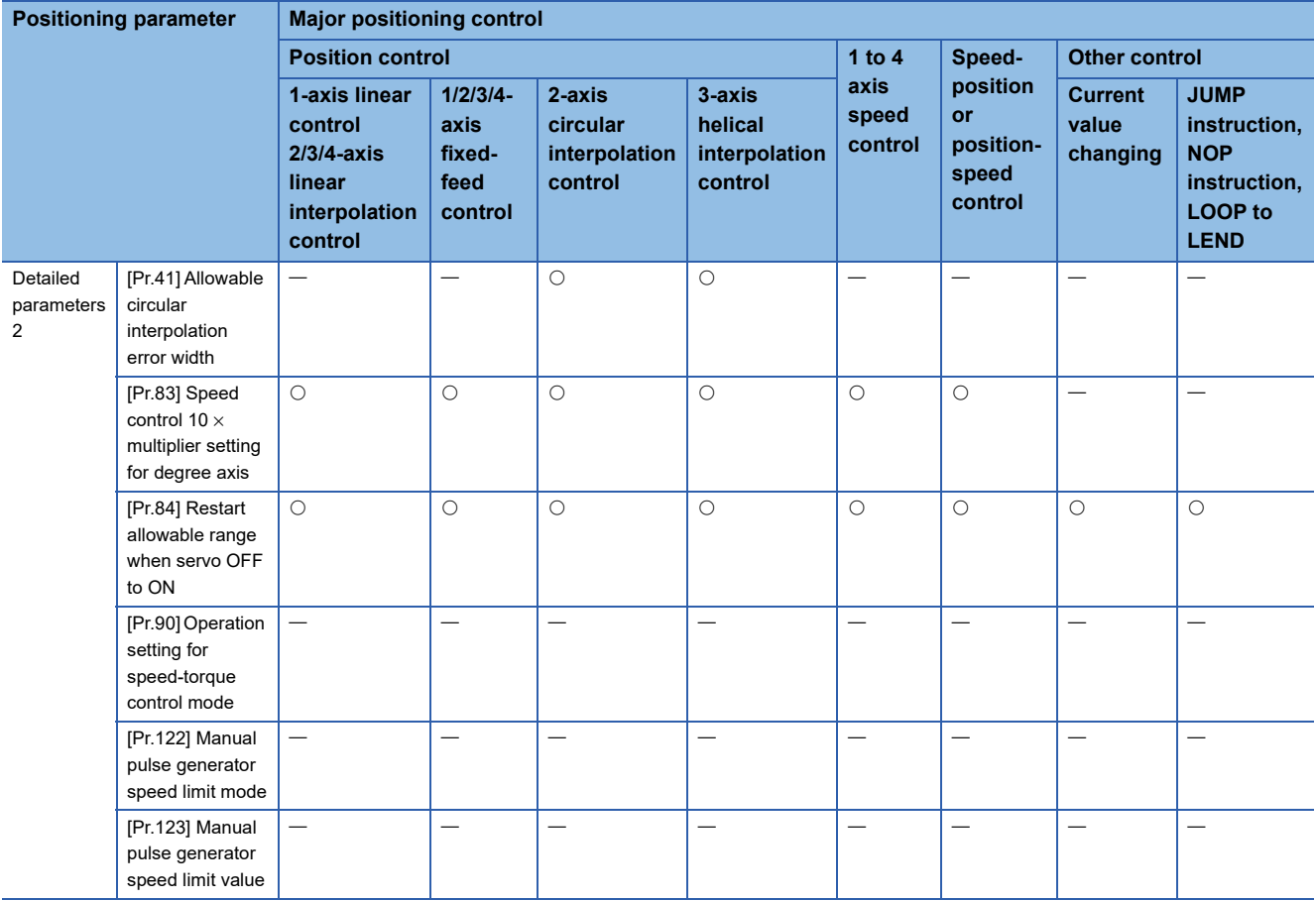

### **Manual control**

 $\circledcirc$ : Always set,  $\circlearrowright$ : Set as required ("-" when not required),  $\triangle$ : Setting restricted,  $\times$ : Setting not possible

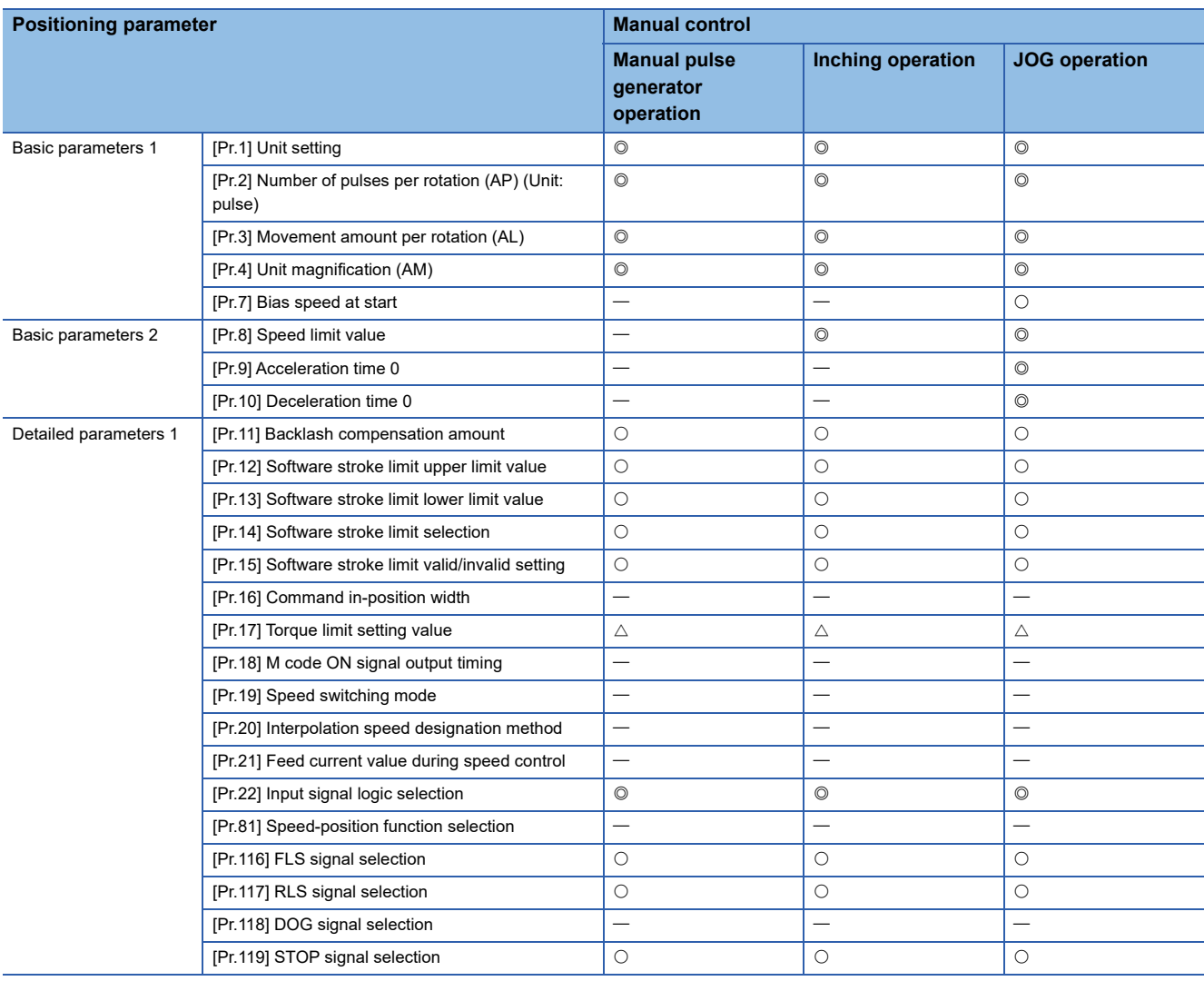

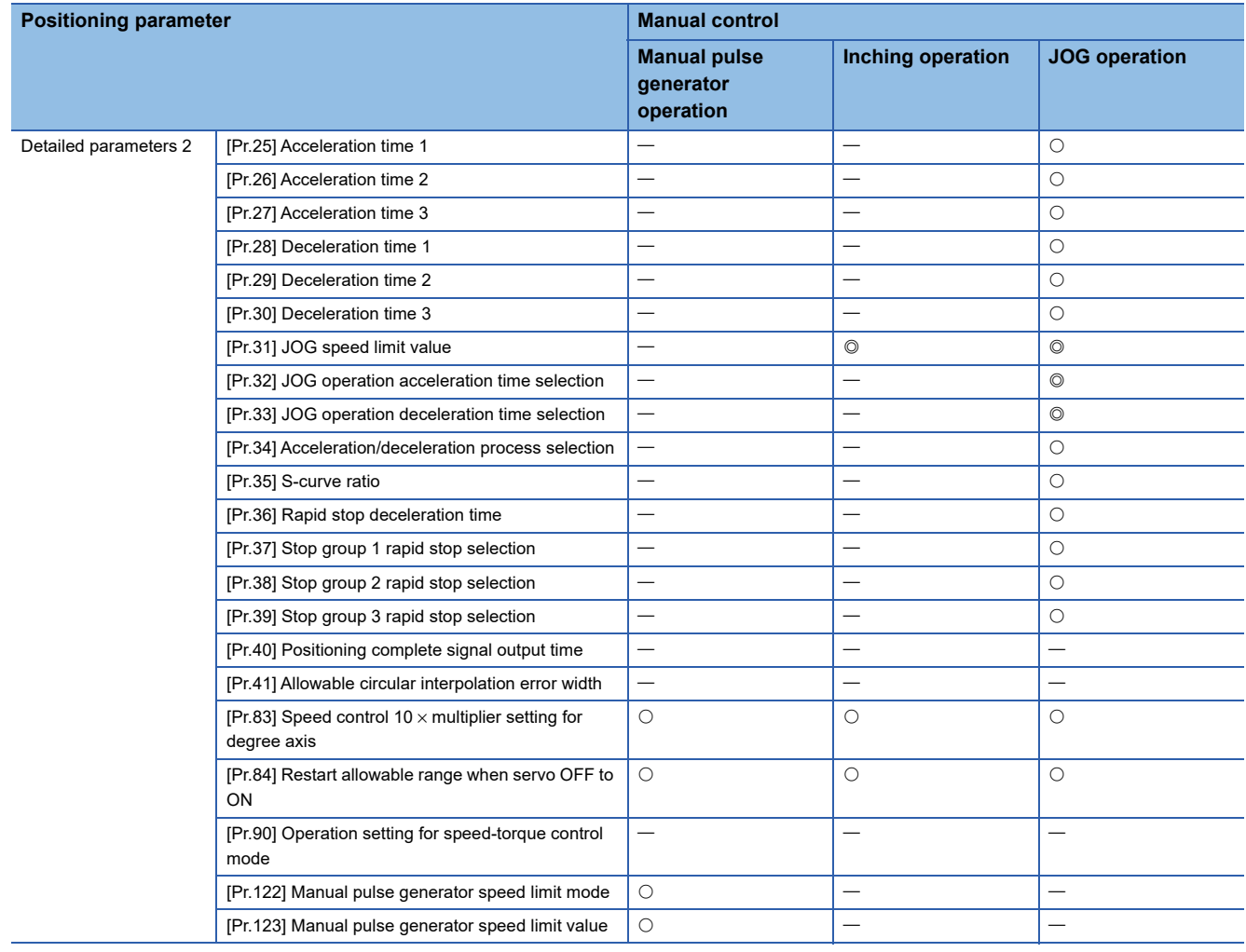

### **Expansion control**

 $\circledcirc$ : Always set,  $\circlearrowright$ : Set as required ("-" when not required),  $\triangle$ : Setting restricted,  $\times$ : Setting not possible

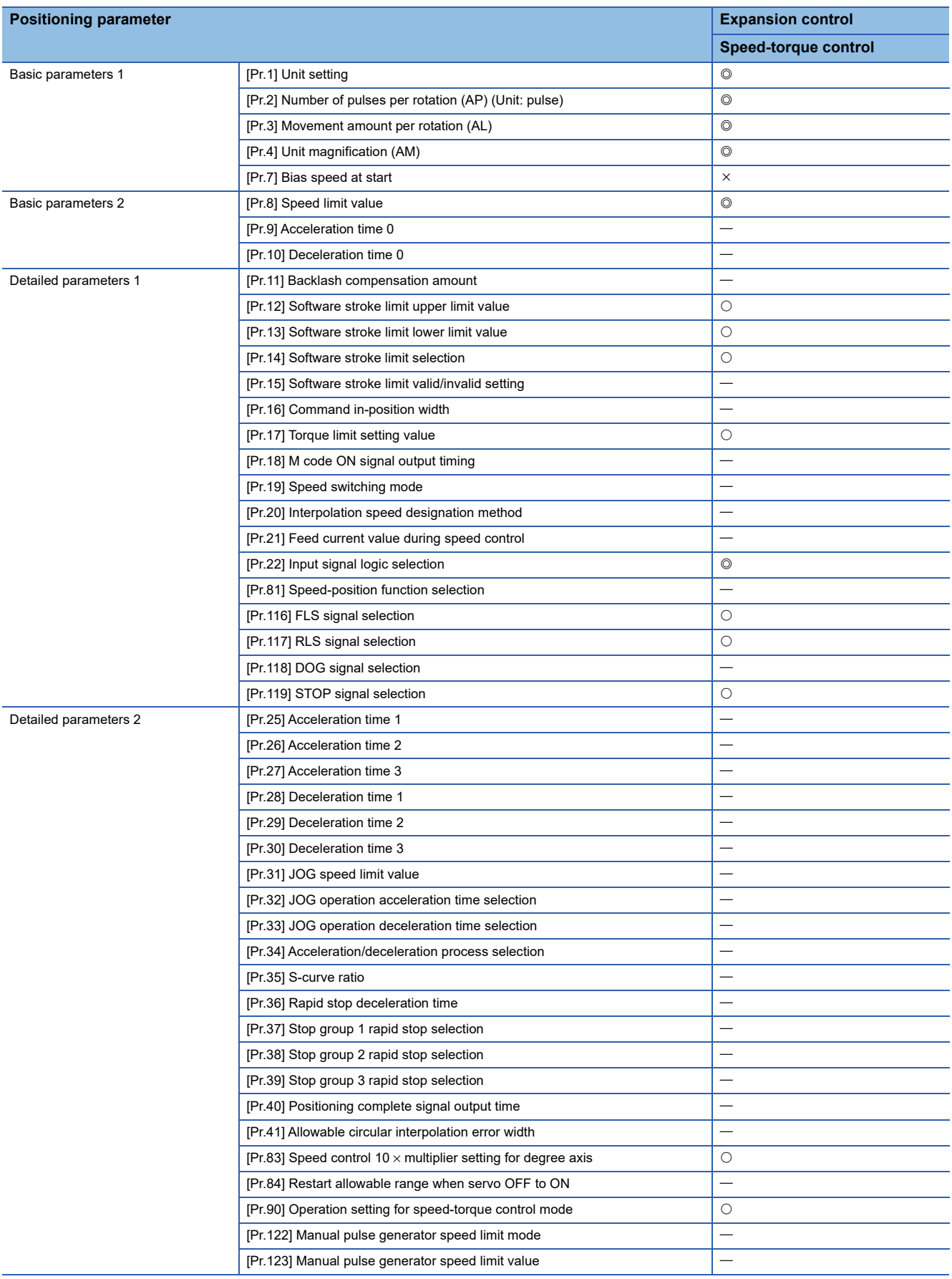

### **Checking the positioning parameters**

[Pr.1] to [Pr.90], [Pr.116] to [Pr.119], [Pr.122], [Pr.123] are checked with the following timing.

 • When the "user program READY signal [Y0]" output from the host personal computer to the Simple Motion board changes from OFF to ON

### $Point<sup>0</sup>$

"High-level positioning control" is carried out in combination with the "major positioning control". Refer to the "major positioning control" parameter settings for details on the parameters required for "highlevel positioning control".

### **Setting items for home position return parameters**

When carrying out "home position return control", the "home position return parameters" must be set. The setting items for the "home position return parameters" are shown below.

The "home position return parameters" are set for each axis.

- : Always set
- O: Set as required
- : Setting not required (When the value is the default value or within the setting range, there is no problem.)

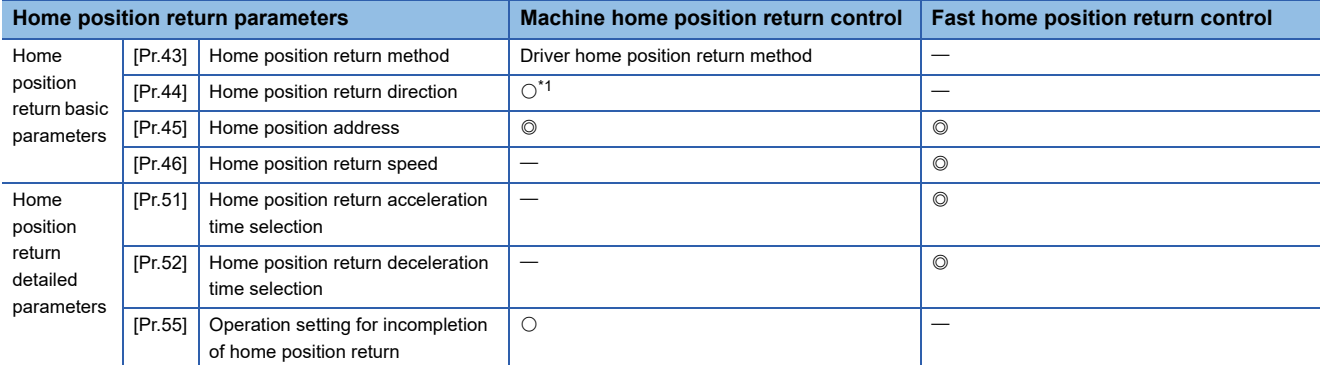

<span id="page-422-0"></span>\*1 The home position return operation follows the home position return direction set in the driver (servo amplifier) and does not refer to "[Pr.44] Home position return direction". However, "[Pr.44] Home position return direction" must be set when using the backlash compensation function.

When the positioning is executed in the reverse direction against "[Pr.44] Home position return direction", the backlash compensation is executed in the axis operation such as positioning after the driver home position return. Set the same direction to "[Pr.44] Home position return direction" of the Simple Motion board and the last home position return direction of the driver (servo amplifier).

#### **Checking the home position return parameters**

[Pr.43] to [Pr.55] are checked with the following timing.

• When the "user program READY signal [Y0]" changes from OFF to ON

### **Setting items for positioning data**

Positioning data must be set for carrying out any "major positioning control". The table below lists the items to be set for producing the positioning data.

One to 600 positioning data items can be set for each axis.

- : Always set
- $\bigcirc$ : Set as required ("-" when not required)

: Setting not possible (If set, the error "Continuous path control not possible" (error code: 1A1EH to 1A20H) will occur at start.)

- $\triangle$ : Setting limited
- : Setting not required (When the value is the default value or within the setting range, there is no problem.)

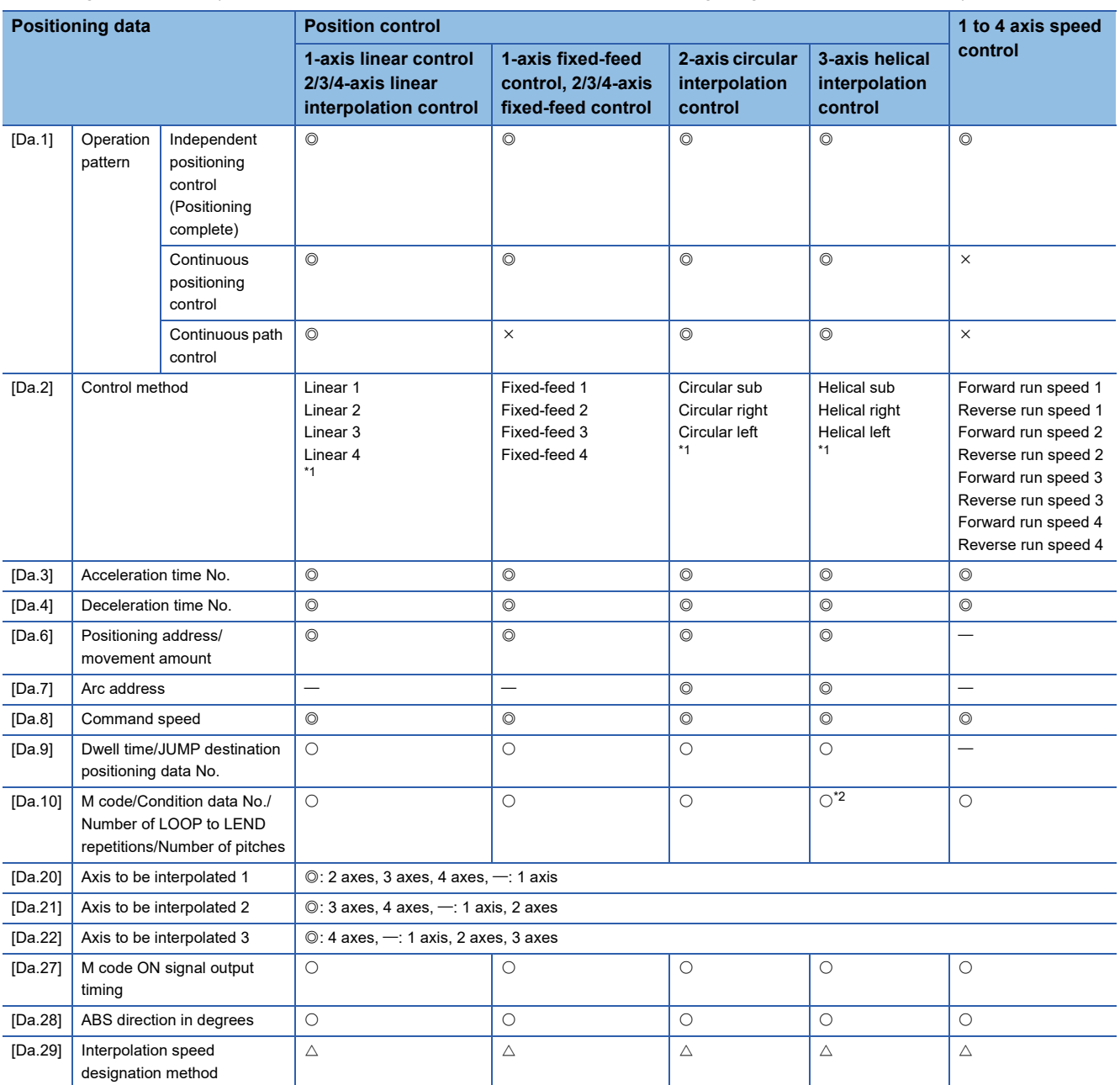

<span id="page-423-0"></span>\*1 Two control systems are available: the absolute (ABS) system and incremental (INC) system.

<span id="page-423-1"></span>\*2 Set an M code for the reference axis and set the number of pitches for the linear interpolation axis.

#### : Always set

 $\bigcirc$ : Set as required ("-" when not required)

: Setting not possible (If set, the error "Continuous path control not possible" (error code: 1A1EH to 1A20H) will occur at start.)

: Setting not required (When the value is the default value or within the setting range, there is no problem.)

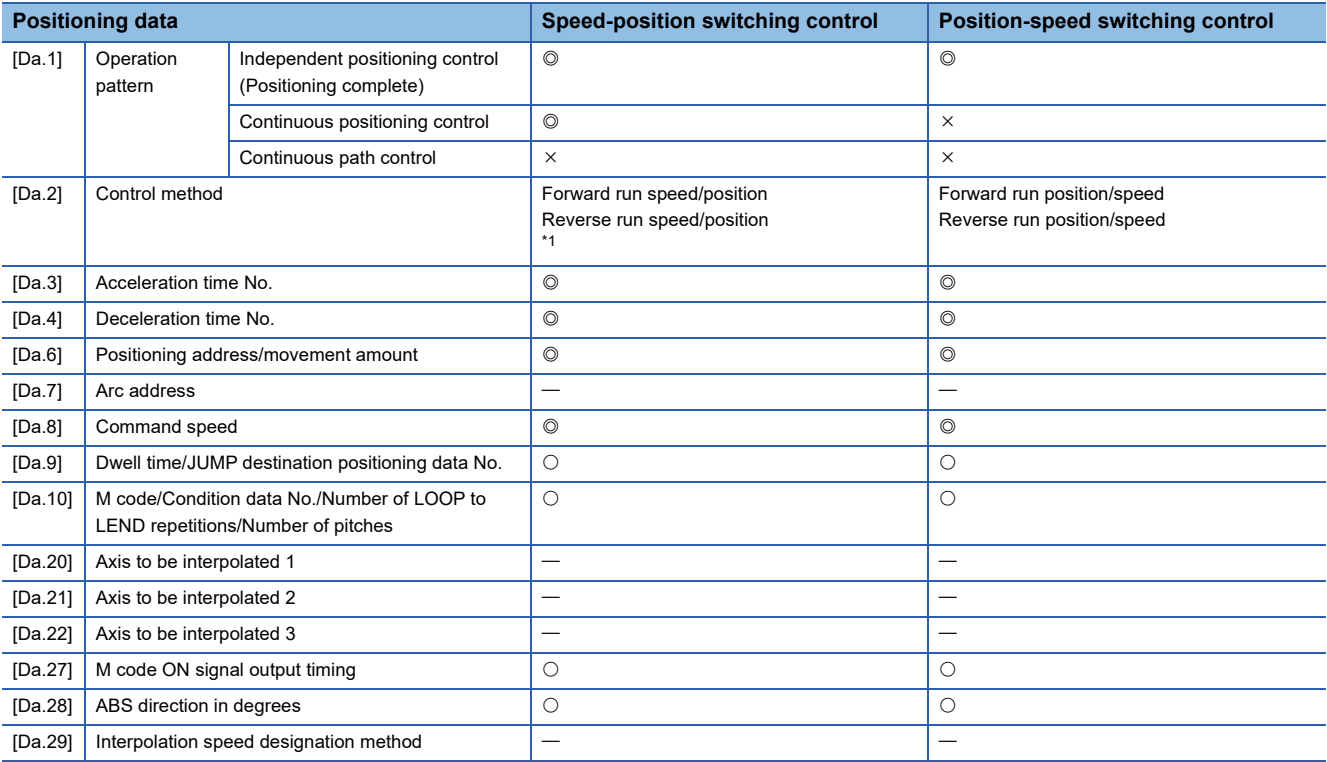

<span id="page-424-0"></span>\*1 Two control systems are available: the absolute (ABS) system and incremental (INC) system.

#### : Always set

 $\bigcirc$ : Set as required ("-" when not required)

: Setting not possible (If set, the error "Continuous path control not possible" (error code: 1A1EH to 1A20H) will occur at start.)

: Setting not required (When the value is the default value or within the setting range, there is no problem.)

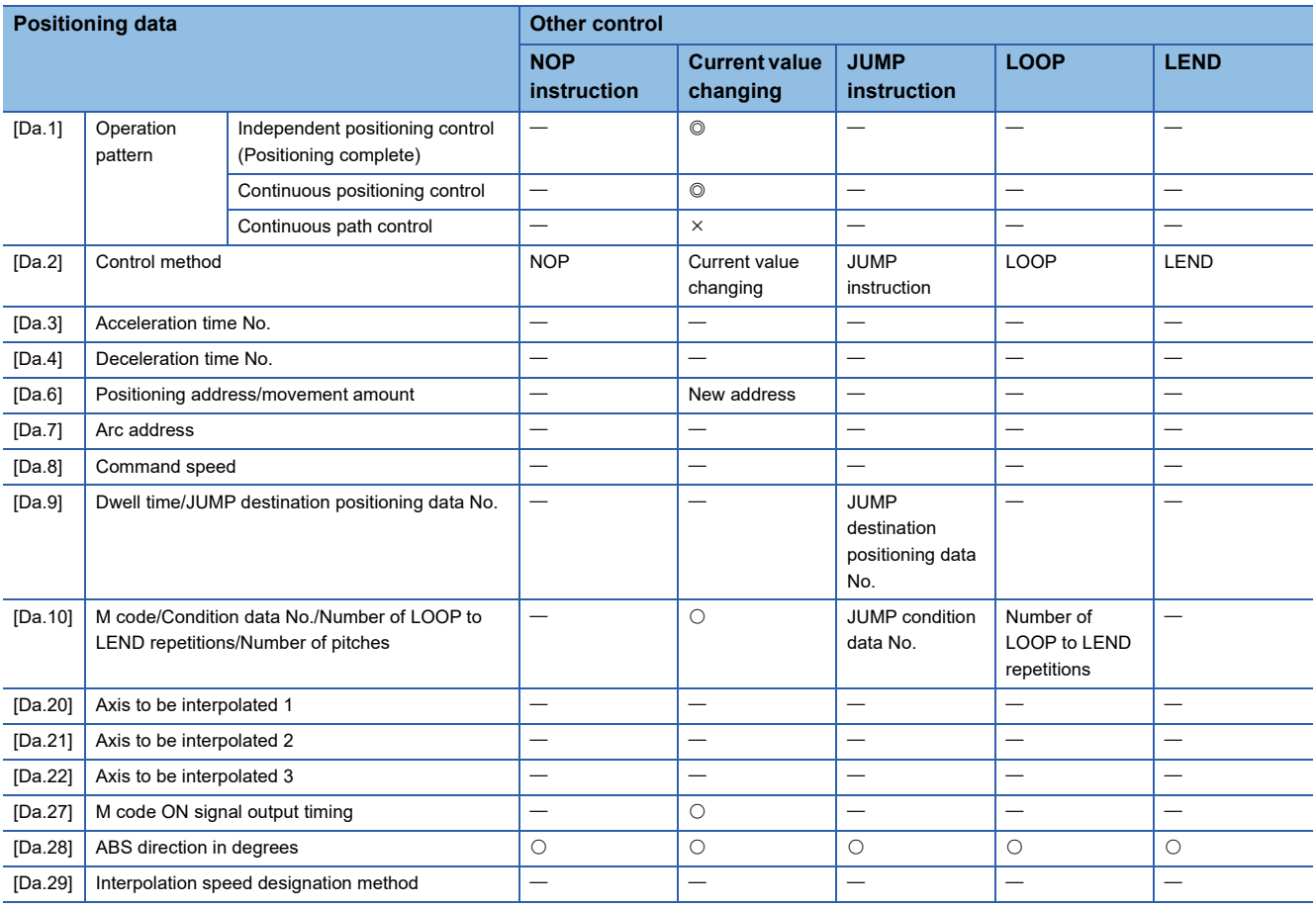

### **Checking the positioning data**

[Da.1] to [Da.10], [Da.20] to [Da.22], [Da.27] to [Da.29] are checked at the following timings:

• Startup of a positioning operation

### **Setting items for block start data**

The "block start data" must be set when carrying out "high-level positioning control". The setting items for the "block start data" are shown below.

Up to 50 points of "block start data" can be set for each axis.

 $\bigcirc$ : Set as required ("-" when not required)

: Setting not required (When the value is the default value or within the setting range, there is no problem.)

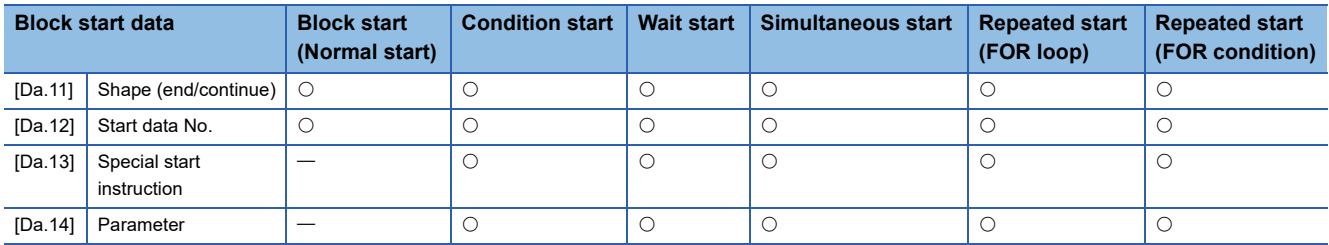

### **Checking the block start data**

[Da.11] to [Da.14] are checked with the following timing.

• When "Block start data" starts

### **Setting items for condition data**

When carrying out "high-level positioning control" or using the JUMP instruction in the "major positioning control", the "condition data" must be set as required. The setting items for the "condition data" are shown below.

Up to 10 "condition data" items can be set for each axis.

- $\bigcirc$ : Set as required ("-" when not required)
- $\triangle$ : Setting limited
- : Setting not required (When the value is the default value or within the setting range, there is no problem.)

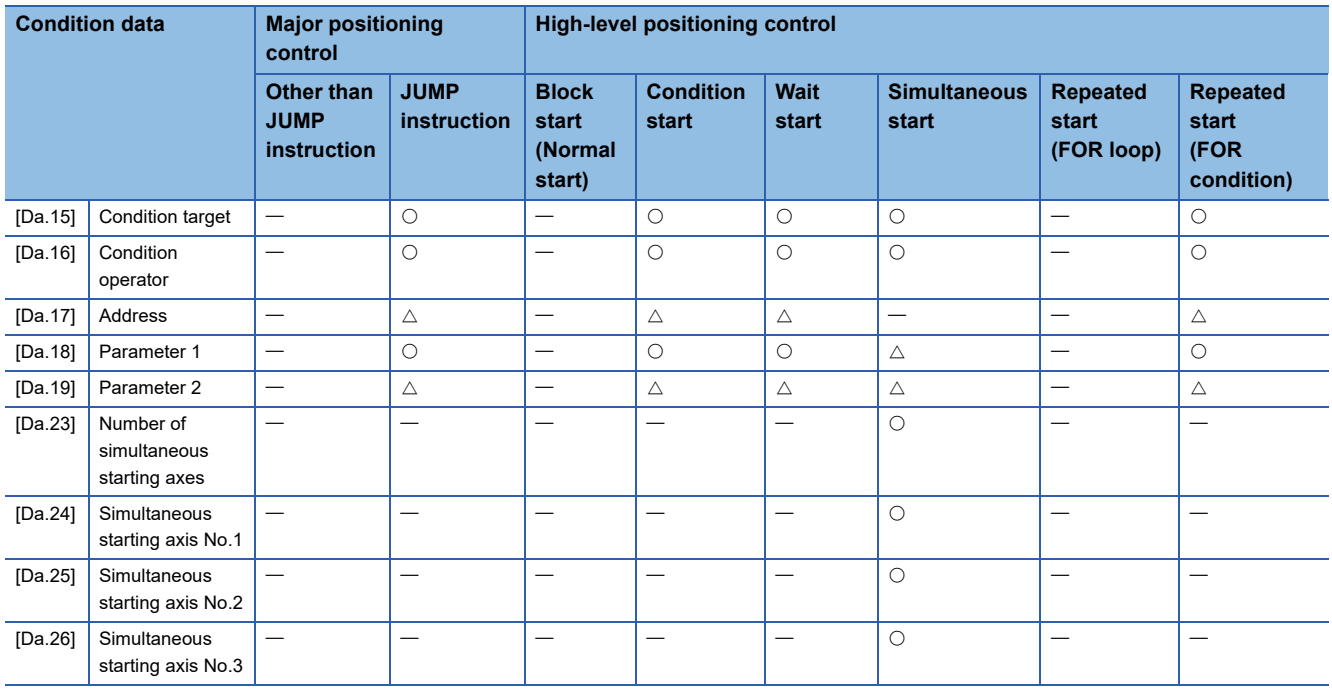

### **Checking the condition data**

[Da.15] to [Da.19], [Da.23] to [Da.26] are checked with the following timing.

- When "Block start data" starts
- When "JUMP instruction" starts

### **Types and roles of monitor data**

The monitor data area in the buffer memory stores data relating to the operating state of the positioning system, which are monitored as required while the positioning system is operating.

The following data are available for monitoring.

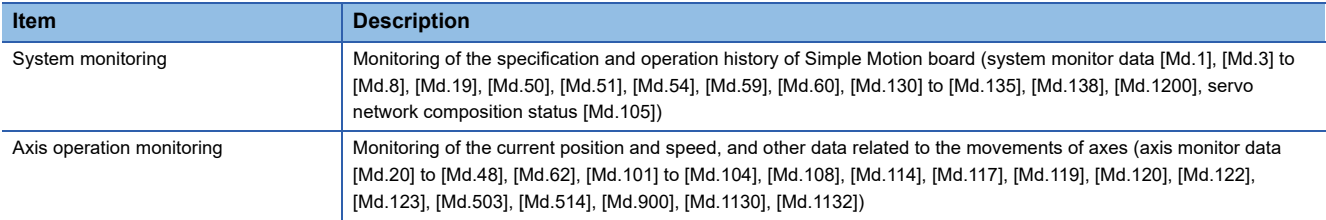

### **Monitoring the system**

### ■**Monitoring the positioning system operation history**

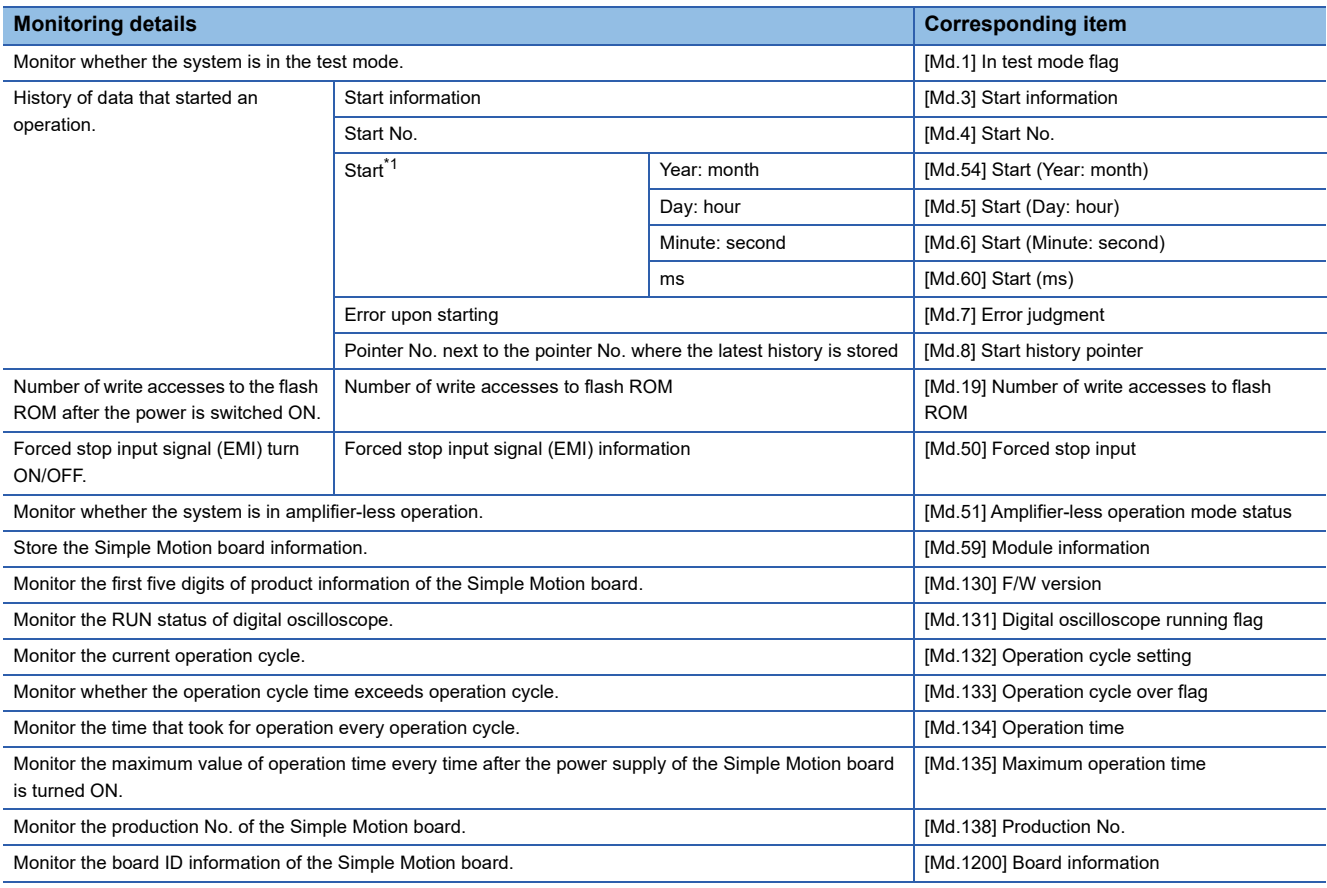

<span id="page-427-0"></span>\*1 Displays a value set by the clock function of the host personal computer.

### **Monitoring the axis operation state**

### ■**Monitoring the position**

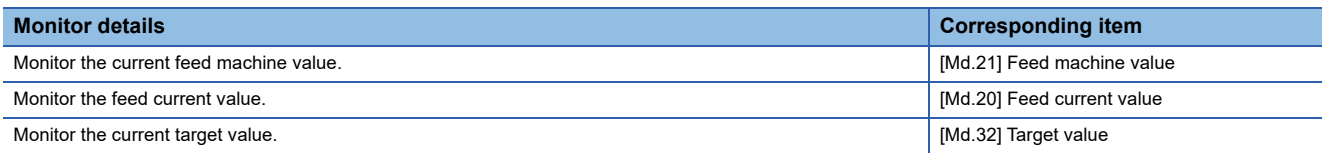

### ■**Monitoring the speed**

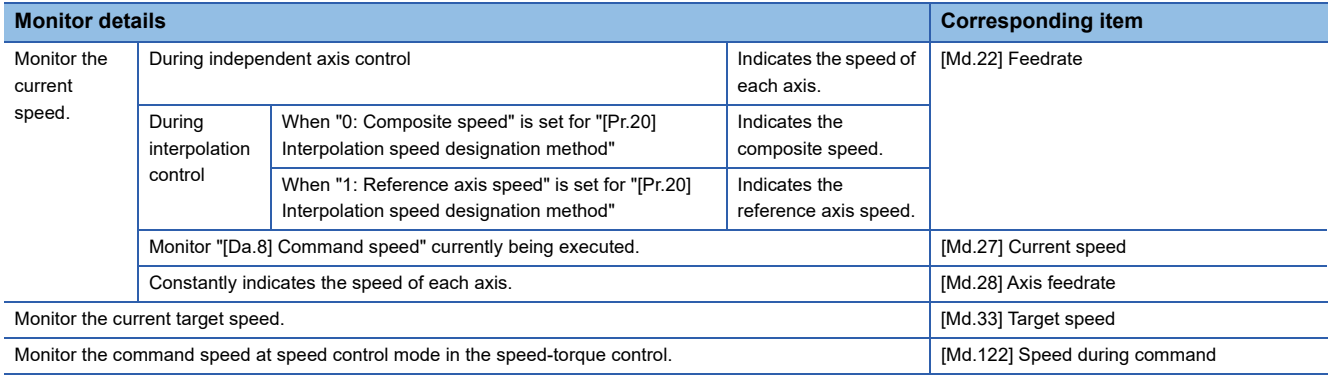

### ■**Monitoring the status of servo amplifier**

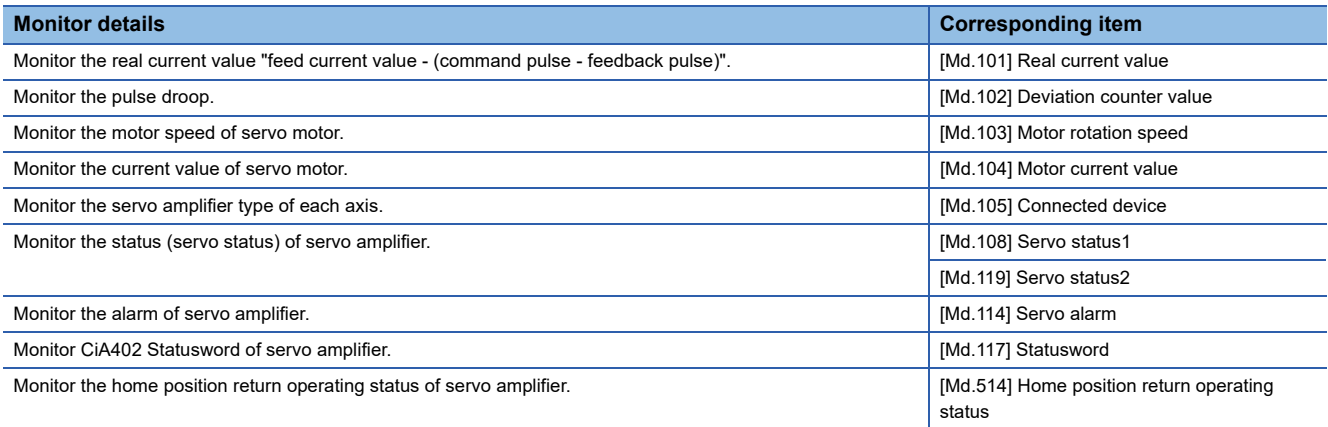

### ■**Monitoring the state**

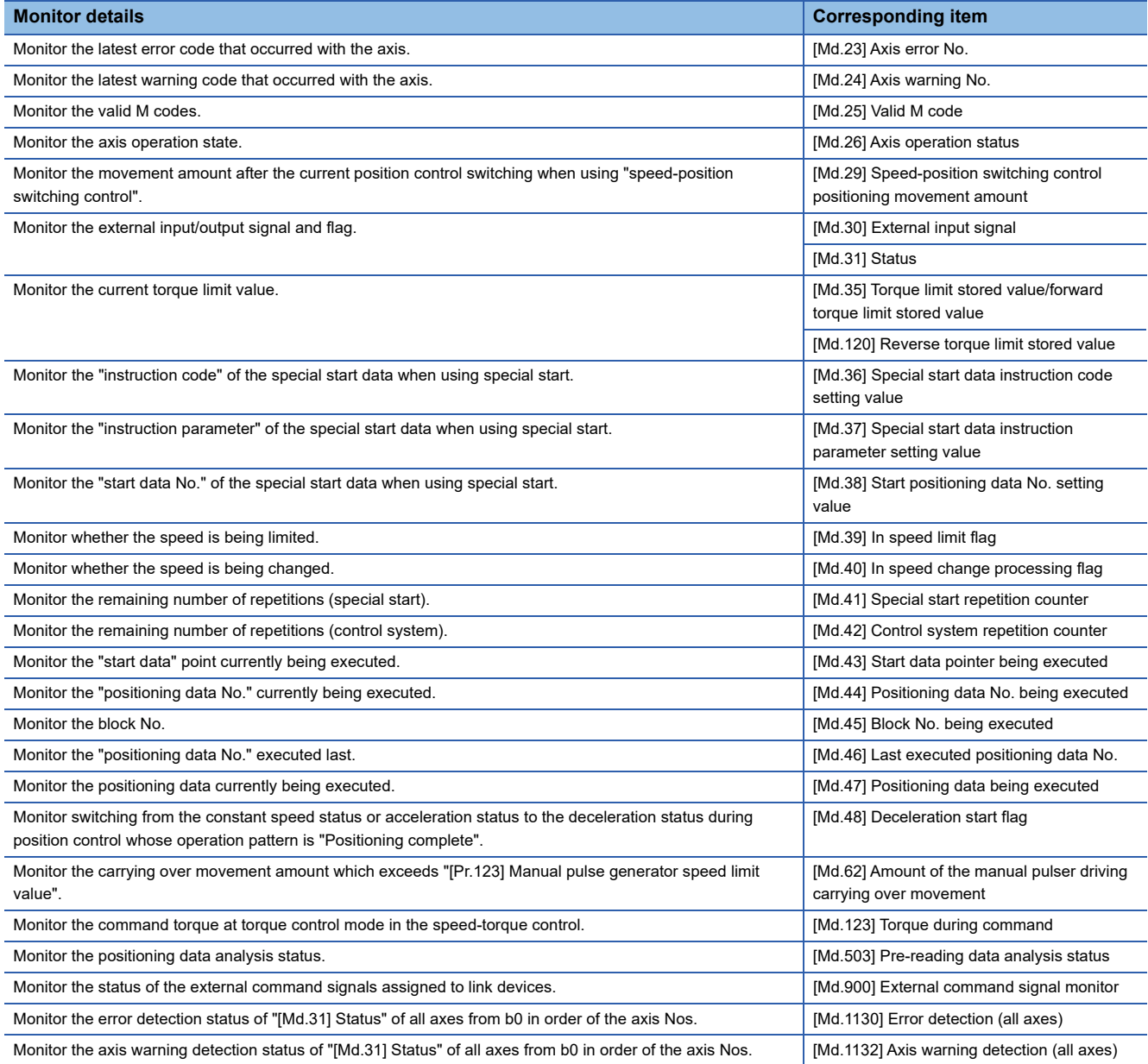

### **Types and roles of control data**

Operation of the positioning system is achieved through the execution of necessary controls. (Data required for controls are given through the default values when the power is switched ON, which can be modified as required by the user program.) Items that can be controlled are described below.

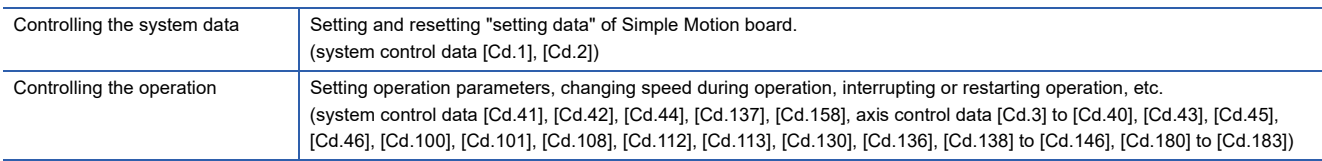

### **Controlling the system data**

### ■**Setting and resetting the setting data**

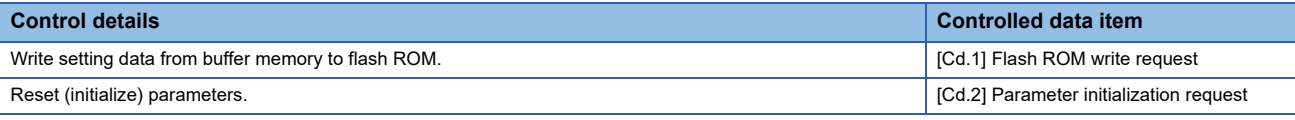

### **Controlling the operation**

### ■**Controlling the operation**

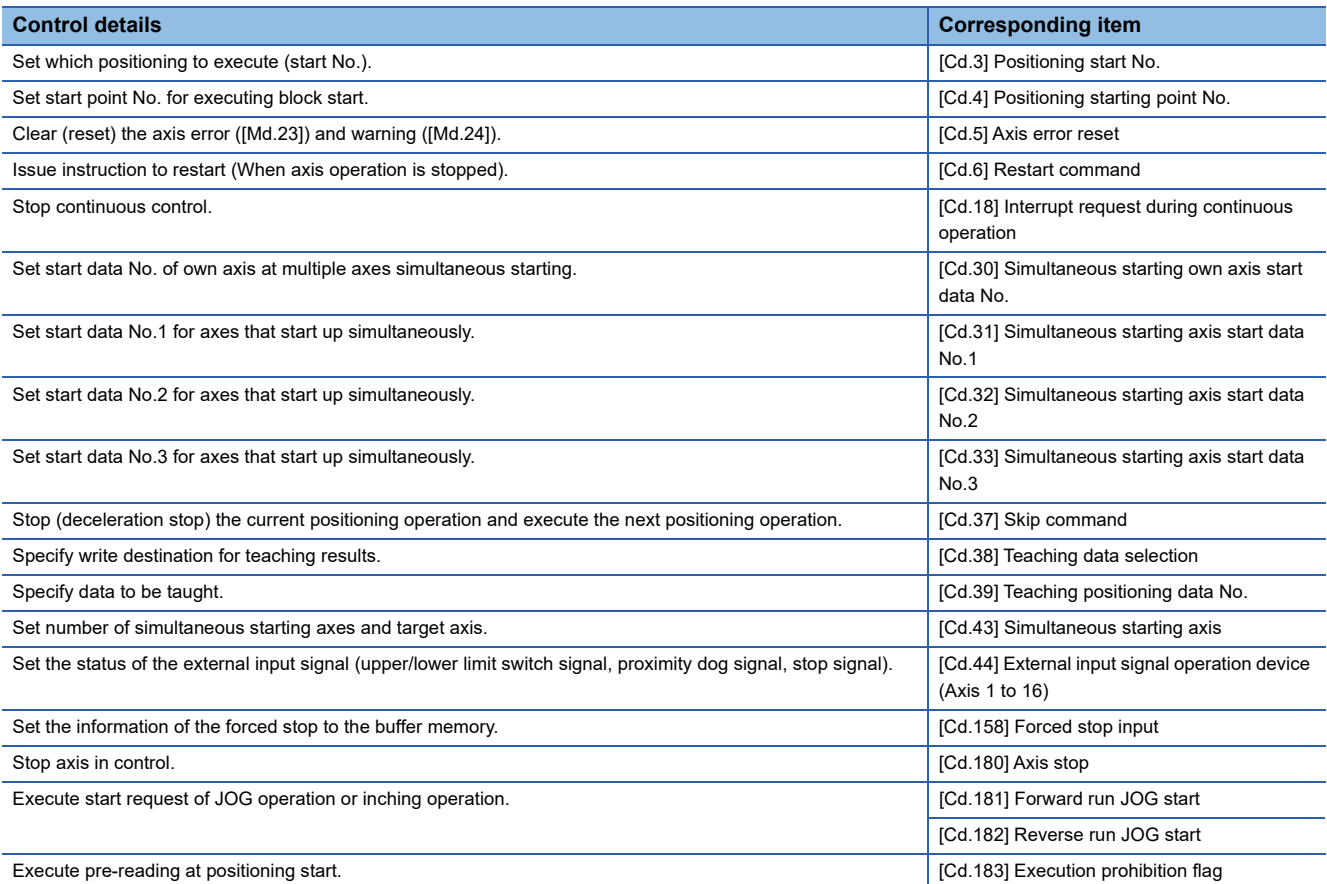

### ■**Controlling operation per step**

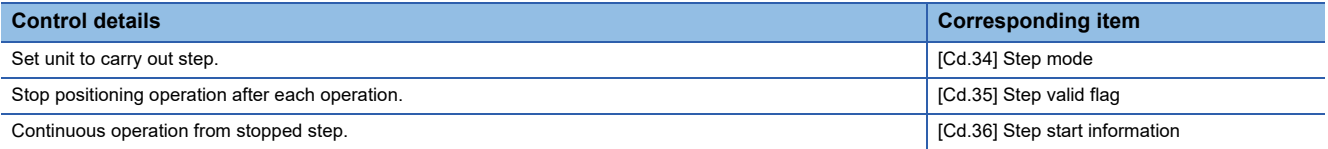

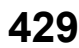

### ■**Controlling the speed**

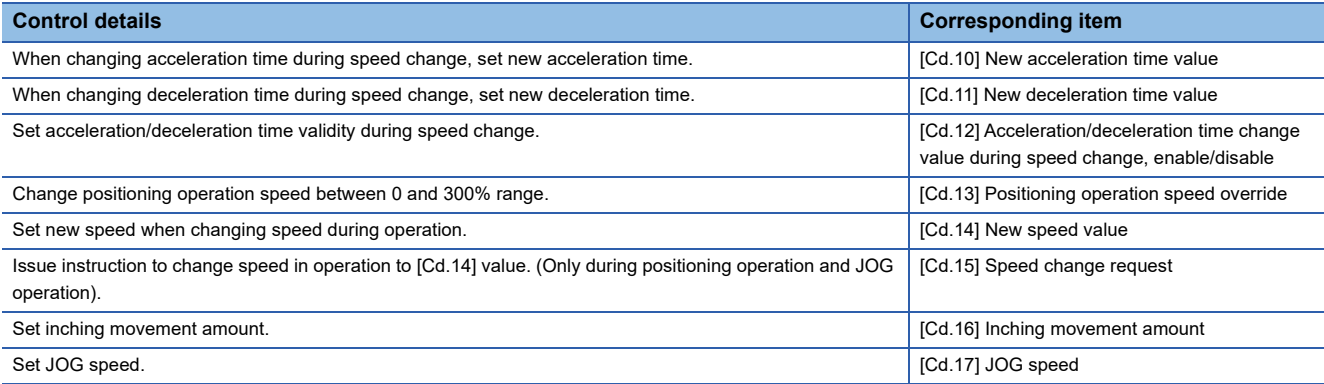

### ■**Change operation mode**

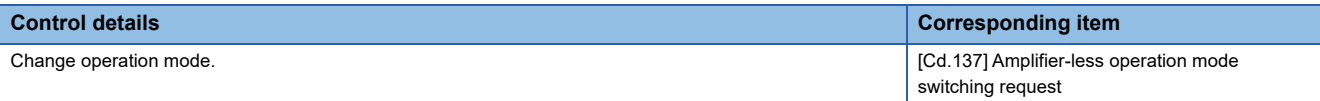

### ■**Making settings related to operation**

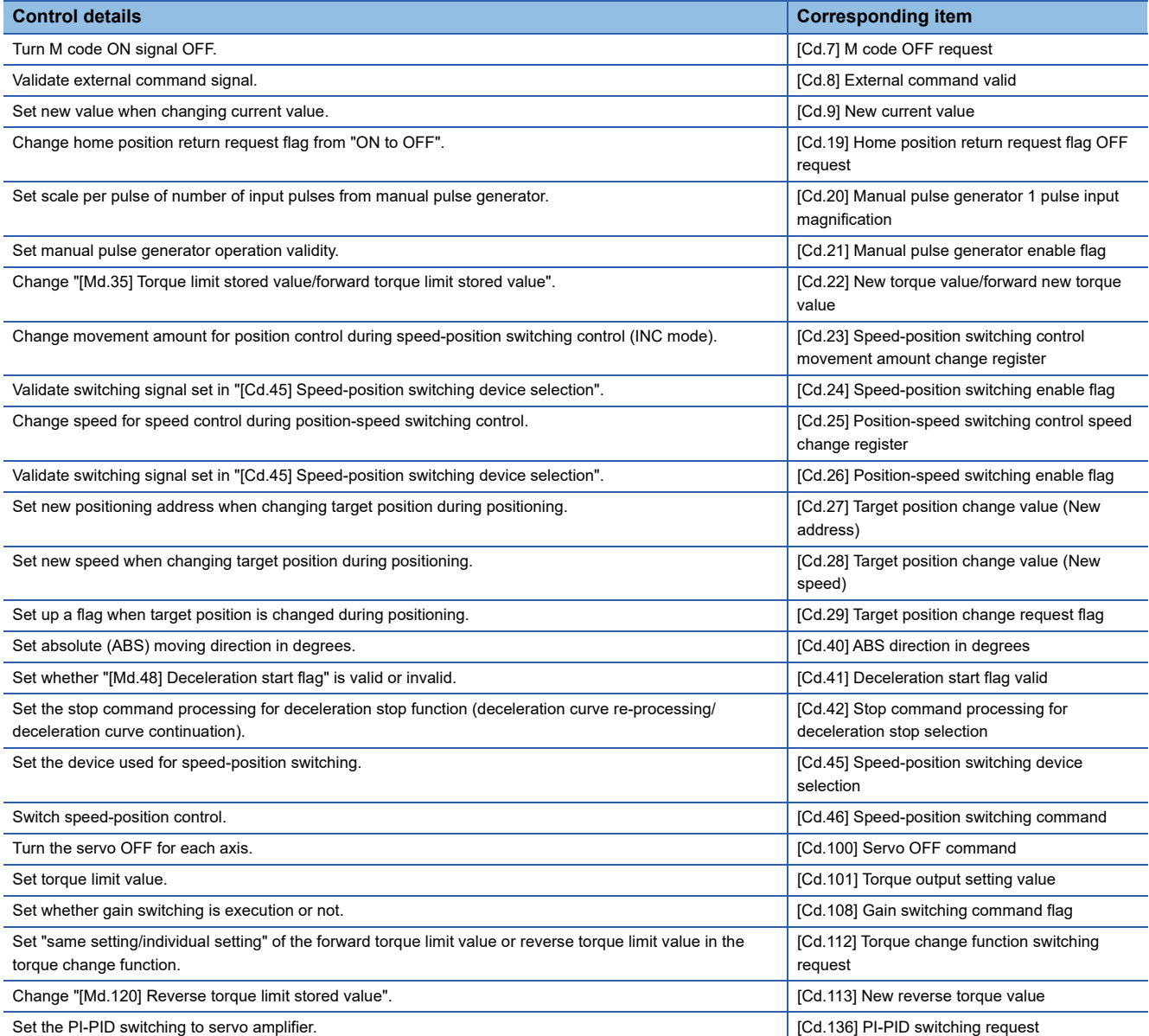
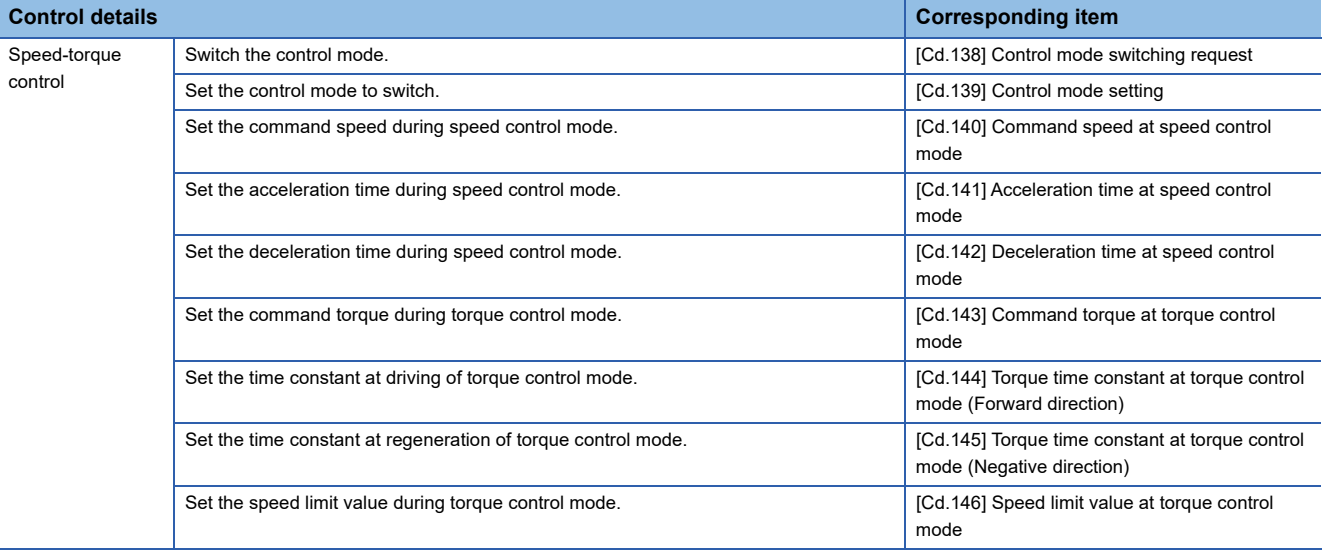

# **12.2 List of Buffer Memory Addresses**

The following shows the relation between the buffer memory addresses and the various items.

Do not use the buffer memory address that not been described here for a "Maker setting".

For the list of buffer memory addresses for positioning data, refer to the "EM Configurator Help" of EM Configurator.

Refer to the following for the list of buffer memory addresses for synchronous control.

Simple Motion Board User's Manual (Advanced Synchronous Control)

Refer to the following for the list of buffer memory addresses for the network.

Simple Motion Board User's Manual (Network)

If a label is used for some different classes, the class that is used more frequently is shown in the following lists.

## $Point<sup>9</sup>$

[API library]

To read and write the data of buffer memory using buffer memory addresses, use the MMC\_DeviceDriver::SetBufferMemory method and the MMC\_DeviceDriver::GetBufferMemory method.

## **[Basic setting]**

#### <span id="page-433-0"></span>■**Common parameters**

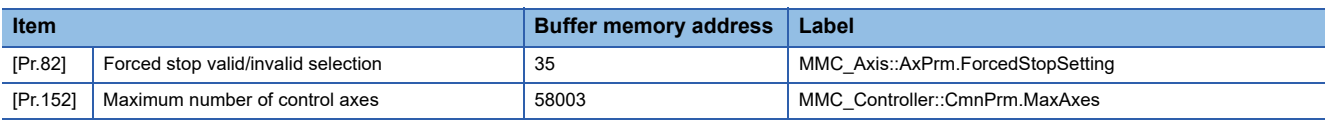

#### <span id="page-433-1"></span>■**Positioning parameters: Basic parameters 1**

n: Axis No. - 1

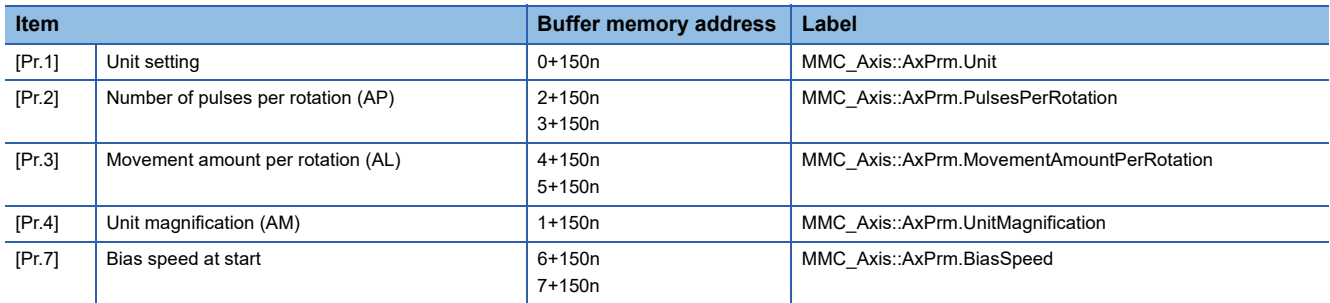

#### <span id="page-433-2"></span>■**Positioning parameters: Basic parameters 2**

n: Axis No. - 1

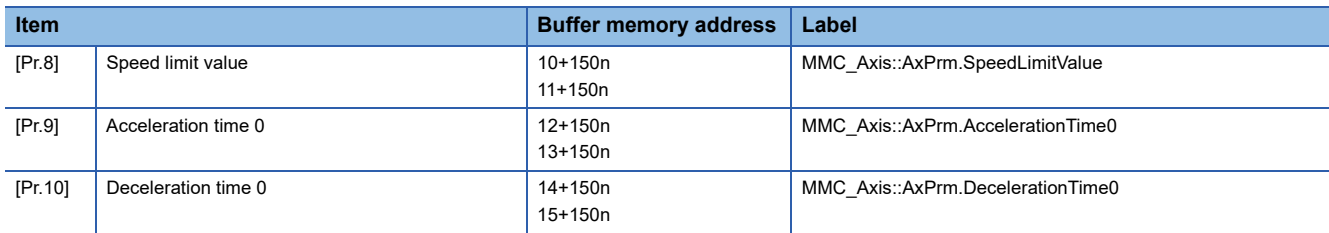

#### <span id="page-433-3"></span>■**Positioning parameters: Detailed parameters 1**

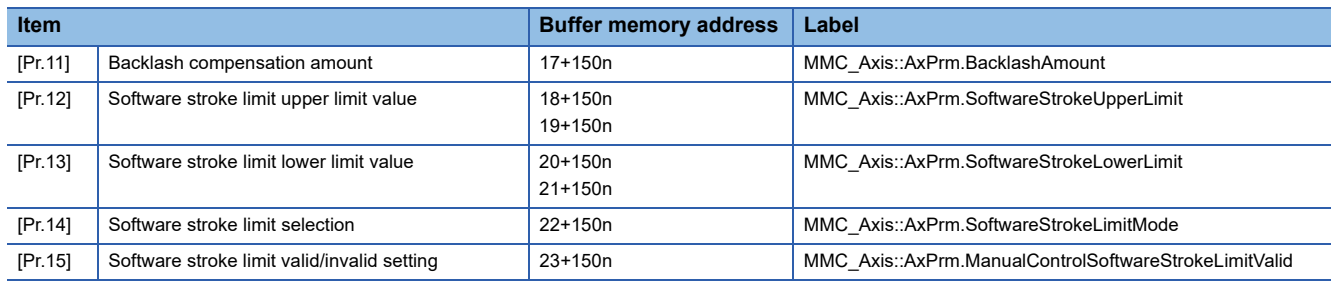

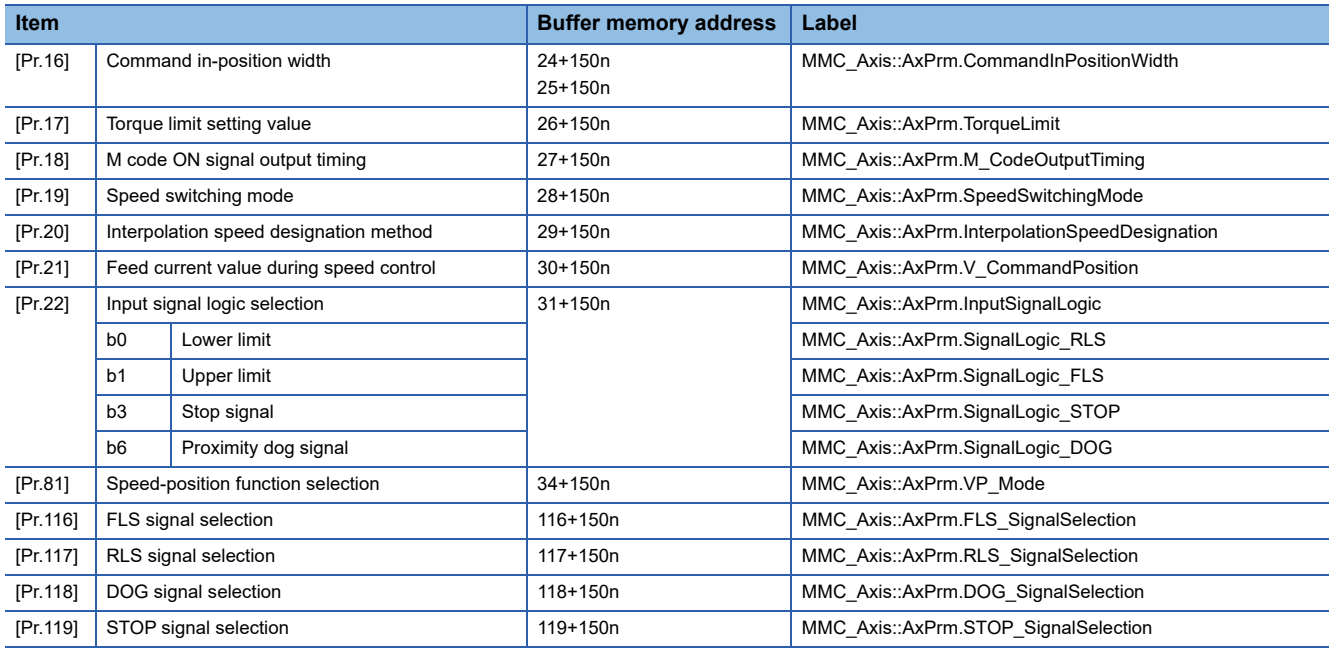

## ■**Positioning parameters: Detailed parameters 2**

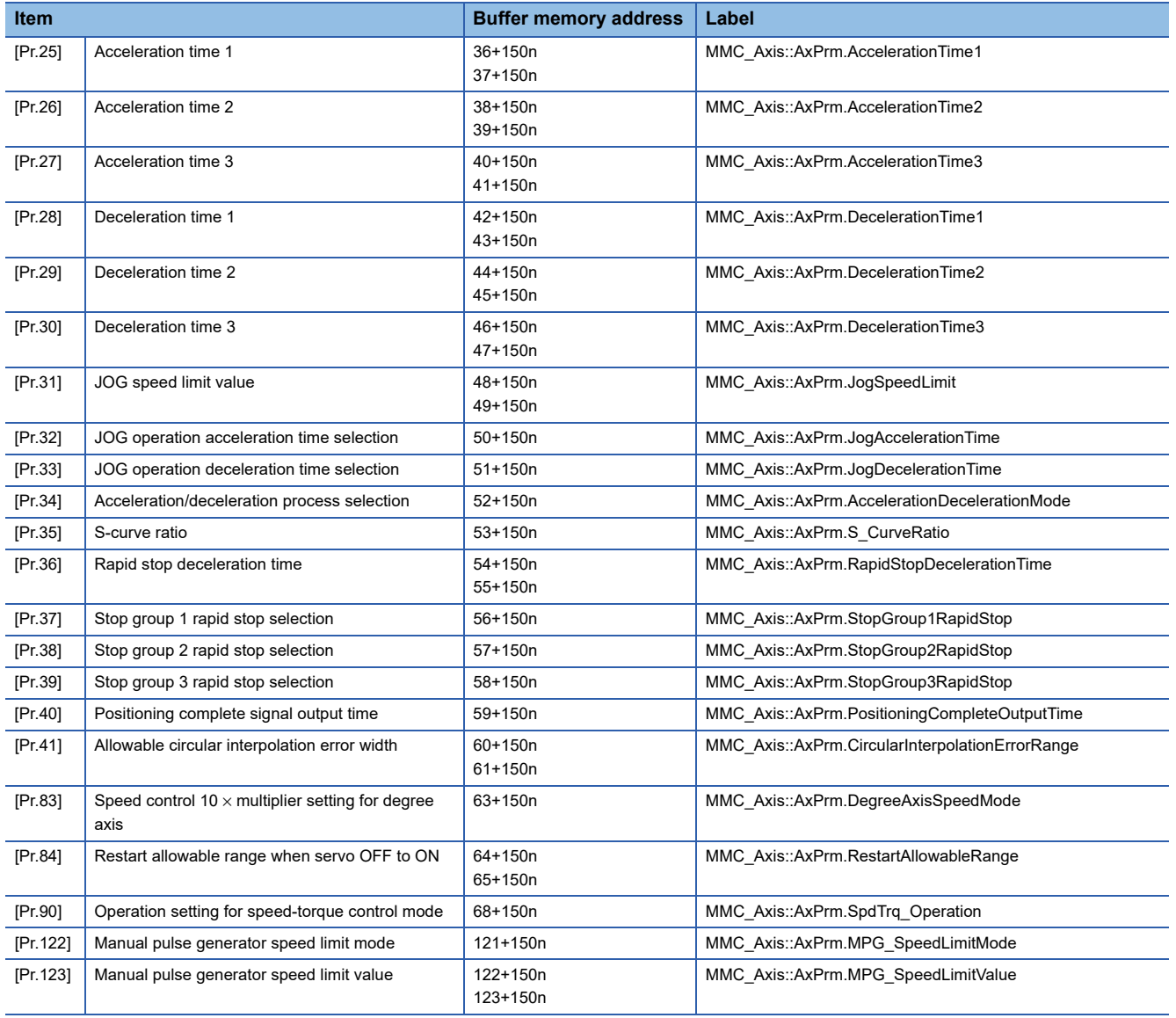

#### ■**Home position return parameters: Home position return basic parameters** n: Axis No. - 1

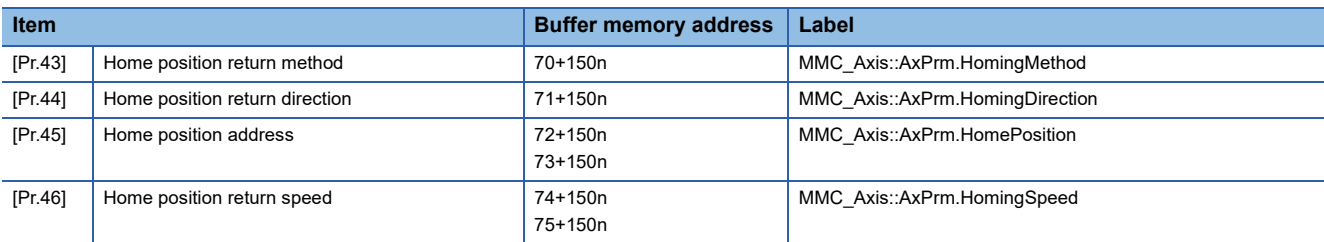

## ■**Home position return parameters: Home position return detailed parameters**

n: Axis No. - 1

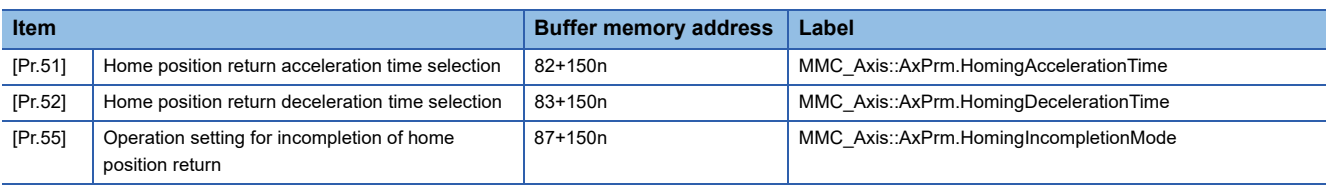

## **[Monitor data]**

#### ■**System monitor data**

p: Pointer No. - 1

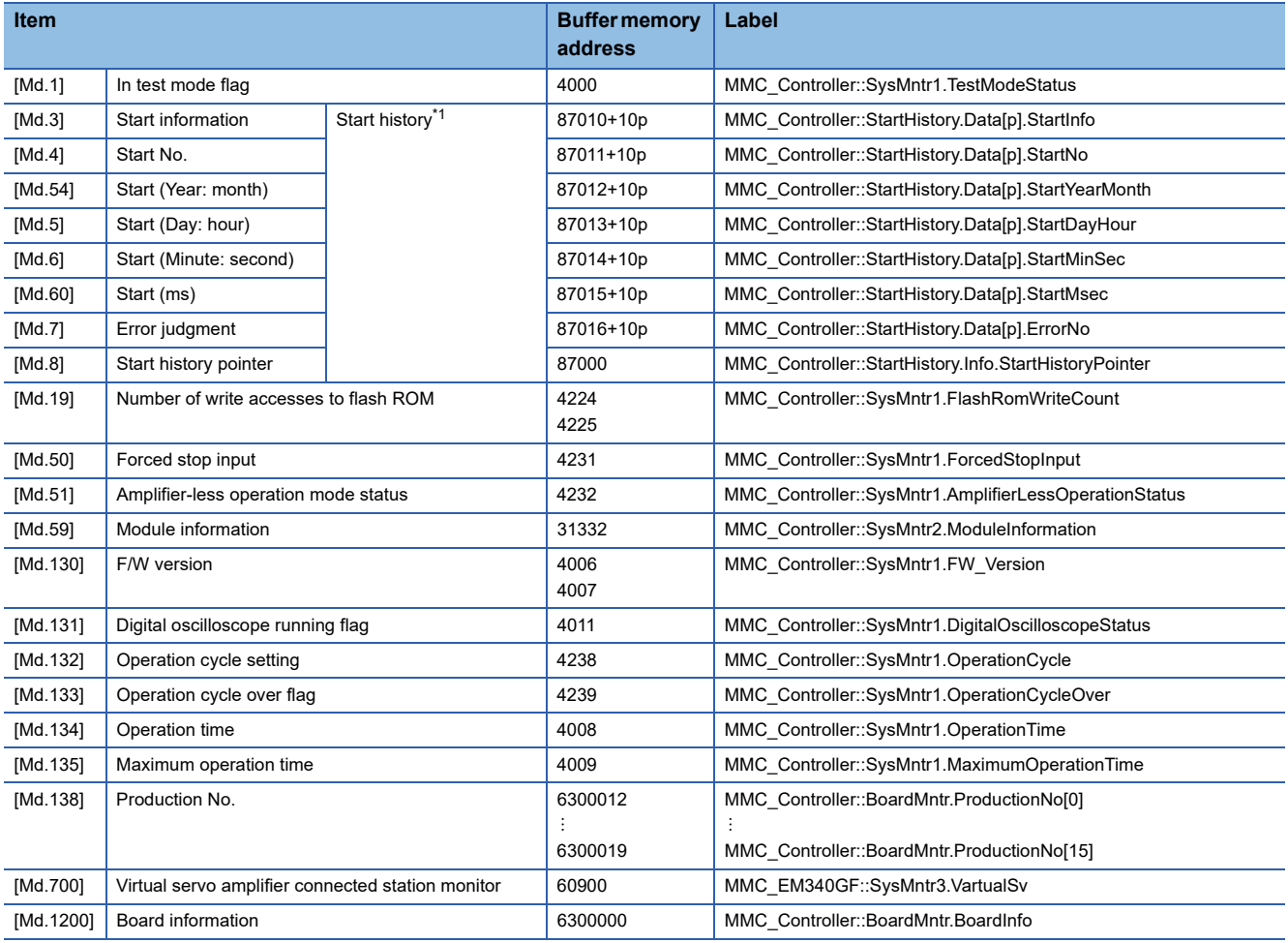

<span id="page-435-0"></span>\*1 Displays a value set by the clock function of the host personal computer.

#### ■**Axis monitor data**

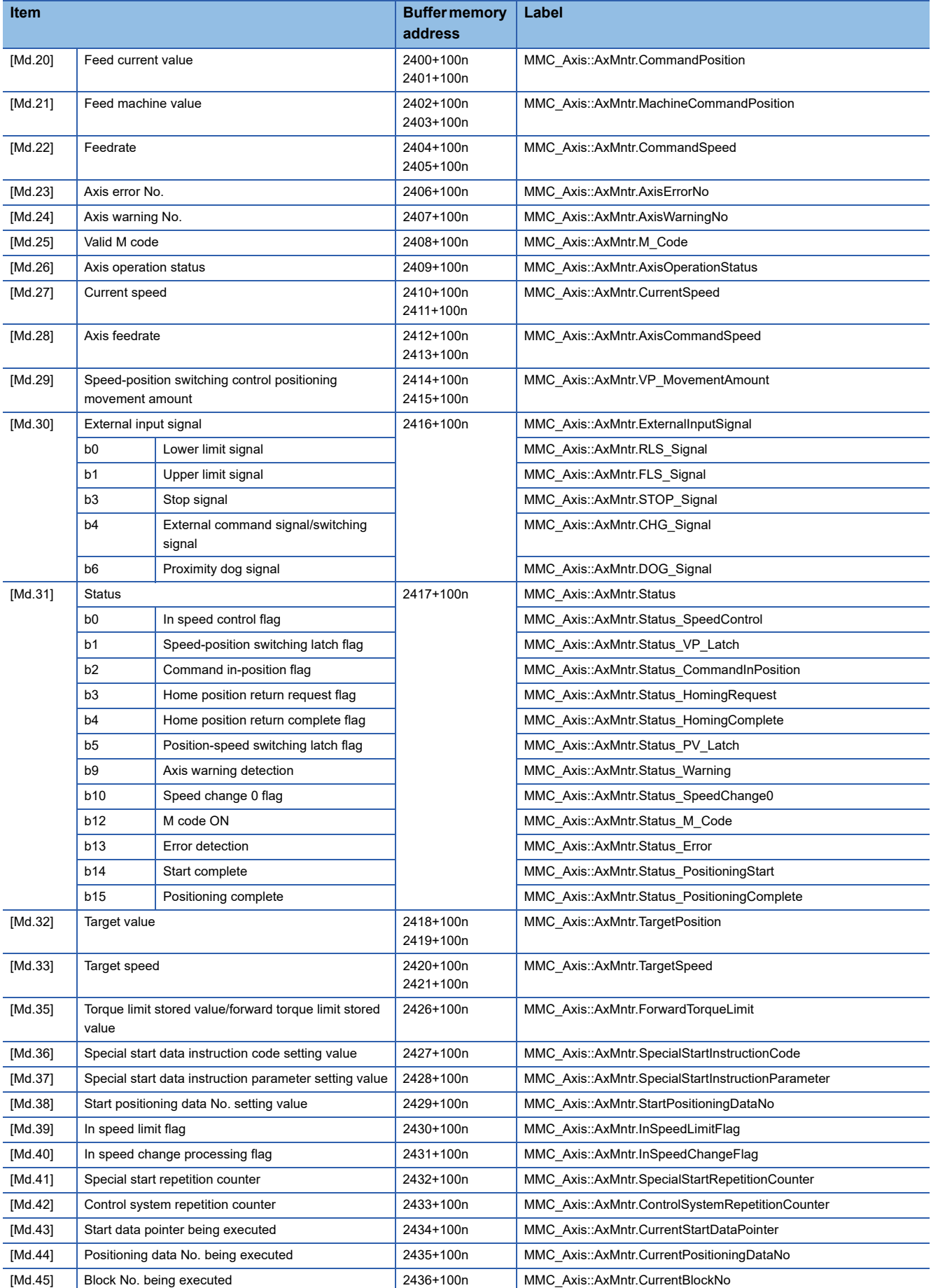

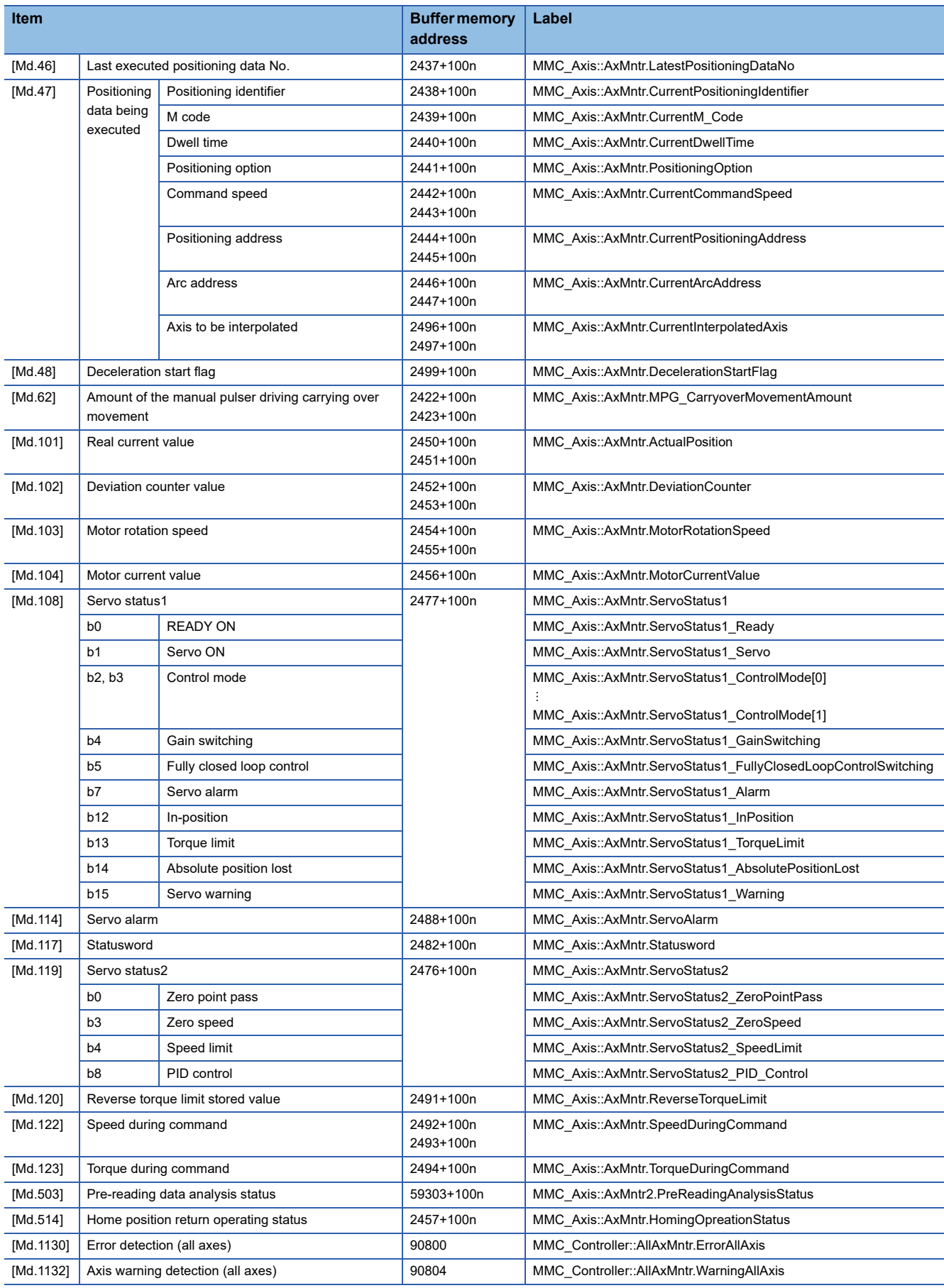

## ■**Servo network composition status**

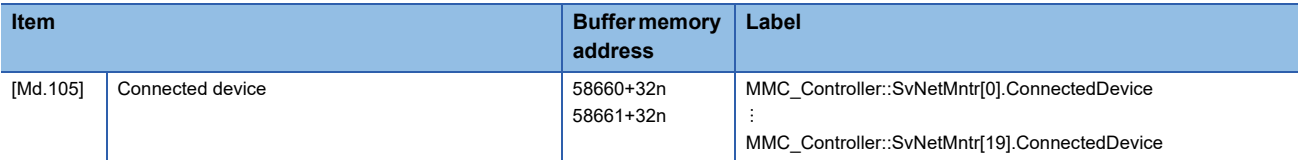

## **[Control data]**

#### ■**System control data**

n: Axis No. - 1

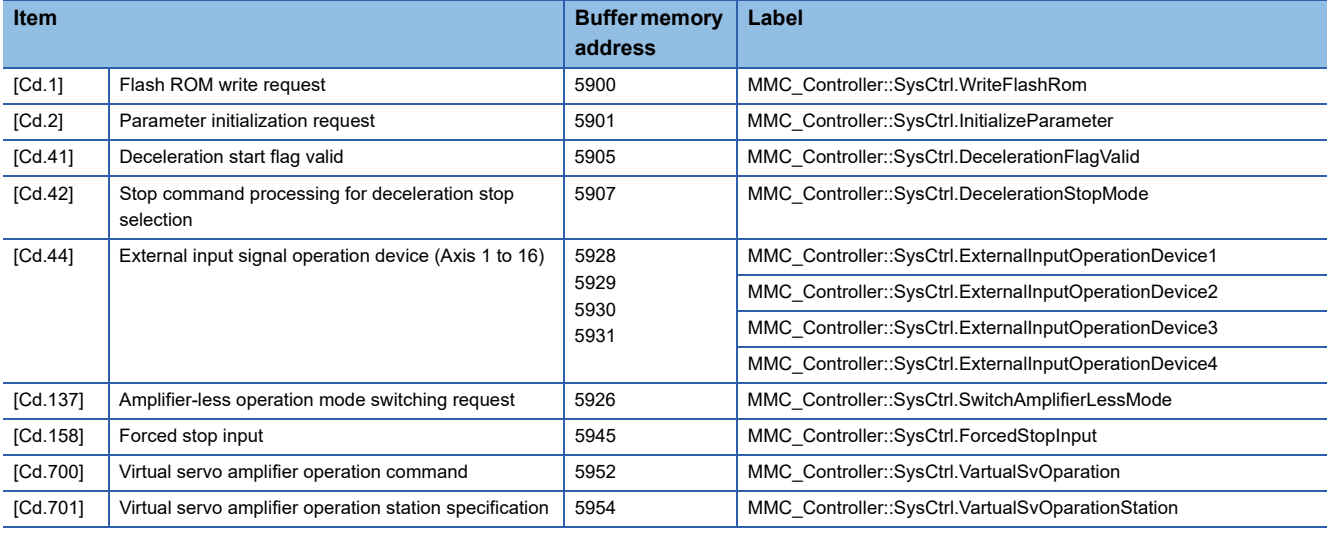

## ■**Axis control data**

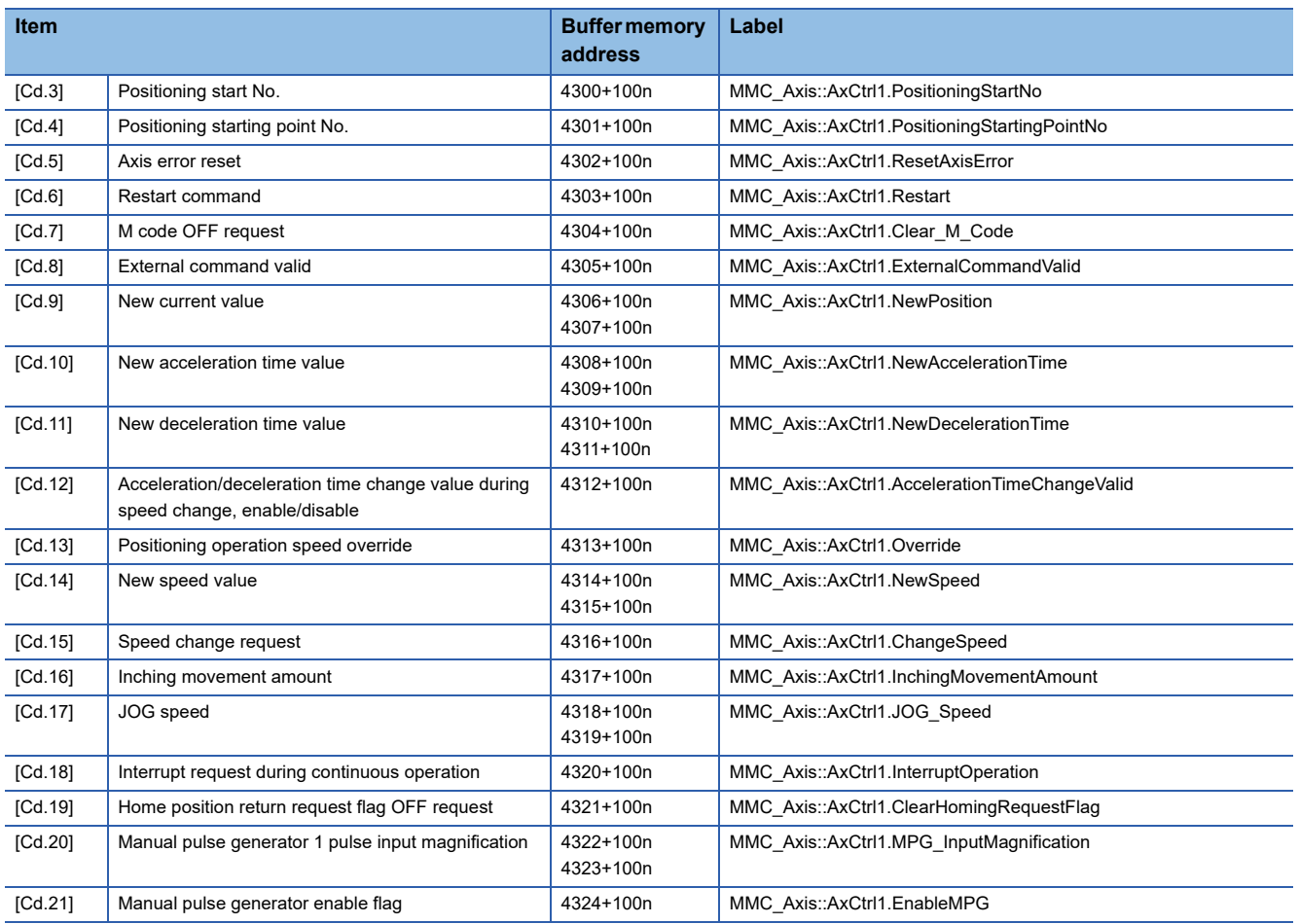

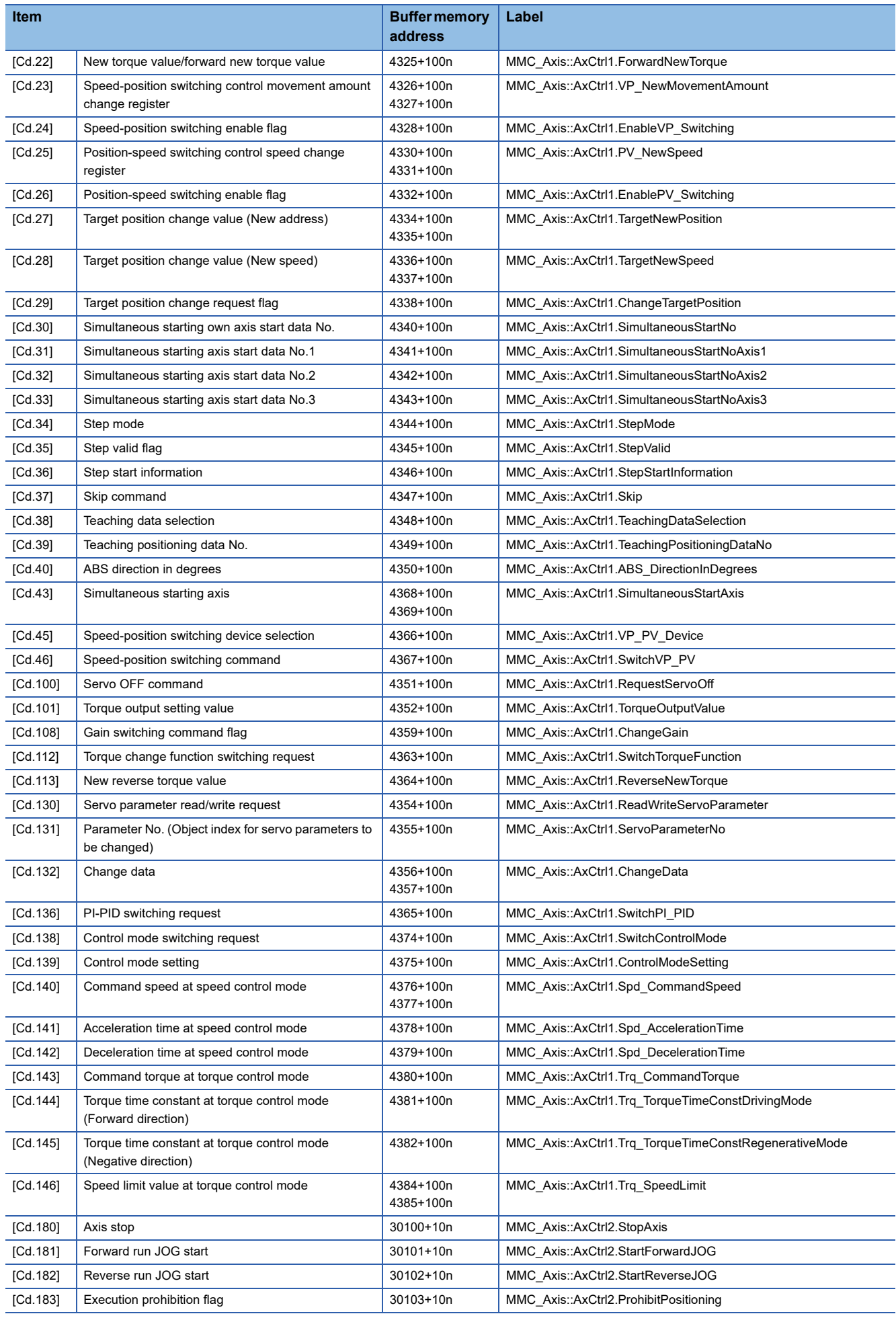

## **[Positioning data]**

## ■**Positioning data**

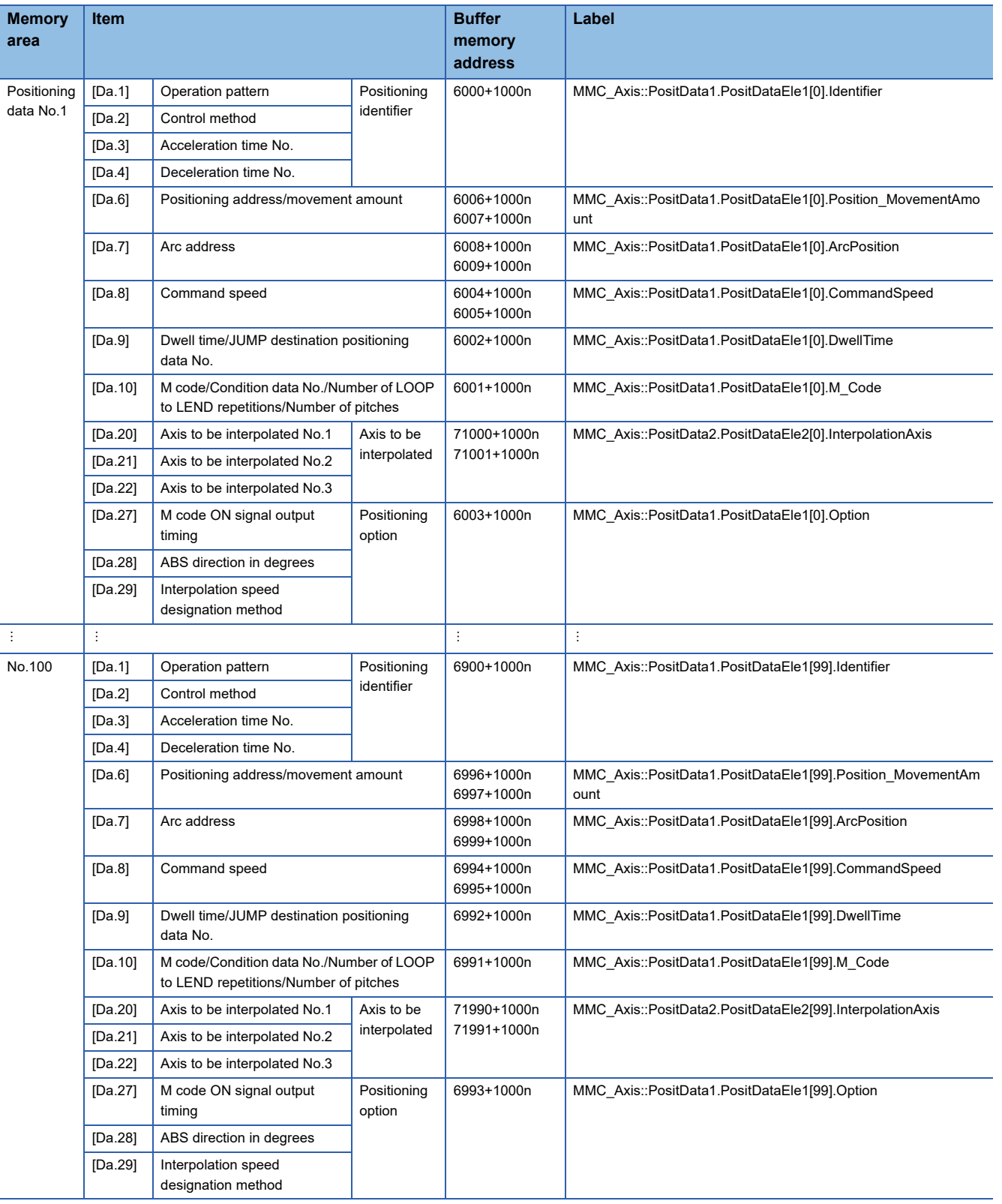

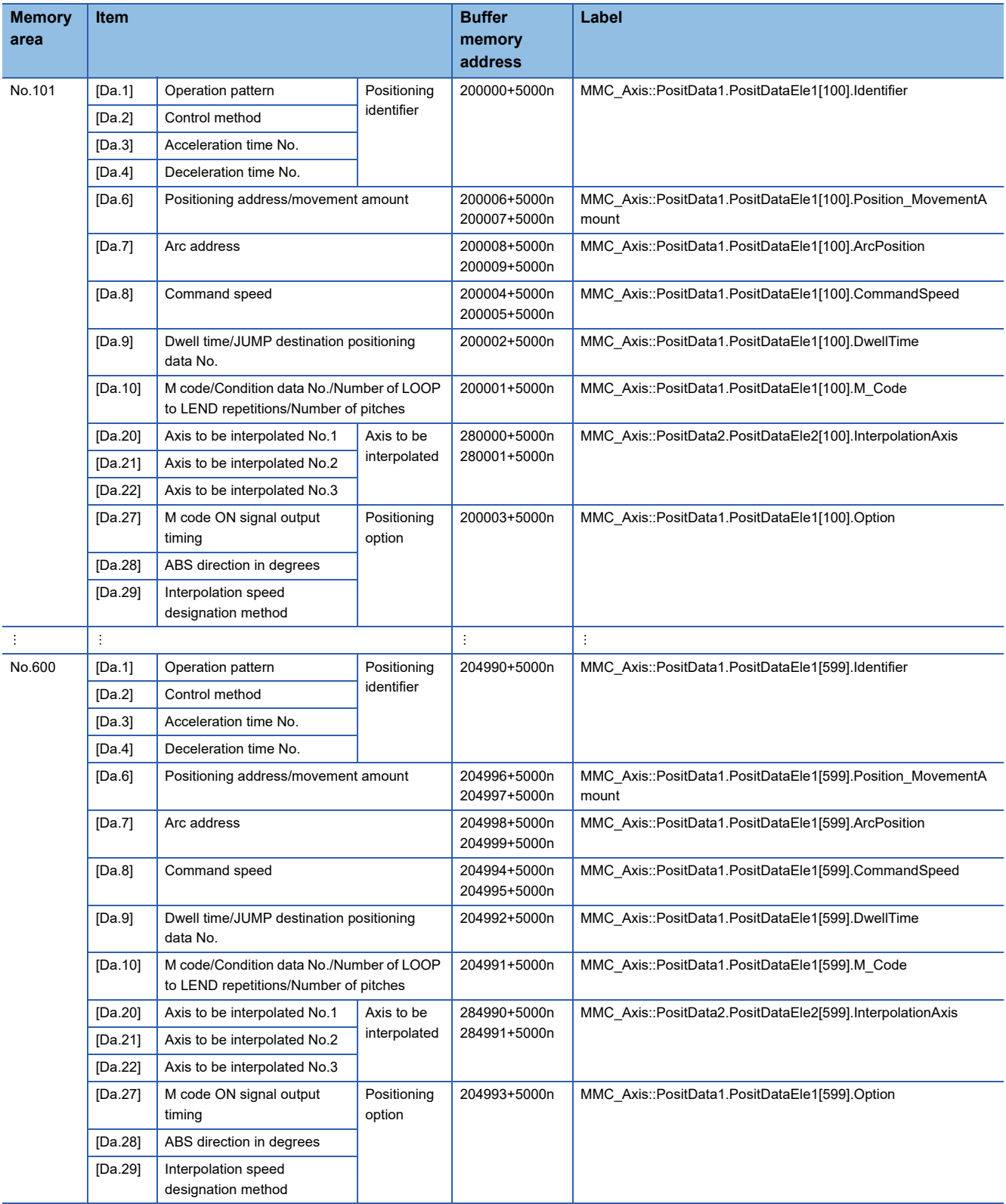

## **[Block start data]**

## ■**Positioning data (Block start data)**

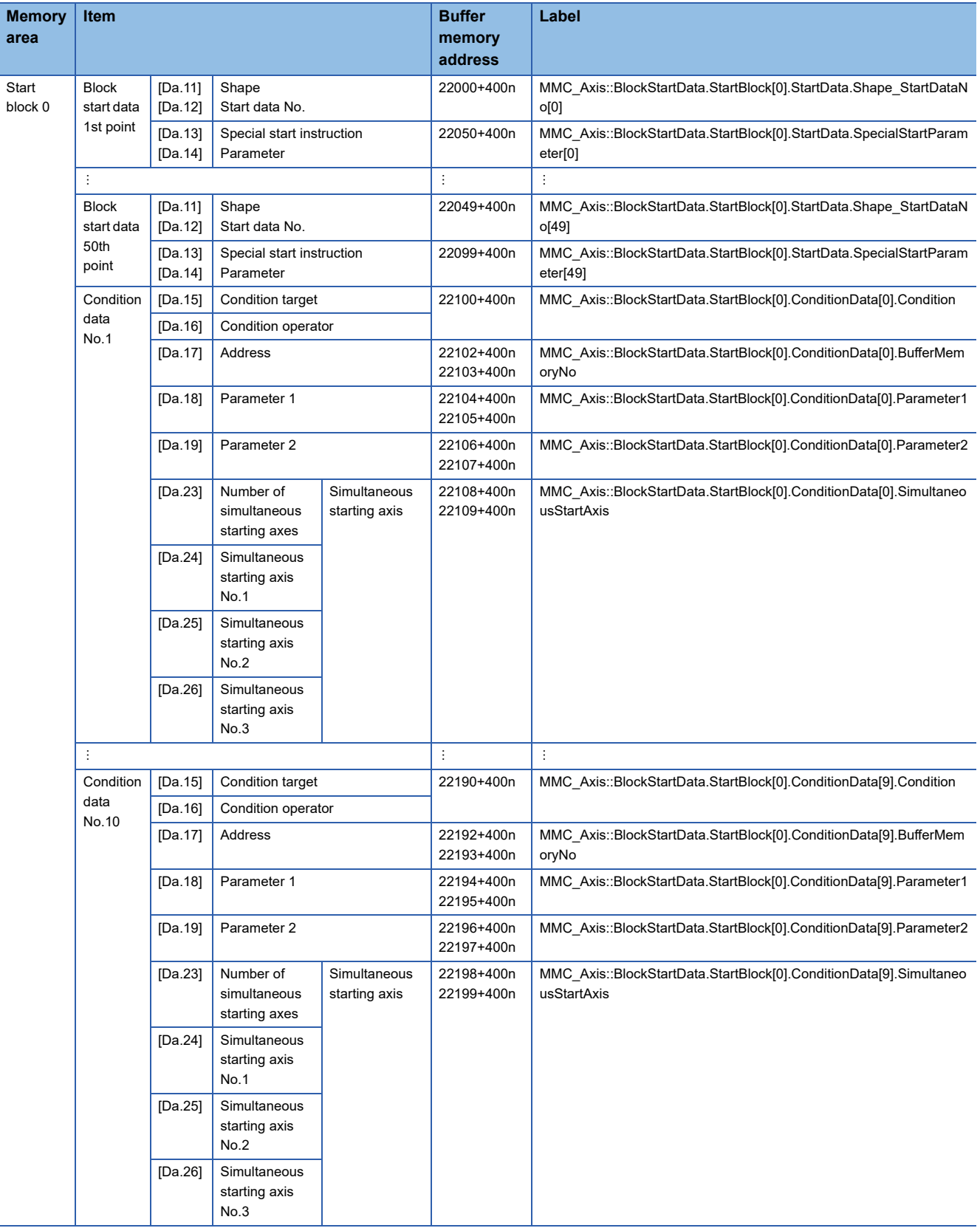

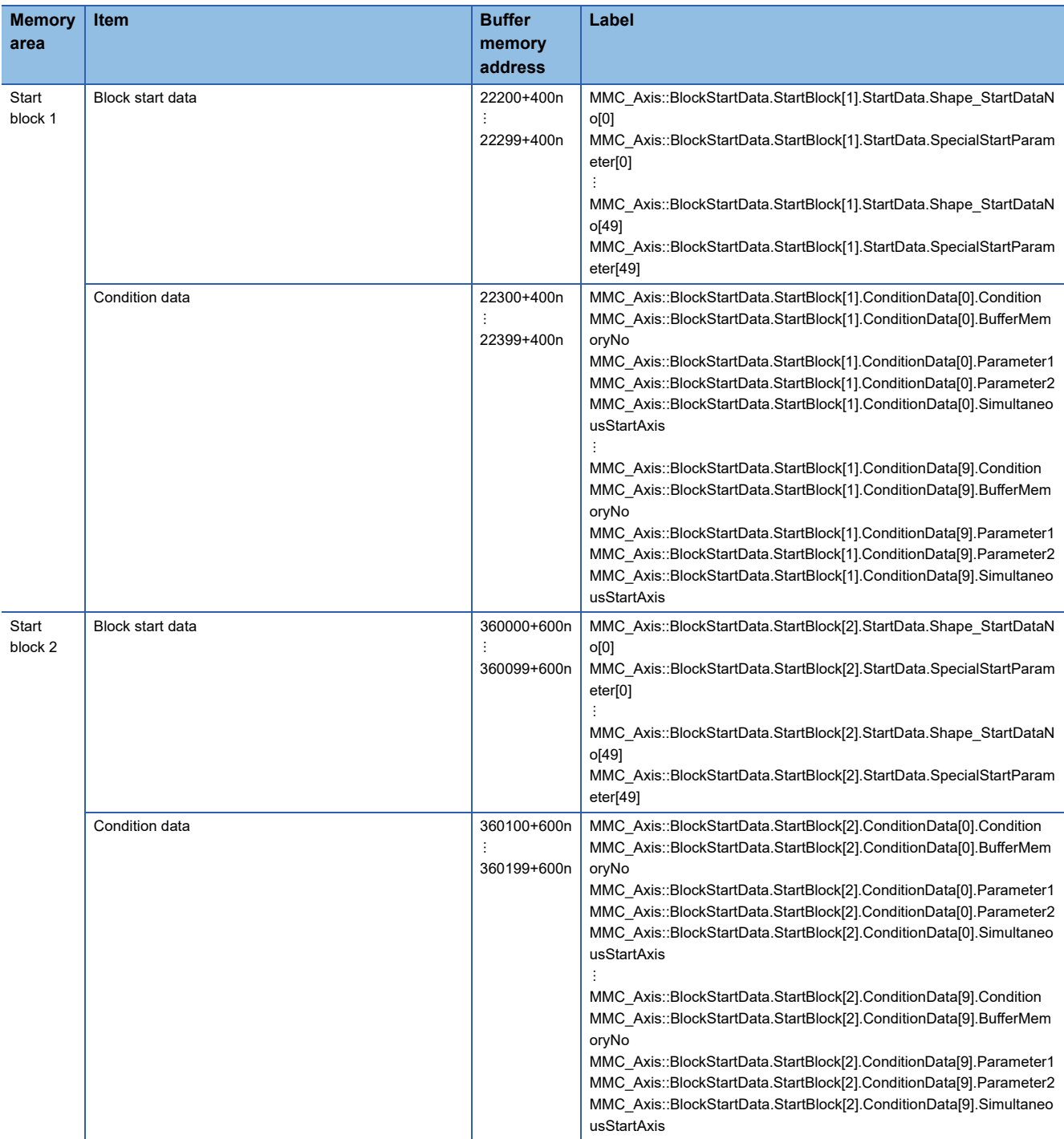

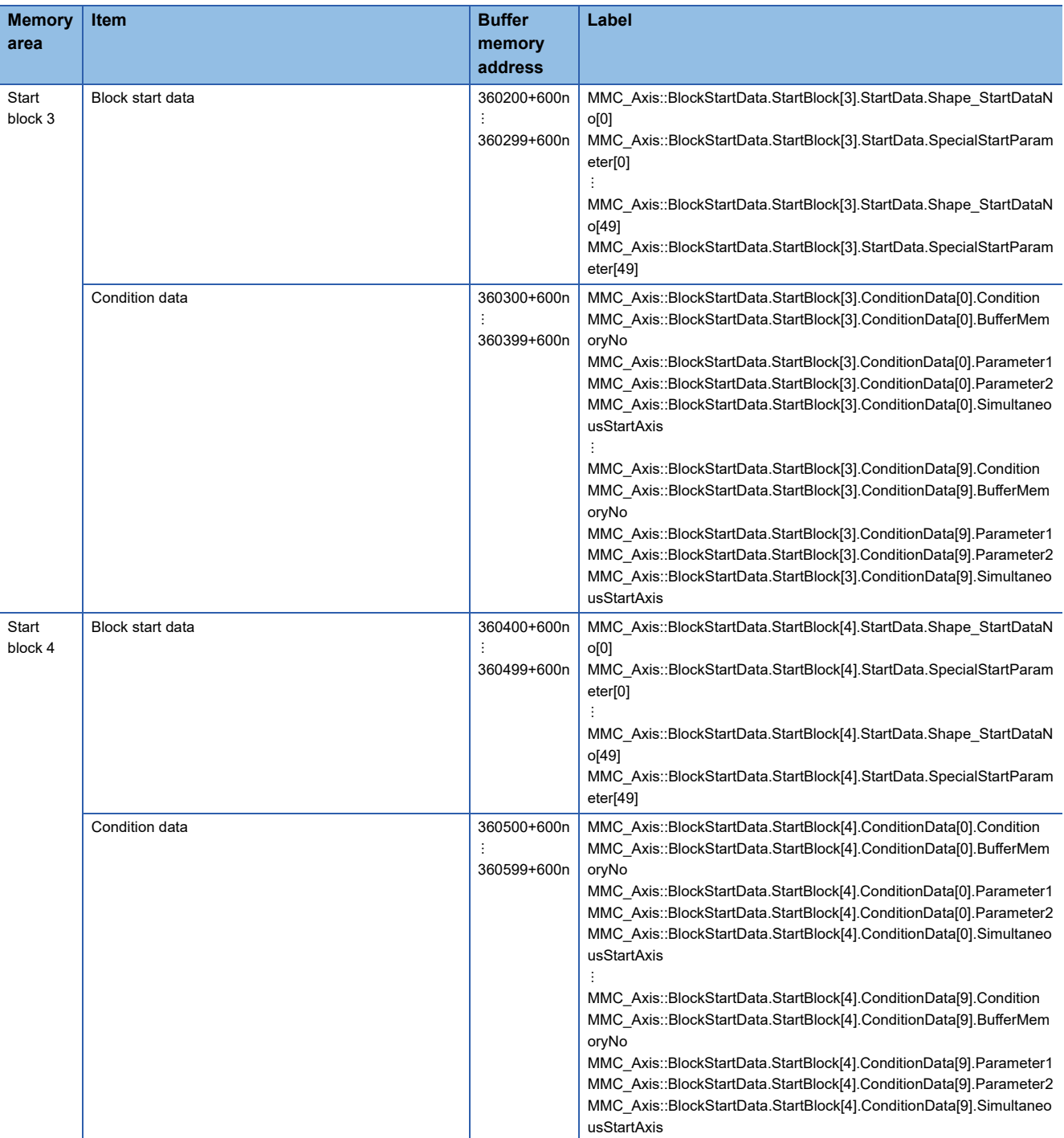

## **Controller in-position**

The following shows the relation between the buffer memory addresses for controller in-position and the various items.

#### ■**Controller in-position parameters**

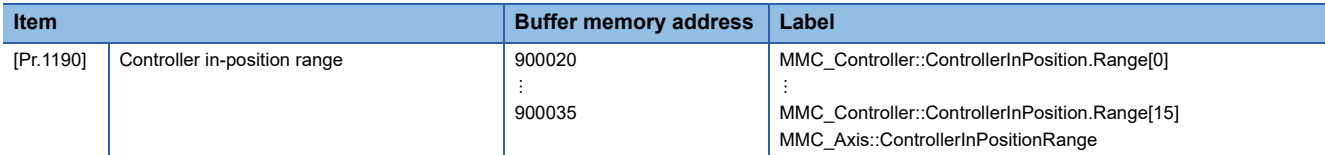

#### ■**Controller in-position monitor data**

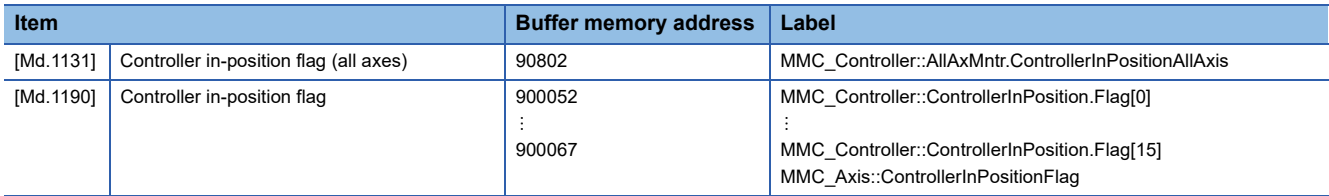

#### **Link device external signal assignment**

The following shows the relation between the buffer memory addresses for link device external signal assignment and the various items.

#### ■**Link device external signal assignment parameters (bit device)**

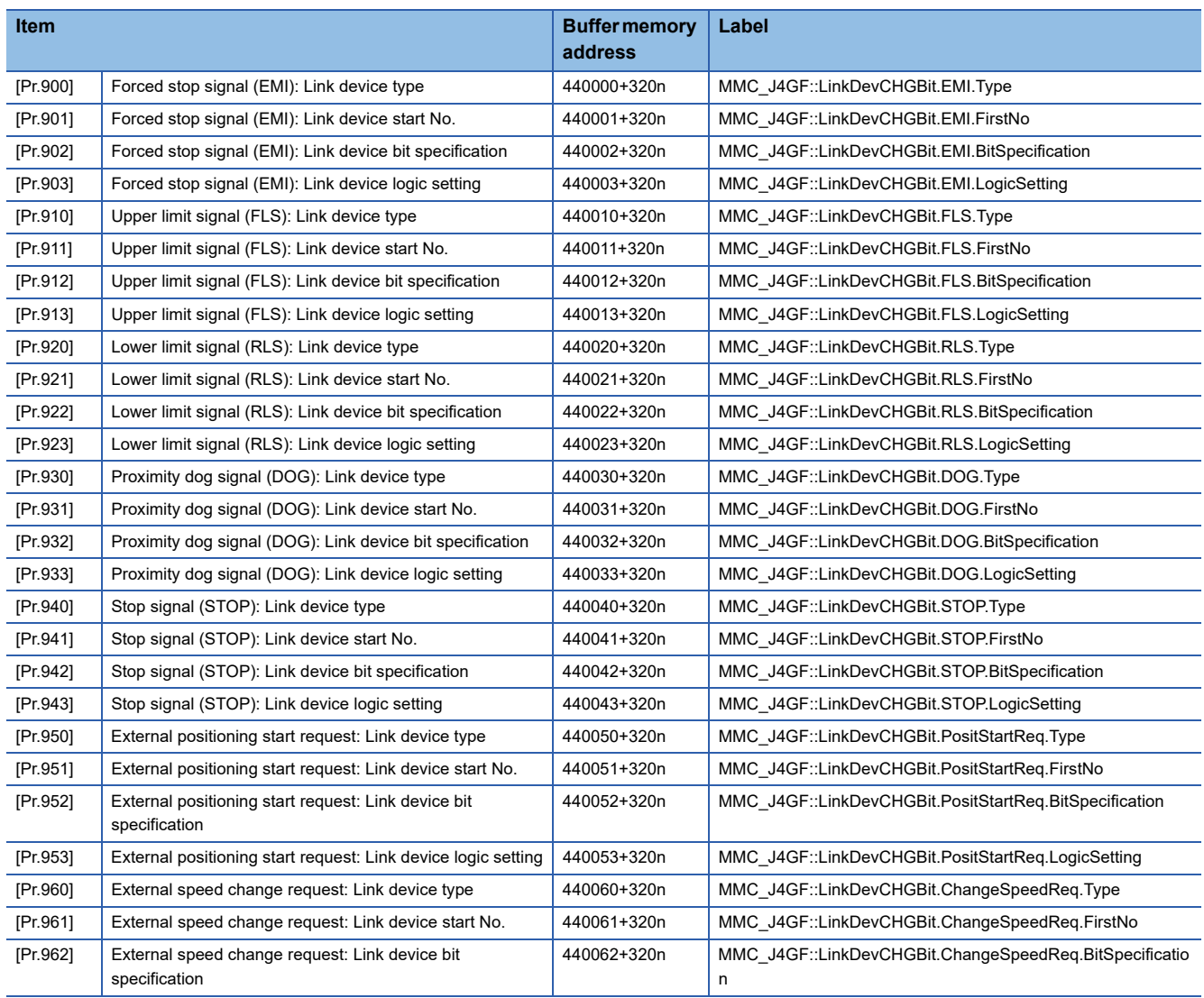

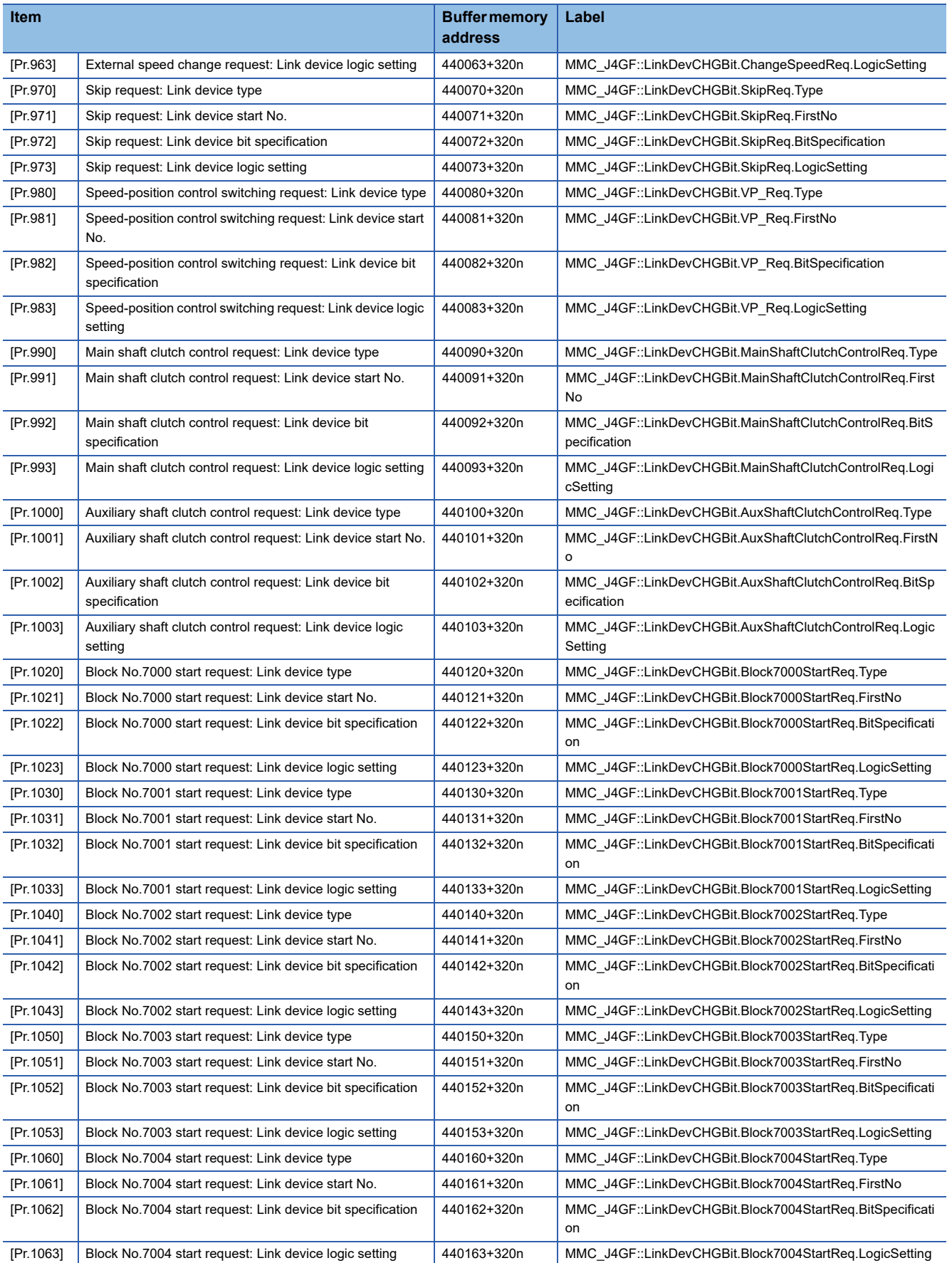

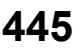

#### ■**Link device external signal assignment parameters (word device)**

n: Axis No. - 1

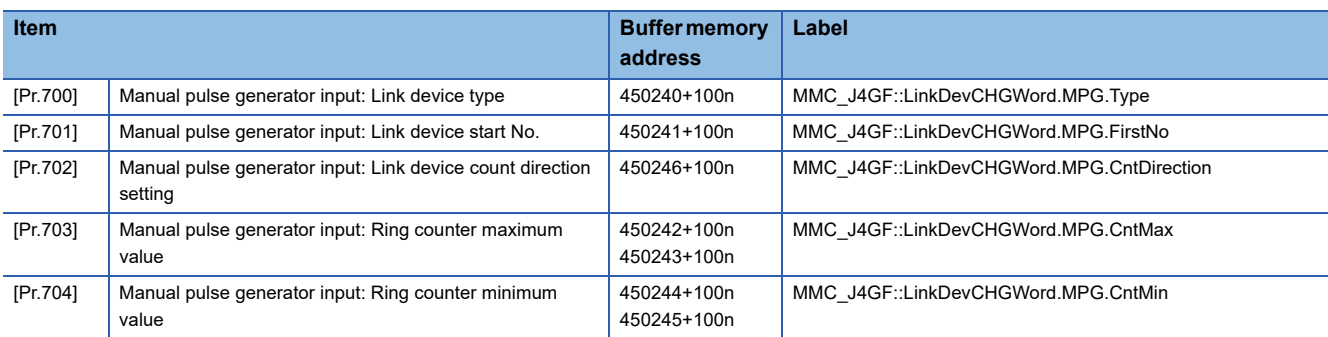

## ■**Axis monitor**

n: Axis No. - 1

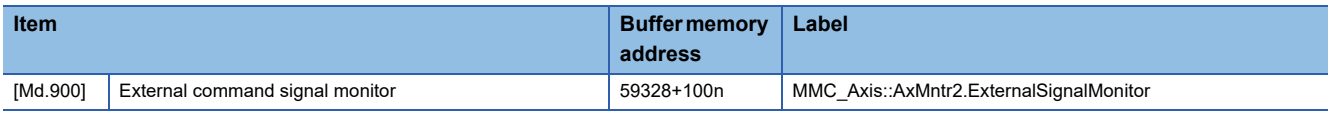

#### **Servo network composition parameters**

The following shows the relation between the buffer memory addresses of servo network composition parameters and the various items.

The setting range is different depending on the servo amplifier model. Refer to each servo amplifier instruction manual for details.

#### <span id="page-447-0"></span>■**Servo network composition parameters**

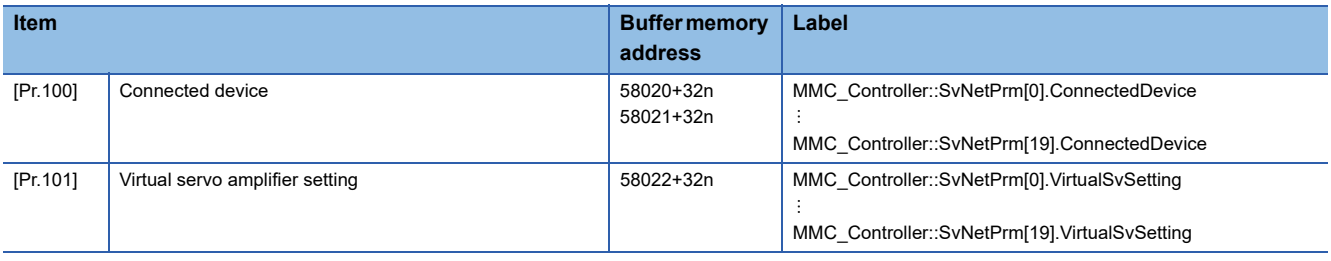

## **Mark detection function**

The following shows the relation between the buffer memory addresses for mark detection function and the various items.

#### ■**Mark detection setting parameters**

k: Mark detection setting No. - 1

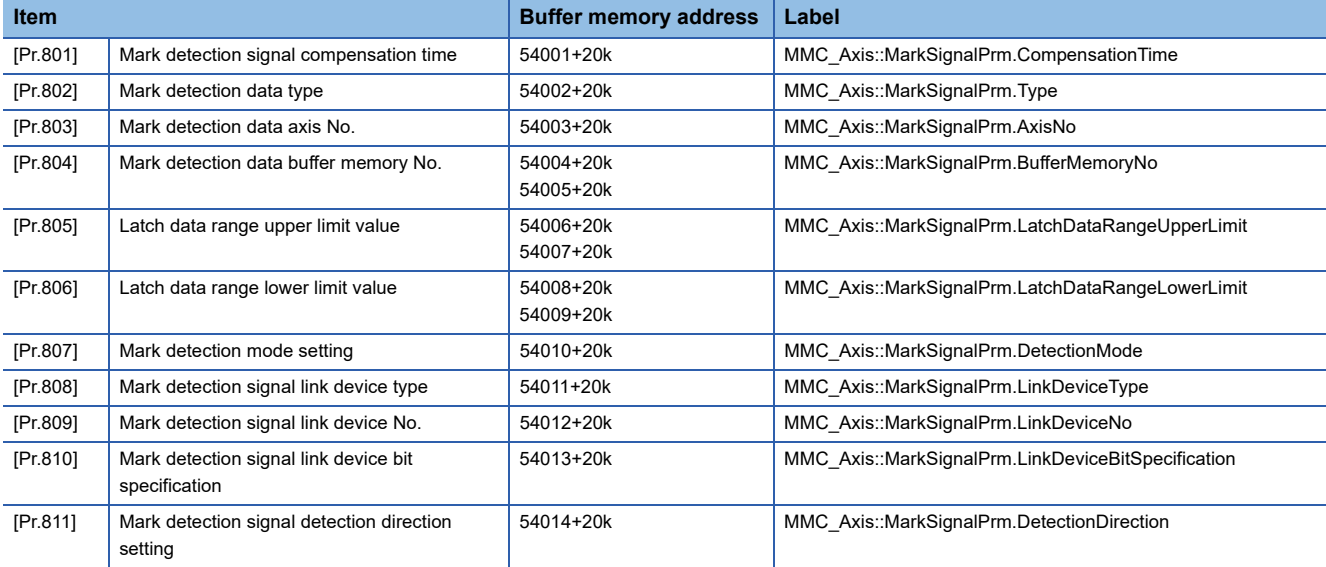

#### ■**Mark detection control data**

k: Mark detection setting No. - 1

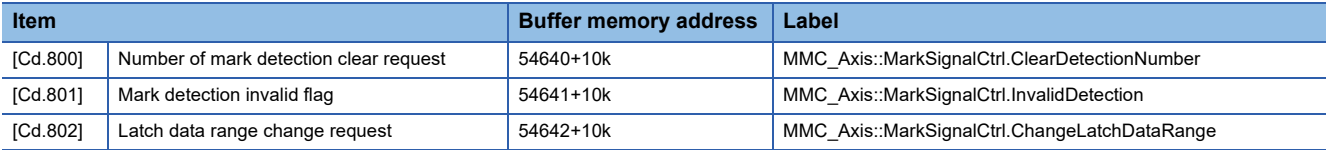

## ■**Mark detection monitor data**

k: Mark detection setting No. - 1

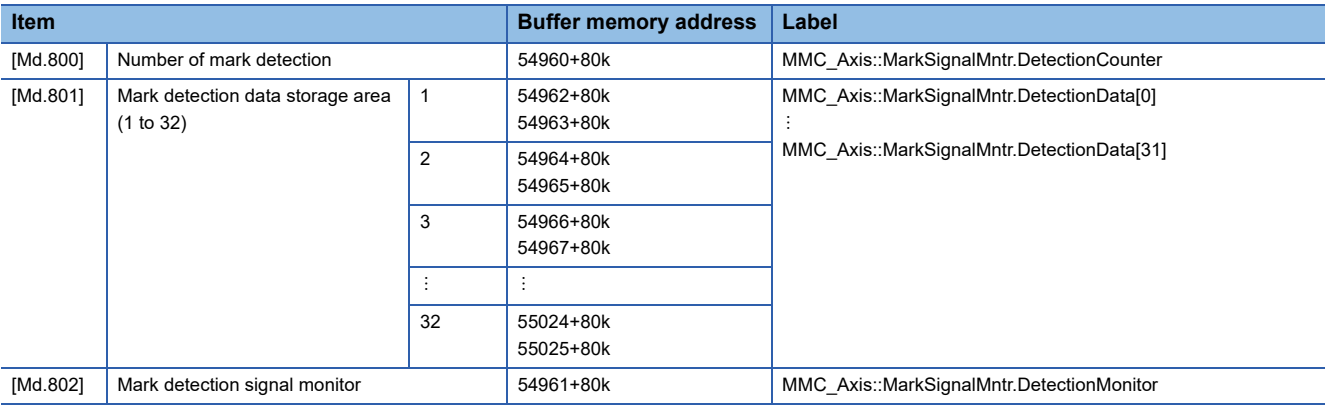

## **Slave device operation**

The following shows the relation between the buffer memory addresses for slave device operation and the various items.

## ■**Control data for slave device operation**

n: Axis No. - 1

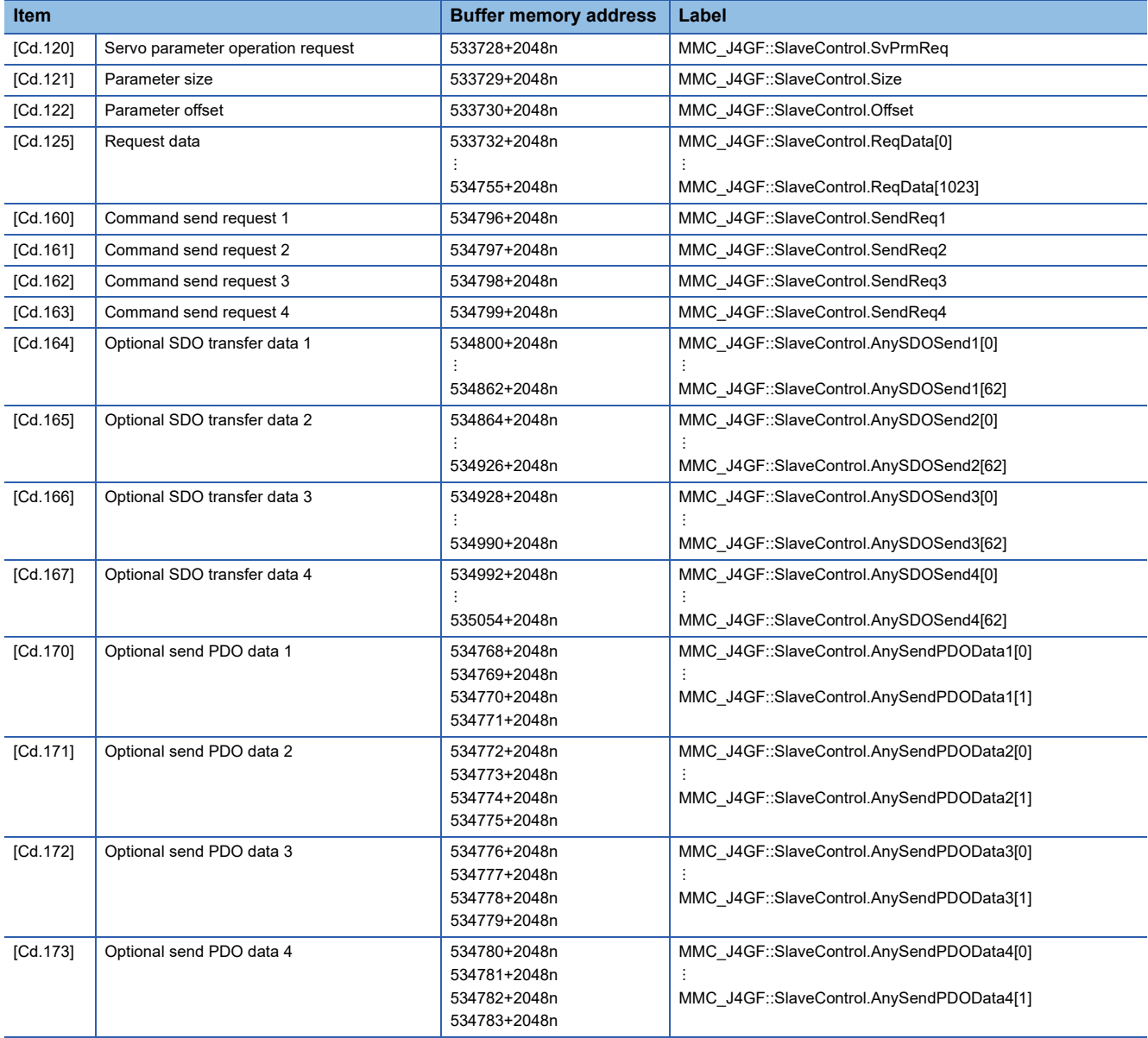

## ■**Monitor data for slave device operation**

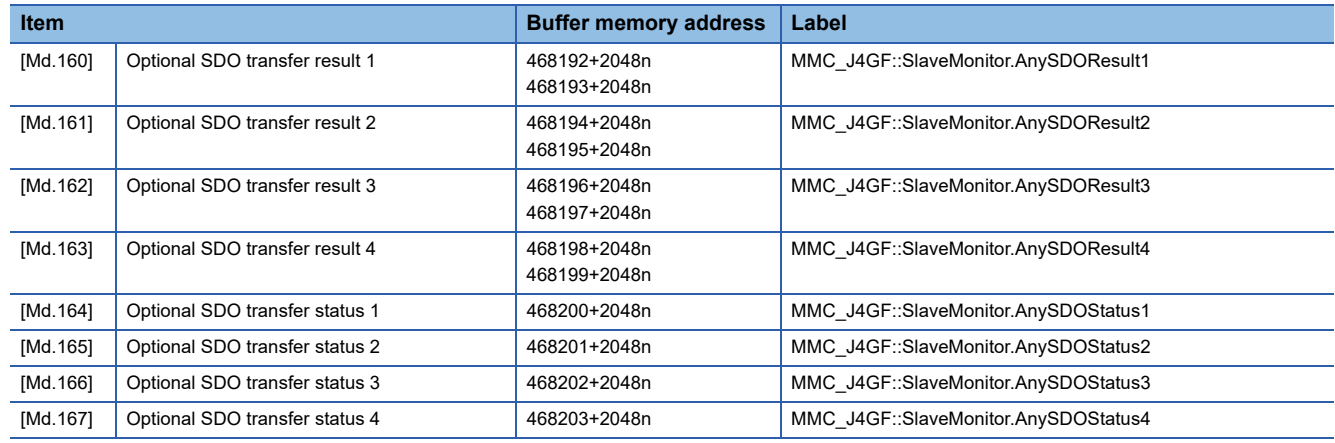

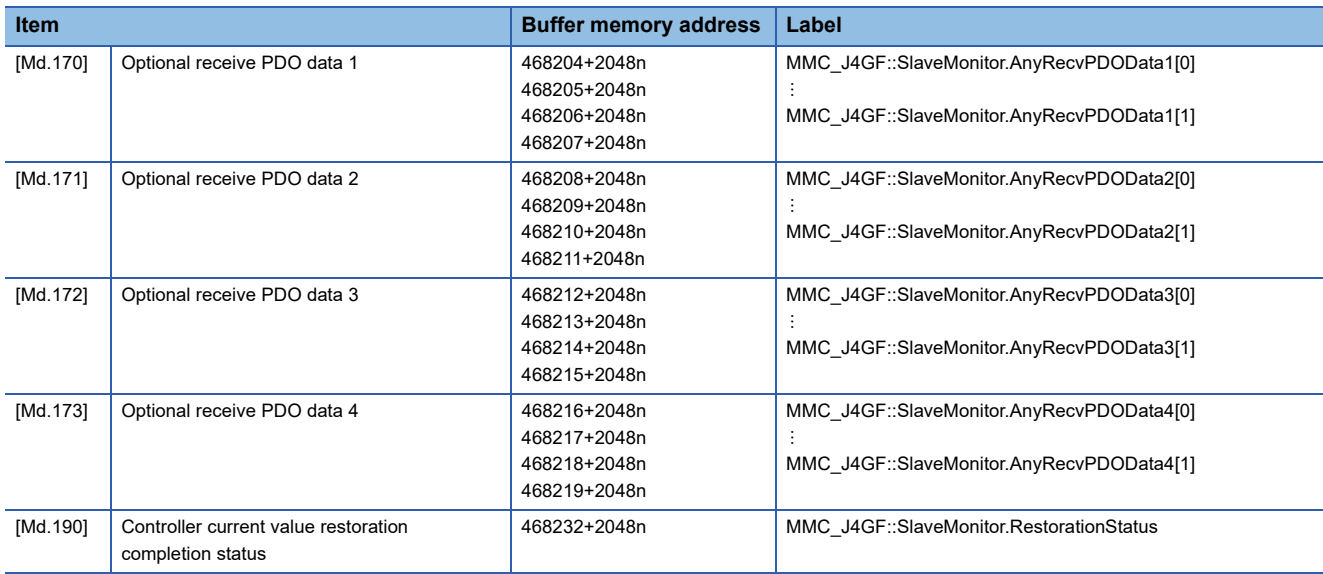

## **Servo object specification area**

The following shows the relation between the buffer memory addresses for servo object specification area and the various items.

## ■**Servo object specification parameters**

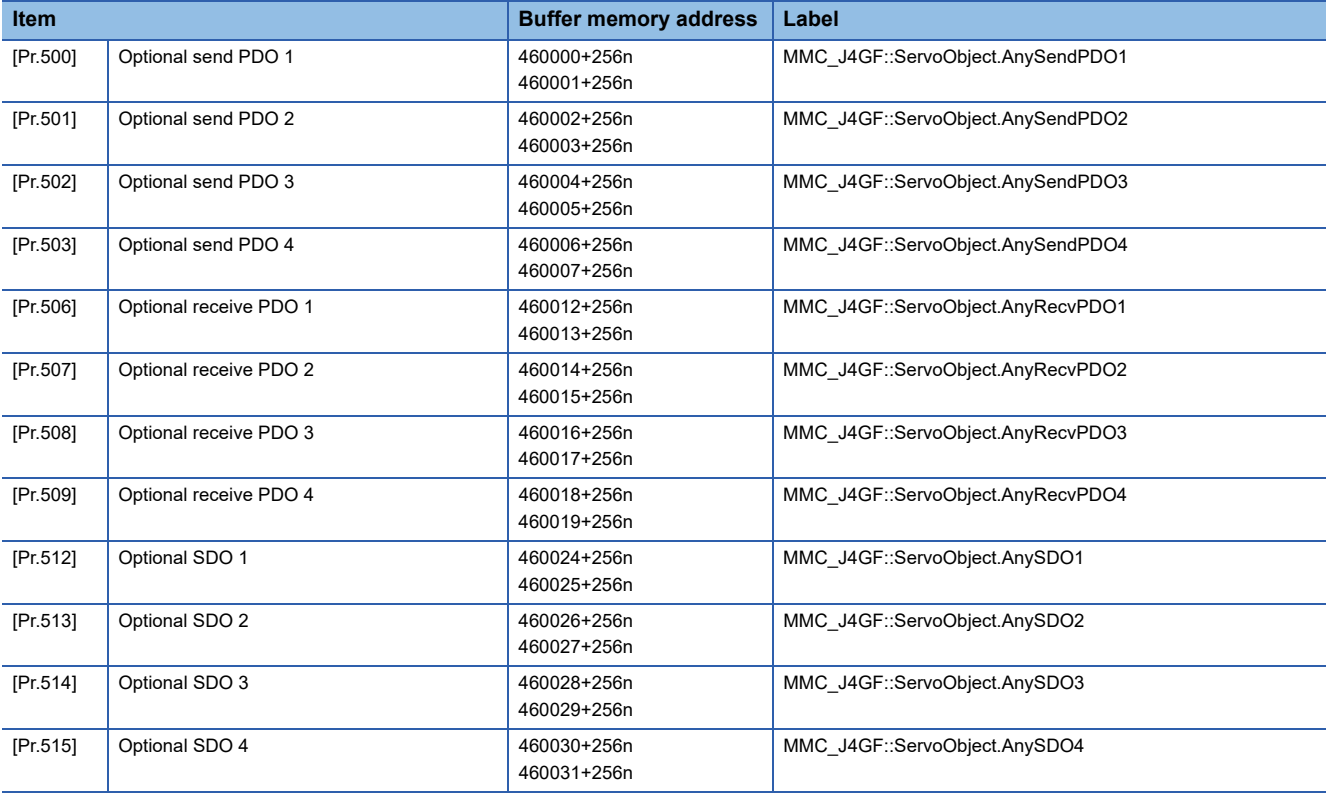

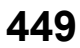

#### **User watchdog**

The following shows the relation between the buffer memory addresses for user watchdog and the various items.

#### ■**User watchdog control data**

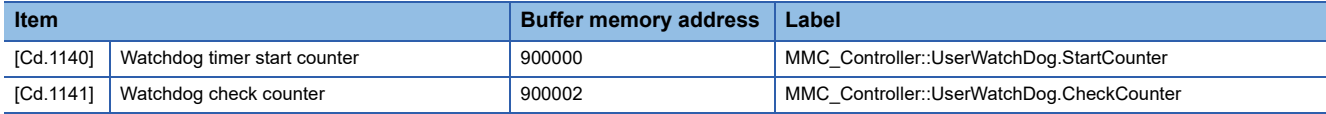

#### ■**User watchdog monitor data**

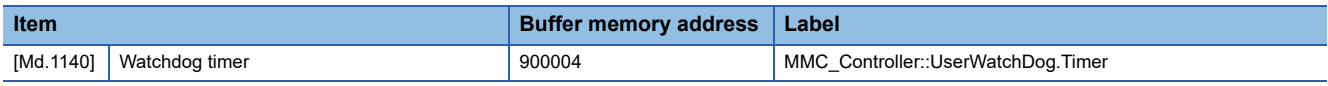

#### **Remote operation**

The following shows the relation between the buffer memory addresses for remote operation and the various items.

#### ■**Remote operation control data**

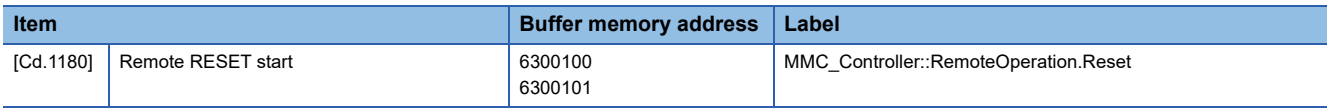

#### **Time setting**

The following shows the relation between the buffer memory addresses for time setting and the various items.

#### ■**Time setting parameters**

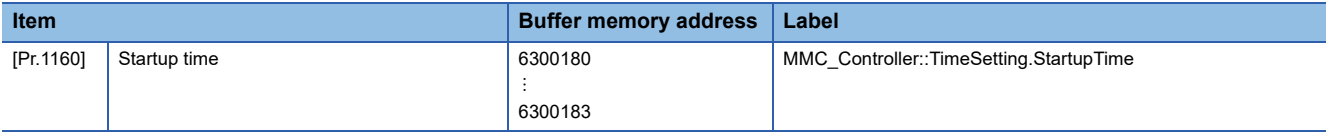

#### **Interrupt function**

The following shows the relation between the buffer memory addresses for interrupt function and the various items.

#### ■**Interrupt setting parameters**

w: Interrupt setting No. - 1

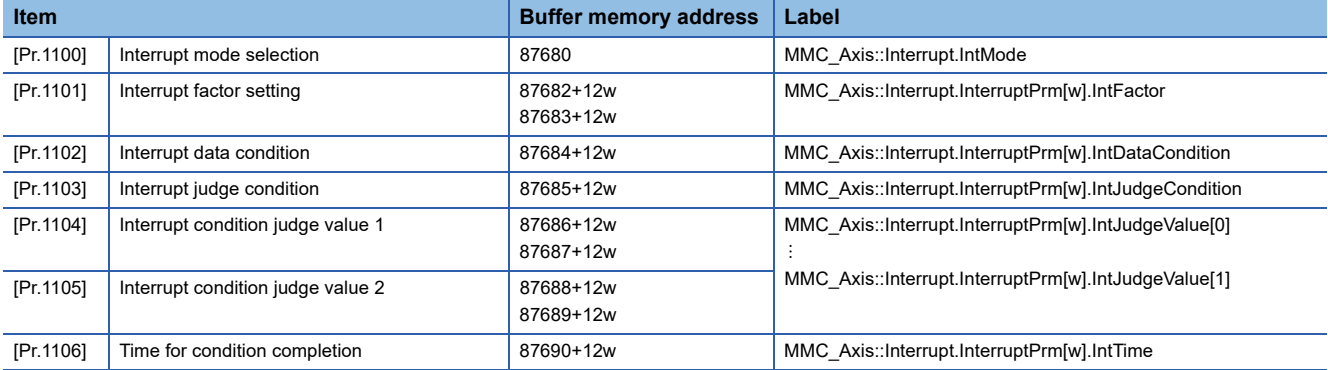

#### ■**Interrupt control data**

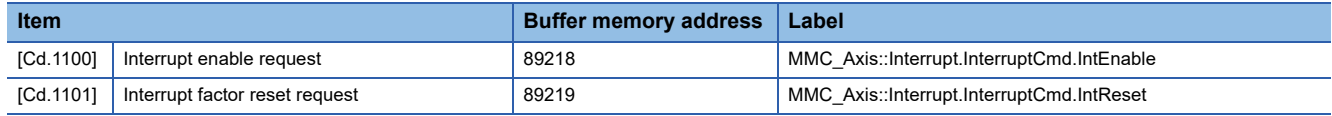

#### ■**Interrupt monitor data**

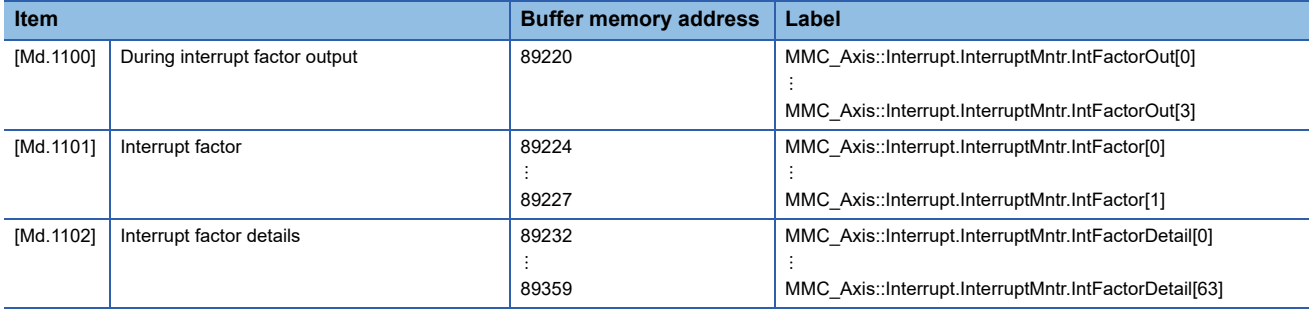

#### **DMA transmission function**

The following shows the relation between the buffer memory addresses for DMA transmission function and the various items.

#### ■**DMA transmission control data**

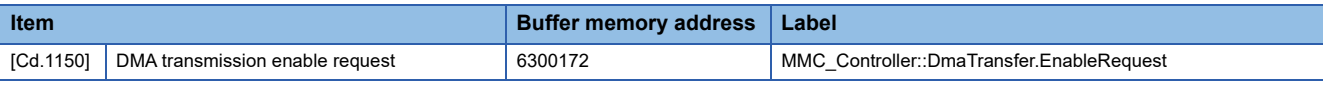

## ■**DMA transmission monitor data**

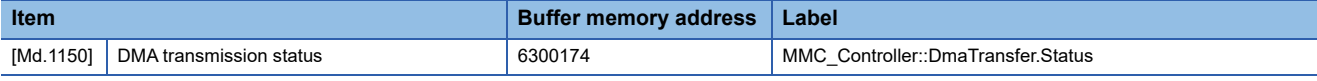

#### **Ethernet communication connection**

The following shows the relation between the buffer memory addresses for Ethernet communication connection and the various items.

#### ■**Ethernet communication parameters**

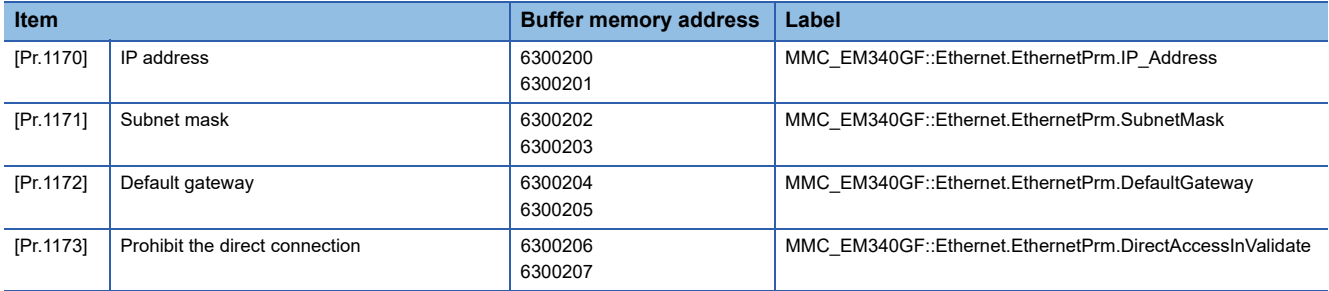

#### ■**Ethernet communication control data**

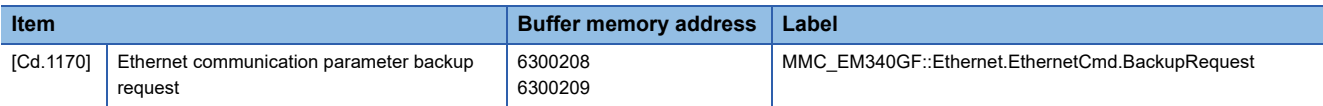

#### ■**Ethernet communication monitor data**

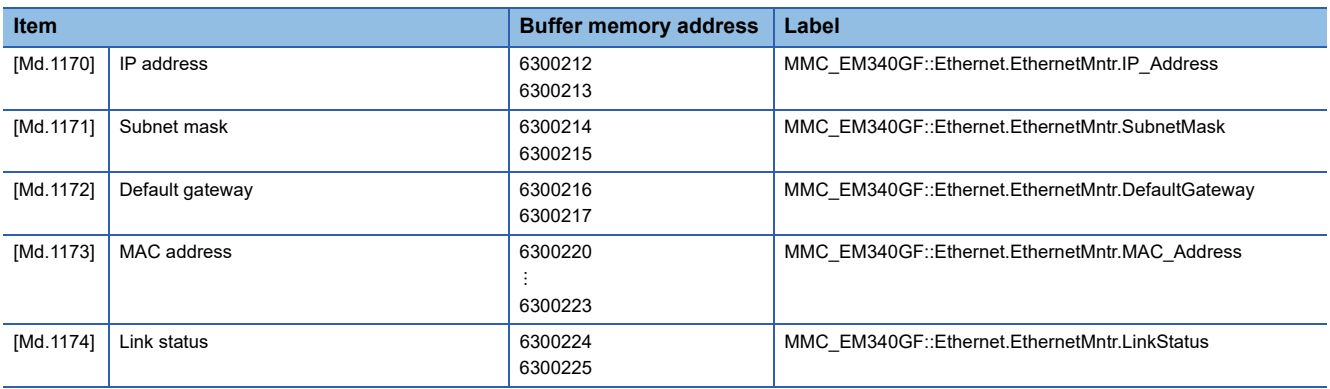

## **Direct control**

The following shows the relation between the buffer memory addresses for direct control and the various items.

#### ■**Direct control setting parameter**

n: Axis No. - 1

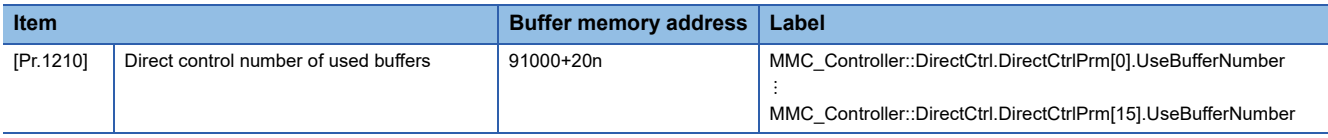

#### ■**Control data for direct control**

n: Axis No. - 1

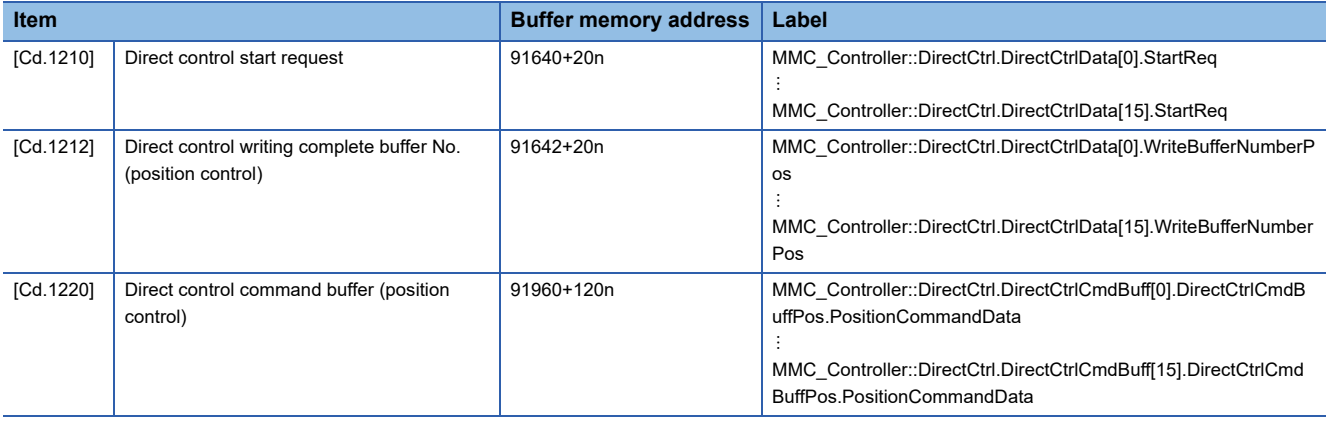

## ■**Direct control monitor data**

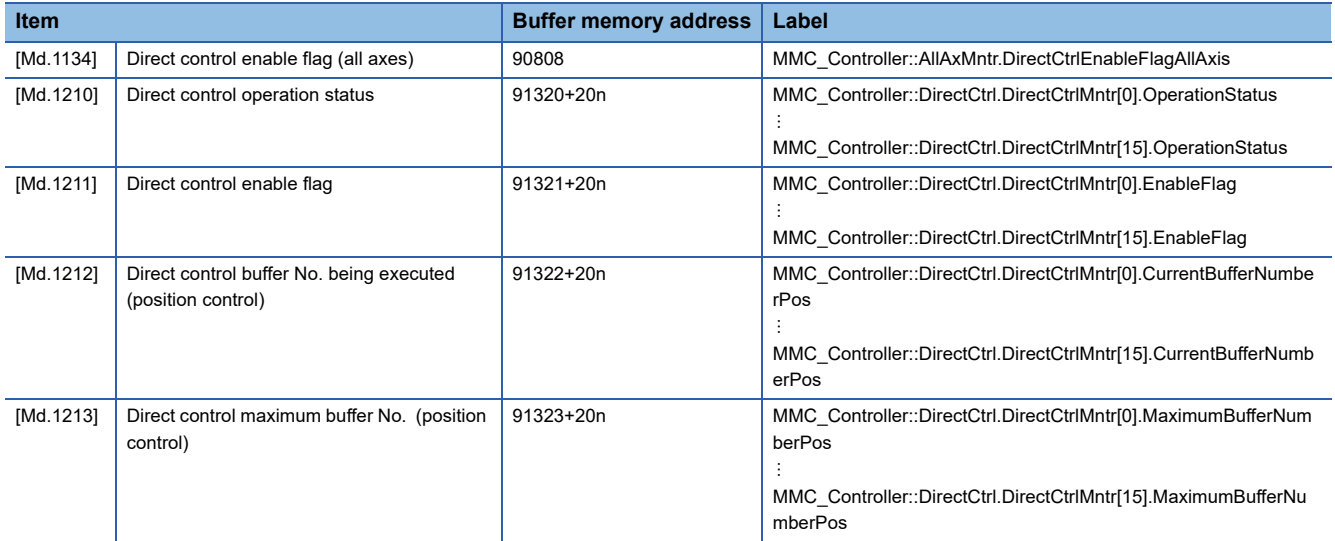

The setting items of the setting data are explained in this section.

## **Servo network composition parameters**

#### n: Axis No. - 1

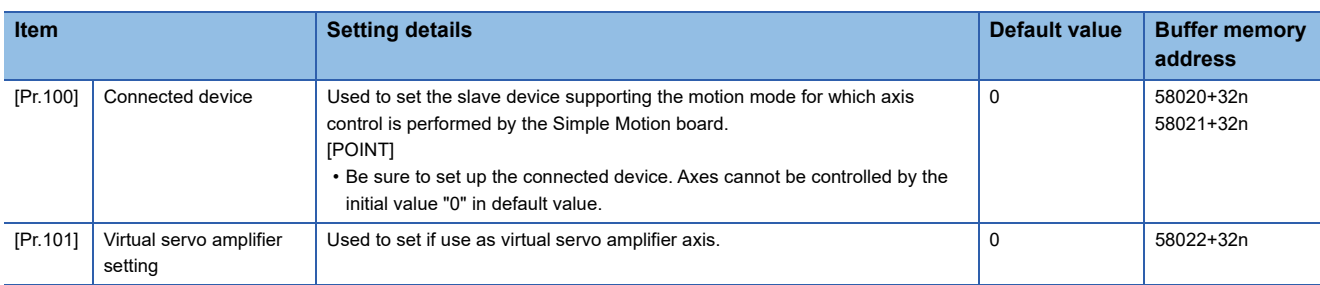

For labels, refer to the following.

**Fage 446 Servo network composition parameters** 

## **[Pr.100] Connected device**

#### ■**Identification code**

Set the slave device supporting the motion mode for which axis control is performed by the Simple Motion board.

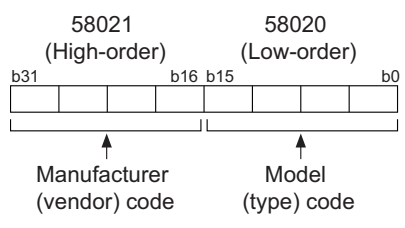

Refer to the manual of each slave device for the manufacturer (vendor) code.

 $Point P$ 

- For the slave device for which axis control is performed by the Simple Motion board, the synchronous communication is valid regardless of the setting of "Network Synchronous Communication" in the network configuration settings of EM Configurator.
- Set the slave device for which axis control is performed by the Simple Motion board within the range from 1 to 16 stations in the network configuration settings of EM Configurator.

When a setting value different from the value of the connected device is set or a slave device which does not operate in the motion mode is connected, the error "Connected device setting error" (error code: 193EH) is output.

#### **[Pr.101] Virtual servo amplifier setting**

Set if use as virtual servo amplifier axis.

- 0: Use real servo amplifier
- 1: Use as virtual servo amplifier

## **Common parameters**

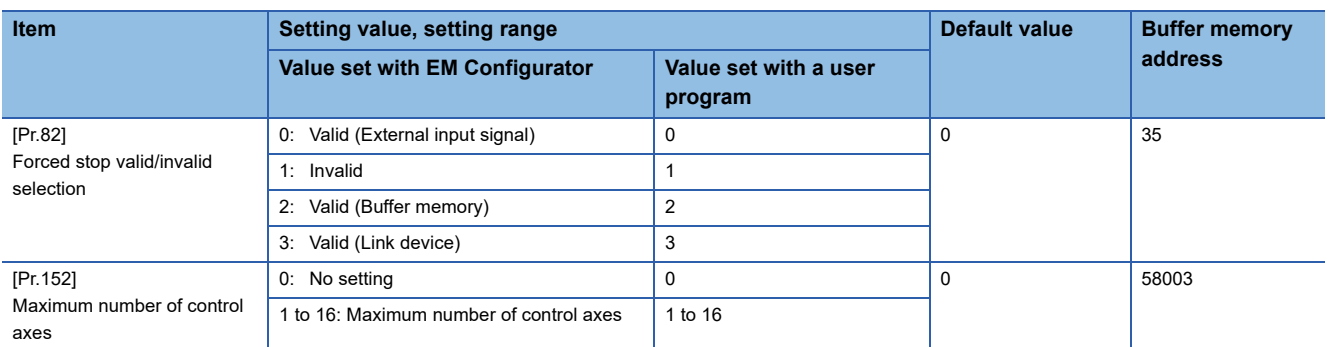

For labels, refer to the following.

**[Page 432 Common parameters](#page-433-0)** 

## **[Pr.82] Forced stop valid/invalid selection**

Set the forced stop valid/invalid.

All axes of the servo amplifier are made to batch forced stop when the forced stop input signal is turned on after the forced stop valid/invalid selection is set to "0: Valid (External input signal)", "2: Valid (Buffer memory)", or "3: Valid (Link device)". The error "Servo READY signal OFF during operation" (error code: 1902H) does not occur if the forced input signal is turned on during operation.

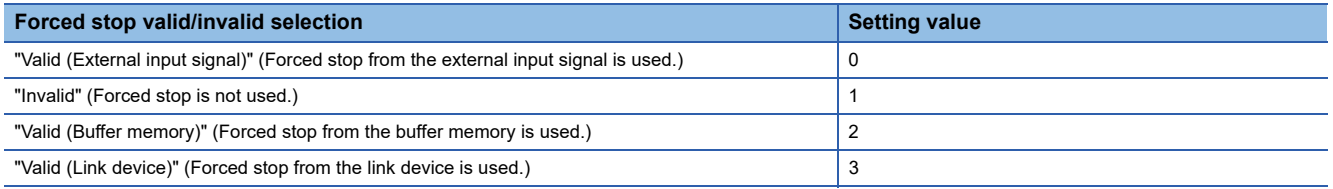

 $Point$ 

 • If the setting is other than 0 to 3, the error "Forced stop valid/invalid setting error" (error code: 1B71H) occurs.

• The "[Md.50] Forced stop input" is stored "1" by setting "Forced stop valid/invalid selection" to invalid.

## **[Pr.152] Maximum number of control axes**

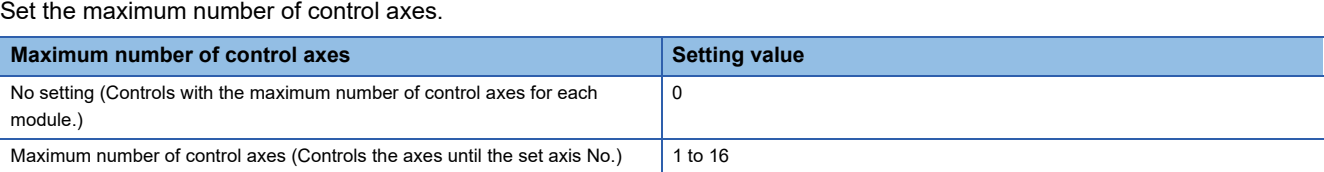

- When the maximum number of control axes exceeds the maximum number of control axes of the Simple Motion board, the warning "Outside maximum number of control axes" (warning code: 093AH) occurs and the module is controlled as set with "0: No setting". (The warning occurs in the axis 1.)
- When "[Pr.100] Connected device" is set with a value other than "0: No setting" in the axis which is out of the maximum number of control axes, the warning "Outside control axis setting" (warning code: 093BH) occurs to these axes and the axes does not communicate with servo amplifiers. (The servo amplifier's LED display remains "Ab".)

 $\mathsf{Point} \mathcal{P}$ 

- In this parameter, the value set in the flash ROM of the Simple Motion board is valid at the power supply of the Simple Motion board ON or the remote RESET. Fetch by the user program READY signal OFF to ON is not executed. Execute flash ROM writing to change the value after setting a value to buffer memory. (It is necessary to establish the value at the power supply ON of the Simple Motion board or the remote RESET.)
- The servo input axis (synchronous control) and virtual servo amplifier of the axes which are out of the maximum number of control axes are out of the target.
- This parameter is used when the number of actual used control axes is less than the maximum number of control axes of each module and to suppress the operation cycle.

## **Basic parameters1**

This section describes the details on the basic parameter 1.

#### n: Axis No. - 1

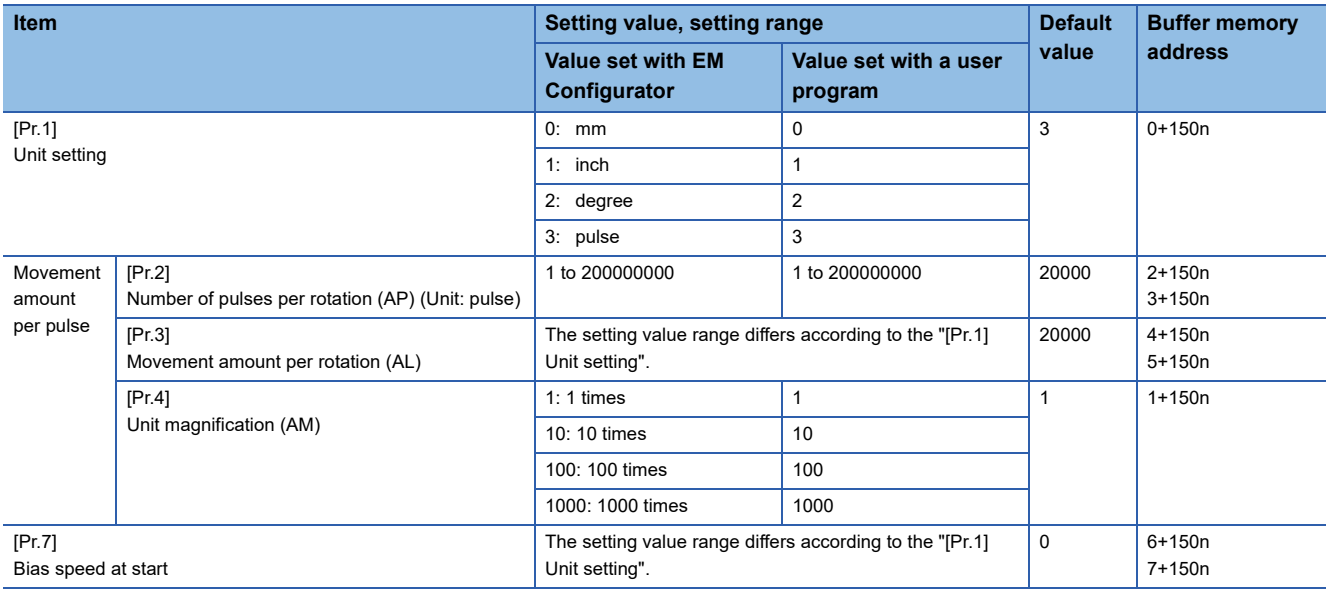

For labels, refer to the following.

Fage 432 Positioning parameters: Basic parameters 1

## **[Pr.1] Unit setting**

Set the unit used for defining positioning operations. Choose from the following units depending on the type of the control target: mm, inch, degree, or pulse. Different units can be defined for different axes.

## **Ex.**

Different units (mm, inch, degree, and pulse) are applicable to different systems:

- mm or inch: X-Y table, conveyor (Select mm or inch depending on the machine specifications.)
- degree: Rotating body (360 degrees/rotation)
- pulse: X-Y table, conveyor

#### $Point<sup>°</sup>$

When you change the unit, note that the values of other parameters and data will not be changed automatically.

After changing the unit, check if the parameter and data values are within the allowable range. Set "degree" to exercise speed-position switching control (ABS mode).

### **[Pr.2] to [Pr.4] Electronic gear (Movement amount per pulse)**

Mechanical system value used when the Simple Motion board performs positioning control.

The settings are made using [Pr.2] to [Pr.4].

The electronic gear is expressed by the following equation.

[Pr.2] Number of pulses per rotation (AP)

Electronic = gear [Pr.3] Movement amount per rotation (AL)  $\times$  [Pr.4] Unit magnification (AM)

When positioning has been performed, an error (mechanical system error) may be produced between the specified movement amount and the actual movement amount.

The error can be compensated by adjusting the value set in electronic gear.

**[Page 222 Electronic gear function](#page-223-0)** 

#### $\mathsf{Point} \mathcal{P}$

 • The result of below calculation (round up after decimal point) is a minimum pulse when the feed current value is updated at follow up processing. (The movement amount for droop pulse is reflected as the feed current value when the droop pulse becomes more than above calculated value in pulse unit of motor end.) [Pr.2] Number of pulses per rotation (AP) / ([Pr.3] Movement amount per rotation (AL) × [Pr.4] Unit magnification (AM) [pulse]

Refer to the following for the follow up processing.

[Page 306 Follow up function](#page-307-0)

#### **[Pr.2] Number of pulses per rotation (AP)**

Set the number of pulses required for a complete rotation of the motor shaft.

#### **[Pr.3] Movement amount per rotation (AL), [Pr.4] Unit magnification (AM)**

The amount how the workpiece moves with one motor rotation is determined by the mechanical structure.

If the worm gear lead (μm/rev) is PB and the deceleration rate is 1/n, then

Movement amount per rotation  $(AL) = PB \times 1/n$ 

However, the maximum value that can be set for this "movement amount per rotation (AL)" parameter is 20000000.0 μm (20 m). Set the "movement amount per rotation (AL)" as shown below so that the "movement amount per rotation (AL)" does not exceed this maximum value.

Movement amount per rotation (AL)

 $=$  PB  $\times$  1/n

= Movement amount per rotation (AL)  $\times$  Unit magnification (AM)<sup>\*1</sup>

\*1 The unit magnification (AM) is a value of 1, 10, 100 or 1000. If the "PB  $\times$  1/n" value exceeds 20000000.0 µm (20 m), adjust with the unit magnification so that the "movement amount per rotation (AL)" does not exceed 20000000.0 μm (20 m).

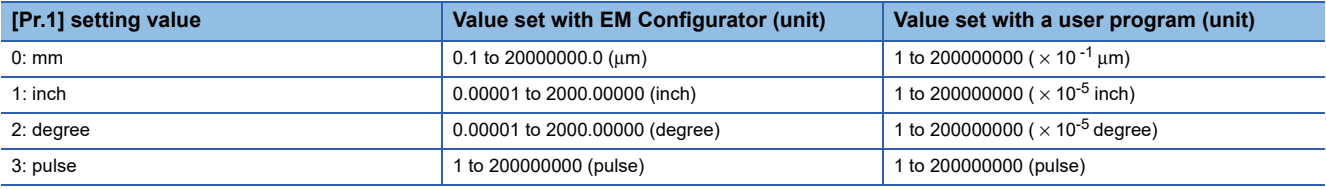

Refer to the following for information about electric gear.

**[Page 222 Electronic gear function](#page-223-0)** 

## **[Pr.7] Bias speed at start**

Set the bias speed (minimum speed) upon starting. When using a stepping motor, etc., set it to start the motor smoothly. (If the motor speed at start is low, the stepping motor does not start smoothly.)

The specified "bias speed at start" will be valid during the following operations:

- Positioning operation
- Home position return operation
- JOG operation

Set the value that the bias speed should not exceed "[Pr.8] Speed limit value".

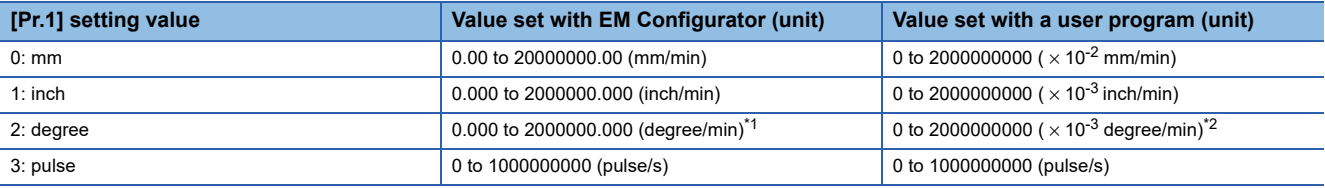

<span id="page-459-0"></span>Range of speed limit value when "[Pr.83] Speed control 10  $\times$  multiplier setting for degree axis" is set to valid: 0.00 to 20000000.00 (degree/min)

<span id="page-459-1"></span>\*2 Range of speed limit value when "[Pr.83] Speed control 10 x multiplier setting for degree axis" is set to valid: 0 to 2000000000 ( $\times$  10<sup>-2</sup>) degree/min)

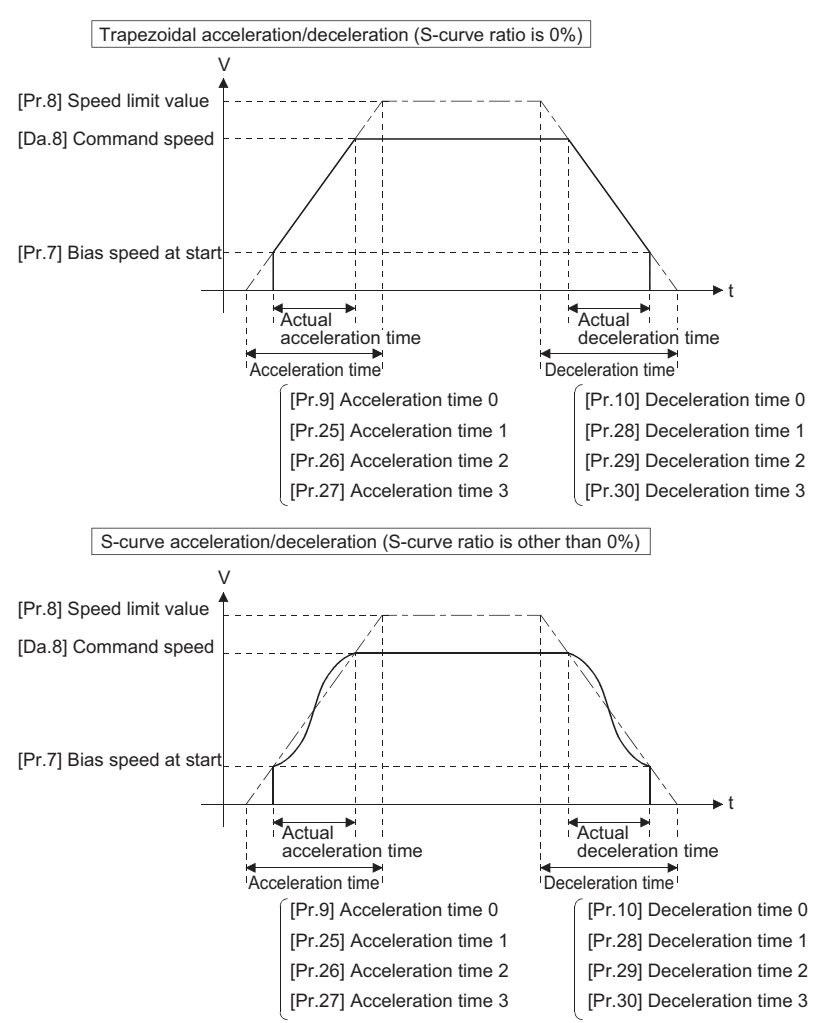

 $Point$ <sup> $\circ$ </sup>

For the 2-axis or more interpolation control, the bias speed at start is applied by the setting of "[Pr.20] Interpolation speed designation method".

- "0: Composite speed": Bias speed at start set to the reference axis is applied to the composite command speed.
- "1: Reference axis speed": Bias speed at start is applied to the reference axis.

#### ■**Precautionary notes**

- "[Pr.7] Bias speed at start" is valid regardless of motor type. Set "0" when using the motor other than the stepping motor. Otherwise, it may cause vibration or impact even though an error does not occur.
- Set "[Pr.7] Bias speed at start" according to the specification of stepping motor driver. If the setting is outside the range, it may cause the following troubles by rapid speed change or overload.

• Stepping motor steps out.

- An error occurs in the stepping motor driver.
- In synchronous control, when "[Pr.7] Bias speed at start" is set to the servo input axis, the bias speed at start is applied to the servo input axis. Note that the unexpected operation might be generated to the output axis.

• Set "[Pr.7] Bias speed at start" within the following range.

"[Pr.8] Speed limit value" ≥ "[Pr.46] Home position return speed" ≥ "[Pr.7] Bias speed at start"

- If the data ("[Da.8] Command speed" of positioning data, "[Da.8] Command speed" of next point for continuous path control, or "[Cd.14] New speed value" for speed change function) is less than "[Pr.7] Bias speed at start", the warning "Below bias speed" (warning code: 0908H) will occur and it will operate at "[Pr.7] Bias speed at start".
- When using S-curve acceleration/deceleration processing and bias speed at start together, S-curve acceleration/ deceleration processing is carried out based on the acceleration/deceleration time set by user, "[Pr.8] Speed limit value" and "[Pr.35] S-curve ratio" (1 to 100%) in the section of acceleration/deceleration from bias speed at start to command speed.

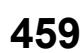

## **Basic parameters2**

This section describes the details on the basic parameter 2.

#### n: Axis No. - 1

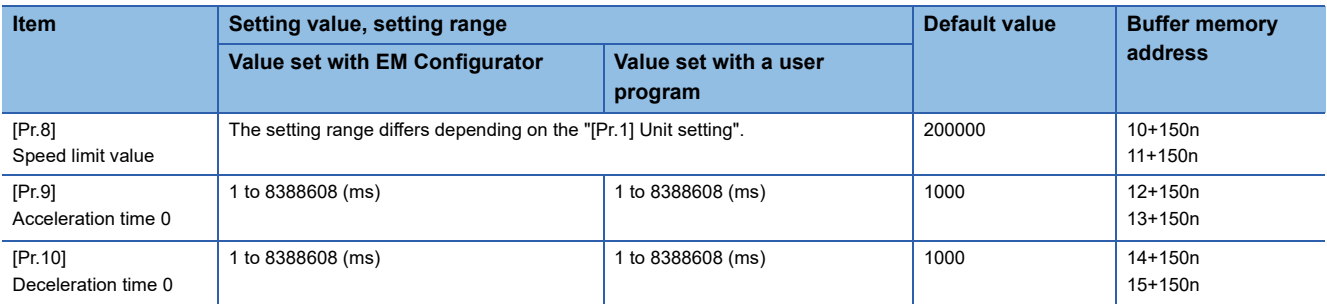

For labels, refer to the following.

**Fage 432 Positioning parameters: Basic parameters 2** 

## **[Pr.8] Speed limit value**

Set the maximum speed during positioning, home position return and speed-torque operations.

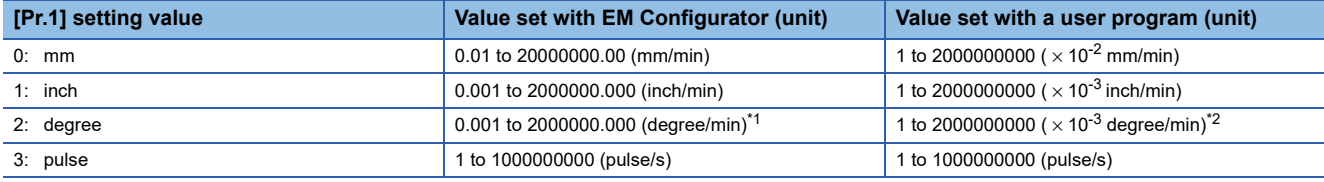

<span id="page-461-0"></span>\*1 Range of speed limit value when "[Pr.83] Speed control 10  $\times$  multiplier setting for degree axis" is set to valid: 0.01 to 20000000.00 (degree/min).

<span id="page-461-1"></span>\*2 Range of speed limit value when "[Pr.83] Speed control 10 x multiplier setting for degree axis" is set to valid: 1 to 2000000000 ( $\times$  10<sup>-2</sup>) degree/min)

## **[Pr.9] Acceleration time 0, [Pr.10] Deceleration time 0**

"[Pr.9] Acceleration time 0" specifies the time for the speed to increase from zero to the "[Pr.8] Speed limit value" ("[Pr.31] JOG speed limit value" at JOG operation control). "[Pr.10] Deceleration time 0" specifies the time for the speed to decrease from the "[Pr.8] Speed limit value" ("[Pr.31] JOG speed limit value" at JOG operation control) to zero.

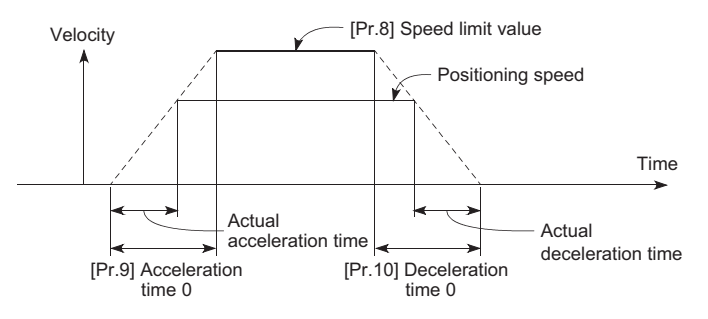

- If the positioning speed is set lower than the parameter-defined speed limit value, the actual acceleration/deceleration time will be relatively short. Thus, set the maximum positioning speed equal to or only a little lower than the parameter-defined speed limit value.
- These settings are valid for home position return, positioning and JOG operations.
- When the positioning involves interpolation, the acceleration/deceleration time defined for the reference axis is valid.

## **Detailed parameters1**

n: Axis No. - 1h

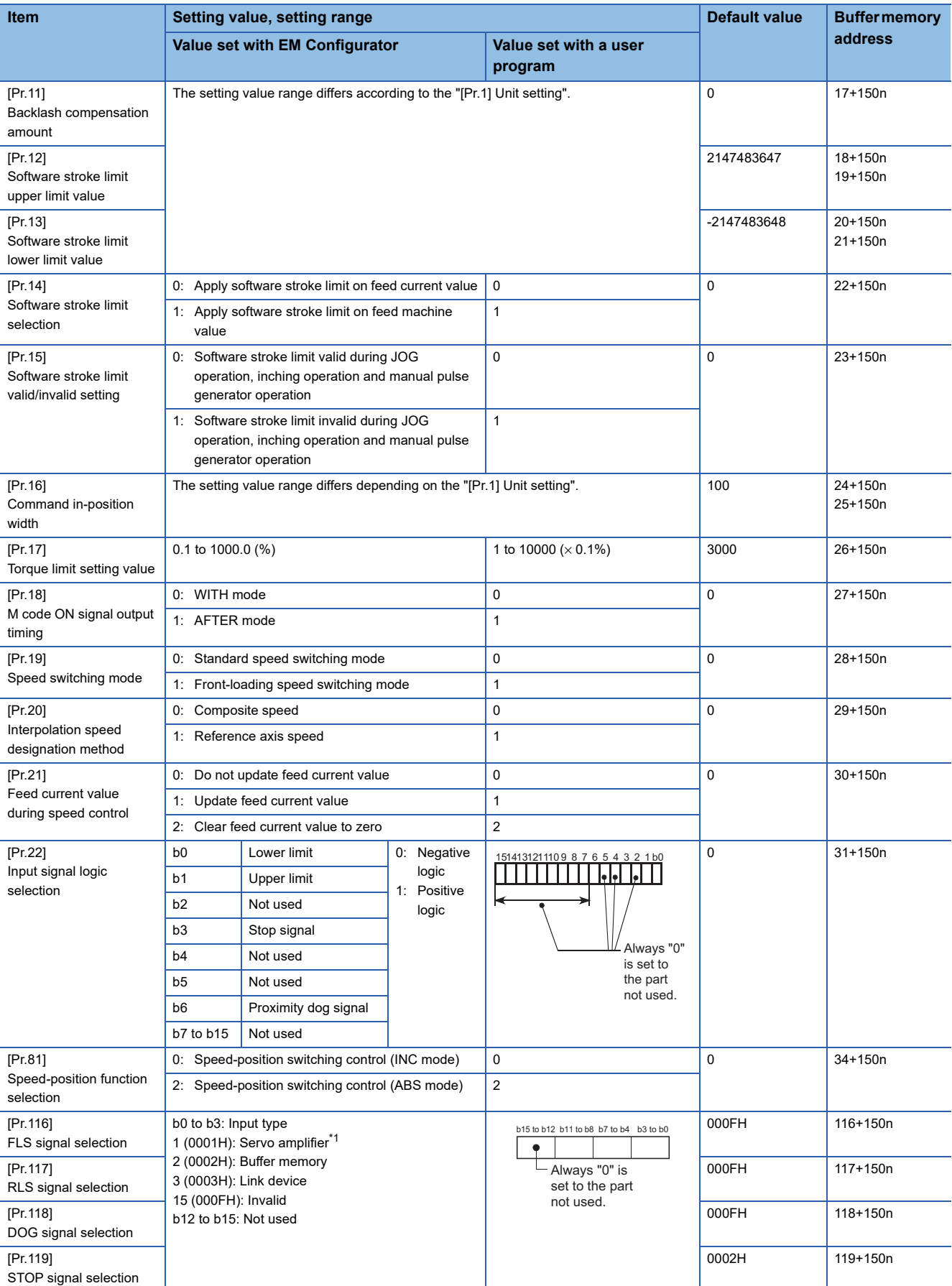

- <span id="page-463-0"></span>\*1 The setting is not available in "[Pr.119] STOP signal selection".
- For labels, refer to the following.

**F** [Page 432 Positioning parameters: Detailed parameters 1](#page-433-3)

## **[Pr.11] Backlash compensation amount**

The error that occurs due to backlash when moving the machine via gears can be compensated.

(When the backlash compensation amount is set, commands equivalent to the compensation amount will be output each time the direction changes during positioning.)

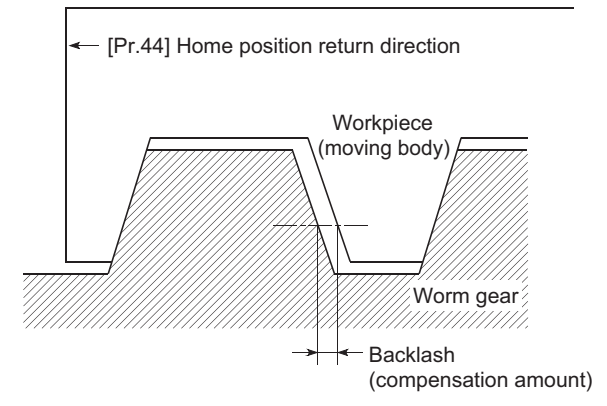

- The backlash compensation is valid after machine home position return. Thus, if the backlash compensation amount is set or changed, always carry out machine home position return once.
- "[Pr.2] Number of pulses per rotation (AP)", "[Pr.3] Movement amount per rotation (AL)", "[Pr.4] Unit magnification (AM)" and "[Pr.11] Backlash compensation amount" which satisfies the following (1) can be set up.

 $0 \leq \frac{([\text{Pr}.11]\text{ Backlash composition amount}) \times ([\text{Pr}.2]\text{ Number of pulses per rotation (AP))}}{([\text{Pr}.3]\text{ Movement amount per rotation (AL))} \times ([\text{Pr}.4]\text{ Unit magnification (AM))}}(= A) \leq 4194303 \text{ (pulse): (1)}$ 

The error "Backlash compensation amount error" (error code: 1AA0H) occurs when the setting is outside the range of the calculation result of (1).

A servo alarm (error code: 2031, 2035, etc.) may occur by kinds of servo amplifier (servomotor), load inertia moment and the amount of command of a cycle time (Simple Motion board) even if the setting is within the calculation result of (1). Reduce the setting value of "[Pr.11] Backlash compensation amount" if a servo alarm occurs. Use the value of the following (2) as a measure that a servo alarm does not occur.

$$
A \leq \frac{(Maximum motor speed (r/min)) \times 1.2 \times (Encoder resolution (pulse/rev)) \times (Operation cycle (ms))}{60 (s) \times 1000 (ms)} \quad (pulse): (2)
$$

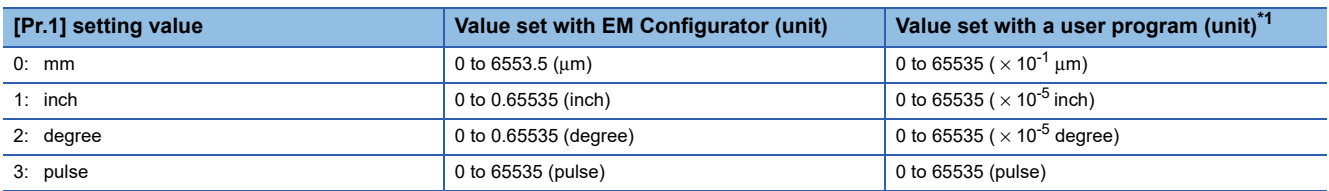

<span id="page-463-1"></span>\*1 0 to 32767: Set as a decimal

32768 to 65535: Convert into hexadecimal and set

## **[Pr.12] Software stroke limit upper limit value**

Set the upper limit for the machine's movement range during positioning control.

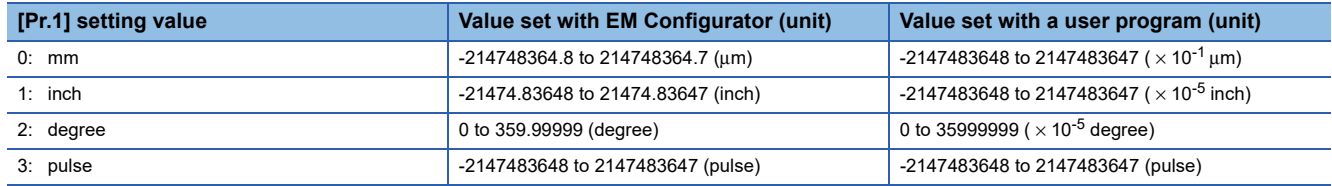

#### **[Pr.13] Software stroke limit lower limit value**

Set the lower limit for the machine's movement range during positioning control.

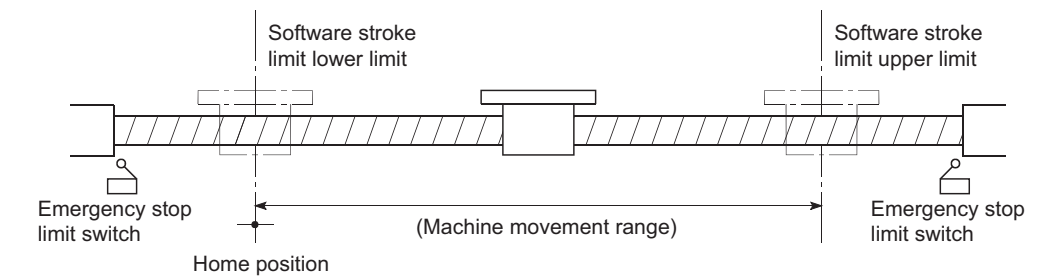

- Generally, the home position is set at the lower limit or upper limit of the stroke limit.
- By setting the upper limit value or lower limit value of the software stroke limit, overrun can be prevented in the software. However, an emergency stop limit switch must be installed nearby outside the range. To invalidate the software stroke limit, set the setting value to "upper limit value = lower limit value". (If it is within the setting range, the setting value can be anything.) When the unit is "degree", the software stroke limit check is invalid during speed control (including the speed control in speed-position and position-speed switching control) or during manual control.

#### **[Pr.14] Software stroke limit selection**

Set whether to apply the software stroke limit on the "feed current value" or the "feed machine value". The software stroke limit will be validated according to the set value. To invalidate the software stroke limit, set the setting value to "feed current value".

When "2: degree" is set in "[Pr.1] Unit setting", set the setting value of software stroke limit to "feed current value". The error "Software stroke limit selection" (error code: 1AA5H) will occur if "feed machine value" is set.

#### **[Pr.15] Software stroke limit valid/invalid setting**

Set whether to validate the software stroke limit during JOG/Inching operation and manual pulse generator operation.

#### **[Pr.16] Command in-position width**

Set the remaining distance that turns the command in-position flag ON.

When the remaining distance to the stop position during the automatic deceleration of positioning control becomes equal to or less than the value set in the command in-position width, the command in-position flag turns ON.

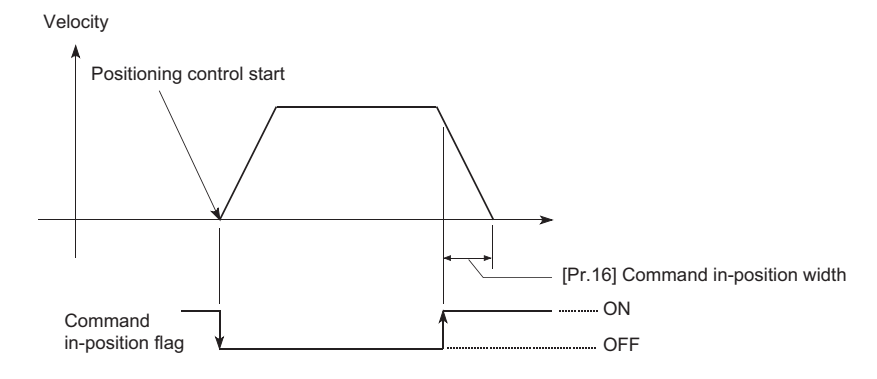

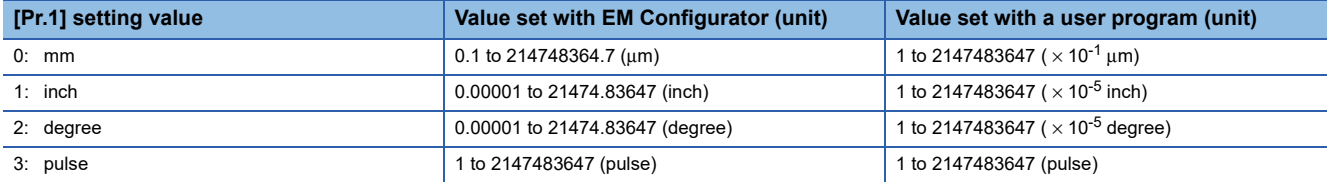

## **[Pr.17] Torque limit setting value**

Set the maximum value of the torque generated by the servomotor as a percentage between 0.1 and 1000.0%. The torque limit function limits the torque generated by the servomotor within the set range.

If the torque required for control exceeds the torque limit value, it is controlled with the set torque limit value.

[Page 232 Torque limit function](#page-233-0)

## **[Pr.18] M code ON signal output timing**

This parameter sets the M code ON signal output timing.

Choose either WITH mode or AFTER mode as the M code ON signal output timing.

#### ■**Axis 1 to 4 operation example**

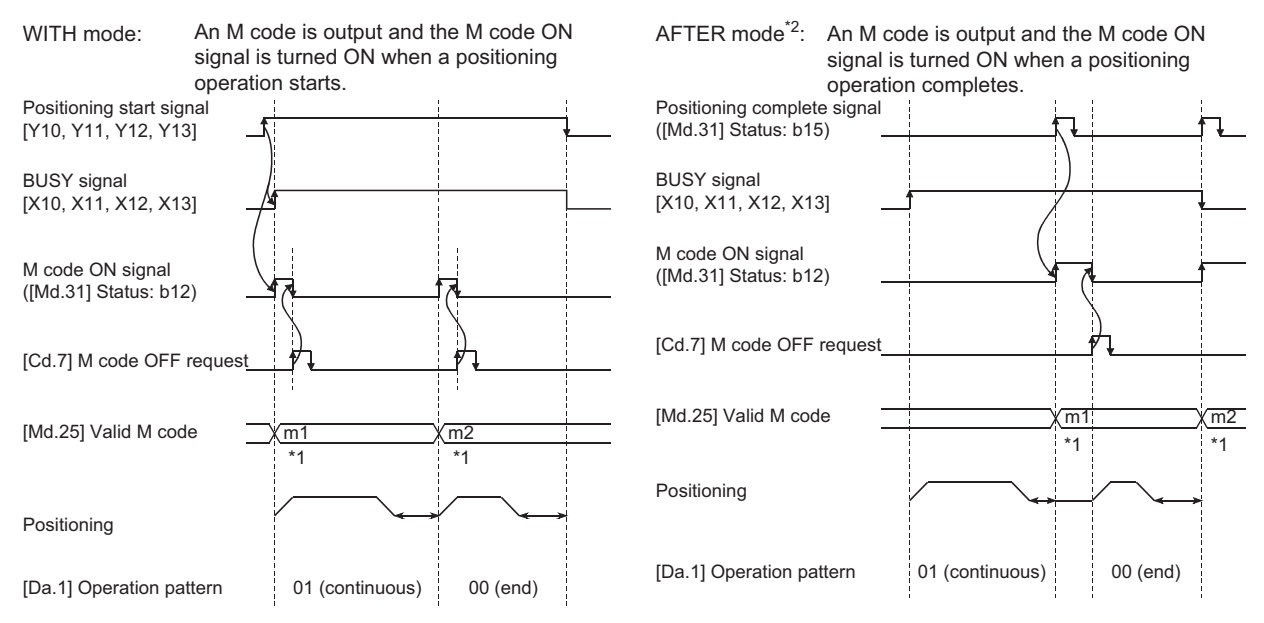

\*1 m1 and m2 indicate set M codes.

\*2 If AFTER mode is used with speed control, an M code will not be output and the M code ON signal will not be turned ON.

An M code is a number between 0 and 65535 that can be assigned to each positioning data ([Da.10]).

The user program can be coded to read an M code from the buffer memory address specified by "[Md.25] Valid M code" whenever the M code ON signal turns ON so that a command for the sub work (e.g. clamping, drilling, or tool change) associated with the M code can be issued.

 • The M code ON signal output timing can be set to each positioning data using the positioning option of the positioning data ([Da.27]).

### **[Pr.19] Speed switching mode**

Set whether to switch the speed switching mode with the standard switching or front-loading switching mode.

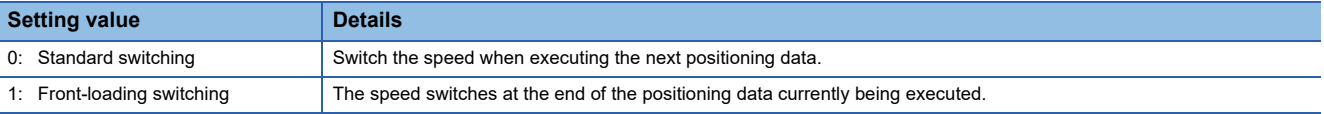

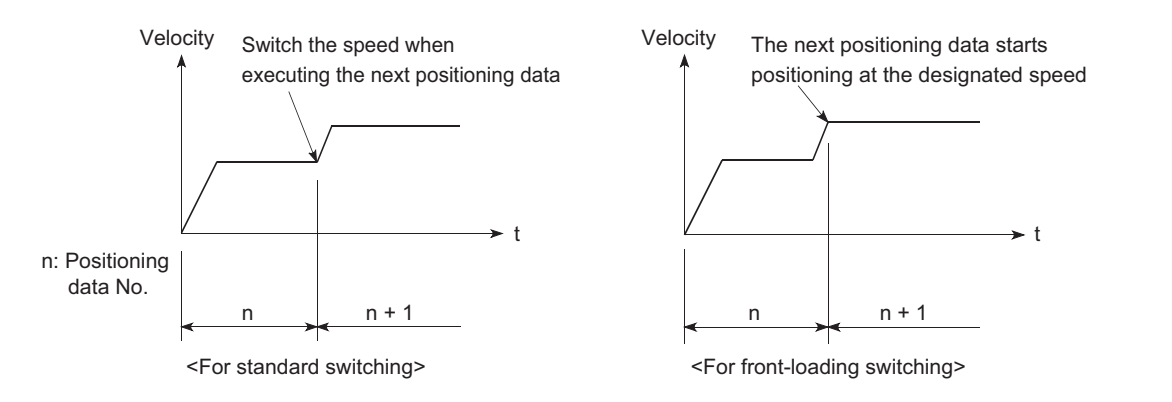

### **[Pr.20] Interpolation speed designation method**

When carrying out linear interpolation/circular interpolation, set whether to designate the composite speed or reference axis speed.

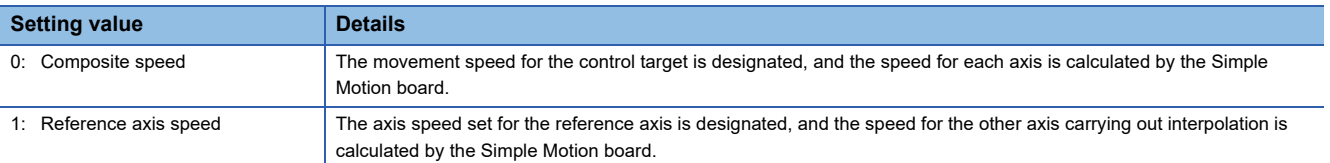

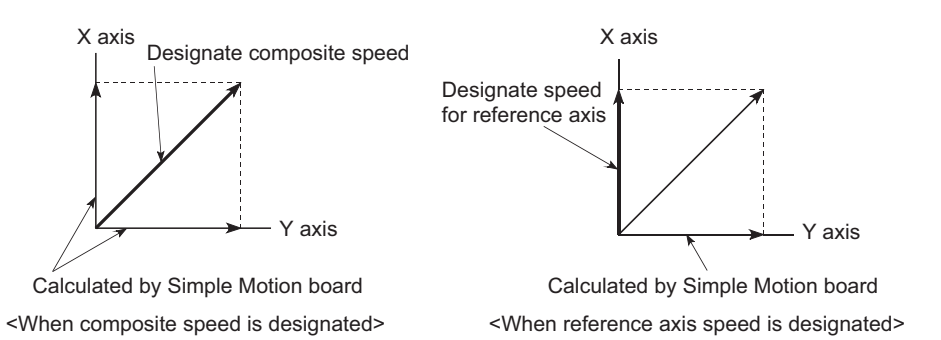

## Point $\beta$

When the 4-axis linear interpolation or 2 to 4-axis speed control is performed, specify the reference axis speed.

If the composite speed is specified, the error "Interpolation mode error" (error code: 199AH) occurs when the positioning operation starts.

When the 2-axis circular interpolation control or 3-axis helical interpolation control is performed, specify the composite speed. If the reference axis speed is specified, the error "Interpolation mode error" (error code: 199BH) occurs when the positioning operation starts.

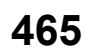

### **[Pr.21] Feed current value during speed control**

Specify whether you wish to enable or disable the update of "[Md.20] Feed current value" while operations are performed under the speed control (including the speed control in speed-position and position-speed switching control).

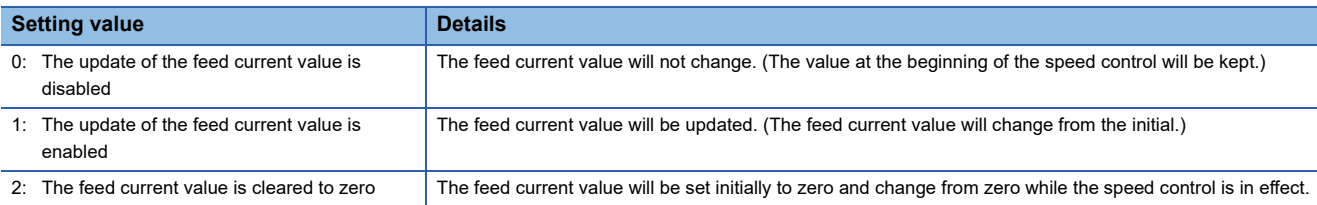

#### $Point P$

- When the speed control is performed over two to four axes, the choice between enabling and disabling the update of "[Md.20] Feed current value" depends on how the reference axis is set.
- Set "1" to exercise speed-position switching control (ABS mode).

#### **[Pr.22] Input signal logic selection**

Set the input signal logic that matches the signaling specification of the external input signal (upper/lower limit switch, proximity dog) of servo amplifier connected to the Simple Motion board or "[Cd.44] External input signal operation device (Axis 1 to 16)".

#### ■**Negative logic**

• The current is not flowed through the input signal contact.

- FLS, RLS: Limit signal ON
- DOG, DI, STOP: Invalid
- The current is flowed through the input signal contact.

```
• FLS, RLS: Limit signal OFF
```
• DOG, DI, STOP: Valid

#### ■**Positive logic**

Opposite the concept of negative logic.

 $Point P$ 

- A mismatch in the signal logic will disable normal operation. Be careful of this when you change from the default value.
- When using the servo amplifier input, the logic selection setting for FLS/RLS is ignored. (The LSP/LSN input is used for the MR-J4-GF.)

#### **[Pr.81] Speed-position function selection**

Select the mode of speed-position switching control.

0: INC mode

2: ABS mode

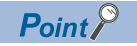

If the setting is other than 0 and 2, operation is performed in the INC mode with the setting regarded as 0.
# **[Pr.116] to [Pr.119] FLS/RLS/DOG/STOP signal selection**

#### ■**Input type**

Set the input type whose external input signal (upper/lower limit signal (FLS/RLS), proximity dog signal (DOG) or stop signal (STOP)) is used.

- 1 (0001H): Servo amplifier\*1 (Uses the external input signal of the servo amplifier.)
- 2 (0002H): Buffer memory (Uses the buffer memory of the Simple Motion board.)
- 3 (0003H): Link device (Uses link devices.)
- 15 (000FH): Invalid (Does not use the external input signal.)
- \*1 The setting is not available in "[Pr.119] STOP signal selection". If it is set, the error "STOP signal selection error" (error code: 1AD3H) occurs and the user program READY signal [Y0] is not turned ON.

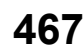

# **Detailed parameters2**

n: Axis No. - 1

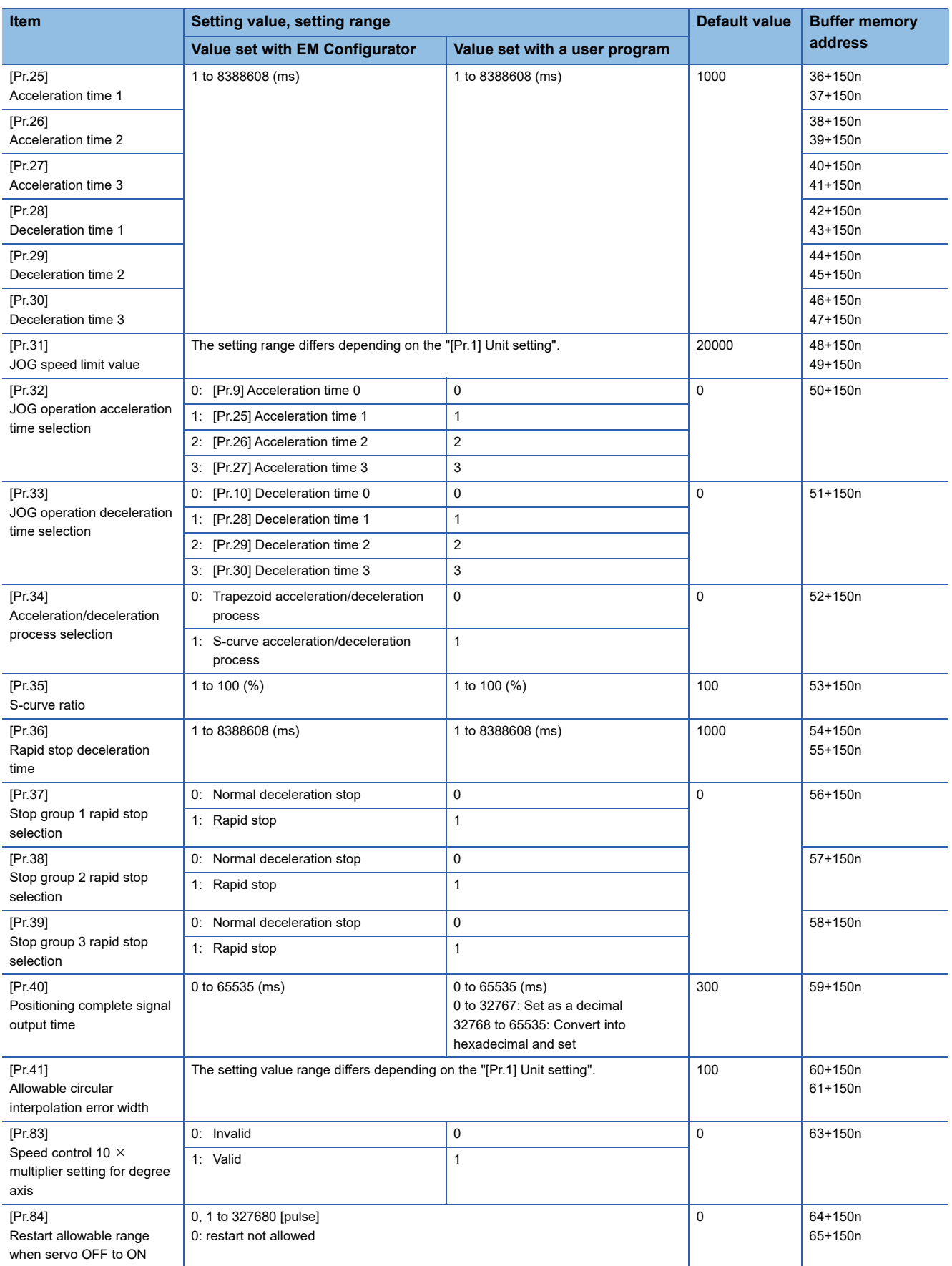

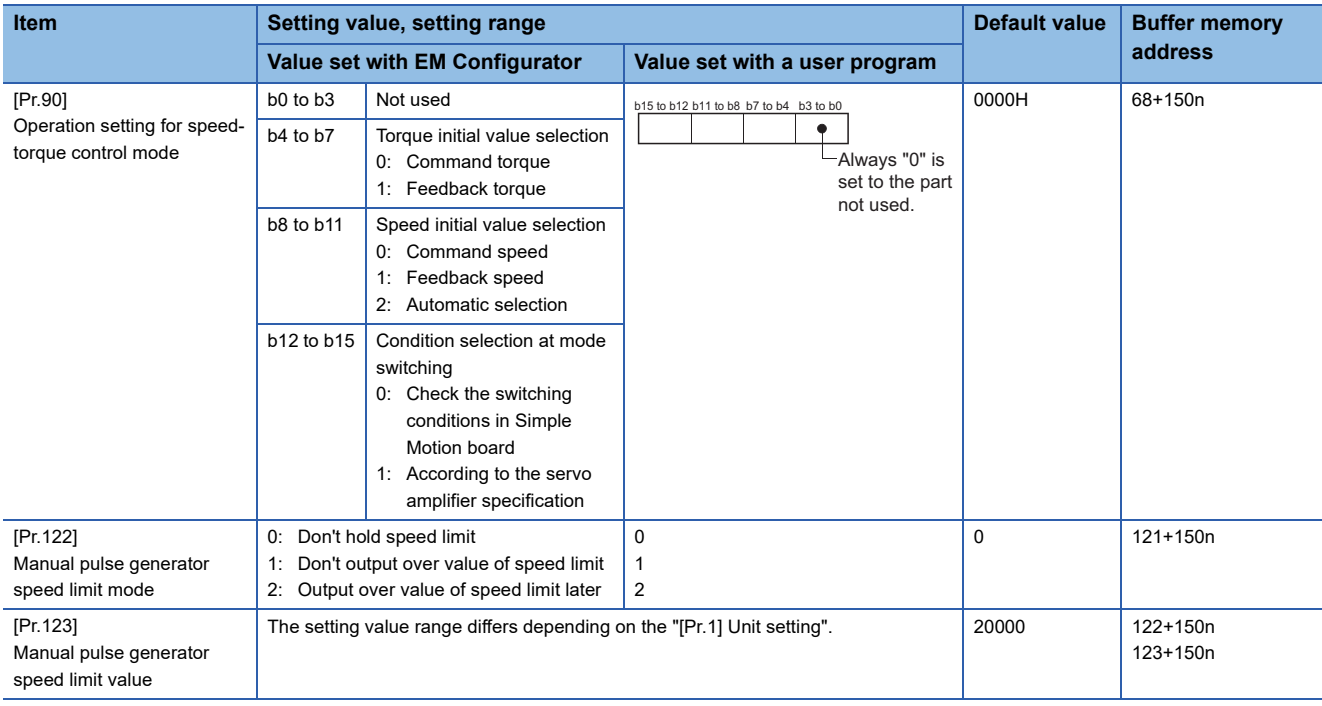

For labels, refer to the following.

Fage 433 Positioning parameters: Detailed parameters 2

#### **[Pr.25] Acceleration time 1 to [Pr.27] Acceleration time 3**

These parameters set the time for the speed to increase from zero to the "[Pr.8] Speed limit value" ("[Pr.31] JOG speed limit value" at JOG operation control) during a positioning operation.

#### **[Pr.28] Deceleration time 1 to [Pr.30] Deceleration time 3**

These parameters set the time for the speed to decrease from the "[Pr.8] Speed limit value" ("[Pr.31] JOG speed limit value" at JOG operation control) to zero during a positioning operation.

# **[Pr.31] JOG speed limit value**

Set the maximum speed for JOG operation.

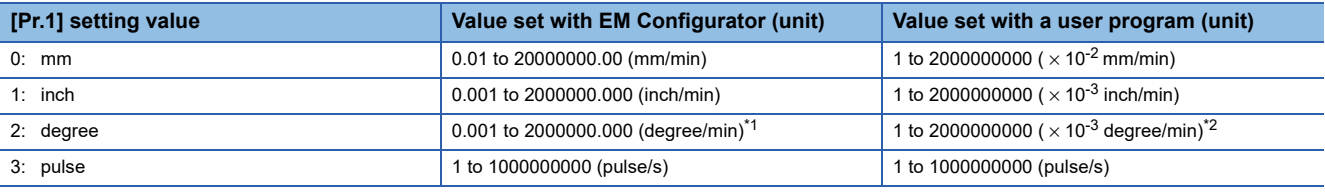

<span id="page-470-0"></span>\*1 The range of JOG speed limit value when "[Pr.83] Speed control 10 × multiplier setting for degree axis" is valid: 0.01 to 20000000.00 (degree/min)

<span id="page-470-1"></span>\*2 The range of JOG speed limit value when "[Pr.83] Speed control 10 x multiplier setting for degree axis" is valid: 1 to 2000000000 ( $\times$  10<sup>-2</sup>) degree/min)

 $Point$ 

Set the "JOG speed limit value" to a value less than "[Pr.8] Speed limit value". If the "speed limit value" is exceeded, the error "JOG speed limit value error" (error code: 1AB7H) will occur.

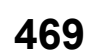

## **[Pr.32] JOG operation acceleration time selection**

Set which of "acceleration time 0 to 3" to use for the acceleration time during JOG operation.

0: Use value set in "[Pr.9] Acceleration time 0".

- 1: Use value set in "[Pr.25] Acceleration time 1".
- 2: Use value set in "[Pr.26] Acceleration time 2".
- 3: Use value set in "[Pr.27] Acceleration time 3".

#### **[Pr.33] JOG operation deceleration time selection**

Set which of "deceleration time 0 to 3" to use for the deceleration time during JOG operation.

0: Use value set in "[Pr.10] Deceleration time 0".

- 1: Use value set in "[Pr.28] Deceleration time 1".
- 2: Use value set in "[Pr.29] Deceleration time 2".
- 3: Use value set in "[Pr.30] Deceleration time 3".

#### **[Pr.34] Acceleration/deceleration process selection**

Set whether to use trapezoid acceleration/deceleration or S-curve acceleration/deceleration for the acceleration/deceleration process.

Refer to the following for details.

Fage 294 Acceleration/deceleration processing function

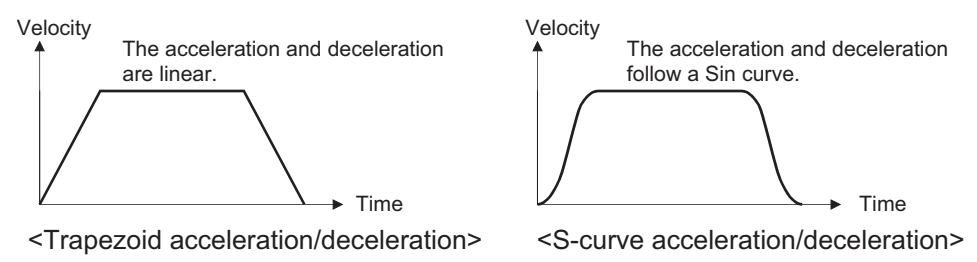

#### **[Pr.35] S-curve ratio**

Set the S-curve ratio (1 to 100%) for carrying out the S-curve acceleration/deceleration process. The S-curve ratio indicates where to draw the acceleration/deceleration curve using the Sin curve as shown below.

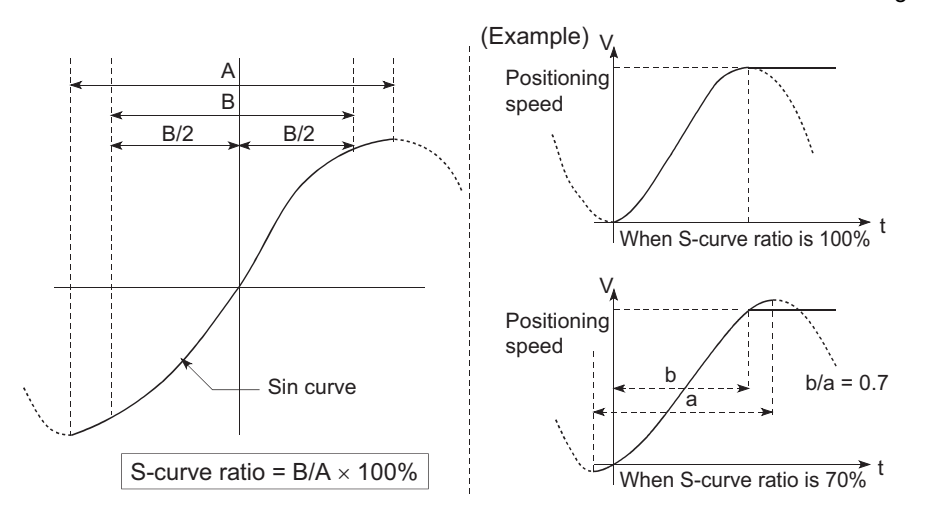

# **[Pr.36] Rapid stop deceleration time**

Set the time to reach speed 0 from "[Pr.8] Speed limit value" ("[Pr.31] JOG speed limit value" at JOG operation control) during the rapid stop. The illustration below shows the relationships with other parameters.

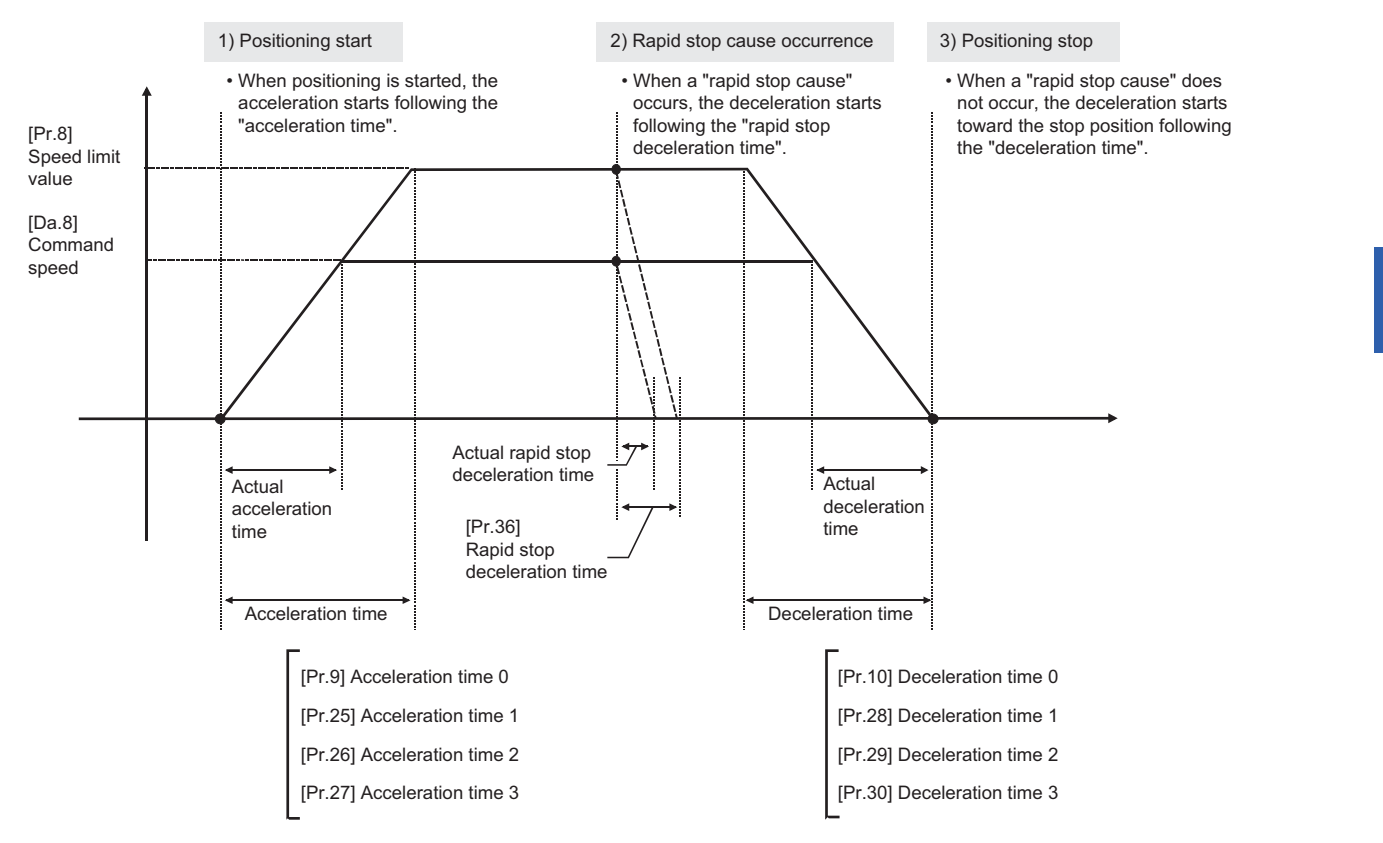

#### **[Pr.37] to [Pr.39] Stop group 1/2/3 rapid stop selection**

Set the method to stop when the stop causes in the following stop groups occur.

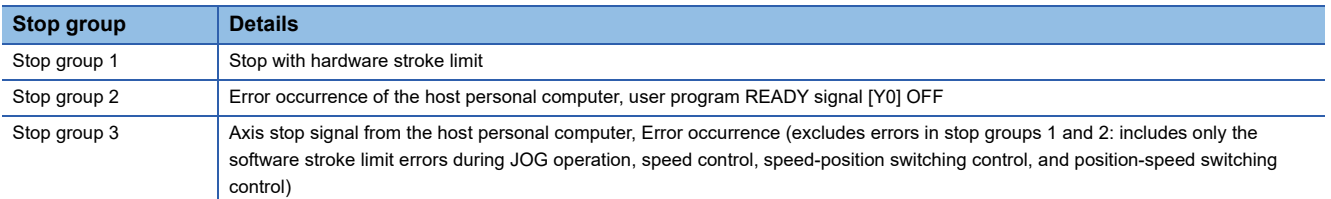

The methods of stopping include "0: Normal deceleration stop" and "1: Rapid stop".

If "1: Rapid stop" is selected, the axis will rapidly decelerate to a stop when the stop cause occurs.

# **[Pr.40] Positioning complete signal output time**

Set the output time of the positioning complete signal output from the Simple Motion board.

A positioning completes when the specified dwell time has passed after the Simple Motion board had terminated the command output.

For the interpolation control, the positioning completed signal of interpolation axis is output only during the time set to the reference axis.

#### ■**Axis 1 to 4 operation example**

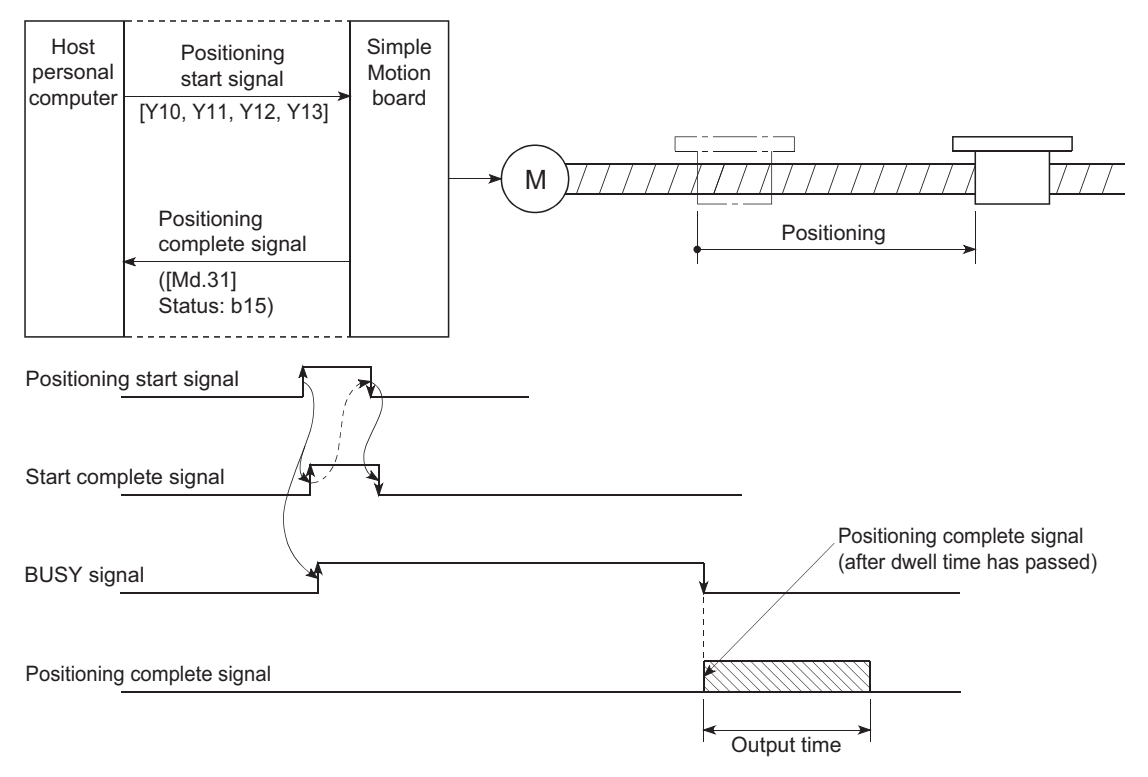

# **[Pr.41] Allowable circular interpolation error width**

The allowable error range of the calculated arc path and end point address is set.<sup>\*1</sup>

If the error of the calculated arc path and end point address is within the set range, circular interpolation will be carried out to the set end point address while compensating the error with spiral interpolation.

The allowable circular interpolation error width is set in the following axis buffer memory addresses.

- **Ex.**
- ⋅ If axis 1 is the reference axis, set in the axis 1 buffer memory addresses [60, 61].
- ⋅ If axis 4 is the reference axis, set in the axis 4 buffer memory addresses [510, 511].

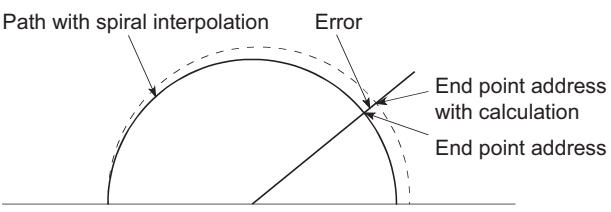

Start point address Center point address

\*1 In 2-axis circular interpolation control with center point designation, the arc path calculated with the start point address and center point address and the end point address may deviate.

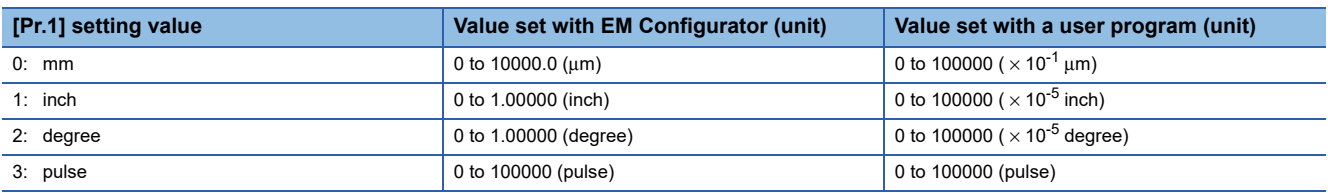

#### **[Pr.83] Speed control 10 x multiplier setting for degree axis**

Set the speed control 10  $\times$  multiplier setting for degree axis when you use command speed and speed limit value set by the positioning data and the parameter at "[Pr.1] Unit setting" setup degree by ten times at the speed. 0: Invalid

1: Valid

Normally, the speed specification range is 0.001 to 2000000.000 [degree/min], but it will be decupled and become 0.01 to 2000000.00 [degree/min] by setting "[Pr.83] Speed control 10  $\times$  multiplier setting for degree axis" to valid.

Refer to the following for details on the speed control 10  $\times$  multiplier setting for degree axis.

Fage 299 Speed control 10 x multiplier setting for degree axis function

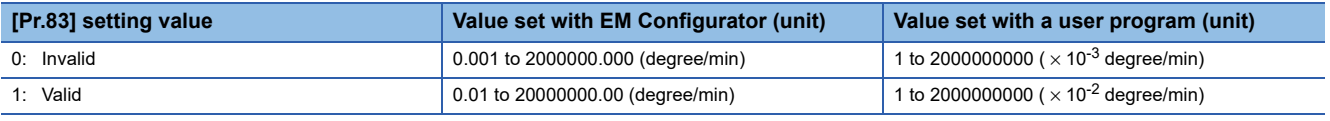

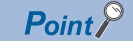

"[Pr.83] Speed control 10 × multiplier setting for degree axis" is included in detailed parameters 2. However, it will be valid at the leading edge (OFF to ON) of the user program READY signal [Y0].

#### **[Pr.84] Restart allowable range when servo OFF to ON**

## ■**Restart function at switching servo OFF to ON**

The restart function at switching servo OFF to ON performs continuous positioning operation (positioning start, restart) when switching servo OFF to ON while the Simple Motion board is stopped (including forced stop, servo forced stop).

Restart at switching servo OFF to ON can be performed when the difference between the last command position of Simple Motion board at stop and the current value at switching servo OFF to ON is equal to or less than the value set in the buffer memory for the restart allowable range setting.

• Servo emergency stop processing

• When the difference between the last command position of Simple Motion board at the forced stop input or the servo forced stop input and the current value at the forced stop release or the servo forced stop release is equal to or less than the value set in the buffer memory for the restart allowable range setting. the positioning operation is judged as stopped and can be restarted.

• When the difference between the last command position of Simple Motion board at the forced stop input or the servo forced stop input and the current value at the forced stop release or the servo forced stop release is greater than the value set in the buffer memory for the restart allowable range setting, the positioning operation is judged as on-standby and cannot be restarted.

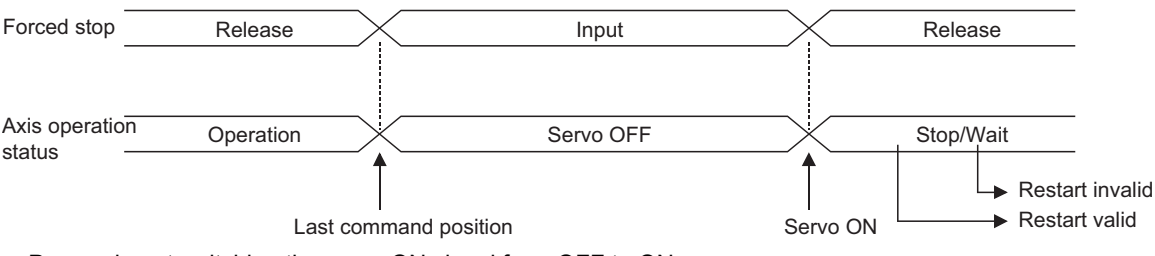

• Processing at switching the servo ON signal from OFF to ON

• When the difference between the last command position of Simple Motion board at switching the servo ON signal from ON to OFF and the current value at switching the servo ON signal from OFF to ON is equal to or less than the value set in the buffer memory for the restart allowable range setting, the positioning operation is judged as stopped and can be restarted.

• When the difference between the last command position of Simple Motion board at switching the servo ON signal from ON to OFF and the current value at switching the servo ON signal from OFF to ON is greater than the value set in the buffer memory for the restart allowable range setting, the positioning operation is judged as on-standby and cannot be restarted.

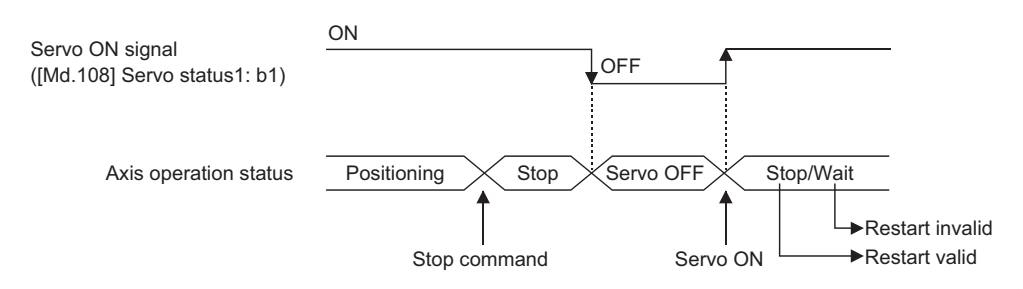

#### ■**Setting method**

For performing restart at switching servo OFF to ON, set the restart allowable range in the following buffer memory. n: Axis No. - 1

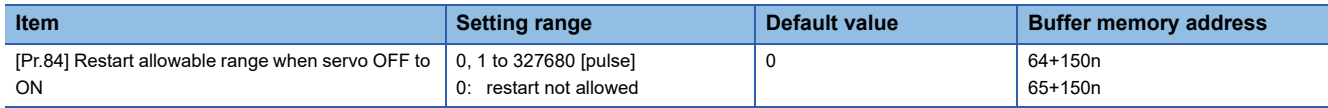

• Setting example

A user program to set the restart allowable range for axis 1 to 10000 pulses is shown below.

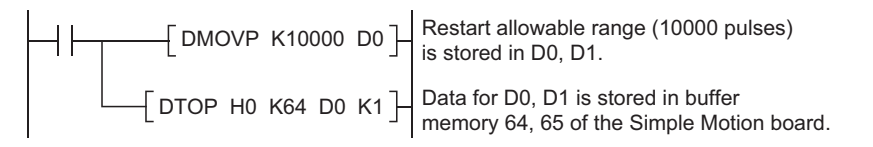

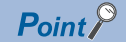

- The difference between the last command position at servo OFF and the current value at servo ON is output at once at the first restart. If the restart allowable range is large at this time, an overload may occur on the servo side. Set a value which does not affect the mechanical system by output once to the restart allowable range when switching servo OFF to ON.
- The restart at switching servo OFF to ON is valid only at switching servo OFF to ON at the first time. At the second time or later, the setting for restart allowable range when switching servo OFF to ON is disregarded.
- Execute servo OFF when the mechanical system is in complete stop state. The restart at switching servo OFF to ON cannot be applied to a system in which the mechanical system is operated by external pressure or other force during servo OFF.
- Restart can be executed only while the axis operation status is "stop". Restart cannot be executed when the axis operation status is other than "stop".
- When the user program READY signal is switched from OFF to ON during servo OFF, restart cannot be executed. If restart is requested, the warning "Restart not possible" (warning code: 0902H) occurs.
- Do not restart while a stop command is ON. When restart is executed during a stop, the error "Stop signal ON at start" (error code: 1908H) occurs and the axis operation status becomes "ERR". Therefore, restart cannot be performed even if the error is reset.
- Restart can also be executed while the positioning start signal is ON. However, do not set the positioning start signal from OFF to ON during a stop. If the positioning start signal is switched from OFF to ON, positioning is performed from the positioning data No. set in "[Cd.3] Positioning start No." or from the positioning data No. of the specified point.
- When positioning is terminated by a continuous-operation interrupt request, restart cannot be performed. If a restart request is executed, the warning "Restart not possible" (warning code: 0902H) occurs.

[Operation at emergency stop input] [Operation at restart]

Emergency stop input (Last command position) Stop position at servo OFF Movement during servo OFF Last command position Restart operation (Current value at servo ON) Stop position at servo OFF Output at once at restart

## **[Pr.90] Operation setting for speed-torque control mode**

Operation setting of the speed control mode or torque control mode at the speed-torque control is executed.

#### ■**Torque initial value selection**

Set the torque initial value at switching to torque control mode.

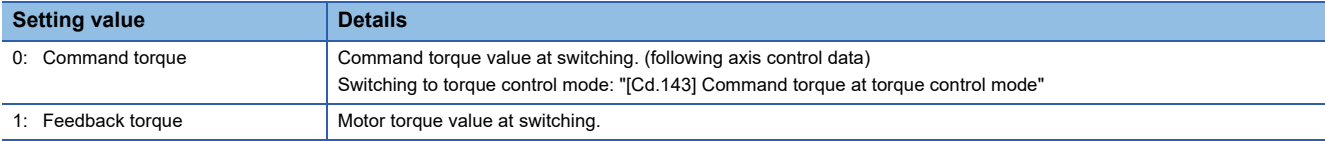

#### ■**Speed initial value selection**

Set the initial speed at switching from position control mode to speed control mode.

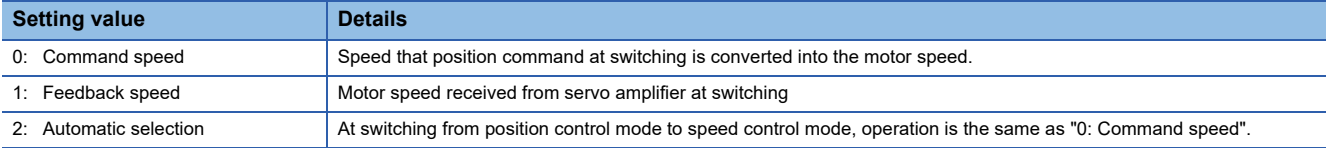

#### ■**Condition selection at mode switching**

Set the valid/invalid of switching conditions for switching control mode.

- 0: Check the switching conditions in Simple Motion board
- 1: According to the servo amplifier specification

# $\mathsf{Point}^{\,\bigcirc\,}$

- The "Operation setting for speed-torque control mode" is included in detailed parameters 2. However, it will be valid at the leading edge (OFF to ON) of the user program READY signal [Y0].
- Set as follows to switch the control mode without waiting for the servo motor to stop. Note that it may cause vibration or impact at control switching.

Set "Condition selection at mode switching (b12 to b15)" to "1: According to the servo amplifier specification". When using the MR-J4-GF, set "ZSP disabled selection at control switching" of the servo parameter "Function selection C-E (PC76)" to "1: Disabled".

# **[Pr.122] Manual pulse generator speed limit mode**

Set how to output when the output by manual pulse generator operation exceeds "[Pr.123] Manual pulse generator speed limit value".

- 0: Don't hold speed limit
- 1: Don't output over value of speed limit
- 2: Output over value of speed limit later

 $Point<sup>9</sup>$ 

The "Manual pulse generator speed limit mode" is included in detailed parameters 2. However, it will be valid at the leading edge (OFF to ON) of the user program READY signal [Y0].

# **[Pr.123] Manual pulse generator speed limit value**

Set the maximum speed during manual pulse generator operation.

#### $Point<sup>9</sup>$

- The "Manual pulse generator speed limit value" is included in detailed parameters 2. However, it will be valid at the leading edge (OFF to ON) of the user program READY signal [Y0].
- Set the "Manual pulse generator speed limit value" to a value less than "[Pr.8] Speed limit value". If the "speed limit value" is exceeded, the error "Manual pulse generator speed limit value error" (error code: 1ABAH) will occur.

# **Home position return basic parameters**

#### n: Axis No. - 1

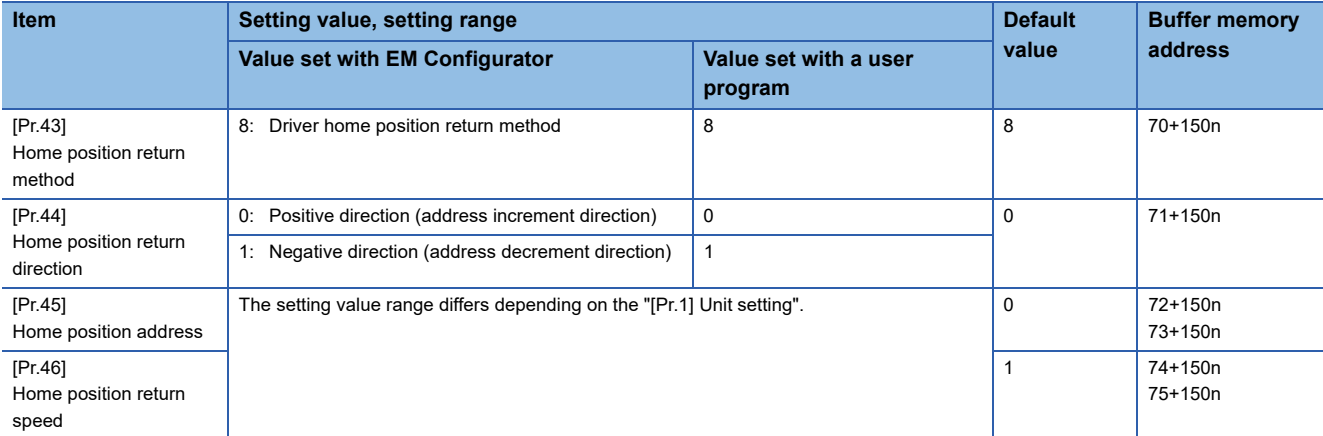

For labels, refer to the following.

[Page 434 Home position return parameters: Home position return basic parameters](#page-435-0)

# **[Pr.43] Home position return method**

Set the "home position return method" for carrying out machine home position return.

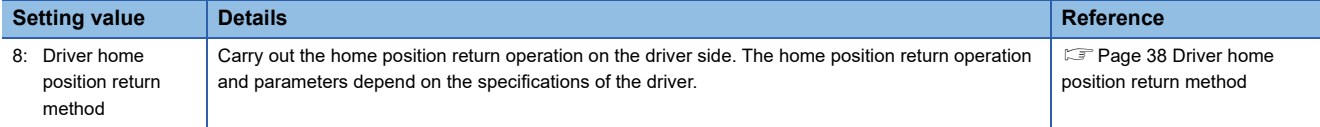

When setting the home position return method that cannot be executed, the error "Home position return method invalid" (error code: 1979H) occurs and the home position return is not executed.

# **[Pr.44] Home position return direction**

Set the direction to start movement when starting machine home position return.

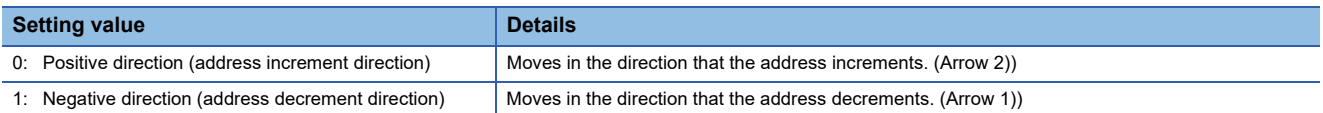

Normally, the home position is set near the lower limit or the upper limit, so "[Pr.44] Home position return direction" is set as shown below.

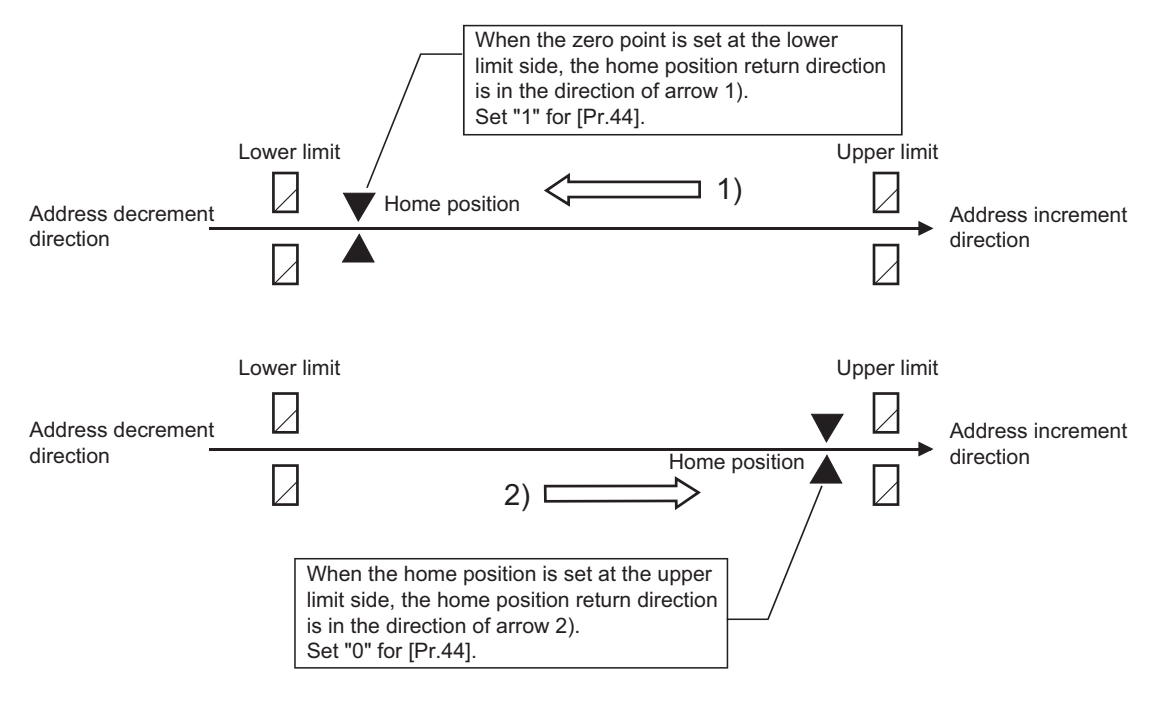

#### **[Pr.45] Home position address**

Set the address used as the reference point for positioning control (ABS system).

(When the machine home position return is completed, the stop position address is changed to the address set in "[Pr.45] Home position address". At the same time, the "[Pr.45] Home position address" is stored in "[Md.20] Feed current value" and "[Md.21] Feed machine value".)

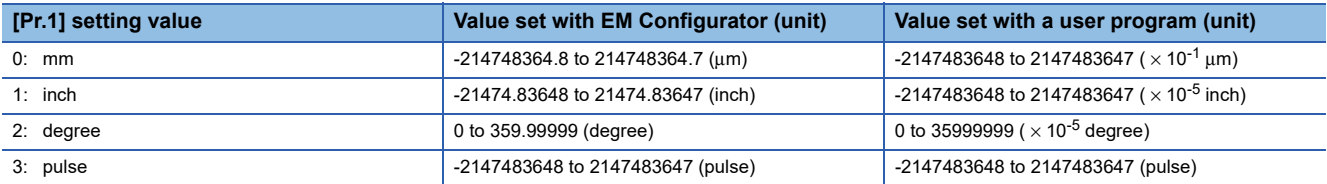

## **[Pr.46] Home position return speed**

Set the speed for home position return.

Fast home position return is carried out at the home position return speed.

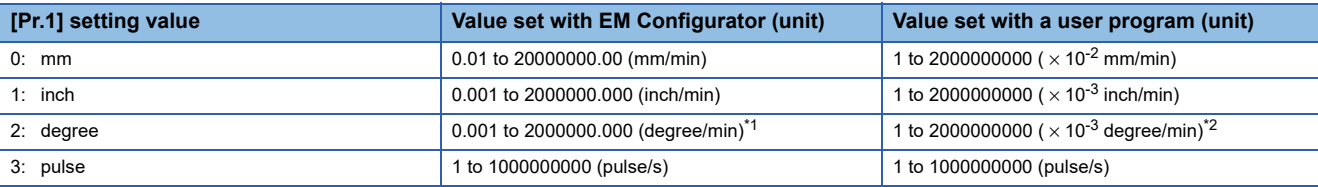

<span id="page-480-0"></span>\*1 The range of home position return speed when "[Pr.83] Speed control 10 × multiplier setting for degree axis" is valid: 0.01 to 20000000.00 (degree/min)

<span id="page-480-1"></span>\*2 The range of home position return speed when "[Pr.83] Speed control 10 × multiplier setting for degree axis" is valid: 1 to 2000000000 $(x 10^{-2}$  degree/min)

# $Point <sup>0</sup>$

Set the "home position return speed" to less than "[Pr.8] Speed limit value". If the "speed limit value" is exceeded, the error "Outside speed limit value range" (error code: 1A69H) will occur, and home position return will not be executed.

# **Home position return detailed parameters**

n: Axis No. - 1

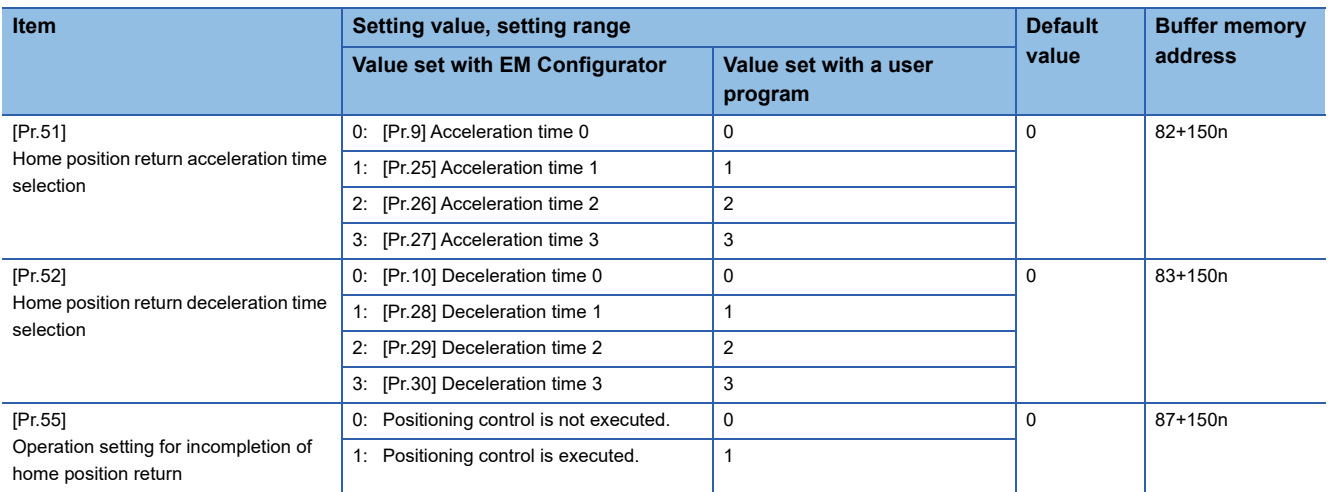

For labels, refer to the following.

**[Page 434 Home position return parameters: Home position return detailed parameters](#page-435-1)** 

#### **[Pr.51] Home position return acceleration time selection**

Set which of "acceleration time 0 to 3" to use for the acceleration time during home position return.

0: Use the value set in "[Pr.9] Acceleration time 0".

1: Use the value set in "[Pr.25] Acceleration time 1".

2: Use the value set in "[Pr.26] Acceleration time 2".

3: Use the value set in "[Pr.27] Acceleration time 3".

This setting is valid only at fast home position return.

#### **[Pr.52] Home position return deceleration time selection**

Set which of "deceleration time 0 to 3" to use for the deceleration time during home position return.

0: Use the value set in "[Pr.10] Deceleration time 0".

1: Use the value set in "[Pr.28] Deceleration time 1".

2: Use the value set in "[Pr.29] Deceleration time 2".

3: Use the value set in "[Pr.30] Deceleration time 3".

This setting is valid only at fast home position return.

### **[Pr.55] Operation setting for incompletion of home position return**

Set whether the positioning control is executed or not (When the home position return request flag is ON.).

0: Positioning control is not executed.

- 1: Positioning control is executed.
- When the home position return request flag is ON, selecting "0: Positioning control is not executed" will result in the error "Start at home position return incomplete" (error code: 19A6H), and positioning control will not be performed. At this time, operation with the manual control (JOG operation, inching operation, manual pulse generator operation) is available. The positioning control can be executed even if the home position return request flag is ON when selecting "1: Positioning control is executed".
- The following shows whether the positioning control is possible to start/restart or not when selecting "0: Positioning control is not executed".

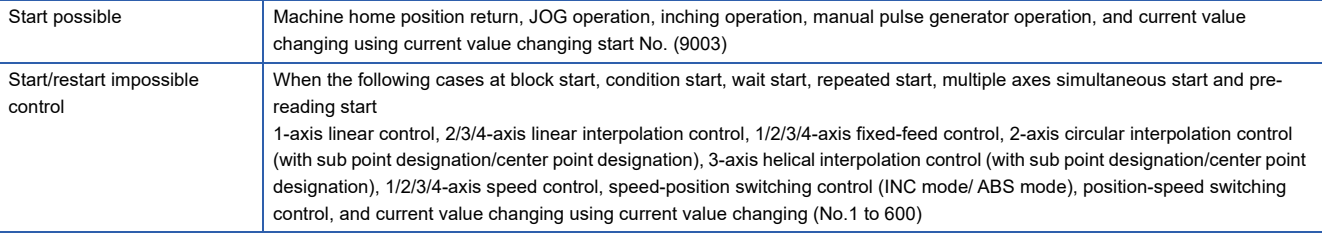

 • When the home position return request flag is ON, starting the fast home position return will result in the error "Home position return request ON" (error code: 1945H) despite the setting value of "Operation setting for incompletion of home position return", and the fast home position return will not be executed.

# **CAUTION**

• Do not execute the positioning control in home position return request signal ON for the axis which uses in the positioning control. Failure to observe this could lead to an accident such as a collision.

# **12.4 Positioning Data**

Before explaining the positioning data setting items [Da.1] to [Da.10], [Da.20] to [Da.22], [Da.27] to [Da.29], the configuration of the positioning data is shown below.

The positioning data stored in the buffer memory of the Simple Motion board is the following configuration.

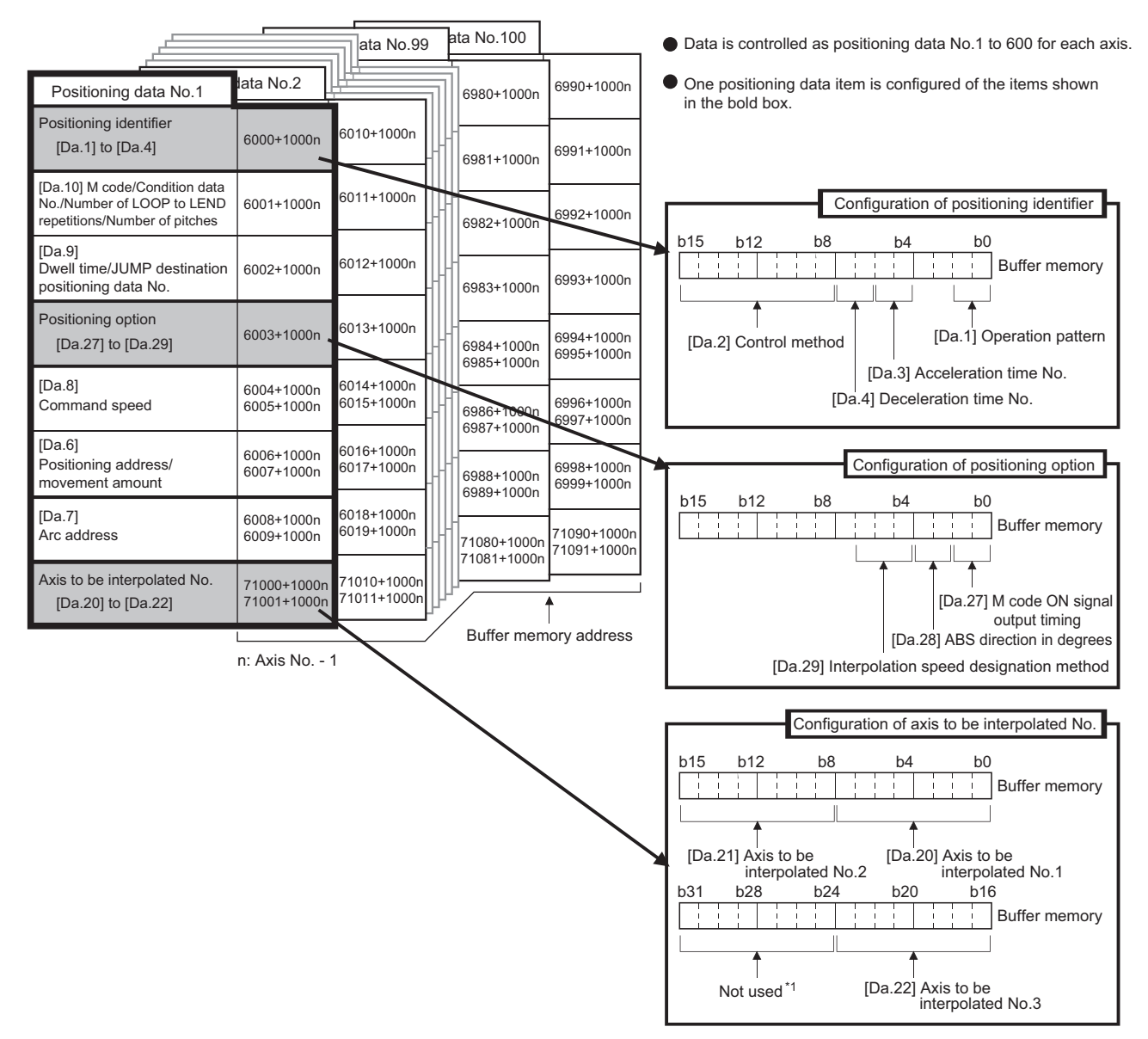

\*1 Always "0" is set to the part not used.

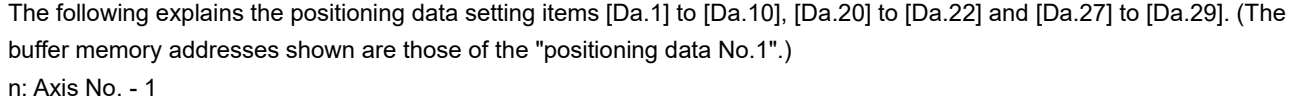

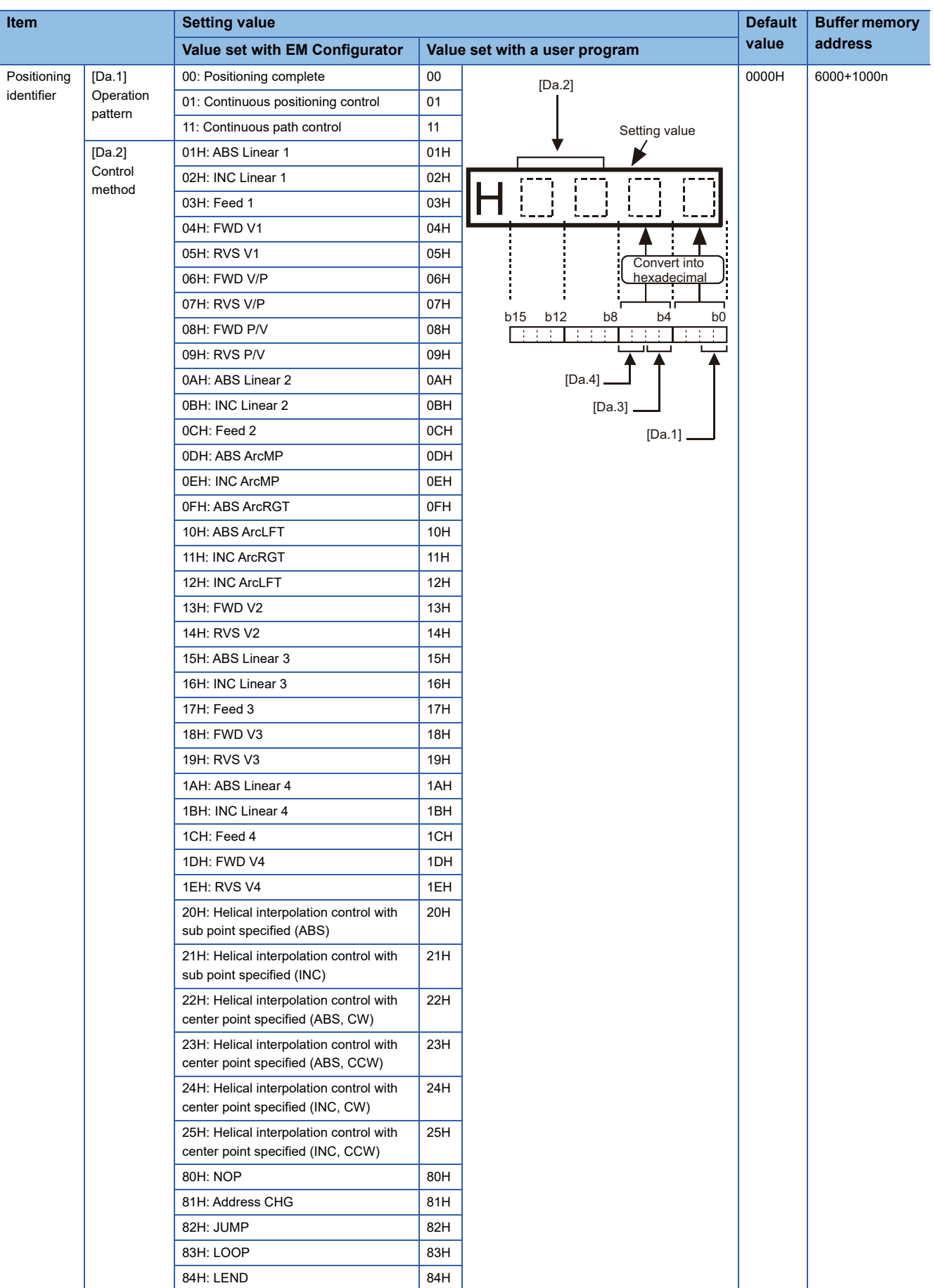

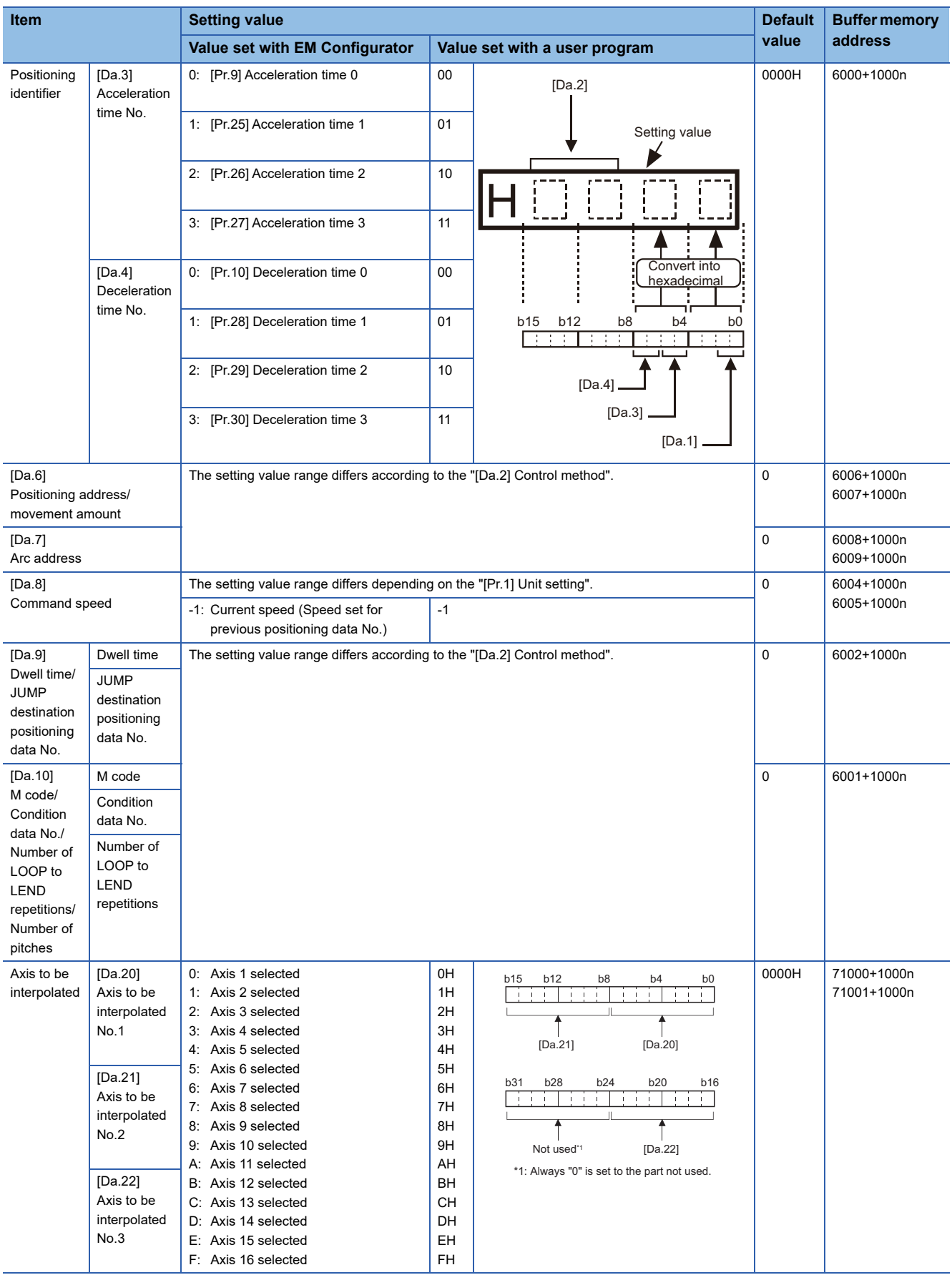

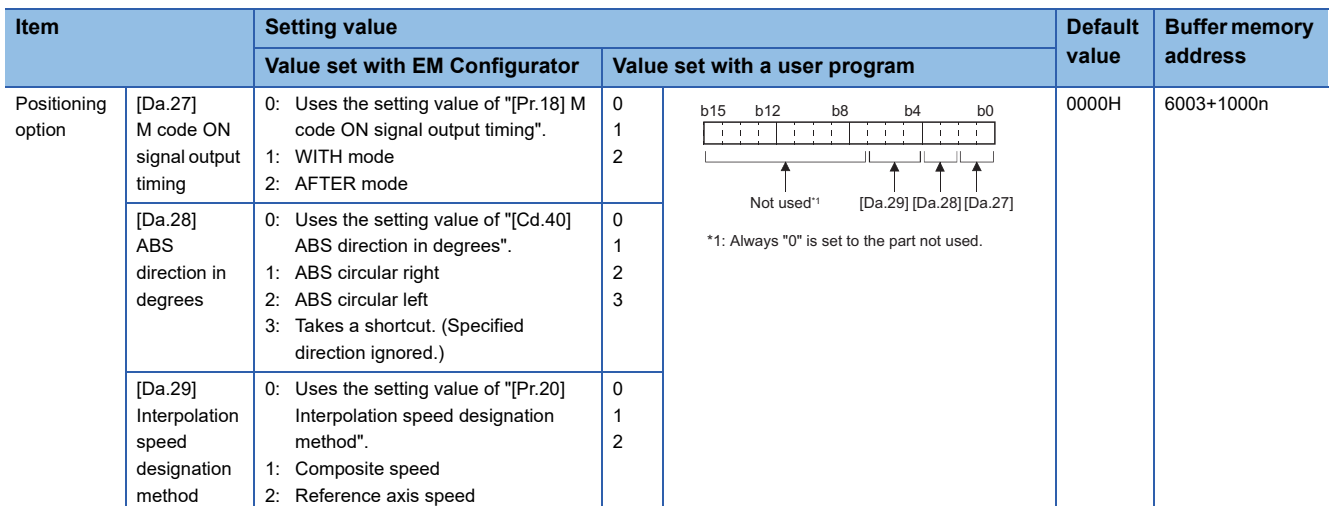

For labels, refer to the following.

**F** [Page 439 Positioning data](#page-440-0)

# **[Da.1] Operation pattern**

The operation pattern designates whether positioning of a certain data No. is to be ended with just that data, or whether the positioning for the next data No. is to be carried out in succession.

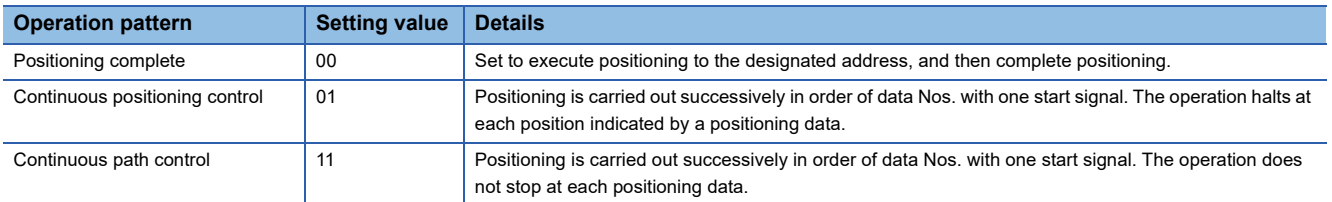

# **[Da.2] Control method**

Set the "control method" for carrying out positioning control.

 $Point<sup>9</sup>$ 

- When "JUMP instruction" is set for the control method, the "[Da.9] Dwell time/JUMP destination positioning data No." and "[Da.10] M code/Condition data No./Number of LOOP to LEND repetitions/Number of pitches" setting details will differ.
- In case you selected "LOOP" as the control method, the "[Da.10] M code/Condition data No./Number of LOOP to LEND repetitions/Number of pitches" should be set differently from other cases.
- Refer to the following for details on the control methods.
- **F** [Page 44 MAJOR POSITIONING CONTROL](#page-45-0)
- If "degree" is set for "[Pr.1] Unit setting", 2-axis circular interpolation control and 3-axis helical interpolation control cannot be carried out. (The error "Circular interpolation not possible" (error code: 199FH) will occur when executed.)

#### **[Da.3] Acceleration time No.**

Set which of "acceleration time 0 to 3" to use for the acceleration time during positioning.

- 0: Use the value set in "[Pr.9] Acceleration time 0".
- 1: Use the value set in "[Pr.25] Acceleration time 1".
- 2: Use the value set in "[Pr.26] Acceleration time 2".
- 3: Use the value set in "[Pr.27] Acceleration time 3".

#### **[Da.4] Deceleration time No.**

Set which of "deceleration time 0 to 3" to use for the deceleration time during positioning.

0: Use the value set in "[Pr.10] Deceleration time 0".

- 1: Use the value set in "[Pr.28] Deceleration time 1".
- 2: Use the value set in "[Pr.29] Deceleration time 2".
- 3: Use the value set in "[Pr.30] Deceleration time 3".

#### **[Da.6] Positioning address/movement amount**

Set the address to be used as the target value for positioning control.

The setting value range differs according to the "[Da.2] Control method".

#### ■**Absolute (ABS) system, current value changing**

 • The setting value (positioning address) for the ABS system and current value changing is set with an absolute address (address from home position).

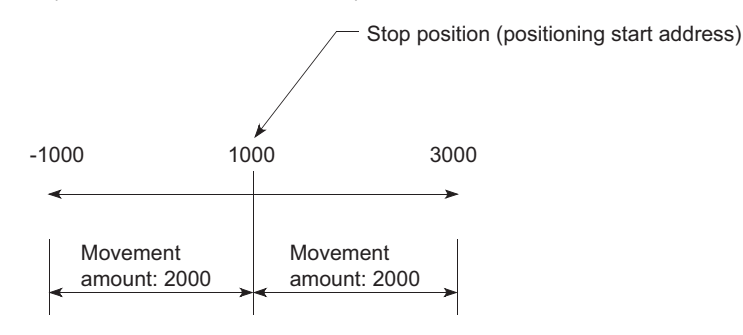

#### ■**Incremental (INC) system, fixed-feed 1, fixed-feed 2, fixed-feed 3, fixed-feed 4**

 • The setting value (movement amount) for the INC system is set as a movement amount with sign. When movement amount is positive: Moves in the positive direction (address increment direction) When movement amount is negative: Moves in the negative direction (address decrement direction)

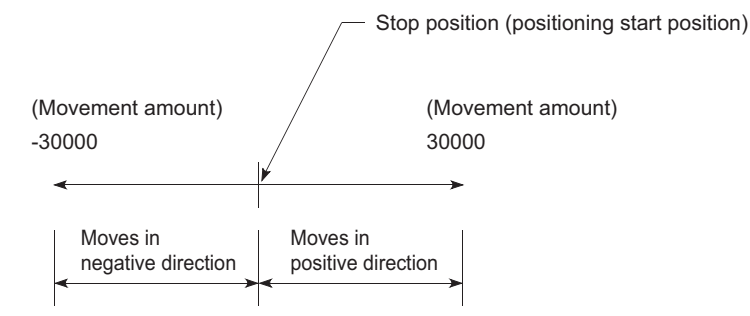

#### ■**Speed-position switching control**

- INC mode: Set the amount of movement after the switching from speed control to position control.
- ABS mode: Set the absolute address which will be the target value after speed control is switched to position control. (The unit is "degree" only)

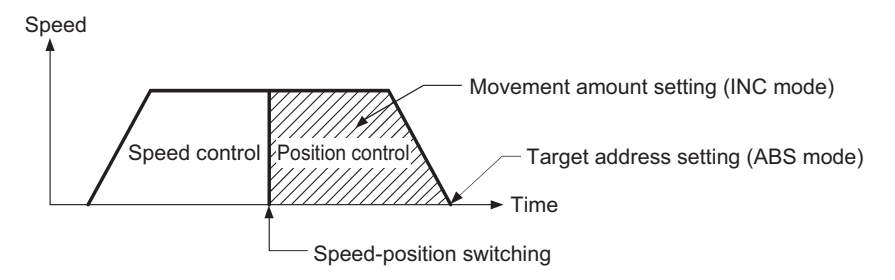

#### ■**Position-speed switching control**

- Set the amount of movement before the switching from position control to speed control.
- When "[Pr.1] Unit setting" is "mm"

The table below lists the control methods that require the setting of the positioning address or movement amount and the associated setting ranges.

(With any control method excluded from the table below, neither the positioning address nor the movement amount needs to be set.)

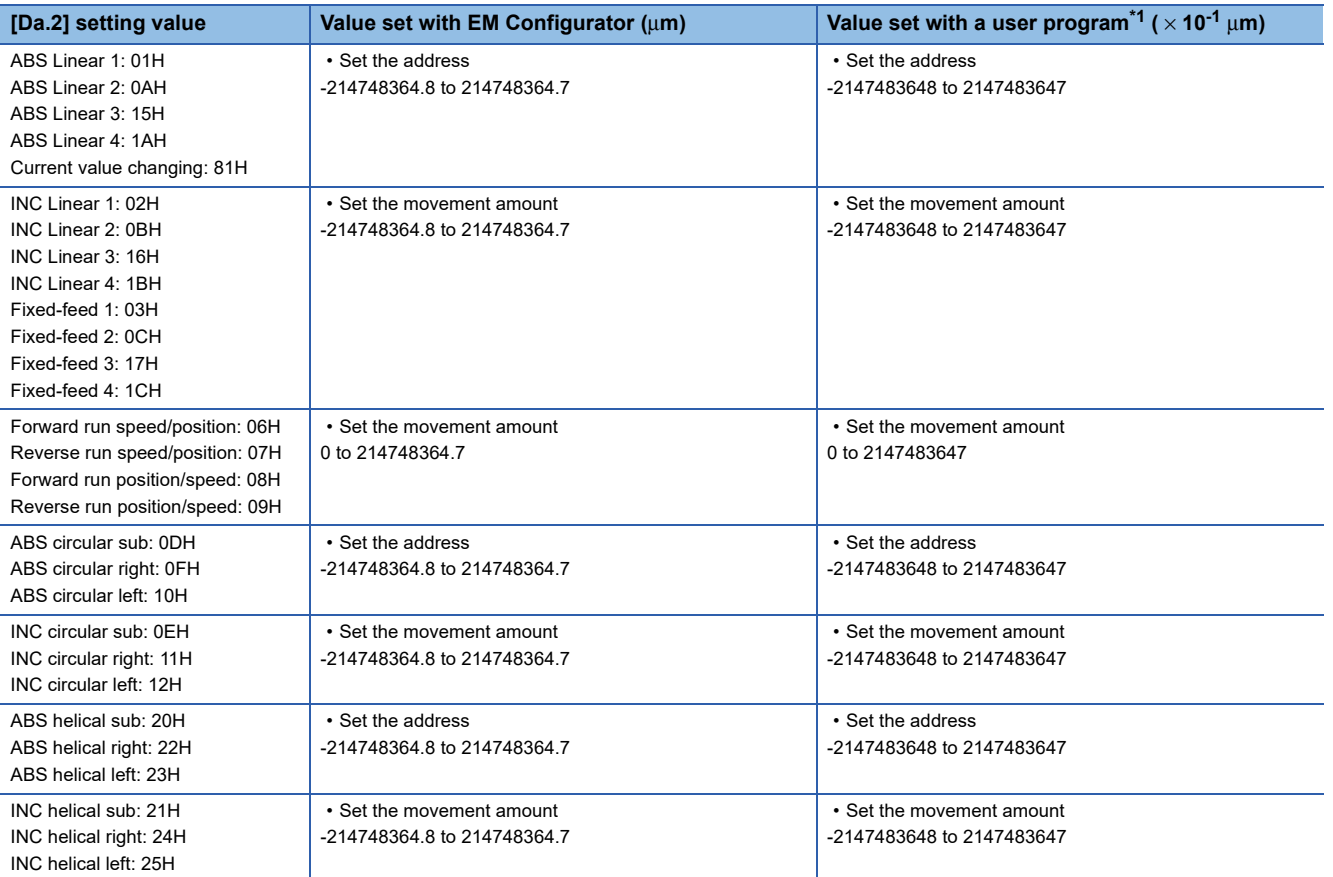

<span id="page-488-0"></span>\*1 Set an integer because the user program cannot handle fractions. (The value will be converted properly within the system.)

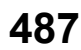

#### ● When "[Pr.1] Unit setting" is "degree"

The table below lists the control methods that require the setting of the positioning address or movement amount and the associated setting ranges.

(With any control method excluded from the table below, neither the positioning address nor the movement amount needs to be set.)

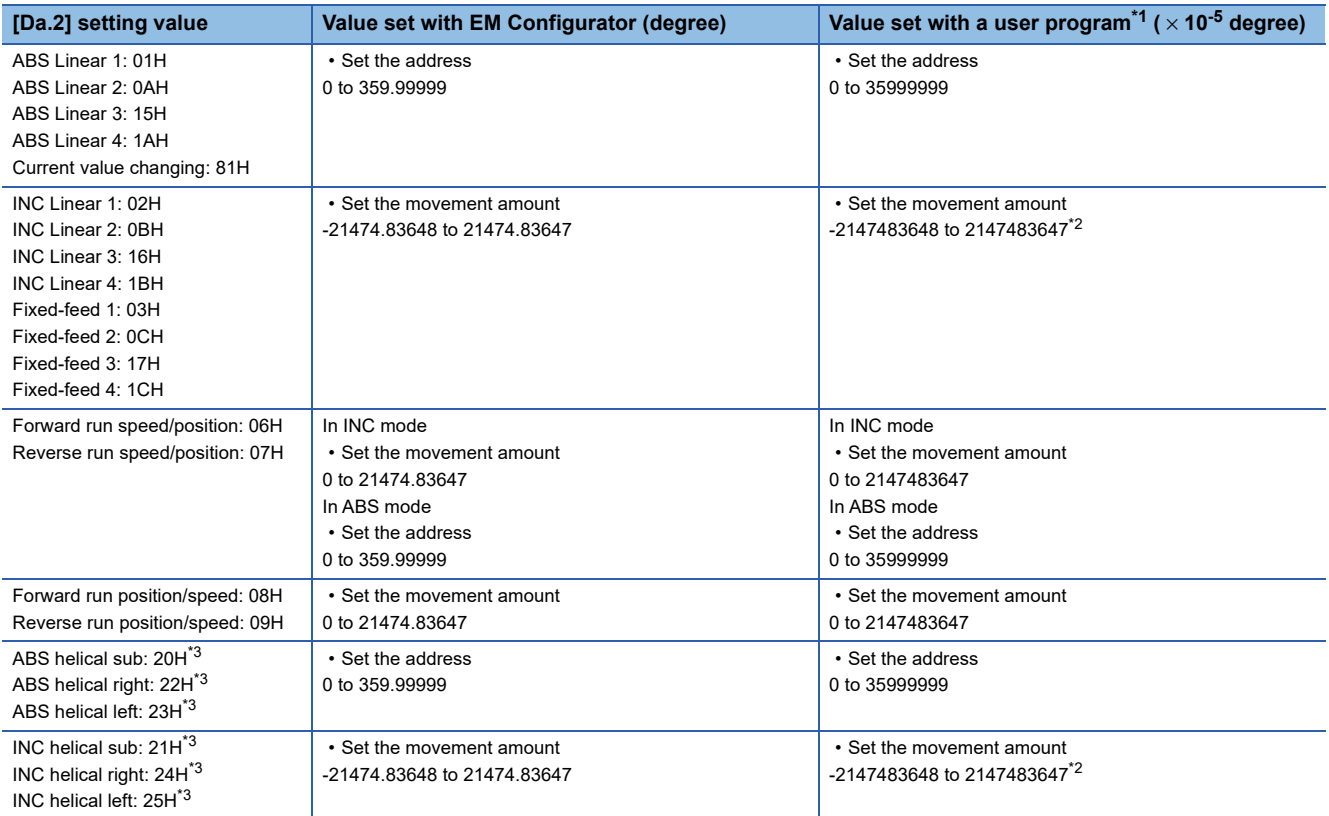

<span id="page-489-0"></span>\*1 Set an integer because the user program cannot handle fractions.

(The value will be converted properly within the system.)

<span id="page-489-1"></span>\*2 When the software stroke limit is valid, -35999999 to 35999999 is set.

<span id="page-489-2"></span>\*3 The axis where "degree" can be set in the 3-axis helical interpolation control is only the linear interpolation axis.

# ● When "[Pr.1] Unit setting" is "pulse"

The table below lists the control methods that require the setting of the positioning address or movement amount and the associated setting ranges.

(With any control method excluded from the table below, neither the positioning address nor the movement amount needs to be set.)

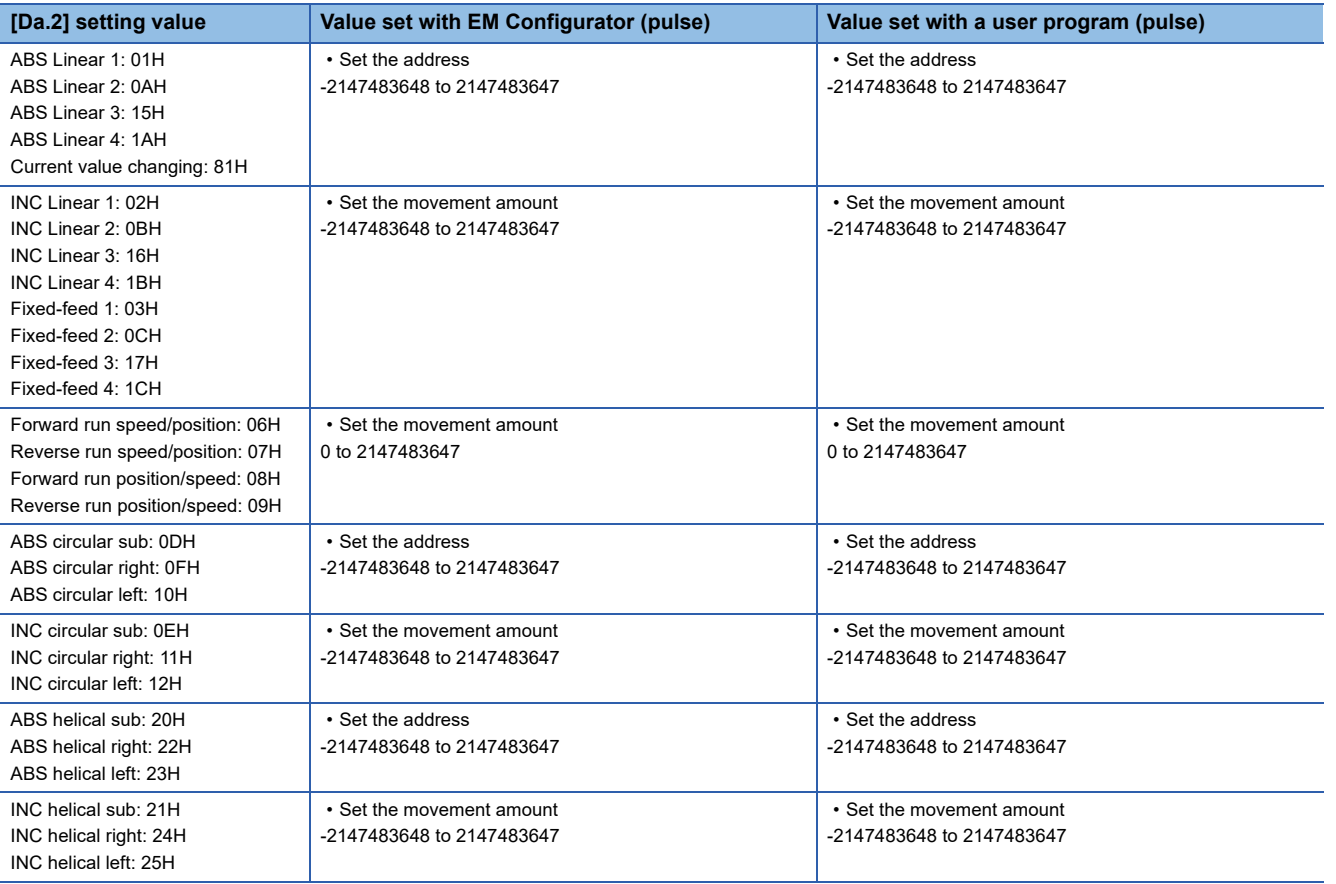

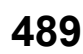

● When "[Pr.1] Unit setting" is "inch"

The table below lists the control methods that require the setting of the positioning address or movement amount and the associated setting ranges.

(With any control method excluded from the table below, neither the positioning address nor the movement amount needs to be set.)

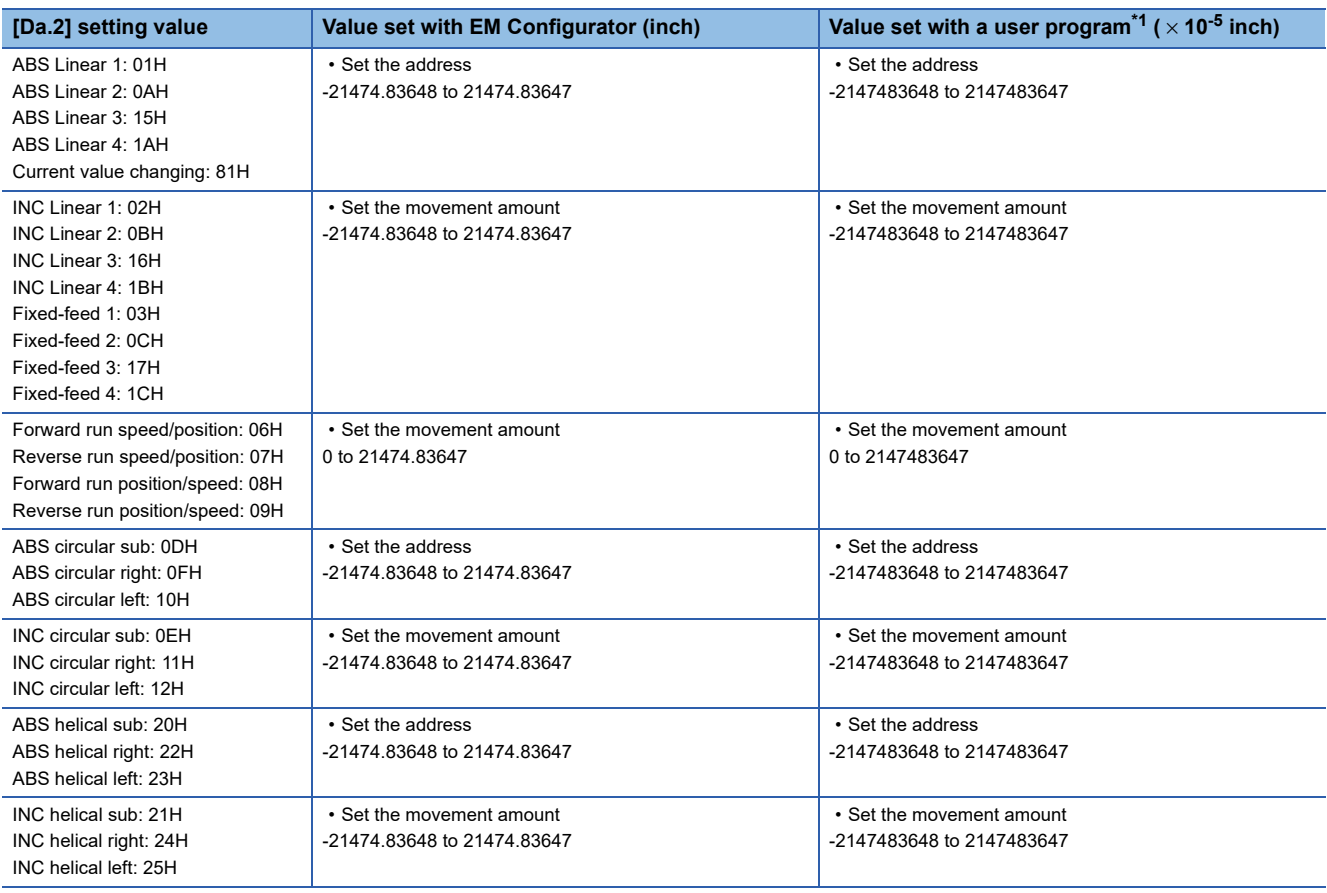

<span id="page-491-0"></span>\*1 Set an integer because the user program cannot handle fractions. (The value will be converted properly within the system.)

# **[Da.7] Arc address**

The arc address is data required only when carrying out 2-axis circular interpolation control or 3-axis helical interpolation control.

- When carrying out circular interpolation with sub point designation, set the sub point (passing point) address as the arc address.
- When carrying out circular interpolation with center point designation, set the center point address of the arc as the arc address.

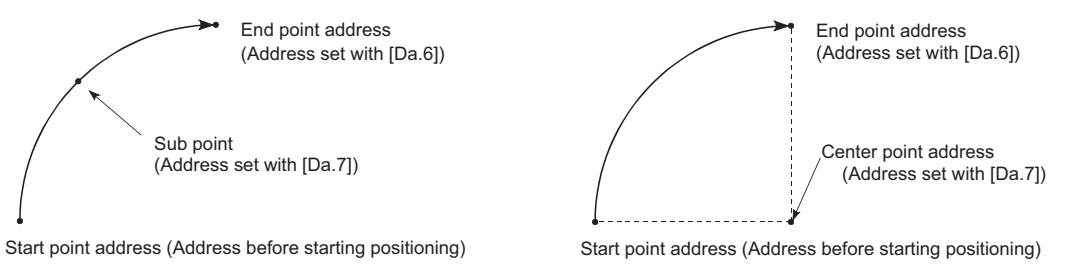

<(1) Circular interpolation with sub point designation>

<(2) Circular interpolation with center point designation>

When not carrying out 2-axis circular interpolation control or 3-axis helical interpolation control, the value set in "[Da.7] Arc address" will be invalid.

#### ■**When "[Pr.1] Unit setting" is "mm"**

The table below lists the control methods that require the setting of the arc address and shows the setting range.

(With any control method excluded from the table below, the arc address does not need to be set.)

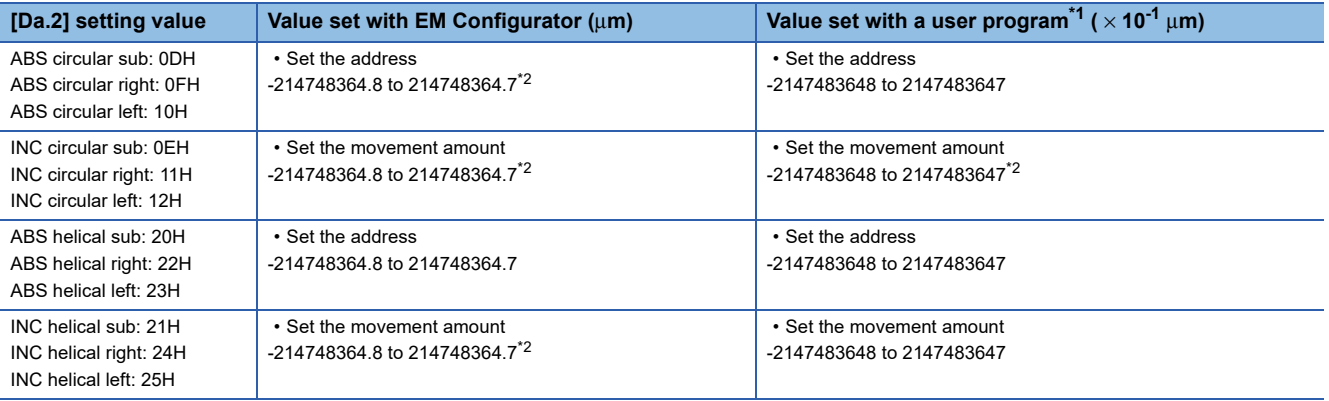

<span id="page-492-0"></span>\*1 Set an integer because the user program cannot handle fractions.

(The value will be converted properly within the system.)

<span id="page-492-1"></span>\*2 Note that the maximum radius that 2-axis circular interpolation control is possible is 536870912 ( $\times$  10<sup>-1</sup> µm), although the setting value can be input within the range shown in the above table, as an arc address.

# ■**When "[Pr.1] Unit setting" is "degree"**

No control method requires the setting of the arc address by "degree".

#### ■**When "[Pr.1] Unit setting" is "pulse"**

The table below lists the control methods that require the setting of the arc address and shows the setting range.

(With any control method excluded from the table below, the arc address does not need to be set.)

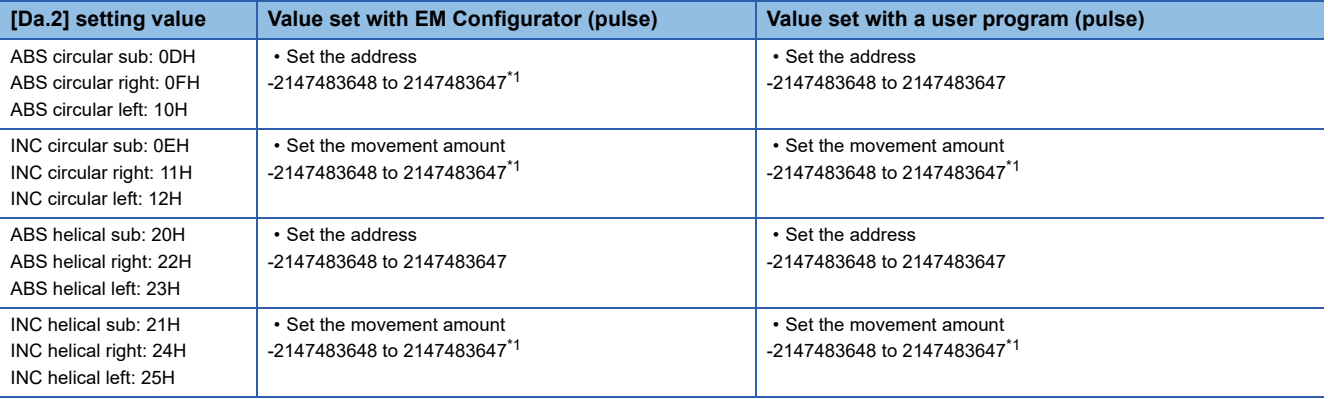

<span id="page-492-2"></span>\*1 Note that the maximum radius that 2-axis circular interpolation control is possible is 536870912 (pulse), although the setting value can be input within the range shown in the above table, as an arc address.

#### ■**When "[Pr.1] Unit setting" is "inch"**

The table below lists the control methods that require the setting of the arc address and shows the setting range.

(With any control method excluded from the table below, the arc address does not need to be set.)

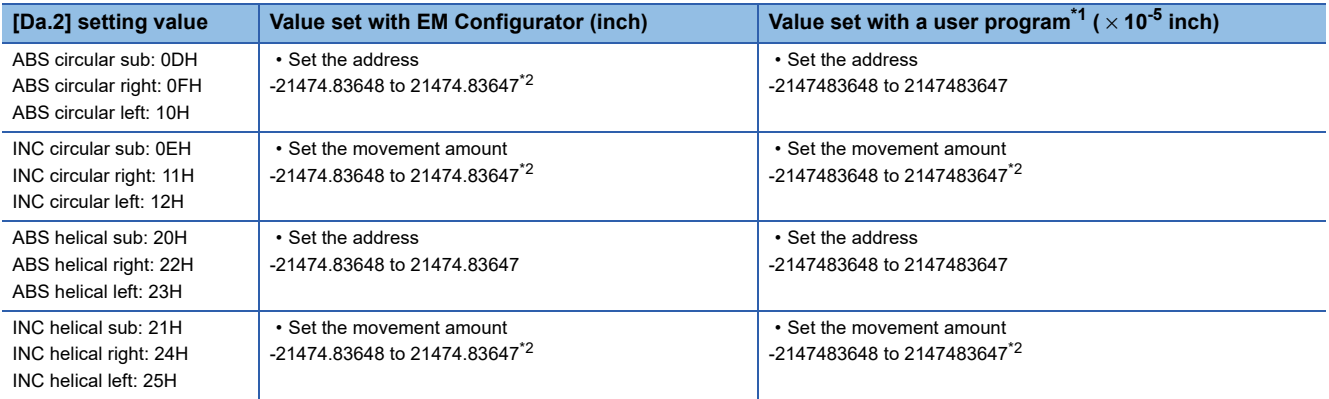

<span id="page-493-0"></span>\*1 Set an integer because the user program cannot handle fractions.

(The value will be converted properly within the system.)

<span id="page-493-1"></span>\*2 Note that the maximum radius that 2-axis circular interpolation control is possible is 536870912 ( $\times$  10<sup>-5</sup> inch), although the setting value can be input within the range shown in the above table, as an arc address.

# **[Da.8] Command speed**

Set the command speed for positioning.

- If the set command speed exceeds "[Pr.8] Speed limit value", positioning will be carried out at the speed limit value.
- If "-1" is set for the command speed, the current speed (speed set for previous positioning data No.) will be used for positioning control. Use the current speed for uniform speed control, etc. If "-1" is set for continuing positioning data, and the speed is changed, the following speed will also change.

Note that when starting positioning, if the "-1" speed is set for the positioning data that carries out positioning control first, the error "No command speed" (error code: 1A12H) will occur, and the positioning will not start.

Refer to the following for details on the errors.

[Page 625 List of Error Codes](#page-626-0)

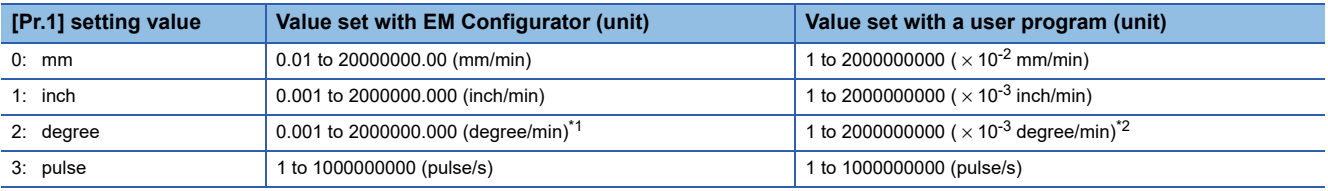

<span id="page-493-2"></span>\*1 The range of command speed when "[Pr.83] Speed control 10 × multiplier setting for degree axis" is valid: 0.01 to 20000000.00 (degree/ min)

<span id="page-493-3"></span>\*2 The range of command speed when "[Pr.83] Speed control 10 x multiplier setting for degree axis" is valid: 1 to 2000000000 ( $\times$  10<sup>-2</sup>) degree/min)

### **[Da.9] Dwell time/JUMP destination positioning data No.**

Set the "dwell time" or "positioning data No." corresponding to the "[Da.2] Control method".

• When a method other than "JUMP instruction" is set for "[Da.2] Control method": Set the "dwell time".

• When "JUMP instruction" is set for "[Da.2] Control method": Set the "positioning data No." for the JUMP destination.

When the "dwell time" is set, the setting details of the "dwell time" will be as follows according to "[Da.1] Operation pattern".

# ■**When "[Da.1] Operation pattern" in "00: Positioning complete"**

• Set the time from when the positioning ends to when the "positioning complete signal" turns ON as the "dwell time".

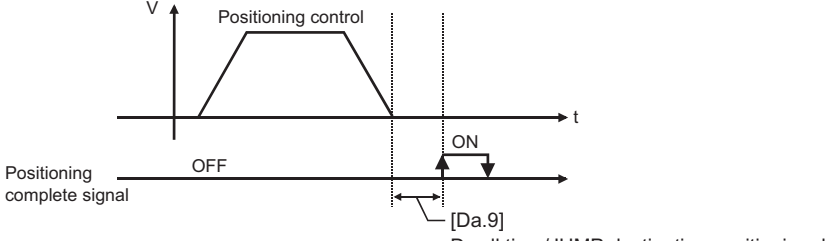

**12**

Dwell time/JUMP destination positioning data No.

#### ■**When "[Da.1] Operation pattern" is "01: Continuous positioning control"**

• Set the time from when positioning control ends to when the next positioning control starts as the "dwell time".

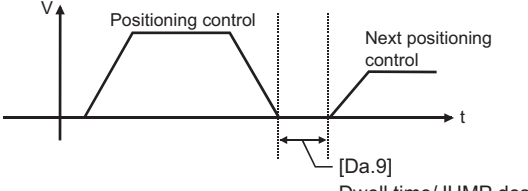

Dwell time/JUMP destination positioning data No.

#### ■**When "[Da.1] Operation pattern" is "11: Continuous path control"**

• The setting value is irrelevant to the control. (The "dwell time" is 0 ms.)

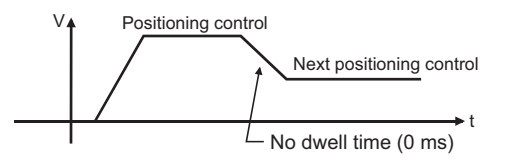

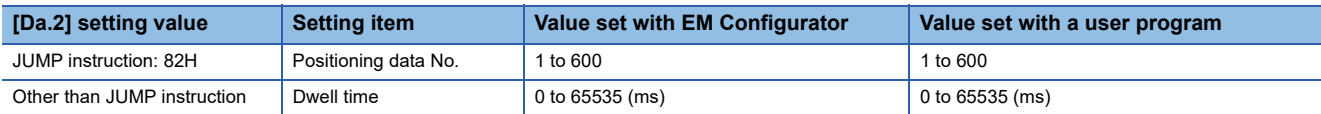

## **[Da.10] M code/Condition data No./No. of LOOP to LEND repetitions/No. of pitches**

Set an "M code", a "condition data No.", the "Number of LOOP to LEND repetitions" or the "Number of pitches" depending on how the "[Da.2] Control method" is set.<sup>\*1</sup>

\*1 The condition data specifies the condition for the JUMP instruction to be executed. (A JUMP will take place when the condition is satisfied.)

## ■**If a method other than "JUMP instruction", "LOOP", and "3-axis helical interpolation control" is selected as the "[Da.2] Control method"**

Set an "M code".

If no "M code" needs to be output, set "0" (default value).

#### ■**If "JUMP instruction" or "LOOP" is selected as the "[Da.2] Control method"**

Set the "condition data No." for JUMP.

- 0: Unconditional JUMP to the positioning data specified by [Da.9].
- 1 to 10: JUMP performed according to the condition data No. specified (a number between 1 and 10). Make sure that you specify the number of LOOP to LEND repetitions by a number other than "0". The error "Control method LOOP setting error" (error code: 1A33H) will occur if you specify "0".

#### ■**If "3-axis helical interpolation control" is selected as the "[Da.2] Control method"**

Set the number of pitches for the linear interpolation axis. The rotation speed of the circular interpolation is set with the number of pitch.

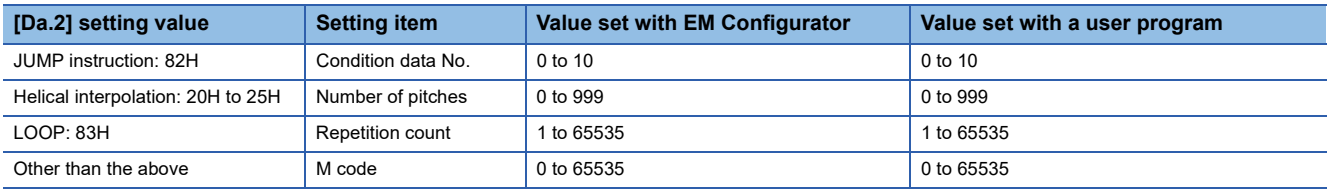

# **[Da.20] Axis to be interpolated No.1 to [Da.22] Axis to be interpolated No.3**

Set the axis to be interpolated to execute the 2 to 4-axis interpolation operation. Set the circular interpolation axis and the linear interpolation axis to execute the 3-axis helical interpolation control.

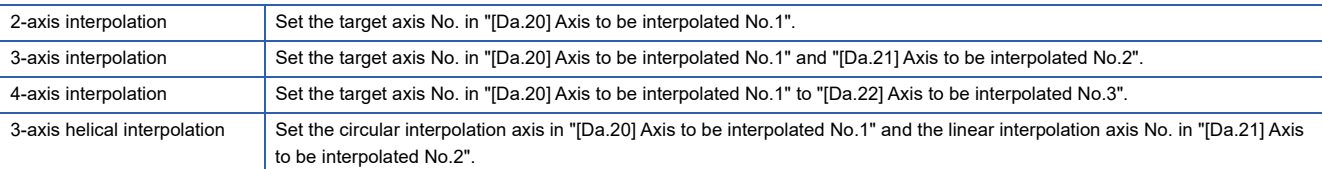

#### Set the axis set as axis to be interpolated.

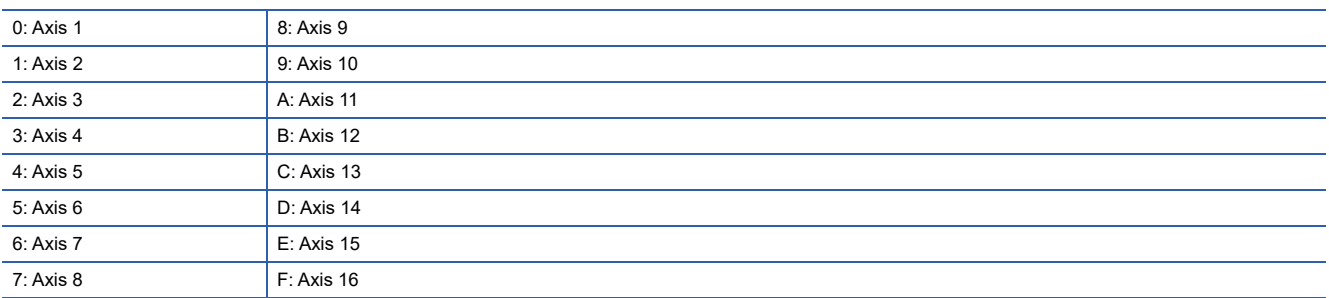

 $Point P$ 

- Do not specify the own axis No. or the value outside the range. Otherwise, the error "Illegal interpolation description command" (error code: 1A22H) will occur during the program execution.
- When the same axis No. or axis No. of own axis is set to multiple axis to be interpolated No., the error "Illegal interpolation description command" (error code: 1A22H) will occur during the program execution.)
- Do not specify the axis to be interpolated No.2 and axis to be interpolated No.3 for 2-axis interpolation, and do not specify the axis to be interpolated No.3 for 3-axis interpolation. The setting value is ignored.

# **[Da.27] M code ON signal output timing**

Set the M code ON signal output timing to each positioning data.

Refer to the following for setting details.

- Fage 464 [Pr.18] M code ON signal output timing
- 0: Uses the setting value of "[Pr.18] M code ON signal output timing".
- 1: WITH mode
- 2: AFTER mode

# **[Da.28] ABS direction in degrees**

Set "[Cd.40] ABS direction in degrees" to each positioning data.

Refer to the following for setting details.

- F [Page 465 \[Pr.20\] Interpolation speed designation method](#page-466-0)
- 0: Uses the setting value of "[Cd.40] ABS direction in degrees".
- 1: ABS circular right
- 2: ABS circular left
- 3: Takes a shortcut. (Specified direction ignored.)

# **[Da.29] Interpolation speed designation method**

Set the interpolation speed designation method to each positioning data.

Refer to the following for setting details.

Fage 465 [Pr.20] Interpolation speed designation method

- 0: Uses the setting value of "[Pr.20] Interpolation speed designation method".
- 1: Composite speed
- 2: Reference axis speed

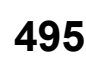

# **12.5 Block Start Data**

Before explaining the block start data setting items [Da.11] to [Da.14], the configuration of the block start data is shown below. The block start data stored in the buffer memory of the Simple Motion board is the following configuration.

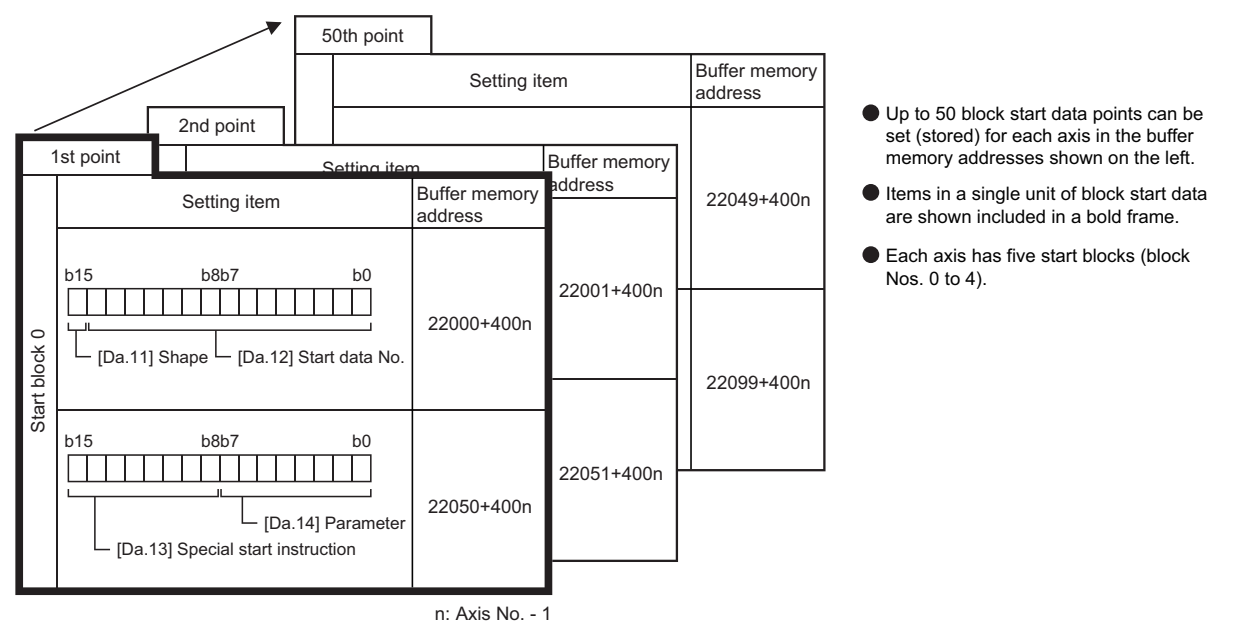

The following explains the block start data setting items [Da.11] to [Da.14]. (The buffer memory addresses shown are those of the "1st point block start data (block No.7000)".)

 $Point$ 

- To perform a high-level positioning control using block start data, set a number between 7000 and 7004 to the "[Cd.3] Positioning start No." and use the "[Cd.4] Positioning starting point No." to specify a point No. between 1 and 50, a position counted from the beginning of the block.
- The number between 7000 and 7004 specified here is called the "block No.".
- With the Simple Motion board, up to 50 "block start data" points and up to 10 "condition data" items can be assigned to each "block No.".

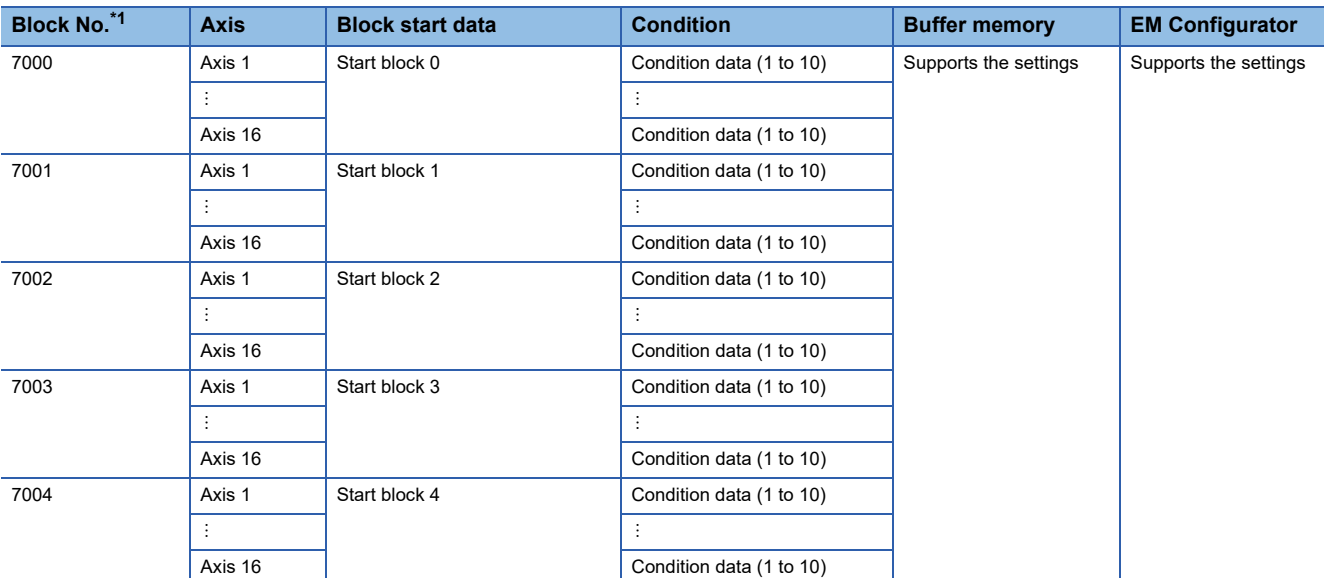

<span id="page-497-0"></span>\*1 Setting cannot be made when the "Pre-reading start function" is used. If you set any of Nos. 7000 to 7004 and perform the Pre-reading start function, the error "Outside start No. range" (error code: 19A3H)" will occur. Refer to the following for details.

**F** [Page 268 Pre-reading start function](#page-269-0)

#### n: Axis No. - 1

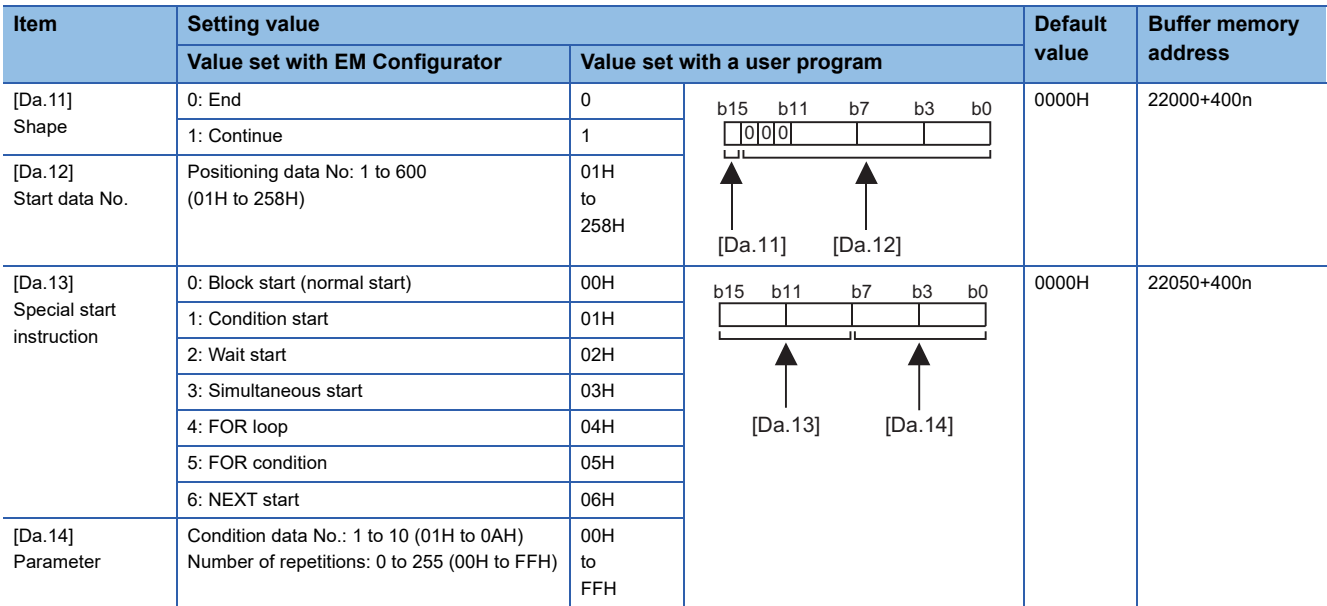

For labels, refer to the following.

**[Page 441 Positioning data \(Block start data\)](#page-442-0)** 

#### **[Da.11] Shape**

Set whether to carry out only the local "block start data" and then end control, or to execute the "block start data" set in the next point.

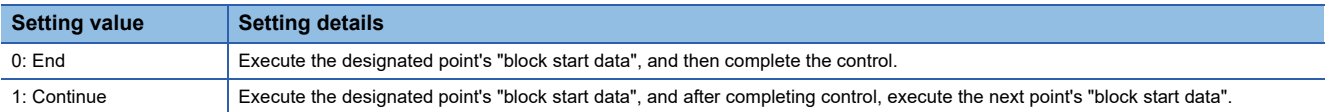

# **[Da.12] Start data No.**

Set the "positioning data No." designated with the "block start data".

## **[Da.13] Special start instruction**

Set the "special start instruction" for using "high-level positioning control". (Set how to start the positioning data set in "[Da.12] Start data No.".)

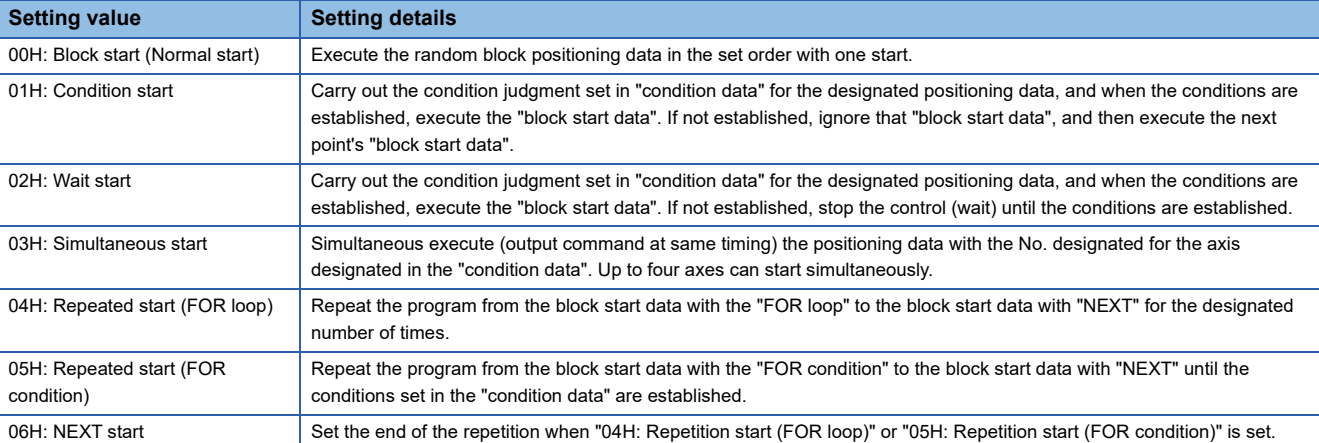

Refer to the following for details on the control.

**FF** [Page 140 HIGH-LEVEL POSITIONING CONTROL](#page-141-0)

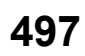

# **[Da.14] Parameter**

Set the value as required for "[Da.13] Special start instruction".

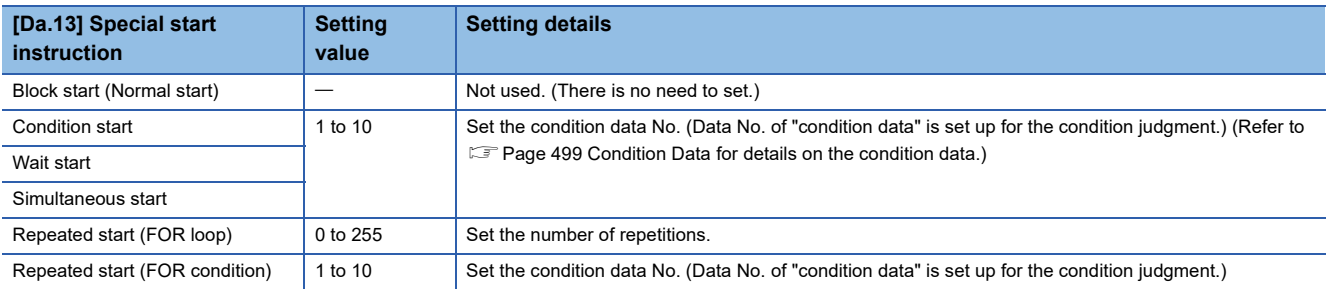

# <span id="page-500-0"></span>**12.6 Condition Data**

Before explaining the condition data setting items [Da.15] to [Da.19] and [Da.23] to [Da.26], the configuration of the condition data is shown below.

The condition data stored in the buffer memory of the Simple Motion board is the following configuration.

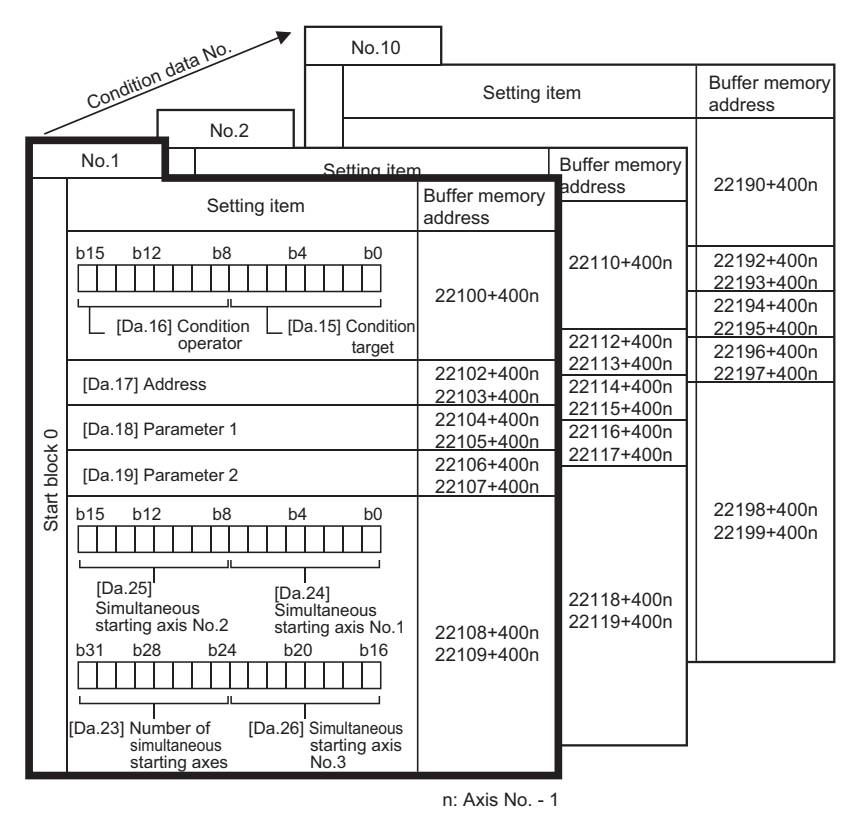

- Up to 10 condition data points can be set (stored) for each block No. in the buffer memory addresses shown on the left.
- Items in a single unit of condition data are shown included in a bold frame.
- Each axis has five start blocks (block Nos. 0 to 4).

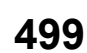

The following explains the condition data setting items [Da.15] to [Da.19] and [Da.23] to [Da.26]. (The buffer memory addresses shown are those of the "condition data No.1 (block No.7000)".)

 $Point<sup>9</sup>$ 

- To perform a high-level positioning control using block start data, set a number between 7000 and 7004 to the "[Cd.3] Positioning start No." and use the "[Cd.4] Positioning starting point No." to specify a point No. between 1 and 50, a position counted from the beginning of the block.
- The number between 7000 and 7004 specified here is called the "block No.".
- With the Simple Motion board, up to 50 "block start data" points and up to 10 "condition data" items can be assigned to each "block No.".

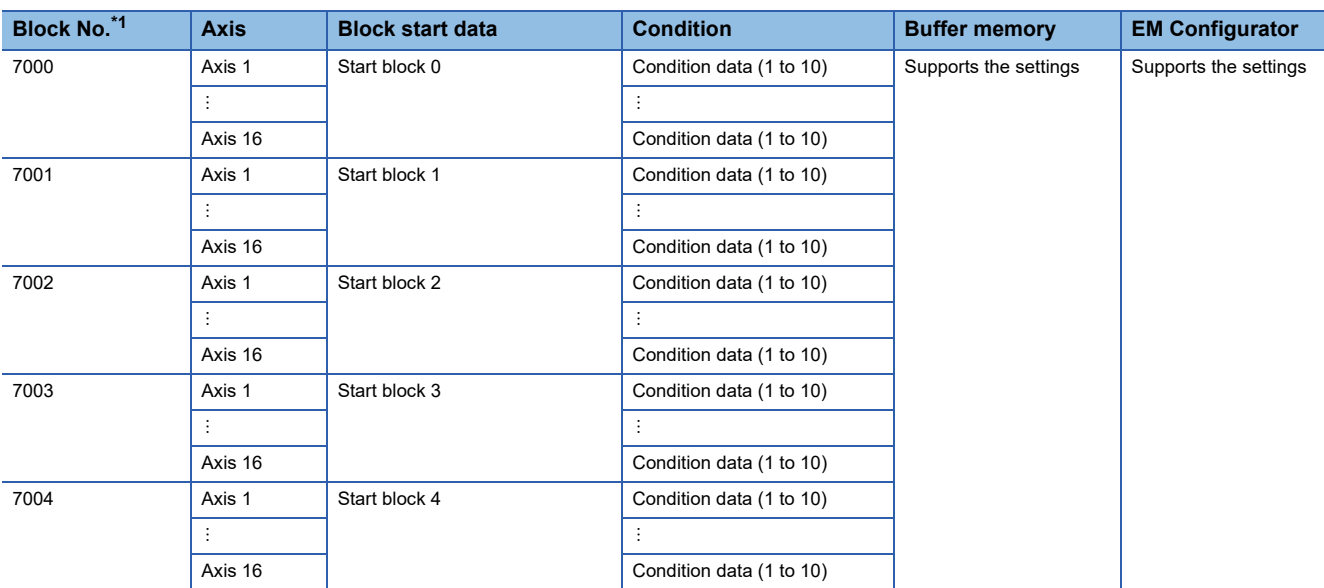

<span id="page-501-0"></span>\*1 Setting cannot be made when the "Pre-reading start function" is used. If you set any of Nos. 7000 to 7004 and perform the Pre-reading start function, the error "Outside start No. range" (error code: 19A3H) will occur. Refer to the following for details.

**[Page 268 Pre-reading start function](#page-269-0)** 

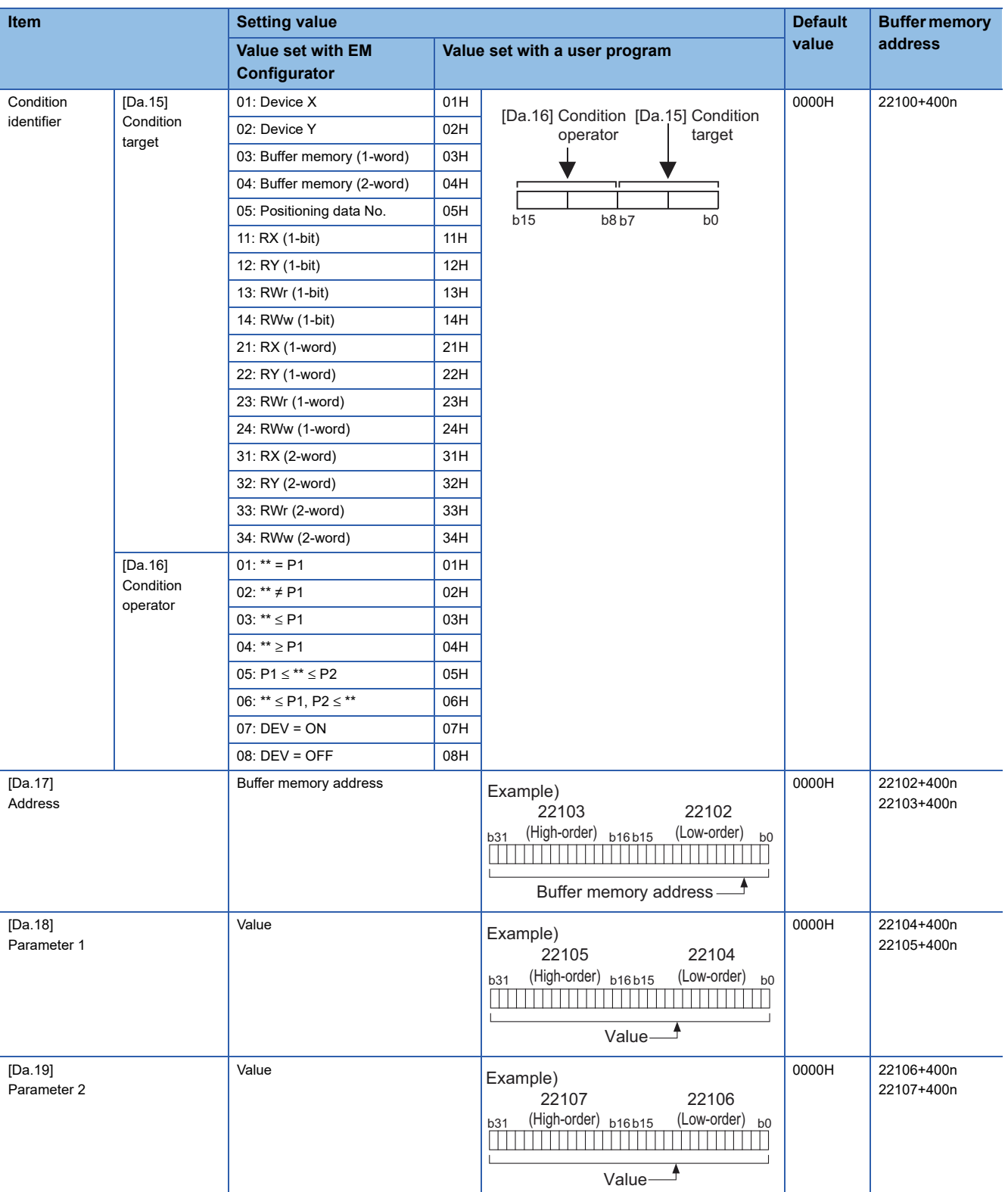

#### n: Axis No. - 1

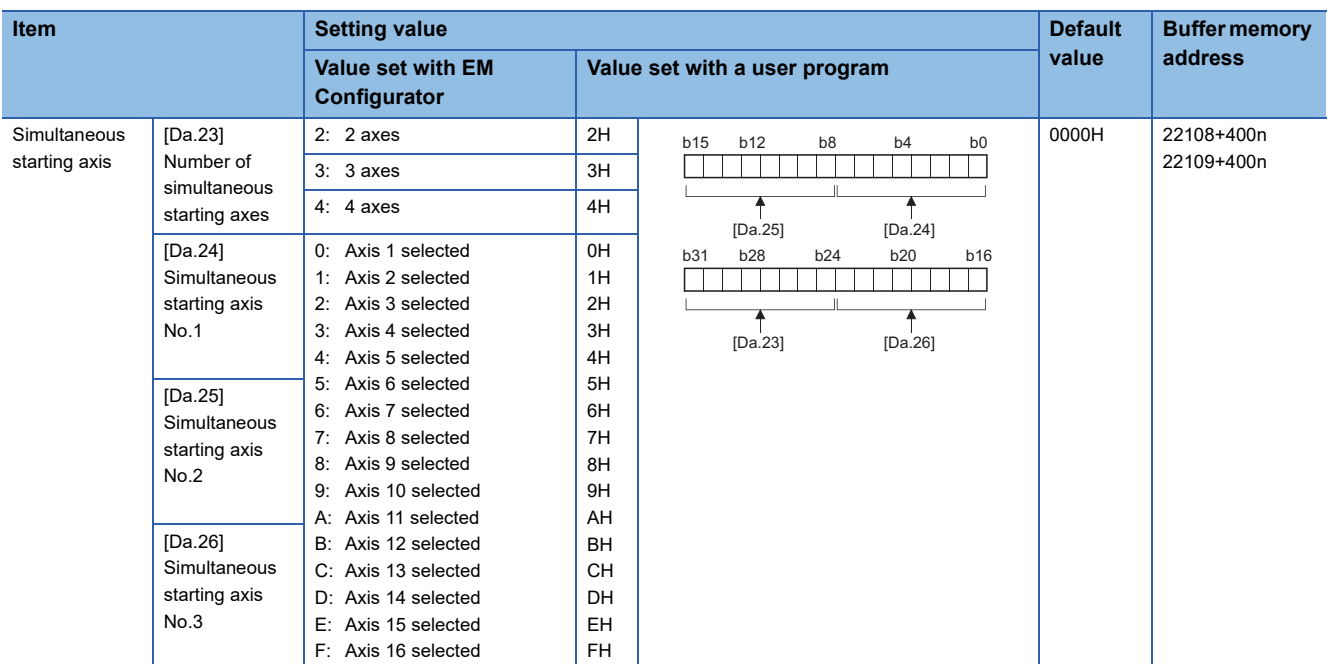

For labels, refer to the following.

Fage 441 Positioning data (Block start data)
## **[Da.15] Condition target**

Set the condition target as required for each control.

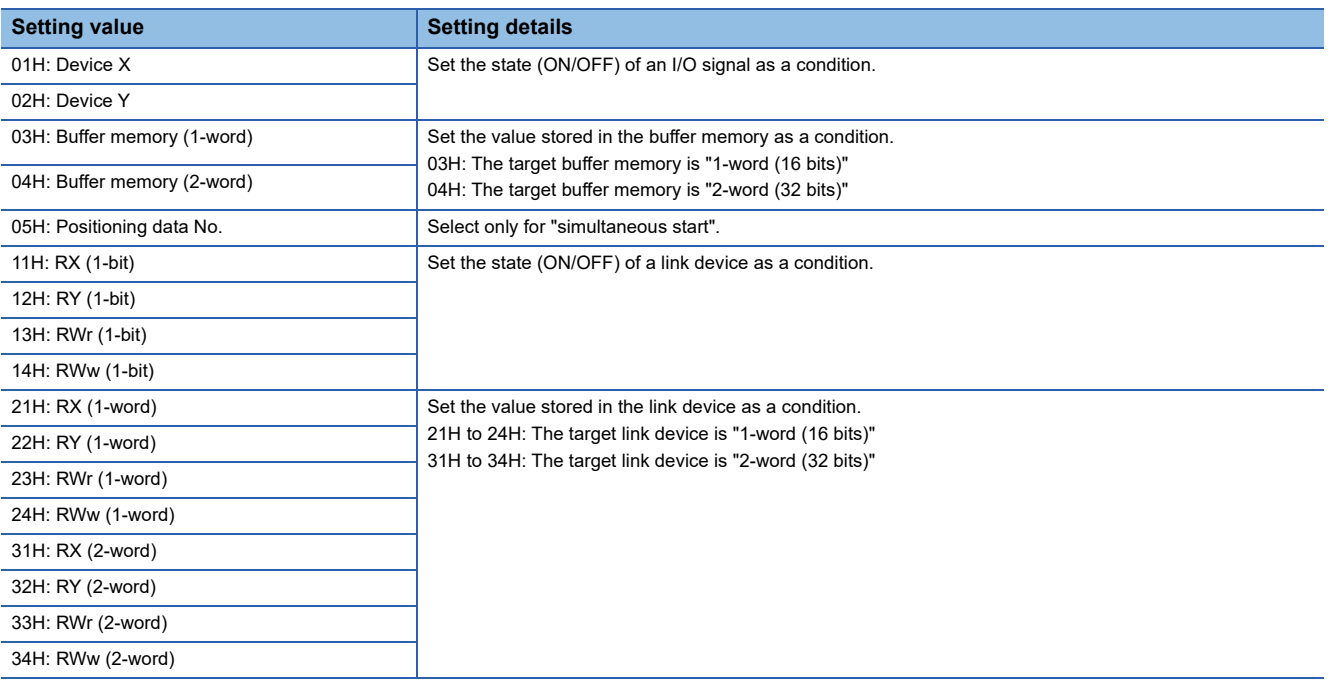

## **[Da.16] Condition operator**

Set the condition operator as required for the "[Da.15] Condition target".

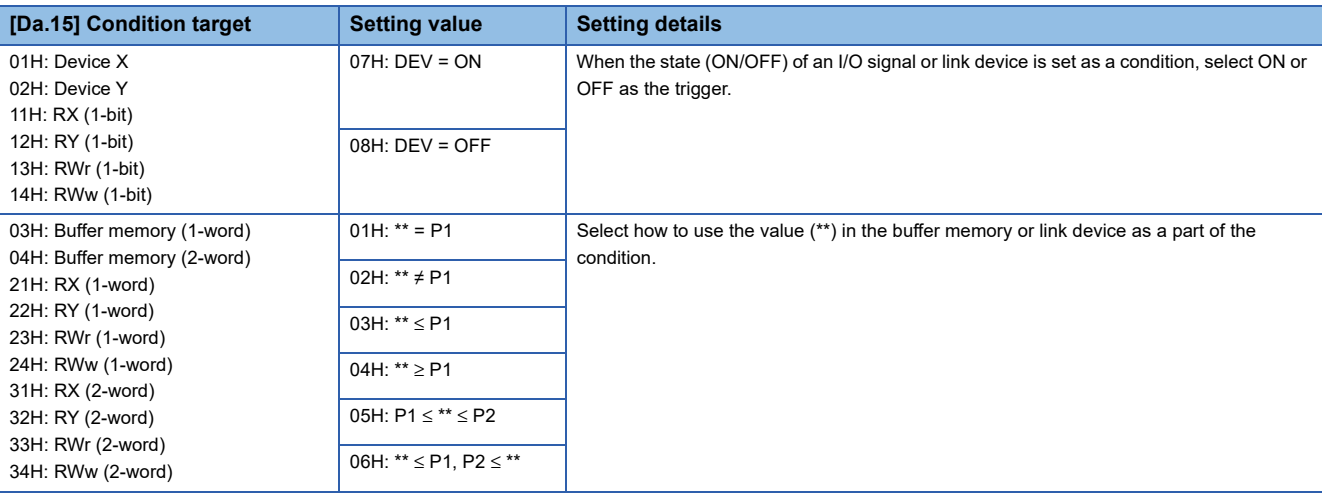

## **[Da.17] Address**

Set the address as required for the "[Da.15] Condition target".

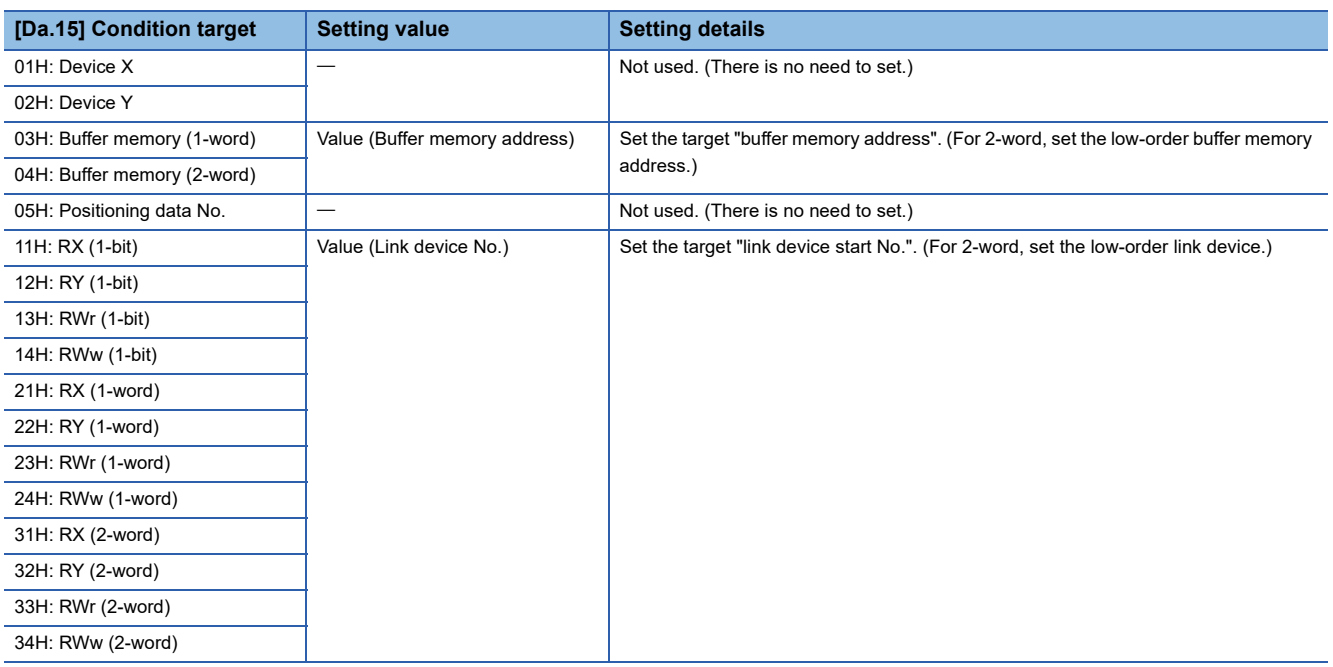

## **[Da.18] Parameter 1**

Set the parameters as required for the "[Da.16] Condition operator" and "[Da.23] Number of simultaneous starting axes".

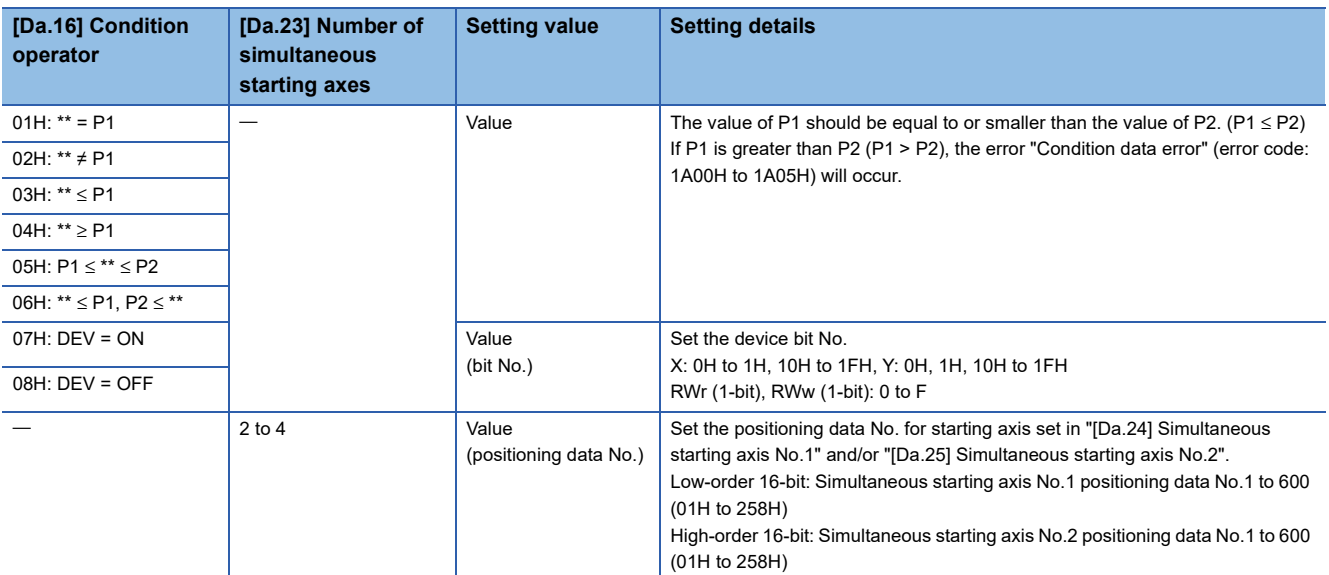

## **[Da.19] Parameter 2**

Set the parameters as required for the "[Da.16] Condition operator" and "[Da.23] Number of simultaneous starting axes".

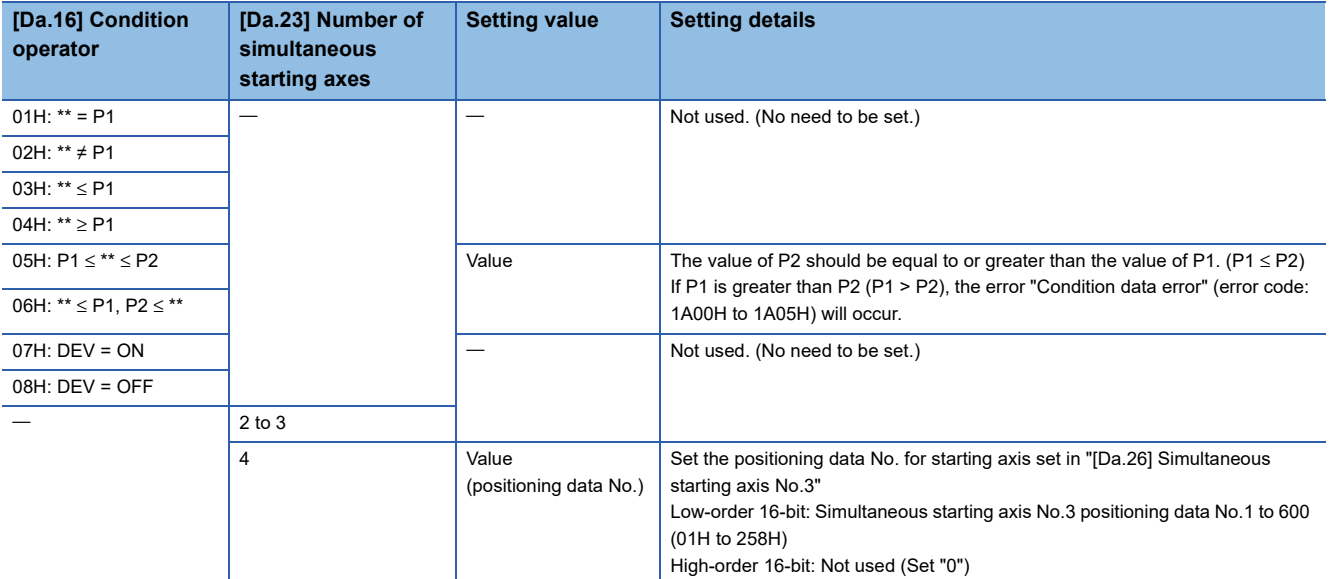

### **[Da.23] Number of simultaneous starting axes**

Set the number of simultaneous starting axes to execute the simultaneous start.

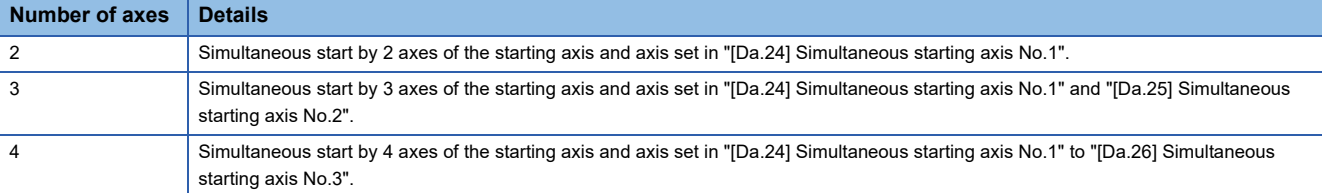

## **[Da.24] Simultaneous starting axis No.1 to [Da.26] Simultaneous starting axis No.3**

Set the simultaneous starting axis to execute the 2 to 4-axis simultaneous start.

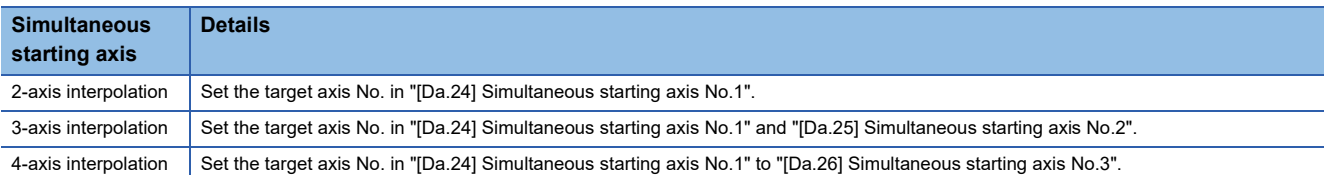

Set the axis set as simultaneous starting axis.

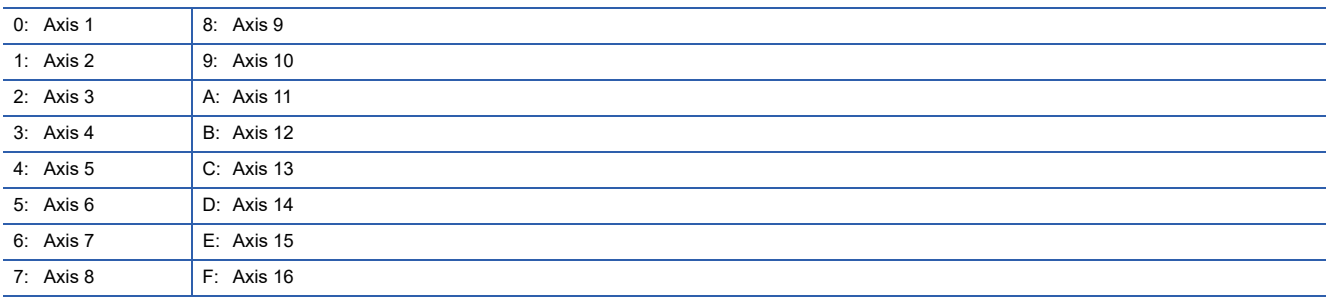

 $Point<sup>9</sup>$ 

- Do not specify the own axis No. or the value outside the range. Otherwise, the error "Condition data error" (error code: 1A00H to 1A05H) will occur during the program execution.
- When the same axis No. is set to multiple simultaneous starting axis Nos. or the value outside the range is set to the number of simultaneous starting axes, the error "Condition data error" (error code: 1A00H to 1A05H) will occur during the program execution.
- Do not specify the simultaneous starting axis No.2 and simultaneous starting axis No.3 for 2-axis simultaneously start, and not specify the simultaneous starting axis No.3 for 3-axis simultaneously start. The setting value is ignored.

# **12.7 Monitor Data**

The setting items of the monitor data are explained in this section.

## **System monitor data**

Unless noted in particular, the monitor value is saved as binary data.

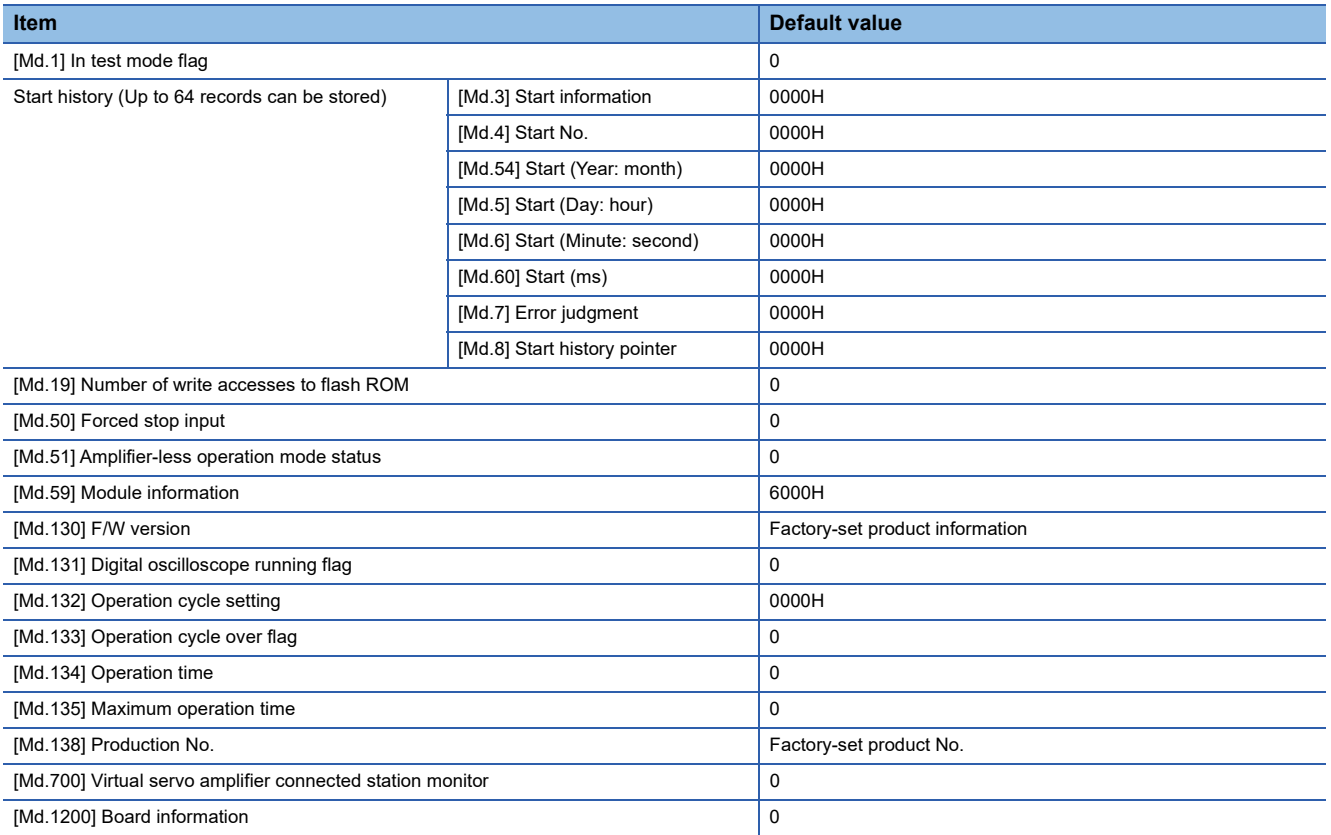

For labels, refer to the following.

**F** [Page 434 System monitor data](#page-435-0)

## **[Md.1] In test mode flag**

Whether the mode is the test mode from EM Configurator or not is stored.

- When not in test mode: OFF
- When in test mode: ON

Refresh cycle: Immediate

#### ■**Reading the monitor value**

• Monitoring is carried out with a decimal display.

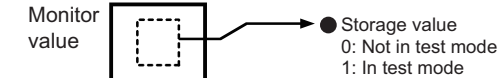

• Buffer memory address

Refer to the following for the buffer memory address in this area.

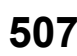

## **[Md.3] Start information**

This area stores the start information (restart flag, start origin, and start axis):

- Restart flag: Indicates whether the operation has or has not been halted and restarted.
- Start origin: Indicates the source of the start signal.
- Start axis: Indicates the started axis.

Refresh cycle: At start

#### ■**Reading the monitor value**

• Monitoring is carried out with a hexadecimal display.

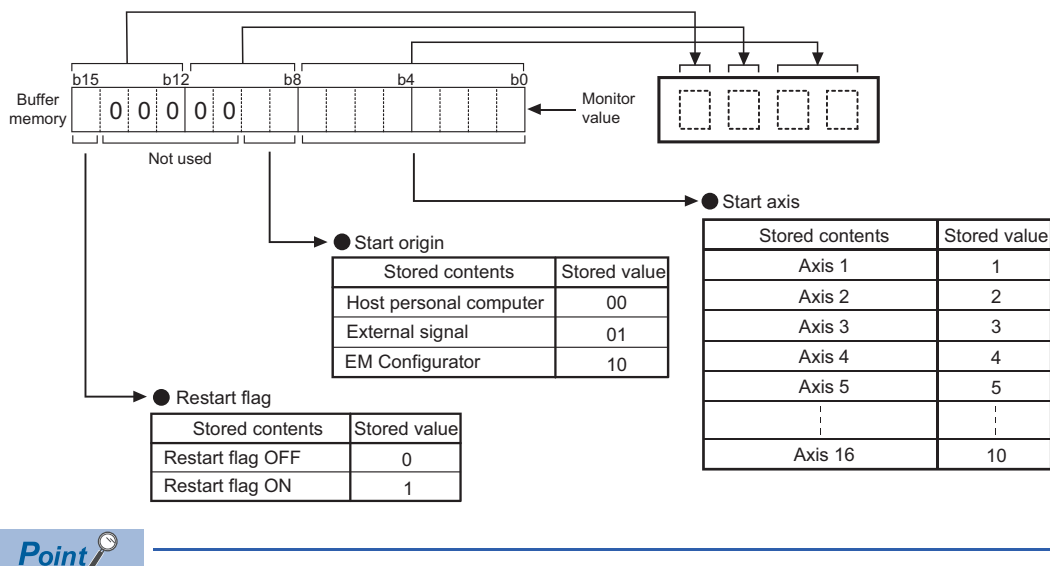

If a start signal is issued against an operating axis, a record relating to this event may be output before a record relating to an earlier start signal is output.

• Buffer memory address

Refer to the following for the buffer memory address in this area.

## **[Md.4] Start No.**

The start No. is stored.

At start from the test mode, the stored value differs depending on the number of operation axes. Refer to the following for details.

**F** [Page 361 Test mode](#page-362-0)

1 axis: 1

2 to 4 axes: Simultaneous starting of multiple axes (9004)

Refresh cycle: At start

#### ■**Reading the monitor value**

• Monitoring is carried out with a hexadecimal display.

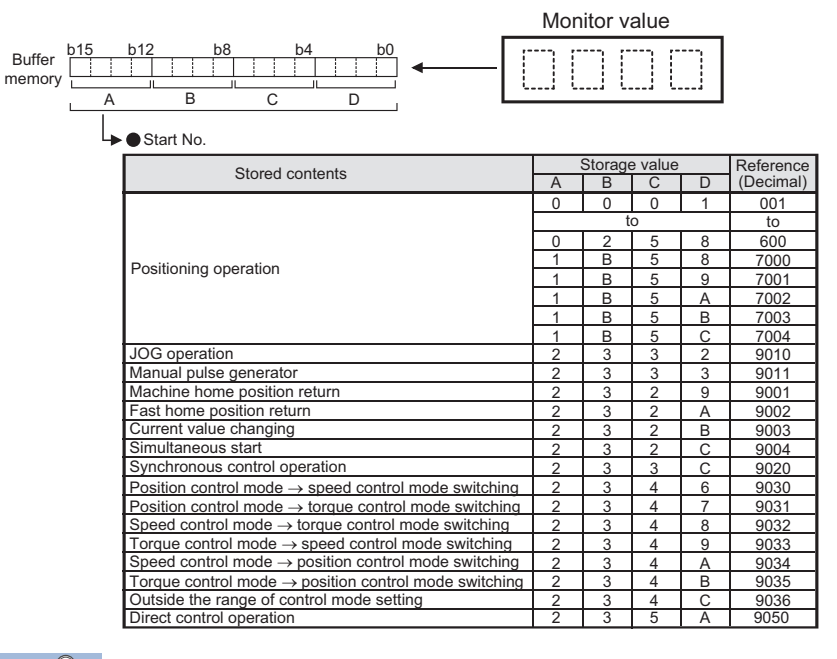

## $Point$

If a start signal is issued against an operating axis, a record relating to this event may be output before a record relating to an earlier start signal is output.

• Buffer memory address

Refer to the following for the buffer memory address in this area.

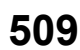

## **[Md.54] Start (Year: month)**

The starting time (Year: month) is stored. Refresh cycle: At start

## ■**Reading the monitor value**

• Monitoring is carried out with a hexadecimal display.

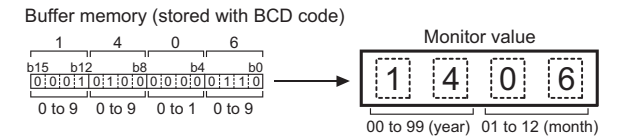

 $Point<sup>0</sup>$ 

If a start signal is issued against an operating axis, a record relating to this event may be output before a record relating to an earlier start signal is output.

• Buffer memory address

Refer to the following for the buffer memory address in this area.

**[Page 434 System monitor data](#page-435-0)** 

## **[Md.5] Start (Day: hour)**

The starting time (Day: hour) is stored. Refresh cycle: At start

#### ■**Reading the monitor value**

• Monitoring is carried out with a hexadecimal display.

Buffer memory (stored with BCD code)

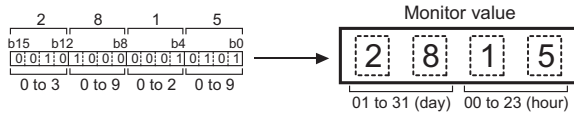

 $\mathsf{Point} \mathcal{P}$ 

If a start signal is issued against an operating axis, a record relating to this event may be output before a record relating to an earlier start signal is output.

• Buffer memory address

Refer to the following for the buffer memory address in this area.

## **[Md.6] Start (Minute: second)**

The starting time (Minute: second) is stored. Refresh cycle: At start

#### ■**Reading the monitor value**

• Monitoring is carried out with a hexadecimal display.

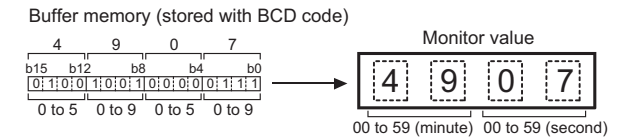

 $\wp$ Point.

If a start signal is issued against an operating axis, a record relating to this event may be output before a record relating to an earlier start signal is output.

• Buffer memory address

Refer to the following for the buffer memory address in this area.

[Page 434 System monitor data](#page-435-0)

## **[Md.60] Start (ms)**

The starting time (ms) is stored. 000 (ms) to 999 (ms) Refresh cycle: At start

#### ■**Reading the monitor value**

• Monitoring is carried out with a hexadecimal display.

Buffer memory (stored with BCD code)

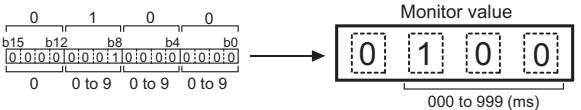

## Point $\beta$

If a start signal is issued against an operating axis, a record relating to this event may be output before a record relating to an earlier start signal is output.

• Buffer memory address

Refer to the following for the buffer memory address in this area.

## **[Md.7] Error judgment**

This area stores the following results of the error judgment performed upon starting:

- Warning flag
- BUSY start

Control mode switching during BUSY Control mode switching during zero speed OFF Outside control mode range Control mode switching

- Error flag
- Error code

Refresh cycle: At start

#### ■**Reading the monitor value**

• Monitoring is carried out with a hexadecimal display.

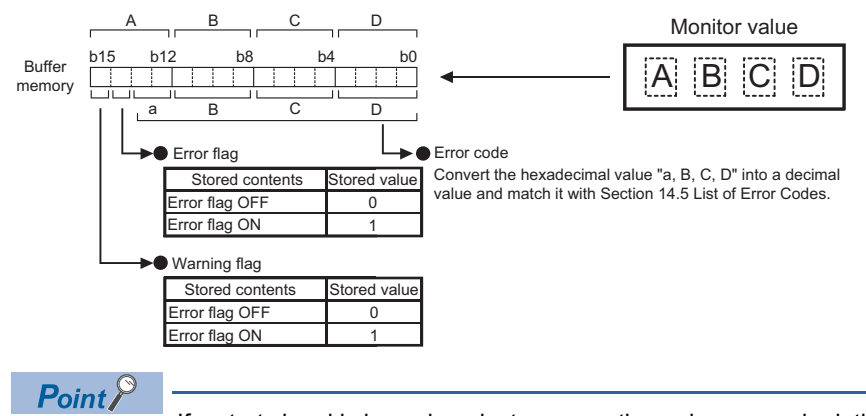

If a start signal is issued against an operating axis, a record relating to this event may be output before a record relating to an earlier start signal is output.

• Buffer memory address

Refer to the following for the buffer memory address in this area.

**F** [Page 434 System monitor data](#page-435-0)

## **[Md.8] Start history pointer**

Indicates a pointer No. that is next to the pointer No. assigned to the latest of the existing start history records. Refresh cycle: At start

## ■**Reading the monitor value**

• Monitoring is carried out with a decimal display.

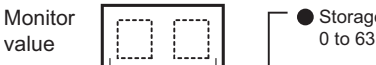

Storage value (Pointer No.)

 $\mathsf{Point} \mathscr{S}$ 

If a start signal is issued against an operating axis, a record relating to this event may be output before a record relating to an earlier start signal is output.

• Buffer memory address

Refer to the following for the buffer memory address in this area.

## **[Md.19] Number of write accesses to flash ROM**

Stores the number of write accesses to the flash ROM after the power is switched ON.

The count is cleared to "0" when the number of write accesses reaches 26 and an error reset operation is performed.

Refresh cycle: Immediate

#### ■**Reading the monitor value**

• Monitoring is carried out with a decimal display.

Monitor value

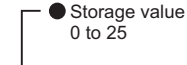

• Buffer memory address

Refer to the following for the buffer memory address in this area.

**[Page 434 System monitor data](#page-435-0)** 

## **[Md.50] Forced stop input**

This area stores the states (ON/OFF) of forced stop input.

Refresh cycle: Operation cycle

#### ■**Reading the monitor value**

• Monitoring is carried out with a decimal display.

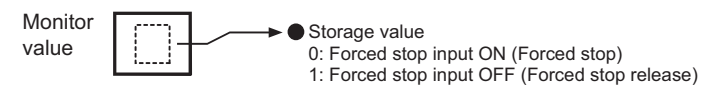

• Buffer memory address

Refer to the following for the buffer memory address in this area.

**F** [Page 434 System monitor data](#page-435-0)

## **[Md.51] Amplifier-less operation mode status**

Indicates a current operation mode. Refresh cycle: Immediate

#### ■**Reading the monitor value**

• Monitoring is carried out with a decimal display.

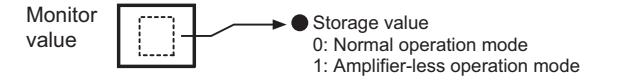

• Buffer memory address

Refer to the following for the buffer memory address in this area.

**[Page 434 System monitor data](#page-435-0)** 

## **[Md.59] Module information**

Stores the Simple Motion board information.

Refresh cycle: At power supply ON

#### ■**Reading the monitor value**

• Monitoring is carried out with a hexadecimal display.

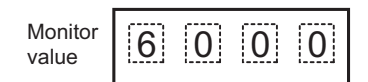

• Buffer memory address

Refer to the following for the buffer memory address in this area.

## **[Md.130] F/W version**

Stores the first two digits of the Simple Motion board product information. Refresh cycle: At power supply ON

#### ■**Reading the monitor value**

• Monitoring is carried out with a hexadecimal display.

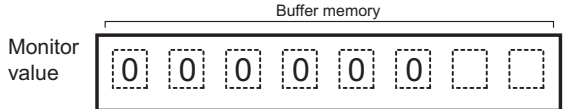

• Buffer memory address

Refer to the following for the buffer memory address in this area.

**F** [Page 434 System monitor data](#page-435-0)

#### **[Md.131] Digital oscilloscope running flag**

Stores the RUN status of digital oscilloscope.

Refresh cycle: Main cycle

#### ■**Reading the monitor value**

• Monitoring is carried out with a decimal display.

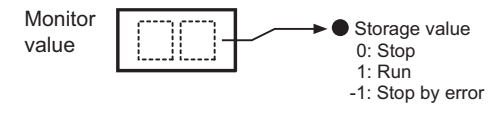

 $Point$ 

- When an error occurs in setting data of digital oscilloscope at power supply ON, "-1: Stop by error" is stored. Write the setting again using EM Configurator.
- When the offline digital oscilloscope function is validated, "1: Run" is stored from the start of the Simple Motion board. If EM Configurator is not compatible with the offline digital oscilloscope function, the operation to set "0: Stop" cannot be executed. Therefore, update to the latest EM Configurator.

• Buffer memory address

Refer to the following for the buffer memory address in this area.

**[Page 434 System monitor data](#page-435-0)** 

## **[Md.132] Operation cycle setting**

Stores the current operation cycle.

Refresh cycle: At power supply ON

#### ■**Reading the monitor value**

• Monitoring is carried out with a hexadecimal display.

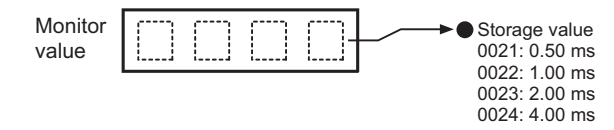

• Buffer memory address

Refer to the following for the buffer memory address in this area.

## **[Md.133] Operation cycle over flag**

This flag turns ON when the operation cycle time exceeds operation cycle. Refresh cycle: Immediate

#### ■**Reading the monitor value**

• Monitoring is carried out with a decimal display.

**Monitor** value

0: OFF 1: ON (Operation cycle over occurred.)

 $Point$ 

Latch status of operation cycle over is indicated. When this flag turns ON, correct the positioning detail or change the operation cycle longer than current setting.

• Buffer memory address

Refer to the following for the buffer memory address in this area.

Storage value

**F** [Page 434 System monitor data](#page-435-0)

## **[Md.134] Operation time**

Stores the time that took for operation every operation cycle. Refresh cycle: Operation cycle

#### ■**Reading the monitor value**

• Monitoring is carried out with a decimal display.

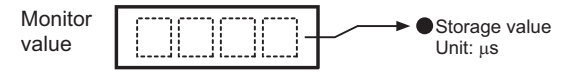

 $Point$ <sup> $\odot$ </sup>

When digital oscilloscope is executed in the following conditions, operation cycle will increase about 30 μs.

- Probe data: 16CH
- Bit data: 16CH
- Trigger data: 8CH
- Sampling cycle: Same as operation cycle

• Buffer memory address

Refer to the following for the buffer memory address in this area.

**F** [Page 434 System monitor data](#page-435-0)

#### **[Md.135] Maximum operation time**

Stores the maximum value of operation time every time after the power supply of the Simple Motion board is turned ON. Refresh cycle: Immediate

#### ■**Reading the monitor value**

• Monitoring is carried out with a decimal display.

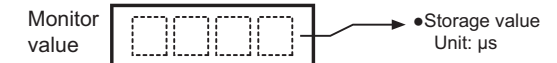

• Buffer memory address

Refer to the following for the buffer memory address in this area.

## **[Md.138]Production No.**

Stores the production No. of the Simple Motion board. Fetch cycle: At power supply ON

 $Point$ 

A different value is stored by each board.

#### ■**Reading the monitor value**

• Monitoring is carried out with a hexadecimal display.

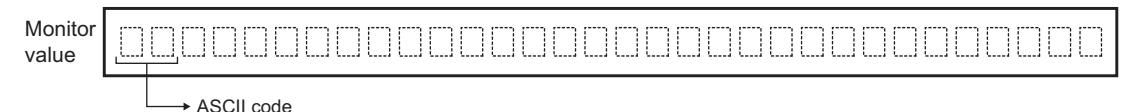

#### • Buffer memory address

Refer to the following for the buffer memory address in this area.

**[Page 434 System monitor data](#page-435-0)** 

## **[Md.700] Virtual servo amplifier connected station monitor**

Stores the station where a virtual servo amplifier is connected.

Refresh cycle: Operation cycle

#### ■**Reading the monitor value**

• Monitoring is carried out with a decimal display.

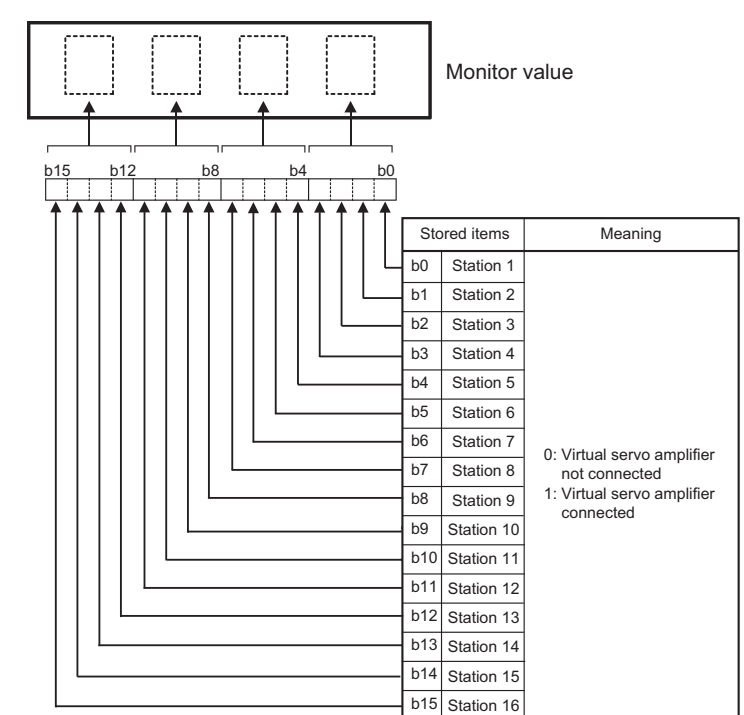

• Buffer memory address

Refer to the following for the buffer memory address in this area.

## **[Md.1200] Board information**

Stores the board ID information of the Simple Motion board. Fetch cycle: At power supply ON

## ■**Reading the monitor value**

• Monitoring is carried out with a hexadecimal display.

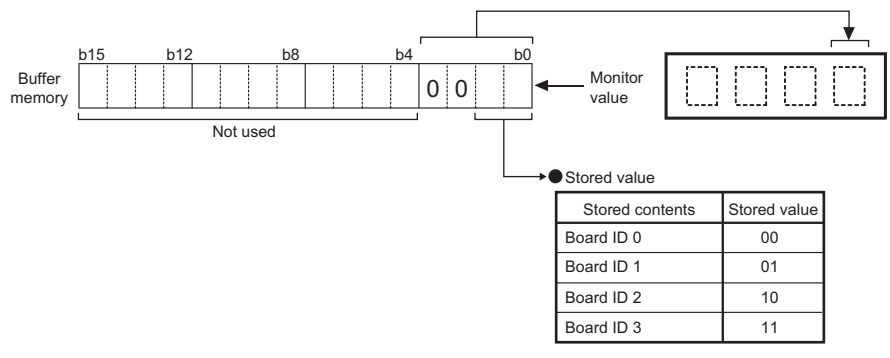

• Buffer memory address

Refer to the following for the buffer memory address in this area.

## **Axis monitor data**

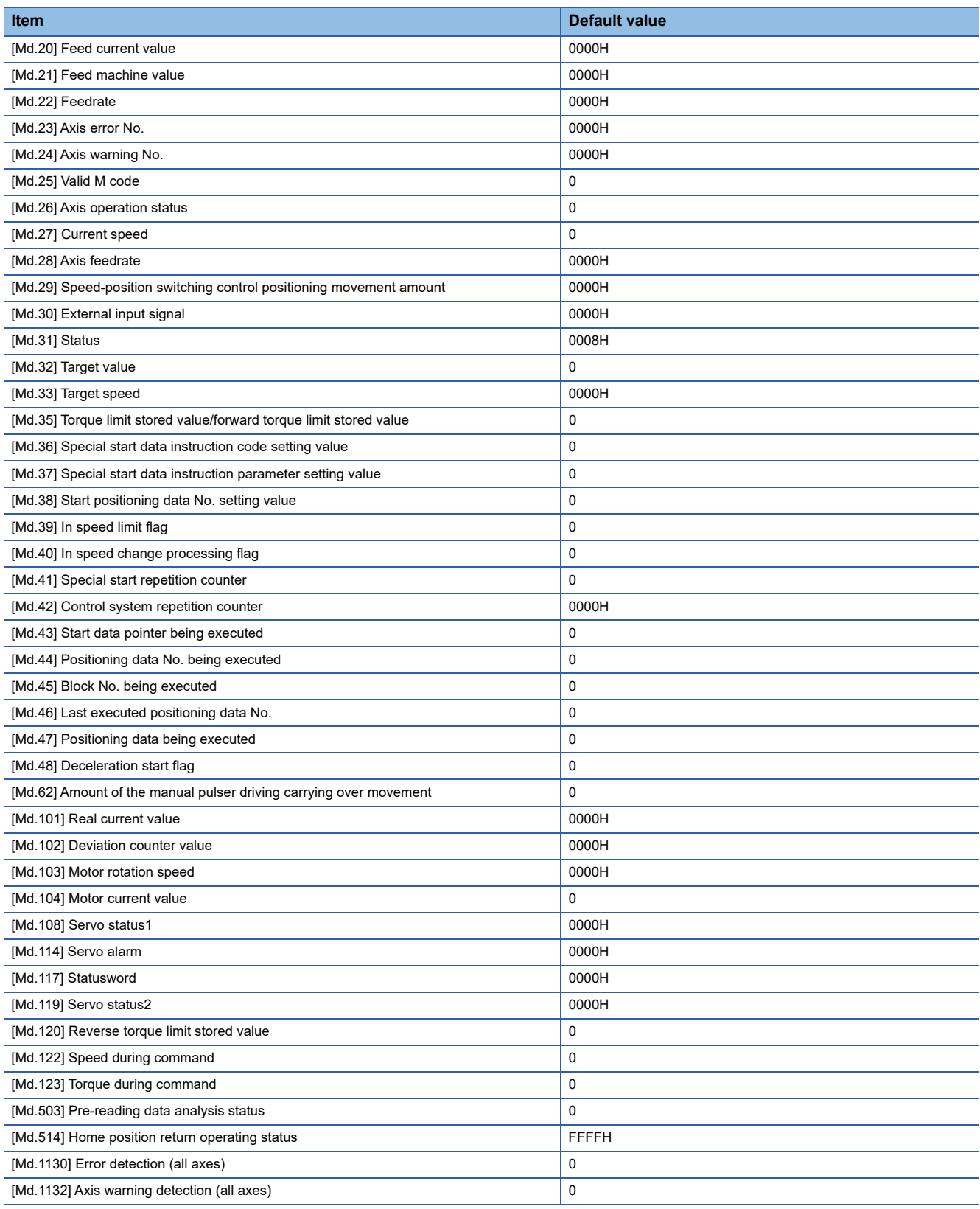

For labels, refer to the following.

## <span id="page-520-0"></span>**[Md.20] Feed current value**

The currently commanded address is stored. (Different from the actual motor position during operation) The current position address is stored.

If "degree" is selected as the unit, the addresses will have a ring structure for values between 0 and 359.99999°.

• The home position address is stored when the machine home position return is completed.

• When the current value is changed with the current value changing function, the changed value is stored.

Refresh cycle: Operation cycle

#### ■**Reading the monitor value**

• Monitoring is carried out with a hexadecimal.

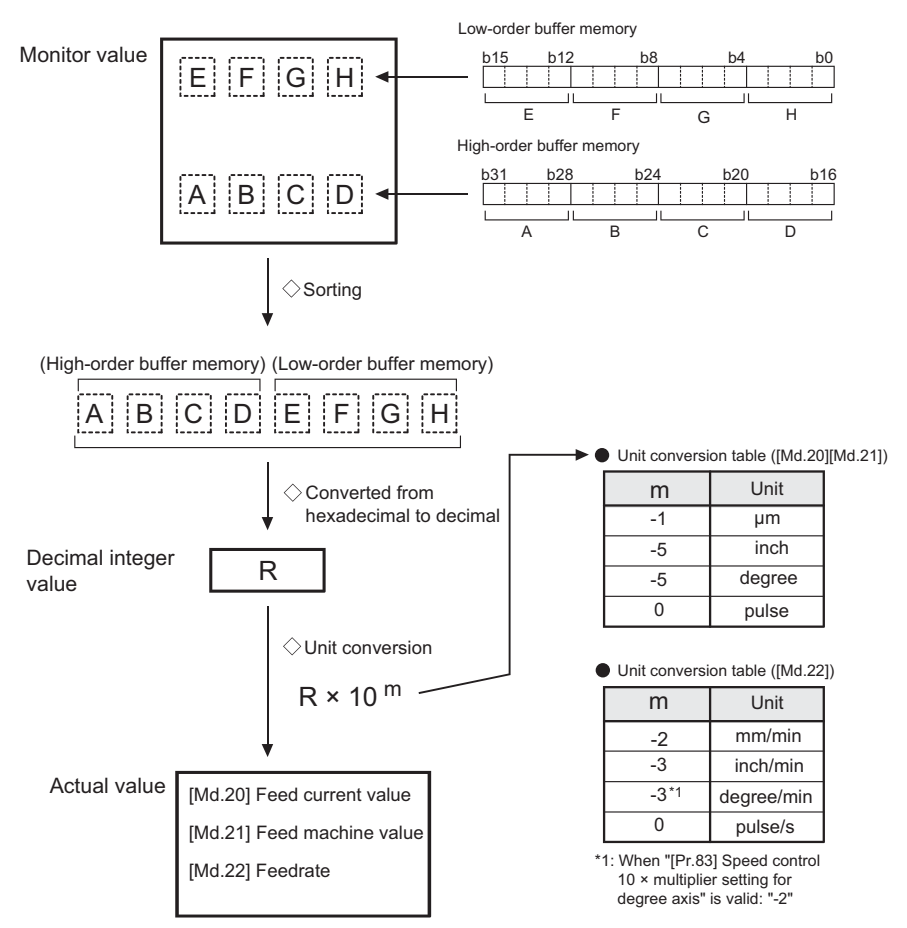

• Buffer memory address

Refer to the following for the buffer memory address in this area.

## **[Md.21] Feed machine value**

The address of the current position according to the machine coordinates will be stored. (Different from the actual motor position during operation)

Note that the current value changing function will not change the feed machine value.

Under the speed control mode, the feed machine value is constantly updated always, irrespective of the parameter setting. The value will not be cleared to "0" at the beginning of fixed-feed control.

Even if "degree" is selected as the unit, the addresses will become a cumulative value. (They will not have a ring structure for values between 0 and 359.99999°). However, the feed machine value is restored with cumulating the feed machine value before the power supply OFF (the rounded value within the range of 0 to 359.99999°) to the movement amount during the power supply OFF at the communication start with servo amplifier after the power supply of the Simple Motion board ON or the remote RESET.

• Machine coordinates: Characteristic coordinates determined with machine

Refresh cycle: Operation cycle

#### ■**Reading the monitor value**

Refer to "[Md.20] Feed current value".

Fage 519 [Md.20] Feed current value

• Buffer memory address

Refer to the following for the buffer memory address in this area.

**F** [Page 435 Axis monitor data](#page-436-0)

## <span id="page-521-0"></span>**[Md.22] Feedrate**

The speed of the operating workpiece is stored. (May be different from the actual motor speed during operation)

• During interpolation operation, the speed is stored in the following manner.

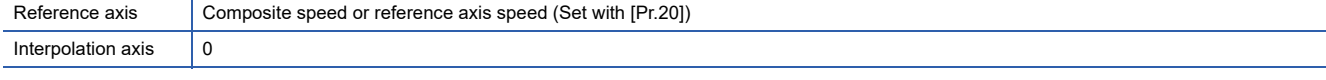

Refresh cycle: Operation cycle

 $Point$ <sup> $\degree$ </sup>

In case of the single axis operation, "[Md.22] Feedrate" and "[Md.28] Axis feedrate" are identical. In the composite mode of the interpolation operation, "[Md.22] Feedrate" is a speed in a composite direction and "[Md.28] Axis feedrate" is that in each axial direction.

#### ■**Reading the monitor value**

Refer to "[Md.20] Feed current value".

- **[Page 519 \[Md.20\] Feed current value](#page-520-0)**
- Buffer memory address

Refer to the following for the buffer memory address in this area.

## **[Md.23] Axis error No.**

When an axis error is detected, the error code corresponding to the error details is stored.

- The latest error code is always stored. (When a new axis error occurs, the error code is overwritten.)
- When "[Cd.5] Axis error reset" (axis control data) turns ON, the axis error No. is cleared (set to 0).

Refresh cycle: Immediate

#### ■**Reading the monitor value**

• Monitoring is carried out with a hexadecimal display.

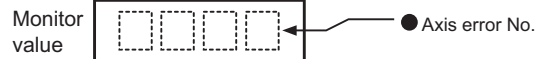

• Buffer memory address

Refer to the following for the buffer memory address in this area.

**F** [Page 435 Axis monitor data](#page-436-0)

#### **[Md.24] Axis warning No.**

Whenever an axis warning is reported, a related warning code is stored.

- This area stores the latest warning code always. (Whenever an axis warning is reported, a new warning code replaces the stored warning code.)
- When the "[Cd.5] Axis error reset" (axis control data) is set to ON, the axis warning No. is cleared to "0".

Refresh cycle: Immediate

#### ■**Reading the monitor value**

• Monitoring is carried out with a hexadecimal display.

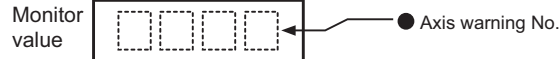

• Buffer memory address

Refer to the following for the buffer memory address in this area.

**F** [Page 435 Axis monitor data](#page-436-0)

## **[Md.25] Valid M code**

This area stores an M code that is currently active (i.e. set to the positioning data relating to the current operation). When the user program READY signal [Y0] is OFF, the value is set to "0".

Refresh cycle: Immediate

#### ■**Reading the monitor value**

• Monitoring is carried out with a decimal display.

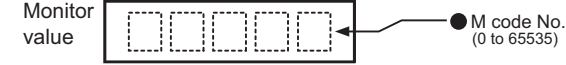

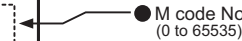

• Buffer memory address

Refer to the following for the buffer memory address in this area.

**F** [Page 435 Axis monitor data](#page-436-0)

**12**

## **[Md.26] Axis operation status**

This area stores the axis operation status. Refresh cycle: Immediate

## ■**Reading the monitor value**

• Monitoring is carried out with a decimal display.

Monitor value

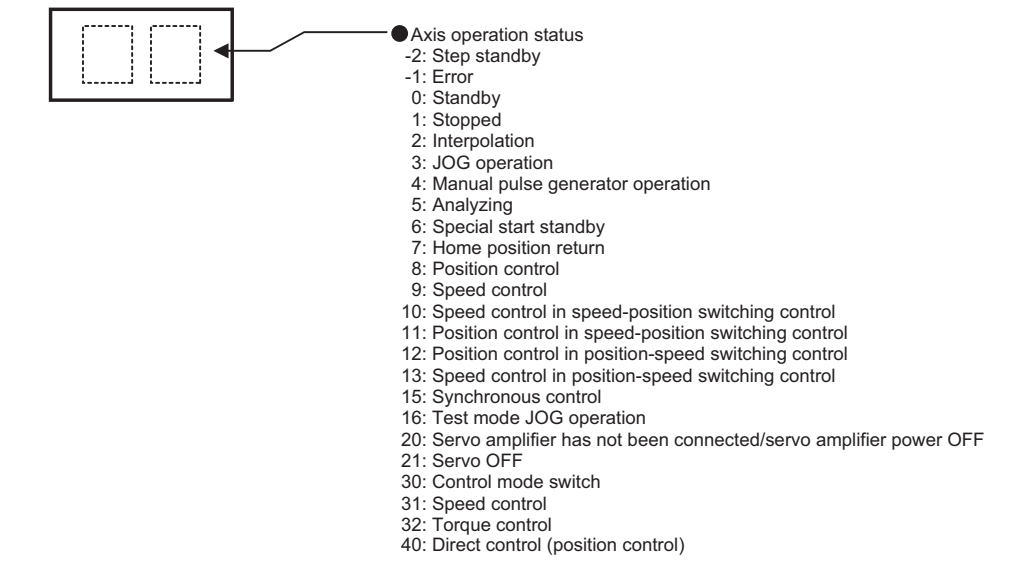

• Buffer memory address

Refer to the following for the buffer memory address in this area.

**F** [Page 435 Axis monitor data](#page-436-0)

## **[Md.27] Current speed**

The "[Da.8] Command speed" used by the positioning data currently being executed is stored.

- If "[Da.8] Command speed" is set to "-1", this area stores the command speed set by the positioning data used one step earlier.
- If "[Da.8] Command speed" is set to a value other than "-1", this area stores the command speed set by the current positioning data.
- When speed change function is executed, this area stores "[Cd.14] New speed value". (For details of change speed function, refer to  $\sqrt{P}$  [Page 250 Speed change function\)](#page-251-0)

Refresh cycle: Immediate

#### ■**Reading the monitor value**

• Monitoring is carried out with a decimal display.

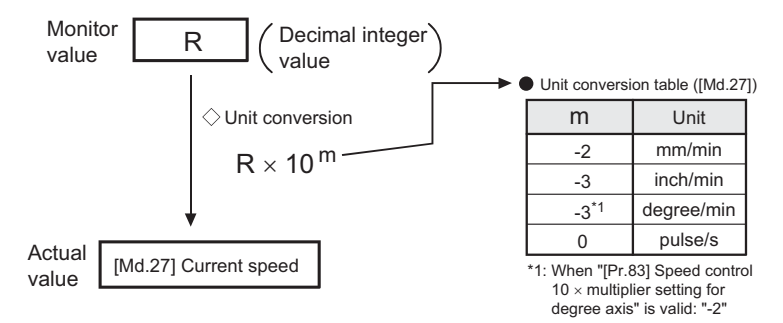

• Buffer memory address

Refer to the following for the buffer memory address in this area.

## <span id="page-524-0"></span>**[Md.28] Axis feedrate**

 • The speed which is actually output as a command at that time in each axis is stored. (May be different from the actual motor speed)"0" is stored when the axis is at a stop.  $(\Box \Box P)$  [Page 520 \[Md.22\] Feedrate\)](#page-521-0)

Refresh cycle: Operation cycle

#### ■**Reading the monitor value**

Refer to the following.

- Fage 519 [Md.20] Feed current value
- Monitoring is carried out with a hexadecimal.

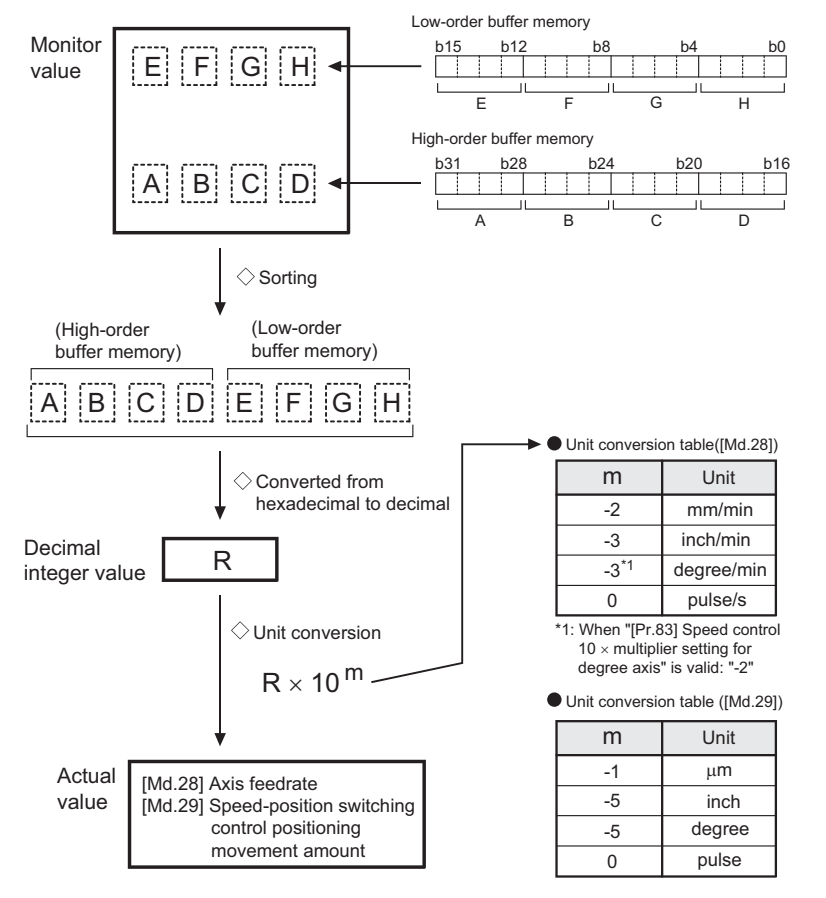

• Buffer memory address

Refer to the following for the buffer memory address in this area.

[Page 435 Axis monitor data](#page-436-0)

## **[Md.29] Speed-position switching control positioning movement amount**

 • The movement amount for the position control to end after changing to position control with the speed-position switching control is stored. When the control method is "Reverse run: position/speed", the negative value is stored.

Refresh cycle: Immediate

#### ■**Reading the monitor value**

Refer to "[Md.28] Axis feedrate".

[Page 523 \[Md.28\] Axis feedrate](#page-524-0)

• Buffer memory address

Refer to the following for the buffer memory address in this area.

## **[Md.30] External input signal**

The state (ON/OFF) of the external input signal is stored.

The following items are stored.

- Lower limit signal<sup>\*1</sup>
- Upper limit signal<sup>\*1</sup>
- Stop signal<sup>\*1</sup>
- External command signal/switching signal
- Proximity dog signal<sup>\*1</sup>
- \*1 This area stores the states of the external input signal (Simple Motion board), external input signal (servo amplifier) or buffer memory of Simple Motion board set by "[Pr.116] FLS signal selection", "[Pr.117] RLS signal selection", "[Pr.118] DOG signal selection", and "[Pr.119] STOP signal selection".

Refresh cycle: Operation cycle

#### ■**Reading the monitor value**

• Monitoring is carried out with a hexadecimal.

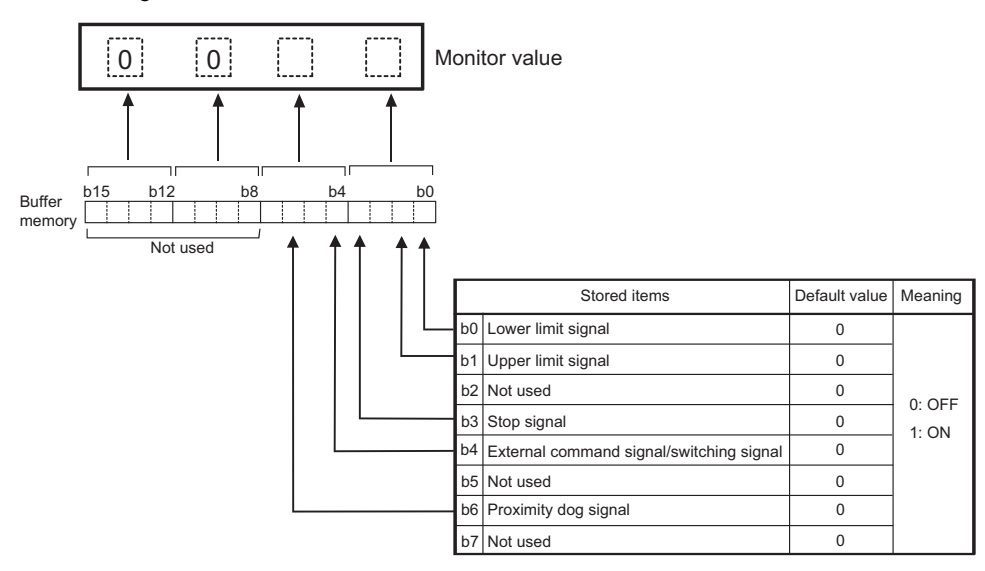

• Buffer memory address

Refer to the following for the buffer memory address in this area.

**F** [Page 435 Axis monitor data](#page-436-0)

## **[Md.31] Status**

This area stores the states (ON/OFF) of various flags. Information on the following flags is stored.

#### ■**In speed control flag**

This signal that comes ON under the speed control can be used to judge whether the operation is performed under the speed control or position control. The signal goes OFF when the power is switched ON, under the position control, and during JOG operation or manual pulse generator operation. During the speed-position or position-speed switching control, this signal comes ON only when the speed control is in effect. During the speed-position switching control, this signal goes OFF when the speed-position switching signal executes a switching over from speed control to position control. During the positionspeed switching control, this signal comes ON when the position-speed switching signal executes a switching over from position control to speed control.

#### ■**Speed-position switching latch flag**

This signal is used during the speed-position switching control for interlocking the movement amount change function. During the speed-position switching control, this signal comes ON when position control takes over. This signal goes OFF when the next positioning data is processed, and during JOG operation or manual pulse generator operation.

## ■**Command in-position flag**

This signal is ON when the remaining distance is equal to or less than the command in-position range (set by a detailed parameter). This signal remains OFF with data that specify the continuous path control (P11) as the operation pattern. The state of this signal is monitored every operation cycle except when the monitoring is canceled under the speed control or while the speed control is in effect during the speed-position or position-speed switching control. While operations are performed with interpolation, this signal comes ON only in respect of the starting axis. (This signal goes OFF in respect of all axes upon starting.)

#### ■**Home position return request flag**

This signal comes ON when the power is switched ON, when the absolute system has not been set, when the machine home position return has not been executed at the absolute position system, when a machine home position return operation starts. This signal goes OFF when a machine home position return operation completes.

(For details of home position return request flag, refer to  $\overline{sp}$  [Page 34 Outline of Home Position Return Control.](#page-35-0))

#### ■**Home position return complete flag**

This signal comes ON when a machine home position return operation completes normally. This signal goes OFF when the operation start.

#### ■**Position-speed switching latch flag**

This signal is used during the position-speed switching control for interlocking the command speed change function. During the position-speed switching control, this signal comes ON when speed control takes over. This signal goes OFF when the next positioning data is processed, and during JOG operation or manual pulse generator operation.

#### ■**Axis warning detection flag**

This signal comes On when an axis warning is reported and goes OFF when the axis error reset signal comes ON.

#### ■**Speed change 0 flag**

This signal comes ON when the speed is "0" by the speed change or override. Otherwise, it goes OFF.

#### ■**M code ON**

In the WITH mode, this signal turns ON when the positioning data operation is started. In the AFTER mode, this signal turns ON when the positioning data operation is completed.

This signal turns OFF with the "[Cd.7] M code OFF request".

When M code is not designated (when "[Da.10] M code/Condition data No./Number of LOOP to LEND repetitions/Number of pitches" is "0"), this signal will remain OFF.

With using continuous path control for the positioning operation, the positioning will continue even when this signal does not turn OFF.

However, the warning "M code ON signal ON" (warning code: 0992H) will occur.

When the user program READY signal [Y0] turns OFF, the M code ON signal will also turn OFF.

If operation is started while the M code is ON, the error "M code ON signal start" (error code: 19A0H) will occur.

#### ■**Error detection**

This signal turns ON when an error ( $\sqrt{p}$  [Page 625 List of Error Codes](#page-626-0)), and turns OFF when the error is reset on "[Cd.5] Axis error reset".

#### ■**Start complete**

This signal turns ON when the positioning start signal turns ON and the Simple Motion board starts the positioning process. (The start complete signal also turns ON during home position return control.)

## ■**Positioning complete**

This signal turns ON for the time set in "[Pr.40] Positioning complete signal output time" from the instant when the positioning control for each positioning data No. is completed.

For the interpolation control, the positioning complete signal of interpolation axis turns ON during the time set to the reference axis.

(It does not turn ON when "[Pr.40] Positioning complete signal output time" is "0".)

If positioning (including home position return), JOG/Inching operation, or manual pulse generator operation is started while this signal is ON, the signal will turn OFF.

This signal will not turn ON when speed control or positioning is canceled midway.

Refresh cycle: Immediate

#### ■**Reading the monitor value**

• Monitoring is carried out with a hexadecimal display.

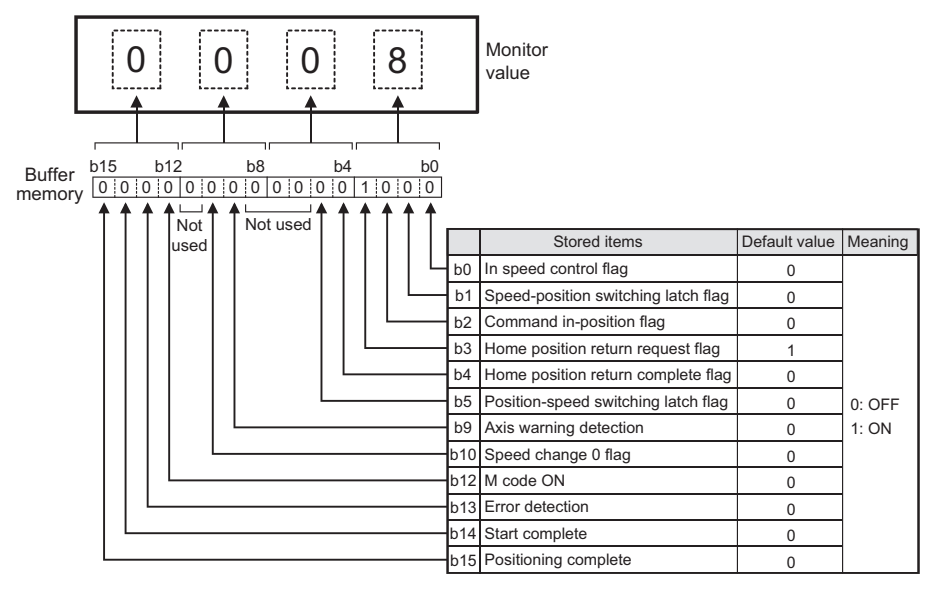

#### • Buffer memory address

Refer to the following for the buffer memory address in this area.

## **[Md.32] Target value**

This area stores the target value ([Da.6] Positioning address/movement amount) for a positioning operation.

- At the beginning of positioning control and current value changing: Stores the value of "[Da.6] Positioning address/ movement amount".
- At the home position shift operation of home position return control: Stores the value of home position shift amount.

• At other times: Stores "0".

Refresh cycle: Immediate

#### ■**Reading the monitor value**

• Monitoring is carried out with a decimal display.

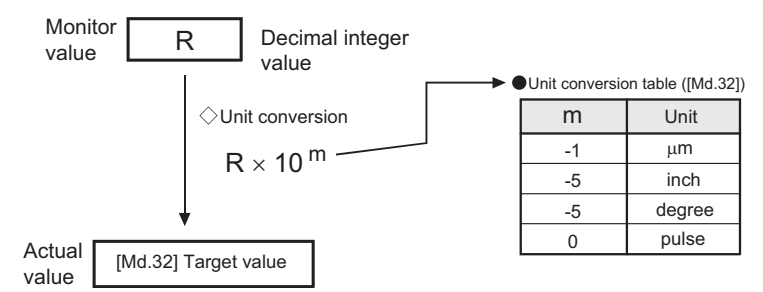

• Buffer memory address

Refer to the following for the buffer memory address in this area.

## **[Md.33] Target speed**

- During operation with positioning data: The actual target speed, considering the override and speed limit value, etc., is stored. "0" is stored when positioning is completed.
- During interpolation of position control: The composite speed or reference axis speed is stored in the reference axis address, and "0" is stored in the interpolation axis address.
- During interpolation of speed control: The target speeds of each axis are stored in the monitor of the reference axis and interpolation axis.
- During JOG operation: The actual target speed, considering the JOG speed limit value for the JOG speed, is stored.
- During manual pulse generator operation: "0" is stored.

Refresh cycle: Immediate

Point $\hat{P}$ 

The target speed is when an override is made to the command speed.

When the speed limit value is overridden, the target speed is restricted to the speed limit value. The target speed changes every time data is switched, but does not change in an acceleration/deceleration state inside each piece of data (changes with the speed change because the target speed changes.)

#### ■**Reading the monitor value**

• Monitoring is carried out with a hexadecimal display.

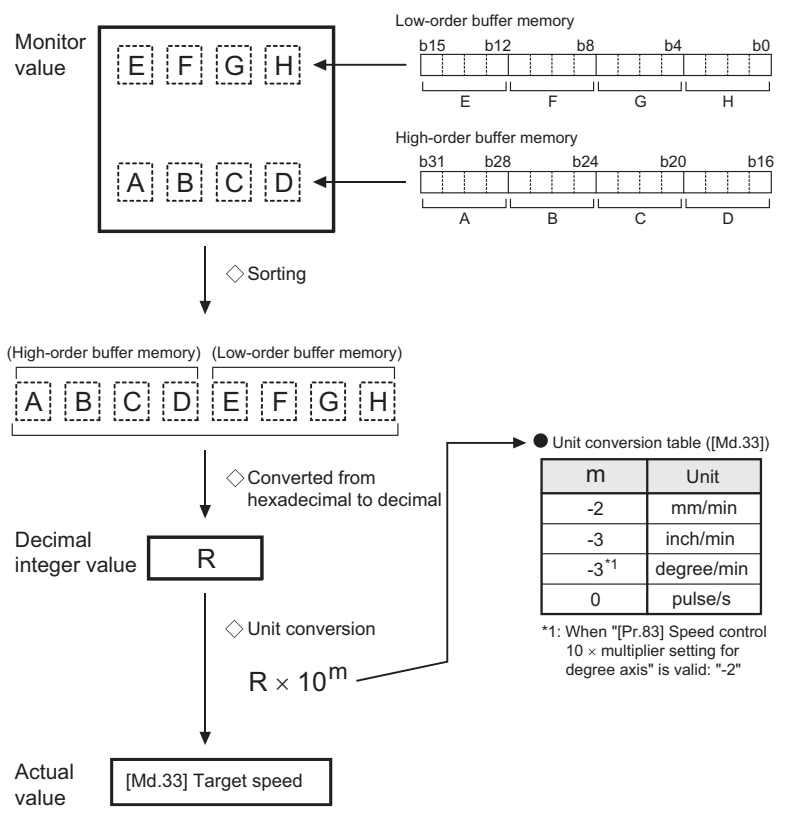

• Buffer memory address

Refer to the following for the buffer memory address in this area.

## **[Md.35] Torque limit stored value/forward torque limit stored value**

"[Pr.17] Torque limit setting value", "[Cd.101] Torque output setting value", or "[Cd.22] New torque value/forward new torque value" is stored.

- During positioning start, JOG operation start, manual pulse generator operation: "[Pr.17] Torque limit setting value" or "[Cd.101] Torque output setting value" is stored.
- When a value is set in "[Cd.22] New torque value/forward new torque value" during operation: "[Cd.22] New torque value/ forward new torque value" is stored.

Refresh cycle: Immediate

#### ■**Reading the monitor value**

• Monitoring is carried out with a decimal display.

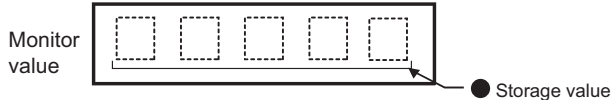

- 1 to 10000 (× 0.1%)
- Buffer memory address

Refer to the following for the buffer memory address in this area.

**F** [Page 435 Axis monitor data](#page-436-0)

## **[Md.36] Special start data instruction code setting value**

 • The "instruction code" used with special start and indicated by the start data pointer currently being executed is stored. Refresh cycle: Immediate

#### ■**Reading the monitor value**

• Monitoring is carried out with a decimal display.

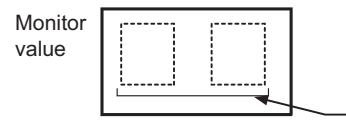

- Storage value 00: Block start (Normal start) 01: Condition start 02: Wait start 03: Simultaneous start 04: FOR loop 05: FOR condition 06: NEXT
- Buffer memory address

Refer to the following for the buffer memory address in this area.

**F** [Page 435 Axis monitor data](#page-436-0)

## **[Md.37] Special start data instruction parameter setting value**

 • The "instruction parameter" used with special start and indicated by the start data pointer currently being executed is stored. The stored value differs according to the value set for [Md.36].

Refresh cycle: Immediate

#### ■**Reading the monitor value**

• Monitoring is carried out with a decimal display.

Monitor value

Storage value

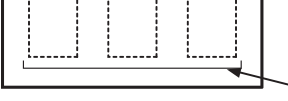

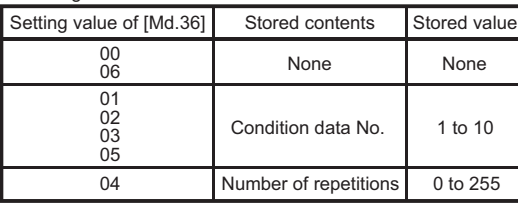

• Buffer memory address

Refer to the following for the buffer memory address in this area.

## **[Md.38] Start positioning data No. setting value**

• The "positioning data No." indicated by the start data pointer currently being executed is stored.

Refresh cycle: Immediate

#### ■**Reading the monitor value**

• Monitoring is carried out with a decimal display.

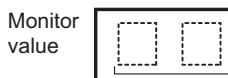

Storage value 1 to 600, 9001 to 9003

• Buffer memory address

Refer to the following for the buffer memory address in this area.

**F** [Page 435 Axis monitor data](#page-436-0)

## **[Md.39] In speed limit flag**

- If the speed exceeds the "[Pr.8] Speed limit value" ("[Pr.31] JOG speed limit value" at JOG operation control) due to a speed change or override, the speed limit functions, and the in speed limit flag turns ON.
- When the speed drops to less than "[Pr.8] Speed limit value" ("[Pr.31] JOG speed limit value" at JOG operation control), or when the axis stops, the in speed limit flag turns OFF.

Refresh cycle: Immediate

#### ■**Reading the monitor value**

• Monitoring is carried out with a decimal display.

Monitor value

Storage value 0: Not in speed limit (OFF) 1: In speed limit (ON)

• Buffer memory address

Refer to the following for the buffer memory address in this area.

**F** [Page 435 Axis monitor data](#page-436-0)

## **[Md.40] In speed change processing flag**

- The speed change process flag turns ON when the speed is changed during positioning control.
- After the speed change process is completed or when deceleration starts with the stop signal during the speed change process, the in speed change process flag turns OFF.

Refresh cycle: Immediate

#### ■**Reading the monitor value**

• Monitoring is carried out with a decimal display.

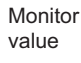

Storage value 0: Not in speed change (OFF) 1: In speed change (ON)

• Buffer memory address

Refer to the following for the buffer memory address in this area.

## **[Md.41] Special start repetition counter**

- This area stores the remaining number of repetitions during "repetitions" specific to special starting.
- The count is decremented by one (-1) at the loop end.
- The control comes out of the loop when the count reaches "0".
- This area stores "0" within an infinite loop.

Refresh cycle: Immediate

#### ■**Reading the monitor value**

• Monitoring is carried out with a decimal display.

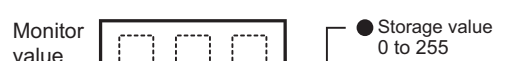

• Buffer memory address

Refer to the following for the buffer memory address in this area.

**[Page 435 Axis monitor data](#page-436-0)** 

#### **[Md.42] Control system repetition counter**

- This area stores the remaining number of repetitions during "repetitions" specific to control system.
- The count is decremented by one (-1) at the loop start.
- The loop is terminated with the positioning data of the control method "LEND", after the counter becomes "0".

Refresh cycle: Immediate

#### ■**Reading the monitor value**

• Monitoring is carried out with a hexadecimal display.

$$
\begin{array}{c}\text{Monitor} \\ \text{value}\end{array}\quad \boxed{\begin{array}{|c||c|c|}\hline \text{1} & \text{1} & \text{1} \\ \hline \text{2} & \text{1} & \text{1} \end{array}\quad \boxed{\begin{array}{|c|c|c|}\hline \text{1} & \text{1} & \text{1} \\ \hline \text{2} & \text{1} & \text{1} \end{array}}}
$$

Storage value 0 to FFFF

• Buffer memory address

Refer to the following for the buffer memory address in this area.

**F** [Page 435 Axis monitor data](#page-436-0)

#### **[Md.43] Start data pointer being executed**

- This area stores a point No. (1 to 50) attached to the start data currently being executed.
- This area stores "0" after completion of a positioning operation.

Refresh cycle: Immediate

#### ■**Reading the monitor value**

• Monitoring is carried out with a decimal display.

Monitor value

Storage value 1 to 50

• Buffer memory address

Refer to the following for the buffer memory address in this area.

## **[Md.44] Positioning data No. being executed**

- This area stores a positioning data No. attached to the positioning data currently being executed.
- This area stores "0" when the JOG/inching operation is executed.
- This area stores "1" during the JOG operation or the positioning operation from the test mode. For details, refer to  $\Box$ [Page 361 Test mode](#page-362-0).

Refresh cycle: Immediate

#### ■**Reading the monitor value**

• Monitoring is carried out with a decimal display.

```
Monitor 
value
```
Storage value 1 to 600, 9001 to 9003

• Buffer memory address

Refer to the following for the buffer memory address in this area.

**F** [Page 435 Axis monitor data](#page-436-0)

## **[Md.45] Block No. being executed**

- When the operation is controlled by "block start data", this area stores a block No. (7000 to 7004) attached to the block currently being executed.
- At other times, this area stores "0".

Refresh cycle: At start

#### ■**Reading the monitor value**

• Monitoring is carried out with a decimal display.

$$
\begin{array}{c}\n\text{Monitor} \\
\hline\n\text{value}\n\end{array}\n\begin{bmatrix}\n\begin{bmatrix} \begin{bmatrix} 1 & 1 \\ 1 & 1 \end{bmatrix} & \begin{bmatrix} 1 & 1 \\ 1 & 1 \end{bmatrix} \end{bmatrix} \\
\hline\n\end{array}
$$

Storage value 7000 to 7004

• Buffer memory address

Refer to the following for the buffer memory address in this area.

**[Page 435 Axis monitor data](#page-436-0)** 

## **[Md.46] Last executed positioning data No.**

- This area stores the positioning data No. attached to the positioning data that was executed last time.
- The value is retained until a new positioning operation is executed.
- This area stores "0" when the JOG/inching operation is executed.
- This area stores "1" when the JOG operation or the positioning operation from the test mode is executed. For details, refer to  $\overline{F}$  [Page 361 Test mode](#page-362-0).

Refresh cycle: Immediate

#### ■**Reading the monitor value**

• Monitoring is carried out with a decimal display.

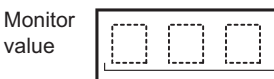

Storage value 1 to 600, 9001 to 9003

• Buffer memory address

Refer to the following for the buffer memory address in this area.

## **[Md.47] Positioning data being executed**

- The details of the positioning data currently being executed (positioning data No. given by [Md.44]) are stored in the buffer memory addresses.
- "04h" or "05h" is stored in the control method of the positioning identifier during the JOG operation from the test mode. For details, refer to  $\sqrt{3}$  [Page 361 Test mode](#page-362-0).

Refresh cycle: Immediate

## ■**Reading the monitor value**

#### Information is stored in the storage addresses:

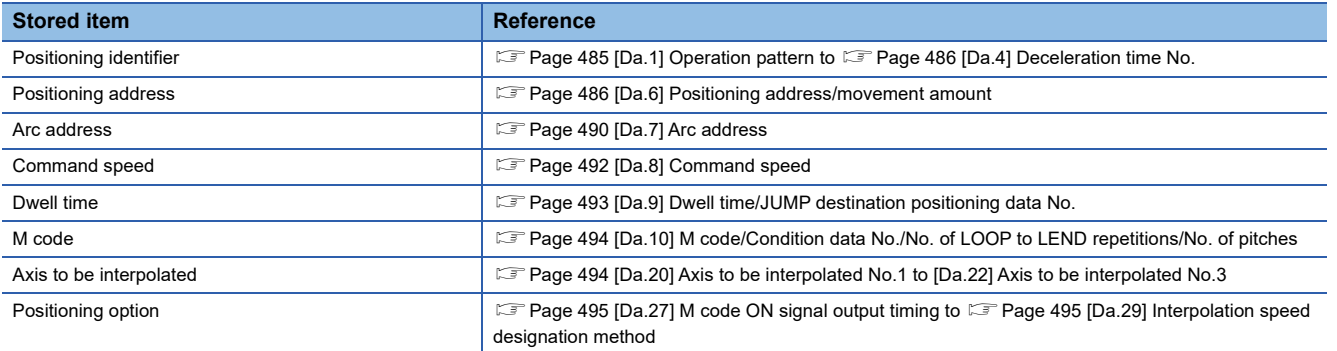

• Buffer memory address

Refer to the following for the buffer memory address in this area.

**F** [Page 435 Axis monitor data](#page-436-0)

#### **[Md.48] Deceleration start flag**

- "1" is stored when the constant speed status or acceleration status switches to the deceleration status during position control whose operation pattern is "Positioning complete".
- "0" is stored at the next operation start or manual pulse generator operation enable.

#### Refresh cycle: Immediate

 $Point$ 

This parameter is possible to monitor when "[Cd.41] Deceleration start flag valid" is valid.

#### ■**Reading the monitor value**

• Monitoring is carried out with a decimal display.

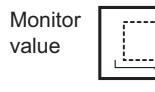

Storage value 0: Status other than below 1: Status from deceleration start to next operation start or manual pulse generator operation enable

• Buffer memory address

Refer to the following for the buffer memory address in this area.

## <span id="page-535-0"></span>**[Md.62] Amount of the manual pulser driving carrying over movement**

 • When "2: Output over value of speed limit later" is set in "[Pr.122] Manual pulse generator speed limit mode", this area stores the carrying over movement amount which exceeds "[Pr.123] Manual pulse generator speed limit value".

Refresh cycle: Immediate

## ■**Reading the monitor value**

• Monitoring is carried out with a hexadecimal display.

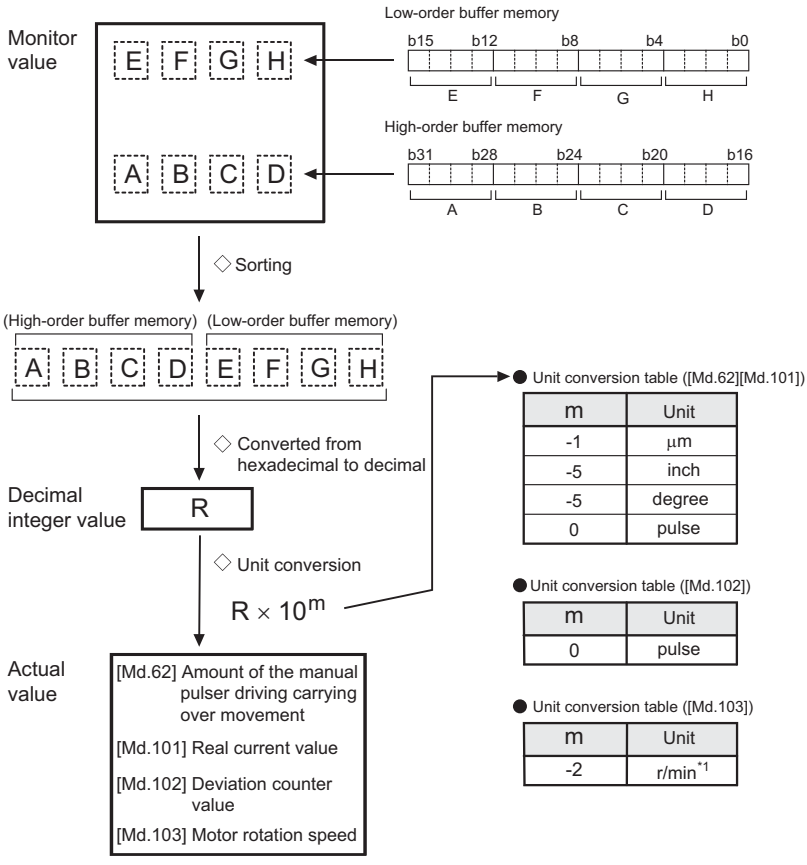

\*1 The unit is mm/s at linear servo use.

• Buffer memory address

Refer to the following for the buffer memory address in this area.

**F** [Page 435 Axis monitor data](#page-436-0)

## **[Md.101] Real current value**

 • This area stores the current value "feed current value - (command pulse - feedback pulse)". For setting units

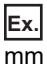

(Buffer memory  $\times$  0.1)  $\mu$ m Refresh cycle: Operation cycle

#### ■**Reading the monitor value**

Refer to the following.

Fage 534 [Md.62] Amount of the manual pulser driving carrying over movement

• Buffer memory address

Refer to the following for the buffer memory address in this area.

## **[Md.102] Deviation counter value**

 • This area stores the droop pulse. (Buffer memory details) pulse Refresh cycle: Operation cycle

#### ■**Reading the monitor value**

Refer to the following.

Fage 534 [Md.62] Amount of the manual pulser driving carrying over movement

• Buffer memory address

Refer to the following for the buffer memory address in this area.

**F** [Page 435 Axis monitor data](#page-436-0)

#### **[Md.103] Motor rotation speed**

• This area stores the motor speed updated in real time.

(Buffer memory  $\times$  0.01) r/min<sup>\*1</sup>

\*1 The unit is mm/s at linear servo use.

Refresh cycle: Operation cycle

#### ■**Reading the monitor value**

Refer to the following.

Fage 534 [Md.62] Amount of the manual pulser driving carrying over movement

• Buffer memory address

Refer to the following for the buffer memory address in this area.

**F** [Page 435 Axis monitor data](#page-436-0)

#### **[Md.104] Motor current value**

• This area stores the current value of the motor.

(Buffer memory  $\times$  0.1)%

Refresh cycle: Operation cycle

#### ■**Reading the monitor value**

• Monitoring is carried out with a decimal display.

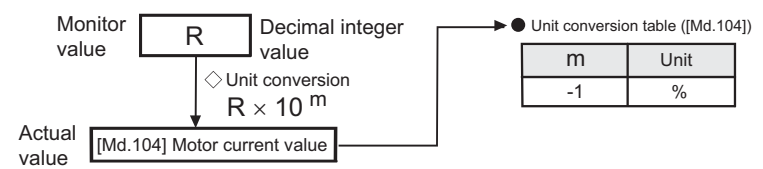

• Buffer memory address

Refer to the following for the buffer memory address in this area.

## **[Md.108] Servo status1**

This area stores the servo status1.

- READY ON: Indicates the ready ON/OFF.
- Servo ON: Indicates the servo ON/OFF.
- Control mode: Indicates the control mode of the servo amplifier.
- Gain switching: Turns ON during the gain switching.
- Fully closed loop control: Turns ON during the fully closed loop control.
- Servo alarm: Turns ON during the servo alarm.
- In-position: The dwell pulse turns ON within the servo parameter "in-position".
- Torque limit: Turns ON when the servo amplifier is having the torque restricted.
- Absolute position lost: Turns ON when the servo amplifier is lost the absolute position.
- Servo warning: Turns ON during the servo warning.

Refresh cycle: Operation cycle

## ■**Reading the monitor value**

• Monitoring is carried out with a hexadecimal display.

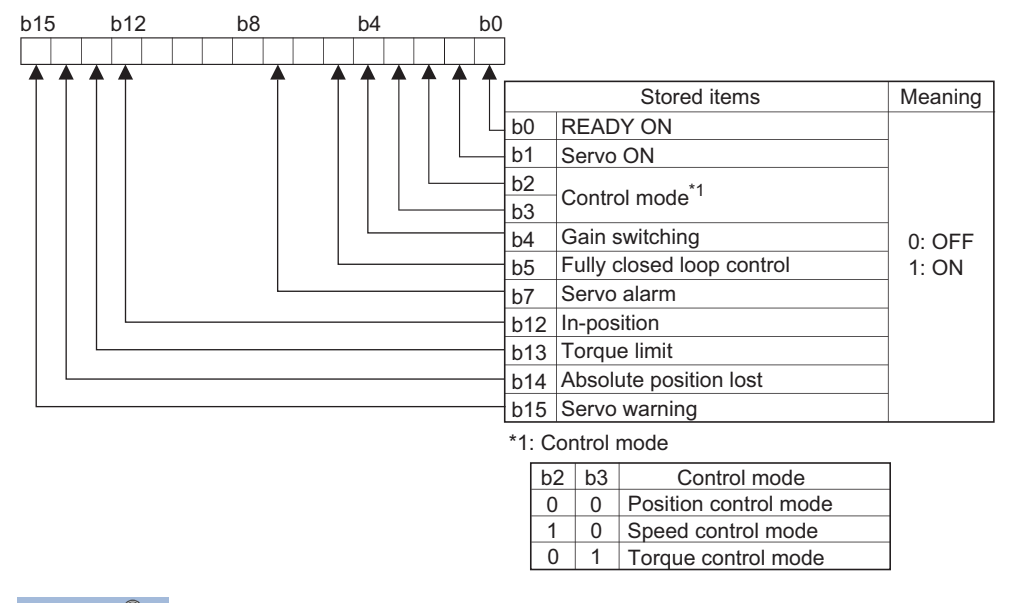

 $Point<sup>0</sup>$ 

- When the forced stop of controller and servo amplifier occurs, the servo warning is turned ON. When the forced stop is reset, the servo warning is turned OFF.
- When the control mode status of the servo amplifier (Modes of operation display: 6061h) is not CSV or CST, "Position control mode" is stored.

• Buffer memory address

Refer to the following for the buffer memory address in this area.

## **[Md.114] Servo alarm**

- This area stores the servo alarm code and servo warning code displayed in LED of servo amplifier.
- When the "[Cd.5] Axis error reset" (axis control data) is set to ON after remove the error factor of servo amplifier side, the servo alarm is cleared (set to 0).

Refresh cycle: Immediate

#### ■**Reading the monitor value**

• Monitoring is carried out with a hexadecimal display.

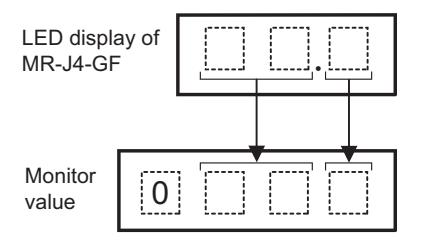

#### • Buffer memory address

Refer to the following for the buffer memory address in this area.

**F** [Page 435 Axis monitor data](#page-436-0)

#### **[Md.117] Statusword**

• This area stores Statusword.

Refresh cycle: Operation cycle

#### ■**Reading the monitor value**

• Monitoring is carried out with a hexadecimal display.

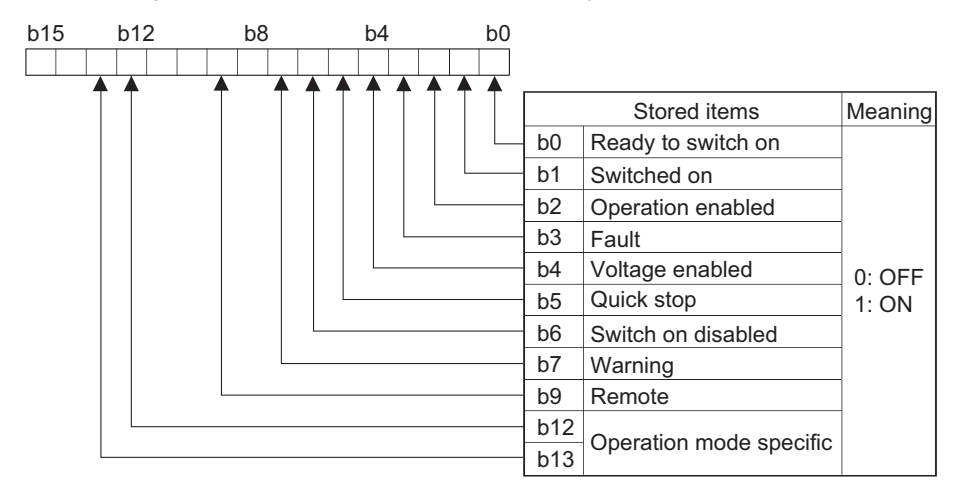

• Buffer memory address.

Refer to the following for the buffer memory address in this area.

## **[Md.119] Servo status2**

This area stores the servo status2.

- Zero point pass: Turns ON if the zero point of the encoder has been passed even once.
- Zero speed: Turns ON when the motor speed is lower than the servo parameter "zero speed."
- Speed limit: Turns ON during the speed limit in torque control mode.
- PID control: Turns ON when the servo amplifier is PID control.

Refresh cycle: Operation cycle

#### ■**Reading the monitor value**

• Monitoring is carried out with a hexadecimal display.

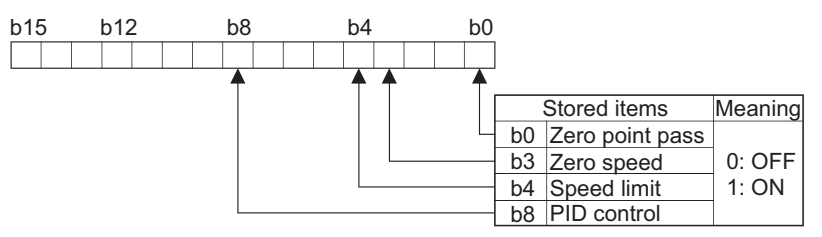

• Buffer memory address

Refer to the following for the buffer memory address in this area.

**[Page 435 Axis monitor data](#page-436-0)** 

## **[Md.120] Reverse torque limit stored value**

"[Pr.17] Torque limit setting value", "[Cd.101] Torque output setting value", or "[Cd.113] New reverse torque value" is stored.

- At the positioning start/JOG operation start/manual pulse generator operation: "[Pr.17] Torque limit setting value" or "[Cd.101] Torque output setting value" is stored.
- When a value is set in "[Cd.22] New torque value/forward new torque value" or "[Cd.113] New reverse torque value" during operation.: "[Cd.22] New torque value/forward new torque value" is stored when "0" is set in "[Cd.112] Torque change function switching request". "[Cd.113] New reverse torque value" is stored when "1" is set in "[Cd.112] Torque change function switching request".

Refresh cycle: Immediate

## ■**Reading the monitor value**

• Monitoring is carried out with a decimal display.

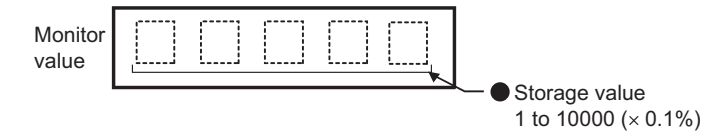

• Buffer memory address

Refer to the following for the buffer memory address in this area.
# <span id="page-540-0"></span>**[Md.122] Speed during command**

- This area stores the command speed during speed control mode.
- "0" is stored other than during speed control mode.

Refresh cycle: Operation cycle (Speed control mode only)

### ■**Reading the monitor value**

• Monitoring is carried out with a decimal display.

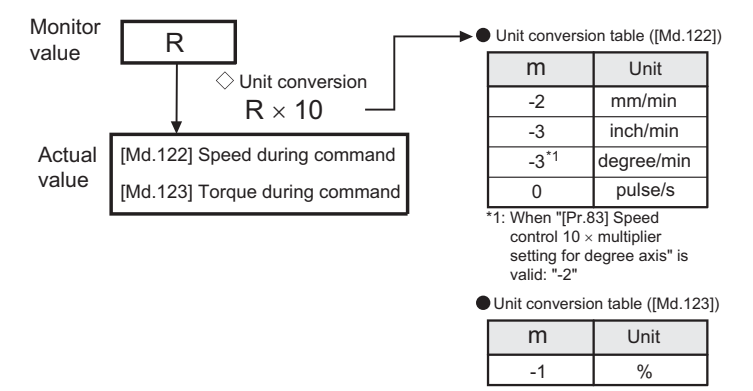

• Buffer memory address

Refer to the following for the buffer memory address in this area.

**F** [Page 435 Axis monitor data](#page-436-0)

### **[Md.123] Torque during command**

- This area stores the command torque during torque control mode. (Buffer memory  $\times$  0.1)%
- "0" is stored other than during torque control mode.

Refresh cycle: Operation cycle (Torque control mode only)

### ■**Reading the monitor value**

Refer to "[Md.122] Speed during command".

Fage 539 [Md.122] Speed during command

• Buffer memory address

Refer to the following for the buffer memory address in this area.

**F** [Page 435 Axis monitor data](#page-436-0)

### **[Md.503] Pre-reading data analysis status**

Use this monitor when using the pre-reading start function.

• This area stores the positioning data analysis status.

Refresh cycle: Operation cycle

### ■**Reading the monitor value**

• Monitoring is carried out with a decimal display.

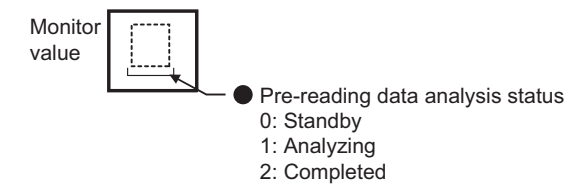

• Buffer memory address

Refer to the following for the buffer memory address in this area.

**F** [Page 435 Axis monitor data](#page-436-0)

**12**

# **[Md.514] Home position return operating status**

This area stores the home position return operating status. Refresh cycle: Operation cycle

# ■**Reading the monitor value**

• Monitoring is carried out with a hexadecimal display.

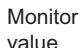

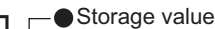

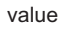

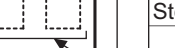

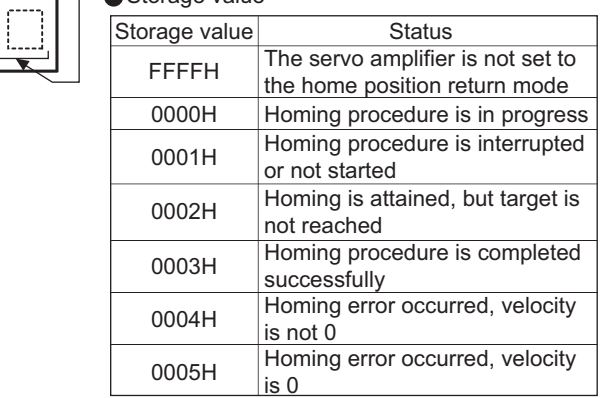

• Buffer memory address

Refer to the following for the buffer memory address in this area.

**F** [Page 435 Axis monitor data](#page-436-0)

# **[Md.1130] Error detection (all axes)**

This area stores the error detection status of "[Md.31] Status" of all axes from b0 in order of the axis Nos. When the error occurs and the corresponding bit is turned ON, turn it OFF by "[Cd.5] Axis error reset" of each axis.

Refresh cycle: Operation cycle

### ■**Reading the monitor value**

• Monitoring is carried out with a hexadecimal display.

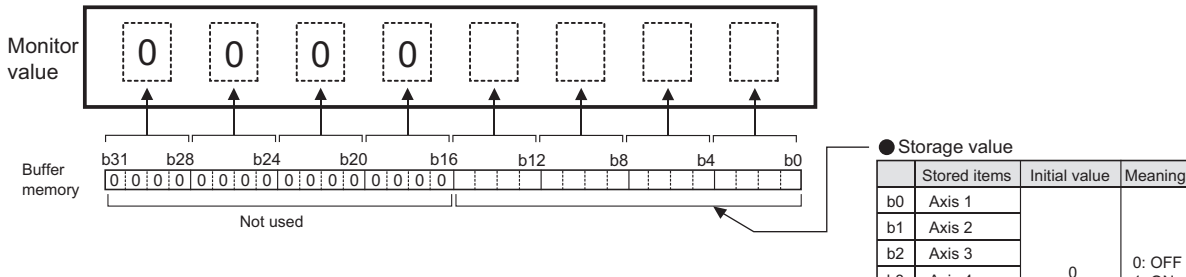

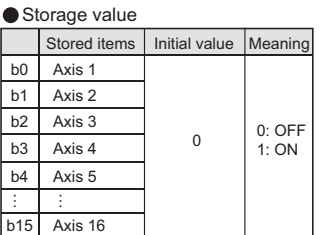

• Buffer memory address

Refer to the following for the buffer memory address in this area.

**F** [Page 435 Axis monitor data](#page-436-0)

# **[Md.1132] Axis warning detection (all axes)**

This area stores the axis warning detection status of "[Md.31] Status" of all axes from b0 in order of the axis Nos. When the axis warning occurs and the corresponding bit is turned ON, turn it OFF by "[Cd.5] Axis error reset" of each axis.

b15

Axis 16

Refresh cycle: Operation cycle

• Buffer memory address

**F** [Page 435 Axis monitor data](#page-436-0)

### ■**Reading the monitor value**

• Monitoring is carried out with a hexadecimal display.

Refer to the following for the buffer memory address in this area.

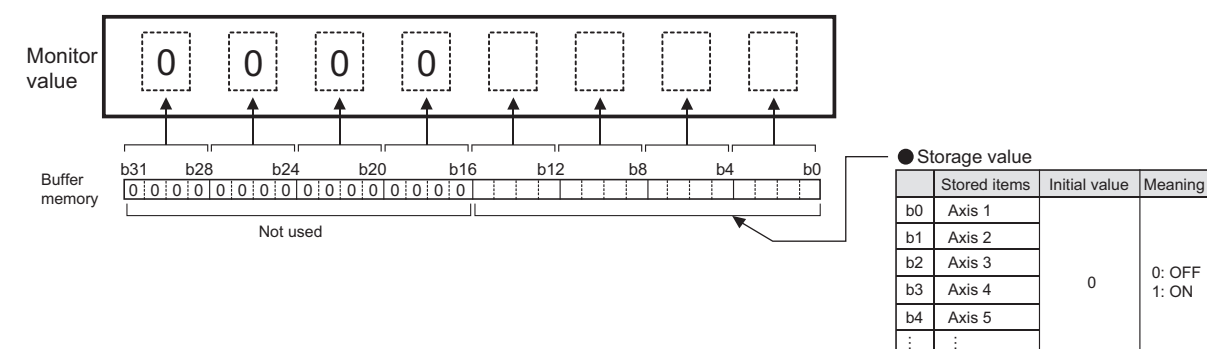

**12**

# **Servo network composition status**

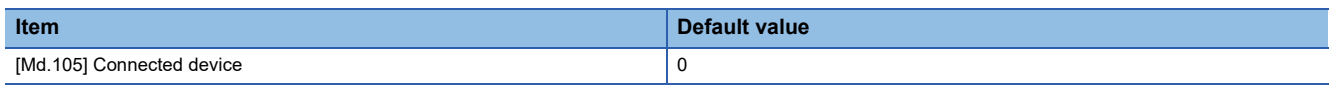

For labels, refer to the following.

Fage 437 Servo network composition status

# **[Md.105] Connected device**

This area stores the manufacturer (vendor) ID and model (type) code of each axis when the power of the connected device operating in the motion mode is turned ON.

It is not cleared if the power of the connected device is turned OFF.

Refresh cycle: Servo amplifier's power supply ON

### ■**Reading the monitor value**

• Monitoring is carried out with a hexadecimal display.

Monitor value

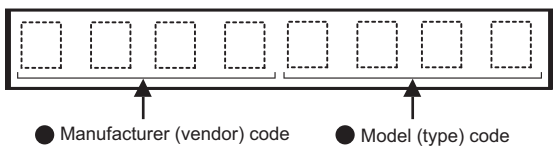

Refer to the manual of each slave device for the manufacturer (vendor) code.

• Buffer memory address

Refer to the following for the buffer memory address in this area.

**F** [Page 437 Servo network composition status](#page-438-0)

# **12.8 Control Data**

The setting items of the control data are explained in this section.

# **System control data**

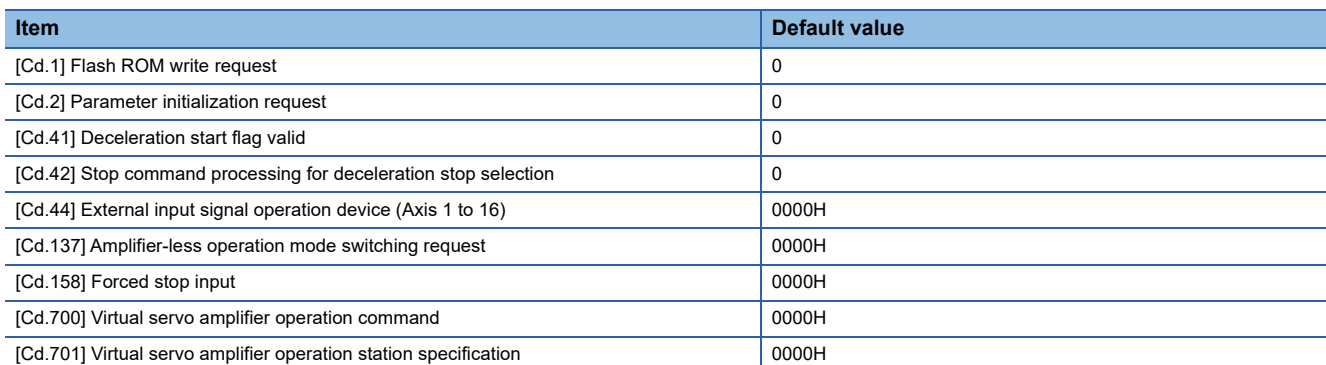

For labels, refer to the following.

**F** [Page 437 System control data](#page-438-1)

# **[Cd.1] Flash ROM write request**

 • Writes not only "positioning data (No.1 to 600)" and "block start data (No.7000 to 7004)" stored in the buffer memory/ internal memory area, but also "parameters" to the flash ROM/internal memory (nonvolatile).

Fetch cycle: 116 [ms]

 $Point<sup>0</sup>$ 

- Do not turn the power supply of the Simple Motion board OFF or execute the remote RESET while writing to the flash ROM. If the power is turned OFF or the remote RESET is executed to forcibly end the process, the data backed up in the flash ROM will be lost.
- Do not write the data to the buffer memory before writing to the flash ROM is completed.
- The number of writes to the flash ROM with the user program is 25 max. while the power is turned ON. Writing to the flash ROM beyond 25 times will cause the error "Flash ROM write number error" (error code: 1080H). Refer to  $\sqrt{P}$  [Page 625 List of Error Codes](#page-626-0) for details.
- Monitoring is the number of writes to the flash ROM after the power is switched ON by the "[Md.19] Number of write accesses to flash ROM".

### ■**Setting value**

• Set with a decimal.

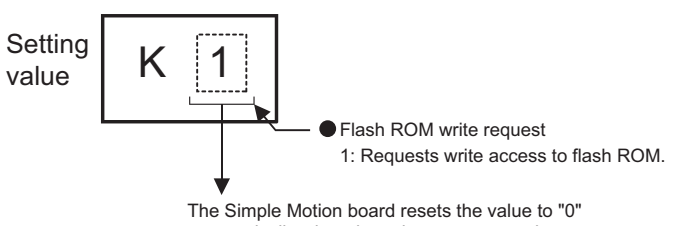

automatically when the write access completes. (This indicates the completion of write operation.)

• Buffer memory address

Refer to the following for the buffer memory address in this area.

**F** [Page 437 System control data](#page-438-1)

**12**

# **[Cd.2] Parameter initialization request**

 • Requests initialization of setting data. Refer to the following for initialized setting data. **F** [Page 308 Parameter Initialization Function](#page-309-0) Initialization: Resetting of setting data to default values Fetch cycle: 116 [ms]

Point $\hat{P}$ 

After completing the initialization of setting data, switch the power supply of the Simple Motion board ON or execute the remote RESET.

# ■**Setting value**

• Set with a decimal.

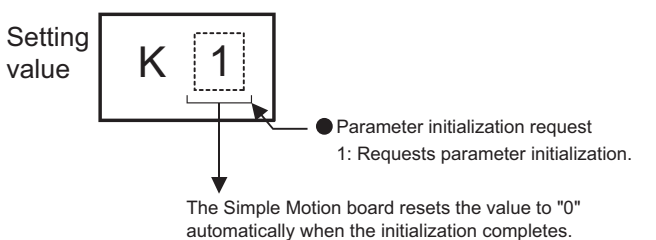

(This indicates the completion of parameter initialization.)

• Buffer memory address

Refer to the following for the buffer memory address in this area.

**[Page 437 System control data](#page-438-1)** 

# **[Cd.41] Deceleration start flag valid**

• Sets whether "[Md.48] Deceleration start flag" is made valid or invalid.

Fetch cycle: At user program READY ON

Point $\ell^{\otimes}$ 

The "[Cd.41] Deceleration start flag valid" become valid when the user program READY signal [Y0] turns from OFF to ON.

### ■**Setting value**

• Set with a decimal.

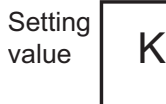

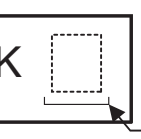

Deceleration start flag valid 0: Deceleration start flag invalid 1: Deceleration start flag valid

• Buffer memory address

Refer to the following for the buffer memory address in this area.

**F** [Page 437 System control data](#page-438-1)

# **[Cd.42] Stop command processing for deceleration stop selection**

 • Sets the stop command processing for deceleration stop function (deceleration curve re-processing/deceleration curve continuation).

Fetch cycle: At deceleration stop causes occurrence

# ■**Setting value**

• Set with a decimal.

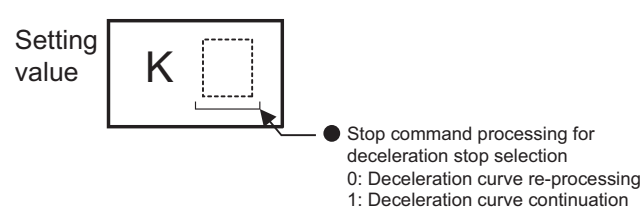

• Buffer memory address

Refer to the following for the buffer memory address in this area.

**F** [Page 437 System control data](#page-438-1)

# **[Cd.44] External input signal operation device (Axis 1 to 16)**

 • Operates the external input signal status (Upper/lower limit signal, proximity dog signal, stop signal) of the Simple Motion board when "2" is set in "[Pr.116] FLS signal selection", "[Pr.117] RLS signal selection", "[Pr.118] DOG signal selection", and "[Pr.119] STOP signal selection".

Fetch cycle: Operation cycle

# ■**Setting value**

• Set with a hexadecimal.

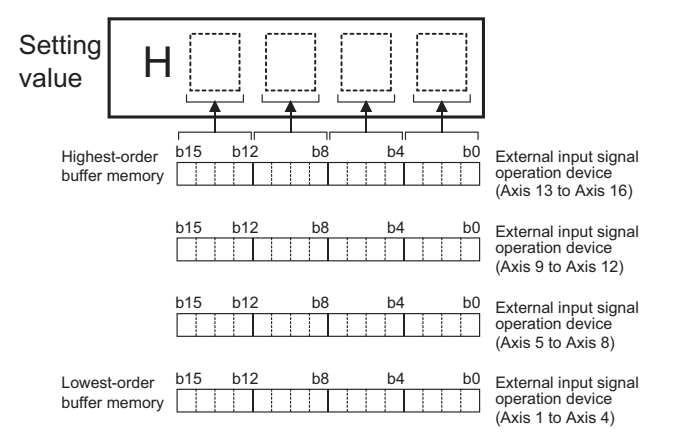

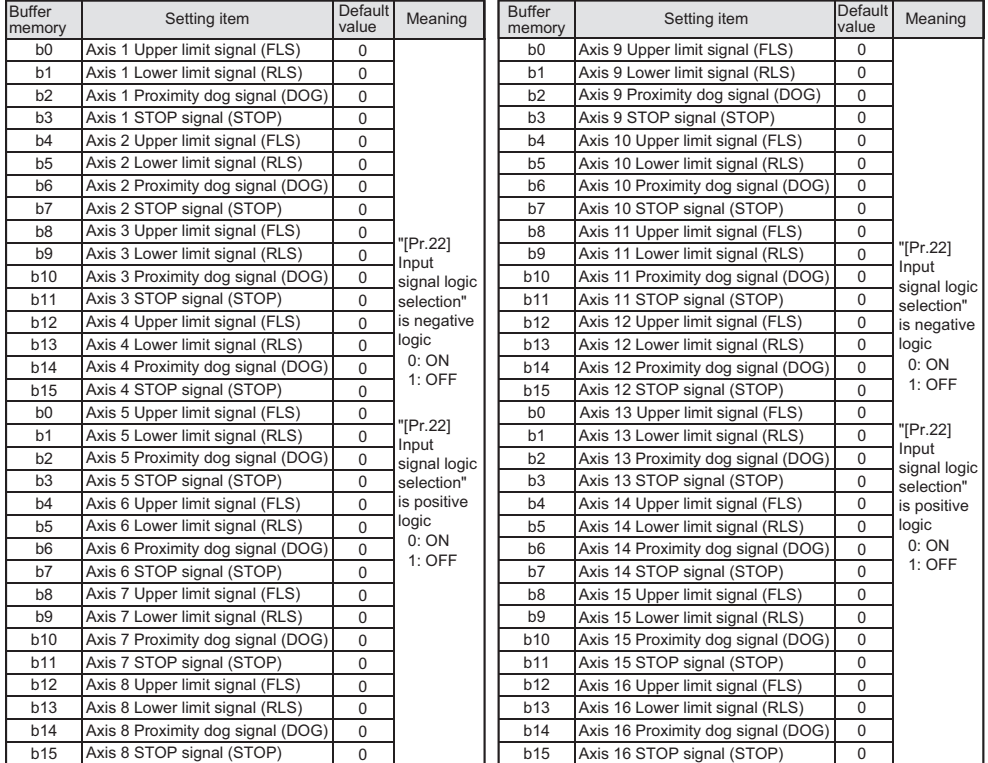

• Buffer memory address

Refer to the following for the buffer memory address in this area.

[Page 437 System control data](#page-438-1)

# **[Cd.137] Amplifier-less operation mode switching request**

• Sets the switching request of the normal operation mode and amplifier-less operation mode.

Fetch cycle: Operation cycle

# ■**Setting value**

• Set with a hexadecimal.

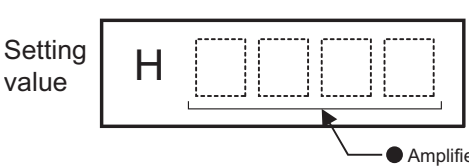

Amplifier-less operation mode switching request ABCDH: Change from normal operation mode to amplifier-less operation mode 0000H: Change from amplifier-less operation mode to normal operation mode

• Buffer memory address

Refer to the following for the buffer memory address in this area.

**F** [Page 437 System control data](#page-438-1)

# **[Cd.158] Forced stop input**

• Sets the forced stop information.

Fetch cycle: Operation cycle

### ■**Setting value**

• Set with a hexadecimal.

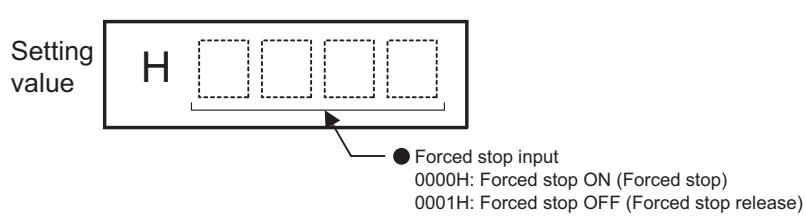

• Buffer memory address

Refer to the following for the buffer memory address in this area.

**F** [Page 437 System control data](#page-438-1)

# **[Cd.700] Virtual servo amplifier operation command**

Set the operation request according to an operation.

Fetch cycle: 16.0 [ms]

# ■**Setting value**

• Set with a hexadecimal.

After the processing is completed, "0" is stored.

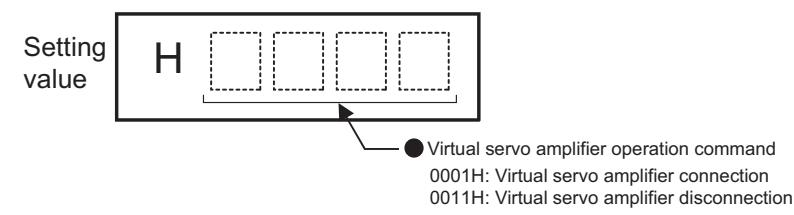

• Buffer memory address

Refer to the following for the buffer memory address in this area.

**F** [Page 437 System control data](#page-438-1)

# **[Cd.701] Virtual servo amplifier operation station specification**

Set a station No. where a virtual servo amplifier is connected or disconnected by the virtual servo amplifier operation command.

Fetch cycle: At request

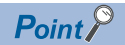

• The following requests are ignored.

[Connection request]

Virtual servo amplifier connection request for a station where a virtual servo amplifier has already been connected

Virtual servo amplifier connection request for a station where a virtual servo amplifier cannot be connected [Disconnection request]

Virtual servo amplifier disconnection request for a station where no virtual servo amplifier is connected Virtual servo amplifier disconnection request for a station where only virtual servo amplifiers can be connected

• If the following request is issued, the warning "Virtual servo amplifier operation warning" (warning code:

0C84H) occurs and the target axis is not connected or disconnected.

Virtual servo amplifier connection/disconnection request for a station where "Baton pass status of each station" (SW00A0 to SW00A7) is set to "Baton pass normal station"

# ■**Setting value**

• Set with a hexadecimal.

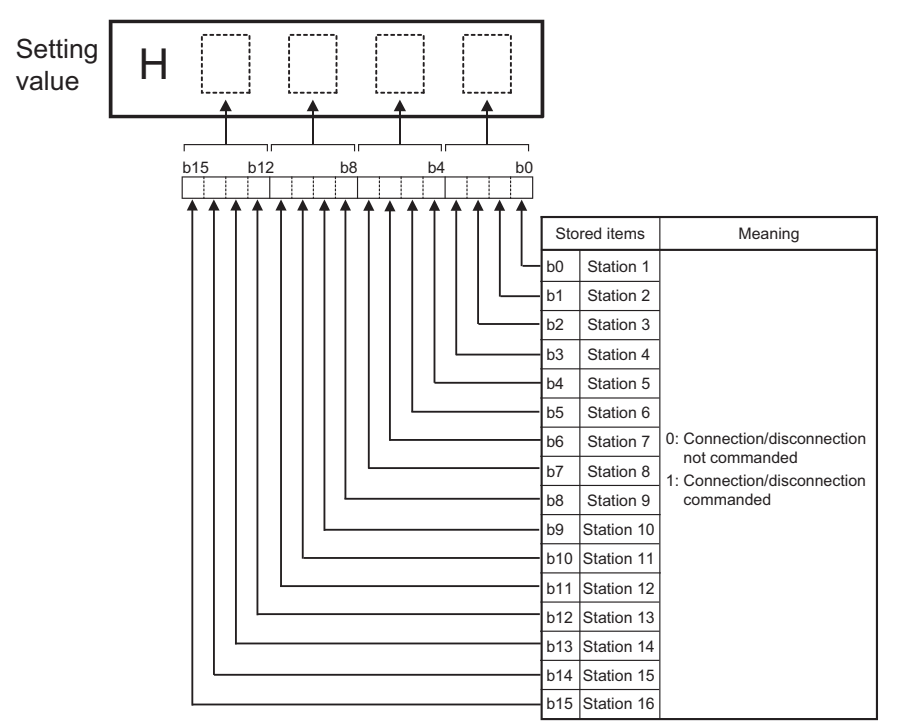

• Buffer memory address

Refer to the following for the buffer memory address in this area.

**F** [Page 437 System control data](#page-438-1)

# **Axis control data**

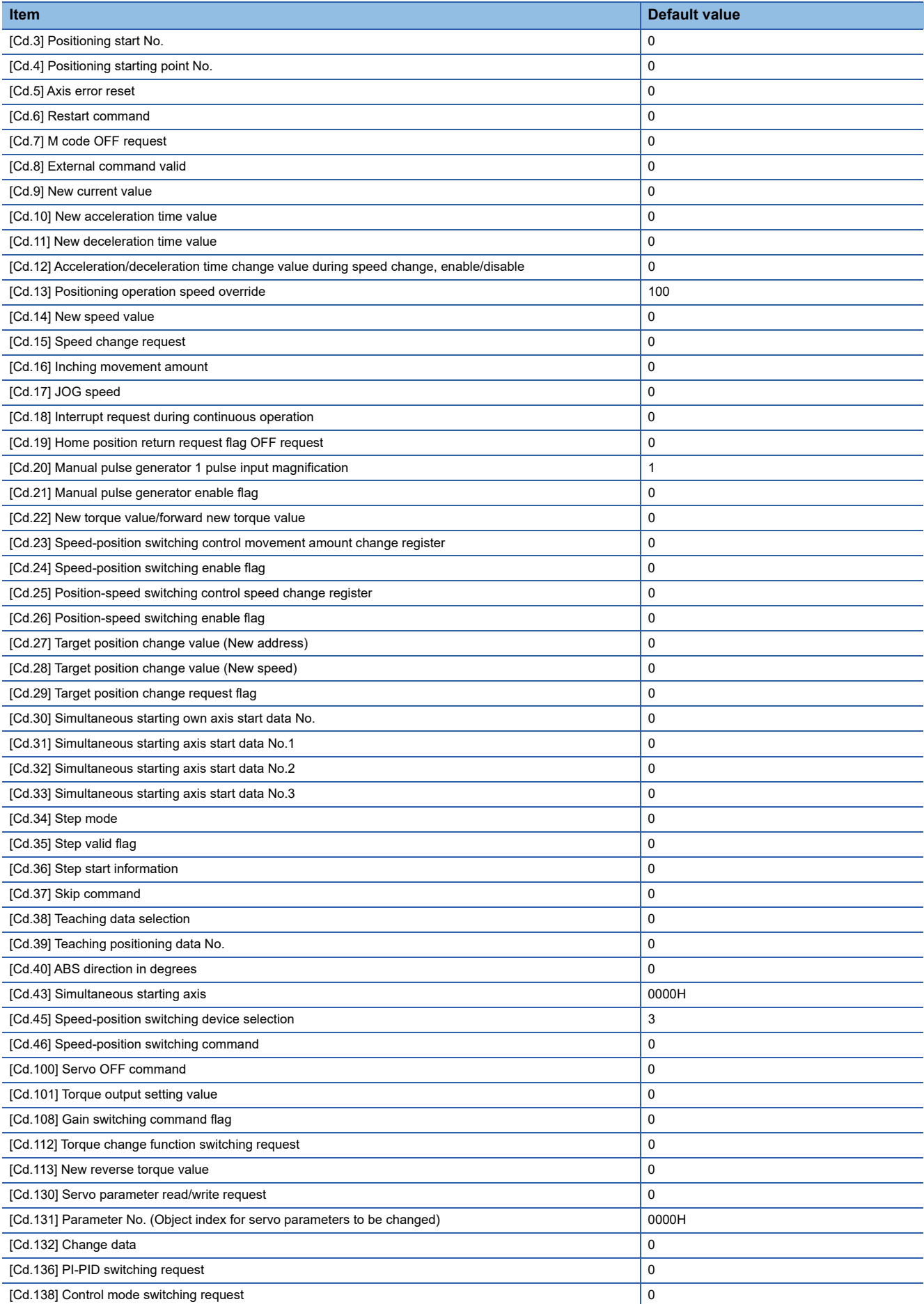

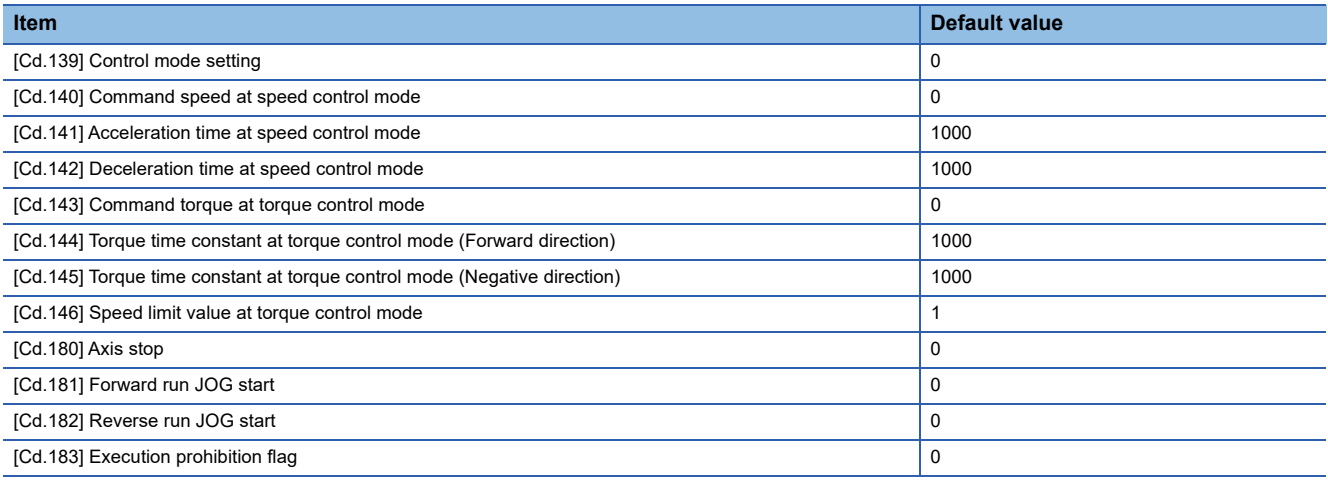

For labels, refer to the following.

**F** [Page 437 Axis control data](#page-438-2)

# **[Cd.3] Positioning start No.**

• Sets the positioning start No. (Only 1 to 600 for the Pre-reading start function. For details, refer to  $\sqrt{2}$  [Page 268 Pre](#page-269-0)[reading start function.](#page-269-0))

Fetch cycle: At start

### ■**Setting value**

• Set with a decimal.

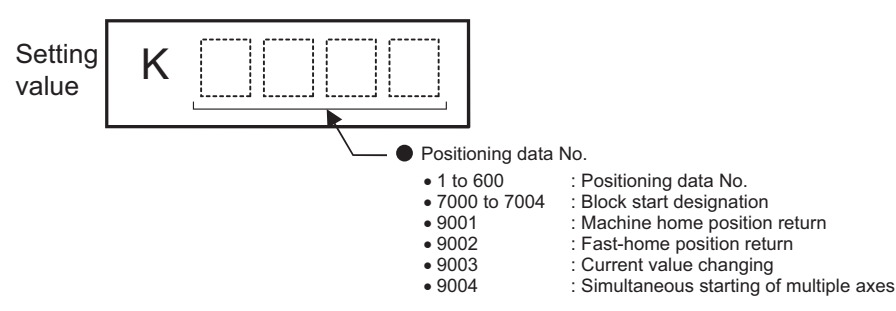

• Buffer memory address

Refer to the following for the buffer memory address in this area.

**[Page 437 Axis control data](#page-438-2)** 

# **[Cd.4] Positioning starting point No.**

 • Sets a "starting point No." (1 to 50) if block start data is used for positioning. (Handled as "1" if the value other than 1 to 50 is set.)

Fetch cycle: At start

# ■**Setting value**

• Set with a decimal.

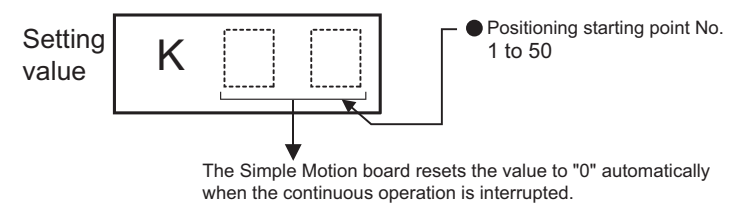

• Buffer memory address

Refer to the following for the buffer memory address in this area.

# **[Cd.5] Axis error reset**

- Clears the axis error detection, axis error No., axis warning detection and axis warning No.
- When the axis operation state of Simple Motion board is "in error occurrence", the error is cleared and the Simple Motion board is returned to the "waiting" state.
- Clears the both of Simple Motion board errors and servo amplifier alarms by axis error reset. (Some servo amplifier alarms cannot be reset even if error reset is requested. At the time, "0" is not stored in [Cd.5] by the Simple Motion board. It remains "1". Set "0" in [Cd.5] and then set "1" to execute the error reset again by user side. For details, refer to each servo amplifier instruction manual.)

• The error cannot be reset during a forced stop. Execute the axis error reset after the forced stop is released.

### Fetch cycle: 16.0 [ms]

### ■**Setting value**

• Set with a decimal.

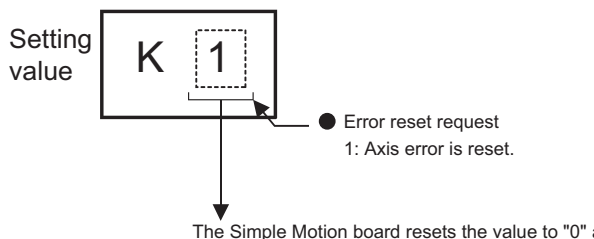

The Simple Motion board resets the value to "0" automatically after the axis error reset is completed. (Indicates that the axis error reset is completed.)

• Buffer memory address

Refer to the following for the buffer memory address in this area.

**F** [Page 437 Axis control data](#page-438-2)

# **[Cd.6] Restart command**

 • When "1" is set in [Cd.6] after the positioning is stopped for any reason (while the axis operation state is "stopped"), the positioning will be carried out again from the stop position to the end point of the stopped positioning data.

Fetch cycle: 16.0 [ms]

### ■**Setting value**

• Set with a decimal.

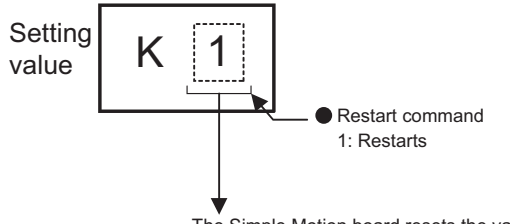

The Simple Motion board resets the value to "0" automatically after restart acceptance is completed. (Indicates that the restart acceptance is completed.)

• Buffer memory address

Refer to the following for the buffer memory address in this area.

# **[Cd.7] M code OFF request**

 • The M code ON signal turns OFF. Fetch cycle: Operation cycle

### ■**Setting value**

• Set with a decimal.

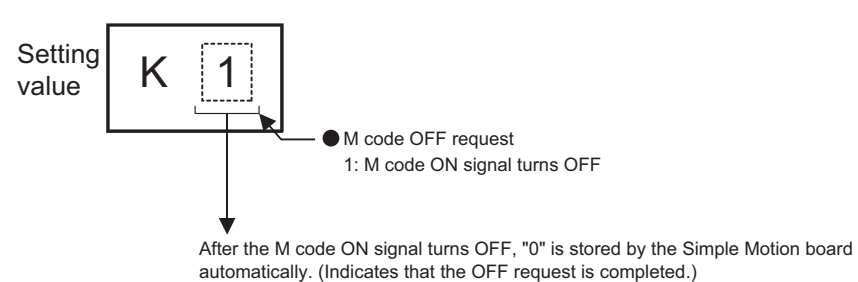

• Buffer memory address

Refer to the following for the buffer memory address in this area.

**F** [Page 437 Axis control data](#page-438-2)

# **[Cd.8] External command valid**

• Validates or invalidates external command signals.

Fetch cycle: At request by external command signal

### ■**Setting value**

• Set with a decimal.

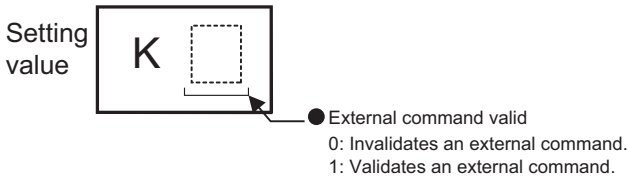

• Buffer memory address

Refer to the following for the buffer memory address in this area.

### **[Cd.9] New current value**

- When changing the "Feed current value" using the start No. "9003", use this data item to specify a new feed value.
- The setting value range differs according to the "[Pr.1] Unit setting".

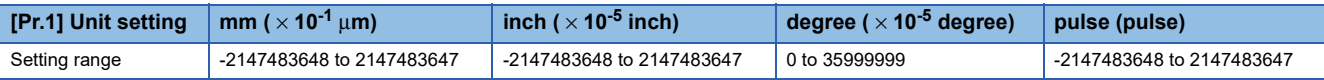

Fetch cycle: At change request

# ■**Setting value**

• Set with a decimal.

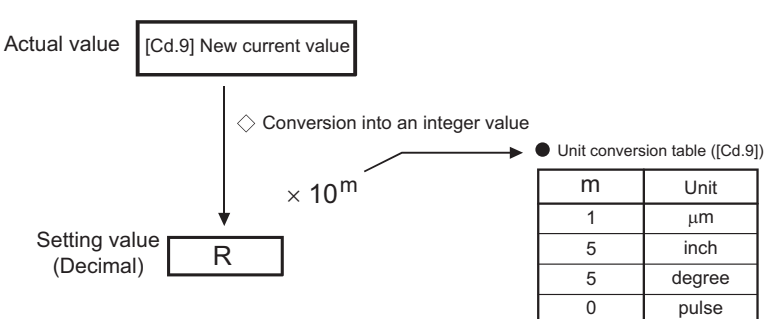

• Buffer memory address

Refer to the following for the buffer memory address in this area.

**F** [Page 437 Axis control data](#page-438-2)

# <span id="page-554-0"></span>**[Cd.10] New acceleration time value**

• When changing the acceleration time during a speed change, use this data item to specify a new acceleration time.

### **Setting range of [Cd.10] (unit)**

0 to 8388608 (ms)

#### Fetch cycle: At change request

### ■**Setting value**

• Set with a decimal.

[Cd.10] New acceleration time value [Cd.11] New deceleration time value Setting value

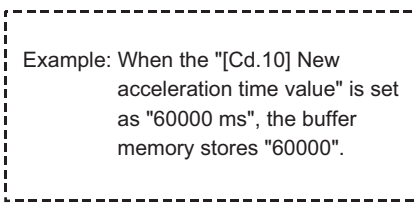

• Buffer memory address

-----------------

Refer to the following for the buffer memory address in this area.

# **[Cd.11] New deceleration time value**

• When changing the deceleration time during a speed change, use this data item to specify a new deceleration time.

**Setting range of [Cd.11] (unit)**

0 to 8388608 (ms)

Fetch cycle: At change request

### ■**Setting value**

Refer to "[Cd.10] New acceleration time value".

**F** [Page 553 \[Cd.10\] New acceleration time value](#page-554-0)

• Buffer memory address

Refer to the following for the buffer memory address in this area.

**[Page 437 Axis control data](#page-438-2)** 

# **[Cd.12] Accel/decel\*1 time change value during speed change, enable/disable**

\*1 "Accel/decel" is an abbreviation for "Acceleration/deceleration".

• Enables or disables modifications to the acceleration/deceleration time during a speed change.

### Fetch cycle: At change request

### ■**Setting value**

• Set with a decimal.

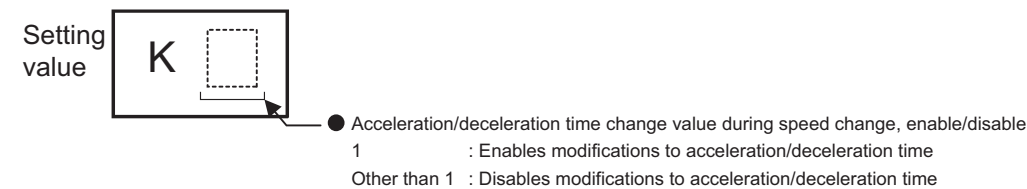

• Buffer memory address

Refer to the following for the buffer memory address in this area.

**F** [Page 437 Axis control data](#page-438-2)

# **[Cd.13] Positioning operation speed override**

• To use the positioning operation speed override function, use this data item to specify an "override" value.

If the command speed is set to less than the minimum unit using the override function, the speed is raised to the minimum unit and the warning "Less than minimum speed" (warning code: 0904H) occurs.

If the override value "0 (%)" is set, the speed is set to "0" and the speed change 0 flag is set to "1". At the time, the warning "Less than minimum speed" (warning code: 0904H) does not occur.

For details of the override function, refer to the following.

**F** [Page 256 Override function](#page-257-0)

Fetch cycle: Operation cycle

# ■**Setting value**

• Set with a decimal.

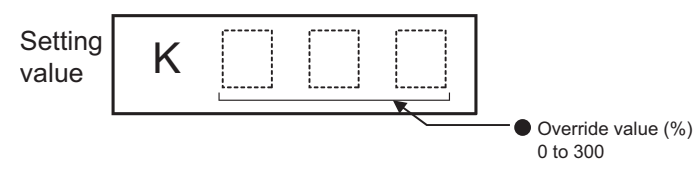

• Buffer memory address

Refer to the following for the buffer memory address in this area. **F** [Page 437 Axis control data](#page-438-2)

# **[Cd.14] New speed value**

- When changing the speed, use this data item to specify a new speed.
- The operation halts if you specify "0".
- The setting value range differs according to the "[Pr.1] Unit setting".

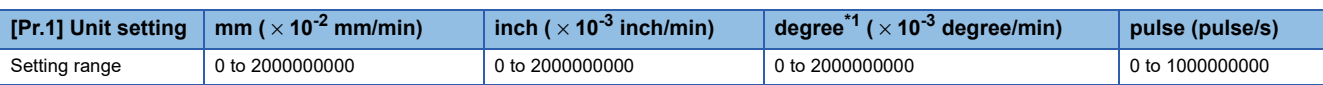

<span id="page-556-0"></span>\*1 When "[Pr.83] Speed control 10 x multiplier setting for degree axis" is valid, the setting range is 0 to 2000000000 ( $\times$  10<sup>-2</sup> degree/min). Fetch cycle: At change request

#### ■**Setting value**

• Set with a decimal.

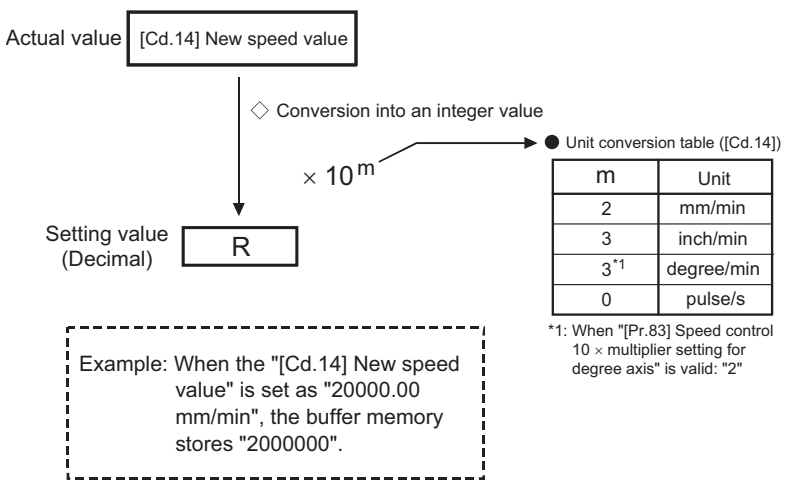

• Buffer memory address

Refer to the following for the buffer memory address in this area.

**F** [Page 437 Axis control data](#page-438-2)

# **[Cd.15] Speed change request**

After setting the "[Cd.14] New speed value", set this data item to "1" to execute the speed change (through validating the new speed value).

Fetch cycle: Operation cycle

### ■**Setting value**

• Set with a decimal.

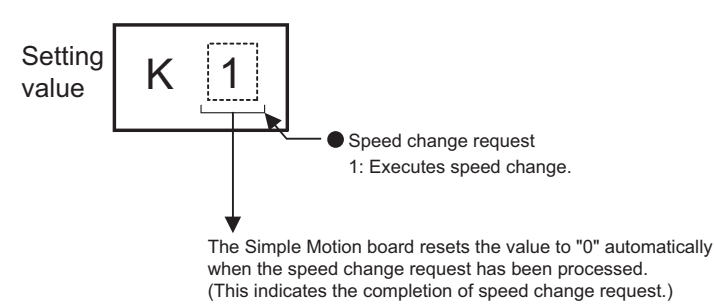

• Buffer memory address

Refer to the following for the buffer memory address in this area.

# **[Cd.16] Inching movement amount**

- Use this data item to set the amount of movement by inching.
- The machine performs a JOG operation if "0" is set.
- Set a value within the following range:

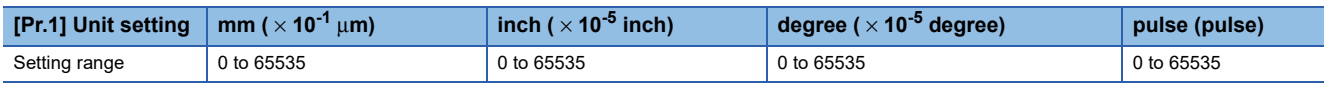

Fetch cycle: At start

# ■**Setting value**

• Set with a decimal.

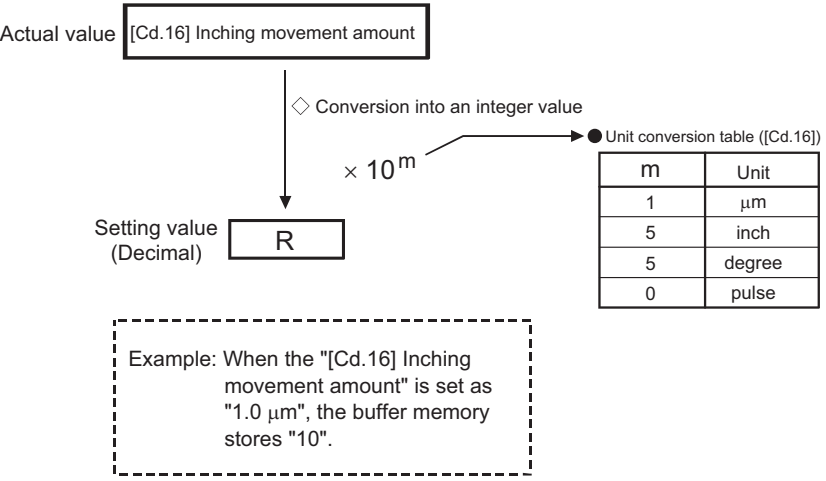

### • Buffer memory address

Refer to the following for the buffer memory address in this area.

Sample 437 Axis control data

# **[Cd.17] JOG speed**

- Use this data item to set the JOG speed.
- The setting value range differs according to the "[Pr.1] Unit setting".

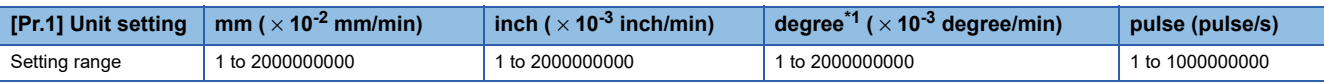

<span id="page-558-0"></span>\*1 When "[Pr.83] Speed control 10 x multiplier setting for degree axis" is valid, the setting range is 1 to 2000000000 ( $\times$  10<sup>-2</sup> degree/min). Fetch cycle: At start

### ■**Setting value**

• Set with a decimal.

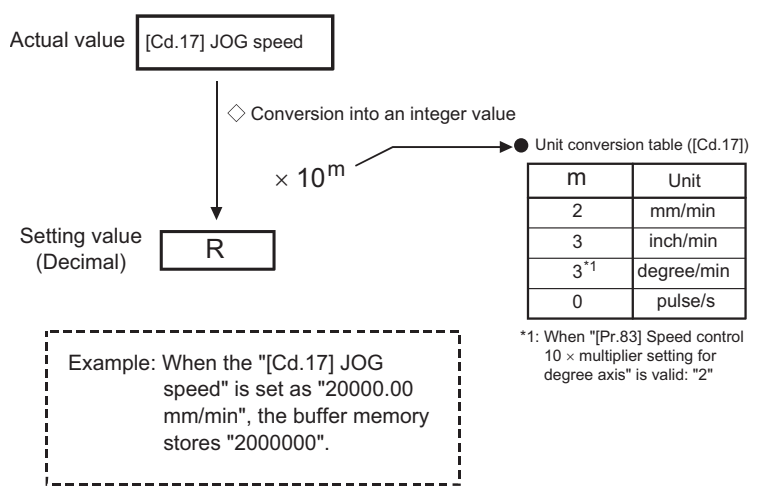

• Buffer memory address

Refer to the following for the buffer memory address in this area.

**F** [Page 437 Axis control data](#page-438-2)

### **[Cd.18] Interrupt request during continuous operation**

- To interrupt a continuous operation, set "1" to this data item.
- After processing the interruption request ("1"), the Simple Motion board automatically resets the value to "0".

#### Fetch cycle: Operation cycle

### ■**Setting value**

• Set with a decimal.

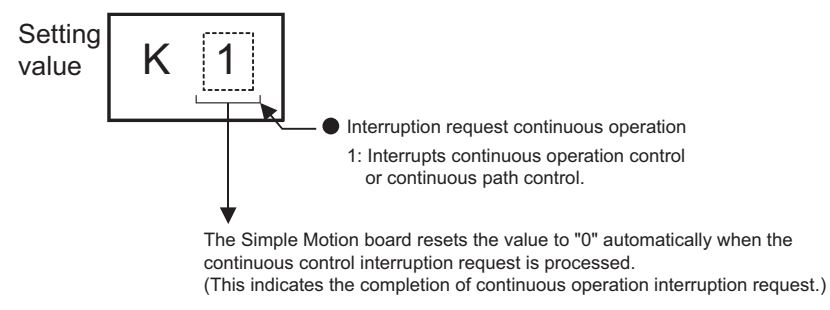

• Buffer memory address

Refer to the following for the buffer memory address in this area.

# **[Cd.19] Home position return request flag OFF request**

 • The user program can use this data item to forcibly turn the home position return request flag from ON to OFF. Fetch cycle: 16.0 [ms]

 $Point$ 

This parameter is made valid when the increment system is valid.

# ■**Setting value**

• Set with a decimal.

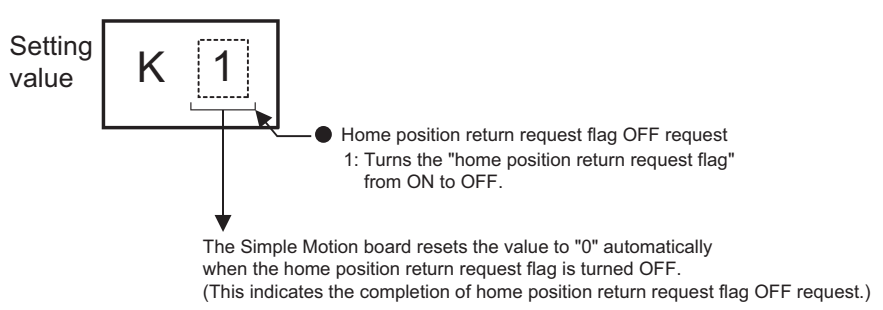

• Buffer memory address

Refer to the following for the buffer memory address in this area.

**[Page 437 Axis control data](#page-438-2)** 

# **[Cd.20] Manual pulse generator 1 pulse input magnification**

- This data item determines the factor by which the number of pulses from the manual pulse generator is magnified.
- Value "0": read as "1".
- Value "10001 or more" or negative value: read as "10000".

Fetch cycle: Operation cycle (At manual pulse generator enabled)

### ■**Setting value**

• Set with a decimal.

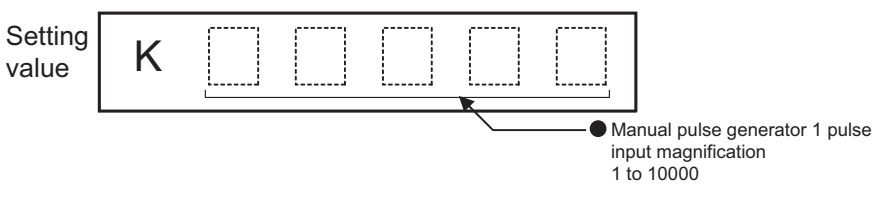

• Buffer memory address

Refer to the following for the buffer memory address in this area.

**F** [Page 437 Axis control data](#page-438-2)

# **[Cd.21] Manual pulse generator enable flag**

• This data item enables or disables operations using a manual pulse generator.

Fetch cycle: Operation cycle

### ■**Setting value**

• Set with a decimal.

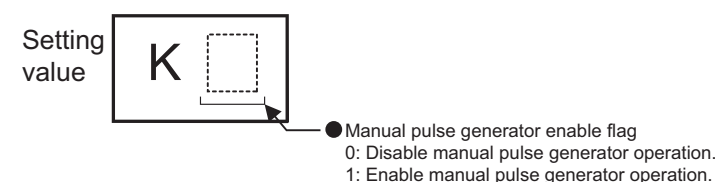

• Buffer memory address

Refer to the following for the buffer memory address in this area.

# **[Cd.22] New torque value/forward new torque value**

- When "0" is set to "[Cd.112] Torque change function switching request", a new torque limit value is set. (This value is set to the forward torque limit value and reverse torque limit value.) When "1" is set to "[Cd.112] Torque change function switching request", a new forward torque limit value is set.
- Set a value within "0" to "[Pr.17] Torque limit setting value". Set a ratio against the rated torque in 0.1% unit. (The new torque value is invalid when "0" is set, and "[Pr.17] Torque limit setting value" or "[Cd.101] Torque output setting value" becomes valid. The range of torque change is 1 to "[Pr.17] Torque limit setting value".)

### Fetch cycle: Operation cycle

### ■**Setting value**

• Set with a decimal.

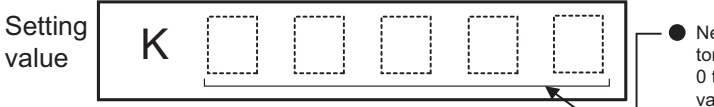

New torque value/forward new torque value 0 to [Pr.17] Torque limit setting value  $(x 0.1\%)$ 

• Buffer memory address

Refer to the following for the buffer memory address in this area.

**F** [Page 437 Axis control data](#page-438-2)

# **[Cd.23] Speed-position switching control movement amount change register**

- During the speed control stage of the speed-position switching control (INC mode), it is possible to change the specification of the movement amount during the position control stage. For that, use this data item to specify a new movement amount.
- The new movement amount has to be set during the speed control stage of the speed-position switching control (INC mode).
- The value is reset to "0" when the next operation starts.
- Set a value within the following range:

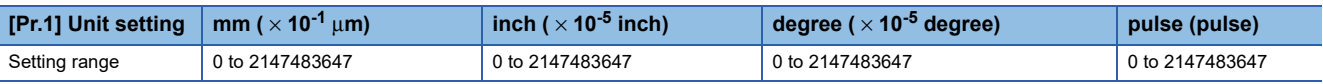

Fetch cycle: At switching request

### ■**Setting value**

• Set with a decimal.

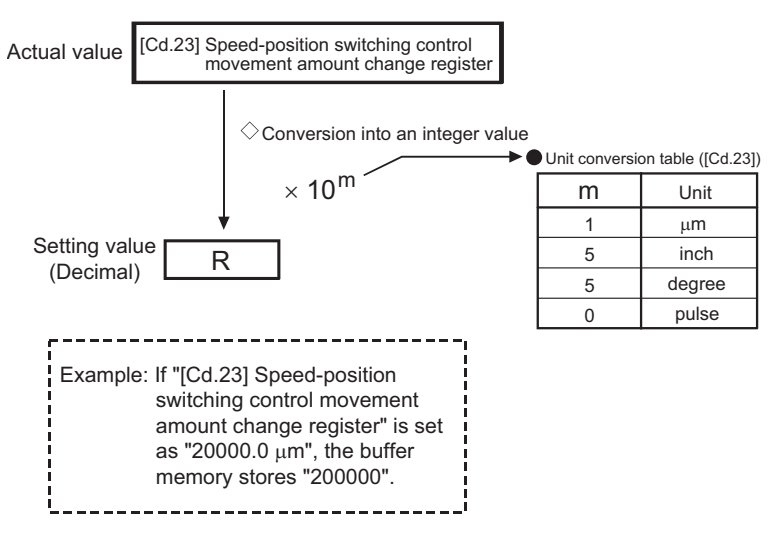

• Buffer memory address

Refer to the following for the buffer memory address in this area.

# **[Cd.24] Speed-position switching enable flag**

 • Sets whether the switching signal set in "[Cd.45] Speed-position switching device selection" is enabled or not. Fetch cycle: At switching request

### ■**Setting value**

• Set with a decimal.

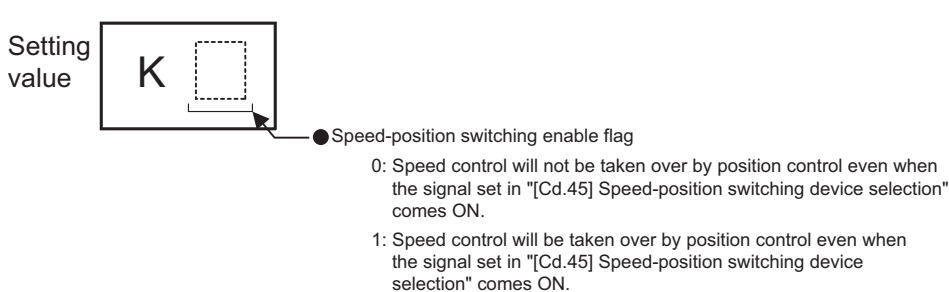

• Buffer memory address

Refer to the following for the buffer memory address in this area.

**F** [Page 437 Axis control data](#page-438-2)

# **[Cd.25] Position-speed switching control speed change register**

- During the position control stage of the position-speed switching control, it is possible to change the specification of the speed during the speed control stage. For that, use this data item to specify a new speed.
- The new speed has to be set during the position control stage of the position-speed switching control.
- The value is reset to "0" when the next operation starts.
- The setting value range differs according to the "[Pr.1] Unit setting".

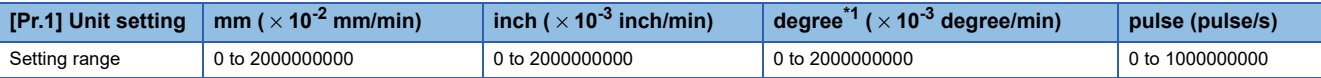

<span id="page-561-0"></span>\*1 When "[Pr.83] Speed control 10 x multiplier setting for degree axis" is valid, the setting range is 0 to 2000000000 ( $\times$  10<sup>-2</sup> degree/min). Fetch cycle: At switching request

# ■**Setting value**

• Set with a decimal.

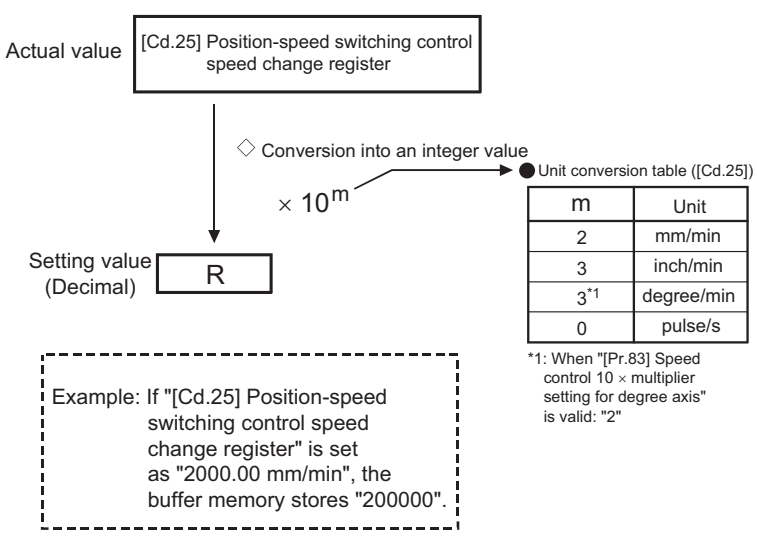

 <sup>•</sup> Buffer memory address

Refer to the following for the buffer memory address in this area.

# **[Cd.26] Position-speed switching enable flag**

 • Sets whether the switching signal set in "[Cd.45] Speed-position switching device selection" is enabled or not. Fetch cycle: At switching request

# ■**Setting value**

• Set with a decimal.

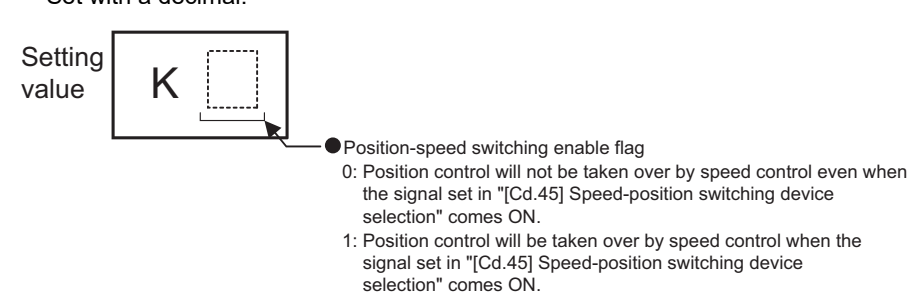

• Buffer memory address

Refer to the following for the buffer memory address in this area.

**F** [Page 437 Axis control data](#page-438-2)

# <span id="page-562-0"></span>**[Cd.27] Target position change value (New address)**

• When changing the target position during a positioning operation, use this data item to specify a new positioning address.

• The setting value range differs according to the "[Pr.1] Unit setting".

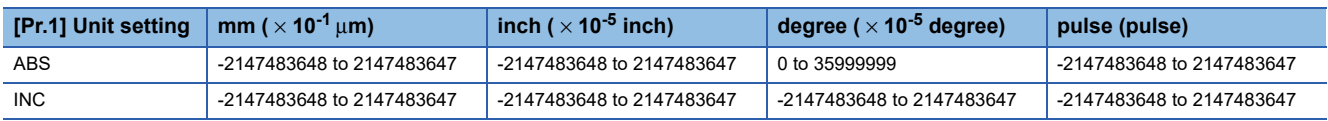

Fetch cycle: At change request

### ■**Setting value**

• Set with a decimal.

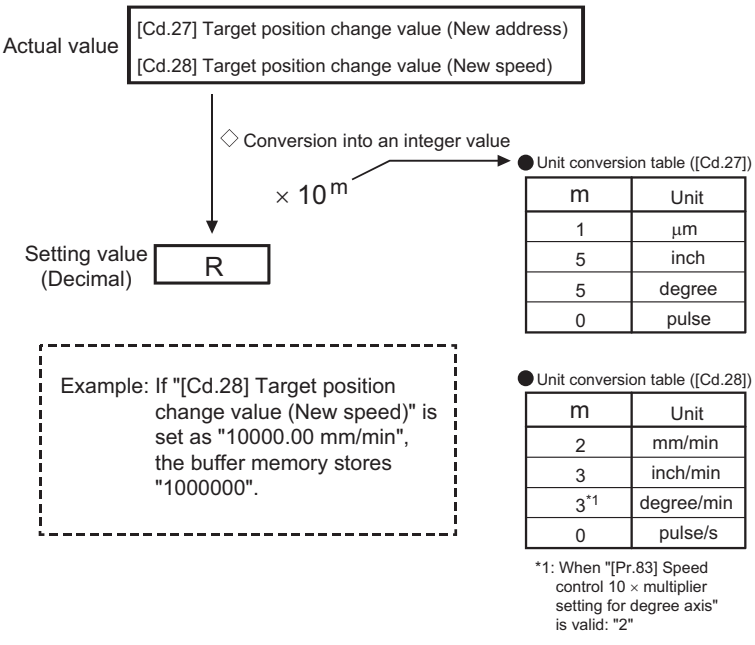

• Buffer memory address

Refer to the following for the buffer memory address in this area.

**F** [Page 437 Axis control data](#page-438-2)

**12**

# **[Cd.28] Target position change value (New speed)**

- When changing the target position during a positioning operation, use this data item to specify a new speed.
- The speed will not change if "0" is set.
- The setting value range differs according to the "[Pr.1] Unit setting".

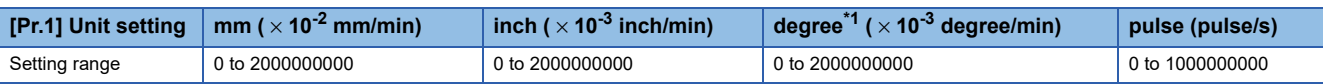

<span id="page-563-0"></span>\*1 When "[Pr.83] Speed control 10 x multiplier setting for degree axis" is valid, the setting range is 0 to 2000000000 ( $\times$  10<sup>-2</sup> degree/min). Fetch cycle: At change request

### ■**Setting value**

Refer to "[Cd.27] Target position change value (New address)".

Fage 561 [Cd.27] Target position change value (New address)

• Buffer memory address

Refer to the following for the buffer memory address in this area.

**F** [Page 437 Axis control data](#page-438-2)

# **[Cd.29] Target position change request flag**

 • Requests a change in the target position during a positioning operation. Fetch cycle: Operation cycle

### ■**Setting value**

• Set with a decimal.

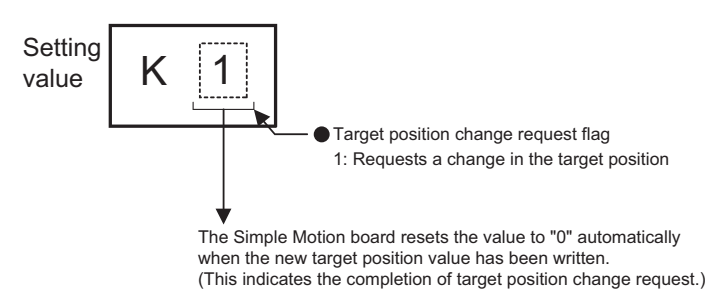

• Buffer memory address

Refer to the following for the buffer memory address in this area.

**F** [Page 437 Axis control data](#page-438-2)

### <span id="page-563-1"></span>**[Cd.30] Simultaneous starting own axis start data No.**

• Use this data item to specify a start data No. of own axis at multiple axes simultaneous starting.

Fetch cycle: At start

### ■**Setting value**

• Set with a decimal.

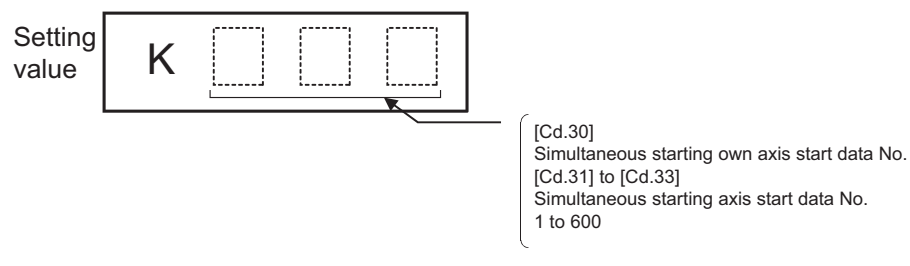

• Buffer memory address

Refer to the following for the buffer memory address in this area.

# **[Cd.31] Simultaneous starting axis start data No.1**

### • Use this data item to specify a start data No.1 for each axis that starts simultaneously. Fetch cycle: At start

### ■**Setting value**

Refer to "[Cd.30] Simultaneous starting own axis start data No.".

F [Page 562 \[Cd.30\] Simultaneous starting own axis start data No.](#page-563-1)

• Buffer memory address

Refer to the following for the buffer memory address in this area.

**F** [Page 437 Axis control data](#page-438-2)

# **[Cd.32] Simultaneous starting axis start data No.2**

• Use this data item to specify a start data No.2 for each axis that starts simultaneously.

 $\mathsf{Point} \mathcal{P}$ 

For 2 axis simultaneous starting, the axis setting is not required. (Setting value is ignored.)

Fetch cycle: At start

### ■**Setting value**

Refer to "[Cd.30] Simultaneous starting own axis start data No.".

F [Page 562 \[Cd.30\] Simultaneous starting own axis start data No.](#page-563-1)

• Buffer memory address

Refer to the following for the buffer memory address in this area.

**F** [Page 437 Axis control data](#page-438-2)

### **[Cd.33] Simultaneous starting axis start data No.3**

• Use this data item to specify a start data No.3 for each axis that starts simultaneously.

 $Point<sup>0</sup>$ 

For 2 axis simultaneous starting and 3 axis simultaneous starting, the axis setting is not required. (Setting value is ignored.)

Fetch cycle: At start

### ■**Setting value**

Refer to "[Cd.30] Simultaneous starting own axis start data No.".

F [Page 562 \[Cd.30\] Simultaneous starting own axis start data No.](#page-563-1)

• Buffer memory address

Refer to the following for the buffer memory address in this area.

# **[Cd.34] Step mode**

 • To perform a step operation, use this data item to specify the units by which the stepping should be performed. Fetch cycle: At start

### ■**Setting value**

• Set with a decimal.

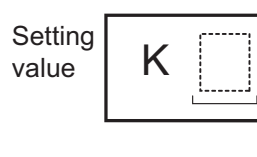

Step mode 0: Stepping by deceleration units 1: Stepping by data No. units

• Buffer memory address

Refer to the following for the buffer memory address in this area.

**F** [Page 437 Axis control data](#page-438-2)

# **[Cd.35] Step valid flag**

• This data item validates or invalidates step operations.

Fetch cycle: At start

# ■**Setting value**

• Set with a decimal.

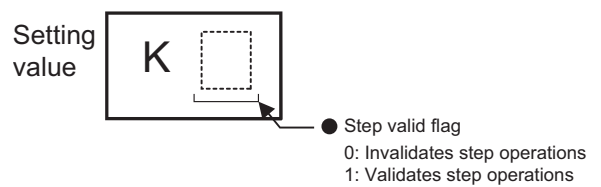

• Buffer memory address

Refer to the following for the buffer memory address in this area.

**[Page 437 Axis control data](#page-438-2)** 

# **[Cd.36] Step start information**

 • To continue the step operation when the step function is used, set "1" in the data item. Fetch cycle: 16.0 [ms]

# ■**Setting value**

• Set with a decimal.

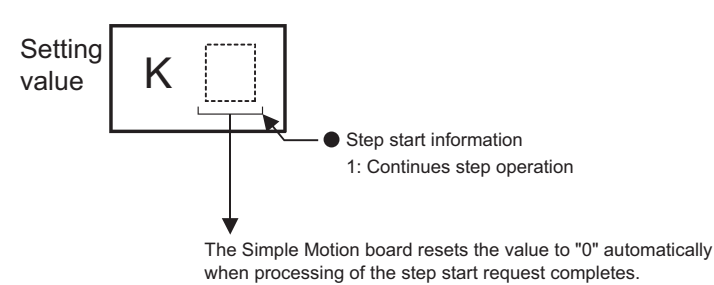

• Buffer memory address

Refer to the following for the buffer memory address in this area.

# **[Cd.37] Skip command**

 • To skip the current positioning operation, set "1" in this data item. Fetch cycle: Operation cycle (During positioning operation)

### ■**Setting value**

• Set with a decimal.

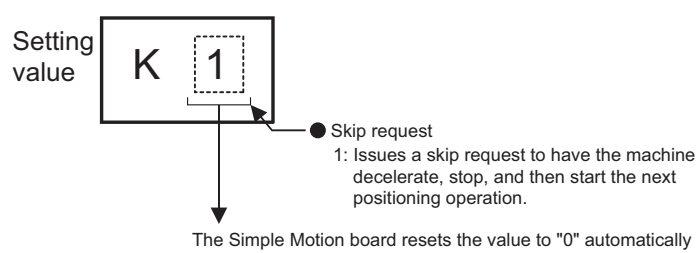

when processing of the skip request completes.

• Buffer memory address

Refer to the following for the buffer memory address in this area.

**F** [Page 437 Axis control data](#page-438-2)

# **[Cd.38] Teaching data selection**

- This data item specifies the teaching result write destination.
- Data are cleared to zero when the teaching ends.
- Fetch cycle: At operation request

### ■**Setting value**

• Set with a decimal.

**Setting** value

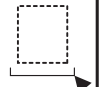

Teaching data selection 0: Takes the feed current value as a positioning address. 1: Takes the feed current value as an arc data.

• Buffer memory address

K

- Refer to the following for the buffer memory address in this area.
- **F** [Page 437 Axis control data](#page-438-2)

# **[Cd.39] Teaching positioning data No.**

- This data item specifies data to be produced by teaching.
- If a value between 1 and 600 is set, a teaching operation is done.
- The value is cleared to "0" when the Simple Motion board is initialized, when a teaching operation completes, and when an illegal value (601 or higher) is entered.

Fetch cycle: 116 [ms]

# ■**Setting value**

• Set with a decimal.

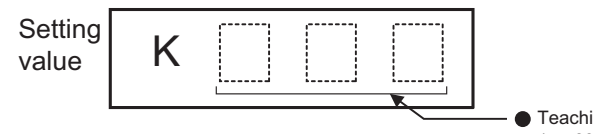

● Teaching positioning data No. 1 to 600

• Buffer memory address

Refer to the following for the buffer memory address in this area.

**[Page 437 Axis control data](#page-438-2)** 

**12**

# **[Cd.40] ABS direction in degrees**

 • This data item specifies the ABS moving direction carrying out the position control when "degree" is selected as the unit. Fetch cycle: At start

### ■**Setting value**

• Set with a decimal.

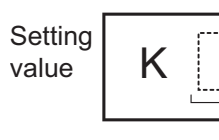

ABS direction in degrees 0: Takes a shortcut. (Specified direction ignored.) 1: ABS circular right 2: ABS circular left

• Buffer memory address

Refer to the following for the buffer memory address in this area.

**[Page 437 Axis control data](#page-438-2)** 

# **[Cd.43] Simultaneous starting axis**

- Set the number of simultaneous starting axes and target axis. When "2" is set to the number of simultaneous starting axes, set the target axis No. to the simultaneous starting axis No.1. When "3" is set to the number of simultaneous starting axes, set the target axis No. to the simultaneous starting axis No.1 and 2. When "4" is set to the number of simultaneous starting axes, set the target axis No. to the simultaneous starting axis No.1 to 3.
- When the same axis No. or axis No. of own axis is set to the multiple simultaneous starting axis No, or the value outside the range is set to the number of simultaneous starting axes, the error "Error before simultaneous start" (error code: 1990H, 1991H) occurs and the operation is not executed.

 $\mathsf{Point} \mathcal{P}$ 

Do not set the simultaneous starting axis No.2 and 3 for 2-axis interpolation, and do not set the simultaneous starting axis No.3 for 3-axis interpolation. The setting value is ignored.

Fetch cycle: At start

### ■**Setting value**

• Set with a hexadecimal.

Low-order buffer memory

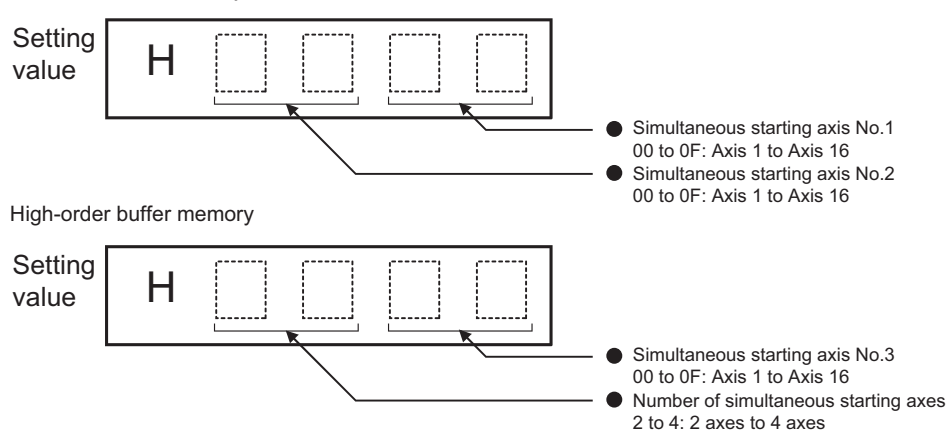

• Buffer memory address

Refer to the following for the buffer memory address in this area.

# **[Cd.45] Speed-position switching device selection**

• Select the device used for speed-position switching.

 $Point$ 

If the setting is outside the range at start, operation is performed with the setting regarded as "3".

Fetch cycle: At positioning start for speed-position switching control/position-speed switching control

### ■**Setting value**

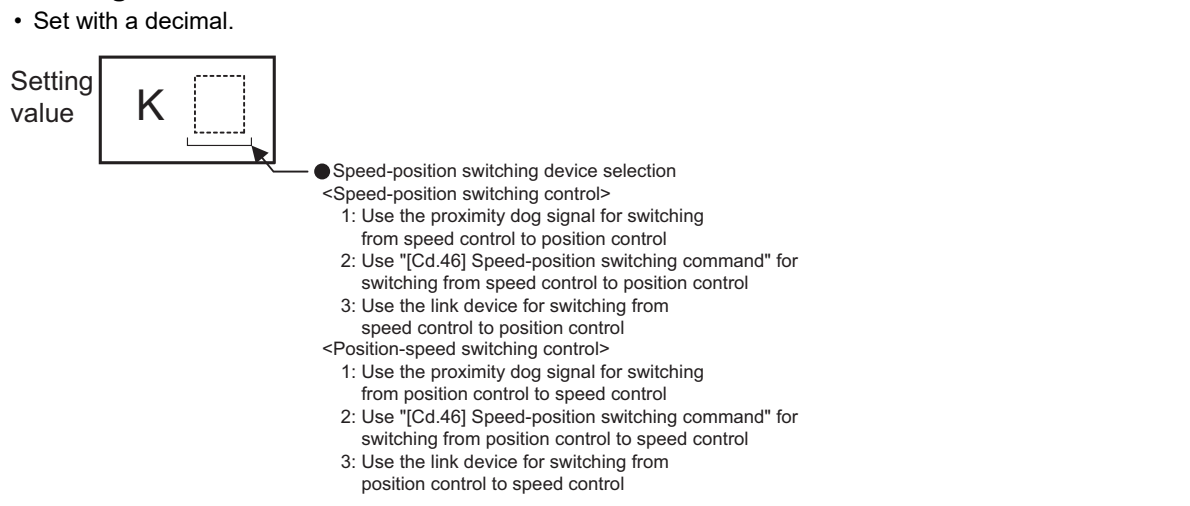

• Buffer memory address

Refer to the following for the buffer memory address in this area.

**F** [Page 437 Axis control data](#page-438-2)

# **[Cd.46] Speed-position switching command**

 • Speed-position control switching is performed when "2" is set in "[Cd.45] Speed-position switching device selection". Other than setting value is ignored.

# $Point$

This parameter is made valid only when "2" is set in "[Cd.45] Speed-position switching device selection" at start.

Fetch cycle: Inter-module synchronization cycle

### ■**Setting value**

• Set with a decimal.

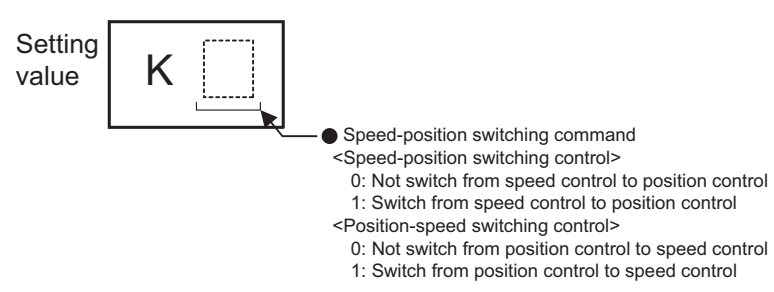

• Buffer memory address

Refer to the following for the buffer memory address in this area.

**F** [Page 437 Axis control data](#page-438-2)

**12**

# **[Cd.100] Servo OFF command**

 • Executes servo OFF for each axis. Fetch cycle: Operation cycle

 $Point$ 

To execute servo ON for axes other than axis 1 being servo OFF, write "1" to storage buffer memory address of axis 1 and then turn ON all axis servo ON [Y1] signal.

### ■**Setting value**

• Set with a decimal.

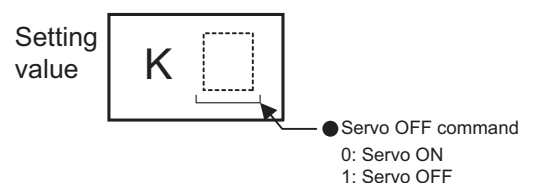

Valid only during servo ON for all axes.

• Buffer memory address

Refer to the following for the buffer memory address in this area.

**F** [Page 437 Axis control data](#page-438-2)

# **[Cd.101] Torque output setting value**

• Sets the torque output value. Set a ratio against the rated torque in 0.1% unit.

Fetch cycle: At start

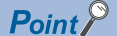

- If the "[Cd.101] Torque output setting value" is "0", the "[Pr.17] Torque limit setting value" will be its value.
- If a value beside "0" is set in the "[Cd.101] Torque output setting value", the torque generated by the servomotor will be limited by that value.
- The "[Pr.17] Torque limit setting value" of the detailed parameter becomes effective at the user program READY signal leading edge.
- The "[Cd.101] Torque output setting value" (refer to the start) axis control data can be changed at all times. Therefore in the "[Cd.101] Torque output setting value" is used when you must change.

(<a>F<br/>[Page 261 Torque change function](#page-262-0))

# ■**Setting value**

• Set with a decimal.

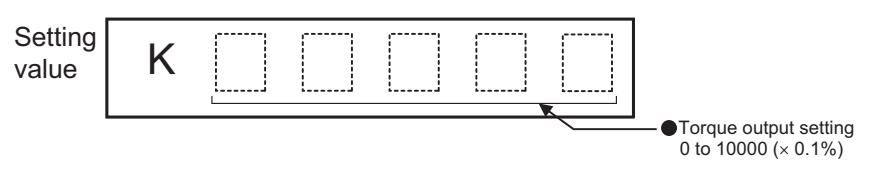

• Buffer memory address

Refer to the following for the buffer memory address in this area.

# **[Cd.108] Gain switching command flag**

 • The command required to carry out "gain switching" of the servo amplifier from the Simple Motion board. Fetch cycle: Operation cycle

 $Point$ 

If the setting is other than "0" and "1", operation is performed in the "gain switching" with the setting regard as "0".

Refer to each servo amplifier instruction manual.

# ■**Setting value**

• Set with a decimal.

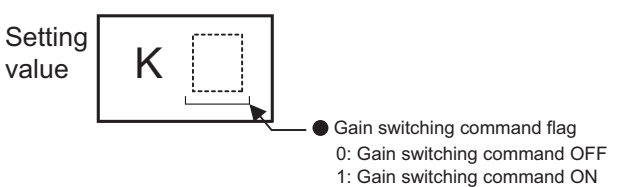

• Buffer memory address

Refer to the following for the buffer memory address in this area.

**F** [Page 437 Axis control data](#page-438-2)

# **[Cd.112] Torque change function switching request**

 • Sets "same setting/individual setting" of the forward torque limit value or reverse torque limit value in the torque change function.

Fetch cycle: Operation cycle

 $Point$ <sup> $\degree$ </sup>

- Set "0" normally. (when the forward torque limit value and reverse torque limit value are not divided.)
- When a value except "1" is set, it operates as "forward/reverse torque limit value same setting".

# ■**Setting value**

• Set with a decimal.

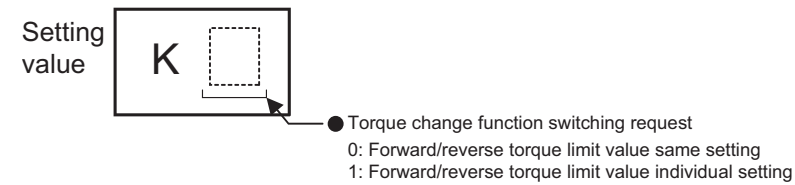

• Buffer memory address

Refer to the following for the buffer memory address in this area.

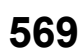

# **[Cd.113] New reverse torque value**

- "1" is set in "[Cd.112] Torque change function switching request", a new reverse torque limit value is set. (when "0" is set in "[Cd.112] Torque change function switching request", the setting value is invalid.)
- Set a value within "0" to "[Pr.17] Torque limit setting value". Set a ratio against the rated torque in 0.1% unit. (The new torque value is invalid when "0" is set, and "[Pr.17] Torque limit setting value" or "[Cd.101] Torque output setting value" becomes valid. The range of torque change is 1 to "[Pr.17] Torque limit setting value".

### Fetch cycle: Operation cycle

### ■**Setting value**

• Set with a decimal.

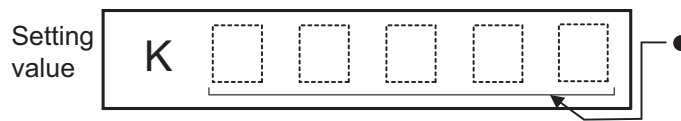

New reverse torque value 0 to [Pr.17] Torque limit setting value  $(x 0.1\%)$ 

• Buffer memory address

Refer to the following for the buffer memory address in this area.

**F** [Page 437 Axis control data](#page-438-2)

# **[Cd.130] Servo parameter read/write request**

• Set the read request or the write request of a servo parameter.

To set the read request, set "100" after setting "[Cd.131] Parameter No. (Object index for servo parameters to be changed)". To set the write request, set "1" or "2" after setting "[Cd.131] Parameter No. (Object index for servo parameters to be changed)" and "[Cd.132] Change data".

Fetch cycle: Main cycle<sup>\*1</sup>

\*1 Cycle of processing executed at free time except for the positioning control. It changes by status of axis start.

# ■**Setting value**

• Set with a decimal.

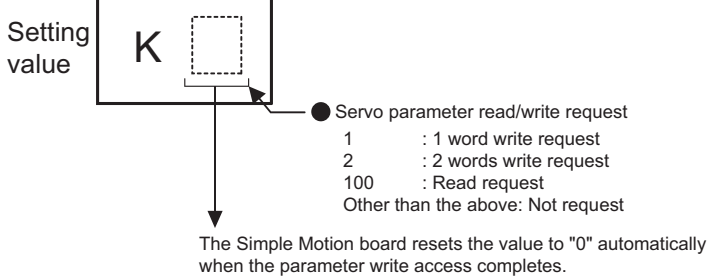

(The Simple Motion board resets the value to "3" at writing failure.)

### • Buffer memory address

Refer to the following for the buffer memory address in this area.

**F** [Page 437 Axis control data](#page-438-2)

# **[Cd.131] Parameter No. (Object index for servo parameters to be changed)**

• Set the object index corresponding to the servo parameter to be changed.

# Fetch cycle: At change request

### ■**Setting value**

- Refer to the servo amplifier instruction manual for the object index list.
- Buffer memory address

Refer to the following for the buffer memory address in this area.

# **[Cd.132] Change data**

 • Set the change value of servo parameter set in "[Cd.131] Parameter No. (Object index for servo parameters to be changed)".

Fetch cycle: At change request

# ■**Setting value**

- Set with a decimal or hexadecimal.
- [1 word write request]

When "1" is set in "[Cd.130] Servo parameter read/write request", set the change value to low-order buffer memory. The value set to high-order buffer memory is invalid.

### [2 words write request]

When "2" is set in "[Cd.130] Servo parameter read/write request", set the change value to high-order buffer memory and loworder buffer memory.

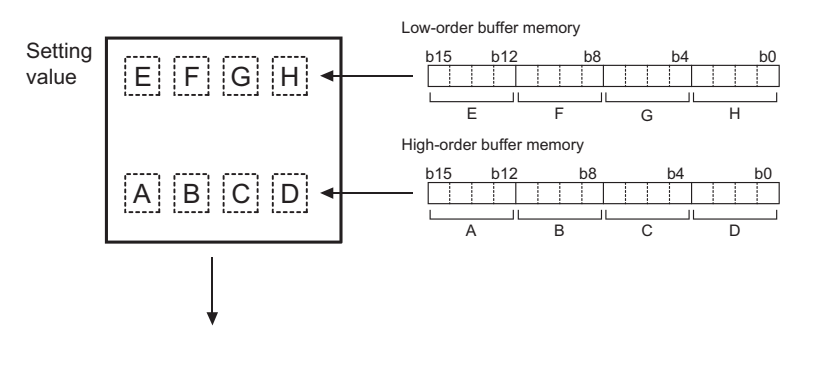

A||B||C||D||E||F||G||H

(High-order buffer memory) (Low-order buffer memory)

### • Buffer memory address

Refer to the following for the buffer memory address in this area.

**F** [Page 437 Axis control data](#page-438-2)

# **[Cd.136] PI-PID switching request**

• Set the PI-PID switching to servo amplifier.

Fetch cycle: Operation cycle

# ■**Setting value**

• Set with a decimal.

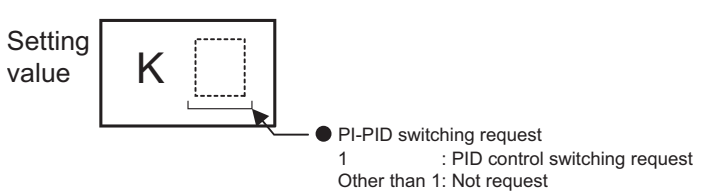

• Buffer memory address

Refer to the following for the buffer memory address in this area.

# **[Cd.138] Control mode switching request**

- Request the control mode switching. Set "1" after setting "[Cd.139] Control mode setting".
- The Simple Motion board sets "0" at completion of control mode switching.

### Fetch cycle: Operation cycle

### ■**Setting value**

• Set with a decimal.

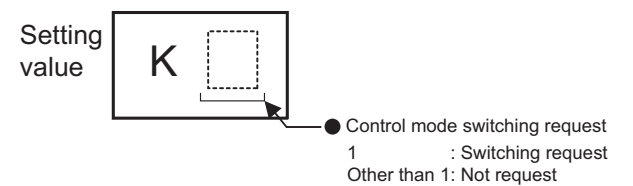

• Buffer memory address

Refer to the following for the buffer memory address in this area.

**[Page 437 Axis control data](#page-438-2)** 

# **[Cd.139] Control mode setting**

 • Set the control mode to be changed in the speed-torque control. Fetch cycle: At control mode switching

### ■**Setting value**

• Set with a decimal.

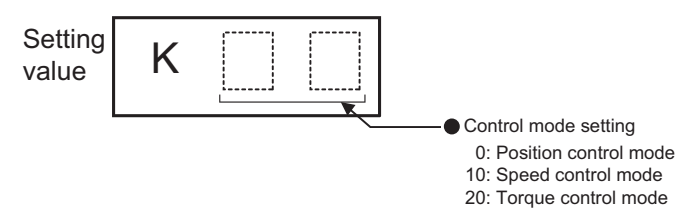

• Buffer memory address

Refer to the following for the buffer memory address in this area.

# **[Cd.140] Command speed at speed control mode**

- Set the command speed at speed control mode.
- The setting value range differs according to the "[Pr.1] Unit setting".

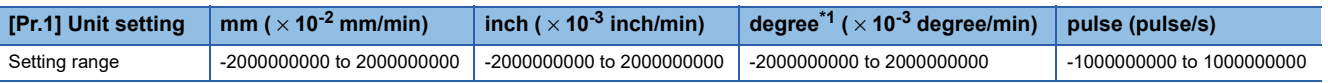

<span id="page-574-0"></span>\*1 When "[Pr.83] Speed control 10 x multiplier setting for degree axis" is valid, the setting range is -2000000000 to 2000000000 ( $\times$  10<sup>-2</sup> degree/min).

Fetch cycle: Operation cycle (At speed control mode)

# ■**Setting value**

• Set with a decimal.

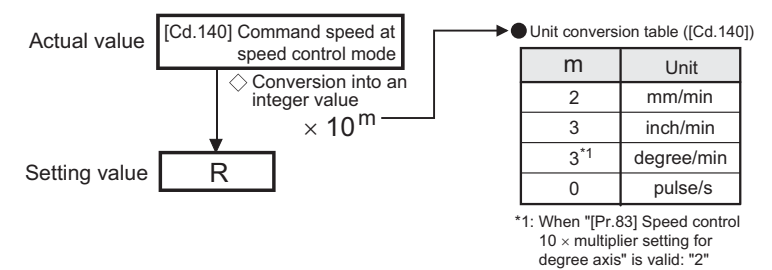

• Buffer memory address

Refer to the following for the buffer memory address in this area.

**F** [Page 437 Axis control data](#page-438-2)

# **[Cd.141] Acceleration time at speed control mode**

 • Set the acceleration time at speed control mode. (Set the time for the speed to increase from "0" to "[Pr.8] Speed limit value".)

0 to 65535 (ms)

Fetch cycle: At control mode switching

# ■**Setting value**

• Set with a decimal.

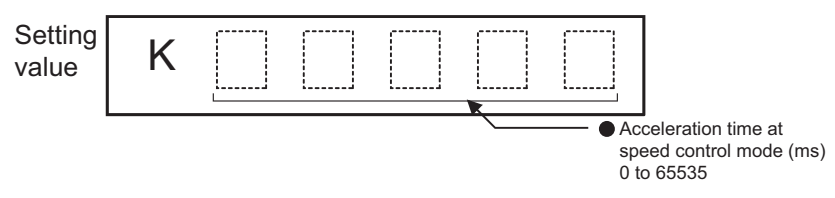

• Buffer memory address

Refer to the following for the buffer memory address in this area.

# **[Cd.142] Deceleration time at speed control mode**

 • Set the deceleration time at speed control mode. (Set the time for the speed to decrease from "[Pr.8] Speed limit value" to "0".)

0 to 65535 (ms)

Fetch cycle: At control mode switching

# ■**Setting value**

• Set with a decimal.

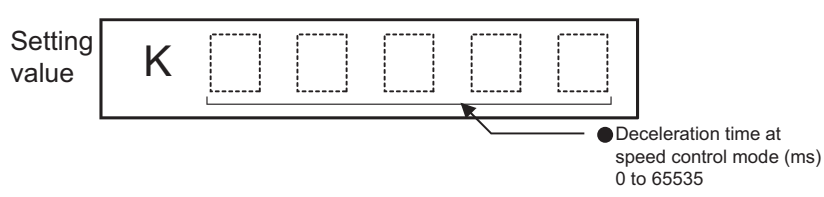

• Buffer memory address

Refer to the following for the buffer memory address in this area.

**[Page 437 Axis control data](#page-438-2)** 

# **[Cd.143] Command torque at torque control mode**

• Set the command torque at torque control mode. Set a ratio against the rated torque in 0.1% unit.

 $-10000$  to 10000 ( $\times$  0.1%)

Fetch cycle: Operation cycle (At torque control mode)

### ■**Setting value**

• Set with a decimal.

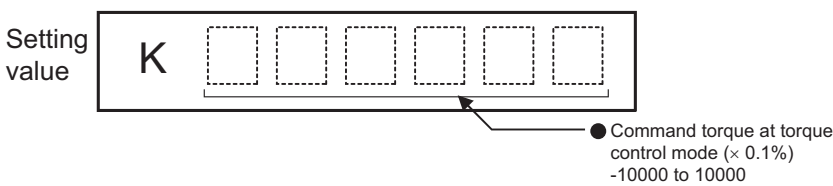

• Buffer memory address

Refer to the following for the buffer memory address in this area.

**[Page 437 Axis control data](#page-438-2)** 

# **[Cd.144] Torque time constant at torque control mode (Forward direction)**

 • Set the time constant at driving during torque control mode. (Set the time for the torque to increase from "0" to "[Pr.17] Torque limit setting value".)

0 to 65535 (ms)

Fetch cycle: At control mode switching

# ■**Setting value**

• Set with a decimal.

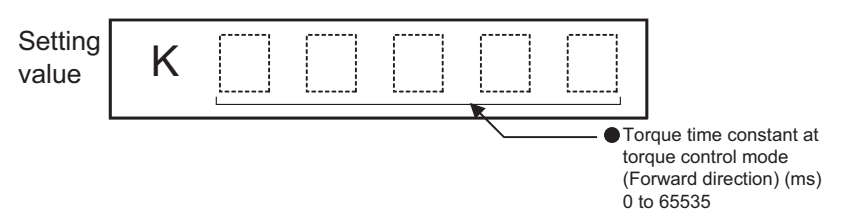

• Buffer memory address

Refer to the following for the buffer memory address in this area.
#### **[Cd.145] Torque time constant at torque control mode (Negative direction)**

 • Set the time constant at regeneration during torque control mode. (Set the time for the torque to decrease from "[Pr.17] Torque limit setting value" to "0".)

0 to 65535 (ms)

Fetch cycle: At control mode switching

#### ■**Setting value**

• Set with a decimal.

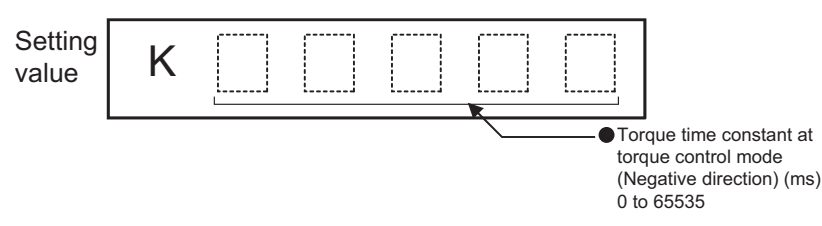

• Buffer memory address

Refer to the following for the buffer memory address in this area.

**F** [Page 437 Axis control data](#page-438-0)

#### **[Cd.146] Speed limit value at torque control mode**

- Set the speed limit value at torque control mode.
- The setting value range differs according to the "[Pr.1] Unit setting".

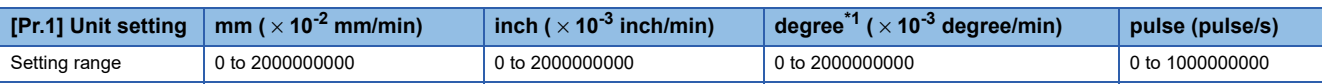

<span id="page-576-0"></span>\*1 When "[Pr.83] Speed control 10 x multiplier setting for degree axis" is valid, the setting range is 0 to 2000000000 ( $\times$  10<sup>-2</sup> degree/min). Fetch cycle: Operation cycle (At torque control mode)

#### ■**Setting value**

• Set with a decimal.

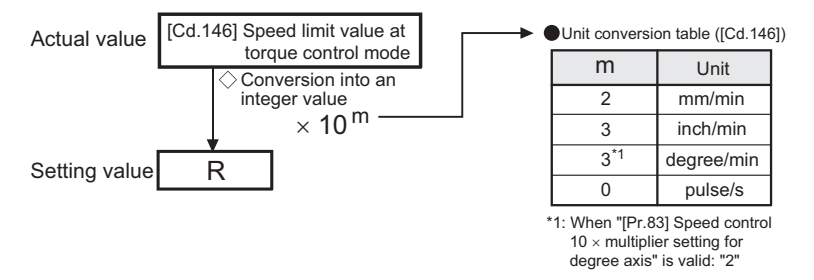

• Buffer memory address

Refer to the following for the buffer memory address in this area.

**F** [Page 437 Axis control data](#page-438-0)

#### **[Cd.180] Axis stop**

- When the axis stop signal turns ON, the home position return control, positioning control, JOG operation, inching operation, manual pulse generator operation, speed-torque control, etc. will stop.
- By turning the axis stop signal ON during positioning operation, the positioning operation will be "stopped".
- Whether to decelerate stop or rapidly stop can be selected with "[Pr.39] Stop group 3 rapid stop selection".
- During interpolation control of the positioning operation, if the axis stop signal of any axis turns ON, all axes in the interpolation control will decelerate and stop.

#### Fetch cycle: Operation cycle

#### ■**Setting value**

• Set with a decimal.

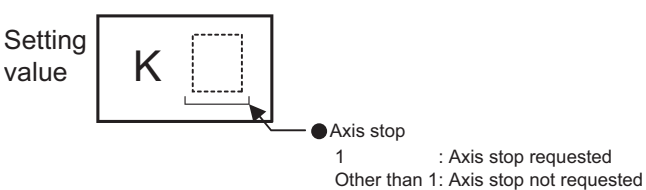

• Buffer memory address

Refer to the following for the buffer memory address in this area.

**[Page 437 Axis control data](#page-438-0)** 

#### **[Cd.181] Forward run JOG start, [Cd.182] Reverse run JOG start**

- When the JOG start signal is ON, JOG operation will be carried out at the "[Cd.17] JOG speed". When the JOG start signal turns OFF, the operation will decelerate and stop.
- When inching movement amount is set, the designated movement amount is output for one operation cycle and then the operation stops.

Fetch cycle: Operation cycle

#### ■**Setting value**

• Set with a decimal.

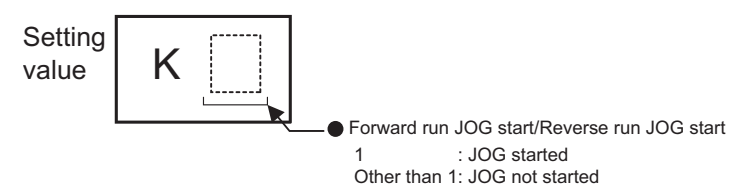

• Buffer memory address

Refer to the following for the buffer memory address in this area.

**[Page 437 Axis control data](#page-438-0)** 

#### **[Cd.183] Execution prohibition flag**

 • If the execution prohibition flag is ON when the positioning start signal turns ON, positioning control does not start until the execution prohibition flag turns OFF. Used with the "Pre-reading start function". (Fage 268 Pre-reading start function)

Fetch cycle: At start

#### ■**Setting value**

• Set with a decimal.

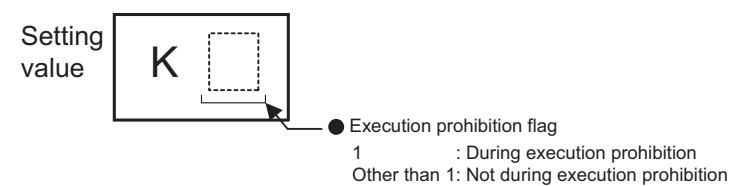

• Buffer memory address

Refer to the following for the buffer memory address in this area.

**[Page 437 Axis control data](#page-438-0)** 

# **12.9 Memory Configuration and Data Process**

The memory configuration and data transmission of Simple Motion board are explained in this section.

The Simple Motion board is configured of four memories. By understanding the configuration and roles of two memories, the internal data transmission process of Simple Motion board, such as "when the power is turned ON" or "when the user program READY signal changes from OFF to ON", can be easily understood. This also allows the transmission process to be carried out correctly when saving or changing the data.

## **Configuration and roles**

The Simple Motion board is configured of the following four memories.

- : Setting and storage area provided, Not possible: Data is lost when power is turned OFF.
- : Setting and storage area not provided, Possible: Data is held even when power is turned OFF.

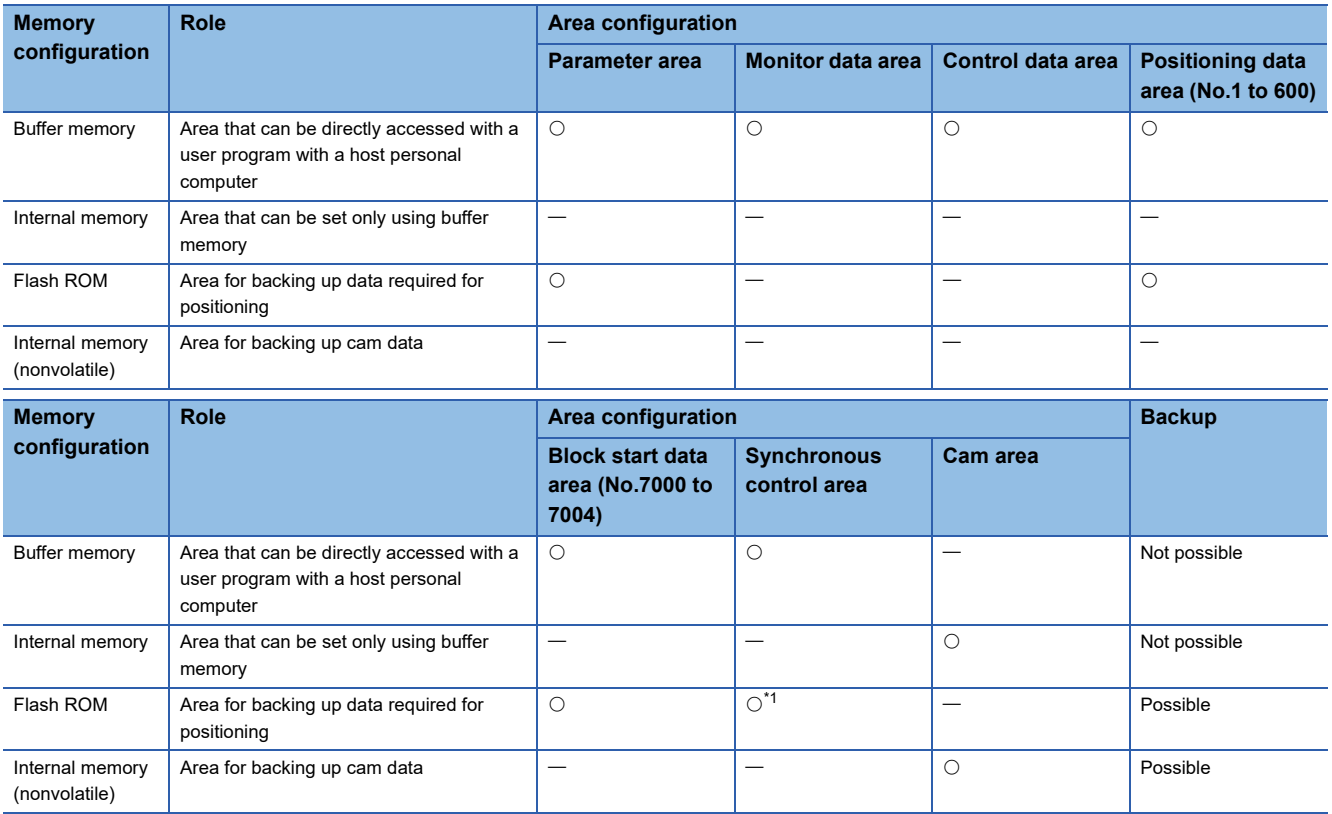

<span id="page-579-0"></span>\*1 Parameter only

<span id="page-580-1"></span>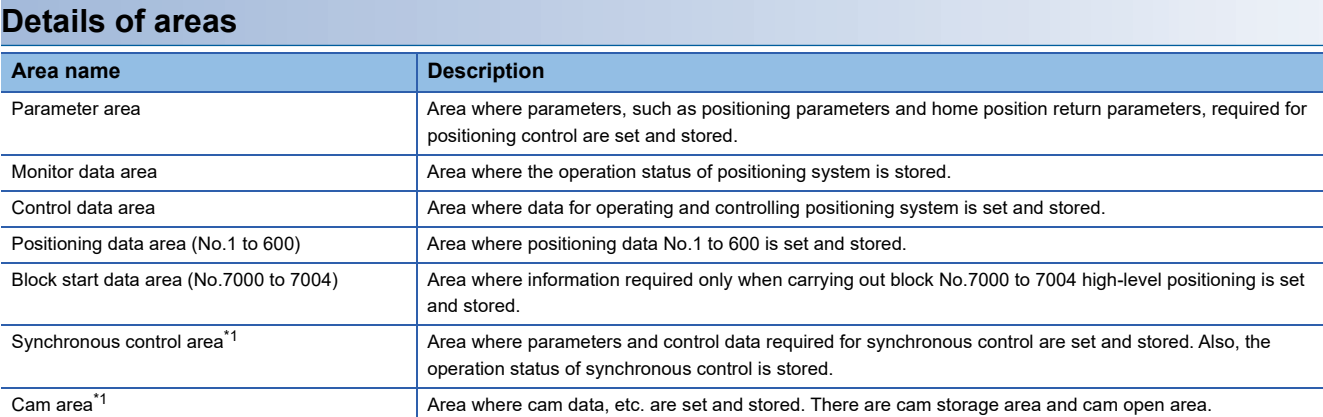

<span id="page-580-0"></span>\*1 Refer to the following for details of synchronous control area and cam area. Simple Motion Board User's Manual (Advanced Synchronous Control)

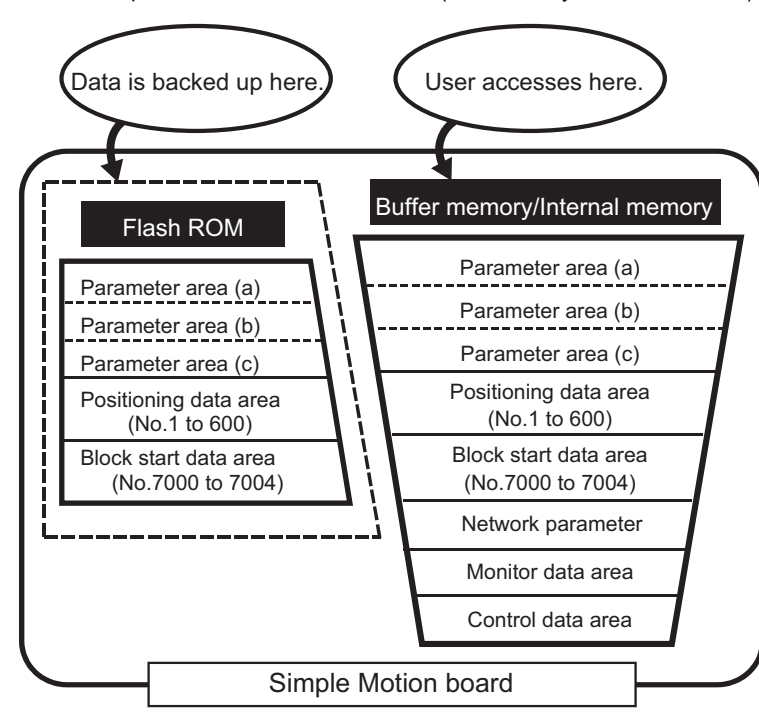

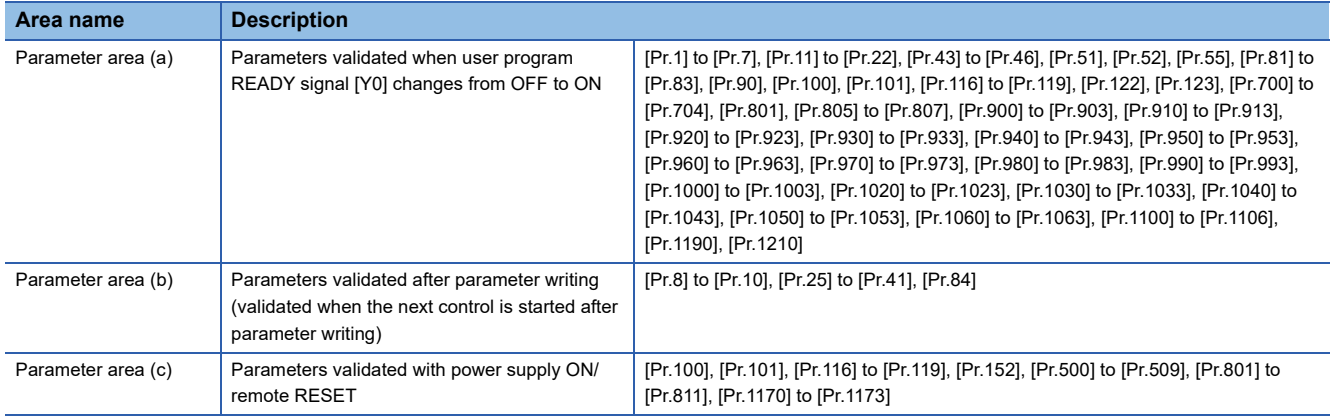

## **Buffer memory area configuration**

The buffer memory of Simple Motion board is configured of the following types of areas.

n: Axis No. - 1

- k: Mark detection setting No. 1
- j: Synchronous encoder axis No. 1

w: Interrupt setting No. - 1

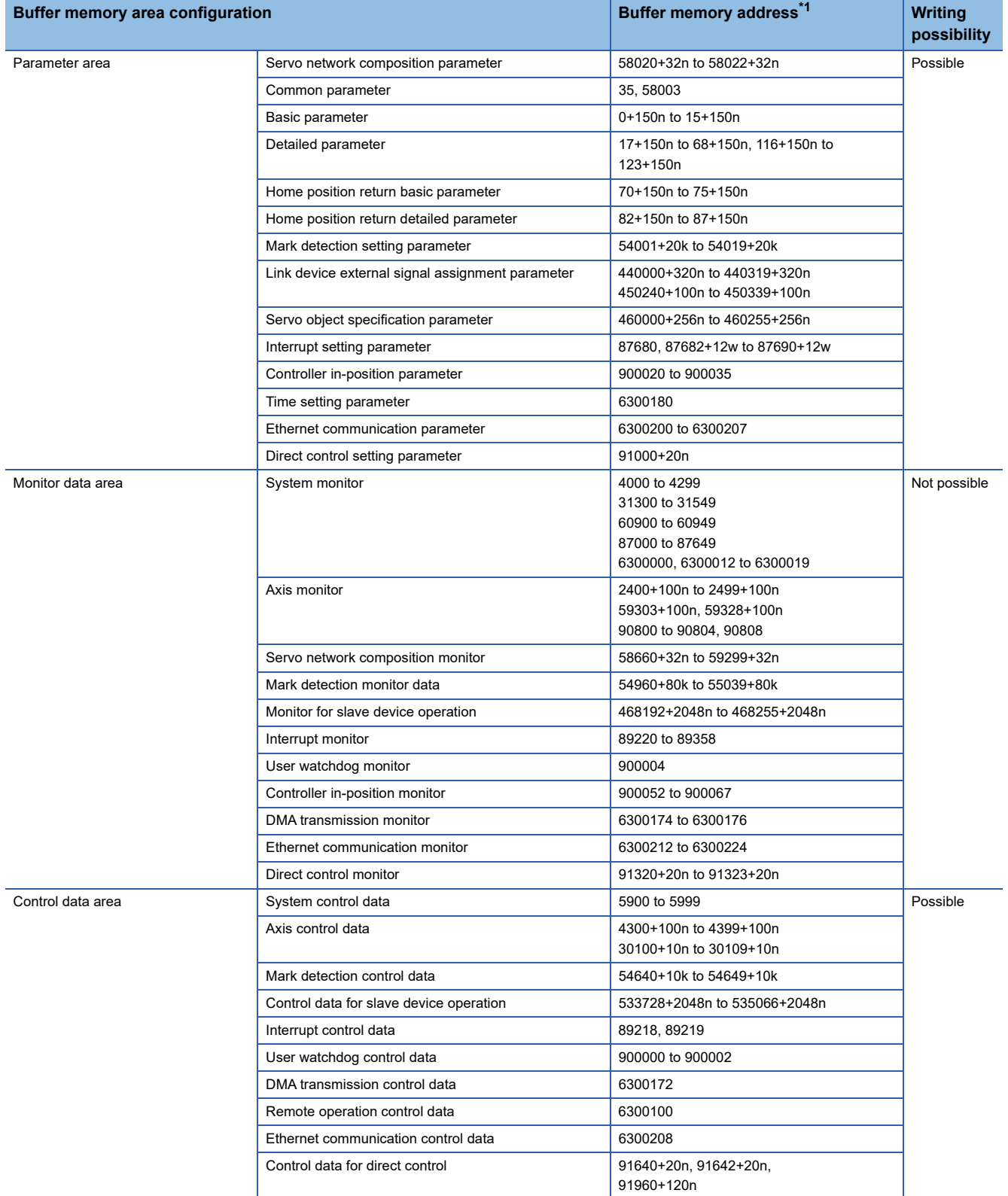

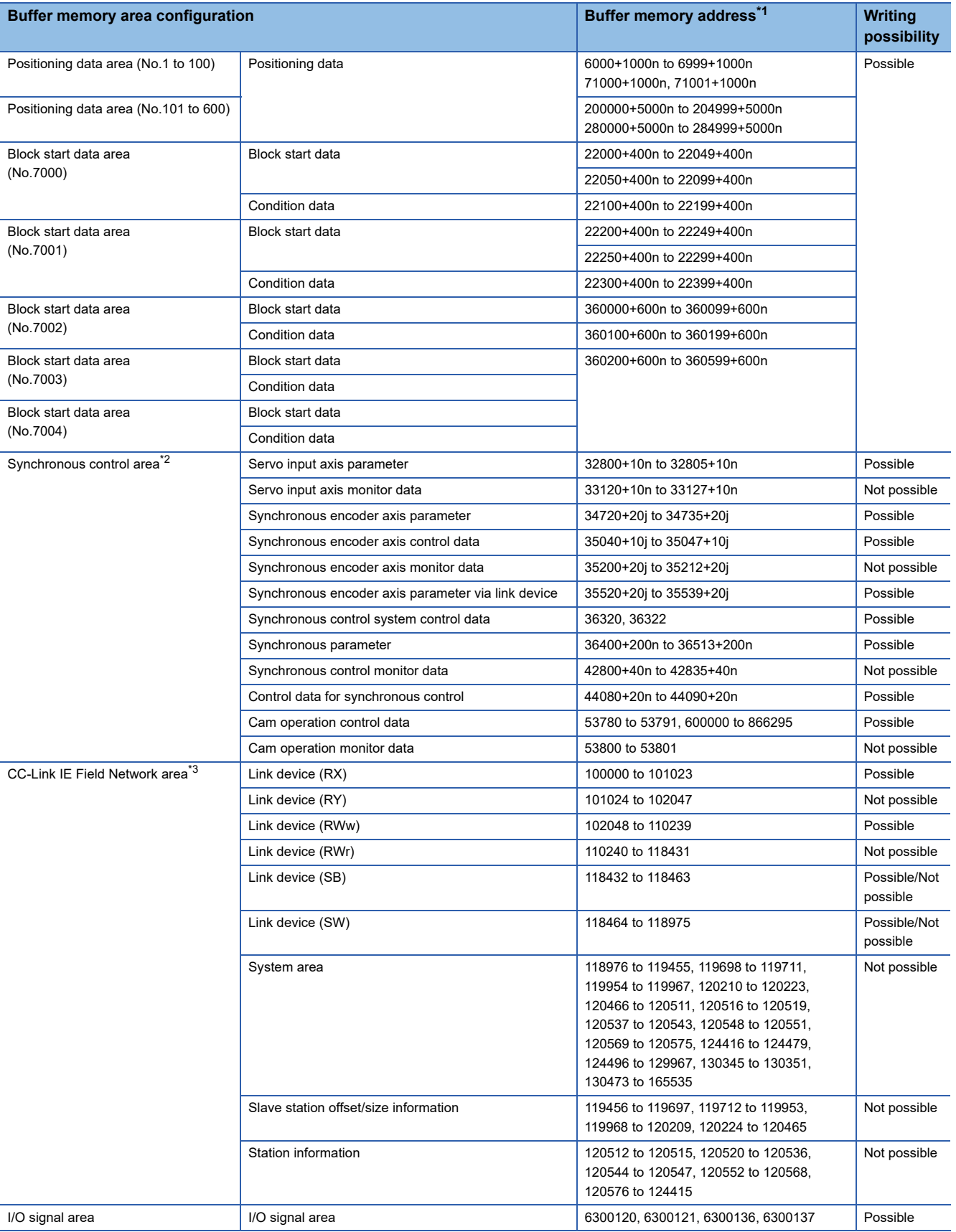

**12**

<span id="page-582-0"></span>\*1 Use of skipped address Nos. is prohibited. If used, the system may not operate correctly.

<span id="page-582-1"></span>\*2 For details, refer to the following.

Simple Motion Board User's Manual (Advanced Synchronous Control)

<span id="page-582-2"></span>\*3 For details, refer to the following. Simple Motion Board User's Manual (Network)

## **Data transmission timing**

The parameters of the Simple Motion board are classified as "Parameter" or "Network parameter". Each parameter is reflected in the buffer memory of the Simple Motion board at the following reflection timing.

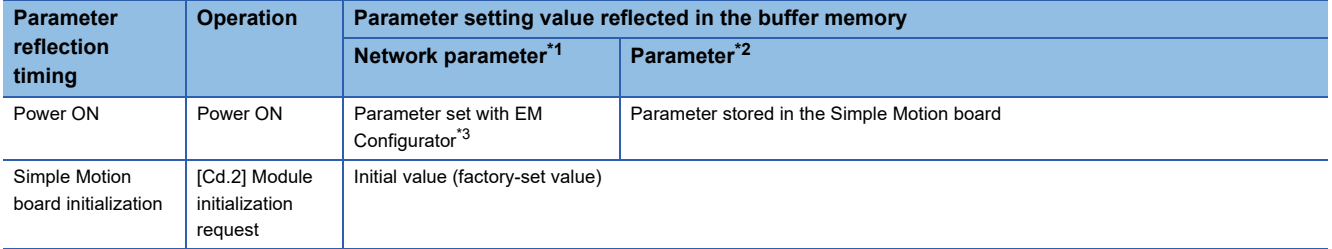

<span id="page-583-0"></span>\*1 Some "Network parameters" are reflected in the Simple Motion board by turning the user program READY signal [Y0] from OFF to ON.

<span id="page-583-1"></span>\*2 When no parameter to be reflected exists at the reflection timing, refer to the following.  $\Box$  [Page 584 \(1\) Data write](#page-585-0)

<span id="page-583-2"></span>\*3 When parameters are not set with EM Configurator, the initial values are reflected.

### **Data transmission process**

The data is transmitted between the memories of Simple Motion board with steps (1) to (10) shown below. The data transmission patterns correspond to the numbers (1) to (10) in the following drawings.

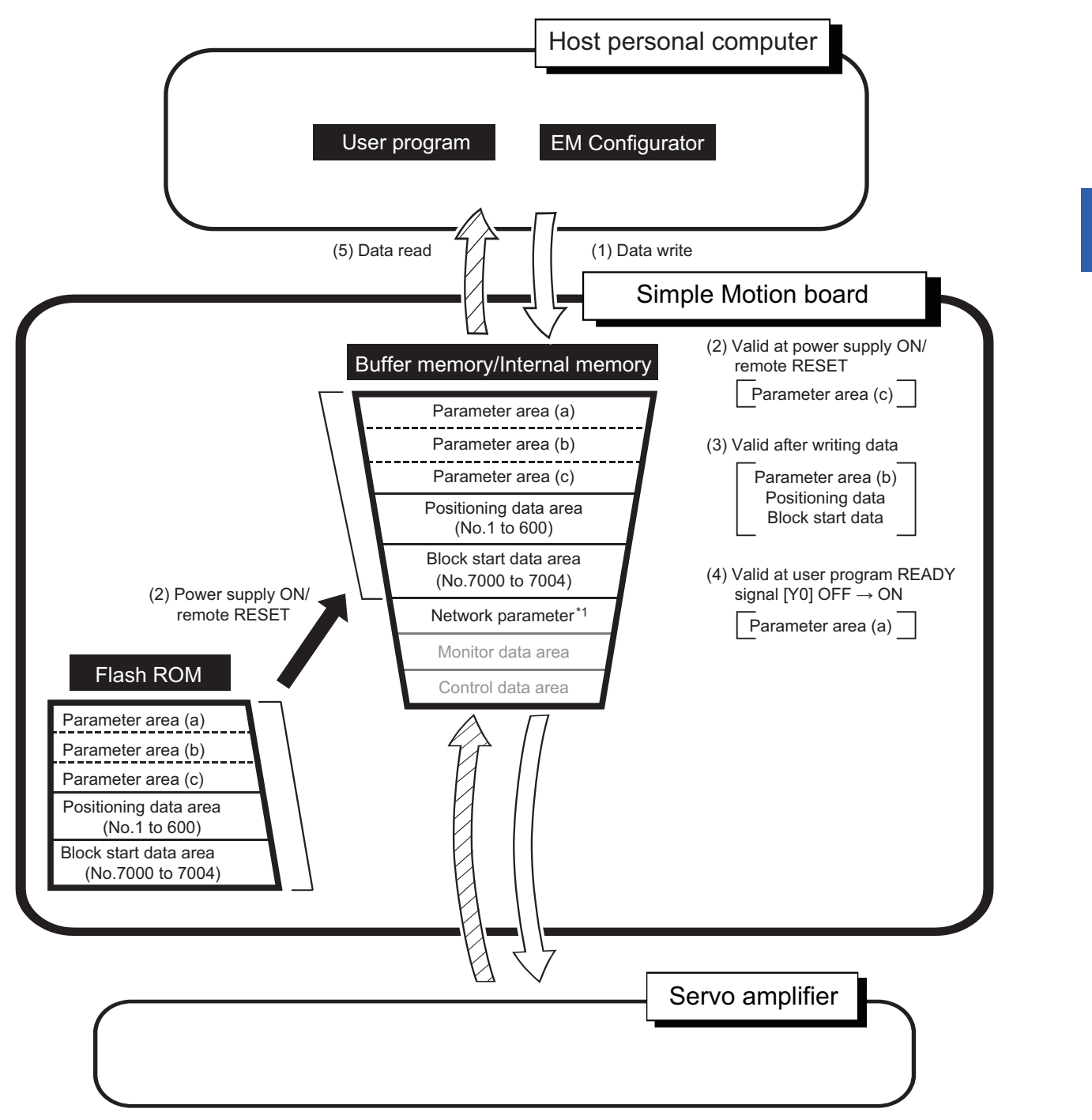

\*1 It can be read and written by EM Configurator only.

#### <span id="page-585-0"></span>**(1) Data write**

The data is written to "parameter area (a)", "parameter area (b)", "parameter area (c)", "positioning data" and "block start data" using the user program.

 $\mathsf{Point} \mathcal{P}$ 

To establish the registration to the buffer memory/internal memory, write the flash ROM. For details, refer to the following.

Fage 586 (6) Writing the flash ROM by a request from the user program, Fage 586 (7) Writing the [flash ROM by a request from EM Configurator](#page-587-1)

#### **(2) Valid at power supply ON/remote RESET**

The data written by (1) is validated at the power supply ON or the remote RESET.

It indicates "parameter area (c)". For details, refer to the following.

**F** [Page 579 Details of areas](#page-580-1)

#### **(3) Valid after writing data**

The data written by (1) is validated immediately after writing. It indicates "parameter area (b)", "positioning data", and "block start data". Refer to the following for details of "parameter area (b)". **F** [Page 579 Details of areas](#page-580-1)

#### **(4) Valid at user program READY signal [Y0] OFF** → **ON**

The data written by (1) is validated after the user program READY signal [Y0] is turned from OFF to ON.

It indicates "parameter area (a)". For details, refer to the following.

[Page 579 Details of areas](#page-580-1)

#### **(5) Data read**

The data can be read using the user program.

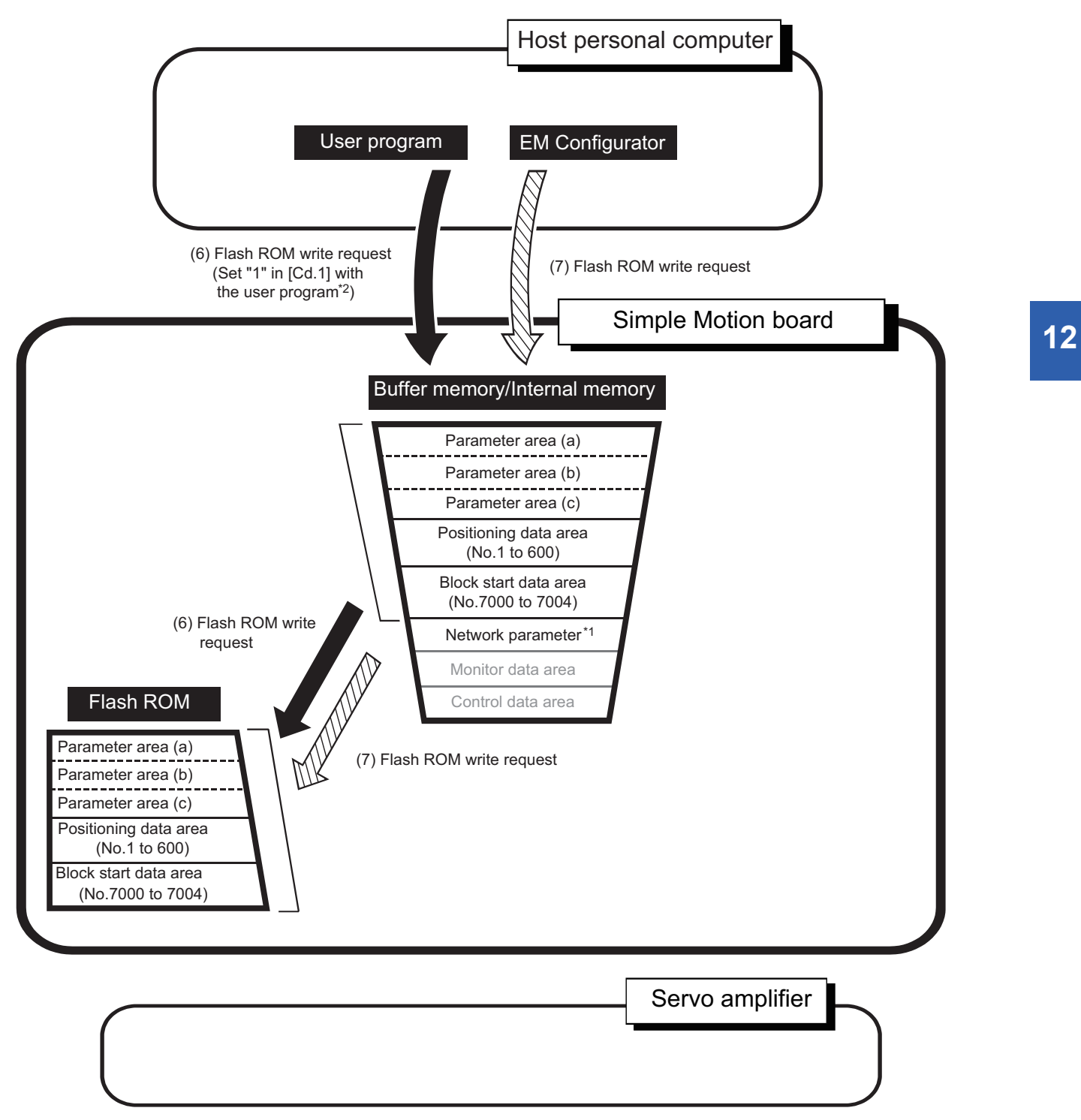

- \*1 It can be read and written by EM Configurator only.
- \*2 MMC\_Contoller::SysCtrl.WriteFlashRom

#### <span id="page-587-0"></span>**(6) Writing the flash ROM by a request from the user program**

The following transmission process is carried out by setting "1" in "[Cd.1] Flash ROM write request" using the user program "MMC\_Contoller::SysCtrl.WriteFlashRom".

 • The "parameters", "positioning data (No.1 to 600)" and "block start data (No.7000 to 7004)" in the buffer memory/internal memory area are transmitted to the flash ROM.

#### <span id="page-587-1"></span>**(7) Writing the flash ROM by a request from EM Configurator**

The following transmission processes are carried out with the [flash ROM write request] from EM Configurator. This transmission process is the same as (6) above.

 • The "parameters", "positioning data (No.1 to 600)" and "block start data (No.7000 to 7004)" in the buffer memory/internal memory area are transmitted to the flash ROM.

 $Point$ 

- Do not turn the power supply of the Simple Motion board OFF or execute the remote RESET while writing to the flash ROM. If the power supply of the Simple Motion board is turned OFF or the remote RESET is executed to forcibly end the process, the data backed up in the flash ROM will be lost.
- Do not write the data to the buffer memory/internal memory before writing to the flash ROM is completed.
- The number of writes to the flash ROM with the user program is 25 max. while the power is turned ON. Writing to the flash ROM beyond 25 times will cause the error "Flash ROM write number error" (error code: 1080H). Refer to  $\sqrt{P}$  [Page 625 List of Error Codes](#page-626-0) for details.
- Monitoring is the number of writes to the flash ROM after power supply ON by the "[Md.19] Number of write accesses to flash ROM".

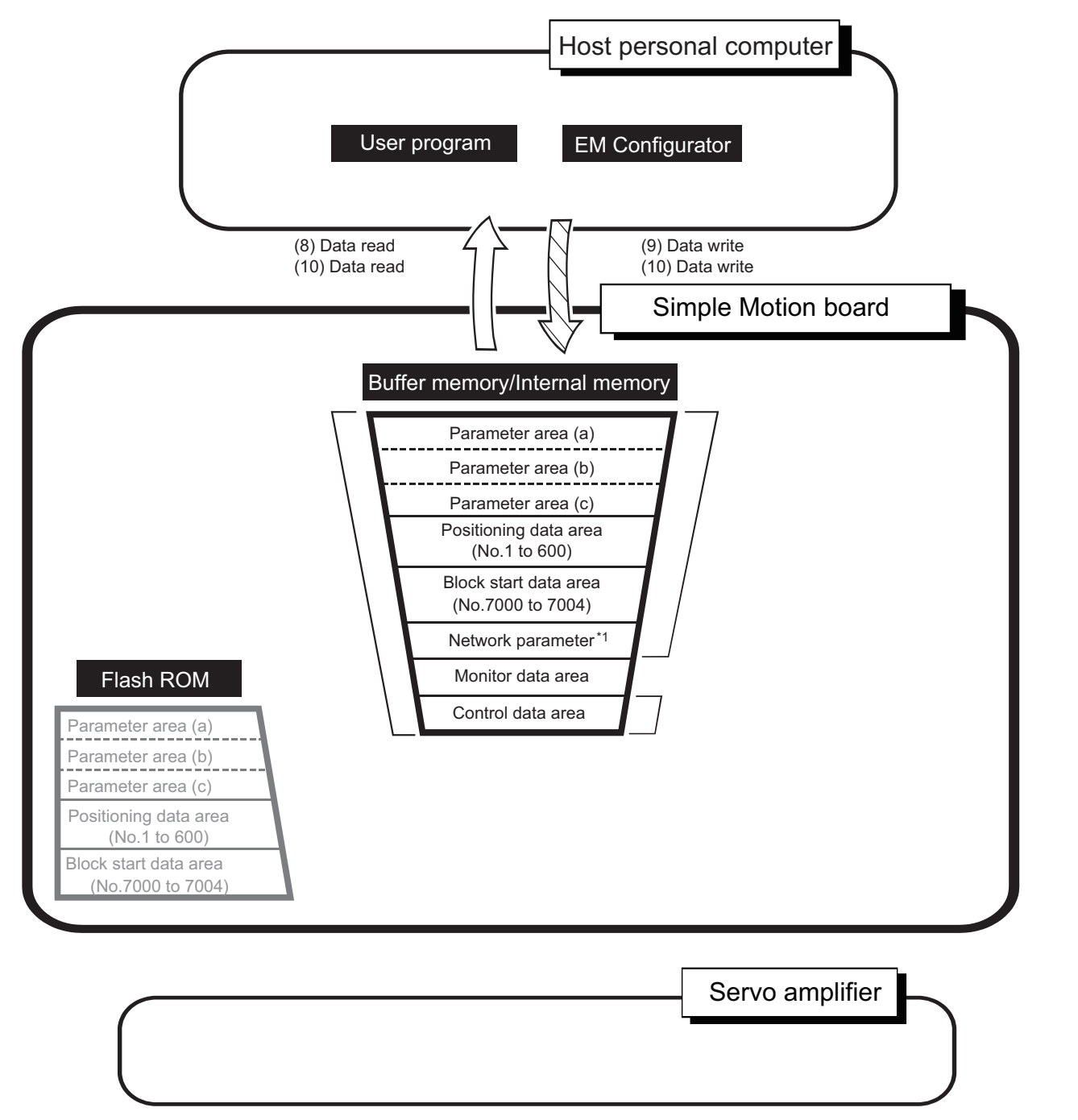

\*1 It can be read and written by EM Configurator only.

#### **(8) Reading data from buffer memory/internal memory to EM Configurator**

The following transmission processes are carried out with the [Read from Board] from EM Configurator.

 • The "parameters", "positioning data (No.1 to 600)", "block start data (No.7000 to 7004)", "network parameters" and "control data" in the buffer memory/internal memory area are transmitted to EM Configurator via the host personal computer.

The following transmission processes are carried out with the [Monitor] from EM Configurator.

• The "monitor data" in the buffer memory area is transmitted to EM Configurator via the host personal computer.

#### **(9) Writing data from EM Configurator to buffer memory/internal memory**

The following transmission processes are carried out with the [Write to Board] from EM Configurator.

 • The "parameters", "positioning data (No.1 to 600)", "block start data (No.7000 to 7004)", "network parameters" and "control data" in EM Configurator are transmitted to the buffer memory/internal memory via the host personal computer.

At this time, when [Write to the Flash ROM] is set with EM Configurator, the transmission processes indicated with "(7) Writing the flash ROM by a request from EM Configurator" are carried out.

#### **(10) Reading/Writing data from a user program to buffer memory/internal memory**

For details, refer to the following.

Simple Motion Board Use's Manual (API Library)

# **13 PROGRAMMING**

This chapter describes the user programs required to carry out positioning control with the Simple Motion board. The user program required for control is created allowing for the "start conditions", "start time chart", "device settings" and general control configuration. (The parameters, positioning data, block start data and condition data, etc., must be set in the Simple Motion board according to the control to be executed, and a setting program for the control data or a start program for the various controls must be created.)

# **13.1 Precautions for Creating User Program**

The common precautions to be taken when writing data from the host personal computer to the buffer memory of the Simple Motion board are described below.

#### **Reading/writing the data**

When rewriting the positioning data during continuous path control or continuous positioning control, rewrite the data four positioning data items before the actual execution. If the positioning data is not rewritten before the positioning data four items earlier is executed, the process will be carried out as if the data was not rewritten.

#### **Restrictions to speed change execution interval**

Be sure there is an interval between the speed changes of 10 ms or more when carrying out consecutive speed changes by the speed change function or override function with the Simple Motion board.

#### **Process during overrun**

Overrun is prevented by the setting of the upper and lower stroke limits with the detailed parameter 1. However, this applies only when the Simple Motion board is operating correctly. It is recommended to create an external circuit including a boundary limit switch to ensure the whole system safety as follows: the external circuit that turns OFF the main circuit power of the servo amplifier when the boundary limit switch operates.

#### **System configuration**

The following figure shows the system configuration used for the user program examples.

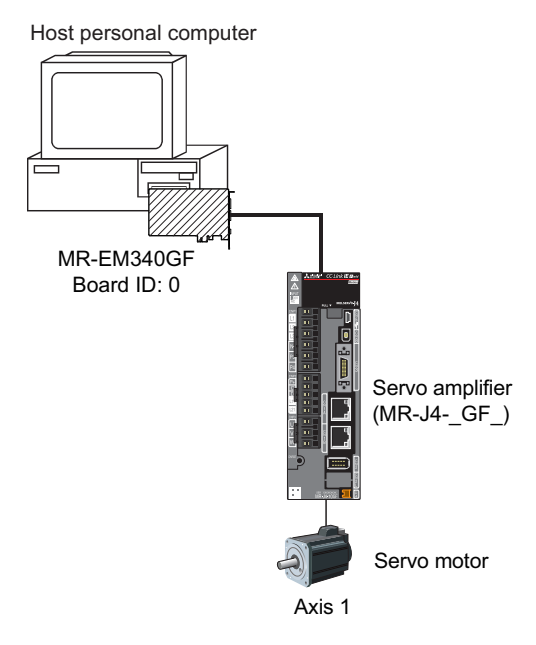

# **13.2 List of Labels Used**

In the user program examples, the following labels are used.

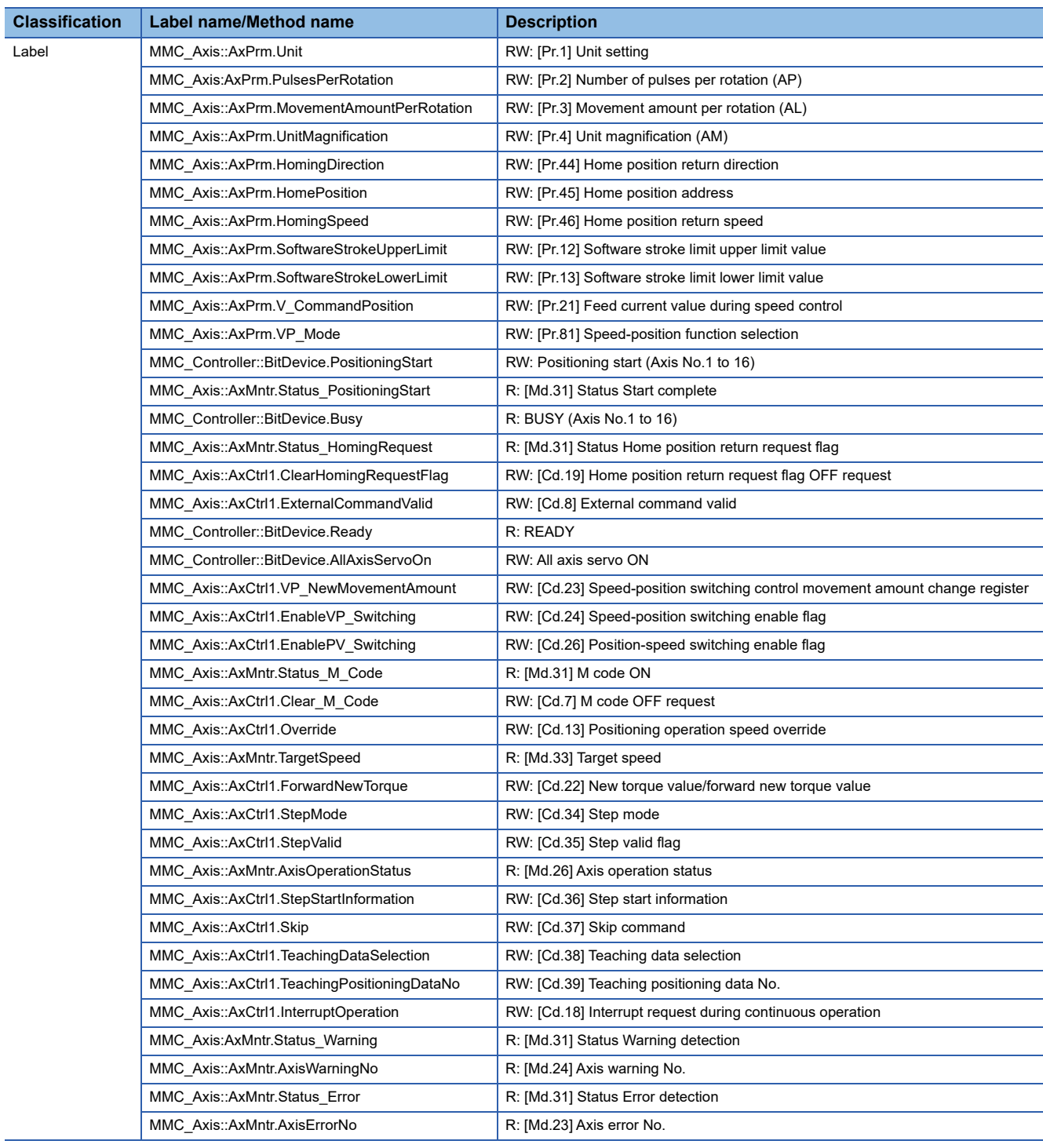

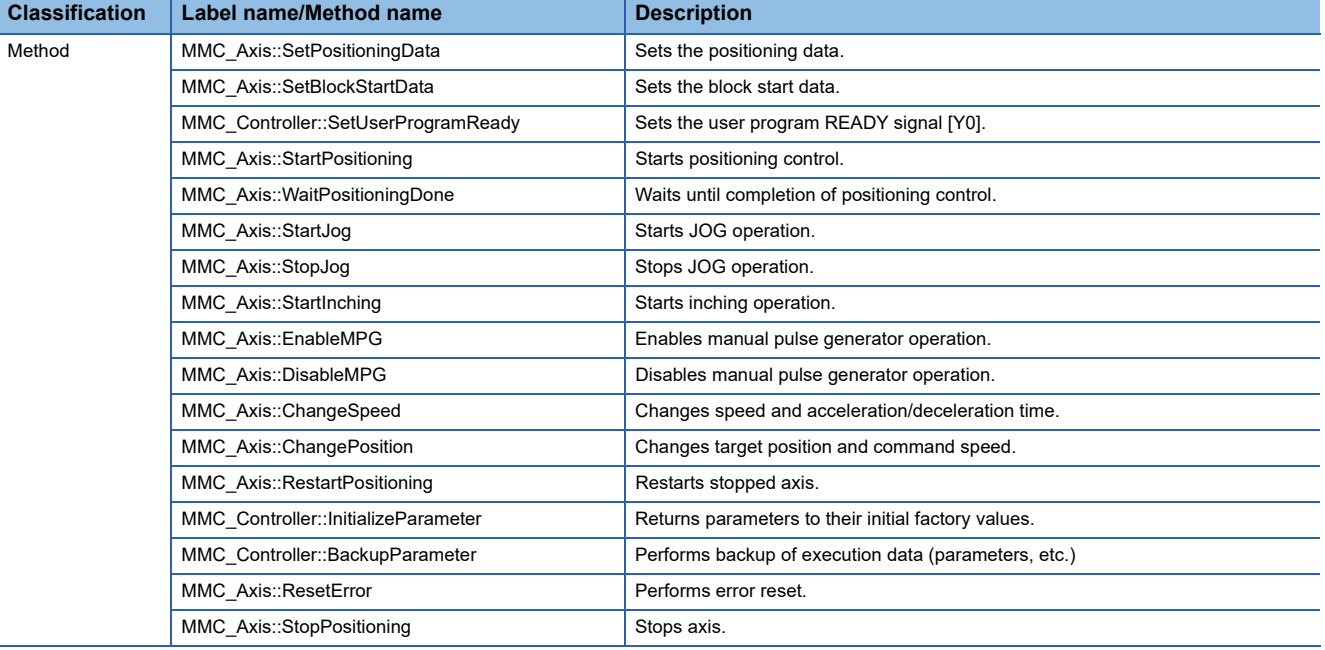

# **13.3 Creating a User Program**

The "positioning control operation program" actually used is explained in this section.

## **General configuration of user program**

The general configuration of the positioning control operation program is shown below.

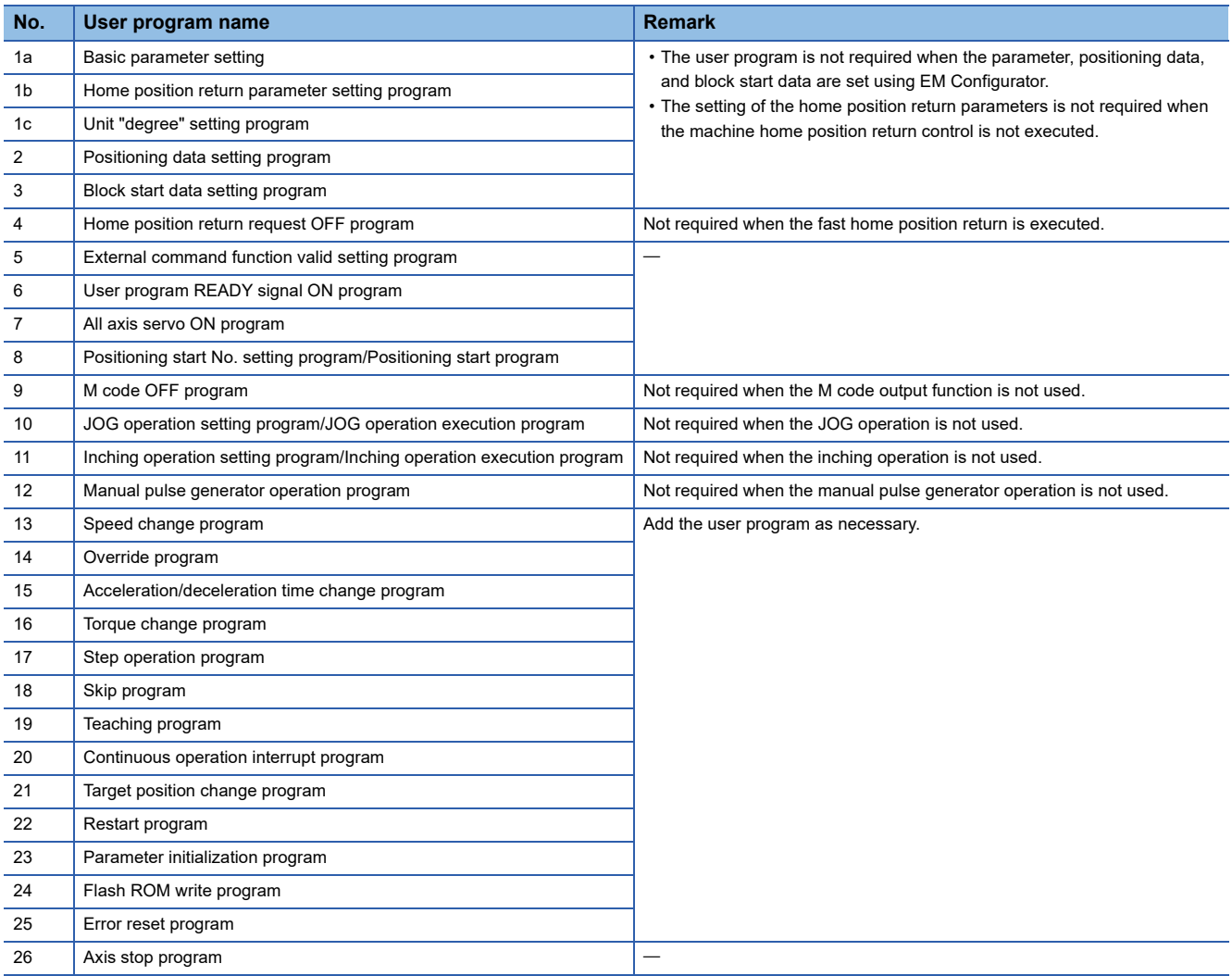

# **13.4 Positioning Program Examples**

#### **Parameter setting program**

**C++**

The program is not required when the parameter is set by "Network Parameter" using EM Configurator.

#### ■**Setting for basic parameter 1 (axis 1)**

#### **C++** void SetBasicParameters1Sample( MMC\_Axis \*axis1 ) { axis1->AxPrm.Unit = 0;  $\frac{*}{s}$  Pr.1: Unit setting  $\frac{*}{s}$ axis1->AxPrm.PulsesPerRotation = 4194304;  $/$ \* Pr.2: Number of pulses per rotation (AP) \*/ axis1->AxPrm.MovementAmountPerRotation = 250000; /\* Pr.3: Movement amount per rotation (AL) \*/<br>axis1->AxPrm UnitMagnification = 1: /\* Pr.4: Unit magnification (AM) \*/ axis1->AxPrm.UnitMagnification = 1;  $/$  Pr.4: Unit magnification (AM) }

#### ■**Setting for home position return basic parameter (axis 1)**

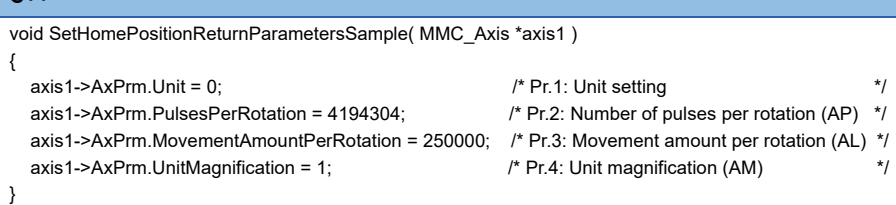

#### ■**Unit "degree" setting (axis 1) program**

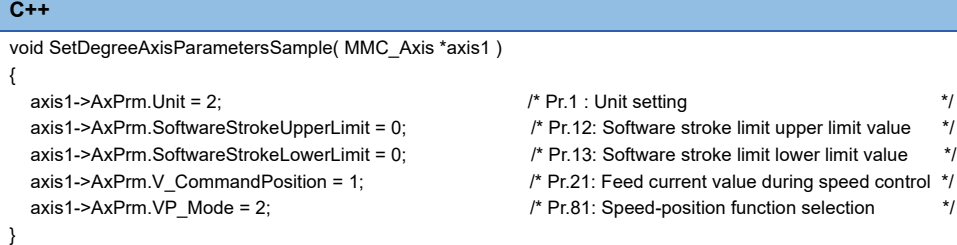

**13**

#### **Positioning data setting program**

The program is not required when the data is set by "Positioning Data" using EM Configurator.

#### **C++**

void SetPositioningDataSample( MMC\_Axis \*axis1 )

{

unsigned long retCode;

MMST\_PositioningData positioningData = {0};

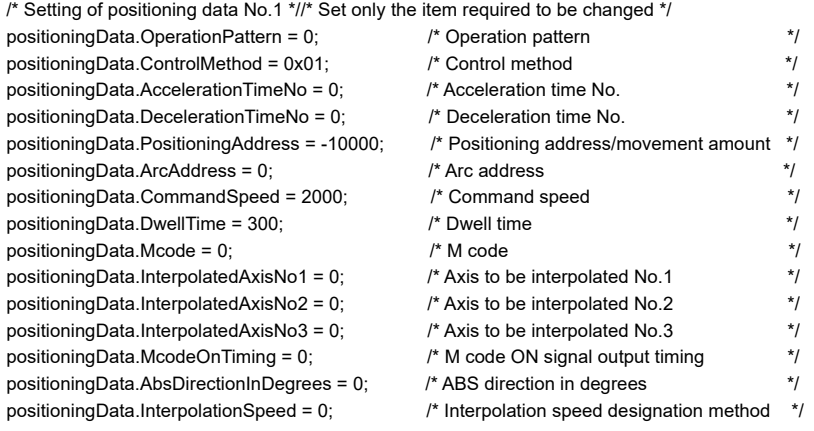

retCode = axis1->SetPositioningData( 1, positioningData ); if( retCode != MMC\_OK ) { /\* Error process \*/ }

#### **Block start data setting program**

The program is not required when the data is set by "Block Start Data" using EM Configurator.

#### **C++**

void SetBlockPositioningDataSample( MMC\_Axis \*axis1 )

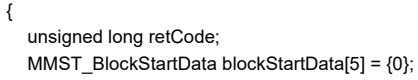

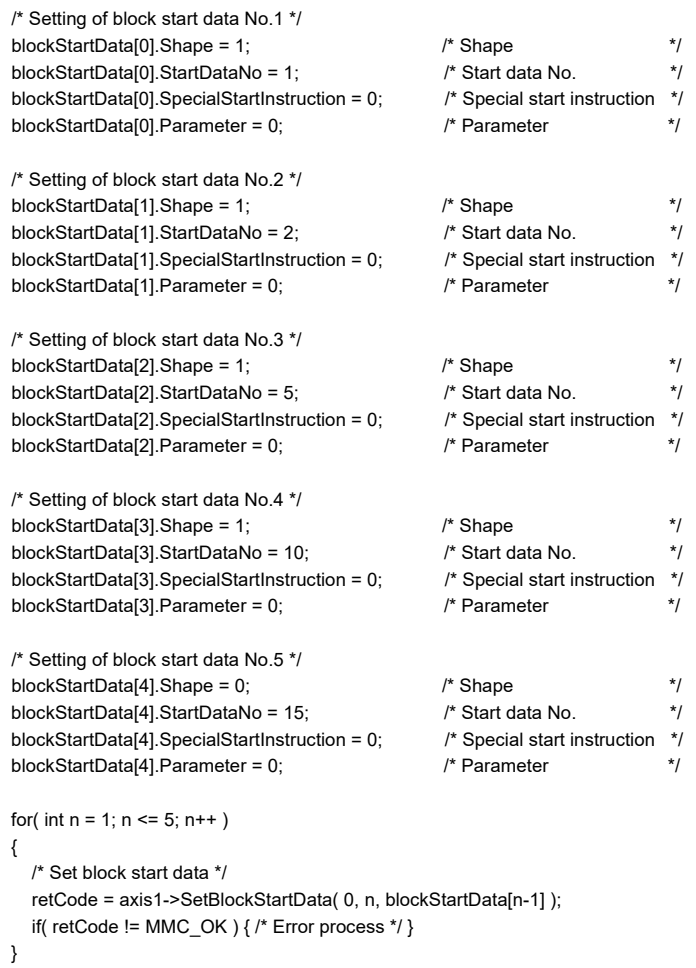

#### **Home position return request OFF program**

The program is not required when "1: Positioning control is executed." is set in "[Pr.55] Operation setting for incompletion of home position return" by "Home Position Return Detailed Parameters" using EM Configurator.

```
C++
unsigned long HomingRequestFlagOffSample( MMC_Axis *axis1 )
{
  unsigned long retCode;
  if( ( axis1->PositioningStart == MMC_OFF ) &&
    ( axis1->AxMntr.Status_PositioningStart == MMC_OFF ) &&
    ( axis1->Busy == MMC_OFF ) )
  {
     if( axis1->AxMntr.Status_HomingRequest != MMC_OFF )
    {
       /* Home position return request flag OFF request */
       axis1->AxCtrl1.ClearHomingRequestFlag = 1;
       /* Wait until the home position return request flag OFF request is set to 0 */
       retCode = axis1->AxCtrl1.ClearHomingRequestFlag.Wait( MMC_WAIT_EQUAL, 0, 1000 );
       if( retCode != MMC_OK ) { /* Error process */ }
       return( MMC_OK );
    }
  }
  return( MMC_NG );
}
```
#### **External command function valid setting program**

```
C++
void ExternalCommandVaildSample( MMC_Axis *axis1, bool reqFlag )
{
  {
    /* External command invalid */
    axis1->AxCtrl1.ExternalCommandValid = 0;
  }
  else
   {
  /* External command valid */
    axis1->AxCtrl1.ExternalCommandValid = 1;
  }
}
```
#### **User program READY signal ON program**

#### **C++**

```
void UserProgramReadySample( MMC_Controller *controller, MMC_Axis *axis1 )
{
  unsigned long retCode;
  /* Set basic parameter 1 */
  SetBasicParameters1Sample( axis1 );
  /* Set home position return parameter */
  SetHomePositionReturnParametersSample( axis1 );
  /* Turn user program READY ON */
  retCode = controller->SetUserProgramReady( MMC_ON );
  if( retCode != MMC_OK ) { /* Error process */ }
}
```
#### **All axis servo ON program**

```
C++
void AllAxisServoOnSample( MMC_Controller *controller )
{
  if( controller->BitDevice.Ready != MMC_OFF )
    {
    /* All axis servo ON */
    controller->BitDevice.AllAxisServoOn = MMC_ON;
  }
}
```
#### **Positioning start No. setting program/Positioning start program**

#### ■**Machine home position return**

```
C++
void StartHomePositionReturnSample( MMC_Axis* axis1 )
  unsigned long retCode;
  /* Start machine home position return */
  retCode = axis1->StartPositioning( MMC_STNO_HOMING );
  if( retCode != MMC OK ) { /* Error process */ }
  /* Wait until machine home position return is completed */
```
retCode = axis1->WaitPositioningDone( MMC\_POSITIONING\_DONE\_INP, 10000 ); if( retCode != MMC\_OK ) {  $/*$  Error process \*/ }

```
}
```
{

#### ■**Fast home position return**

#### **C++**

{

```
void StartFastHomePositionReturnSample( MMC_Axis* axis1 )
```
unsigned long retCode;

```
/* Start fast home position return */
retCode = axis1->StartPositioning( MMC_STNO_FAST_HOMING );
if( retCode != MMC (K) { /* Error process */ }
```
/\* Wait until fast home position return is completed \*/ retCode = axis1->WaitPositioningDone( MMC\_POSITIONING\_DONE\_INP, 10000 ); if( retCode !=  $MMC$  OK ) {  $/*$  Error process  $*/$  }

#### }

#### ■**Positioning with positioning data No.1**

#### **C++**

```
void StartPositioningSample( MMC_Axis* axis1 )
{
  unsigned long retCode;
  /* Positioning with positioning data No.1 */
  retCode = axis1->StartPositioning( 1 );
  if( retCode != MMC_OK ) { /* Error process */ }
  /* Wait until positioning control is completed */
  retCode = axis1->WaitPositioningDone( MMC_POSITIONING_DONE_INP, 10000 );
  if( retCode != MMC_OK ) { /* Error process */ }
```
}

#### ■**Speed-position switching operation (Positioning data No.2)**

In the ABS mode, new movement amount is not needed to be written.

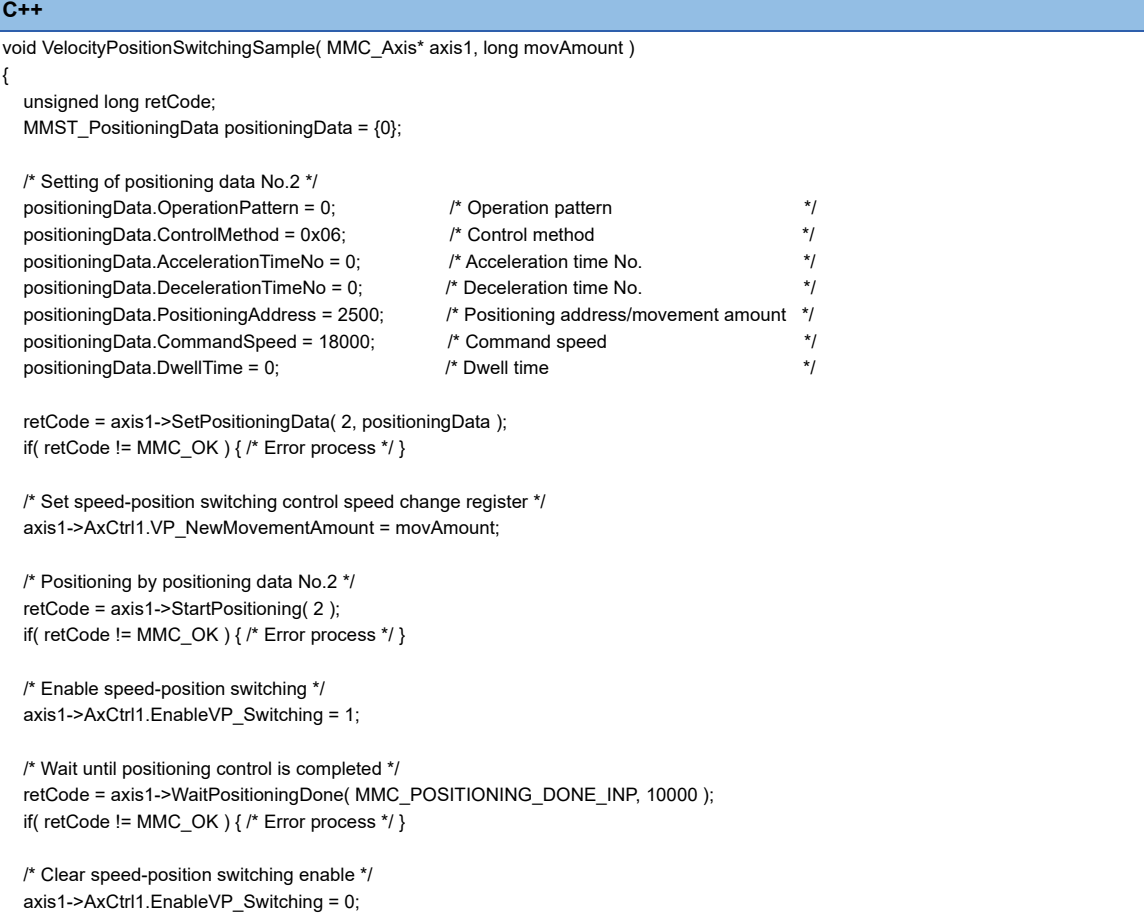

}

#### ■**Position-speed switching operation (Positioning data No.3)**

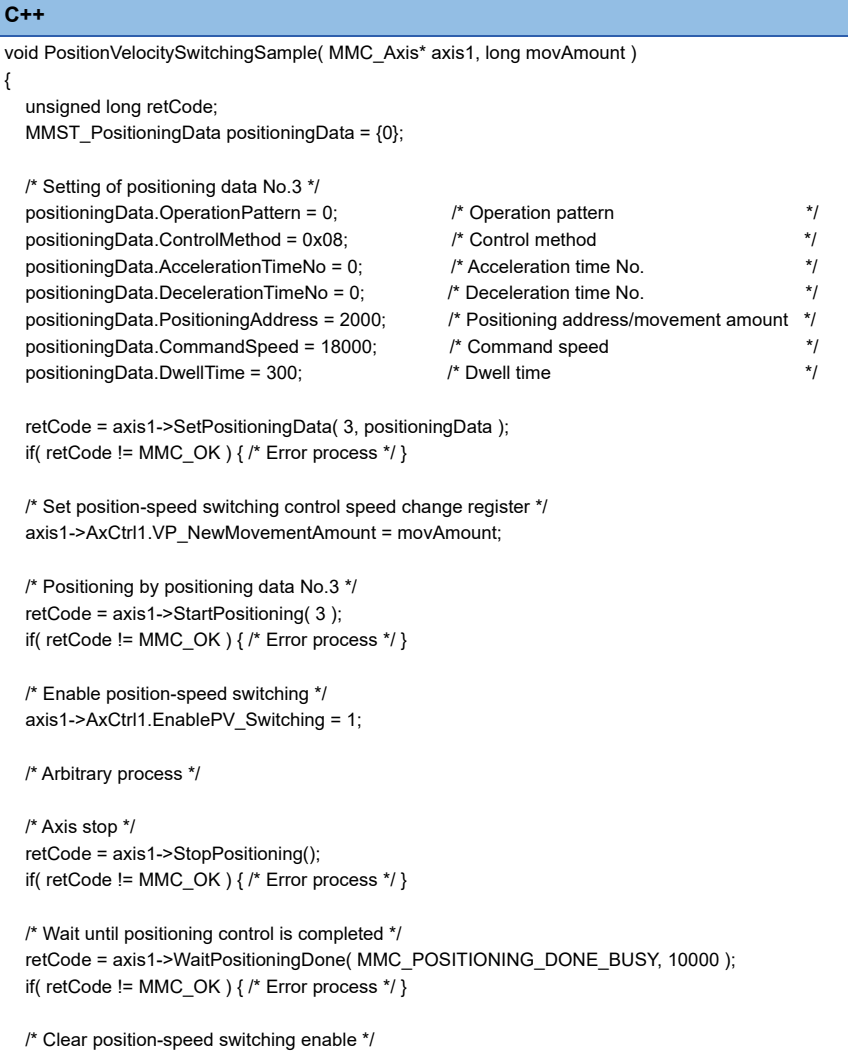

axis1->AxCtrl1.EnablePV\_Switching = 0;

}

#### ■**High-level positioning control**

#### **C++**

```
void StartBlockPositioningSample( MMC_Axis *axis1 )
{
  unsigned long retCode;
  /* Start positioning control */
  retCode = axis1->StartBlockPositioning( 0, 1 );
  if( retCode != MMC_OK ) { /* Error process */ }
  /* Wait until positioning control is completed */
```

```
retCode = axis1->WaitPositioningDone( MMC_POSITIONING_DONE_INP, 10000 );
  if( retCode != MMC OK ) { \frac{\pi}{2} Error process */ }
}
```
#### **M code OFF program**

#### **C++**

```
void ClearMcodeSample( MMC_Axis *axis1 )
{
  if( axis1->AxMntr.Status_M_Code != MMC_OFF )
  {
    axis1->AxCtrl1.Clear_M_Code = 1;
  }
}
```
**13**

#### **JOG operation setting program/JOG operation execution program**

```
C++
void StartJogSample( MMC_Axis *axis1 )
{
  unsigned long retCode;
  /* Start JOG operation */
  retCode = axis1->StartJog( 10000 ); 
  if( retCode != MMC_OK ) { /* Error process */ }
  /* Arbitrary process */
  retCode = axis1->StopJog(); 
  if( retCode != MMC_OK ) { /* Error process */ }
  /* Wait until positioning control is completed */
  retCode = axis1->WaitPositioningDone( MMC_POSITIONING_DONE_BUSY, 10000 );
  if( retCode != MMC OK ) { /* Error process */ }
}
```
#### **Inching operation setting program/Inching operation execution program**

#### **C++**

```
void StartInchingSample( MMC_Axis *axis1 )
{
  unsigned long retCode;
  /* Start inching operation */
  retCode = axis1->StartInching( 10 );
  if( retCode != MMC_OK ) { /* Error process */ }
  /* Not required to wait for completion */
```

```
}
```
#### **Manual pulse generator operation program**

#### **C++**

```
void StartMPGSample( MMC_Axis *axis1 )
{
  unsigned long retCode;
  /* Enable manual pulse generator operation */
  retCode = axis1->EnableMPG();
  if( retCode != MMC_OK ) { /* Error process */ }
  /* Wait until BUSY is set */
  retCode = axis1->Busy.Wait( MMC_WAIT_EQUAL, MMC_ON, 1000 );
  if( retCode != MMC_OK ) { /* Error process */ }
  /* Arbitrary process */
  /* Disable manual pulse generator operation */
  retCode = axis1->DisableMPG();
  if( retCode != MMC (K) { /* Error process */ }
```
}

#### **Speed change program**

#### **C++**

}

```
void ChangeSpeedSample( MMC_Axis *axis1 )
{
  unsigned long retCode;
```

```
/* Change speed */
retCode = axis1->ChangeSpeed( 20000, 0, 0 );
if( retCode != MMC_OK ) { /* Error process */ }
```
#### **Override program**

```
C++
void OverrideSample( MMC_Axis *axis1 )
{
  if( axis1->Busy != MMC_OFF )
  {
    /* Set positioning operation speed override */
    axis1->AxCtrl1.Override = 20;
  }
}
```
### **Acceleration/deceleration time change program**

```
C++
```
}

void ChangeAccDecTimeSample( MMC\_Axis \*axis1 ) {

```
unsigned long retCode;
```

```
/* Change acceleration/deceleration time */
retCode = axis1->ChangeSpeed( axis1->AxMntr.TargetSpeed, 200, 100 );
if( retCode != MMC_OK ) { /* Error process */ }
```
#### **Torque change program**

```
C++
void ChangeTorqueSample( MMC_Axis *axis1 )
{
  if( axis1->Busy != MMC_OFF )
  {
    /* Set new torque value/forward new torque value */
    axis1->AxCtrl1.ForwardNewTorque = 1000;
  }
}
```
#### **Step operation program**

```
C++
void StepOperationSample( MMC_Axis *axis1 )
{
  unsigned long retCode;
  /* Step valid flag: Execute step operation */
  axis1->AxCtrl1.StepValid = 1;
  /* Set step mode */
  axis1->AxCtrl1.StepMode = 1;
  /* Positioning by positioning data No.1 (continuous operation) */
  retCode = axis1->StartPositioning( 1 );
  if( retCode != MMC OK ) { /* Error process */ }
  while(1)
  {
     /* Wait until positioning control is completed */
     retCode = axis1->WaitPositioningDone( MMC_POSITIONING_DONE_BUSY, 10000 );
     if( retCode != MMC_OK ) { /* Error process */ }
     /* Arbitrary process */
     if( axis1->AxMntr.AxisOperationStatus != -2 )/* Axis operation status is not in step standby status */
     {
       break;
     }
     /* Execute step operation */
     axis1->AxCtrl1.StepStartInformation = 1;
     /* Wait for step operation acceptance */
     axis1->AxCtrl1.StepStartInformation.Wait( MMC_WAIT_EQUAL, 0, 1000 );
     if( retCode != MMC_OK ) { /* Error process */ }
  }
  /* Step valid flag: Invalidates step operations */
  axis1->AxCtrl1.StepValid = 0;
}
```
#### **Skip program**

#### **C++**

```
void SkipSample( MMC_Axis *axis1 )
{
  unsigned long retCode;
  if( axis1->Busy != MMC_OFF )
  {
    /* Skip command */
    axis1->AxCtrl1.Skip = 1;
    /* Wait for skip operation acceptance */
    retCode = axis1->AxCtrl1.Skip.Wait( MMC_WAIT_EQUAL, 0, 1000 );
    if( retCode != MMC OK ) { /* Error process */ }
  }
}
```
#### **Teaching program**

### **C++**

```
void TeachingSample( MMC_Axis *axis1 )
{
  unsigned long retCode;
  if( axis1->Busy != MMC_ON )
  {
    /* Select teaching data */
    axis1->AxCtrl1.TeachingDataSelection = 0;
    /* Teaching positioning data No. */
    axis1->AxCtrl1.TeachingPositioningDataNo = 1;
    /* Wait until teaching positioning data No. is set to 0 */
    retCode = axis1->AxCtrl1.TeachingPositioningDataNo.Wait( MMC_WAIT_EQUAL, 0, 1000 );
    if( retCode != MMC OK ) { /* Error process */ }
  }
```

```
}
```
#### **Continuous operation interrupt program**

#### **C++**

```
void StopContinuousOperationSample( MMC_Axis *axis1 )
{
  if( axis1->Busy != MMC_OFF )
  {
    /* Interrupt request during continuous operation */
    axis1->AxCtrl1.InterruptOperation = 1;
  }
}
```
#### **Target position change program**

#### **C++**

```
void ChangeTargetPositionSample( MMC_Axis *axis1 )
{
  unsigned long retCode;
  /* Target position change */
  retCode = axis1->ChangePosition( 3000, 1000000, 1000 );
  if( retCode != MMC_OK ) { /* Error process */ }
```
}

#### **Restart program**

#### **C++**

```
void RestartSample( MMC_Axis *axis1 )
{
  unsigned long retCode;
  /* Restart */
  retCode = axis1->RestartPositioning();
  if( retCode != MMC_OK ) { /* Error process */ }
```
}

#### **Parameter initialization program**

#### **C++**

```
void InitializeParameterSample( MMC_Controller *controller )
{
```

```
unsigned long retCode;
```

```
/* Parameter initialization */
retCode = controller->InitializeParameter();
if( retCode != MMC_OK ) { /* Error process */ }
```
#### **Flash ROM write program**

#### **C++**

{

}

```
void WriteFlashSample( MMC_Controller *controller )
```

```
unsigned long retCode;
```

```
/* Write to flash ROM */
  retCode = controller->BackupParameter();
  if( retCode != MMC_OK ) { /* Error process */ }
}
```
#### **Error reset program**

#### **C++**

```
void ResetErrorSample( MMC_Axis *axis1 )
{
  unsigned long retCode;
  unsigned short warningNo = 0x0000;
  unsigned short errorNo = 0x0000;
  bool resetReq = MMC_OFF;
  /* Axis warning detection */
  if( axis1->AxMntr.Status_Warning != MMC_OFF )
  {
    warningNo = axis1->AxMntr.AxisWarningNo;
    resetReq = MMC_ON;
  }
  /* Axis error detection */
  if( axis1->AxMntr.Status_Error != MMC_OFF )
  {
    errorNo = axis1->AxMntr.AxisErrorNo;
    resetReq = MMC_ON;
  }
  /* Error reset */
  if( resetReq != MMC_OFF )
  {
    retCode = axis1->ResetError();
    if( retCode != MMC_OK ) { /* Error process */ }
  }
}
```
#### **Axis stop program**

#### **C++**

}

```
void StopPositioningSample( MMC_Axis *axis1 )
{
  unsigned long retCode;
  /* Axis stop */
   retCode = axis1->StopPositioning();
   if( retCode != MMC_OK ) { /* Error process */ }
  /* Wait until positioning control is completed */
```
retCode = axis1->WaitPositioningDone( MMC\_POSITIONING\_DONE\_BUSY, 10000 );

if( retCode != MMC\_OK ) {  $\frac{1}{2}$  Error process \*/ }

**13**

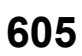

# **14 TROUBLESHOOTING**

This chapter describes details of error occurred by using the Simple Motion board and troubleshooting.

# **14.1 Troubleshooting Procedure**

When a trouble occurs, execute the troubleshooting in the order shown below.

- *1.* Check that the Simple Motion board is mounted correctly.
- *2.* Check the LEDs of the Simple Motion board and the host personal computer.
- $3.$  Check the LED status of the Simple Motion board to confirm whether an error does not occur. ( $\mathbb{CP}$  Page 606 [Troubleshooting using the LEDs](#page-607-0))
- *4.* Check whether an error does not occur in the Simple Motion board by confirming the axis error No. or the axis warning No. using EM Configurator. ( $\sqrt{p}$  [Page 609 Troubleshooting using the Simple Motion board status](#page-610-0))

### <span id="page-607-0"></span>**Troubleshooting using the LEDs**

Primary diagnostics can be executed without EM Configurator by checking the status of the LED display, so that the range of the trouble cause can be reduced.

The following shows the correspondence relation between each LED and status of the Simple Motion board.

#### **LED Display**

#### □: OFF, ■: ON, ●: Flashing

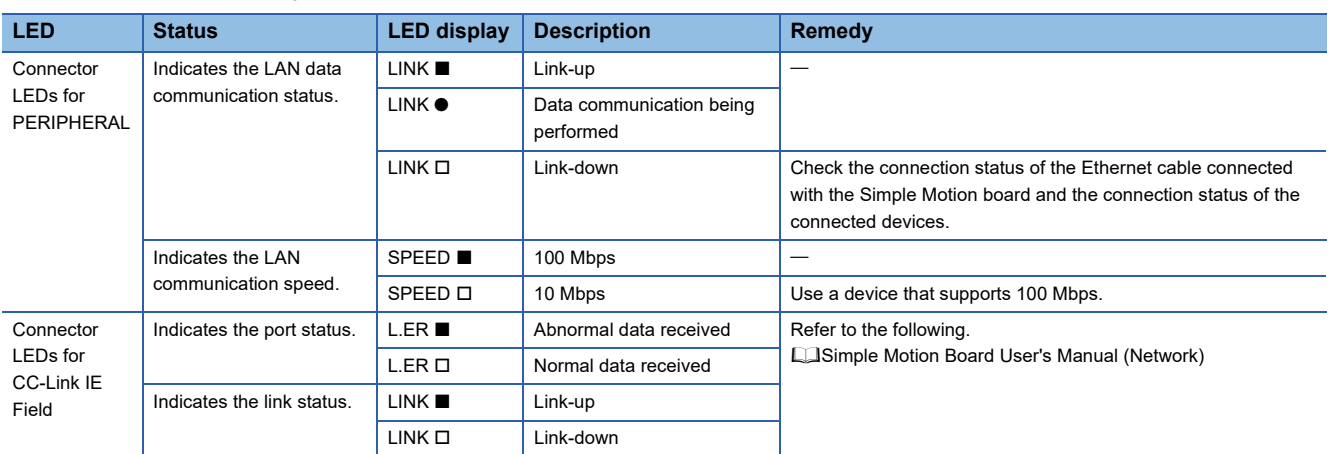

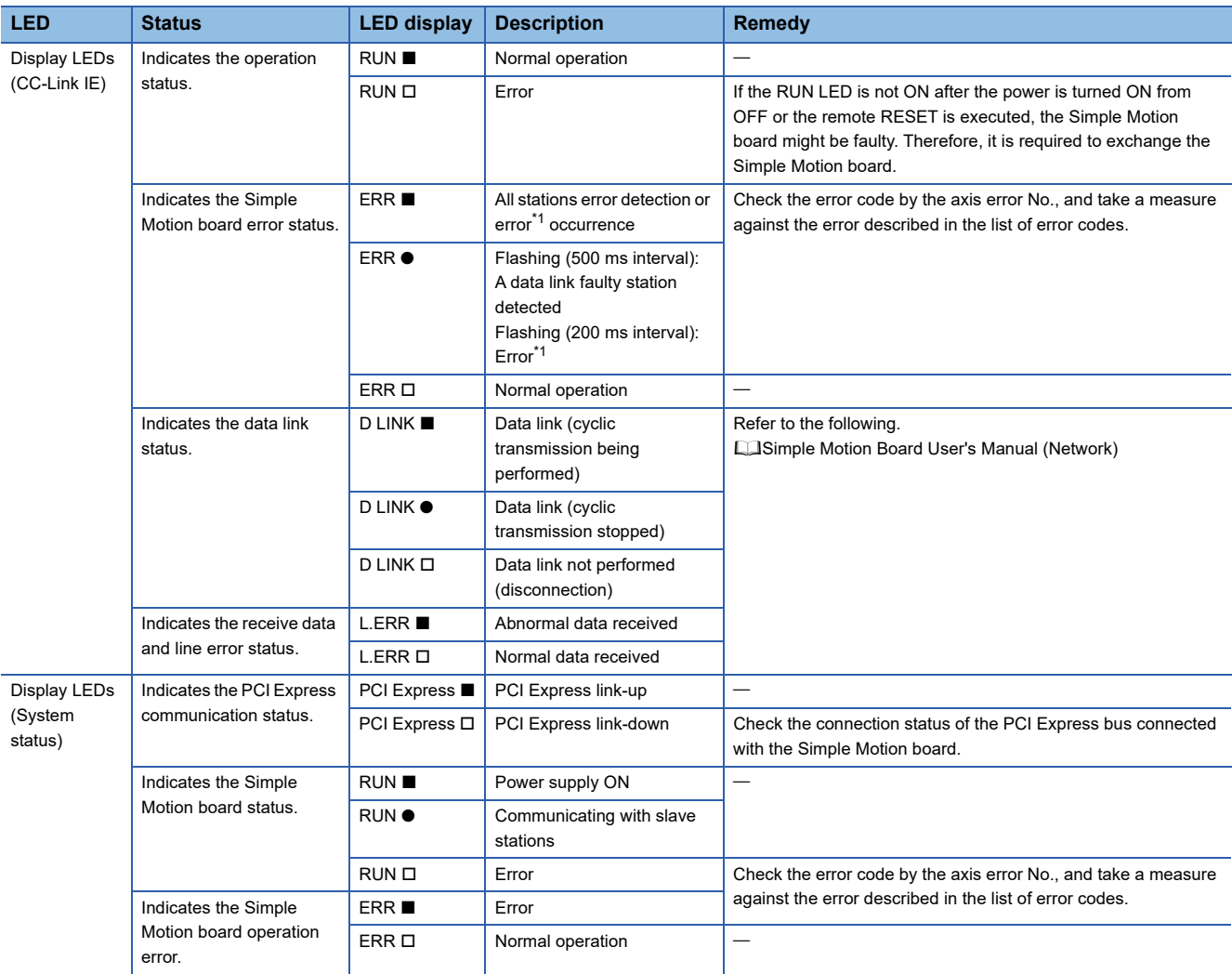

<span id="page-608-0"></span>\*1 Network control or Motion control.

#### **When the RUN LED turns off**

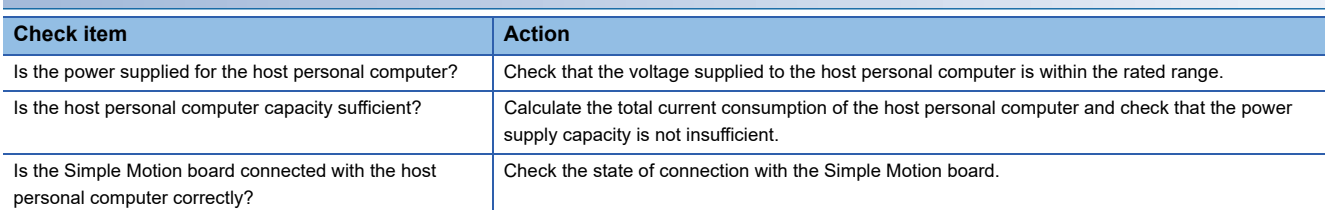

If there is no problem on the above check items, a hardware failure may have occurred. Turn the power supply of the Simple Motion board OFF to ON or execute the remote RESET and check that the RUN LED turns on.

If not, the possible cause is a Simple Motion board failure. Please consult your local Mitsubishi representative, explaining a detailed description of the problem.

#### **When the ERR LED flashes**

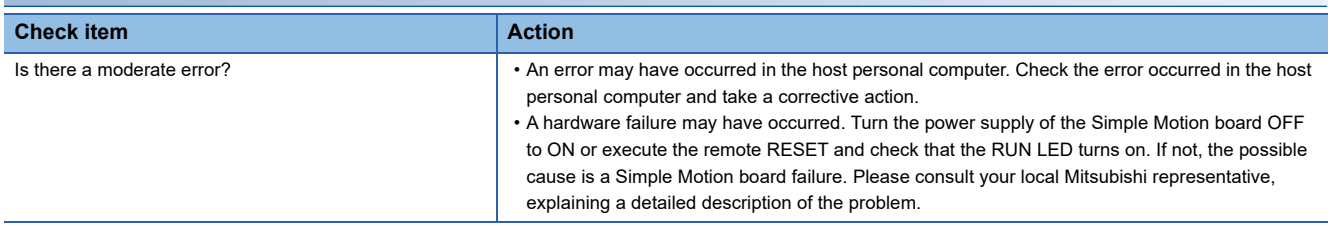

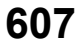

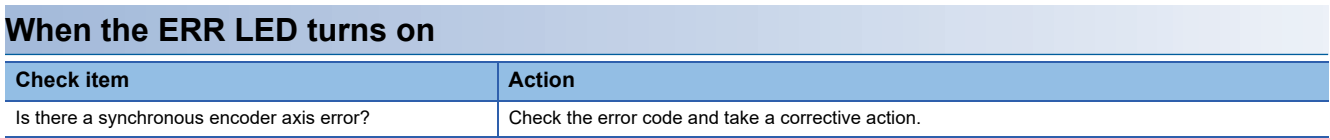

#### **Other than those above**

Turn the power supply of the Simple Motion board OFF to ON or execute the remote RESET and check that the Simple Motion board is in the normal status.

If the status is not changed, the possible cause is a Simple Motion board failure. Please consult your local Mitsubishi representative, explaining a detailed description of the problem.

### <span id="page-610-0"></span>**Troubleshooting using the Simple Motion board status**

Error codes and warning codes occurred in the Simple Motion board can be checked by confirming the axis error No. or the axis warning No. using EM Configurator.

- *1.* Check the "[Md.23] Axis error No." or "[Md.24] Axis warning No." using EM Configurator.
- **Term Strates Tears Analysis Conducts** <sup>"</sup> "Simple Motion Monitor"  $\Rightarrow$  "Board Monitor"  $\Rightarrow$  "Axis Monitor"  $\Rightarrow$  "[Md.23] Axis error No." or "[Md.24] Axis warning No."

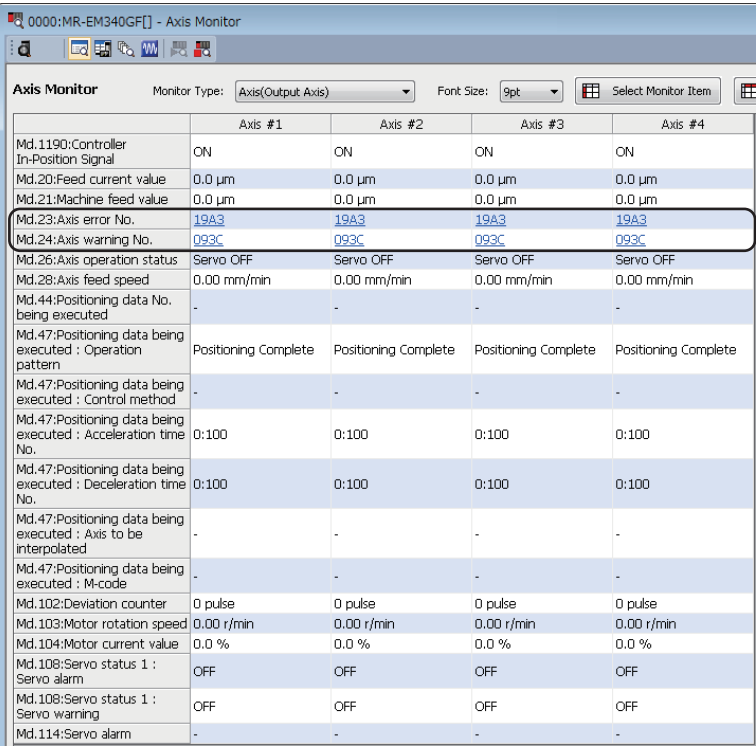

*2.* Click the displayed axis error No. or axis warning No. and confirm the details.

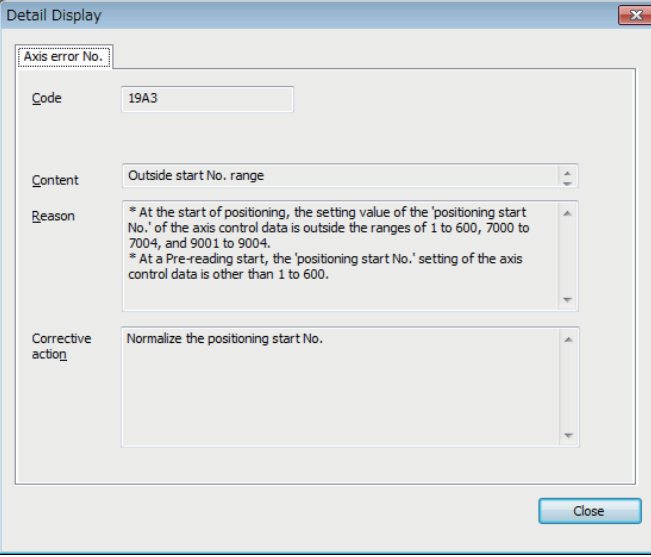

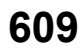

# **14.2 Troubleshooting by Symptom**

#### **Troubleshooting when a motor does not rotate**

Check items and corrective actions for troubleshooting when a motor does not rotate are described below.

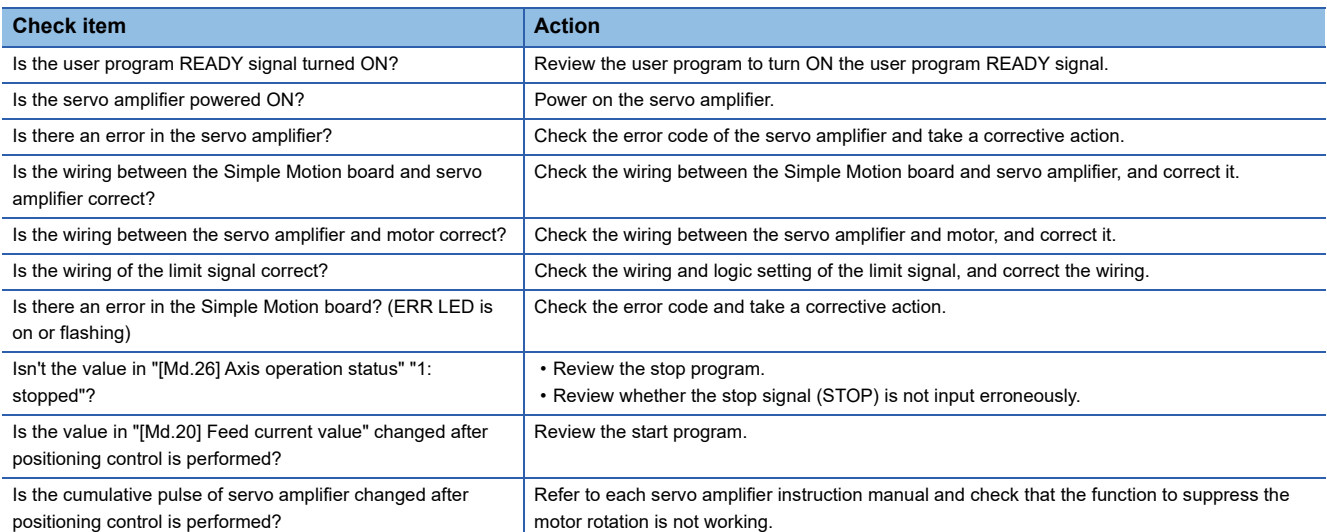

If a motor does not rotate even after the above items are checked, the possible cause is a Simple Motion board failure. Please consult your local Mitsubishi representative, explaining a detailed description of the problem.

#### **Troubleshooting when a motor does not rotate as intended.**

Check items and corrective actions for troubleshooting when a motor does not rotate as intended are described below.

#### ■**When a motor rotates only in the opposite direction**

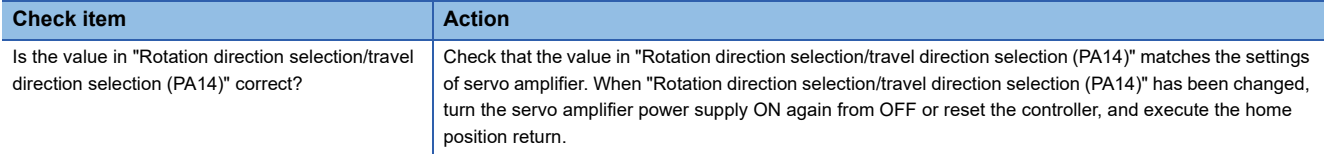

#### ■**When a motor does not rotate at the set speed**

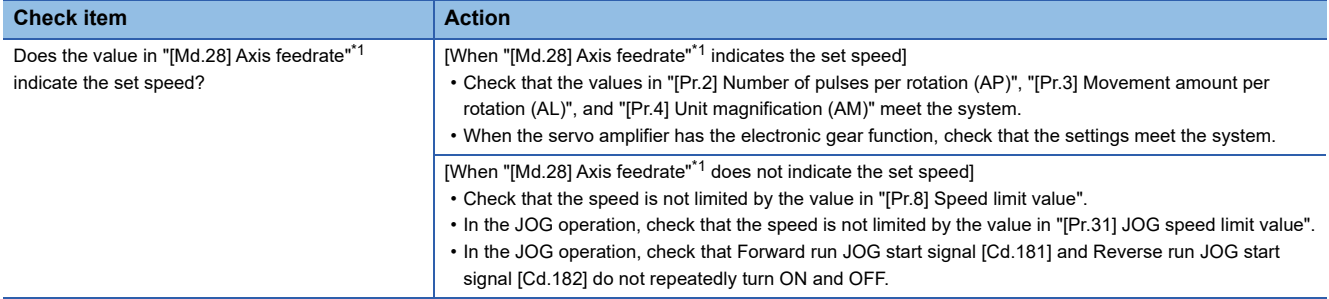

<span id="page-611-0"></span>\*1 Speed control mode: "[Md.122] Speed during command"

#### ■**When the set position is not reached**

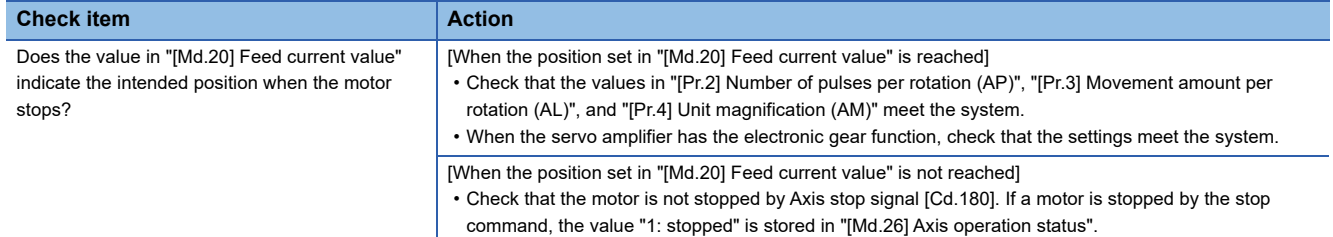
# **14.3 Error and Warning Details**

## **Error type**

Errors detected by the Simple Motion board include parameter setting range errors, errors at operation start or during operation and errors detected by servo amplifier.

### **Simple Motion board detection parameter setting range errors**

The parameters are checked when the power is turned ON and at the rising edge (OFF  $\rightarrow$  ON) of the user program READY signal [Y0]. An error will occur if there is a mistake in the parameter setting details at that time.

When this kind of error occurs, the READY signal [X0] does not turn ON.

To cancel this kind of error, set the correct value in the parameter for which the error occurred, and then turn ON the user program READY signal [Y0].

#### **Simple Motion board detection errors at operation start or during operation**

The errors that occur at operation start or during operation such as the positioning control, JOG operation, or manual pulse generator operation. If an axis error occurs during interpolation operation, the error code will be stored in both the reference axis and the interpolation axis.

Note that the axis error No. will be stored only in the reference axis during analysis of the positioning data set in each point of the positioning start data table in the following cases.

- When the interpolation axis is BUSY.
- When the error occurs in positioning data or parameters unrelated to interpolation control.

If the error occurs at the simultaneous start of a positioning operation, the axis error storage details will differ depending on whether the error occurred before or after the simultaneous start.

- If the error (illegal axis No., other axis BUSY, etc.) occurs before the simultaneous start, the error "Error before simultaneous start" (error code: 1990H to 1991H) will occur for the start axis.
- If the error (positioning data error, software stroke limit error, etc.) occurs after the simultaneous start, an error code corresponding to the axis in which the error occurred will be stored. Because a simultaneous start cannot be carried out due to this, the error "Simultaneous start not possible" (error code: 199EH) will be stored in all axes in which an error has not occurred.

The axis operation status will be displayed as "error occurring" for axes in which an error occurred.

If an error occurs during operation, any moving axes will deceleration stop, and their operation status will be displayed as "error occurring".

All axes will decelerate to a stop during interpolation operations, even if the error occurs in only one axis.

#### **Servo amplifier detection errors**

The errors that occur when the hardware error of the servo amplifier or servo motor or the servo parameter error occurs. The servo is turned off at the error occurrence and the axis stops.

Remove the error factor and reset the error, reset the controller, or turn the servo amplifier power supply ON again from OFF.

## **Error code classification**

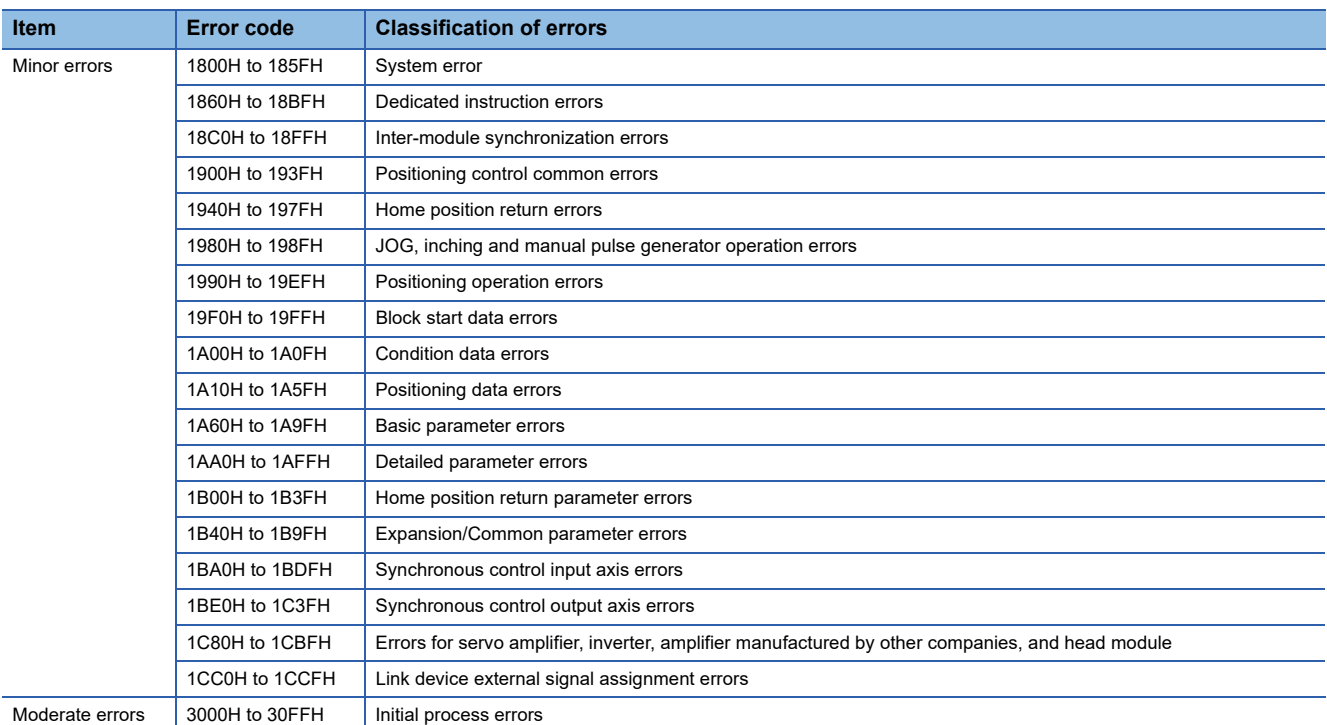

## **Error storage**

When an error occurs, the error detection signal turns ON, and the error code corresponding to the error details is stored in "[Md.23] Axis error No.". Note that there is a delay of up to operation cycle after the error detection signal turns ON until the error code is stored.

When an alarm occurs on servo amplifier, the alarm No. displayed in LED of servo amplifier is stored in "[Md.114] Servo alarm". Check the error details and remedies with "[Md.114] Servo alarm".

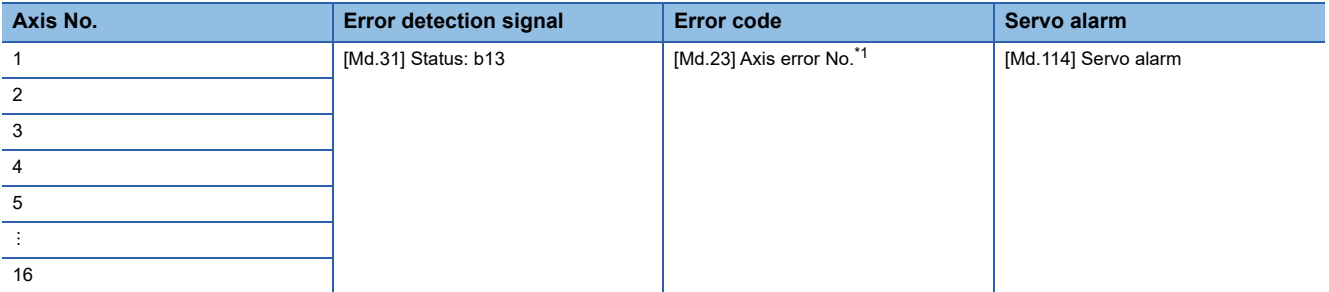

<span id="page-613-0"></span>\*1 A new error code is stored in "[Md.23] Axis error No." every time an error occurs.

 $Point<sup>0</sup>$ 

When any error that is independent of an axis is detected, it is stored in the axis error No. of axis 1. (These errors are stored in the axis error No. of axis 1 for the system which does not use the axis 1.)

For the synchronous encoder axis, "b4: Error detection flag" of "[Md.325] Synchronous encoder axis status" for target axis turns ON, and the input axis error No. is stored in "[Md.326] Synchronous encoder axis error No.".

## **Warning type**

Warnings detected by the Simple Motion board include system warnings, axis warnings and warnings detected by servo amplifier.

#### **Simple Motion board detection system warnings**

- System control data setting warnings: An axis warning for axis 1 will occur.
- Positioning data setting warnings: An axis warning for each axis will occur. Note that a warning will occur for the reference axis when an interpolation designation or axis setting warning occurs.

#### **Simple Motion board detection axis warnings**

- Axis warnings that occur at operation start or during operation such as the positioning operation, JOG operation or manual pulse generator operation.
- Axis warnings that occur due to system warnings: The axis operation status does not change even though an axis warning occurs.

### **Servo amplifier detection warnings**

The warnings that occur when the hardware error of the servo amplifier or servo motor occurs or the servo parameter is inapplicable.

The servo may not be turned off depending on the warning. However, an error occurs or the operation cannot be executed normally if the warning is remained.

When the warning cause is removed, the warning is automatically released in the servo amplifier. However, the state that the warning occurs is continued in the Simple Motion board.

Reset it as necessary.

## **Warning code classification**

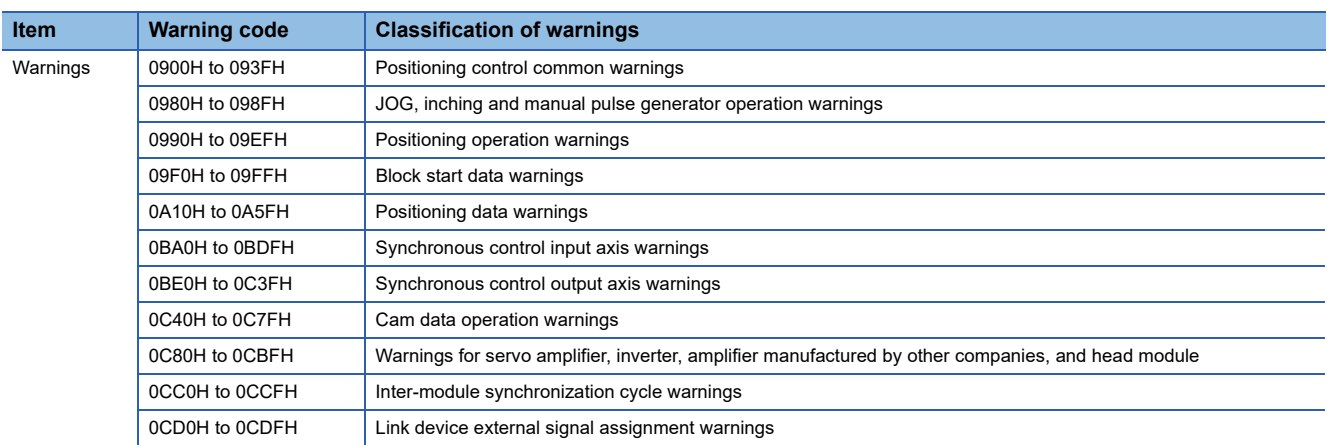

## **Warning storage**

When an axis warning occurs, the warning code corresponding to the warning details is stored in "[Md.24] Axis warning No.". When an axis warning occurs in a positioning operation, etc., axis warning detection (IMd.31] Status: b9) for axis status storage turns ON.

When a warning occurs on servo amplifier, the warning No. displayed in LED of servo amplifier is stored in "[Md.114] Servo alarm". Check the warning details and remedies with "[Md.114] Servo alarm".

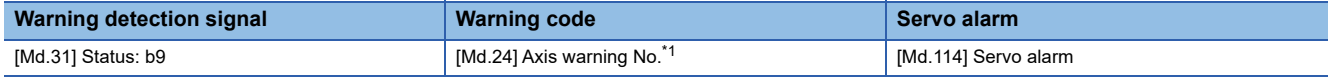

<span id="page-614-0"></span>\*1 A new warning code is stored in "[Md.24] Axis warning No." every time a warning occurs.

For the synchronous encoder axis, "b5: Warning detection flag" of "[Md.325] Synchronous encoder axis status" for target axis turns ON, and the input axis warning No. is stored in "[Md.327] Synchronous encoder axis warning No.".

## **Clearing errors and warnings**

Remove the cause of error or warning following the actions described in the sections below before canceling an error or warning state by resetting the error.

[Page 615 List of Warning Codes,](#page-616-0) [Page 625 List of Error Codes](#page-626-0)

### **How to clear errors or warnings**

An error or warning state is canceled after the following processing is carried out by setting "1" in "[Cd.5] Axis error reset".

- Axis error detection signal is turned OFF.
- "[Md.23] Axis error No." is cleared.
- "[Md.24] Axis warning No." is cleared.
- "[Md.26] Axis operation status" is changed from "Error" to "Standby".
- "Axis warning detection ([Md.31] Status: b9)" is turned OFF.

 $Point$ 

When servo amplifier alarms cannot be reset even if error reset is requested, "0" is not stored in "[Cd.5] Axis error reset" by Simple Motion board. It remains "1". Set "0" in "[Cd.5] Axis error reset" and then set "1" to execute the error reset again by user side.

For the synchronous encoder axis, an error or warning state is canceled after the following processing is carried out by setting "1" in "[Cd.323] Synchronous encoder axis error reset" for target axis.

- "b4: Error detection flag" of "[Md.325] Synchronous encoder axis status" is turned OFF.
- "[Md.326] Synchronous encoder axis error No." is cleared.
- "b5: Warning detection flag" of "[Md.325] Synchronous encoder axis status" is turned OFF.
- "[Md.327] Synchronous encoder axis warning No." is cleared.

# <span id="page-616-0"></span>**14.4 List of Warning Codes**

# **Simple Motion board detection warning**

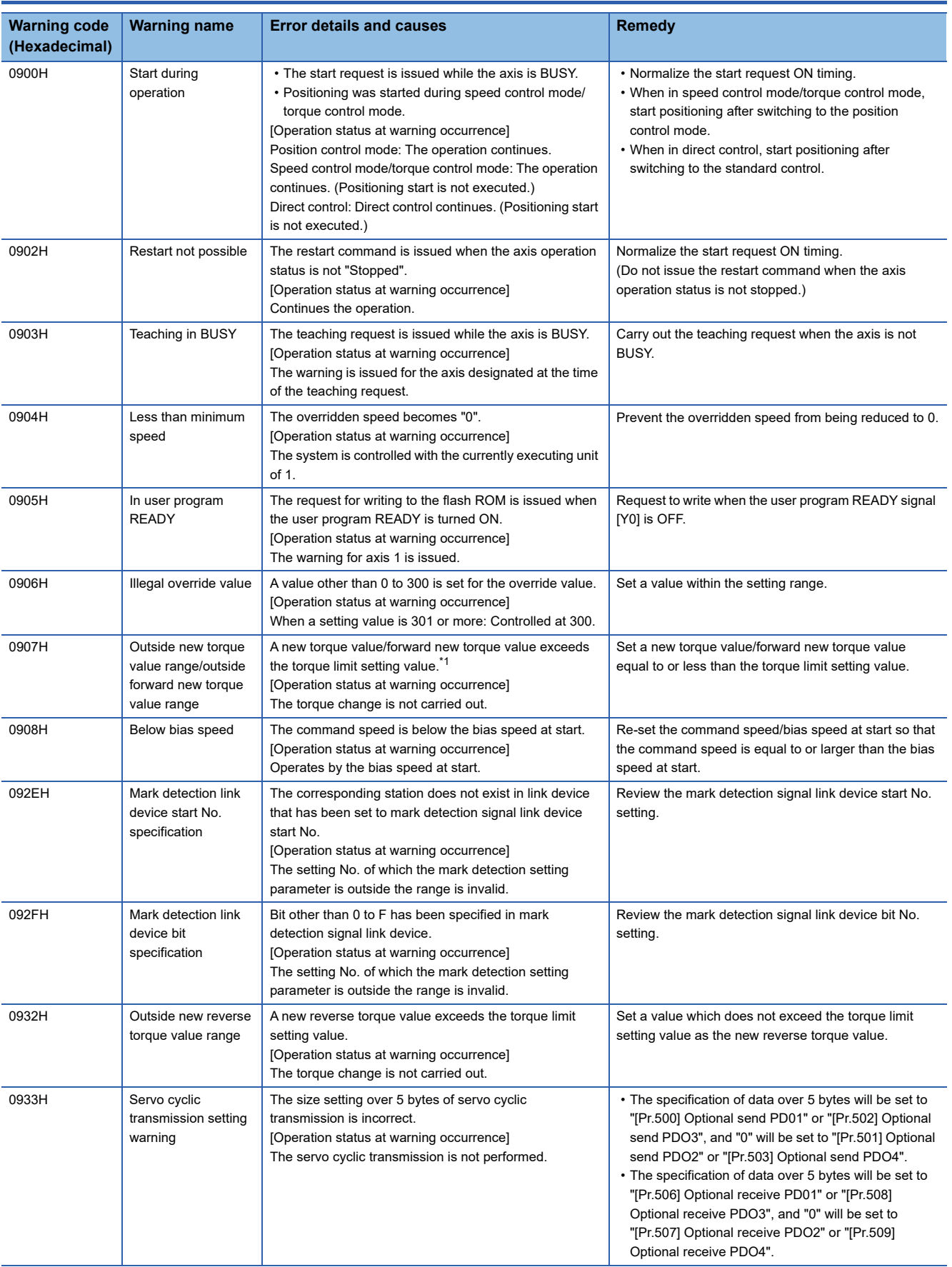

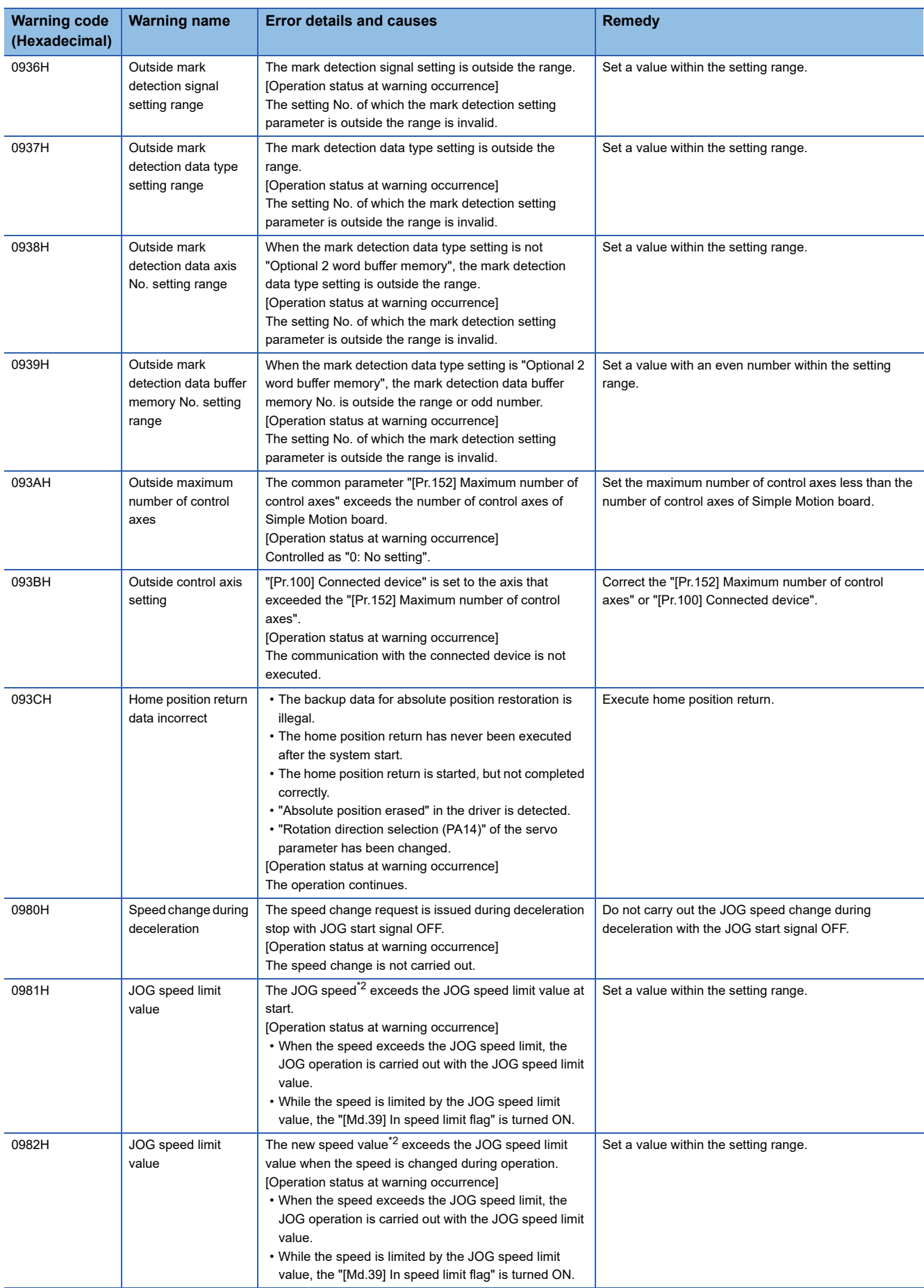

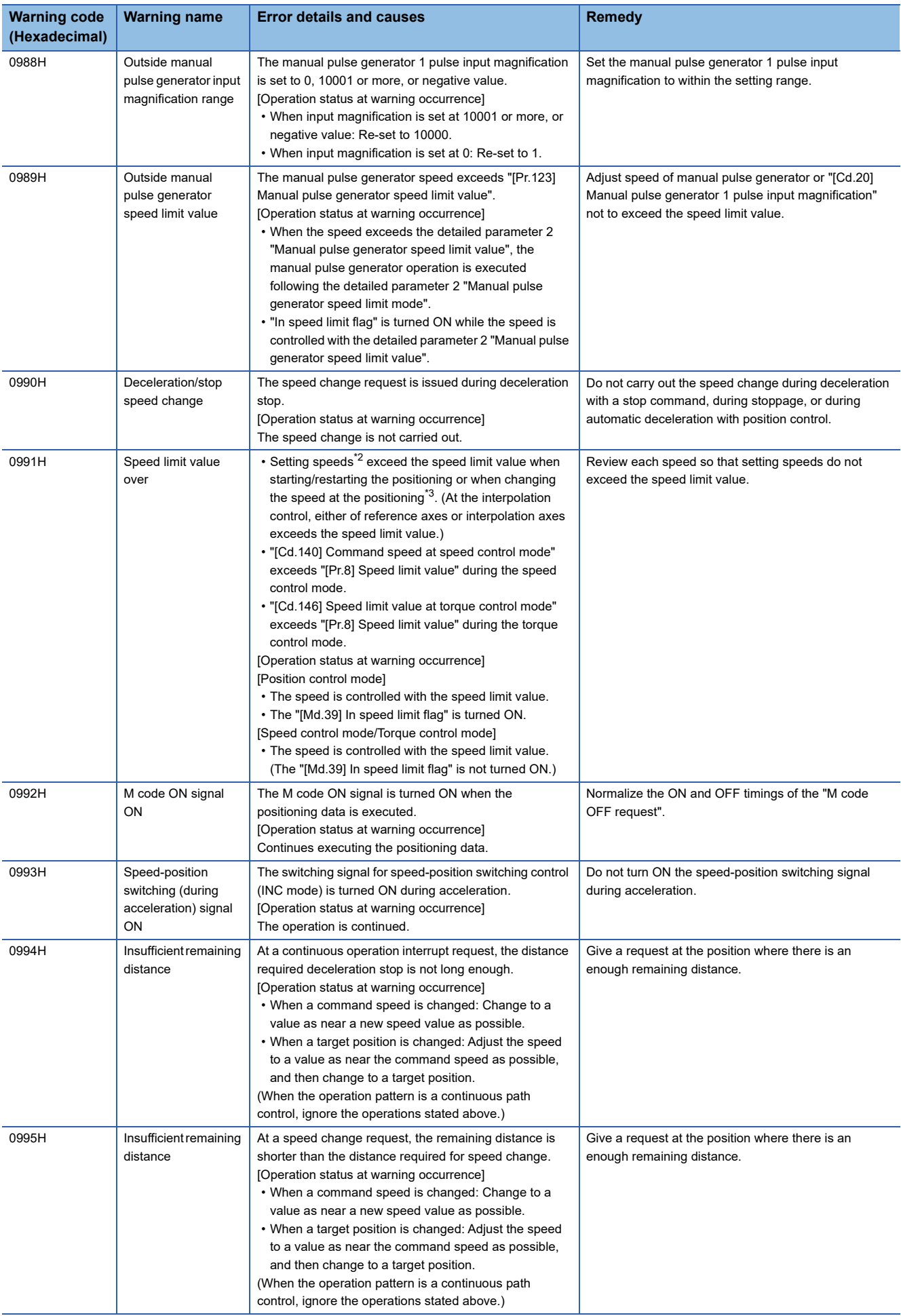

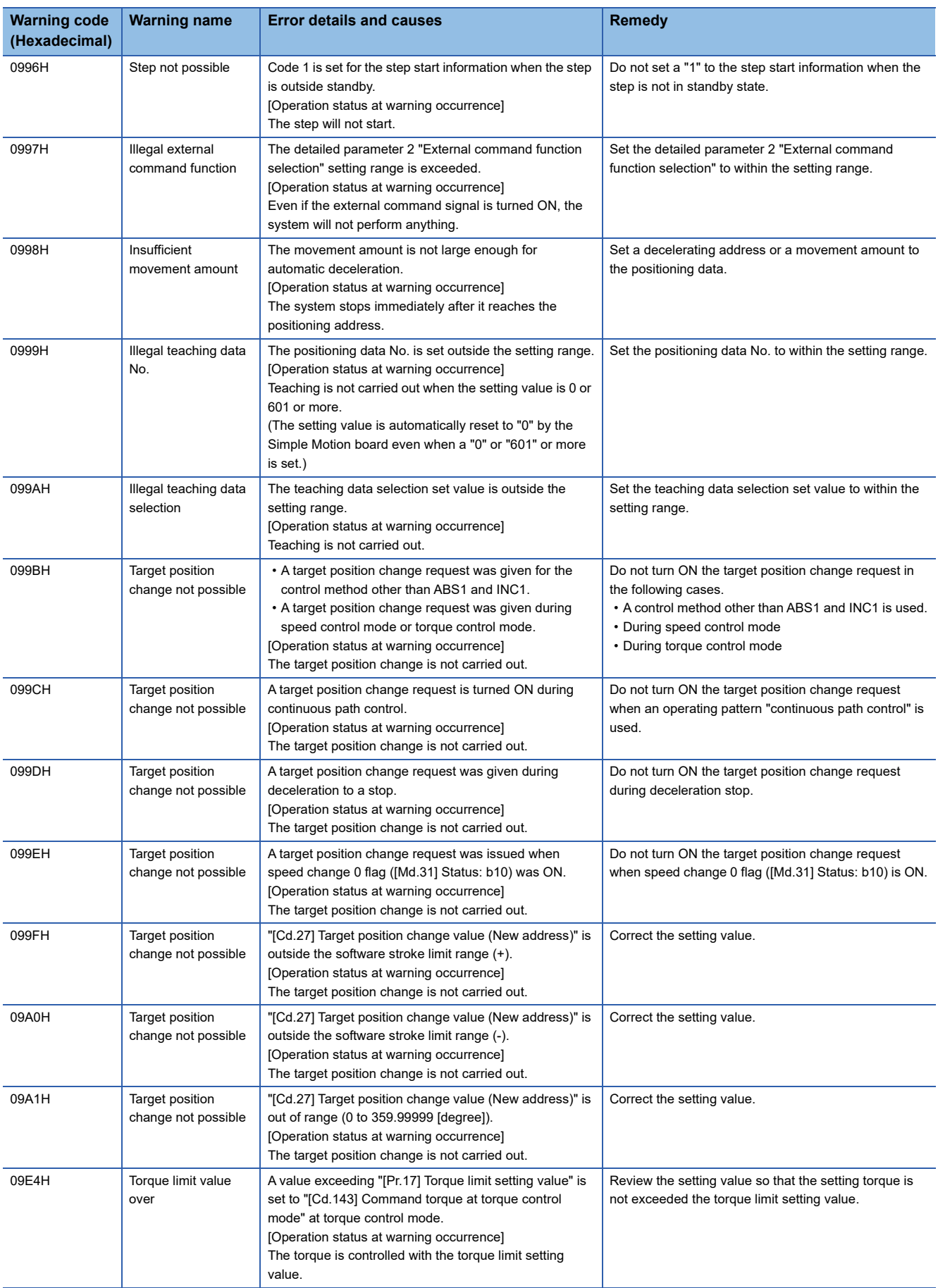

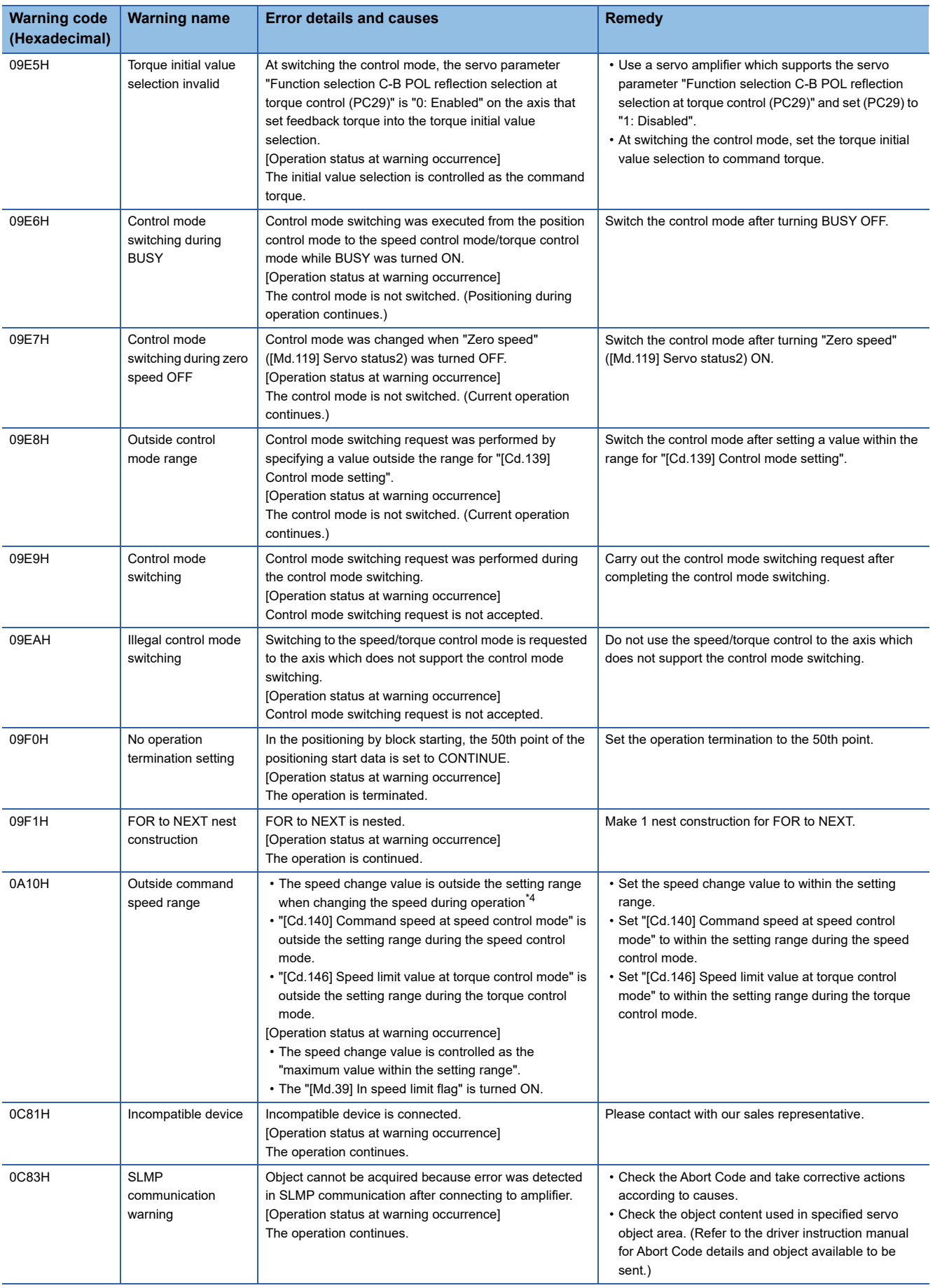

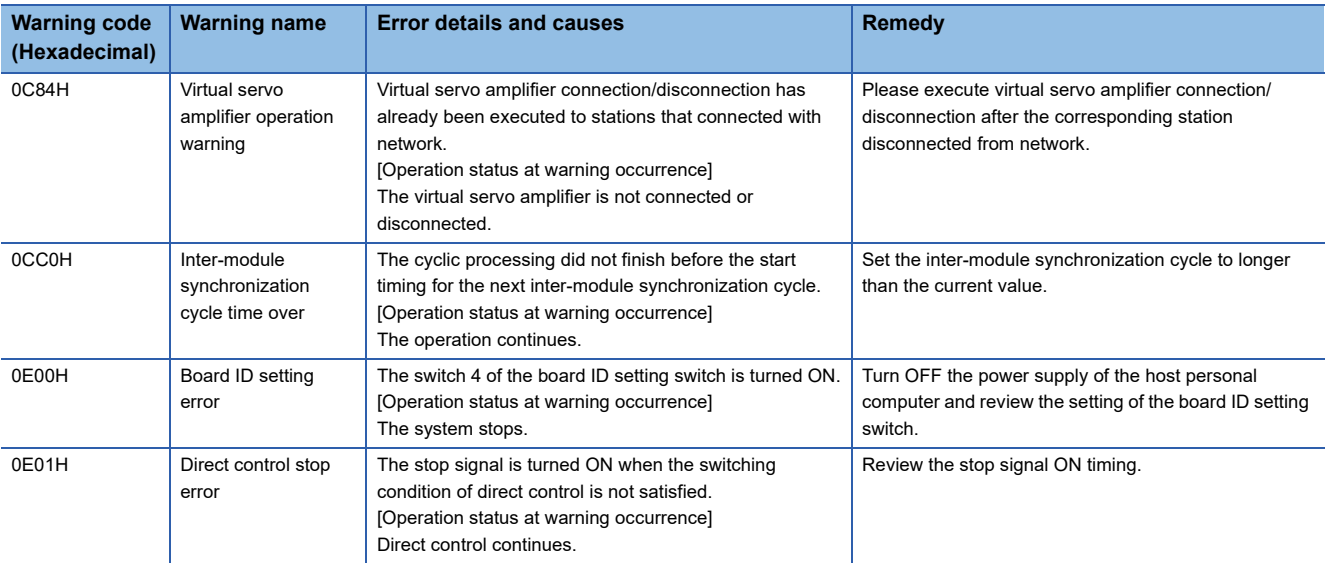

<span id="page-621-0"></span>\*1 When the torque change function is used with the individual setting for new torque value and new reverse torque value, it indicates outside forward new torque value.

<span id="page-621-1"></span>\*2 This speed is a value in which override value is considered when override function is used. ("[Cd.13] Positioning operation speed override" is set other than 100 [%].)

<span id="page-621-2"></span>\*3 The speed change by position-speed switching control, target position change function, or override function is contained.

<span id="page-621-3"></span>\*4 The speed change by position-speed switching control or target position change function is contained.

#### Warnings related to synchronous control are described below.

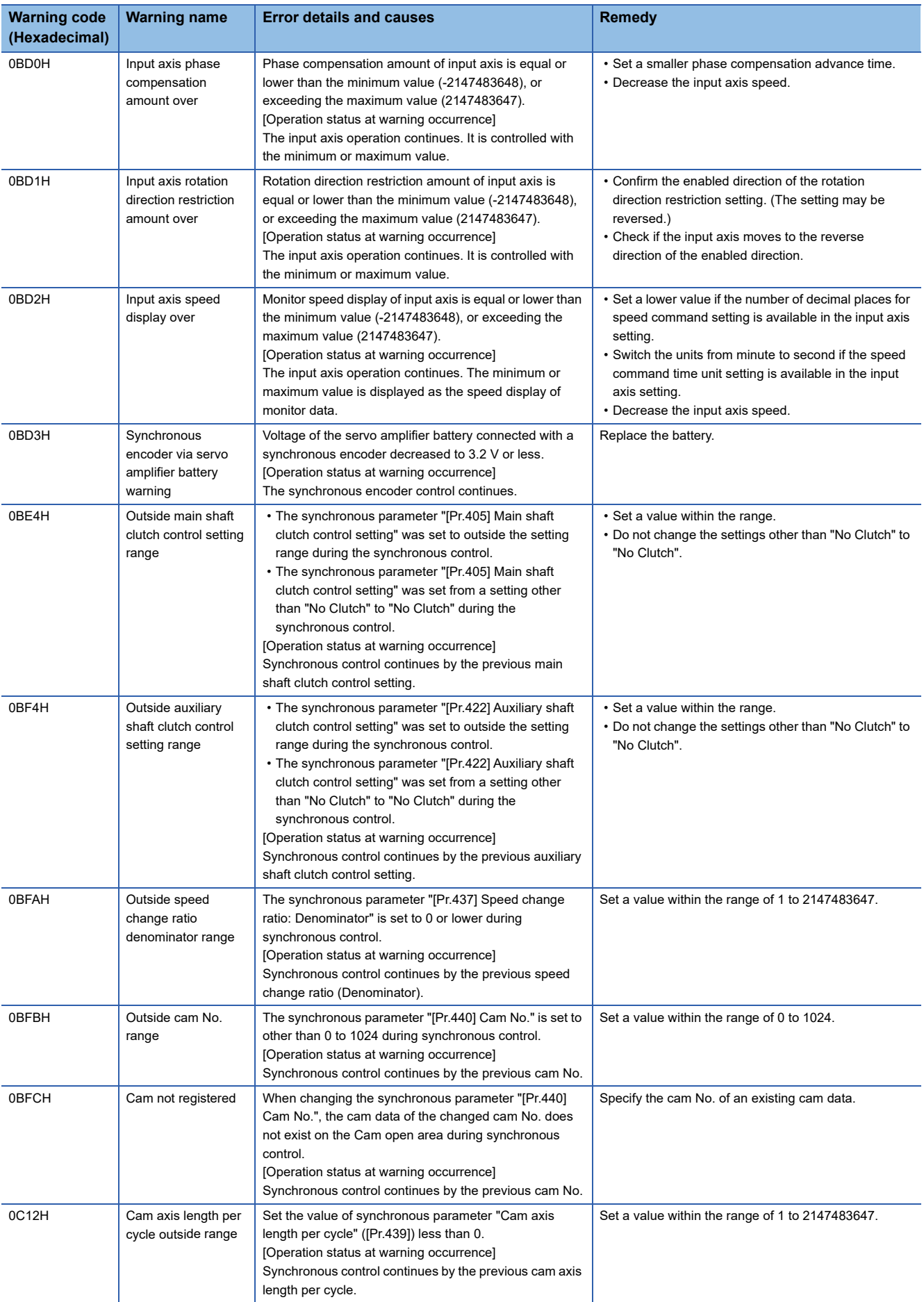

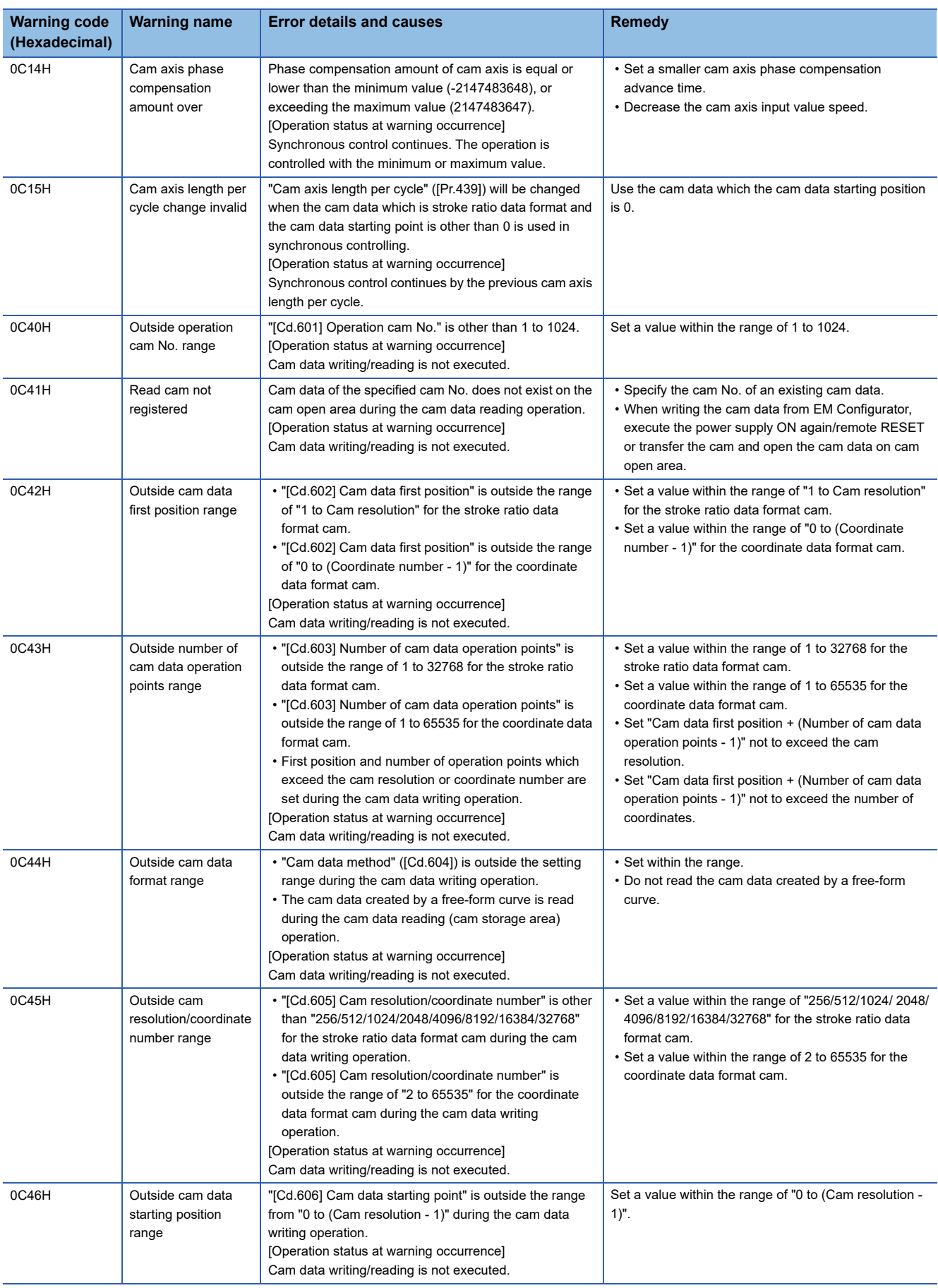

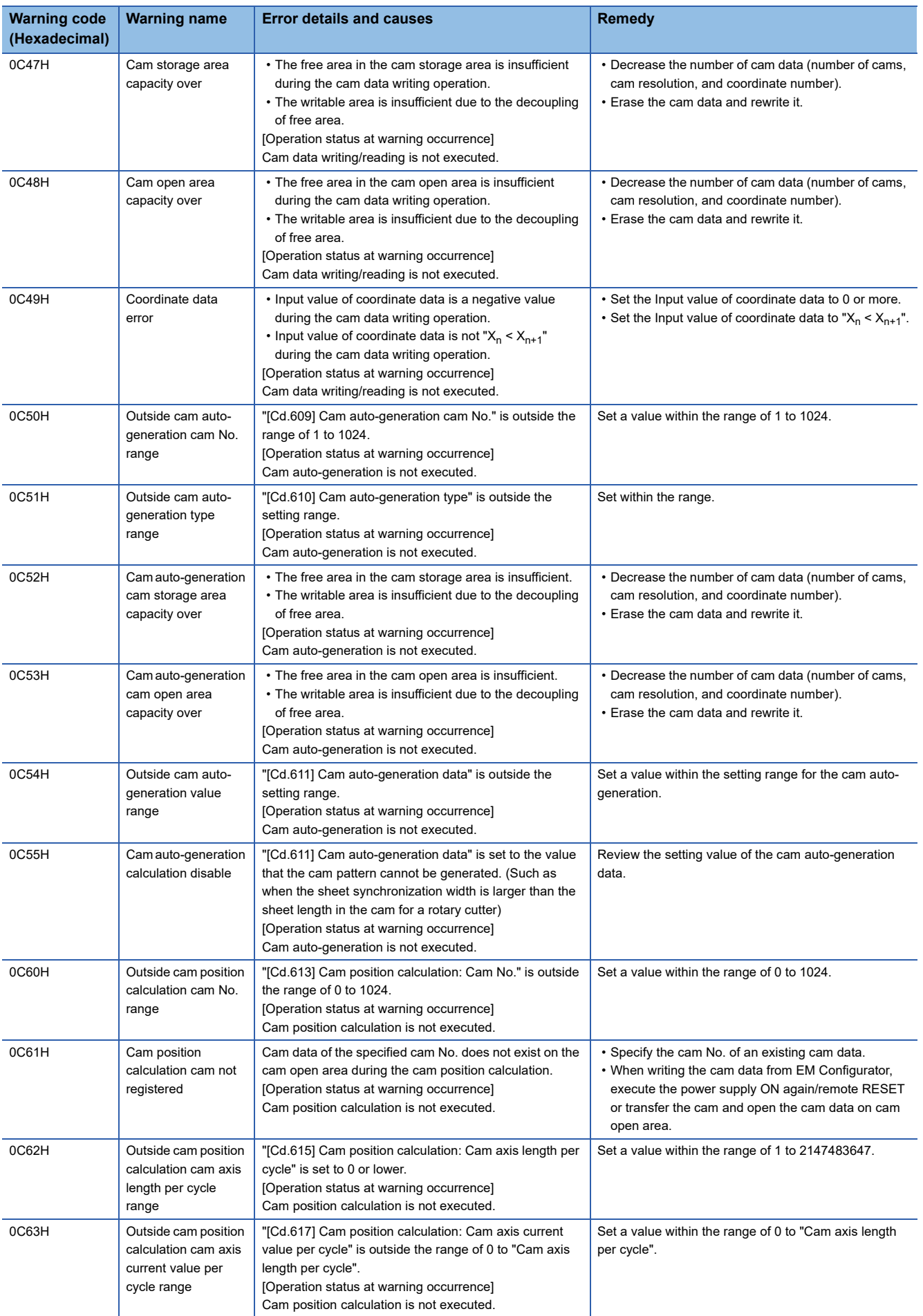

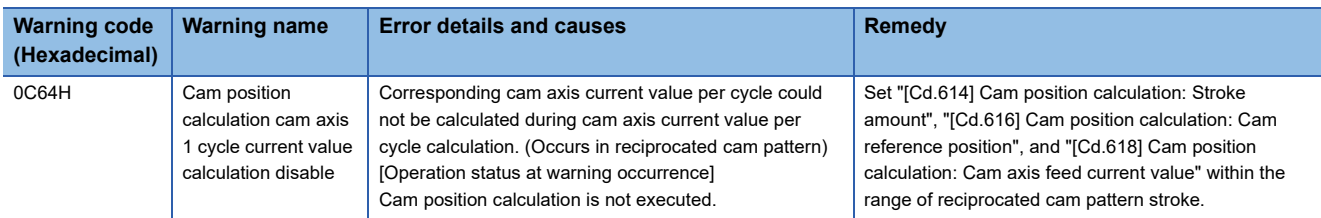

# **Servo amplifier detection warning**

For details of servo amplifier detection warnings, refer to each servo amplifier instruction manual.

# <span id="page-626-0"></span>**14.5 List of Error Codes**

# **Simple Motion board detection error**

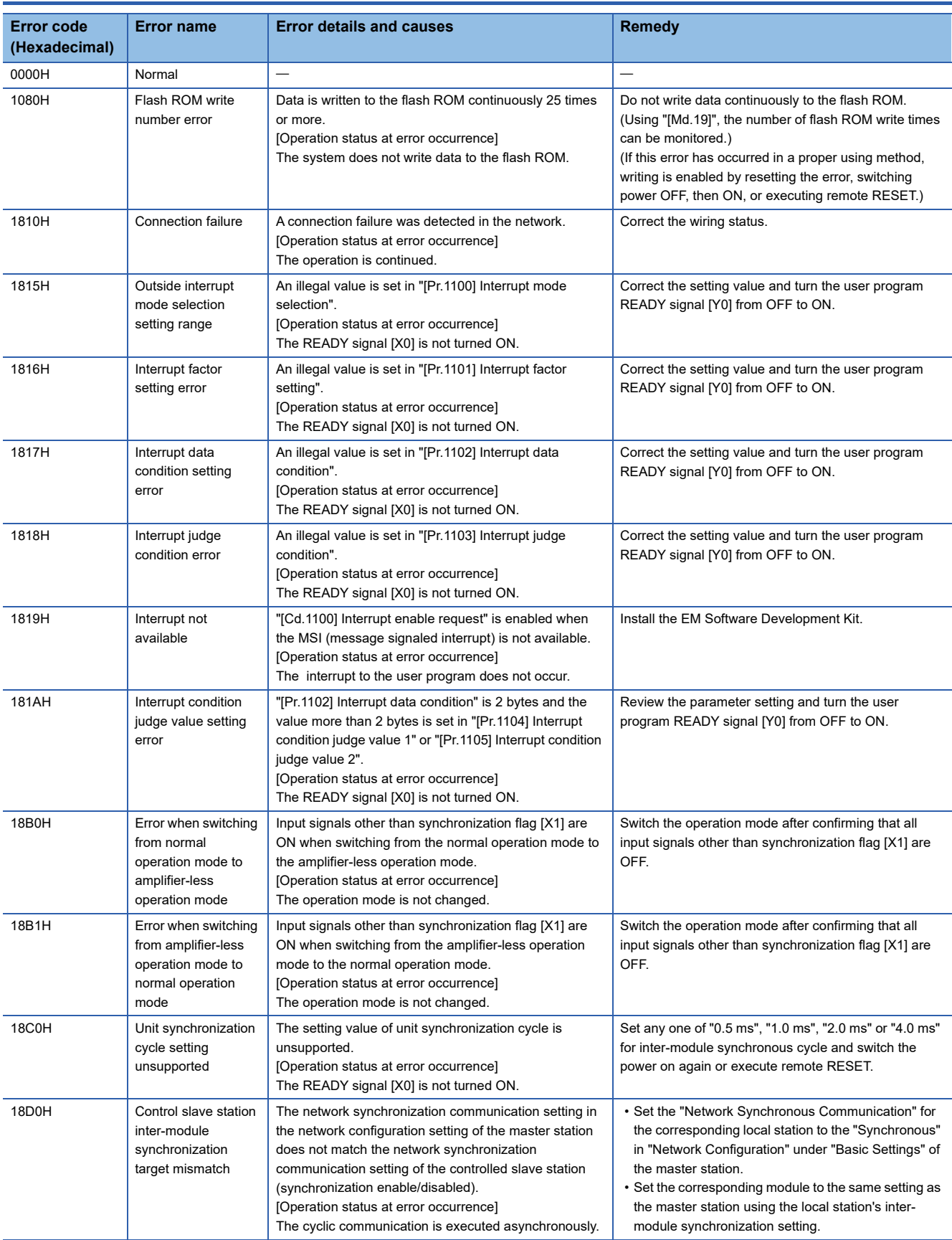

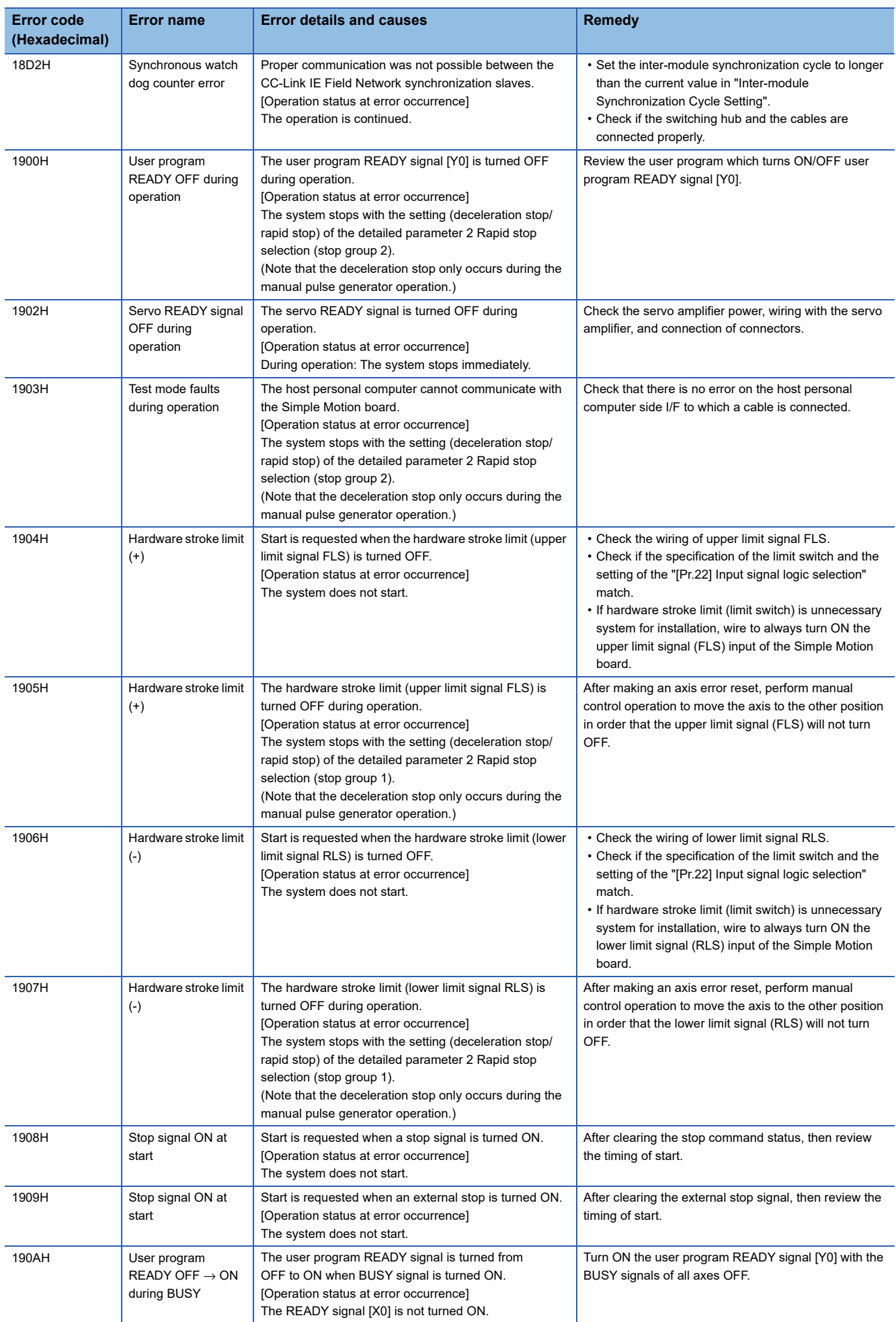

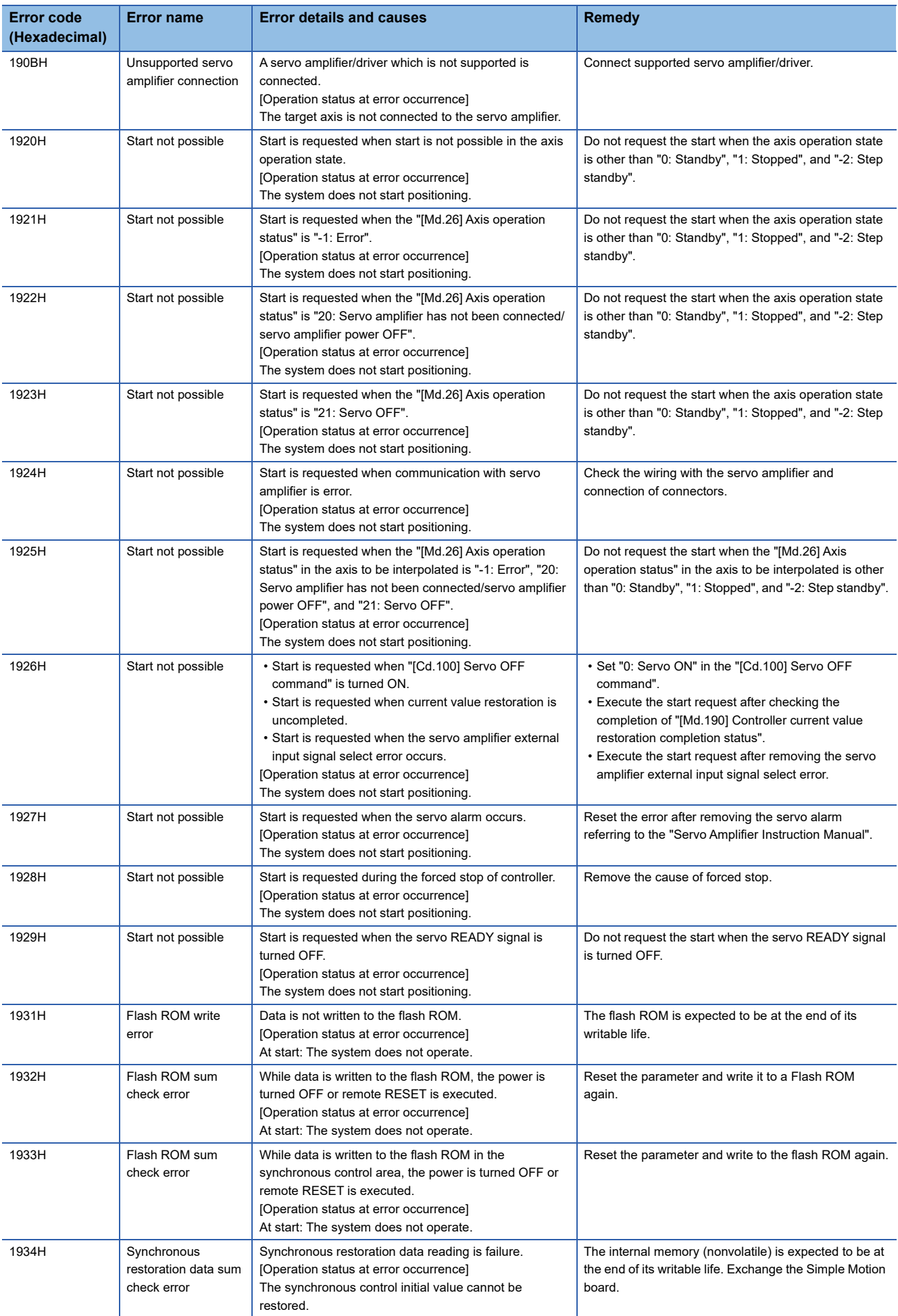

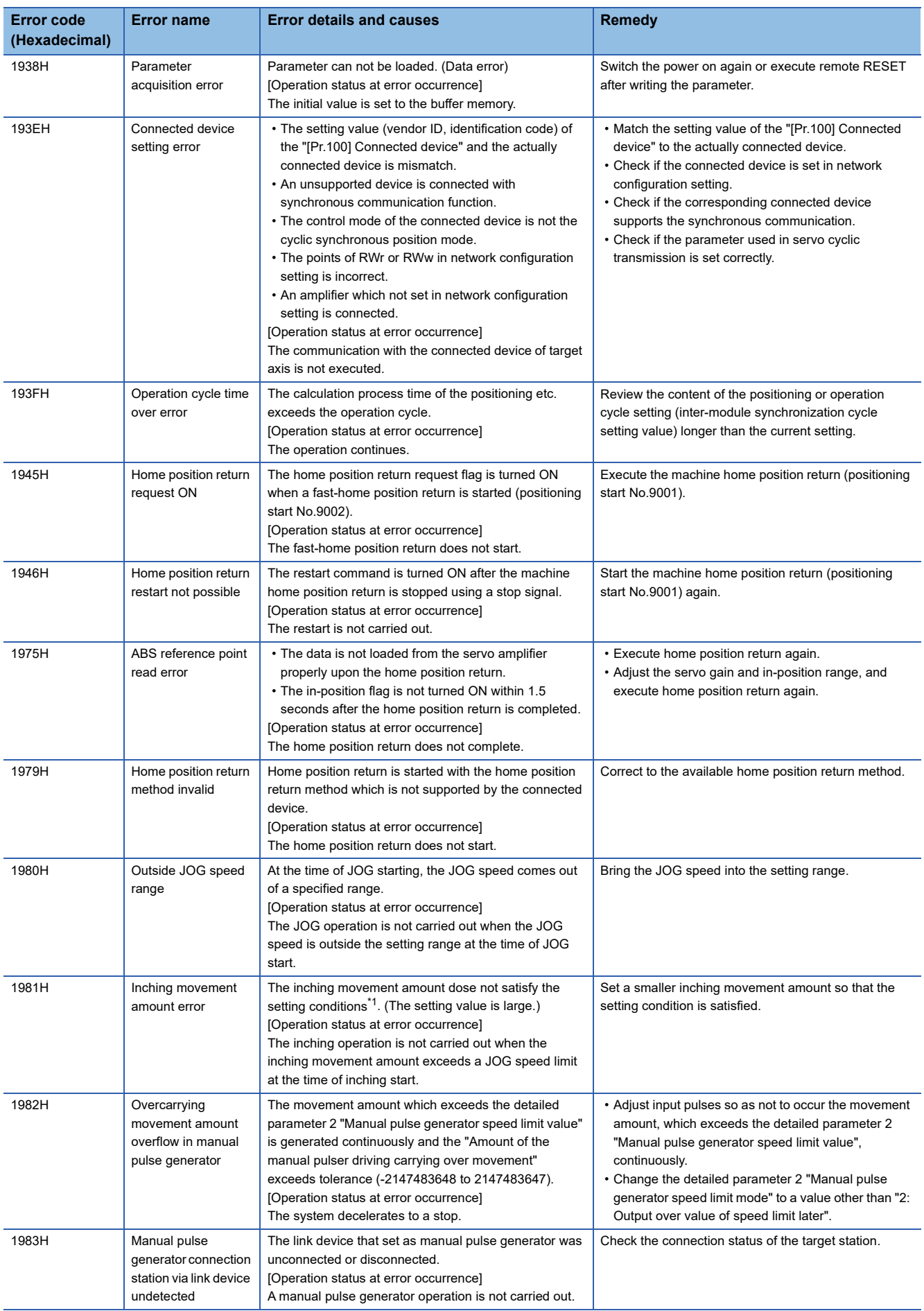

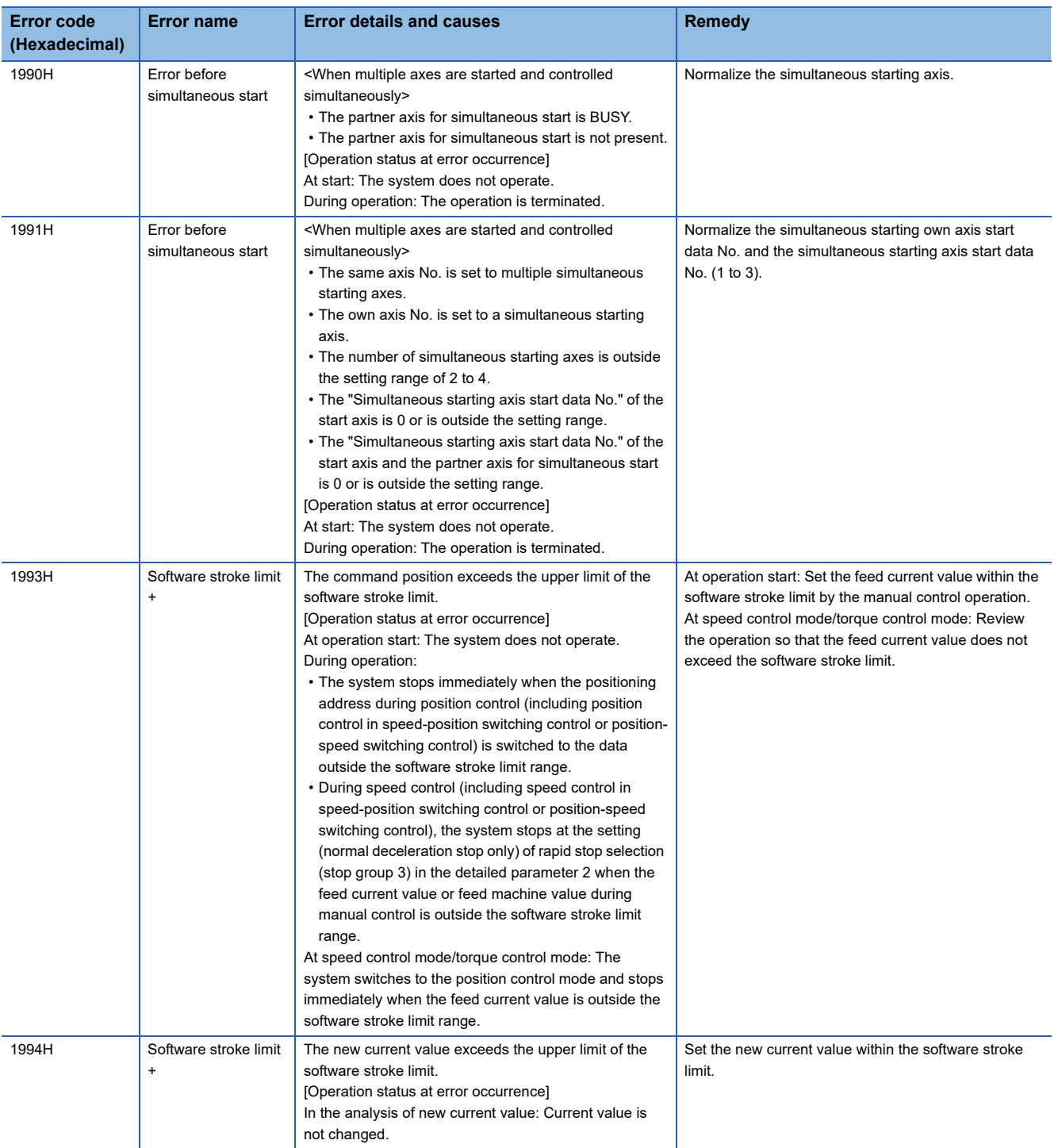

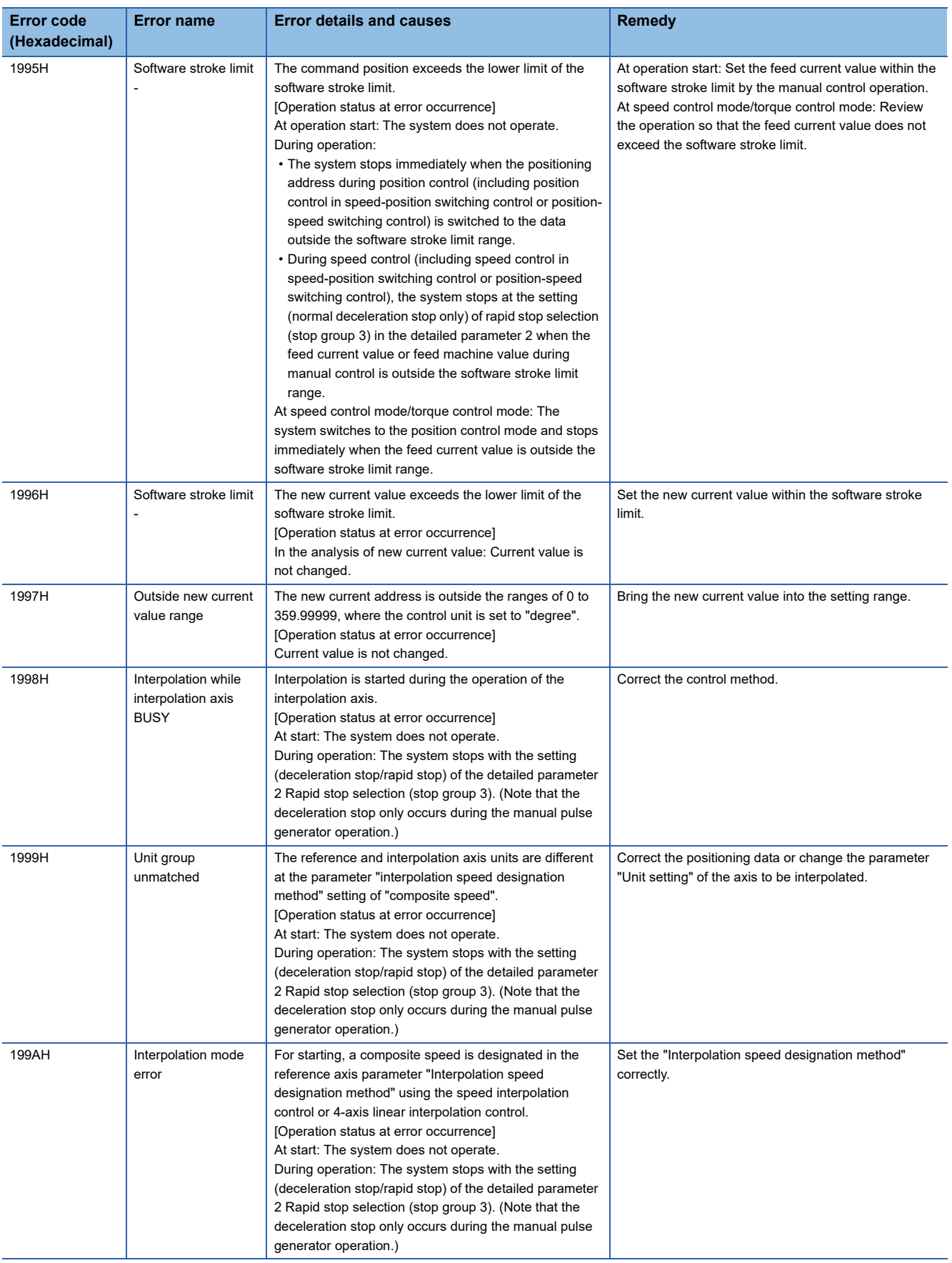

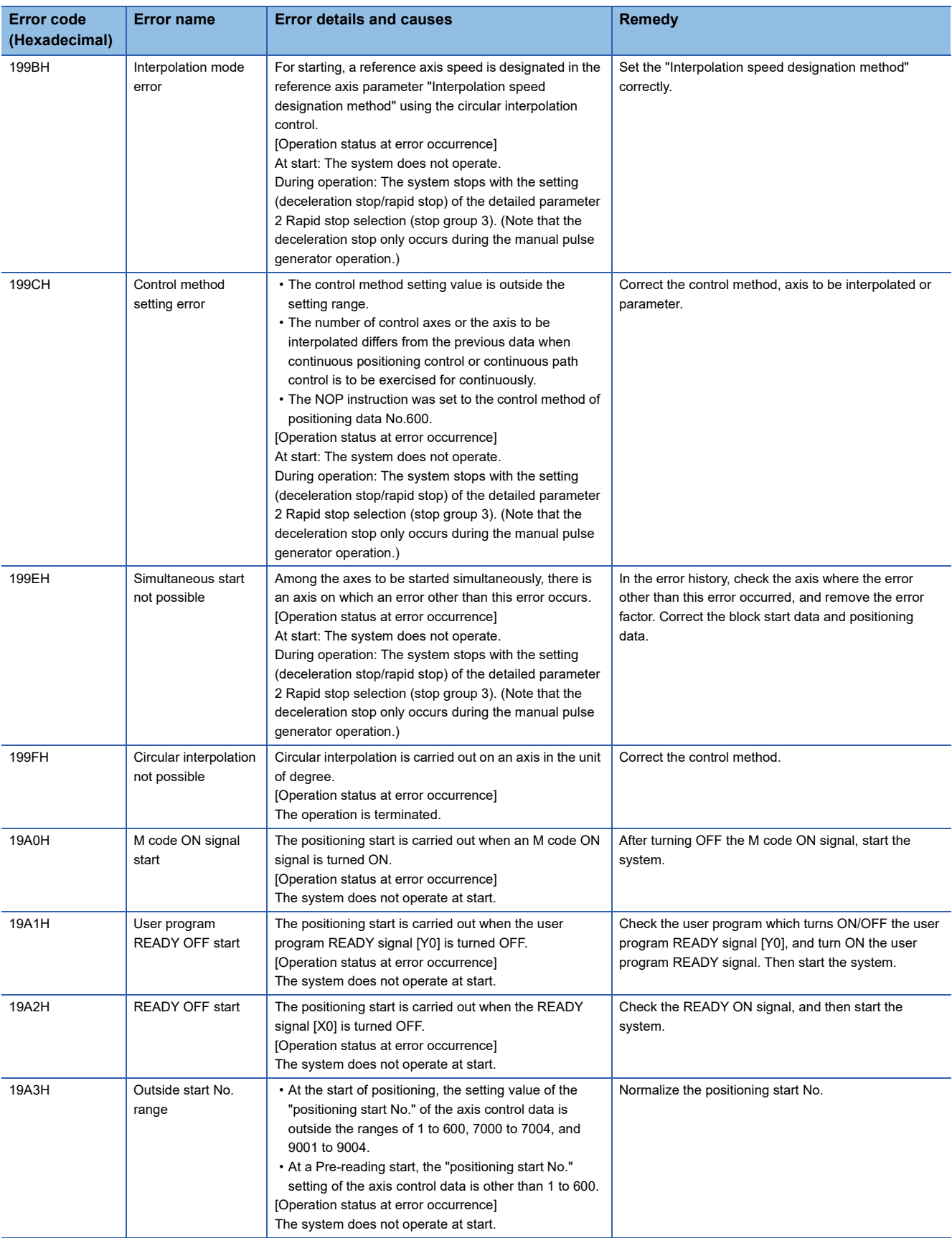

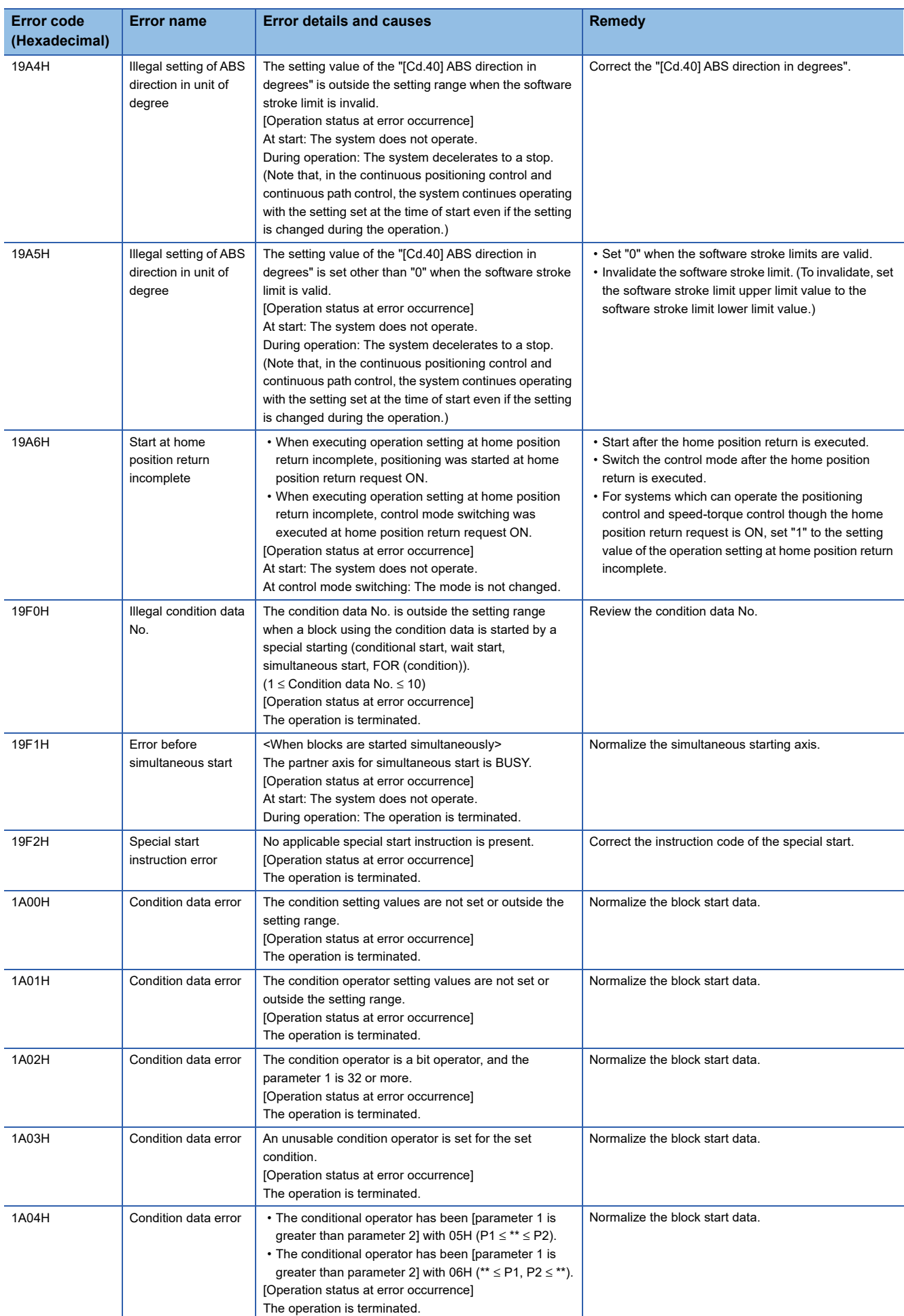

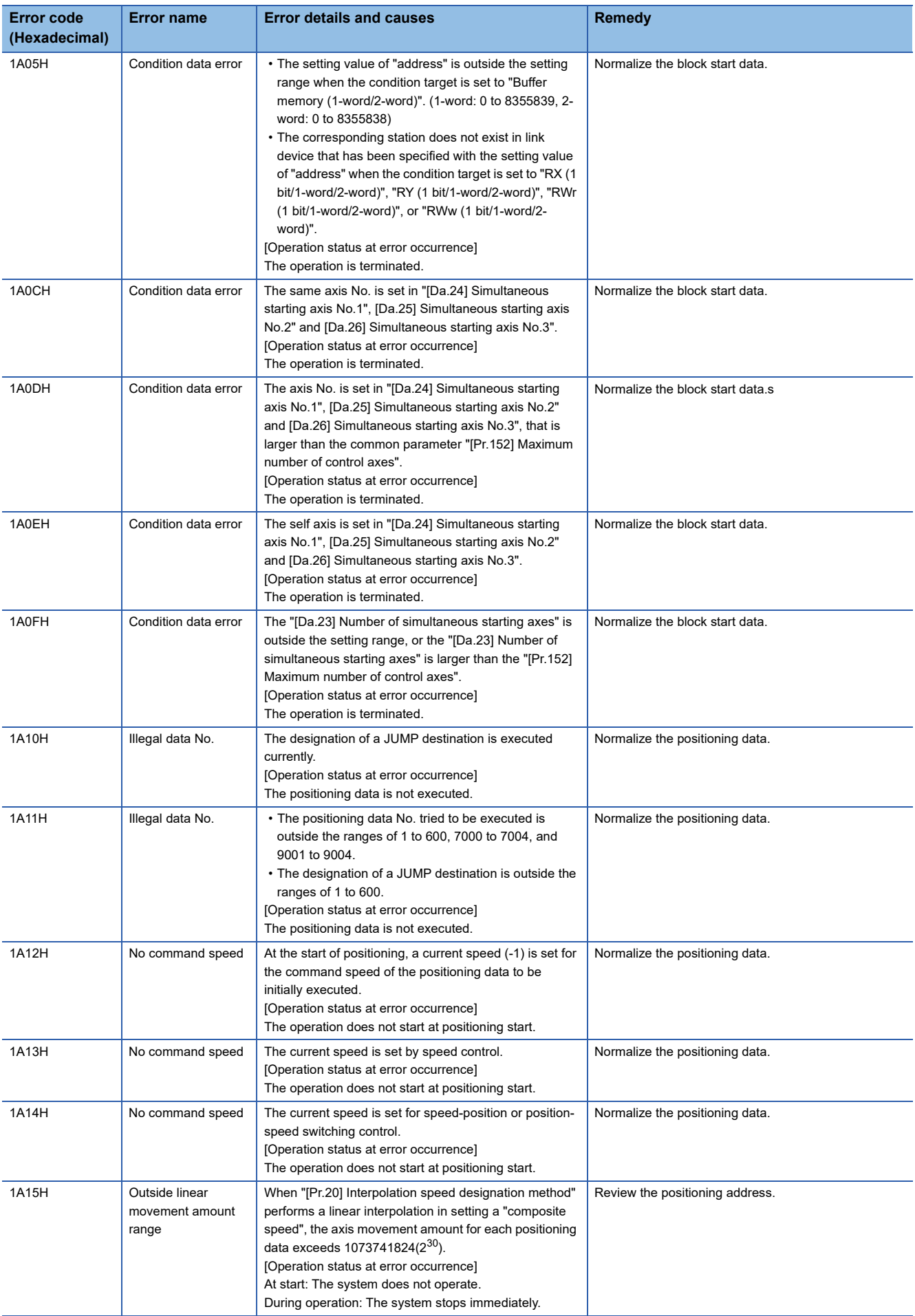

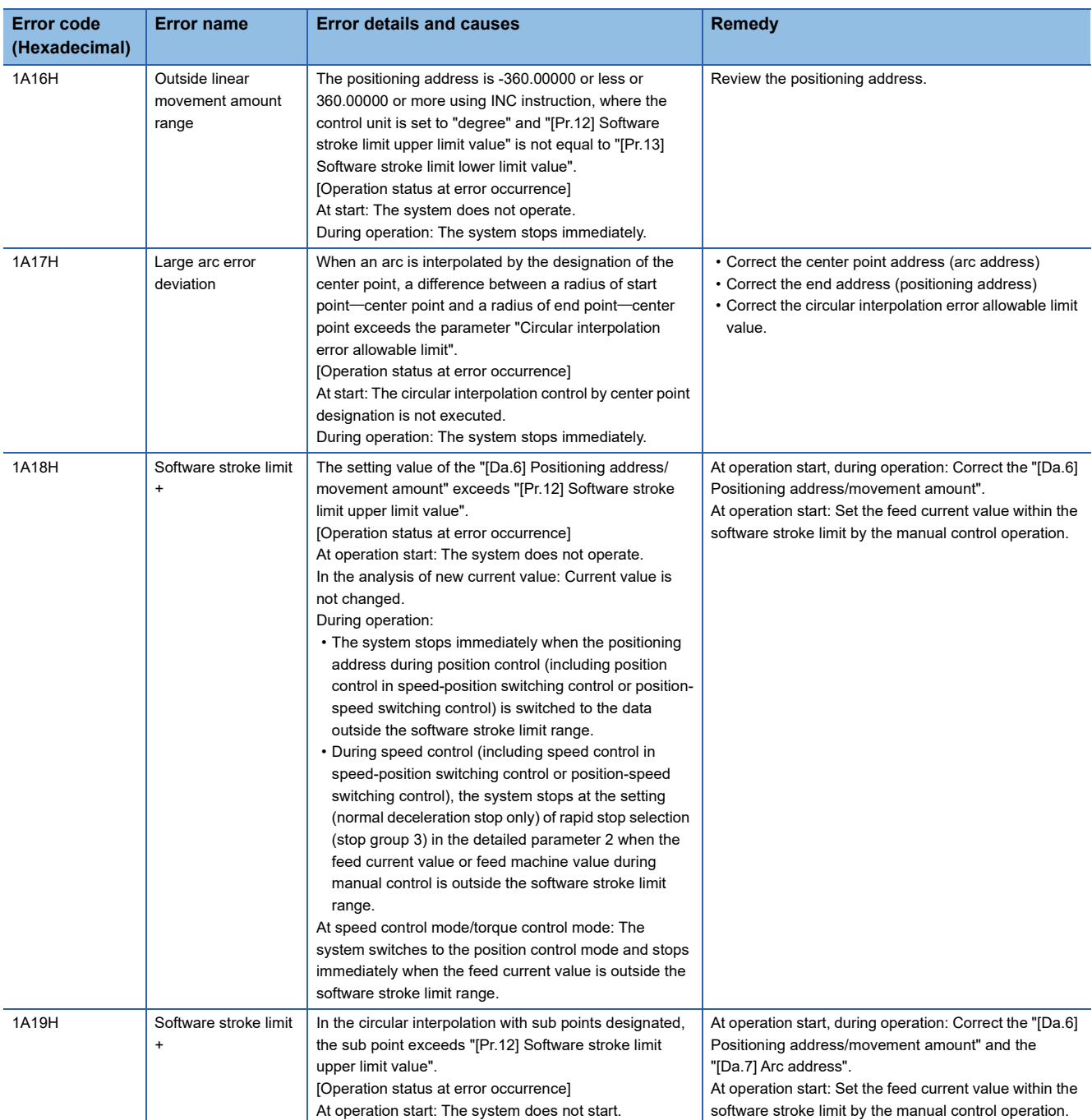

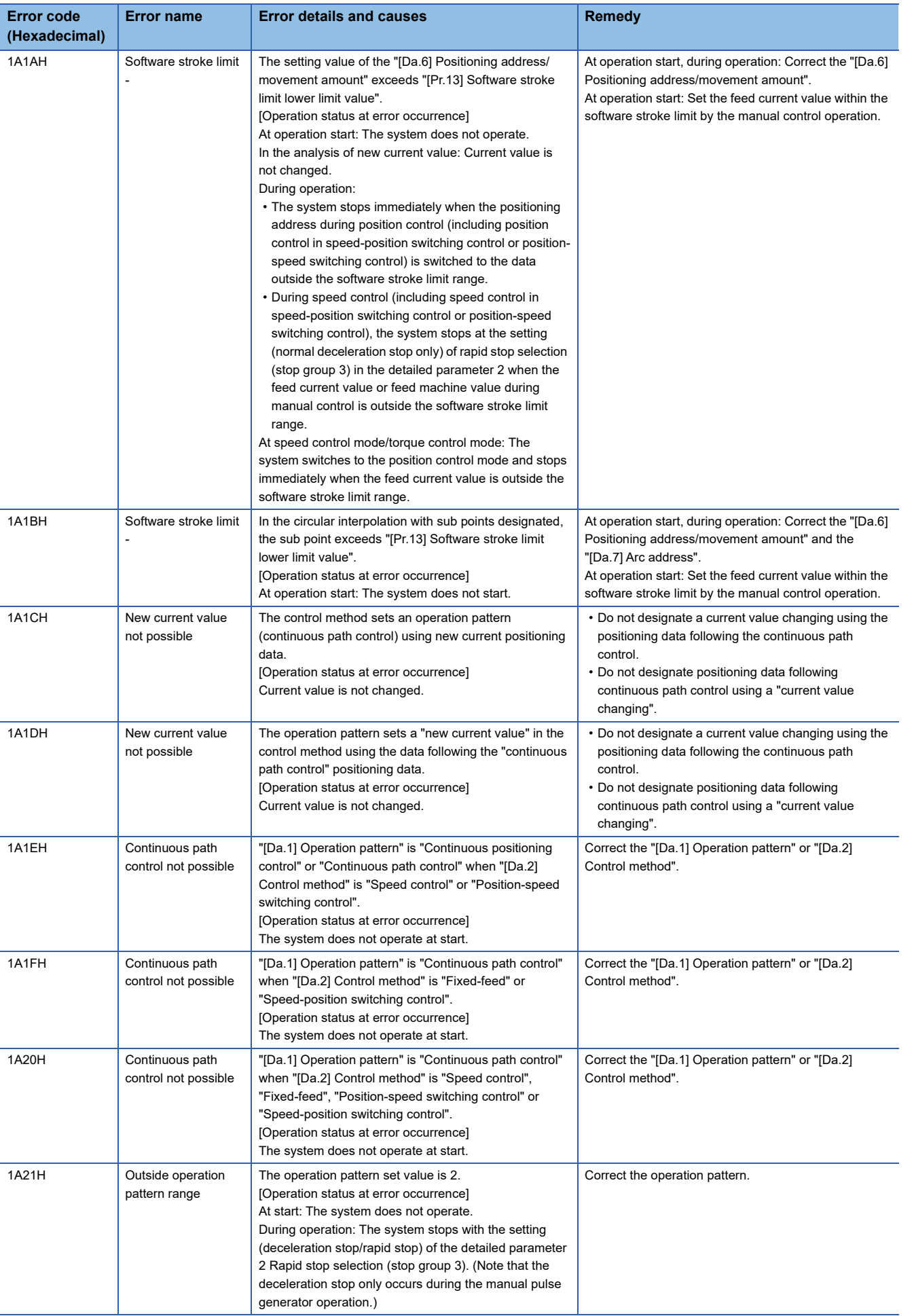

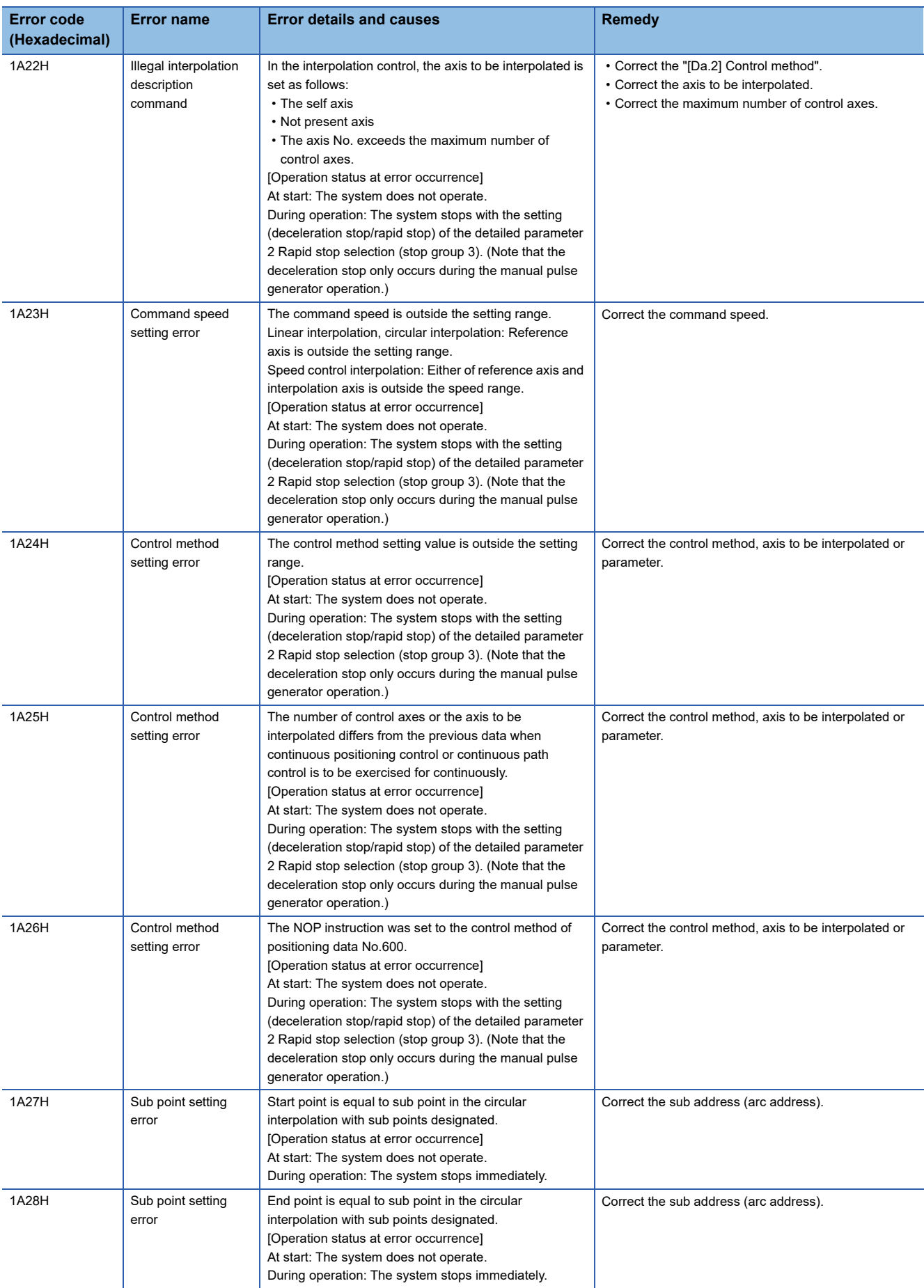

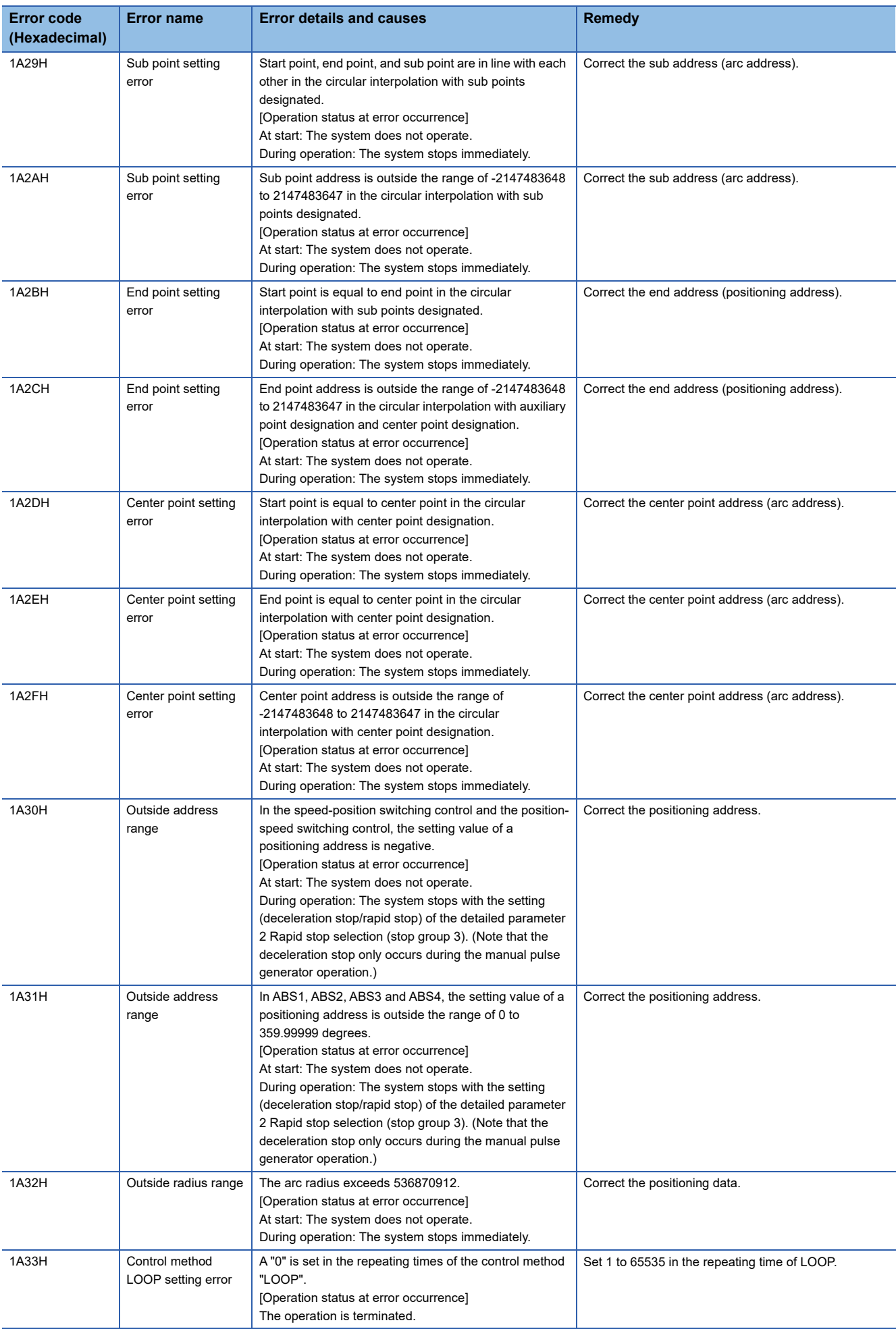

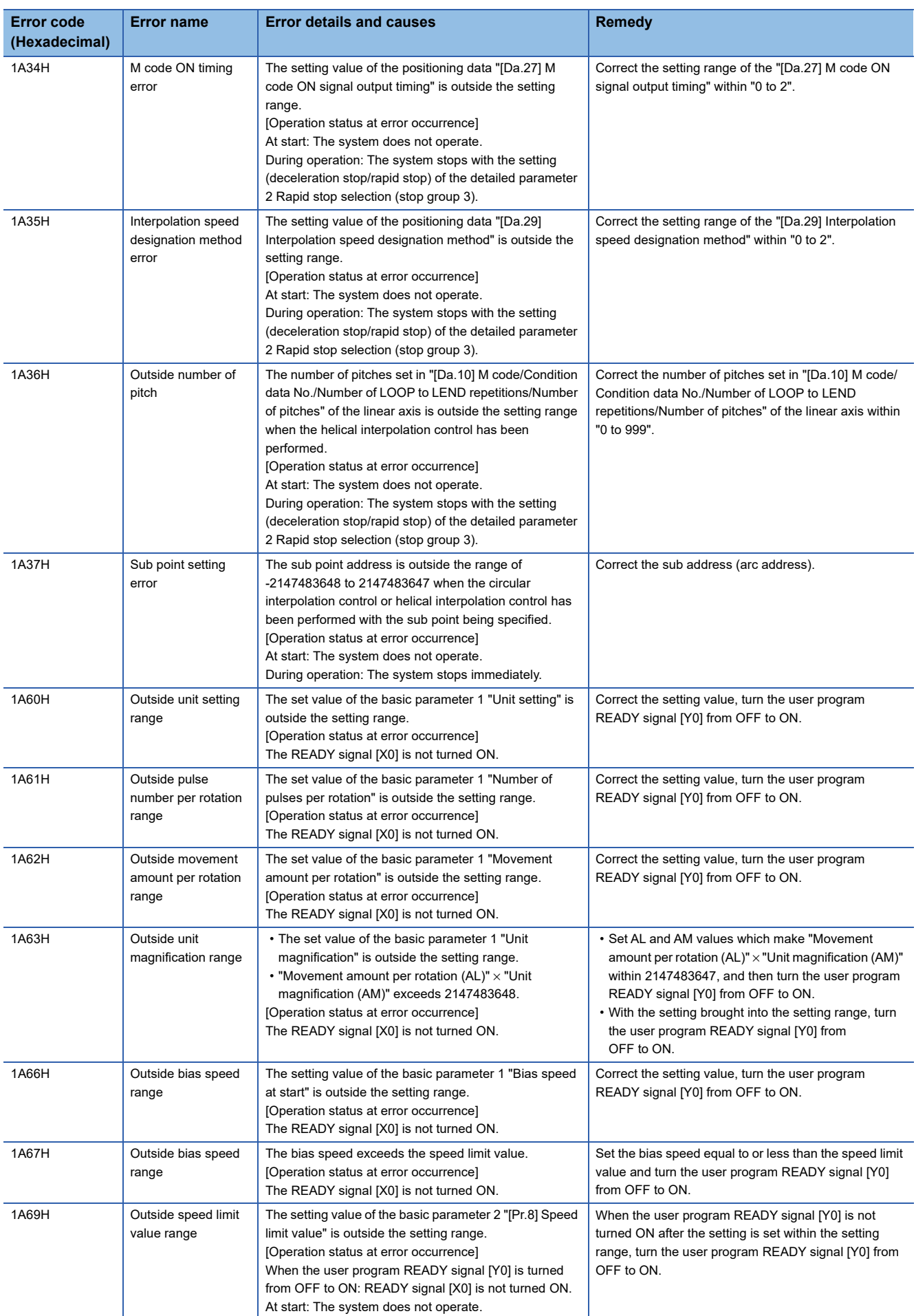

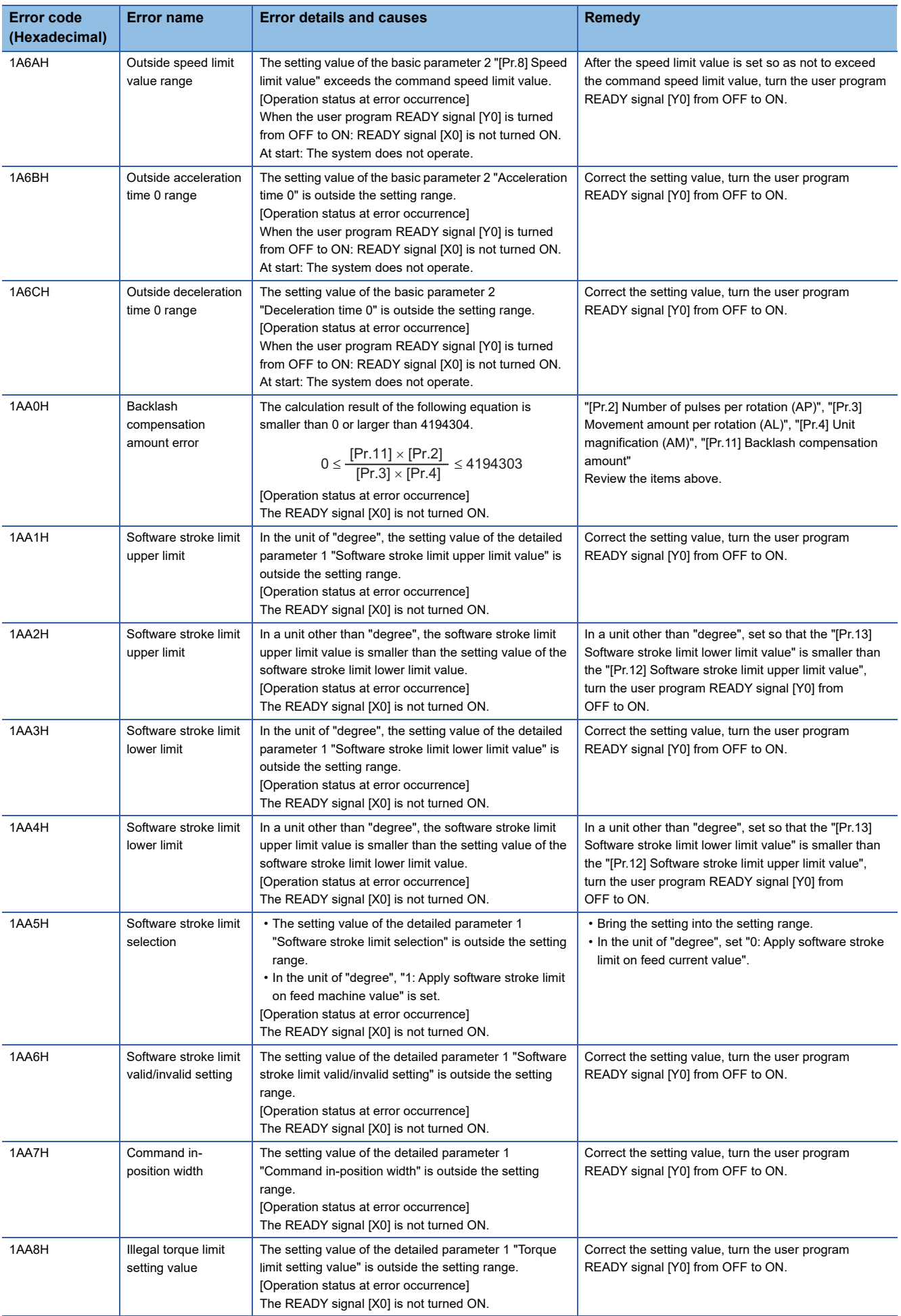

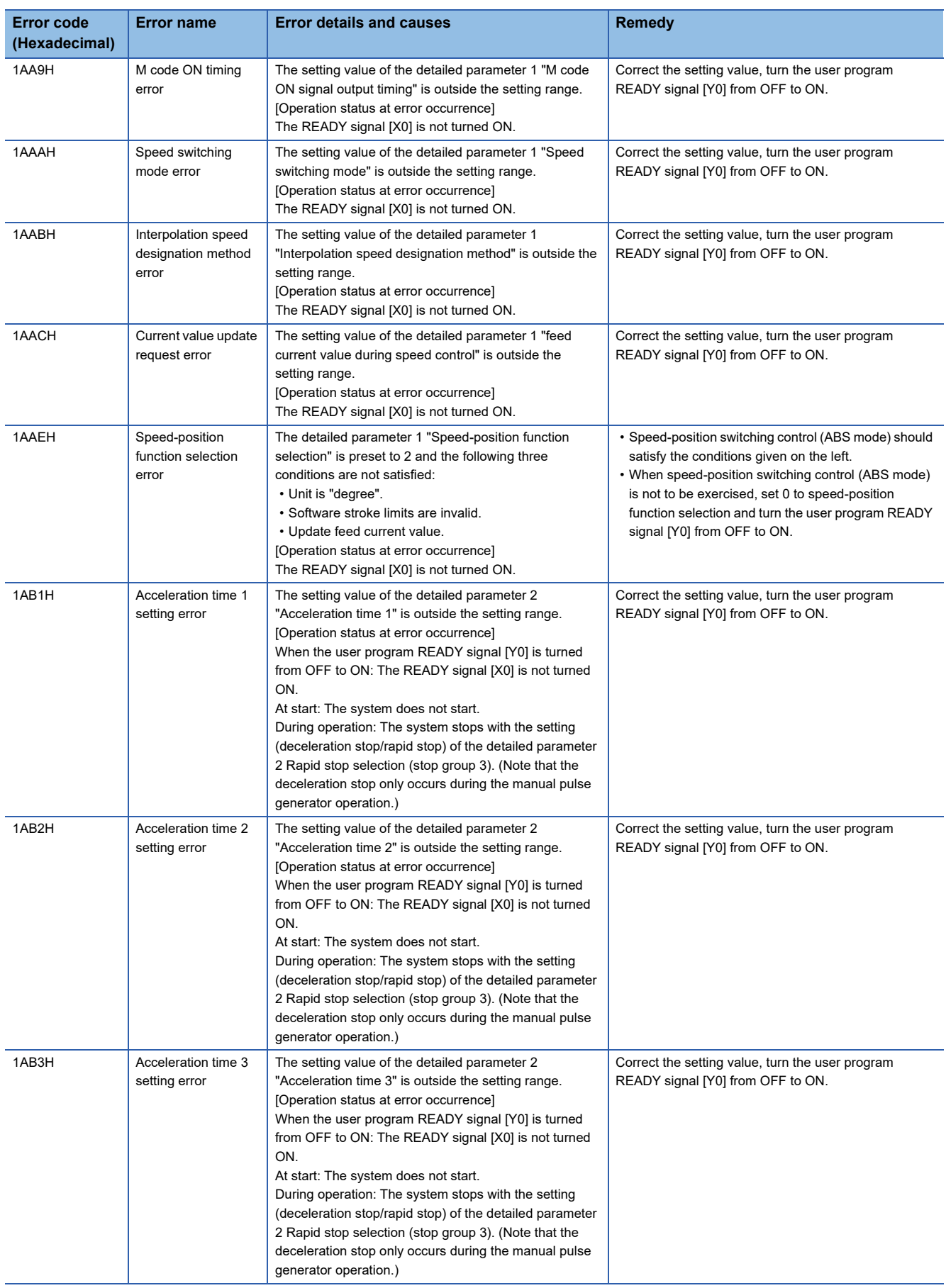

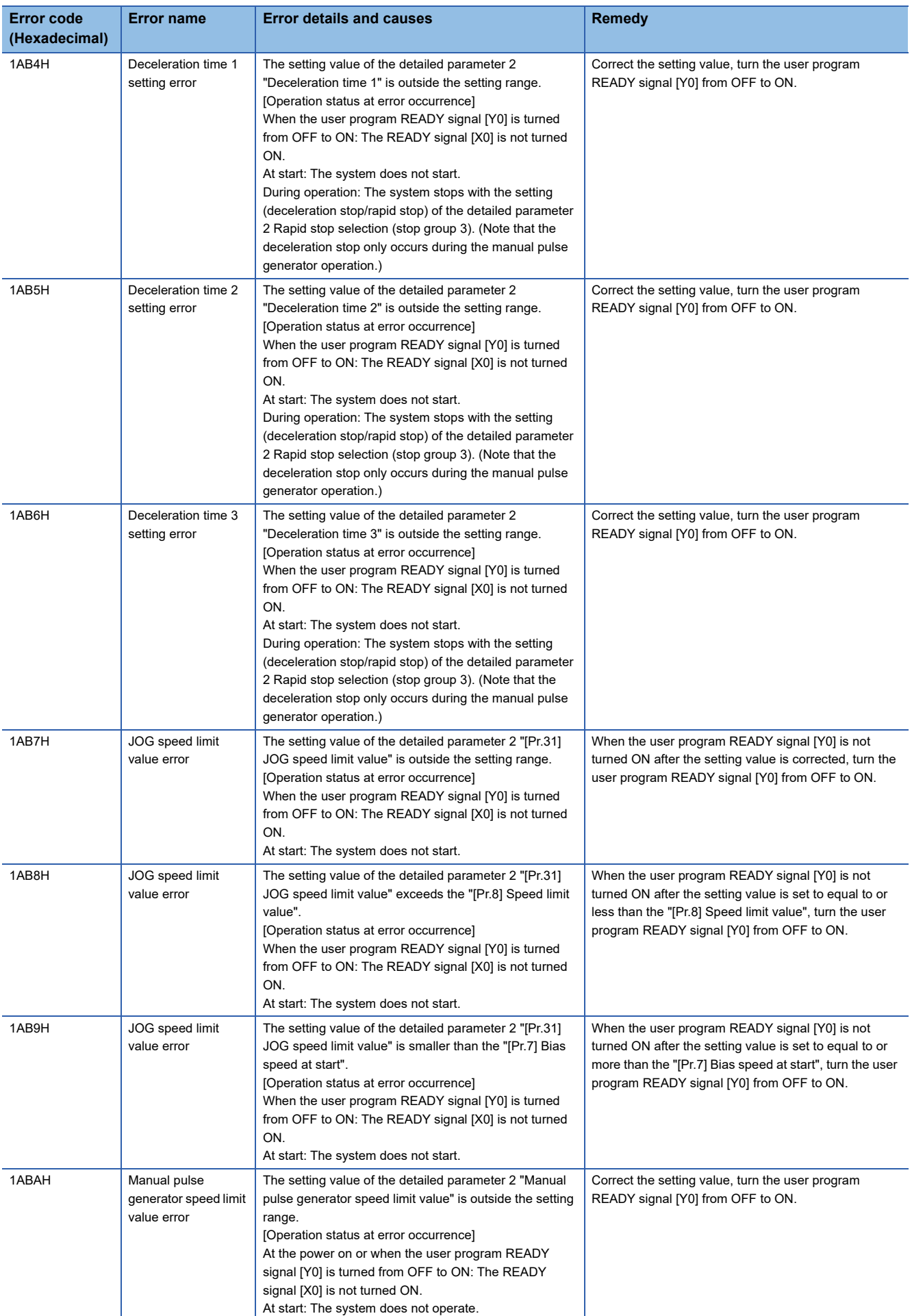

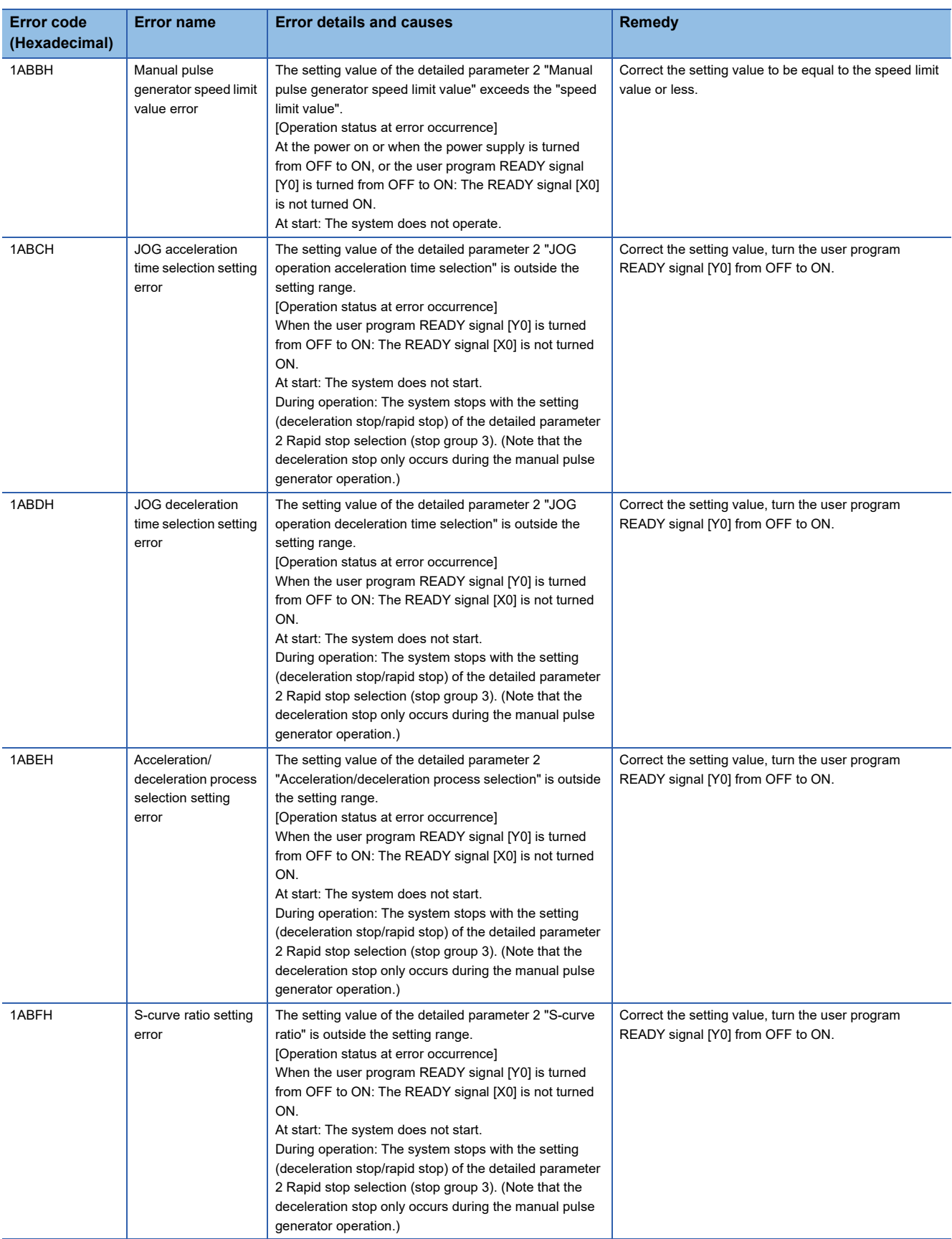

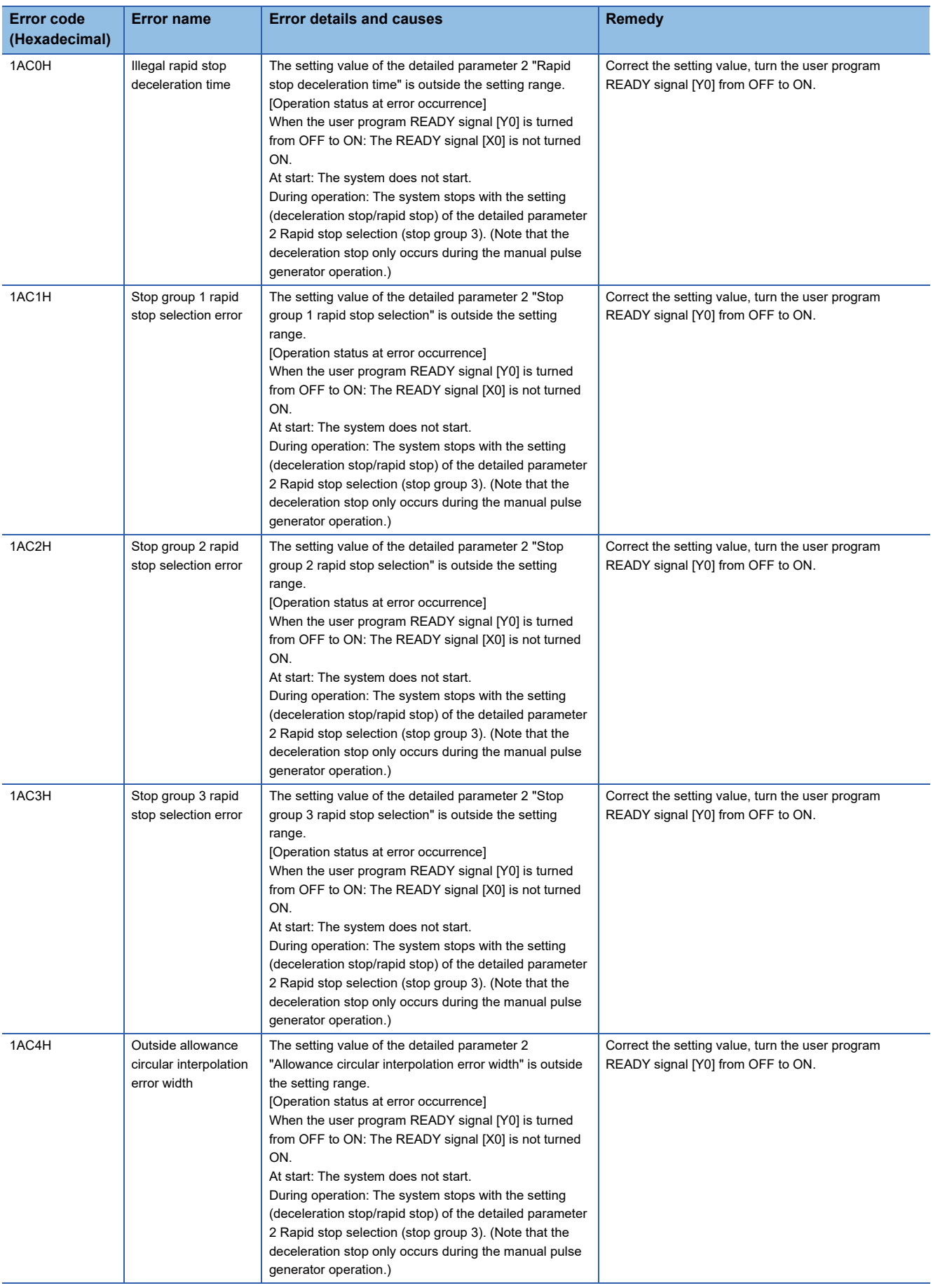

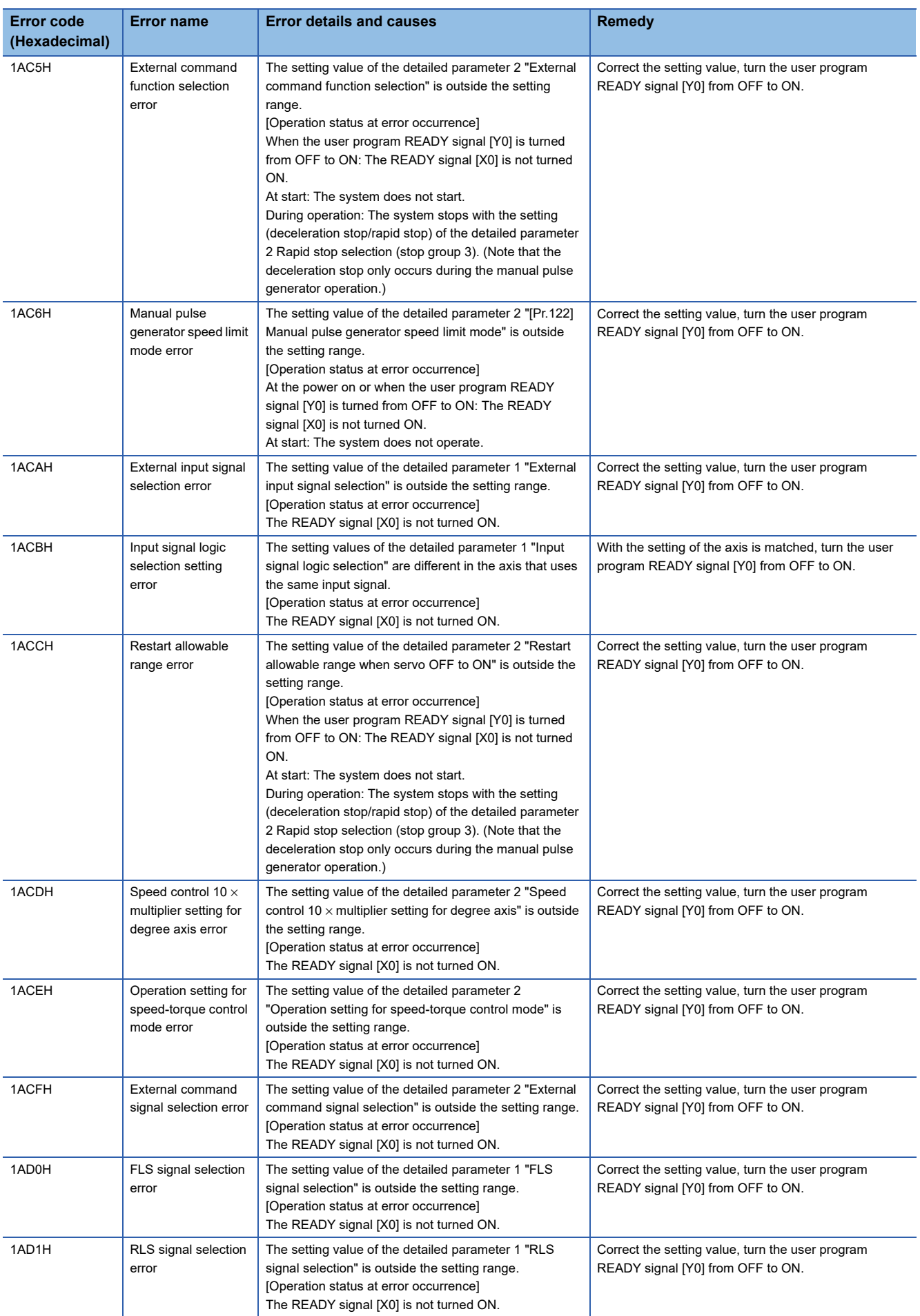

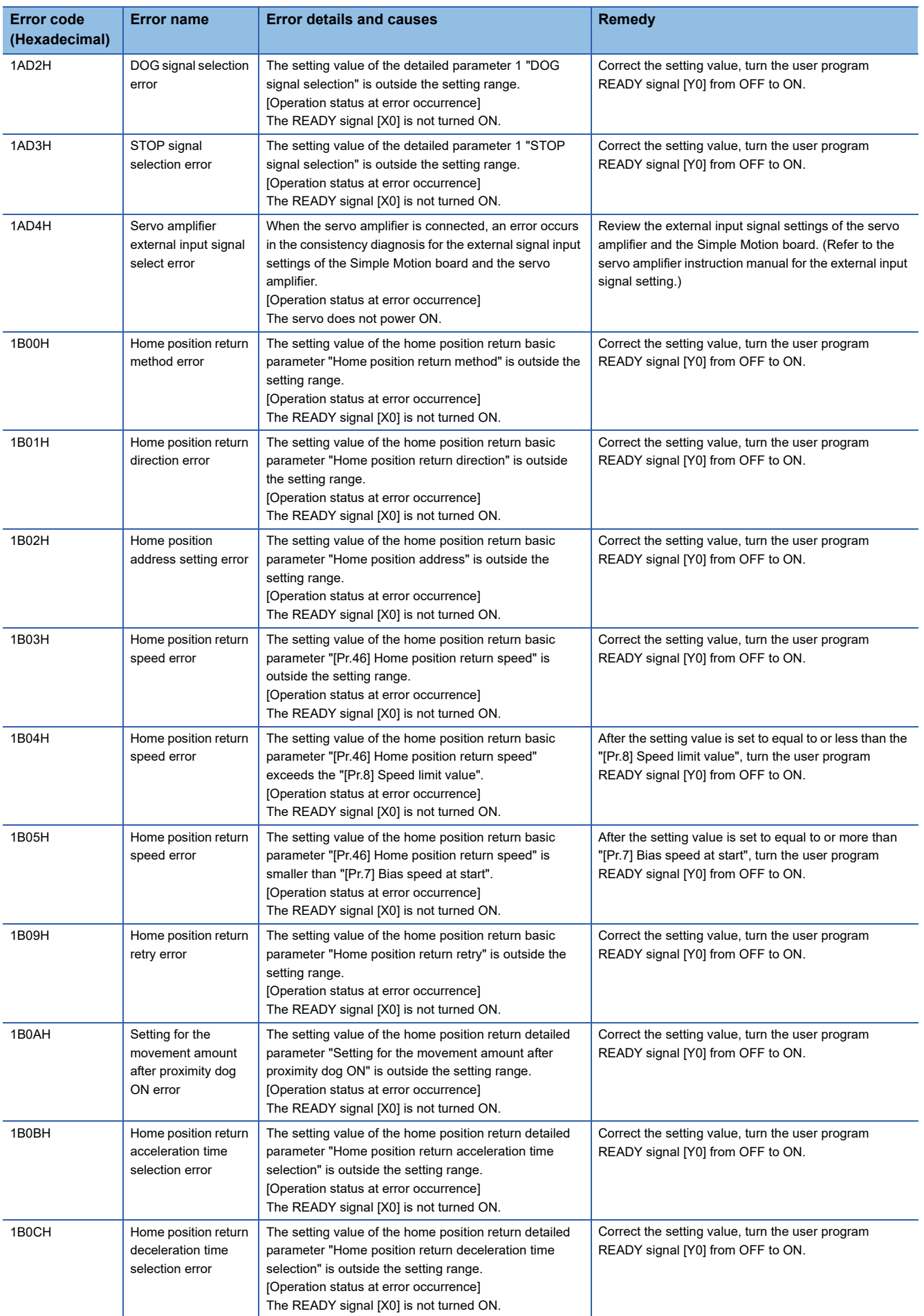

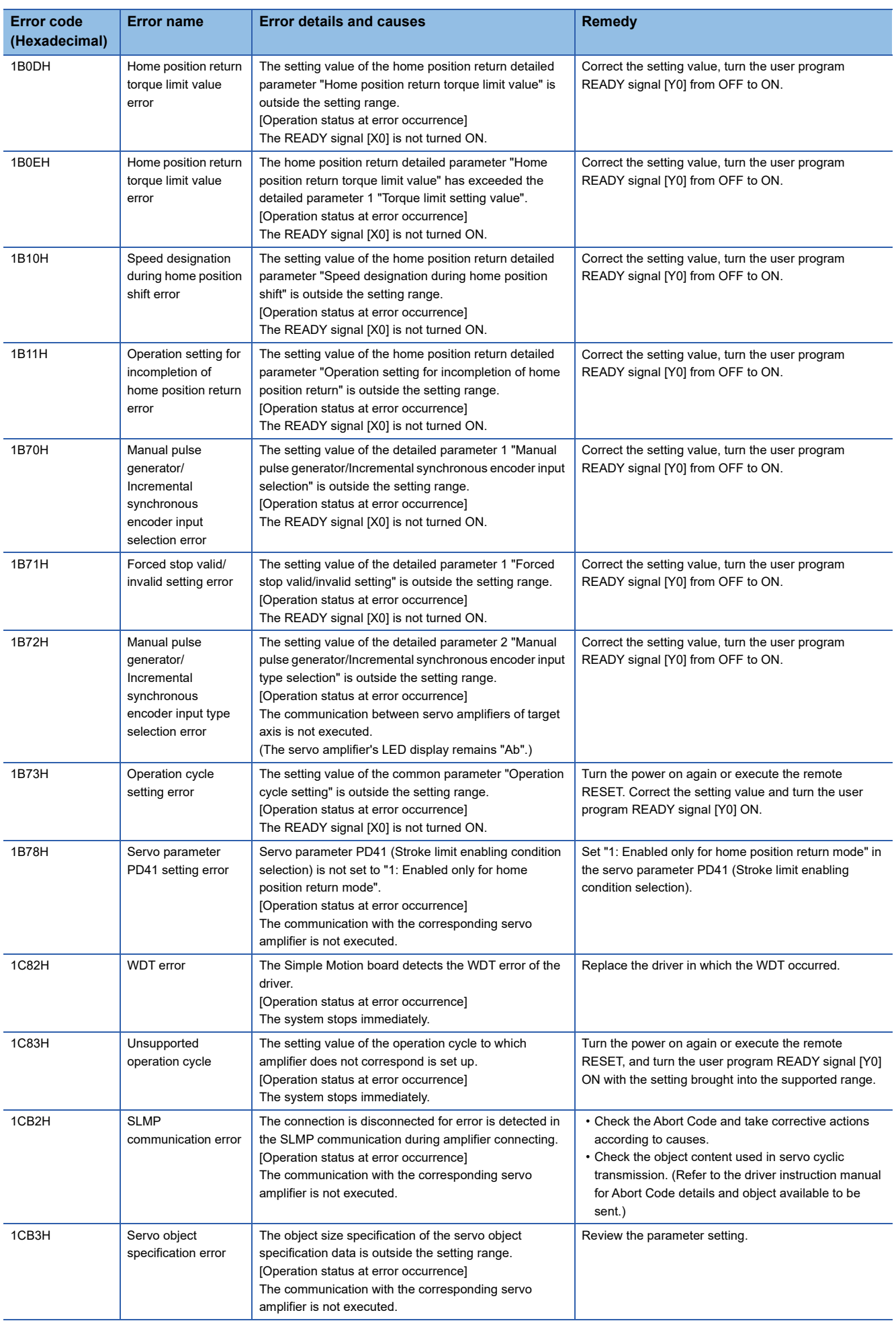
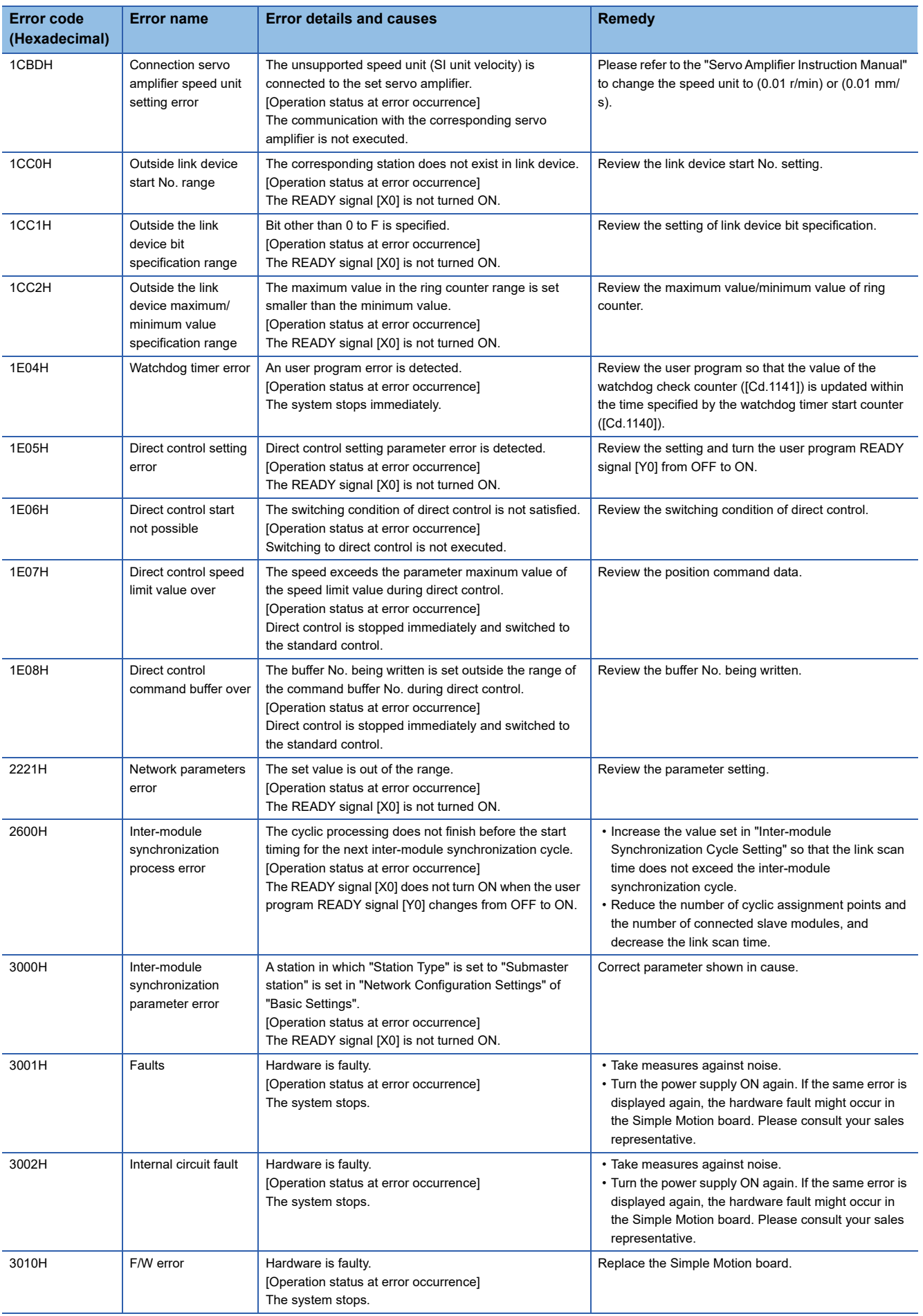

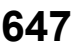

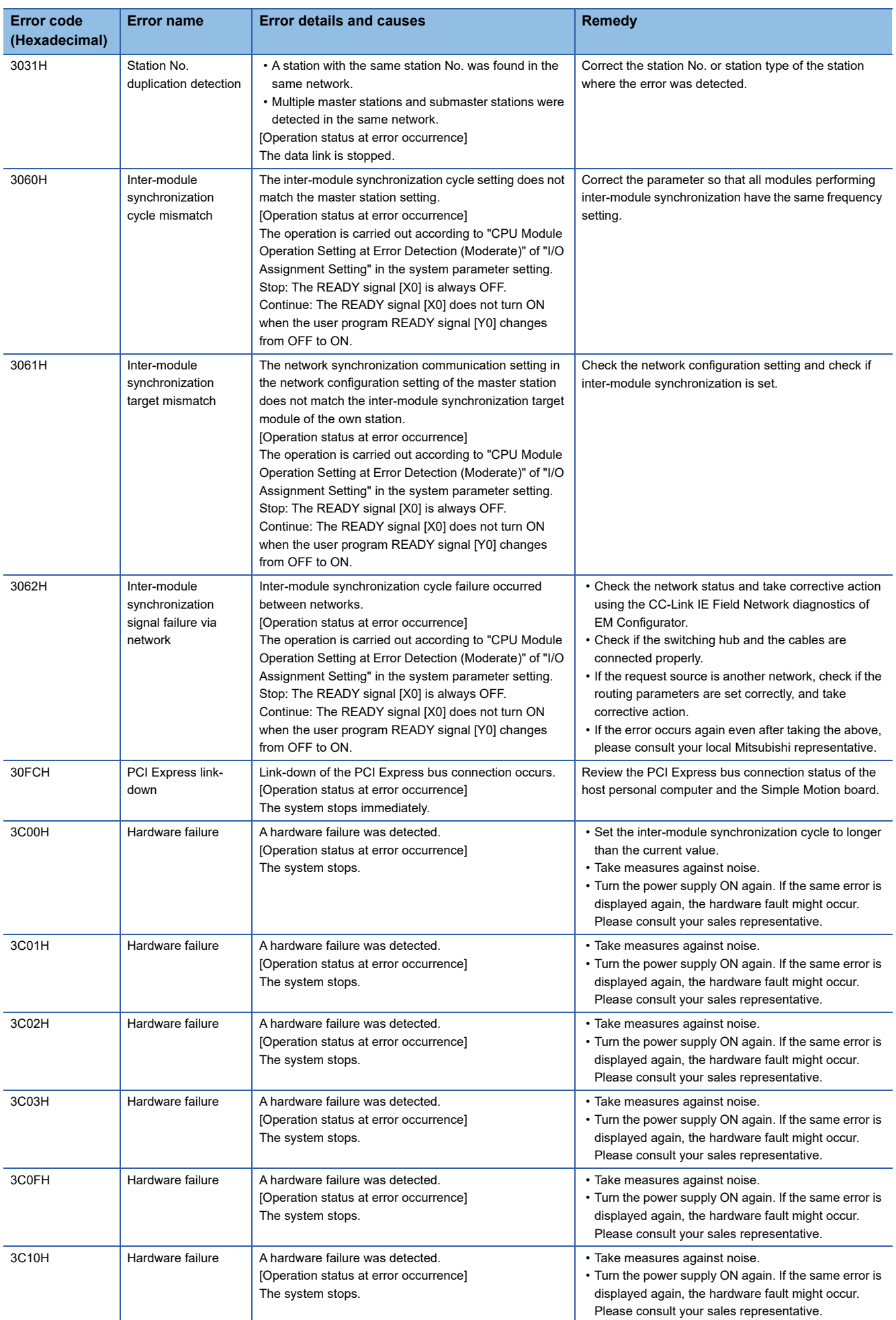

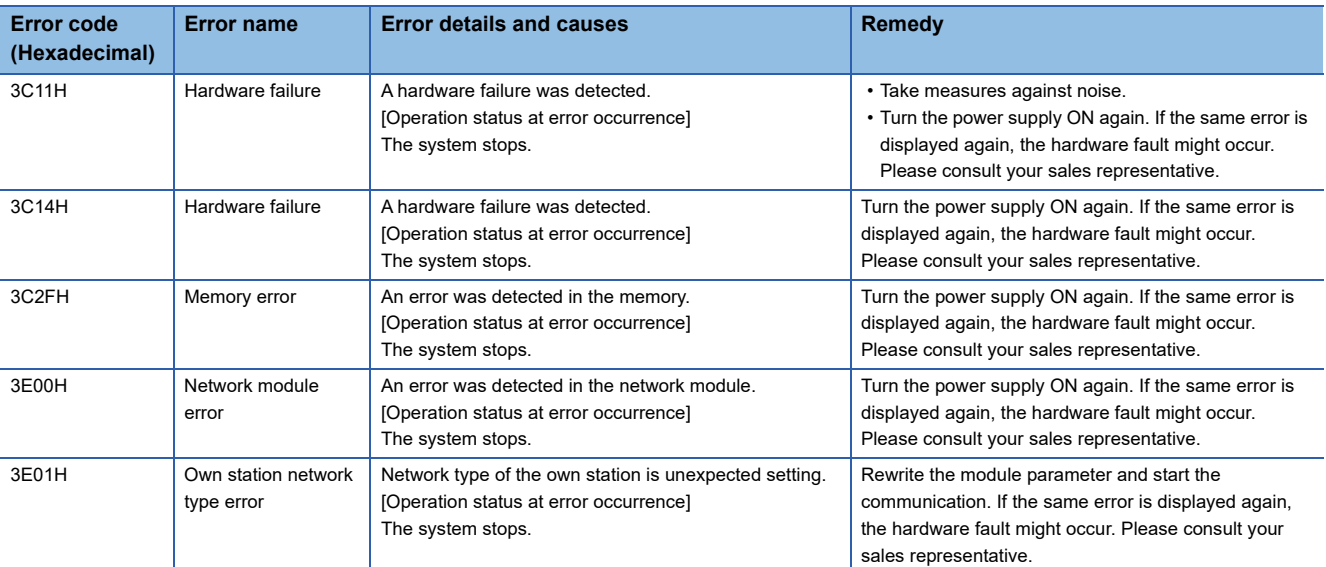

\*1 Setting condition: "[Cd.16] Inching movement amount × (A) ≤ [Pr.31] JOG speed limit value" Use the following values for (A).

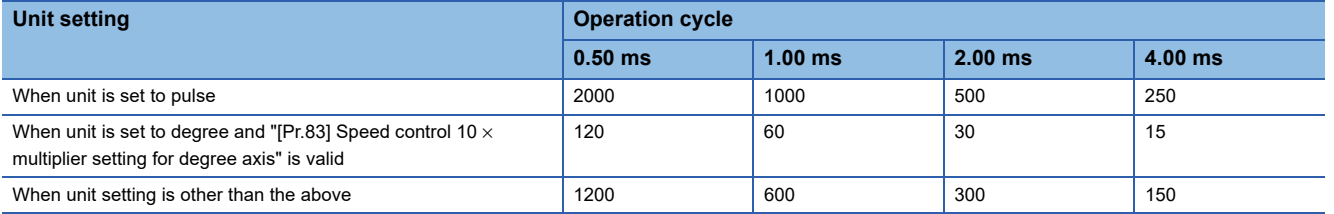

#### Errors related to synchronous control are described below.

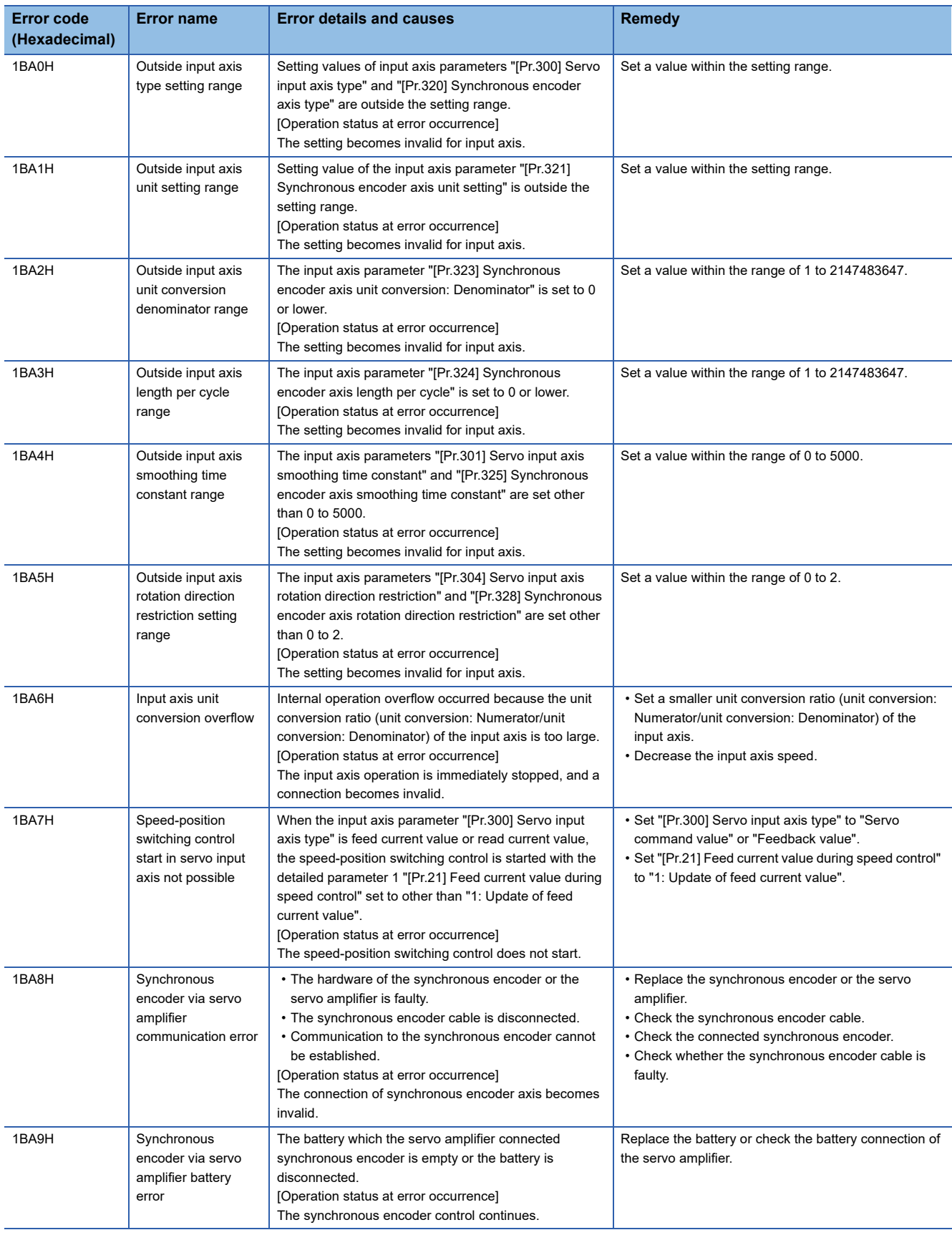

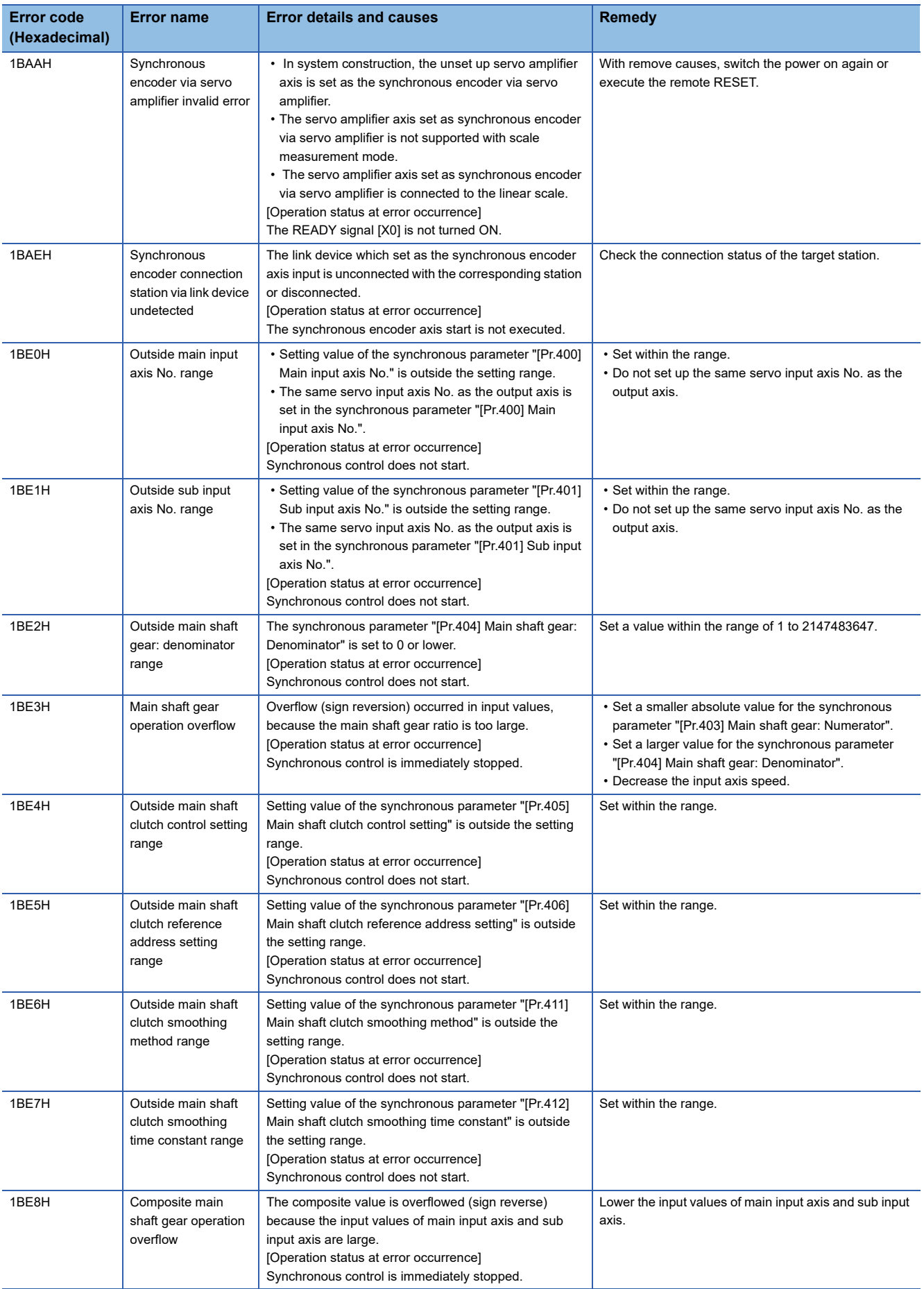

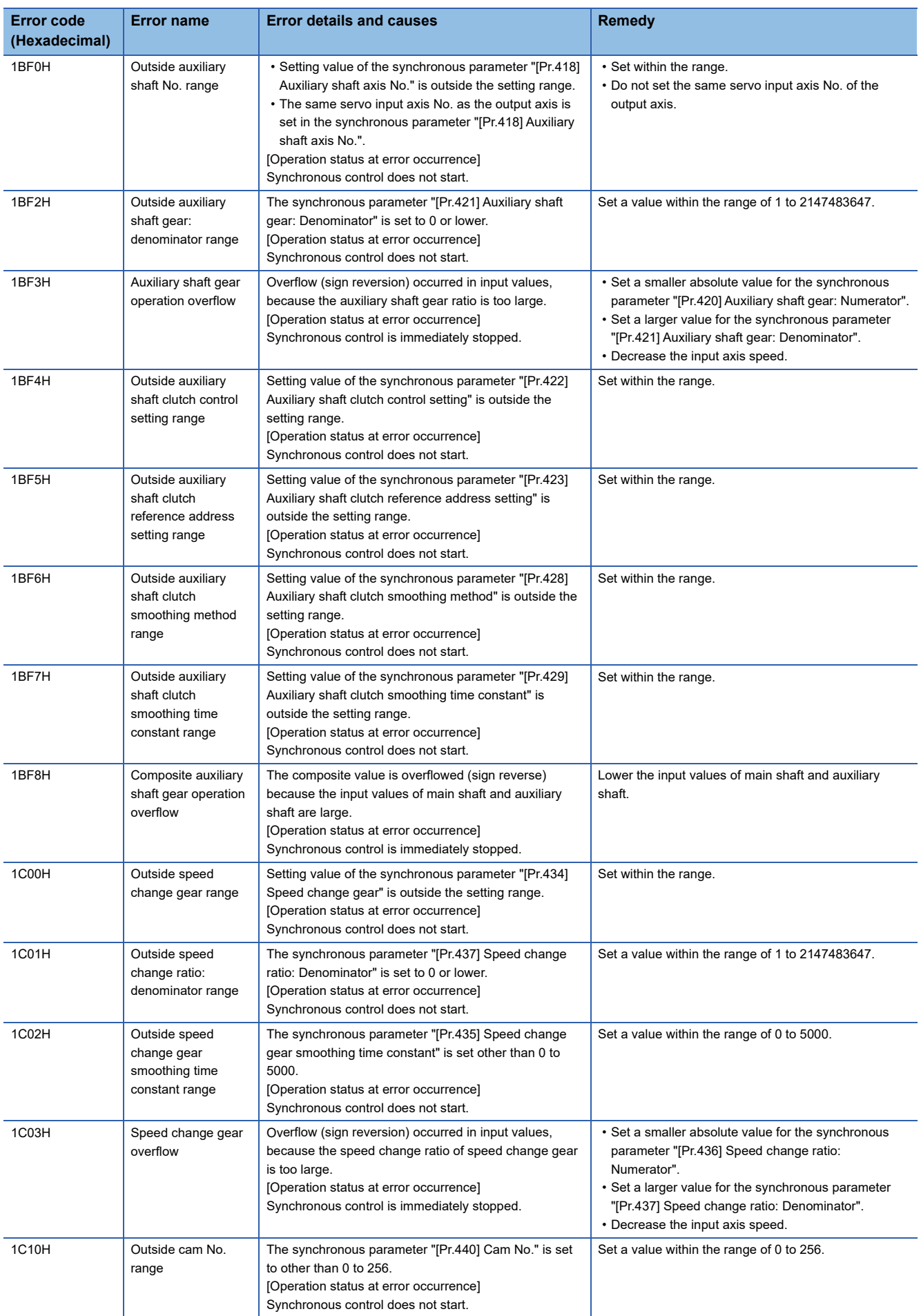

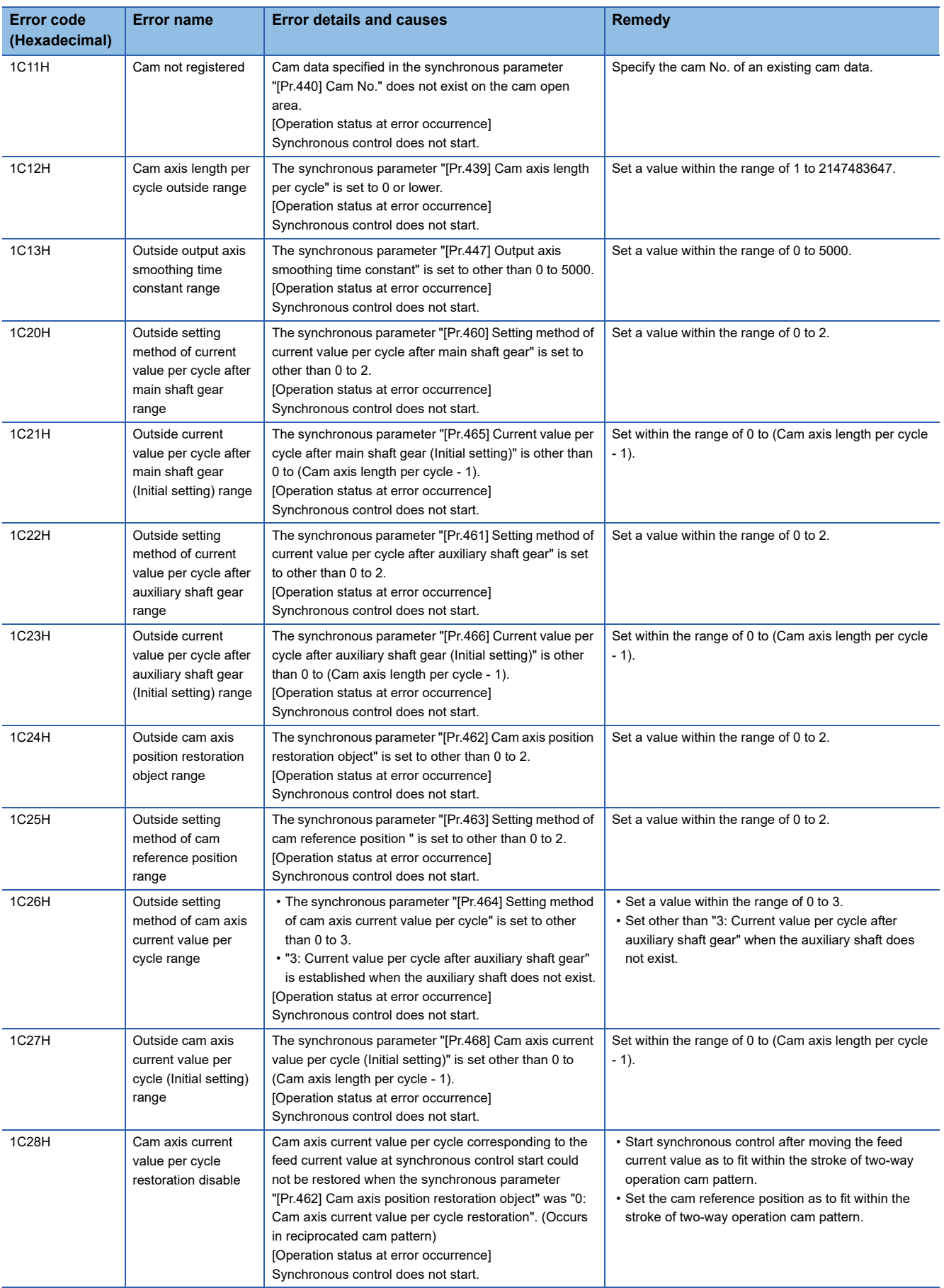

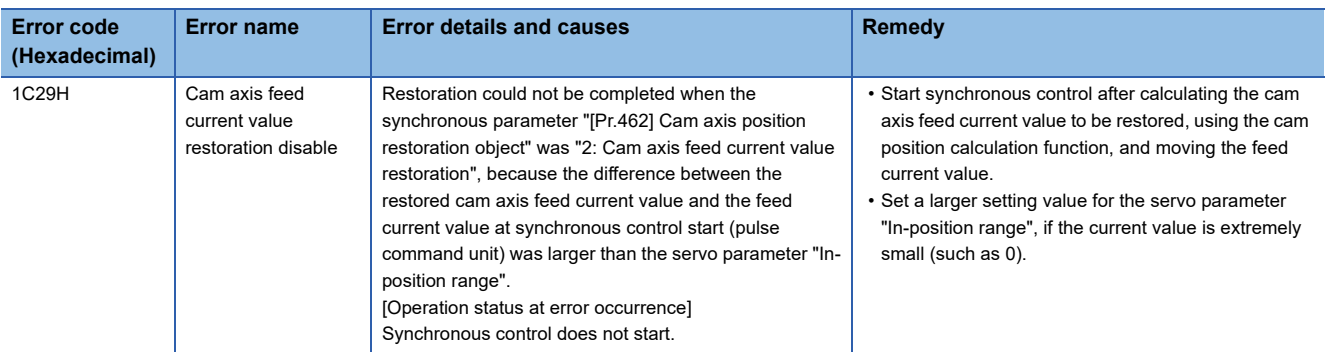

## **Servo amplifier detection error**

For details of servo amplifier detection errors, refer to each servo amplifier instruction manual.

# **APPENDICES**

# **Appendix 1 How to Find Buffer Memory Addresses**

This section describes how to find the buffer memory addresses of positioning data, block start data, and condition data.

#### **Positioning data**

Positioning data has the following structure.

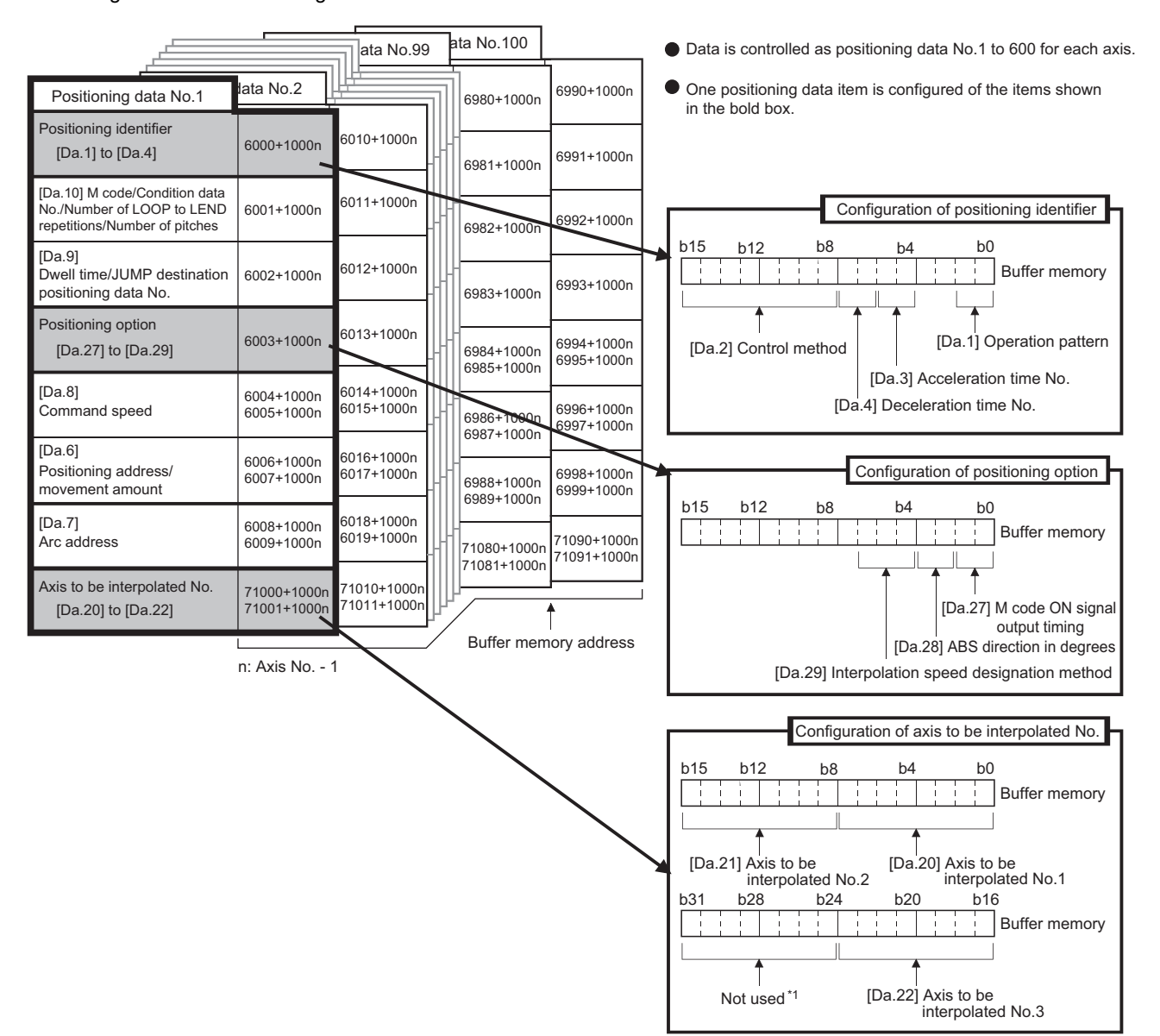

\*1 Always "0" is set to the part not used.

When setting positioning data using a user program, determine buffer memory addresses using the following calculation formula and set the addresses.

• 6000<sup> $2$ </sup> + (1000 × (Ax - 1)) + 10 × (N - 1) + S

\*2 The value is 71000 when setting "[Da.20]" to "[Da.22]".

For each variable, substitute a number following the description below.

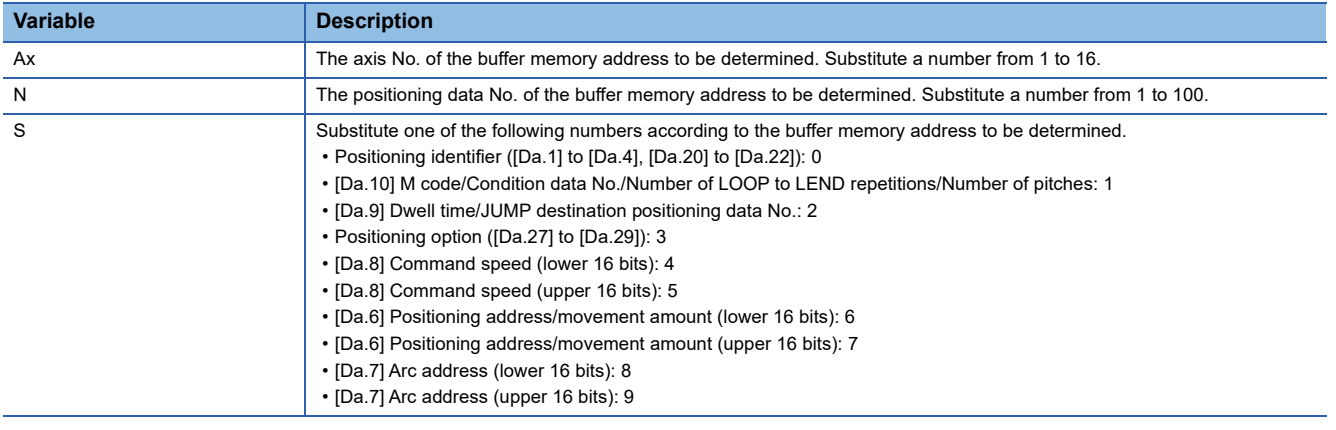

**Ex.**

When the buffer memory address of "[Da.9] Dwell time/JUMP destination positioning data No." of the positioning data No.1 of axis 2 is determined

 $6000 + (1000 \times (2 - 1)) + 10 \times (1 - 1) + 2 = 7002$ 

#### **Block start data**

Block start data consists of five start blocks from Start block 0 to 4, and the block start data of 1 to 50 points is assigned to each block. The start blocks are assigned to each axis. Block start data has the following structure.

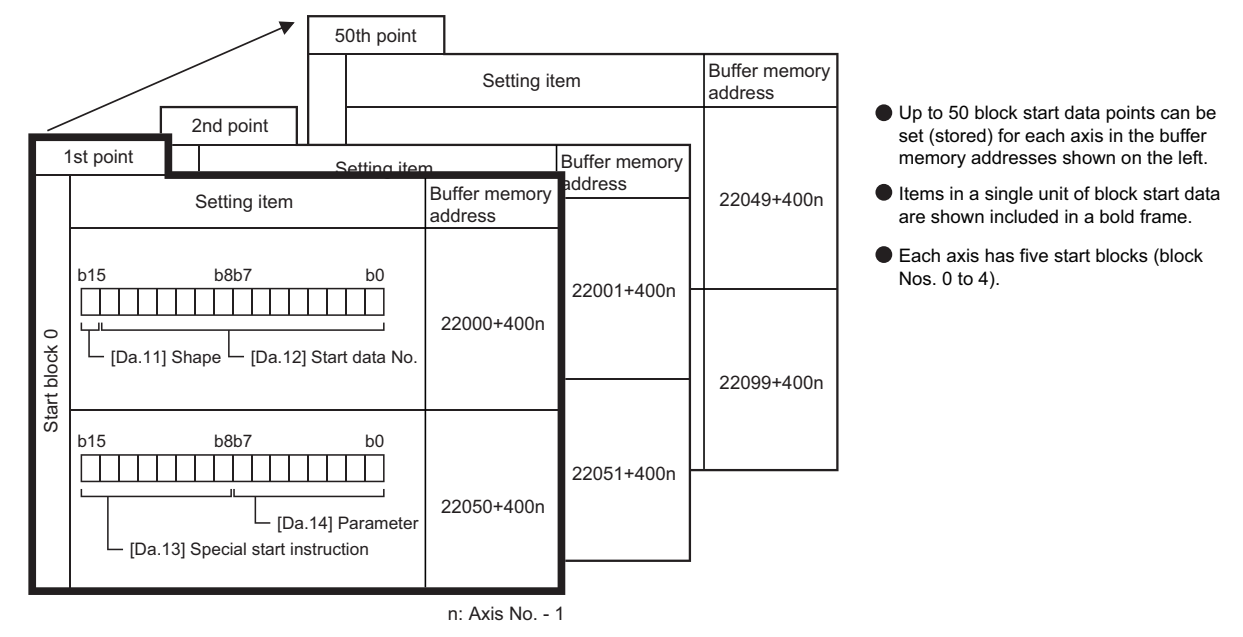

When setting block start data using a user program, determine buffer memory addresses using the following calculation formula and set the addresses.

#### ■**[Da.11] Shape, [Da.12] Start data No.**

Use the following calculation formula.

• 22000 +  $(400 \times (Ax - 1))$  +  $(200 \times M)$  +  $(P - 1)$ 

For each variable, substitute a number following the description below.

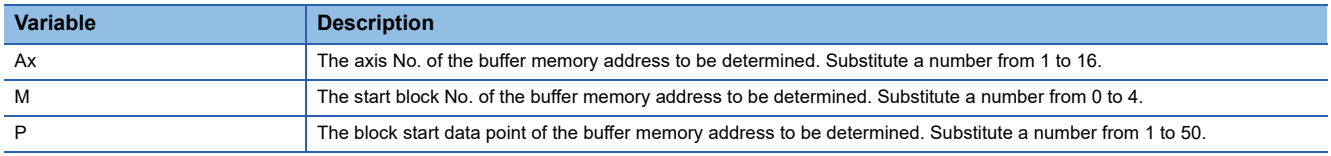

**Ex.**

When the buffer memory address that satisfies the following conditions is determined

- Axis 3
- Start block No.2
- Block start data point: 40

 $22000 + (400 \times (3 - 1)) + (200 \times 2) + (40 - 1) = 23239$ 

#### ■**[Da.13] Special start instruction, [Da.14] Parameter**

Use the following calculation formula.

• 22050 +  $(400 \times (Ax - 1))$  +  $(200 \times M)$  +  $(P - 1)$ 

For each variable, substitute a number following the description below.

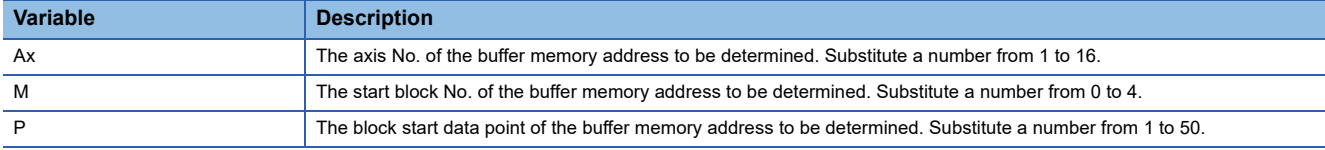

**Ex.**

When the buffer memory address that satisfies the following conditions is determined

- Axis 2
- Start block No.1
- Block start data point: 25

 $22050 + (400 \times (2 - 1)) + (200 \times 1) + (25 - 1) = 22674$ 

#### **Condition data**

Condition data consists of five start blocks from Start block 0 to 4, and the condition data No.1 to 10 are assigned to each block. The start blocks are assigned to each axis. Condition data has the following structure.

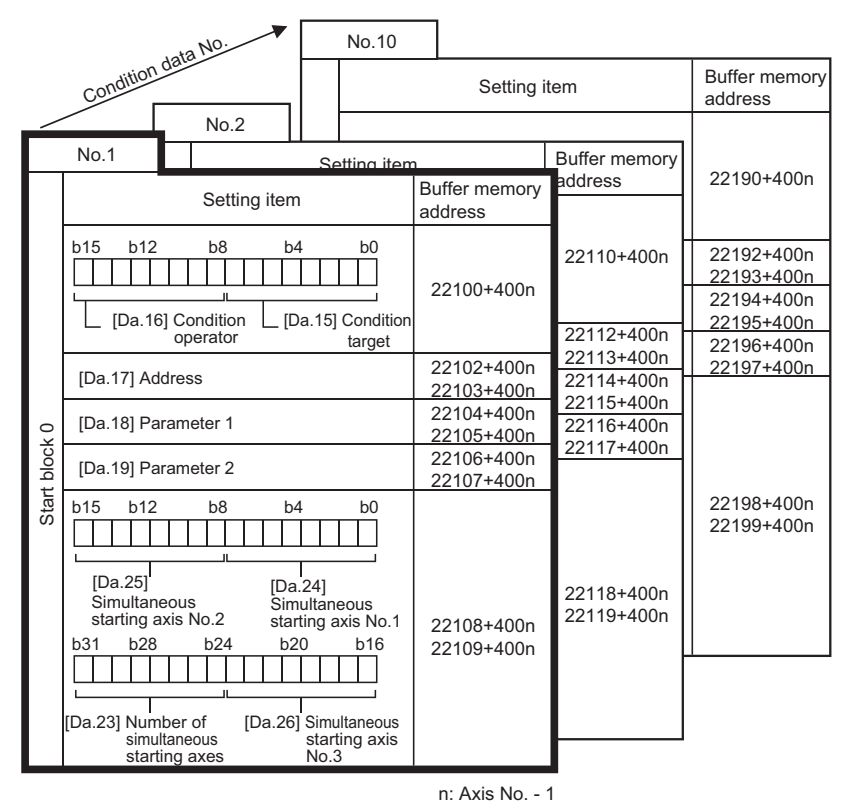

Up to 10 condition data points can be set (stored) for each block No. in the buffer memory addresses shown on the left.

- Items in a single unit of condition data are shown included in a bold frame.
- Each axis has five start blocks (block Nos. 0 to 4).

When setting block start data using a user program, determine buffer memory addresses using the following calculation formula and set the addresses.

• 22100 +  $(400 \times (Ax - 1))$  +  $(200 \times M)$  +  $(10 \times (Q - 1))$  + R

**A**

For each variable, substitute a number following the description below.

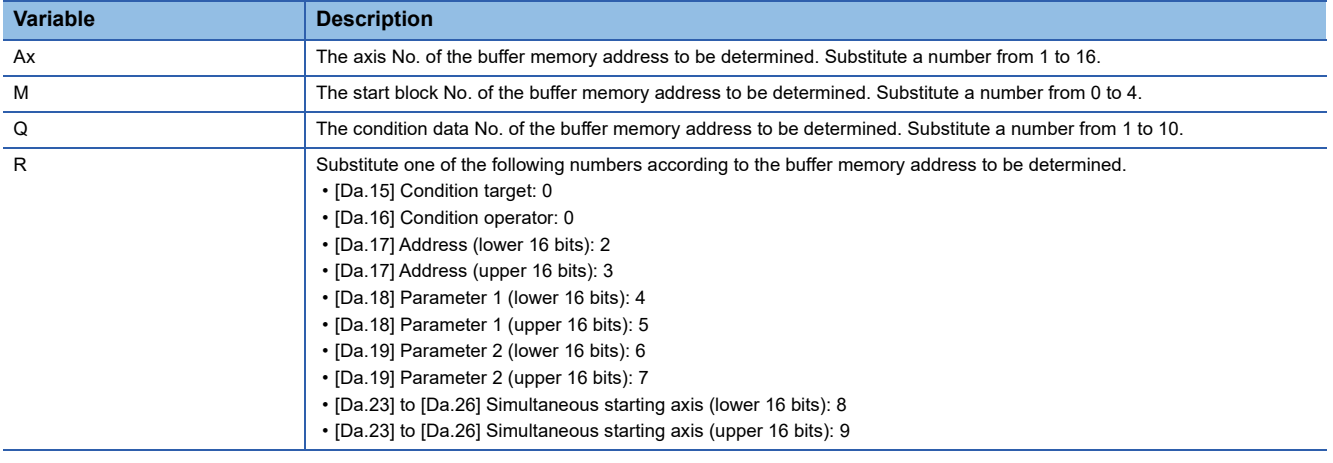

**Ex.**

When the buffer memory address that satisfies the following conditions is determined

- Axis 4
- Start block No.3
- Condition data No.5
- [Da.19] Parameter 2 (lower 16 bits)

 $22100 + (400 \times (4 - 1)) + (200 \times 3) + (10 \times (5 - 1)) + 6 = 23946$ 

# **Appendix 2 Restrictions by the version**

There are restrictions in the function that can be used by the software of the Simple Motion board and the version of EM Software Development Kit.

The combination of each version and function is shown below.

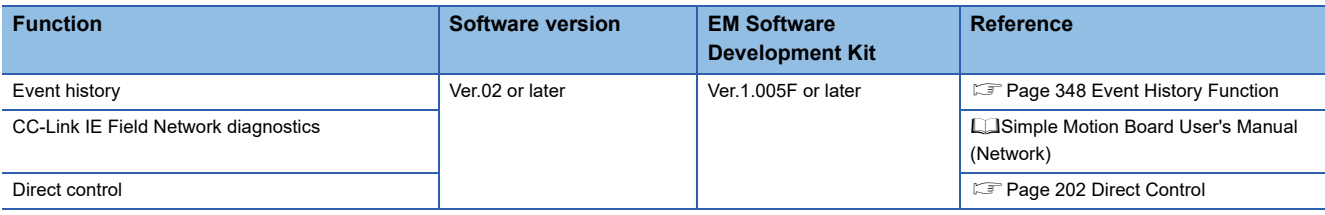

# **INDEX**

#### **0 to 9**

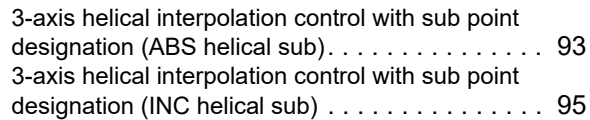

### **A**

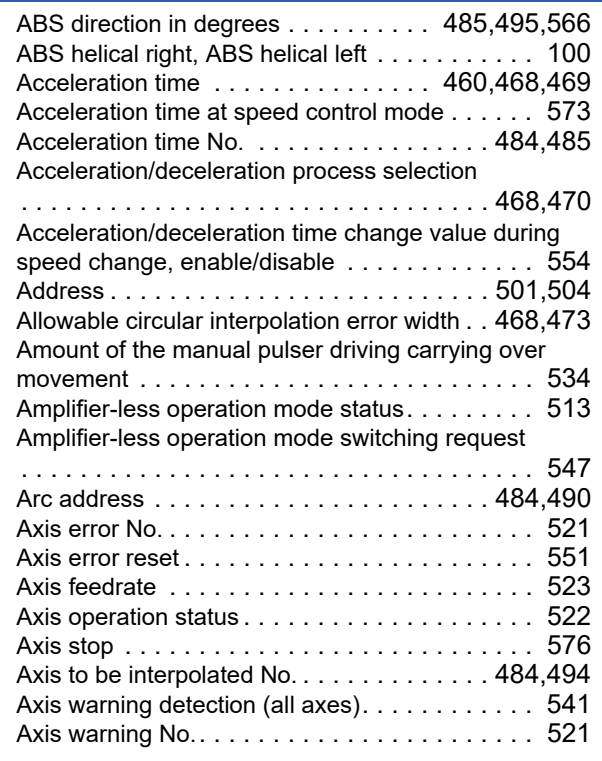

#### **B**

Backlash compensation amount [. . . . . . . . . 461,](#page-462-0)[462](#page-463-0) Bias speed at start [. . . . . . . . . . . . . . . . . . 456,](#page-457-0)[458](#page-459-0) Block No. being executed . . . . . . . . . . . . . . . 532 Board informatio[n . . . . . . . . . . . . . . . . . . . . . . 517](#page-518-0)

### **C**

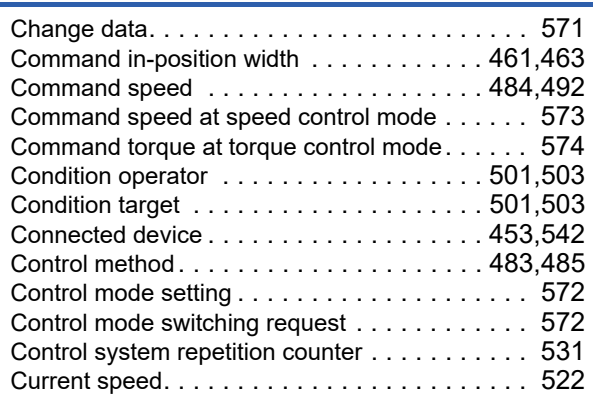

#### **D**

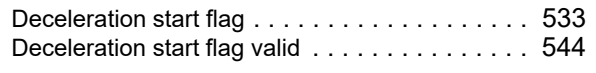

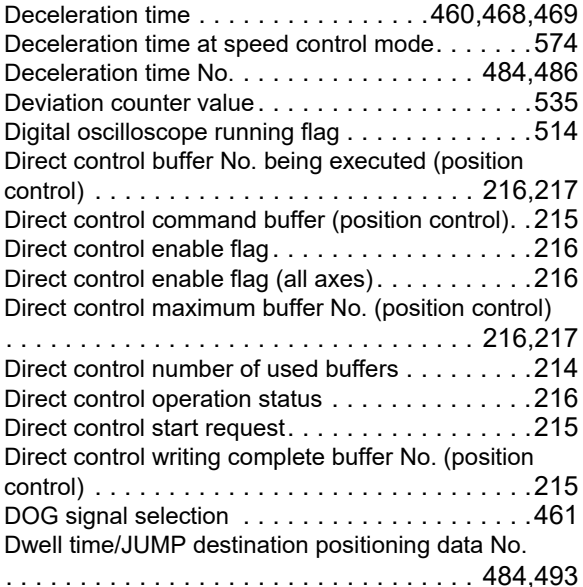

#### **E**

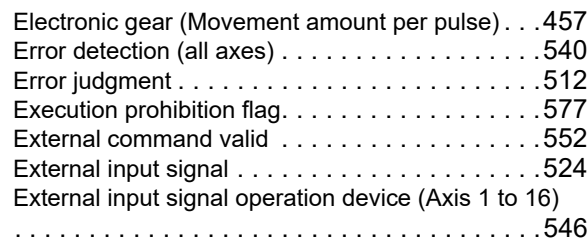

#### **F**

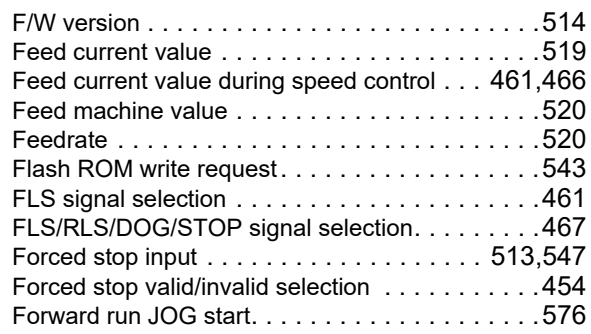

#### **G**

Gain switching command flag . . . . . . . . . . . . . . 569

### **H**

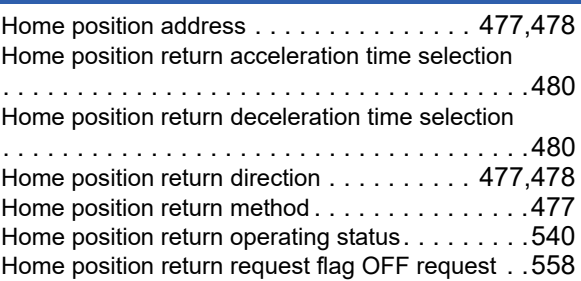

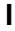

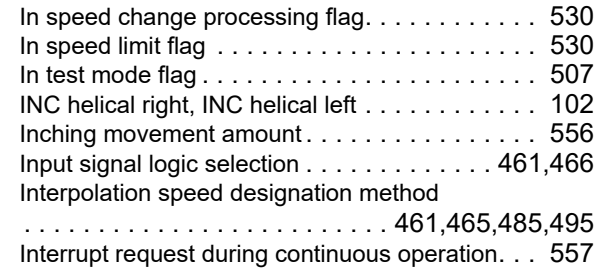

### **J**

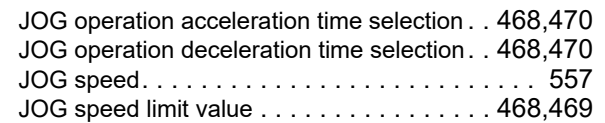

#### **L**

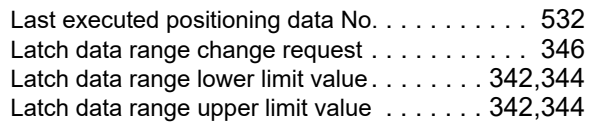

#### **M**

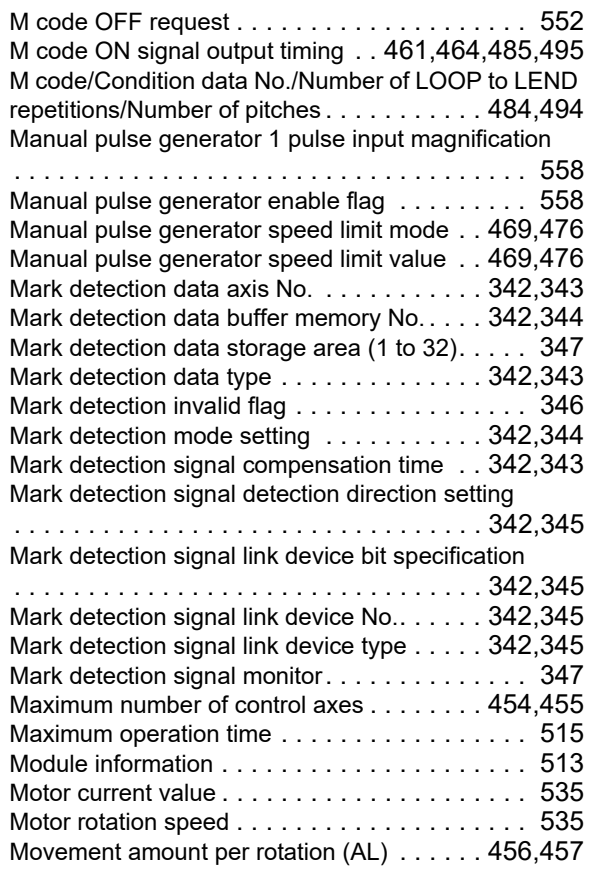

#### **N**

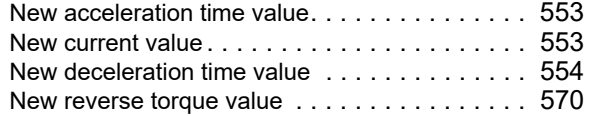

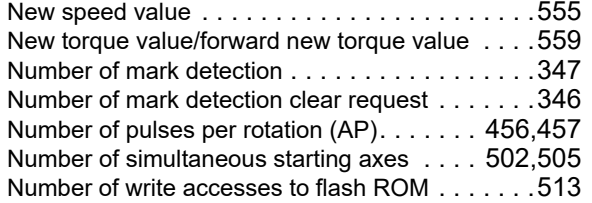

#### **O**

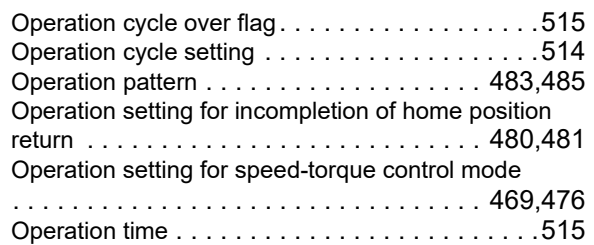

#### **P**

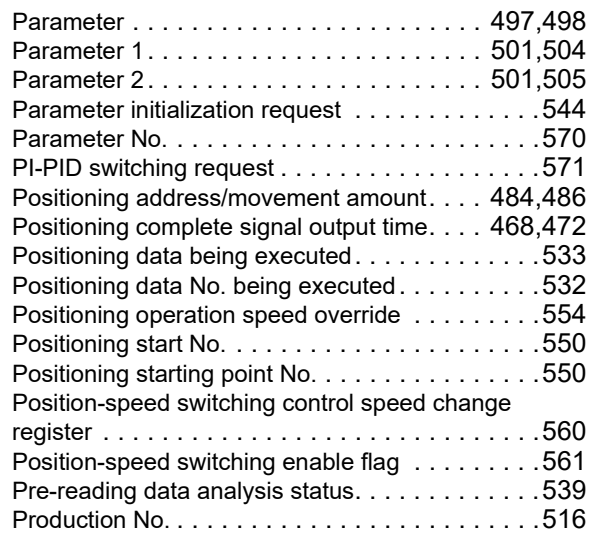

#### **R**

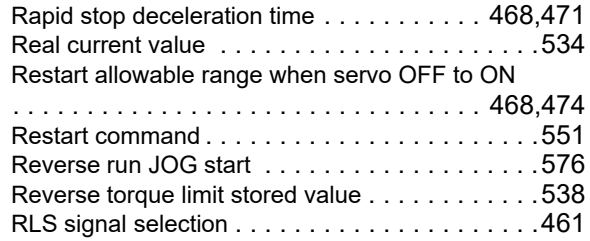

#### **S**

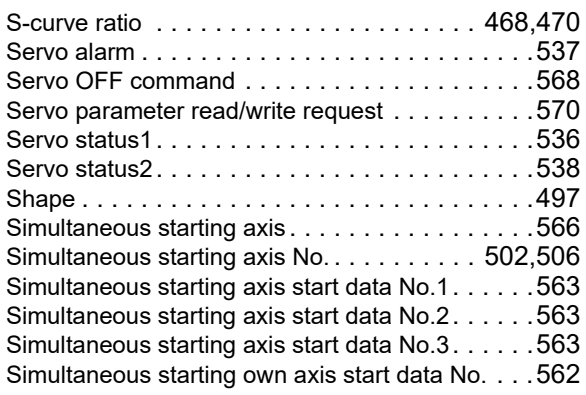

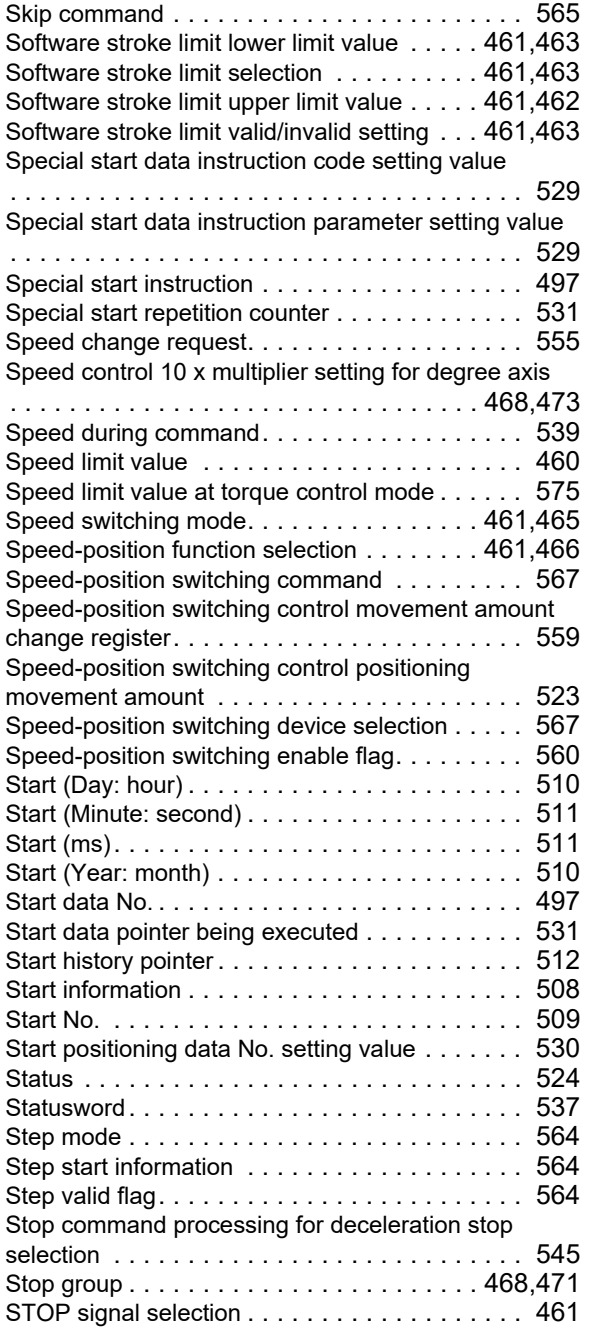

### **T**

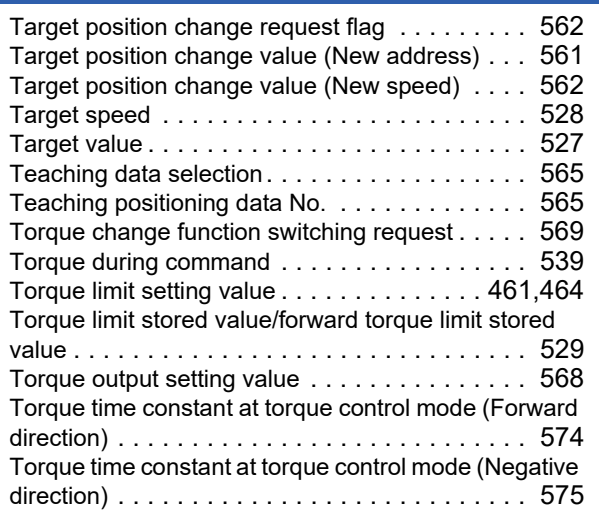

### **U**

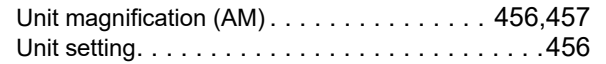

#### **V**

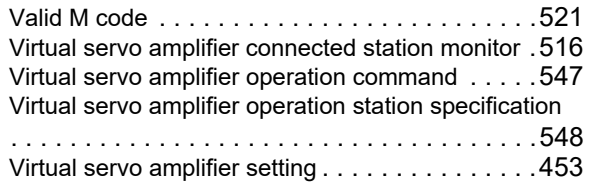

# **REVISIONS**

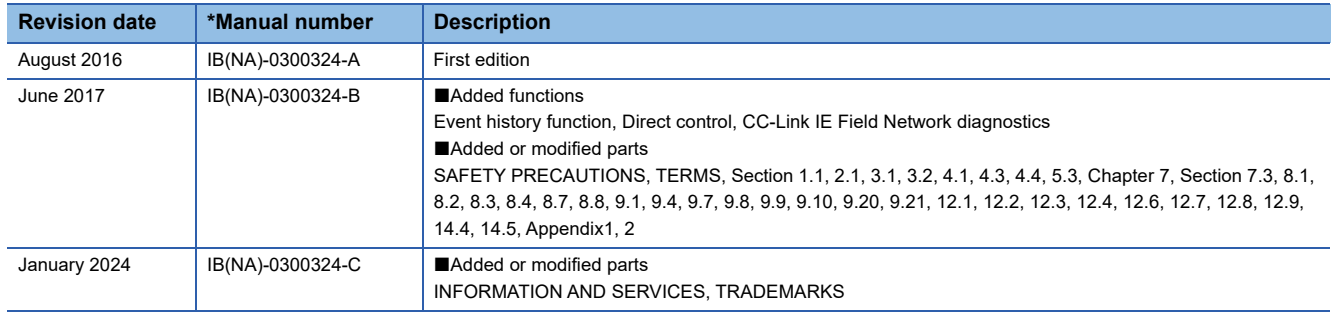

#### \*The manual number is given on the bottom left of the back cover.

#### <span id="page-665-0"></span>Japanese manual number: IB-0300323-C

This manual confers no industrial property rights of any other kind, nor does it confer any patent licenses. Mitsubishi Electric Corporation cannot be held responsible for any problems involving industrial property rights which may occur as a result of using the contents noted in this manual.

2016 MITSUBISHI ELECTRIC CORPORATION

# **WARRANTY**

Please confirm the following product warranty details before using this product.

#### **1. Gratis Warranty Term and Gratis Warranty Range**

If any faults or defects (hereinafter "Failure") found to be the responsibility of Mitsubishi occurs during use of the product within the gratis warranty term, the product shall be repaired at no cost via the sales representative or Mitsubishi Service Company.

However, if repairs are required onsite at domestic or overseas location, expenses to send an engineer will be solely at the customer's discretion. Mitsubishi shall not be held responsible for any re-commissioning, maintenance, or testing on-site that involves replacement of the failed module.

#### [Gratis Warranty Term]

The gratis warranty term of the product shall be for one year after the date of purchase or delivery to a designated place. Note that after manufacture and shipment from Mitsubishi, the maximum distribution period shall be six (6) months, and the longest gratis warranty term after manufacturing shall be eighteen (18) months. The gratis warranty term of repair parts shall not exceed the gratis warranty term before repairs.

[Gratis Warranty Range]

- (1) The range shall be limited to normal use within the usage state, usage methods and usage environment, etc., which follow the conditions and precautions, etc., given in the instruction manual, user's manual and caution labels on the product.
- (2) Even within the gratis warranty term, repairs shall be charged for in the following cases.
	- 1. Failure occurring from inappropriate storage or handling, carelessness or negligence by the user. Failure caused by the user's hardware or software design.
	- 2. Failure caused by unapproved modifications, etc., to the product by the user.
	- 3. When the Mitsubishi product is assembled into a user's device, Failure that could have been avoided if functions or structures, judged as necessary in the legal safety measures the user's device is subject to or as necessary by industry standards, had been provided.
	- 4. Failure that could have been avoided if consumable parts (battery, backlight, fuse, etc.) designated in the instruction manual had been correctly serviced or replaced.
	- 5. Failure caused by external irresistible forces such as fires or abnormal voltages, and Failure caused by force majeure such as earthquakes, lightning, wind and water damage.
	- 6. Failure caused by reasons unpredictable by scientific technology standards at time of shipment from Mitsubishi.
	- 7. Any other failure found not to be the responsibility of Mitsubishi or that admitted not to be so by the user.

#### **2. Onerous repair term after discontinuation of production**

- (1) Mitsubishi shall accept onerous product repairs for seven (7) years after production of the product is discontinued. Discontinuation of production shall be notified with Mitsubishi Technical Bulletins, etc.
- (2) Product supply (including repair parts) is not available after production is discontinued.

#### **3. Overseas service**

Overseas, repairs shall be accepted by Mitsubishi's local overseas FA Center. Note that the repair conditions at each FA Center may differ.

#### **4. Exclusion of loss in opportunity and secondary loss from warranty liability**

Regardless of the gratis warranty term, Mitsubishi shall not be liable for compensation to:

- (1) Damages caused by any cause found not to be the responsibility of Mitsubishi.
- (2) Loss in opportunity, lost profits incurred to the user by Failures of Mitsubishi products.
- (3) Special damages and secondary damages whether foreseeable or not, compensation for accidents, and compensation for damages to products other than Mitsubishi products.
- (4) Replacement by the user, maintenance of on-site equipment, start-up test run and other tasks.

#### **5. Changes in product specifications**

The specifications given in the catalogs, manuals or technical documents are subject to change without prior notice.

# **INFORMATION AND SERVICES**

For further information and services, please contact your local Mitsubishi Electric sales office or representative. Visit our website to find our locations worldwide.

MITSUBISHI ELECTRIC Factory Automation Global Website

Locations Worldwide www.MitsubishiElectric.com/fa/about-us/overseas/

# **TRADEMARKS**

Ethernet is a registered trademark of Fuji Xerox Co., Ltd. in Japan.

Intel Core is either a trademark or a registered trademark of Intel Corporation and its subsidiaries in the United States and/or other countries.

Microsoft, Windows, Visual C++, and Visual Studio are trademarks of the Microsoft group of companies.

PCI Express is either a registered trademark or a trademark of PCI-SIG.

The company names, system names and product names mentioned in this manual are either registered trademarks or trademarks of their respective companies.

In some cases, trademark symbols such as  $I^{\text{m}}$  or  $I^{\text{(B)}}$  are not specified in this manual.

[IB\(NA\)-0300324-C\(](#page-665-0)2401)MEE MODEL: EM340-U-APP-E MODEL CODE: 1XB048

### **MITSUBISHI ELECTRIC CORPORATION**

HEAD OFFICE: TOKYO BLDG., 2-7-3, MARUNOUCHI, CHIYODA-KU, TOKYO 100-8310, JAPAN NAGOYA WORKS: 1-14, YADA-MINAMI 5-CHOME, HIGASHI-KU, NAGOYA 461-8670, JAPAN

When exported from Japan, this manual does not require application to the Ministry of Economy, Trade and Industry for service transaction permission.

Specifications subject to change without notice.